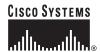

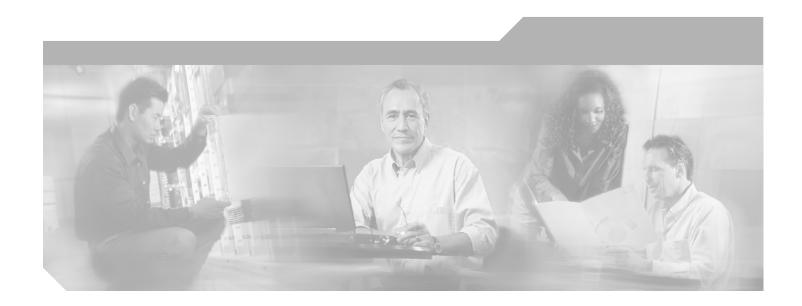

# **ATM Switch Router Software Configuration Guide**

For the Catalyst 8540 MSR, Catalyst 8510 MSR, and LightStream 1010

Cisco IOS Release 12.1(26)EB

#### **Corporate Headquarters**

Cisco Systems, Inc. 170 West Tasman Drive San Jose, CA 95134-1706 USA

http://www.cisco.com Tel: 408 526-4000

800 553-NETS (6387)

Fax: 408 526-4100

Text Part Number: OL-7396-01

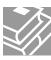

THE SPECIFICATIONS AND INFORMATION REGARDING THE PRODUCTS IN THIS MANUAL ARE SUBJECT TO CHANGE WITHOUT NOTICE. ALL STATEMENTS, INFORMATION, AND RECOMMENDATIONS IN THIS MANUAL ARE BELIEVED TO BE ACCURATE BUT ARE PRESENTED WITHOUT WARRANTY OF ANY KIND, EXPRESS OR IMPLIED. USERS MUST TAKE FULL RESPONSIBILITY FOR THEIR APPLICATION OF ANY PRODUCTS.

THE SOFTWARE LICENSE AND LIMITED WARRANTY FOR THE ACCOMPANYING PRODUCT ARE SET FORTH IN THE INFORMATION PACKET THAT SHIPPED WITH THE PRODUCT AND ARE INCORPORATED HEREIN BY THIS REFERENCE. IF YOU ARE UNABLE TO LOCATE THE SOFTWARE LICENSE OR LIMITED WARRANTY, CONTACT YOUR CISCO REPRESENTATIVE FOR A COPY.

The Cisco implementation of TCP header compression is an adaptation of a program developed by the University of California, Berkeley (UCB) as part of UCB's public domain version of the UNIX operating system. All rights reserved. Copyright © 1981, Regents of the University of California.

NOTWITHSTANDING ANY OTHER WARRANTY HEREIN, ALL DOCUMENT FILES AND SOFTWARE OF THESE SUPPLIERS ARE PROVIDED "AS IS" WITH ALL FAULTS. CISCO AND THE ABOVE-NAMED SUPPLIERS DISCLAIM ALL WARRANTIES, EXPRESSED OR IMPLIED, INCLUDING, WITHOUT LIMITATION, THOSE OF MERCHANTABILITY, FITNESS FOR A PARTICULAR PURPOSE AND NONINFRINGEMENT OR ARISING FROM A COURSE OF DEALING, USAGE, OR TRADE PRACTICE.

IN NO EVENT SHALL CISCO OR ITS SUPPLIERS BE LIABLE FOR ANY INDIRECT, SPECIAL, CONSEQUENTIAL, OR INCIDENTAL DAMAGES, INCLUDING, WITHOUT LIMITATION, LOST PROFITS OR LOSS OR DAMAGE TO DATA ARISING OUT OF THE USE OR INABILITY TO USE THIS MANUAL, EVEN IF CISCO OR ITS SUPPLIERS HAVE BEEN ADVISED OF THE POSSIBILITY OF SUCH DAMAGES.

CCSP, CCVP, the Cisco Square Bridge logo, Follow Me Browsing, and StackWise are trademarks of Cisco Systems, Inc.; Changing the Way We Work, Live, Play, and Learn, and iQuick Study are service marks of Cisco Systems, Inc.; and Access Registrar, Aironet, ASIST, BPX, Catalyst, CCDA, CCDP, CCIE, CCIP, CCNA, CCNP, Cisco, the Cisco Certified Internetwork Expert logo, Cisco IOS, Cisco Fress, Cisco Systems, Cisco Systems Capital, the Cisco Systems logo, Cisco Unity, Empowering the Internet Generation, Enterprise/Solver, EtherChannel, EtherFast, EtherSwitch, Fast Step, FormShare, GigaDrive, GigaStack, HomeLink, Internet Quotient, IOS, IP/TV, iQ Expertise, the iQ logo, iQ Net Readiness Scorecard, LightStream, Linksys, MeetingPlace, MGX, the Networkers logo, Networking Academy, Network Registrar, Packet, PIX, Post-Routing, Pre-Routing, ProConnect, RateMUX, ScriptShare, SlideCast, SMARTnet, StrataView Plus, TeleRouter, The Fastest Way to Increase Your Internet Quotient, and TransPath are registered trademarks of Cisco Systems, Inc. and/or its affiliates in the United States and certain other countries.

All other trademarks mentioned in this document or Website are the property of their respective owners. The use of the word partner does not imply a partnership relationship between Cisco and any other company. (0502R)

ATM Switch Router Software Configuration Guide Copyright © 2005, Cisco Systems, Inc. All rights reserved.

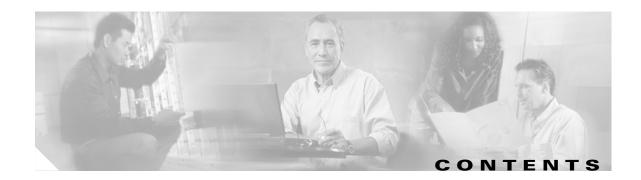

#### Preface xxxi

Audience xxxi

New and Changed Information xxxi

Organization xxxii

Related Documentation xxxiii

Document Conventions xxxiv

Obtaining Documentation xxxv

Cisco.com xxxv

Ordering Documentation xxxvi

Documentation Feedback xxxvi

Obtaining Technical Assistance xxxvi

Cisco Technical Support Website xxxvi

Submitting a Service Request xxxvii

Definitions of Service Request Severity xxxvii

Obtaining Additional Publications and Information xxxvii

#### CHAPTER 1 Product Overview 1-1

Layer 3 Enabled ATM Switch Router Hardware Overview 1-1

Layer 3 Enabled ATM Switch Router Hardware (Catalyst 8540 MSR) 1-1

Available Hardware Components (Catalyst 8540 MSR) 1-2

Layer 3 Enabled ATM Switch Router Hardware (Catalyst 8510 MSR and LightStream 1010) 1-3

Processor and Feature Card Models (Catalyst 8510 MSR and LightStream 1010) 1-3

Available Physical Interfaces (Catalyst 8510 MSR and LightStream 1010) 1-4

Summary of Software Features 1-5

System Availability (Catalyst 8540 MSR) 1-5

ATM Addressing and Plug-and-Play Operation 1-6

Connections 1-6

Resource Management 1-7

Signalling and Routing 1-7

ATM Internetworking Services (Catalyst 8540 MSR) 1-8

ATM Internetworking Services (Catalyst 8510 MSR and LightStream 1010) 1-8

Network Clocking 1-8

Management and Monitoring 1-8

Available Network Management Applications 1-

#### Layer 3 Features 1-10

| HAPTER 2  | Understanding the User Interface 2-1                                            |
|-----------|---------------------------------------------------------------------------------|
|           | User Interface Overview 2-1                                                     |
|           | Accessing Each Command Mode 2-2                                                 |
|           | EXEC Mode 2-5                                                                   |
|           | Privileged EXEC Mode 2-6                                                        |
|           | ROM Monitor Mode 2-6                                                            |
|           | Global Configuration Mode 2-6                                                   |
|           | Interface Configuration Mode <b>2-7</b>                                         |
|           | Interface Range Configuration Mode <b>2-8</b>                                   |
|           | Subinterface Configuration Mode 2-9                                             |
|           | Line Configuration Mode (Catalyst 8540 MSR) 2-9                                 |
|           | Line Configuration Mode (Catalyst 8510 MSR and LightStream 1010) <b>2-10</b>    |
|           | Map-List Configuration Mode <b>2-10</b>                                         |
|           | Map-Class Configuration Mode <b>2-11</b>                                        |
|           | ATM Router Configuration Mode <b>2-11</b>                                       |
|           | PNNI Node Configuration Mode <b>2-12</b>                                        |
|           | PNNI Explicit Path Configuration Mode <b>2-12</b>                               |
|           | ATM Accounting File Configuration Mode <b>2-13</b>                              |
|           | ATM Accounting Selection Configuration Mode 2-13                                |
|           | LANE Configuration Server Database Configuration Mode 2-14                      |
|           | ATM E.164 Translation Table Configuration Mode <b>2-14</b>                      |
|           | ATM Signalling Diagnostics Configuration Mode 2-15                              |
|           | Controller Configuration Mode 2-15                                              |
|           | Redundancy Configuration Mode (Catalyst 8540 MSR) 2-16                          |
|           | Main CPU Configuration Mode (Catalyst 8540 MSR) 2-16                            |
|           | Additional Cisco IOS CLI Features 2-17                                          |
|           | About Embedded CiscoView 2-17                                                   |
|           | Installing and Configuring Embedded CiscoView 2-17                              |
|           | Displaying Embedded CiscoView Information 2-20                                  |
| CHAPTER 3 | Initially Configuring the ATM Switch Router 3-1                                 |
|           | Methods for Configuring the ATM Switch Router 3-2                               |
|           | Terminal Line Configuration (Catalyst 8540 MSR) 3-2                             |
|           | Terminal Line Configuration (Catalyst 8510 MSR and LightStream 1010) <b>3-2</b> |
|           | Configuration Prerequisites 3-2                                                 |
|           | Verifying Software and Hardware Installed on the ATM Switch Router 3-3          |
|           | Configuring the BOOTP Server 3-4                                                |

```
Configuring the ATM Address
    Manually Setting the ATM Address
Modifying the Physical Layer Configuration of an ATM Interface
Configuring the IP Interface 3-7
    Configuring IP Address and Subnet Mask Bits
                                                  3-8
        Displaying the IP Address 3-8
    Testing the Ethernet Connection 3-9
Configuring Network Clocking
    Network Clocking Features 3-10
    Configuring Network Clock Sources and Priorities (Catalyst 8540 MSR)
    Configuring Network Clock Sources and Priorities (Catalyst 8510 MSR and LightStream 1010) 3-11
    Configuring the Transmit Clocking Source 3-12
        Displaying the Network Clocking Configuration 3-12
    Configuring Network Clocking with NCDP
        NCDP Network Example 3-14
        Enabling NCDP 3-15
        Configuring Network Clock Sources and Priorities 3-15
        Configuring Optional NCDP Global Parameters 3-15
        Configuring Optional NCDP Per-Interface Parameters
                                                            3-16
        Displaying the NCDP Configuration 3-17
    Network Clock Services for CES Operations and CBR Traffic
Configuring Network Routing 3-18
    Configuring ATM Static Routes for IISP or PNNI
Configuring System Information 3-19
Configuring Online Diagnostics (Catalyst 8540 MSR)
    Access Test (Catalyst 8540 MSR)
    OIR Test (Catalyst 8540 MSR)
    Snake Test (Catalyst 8540 MSR) 3-20
    Configuring Online Diagnostics (Catalyst 8540 MSR)
        Displaying the Online Diagnostics Configuration and Results (Catalyst 8540 MSR) 3-21
Configuring SNMP and RMON 3-23
Testing the Configuration 3-24
    Confirming the Hardware Configuration (Catalyst 8540 MSR) 3-25
    Confirming the Hardware Configuration (Catalyst 8510 MSR and LightStream 1010) 3-25
    Confirming the Software Version
                                     3-26
    Confirming Power-on Diagnostics
    Confirming the Ethernet Configuration 3-28
    Confirming the ATM Address
    Testing the Ethernet Connection
```

**ATM Switch Router Software Configuration Guide** 

Confirming the ATM Connections

3-29

Confirming the ATM Interface Configuration 3-30 Confirming the Interface Status Confirming Virtual Channel Connections 3-31 Confirming the Running Configuration Confirming the Saved Configuration **3-33** Configuring System Management Functions 4-1 System Management Tasks 4-1 Configuring Terminal Lines and Modem Support (Catalyst 8540 MSR) Configuring Terminal Lines and Modem Support (Catalyst 8510 MSR and LightStream 1010) 4-2 Configuring Alias 4-2 Configuring Buffers 4-2 Configuring Cisco Discovery Protocol 4-3 Configuring Enable Passwords 4-4 Configuring Load Statistics Interval Configuring Logging 4-4 Configuring Login Authentication 4-5 Configuring Scheduler Attributes 4-6 **Configuring Services** Configuring SNMP Username Commands Configuring the Privilege Level Configuring Privilege Level (Global) Configuring Privilege Level (Line) Configuring the Network Time Protocol Displaying the NTP Configuration 4-12 Configuring the Clock and Calendar Configuring the Clock 4-13 Configuring the Calendar 4-14 Configuring TACACS 4-14 Configuring AAA Access Control with TACACS+ Configuring AAA Accounting Configuring TACACS Server 4-16 Configuring PPP Authentication 4-16 Configuring RADIUS 4-16 Configuring RADIUS Authentication Configuring RADIUS Authorization Configuring RADIUS Servers

OL-7396-01

|    | Configuring RADIUS Server Communication 4-18                                                                                             |
|----|----------------------------------------------------------------------------------------------------|
|    | Configuring Secure Shell 4-19                                                                                                    |
|    | Displaying and Disconnecting SSH 4-22                                                                                                    |
|    | Testing the System Management Functions 4-23                                                                                             |
|    | Displaying Active Processes 4-23                                                                                                    |
|    | Displaying Protocols 4-23                                                                                                    |
|    | Displaying Stacks 4-23                                                                                                    |
|    | Displaying Routes 4-24                                                                                                    |
|    | Displaying Environment 4-24                                                                                                    |
|    | Checking Basic Connectivity (Catalyst 8540 MSR) 4-24                                                                                     |
|    | Checking Basic Connectivity (Catalyst 8510 MSR and LightStream 1010) 4-24                                                                |
| ۰. | oficuring Dedundancy 5.4                                                                                                    |
| 60 | nfiguring Redundancy 5-1                                                                                                    |
|    | Route Processor Redundant Operation (Catalyst 8540 MSR) <b>5-1</b> Configuring Route Processor Redundancy (Catalyst 8540 MSR) <b>5-3</b> |
|    | Forcing a Route Processor Switchover (Catalyst 8540 MSR) <b>5-3</b>                                                                      |
|    | Displaying the Configuration Register Value 5-5                                                                                          |
|    | Synchronizing the Configurations (Catalyst 8540 MSR) 5-5                                                                                 |
|    | Immediately Synchronizing Route Processor Configurations (Catalyst 8540 MSR) 5-6                                                         |
|    | Immediately Synchronizing Route Processor Counters (Catalyst 8540 MSR) <b>5-6</b>                                                        |
|    | Synchronizing the Configurations During Switchover (Catalyst 8540 MSR) <b>5-6</b>                                                        |
|    | Synchronizing the Dynamic Information (Catalyst 8540 MSR) 5-7                                                                            |
|    | Configuring Dynamic Information Synchronization (Catalyst 8540 MSR) <b>5-7</b>                                                           |
|    | Configuring Counter Synchronization (Catalyst 8540 MSR) <b>5-8</b>                                                                       |
|    | Displaying the Route Processor Redundancy Configuration (Catalyst 8540 MSR) 5-9                                                          |
|    | Preparing a Route Processor for Removal (Catalyst 8540 MSR) <b>5-10</b>                                                                  |
|    | Configuring Switch Fabric Enhanced High System Availability Operation (Catalyst 8540 MSR) <b>5-11</b>                                    |
|    | Configuring Preferred Switching Processors (Catalyst 8540 MSR) <b>5-12</b>                                                               |
|    | Displaying the Preferred Switch Processor Redundancy Configuration                                                                       |
|    | (Catalyst 8540 MSR) <b>5-12</b>                                                                                                    |
|    | Displaying the Switch Processor EHSA Configuration (Catalyst 8540 MSR) 5-13                                                              |
|    | Storing the Configuration 5-14                                                                                                    |
|    |                                                                                                    |
| Co | nfiguring ATM Network Interfaces 6-1                                                                                                    |
|    | Disabling Autoconfiguration <b>6-1</b>                                                                                                   |
|    | Displaying the Autoconfiguration <b>6-2</b>                                                                                              |
|    | Configuring UNI Interfaces 6-3                                                                                                    |
|    | Displaying the UNI Interface Configuration 6-3                                                                                           |

Configuring NNI Interfaces Displaying the NNI Interface Configuration Configuring a 12-Bit VPI NNI Interface (Catalyst 8540 MSR) Displaying the 12-Bit VPI NNI Interface Configuration (Catalyst 8540 MSR) **6-6** Configuring IISP Interfaces Displaying the IISP Configuration **Configuring Virtual Connections** Characteristics and Types of Virtual Connections Configuring Virtual Channel Connections 7-2 Displaying VCCs Deleting VCCs from an Interface Configuring Terminating PVC Connections Displaying the Terminating PVC Connections 7-10 Configuring PVP Connections 7-10 Displaying PVP Configuration **7-11** Deleting PVPs from an Interface Confirming PVP Deletion 7-13 Configuring Point-to-Multipoint PVC Connections 7-14 Displaying Point-to-Multipoint PVC Configuration Configuring Point-to-Multipoint PVP Connections **7-17** Displaying Point-to-Multipoint PVP Configuration **7-18** Configuring Soft PVC Connections 7-19 Guidelines for Creating Soft PVCs 7-20 Configuring Soft PVCs 7-20 Displaying Soft PVC Configuration 7-22 Modifying CTTR Indexes on an Existing Soft PVC 7-24 Configuring Soft PVP Connections **7-26** Displaying Soft PVP Connections 7-27 Modifying CTTR Indexes on an Existing Soft PVP Configuring the Soft PVP or Soft PVC Route Optimization Feature 7-29 Enabling Soft PVP or Soft PVC Route Optimization Displaying an Interface Route Optimization Configuration Configuring Soft PVCs with Explicit Paths 7-31 Changing Explicit Paths for an Existing Soft PVC **7-31** Displaying Explicit Path for Soft PVC Connections 7-32 Configuring Soft PVCs and Soft PVPs with Priority **7-34** 

Configuring a Soft PVC with priority **7-34** 

| Configuring a Soft PVP with Priority <b>7-35</b>                                  |
|-----------------------------------------------------------------------------------|
| Configuring a Soft PVC with Priority for a CES Circuit <b>7-35</b>                |
| Configuring a Soft PVC with Priority for Frame Relay Connections 7-35             |
| Configuring Two-Ended Soft PVC and Soft PVP Connections 7-38                      |
| Configuring Two-Ended Soft PVC Connections 7-39                                   |
| Configuring Two-Ended Soft PVP Connections 7-40                                   |
| Configuring Access Filters on Soft PVC and Soft PVP Passive Connections 7-42      |
| Configuring Access Filters on Soft PVC Passive Connections 7-43                   |
| Configuring Access Filters on Soft PVP Passive Connections 7-47                   |
| Configuring Timer Rules Based Soft PVC and Soft PVP Connections 7-50              |
| Configuring Timer Rules Based Soft PVCs 7-51                                      |
| Configuring Timer Rules Based Soft PVPs 7-52                                      |
| Displaying the Timer Rules Based Soft PVC and Soft PVP Configuration <b>7-53</b>  |
| Configuring Backup Addresses for Soft PVC and Soft PVP Connections <b>7-55</b>    |
| How Redundant Soft VC Destinations Work <b>7-55</b>                               |
| Redundant Soft VC Destinations on the Same Switch <b>7-55</b>                     |
| Redundant Soft VC Destinations on Different Switches 7-57                         |
| Configuring Redundant Soft VC Destinations 7-59                                   |
| Displaying the Redundant Soft VC Destination Address Configuration 7-61           |
| Configuring Point-to-Multipoint Soft PVC Connections 7-63                         |
| Guidelines for Creating Point-to-Multipoint Soft PVCs 7-64                        |
| Configuring Point-to-Multipoint Soft PVCs <b>7-65</b>                             |
| Displaying Point-to-Multipoint Soft PVC Configuration <b>7-67</b>                 |
| Configuring Traffic Parameters for Point-to-Multipoint Soft-PVC Connections 7-68  |
| Enabling and Disabling the Root of a Point-to-Multipoint Soft-PVC Connections 7-6 |
| Enabling and Disabling a Leaf of a Point-to-Multipoint Soft PVC 7-70              |
| Confirming the Party Leaf is Disabled or Enabled 7-71                             |
| Configuring the Retry Interval for Point-to-Multipoint Soft-PVC Parties 7-72      |
| Deleting a Point-to-Multipoint Soft PVC 7-72                                      |
| Confirming VCC Deletion 7-73                                                      |
| Configuring Nondefault Well-Known PVCs 7-74                                       |
| Overview of Nondefault PVC Configuration 7-74                                     |
| Configuring Nondefault PVCs 7-75                                                  |
| Configuring a VPI/VCI Range for SVPs and SVCs 7-76                                |
| Configuring VP Tunnels 7-79                                                       |
| Configuring a VP Tunnel for a Single Service Category <b>7-80</b>                 |
| Displaying the VP Tunnel Configuration 7-81                                       |
| Configuring a Shaped VP Tunnel 7-81                                               |
| Configuring a Shaped VP Tunnel on an Interface 7-82                               |

| Displaying the Shaped VP Tunnel Configuration 7-83                         |
|----------------------------------------------------------------------------|
| Configuring a Hierarchical VP Tunnel for Multiple Service Categories 7-83  |
| Enabling Hierarchical Mode 7-84                                            |
| Displaying the Hierarchical VP Tunnel Configuration 7-85                   |
| Configuring an End-Point PVC to a PVP Tunnel 7-86                          |
| Displaying PVCs <b>7-87</b>                                                |
| Configuring Signalling VPCI for VP Tunnels 7-87                            |
| Displaying the VP Tunnel VPCI Configuration 7-88                           |
| Deleting VP Tunnels 7-88                                                   |
| Confirming VP Tunnel Deletion 7-88                                         |
| Configuring Interface and Connection Snooping 7-89                         |
| Snooping Test Ports (Catalyst 8510 MSR and LightStream 1010) 7-90          |
| Effect of Snooping on Monitored Port <b>7-90</b>                           |
| Shutting Down Test Port for Snoop Mode Configuration 7-90                  |
| Other Configuration Options for Snoop Test Port <b>7-91</b>                |
| Configuring Interface Snooping 7-91                                        |
| Displaying Interface Snooping <b>7-91</b>                                  |
| Configuring Per-Connection Snooping 7-92                                   |
| Displaying Per-Connection Snooping 7-93                                    |
| Input Translation Table Management 7-95                                    |
| Feature Overview <b>7-95</b>                                               |
| VC Block Allocation 7-96                                                   |
| Freeing an ITT Block 7-96                                                  |
| Growing an ITT Block 7-96                                                  |
| ITT Fragmentation <b>7-96</b>                                              |
| Benefits 7-96                                                              |
| Reducing ITT Fragmentation <b>7-97</b>                                     |
| System and Startup ITT Fragmentation <b>7-97</b>                           |
| Solution: Minimum block-size per-VPI <b>7-97</b>                           |
| Using the minblock Command to Specify a Minimum Block Size 7-97            |
| Using the Autominblock Command to Enable the Minimum Mode 7-98             |
| Shrinking ITT Block Size <b>7-100</b>                                      |
| Displaying ITT resources <b>7-100</b>                                      |
| Configuration Examples <b>7-101</b>                                        |
| Confirming Operation Administration and Maintenance 24                     |
| onfiguring Operation, Administration, and Maintenance 8-1 OAM Overview 8-1 |
| Configuring OAM Functions 8-3                                              |
| Configuring OAM for the Entire Switch (Catalyst 8540 MSR) 8-3              |
| Somigating of the for the Entire Switch (Sutury of So to Wildin)           |

```
Configuring OAM for the Entire Switch (Catalyst 8510 MSR and LightStream 1010) 8-3
        Configuring the Interface-Level OAM
    Checking the ATM Connection (Catalyst 8540 MSR) 8-5
    Checking the ATM Connection (Catalyst 8510 MSR and LightStream 1010)
    Displaying the OAM Configuration 8-6
Configuring Resource Management
    Resource Management Functions
    Switch Fabric Functionality (Catalyst 8540 MSR)
   Processor Feature Card Functionality (Catalyst 8510 MSR and LightStream 1010) 9-3
    Configuring Global Resource Management 9-4
        Configuring the Default QoS Objective Table
            Displaying the ATM QoS Objective Table
        Configuring the Switch Oversubscription Factor (Catalyst 8510 MSR and LightStream 1010)
            Displaying the OSF Configuration (Catalyst 8510 MSR and LightStream 1010)
        Configuring the Service Category Limit (Catalyst 8510 MSR and LightStream 1010)
                                                                                       9-7
            Displaying the Service Category Limit Configuration (Catalyst 8510 MSR and
            LightStream 1010) 9-8
        Configuring the ABR Congestion Notification Mode (Catalyst 8510 MSR and LightStream 1010)
            Displaying the ABR Congestion Notification Mode Configuration (Catalyst 8510 MSR and
            LightStream 1010) 9-9
        Configuring the Connection Traffic Table 9-10
            CTT Supported Features (Catalyst 8540 MSR)
                                                         9-10
            CTT Supported Features (Catalyst 8510 MSR and LightStream 1010) 9-10
            PVC Connection Traffic Rows
                                          9-11
            SVC Connection Traffic Rows
                                          9-11
        CTT Row Allocations and Defaults
                                          9-11
            Displaying the ATM Connection Traffic Table 9-12
        Configuring the Sustainable Cell Rate Margin Factor
            Displaying the SCR Margin Configuration
        Overview of Threshold Groups
            Configuring the Threshold Group
            Displaying the Threshold Group Configuration
    Configuring Physical Interfaces
        Configuring the Interface Maximum Queue Size (Catalyst 8510 MSR and LightStream 1010)
            Displaying the Output Queue Maximum Configuration (Catalyst 8510 MSR and
            LightStream 1010)
        Configuring the Interface Queue Thresholds per Service Category (Catalyst 8510 MSR and
        LightStream 1010)
```

ATM Switch Router Software Configuration Guide

| Displaying the Output Threshold Maximum Configuration (Catalyst 8510 MSR and                                |
|----------------------------------------------------------------------------------------------------|
| LightStream 1010) 9-20                                                                                      |
| Configuring Interface Output Pacing 9-21                                                                    |
| Displaying the Output Pacing Configuration 9-22                                                             |
| Configuring Controlled Link Sharing 9-22                                                                    |
| Displaying the Controlled Link Sharing Configuration 9-23  Configuring the Scheduler and Service Class 9-24 |
| Displaying the Interface Service Class Information 9-25                                                     |
|                                                                                                    |
| Configuring Physical and Logical Interface Parameters 9-26  Configuring the Interface Link Distance 9-26    |
| Displaying the Interface Link Distance Configuration 9-26                                                   |
| Configuring the Limits of Best-Effort Connections 9-27                                                      |
| Displaying the Interface Best-Effort Limit Configuration 9-28                                               |
| Configuring the Interface Maximum of Individual Traffic Parameters 9-29                                     |
| Displaying the Interface Maximum Individual Traffic Parameter Configuration 9-30                            |
| Configuring the ATM Default CDVT and MBS 9-31                                                               |
| Displaying the ATM CDVT and MBS Configuration 9-31                                                          |
| Configuring Interface Service Category Support 9-33                                                         |
| Displaying the Service Category on an Interface 9-34                                                        |
| Configuring SVC Policing by Service Category 9-35                                                           |
| Displaying the Service Category Policing on an Interface 9-36                                               |
| Configuring Interface Overbooking 9-37                                                                      |
| Displaying the Interface Overbooking Configuration 9-38                                                     |
| Configuring Service Class Overbooking 9-39                                                                  |
| Displaying the Interface Overbooking Configuration 9-40                                                     |
| Configuring Framing Overhead 9-41                                                                           |
| Displaying the Framing Overhead Configuration 9-42                                                          |
|                                                                                                    |
| Configuring ILMI 10-1                                                                                       |
| Configuring the Global ILMI System 10-1                                                                     |
| Configuring the ATM Address <b>10-1</b>                                                                     |
| Configuring Global ILMI Access Filters 10-2                                                                 |
| Display the ILMI Access Filter Configuration 10-3                                                           |
| Configuring the LANE Configuration Server Address 10-3                                                      |
| Displaying the ILMI Global Configuration 10-4                                                               |
| Configuring an ILMI Interface 10-5                                                                          |
| Configuring Per-Interface ILMI Address Prefixes 10-6                                                        |
| Displaying ILMI Address Prefix 10-6                                                                         |
| Displaying the ILMI Interface Configuration 10-8                                                            |

# Configuring ATM Address Groups 10-8 Displaying ATM Address Group Configuration 10-9

### Configuring ATM Routing and PNNI 11-1 CHAPTER 11 Overview 11-1 ATM Addresses 11-2 IISP Configuration 11-2 Configuring the Routing Mode Displaying the ATM Routing Mode Configuration 11-3 Configuring the ATM Address 11-4 Displaying the ATM Address Configuration 11-5 Configuring Static Routes 11-6 Displaying the Static Route Configuration Configuring ATM Address Groups 11-7 Displaying ATM Address Group Configuration 11-8 Basic PNNI Configuration 11-9 Configuring PNNI without Hierarchy 11-9 Configuring the Lowest Level of the PNNI Hierarchy 11-9 Configuring an ATM Address and PNNI Node Level 11-9 Configuring Static Routes 11-11 Configuring a Summary Address 11-13 Configuring Scope Mapping 11-14 Configuring Higher Levels of the PNNI Hierarchy 11-16 Configuring a Logical Group Node and Peer Group Identifier 11-16 Configuring the Node Name Configuring a Parent Node 11-19 Configuring the Node Election Leadership Priority Configuring a Summary Address 11-22 PNNI Hierarchy Configuration Example 11-24 Advanced PNNI Configuration 11-29 Tuning Route Selection 11-29 Configuring Background Route Computation 11-29 Configuring Link Selection 11-31 Configuring the Maximum Administrative Weight Percentage 11-33 Configuring the Precedence 11-34 Configuring Explicit Paths 11-36 Tuning Topology Attributes 11-39

Configuring the Global Administrative Weight Mode 11-39
Configuring Administrative Weight Per Interface 11-40

```
Configuring Transit Restriction
            Configuring Redistribution 11-42
            Configuring Aggregation Token
                                             11-43
            Configuring Aggregation Mode
                                            11-45
            Configuring Significant Change Thresholds
                                                       11-46
            Configuring the Complex Node Representation for LGNs 11-48
        Tuning Protocol Parameters
                                    11-49
            Configuring PNNI Hello, Database Synchronization, and Flooding Parameters 11-49
            Configuring the Resource Management Poll Interval 11-51
        Configuring ATM PNNI Statistics Collection
            Displaying ATM PNNI Statistics
    Mobile PNNI Configuration 11-53
        Connecting Mobile PNNI Networks to Fixed PNNI Networks
            Configuring a Mobile PNNI Interface
            Configuring Mobile PNNI Nodes
            Displaying Mobile PNNI Operational Details
                                                         11-56
            Configuring a Limit for the ONHL
                                              11-57
    PNNI Connection Trace
        Initiating a Connection Trace
        Displaying the Connection Trace Output
        Displaying PNNI Connection Trace Configuration
                                                         11-64
        Deleting Connection Trace Requests
        Designating PNNI Trace Boundaries
                                             11-65
Using Access Control
    Access Control Overview 12-1
    Configuring a Template Alias 12-2
        Displaying the Template Alias Configuration 12-3
    Configuring ATM Filter Sets 12-3
        Deleting Filter Sets 12-5
    Configuring an ATM Filter Expression 12-5
    Configuring ATM Interface Access Control 12-6
        Displaying ATM Filter Configuration 12-7
    ATM Filter Configuration Scenario 12-8
    Filtering IP Packets at the IP Interfaces 12-9
        Creating Standard and Extended IP Access Lists 12-9
        Applying an IP Access List to an Interface or Terminal Line
        IP Access List Examples 12-12
            Examples of Implicit Masks in IP Access Lists
```

|            | Configuring Per-Interface Address Registration with Optional Access Filters 12-13 |  |
|------------|-----------------------------------------------------------------------------------|--|
|            | Displaying the ILMI Access Filter Configuration 12-14                             |  |
| CHAPTER 13 | Configuring IP over ATM 13-1                                                      |  |
|            | Configuring Classical IP over ATM 13-1                                            |  |
|            | Configuring Classical IP over ATM in an SVC Environment 13-1                      |  |
|            | Configuring as an ATM ARP Client 13-2                                             |  |
|            | Configuring as an ATM ARP Server 13-4                                             |  |
|            | Displaying the IP-over-ATM Interface Configuration 13-5                           |  |
|            | Configuring Classical IP over ATM in a PVC Environment 13-5                       |  |
|            | Displaying the IP-over-ATM Interface Configuration 13-6                           |  |
|            | Mapping a Protocol Address to a PVC Using Static Map Lists 13-7                   |  |
|            | Configuring a PVC-Based Map List 13-7                                             |  |
|            | Displaying the Map-List Interface Configuration 13-9                              |  |
|            | Configuring an SVC-Based Map List 13-9                                            |  |
|            | Displaying the Map-List Interface Configuration 13-10                             |  |
|            | Policy-Based Routing 13-11                                                        |  |
|            | Policy-Based Routing Restrictions 13-11                                           |  |
|            | Configuring IP Load Sharing 13-13                                                 |  |
|            | Configuring TCP Packet Load Sharing 13-13                                         |  |
|            | Configuring Packet Load Sharing for all IP Traffic 13-13                          |  |
| CHAPTER 14 | Configuring LAN Emulation 14-1                                                    |  |
|            | LANE Functionality and Requirements 14-1                                          |  |
|            | LANE Router and Switch Router Requirements 14-2                                   |  |
|            | LANE Configuration Tasks 14-2                                                     |  |
|            | Creating a LANE Plan and Worksheet 14-3                                           |  |
|            | Automatic ATM Addressing and Address Templates for LANE Components 14-3           |  |
|            | Rules for Assigning Components to Interfaces and Subinterfaces 14-4               |  |
|            | Example LANE Plan and Worksheet 14-5                                              |  |
|            | Displaying LANE Default Addresses 14-6                                            |  |
|            | Entering the ATM Address of the Configuration Server 14-7                         |  |
|            | Setting Up the Configuration Server Database 14-7                                 |  |
|            | Setting Up the Database for the Default Emulated LAN Only 14-7                    |  |
|            | Setting Up the Database for Unrestricted-Membership Emulated LANs 14-8            |  |
|            | Setting Up the Database for Restricted-Membership Emulated LANs 14-9              |  |
|            | Enabling the Configuration Server 14-10                                           |  |

Setting Up LESs and Clients 14-11

Examples of Configuring Extended IP Access Lists 12-12

Setting Up the Server, BUS, and a Client on a Subinterface 14-12 Setting Up a Client on a Subinterface 14-12 Configuring a LAN Emulation Client on the ATM Switch Router 14-13 Configuring an Ethernet LANE Client 14-14 Configuring Fault-Tolerant Operation Enabling Redundant LECSs and LES/BUSs 14-15 Monitoring and Maintaining the LANE Components LANE Configuration Examples 14-17 Default Configuration for a Single Emulated LAN Ethernet Example 14-18 Confirming Connectivity between the ATM Switch and Other LANE Members Token Ring Example (Catalyst 8510 MSR and LightStream 1010) **14-23** Confirming Connectivity between the ATM switch and the Routers 14-24 Displaying the LANE Client Configuration on the ATM switch Default Configuration for a Single Emulated LAN with Backup LECS and LES on the ATM Switch Router **14-25 Ethernet Example** Token Ring Example (Catalyst 8510 MSR and LightStream 1010) Displaying the LECS Configuration on the ATM Switch Router Displaying the LES Configuration on the ATM Switch Router 14-30 Default Configuration for a Token Ring ELAN with IP Source Routing (Catalyst 8510 MSR and LightStream 1010) 14-31 **Configuring ATM Accounting, RMON, and SNMP** Configuring ATM Accounting 15-1 ATM Accounting Overview 15-2 Configuring Global ATM Accounting Displaying the ATM Accounting Configuration Enabling ATM Accounting on an Interface **15-4** Displaying the ATM Accounting Interface Configuration Configuring the ATM Accounting Selection Table Displaying ATM Accounting Selection Configuration Configuring ATM Accounting Files 15-7 Displaying the ATM Accounting File Configuration 15-8 Controlling ATM Accounting Data Collection 15-9

Displaying the ATM Accounting Data Collection Configuration and Status

Displaying ATM Accounting Trap Threshold Configuration

Configuring ATM Accounting SNMP Traps 15-10
Configuring ATM Accounting Trap Generation

Configuring SNMP Server for ATM Accounting

Displaying SNMP Server ATM Accounting Configuration Using TFTP to Copy the ATM Accounting File 15-12 Configuring Remote Logging of ATM Accounting Records Displaying the Remote Logging Configuration Configuring ATM RMON 15-14 **RMON Overview** Configuring Port Select Groups Displaying the ATM RMON Port Select Group Configuring Interfaces into a Port Select Group 15-16 Displaying the Interface Port Selection Group Configuration Enabling ATM RMON Data Collection Displaying the ATM RMON Configuration 15-18 Configuring an RMON Event **15-18** Displaying the Generated RMON Events 15-19 Configuring an RMON Alarm **15-19** Displaying the Generated RMON Alarms 15-19 Configuring SNMP 15-20 **SNMP Overview** Configuring SNMP-Server Hosts 15-21 Configuring SNMP Traps Configuring Interface Index Persistence 15-23 SNMP Examples **15-23** Displaying the SNMP Configuration 15-23 **Configuring Tag Switching and MPLS** Tag Switching Overview 16-1 Hardware and Software Requirements and Restrictions (Catalyst 8540 MSR) Hardware and Software Requirements and Restrictions (Catalyst 8510 MSR and LightStream 1010) **16-2** Configuring Tag Switching Configuring a Loopback Interface 16-3 Displaying Loopback Interface Configuration Enabling Tag Switching on the ATM Interface Displaying the ATM Interface Configuration Configuring OSPF **16-5** Displaying the OSPF Configuration Configuring a VPI Range (Optional) 16-6 Displaying the Tag Switching VPI Range 16-7

Configuring TDP Control Channels (Optional)

16-8

| Displaying the TDP Control Channels 16-9                                                     |
|----------------------------------------------------------------------------------------------|
| Configuring Tag Switching on VP Tunnels 16-9                                                 |
| Displaying the VP Tunnel Configuration <b>16-11</b>                                          |
| Connecting the VP Tunnels <b>16-11</b>                                                       |
| Displaying the VP Tunnel Configuration 16-12                                                 |
| Configuring VC Merge <b>16-12</b>                                                            |
| Displaying the VC Merge Configuration 16-12                                                  |
| Configuring Tag Switching CoS <b>16-13</b>                                                   |
| Configuring the Service Class and Relative Weight  16-14                                     |
| Displaying the TVC Configuration 16-15                                                       |
| Threshold Group for TBR Classes 16-17                                                        |
| CTT Row <b>16-18</b>                                                                         |
| RM CAC Support 16-18                                                                         |
| Tag Switching Configuration Example 16-19                                                    |
| MPLS Overview 16-21                                                                          |
| Obtaining Additional MPLS Documentation <b>16-21</b>                                         |
| Hardware and Software Restrictions <b>16-22</b>                                              |
| MPLS/Tag Switching Terminology <b>16-23</b>                                                  |
| How MPLS Works 16-24                                                                         |
| Distribution of Label Bindings 16-25                                                         |
| Summary Route Propagation 16-25                                                              |
| LFIB Table Look Up Process 16-26                                                             |
| MPLS Network Packet Transmission 16-27                                                       |
| Configuring Label Edge Routing 16-28                                                         |
| LER Software Limitations 16-29                                                               |
| MPLS Processing 16-30 Tag Switching Processing 16-31                                         |
|                                                                                              |
| MPLS Over Fast Ethernet Interfaces 16-31  Configuring MPLS on Fast Ethernet Interfaces 16-32 |
| MPLS VPNs 16-33                                                                              |
| Configuring VPN on Fast Ethernet Interface 16-34                                             |
| Fast Ethernet Interface Example 16-34                                                        |
| Network Configuration Example 16-35                                                          |
| Configuring MPLS VPN Using ATM RFC 1483 Interfaces 16-39                                     |
| Network Configuration Example 16-40                                                          |
|                                                                                              |

#### CHAPTER 17 Configuring Signalling Features 17-1

Configuring Signalling IE Forwarding 17-2

```
Configuring ATM SVC Frame Discard 17-3
        Displaying the ATM Frame Discard Configuration 17-4
    Configuring E.164 Addresses 17-4
        E.164 Conversion Methods
        Configuring E.164 Gateway
                                    17-5
            Configuring an E.164 Address Static Route
            Displaying the E.164 Static Route Configuration
            Configuring an ATM E.164 Address on an Interface 17-6
            Displaying the E.164 Address Association to Interface Configuration
        Configuring E.164 Address Autoconversion
            Displaying the E.164 Address Autoconversion
        Configuring E.164 Address One-to-One Translation Table
            Displaying the ATM E.164 Translation Table Configuration
    Configuring Signalling Diagnostics Tables 17-11
        Displaying the Signalling Diagnostics Table Configuration
   Configuring Closed User Group Signalling 17-15
        Configuring Aliases for CUG Interlock Codes
        Configuring CUG on an Interface 17-16
        Displaying the CUG 17-17
            Displaying the Signalling Statistics
    Disabling Signalling on an Interface
    Multipoint-to-Point Funnel Signalling 17-20
        Displaying Multipoint-to-Point Funnel Connections
Configuring Interfaces
    Configuring 25-Mbps Interfaces (Catalyst 8510 MSR and LightStream 1010) 18-2
        Default 25-Mbps ATM Interface Configuration without Autoconfiguration (Catalyst 8510 MSR and
        LightStream 1010)
        Manual 25-Mbps Interface Configuration (Catalyst 8510 MSR and LightStream 1010) 18-3
    Configuring 155-Mbps SM, MM, and UTP Interfaces 18-3
        155-Mbps Interface Configuration 18-3
        Default 155-Mbps ATM Interface Configuration without Autoconfiguration
        Manual 155-Mbps Interface Configuration
    Configuring OC-3c MMF Interfaces (Catalyst 8540 MSR)
        Default OC-3c MMF Interface Configuration without Autoconfiguration (Catalyst 8540 MSR)
        Manual OC-3c MMF Interface Configuration (Catalyst 8540 MSR) 18-6
    Configuring 622-Mbps SM and MM Interfaces
        Default 622-Mbps ATM Interface Configuration without Autoconfiguration
```

Displaying the Interface Signalling IE Forwarding Configuration 17-2

**ATM Switch Router Software Configuration Guide** 

| Manual 622-Mbps Interface Configuration 18-8                                             |       |
|------------------------------------------------------------------------------------------|-------|
| Configuring OC-12c SM and MM Interfaces (Catalyst 8540 MSR) 18-9                         |       |
| OC-12c Interface Configuration (Catalyst 8540 MSR) 18-9                                  |       |
| Default OC-12c ATM Interface Configuration without Autoconfiguration (Catalyst 8540 MSR) | 18-9  |
| Manual OC-12c Interface Configuration (Catalyst 8540 MSR) <b>18-10</b>                   |       |
| Configuring OC-48c SM and MM Interfaces (Catalyst 8540 MSR) 18-11                        |       |
| Default OC-48c ATM Interface Configuration Without Autoconfiguration (Catalyst 8540 MSR) | 18-11 |
| Manual OC-48c Interface Configuration (Catalyst 8540 MSR) 18-12                          |       |
| Configuring DS3 and E3 Interfaces 18-13                                                  |       |
| DS3 and E3 Interface Configuration 18-13                                                 |       |
| Default DS3 and E3 ATM Interface Configuration without Autoconfiguration 18-13           |       |
| Manual DS3 and E3 Interface Configuration 18-14                                          |       |
| Configuring T1/E1 Trunk Interfaces 18-15                                                 |       |
| T1/E1 Trunk Interface Configuration 18-15                                                |       |
| Default T1 and E1 ATM Interface Configuration without Autoconfiguration 18-15            |       |
| Manual T1 and E1 Interface Configuration 18-16                                           |       |
| Troubleshooting the Interface Configuration 18-17                                        |       |
|                                                                                          |       |
| Configuring Circuit Emulation Services 19-1                                              |       |
| Overview of CES T1/E1 Interfaces 19-2                                                    |       |
| Clocking Options 19-2                                                                    |       |
| Interfaces Supported 19-2 Connectors Supported 19-2                                      |       |
| Connectors Supported 19-2 Functions Supported by CES Modules 19-2                        |       |
| Framing Formats and Line Coding Options for CES Modules 19-3                             |       |
| Default CES T1/E1 Interface Configuration 19-3                                           |       |
| Configuring CES T1/E1 Interfaces 19-4                                                    |       |
| General Guidelines for Creating Soft PVCs for Circuit Emulation Services 19-7            |       |
| Configuring T1/E1 Unstructured Circuit Emulation Services 19-9                           |       |
| Overview of Unstructured Circuit Emulation Services 19-9                                 |       |
| Configuring Network Clocking for Unstructured CES 19-10                                  |       |
| Configuring a Hard PVC for Unstructured CES 19-10                                        |       |
| Verifying a Hard PVC for Unstructured CES 19-13                                          |       |
| Configuring a Soft PVC for Unstructured CES 19-13                                        |       |
| Phase 1—Configuring the Destination (Passive) Side of the Soft PVC 19-15                 |       |
| Phase 2—Configuring the Source (Active) Side of the Soft PVC 19-16                       |       |
| Verifying a Soft PVC for Unstructured CES 19-17                                          |       |
| Configuring T1/E1 Structured (n x 64) Circuit Emulation Services 19-18                   |       |

```
Overview of Structured Circuit Emulation Services
        Configuring Network Clocking for Structured CES
    Configuring a Hard PVC for Structured CES
    Verifying a Hard PVC for Structured CES 19-22
    Configuring a Hard PVC for Structured CES with a Shaped VP Tunnel
        Phase 1—Configuring a Shaped VP Tunnel
        Phase 2—Configuring a Hard PVC
    Verifying a Hard PVC for Structured CES with a Shaped VP Tunnel
    Configuring a Soft PVC for Structured CES
        Phase 1—Configuring the Destination (Passive) Side of a Soft PVC
        Phase 2—Configuring the Source (Active) Side of a Soft PVC
    Verifying a Soft PVC for Structured CES 19-33
    Configuring a Soft PVC for Structured CES with CAS Enabled
    Verifying a Soft PVC for Structured CES with CAS Enabled 19-36
    Configuring a Soft PVC for Structured CES with CAS and On-Hook Detection Enabled
                                                                                       19-37
    Verifying a Soft PVC for Structured CES with CAS and On-Hook Detection Enabled 19-38
    Creating Multiple Structured Soft PVCs on the Same CES Port 19-38
        Phase 1—Configuring the Destination (Passive) Side of Multiple Soft PVCs 19-40
        Phase 2—Configuring the Source (Active) Side of Multiple Soft PVCs 19-41
    Verifying the Creation of Multiple Structured Soft PVCs on the Same CES Port 19-42
Configuring T1/E1 CES SVCs 19-44
    Configuring T1/E1 Unstructured CES SVCs
                                              19-44
        Phase 1—Configuring the Destination (Passive) Side of the Unstructured Switched VC
        Phase 2—Configuring the Source (Active) Side of the Unstructured Switched VC 19-46
    Verifying a Switched VC for Unstructured CES 19-47
    Configuring T1/E1 Structured CES SVCs
        Phase 1—Configuring the Destination (Passive) Side of the Structured Switched VC 19-49
        Phase 2—Configuring the Source (Active) Side of the Structured Switched VC 19-51
    Verifying a Switched VC for Structured CES 19-53
Reconfiguring a Previously Established Circuit 19-54
Deleting a Previously Established Circuit 19-55
    Verifying Deletion of a Previously Established Circuit 19-56
Configuring SGCP
    Operation 19-56
    Configuring SGCP on the Entire Switch
    Displaying SGCP
                      19-57
    Configuring CES Circuits for SGCP
    Displaying SGCP Endpoints
    Displaying SGCP Connections
```

ATM Switch Router Software Configuration Guide

Configuring SGCP Request Handling 19-60 Configuring Call-Agent Address 19-60 Shutting Down SGCP Configuring Explicit Paths on CES VCs 19-61 Configuring CES VC Explicit Paths 19-62 Displaying CES VC Explicit Path Configuration 19-63 Configuring Point-to-Multipoint CES Soft PVC Connections Guidelines for Creating Point-to-Multipoint CES Soft PVCs Configuring Point-to-Multipoint Unstructured CES Soft PVCs Configuring the Destination Side of a Point-to-Multipoint Unstructured CES Soft PVC Configuring the Source Side of a Point-to-Multipoint Unstructured CES Soft PVC 19-67 Configuring Point-to-Multipoint Structured CES Soft PVCs Configuring the Destination Side of a Point-to-Multipoint Structured CES Soft PVC Configuring the Source Side of a Point-to-Multipoint Structured CES Soft PVC Displaying Point-to-Multipoint CES Soft PVC Configuration Deleting and Disabling Point-to-Multipoint CES Soft PVC Connections Deleting Point-to-Multipoint CES Soft PVC 19-74 Confirming VCC Deletion 19-75 Enabling and Disabling the Root of a Point-to-Multipoint CES Soft PVC Enabling and Disabling a Leaf of a Point-to-Multipoint CES Soft PVC Confirming the Party Leaf is Disabled or Enabled Configuring the Retry Interval for Point-to-Multipoint CES Soft-PVC Parties 19-78

CHAPTER 20 Configuring Frame Relay to ATM Interworking Port Adapter Interfaces 20-1

Configuring the Channelized DS3 Frame Relay Port Adapter 20-2

Configuration Guidelines 20-2

Default CDS3 Frame Relay Port Adapter Interface Configuration 20-2

Configuring the CDS3 Frame Relay Port Adapter Interface 20-3

Configuring the T1 Lines on the CDS3 Frame Relay Port Adapter 20-4

Configuring the Channel Group on the CDS3 Frame Relay Port Adapter 20-4

Displaying the CDS3 Frame Relay Port Adapter Controller Information 20-5

Deleting a Channel Group on the CDS3 20-5

Method One 20-5

Method Two 20-6

Configuring the Channelized E1 Frame Relay Port Adapter 20-7

Default CE1 Frame Relay Port Adapter Interface Configuration 20-7

Configuring the CE1 Frame Relay Port Adapter Interface 20-8

Configuring the Channel Group on the CE1 Frame Relay Port Adapter 20-8

Displaying the CE1 Frame Relay Port Adapter Controller Information 20-9

```
Configuring Frame Relay to ATM Interworking Functions
                                                        20-9
    Enabling Frame Relay Encapsulation on an Interface
                                                         20-9
        Displaying Frame Relay Encapsulation
    Configuring Frame Relay Serial Interface Type
        Displaying Frame Relay Interface Configuration
Configuring Frame Relay Frame Size for Frame Relay to ATM Interworking 20-11
    Configuring and Using Frame Relay Frame Size
Configuring LMI 20-14
    Configuring the LMI Type
                               20-15
        Displaying LMI Type
                               20-15
    Configuring the LMI Keepalive Interval
                                            20-16
        Displaying LMI Keepalive Interval
                                           20-16
    Configuring the LMI Polling and Timer Intervals (Optional)
                                                              20-16
        Displaying Frame Relay Serial Interface
        Displaying LMI Statistics
Configuring Frame Relay to ATM Resource Management
    Configuring Frame Relay to ATM Connection Traffic Table Rows
                                                                    20-18
        PVC Connection Traffic Rows
                                       20-20
        SVC Connection Traffic Rows
                                       20-21
        Predefined Rows
                           20-21
    Creating a Frame Relay to ATM CTT Row
        Displaying the Frame Relay to ATM Connection Traffic Table
                                                                     20-22
    Configuring the Interface Resource Management Tasks
        Displaying Frame Relay Interface Resources
                                                     20-23
Configuring Frame Relay to ATM Virtual Connections
                                                     20-23
    Characteristics and Types of Virtual Connections
                                                     20-24
    Configuring Frame Relay PVC Connections
        Configuration Guidelines
        Configuring Frame Relay to ATM Network Interworking PVCs
                                                                      20-25
        Displaying Frame Relay to ATM Network Interworking PVCs
                                                                     20-26
        Configuring Frame Relay to ATM Service Interworking PVCs
                                                                    20-27
        Displaying Frame Relay to ATM Service Interworking PVCs
                                                                   20-29
        Configuring Terminating Frame Relay to ATM Service Interworking PVCs
                                                                                20-29
        Displaying Terminating Frame Relay to ATM Service Interworking PVCs
                                                                                20-30
        Configuring Frame Relay Transit PVCs 20-31
    Configuring Frame Relay Soft PVC Connections 20-32
        Configuration Guidelines
        Configuring Frame Relay to Frame Relay Network Interworking Soft PVCs
                                                                                 20-32
         Configuring Frame Relay to ATM Network Interworking Soft PVCs
```

ATM Switch Router Software Configuration Guide

Configuring Frame Relay to ATM Service Interworking Soft PVCs Display Frame Relay Interworking Soft PVCs Modifying CTTR Indexes on an Existing Frame Relay Soft PVC Standard Signalling for Frame Relay Soft PVCs Configuring the Soft PVC Route Optimization Feature Configuring a Frame Relay Interface with Route Optimization Displaying a Frame Relay Interface Route Optimization Configuration 20-41 Respecifying Existing Frame Relay to ATM Interworking Soft PVCs Configuring Overflow Queuing 20-43 Overflow Queuing Functional Image Requirements Configuring Overflow Queuing on Frame Relay to ATM PVCs 20-44 Network Internetworking PVCs 20-44 Service Internetworking PVC Connections **20-45** Configuring Overflow Queuing on Frame Relay to Frame Relay PVCs Configuring Overflow Queuing on Frame Relay to ATM Soft PVCs 20-47 Configuring Overflow Queuing on Frame Relay to Frame Relay Soft PVCs Displaying Overflow Queuing Configuration at the VC Level

#### CHAPTER 21 Configuring IMA Port Adapter Interfaces 21-1

Overview of IMA 21-1

Configuring the T1/E1 IMA Port Adapter 21-3

Default T1/E1 IMA Interface Configuration 21-3

Configuring the T1/E1 IMA Interface 21-4

Displaying the T1/E1 IMA Interface Configuration

Configuring IMA Group Functions 21-6
Creating an IMA Group Interface 2

Adding an Interface to an Existing IMA Group 21-8

Displaying the IMA Group Configuration 21-9

Deleting an Interface from an IMA Group 21-10

Confirming the Interface Deletion 21-11

Deleting an IMA Group **21-11** 

Confirming the IMA Group Deletion 21-11

Configuring IMA Group Parameters 21-13

Configuring IMA Group Minimum Active Links 21-13

Displaying the IMA Group Minimum Active Links Configuration 21-13

Configuring IMA Group Interface Clock Mode 21-14

Displaying the IMA Group Interface Clock Mode Configuration 21-15

Configuring IMA Group Link Differential Delay 21-15

Displaying the IMA Group Link Differential Delay Configuration 21-16

```
Configuring IMA Group Frame Length
            Displaying the IMA Group Frame Length Configuration 21-17
        Configuring IMA Group Test Pattern 21-17
            Displaying the IMA Group Test Pattern Configuration
Configuring Quality of Service
    About Quality of Service
        Best-Effort Service
                            22-2
        Integrated Service
                            22-2
        Differentiated Service
                               22-2
   About Layer 3 Switching Quality of Service
                                              22-2
        About Quality of Service Mechanisms
                                              22-3
   IP Precedence Based Class of Service (CoS)
        About Scheduling and Weighted Round-Robin
        Configuring Precedence to WRR Scheduling
            Mapping QoS Scheduling at the Interface Level
                                                           22-5
        Verifying the QoS Configuration 22-6
   About IP QoS on the Enhanced Gigabit Ethernet and Enhanced ATM Router Module Interfaces
        Packet Classification
                             22-7
        Traffic Conditioning 22-8
        Marking 22-8
        Metering and Policing 22-8
        Per Hop Behavior Definition
        Queuing 22-9
            Buffer Management 22-10
        Scheduling 22-10
        Congestion Control
                            22-11
        Tail Drop 22-11
        xRED 22-11
        Configuring IP QoS Policies Using the Modular CLI 22-11
   IP QoS—Functional Differences Between Modules (Catalyst 8540 MSR) 22-11
        Input Policy 22-12
        Output Policy
                      22-12
        Differentiated Services for ATM Forum VCs
                                                   22-12
        Displaying the IP QoS Configuration
        Supported and Unsupported Features 22-16
    Configuring IP QoS on Enhanced Gigabit Ethernet and Enhanced ATM Router Module Interfaces
            Defining a traffic class
            Creating a Service Policy 22-18
```

ATM Switch Router Software Configuration Guide

|                   | Verifying the IP QoS Configuration 22-22                                |
|-------------------|-------------------------------------------------------------------------|
| CHAPTER 23        | Configuring the ATM Traffic-Shaping Carrier Module 23-1                 |
|                   | About the ATM Traffic-Shaping Carrier Module 23-1                       |
|                   | ATM TSCAM Features 23-2                                                 |
|                   | Hardware and Software Restrictions 23-3                                 |
|                   | Hardware Restrictions 23-3                                              |
|                   | Software Restrictions 23-3                                              |
|                   | About Interface Congestion Thresholds 23-4                              |
|                   | Configuring the ATM TSCAM 23-4                                          |
|                   | Configuring Maximum Thresholds 23-5                                     |
|                   | Configuring Maximum Thresholds for Traffic Classes 23-5                 |
|                   | Configuring Maximum Thresholds for VCs 23-6                             |
|                   | Displaying Traffic-Shaping Configurations 23-7                          |
|                   | Traffic-shaping Granularity Tables 23-9                                 |
| CHAPTER <b>24</b> | Configuring Rate Limiting and Traffic Shaping 24-1                      |
|                   | Rate Limiting 24-1                                                      |
|                   | Features Supported 24-1                                                 |
|                   | Restrictions 24-2                                                       |
|                   | Configuring Rate Limiting 24-2                                          |
|                   | Traffic Shaping 24-2                                                    |
|                   | Features 24-3                                                           |
|                   | Restrictions 24-3                                                       |
|                   | Configuring Traffic Shaping 24-3                                        |
|                   | Displaying the Configurations 24-4                                      |
| CHAPTER <b>25</b> | Configuring ATM Router Module Interfaces 25-1                           |
|                   | Overview of the ATM Router Module 25-2                                  |
|                   | Catalyst 8540 MSR Enhanced ATM Router Module Features 25-3              |
|                   | Catalyst 8540 MSR ATM Router Module Features 25-4                       |
|                   | Catalyst 8510 MSR and LightStream 1010 ATM Router Module Features 25-5  |
|                   | Hardware and Software Restrictions of the ATM Router Module <b>25-5</b> |
|                   | Hardware Restrictions 25-5                                              |
|                   | Catalyst 8540 MSR Enhanced ATM Router Module Software Restrictions 25-6 |

Configuring Buffer-Groups 22-21

TCAM Region for IP QoS 22-22

Attaching a Service Policy to an Interface 22-21

xxvi

```
Catalyst 8540 MSR ATM Router Module Software Restrictions
                                                                 25-7
    Catalyst 8510 MSR ATM Router Module Software Restrictions
                                                                 25-8
Configuring ATM Router Module Interfaces
    Default ATM Router Module Interface Configuration Without Autoconfiguration
Configuring LECs on ATM Router Module Interfaces (Catalyst 8540 MSR)
    LEC Configuration Examples
                                 25-11
        LANE Routing Over ATM
        LANE Routing from ATM to Ethernet
        LANE Bridging Between ATM and Ethernet 25-14
        Configuring LECs and 1483 PVCs on Enhanced ATM Router Module Interfaces
    Confirming the LEC Configuration 25-16
Configuring Jumbo Frames
        Displaying the Interface MTU Configuration
Configuring Multiprotocol Encapsulation over ATM 25-18
    Multiprotocol Encapsulation over ATM Configuration Example
Configuring Classical IP over ATM in a PVC Environment
Configuring Classical IP over ATM in an SVC Environment
    Configuring as an ATM ARP Client
        NSAP Address Example 25-22
        ESI Example 25-22
    Configuring as an ATM ARP Server
        Displaying the IP-over-ATM Interface Configuration
Configuring Bridging 25-25
    Configuring Packet Flooding on a PVC
                                         25-26
    Displaying the Bridging Configuration
                                         25-27
Configuring IP Multicast 25-28
About Rate Limiting
        Features Supported
    Restrictions 25-29
    Configuring Rate Limiting
Configuring VC Bundling
    Overview 25-30
    VC Bundle Examples
    Displaying the VC Bundle Configuration
Configuring VC Bundling with IP and ATM QoS
    Configure Input IP Processing
        Configure the BA or MF Classifiers 25-37
        Displaying the BA or MF Classifier Configuration
```

**ATM Switch Router Software Configuration Guide** 

| Configure and Apply the Input Policy Map 25-38                                                   |
|--------------------------------------------------------------------------------------------------|
| Displaying the Input Map Policy 25-40                                                            |
| Configure Per-Hop Behavior and Output Processing 25-40                                           |
| Configuring Output Queues Based on BA Classifiers 25-40                                          |
| Displaying the BA Classifier Configuration 25-41                                                 |
| Configuring Output Policy Map 25-41                                                              |
| Displaying the Policy Map Configuration 25-43                                                    |
| Applying the Output Policy Map on the Enhanced ATM Router Module 25-43                           |
| Displaying the Output Policy Interface Configuration 25-44                                       |
| Mapping the IP to ATM Configuration <b>25-44</b>                                                 |
| Creating the Traffic Rows for PVCs and VC-bundle Members 25-44                                   |
| Creating PVCs and Configuring VC Bundle on Enhanced ATM Router Module 25-45                      |
| Calculating the Scheduler Class Weights 25-47                                                    |
| Congestion Control 25-50                                                                         |
| Troubleshooting and Verifying the VC Bundling with IP and ATM QoS <b>25-50</b>                   |
|                                                                                                  |
| Managing Configuration Files, System Images, and Functional Images 26-1                          |
| Configuring a Static IP Route <b>26-1</b>                                                        |
| Understanding the Cisco IOS File System <b>26-2</b>                                              |
| File Systems and Memory Devices 26-3                                                             |
| File System Tasks 26-3                                                                           |
| Maintaining System Images and Configuration Files 26-3                                           |
| Modifying, Downloading, and Maintaining Configuration Files <b>26-4</b>                          |
| Modifying, Downloading, and Maintaining System Images 26-4                                       |
| Rebooting and Specifying Startup Information <b>26-4</b>                                         |
| Additional File Transfer Features 26-5                                                           |
| Maintaining Functional Images (Catalyst 8540 MSR) 26-5                                           |
| Understanding Functional Images (Catalyst 8540 MSR) <b>26-5</b>                                  |
| Loading Functional Images (Catalyst 8540 MSR) <b>26-5</b>                                        |
| Displaying the Functional Image Information (Catalyst 8540 MSR) <b>26-6</b>                      |
| Maintaining Functional Images (Catalyst 8510 MSR and LightStream 1010) 26-7                      |
| Understanding Functional Images (Catalyst 8510 MSR and LightStream 1010) 26-7                    |
| Loading Functional Images (Catalyst 8510 MSR and LightStream 1010) 26-8                          |
| Displaying the Functional Image Information (Catalyst 8510 MSR and LightStream 1010) <b>26-9</b> |
|                                                                                                  |
| PNNI Migration Examples A-1                                                                      |
| Adding a Higher Level of PNNI Hierarchy A-1                                                      |
| Switch T1 Initial Configuration A-2                                                              |

Switch T2 Initial Configuration

APPENDIX A

Switch T3 Initial Configuration A-3

Switch T4 Initial Configuration A-4

Switch T5 Initial Configuration A-4

Configuring Second Level of PNNI Hierarchy on Switches T3 and T4 A-4

Configuring the Link Between Switch T3 and Switch T4 for PNNI A-6

Adding a New Lowest Level of PNNI Hierarchy A-7

Switch T1 Initial Configuration A-9
Switch T2 Initial Configuration A-9
Switch T3 Initial Configuration A-9
Switch T4 Initial Configuration A-10
Switch T5 Initial Configuration A-10

Moving Switch T4 Down into a New Peer Group **A-10** 

Moving Switch SanFran.BldA.T5 Down into an Existing Peer Group A-12

Restoring Auto-Summary on the LGN SanFran A-13

Moving Switches T3, T1, and T2 Down into a New Peer Group A-14

Restoring Autosummary on the LGN NewYork A-16

APPENDIX B Acronyms B-1

INDEX

Contents

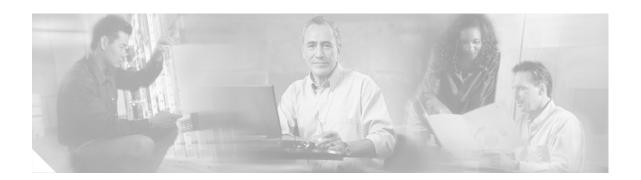

# **Preface**

This preface describes the audience, organization, and conventions for the ATM Switch Router Software Configuration Guide, and provides information on how to obtain related documentation.

### **Audience**

This publication is intended for experienced network administrators who are responsible for configuring and maintaining the Layer 3 enabled ATM switch router.

# **New and Changed Information**

| Feature Platform Supported                                                          |                                                            | Description                                                                                                   | Chapter or Section                                                                                                    |
|-------------------------------------------------------------------------------------|------------------------------------------------------------|----------------------------------------------------------------------------------------------------|----------------------------------------------------------------------------------------------------|
| Configuring Point-to-Multipoint CES Soft PVC Connections                            | Catalyst 8540 MSR<br>Catalyst 8510 MSR<br>LightStream 1010 | Allows you to configure point-to-multipoint CES soft PVC connections.                                         | Configuring Point-to-Multipoint CES Soft PVC Connections                                                                                                  |
| Enabling and Disabling Roots and Leaves of Point-to-Multipoint Soft PVC Connections | Catalyst 8540 MSR<br>Catalyst 8510 MSR<br>LightStream 1010 | Allows you to enable and disable roots and individual leaves of point-to-multipoint ATM soft PVC connections. | Enabling and Disabling the Root of<br>a Point-to-Multipoint Soft-PVC<br>Connections<br>Enabling and Disabling a Leaf of a<br>Point-to-Multipoint Soft PVC |

# **Organization**

The major sections of this guide are as follows:

| Chapter                                               | Title                                                        | Description                                                                                                    |  |
|-------------------------------------------------------|--------------------------------------------------------------|----------------------------------------------------------------------------------------------------|--|
| Chapter 1                                             | Product Overview                                             | Provides an overview of the ATM switch router features and functions.                                                                   |  |
| Chapter 2                                             | Understanding the User<br>Interface                          | Describes how to access the commands available in each command mode and explains the primary uses for each command mode.                |  |
| Chapter 3 Initially Configuring the ATM Switch Router |                                                              | Describes the initial configuration of the ATM switch router.                                                                           |  |
| Chapter 4 Configuring System Management Functions     |                                                              | Describes the tasks to manage the general system features, such as access control and basic management of the ATM switch router.        |  |
| Interfaces interfaces after au                        |                                                              | Describes how to configure typical ATM network interfaces after autoconfiguration has established the default network connections.      |  |
| Chapter 7                                             | Configuring Virtual Connections                              | Describes how to configure virtual connections after autoconfiguration has determined the default virtual connections.                  |  |
| Chapter 8                                             | Configuring Operation,<br>Administration, and<br>Maintenance | Describes the OAM fault management and performance management functions of the ATM switch router.                                       |  |
| Chapter 9                                             | Configuring Resource<br>Management                           | Describes how to configure the management of switch, interface, and connection resources.                                               |  |
| Chapter 10                                            | Configuring ILMI                                             | Describes the Integrated Local Management Interface (ILMI) protocol implementation and configuration.                                   |  |
| Chapter 11                                            | Configuring ATM Routing and PNNI                             | Describes how to configure the Interim Interswitch Signaling Protocol (IISP) and the Private Network-Network Interface (PNNI) protocol. |  |
| Chapter 12                                            | Using Access Control                                         | Describes how to configure and maintain access control lists.                                                                           |  |
| Chapter 13                                            | Configuring IP over ATM                                      | Describes how to configure the Ethernet port for IP over ATM connections.                                                               |  |
| Chapter 14                                            | Configuring LAN Emulation                                    | Describes how to configure LAN emulation on the ATM switch router.                                                                      |  |
| Chapter 15 Configuring ATM Accounting, RMON, and SNMP |                                                              | Describes the ATM accounting, ATM Remote Monitoring, and SNMP features and their configuration.                                         |  |
| Chapter 16                                            | Configuring Tag Switching and MPLS                           | Describes how to configure tag switching and MPLS on the ATM switch router.                                                             |  |
| Chapter 17                                            | Configuring Signalling Features                              | Describes how to configure common and specialized signalling features.                                                                  |  |

| Chapter    | Title                                                                                                    | Description                                                                                                    |  |
|------------|----------------------------------------------------------------------------------------------------|----------------------------------------------------------------------------------------------------|--|
| Chapter 18 | Configuring Interfaces                                                                                                    | Describes the steps required to configure the individual port adapter and interface module.                                                       |  |
| Chapter 19 | Configuring Circuit Emulation Services  Describes the steps to configure the Circuit Emulation Services port adapter modules. |                                                                                                    |  |
| Chapter 20 | Configuring Frame Relay to<br>ATM Interworking Port Adapter<br>Interfaces                                                     | Describes the steps to configure the Frame Relay to ATM interworking port adapter modules.                                                        |  |
| Chapter 21 | Configuring IMA Port Adapter<br>Interfaces                                                                                    | Describes the steps to configure inverse multiplexing over ATM port adapter interfaces.                                                           |  |
| Chapter 22 | Configuring Quality of Service                                                                                                | Describes the quality of service (QoS) features built into your switch router and includes information on how to configure the QoS functionality. |  |
| Chapter 23 | Configuring the ATM<br>Traffic-Shaping Carrier Module                                                                         | Describes the features and configuration procedures for the ATM traffic-shaping carrier module (TSCAM).                                           |  |
| Chapter 24 | Configuring Rate Limiting and Traffic Shaping                                                                                 | Describes rate limiting features and configuration procedures for your switch router.                                                             |  |
| Chapter 25 | Configuring ATM Router<br>Module Interfaces                                                                                   | Describes the steps to integrate Layer 3 routing and ATM switching with the ATM router module.                                                    |  |
| Chapter 26 | Managing Configuration Files,<br>System Images, and Functional<br>Images                                                      | Includes procedures for updating and maintaining the ATM switch router software and configurations.                                               |  |
| Appendix A | PNNI Migration Examples                                                                                                    | Provides examples for migrating from a flat PNNI topology to a hierarchical topology.                                                             |  |
| Appendix B | Acronyms                                                                                                    | Lists the acronyms used in this guide.                                                                                                    |  |

### **Related Documentation**

This document provides detailed ATM software configuration examples; however, it does not provide complete ATM software command syntax descriptions or extensive background information on ATM features. For detailed ATM software command syntax information, refer to the *ATM Switch Router Command Reference* publication. For detailed background information on ATM features and functionality, refer to the *Guide to ATM Technology*.

You will also find useful information on the command-line interface (CLI) and basic ATM switch router management in the *Configuration Fundamentals Configuration Guide* and *Configuration Fundamentals Command Reference* publications.

The ATM switch router documentation set is primarily ATM-specific. You might be referred to the Cisco IOS documentation set for information about IP and router configuration and other non-ATM related features. For example, when configuring the IP address on the ATM switch processor, only basic configuration steps are provided. If you need additional overview or detailed IP configuration information, refer to the Cisco IOS documentation set.

The ATM switch router documents are separated into two groups:

- Basic documents are provided in the accessory kit with the hardware and are all the documentation you need for initial installation and configuration information.
- Advanced configuration documents are not provided in the accessory kit unless specifically ordered.
   They are available on Cisco.com and the Documentation CD-ROM and offer configuration information for more advanced applications of the ATM switch router.

The ATM Switch Router Software Configuration Guide is one of the advanced configuration documents and should only be used after you have completed the processes described in the basic document set. Refer to the following documents for detailed hardware installation, basic configuration information, and troubleshooting information:

- Regulatory Compliance and Safety Information for Catalyst 8500 and LightStream 1010 Series
- Quick Reference Catalyst 8540 CSR and MSR Hardware Information (poster)
- Quick Reference Catalyst 8510 and LightStream 1010 Hardware Information (poster)
- ATM and Layer 3 Module Installation Guide
- ATM and Layer 3 Quick Software Configuration Guide
- Layer 3 Switching Software Feature and Configuration Guide
- ATM and Layer 3 Switch Router Command Reference
- Guide to ATM Technology
- Troubleshooting Guide

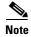

The carrier modules are documented in the ATM and Layer 3 Module Installation Guide.

### **Document Conventions**

Unless otherwise noted, all information in this document is relevant to the Catalyst 8540 MSR, Catalyst 8510 MSR, and LightStream 1010 ATM switch routers. Platform specific sections have the platform name appended to the title in parentheses. For example, the "Testing the Configuration" section on page 3-24 is only relevant to the Catalyst 8540 MSR ATM switch router.

This document uses the following conventions:

| Convention    | Description                                                                                                    |
|---------------|----------------------------------------------------------------------------------------------------|
| boldface font | Commands and keywords are in <b>boldface</b> .                                                                              |
| italic font   | Arguments for which you supply values are in italics.                                                                       |
| [ ]           | Elements in square brackets are optional.                                                                                   |
|               | Alternative keywords are grouped in braces and separated by vertical bars.                                                  |
| [x   y   z]   | Optional alternative keywords are grouped in brackets and separated by vertical bars.                                       |
| string        | A nonquoted set of characters. Do not use quotation marks around the string or the string will include the quotation marks. |

| Convention              | Description                                                                                                    |
|-------------------------|----------------------------------------------------------------------------------------------------|
| screen font             | Terminal sessions and information the system displays are in screen font.                                                                                          |
| boldface screen<br>font | Information you must enter is in boldface screen font.                                                                                                    |
| italic screen font      | Arguments for which you supply values are in <i>italic screen</i> font.                                                                                            |
| <b>→</b>                | This pointer highlights an important line of text in an example.                                                                                                   |
| ۸                       | The symbol ^ represents the key labeled Control—for example, the key combination ^D in a screen display means hold down the Control key while you press the D key. |
| < >                     | Nonprinting characters, such as passwords are in angle brackets.                                                                                                   |

Notes use the following conventions:

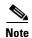

Means *reader take note*. Notes contain helpful suggestions or references to material not covered in the publication.

Cautions use the following conventions:

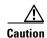

Means reader be careful. In this situation, you might do something that could result in equipment damage or loss of data.

### **Obtaining Documentation**

Cisco documentation and additional literature are available on Cisco.com. Cisco also provides several ways to obtain technical assistance and other technical resources. These sections explain how to obtain technical information from Cisco Systems.

### Cisco.com

You can access the most current Cisco documentation at this URL:

http://www.cisco.com/univercd/home/home.htm

You can access the Cisco website at this URL:

http://www.cisco.com

You can access international Cisco websites at this URL:

http://www.cisco.com/public/countries\_languages.shtml

ATM Switch Router Software Configuration Guide

### **Ordering Documentation**

You can find instructions for ordering documentation at this URL:

http://www.cisco.com/univercd/cc/td/doc/es\_inpck/pdi.htm

You can order Cisco documentation in these ways:

• Registered Cisco.com users (Cisco direct customers) can order Cisco product documentation from the Ordering tool:

http://www.cisco.com/en/US/partner/ordering/index.shtml

 Nonregistered Cisco.com users can order documentation through a local account representative by calling Cisco Systems Corporate Headquarters (California, USA) at 408 526-7208 or, elsewhere in North America, by calling 800 553-NETS (6387).

### **Documentation Feedback**

You can send comments about technical documentation to bug-doc@cisco.com.

You can submit comments by using the response card (if present) behind the front cover of your document or by writing to the following address:

Cisco Systems Attn: Customer Document Ordering 170 West Tasman Drive San Jose, CA 95134-9883

We appreciate your comments.

## **Obtaining Technical Assistance**

For all customers, partners, resellers, and distributors who hold valid Cisco service contracts, Cisco Technical Support provides 24-hour-a-day, award-winning technical assistance. The Cisco Technical Support Website on Cisco.com features extensive online support resources. In addition, Cisco Technical Assistance Center (TAC) engineers provide telephone support. If you do not hold a valid Cisco service contract, contact your reseller.

### **Cisco Technical Support Website**

The Cisco Technical Support Website provides online documents and tools for troubleshooting and resolving technical issues with Cisco products and technologies. The website is available 24 hours a day, 365 days a year at this URL:

http://www.cisco.com/techsupport

Access to all tools on the Cisco Technical Support Website requires a Cisco.com user ID and password. If you have a valid service contract but do not have a user ID or password, you can register at this URL:

http://tools.cisco.com/RPF/register/register.do

### **Submitting a Service Request**

Using the online TAC Service Request Tool is the fastest way to open S3 and S4 service requests. (S3 and S4 service requests are those in which your network is minimally impaired or for which you require product information.) After you describe your situation, the TAC Service Request Tool automatically provides recommended solutions. If your issue is not resolved using the recommended resources, your service request will be assigned to a Cisco TAC engineer. The TAC Service Request Tool is located at this URL:

#### http://www.cisco.com/techsupport/servicerequest

For S1 or S2 service requests or if you do not have Internet access, contact the Cisco TAC by telephone. (S1 or S2 service requests are those in which your production network is down or severely degraded.) Cisco TAC engineers are assigned immediately to S1 and S2 service requests to help keep your business operations running smoothly.

To open a service request by telephone, use one of the following numbers:

Asia-Pacific: +61 2 8446 7411 (Australia: 1 800 805 227)

EMEA: +32 2 704 55 55 USA: 1 800 553 2447

For a complete list of Cisco TAC contacts, go to this URL:

http://www.cisco.com/techsupport/contacts

### **Definitions of Service Request Severity**

To ensure that all service requests are reported in a standard format, Cisco has established severity definitions.

Severity 1 (S1)—Your network is "down," or there is a critical impact to your business operations. You and Cisco will commit all necessary resources around the clock to resolve the situation.

Severity 2 (S2)—Operation of an existing network is severely degraded, or significant aspects of your business operation are negatively affected by inadequate performance of Cisco products. You and Cisco will commit full-time resources during normal business hours to resolve the situation.

Severity 3 (S3)—Operational performance of your network is impaired, but most business operations remain functional. You and Cisco will commit resources during normal business hours to restore service to satisfactory levels.

Severity 4 (S4)—You require information or assistance with Cisco product capabilities, installation, or configuration. There is little or no effect on your business operations.

# **Obtaining Additional Publications and Information**

Information about Cisco products, technologies, and network solutions is available from various online and printed sources.

Cisco Marketplace provides a variety of Cisco books, reference guides, and logo merchandise. Visit
 Cisco Marketplace, the company store, at this URL:

http://www.cisco.com/go/marketplace/

• The Cisco *Product Catalog* describes the networking products offered by Cisco Systems, as well as ordering and customer support services. Access the Cisco Product Catalog at this URL:

http://cisco.com/univered/cc/td/doc/pcat/

• Cisco Press publishes a wide range of general networking, training and certification titles. Both new and experienced users will benefit from these publications. For current Cisco Press titles and other information, go to Cisco Press at this URL:

http://www.ciscopress.com

Packet magazine is the Cisco Systems technical user magazine for maximizing Internet and
networking investments. Each quarter, Packet delivers coverage of the latest industry trends,
technology breakthroughs, and Cisco products and solutions, as well as network deployment and
troubleshooting tips, configuration examples, customer case studies, certification and training
information, and links to scores of in-depth online resources. You can access Packet magazine at this
URL:

http://www.cisco.com/packet

• *iQ Magazine* is the quarterly publication from Cisco Systems designed to help growing companies learn how they can use technology to increase revenue, streamline their business, and expand services. The publication identifies the challenges facing these companies and the technologies to help solve them, using real-world case studies and business strategies to help readers make sound technology investment decisions. You can access iQ Magazine at this URL:

http://www.cisco.com/go/iqmagazine

• Internet Protocol Journal is a quarterly journal published by Cisco Systems for engineering professionals involved in designing, developing, and operating public and private internets and intranets. You can access the Internet Protocol Journal at this URL:

http://www.cisco.com/ipj

 World-class networking training is available from Cisco. You can view current offerings at this URL:

http://www.cisco.com/en/US/learning/index.html

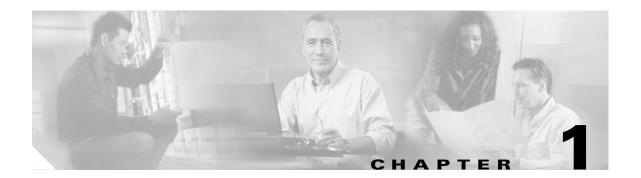

### **Product Overview**

This chapter provides an introduction to the Catalyst 8540 MSR, Catalyst 8510 MSR, and LightStream 1010 ATM switch routers.

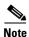

This chapter provides hardware and software information for the Catalyst 8540 MSR, Catalyst 8510 MSR, and LightStream 1010 ATM switch routers. For descriptions of software features, refer to the *Guide to ATM Technology*.

This chapter includes the following sections:

- Layer 3 Enabled ATM Switch Router Hardware Overview, page 1-1
- Summary of Software Features, page 1-5

# **Layer 3 Enabled ATM Switch Router Hardware Overview**

This section provides an overview of the hardware available for the Catalyst 8540 MSR, Catalyst 8510 MSR, and LightStream 1010 Layer 3 enabled ATM switch routers and includes the following sections:

- Layer 3 Enabled ATM Switch Router Hardware (Catalyst 8540 MSR)
- Layer 3 Enabled ATM Switch Router Hardware (Catalyst 8510 MSR and LightStream 1010)

#### **Layer 3 Enabled ATM Switch Router Hardware (Catalyst 8540 MSR)**

The Layer 3 enabled ATM switch router uses a 13-slot, modular chassis featuring dual, fault-tolerant, load-sharing AC or DC power supplies. Slots 4 and 8 are occupied by the dual, field-replaceable route processors, which perform central processing functions and provide redundancy. The route processors can also accommodate the network clock module, which features a stratum 3 oscillator and two building integrated timing supply (BITS) ports. Slots 5, 6, and 7 are occupied by either two or three switch processors, for a 20-Gbps non-EHSA or 20-Gbps EHSA switch fabric. The switch processors also accommodate the switch processor feature card.

The remaining slots hold either a full-width module, such as the new four-port OC-12 module, or the carrier module, which in turn accommodates one or two port adapters, such as the four-port OC-3 port adapters. Along with other available interfaces, the ATM switch router provides switched ATM connections to individual workstations, servers, LAN segments, or other ATM switches and routers using fiber-optic, unshielded twisted-pair (UTP), and coaxial cable.

#### **Available Hardware Components (Catalyst 8540 MSR)**

The Catalyst 8540 MSR features the following available hardware components:

- Optional switch feature card, supporting usage parameter control (UPC) and statistics
- Optional network clock module
- Full-width 1-port OC-48c single-mode intermediate reach plus 4-port OC-12 single-mode fiber interface modules
- Full-width 1-port OC-48c single-mode intermediate reach plus 4-port OC-12 multimode fiber interface modules
- Full-width 1-port OC-48c single-mode long reach plus 4-port OC-12 multimode fiber interface modules
- Full-width 2-port OC-48c single-mode intermediate reach interface modules
- Full-width 2-port OC-48c single-mode long reach interface modules
- Full-width 4-port OC-12 single-mode intermediate reach interface modules
- Full-width 4-port OC-12 multimode short reach interface modules
- Full-width 16-port OC-3 multimode short reach interface modules
- Full-width ATM router modules
- Full-width 2-port Fast Ethernet interface modules
- Full-width 8-port Gigabit Ethernet interface modules
- Full-width 16-port Fast Ethernet interface modules
- Full-width Enhanced 2-port Gigabit Ethernet interface modules
- Full-width 1-port POS OC-12c/STM-4 SMF-IR and 1-port Gigabit Ethernet interface modules
- Full-width 1-port POS OC-12c/STM-4 SMF-LR and 1-port Gigabit Ethernet interface modules
- Support for the following Catalyst 8510 MSR and LightStream 1010 ATM switch router port adapters via the carrier module:
  - 1-port OC-12 port adapters (multimode, single-mode, and single-mode long reach)
  - 4-port OC-3 port adapters (multimode, single-mode, single-mode long reach, mixed, and UTP)
  - 4-port DS3/E3 port adapters
  - 4-port channelized E1 Frame Relay port adapters
  - 1-port channelized DS3 Frame Relay port adapters
  - 4-port T1/E1 port adapters
  - 4-port T1/E1 circuit emulation service (CES) port adapters
  - 8-port T1/E1 inverse multiplexing over ATM (IMA) port adapters

# Layer 3 Enabled ATM Switch Router Hardware (Catalyst 8510 MSR and LightStream 1010)

The Catalyst 8510 MSR and LightStream 1010 ATM switch routers both use a five-slot, modular chassis featuring the option of dual, fault-tolerant, load-sharing AC or DC power supplies. A single, field-replaceable ATM switch processor module supports both the 5-Gbps shared memory and the fully nonblocking switch fabric. The processor also supports the feature card and high performance reduced instruction set computing (RISC) processor (CPU) that provides the central intelligence for the device. The remaining slots support up to four hot-swappable carrier modules. Each carrier module can hold up to two hot-swappable port adapters for a maximum of eight port adapters per switch, supporting a wide variety of desktop, backbone, and wide-area interfaces.

The ATM switch provides switched ATM connections to individual workstations, servers, LAN segments, or other ATM switches and routers using fiber-optic, unshielded twisted-pair (UTP), and coaxial cable.

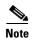

The ATM switch processor and port adapters can be installed in the Catalyst 5500 switch chassis. In the Catalyst 5500 switch chassis the processor must be installed in slot number 13 and the port adapters in slot numbers 9 though 12. The examples in this guide assume that the ATM switch router is in its own chassis, with the processor in slot number 2 and the port adapters in slot numbers 0, 1, 3, and 4.

#### Processor and Feature Card Models (Catalyst 8510 MSR and LightStream 1010)

The Catalyst 8510 MSR and LightStream 1010 ATM switch routers are equipped with one of the following combinations of processor and feature card:

- ASP-B with feature card per-class queuing (FC-PCQ) or feature card per-flow queuing (FC-PFQ)
- ASP-C with FC-PCQ or FC-PFQ
- Multiservice ATM switch route processor

ASP-B with FC-PCQ and ASP-C with FC-PCQ are functionally equivalent, offering the same features and performance. FC-PFQ, however, provides an enhanced feature set, including advanced traffic management. ASP-B and ASP-C, equipped with FC-PFQ, also provide identical functionality for ATM applications. However, ASP-C with FC-PFQ provides the additional capability for supporting both ATM and Layer 3 switching on the same platform. ASP-C with FC-PFQ and the multiservice ATM switch route processor, used in the Catalyst 8510 MSR, are identical.

FC-PCQ provides a subset of the ATM Forum traffic management features provided by FC-PFQ, as described in Table 1-1.

Table 1-1 FC-PCQ and FC-PFQ Feature Comparison

| Feature                          | FC-PCQ                                                                                                    | FC-PFQ                                                 |
|----------------------------------|----------------------------------------------------------------------------------------------------|--------------------------------------------------------|
| Traffic classes                  | CBR <sup>1</sup> , RT-VBR <sup>2</sup> , NRT-VBR <sup>3</sup> ,<br>ABR <sup>4</sup> (EFCI <sup>5</sup> and RR <sup>6</sup> ), UBR <sup>7</sup> | CBR, RT-VBR, NRT-VBR, ABR (EFCI and RR), UBR           |
| Output queuing                   | Four classes per port                                                                                                    | Per-VC or per-VP                                       |
| Output scheduling                | Strict priority                                                                                                    | Strict priority, rate scheduling, and WRR <sup>8</sup> |
| Intelligent early packet discard | Multiple fixed thresholds                                                                                                    | Multiple, weighted, dynamic thresholds                 |

Table 1-1 FC-PCQ and FC-PFQ Feature Comparison (continued)

| Feature                                   | FC-PCQ                                            | FC-PFQ                                                   |
|-------------------------------------------|---------------------------------------------------|----------------------------------------------------------|
| Intelligent tail (partial) packet discard | Supported                                         | Supported                                                |
| Selective cell marking and discard        | Multiple fixed thresholds                         | Multiple, weighted, dynamic thresholds                   |
| Shaping                                   | Per-port (pacing)                                 | Per-VC or per-VP (128 shaped VP tunnels)                 |
| Policing (UPC <sup>9</sup> )              | Dual mode, single leaky bucket                    | Dual leaky bucket                                        |
| Frame mode VC-merge                       | _                                                 | Supported                                                |
| Point-to-multipoint VC (multicast)        | One leaf per output port, per point-to-multipoint | Multiple leaves per output port, per point-to-multipoint |
| Network clock<br>switchover               | Automatic upon failure                            | Programmable clock selection criteria                    |
| Nondisruptive snooping                    | Per-port transmit or receive                      | Per-VC, per-VP, or per-port                              |

- 1. CBR = constant bit rate
- 2. RT-VBR = real time variable bit rate
- 3. NRT-VBR = non real time variable bit rate
- 4. ABR = available bit rate
- 5. EFCI = Explicit Forward Congestion Indication
- 6. RR = relative rate
- 7. UBR = unspecified bit rate
- 8. WRR = weighted round-robin
- 9. UPC = usage parameter control

The Catalyst 8510 MSR is equipped with the multiservice ATM switch route processor.

For additional information, refer to the Processor Installation Guide.

#### Available Physical Interfaces (Catalyst 8510 MSR and LightStream 1010)

The ATM switch router features the following available hardware components:

- The ATM switch router supports the following port adapters:
  - 4-port channelized E1 Frame Relay port adapters
  - 1-port channelized DS3 Frame Relay port adapters
  - 1-port OC-12 port adapters (multimode, single-mode, and single-mode long reach)
  - 4-port OC-3 port adapters (multimode, single-mode, single-mode long reach, mixed, and UTP)
  - 2-port DS3/E3 port adapters
  - 4-port DS3/E3 port adapters
  - 4-port T1/E1 port adapters
  - 4-port T1/E1 circuit emulation service (CES) port adapters
  - 25-Mbps port adapters
  - 8-port T1/E1 inverse multiplexing over ATM (IMA) port adapters

- Full-width ATM router modules
- Full-width 8-port Gigabit Ethernet interface modules
- Full-width 1-port Gigabit Ethernet interface modules

# **Summary of Software Features**

The following sections provide a brief overview of the software features of the Layer 3 enabled ATM switch router, including the following features:

- System Availability (Catalyst 8540 MSR), page 1-5
- ATM Addressing and Plug-and-Play Operation, page 1-6
- Connections, page 1-6
- Resource Management, page 1-7
- Signalling and Routing, page 1-7
- ATM Internetworking Services (Catalyst 8540 MSR), page 1-8
- ATM Internetworking Services (Catalyst 8510 MSR and LightStream 1010), page 1-8
- Network Clocking, page 1-8
- Management and Monitoring, page 1-8
- Available Network Management Applications, page 1-9
- Layer 3 Features, page 1-10

### System Availability (Catalyst 8540 MSR)

The Catalyst 8540 MSR provides Enhanced High System Availability (EHSA) during hardware and software upgrades as well as fault resistance with the following features:

- Dual power supplies
- Dual route processors
- Switching fabric with optional spare switch processor
- Optional dual network clock modules

In the event one of the route processors becomes unavailable due to failure or for software upgrade, the secondary route processor takes over with zero boot time. To support switching fabric availability, an optional third switch processor, running in standby mode, takes over if one of the other switch processor cards fails. Finally, the optional network clock modules are able to retain clock configuration should one of the modules fail.

### **ATM Addressing and Plug-and-Play Operation**

The ATM switch router provides the following self-configuring features:

- Preconfigured ATM address prefixes and MAC address, permitting small-scale ATM internetworks to be deployed prior to obtaining officially-allocated ATM addresses
- · Automatic reassignment of addresses when reconfiguration is necessary
- Automatic recognition of port adapter types and ATM interface type using ILMI
- Automatic IP address configuration features, such as BOOTP
- Online-insertion-and-replacement (OIR) diagnostic tests

#### **Connections**

The ATM switch router supports connections with the following characteristics:

- Full 8-bit virtual path identifier (VPI) and 16-bit virtual channel identifier (VCI) with configurable boundaries.
- 12-bit VPI support available on ATM Network-Network Interface (NNI) interfaces on the Catalyst 8510 MSR and LightStream 1010
- Up to 256,000 total virtual connections on the Catalyst 8540 MSR and up to 64,000 total virtual connections on the Catalyst 8510 MSR and LightStream 1010
- VC and virtual path (VP) switching, VP tunneling, and VC merging
- The following virtual connection types:
  - Permanent virtual channel (PVC) connections
  - Permanent virtual path (PVP) connections
  - Soft permanent virtual channel (soft PVC) and soft permanent virtual path (soft PVP) connections with route optimization
  - Switched virtual channel (SVC) and switched virtual path (SVP) connections
  - Virtual path (VP) tunneling with traffic shaping and QoS guarantees for multiple service categories (hierarchical VP tunnels)
  - Point-to-point ATM connections
  - Point-to-multipoint ATM connections
- F4 and F5 Operation, Administration, and Maintenance (OAM) segment-loopback and end-to-end remote deflect identification (RDI) and alarm indication signal (AIS)
- OAM-based ping of IP or ATM address on the Catalyst 8510 MSR and LightStream 1010
- Frame Relay to ATM interworking features on the channelized E1 port adapter:
  - PVCs and soft-VCs with Network Interworking
  - PVCs and soft-VCs with Service Interworking
  - Support for various LMIs

### **Resource Management**

Resource management provides support for the following features:

- Traffic categories:
  - Constant bit rate (CBR)
  - Real-time variable bit rate (VBR-RT)
  - Non-real time variable bit rate (VBR-NRT)
  - Available bit rate (ABR) + minimum cell rate (MCR)
  - Unspecified bit rate (UBR) + MCR

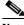

Note

FC-PCQ-equipped systems only support MCR value 0 for ABR and UBR traffic categories.

- Quality of service (QoS) guarantees with traffic policing and intelligent packet discard
- Connection admission control (CAC)
- Congestion control and traffic pacing

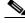

Note

Some newer port adapters do not support traffic pacing.

• ABR with explicit forward congestion indication (EFCI) and relative rate (RR) marking

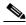

Note

Relative rate marking of ABR traffic is not supported on the Catalyst 8540 MSR.

#### **Signalling and Routing**

The following signalling and routing features are supported:

- User-Network Interface (UNI) 3.0, 3.1, and 4.0
- Integrated Local Management Interface 4.0
- ATM network service access point (NSAP) and E.164 addressing
- Interim Interswitch Signalling Protocol (IISP) routing protocol
- Single-level and full hierarchical Private Network-Network Interface (PNNI) routing protocol, including PNNI complex node support
- Closed user groups (CUGs) for ATM virtual private networks (VPNs)
- ATM signalling and ILMI access lists with support for time of day-based policies
- ATM anycast

### **ATM Internetworking Services (Catalyst 8540 MSR)**

The following internetworking services are provided:

- LAN emulation configuration server (LECS), LAN emulation server (LES), and broadcast-and-unknown server (BUS) for Ethernet emulated LANs (ELANs)
- Cisco Simple Server Redundancy Protocol (SSRP) for LANE
- RFC 1577 classical IP over ATM and Address Resolution Protocol (ARP) server and client
- Tag switching for Open Shortest Path First (OSPF), Routing Information Protocol (RIP), and Enhanced Interior Gateway Routing Protocol (EIGRP) routing of IP packets
- ATM Circuit Emulation Service (CES) as defined by ATM Forum CES 1.0
- RFC 1483 multiprotocol encapsulation over ATM

### ATM Internetworking Services (Catalyst 8510 MSR and LightStream 1010)

The following internetworking services are provided:

- LAN emulation configuration server (LECS), LAN emulation server (LES), and broadcast and unknown server (BUS) for Ethernet and Token Ring emulated LANs (ELANs)
- Cisco Simple Server Redundancy Protocol (SSRP) for LANE
- RFC 1577 classical IP over ATM and Address Resolution Protocol (ARP) server and client
- Tag switching for Open Shortest Path First (OSPF) routing of IP packets
- ATM Circuit Emulation Service (CES) as defined by ATM Forum CES 1.0
- RFC 1483 multiprotocol encapsulation over ATM

### **Network Clocking**

Any interface on the ATM switch router can be synchronized to an internal source (system clock) or to an external source, such as another network. Synchronous residual time stamp (SRTS), and adaptive clocking modes are supported for CES.

With the optional network clock module on the Catalyst 8540 MSR, the ATM switch router can be synchronized to a BITS source or to the module's own stratum 3 clock.

### **Management and Monitoring**

The following features provide support for managing the ATM switch router:

- Text-based command-line interface (CLI) for configuration and troubleshooting
- Simple Network Management Protocol (SNMP) agent provides dynamic status, statistics, and configuration information
- Configuration and system image files saved in NVRAM and Flash memory
- Boot from network or from Flash memory
- Upload and download system images using Trivial File Transfer Protocol (TFTP)

- Update hardware controller microcode independently of system image on channelized E1 port adapter
- In-band device network management using IP over ATM
- In-band device network management using LAN emulation client, RFC 1577 client, and RFC 1483 client
- Out-of-band device network management using Ethernet and console ports
- ATM forum and enterprise Management Information Bases (MIBs) including, but not limited to, the following features:
  - AToM MIB RFC1695
  - SVC MIB
  - ILMI MIB
  - PNNIv1.0 MIB
  - ATM Signaling and Diagnostic MIB
  - ATM RMON MIB
  - ATM Accounting MIB
- Port, VC, and VP snooping for monitoring and troubleshooting
- ATM accounting
  - Remote and local periodic collection of records
  - Accounting records for PVC/PVPs
  - 5-second peak interval transmit and receive cell counter for PVC/PVPs only
- Online diagnostics tests that run in the background and monitor system hardware status

### **Available Network Management Applications**

The CiscoWorks 2000 family of network management software provides tools for managing your ATM switch router. CiscoWorks 2000 includes the following packages:

- CWSI Resource Manager Essentials—a suite of web-based network management tools that allow you to collect the monitoring, fault, and availability information needed to track devices.
- CWSI Campus—a suite of network management applications that allow you to configure, monitor, and manage a switched internetwork.

The functionality provided by the CWSI Campus suite of applications includes the following features:

- Automatically discover and display a map of your enterprise or campus network
- Display and configure emulated LANs
- Configure PNNI
- Obtain end-station user information
- Display and configure device information
- Monitor traffic

### **Layer 3 Features**

With the ATM router module, the ATM switch router support the following Layer 3 features:

- Bridging
- Integrated routing and bridging (IRB)
- IP fragmentation support
- IP multicast routing
- IP and IPX load balancing
- Routing protocol MIB support
- ISL trunking for routing and bridging
- Standard and extended ACL support for IP
- Standard ACL support for IPX
- Packet over SONET (POS) RFC 1619 PPP support
- POS RFC 1662 PPP

# **Understanding the User Interface**

This chapter describes the ATM switch router user interface and provides instructions for using the command-line interface (CLI).

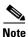

This chapter provides advanced configuration instructions for the Catalyst 8540 MSR, Catalyst 8510 MSR, and LightStream 1010 ATM switch routers. For complete descriptions of the commands mentioned in this chapter, refer to the *ATM Switch Router Command Reference* publication.

The following sections are included:

- User Interface Overview, page 2-1
- Accessing Each Command Mode, page 2-2
- Additional Cisco IOS CLI Features, page 2-17
- About Embedded CiscoView, page 2-17
- Installing and Configuring Embedded CiscoView, page 2-17

### **User Interface Overview**

The user interface for the ATM switch router provides access to several different command modes, each with related commands. Users familiar with the Cisco IOS user interface will find the interfaces very similar. This chapter describes how to access and list the commands available in each command mode, and explains the primary uses for each command mode.

For security purposes, the user interface provides two levels of command access: *user* and *privileged*. The unprivileged user mode is called user EXEC mode; the privileged mode is called privileged EXEC mode, and requires a password.

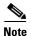

Because all commands available in user EXEC mode are also available in privileged EXEC mode, user EXEC mode is referred to as EXEC mode in this guide.

From the privileged level, you can access global configuration mode; from global configuration mode you can access numerous submodes that allow you to configure specific, related features. Read-only memory (ROM) monitor mode accesses a basic system kernel to which the ATM switch router may default at startup if it does not find a valid system image, or if its configuration file is corrupted.

You can enter commands in uppercase, lowercase, or a mix of both. Only passwords are case sensitive. You can abbreviate commands and keywords to a minimum unique string of characters. For example, you can abbreviate the **show** command to **sh**. After entering the command line at the system prompt, press the **Return** key to execute the command.

Almost every configuration command has a **no** form. In general, use the **no** form to disable a feature or function. Use the command without the **no** keyword to reenable a disabled feature or enable a feature disabled by default.

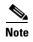

Refer to the *ATM Switch Router Command Reference* publication for the complete syntax of commands specific to the ATM switch router and a description of the function of the **no** form of a command. Refer to the *Configuration Fundamentals Command Reference* publication for the complete syntax of other IOS commands.

# **Accessing Each Command Mode**

This section describes how to access the command modes for the ATM switch router. Table 2-1 and Table 2-2 list the command modes, access to each mode, the prompt you see while in that mode, the main uses for each configuration mode, and the method to exit that mode. The prompts listed assume the default ATM switch router name "Switch." Table 2-1 and Table 2-2 might not include all of the possible ways to access or exit each command mode.

Table 2-1 Summary of Command Modes

| Command Mode            | Access Method                                                                                                    | Prompt             | Exit Method                                                                                         |
|-------------------------|----------------------------------------------------------------------------------------------------|--------------------|----------------------------------------------------------------------------------------------------|
| EXEC (user)             | Log in to the ATM switch router.                                                                                                    | Switch>            | Use the <b>logout</b> command.                                                                      |
| Privileged EXEC         | From user EXEC mode, use the <b>enable</b> EXEC command and enter your password.                                                                   | Switch#            | To return to user EXEC mode, use the <b>disable</b> command.                                        |
| ROM monitor             | From privileged EXEC mode, use the <b>reload</b> EXEC command. Press <b>Break</b> during the first 60 seconds while the system boots.              | >                  | To exit to user EXEC mode, type <b>continue</b> .                                                   |
| Global configuration    | From privileged EXEC mode, use the <b>configure</b> privileged EXEC command. Use the keyword <b>terminal</b> to enter commands from your terminal. | Switch(config)#    | To exit to privileged EXEC mode, use the <b>exit</b> or <b>end</b> command or press <b>Ctrl-Z</b> . |
| Interface configuration | From global configuration mode, specify an interface with an <b>interface</b> command.                                                             | Switch(config-if)# | To exit to global configuration mode, use the <b>exit</b> command.                                  |
|                         |                                                                                                    |                    | To exit directly to privileged EXEC mode, use the <b>end</b> command or press <b>Ctrl-Z</b> .       |

Table 2-1 Summary of Command Modes (continued)

| Command Mode                  | Access Method                                                                               | Prompt                     | Exit Method                                                                                   |
|-------------------------------|---------------------------------------------------------------------------------------------|----------------------------|-----------------------------------------------------------------------------------------------|
| Interface range configuration | From global configuration mode, specify a range of interfaces to configure with an          | Switch(config-if)#         | To exit to global configuration mode, use the <b>exit</b> command.                            |
|                               | interface range command.                                                                    |                            | To exit directly to privileged EXEC mode, use the <b>end</b> command or press <b>Ctrl-Z</b> . |
| Subinterface configuration    | From interface configuration mode, specify a subinterface with an <b>interface</b> command. | Switch(config-subif)#      | To exit to global configuration mode, use the <b>exit</b> command.                            |
|                               |                                                                                             |                            | To exit directly to privileged EXEC mode, use the <b>end</b> command or press <b>Ctrl-Z</b> . |
| Line configuration            | From global configuration mode, specify a line with a <b>line</b> command.                  | Switch(config-line)#       | To exit to global configuration mode, use the <b>exit</b> command.                            |
|                               |                                                                                             |                            | To exit directly to privileged EXEC mode, use the <b>end</b> command or press <b>Ctrl-Z</b> . |
| Map-list configuration        | From global configuration mode, define a map list with the <b>map-list</b> command.         | Switch(config-map-list)#   | To exit to global configuration mode, use the <b>exit</b> command.                            |
|                               |                                                                                             |                            | To enter map-class configuration mode, use the <b>map-class</b> command.                      |
|                               |                                                                                             |                            | To exit directly to privileged EXEC mode, use the <b>end</b> command or press <b>Ctrl-Z</b> . |
| Map-class configuration       | From global configuration mode, configure a map class with the <b>map-class</b> command.    | Switch(config-map-class)#  | To exit to global configuration mode, use the <b>exit</b> command.                            |
|                               |                                                                                             |                            | To enter map-list configuration mode, use the <b>map-list</b> command.                        |
|                               |                                                                                             |                            | To exit directly to privileged EXEC mode, use the <b>end</b> command or press <b>Ctrl-Z</b> . |
| ATM router configuration      | mode, configure the PNNI routing protocol with the                                          | Switch(config-atm-router)# | To exit to global configuration mode, use the <b>exit</b> command.                            |
|                               | atm router pnni command.                                                                    |                            | To exit directly to privileged EXEC mode use the <b>end</b> command or press <b>Ctrl-Z</b> .  |

Table 2-1 Summary of Command Modes (continued)

| Command Mode                                     | Access Method                                                                     | Prompt                        | Exit Method                                                                                   |
|--------------------------------------------------|-----------------------------------------------------------------------------------|-------------------------------|-----------------------------------------------------------------------------------------------|
| PNNI node configuration                          | From ATM router configuration mode, configure the PNNI routing node with          | Switch(config-pnni-node)#     | To exit to ATM router configuration mode, use the <b>exit</b> command.                        |
|                                                  | the <b>node</b> command.                                                          |                               | To exit directly to privileged EXEC mode, use the <b>end</b> command or press <b>Ctrl-Z</b> . |
| PNNI explicit path configuration                 | From global configuration mode, enter the atm pnni explicit-path command.         | Switch(cfg-pnni-expl-path)#   | To exit to global configuration mode, use the <b>exit</b> command.                            |
|                                                  |                                                                                   |                               | To exit directly to privileged EXEC mode, use the <b>end</b> command or press <b>Ctrl-Z</b> . |
| ATM accounting file configuration                | From global configuration mode, define an ATM accounting file with the <b>atm</b> | Switch(config-acct-file)#     | To exit to global configuration mode, use the <b>exit</b> command.                            |
|                                                  | accounting file command.                                                          |                               | To exit directly to privileged EXEC mode, use the <b>end</b> command or press <b>Ctrl-Z</b> . |
| ATM accounting selection configuration           | From global configuration mode, define an ATM accounting selection table          | Switch(config-acct-sel)#      | To exit to global configuration mode, use the <b>exit</b> command.                            |
|                                                  | entry with the atm accounting selection command.                                  |                               | To exit directly to privileged EXEC mode, use the <b>end</b> command or press <b>Ctrl-Z</b> . |
| LANE configuration server database configuration | From global configuration mode, specify a LANE configuration server database      | Switch(lane-config-database)# | To exit to global configuration mode, use the <b>exit</b> command.                            |
|                                                  | name with the lane database command.                                              |                               | To exit directly to privileged EXEC mode, use the <b>end</b> command or press <b>Ctrl-Z</b> . |
| ATM E.164 translation table configuration        | From global configuration mode, enter the atm e164 translation-table              | Switch(config-atm-e164)#      | To exit to global configuration mode, use the <b>exit</b> command.                            |
| comi                                             | command                                                                           |                               | To exit directly to privileged EXEC mode, use the <b>end</b> command or press <b>Ctrl-Z</b> . |

Table 2-1 Summary of Command Modes (continued)

| Command Mode                             | Access Method                                                                                           | Prompt                     | Exit Method                                                                                                    |
|------------------------------------------|----------------------------------------------------------------------------------------------------|----------------------------|----------------------------------------------------------------------------------------------------|
| ATM signalling diagnostics configuration | From global configuration mode, enter the atm signalling diagnostics command and an index to configure. | Switch(cfg-atmsig-diag)#   | To exit to global configuration mode, use the exit command.  To exit directly to privileged EXEC mode, use the end command or press Ctrl-Z. |
| Controller configuration                 | From global configuration mode, enter the <b>controller</b> command.                                    | Switch(config-controller)# | To exit to global configuration mode, use the exit command.  To exit directly to privileged EXEC mode, use the end command or press Ctrl-Z. |

Table 2-2 Summary of Additional Command Modes (Catalyst 8540 MSR)

| Command Mode             | Access Method                                                          | Prompt               | Exit Method                                                                                   |
|--------------------------|------------------------------------------------------------------------|----------------------|-----------------------------------------------------------------------------------------------|
| Redundancy configuration | From global configuration mode, enter the <b>redundancy</b> command.   | Switch(config-r)#    | To exit to global configuration mode, use the exit command.                                   |
|                          |                                                                        |                      | To exit directly to privileged EXEC mode, use the <b>end</b> command or press <b>Ctrl-Z</b> . |
| Main CPU configuration   | From redundancy configuration mode, enter the <b>main-cpu</b> command. | Switch(config-r-mc)# | To exit to redundancy configuration mode, use the <b>exit</b> command.                        |
|                          |                                                                        |                      | To exit directly to privileged EXEC mode, use the <b>end</b> command or press <b>Ctrl-Z</b> . |

#### **EXEC Mode**

When you log in to the ATM switch router, you are in user EXEC, or simply EXEC, command mode. The EXEC commands available at the user level are a subset of those available at the privileged level. In general, the user-level EXEC commands allow you to connect to remote devices, change terminal settings on a temporary basis, perform basic tests, and list system information.

The user-level prompt consists of the ATM switch router's host name followed by the angle bracket (>): Switch>

The default host name is *Switch*, unless it has been changed during using the **hostname** global configuration command.

### **Privileged EXEC Mode**

The privileged EXEC command set includes all user-level EXEC mode commands and the **configure** command, through which you can access global configuration mode and the remaining configuration submodes. Privilege EXEC mode also includes high-level testing commands, such as **debug**, and commands that display potentially secure information.

To enter privileged EXEC mode from EXEC mode, use the **enable** command and enter your password; the prompt changes to the ATM switch router's host name followed by the pound sign (#):

```
Switch> enable
Password:
Switch#
```

To exit from privileged EXEC mode back to EXEC mode, use the disable command.

```
Switch# disable
Switch>
```

The system administrator uses the **enable password** global configuration command to set the password, which is case sensitive. If an enable password has not been set, privileged EXEC mode can only be accessed from the console.

#### **ROM Monitor Mode**

ROM monitor mode provides access to a basic system kernel, from which you can boot the ATM switch router or perform diagnostic tests. If a valid system image is not found, or if the configuration file is corrupted, the system might enter ROM monitor mode. The ROM monitor prompt is the angle bracket:

>

You can also enter ROM monitor mode by intentionally interrupting the boot sequence with the **Break** key during loading. For a description of this process, refer to the *Configuration Fundamentals Configuration Guide*.

To return to EXEC mode from ROM monitor mode, use the continue command:

```
> continue
Switch>
```

#### **Global Configuration Mode**

Global configuration mode provides access to commands that apply to the entire system. From global configuration mode you can also enter the other configuration modes described in the following subsections.

To enter global configuration mode from privileged EXEC mode, enter the **configure** command and specify the source of the configuration commands at the prompt; the prompt changes to the ATM switch router's hostname followed by (config)#:

```
Switch# configure
Configuring from terminal, memory, or network [terminal]? <CR>
Enter configuration commands, one per line. End with CNTL/Z.
Switch(config)#
```

You can specify either the terminal, nonvolatile memory (NVRAM), or a file stored on a network server as the source of configuration commands. For more information, see Chapter 26, "Managing Configuration Files, System Images, and Functional Images." The default is to enter commands from the terminal console.

As a shortcut for accessing the terminal method of configuration, enter the following:

```
Switch# configure terminal
Enter configuration commands, one per line. End with CNTL/Z.
Switch(config)#
```

To exit global configuration command mode and return to privileged EXEC mode, use the **exit** or **end** command, or press **Ctrl-Z**:

```
Switch(config)# end
Switch#
```

#### **Interface Configuration Mode**

Interface configuration mode provides access to commands that apply on a per-interface basis. These commands modify the operation of an interface such as an ATM, Ethernet, or asynchronous port.

To enter interface configuration mode from global configuration mode, use the **interface** command with a keyword indicating the interface type, followed by an interface number; the prompt changes to the ATM switch router's hostname followed by (config-if)#:

```
Switch(config)# interface atm 3/0/0
Switch(config-if)#
```

To exit interface configuration mode and return to global configuration mode, use the exit command:

```
Switch(config-if)# exit
Switch(config)#
```

To exit interface configuration mode and return to privileged EXEC mode, use the **end** command or press **Ctrl-Z**:

```
Switch(config-if)# end
Switch#
```

#### **Interface Addressing Formats (Catalyst 8540)**

In the ATM switch router chassis, you specify interfaces in slots 0 through 3 and 9 through 12 using the *card/subcard/port* format. Slots 4 and 8 each contain a CPU (multiservice route processor). Because the configurations on the primary and secondary route processors are automatically synchronized, they are configured via a single network interface, specified as **atm0** or **ethernet0**. There is no need to configure the secondary separately from the primary, but some show commands allow you to display information about the secondary route processor; in these cases, you specify the interface as **atm-sec0** or **ethernet-sec0**. Slots 5 through 7 contain the switch processors, which have no interfaces. Table 2-3 summarizes this addressing scheme, assuming that slot 4 is the primary route processor and slot 8 is the secondary route processor.

Table 2-3 Interface Addressing Formats (Catalyst 8540)

| Slot | Addressing Format |  |
|------|-------------------|--|
| 0    | card/subcard/port |  |
| 1    | card/subcard/port |  |
| 2    | card/subcard/port |  |

Table 2-3 Interface Addressing Formats (Catalyst 8540) (continued)

| Slot | Addressing Format         |
|------|---------------------------|
| 3    | card/subcard/port         |
| 4    | atm0 or ethernet0         |
| 5    | -                         |
| 6    | -                         |
| 7    | -                         |
| 8    | atm-sec0 or ethernet-sec0 |
| 9    | card/subcard/port         |
| 10   | card/subcard/port         |
| 11   | card/subcard/port         |
| 12   | card/subcard/port         |

The following example shows how to enter interface configuration mode to configure the Ethernet interface on the CPU:

Switch(config)# interface ethernet0
Switch(config-if)#

#### CPU Interface Address Format (Catalyst 8510 MSR and LightStream 1010)

With this release of the ATM switch router software, addressing the interface on the processor (CPU) has changed. The ATM interface is now called atm0, and the Ethernet interface is now called ethernet0.

The following example shows how to enter interface configuration mode to configure the Ethernet interface on the processor:

Switch(config)# interface ethernet0
Switch(config-if)#

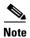

The old formats (atm 2/0/0 and ethernet 2/0/0) are still supported in this release.

#### **Interface Range Configuration Mode**

Interface range configuration mode provides access to commands that apply to a range of interfaces. These commands modify the operation of an interface such as an ATM, Ethernet, or asynchronous port.

To enter interface range configuration mode from global configuration mode, use the **interface range** command with a range of interfaces to configure; the prompt changes to the ATM switch router hostname followed by (config-if)#:

Switch(config)# interface range atm 1/1/0-3
Switch(config-if)#

To exit interface range configuration mode and return to global configuration mode, use the **exit** command:

Switch(config-if)# exit
Switch(config)#

To exit interface range configuration mode and return to privileged EXEC mode, use the **end** command or press **Ctrl-Z**:

```
Switch(config-if)# end
Switch#
```

#### **Subinterface Configuration Mode**

Subinterface configuration mode allows access to commands that affect logical interfaces, also called subinterfaces. Subinterfaces are used, for example, to configure multiple VP tunnels on a single interface.

To enter subinterface configuration command mode from global configuration or interface configuration mode, use the **interface** command with a keyword indicating the interface type, followed by an interface and subinterface number; the prompt changes to the ATM switch router's hostname followed by (config-subif)#:

```
Switch(config)# interface atm 0/0/0.99
Switch(config-subif)#
```

To exit subinterface configuration mode and return to global configuration mode, use the **exit** command:

```
Switch(config-subif)# exit
Switch(config)#
```

To exit interface configuration mode and return to privileged EXEC mode, use the **end** command or press **Ctrl-Z**:

```
Switch(config-subif)# end
Switch#
```

#### **Line Configuration Mode (Catalyst 8540 MSR)**

Line configuration mode on the Catalyst 8540 MSR provides access to commands that modify the operation of individual terminal lines. These commands are used to configure the console, and vty connections, set up modem connections, and so on.

To enter line configuration mode from global configuration mode, use the **line** command followed by a line type (**console** or **vty**) and a line number or range; the prompt changes to the ATM switch router's hostname followed by (config-line)#:

```
Switch(config)# line vty 0
Switch(config-line)#
```

For detailed line configuration instructions, refer to the *Configuration Fundamentals Configuration Guide*.

To exit line configuration mode and return to global configuration mode, use the exit command:

```
Switch(config-line)# exit
Switch(config)#
```

To exit line configuration mode and return to privileged EXEC mode, use the **end** command or press **Ctrl-Z**:

```
Switch(config-line)# end
Switch#
```

#### Line Configuration Mode (Catalyst 8510 MSR and LightStream 1010)

Line configuration mode on the Catalyst 8510 MSR and LightStream 1010 ATM switch router provides access to commands that modify the operation of individual terminal lines. These commands are used to configure the console, auxiliary, and vty connections, set up modem connections, and so on.

To enter line configuration mode from global configuration mode, use the **line** command followed by a line type (**aux**, **console**, or **vty**) and a line number or range; the prompt changes to the ATM switch router's hostname followed by (config-line)#:

```
Switch(config)# line vty 0
Switch(config-line)#
```

For detailed line configuration instructions, refer to the *Configuration Fundamentals Configuration Guide*.

To exit line configuration mode and return to global configuration mode, use the exit command:

```
Switch(config-line)# exit
Switch(config)#
```

To exit line configuration mode and return to privileged EXEC mode, use the **end** command or press **Ctrl-Z**:

```
Switch(config-line)# end
Switch#
```

#### **Map-List Configuration Mode**

Map-list configuration mode provides access to commands used to statically map protocol addresses of remote hosts or switches to permanent virtual connections (PVCs) or switched virtual connections (SVCs).

To enter map-list configuration mode from global configuration mode, use the **map-list** command followed by a map-list name to configure; the prompt changes to the ATM switch router's hostname followed by (config-map-list)#:

```
Switch(config) # map-list newlist
Switch(config-map-list) #
```

You can also use the **map-list** command to enter map-list configuration mode directly from map-class configuration mode, without first returning to global configuration mode:

```
Switch(config-map-class)# map-list newlist
Switch(config-map-list)#
```

To exit map-list configuration mode and return to global configuration mode, use the **exit** command:

```
Switch(config-map-list)# exit
Switch(config)#
```

To exit map-list configuration mode and return to privileged EXEC mode, use the **end** command or press **Ctrl-Z**:

```
Switch(config-map-list)# end
Switch#
```

#### **Map-Class Configuration Mode**

Map-class configuration mode provides access to command used to define the traffic parameters when specifying a request for a switched virtual channel (SVC).

To enter map-class configuration mode from global configuration mode, enter the **map-class** command followed by a class name to configure; the prompt changes to the ATM switch router's hostname followed by (config-map-class)#:

```
Switch(config)# map-class atm newclass
Switch(config-map-class)#
```

You can also use the **map-class** command to enter map-class configuration mode directly from map-list configuration mode, without first returning to global configuration mode:

```
Switch(config-map-list)# map-class atm newclass
Switch(config-map-class)#
```

To exit map-class configuration mode and return to global configuration mode, use the exit command:

```
Switch(config-map-class)# exit
Switch(config)#
```

To exit map-class configuration mode and return to privileged EXEC mode, use the **end** command or press **Ctrl-Z**:

```
Switch(config-map-class)# end
Switch#
```

#### **ATM Router Configuration Mode**

ATM router configuration mode provides access to commands used to configure Private Network-Network Interface (PNNI) routing.

To enter ATM router configuration mode from global configuration mode, use the **atm router pnni** command; the prompt changes to the ATM switch router's hostname followed by (config-atm-router)#:

```
Switch(config)# atm router pnni
Switch(config-atm-router)#
```

To exit ATM router configuration mode and return to global configuration mode, use the exit command:

```
Switch(config-atm-router)# exit
Switch(config)#
```

To exit ATM router configuration mode and return to privileged EXEC mode, use the **end** command or press **Ctrl-Z**:

```
Switch(config-atm-router)# end
Switch#
```

For detailed information on configuring PNNI routing, see Chapter 11, "Configuring ATM Routing and PNNI."

#### **PNNI Node Configuration Mode**

The PNNI node configuration mode is a submode of ATM router configuration mode and provides access to commands you use to configure PNNI nodes on the ATM switch router.

To enter PNNI node configuration mode from ATM router configuration mode, use the **node** command followed by a node index; the prompt changes to the ATM switch router's hostname followed by (config-pnni-node)#:

```
Switch(config-atm-router)# node 1
Switch(config-pnni-node)#
```

To exit PNNI node configuration mode and return to ATM router configuration mode, use the **exit** command:

```
Switch(config-pnni-node) # exit
Switch(config-atm-router) #
```

To exit PNNI node configuration mode and return to privileged EXEC mode, use the **end** command or press **Ctrl-Z**:

```
Switch(config-pnni-node)# end
Switch#
```

For detailed information on configuring PNNI nodes, see Chapter 11, "Configuring ATM Routing and PNNI."

#### **PNNI Explicit Path Configuration Mode**

The PNNI explicit path configuration mode provides access to commands used to manually configure fully specified or partially specified paths for routing soft permanent virtual channel (soft PVC) and soft permanent virtual path (soft PVP) connections.

To enter the PNNI explicit path configuration mode from global configuration mode, use the **atm pnni explicit-path** command followed by an explicit path name or path-id number; the prompt changes to the ATM switch router's hostname followed by (cfg-pnni-expl-path)#:

```
Switch(config)# atm pnni explicit-path name newexplicit-path
Switch(cfg-pnni-expl-path)#
```

To exit PNNI explicit path configuration mode and return to global configuration mode, use the **exit** command:

```
Switch(cfg-pnni-expl-path)# exit
Switch(config)#
```

To exit PNNI explicit path configuration mode and return to privileged EXEC mode, use the **end** command or press **Ctrl-Z**:

```
Switch(cfg-pnni-expl-path)# end
Switch#
```

For detailed information on configuring PNNI explicit paths, see Chapter 10, "Configuring ATM Routing and PNNI."

#### **ATM Accounting File Configuration Mode**

ATM accounting file configuration mode provides access to commands used to configure a file for accounting and billing of virtual circuits (VCs).

To enter ATM accounting file configuration mode from global configuration mode, use the **atm accounting file** command followed by an accounting filename; the prompt changes to the ATM switch router hostname followed by (config-acct-file)#:

```
Switch(config)# atm accounting file acctng_file1
Switch(config-acct-file)#
```

To exit ATM accounting file configuration mode and return to global configuration mode, use the **exit** command:

```
Switch(config-acct-file)# exit
Switch(config)#
```

To exit ATM accounting file configuration mode and return to privileged EXEC mode, use the **end** command or press **Ctrl-Z**:

```
Switch(config-acct-file)# end
Switch#
```

For detailed information on configuring ATM accounting, see Chapter 15, "Configuring ATM Accounting, RMON, and SNMP."

#### **ATM Accounting Selection Configuration Mode**

ATM accounting selection configuration mode provides access to commands used to specify the connection data to be gathered from the ATM switch router.

To enter ATM accounting selection configuration mode, use the **atm accounting selection** command and specify an accounting selection index; the prompt changes to the ATM switch router's hostname followed by (config-acct-sel)#:

```
Switch(config)# atm accounting selection 1
Switch(config-acct-sel)#
```

To exit ATM accounting selection configuration mode and return to global configuration mode, use the **exit** command:

```
Switch(config-acct-sel)# exit
Switch(config)#
```

To exit ATM accounting selection configuration mode and return to privileged EXEC mode, use the **end** command or press **Ctrl-Z**:

```
Switch(config-acct-sel)# end
Switch#
```

For detailed information on configuring ATM accounting selections, see Chapter 15, "Configuring ATM Accounting, RMON, and SNMP."

#### **LANE Configuration Server Database Configuration Mode**

LAN emulation (LANE) configuration server database configuration mode provides access to commands used to define the LANE configuration server database.

To enter LANE configuration server database configuration mode from global configuration mode, use the **lane database** command and specify a database name; the prompt changes to the ATM switch router's hostname followed by (lane-config-database)#:

```
Switch(config) # lane database lecsdb
Switch(lane-config-database) #
```

To exit LANE configuration server database configuration mode and return to global configuration mode, use the **exit** command:

```
Switch(lane-config-database)# exit
Switch(config)#
```

To exit LANE configuration server database configuration mode and return to privileged EXEC mode, use the **end** command or press **Ctrl-Z**:

```
Switch(lane-config-database)# end
Switch#
```

For detailed information on configuring the LAN emulation configuration server database, see Chapter 14, "Configuring LAN Emulation."

#### **ATM E.164 Translation Table Configuration Mode**

ATM E.164 translation table configuration mode provides access to commands used to configure the translation table that maps native E.164 format addresses to ATM end system (AESA) format addresses.

To enter ATM E.164 translation table configuration mode from global configuration mode, use the **atm e164 translation-table** command; the prompt changes to the ATM switch router's hostname followed by (config-atm-e164)#:

```
Switch(config)# atm e164 translation-table
Switch(config-atm-e164)
```

To exit ATM E.164 translation table configuration mode and return to global configuration mode, use the **exit** command:

```
Switch(config-atm-e164)# exit
Switch(config)#
```

To exit ATM E.164 translation table configuration mode and return to privileged EXEC mode, use the **end** command or press **Ctrl-Z**:

```
Switch(config-atm-e164)# end
Switch#
```

For detailed information on configuring E.164 addresses, see the Configuring E.164 Addresses section in Chapter 17, "Configuring Signalling Features."

#### **ATM Signalling Diagnostics Configuration Mode**

ATM signalling diagnostics configuration mode provides access to commands used to configure the signalling diagnostics table.

To enter ATM signalling diagnostics configuration mode from global configuration mode, use the **atm signalling diagnostics** command and specify an index for the filter table; the prompt changes to the ATM switch router's hostname followed by (cfg-atmsig-diag):

```
Switch(config)# atm signalling diagnostics 1
Switch(cfg-atmsig-diag)
```

To exit ATM signalling diagnostics configuration mode and return to global configuration mode, use the **exit** command:

```
Switch(cfg-atmsig-diag)# exit
Switch(config)#
```

To exit ATM signalling diagnostics configuration mode and return to privileged EXEC mode, use the **end** command or press **Ctrl-Z**:

```
Switch(cfg-atmsig-diag)# end
Switch#
```

For detailed information on configuring signalling diagnostics, see the Configuring Signalling Diagnostics Tables section in Chapter 17, "Configuring Signalling Features."

#### **Controller Configuration Mode**

Controller configuration mode provides access to commands used to configure physical and logical parameters of a channelized interface.

To enter ATM controller configuration mode from global configuration mode, use the **controller** command with a channel type and interface:

```
Switch(config) # controller e1 1/0/0
Switch(config-controller) #
```

To exit ATM controller configuration mode and return to global configuration mode, use the **exit** command:

```
Switch(config-controller)# exit
Switch(config)#
```

To exit ATM controller configuration mode and return to privileged EXEC mode, use the **end** command or press **Ctrl-Z**:

```
Switch(config-controller)# end
Switch#
```

For detailed information on configuring channel groups on a Frame Relay/FUNI interface, see Chapter 20, "Configuring Frame Relay to ATM Interworking Port Adapter Interfaces."

#### Redundancy Configuration Mode (Catalyst 8540 MSR)

Redundancy configuration mode provides access to commands used to configure system redundancy and EHSA operation.

To enter redundancy configuration mode from global configuration mode, use the **redundancy** command; the prompt changes to the ATM switch router's hostname followed by (config-r):

```
Switch(config)# redundancy
Switch(config-r)#
```

To exit ATM redundancy configuration mode and return to global configuration mode, use the **exit** command:

```
Switch(config-r)# exit
Switch(config)#
```

To exit ATM redundancy configuration mode and return to privileged EXEC mode, use the **end** command or press **Ctrl-Z**:

```
Switch(config-r)# end
Switch#
```

For detailed information on configuring system redundancy, see the Testing the Configuration section in Chapter 3, "Initially Configuring the ATM Switch Router."

#### Main CPU Configuration Mode (Catalyst 8540 MSR)

Main CPU configuration mode provides access to commands used to synchronize the configuration of the primary and secondary route processors.

To enter main CPU configuration mode from redundancy configuration mode, use the **main-cpu** command; the prompt changes to the ATM switch router's hostname followed by (config-r-mc):

```
Switch(config-r)# main-cpu
Switch(config-r-mc)#
```

To exit ATM main CPU configuration mode and return to redundancy configuration mode, use the **exit** command:

```
Switch(config-r-mc)# exit
Switch(config-r)#
```

To exit ATM main cpu configuration mode and return to privileged EXEC mode, use the **end** command or press **Ctrl-Z**:

```
Switch(config-r-mc)# end
Switch#
```

For detailed information on synchronizing configurations, see the Testing the Configuration section in Chapter 3, "Initially Configuring the ATM Switch Router."

### **Additional Cisco IOS CLI Features**

Because the ATM switch router's operating system is based on Cisco IOS software, its interface provides a number of features that help you use the CLI with greater flexibility, ease, and power. These features includes the following:

- Context-sensitive help—allows you to obtain a list of commands available for each command mode or a list of available options for a specific command by entering a question mark (?).
- Command history—records a history of commands, allowing you to recall previously entered long or complex commands.
- Editing—provides the ability to move around the command line, cut and paste entries, control scrolling, create keyboard macros, and so on.

For information on using these and other features of Cisco IOS software, refer to the *Configuration Fundamentals Configuration Guide*.

### **About Embedded CiscoView**

Embedded CiscoView network management system provides a web-based interface for the Catalyst 8540, Catalyst 8510 and LightStream 1010. Embedded CiscoView uses HTTP and SNMP to provide graphical representations of the system and provide GUI-based management and configuration facilities. You can download the Java Archive (JAR) files for Embedded CiscoView at the following URL: http://www.cisco.com/kobayashi/sw-center/netmgmt/ciscoview/embed-cview-planner.shtml

# Installing and Configuring Embedded CiscoView

To install and configure Embedded CiscoView on the Catalyst 8540, Catalyst 8510 and LightStream 1010, perform the following steps:

| Command                                                                               | Purpose                                                                                                    |
|---------------------------------------------------------------------------------------|----------------------------------------------------------------------------------------------------|
| Switch# dir slotn:                                                                    | Shows the contents of the CiscoView directory.                                                                       |
|                                                                                       | If you are installing Embedded CiscoView for the first time, or if the CiscoView directory is empty, skip to Step 4. |
| Switch# delete slotn:cv/*                                                             | Removes existing files from the CiscoView directory.                                                                 |
| Switch# squeeze slotn:                                                                | Recovers the space in the file system.                                                                               |
| Switch# archive tar /xtract tftp:// ip address of tftp server/ ciscoview.tar slotn:cv | Extracts the CiscoView files from the tar file on the TFTP server to the CiscoView directory.                        |
| Switch# dir slotn:                                                                    | Displays the file in Flash memory.                                                                                   |
|                                                                                       | Repeat Step 1 and Step 5 for the file system ( <b>sby-slot</b> <i>n</i> :) on the standby processor.                 |
| Switch# configure terminal                                                            | Enters global configuration mode.                                                                                    |
| Switch(config)#                                                                       |                                                                                                    |

|        | Command                                                   | Purpose                                                                                |
|--------|-----------------------------------------------------------|----------------------------------------------------------------------------------------|
| Step 7 | Switch(config)# ip http server                            | Enables the HTTP web server.                                                           |
| Step 8 | Switch(config)# snmp-server server community string RO RW | Enables the SNMP server and passwords for read-only operation or read/write operation. |

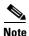

The flash devices for installing and configuring Embedded Ciscoview are supported on slot 0, slot 1, disk 0, and disk 1.

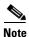

The default password for accessing the device web page is the enable password of the device.

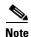

Use the NME IP address to access the Catalyst 8540, Catalyst 8510 and Light Stream 1010 from a web browser.

#### **Example**

The following example shows how to update the CiscoView files on your Catalyst 8540, Catalyst 8510 and LightStream 1010:

```
Switch# dir slot0:
Directory of slot0:/
```

```
1 -rw-
            2276396 Apr 30 2001 17:48:07 Cat8500-i-mz.121
2 -rw-
           1251840 May 23 2001 14:03:35 ciscoview.tar
              8861 May 23 2001 14:26:05 cv/Cat8500-4.0.html
3
   -rw-
4
   -rw-
            1183238
                     May 23 2001 14:26:06 cv/Cat8500-4.0.sgz
              3704
                     May 23 2001 14:27:55 cv/Cat8500-4.0_ace.html
   -rw-
   -rw-
               401
                     May 23 2001 14:27:55 cv/Cat8500-4.0_error.html
             17003
                     May 23 2001 14:27:55 cv/Cat8500-4.0_jks.jar
7
   -rw-
             17497 May 23 2001 14:27:57 cv/Cat8500-4.0_nos.jar
8 -rw-
   -rw-
              8861 May 23 2001 14:27:59 cv/applet.html
10 -rw-
               529 May 23 2001 14:28:00 cv/cisco.x509
11 -rw-
              2523 May 23 2001 14:28:00 cv/identitydb.obj
```

16384000 bytes total (1287752 bytes free)

```
Switch# delete slot0:cv/*
Delete filename [cv/*]?
Delete slot0:cv/Cat8500-1.0.html? [confirm]
Delete slot0:cv/Cat8500-1.0.sgz? [confirm]
```

Delete slot0:cv/Cat8500-1.0\_ace.html? [confirm] Delete slot0:cv/Cat8500-1.0\_error.html? [confirm]

Delete slot0:cv/Cat8500-1.0\_jks.jar? [confirm] Delete slot0:cv/Cat8500-1.0\_nos.jar? [confirm]

Delete slot0:cv/applet.html? [confirm]
Delete slot0:cv/cisco.x509? [confirm]
Delete slot0:cv/identitydb.obj? [confirm]

Switch# squeeze slot0:

All deleted files will be removed. Continue? [confirm] Squeeze operation may take a while. Continue? [confirm]

Squeeze of slot0 complete

Switch# archive tar /xtract tftp://20.1.1.1/ciscoview.tar slot0:cv

```
Loading ciscoview.tar from 20.1.1.1 (via Ethernet0):
[OK - 1251840/2503680 bytes]
1251840 bytes copied in 109.848 secs (11484 bytes/sec)
Switch# dir slot0:
Directory of slot0:/
   1 -rw-
               2276396
                        Jun 23 2001 17:48:07 Cat8500-i-mz.121
   2
      -rw-
               1251840
                       Jun 23 2001 14:03:35 ciscoview.tar
   3
      -rw-
                       Jun 23 2001 14:26:05 cv/Cat8500-4.0.html
                  8861
                       Jun 23 2001 14:26:06 cv/Cat8500-4.0.sgz
   4
      -rw-
               1183238
      -rw-
                 3704
                       Jun 23 2001 14:27:55 cv/Cat8500-4.0_ace.html
   6 -rw-
                  401
                       Jun 23 2001 14:27:55 cv/Cat8500-4.0_error.html
                17003
   7
      -rw-
                       Jun 23 2001 14:27:55 cv/Cat8500-4.0_jks.jar
   8
                17497
                        Jun 23 2001 14:27:57 cv/Cat8500-4.0_nos.jar
      -rw-
   9
                  8861
                        Jun 23 2001 14:27:59 cv/applet.html
      -rw-
   10
                  529
      -rw-
                        Jun 23 2001 14:28:00 cv/cisco.x509
   11
                  2523
                        Jun 23 2001 14:28:00 cv/identitydb.obj
      -rw-
Switch# delete sec-slot0:cv/*
Delete filename [cv/*]?
Delete slot0:cv/Cat8500-4.0.html? [confirm]
Delete slot0:cv/Cat8500-4.0.sgz? [confirm]
Delete slot0:cv/Cat8500-4.0_ace.html? [confirm]
Delete slot0:cv/Cat8500-4.0_error.html? [confirm]
Delete slot0:cv/Cat8500-4.0_jks.jar? [confirm]
Delete slot0:cv/Cat8500-4.0_nos.jar? [confirm]
Delete slot0:cv/applet.html? [confirm]
Delete slot0:cv/cisco.x509? [confirm]
Delete slot0:cv/identitydb.obj? [confirm]
Switch# squeeze sec-slot0:
All deleted files will be removed. Continue? [confirm]
Squeeze operation may take a while. Continue? [confirm]
Squeeze of sec-slot0 complete
Switch# archive tar /xtract tftp://20.1.1.1/ciscoview.tar slot0:cv
[OK - 1251840/2503680 bytes]
1251840 bytes copied in 109.848 secs (11484 bytes/sec)
Switch# dir sec-slot0:
Directory of slot0:/
               2276396
                       Jun 23 2001 17:48:07 Cat8500-i-mz.121
   1
      -rw-
   2
      -rw-
               1251840
                        Jun 23 2001 14:03:35 ciscoview.tar
   3
      -rw-
                  8861
                        Jun 23 2001 14:26:05 cv/Cat8500-4.0.html
                       Jun 23 2001 14:26:06 cv/Cat8500-4.0.sgz
   4
      -rw-
               1183238
                        Jun 23 2001 14:27:55 cv/Cat8500-4.0_ace.html
   5
                 3704
      -rw-
   6
      -rw-
                  401
                       Jun 23 2001 14:27:55 cv/Cat8500-4.0_error.html
                17003
   7
      -rw-
                       Jun 23 2001 14:27:55 cv/Cat8500-4.0_jks.jar
   8 -rw-
                17497
                        Jun 23 2001 14:27:57 cv/Cat8500-4.0_nos.jar
   9
      -rw-
                 8861
                        Jun 23 2001 14:27:59 cv/applet.html
  10 -rw-
                  529
                        Jun 23 2001 14:28:00 cv/cisco.x509
  11 -rw-
                 2523
                        Jun 23 2001 14:28:00 cv/identitydb.obj
Switch# conf t
Enter configuration commands, one per line. End with CNTL/Z.
Switch#(config)#ip http server
Switch#(config)#snmp-server community public RO
Switch#(config)#snmp-server community private RW
Switch#(config)#
```

### **Displaying Embedded CiscoView Information**

To display the Embedded CiscoView information, use the following EXEC commands:

| Command                | Purpose                                                                       |
|------------------------|-------------------------------------------------------------------------------|
| show ciscoview package | Displays information about the Embedded CiscoView files in the Flash PC Card. |
| show ciscoview version | Displays the Embedded CiscoView version.                                      |

#### **Example**

The following examples show how to display the Embedded CiscoView information:

#### 8510MSR# show ciscoview package

File source:slot1:

| CVFILE                 | SIZE(in bytes) |
|------------------------|----------------|
|                        |                |
| Cat8500-4.0.sgz        | 1930848        |
| Cat8500-4.0_ace.html   | 3704           |
| Cat8500-4.0_error.html | 401            |
| Cat8500-4.0_jks.jar    | 15312          |
| Cat8500-4.0_nos.jar    | 15936          |
| cisco.x509             | 529            |
| identitydb.obj         | 2523           |
| applet.html            | 8039           |

#### 8510MSR# show ciscoview version

Engine Version: 5.3 ADP Device: Cat8500 ADP Version: 4.0 ADK: 38

# **Initially Configuring the ATM Switch Router**

This chapter discusses specific steps used to initially configure the ATM switch router.

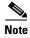

This chapter provides advanced configuration instructions for the Catalyst 8540 MSR, Catalyst 8510 MSR, and LightStream 1010 ATM switch routers. For conceptual and background information, refer to the *Guide to ATM Technology*. For complete descriptions of the commands mentioned in this chapter, refer to the *ATM Switch Router Command Reference* publication.

This chapter includes the following sections:

- Methods for Configuring the ATM Switch Router, page 3-2
- Configuration Prerequisites, page 3-2
- Configuring the BOOTP Server, page 3-4
- Configuring the ATM Address, page 3-5
- Modifying the Physical Layer Configuration of an ATM Interface, page 3-6
- Configuring the IP Interface, page 3-7
- Configuring Network Clocking, page 3-10
- Configuring Network Routing, page 3-18
- Configuring System Information, page 3-19
- Configuring Online Diagnostics (Catalyst 8540 MSR), page 3-19
- Testing the Configuration, page 3-24
- Testing the Configuration, page 3-24

# **Methods for Configuring the ATM Switch Router**

The ATM switch router defaults to a working configuration suitable for most networks. However, you might need to customize the configuration for your network.

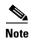

If your Telnet station or SNMP network management workstation is on a different network from the switch, you must add a static routing table entry to the routing table. See Chapter 11, "Configuring ATM Routing and PNNI."

### **Terminal Line Configuration (Catalyst 8540 MSR)**

The Catalyst 8540 MSR has a console terminal line that might require configuration. For line configuration, you must first set up the line for the terminal or the asynchronous device attached to it. For a complete description of configuration tasks and commands used to set up your terminal line and settings, refer to the *Configuration Fundamentals Configuration Guide* and *Dial Solutions Configuration Guide*.

You can connect a modem to the console port. The following settings on the modem are required:

- Enable auto answer mode
- Suppress result codes

You can configure your modem by setting the DIP switches on the modem or by connecting the modem to terminal equipment. Refer to the user manual provided with your modem for the correct configuration information.

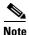

Because there are no hardware flow control signals available on the console port, the console port terminal characteristics should match the modem settings.

### Terminal Line Configuration (Catalyst 8510 MSR and LightStream 1010)

The ATM switch has two types of terminal lines: a console line and an auxiliary line. For line configuration, you must first set up the lines for the terminals or other asynchronous devices attached to them. For a complete description of configuration tasks and commands used to set up your lines, modems, and terminal settings, refer to the *Configuration Fundamentals Configuration Guide* and *Dial Solutions Configuration Guide*.

# **Configuration Prerequisites**

Consider the following information you might need before you configure your ATM switch router:

- If you want to configure a BOOTP server to inform the switch of its Ethernet IP address and mask, you need the Media Access Control (MAC) address of the Ethernet port.
- If you want to configure a new ATM address for the switch (an autoconfigured ATM address is assigned by Cisco), you need an ATM address assigned by your system administrator.
- If you are not using BOOTP, you need an IP address and a netmask address.

### **Verifying Software and Hardware Installed on the ATM Switch Router**

When you first power up your console and ATM switch router, a screen similar to the following from a Catalyst 8540 MSR appears:

```
Restricted Rights Legend
Use, duplication, or disclosure by the Government is
subject to restrictions as set forth in subparagraph
(c) of the Commercial Computer Software - Restricted
Rights clause at FAR sec. 52.227-19 and subparagraph
(c) (1) (ii) of the Rights in Technical Data and Computer
Software clause at DFARS sec. 252.227-7013.
           cisco Systems, Inc.
           170 West Tasman Drive
           San Jose, California 95134-1706
Cisco Internetwork Operating System Software
IOS (tm) PNNI Software (cat8540m-WP-M), Version 12.0(4a)W5(10.44), INTERIM TEST
 SOFTWARE
Copyright (c) 1986-1999 by cisco Systems, Inc.
Compiled Tue 17-Aug-99 03:18 by
Image text-base: 0x60010930, data-base: 0x60936000
CUBI Driver subsystem initializing ...
primary interrupt reg read FFC00
secondary interrupt reg read EA800
*** this cpu is the primary
Enabling the MS timer
Switch Fabric Driver subsystem initializing ...
found
 smid=0
 smid=2
 smid=4
 smid=6
 smid=1
 smid=3
 smid=5
 smid=7
in cfc_init
... DONE
```

```
IDPROM in slot 0 not properly programmed cisco C8540MSR (R5000) processor with 262144K bytes of memory. R5000 processor, Implementation 35, Revision 2.1 (512KB Level 2 Cache) Last reset from power-on 3 Ethernet/IEEE 802.3 interface(s) 11 ATM network interface(s) 507K bytes of non-volatile configuration memory.

20480K bytes of Flash PCMCIA card at slot 0 (Sector size 128K). 8192K bytes of Flash PCMCIA card at slot 1 (Sector size 128K). 8192K bytes of Flash internal SIMM (Sector size 256K). %ENABLING INTERFACES.PLEASE WAIT... %Secondary CPU has not booted IOS
```

Press RETURN to get started!

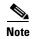

If an rommon> prompt appears, your switch requires a manual boot to recover. Refer to the *Configuration Fundamentals Configuration Guide* for instructions on manually booting from Flash memory.

# **Configuring the BOOTP Server**

The BOOTP protocol automatically assigns an Ethernet IP address by adding the MAC and IP addresses of the Ethernet port to the BOOTP server configuration file. When the switch boots, it automatically retrieves the IP address from the BOOTP server.

The switch performs a BOOTP request *only* if the current IP address is set to 0.0.0.0. (This is the default for a new switch or a switch that has had its startup-config file cleared using the **erase** command.)

To allow your ATM switch router to retrieve its IP address from a BOOTP server, you must first determine the MAC address of the switch and add that MAC address to the BOOTP configuration file on the BOOTP server. The following steps provide an example of creating a BOOTP server configuration file:

|        | Command        | Purpose                                                                                                    |
|--------|----------------|----------------------------------------------------------------------------------------------------|
| Step 1 | _              | Installs the BOOTP server code on the workstation, if it is not already installed.                                                                                                    |
| Step 2 | _              | Determines the MAC address from the label on the chassis.                                                                                                    |
| Step 3 | _              | Adds an entry in the BOOTP configuration file (usually /usr/etc/bootptab) for each switch. Press <b>Return</b> after each entry to create a blank line between each entry. See the example BOOTP configuration file that follows. |
| Step 4 | Switch# reload | Restarts the ATM switch router to automatically request the IP address from the BOOTP server.                                                                                                    |

#### **Example**

The following example BOOTP configuration file shows the added entry:

```
/etc/bootptab: database for bootp server (/etc/bootpd)
# Blank lines and lines beginning with '#' are ignored.
# Legend:
      first field -- hostname
                    (may be full domain name and probably should be)
      hd -- home directory
      bf -- bootfile
      cs -- cookie servers
      ds -- domain name servers
      gw -- gateways
      ha -- hardware address
      ht -- hardware type
      im -- impress servers
      ip -- host IP address
      lg -- log servers
      lp -- LPR servers
#
      ns -- IEN-116 name servers
      rl -- resource location protocol servers
      sm -- subnet mask
      tc -- template host (points to similar host entry)
      to -- time offset (seconds)
      ts -- time servers
<information deleted>
# Start of individual host entries
tc=netcisco0: ha=0000.0ca7.ce00:
dross:
            tc=netcisco0: ha=00000c000139:
                                              ip=172.31.7.26:
<information deleted>
```

# **Configuring the ATM Address**

The ATM switch router ships with a preconfigured ATM address. The Integrated Local Management Interface (ILMI) protocol uses the first 13 bytes of this address as the switch prefix that it registers with end systems. Autoconfiguration also allows the ATM switch router to establish itself as a node in a single-level Private Network-Network Interface (PNNI) routing domain.

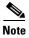

If you chose to manually change any ATM address, it is important to maintain the uniqueness of the address across large networks. Refer to the *Guide to ATM Technology* for PNNI address considerations and for information on obtaining registered ATM addresses.

For a description of the autoconfigured ATM address and considerations when assigning a new address, refer to the *Guide to ATM Technology*.

### **Manually Setting the ATM Address**

To configure a new ATM address that replaces the previous ATM address when running IISP software only, see Chapter 11, "Configuring ATM Routing and PNNI.".

To configure a new ATM address that replaces the previous ATM address and generates a new PNNI node ID and peer group ID, see Chapter 11, "Configuring ATM Routing and PNNI."

# Modifying the Physical Layer Configuration of an ATM Interface

Each of the ATM switch router's physical interfaces has a default configuration, listed in Chapter 18, "Configuring Interfaces." You can accept the defaults, or you can override them by reconfiguring the physical interface.

The following example describes modifying an OC-3c interface from the default settings to the following:

- Disable scrambling cell-payload.
- Disable scrambling STS-streaming.
- Change Synchronous Optical Network (SONET) mode of operation from Synchronous Time Stamp level 3c (STS-3c) mode to Synchronous Transfer Module level 1 (STM-1).

To change the configuration of the example interface, perform the following steps, beginning in global configuration mode:

|        | Command                                         | Purpose                                          |
|--------|-------------------------------------------------|--------------------------------------------------|
| Step 1 | Switch(config)# interface atm card/subcard/port | Selects the physical interface to be configured. |
|        | Switch(config-if)#                              |                                                  |
| Step 2 | Switch(config-if)# no scrambling cell-payload   | Disables cell-payload scrambling.                |
| Step 3 | Switch(config-if)# no scrambling sts-stream     | Disables STS-stream scrambling.                  |
| Step 4 | Switch(config-if)# sonet stm-1                  | Configures SONET mode as SDH/STM-1.              |

#### **Example**

The following example shows how to disable cell-payload scrambling and STS-stream scrambling and changes the SONET mode of operation to Synchronous Digital Hierarchy/Synchronous Transfer Module 1 (SDH/STM-1) of OC-3c physical interface ATM 0/0/0:

```
Switch(config)# interface atm 0/0/0
Switch(config-if)# no scrambling cell-payload
Switch(config-if)# no scrambling sts-stream
Switch(config-if)# sonet stm-1
```

To change any of the other physical interface default configurations, refer to the commands in the *ATM Switch Router Command Reference* publication.

To display the physical interface configuration, use the following privileged EXEC commands:

| Command                                | Purpose                                            |
|----------------------------------------|----------------------------------------------------|
| show controllers atm card/subcard/port | Shows the physical layer configuration.            |
| •                                      | Shows the physical layer scrambling configuration. |

#### **Examples**

The following example demonstrates using the **show controllers** command to display the OC-3c physical interface configuration after modification of the defaults:

The following example displays the OC-3c physical layer scrambling configuration after modification of the defaults using the **more system:running-config** command:

```
Switch# more system:running-config
!
version XX.X
<information deleted>
!
interface ATM0/0/0
   no keepalive
   atm manual-well-known-vc
   atm access-group tod1 in
   atm pvc 0 35 rx-cttr 3 tx-cttr 3 interface ATM0 0 any-vci encap qsaal sonet stm-1
   no scrambling sts-stream
   no scrambling cell-payload
!
<information deleted>
```

# **Configuring the IP Interface**

IP addresses can be configured on the multiservice route processor interfaces. Each IP address is configured for one of the following types of connections:

- Ethernet port—Can be configured either from the BOOTP server or by using the **ip address** command in interface configuration mode.
- Classical IP over ATM—See Chapter 13, "Configuring IP over ATM."
- LANE client—See Chapter 14, "Configuring LAN Emulation."
- Serial Line Internet Protocol/Point-to-Point Protocol (SLIP/PPP)—Refer to the *Dial Solutions Configuration Guide*.

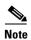

These IP connections are used only for network management.

To configure the switch to communicate via the Ethernet interface, provide the IP address and subnet mask bits for the interface.

This section includes the following:

- Configuring IP Address and Subnet Mask Bits, page 3-8
- Testing the Ethernet Connection, page 3-9

### **Configuring IP Address and Subnet Mask Bits**

Define subnet mask bits as a decimal number between 0 and 22 for Class A addresses, between 0 and 14 for Class B addresses, or between 0 and 6 for Class C addresses. Do not specify 1 as the number of bits for the subnet field. That specification is reserved by Internet conventions.

To configure the IP address, perform the following steps, beginning in global configuration mode:

|        | Command                                       | Purpose                                   |
|--------|-----------------------------------------------|-------------------------------------------|
| Step 1 | Switch(config)# interface ethernet 0          | Selects the interface to be configured.   |
|        | Switch(config-if)#                            |                                           |
| Step 2 | Switch(config-if)# ip address ip-address mask | Configures the IP and subnetwork address. |

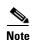

Since release 12.0(1a)W5(5b) of the ATM switch software, addressing the interface on the processor (CPU) has changed. The ATM interface is now called atm 0, and the Ethernet interface is now called ethernet 0. The old formats (atm 2/0/0 and ethernet 2/0/0) are still supported.

#### **Example**

The following example shows how to configure interface ethernet 0 with IP address 172.20.40.93 and subnetwork mask 255.255.255.0:

```
Switch(config)# interface ethernet 0
Switch(config-if)# ip address 172.20.40.93 255.255.255.0
```

#### **Displaying the IP Address**

To display the IP address configuration, use the following privileged EXEC commands:

| Command                    | Purpose                                            |  |
|----------------------------|----------------------------------------------------|--|
| show interfaces ethernet 0 | Displays the Ethernet interface IP address.        |  |
| more system:running-config | Shows the physical layer scrambling configuration. |  |

#### **Examples**

The following example shows how to use the **show interfaces** command to display the IP address of interface ethernet 0:

```
Switch# show interfaces ethernet 0
Ethernet0 is up, line protocol is up
  Hardware is SonicT, address is 0040.0b0a.1080 (bia 0040.0b0a.1080)
  Internet address is 172.20.40.93/24
  <information deleted>
```

The following example uses the **more system:running-config** command to display the IP address of interface ethernet 0:

```
Switch# more system:running-config
!
version XX.X
<information deleted>
!
interface Ethernet0
  ip address 172.20.40.93 255.255.255.0
!
<information deleted>
```

# **Testing the Ethernet Connection**

After you have configured the IP address(es) for the Ethernet interface, test for connectivity between the switch and a host. The host can reside anywhere in your network. To test for Ethernet connectivity, use the following EXEC command:

| Command | Purpose                                                                                                    |
|---------|----------------------------------------------------------------------------------------------------|
|         | Tests the configuration using the ping command. The ping command sends an echo request to the host specified in the command line. |

The following example show how to test the Ethernet connectivity from the switch to a workstation with an IP address of 172.20.40.201:

```
Switch# ping ip 172.20.40.201

Type escape sequence to abort.

Sending 5, 100-byte ICMP Echos to 172.20.40.201, timeout is 2 seconds:
!!!!!

Success rate is 100 percent (5/5), round-trip min/avg/max = 1/202/1000 ms
```

# **Configuring Network Clocking**

This section describes network clocking configuration of the ATM switch router. Properly synchronized network clocking is important in the transmission of constant bit rate (CBR) and variable bit rate real time (VBR-RT) data. For an overview of network clocking and network clock configuration issues, refer to the chapter "Network Clock Synchronization" in the *Guide to ATM Technology*.

### **Network Clocking Features**

Different types of network clock sources are available on the ATM switch router, both internal and external. Table 3-1 provides a summary of network clocking features.

Table 3-1 Network Clocking Feature Summary

| Platform                                             | Up/Down<br>Detection | Loss of<br>Synchronization<br>Detection | Phase<br>Adjustment<br>Cutover | Stratum 3<br>Clock | BITS <sup>1</sup> Port | Clock Source<br>Preference |
|------------------------------------------------------|----------------------|-----------------------------------------|--------------------------------|--------------------|------------------------|----------------------------|
| Catalyst 8540 MSR<br>with network clock<br>module    | Yes                  | Yes                                     | Yes                            | Yes                | Yes                    | Best                       |
| Catalyst 8510 MSR                                    | Yes                  | Yes                                     | Yes                            | No                 | No                     | Medium                     |
| LightStream 1010 with FC-PFQ                         | Yes                  | Yes                                     | Yes                            | No                 | No                     | Medium                     |
| Catalyst 8540 MSR<br>without network<br>clock module | Yes                  | No                                      | No                             | No                 | No                     | Poor                       |
| LightStream 1010<br>without FC-PFQ                   | Yes                  | No                                      | No                             | No                 | No                     | Poor                       |

<sup>1.</sup> BITS = Building Integrated Timing Supply

### **Configuring Network Clock Sources and Priorities (Catalyst 8540 MSR)**

To configure the network clocking priorities and sources, use the following command in global configuration mode:

| Command                                                                                                    | Purpose                                |
|----------------------------------------------------------------------------------------------------|----------------------------------------|
| network-clock-select {priority {{atm   cbr}}<br>card/subcard/port}   bits {0   1}   system}  <br>bits {e1   t1}   revertive | Configures the network clock priority. |

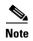

Specifying the keyword **system** with the **network-clock-select command** selects the route processor reference clock (a stratum 4 clock source) or the network clock module (a stratum 3 clock source), if present.

Systems equipped with the network clock module can derive clocking from a Building Integrated Timing Supply (BITS) source. To specify the line type attached to the BITS ports on the network clock module and to assign a priority to a port, use the following commands in global configuration mode:

| Command                                    | Purpose                                                         |
|--------------------------------------------|-----------------------------------------------------------------|
| network-clock-select bits {t1   e1}        | Selects the line type. This command applies to both BITS ports. |
| network-clock-select priority bits {0   1} | Selects the priority for a BITS port.                           |

#### **Examples**

The following example shows how to configure the network clock priorities:

```
Switch(config) # network-clock-select 1 atm 0/0/0
Switch(config) # network-clock-select 2 atm 0/0/3
```

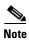

This configuration assumes that a full-width module, such as the 4-port OC-12c module, is being used to derive clocking. If port adapters inserted into carrier modules are used, the priority 1 and 2 source ports must be on different port adapters.

The following example shows how to configure the network clock to revert to the highest priority clock source after a failure and takeover by the source with the next lowest priority.

Switch(config) # network-clock-select revertive

# Configuring Network Clock Sources and Priorities (Catalyst 8510 MSR and LightStream 1010)

To configure the network clocking priorities and sources, use the following command in global configuration mode:

| Command                                      | Purpose                                |
|----------------------------------------------|----------------------------------------|
| network-clock-select {priority {{atm   cbr}} | Configures the network clock priority. |
| card/subcard/port}   system}   revertive     |                                        |

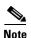

Specifying the keyword **system** with the **network-clock-select command** selects the route processor reference clock (a stratum 4 clock source).

#### **Examples**

The following example shows how to configure the network clock priorities:

```
Switch(config) # network-clock-select 1 atm 0/0/0
Switch(config) # network-clock-select 2 atm 0/0/3
```

The following example shows how to configure the network clock to revert to the highest priority clock source after a failure and takeover by the source with the next lowest priority.

```
Switch(config)# network-clock-select revertive
```

### **Configuring the Transmit Clocking Source**

To configure where each interface receives its transmit clocking, perform the following steps, beginning in global configuration mode:

|        | Command                                                                       | Purpose                                 |
|--------|-------------------------------------------------------------------------------|-----------------------------------------|
| Step 1 | Switch(config)# interface atm card/subcard/port                               | Selects the interface to be configured. |
|        | Switch(config-if)#                                                            |                                         |
| Step 2 | Switch(config-if)# clock source {free-running   loop-timed   network-derived} | Configures the interface clock source.  |

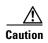

If the Network Clock Distribution Protocol (NCDP) is running on an interface, you should not override that port's clock source by configuring it to free-running or loop-timed. Doing so could cause synchronization problems, particularly in the case of loop-timed, which could cause a clocking loop to be formed on a link. See the Configuring Network Clocking with NCDP, page 3-13.

#### **Example**

The following example configures ATM interface 3/0/0 to receive its transmit clocking from a network-derived source:

```
Switch(config)# interface atm 3/0/0
Switch(config-if)# clock source network-derived
```

#### **Displaying the Network Clocking Configuration**

To show the switch's network clocking configuration, use the following privileged EXEC commands:

| Command                                  | Purpose                                         |  |
|------------------------------------------|-------------------------------------------------|--|
| show network-clocks                      | Shows the network clocking configuration.       |  |
| more system:running-config               | Shows the interface clock source configuration. |  |
| show controllers [atm card/subcard/port] | Shows the interface controller status.          |  |

#### **Examples**

The following example shows the configured network clock sources on a Catalyst 8510 MSR or LightStream 1010:

#### Switch# show network-clocks

```
clock configuration is NON-Revertive
Priority 1 clock source: ATM1/0/0
Priority 2 clock source: ATM1/1/0
Priority 3 clock source: No clock
Priority 4 clock source: No clock
Priority 5 clock source: System clock
Current clock source: System clock, priority:5
```

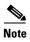

A source listed as "No clock" indicates that no clock source configured at that priority.

The following example shows the switch clock source configuration with the network clock module installed:

```
Switch# show network-clocks
Network clocking information:
```

Source switchover mode: revertive Netclkd state: Active

Primary clock source: ATM0/0/0

Secondary clock source: not configured Present clock source: NCLKM Stratum 3 osc (0)

The following example shows the clock source configuration stored in the running configuration:

```
Switch# more system:running-config
<information deleted>
network-clock-select revertive
network-clock-select 1 ATM0/0/0
<information deleted>
```

### **Configuring Network Clocking with NCDP**

The Network Clock Distribution Protocol (NCDP) provides a means by which a network can synchronize automatically to a primary reference source (PRS). To do so, NCDP constructs and maintains a spanning network clock distribution tree. This tree structure is superimposed on the network nodes by the software, resulting in an efficient, synchronized network suitable for transport of traffic with inherent synchronization requirements, such as voice and video.

The following sections provide instructions for configuring NCDP. For a description of how NCDP works, refer to the Guide to ATM Technology.

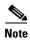

The NCDP is intended for use on ATM switch routers equipped with FC-PFQ or with the network clock module.

#### **NCDP Network Example**

Figure 3-1 shows a network of six ATM switch routers with clocking derived from a stratum 3 PRS. Node A is configured to receive priority 1 clocking on two of its ports, while node B is configured to receive priority 2 clocking on one of its ports.

Priority 1
Stratum 3

Priority 2
Stratum 3

Figure 3-1 Network Configuration for NCDP

#### **Enabling NCDP**

To enable NCDP, use the following global configuration command for each node that you want to configure for NCDP:

| Command | Purpose       |  |
|---------|---------------|--|
| ncdp    | Enables NCDP. |  |

#### **Configuring Network Clock Sources and Priorities**

You must specify the clocking sources, their priorities, and associated stratums used by NCDP in constructing the clock distribution tree. To do so, use the following command in global configuration mode:

| Command | Purpose                                                                       |
|---------|-------------------------------------------------------------------------------|
|         | Specifies a priority and source (stratum level or system) for this interface. |

Allows you to specify a Building Integrated Timing Supply (BITS) source. This option is available only on the Catalyst 8540 MSR equipped with the network clock module.

If you do not configure a clock source, NCDP advertises its default source of network clock, which is its local oscillator; if no nodes in the network have a clock source configured, the tree is built so that it is rooted at the switch having the highest stratum oscillator (lowest numerical value) and lowest ATM address.

#### **Example**

The following example demonstrates configuring the network clock source, priority, and stratum on node A in Figure 3-1.

```
Switch(config) # ncdp source 1 atm 1/0/0 3
Switch(config) # ncdp source 1 atm 3/0/0 3
```

#### **Configuring Optional NCDP Global Parameters**

Optional NCDP parameters you can configure at the global level include the maximum number of hops between any two nodes, revertive behavior, and the values of the NCDP timers. To change any of these parameters from their defaults, use the following commands in global configuration mode:

| Command                                                | Purpose                                                                                              |  |  |  |  |  |
|--------------------------------------------------------|----------------------------------------------------------------------------------------------------|--|--|--|--|--|
| ncdp max-diameter hops                                 | Specifies the maximum network diameter for the protocol. The default maximum network diameter is 20. |  |  |  |  |  |
| ncdp revertive                                         | Specifies the NCDP as revertive.                                                                     |  |  |  |  |  |
| ncdp timers {hello   hold} time-in-msec jitter-percent | Specifies the values to be used by the NCDP timers.                                                  |  |  |  |  |  |

When you specify a maximum diameter, you constrain the diameter of the spanning tree by specifying the maximum number of hops between any two nodes that participate in the protocol. Each node must be configured with the same maximum network diameter value for NCDP to operate correctly.

When you configure the NCDP as revertive, a clock source that is selected and then fails is selected again once it has become operational for a period of time. On the Catalyst 8510 MSR and LightStream 1010 platforms, if NCDP is configured to be revertive, a failed clocking source node after a switchover is restored to use after it has been functioning correctly for at least 1 minute. On the Catalyst 8540 MSR the failed source is restored after about 25 seconds. The network clock is, by default, configured as nonrevertive. Nonrevertive prevents a failed source from being selected again.

#### Example

The following example shows setting the maximum number of hops to 11 and enabling revertive behavior:

```
Switch(config)# ncdp max-diameter 11
Switch(config)# ncdp revertive
```

#### **Configuring Optional NCDP Per-Interface Parameters**

On a per-interface basis, you can enable or disable NCDP, specify the cost metric associated with the port, and change the control virtual circuit used to transport protocol messages between adjacent protocol entities. To change any of these parameters from their defaults, use the following commands in interface configuration mode:

| Command                  | Purpose                                                                                              |  |  |  |  |
|--------------------------|----------------------------------------------------------------------------------------------------|--|--|--|--|
| ncdp admin-weight weight | Specifies the cost metric associated with the given port.                                            |  |  |  |  |
| ncdp control-vc vpi vci  | Specifies the VPI/VCI values to use for control VCs on the physical interface. The default is 0, 34. |  |  |  |  |
|                          | Note To change the control VC to a VPI other than 0, the VPI must exist on the physical interface.   |  |  |  |  |
| no ncdp                  | Disables NCDP on the interface.                                                                      |  |  |  |  |

#### Example

The following example demonstrates setting the administrative weight on an interface:

```
Switch(config)# interface atm 0/0/0
Switch(config-if)# ncdp admin-weight 75
```

#### **Displaying the NCDP Configuration**

To display the NCDP configuration, use the following EXEC commands:

| Command             | Purpose                                                          |
|---------------------|------------------------------------------------------------------|
| show ncdp path root | Displays the NCDP clock path from the switch to the root source. |
| show ncdp ports     | Displays NCDP port information.                                  |
| show ncdp sources   | Displays NCDP clock sources configured on the switch.            |
| show ncdp status    | Displays NCDP status.                                            |
| show ncdp timers    | Displays NCDP timer information.                                 |

#### **Example**

The following example shows the NCDP status:

```
Switch# show ncdp status
= ncdp switch information ==== enabled =========
non-revertive
root clock source priority:
root clock source stratum level: 4
root clock source prs id: 255
stratum level of root switch: 4
clocking root address: 470091810000000E0F75D040100E0F75D040100
hop count:
root path cost:
                               0
                               0
root port:
max age:
hello time:
                               500
priority of best source:
stratum level of best source:
prs id of best source: 255
switch stratum level:
                               4
                               4700918100000000E0F75D040100E0F75D040100
address:
switch max age:
switch hello time:
switch hold time:
                               500
                               500
max diameter:
converged root count:
                               359375
converged:
                               687271
total timer events:
total queue events:
rx config messages:
                               0
                               363716
tx config messages:
rx tcn messages:
tx tcn messages:
                               0
                               0
rx non-participant messages:
rx unknown messages:
```

Switch#

### **Network Clock Services for CES Operations and CBR Traffic**

Circuit emulation services-interworking functions (CES-IWF) and constant bit rate (CBR) traffic relate to a quality of service (QoS) classification defined by the ATM Forum for Class A (ATM adaptation layer 1 [AAL1]) traffic in ATM networks. In general, Class A traffic pertains to voice and video transmissions, which have particular clocking requirements. For details, refer to Chapter 19, "Configuring Circuit Emulation Services."

# **Configuring Network Routing**

The default software image for the ATM switch router contains the Private Network-Network Interface (PNNI) routing protocol. The PNNI protocol provides the route dissemination mechanism for complete plug-and-play capability. The following section, "Configuring ATM Static Routes for IISP or PNNI," describes modifications that can be made to the default PNNI or Interim-Interswitch Signalling Protocol (IISP) routing configurations.

For routing protocol configuration information, refer to Chapter 10, "Configuring ILMI," and Chapter 11, "Configuring ATM Routing and PNNI."

### **Configuring ATM Static Routes for IISP or PNNI**

Static route configuration allows ATM call setup requests to be forwarded on a specific interface if the addresses match a configured address prefix. To configure a static route, use the following command in global configuration mode:

| Command | Purpose                                                 |  |  |  |  |
|---------|---------------------------------------------------------|--|--|--|--|
| 1 3     | Specifies a static route to a reachable address prefix. |  |  |  |  |

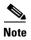

An interface must be User-Network Interface (UNI) or Interim Interswitch Signalling Protocol (IISP) to be configured with static route. Static routes configured as PNNI interfaces default as down.

The following example shows how to use the **atm route** command to configure the 13-byte peer group prefix = 47.0091.8100.567.0000.0ca7.ce01 at interface ATM 3/0/0:

```
Switch(config) # atm route 47.0091.8100.567.0000.0ca7.ce01 atm 3/0/0
Switch(config) #
```

# **Configuring System Information**

Although not required, the system clock and hostname should be set as part of the initial system configuration. To set these system parameters, perform the following steps, beginning in privileged EXEC mode:

|        | Command                                   | Purpose                                   |  |  |  |  |
|--------|-------------------------------------------|-------------------------------------------|--|--|--|--|
| Step 1 | Switch# clock set hh:mm:ss day month year | Sets the system clock.                    |  |  |  |  |
| Step 2 | Switch# configure terminal                | Enters global configuration mode from the |  |  |  |  |
|        | Switch(config)#                           | terminal.                                 |  |  |  |  |
| Step 3 | Switch(config)# hostname name             | Sets the system name.                     |  |  |  |  |

#### **Examples**

The following example shows how to configure the time, date, and month using the **clock set** command, enter global configuration mode, and assign a hostname.

```
Switch# clock set 15:01:00 17 October 1999
Switch# configure terminal
Enter configuration commands, one per line. End with CNTL/Z.
Switch(config)# hostname Publications
Publications#
```

The following example shows how to confirm the clock setting using the **show clock** command:

```
Publications# show clock *15:03:12.015 UTC Fri Oct 17 1999
```

# **Configuring Online Diagnostics (Catalyst 8540 MSR)**

Online and insertion diagnostics detect and report hardware failures in the Catalyst 8540 MSR during system bootup and operation.

The online diagnostics on the Catalyst 8540 MSR provide the following types of tests:

- Access tests between the route processor and the switch processors, feature cards, port adapters, and interface modules
- Online insertion and removal (OIR) diagnostic tests
- Snake tests through the switch router to ensure connectivity between the ports

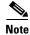

Online diagnostics tests only run on the primary route processor.

### **Access Test (Catalyst 8540 MSR)**

The access tests ensure connectivity at a configurable interval between the primary route processor and the following:

- Active switch processors
- Standby switch processor, if it is present

- Feature cards
- · Carrier modules
- ATM port adapters
- ATM and Layer 3 interface modules
- ATM router modules

When the access test detects a hardware failure, the system issues an error message to the console.

If the access test detects a hardware problem with an active switch processor, the standby switch processor, if it is present, automatically takes over and becomes an active switch processor. The system generates an SNMP trap when the switchover occurs.

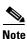

The access test does not support the network clock module.

### **OIR Test (Catalyst 8540 MSR)**

Online insertion and removal (OIR) tests check the functioning of the switch fabric and interfaces on a per-port basis. The switch router performs these tests when the system boots up and when you insert a port adapter or interface module into a slot. The OIR test sends a packet to the interface loopback and expects to receive it back within a certain time period. If the packet does not reach the port within the expected time period, or the route processor receives a corrupted packet, the system issues an error message to the console, generates an SNMP trap, and brings the port to an administrative down state.

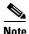

The size of the packet used in the test is configurable.

The OIR tests support all ATM port adapters, all ATM interface modules, all ATM router modules, and all Layer 3 interface modules except the 8-port Gigabit Ethernet.

### **Snake Test (Catalyst 8540 MSR)**

The snake test detects and reports port-to-port connectivity failures. The snake test establishes a connection across all the active ports in the switch router, originating and terminating at the primary route processor. The route processor establishes a connection by sending a packet to each port in turn, which then terminates at the route processor. If the packet does not reach the route processor within the expected time period, or the received packet is corrupted, further testing is performed to isolate and disable the port causing the problem. The size of the packet and frequency of the test are configurable to minimize the impact on system performance.

The snake test supports Enhanced ATM Router Module (also known as ARMII), all ATM interface modules and enhanced Gigabit Ethernet interface modules. It does not support ATM port adapters, ATM router module (also known as ARMI), 16-port 10/100 Fast Ethernet interface modules, 2-port Gigabit Ethernet interface modules, or 8-port Gigabit Ethernet interface modules.

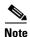

The snake test does not support ATM port adapters because of a hardware limitation in the carrier module.

### **Configuring Online Diagnostics (Catalyst 8540 MSR)**

To configure online diagnostics, use the following global configuration commands:

| Command                                     | Purpose                                                                                             |  |  |  |  |  |
|---------------------------------------------|----------------------------------------------------------------------------------------------------|--|--|--|--|--|
| diag online                                 | Enables all of the online diagnostic tests.                                                         |  |  |  |  |  |
| diag online access                          | Enables only the access diagnostic test.                                                            |  |  |  |  |  |
| diag online access freq [seconds]           | Configures the frequency of the access diagnostic tests. The default frequency is every 10 seconds. |  |  |  |  |  |
| diag online oir                             | Enables only the OIR test.                                                                          |  |  |  |  |  |
| diag online oir pktsize [bytes]             | Specifies the packet size for the OIR test. The default size is 1000 bytes.                         |  |  |  |  |  |
| diag online snake                           | Enables only the snake test.                                                                        |  |  |  |  |  |
| diag online snake timer [seconds]           | Specifies the time interval for the snake test. The default interval is 60 seconds.                 |  |  |  |  |  |
| no diag online [access   oir   snake]       | Disables the online diagnostic tests.                                                               |  |  |  |  |  |
| debug diag online [access   oir   snake]    | Enables debugging of online diagnostic tests.                                                       |  |  |  |  |  |
| no debug diag online [access   oir   snake] | Disables debugging of online diagnostic tests.                                                      |  |  |  |  |  |

#### **Examples**

The following example shows how to enable all online diagnostic tests:

```
Switch(config)# diag online
ONLINE-DIAG: Enabling all Online Diagnostics tests
```

The following example shows how to change the frequency of the access test to 20 seconds:

```
Switch(config)# diag online access freq 20 ONLINE-DIAG: Online Access Test Frequency set to 20 sec
```

### Displaying the Online Diagnostics Configuration and Results (Catalyst 8540 MSR)

To display the online diagnostics configuration and results, use the following EXEC command:

| Command                                           | Purpose                                              |
|---------------------------------------------------|------------------------------------------------------|
| show diag online [details   status] [access   oir | Displays information about the online                |
| snake]                                            | diagnostics test configuration and the test results. |

#### **Examples**

The following example shows how to display detailed access test configuration and results:

#### Switch# show diag online details access

====== Online Access Test Details ======= Current Test Status : Test is Enabled Current Frequency of Access Test : 20 seconds

| Slot  | Card-Type              | Iteration      | Success     | Failure | Last Failure |
|-------|------------------------|----------------|-------------|---------|--------------|
|       |                        |                |             |         |              |
| 0/*   | Super Cam              | 42998          | 42998       | 0       |              |
| 0/0   | 8T1 IMA PAM            | 42998          | 42998       | 0       |              |
| 0/1   | 8E1 IMA PAM            | 42998          | 42998       | 0       |              |
| 2/*   | ARM PAM                | 42998          | 42998       | 0       |              |
| 3/*   | ETHERNET PAM           | 42998          | 42998       | 0       |              |
| 5/*   | Switch Card            | 42998          | 42998       | 0       |              |
| 5/0   | Feature Card           | 42998          | 42998       | 0       |              |
| 7/*   | Switch Card            | 42998          | 42998       | 0       |              |
| 7/0   | Feature Card           | 42998          | 42998       | 0       |              |
| 9/*   | OC48c PAM              | 42998          | 42998       | 0       |              |
| 10/*  | OCM Board              | 42998          | 42998       | 0       |              |
| 10/0  | QUAD 622 Generi        | 42998          | 42998       | 0       |              |
| ===== | -<br>==== Online Acces | ss Test Detail | ls End ==== | ===     |              |

The following example shows how to display the status of the OIR test:

#### Switch# show diag online status oir

====== Online OIR Test Status ======= Current Test Status : Test is Enabled ------ Bootup OIR status ------

|         | - Bootup OIR | status   |              |           |      |
|---------|--------------|----------|--------------|-----------|------|
| Port    | Card Type    | Pkt Size | Result       | Test Time | LOOP |
| 00/0/00 | 8T1 IMA PAM  | 300      | OIR_SUCCESS  | 00:00:41  | PIF  |
| 00/0/01 | 8T1 IMA PAM  | 300      | OIR_SUCCESS  | 00:00:41  | PIF  |
| 00/0/02 | 8T1 IMA PAM  | 300      | OIR_SUCCESS  | 00:00:41  | PIF  |
| 00/0/03 | 8T1 IMA PAM  | 300      | OIR_SUCCESS  | 00:00:41  | PIF  |
| 00/1/00 | 8E1 IMA PAM  | 300      | OIR_SUCCESS  | 00:00:41  | PIF  |
| 00/1/01 | 8E1 IMA PAM  | 300      | OIR_SUCCESS  | 00:00:46  | PIF  |
| 00/1/02 | 8E1 IMA PAM  | 300      | OIR_SUCCESS  | 00:00:41  | PIF  |
| 00/1/03 | 8E1 IMA PAM  | 300      | OIR_SUCCESS  | 00:00:46  | PIF  |
| 03/0/00 | ETHERNET PA  | 1000     | OIR_SUCCESS  | 00:01:54  | PIF  |
| 03/0/01 | ETHERNET PA  | 1000     | OIR_SUCCESS  | 00:01:52  | PIF  |
|         |              |          | OIR_SUCCESS  | 00:01:50  | PIF  |
| 03/0/03 | ETHERNET PA  | 1000     | OIR_SUCCESS  | 00:01:48  | PIF  |
| 03/0/04 | ETHERNET PA  | 1000     | OIR_SUCCESS  | 00:01:55  | PIF  |
| 03/0/05 | ETHERNET PA  | 1000     | OIR_SUCCESS  | 00:01:53  | PIF  |
| 03/0/06 | ETHERNET PA  | 1000     | OIR_SUCCESS  | 00:01:51  | PIF  |
| 03/0/07 | ETHERNET PA  | 1000     | OIR_SUCCESS  | 00:01:49  | PIF  |
| 03/0/08 | ETHERNET PA  | 1000     | OIR_SUCCESS  | 00:02:02  | PIF  |
|         | ETHERNET PA  |          | OIR_SUCCESS  | 00:02:00  |      |
|         | ETHERNET PA  |          | OIR_SUCCESS  | 00:01:58  |      |
|         | ETHERNET PA  |          | <del>-</del> | 00:01:56  |      |
|         | ETHERNET PA  |          | OIR_SUCCESS  | 00:02:03  |      |
|         | ETHERNET PA  |          |              | 00:02:01  |      |
|         | ETHERNET PA  |          | _            | 00:01:59  |      |
| 03/0/15 | ETHERNET PA  | 1000     | OIR_SUCCESS  | 00:01:57  | PIF  |
| 09/0/00 | OC48c PAM    | 300      | OIR_SUCCESS  | 00:00:46  | Both |
|         | QUAD 622 Ge  |          | OIR_SUCCESS  | 00:00:46  | Both |
|         | QUAD 622 Ge  |          |              | 00:00:46  |      |
|         |              |          | OIR_SUCCESS  | 00:00:46  | Both |
| 10/0/03 | QUAD 622 Ge  | 300      | OIR_SUCCESS  | 00:00:46  | Both |

The following example shows how to display the details and status of the snake test:

```
8540MSR#show diag online snake
====== Online Snake Test Status and Details =======
----- Test Status -----
Current Test Status : Test is Enabled Current Test Type : Normal Snake
Current Test Type : Normal : Pass
Last Test Run Time : 1w1d
Last Test Success Time : 1w1d
----- Test Details -----
Snake Test Pkt Size : 30 bytes
Default Test Period : 60 seconds
Current Test Period : 60 seconds
       Statistics from Bootup
______
Number of Succession W : 17311

Number of Succession W : 17311
Number of Successive Normal Snake Test: 14083
Number of Incrimental Snake Test Runs : 0
       Ports Test Stat in Last Iteration
Port Card Type Result
                                                           Test Time

        09/0/00
        OC48c PAM
        PORT_OK
        1wld

        10/0/00
        QUAD 622 Generic
        PORT_OK
        1wld

        11/0/00
        OC48c PAM
        PORT_OK
        1wld

        12/0/00
        QUAD 622 Generic
        PORT_OK
        1wld

        12/0/00
        QUAD 622 Generic
        PORT_OK
        1wld

       Ports Failed Stat from Bootup
   ______
      No Port failed from Bootup
```

# Configuring SNMP and RMON

SNMP is an application-layer protocol that allows an SNMP manager, such a network management system (NMS), and an SNMP agent on the managed device to communicate. You can configure SNMPv1, SNMPv2, or both, on the ATM switch router. Remote Monitoring (RMON) allows you to see the activity on network nodes. By using RMON in conjunction with the SNMP agent on the ATM switch router, you can monitor traffic through network devices, segment traffic that is not destined for the ATM switch router, and create alarms and events for proactive traffic management.

For detailed instructions on SNMP and general RMON configuration, refer to the *Configuration Fundamentals Configuration Guide*. For instructions on configuring ATM RMON, refer to Chapter 15, "Configuring ATM Accounting, RMON, and SNMP."

# **Testing the Configuration**

The following sections describe tasks you can perform to confirm the hardware, software, and interface configuration:

- Confirming the Hardware Configuration (Catalyst 8540 MSR), page 3-25
- Confirming the Hardware Configuration (Catalyst 8510 MSR and LightStream 1010), page 3-25
- Confirming the Software Version, page 3-26
- Confirming Power-on Diagnostics, page 3-26
- Confirming the Ethernet Configuration, page 3-28
- Confirming the ATM Address, page 3-28
- Testing the Ethernet Connection, page 3-29
- Confirming the ATM Connections, page 3-29
- Confirming the ATM Interface Configuration, page 3-30
- Confirming the Interface Status, page 3-30
- Confirming Virtual Channel Connections, page 3-31
- Confirming the Running Configuration, page 3-32
- Confirming the Saved Configuration, page 3-33

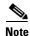

The following examples differ depending on whether the switch processor feature card is present. (Catalyst 8540 MSR)

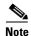

The following examples differ depending on the feature card installed on the processor. (Catalyst 8510 MSR and LightStream 1010)

### **Confirming the Hardware Configuration (Catalyst 8540 MSR)**

Use the **show hardware** and **show capability** commands to confirm the correct hardware installation:

Switch# show hardware

C8540 named Switch, Date: 08:36:44 UTC Fri May 21 1999

| 00010 11011100 01110011             | , 2000. 00.00.  | 11 010 111  | 1107 21 |             |              |     |
|-------------------------------------|-----------------|-------------|---------|-------------|--------------|-----|
| Slot Ctrlr-Type                     |                 |             |         |             |              |     |
| 0/* Super Cam                       | 73-2739-02 02   | 07287xxx N  | Mar 31  | 98          | 3.0          |     |
| 0/0 155MM PAM                       | 73-1496-03 06   | 02180424    | Jan 16  | 96 00-00-00 | 3.0          | 0 2 |
| 0/1 155MM PAM                       | 73-1496-03 00   | 02180455    | Jan 17  | 96 00-00-00 | 3.0          | 0 2 |
| 4/* Route Proc                      | 73-2644-05 A0   | 03140NXK A  | Apr 04  | 99 0        | 5.7          |     |
| 4/0 Netclk Modul                    | 73-2868-03 A0   | 03140NSU A  | Apr 04  | 99 0        | 3.1          |     |
| 5/* Switch Card                     | 73-3315-08 B0   | 03170SMB N  | May 03  | 99 0        | 8.3          |     |
| 5/0 Feature Card                    | 73-3408-04 B0   | 03160S4H N  | May 03  | 99 0        | 4.1          |     |
| 7/* Switch Card                     | 73-3315-08 B0   | 03160SDT N  | May 03  | 99 0        | 8.3          |     |
| 7/0 Feature Card                    | 73-3408-04 B0   | 03160RQV N  | May 03  | 99 0        | 4.1          |     |
| 8/* Route Proc                      | 73-2644-05 A0   | 03140NXH A  | Apr 04  | 99 0        | 5.7          |     |
| 8/0 Netclk Modul                    | 73-2868-03 A0   | 03140NVT A  | Apr 04  | 99 0        | 3.1          |     |
| DS1201 Backplane E                  |                 |             |         |             |              |     |
| Model Ver. Seria                    |                 |             |         |             |              |     |
| C8540 2 6315484<br>cubi version : F |                 |             |         |             |              |     |
| Power Supply:<br>Slot Part No.      | Rev Seria       | l No. RMA   | No.     |             | Power Consum | _   |
| 0 34-0829                           | -02 A000 APQ022 | 25000R 00-0 | 00-00-0 |             |              |     |

See the Displaying the Switch Processor EHSA Configuration (Catalyst 8540 MSR), page 5-13 for an example of the **show capability** command.

# Confirming the Hardware Configuration (Catalyst 8510 MSR and LightStream 1010)

Use the **show hardware** command to confirm the correct hardware installation:

```
Switch# show hardware
```

LS1010 named ls1010\_c5500, Date: XX:XX:XX UTC Thu Jan 8 1998 Feature Card's FPGA Download Version: 10

| Slot | Ctrlr-Type   | Part No.   | Rev | Ser No   | Mfg | Dat | te | RMA No.  | Hw Vrs | Tst | EEP |
|------|--------------|------------|-----|----------|-----|-----|----|----------|--------|-----|-----|
|      |              |            |     |          |     |     |    |          |        |     |     |
| 0/0  | T1 PAM       | 12-3456-78 | 00  | 00000022 | Aug | 01  | 95 | 00-00-00 | 0.4    | 0   | 2   |
| 0/1  | T1 PAM       | 12-3456-78 | 00  | 00000025 | Aug | 01  | 95 | 00-00-00 | 0.4    | 0   | 2   |
| 1/0  | 155MM PAM    | 73-1496-03 | 06  | 02180446 | Jan | 17  | 96 | 00-00-00 | 3.0    | 0   | 2   |
| 1/1  | QUAD DS3 PAM | 73-2197-02 | 00  | 03656116 | Dec | 18  | 96 | 00-00-00 | 1.0    | 0   | 2   |
| 3/0  | 155MM PAM    | 73-1496-03 | 00  | 02180455 | Jan | 17  | 96 | 00-00-00 | 3.0    | 0   | 2   |
| 2/0  | ATM Swi/Proc | 73-1402-06 | D0  | 07202996 | Dec | 20  | 97 | 00-00-00 | 4.1    | 0   | 2   |
| 2/1  | FeatureCard1 | 73-1405-05 | В0  | 07202788 | Dec | 20  | 97 | 00-00-00 | 3.2    | 0   | 2   |
|      |              |            |     |          |     |     |    |          |        |     |     |
|      |              |            |     |          |     |     |    |          |        |     |     |

DS1201 Backplane EEPROM:

| Model  | Ver. | Serial   | MAC-Address  | MAC-Size | RMA | RMA-Number | MFG-Date    |
|--------|------|----------|--------------|----------|-----|------------|-------------|
|        |      |          |              |          |     |            |             |
| LS1010 | 2    | 69000050 | 00400B0A2E80 | 256      | 0   | 0          | Aug 01 1995 |

### **Confirming the Software Version**

Use the **show version** command to confirm the correct version and type of software and the configuration register are installed:

```
Switch# show version
Cisco Internetwork Operating System Software
IOS (tm) PNNI Software (cat8540m-WP-M), Version XX.X(X), RELEASE SOFTWARE
Copyright (c) 1986-1998 by cisco Systems, Inc.
Compiled XXX XX-XXX-XX XX:XX by
Image text-base: 0x600108B4, data-base: 0x6057A000
ROM: System Bootstrap, Version XX.X(X) RELEASE SOFTWARE
Switch uptime is 1 hour, 1 minute
System restarted by reload
System image file is "tftp://cat8540m-wp-mz_nimmu"
cisco C8540MSR (R5000) processor with 65536K/256K bytes of memory.
R5000 processor, Implementation 35, Revision 2.1 (512KB Level 2 Cache)
Last reset from power-on
1 Ethernet/IEEE 802.3 interface(s)
8 ATM network interface(s)
507K bytes of non-volatile configuration memory.
16384K bytes of Flash PCMCIA card at slot 0 (Sector size 128K).
8192K bytes of Flash internal SIMM (Sector size 256K).
Configuration register is 0x0
```

### **Confirming Power-on Diagnostics**

Power-on diagnostics test the basic hardware functionality of the system when it is power cycled, when it is reloaded with a new version of power-on diagnostics software, or when you online insert and remove (OIR) a module. The power-on diagnostics test the route processors, switch processors, port adapters, interface modules.

#### **Example (Catalyst 8540 MSR)**

The following example displays the power-on diagnostic tests results for the Catalyst 8540 MSR:

```
Switch# show diag power-on
Cat8540 Power-on Diagnostics Status (.=Pass,F=Fail,U=Unknown,N=Not Applicable)

Last Power-on Date: 1999/07/28 Time: 11:06:12

BOOTFLASH: . PCMCIA-Slot0: . PCMCIA-Slot1: .
CPU-IDPROM: . NVRAM-Config: .
ETHSRAM: . DRAM: . SARSRAM: .

PSO: . PS2: N PS (12V): .
FAN: . Temperature: . Bkp-IDPROM: .

Ethernet-port Access: . Ethernet-port CAM-Access: .
Ethernet-port Loopback: . Ethernet-port Loadgen: .

Power-on Diagnostics Passed.
```

#### **Example (Catalyst 8510 MSR and LightStream 1010)**

Power-on Diagnostics Passed.

The following example displays the power-on diagnostic tests results for the Catalyst 8510 MSR and LightStream 1010:

```
NewLs1010# show diag power-on
LS1010 Power-on Diagnostics Status (.=Pass,F=Fail,U=Unknown,N=Not Applicable)
     Last Power-on Diags Date: 99/07/09 Time: 07:52:17 By: V 4.51
     BOOTFLASH: . PCMCIA-Slot0: . PCMCIA-Slot1: N
      CPU-IDPROM: . FCard-IDPROM: . NVRAM-Config: .
                         . DRAM:
                     . PS2: N PS (12V):
      PS1:
                         . Temperature: . Bkp-IDPROM:
     MMC-Switch Access: .
                                                                   Accordian Access: .
     LUT: . ITT: . OPT: . OTT: . STK: . LNK: . ATTR: . Queue: .
     Cell-Memory: .
      FC-PFQ
       Access: .
         RST: . REG: . IVC: . IFILL: . OVC: . OFILL: .
       TEST:
         CELL: . SNAKE: . RATE: . MCAST: . SCHED: .
          TGRP: .
                         UPC : .
                                              ABR : .
                                                                  RSTQ : .
Access/Interrupt/Loopback/CPU-MCast/Port-MCast/FC-MCast/FC-TMCC Test Status:
                                               0 1 2 3
______
PAM 0/0 (IMA8T1) ....NN ....NN ....NN
       Port 4 to 7 :
                                          .....NN .....NN .....NN
                                         PAM 0/1 (IMA8E1)
                                                                                                    ....NN
       Port 4 to 7 :
PAM 1/0 (FR4CE1) ....NN
                                                             ....NN
                                                                                 ....NN
PAM 1/1 (155UTP)
                                        .... NN .... NN .... N
                                                              ....NN
                                                                                 ....NN
PAM 3/0 (T1)
PAM 4/1 (25M)
                                           ....NN ....NN ....NN
       Port 4 to 7: ....NN ....NN ....NN
       Port 8 to 11:
                                             ....NN ....NN ....NN
FRPAM#
                           ING-SSRAM ING-SDRAM EGR-SSRAM EGR-SDRAM LOOPBACK
 ______
     PAM 1/0 (FR4CE1) .
     GEPAM CAM Access:
```

### **Confirming the Ethernet Configuration**

Use the **show interfaces** command to confirm that the Ethernet interface on the route processor is configured correctly:

```
Switch# show interfaces ethernet 0
Ethernet0 is up, line protocol is up
  Hardware is SonicT, address is 0000.0000.0000 (bia 0000.0000.0000)
  Internet address is 172.20.52.20/26
  MTU 1500 bytes, BW 10000 Kbit, DLY 1000 usec, rely 255/255, load 1/255
  Encapsulation ARPA, loopback not set, keepalive set (10 sec)
  ARP type: ARPA, ARP Timeout 04:00:00
  Last input 00:00:00, output 00:00:00, output hang never
  Last clearing of "show interface" counters never
  Queueing strategy: fifo
  Output queue 0/40, 0 drops; input queue 0/75, 0 drops
  5 minute input rate 1000 bits/sec, 2 packets/sec
  5 minute output rate 0 bits/sec, 1 packets/sec
     69435 packets input, 4256035 bytes, 0 no buffer
     Received 43798 broadcasts, 0 runts, 0 giants, 0 throttles
     0 input errors, 0 CRC, 0 frame, 0 overrun, 0 ignored, 0 abort
     0 input packets with dribble condition detected
     203273 packets output, 24079764 bytes, 0 underruns
     O output errors, O collisions, 2 interface resets
     O babbles, O late collision, O deferred
     0 lost carrier, 0 no carrier
     0 output buffer failures, 0 output buffers swapped out
```

### **Confirming the ATM Address**

Use the **show atm addresses** command to confirm correct configuration of the ATM address for the ATM switch router:

```
Switch# show atm addresses
Switch Address(es):
  47.009181000000000100000001.000100000001.00 active
Soft VC Address(es):
  47.0091.8100.0000.0001.0000.0001.4000.0c80.9000.00 ATM1/1/0
  47.0091.8100.0000.0001.0000.0001.4000.0c80.9010.00 ATM1/1/1
  47.0091.8100.0000.0001.0000.0001.4000.0c80.9020.00 ATM1/1/2
  47.0091.8100.0000.0001.0000.0001.4000.0c80.9030.00 ATM1/1/3
  47.0091.8100.0000.0001.0000.0001.4000.0c81.8000.00 ATM3/0/0
  47.0091.8100.0000.0001.0000.0001.4000.0c81.8000.63 ATM3/0/0.99
  47.0091.8100.0000.0001.0000.0001.4000.0c81.8010.00 ATM3/0/1
  47.0091.8100.0000.0001.0000.0001.4000.0c81.8020.00 ATM3/0/2
  47.0091.8100.0000.0001.0000.0001.4000.0c81.8030.00 ATM3/0/3
  47.0091.8100.0000.0001.0000.0001.4000.0c81.9000.00 ATM3/1/0
  47.0091.8100.0000.0001.0000.0001.4000.0c81.9010.00 ATM3/1/1
  47.0091.8100.0000.0001.0000.0001.4000.0c81.9020.00 ATM3/1/2
  47.0091.8100.0000.0001.0000.0001.4000.0c81.9030.00 ATM3/1/3
 <information deleted>
ILMI Switch Prefix(es):
  47.0091.8100.0000.0001.0000.0001
ILMI Configured Interface Prefix(es):
LECS Address(es):
```

### **Testing the Ethernet Connection**

After you have configured the IP address(es) for the Ethernet interface, test for connectivity between the switch and a host. The host can reside anywhere in your network. To test for Ethernet connectivity, use the following user EXEC command:

| Command            | Purpose                                                                                                    |
|--------------------|----------------------------------------------------------------------------------------------------|
| ping ip ip-address | Tests the configuration using the <b>ping</b> command. The <b>ping</b> command sends an echo request to the host specified in the command. |

For example, to test Ethernet connectivity from the switch to a workstation with an IP address of 172.20.40.201, enter the command **ping ip 172.20.40.201**. If the switch receives a response, the following message displays:

```
Switch# ping ip 172.20.40.201

Type escape sequence to abort.

Sending 5, 100-byte ICMP Echos to 172.20.40.201, timeout is 2 seconds:
!!!!!

Success rate is 100 percent (5/5), round-trip min/avg/max = 1/202/1000 ms
```

### **Confirming the ATM Connections**

Use the **ping atm interface** command to confirm that the ATM connections are configured correctly:

```
{\tt Switch\#\ ping\ atm\ interface\ atm\ 3/0/0\ 0\ 5\ seg-loopback}
```

```
Type escape sequence to abort.

Sending Seg-Loopback 5, 53-byte OAM Echoes to a neighbour, timeout is 5 seconds: !!!!!

Success rate is 100 percent (5/5), round-trip min/avg/max = 1/1/4 ms

Switch#
```

### **Confirming the ATM Interface Configuration**

Use the **show atm interface** command to confirm the ATM interfaces are configured correctly:

Switch# show atm interface atm 1/0/0

```
ATM1/0/0 Port-type: oc3suni

IF Status: UP Admin Status: up

Auto-config: disabled AutoCfgState: not applicable

IF-Side: Network IF-type: NNIT

Uni-type: not and applicable
Uni-type:
                    not applicable Uni-version:
                                                             not applicable
                                        Max-VCI-bits: 14
Max-VPI-bits: 8
                   255
                                       Max-VC:
                                                             16383
Max-VP:
                                   CurrMaxSvpcVpi: 255
CurrMaxSvccVpi: 255
ConfMaxSvpcVpi: 255
ConfMaxSvccVpi: 255
Svc Upc Intent: pass Signalling

ATM Address 5
                                       Signalling: Enabled
ATM Address for Soft VC: 47.0091.8100.0000.00e0.4fac.b401.4000.0c80.8000.00
Configured virtual links:
  PVCLs SoftVCLs SVCLs TVCLs PVPLs SoftVPLs SVPLs Total-Cfgd Inst-Conns 4 0 0 0 1 0 0 5 3 ogical ports(VP-tunnels): 1
Logical ports(VP-tunnels):
Input cells: 263109 Output cells: 268993
5 minute input rate: 0 bits/sec, 0 cells/sec
5 minute output rate: 1000 bits/sec, 2 cells/sec
Input AAL5 pkts: 171788, Output AAL5 pkts: 174718, AAL5 crc errors: 0
```

### **Confirming the Interface Status**

Use the **show atm status** command to confirm the status of ATM interfaces:

Switch# show atm status

NUMBER OF INSTALLED CONNECTIONS: (P2P=Point to Point, P2MP=Point to MultiPoint)

| Type | PVCs | SoftPVCs | SVCs | PVPs       | SoftPVPs    | SVPs      | Total |
|------|------|----------|------|------------|-------------|-----------|-------|
| P2P  | 30   | 0        | 0    | 1          | 1           | 0         | 32    |
| P2MP | 0    | 0        | 0    | 1          | 0           | 0         | 1     |
|      |      |          |      | TOTAL INST | TALLED CONN | ECTIONS = | 3.3   |

PER-INTERFACE STATUS SUMMARY AT 16:07:59 UTC Wed Nov 5 1997:

| Interface                                                                                               | IF      | Admin  | Auto-Cfg | ILMI Addr   | SSCOP  | Hello   |
|----------------------------------------------------------------------------------------------------|---------|--------|----------|-------------|--------|---------|
| Name                                                                                                    | Status  | Status | Status   | Reg State   | State  | State   |
|                                                                                                    |         |        |          |             |        |         |
| ATM1/1/0                                                                                                | DOWN    | down   | waiting  | n/a         | Idle   | n/a     |
| ATM1/1/1                                                                                                | DOWN    | down   | waiting  | n/a         | Idle   | n/a     |
| ATM1/1/2                                                                                                | DOWN    | down   | waiting  | n/a         | Idle   | n/a     |
| ATM1/1/3                                                                                                | DOWN    | down   | waiting  | n/a         | Idle   | n/a     |
| ATM0                                                                                                    | UP      | up     | n/a      | UpAndNormal | Idle   | n/a     |
| ATM3/0/0                                                                                                | UP      | up     | n/a      | UpAndNormal | Active | LoopErr |
| ATM3/0/0.99                                                                                             | UP      | up     | waiting  | WaitDevType | Idle   | n/a     |
| ATM3/0/1                                                                                                | UP      | up     | done     | UpAndNormal | Active | LoopErr |
| ATM3/0/2                                                                                                | UP      | up     | n/a      | UpAndNormal | Active | LoopErr |
| ATM3/0/3                                                                                                | UP      | up     | done     | UpAndNormal | Active | LoopErr |
| ATM3/1/0                                                                                                | UP      | up     | done     | UpAndNormal | Active | LoopErr |
| ATM3/1/1                                                                                                | UP      | up     | done     | UpAndNormal | Active | LoopErr |
| ATM3/1/2                                                                                                | UP      | up     | done     | UpAndNormal | Active | LoopErr |
| ATM3/1/3                                                                                                | UP      | up     | done     | UpAndNormal | Active | LoopErr |
| <information d<="" td=""><td>eleted&gt;</td><td></td><td></td><td></td><td></td><td></td></information> | eleted> |        |          |             |        |         |

### **Confirming Virtual Channel Connections**

Use the **show atm vc** command to confirm the status of ATM virtual channel connections:

| Switch# show                                                                                                    | atm v | C   |      |             |       |       |       |        |
|----------------------------------------------------------------------------------------------------|-------|-----|------|-------------|-------|-------|-------|--------|
| Interface                                                                                                    | VPI   | VCI | Type | X-Interface | X-VPI | X-VCI | Encap | Status |
| ATM1/1/0                                                                                                    | 0     | 5   | PVC  | ATM0        | 0     | 52    | QSAAL | DOWN   |
| ATM1/1/0                                                                                                    | 0     | 16  | PVC  | ATM0        | 0     | 32    | ILMI  | DOWN   |
| ATM1/1/1                                                                                                    | 0     | 5   | PVC  | ATM0        | 0     | 53    | QSAAL | DOWN   |
| ATM1/1/1                                                                                                    | 0     | 16  | PVC  | ATM0        | 0     | 33    | ILMI  | DOWN   |
| ATM1/1/2                                                                                                    | 0     | 5   | PVC  | ATM0        | 0     | 54    | QSAAL | DOWN   |
| ATM1/1/2                                                                                                    | 0     | 16  | PVC  | ATM0        | 0     | 34    | ILMI  | DOWN   |
| ATM1/1/3                                                                                                    | 0     | 5   | PVC  | ATM0        | 0     | 55    | QSAAL | DOWN   |
| ATM1/1/3                                                                                                    | 0     | 16  | PVC  | ATM0        | 0     | 35    | ILMI  | DOWN   |
| ATM0                                                                                                    | 0     | 32  | PVC  | ATM1/1/0    | 0     | 16    | ILMI  | DOWN   |
| ATM0                                                                                                    | 0     | 33  | PVC  | ATM1/1/1    | 0     | 16    | ILMI  | DOWN   |
| ATM0                                                                                                    | 0     | 34  | PVC  | ATM1/1/2    | 0     | 16    | ILMI  | DOWN   |
| ATM0                                                                                                    | 0     | 35  | PVC  | ATM1/1/3    | 0     | 16    | ILMI  | DOWN   |
| ATM0                                                                                                    | 0     | 36  | PVC  | ATM3/0/0    | 0     | 16    | ILMI  | UP     |
| ATM0                                                                                                    | 0     | 37  | PVC  | ATM3/0/1    | 0     | 16    | ILMI  | UP     |
| ATM0                                                                                                    | 0     | 38  | PVC  | ATM3/0/2    | 0     | 16    | ILMI  | UP     |
| ATM0                                                                                                    | 0     | 39  | PVC  | ATM3/0/3    | 0     | 16    | ILMI  | UP     |
| ATM0                                                                                                    | 0     | 40  | PVC  | ATM3/1/0    | 0     | 16    | ILMI  | UP     |
| ATM0                                                                                                    | 0     | 41  | PVC  | ATM3/1/1    | 0     | 16    | ILMI  | UP     |
| ATM0                                                                                                    | 0     | 42  | PVC  | ATM3/1/2    | 0     | 16    | ILMI  | UP     |
| ATM0                                                                                                    | 0     | 43  | PVC  | ATM3/1/3    | 0     | 16    | ILMI  | UP     |
| <information< td=""><td>delet</td><td>ed&gt;</td><td></td><td></td><td></td><td></td><td></td><td></td></information<> | delet | ed> |      |             |       |       |       |        |

Use the **show atm vc interface** *card/subcard/port* command to confirm the status of ATM virtual channels on a specific interface:

| Switch# <b>show</b> | atm v | c inte | rface atm | 3/0/0       |       |       |       |        |
|---------------------|-------|--------|-----------|-------------|-------|-------|-------|--------|
| Interface           | VPI   | VCI    | Type      | X-Interface | X-VPI | X-VCI | Encap | Status |
| ATM3/0/0            | 0     | 5      | PVC       | ATM0        | 0     | 56    | QSAAL | UP     |
| ATM3/0/0            | 0     | 16     | PVC       | ATM0        | 0     | 36    | ILMI  | UP     |
| ATM3/0/0            | 0     | 18     | PVC       | ATM0        | 0     | 85    | PNNI  | UP     |
| ATM3/0/0            | 50    | 100    | PVC       | ATM3/0/1    | 60    | 200   |       | DOWN   |
|                     |       |        |           | ATM3/0/2    | 70    | 210   |       | UP     |
|                     |       |        |           | ATM3/0/3    | 80    | 220   |       | UP     |
| ATM3/0/0            | 100   | 200    | SoftVC    | NOT CONNECT | ED    |       |       |        |

Use the **show atm vc interface atm** *card/subcard/port vpi vci* command to confirm the status of a specific ATM interface and virtual channel connection.

Switch# show atm vc interface atm 0/0/0 0 16

```
Interface: ATM0/0/0, Type: oc3suni
VPI = 0 \quad VCI = 16
Status: DOWN
Time-since-last-status-change: 1w5d
Connection-type: PVC
Cast-type: point-to-point
Packet-discard-option: enabled
Usage-Parameter-Control (UPC): pass
Wrr weight: 15
Number of OAM-configured connections: 0
OAM-configuration: disabled
OAM-states: Not-applicable
Cross-connect-interface: ATMO, Type: Unknown
Cross-connect-VPI = 0
Cross-connect-VCI = 35
Cross-connect-UPC: pass
Cross-connect OAM-configuration: disabled
```

```
Cross-connect OAM-state: Not-applicable
Encapsulation: AAL5ILMI
Threshold Group: 6, Cells queued: 0
Rx cells: 0, Tx cells: 0
Tx Clp0:0, Tx Clp1: 0
Rx Clp0:0, Rx Clp1: 0
Rx Upc Violations:0, Rx cell drops:0
Rx pkts:0, Rx pkt drops:0
Rx connection-traffic-table-index: 3
Rx service-category: VBR-RT (Realtime Variable Bit Rate)
Rx pcr-clp01: 424
Rx scr-clp01: 424
Rx mcr-clp01: none
       cdvt: 1024 (from default for interface)
        mbs: 50
Tx connection-traffic-table-index: 3
Tx service-category: VBR-RT (Realtime Variable Bit Rate)
Tx pcr-clp01: 424
Tx scr-clp01: 424
Tx mcr-clp01: none
   cdvt: none
       mbs: 50
Тx
```

## **Confirming the Running Configuration**

Use the more system:running-config command to confirm that the current configuration is correct:

```
Switch# more system:running-config
version XX.X
no service pad
no service password-encryption
hostname Switch
<information deleted>
interface Ethernet0
ip address 172.20.52.11 255.255.255.224
no ip directed-broadcast
interface ATM-E0
no ip address
no ip directed-broadcast
atm pvc 0 29 pd on wrr-weight 15 rx-cttr 3 tx-cttr 3 interface ATMO 0 any-vci
wrr-weight 15 encap
interface Async1
no ip address
no ip directed-broadcast
hold-queue 10 in
logging buffered 4096 debugging
line con 0
exec-timeout 0 0
transport input none
line vty 0 4
 exec-timeout 0 0
no login
end
```

### **Confirming the Saved Configuration**

Use the **more nvram:startup-config** command to confirm that the configuration saved in NVRAM is correct:

```
Switch# more nvram:startup-config
version XX.X
no service pad
no service password-encryption
hostname Switch
<information deleted>
interface Ethernet0
 ip address 172.20.52.11 255.255.255.224
no ip directed-broadcast
interface ATM-E0
no ip address
no ip directed-broadcast
interface Async1
no ip address
no ip directed-broadcast
hold-queue 10 in
logging buffered 4096 debugging
line con 0
{\tt exec-timeout} 0 0
transport input none
line vty 0 4
 exec-timeout 0 0
no login
end
```

Testing the Configuration

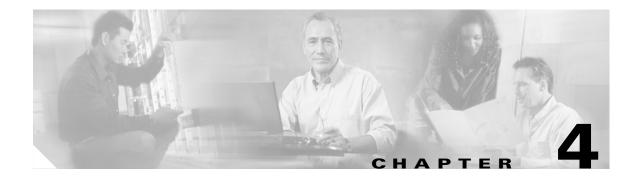

# **Configuring System Management Functions**

This chapter describes the basic tasks for configuring general system features, such as access control and basic switch management.

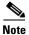

This chapter provides advanced configuration instructions for the Catalyst 8540 MSR, Catalyst 8510 MSR, and LightStream 1010 ATM switch routers. For complete descriptions of the commands mentioned in this chapter, refer to the *ATM Switch Router Command Reference* publication.

The following sections describe basic tasks for configuring general system features, such as access control and basic switch management tasks:

- System Management Tasks, page 4-1
- Configuring the Privilege Level, page 4-9
- Configuring the Network Time Protocol, page 4-10
- Configuring the Clock and Calendar, page 4-13
- Configuring TACACS, page 4-14
- Configuring RADIUS, page 4-16
- Configuring Secure Shell, page 4-19
- Testing the System Management Functions, page 4-23

# **System Management Tasks**

The role of the administration interface is to provide a simple command-line interface to all internal management and debugging facilities of the ATM switch router.

### **Configuring Terminal Lines and Modem Support (Catalyst 8540 MSR)**

The Catalyst 8540 MSR has a console terminal line that might require configuration. For line configuration, you must first set up the line for the terminal or the asynchronous device attached to it. For a complete description of configuration tasks and commands used to set up your terminal line and settings, refer to the *Dial Solutions Configuration Guide* and *Dial Solutions Command Reference* publications.

You can connect a modem to the console port. The following settings on the modem are required:

- Enable auto answer mode
- Suppress result codes

You can configure your modem by setting the dual in-line package (DIP) switches on the modem or by connecting the modem to terminal equipment. Refer to the user manual provided with your modem for the correct configuration information.

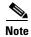

Because there are no hardware flow control signals available on the console port, the console port terminal characteristics should match the modem settings.

# Configuring Terminal Lines and Modem Support (Catalyst 8510 MSR and LightStream 1010)

The Catalyst 8510 MSR and LightStream 1010 ATM switch routers have two types of terminal lines: a console line and an auxiliary line. For line configuration, you must first set up the lines for the terminals or other asynchronous devices attached to them. For a complete description of configuration tasks and commands used to set up your lines, modems, and terminal settings, refer to the *Dial Solutions Configuration Guide* and *Dial Solutions Command Reference* publications.

### **Configuring Alias**

You can create aliases for commonly used or complex commands. Use word substitutions or abbreviations to tailor command syntax. For detailed instructions on performing these tasks, refer to the *Configuration Fundamentals Configuration Guide* publication.

### **Configuring Buffers**

To make adjustments to initial buffer pool settings and to the limits at which temporary buffers are created and destroyed, use the following global configuration command:

| Command                                                                          | Purpose                                                           |
|----------------------------------------------------------------------------------|-------------------------------------------------------------------|
| <pre>buffers {small   middle   big   verybig   large   huge   type number}</pre> | Configures buffers; the default huge buffer size is 18,024 bytes. |
| show buffers [all   assigned [dump]]                                             | Displays statistics for the buffer pools on the network server.   |

To display the buffer pool statistics, use the following privileged EXEC command:

| Command                                                                                                    | Purpose |
|----------------------------------------------------------------------------------------------------|---------|
| show buffers [address hex-addr   all   assigned   free   input-interface type card/subcard/port   old   pool name [dump   header   packet]] [failures] | 1 2     |

# **Configuring Cisco Discovery Protocol**

To specify how often your ATM switch router sends Cisco Discovery Protocol (CDP) updates, perform the following tasks in global configuration mode:

|        | Command                              | Purpose                                                           |
|--------|--------------------------------------|-------------------------------------------------------------------|
| Step 1 | Switch(config)# cdp holdtime seconds | Specifies the hold time in seconds, to be sent in packets.        |
| Step 2 | Switch(config)# cdp timer seconds    | Specifies how often your ATM switch router will send CDP updates. |
| Step 3 | Switch(config)# cdp run              | Enables CDP.                                                      |

To reset CDP traffic counters to zero (0) on your ATM switch router, perform the following tasks in privileged EXEC mode:

|        | Command                    | Purpose              |
|--------|----------------------------|----------------------|
| Step 1 | Switch# clear cdp counters | Clears CDP counters. |
| Step 2 | Switch# clear cdp table    | Clears CDP tables.   |

To show the CDP configuration, use the following privileged EXEC commands:

| Command                                                       | Purpose                                                               |
|---------------------------------------------------------------|-----------------------------------------------------------------------|
| show cdp                                                      | Displays global CDP information.                                      |
| show cdp entry-name [protocol   version]                      | Displays information about a neighbor device listed in the CDP table. |
| show cdp interface [interface-type interface-number]          | Displays interfaces on with CDP enabled.                              |
| show cdp neighbors [interface-type interface-number] [detail] | Displays CDP neighbor information.                                    |
| show cdp traffic                                              | Displays CDP traffic information.                                     |

### **Configuring Enable Passwords**

To log on to the ATM switch router at a specified level, use the following EXEC command:

| Command      | Purpose        |
|--------------|----------------|
| enable level | Enables login. |

To configure the enable password for a given level, use the following global configuration command:

| Command                                                   | Purpose                         |
|-----------------------------------------------------------|---------------------------------|
| enable password [level number] [encryption-type] password | Configures the enable password. |

## **Configuring Load Statistics Interval**

To change the length of time for which data is used to compute load statistics, perform the following tasks, beginning in global configuration mode:

|        | Command                                  | Purpose                                     |  |
|--------|------------------------------------------|---------------------------------------------|--|
| Step 1 |                                          | Selects the route processor interface to be |  |
|        | Switch(config-if)#                       | configured.                                 |  |
| Step 2 | Switch(config-if)# load-interval seconds | Configures the load interval.               |  |

### **Configuring Logging**

To log messages to a syslog server host, use the following global configuration commands:

| Command                         | Purpose                                                                                                    |
|---------------------------------|----------------------------------------------------------------------------------------------------|
| logging host                    | Configures the logging name or IP address of the host to be used as a syslog server.                                                                                                    |
| logging buffered [level   size] | Logs messages to an internal buffer, use the logging buffered global configuration command. The no logging buffered command cancels the use of the buffer and writes messages to the console terminal, which is the default.       |
| logging console level           | Limits messages logged to the console based on severity, use the <b>logging console</b> global configuration command.                                                                                                    |
| logging facility type           | Configures the syslog facility in which error messages are sent, use the <b>logging facility</b> global configuration command. To revert to the default of local, use the <b>no logging facility</b> global configuration command. |

| Command                                  | Purpose                                                                                                    |
|------------------------------------------|----------------------------------------------------------------------------------------------------|
| logging monitor level                    | Limits messages logged to the terminal lines (monitors) based on severity, use the <b>logging monitor</b> global configuration command. This command limits the logging messages displayed on terminal lines other than the console line to messages with a level at or above <i>level</i> . The <b>no logging monitor</b> command disables logging to terminal lines other than the console line. |
| logging on                               | Controls logging of error messages, use the <b>logging on</b> global configuration command. This command enables or disables message logging to all destinations except the console terminal. The <b>no logging on</b> command enables logging to the console terminal only.                                                                                                    |
| logging trap level                       | Limits messages logged to the syslog servers based on severity, use the <b>logging trap</b> global configuration command. The command limits the logging of error messages sent to syslog servers to only those messages at the specified level. The <b>no logging trap</b> command disables logging to syslog servers.                                                                            |
| logging source-interface type identifier | Specifies the interface for source address in logging transactions.                                                                                                    |

# **Configuring Login Authentication**

To enable TACACS+ authentication for logins, perform the following steps, beginning in global configuration mode:

| Command                                                     | Purpose                          |
|-------------------------------------------------------------|----------------------------------|
| line [aux   console   vty] line-number [ending-line-number] | Selects the line to configure.   |
| login [local   tacacs]                                      | Configures login authentication. |

# **Configuring Scheduler Attributes**

To control the maximum amount of time that can elapse without running the lowest-priority system processes, use the following global configuration commands:

| Command                                                         | Purpose                                                                                                    |
|-----------------------------------------------------------------|----------------------------------------------------------------------------------------------------|
| scheduler allocate msecs                                        | Configures the guaranteed CPU time for processes, in milliseconds. The minimum interval is 500 ms; the maximum value is 6000 ms. |
| scheduler process-watchdog {hang   normal   reload   terminate} | Configures scheduler process-watchdog action for looping processes.                                                              |
| scheduler interval msecs                                        | Specifies maximum time in milliseconds that can elapse without running system processes.                                         |

# **Configuring Services**

To configure miscellaneous system services, use the following global configuration commands:

| Command                           | Purpose                                                                       |
|-----------------------------------|-------------------------------------------------------------------------------|
| service alignment                 | Configures alignment correction and logging.                                  |
| service compress-config           | Compresses the configuration file.                                            |
| service config                    | Loads config TFTP files.                                                      |
| service disable-ip-fast-frag      | Disables IP particle-based fast fragmentation.                                |
| service exec-callback             | Enables EXEC callback.                                                        |
| service exec-wait                 | Configures a delay of the start-up of the EXEC on noisy lines.                |
| service finger                    | Allows Finger protocol requests (defined in RFC 742) from the network server. |
| service<br>hide-telnet-addresses  | Hides destination addresses in Telnet command.                                |
| service linenumber                | Enables a line number banner for each EXEC.                                   |
| service nagle                     | Enables the Nagle congestion control algorithm.                               |
| service old-slip-prompts          | Allows old scripts to operate with SLIP/PPP.                                  |
| service pad                       | Enables Packet Assembler Dissembler commands.                                 |
| service<br>password-encryption    | Enables encrypt passwords.                                                    |
| service prompt                    | Enables a mode-specific prompt.                                               |
| service slave-log                 | Enables log capability on slave IPs.                                          |
| service tcp-keepalives {in   out} | Configures keepalive packets on idle network connections.                     |
| service tcp-small-servers         | Enables small TCP servers (for example, ECHO).                                |

| Command                   | Purpose                                                             |  |
|---------------------------|---------------------------------------------------------------------|--|
| service telnet-zero-idle  | Sets the TCP window to zero (0) when the Telnet connection is idle. |  |
| service timestamps        | Displays timestamp debug/log messages.                              |  |
| service udp-small-servers | Enables small UDP servers (for example, ECHO).                      |  |

# **Configuring SNMP**

This section describes the Simple Network Management Protocol (SNMP) and Management Information Bases (MIBs) commands used to configure SNMP on your ATM switch router.

For a complete description of the ATM switch router monitoring commands and processes mentioned in this chapter, refer to the following documents:

- Configuring Simple Network Management Protocol (SNMP)
- SNMP Commands

To configure SNMP on your ATM switch router, use the following global configuration commands:

| Command                                                                                                    | Purpose                                                                                                    |
|----------------------------------------------------------------------------------------------------|----------------------------------------------------------------------------------------------------|
| snmp-server chassis-id text                                                                                                    | Provides a message line identifying the SNMP server serial number.                                                   |
| snmp-server community string [view view-name] [ro   rw] [number]                                                                                        | Configures the SNMP community access string.                                                                         |
| snmp-server contact text                                                                                                    | Configures the system contact (syscontact) string.                                                                   |
| snmp-server enable                                                                                                    | Enables SNMP traps or informs.                                                                                       |
| snmp-server host [name   IP-address] [traps   informs] [version {1   2c   3 [auth   noauth   priv]}] community-string [frame-relay] [notification-type] | Configures the recipient of an SNMP trap operation.                                                                  |
| snmp-server location text                                                                                                    | Configures a system location string.                                                                                 |
| snmp-server packetsize byte-count                                                                                                    | Configures the largest SNMP packet size permitted when the SNMP server is receiving a request or generating a reply. |
| snmp-server queue-length length                                                                                                    | Configures the message queue length for each trap host.                                                              |
| snmp-server system-shutdown                                                                                                    | Enables use of the SNMP reload command.                                                                              |
| snmp-server trap-timeout seconds                                                                                                    | Configures how often to resend trap messages on the retransmission queue.                                            |
| snmp-server view view-name mib-tree {included   excluded}                                                                                               | Configures view entry.                                                                                               |

To display the SNMP status, use the following EXEC command:

| Command | Purpose                                                                      |
|---------|------------------------------------------------------------------------------|
|         | Checks the status of communications between the SNMP agent and SNMP manager. |

# **Username Commands**

To establish a username-based authentication system at login, use the following global configuration commands:

| Command                                                                 | Purpose                                                                                                    |
|-------------------------------------------------------------------------|----------------------------------------------------------------------------------------------------|
| username name [dnis] [nopassword   password [encryption-type] password] | Configures username-based authentication system at login.                                                                                    |
| username name password secret                                           | Configures username-based CHAP authentication system at login.                                                                               |
| username name autocommand command                                       | Configures username-based authentication system at login with an additional command to be added.                                             |
| username name nohangup                                                  | Configures username-based authentication system at login and prevents Cisco IOS from disconnecting after the automatic command is completed. |
| username name noescape                                                  | Configures username-based authentication system at login but prevents the user from issuing an escape character on the switch.               |
| username name privilege level                                           | Sets user privilege level.                                                                                                    |

# **Configuring the Privilege Level**

This section describes configuring and displaying the privilege level access to the ATM switch router. The access privileges can be configured at the global level or at the line level for a specific line.

## **Configuring Privilege Level (Global)**

To set the privilege level for a command, use the following global configuration command:

| Command                                                  | Purpose                   |
|----------------------------------------------------------|---------------------------|
| <b>privilege</b> mode <b>level</b> number command [type] | Sets the privilege level. |

To allow or disallow execution of the **enable** command for privileged access on the secondary route processor, use the following redundancy configuration command:

| Command                             | Purpose                                            |
|-------------------------------------|----------------------------------------------------|
| secondary console allow enable-mode | To allow execution of the <b>enable</b> command on |
|                                     | the secondary route processor.                     |

To display your current level of privilege, use the following privileged EXEC command:

| Command        | Purpose                       |
|----------------|-------------------------------|
| show privilege | Displays the privilege level. |

### **Configuring Privilege Level (Line)**

To set the default privilege level for a line, perform the following steps, beginning in global configuration mode:

|        | Command                                                                     | Purpose                                 |
|--------|-----------------------------------------------------------------------------|-----------------------------------------|
| Step 1 | Switch(config)# line [aux   console   vty] line-number [ending-line-number] | Selects the line to configure.          |
| Step 2 | Switch(config-line)# privilege level number                                 | Configures the default privilege level. |

To display your current level of privilege, use the following privileged EXEC command:

| Command        | Purpose                       |
|----------------|-------------------------------|
| show privilege | Displays the privilege level. |

# **Configuring the Network Time Protocol**

This section describes configuring the Network Time Protocol (NTP) on the ATM switch router.

To control access to the system NTP services, use the following **ntp** global configuration commands. To remove access control to the system's NTP services, use the **no ntp** command. See the example configuration at the end of this section and the Displaying the NTP Configuration, page 4-12 to confirm the NTP configuration.

To see a list of the NTP commands enter a ? in EXEC configuration mode. The following example shows the list of commands available for NTP configuration:

Switch(config) # ntp ?

access-group Control NTP access
authenticate Authenticate time s

authenticate Authenticate time sources

authentication-key Authentication key for trusted time sources

broadcastdelay Estimated round-trip delay clock-period Length of hardware clock tick

master Act as NTP master clock

max-associations Set maximum number of associations peer Configure NTP peer

server Configure NTP server
source Configure interface for source address
trusted-key Key numbers for trusted time sources

update-calendar Periodically update calendar with NTP time

To control access to the system NTP services, use the following global configuration command:

| Command                                                                      | Purpose                         |
|------------------------------------------------------------------------------|---------------------------------|
| ntp access-group {query-only   serve-only   serve   peer} access-list-number | Configures an NTP access group. |

To enable NTP authentication, perform the following steps in global configuration mode:

|        | Command                                                 | Purpose                        |
|--------|---------------------------------------------------------|--------------------------------|
| Step 1 | Switch(config)# ntp authenticate                        | Enables NTP authentication.    |
| Step 2 | Switch(config)# ntp authentication-key number md5 value | Defines an authentication key. |
|        | mus value                                               |                                |

To specify that a specific interface should send NTP broadcast packets, perform the following steps, beginning to global configuration mode:

|        | Command                                                                 | Purpose                                                 |
|--------|-------------------------------------------------------------------------|---------------------------------------------------------|
| Step 1 | Switch(config)# interface type card/subcard/port                        | Selects the physical interface to be configured.        |
|        | Switch(config-if)#                                                      |                                                         |
| Step 2 | Switch(config-if)# ntp broadcast [client   destination   key   version] | Configures the system to receive NTP broadcast packets. |

As NTP compensates for the error in the system clock, it keeps track of the correction factor for this error. The system automatically saves this value into the system configuration using the **ntp clock-period** global configuration command.

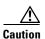

Do not enter the **ntp clock-period** command; it is documented for informational purposes only. The system automatically generates this command as NTP determines the clock error and compensates.

To prevent an interface from receiving NTP packets, perform the following steps, beginning in global configuration mode:

|        | Command                                          | Purpose                                          |
|--------|--------------------------------------------------|--------------------------------------------------|
| Step 1 | Switch(config)# interface type card/subcard/port | Selects the physical interface to be configured. |
|        | Switch(config-if)#                               |                                                  |
| Step 2 | Switch(config-if)# ntp disable                   | Disables the NTP receive interface.              |

To configure the ATM switch router as a NTP master clock to which peers synchronize themselves when an external NTP source is not available, use the following global configuration command:

| Command              | Purpose                      |
|----------------------|------------------------------|
| ntp master [stratum] | Configures NTP master clock. |

To configure the ATM switch router as a NTP peer that receives its clock synchronization from an external NTP source, use the following global configuration command:

| Command | Purpose                                                                            |
|---------|------------------------------------------------------------------------------------|
|         | Configures the system clock to synchronize a peer or to be synchronized by a peer. |

To allow the ATM switch router system clock to be synchronized by a time server, use the following global configuration command:

| Command                                 | Purpose                                       |
|-----------------------------------------|-----------------------------------------------|
| • •                                     | Configures the system clock to allow it to be |
| [key keyid] [source interface] [prefer] | synchronized by a time server.                |

To use a particular source address in NTP packets, use the following global configuration command:

| Command                                     | Purpose                                                |
|---------------------------------------------|--------------------------------------------------------|
| ntp source interface type card/subcard/port | Configures a particular source address in NTP packets. |

To authenticate the identity of a system to which NTP will synchronize, use the following global configuration command:

| Command                    | Purpose                               |
|----------------------------|---------------------------------------|
| ntp trusted-key key-number | Configures an NTP synchronize number. |

To periodically update the ATM switch router calendar from NTP, use the following global configuration command:

| Command             | Purpose                  |
|---------------------|--------------------------|
| ntp update-calendar | Updates an NTP calendar. |

#### Example

The following example configures the ATM switch router to synchronize its clock and calendar to an NTP server, using ethernet0, and other features:

```
Switch# configure terminal
Enter configuration commands, one per line. End with CNTL/Z.
Switch(config)# ntp server 198.92.30.32
Switch(config)# ntp source ethernet0
Switch(config)# ntp authenticate
Switch(config)# ntp max-associations 2000
Switch(config)# ntp trusted-key 22507
Switch(config)# ntp update-calendar
```

# **Displaying the NTP Configuration**

To show the status of NTP associations, use the following privileged EXEC commands:

| Command                        | Purpose                    |
|--------------------------------|----------------------------|
| show ntp associations [detail] | Displays NTP associations. |
| show ntp status                | Displays the NTP status.   |

#### **Examples**

The following example displays detail NTP configuration:

```
Switch# show ntp associations detail

198.92.30.32 configured, our_master, sane, valid, stratum 3

ref ID 171.69.2.81, time B6C04E67.6E779000 (18:18:15.431 UTC Thu Feb 27 1997)

our mode client, peer mode server, our poll intvl 128, peer poll intvl 128

root delay 109.51 msec, root disp 377.38, reach 377, sync dist 435.638

delay -3.88 msec, offset 7.7674 msec, dispersion 1.57

precision 2**17, version 3

org time B6C04F19.437D8000 (18:21:13.263 UTC Thu Feb 27 1997)

rcv time B6C04F19.41018C62 (18:21:13.253 UTC Thu Feb 27 1997)

xmt time B6C04F19.41E3EB4B (18:21:13.257 UTC Thu Feb 27 1997)

filtdelay = -3.88 -3.39 -3.49 -3.39 -3.36 -3.46 -3.37 -3.16

filtoffset = 7.77 6.62 6.60 5.38 4.13 4.43 6.28 12.37

filterror = 0.02 0.99 1.48 2.46 3.43 4.41 5.39 6.36
```

The following example displays the NTP status:

Switch# show ntp status
Clock is synchronized, stratum 4, reference is 198.92.30.32
nominal freq is 250.0000 Hz, actual freq is 249.9999 Hz, precision is 2\*\*24
reference time is B6C04F19.41018C62 (18:21:13.253 UTC Thu Feb 27 1997)
clock offset is 7.7674 msec, root delay is 113.39 msec
root dispersion is 386.72 msec, peer dispersion is 1.57 msec

# **Configuring the Clock and Calendar**

If no other source of time is available, you can manually configure the current time and date after the system is restarted. The time will remain accurate until the next system restart. Cisco recommends that you use manual configuration only as a last resort.

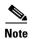

If you have an outside source to which the ATM switch router can synchronize, you do not need to manually set the system clock.

### **Configuring the Clock**

To configure, read, and set the ATM switch router as a time source for a network based on its calendar, perform the following steps in global configuration mode:

|        | Command                                                                                               | Purpose                                                                                                    |
|--------|----------------------------------------------------------------------------------------------------|----------------------------------------------------------------------------------------------------|
| Step 1 | Switch(config)# clock calendar-valid                                                                  | Sets the ATM switch router as the default clock.                                                                                                    |
| Step 2 | Switch(config)# clock summer-time zone recurring [week day month hh:mm week day month hh:mm [offset]] | Configures the system to automatically switch to summer time (daylight savings time), use one of the formats of the <b>clock summer-time</b> configuration command. |
| Step 3 | Switch(config)# clock timezone zone hours [minutes]                                                   | Configures the system time zone.                                                                                                    |

To manually read and set the calendar into the ATM switch router system clock, perform the following steps in privileged EXEC mode:

|        | Command                                   | Purpose                         |
|--------|-------------------------------------------|---------------------------------|
| Step 1 | Switch# clock read-calendar               | Reads the calendar.             |
| Step 2 | Switch# clock set hh:mm:ss day month year | Manually sets the system clock. |
| Step 3 | Switch# clock update-calendar             | Sets the calendar.              |

To display the system clock information, use the following EXEC command:

| Command             | Purpose                    |
|---------------------|----------------------------|
| show clock [detail] | Displays the system clock. |

### **Configuring the Calendar**

To set the system calendar, use the following privileged EXEC command:

| Command                              | Purpose                  |
|--------------------------------------|--------------------------|
| calendar set hh:mm:ss day month year | Configures the calendar. |

To display the system calendar information, use the following EXEC command:

| Command       | Purpose                        |
|---------------|--------------------------------|
| show calendar | Displays the calendar setting. |

# **Configuring TACACS**

You can configure the ATM switch router to use one of three special TCP/IP protocols related to TACACS: regular TACACS, extended TACACS, or AAA/TACACS+. TACACS services are provided by and maintained in a database on a TACACS server running on a workstation. You must have access to and configure a TACACS server before configuring the TACACS features described in this publication on your Cisco device. Cisco's basic TACACS support is modeled after the original Defense Data Network (DDN) application.

A comparative description of the supported versions follows. Table 4-1 compares the versions by commands.

- TACACS—Provides password checking, authentication, and notification of user actions for security and accounting purposes.
- Extended TACACS—Provides information about protocol translator and ATM switch router use. This information is used in UNIX auditing trails and accounting files.

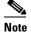

The extended TACACS software is available using FTP (refer to the README file in the ftp.cisco.com directory).

• AAA/TACACS+—Provides more detailed accounting information as well as more administrative control of authentication and authorization processes.

You can establish TACACS-style password protection on both user and privileged levels of the system EXEC.

Table 4-1 TACACS Command Comparison

| Command                           | TACACS | Extended TACACS | TACACS+ |
|-----------------------------------|--------|-----------------|---------|
| aaa accounting                    |        |                 | X       |
| aaa authentication arap           |        |                 | X       |
| aaa authentication enable default |        |                 | X       |
| aaa authentication login          |        |                 | X       |

Table 4-1 TACACS Command Comparison (continued)

| Command                           | TACACS | Extended TACACS | TACACS+ |
|-----------------------------------|--------|-----------------|---------|
| aaa authentication local override |        |                 | X       |
| aaa authentication ppp            |        |                 | X       |
| aaa authorization                 |        |                 | X       |
| aaa new-model                     |        |                 | X       |
| arap authentication               |        |                 | X       |
| arap use-tacacs                   | X      | X               |         |
| enable last-resort                | X      | X               |         |
| enable use-tacacs                 | X      | X               |         |
| login authentication              |        |                 | X       |
| login tacacs                      | X      | X               |         |
| ppp authentication                | X      | X               | X       |
| ppp use-tacacs                    | X      | X               | X       |
| tacacs-server attempts            | X      | X               | X       |
| tacacs-server authenticate        | X      | X               |         |
| tacacs-server extended            |        | X               |         |
| tacacs-server host                | X      | X               | X       |
| tacacs-server key                 |        |                 | X       |
| tacacs-server last-resort         | X      | X               |         |
| tacacs-server notify              | X      | X               |         |
| tacacs-server optional-passwords  | X      | X               |         |
| tacacs-server retransmit          | X      | X               | X       |
| tacacs-server timeout             | X      | X               | X       |

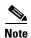

Many original TACACS and extended TACACS commands cannot be used after you have initialized AAA/TACACS+. To identify which commands can be used with the three versions, refer to Table 4-1.

# **Configuring AAA Access Control with TACACS+**

To enable the AAA access control model that includes TACACS+, use the following global configuration command:

| Command       | Purpose                               |
|---------------|---------------------------------------|
| aaa new-model | Enables the AAA access control model. |

### **Configuring AAA Accounting**

To enable the AAA accounting of requested services for billing or security purposes when using TACACS+, perform the following steps in global configuration mode:

| Command                                       | Purpose                                                                                                    |
|-----------------------------------------------|----------------------------------------------------------------------------------------------------|
| Switch(config)# aaa accounting system         | Performs accounting for all system-level events not associated with users, such as reloads.                                         |
| Switch(config)# aaa accounting network        | Runs accounting for all network-related service requests, including SLIP, PPP, PPP NCPs, and ARAP.                                  |
| Switch(config)# aaa accounting connection     | Runs accounting for outbound Telnet and rlogin.                                                                                     |
| Switch(config)# aaa accounting exec           | Runs accounting for Execs (user shells). This keyword might return user profile information such as <b>autocommand</b> information. |
| Switch(config)# aaa accounting commands level | Runs accounting for all commands at the specified privilege level.                                                                  |

### **Configuring TACACS Server**

Refer to the Security Configuration Guide for details about the TACACS configuration tasks that include:

- Setting the number of login attempts allowed to the TACACS server
- Enabling extended TACACS mode
- · Configuring a TACACS host

### **Configuring PPP Authentication**

Refer to the *Dial Solutions Configuration Guide* for details about the PPP Authentication configuration tasks that include:

- Enabling Challenge Handshake Authentication Protocol (CHAP) or Password Authentication Protocol (PAP)
- Enabling an AAA authentication method on an interface

# **Configuring RADIUS**

RADIUS is a distributed client/server system that secures networks against unauthorized access. RADIUS clients run on ATM switch routers and send authentication requests to a central RADIUS server that contains all user authentication and network service access information. RADIUS is a fully open protocol, distributed in source code format, that can be modified to work with any security system currently available.

### **Configuring RADIUS Authentication**

Refer to the "Configuring Authentication" chapter in the *Cisco IOS Security Configuration Guide* for details about RADIUS authentication configuration tasks such as the following:

- Enabling login authentication method on an interface
- Enabling PPP authentication

## **Configuring RADIUS Authorization**

Refer to the "Configuring Authorization" chapter in the *Cisco IOS Security Configuration Guide* for details about RADIUS authorization configuration tasks such as the following:

- Configuring named method lists
- Configuring authorization attribute-value pairs

### **Configuring RADIUS Servers**

Refer to the "Configuring RADIUS" chapter in the *Cisco IOS Security Configuration Guide* for details on RADIUS server configuration tasks such as the following:

- Configuring vendor-specific RADIUS attributes
- Configuring AAA server groups
- Configuring RADIUS to expand the network access server (NAS) port information

# **Configuring RADIUS Server Communication**

To configure per-server RADIUS server communication on the switch, use the following global configuration commands:

| Command                                                                                                    | Purpose                                                                                                    |
|----------------------------------------------------------------------------------------------------|----------------------------------------------------------------------------------------------------|
| Switch(config)# aaa new-model                                                                                                    | Enables the AAA access control model.                                                                                                    |
| Switch(config)# aaa new-model Switch(config)# radius-server host {hostname   ip-address} [auth-port number] [acct-port number] [timeout seconds] [retransmit retries] [key string] | Specifies the host name or IP address of the remote RADIUS server host and assigns authentication and accounting destination port numbers.  To configure the network access server to recognize more than one host entry associated with a single IP address, simply repeat this command as many times as necessary, making sure that each UDP port number is different. Set the timeout, retransmit, and encryption key values to use with the specific RADIUS host.  Note The optional key keyword specifies a text string that must match the encryption key used on the RADIUS server. Always configure the key as the last item in the radius-server host command syntax because spaces within and at the end of the key are used. Leading spaces are |
|                                                                                                    | ignored. If you use spaces in your key, do not enclose the key in quotation marks unless the quotation marks themselves                                                                                                    |

To configure global communication settings between the switch and a RADIUS server, use the following global configuration commands:

|        | Command                                          | Purpose                                                                                                |
|--------|--------------------------------------------------|----------------------------------------------------------------------------------------------------|
| Step 1 | Switch(config)# aaa new-model                    | Enables the AAA access control model.                                                                  |
| Step 2 | Switch(config)# radius-server key string         | Specifies the shared secret text string used between the switch and a RADIUS server.                   |
| Step 3 | Switch(config)# radius-server retransmit retries | Specifies the number of times the switch transmits each RADIUS request to the server before giving up. |

| Command                                        | Purpose                                                                                                    |
|------------------------------------------------|----------------------------------------------------------------------------------------------------|
| Switch(config)# radius-server timeout seconds  | Specifies the number of seconds a switch waits for a reply to a RADIUS request before retransmitting the request.                                          |
| Switch(config)# radius-server deadtime minutes | Specifies the number of minutes a RADIUS server, which is not responding to authentication requests, is passed over by requests for RADIUS authentication. |

For detailed information about RADIUS commands, refer to the "RADIUS Commands" chapter in the *Cisco IOS Security Command Reference* publication.

# **Configuring Secure Shell**

The preferred method of administering the switch router is through a Telnet session. However, using Telnet might cause security issues that include session hijacking, sniffing, and man-in-the-middle attacks. These attacks can be stopped using the Secure Shell (SSH) protocol and application that the switch router supports. SSH is an application and protocol that provides a secure replacement to the Berkeley r-tools. The protocol secures the sessions using standard cryptographic mechanisms, and the application is similar to the Berkeley rexec and rsh tools. Two versions of SSH are currently available, Version 1 and Version 2. Both SSH Server Version 1 and Version 2 are implemented in the Cisco IOS software. Also, SSH Version 1 Integrated Client and SSH Version 2 Integrated Client are implemented in the Cisco IOS software.

The current method of remotely configuring a switch router involves initiating a Telnet connection to the switch router to start an Exec session and then entering configuration mode. This connection method only provides as much security as Telnet provides. That is, lower-layer encryption (for example, IPSEC [Internet Protocol SECurity]) and application security (for example, username and password authentication at the remote host).

You can configure SSH (Secure Shell) which is an application which runs on top of a reliable transport layer, such as TCP/IP, and provides strong authentication and encryption capabilities. Secure Shell allows you to login onto another computer over a network, execute commands remotely, and move files from one host to another. The requirements are:

- Any host which wants to allow incoming secure connection must have the SSH daemon (or server) running.
- The SSH client is required to initiate a connection to the remote host.

The IOS/ENA implementation of SSH server on the switch router provides the following:

- Secure incoming connections
- Remote Exec session connections to the switch router
- DES and 3DES encryption
- Username and password authentication using the existing IOS/ENA AAA authentication functions

For additional information about SSH, see the following:

- Secure Shell White Paper provided by SSH Communications Security
- Secure Shell Version 1 Support example configuration
- Secure Shell Version 1 Integrated Client

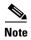

When you use the **redundancy force-failover main-cpu** (Catalyst 8540 MSR) command to manually force the secondary route processor to take over as the primary route processor the SSH RSA key pair is automatically generated on the new primary route processor. This ensures that the SSH server is enabled on the switch router even after route processor switchover and allows you to start configuring the new primary route processor using a new SSH connection without reloading the switch router.

Figure 4-1 is an example of a SSH network using a Catalyst 8540 MSR as the SSH server.

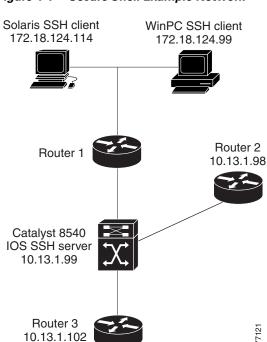

Figure 4-1 Secure Shell Example Network

To configure SSH on the ATM switch router, perform the following steps in global EXEC mode:

|        | Command                                                                                                    | Purpose                                      |
|--------|----------------------------------------------------------------------------------------------------|----------------------------------------------|
| Step 1 | Switch(config)# hostname name                                                                                       | Sets the host name.                          |
| Step 2 | Switch(config)# ip domain-name name                                                                                 | Configures the switch router IP domain name. |
| Step 3 | Switch(config)# crypto key {{generate rsa [usage-keys] [modulus modulus-value]}   {pubkey-chain rsa   zeroize rsa}} | Generates an RSA key pair.                   |
| tep 4  | Switch(config)# ip ssh version {version-number}                                                                     | Configures the SSH server version.           |

#### Example

The following example shows how to configure the SSH client and start the SSH server:

```
Cat8540(config)# hostname Cat8540
Cat8540(config)# ip domain-name cisco.com
Cat8540(config)# crypto key generate rsa
```

The following example shows how to configure SSH server version 2:

```
Cat8540(config)# ip ssh version 2
Cat8540(config)#
```

To start SSH client functionality on the ATM switch router, perform the following step:

| Command                                         | Purpose                |
|-------------------------------------------------|------------------------|
| Switch# ssh [-luserid]                          | Starts the SSH client. |
| [-v ssh_client_version_number]                  |                        |
| [-m hmac_algorithm_type] [-c {des   3des        |                        |
| aes128-cbc   aes192-cbc   aes256-cbc }]         |                        |
| [-o numberofpasswdprompts number]               |                        |
| [ <b>-p</b> portnumber] {ip_address   hostname} |                        |
| $[command(command(command))^1]$                 |                        |

<sup>1. (</sup>Optional) Specifies the Cisco IOS command that you want to run on the remote networking device. If the remote host is not running Cisco IOS software, this may be any command recognized by the remote host. If the command includes spaces, you must enclose the command in quotation marks.

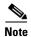

You can run the SSH client configuration from any EXEC configuration level.

#### **Example**

The following example shows the SSH client using aes128-cbc cipher and hmac-md5-96 HMAC algorithm to initiate a secure remote command connection with the Router2 router. The SSH server running on Router2 authenticates the session for the admin7 user on the Router2 router using standard authentication methods and returns the result of the **show ip route** command to the local switch router.

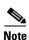

The Router2 router must have SSH enabled for this to work.

Cat8540# ssh -1 admin7 -v 2 -m hmac-md5-128 -c aes128-cbc -o numberofpasswordprompts 4 Router2 "show ip route"

```
Codes: C - connected, S - static, I - IGRP, R - RIP, M - mobile, B - BGP
D - EIGRP, EX - EIGRP external, O - OSPF, IA - OSPF inter area
N1 - OSPF NSSA external type 1, N2 - OSPF NSSA external type 2
E1 - OSPF external type 1, E2 - OSPF external type 2, E - EGP
i - IS-IS, L1 - IS-IS level-1, L2 - IS-IS level-2, ia - IS-IS inter area
* - candidate default, U - per-user static route, o - ODR
P - periodic downloaded static route

Gateway of last resort is not set
.
[Information Deleted]
.
Cat8540#
```

## **Displaying and Disconnecting SSH**

To display the SSH utilization, use the following privileged EXEC command:

| Command                   | Purpose                              |
|---------------------------|--------------------------------------|
| show ssh                  | Displays SSH connection information. |
| disconnect ssh session-id | Disconnects an SSH session.          |
| show ip ssh               | Displays the SSH configuration.      |

#### **Examples**

The following example displays the SSH configuration on the switch router:

```
Cat8540# show ssh

Connection Version Encryption State Username 0 1.5 3DES Session started aarun
```

The following example clears the outgoing SSH connection 0 using the **disconnect ssh** command:

```
Cat8540# disconnect ssh 0
[Connection to 10.13.1.98 closed by foreign host]
Cat8540#
```

The following example is sample output from the **show ip ssh** privileged EXEC command when the SSH server is enabled.

```
Switch# show ip ssh
SSH Enabled - version 1.5
Authentication timeout: 120 secs; Authentication retries: 3
```

The following example is sample output from the **show ip ssh** privileged EXEC command when the SSH server is disabled.

```
Switch# show ip ssh
SSH Disabled - version 1.5
%Please create RSA keys to enable SSH.
```

# **Testing the System Management Functions**

This section describes the commands used to monitor and display the system management functions.

# **Displaying Active Processes**

To display information about the active processes, use the following privileged EXEC commands:

| Command               | Purpose                                     |
|-----------------------|---------------------------------------------|
| show processes        | Displays active process statistics.         |
| show processes cpu    | Displays active process CPU utilization.    |
| show processes memory | Displays active process memory utilization. |

### **Displaying Protocols**

To display the configured protocols, use the following privileged EXEC command:

| Command                               | Purpose                                        |
|---------------------------------------|------------------------------------------------|
| show protocols type card/subcard/port | Displays the global and interface-specific     |
|                                       | status of any configured Level 3 protocol; for |
|                                       | example, IP, DECnet, Internet Packet           |
|                                       | Exchange (IPX), and AppleTalk.                 |

### **Displaying Stacks**

To monitor the stack utilization of processes and interrupt routines, use the following privileged EXEC command:

| Command            | Purpose                                  |
|--------------------|------------------------------------------|
| show stacks number | Displays system stack trace information. |

The **show stacks** display includes the reason for the last system reboot. If the system was reloaded because of a system failure, a saved system stack trace is displayed. This information is of use only to Cisco engineers analyzing crashes in the field. It is included here in case you need to read the displayed statistics to an engineer over the phone.

## **Displaying Routes**

To discover the IP routes that the ATM switch router packets will actually take when traveling to their destination, use the following EXEC command:

| Command                             | Purpose                               |
|-------------------------------------|---------------------------------------|
| traceroute [protocol] [destination] | Displays packets through the network. |

### **Displaying Environment**

To display temperature and voltage information on the ATM switch router console, use the following EXEC command:

| Command | Purpose                                       |
|---------|-----------------------------------------------|
|         | Displays temperature and voltage information. |

# **Checking Basic Connectivity (Catalyst 8540 MSR)**

To diagnose basic ATM network connectivity on the Catalyst 8540 MSR, use the following privileged EXEC command:

| Command                                  | Purpose                                   |
|------------------------------------------|-------------------------------------------|
| ping atm interface atm card/subcard/port | Uses <b>ping</b> to check the ATM network |
| vpi [vci] {end-loopback [destination]    | connection.                               |
| ip-address ip-address   seg-loopback     |                                           |
| [destination]}                           |                                           |

## **Checking Basic Connectivity (Catalyst 8510 MSR and LightStream 1010)**

To diagnose basic ATM network connectivity on the Catalyst 8510 MSR and LightStream 1010 ATM switch routers, use the following privileged EXEC command:

| Command                                                                                                    | Purpose                                               |
|----------------------------------------------------------------------------------------------------|-------------------------------------------------------|
| ping atm interface atm card/subcard/port<br>vpi [vci] {atm-prefix prefix   end-loopback<br>[destination]   ip-address ip-address  <br>seg-loopback [destination]} | Uses <b>ping</b> to check the ATM network connection. |

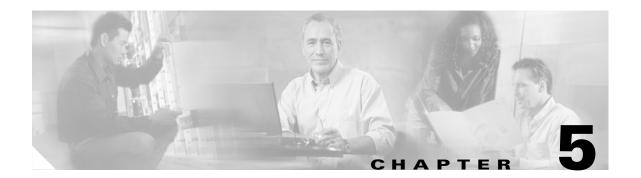

# **Configuring Redundancy**

The Catalyst 8540 MSR supports redundant CPU operation with dual route processors. In addition, Enhanced High System Availability (EHSA) is provided in the switching fabric when three switch processors are installed in the chassis. These features and their configuration are described in the following sections:

- Route Processor Redundant Operation (Catalyst 8540 MSR), page 5-1
- Synchronizing the Configurations (Catalyst 8540 MSR), page 5-5
- Synchronizing the Dynamic Information (Catalyst 8540 MSR), page 5-7
- Displaying the Route Processor Redundancy Configuration (Catalyst 8540 MSR), page 5-9
- Preparing a Route Processor for Removal (Catalyst 8540 MSR), page 5-10
- Configuring Switch Fabric Enhanced High System Availability Operation (Catalyst 8540 MSR), page 5-11
- Displaying the Switch Processor EHSA Configuration (Catalyst 8540 MSR), page 5-13
- Storing the Configuration, page 5-14

# **Route Processor Redundant Operation (Catalyst 8540 MSR)**

The Catalyst 8540 MSR supports fault tolerance by allowing a secondary route processor to take over if the primary fails. This secondary, or redundant, route processor runs in standby mode. In standby mode, the secondary route processor is partially booted with the Cisco IOS software; however, no configuration is loaded.

At the time of a switchover, the secondary route processor takes over as primary and loads the configuration as follows:

- If the running configuration between the primary and secondary route processors match, the new primary uses the running configuration file.
- If the running configuration between the primary and secondary route processors do not match, the new primary uses the last saved configuration file in its nonvolatile random-access memory (NVRAM), not the NVRAM of the former primary.

The former primary then becomes the secondary route processor.

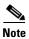

If the secondary route processor is unavailable, a major alarm is reported. Use the **show facility-alarm status** command to display the redundancy alarm status.

When the Catalyst 8540 MSR is powered on, the two route processors go through an arbitration to determine which is the primary route processor and which is the secondary. The following rules apply during arbitration:

- A newly inserted route processor card always comes up as the secondary, except in cases where the newly inserted card is the only one present.
- If the configuration is corrupted, one of the route processors comes up as primary, allowing you to correct the situation manually.
- The primary route processor at the time the Catalyst 8540 MSR is powered off continues as the primary when the Catalyst 8540 MSR is powered on.
- If none of the above conditions is true, the route processor in slot 4 becomes the primary.

During normal operation, the primary route processor is booted completely. The secondary CPU is partially up, meaning it stops short of parsing the configuration. From this point, the primary and secondary processors communicate periodically to synchronize any system configuration changes.

The following situations can cause a switchover of the primary route processor:

- The primary route processor is removed or swapped. When a route processor functioning as primary is removed, the secondary takes over. The Catalyst 8540 MSR is now nonredundant until a second route processor is inserted.
- The primary route processor is rebooted. When a route processor functioning as primary is rebooted, the secondary takes over.
- The primary route processor fails. The secondary route processor takes over as primary, using the
  last saved configuration (or the current running configuration if they have been synchronized with
  the sync config command).
- A switchover is manually forced with the redundancy force-failover main-cpu command.

When a switchover occurs, permanent virtual connections (PVCs) are preserved. Transit switched virtual circuits (SVCs) and soft PVCs are preserved if the switch is configured to synchronize dynamic information (see the Synchronizing the Dynamic Information (Catalyst 8540 MSR), page 5-7). Terminating SVCs and Integrated Local Management Interface (ILMI) address states are lost, and then restored after they are dynamically redetermined.

Table 5-1 lists various ATM connection types and whether or not they are preserved during a route processor switchover.

Table 5-1 Connection Preservation During Route Processor Switchover

| Connection Type         | Preserved During Switchover |  |
|-------------------------|-----------------------------|--|
| PVC                     | Yes                         |  |
| PVP                     | Yes                         |  |
| Point-to-Multipoint PVC | Yes                         |  |
| Point-to-Multipoint PVP | Yes                         |  |
| SVC                     | Yes                         |  |
| SVP                     | Yes                         |  |
| Point-to-Multipoint SVC | Yes                         |  |
| MP2P SVC                | Yes                         |  |
| Point-to-Multipoint SVP | Yes                         |  |
| Soft PVC (single-ended) | Yes                         |  |

Table 5-1 Connection Preservation During Route Processor Switchover (continued)

| Connection Type              | Preserved During Switchover |  |
|------------------------------|-----------------------------|--|
| Soft PVC (two-ended)         | Yes                         |  |
| Point-to-Multipoint Soft PVC | Yes                         |  |
| Soft PVC Termination on CPU  | No                          |  |
| SPVP                         | Yes                         |  |
| CES PVC                      | Yes                         |  |
| CES SVC                      | Yes                         |  |
| CES Soft PVC                 | Yes                         |  |
| Frame Relay PVC              | Yes                         |  |
| Frame Relay Soft PVC         | No                          |  |

# **Configuring Route Processor Redundancy (Catalyst 8540 MSR)**

For redundant operation, the following requirements must be met:

- Two route processors and three switch cards are required.
- The route processors must have identical hardware configurations. This includes variables such as DRAM size, presence or absence of network clock modules, and so on.
- Both route processors must have the same functional image. For more information, see Chapter 26, "Managing Configuration Files, System Images, and Functional Images."
- Both route processors must be running the same system image.
- Both route processors must be set to autoboot (a default setting).

If these requirements are met, the Catalyst 8540 MSR runs in redundant mode by default. The tasks described in the following sections are optional and used only to change nondefault values.

# Forcing a Route Processor Switchover (Catalyst 8540 MSR)

You can manually force the secondary route processor to take over as the primary using the **redundancy force-failover main-cpu** (Catalyst 8540 MSR) command.

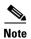

When you use the **redundancy force-failover main-cpu** (Catalyst 8540 MSR) command the SSH RSA key pair is automatically generated on the new primary route processor. For more information, see Chapter 4, "Configuring Secure Shell."

To force the secondary route processor to take over as the primary, use the following privileged EXEC command:

| Command                            | Purpose                              |
|------------------------------------|--------------------------------------|
| redundancy force-failover main-cpu | Forces a route processor switchover. |

#### **Example**

The following example shows how to make the secondary route processor the primary.

Switch# redundancy force-failover main-cpu

The following example shows the warning message that appears if you attempt to force a failover between route processors whose Cisco IOS images are significantly different.

Switch# redundancy force-failover main-cpu

Warning: Attempting to migrate to a different version of system image than the primary. Do you want to continue?  $\mathbf{Y}$ 

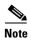

If the translation functions needed to migrate the databases during the route processor switchover are significant, the warning message in the previous example appears asking you to confirm the upgrade or downgrade.

As long as you have not changed the default configuration register setting, which is set to autoboot by default, the secondary route processor (formerly the primary) completes the boot process from standby mode.

If you have changed the default configuration register value, you can change it back to autoboot, and ensure that the correct system image is used at startup, by performing the following steps, beginning in global configuration mode:

|        | Command                                                                                                    | Purpose                                             |
|--------|----------------------------------------------------------------------------------------------------|-----------------------------------------------------|
| Step 1 | Switch(config)# config-register 0x2102                                                                                                    | Sets the config register for autoboot.              |
| Step 2 | Switch(config)# boot system {[device:]filename [hostname   ip-address]   flash [device:][filename]   mop filename [type] [card/subcard/port]   rcp filename [ip-address]   rom   tftp filename [hostname   ip-address]} | Specifies the system image file to load at startup. |
| Step 3 | Switch(config)# end Switch#                                                                                                    | Returns to privileged EXEC mode.                    |
| Step 4 | Switch# copy system:running-config nvram:startup-config                                                                                                    | Saves the configuration to NVRAM.                   |

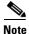

If the secondary route processor remains in ROM monitor mode, you can manually boot the processor from either the bootflash or Flash PC card.

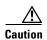

If no system image is specified in the startup configuration, the ROM monitor automatically boots the first system image on the Flash PC card in slot0. If there is no system image on the Flash PC card, or the Flash PC card is not available, the ROM monitor boots the first system image in bootflash. If there is no system image in bootflash, the switch remains in ROM monitor mode.

#### **Displaying the Configuration Register Value**

To display the configuration register value, use the following privileged EXEC command:

| Command      | Purpose                                    |
|--------------|--------------------------------------------|
| show version | Displays the configuration register value. |

The following example shows the configuration register value:

```
Switch# show version
Cisco Internetwork Operating System Software
IOS (tm) PNNI Software (cat8540m-WP-M), Version XX.X(X)WX(X), RELEASE SOFTWARE
Copyright (c) 1986-19XX by cisco Systems, Inc.
Compiled Mon XX-XXX-XX 10:15 by integ
Image text-base: 0x60010930, data-base: 0x606CE000
ROM: System Bootstrap, Version XX.XXX.X(X)WX(X) [BLD-JAGUAR120-4.0.9], E
Switch uptime is 3 weeks, 5 days, 23 hours, 30 minutes
System restarted by bus error at PC 0x6007EF24, address 0xFC
System image file is "bootflash:cat8540m-wp-mz.XXX-X.X.WX.X.XX"
cisco C8540MSR (R5000) processor with 65536K/256K bytes of memory.
R5000 processor, Implementation 35, Revision X.X (512KB Level 2 Cache)
Last reset from power-on
1 Ethernet/IEEE 802.3 interface(s)
9 ATM network interface(s)
507K bytes of non-volatile configuration memory.
8192K bytes of Flash PCMCIA card at slot 0 (Sector size 128K).
8192K bytes of Flash internal SIMM (Sector size 256K).
Secondary is up
Secondary has OK bytes of memory.
```

 $\rightarrow$  Configuration register is 0x100 (will be 0x2102 at next reload)

# Synchronizing the Configurations (Catalyst 8540 MSR)

During normal operation, the startup and running configurations are synchronized by default between the two route processors. In the event of a switchover, the new primary route processor uses the current configuration. Configurations synchronize either immediately from the command line or during route processor switchover.

# Immediately Synchronizing Route Processor Configurations (Catalyst 8540 MSR)

To immediately synchronize the configurations used by the two route processors, use the following privileged EXEC command on the primary route processor:

| Command                                                         | Purpose                                     |
|-----------------------------------------------------------------|---------------------------------------------|
| redundancy manual-sync {startup-config   running-config   both} | Immediately synchronizes the configuration. |

#### **Example**

In the following example, both the startup and running configurations are synchronized immediately: Switch# redundancy manual-sync both

## Immediately Synchronizing Route Processor Counters (Catalyst 8540 MSR)

To immediately synchronize the VC, interface, and signaling counters between primary and secondary route processors, use the following privileged EXEC command on the primary route processor:

| Command                         | Purpose                                         |
|---------------------------------|-------------------------------------------------|
| redundancy manual-sync counters | Immediately synchronizes the VC, interface, and |
|                                 | signaling counters between route processors.    |

#### **Example**

In the following example all VC, interface, and signaling counter values are synchronized from the primary to secondary route processors:

Switch# redundancy manual-sync counters

### Synchronizing the Configurations During Switchover (Catalyst 8540 MSR)

To synchronize the configurations used by the two route processors during a switchover, perform the following steps on the primary route processor, beginning in global configuration mode:

|        | Command                                                       | Purpose                                                                                     |
|--------|---------------------------------------------------------------|---------------------------------------------------------------------------------------------|
| Step 1 | Switch(config)# redundancy                                    | Enters redundancy configuration mode.                                                       |
|        | Switch(config-r)#                                             |                                                                                             |
| Step 2 | Switch(config-r)# main-cpu                                    | Enters main CPU configuration submode.                                                      |
|        | Switch(config-r-mc)#                                          |                                                                                             |
| Step 3 | Switch(config-r-mc)# sync config {startup   running   both} 1 | Synchronizes either or both configurations during switchover or writing the files to NVRAM. |

|        | Command                                                    | Purpose                                                              | е                                                                               |
|--------|------------------------------------------------------------|----------------------------------------------------------------------|---------------------------------------------------------------------------------|
| Step 4 | Switch(config-r-mc)# end                                   | Returns                                                              | s to privileged EXEC mode.                                                      |
|        | Switch#                                                    |                                                                      |                                                                                 |
| Step 5 | Switch# copy system:running-config<br>nvram:startup-config | Forces a manual synchronization of the configuration files in NVRAM. |                                                                                 |
|        |                                                            |                                                                      | This step is unnecessary to synchronize the running configuration file in DRAM. |

Alternatively, you can force an immediate synchronization by entering the redundancy manual-sync command in privileged EXEC mode.

#### **Example**

In the following example, both the startup and running configurations are synchronized:

```
Switch(config) # redundancy
Switch(config-r) # main-cpu
Switch(config-r-mc) # sync config both
Switch(config-r-mc) # end
Switch# copy system:running-config nvram:startup-config
```

# Synchronizing the Dynamic Information (Catalyst 8540 MSR)

During normal operation, the dynamic state information about transit SVCs, transit or endpoint soft PVCs, and point-to-multipoint soft PVCs, is synchronized by default between the primary and backup route processors. Dynamic synchronization can be disabled if required.

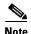

You must also enable synchronization of the running configuration to ensure synchronization of the dynamic information.

### **Configuring Dynamic Information Synchronization (Catalyst 8540 MSR)**

To synchronization the dynamic information about transit SVCs, plus, transit and endpoint soft PVCs (both point-to-point and point-to-multipoint), during a route processor switchover, perform the following steps on the primary route processor, beginning in global configuration mode:

|        | Command                                  | Purpose                                                                                       |
|--------|------------------------------------------|-----------------------------------------------------------------------------------------------|
| Step 1 | Switch(config)# redundancy               | Enters redundancy configuration mode.                                                         |
|        | Switch(config-r)#                        |                                                                                               |
| Step 2 | Switch(config-r)# main-cpu               | Enters main CPU configuration submode.                                                        |
|        | Switch(config-r-mc)#                     |                                                                                               |
| Step 3 | Switch(config-r-mc)# sync config running | Enables running configuration synchronization during route processor switchover.              |
| Step 4 | Switch(config-r-mc)# sync dynamic-info   | Enables dynamic information synchronization during a route processor switchover. <sup>1</sup> |

|        | Command                                                    | Purpose                            |
|--------|------------------------------------------------------------|------------------------------------|
| Step 5 | Switch(config-r-mc)# end                                   | Returns to privileged EXEC mode.   |
|        | Switch#                                                    |                                    |
| Step 6 | Switch# copy system:running-config<br>nvram:startup-config | Copies the configuration to NVRAM. |

<sup>1.</sup> The sync-dynamic info command is enabled by default.

#### **Example**

In the following example, both the running configuration and dynamic information are synchronized:

```
Switch(config) # redundancy
Switch(config-r) # main-cpu
Switch(config-r-mc) # sync config running
Switch(config-r-mc) # sync dynamic-info
Switch(config-r-mc) # end
Switch# copy system:running-config nvram:startup-config
```

### **Configuring Counter Synchronization (Catalyst 8540 MSR)**

To configure synchronizing of the VC, interface, and signaling counters between the primary and secondary route processors, perform the following steps on the primary route processor, beginning in global configuration mode:

| Command                                                    | Purpose                                                                           |
|------------------------------------------------------------|-----------------------------------------------------------------------------------|
| Switch(config)# redundancy                                 | Enters redundancy configuration mode.                                             |
| Switch(config-r)#                                          |                                                                                   |
| Switch(config-r)# main-cpu                                 | Enters main CPU configuration submode.                                            |
| Switch(config-r-mc)#                                       |                                                                                   |
| Switch(config-r-mc)# sync counters vc minutes              | Enables periodic synchronization of the VC counters between the route processors. |
| Switch(config-r-mc)# sync counters interface minutes       | Enables periodic synchronization of the VC counters between the route processors. |
| Switch(config-r-mc)# sync counters signaling               | Enables synchronization of signaling events between the route processors.         |
| Switch(config-r-mc)# end                                   | Returns to privileged EXEC mode.                                                  |
| Switch#                                                    |                                                                                   |
| Switch# copy system:running-config<br>nvram:startup-config | Copies the configuration to NVRAM.                                                |

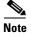

The counters of the primary and secondary route processors might not match exactly because the counters are only updated periodically. The difference depends on the frequency of the updates.

#### Example

The following example shows how to enable and configure the time interval for interface, VC, and signaling counter updates between the primary and secondary route processors.

```
Switch# configure terminal
Switch(config)# redundancy
Switch(config-r)# main-cpu
Switch(config-r-mc)# sync counters vc 60
Switch(config-r-mc)# sync counters interface 60
Switch(config-r-mc)# sync counters signaling
```

# Displaying the Route Processor Redundancy Configuration (Catalyst 8540 MSR)

To display the route processor redundancy configuration, use the following privileged EXEC commands:

| Command                    | Purpose                                           |
|----------------------------|---------------------------------------------------|
| show redundancy            | Displays the redundancy configuration and status. |
| more system:running-config | Displays the current running configuration.       |

The following example shows the route processor redundancy configuration:

```
Switch# show redundancy
This CPU is the PRIMARY
Primary
Slot:
CPU Uptime:
                              25 minutes
ILMI sysUpTime:
                              25 minutes
                              PNNI Software (cat8540m-WP-M), Experimental
Image:
Version 12.1(20030605:120716) [mumahesh-counters-5june 163]
Time Since :
  Last Running Config. Sync:
                              21 minutes
  Last Startup Config. Sync: 21 minutes
Module Syncs are ENABLED
Init Sync is Complete
Interface counters syncs are DISABLED
VC counters syncs are DISABLED
Signaling counters syncs are DISABLED
Last Restart Reason: Switch Over
Time since switchover:
                              1 minute
Last Switchover duration:
                              52 seconds
Secondary
State:
                              UP
Slot:
                              8
Uptime:
                              23 minutes
                              PNNI Software (cat8540m-WP-M), Experimental
Version 12.1(20030605:120716) [mumahesh-counters-5june 163]
```

Switch#

```
8540MSR# more system:running-config
version 12.1
service config
no service pad
service timestamps debug uptime
service timestamps log uptime
no service password-encryption
hostname 8540MSR
logging buffered 4096 debugging
no logging console
enable password lab
spd headroom 1024
no facility-alarm core-temperature major
no facility-alarm core-temperature minor
main-cpu
 sync dynamic-info
 sync config startup
 sync config running
network-clock-select revertive
 --More--
```

# **Preparing a Route Processor for Removal (Catalyst 8540 MSR)**

Before removing a route processor that is running the IOS in secondary mode, it is necessary to change it to ROM monitor mode. You could use the reload command to force the route processor to ROM monitor mode but the automatic reboot would occur and you would interrupt switch traffic.

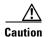

If you fail to prepare the secondary route processor for removal, the traffic through the switch could be interrupted.

To change the secondary route processor to ROM monitor mode and eliminate the automatic reboot prior to removal, perform the following steps, beginning in privileged EXEC mode:

|        | Command                                     | Purpose                                    |
|--------|---------------------------------------------|--------------------------------------------|
| Step 1 | Switch# copy system:running-config          | Forces a manual synchronization of the     |
|        | nvram:startup-config                        | configuration files in NVRAM.              |
| Step 2 | Switch)# redundancy prepare-for-cpu-removal | Changes the current route processor to ROM |
|        |                                             | monitor mode prior to removal.             |

#### Example

The following example shows how to change the current route processor to ROM monitor mode prior to removal:

```
Switch# copy system:running-config nvram:startup-config Destination filename [startup-config]? Building configuration...

EHSA:Syncing monvars to secondary, : BOOT=
EHSA:Syncing monvars to secondary, : CONFIG_FILE=
```

```
EHSA: Syncing monvars to secondary, : BOOTLDR=[OK]
Switch#
Switch# redundancy prepare-for-cpu-removal
This command will cause this CPU to go to the
rom monitor through a forced crash.
After this cpu goes to the rom monitor prompt, it is
safe to remove it from the chassis
Please DO NOT REBOOT this cpu before removing it
Do you want to remove it?[confirm]y
Queued messages:
1d22h: %SYS-3-LOGGER_FLUSHING: System pausing to ensure console debugging outpu.
*** System received a reserved exception ***
signal= 0x9, code= 0x0, context= 0x61818df8
PC = 0x600b62e0, Cause = 0x20, Status Reg = 0x34008702
AT: be840000, V0: 9, V1: 0
A0: 2b, A1: 9, A2: 0
A3: 61818df8, T0: 30, T1: 34008701
T2: 34008700, T3: ffff00ff, T4: 61059f88
T5: 7f, T6: 0, T7: 0
S0: 34008701, S1: 1, S2: 9
S3: 0, S4: 61818df8, S5: 611f8540
S6: 611e3740, S7: 61363710, T8: 47d1
T9: 618189d8, K0: 61612634, K1: 600b7e30
GP: 61177fa0, SP: 61818da8, S8: 611e3740
RA: 600a81b8
STATUS: 34008702
mdlo_hi: 0, mdlo: 0
mdhi_hi: 0, mdhi: 0
bvaddr_hi: fffffffff, bvaddr_lo: ffffffff
cause: 20, epc hi: 0, epc:600b62e0
err_epc_hi: 0, err_epc: 200004
TIGER Masked Interrupt Register = 0x0000007f
TIGER Interrupt Value Register = 0x00000020
monitor: command "boot" @Ø--<ÒagZç
rommon 3 >
```

# Configuring Switch Fabric Enhanced High System Availability Operation (Catalyst 8540 MSR)

Slots 5, 6, and 7 in the Catalyst 8540 MSR chassis can accommodate either two or three switch processor cards, with a switching capacity of 10 Gbps each. The possible configurations are as follows:

- Two switch processors—20 Gbps non-EHSA switching fabric (no spare)
- Three switch processors—20 Gbps EHSA switching fabric (one spare)

When three switch processors are installed, two are active at any time, while the third runs in standby mode. By default, switch processors 5 and 7 are active and switch processor 6 is the standby. To force the standby switch processor to become active, use the **redundancy preferred-switch-card-slots** command.

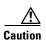

Do not hot swap an active switch processor module before putting it in standby mode. Removing an active switch processor breaks active connections and stops the flow of traffic through the switch. Put an active switch in standby mode using the **redundancy preferred-switch-card-slots** command before removing it from the chassis.

When a switchover to the standby switch processor occurs, the system resets and all connections are lost. When the system comes up again, all PVCs, PVPs, Soft VCs, and Soft VPs are reestablished automatically.

## **Configuring Preferred Switching Processors (Catalyst 8540 MSR)**

To configure which two of the three switch processors are active and which runs in standby mode, use the following privileged EXEC command on the primary route processor:

| Command                                | Purpose                                  |
|----------------------------------------|------------------------------------------|
| redundancy preferred-switch-card-slots | Configures the active and standby switch |
| {5   6   7} {5   6   7}                | processors.                              |

#### Example

In the following example, the preferred switch processors are configured to be in slots 5 and 7 with the slot 6 switch processor running in standby mode:

Switch# redundancy preferred-switch-card-slots 5 7 The preferred switch cards selected are already active

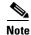

The preferred switch card slot configuration reverts to the default configuration when the switch is power cycled.

### Displaying the Preferred Switch Processor Redundancy Configuration (Catalyst 8540 MSR)

To display the preferred switch processor redundancy configuration, use the following privileged EXEC commands:

| Command                          | Purpose                                                |
|----------------------------------|--------------------------------------------------------|
| show preferred-switch-card-slots | Displays the preferred switch processor configuration. |
| show switch fabric               | Displays the switch processor status.                  |

The following example shows the preferred switch processor configuration and status:

Switch# show preferred-switch-card-slots

The currently preferred switch card slots are slot: 5 and slot: 7
The currently active switch card slots are slot: 5 and slot: 7
Switch# show switch fabric
Swc. presence wask: 0x5

swc\_presence\_mask: 0x5
Switch mode: NR\_20G

Number of Switch Cards present in the Chassis: 2

|               | SWC SLOT    | SWC_TYPE                                | SWC_STATUS  |
|---------------|-------------|-----------------------------------------|-------------|
|               | =========== | ======================================= | ========    |
| <b>→</b>      | 5           | EVEN                                    | ACTIVE      |
| $\rightarrow$ | 6           | NOT-PRESENT                             | NOT-PRESENT |
| $\rightarrow$ | 7           | ODD                                     | ACTIVE      |
|               |             |                                         |             |

<information deleted>

# Displaying the Switch Processor EHSA Configuration (Catalyst 8540 MSR)

To display the switch processor EHSA configuration, use the following privileged EXEC command:

| Command | Purpose                                       |
|---------|-----------------------------------------------|
|         | Displays the switch redundancy configuration. |

The following example shows the primary switch processor EHSA configuration:

```
Switch# show capability primary
Dram Size is :64 MB
Pmem Size is :4 MB
Nvram Size is :512 KB
BootFlash Size is :8 MB
ACPM hw version 5.2
ACPM functional version 4.0
Netclk Module present flag :16
NCLK hw version 3.1
NCLK func version 8.0
Printing the parameters for Switch card: 0
SWC0 HW version 7.2
SWC0 Functional version 1.2
SWC0 Table memory size: 0 MB
SWC0 Feat Card Present Flag: 0
 SWC0 Feat Card HW version 0.0
SWC0 Feat Card Functional version 0.0
Printing the parameters for Switch card: 1
SWC1 HW version 0.0
SWC1 Functional version 0.0
SWC1 Table memory size: 0 MB
SWC1 Feat Card Present Flag: 0
SWC1 Feat Card HW version 0.0
SWC1 Feat Card Functional version 0.0
Printing the parameters for Switch card: 2
SWC2 HW version 7.2
SWC2 Functional version 1.2
SWC2 Table memory size: 0 MB
SWC2 Feat Card Present Flag: 0
SWC2 Feat Card HW version 0.0
SWC2 Feat Card Functional version 0.0
Number of Controller supported in IOS: 7
```

```
Driver 0 type: 2560 super cam Functional Version 1.3

Driver 1 type: 2562 OC12 SPAM Functional Version 5.1

Driver 2 type: 2564 OC mother board Functional Version 5.1

Driver 3 type: 258 Switch Card Functional Version 1.0

Driver 4 type: 259 Switch Feature Card Functional Version 4.0
```

# **Storing the Configuration**

When autoconfiguration and any manual configurations are complete, you should copy the configuration into nonvolatile random-access memory (NVRAM). If you should power off your ATM switch router prior to saving the configuration in NVRAM, all manual configuration changes are lost.

To save the running configuration to NVRAM, use the following command in privileged EXEC mode:

| Command | Purpose                                                                                         |
|---------|-------------------------------------------------------------------------------------------------|
|         | Copies the running configuration in system memory to the startup configuration stored in NVRAM. |

# **Configuring ATM Network Interfaces**

This chapter describes how to explicitly configure ATM network interface types. Explicitly configuring interfaces is the alternative to Integrated Local Management Interface (ILMI) autoconfiguration, which senses the peer interface type and appropriately configures the interface on the ATM switch router.

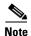

This chapter provides advanced configuration instructions for the Catalyst 8540 MSR, Catalyst 8510 MSR, and LightStream 1010 ATM switch routers. For a discussion and examples of ATM network interface types, refer to the *Guide to ATM Technology*. For complete descriptions of the commands mentioned in this chapter, refer to the *ATM Switch Router Command Reference* publication.

The network configuration tasks described in this chapter are used to explicitly change your ATM switch router operation from the defaults, which are suitable for most networks. The following sections are included:

- Disabling Autoconfiguration, page 6-1
- Configuring UNI Interfaces, page 6-3
- Configuring NNI Interfaces, page 6-4
- Configuring IISP Interfaces, page 6-7

# **Disabling Autoconfiguration**

Autoconfiguration determines an interface type when the interface initially comes up. To change the configuration of the interface type (such as UNI, NNI, or IISP), side, or version, you must first disable autoconfiguration.

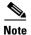

When you change the interface type, side, or version, ATM signalling and ILMI are restarted on the interface. When ATM signalling is restarted, all switched virtual connections (SVCs) across the interface are cleared; permanent virtual connections are not affected.

To disable autoconfiguration on an interface, perform the following steps, beginning in global configuration mode:

|        | Command                                                | Purpose                                      |
|--------|--------------------------------------------------------|----------------------------------------------|
| Step 1 | Switch(config)# interface atm card/subcard/port[.vpt#] | Selects the interface to be configured.      |
|        | Switch(config-if)#                                     |                                              |
| Step 2 | Switch(config-if)# no atm auto-configuration           | Disables autoconfiguration on the interface. |

#### **Example**

The following example shows how to disable autoconfiguration on interface ATM 1/0/0:

```
Switch(config)# interface atm 1/0/0
Switch(config-if)# no atm auto-configuration
Switch(config-if)#
%ATM-6-ILMINOAUTOCFG: ILMI(ATM1/0/0): Auto-configuration is disabled, current interface
parameters will be used at next interface restart.
```

### **Displaying the Autoconfiguration**

To confirm that autoconfiguration is disabled for the interface, use the following EXEC command:

| Command                                  | Purpose                                |
|------------------------------------------|----------------------------------------|
| show atm interface atm card/subcard/port | Shows the ATM interface configuration. |

#### Example

The following example shows the autoconfiguration status of ATM interface 1/0/0 as disabled:

Switch# show atm interface atm 1/0/0

```
Interface:
                   ATM1/0/0
                                     Port-type:
                                                           oc3suni
IF Status: UP Admin Status: up
Auto-config: disabled AutoCfgState: not applicable
IF-Side: Network IF-type: NNI
Uni-type: not applicable Uni-version: not applicable
 Max-VPI-bits: 8
                          Max-VCI-bits: 14
                               Max-VC: 1638
CurrMaxSvpcVpi: 255
CurrMaxSvccVpi: 255
 Max-VP:
                   255
                                                           16383
 ConfMaxSvpcVpi: 255
ConfMaxSvccVpi: 255
 ConfMinSvccVci: 35
                                       CurrMinSvccVci: 35
 Svc Upc Intent: pass
                                      Signalling: Enabled
 ATM Address for Soft VC: 47.0091.8100.0000.00e0.4fac.b401.4000.0c80.8000.00
 Configured virtual links:
   PVCLs SoftVCLs SVCLs TVCLs PVPLs SoftVPLs SVPLs Total-Cfgd Inst-Conns
                 0 0 0 1 0
                                                                   0
 Logical ports(VP-tunnels): 0
 Input cells: 263250 Output cells: 269783
5 minute input rate: 0 bits/sec, 0 cells: 5 minute output rate: 0 bits/sec, 0 cells: 0 cells: 269783
                                        0 bits/sec, 0 cells/sec
                                                              0 cells/sec
 Input AAL5 pkts: 171880, Output AAL5 pkts: 175134, AAL5 crc errors: 0
```

# **Configuring UNI Interfaces**

The User-Network Interface (UNI) specification defines communications between ATM end stations (such as workstations and routers) and ATM switches in private ATM networks.

To configure a UNI interface, perform the following steps, beginning in global configuration mode:

|        | Command                                                                                                 | Purpose                                      |
|--------|----------------------------------------------------------------------------------------------------|----------------------------------------------|
| Step 1 | Switch(config)# interface atm card/subcard/port[.vpt#]                                                  | Selects the interface to be configured.      |
|        | Switch(config-if)#                                                                                      |                                              |
| Step 2 | Switch(config-if)# no atm auto-configuration                                                            | Disables autoconfiguration on the interface. |
| Step 3 | Switch(config-if)#atm uni [side {network   user}] [type {private   public}] [version {3.0   3.1   4.0}] | Configures the ATM UNI interface.            |

#### **Example**

The following example shows how to disable autoconfiguration on ATM interface 0/1/0 and configure the interface as the user side of a private UNI running version 4.0:

```
Switch(HB-1)(config)# interface atm 0/1/0
Switch(HB-1)(config-if)# no atm auto-configuration
Switch(HB-1)(config-if)#
%ATM-6-ILMINOAUTOCFG: ILMI(ATM0/1/0): Auto-configuration is disabled, current interface
parameters will be used at next interface restart.
Switch(HB-1)(config-if)# atm uni side user type private version 4.0
Switch(HB-1)(config-if)#
%ATM-5-ATMSOFTSTART: Restarting ATM signalling and ILMI on ATM0/1/0.
```

## **Displaying the UNI Interface Configuration**

To show the UNI configuration for an ATM interface, use the following EXEC command:

| Command                  | Purpose                                |
|--------------------------|----------------------------------------|
| show atm interface atm   | Shows the ATM interface configuration. |
| card/subcard/port[.vpt#] |                                        |

#### **Example**

The following example shows the ATM interface 0/1/0 UNI configuration:

Switch(HB-1) # show atm interface atm 0/1/0

```
ATM0/1/0
Interface:
                               Port-type:
                                              oc3suni
TF Status:
              IJP
                              Admin Status:
                                              up
Auto-config: disabled
                              AutoCfgState:
                                              not applicable
                              IF-type:
IF-Side:
              Network
                                              UNI
              private
Uni-type:
                              Uni-version:
                                              V4.0
<information deleted)</pre>
```

# **Configuring NNI Interfaces**

The Network-Network Interface (NNI) specification defines communications between two ATM switches in a private ATM network.

You must configure NNI connections to allow for route discovery and topology analysis between the ATM switch routers. To configure the NNI interface, perform the following steps, beginning in global configuration mode:

|        | Command                                                | Purpose                                      |
|--------|--------------------------------------------------------|----------------------------------------------|
| Step 1 | Switch(config)# interface atm card/subcard/port[.vpt#] | Selects the interface to be configured.      |
|        | Switch(config-if)#                                     |                                              |
| Step 2 | Switch(config-if)# no atm auto-configuration           | Disables autoconfiguration on the interface. |
| Step 3 | Switch(config-if)# atm nni                             | Configures the ATM NNI interface.            |

#### **Example**

The following example shows how to configure ATM interface 3/0/0 as an NNI interface:

```
Switch(HB-1)(config) # interface atm 3/0/0
Switch(HB-1)(config-if) # no atm auto-configuration
Switch(HB-1)(config-if) #
%ATM-6-ILMINOAUTOCFG: ILMI(ATM3/0/0): Auto-configuration is disabled, current interface
parameters will be used at next interface restart.
Switch(HB-1)(config-if) # atm nni
Switch(HB-1)(config-if) #
%ATM-5-ATMSOFTSTART: Restarting ATM signalling and ILMI on ATM3/0/0.
```

# **Displaying the NNI Interface Configuration**

To show the NNI configuration for an ATM interface, use the following EXEC command:

| Command                  | Purpose                                |
|--------------------------|----------------------------------------|
| show atm interface atm   | Shows the ATM interface configuration. |
| card/subcard/port[.vpt#] | _                                      |

#### Example

The following example shows the configuration of the NNI interface ATM 3/0/0 on the ATM switch router-1 (HB-1) located in the headquarters building:

Switch(HB-1) # show atm interface atm 3/0/0

```
Interface: ATM3/0/0 Port-type: oc3suni
IF Status: UP Admin Status: up
Auto-config: disabled AutoCfgState: not applicable

IF-Side: Network IF-type: NNI
Uni-type: not applicable Uni-version: not applicable
```

<information deleted>

## Configuring a 12-Bit VPI NNI Interface (Catalyst 8540 MSR)

The Catalyst 8540 MSR ATM switch router can accommodate up to six interfaces per module for maxvpi-bits greater than the standard 8-bit configuration. If you try to configure more than the maximum number of allowed interfaces with 12-bit virtual path identifiers (VPIs), follow these precautions:

- When you must remove an interface (for example, hot-swapping a port adapter) that is configured for a maxvpi-bit, the number of interfaces (with maxvpi-bit value greater than 8) on the module is decremented. This allows you to then configure other interfaces on the same module for maxvpi-bits greater than eight bits.
- If a port adapter with interfaces configured with a maxvpi-bits value of eight is reinserted into a module location that previously held a port adapter with maxvpi-bits greater than eight bits, the VCs with VPIs greater than 255 remain in "No HW RESOURCES" state. An interface can be reconfigured to maxvpi-bits greater than eight, by changing the value to less than or equal to eight bits on a different interface. The VCs can be restored from "No HW RESOURCES" state by toggling the interface state using the shutdown and no shutdown commands.

When you need a 12-bit VPI range greater than 255, change the maximum VPI bits configuration. Perform the following steps, beginning in global configuration mode:

|        | Command                                         | Purpose                                      |
|--------|-------------------------------------------------|----------------------------------------------|
| Step 1 | Switch(config)# interface atm card/subcard/port | Selects the interface to be configured.      |
|        | Switch(config-if)#                              |                                              |
| Step 2 | Switch(config-if)# no atm auto-configuration    | Disables autoconfiguration on the interface. |
| Step 3 | Switch(config-if)# atm nni                      | Configures the ATM NNI interface.            |
| Step 4 | Switch(config-if)# atm maxvpi-bits max-vpi-bits | Modifies the maximum VPI bits configuration. |

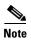

12-bit VPI support is only available on ATM NNI interfaces.

### Example

The following example shows that if you are unable to configure a port with a maximum 12-bit VPI value greater than 8, you receive a message prompting you to reconfigure the port:

```
Switch(config) # interface atm 0/0/0
Switch(config-if) # no atm auto-configuration
Switch(config-if) # atm nni
Switch(config-if) # atm maxvpi-bits 12

This port can not be configured for vpi bits greater than 8, unless one of the following ports is reconfigured for 8 bits vpi

interface all/0/0
interface al1/0/1
interface al1/0/2
interface al2/0/0
interface al2/0/0
interface al2/0/0
interface al2/0/1
```

## Displaying the 12-Bit VPI NNI Interface Configuration (Catalyst 8540 MSR)

To display the 12-bit VPI NNI interface configuration, use the following EXEC commands:

| Command                                            | Purpose                                                   |  |  |  |
|----------------------------------------------------|-----------------------------------------------------------|--|--|--|
| show switch module interface atm card/subcard/port | Displays the maxvpi-bits for the specified ATM interface. |  |  |  |
| show atm interface atm card/subcard/port           | Shows the ATM interface configuration.                    |  |  |  |

### **Examples**

The following example shows the maxvpi-bits for interface ATM 0/0/0:

| Switch# sh | ow switch me | odule | interface | atm  | 0/0/0 |
|------------|--------------|-------|-----------|------|-------|
| Module ID  | Interface    | Maxvp | i-bits S  | tate |       |
|            |              |       |           |      |       |
| 0          | ATM0/0/0     | 8     |           | UP   |       |
|            | ATM0/0/4     | 8     |           | DOWN |       |
|            | ATM0/0/1     | 8     |           | DOWN |       |
|            | ATM0/0/5     | 8     |           | DOWN |       |
|            | ATM0/0/2     | 8     |           | UP   |       |
|            | ATM0/0/6     | 8     |           | DOWN |       |
|            | ATM0/0/3     | 8     |           | UP   |       |
|            | ATM0/0/7     | 8     |           | DOWN |       |
| =======    | ========     | ===== | =======   | ==== |       |

The following example shows how to display the configuration information for interface ATM 0/0/0:

#### Switch# show atm interface atm 0/0/0

```
Interface: ATMO/O/O Port-type: oc3suni
IF Status: DOWN Admin Status: down
Auto-config: enabled AutoCfgState: waiting for response from peer
IF-Side: Network IF-type: UNI
Uni-type: Private Uni-version: V3.0

Max-VPI-bits: 8 Max-VCI-bits: 14

Max-VP: 255 Max-VC: 16383

ConfMaxSvpcVpi: 100 CurrMaxSvpcVpi: 100

ConfMinSvccVci: 60 CurrMinSvccVci: 60

Svc Upc Intent: pass Signalling: Enabled
ATM Address for Soft VC: 47.0091.8100.0000.0040.0b0a.2a81.4000.0c80.0000.00

Configured virtual links:

PVCLs SoftVCLs SVCLs TVCLs PVPLs SoftVPLs SVPLs Total-Cfgd Inst-Conns
3 0 0 0 0 0 0 0 0 3 0

Logical ports(VP-tunnels): 0

Input cells: 0 Output cells: 0
5 minute input rate: 0 bits/sec, 0 cells/sec
Input AAL5 pkts: 0, Output AAL5 pkts: 0, AAL5 crc errors: 0
```

# **Configuring IISP Interfaces**

The Interim Interswitch Signalling Protocol (IISP) defines a static routing protocol for use between ATM switches. IISP provides support for switched virtual connections (SVCs) on switches that do not support the Private Network-Network Interface (PNNI) protocol. For further information, see Chapter 11, "Configuring ATM Routing and PNNI."

To configure an IISP interface, perform the following tasks, beginning in global configuration mode:

|        | Command                                                                         | Purpose                                      |
|--------|---------------------------------------------------------------------------------|----------------------------------------------|
| Step 1 | Switch(config)# interface atm card/subcard/port[.vpt#]                          | Selects the interface to be configured.      |
|        | Switch(config-if)#                                                              |                                              |
| Step 2 | Switch(config-if)# no atm auto-configuration                                    | Disables autoconfiguration on the interface. |
| Step 3 | Switch(config-if)# atm iisp [side {network   user}] [version {3.0   3.1   4.0}] | Configures the ATM IISP interface.           |
| Step 4 | Switch(config-if)# exit                                                         | Exits interface configuration mode.          |
|        | Switch(config)#                                                                 |                                              |
| Step 5 | Switch(config)# atm route addr-prefix atm card/subcard/port[.subinterface#]     | Configures the ATM route address prefix.     |

#### Example

The following example shows how to configure ATM interface 3/0/0 on the ATM switch router (SB-1) as user side IISP and specifies an ATM route address prefix:

```
Switch(SB-1)(config)# interface atm 3/0/0
Switch(SB-1)(config-if)# no atm auto-configuration
Switch(SB-1)(config-if)#
%ATM-6-ILMINOAUTOCFG: ILMI(ATM3/0/0): Auto-configuration is disabled, current interface
parameters will be used at next interface restart.
Switch(SB-1)(config-if)# atm iisp side user
Switch(SB-1)(config-if)#
%ATM-5-ATMSOFTSTART: Restarting ATM signalling and ILMI on ATM3/0/0.
Switch(SB-1)(config-if)# exit
Switch(SB-1)(config)# atm route 47.0091.8100.0000.0007.ce01 atm 3/0/0
```

# **Displaying the IISP Configuration**

To show the interface IISP configuration, use the following EXEC command:

| Command                                                | Purpose                            |
|--------------------------------------------------------|------------------------------------|
| <b>show atm interface atm</b> card/subcard/port[.vpt#] | Shows the interface configuration. |

#### **Example**

The following example shows the configuration of ATM interface 3/0/0 on the ATM switch router (SB-1):

Switch(SB-1)# show atm interface atm 3/0/0

```
ATM3/0/0 Port-type: oc3
UP Admin Status: up
   Interface:
                                                      oc3suni
   IF Status: UP
Auto-config: disabled AutoCfgState: not applicable

Fig. 1. If -Side: User IF-type: IISP
Uni-type: not applicable Uni-version: V3.0
   Max-VPI-bits: 8 Max-VCI-bits: 14
                               Max-VC: 163
CurrMaxSvpcVpi: 255
   max-VC: 16:
ConimaxSvpcVpi: 255
ConfMaxSvccVpi: 255
ConfMinSvccVci: 35
Svc Upc Intent: pass
ATM Address for 7
                   255
   Max-VP:
                                                      16383
                                     CurrMaxSvccVpi: 255
                                     Signalling: Enabled
   ATM Address for Soft VC: 47.0091.8100.0000.00e0.4fac.b401.4000.0c80.8000.00
   Configured virtual links:
     PVCLs SoftVCLs SVCLs TVCLs PVPLs SoftVPLs SVPLs Total-Cfgd Inst-Conns
         3 0 0 0 0 0
                                                              0 3
                                  0
   Logical ports(VP-tunnels):
   Input cells: 264089 Output cells: 273253
   5 minute input rate: 0 bits/sec, 0 cells/sec
5 minute output rate: 0 bits/sec, 0 cells/sec
   Input AAL5 pkts: 172421, Output AAL5 pkts: 176993, AAL5 crc errors: 0
```

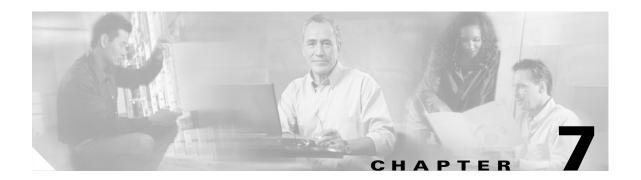

# **Configuring Virtual Connections**

This chapter describes how to configure virtual connections (VCs) in a typical ATM network after autoconfiguration has established the default network connections. The network configuration modifications described in this chapter are used to optimize your ATM network operation.

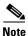

This chapter provides advanced configuration instructions for the Catalyst 8540 MSR, Catalyst 8510 MSR, and LightStream 1010 ATM switch routers. For an overview of virtual connection types and applications, refer to the *Guide to ATM Technology*. For complete descriptions of the commands mentioned in this chapter, refer to the *ATM Switch Router Command Reference* publication.

The tasks to configure virtual connections are described in the following sections:

- Characteristics and Types of Virtual Connections, page 7-2
- Configuring Virtual Channel Connections, page 7-2
- Configuring Terminating PVC Connections, page 7-8
- Configuring PVP Connections, page 7-10
- Configuring Point-to-Multipoint PVC Connections, page 7-14
- Configuring Point-to-Multipoint PVP Connections, page 7-17
- Configuring Soft PVC Connections, page 7-19
- Configuring Soft PVP Connections, page 7-26
- Configuring the Soft PVP or Soft PVC Route Optimization Feature, page 7-29
- Configuring Soft PVCs with Explicit Paths, page 7-31
- Configuring Soft PVCs and Soft PVPs with Priority, page 7-34
- Configuring Two-Ended Soft PVC and Soft PVP Connections, page 7-38
- Configuring Access Filters on Soft PVC and Soft PVP Passive Connections, page 7-42
- Configuring Timer Rules Based Soft PVC and Soft PVP Connections, page 7-50
- Configuring Backup Addresses for Soft PVC and Soft PVP Connections, page 7-55
- Configuring Point-to-Multipoint Soft PVC Connections, page 7-63
- Configuring Nondefault Well-Known PVCs, page 7-74
- Configuring a VPI/VCI Range for SVPs and SVCs, page 7-76
- Configuring VP Tunnels, page 7-79
- Configuring Interface and Connection Snooping, page 7-89

• Input Translation Table Management, page 7-95

# **Characteristics and Types of Virtual Connections**

This section lists the various virtual connections (VC) types in Table 7-1.

Table 7-1 Supported VC Types

| Connection                                | Point-to-<br>Point | Point-to-<br>Multipoint | Transit | Terminate |  |
|-------------------------------------------|--------------------|-------------------------|---------|-----------|--|
| Permanent virtual channel link (PVCL)     | X                  | X                       | _       | _         |  |
| Permanent virtual path link (PVPL)        | X                  | X                       | _       | _         |  |
| Permanent virtual channel (PVC)           | X                  | X                       | x       | X         |  |
| Permanent virtual path (PVP)              | X                  | X                       | x       | _         |  |
| Soft permanent virtual channel (Soft PVC) | X                  | X                       | x       | X         |  |
| Soft permanent virtual path (Soft PVP)    | X                  | _                       | x       | _         |  |
| Switched virtual channel (SVC)            | X                  | X                       | x       | X         |  |
| Switched virtual path (SVP)               | X                  | X                       | x       | _         |  |

# **Configuring Virtual Channel Connections**

This section describes configuring virtual channel connections (VCCs) on the ATM switch router. A VCC is established as a bidirectional facility to transfer ATM traffic between two ATM layer users. Figure 7-1 shows an example VCC between ATM user A and user D.

An end-to-end VCC, as shown in Figure 7-1 between user A and user D, has two parts:

- Virtual channel links, labelled VCL. These are the interconnections between switches, either directly or through VP tunnels.
- Internal connections, shown by the dotted line in the switch. These connections are also sometimes called cross-connections or cross-connects.

The common endpoint between an internal connection and a link occurs at the switch interface. The endpoint of the internal connection is also referred to as a *connection leg* or *half-leg*. A cross-connect connects two legs together.

Figure 7-1 VCC Example

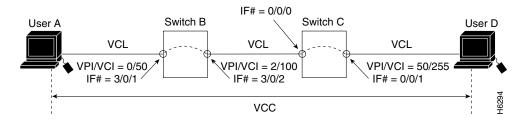

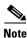

The value of the VPIs and VCIs can change as the traffic is relayed through the ATM network.

To configure a point-to-point VCC, perform the following steps, beginning in global configuration mode:

|        | Command                                                                                                    | Purpose                                 |
|--------|----------------------------------------------------------------------------------------------------|-----------------------------------------|
| Step 1 | Switch(config)# interface atm card/subcard/port                                                                                                    | Selects the interface to be configured. |
|        | Switch(config-if)#                                                                                                    |                                         |
| Step 2 | Switch(config-if)# atm pvc vpi-A [vci-A   any-vci <sup>1</sup> ] [rx-cttr index] [tx-cttr index] [wrr-weight weight] [sched sched-A] interface atm card/subcard/port[.vpt#] vpi-B [vci-B   any-vci <sup>1</sup> ][wrr-weight weight] [sched sched-B] | Configures the PVC.                     |

<sup>1.</sup> The any-vci parameter is only available for interface atm0.

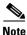

The row index for **rx-cttr** and **tx-cttr** must be configured before using this optional parameter. See Chapter 9, "Configuring Resource Management."

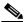

Note

When configuring PVC connections, begin with lower VCI numbers. Using low VCI numbers allows more efficient use of the switch fabric resources.

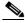

Note

This parameter specifies the weight assigned to the output VC for weighted round robin scheduling and is an integer in the range of 1 to 15. This parameter is valid only on systems equipped with the switch processor feature card. (Catalyst 8540 MSR and Catalyst 8510 MSR and LightStream 1010 with FC-PFQ). For more information on scheduling, see "Scheduling Output" in the *Guide to ATM Technology*.

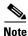

The **sched** option is only available on OC-48c interfaces. Each OC-48c interface has four OC-12 schedulers. The sched variable is used to select the specific OC-12 scheduler for which the virtual circuit is assigned for output on an interface and is therefore a number between 1 and 4.

#### Examples

The following example shows how to configure the internal cross-connect PVC on Switch B between interface ATM 3/0/1 (VPI = 0, VCI = 50) and interface ATM 3/0/2 (VPI = 2, VCI = 100) (see Figure 7-1):

```
Switch-B(config) # interface atm 3/0/1
Switch-B(config-if) # atm pvc 0 50 interface atm 3/0/2 2 100
```

The following example shows how to configure the internal cross-connect PVC on Switch C between interface ATM 0/0/0, VPI = 2, VCI = 100, and interface ATM 0/0/1, VPI 50, VCI = 255:

```
Switch-C(config)# interface atm 0/0/0
Switch-C(config-if)# atm pvc 2 100 interface atm 0/0/1 50 255
```

Each subsequent VC cross-connection and link must be configured until the VC is terminated to create the entire VCC.

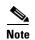

The above examples show how to configure cross-connections using one command. This is the preferred method, but it is also possible to configure each leg separately, then connect them with the **atm pvc** *vpi vci* **interface atm** *cardlsubcardlport vpi vci* command. This alternative method requires more steps, but might be convenient if each leg has many additional configuration parameters or if you have configured individual legs with SNMP commands and you want to connect them with one CLI command.

# **Displaying VCCs**

To show the VCC configuration, use the following EXEC commands:

| Command                                               | Purpose                                |
|-------------------------------------------------------|----------------------------------------|
| show atm interface [atm card/subcard/port]            | Shows the ATM interface configuration. |
| show atm vc [interface atm card/subcard/port vpi vci] | Shows the PVC interface configuration. |

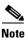

The following examples differ depending on the feature card installed on the processor.

### **Examples**

The following example shows the Switch B PVC configuration on ATM interface 3/0/1:

#### Switch-B# show atm interface

```
ATM3/0/1
                                  Port-type:
                                                  oc3suni
Interface:
IF Status:
                UP
                                  Admin Status: up
Auto-config: enabled AutoCfgState: completed IF-Side: Network IF-type: NNI
IF-Side: Network IF-type: NNI
Uni-type: not applicable Uni-version: not applicable
                      CurrMaxVpiBits: 8
ConfMaxVpiBits: 8
CurrMaxVciBits: 14

Max-VP: 255 Max-VC: 1638

ConfMaxSvpcVpi: 255 CurrMaxSvpcVpi: 255

ConfMaxSvccVpi: 255 CurrMaxSvccVpi: 255

ConfMinSvccVci: 35 CurrMinSvccVci: 275
                                                     16383
Svc Upc Intent: pass
                                 Signalling:
                                                 Enabled
ATM Address for Soft VC: 47.0091.8100.0000.00e0.4fac.b401.4000.0c80.8000.00
Configured virtual links:
  PVCLs SoftVCLs SVCLs TVCLs PVPLs SoftVPLs SVPLs Total-Cfgd Inst-Conns
      4
            0 0 0
                                      0 0
                                                        0
                                                                  4
Logical ports(VP-tunnels):
                                 0
Input cells: 264330
                                 Output cells: 273471
5 minute input rate: 0 bits/sec, 0 cells/sec
5 minute output rate: 0 bits/sec, 0 cells/sec
Input AAL5 pkts: 172613, Output AAL5 pkts: 177185, AAL5 crc errors: 0
```

### The following example shows the Switch B PVC configuration on ATM interface 3/0/1:

| Switch-B# | show atm | vc  | interface | atm 3/0/1   |       |       |       |        |
|-----------|----------|-----|-----------|-------------|-------|-------|-------|--------|
| Interface | VPI      | VCI | Туре      | X-Interface | X-VPI | X-VCI | Encap | Status |
| ATM3/0/1  | 0        | 5   | PVC       | ATM0        | 0     | 57    | QSAAL | UP     |
| ATM3/0/1  | 0        | 16  | PVC       | ATM0        | 0     | 37    | ILMI  | UP     |
| ATM3/0/1  | 0        | 18  | PVC       | ATM0        | 0     | 73    | PNNI  | UP     |
| ATM3/0/1  | 0        | 50  | PVC       | ATM3/0/2    | 2     | 100   |       | UP     |
| ATM3/0/1  | 1        | 50  | PVC       | ATM0        | 0     | 80    | SNAP  | UP     |

The following example shows the Switch B PVC configuration on ATM interface 3/0/1, VPI = 0, VCI = 50, with the switch processor feature card installed:

Switch-B# show atm vc interface atm 3/0/1 0 50

```
Interface: ATM3/0/1, Type: oc3suni
VPI = 0 VCI = 50
Status: UP
Time-since-last-status-change: 4d02h
Connection-type: PVC
Cast-type: point-to-point
Packet-discard-option: disabled
Usage-Parameter-Control (UPC): pass
Wrr weight: 32
Number of OAM-configured connections: 0
OAM-configuration: disabled
OAM-states: Not-applicable
Cross-connect-interface: ATM3/0/2, Type: oc3suni
Cross-connect-VPI = 2
Cross-connect-VCI = 100
Cross-connect-UPC: pass
Cross-connect OAM-configuration: disabled
Cross-connect OAM-state: Not-applicable
Threshold Group: 5, Cells queued: 0
Rx cells: 0, Tx cells: 0
Tx Clp0:0, Tx Clp1: 0
Rx Clp0:0, Rx Clp1: 0
Rx Upc Violations:0, Rx cell drops:0
Rx Clp0 q full drops:0, Rx Clp1 qthresh drops:0
Rx connection-traffic-table-index: 1
Rx service-category: UBR (Unspecified Bit Rate)
Rx pcr-clp01: 7113539
Rx scr-clp01: none
Rx mcr-clp01: none
Rx
      cdvt: 1024 (from default for interface)
Rx
        mbs: none
Tx connection-traffic-table-index: 1
Tx service-category: UBR (Unspecified Bit Rate)
Tx pcr-clp01: 7113539
Tx scr-clp01: none
Tx mcr-clp01: none
Tx
      cdvt: none
Τх
        mbs: none
```

## **Deleting VCCs from an Interface**

This section describes how to delete a VCC configured on an interface. To delete a VCC, perform the following steps, beginning in global configuration mode:

|        | Command                                         | Purpose                                 |  |  |  |
|--------|-------------------------------------------------|-----------------------------------------|--|--|--|
| Step 1 | Switch(config)# interface atm card/subcard/port | Selects the interface to be configured. |  |  |  |
|        | Switch(config-if)#                              |                                         |  |  |  |
| Step 2 | Switch(config-if)# no atm pvc vpi vci           | Deletes the PVC.                        |  |  |  |

## Example

The following example shows how to delete the VCC on ATM interface 3/0/0, VPI = 20, VCI = 200:

```
Switch(config-if)# interface atm 3/0/0
Switch(config-if)# no atm pvc 20 200
Confirming VCC Deletion
```

To confirm the deletion of a VCC from an interface, use the following EXEC command before and after deleting the VCC:

| Command                                     | Purpose                                     |
|---------------------------------------------|---------------------------------------------|
| show atm vc interface atm card/subcard/port | Shows the PVCs configured on the interface. |
| [vpi vci]                                   |                                             |

#### Example

The following example shows how to confirm that the VCC is deleted from the interface:

|               | Switch# show atm v | vc int | erface  | e atm 3, | /0/0        |       |       |       |        |
|---------------|--------------------|--------|---------|----------|-------------|-------|-------|-------|--------|
|               | Interface          | VPI    | VCI     | Type     | X-Interface | X-VPI | X-VCI | Encap | Status |
|               | ATM3/0/0           | 0      | 5       | PVC      | ATM2/0/0    | 0     | 77    | QSAAL | UP     |
|               | ATM3/0/0           | 0      | 16      | PVC      | ATM2/0/0    | 0     | 55    | ILMI  | UP     |
|               | ATM3/0/0           | 0      | 18      | PVC      | ATM2/0/0    | 0     | 152   | PNNI  | UP     |
| $\rightarrow$ | ATM3/0/0           | 0      | 34      | PVC      | ATM2/0/0    | 0     | 151   | NCDP  | UP     |
| $\rightarrow$ | ATM3/0/0           | 20     | 200     | PVC      | ATM1/1/1    | 10    | 100   |       | DOWN   |
|               | Switch# configure  | termi  | nal     |          |             |       |       |       |        |
|               | Switch(config)# in | nterfa | ace atm | n 3/0/0  |             |       |       |       |        |
|               | Switch(config-if)  | no a   | atm pvo | 20 20    | )           |       |       |       |        |
|               | Switch(config-if)  | # end  |         |          |             |       |       |       |        |
|               | Switch# show atm v | vc int | erface  | atm 3    | /0/0        |       |       |       |        |
|               | Interface          | VPI    | VCI     | Type     | X-Interface | X-VPI | X-VCI | Encap | Status |
|               | ATM3/0/0           | 0      | 5       | PVC      | ATM2/0/0    | 0     | 77    | QSAAL | UP     |
|               | ATM3/0/0           | 0      | 16      | PVC      | ATM2/0/0    | 0     | 55    | ILMI  | UP     |
|               | ATM3/0/0           | 0      | 18      | PVC      | ATM2/0/0    | 0     | 152   | PNNI  | UP     |
| $\rightarrow$ | ATM3/0/0           | 0      | 34      | PVC      | ATM2/0/0    | 0     | 151   | NCDP  | UP     |

# **Configuring Terminating PVC Connections**

This section describes configuring point-to-point and point-to-multipoint terminating permanent virtual channel (PVC) connections. Terminating connections provide the connection to the ATM switch router's route processor for LAN emulation (LANE), IP over ATM, and control channels for Integrated Local Management Interface (ILMI), signalling, and Private Network-Network Interface (PNNI) plus network management.

Figure 7-2 shows an example of transit and terminating connections.

Figure 7-2 Terminating PVC Types

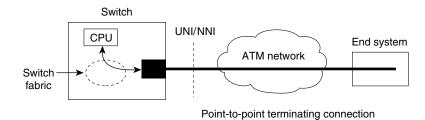

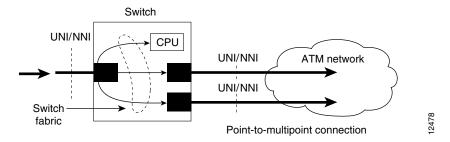

Point-to-point and point-to-multipoint are two types of terminating connections. Both terminating connections are configured using the same commands as transit connections (discussed in the previous sections). However, all switch terminating connections use interface atm0 to connect to the route processor.

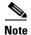

Since release 12.0(1a)W5(5b) of the system software, addressing the interface on the processor (CPU) has changed. The ATM interface is now called atm0, and the Ethernet interface is now called ethernet0. The old formats (atm 2/0/0 and ethernet 2/0/0) are still supported.

To configure both point-to-point and point-to-multipoint terminating PVC connections, perform the following steps, beginning in global configuration mode:

|        | Command                                                                                                    | Purpose                                                   |
|--------|----------------------------------------------------------------------------------------------------|-----------------------------------------------------------|
| Step 1 | Switch(config)# interface atm card-A/subcard-A/port-A[.vpt#]                                                                                                    | Selects the interface to be configured.                   |
|        | Switch(config-if)#                                                                                                    |                                                           |
| Step 2 | Switch(config-if)# atm pvc vpi-A [vci-A   any-vci <sup>1</sup> ] [cast-type type] [rx-cttr index] [tx-cttr index] [wrr-weight weight] [sched sched-A] interface atm card-B/subcard-B/port-B[.vpt#] vpi-B [vci-B   any-vci <sup>1</sup> ] [encap type] [cast-type type] [wrr-weight weight] [sched sched-B] | Configures the PVC between ATM switch router connections. |

<sup>1.</sup> The any-vci feature is only available for interface atm 0.

When configuring point-to-multipoint PVC connections using the **atm pvc** command, the root point is port A and the leaf points are port B.

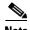

The row index for **rx-cttr** and **tx-cttr** must be configured before using this optional parameter. See Chapter 9, "Configuring Resource Management."

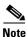

This parameter specifies the weight assigned to the output VC for weighted round robin scheduling and is an integer in the range of 1 to 15. This parameter is valid only on systems equipped with the switch processor feature card. (Catalyst 8540 MSR and Catalyst 8510 MSR and LightStream 1010 with FC-PFQ). For more information on scheduling, see "Scheduling Output" in the *Guide to ATM Technology*.

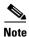

The **sched** option is only available on OC-48c interfaces. Each OC-48c interface has four OC-12 schedulers. The *sched* variable is used to select the specific OC-12 scheduler for which the virtual circuit is assigned for output on an interface and is therefore a number between 1 and 4.

### **Examples**

The following example shows how to configure the internal cross-connect PVC between interface ATM 3/0/1, VPI = 1, VCI = 50, and the terminating connection at the route processor interface ATM 0, VPI = 0, and VCI unspecified:

```
Switch-B(config) # interface atm 3/0/1
Switch-B(config-if) # atm pvc 1 50 interface atm0 0 any-vci encap aal5snap
```

The following example shows how to configure the route processor leg of any terminating PVC:

```
Switch(config)# interface atm0
Switch(config-if)# atm pvc 0 any-vci
```

When configuring the route processor leg of a PVC that is not a tunnel, the VPI should be configured as 0. The preferred method of VCI configuration is to select the **any-vci** parameter, unless a specific VCI is needed as a parameter in another command, such as **map-list**.

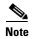

If configuring a specific VCI value for the route processor leg, select a VCI value higher than 300 to prevent a conflict with an automatically assigned VCI for well-known channels if the ATM switch router reboots.

# **Displaying the Terminating PVC Connections**

To display the terminating PVC configuration VCs on the interface, use the following EXEC command:

| Command                                                | Purpose                                    |  |  |
|--------------------------------------------------------|--------------------------------------------|--|--|
| show atm vc interface atm<br>card/subcard/port vpi vci | Shows the PVC configured on the interface. |  |  |

See Displaying VCCs, page 7-4 for examples of the **show atm vc** commands.

# **Configuring PVP Connections**

This section describes configuring a permanent virtual path (PVP) connection. Figure 7-3 shows an example of PVPs configured through the ATM switch routers.

Figure 7-3 Virtual Path Connection Example

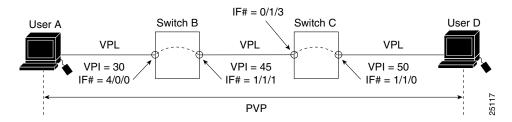

To configure a PVP connection, perform the following steps, beginning in global configuration mode:

|        | Command                                                                                                    | Purpose                                          |
|--------|----------------------------------------------------------------------------------------------------|--------------------------------------------------|
| Step 1 | Switch(config)# interface atm card/subcard/port                                                                                                    | Selects the physical interface to be configured. |
|        | Switch(config-if)#                                                                                                    |                                                  |
| Step 2 | Switch(config-if)#atm pvp vpi-A [rx-cttr index] [tx-cttr index] [wrr-weight weight] [sched sched-A] interface atm card/subcard/port vpi-B [wrr-weight weight] [sched sched-B] | Configures the interface PVP.                    |

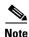

When configuring PVP connections, begin with lower virtual path identifier (VPI) numbers. Using low VPI numbers allows more efficient use of the switch fabric resources.

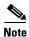

The row index for **rx-cttr** and **tx-cttr** must be configured before using this optional parameter. See Chapter 9, "Configuring Resource Management."

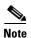

This parameter specifies the weight assigned to the output VC for weighted round robin scheduling and is an integer in the range of 1 to 15. This parameter is valid only on systems equipped with the switch processor feature card. (Catalyst 8540 MSR and Catalyst 8510 MSR and LightStream 1010 with FC-PFQ). For more information on scheduling, see "Scheduling Output" in the Guide to ATM Technology.

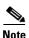

The **sched** option is only available on OC-48c interfaces. Each OC-48c interface has four OC-12 schedulers. The sched variable is used to select the specific OC-12 scheduler for which the virtual circuit is assigned for output on an interface and is therefore a number between 1 and 4.

#### **Examples**

The following example shows how to configure the internal cross-connect PVP within Switch B between interfaces 4/0/0, VPI = 30, and interface ATM 1/1/1, VPI = 45:

```
Switch-B(config)# interface atm 4/0/0
Switch-B(config-if)# atm pvp 30 interface atm 1/1/1 45
```

The following example shows how to configure the internal cross-connect PVP within Switch C between interfaces 0/1/3, VPI = 45, and interface ATM 1/1/0, VPI = 50:

```
Switch-C(config)# interface atm 0/1/3
LS1010(config-if)# atm pvp 45 interface atm 1/1/0 50
```

Each subsequent PVP cross connection and link must be configured until the VP is terminated to create the entire PVP.

## **Displaying PVP Configuration**

To show the ATM interface configuration, use the following EXEC command:

| Command                                           | Purpose                         |  |  |
|---------------------------------------------------|---------------------------------|--|--|
| show atm vp [interface atm card/subcard/port vpi] | Shows the ATM VP configuration. |  |  |

#### **Example**

The following example shows the PVP configuration of Switch B:

```
        Switch-B#
        show atm vp

        Interface
        VPI
        Type
        X-Interface
        X-VPI
        Status

        ATM1/1/1
        45
        PVP
        ATM4/0/0
        30
        UP

        ATM4/0/0
        30
        PVP
        ATM1/1/1
        45
        UP
```

The following example shows the PVP configuration of Switch B with the switch processor feature card installed:

Switch-B# show atm vp interface atm 4/0/0 30

```
Interface: ATM4/0/0, Type: ds3suni
VPI = 30
Status: UP
Time-since-last-status-change: 00:09:02
Connection-type: PVP
Cast-type: point-to-point
Usage-Parameter-Control (UPC): pass
Wrr weight: 2
Number of OAM-configured connections: 0
OAM-configuration: disabled
OAM-states: Not-applicable
Cross-connect-interface: ATM1/1/1, Type: oc3suni
Cross-connect-VPI = 45
Cross-connect-UPC: pass
Cross-connect OAM-configuration: disabled
Cross-connect OAM-state: Not-applicable
Threshold Group: 5, Cells queued: 0
Rx cells: 0, Tx cells: 0
Tx Clp0:0, Tx Clp1: 0
Rx Clp0:0, Rx Clp1: 0
Rx Upc Violations:0, Rx cell drops:0
Rx Clp0 q full drops:0, Rx Clp1 qthresh drops:0
Rx connection-traffic-table-index: 1
Rx service-category: UBR (Unspecified Bit Rate)
Rx pcr-clp01: 7113539
Rx scr-clp01: none
Rx mcr-clp01: none
       cdvt: 1024 (from default for interface)
Rx
Rx
        mbs: none
Tx connection-traffic-table-index: 1
Tx service-category: UBR (Unspecified Bit Rate)
Tx pcr-clp01: 7113539
Tx scr-clp01: none
Tx mcr-clp01: none
Тx
       cdvt: none
Tx
        mbs: none
```

## **Deleting PVPs from an Interface**

This section describes how to delete a PVP configured on an interface. To delete a PVP, perform the following steps, beginning in global configuration mode:

|        | Command                                         | Purpose                                 |  |  |
|--------|-------------------------------------------------|-----------------------------------------|--|--|
| Step 1 | Switch(config)# interface atm card/subcard/port | Selects the interface to be configured. |  |  |
|        | Switch(config-if)#                              |                                         |  |  |
| Step 2 | Switch(config-if)# no atm pvp vpi               | Deletes the PVP.                        |  |  |

### **Example**

The following example shows how to delete the PVP on ATM interface 1/1/0, VPI = 200:

```
Switch(config-if)# interface atm 1/1/0
Switch(config-if)# no atm pvp 200
```

# **Confirming PVP Deletion**

To confirm the deletion of a PVP from an interface, use the following EXEC command before and after deleting the PVP:

| Command                                      | Purpose                                     |  |  |
|----------------------------------------------|---------------------------------------------|--|--|
| show atm vp interface atm [card/subcard/port | Shows the PVCs configured on the interface. |  |  |
| vpi]                                         |                                             |  |  |

## **Example**

The following example shows how to confirm that the PVP is deleted from the interface:

```
Switch# show atm vp
 Interface
                VPI Type X-InterfaceX-VPI
                                              Status
                113 PVP
ATM1/1/0
                           TUNNEL
ATM1/1/0
                200 PVP
                           ATM1/1/1100 DOWN
ATM1/1/1
                1
                     PVP
                          SHAPED TUNNEL
                100 PVP
                           ATM1/1/0200 DOWN
ATM1/1/1
Switch# configure terminal
Switch(config) # interface atm 1/1/0
Switch(config-if) # no atm pvp 200
Switch(config-if)# end
Switch# show atm vp
Interface
                VPI Type X-InterfaceX-VPI
                                              Status
ATM1/1/0
                113 PVP TUNNEL
                1 PVP SHAPED TUNNEL
ATM1/1/1
Switch#
```

# **Configuring Point-to-Multipoint PVC Connections**

This section describes configuring point-to-multipoint PVC connections. In Figure 7-4, cells entering the ATM switch router at the root point (on the left side at interface ATM 0/0/0, VPI = 50, VCI = 100) are duplicated and switched to the leaf points (output interfaces) on the right side of the figure.

Figure 7-4 Point-to-Multipoint PVC Example

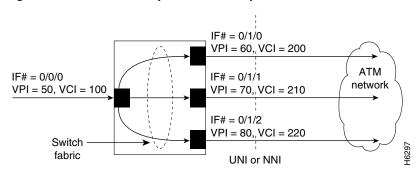

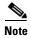

If desired, one of the leaf points can terminate in the ATM switch router at the route processor interface ATM 0.

To configure the point-to-multipoint PVC connections shown in Figure 7-4, perform the following steps, beginning in global configuration mode:

|        | Command                                                                                                    | Purpose                                                   |  |  |  |
|--------|----------------------------------------------------------------------------------------------------|-----------------------------------------------------------|--|--|--|
| Step 1 | Switch(config)# interface atm cardIsubcardIport[.vpt#]                                                                                                    | Selects the interface to be configured.                   |  |  |  |
|        | Switch(config-if)#                                                                                                    |                                                           |  |  |  |
| Step 2 | Switch(config-if)# atm pvc vpi-A vci-A [cast-type type-A] [rx-cttr index] [tx-cttr index] [wrr-weight weight] [sched sched-A] interface atm card/subcard/port[.vpt#] vpi-B vci-B [cast-type type-B] [wrr-weight weight] [sched sched-B] | Configures the PVC between ATM switch router connections. |  |  |  |

To configure the point-to-multipoint PVC connections using the **atm pvc** command, the root point is port A and the leaf points are port B.

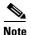

The row index for **rx-cttr** and **tx-cttr** must be configured before using this optional parameter. See Chapter 9, "Configuring Resource Management."

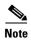

This parameter specifies the weight assigned to the output VC for weighted round robin scheduling and is an integer in the range of 1 to 15. This parameter is valid only on systems equipped with the switch processor feature card. (Catalyst 8540 MSR and Catalyst 8510 MSR and LightStream 1010 with FC-PFQ). For more information on scheduling, see "Scheduling Output" in the *Guide to ATM Technology*.

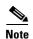

The **sched** option is only available on OC-48c interfaces. Each OC-48c interface has four OC-12 schedulers. The *sched* variable is used to select the specific OC-12 scheduler for which the virtual circuit is assigned for output on an interface and is therefore a number between 1 and 4.

### **Examples**

The following example shows how to configure the root-point PVC on ATM switch router interface ATM 0/0/0, VPI = 50, VCI = 100, to the leaf-point interfaces (see Figure 7-4):

```
Switch(config)# interface atm 0/0/0
Switch(config-if)# atm pvc 50 100 cast-type p2mp-root interface atm 0/1/0 60 200 cast-type p2mp-leaf
Switch(config-if)# atm pvc 50 100 cast-type p2mp-root interface atm 0/1/1 70 210 cast-type p2mp-leaf
Switch(config-if)# atm pvc 50 100 cast-type p2mp-root interface atm 0/1/2 80 220 cast-type p2mp-leaf
```

# **Displaying Point-to-Multipoint PVC Configuration**

To display the point-to-multipoint PVC configuration, use the following EXEC mode command:

| Command                                             | Purpose                                     |
|-----------------------------------------------------|---------------------------------------------|
| show atm vc interface atm card/subcard/port         | Shows the PVCs configured on the interface. |
| show atm vc interface atm card/subcard/port vpi vci | Shows the PVCs configured on the interface. |

## **Examples**

The following example shows the PVC configuration of the point-to-multipoint connections on ATM interface 0/0/0:

| Switch# show atm | vc in | terface | e atm 0, | /0/0        |       |       |       |        |  |
|------------------|-------|---------|----------|-------------|-------|-------|-------|--------|--|
| Interface        | VPI   | VCI     | Type     | X-Interface | X-VPI | X-VCI | Encap | Status |  |
| ATM0/0/0         | 0     | 5       | PVC      | ATM2/0/0    | 0     | 70    | QSAAL | UP     |  |
| ATM0/0/0         | 0     | 16      | PVC      | ATM2/0/0    | 0     | 46    | ILMI  | UP     |  |
| ATM0/0/0         | 0     | 18      | PVC      | ATM2/0/0    | 0     | 120   | PNNI  | UP     |  |
| ATM0/0/0         | 0     | 34      | PVC      | ATM2/0/0    | 0     | 192   | NCDP  | UP     |  |
| ATM0/0/0         | 50    | 100     | PVC      | ATM0/1/0    | 60    | 200   |       | UP     |  |
|                  |       |         |          | ATM0/1/1    | 70    | 210   |       | UP     |  |
|                  |       |         |          | ATM0/1/2    | 80    | 220   |       | UP     |  |
|                  |       |         |          |             |       |       |       |        |  |

The following example shows the VC configuration on interface ATM 0/0/0, VPI = 50, VCI = 100, with the switch processor feature card installed:

#### Switch# show atm vc interface atm 0/0/0 50 100

```
Interface: ATM0/0/0, Type: oc3suni
VPI = 50 VCI = 100
Status: UP
Time-since-last-status-change: 00:07:06
Connection-type: PVC
Cast-type: point-to-multipoint-root
Packet-discard-option: disabled
Usage-Parameter-Control (UPC): pass
Wrr weight: 32
Number of OAM-configured connections: 0
OAM-configuration: disabled
OAM-states: Not-applicable
Cross-connect-interface: ATM0/1/0, Type: oc3suni
Cross-connect-VPI = 60
Cross-connect-VCI = 200
Cross-connect-UPC: pass
Cross-connect OAM-configuration: disabled
Cross-connect OAM-state: Not-applicable
Cross-connect-interface: ATM0/1/1
Cross-connect-VPI = 70
Cross-connect-VCI = 210
Cross-connect-interface: ATM0/1/2
Cross-connect-VPI = 80
Cross-connect-VCI = 220
Threshold Group: 5, Cells queued: 0
Rx cells: 0, Tx cells: 0
Tx Clp0:0, Tx Clp1: 0
Rx Clp0:0, Rx Clp1: 0
Rx Upc Violations:0, Rx cell drops:0
Rx Clp0 q full drops:0, Rx Clp1 qthresh drops:0
Rx connection-traffic-table-index: 1
Rx service-category: UBR (Unspecified Bit Rate)
Rx pcr-clp01: 7113539
Rx scr-clp01: none
Rx mcr-clp01: none
       cdvt: 1024 (from default for interface)
Rx
        mbs: none
Tx connection-traffic-table-index: 1
Tx service-category: UBR (Unspecified Bit Rate)
Tx pcr-clp01: 7113539
Tx scr-clp01: none
Tx mcr-clp01: none
Τх
      cdvt: none
        mbs: none
Тx
```

# **Configuring Point-to-Multipoint PVP Connections**

This section describes configuring point-to-multipoint PVP connections. Figure 7-5 provides an example of point-to-multipoint PVP connections.

Figure 7-5 Point-to-Multipoint PVP Example

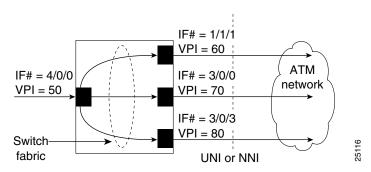

In Figure 7-5, cells entering the ATM switch router at the root point (the left side at interface ATM 4/0/0), VPI = 50, are duplicated and switched to the leaf points (output interfaces), on the right side of the figure.

To configure point-to-multipoint PVP connections, perform the following steps, beginning in global configuration mode:

| Command                               | Purpose                                 |  |  |
|---------------------------------------|-----------------------------------------|--|--|
| interface atm card-A/subcard-A/port-A | Selects the interface to be configured. |  |  |

To configure the point-to-multipoint PVP connections using the **atm pvp** command, the root point is port A and the leaf points are port B.

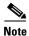

The row index for **rx-cttr** and **tx-cttr** must be configured before using this optional parameter. See Chapter 9, "Configuring Resource Management."

### **Examples**

The following example shows how to configure the root-point PVP on ATM switch router interface ATM 4/0/0 (VPI = 50), to the leaf point interfaces ATM 1/1/1 (VPI = 60), ATM 3/0/0 (VPI = 70), and ATM 3/0/3 (VPI = 80) (see Figure 7-5):

```
Switch(config) # interface atm 4/0/0
Switch(config-if) # atm pvp 50 cast-type p2mp-root interface atm 1/1/1 60 cast-type p2mp-leaf
Switch(config-if) # atm pvp 50 cast-type p2mp-root interface atm 3/0/0 70 cast-type p2mp-leaf
Switch(config-if) # atm pvp 50 cast-type p2mp-root interface atm 3/0/3 80 cast-type p2mp-leaf
```

# **Displaying Point-to-Multipoint PVP Configuration**

To display the ATM interface configuration, use the following EXEC command:

| Command                                      | Purpose                         |
|----------------------------------------------|---------------------------------|
| show atm vp [interface atm card/subcard/port | Shows the ATM VP configuration. |
| vpi]                                         |                                 |

### **Examples**

The following example shows the PVP configuration of the point-to-multipoint PVP connections on ATM interface 4/0/0:

| Switch# <b>show</b> | atm vp | inter | face atm 4/0/0 |       |        |
|---------------------|--------|-------|----------------|-------|--------|
| Interface           | VPI    | Type  | X-Interface    | X-VPI | Status |
| ATM4/0/0            | 50     | PVP   | ATM1/1/1       | 60    | UP     |
|                     |        |       | ATM3/0/0       | 70    | UP     |
|                     |        |       | ATM3/0/3       | 80    | UP     |

The following example shows the PVP configuration of the point-to-multipoint PVP connections on ATM interface 4/0/0, VPI = 50, with the switch processor feature card installed:

Switch# show atm vp interface atm 4/0/0 50

```
Interface: ATM4/0/0, Type: ds3suni
VPI = 50
Status: UP
Time-since-last-status-change: 00:01:51
Connection-type: PVP
Cast-type: point-to-multipoint-root
Usage-Parameter-Control (UPC): pass
Wrr weight: 2
Number of OAM-configured connections: 0
OAM-configuration: disabled
OAM-states: Not-applicable
Cross-connect-interface: ATM1/1/1, Type: oc3suni
Cross-connect-VPI = 60
Cross-connect-UPC: pass
Cross-connect OAM-configuration: disabled
Cross-connect OAM-state: Not-applicable
Cross-connect-interface: ATM3/0/0
Cross-connect-VPI = 70
Cross-connect-interface: ATM3/0/3
Cross-connect-VPT = 80
Threshold Group: 5, Cells queued: 0
Rx cells: 0, Tx cells: 0
Tx Clp0:0, Tx Clp1: 0
Rx Clp0:0, Rx Clp1: 0
Rx Upc Violations:0, Rx cell drops:0
Rx Clp0 q full drops:0, Rx Clp1 qthresh drops:0
Rx connection-traffic-table-index: 1
Rx service-category: UBR (Unspecified Bit Rate)
Rx pcr-clp01: 7113539
Rx scr-clp01: none
Rx mcr-clp01: none
       cdvt: 1024 (from default for interface)
Rx
        mbs: none
Tx connection-traffic-table-index: 1
Tx service-category: UBR (Unspecified Bit Rate)
Tx pcr-clp01: 7113539
Tx scr-clp01: none
Tx mcr-clp01: none
Tx
    cdvt: none
        mbs: none
```

# **Configuring Soft PVC Connections**

This section describes configuring soft permanent virtual channel (PVC) connections, which provide the following features:

- Connection to another host or ATM switch router that supports signalling
- Configuration of PVCs without the manual configuration steps described in Configuring Virtual Channel Connections, page 7-2
- Configuration of PVCs with the reroute or retry capabilities when a failure occurs in the network

Figure 7-6 illustrates the soft PVC connections used in the following examples.

Figure 7-6 Soft PCV Connection Example

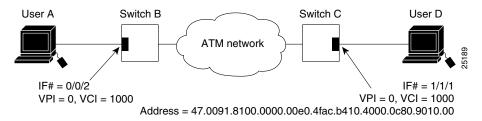

## **Guidelines for Creating Soft PVCs**

Perform the following steps when you configure soft PVCs:

- **Step 1** Determine which two ports you want to define as participants in the soft PVC.
- **Step 2** Decide which of these two ports you want to designate as the destination (or passive) side of the soft PVC.

This decision is arbitrary—it makes no difference which port you define as the destination end of the circuit.

- Step 3 Retrieve the ATM address of the destination end of the soft PVC using the show atm address command.
- **Step 4** Retrieve the VPI/VCI values for the circuit using the **show atm vc** command.
- Step 5 Configure the source (active) end of the soft PVC. At the same time, complete the soft PVC setup using the information derived from Step 3 and Step 4. Be sure to select an unused VPI/VCI value (one that does not appear in the show atm vc display).

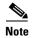

To ensure that the soft PVCs are preserved during a route processor switchover, you must configure the switch to synchronize dynamic information between the route processors. For more information, see Chapter 3, "Initially Configuring the ATM Switch Router."

# **Configuring Soft PVCs**

To configure a soft PVC connection, perform the following steps, beginning in privileged EXEC mode:

|        | Command                    | Purpose                                 |
|--------|----------------------------|-----------------------------------------|
| Step 1 | Switch# show atm addresses | Determines the destination ATM address. |
| Step 2 | Switch# configure terminal | At the privileged EXEC prompt, enters   |
|        | Switch(config)#            | configuration mode from the terminal.   |

|        | Command                                                                                                    | Purpose                                 |
|--------|----------------------------------------------------------------------------------------------------|-----------------------------------------|
| Step 3 | Switch(config)# interface atm card/subcard/port[.vpt#]                                                                                                    | Selects the interface to be configured. |
|        | Switch(config-if)#                                                                                                    |                                         |
| Step 4 | Switch(config-if)# atm soft-vc source-vpi source-vci dest-address atm-address dest-vpi dest-vci [enable   disable] [upc upc] [pd pd] [rx-cttr index] [tx-cttr index] [retry-interval [first interval] [maximum interval]] [redo-explicit [explicit-path precedence {name path-name   identifier path-id} [upto partial-entry-index]] [only-explicit]] [hold-priority priority] [timer-group name] | Configures the soft PVC connection.     |

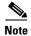

The row index for **rx-cttr** and **tx-cttr** must be configured before using this optional parameter. See Chapter 9, "Configuring Resource Management."

### **Examples**

The following example shows the destination ATM address of the interface connected to User D:

```
Switch-C# show atm addresses
```

```
Switch Address(es):
    47.00918100000000400B0A2A81.00400B0A2A81.00 active
    47.00918100000000E04FACB401.00E04FACB401.00

Soft VC Address(es):

<Information deleted>
    47.0091.8100.0000.00e0.4fac.b401.4000.0c80.9000.00 ATM1/1/0
    47.0091.8100.0000.00e0.4fac.b401.4000.0c80.9010.00 ATM1/1/1
    47.0091.8100.0000.00e0.4fac.b401.4000.0c80.9020.00 ATM1/1/2

<Information deleted>
```

The following example shows how to configure a soft PVC on Switch B between interface ATM 0/0/2, source VPI = 0, VCI = 1000; and Switch C, destination VPI = 0, VCI = 1000 with a specified ATM address (see Figure 7-6):

```
Switch-B(config) # interface atm 0/0/2
Switch-B(config-if) # atm soft-vc 0 1000 dest-address
47.0091.8100.0000.00e0.4fac.b401.4000.0c80.9010.00 0 1000
```

# **Displaying Soft PVC Configuration**

To display the soft PVC configuration at either end of a ATM switch router, use the following EXEC commands:

| Command                                                | Purpose                                        |
|--------------------------------------------------------|------------------------------------------------|
| show atm vc interface atm card/subcard/port            | Shows the VCs configured on the ATM interface. |
| show atm vc interface atm card/subcard/port<br>vpi vci | Shows the soft PVC interface configuration.    |

### **Examples**

The following example shows the soft PVC configuration of Switch B, on interface ATM 0/0/2 out to the ATM network:

|               | Switch-B# show at | m vc | interfa | ace atm | 0/0/2       |       |       |       |        |
|---------------|-------------------|------|---------|---------|-------------|-------|-------|-------|--------|
|               | Interface         | VPI  | VCI     | Type    | X-Interface | X-VPI | X-VCI | Encap | Status |
|               | ATM0/0/2          | 0    | 5       | PVC     | ATM0        | 0     | 45    | QSAAL | UP     |
|               | ATM0/0/2          | 0    | 16      | PVC     | ATM0        | 0     | 37    | ILMI  | UP     |
|               | ATM0/0/2          | 0    | 18      | PVC     | ATM0        | 0     | 52    | PNNI  | UP     |
|               | ATM0/0/2          | 0    | 34      | PVC     | ATM0        | 0     | 51    | NCDP  | UP     |
|               | ATM0/0/2          | 0    | 35      | SVC     | ATM0/0/2    | 0     | 1000  |       | UP     |
| $\rightarrow$ | ATM0/0/2          | 0    | 1000    | SoftVC  | ATM0/0/2    | 0     | 35    |       | UP     |

The following example shows the soft PVC configuration of Switch C, on interface ATM 1/1/1 out to the ATM network:

|               | Switch-C# show | atm vc | interfa | ace atm | 1/1/1       |       |       |       |        |
|---------------|----------------|--------|---------|---------|-------------|-------|-------|-------|--------|
|               | Interface      | VPI    | VCI     | Type    | X-Interface | X-VPI | X-VCI | Encap | Status |
|               | ATM1/1/1       | 0      | 5       | PVC     | ATM2/0/0    | 0     | 74    | QSAAL | UP     |
|               | ATM1/1/1       | 0      | 16      | PVC     | ATM2/0/0    | 0     | 44    | ILMI  | UP     |
|               | ATM1/1/1       | 0      | 18      | PVC     | ATM2/0/0    | 0     | 109   | PNNI  | UP     |
|               | ATM1/1/1       | 0      | 34      | PVC     | ATM2/0/0    | 0     | 120   | NCDP  | UP     |
|               | ATM1/1/1       | 0      | 123     | SVC     | ATM1/1/1    | 0     | 1000  |       | UP     |
| $\rightarrow$ | ATM1/1/1       | 0      | 1000    | SoftVC  | ATM1/1/1    | 0     | 123   |       | UP     |
|               | ATM1/1/1       | 2      | 100     | PVC     | ATM2/0/0    | 0     | 103   | SNAP  | UP     |
|               |                |        |         |         |             |       |       |       |        |

The following example shows the soft PVC configuration of Switch B, on interface ATM 0/0/2 (VPI = 0, VCI = 1000) out to the ATM network with the switch processor feature card installed:

Switch-B# show atm vc interface atm 0/0/2 0 1000

```
Interface: ATM0/0/2, Type: oc3suni
VPI = 0 VCI = 1000
Status: UP
Time-since-last-status-change: 21:56:48
Connection-type: SoftVC
Cast-type: point-to-point
 Soft vc location: Source
Remote ATM address: 47.0091.8100.0000.0040.0b0a.2a81.4000.0c80.9010.00
 Remote VPI: 0
 Remote VCI: 1000
 Soft vc call state: Active
 Number of soft vc re-try attempts: 0
 First-retry-interval: 5000 milliseconds
 Maximum-retry-interval: 60000 milliseconds
 Aggregate admin weight: 10080
 TIME STAMPS:
 Current Slot:2
  Outgoing Setup
                     May 25 10:38:50.718
  Incoming Connect May 25 10:38:50.762
Packet-discard-option: disabled
Usage-Parameter-Control (UPC): pass
Wrr weight: 2
Number of OAM-configured connections: 0
OAM-configuration: disabled
OAM-states: Not-applicable
Cross-connect-interface: ATM0/0/2, Type: oc3suni
Cross-connect-VPI = 0
Cross-connect-VCI = 35
Cross-connect-UPC: pass
Cross-connect OAM-configuration: disabled
Cross-connect OAM-state: Not-applicable
Threshold Group: 5, Cells queued: 0
Rx cells: 0, Tx cells: 0
Tx Clp0:0, Tx Clp1: 0
Rx Clp0:0, Rx Clp1: 0
Rx Upc Violations:0, Rx cell drops:0
Rx Clp0 q full drops:0, Rx Clp1 qthresh drops:0
Rx connection-traffic-table-index: 1
Rx service-category: UBR (Unspecified Bit Rate)
Rx pcr-clp01: 7113539
Rx scr-clp01: none
Rx mcr-clp01: none
       cdvt: 1024 (from default for interface)
Rx
        mbs: none
Tx connection-traffic-table-index: 1
Tx service-category: UBR (Unspecified Bit Rate)
Tx pcr-clp01: 7113539
Tx scr-clp01: none
Tx mcr-clp01: none
Tx
       cdvt: none
Тx
         mbs: none
```

# **Modifying CTTR Indexes on an Existing Soft PVC**

To change the CTTR indexes and PD (packet discard option) on an existing soft PVC, perform the following steps, beginning in global configuration mode:

|        | Command                                                                                                    | Purpose                                                                                                   |
|--------|----------------------------------------------------------------------------------------------------|----------------------------------------------------------------------------------------------------|
| Step 1 | Switch(config)# interface atm card/subcard/port                                                                 | Selects the interface being configured.                                                                   |
| Step 2 | Switch(config-if)# atm soft-vc source-vpi source-vci [rx-cttr index] [tx-cttr index] [pd {off   on   use-cttr}] | Specifies the new PD option for the existing soft I along with the new receive and transmit CTTR indexes. |
| Step 3 | Switch(config-if)# end                                                                                          | Switches to EXEC command mode.                                                                            |
|        | Switch#                                                                                                    |                                                                                                    |

### **Examples**

The following example modifies the CTTR indexes for an existing soft PVC.

```
Switch(config) # interface atm 1/1/1
Switch(config-if) # atm soft-vc 25 48 rx-cttr 102 tx-cttr 102
Switch(config-if) # end
Switch#
```

The following example modifies the packet discard option to On for an existing soft PVC.

```
Switch(config) # intertace atm 0/0/3
Switch(config-if)# atm soft-vc 8 990 pd on
The following example displays the packet-discard-option as enabled for the soft PVC
configured on ATM interface 0/0/3.
Switch# show atm vc interface atm 0/0/3 8 990
Interface: ATM0/0/3, Type: oc3suni
VPI = 8 VCI = 990
Status: UP
Time-since-last-status-change: 00:00:22
Connection-type: SoftVC
Cast-type: point-to-point
Hold-priority: none
 Soft vc location: Source
 Remote ATM address: 47.0091.8100.0011.0050.e202.9f01.4000.0c80.1000.00
 Remote VPI: 8
 Remote VCI: 990
 Soft vc call state: Active
 Number of soft vc re-try attempts: 0
 First-retry-interval: 5000 milliseconds
 Maximum-retry-interval: 60000 milliseconds
Aggregate admin weight: 5040
 TIME STAMPS:
 Current Slot:0
  Outgoing Setup
                     December 11 02:05:43.535
  Incoming Connect December 11 02:05:43.555
  Outgoing Release December 11 02:07:34.891
  Incoming Rel comp December 11 02:07:34.891
 Packet-discard-option: enabled
 Usage-Parameter-Control (UPC): pass
 Wrr weight: Not-applicable
Number of OAM-configured connections: 60
 OAM-configuration: disabled
 OAM-states: Not-applicable
 Cross-connect-interface: ATMO/1/0, Type: oc12suni
 Cross-connect-VPT = 0
 Cross-connect-VCI = 37
 Cross-connect-UPC: pass
 Cross-connect OAM-configuration: disabled
 Cross-connect OAM-state: Not-applicable
Threshold Group: 1, Cells gueued: 0
Rx cells: 0, Tx cells: 0
Tx Clp0:0, Tx Clp1: 0
Rx Clp0:0, Rx Clp1: 0
Rx Upc Violations:0, Rx cell drops:0
Rx pkts:0, Rx pkt drops:0
Rx connection-traffic-table-index: 444
Rx service-category: CBR (Constant Bit Rate)
Rx pcr-clp01: 256
Rx scr-clp01: none
Rx mcr-clp01: none
Rx
       cdvt: 1024 (from default for interface)
Rx
        mbs: none
Tx connection-traffic-table-index: 444
Tx service-category: CBR (Constant Bit Rate)
Tx pcr-clp01: 256
Tx scr-clp01: none
Tx mcr-clp01: none
Tх
       cdvt: none
```

Tx

mbs: none

The following example modifies the packet discard option to Off for an existing soft PVC.

```
Switch(config)# interface atm 0/0/3
Switch(config-if)# atm soft-vc 8 990 pd off
```

The following example specifies different receive and transmit CTTR indexes and PD option for an existing soft PVC.

```
Switch(config)# interface atm 0/0/3
Switch(config-if)# atm soft-vc 8 990 rx-cttr 444 tx-cttr 444 pd off
```

The following example displays the receive and transmit CTTR indexes and packet-discard-option for the soft PVC configured on ATM interface 0/0/3.

```
Switch# show atm connection-traffic-table 444

Row Service-category pcr scr/mcr mbs cdvt pd

444 cbr 256 none off
```

The following example specifies the CTTR index and specifies the PD use the PD option specified in the CTTR index.

```
Switch(config) # interface atm 0/0/3
Switch(config-if) # atm soft-vc 8 990 rx-cttr 444 tx-cttr 444 pd use-cttr
```

# **Configuring Soft PVP Connections**

This section describes configuring soft permanent virtual path (PVP) connections, which provide the following features:

- Connection to another host or ATM switch router that does supports signalling
- Configuration of PVPs without the manual configuration steps described in the "Configuring Virtual Channel Connections" section on page 2.
- Configuration of PVPs with the reroute or retry capabilities when a failure occurs within the network

Figure 7-7 is an illustration of the soft PVP connections used in the examples in this section.

Figure 7-7 Soft PVP Connection Example

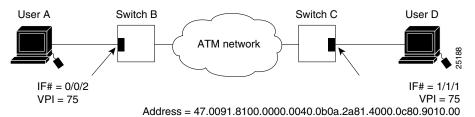

To configure a soft PVP connection, perform the following steps, beginning in global configuration mode:

|        | Command                                                                                                    | Purpose                                 |
|--------|----------------------------------------------------------------------------------------------------|-----------------------------------------|
| Step 1 | Switch(config)# interface atm card/subcard/port                                                                                                    | Selects the interface to be configured. |
|        | Switch(config-if)#                                                                                                    |                                         |
| Step 2 | Switch(config-if)# atm soft-vp source-vpi dest-address atm-address dest-vpi [enable   disable] [upc upc] [rx-cttr index] [tx-cttr index] [retry-interval [first interval] [maximum interval]] [redo-explicit [explicit-path precedence {name path-name   identifier path-id} [upto partial-entry-index]] [only-explicit]] [hold-priority priority] [timer-group name] | Configures the soft PVP connection.     |

The row index for **rx-cttr** and **tx-cttr** must be configured before using this optional parameter. See the Chapter 9, "Configuring Resource Management.".

### **Example**

The following example shows how to configure a soft PVP on Switch B between interface ATM 0/0/2, source VPI = 75; and Switch C, destination VPI = 75, with a specified ATM address (see Figure 7-7):

```
Switch-B(config) # interface atm 0/0/2
Switch-B(config-if) # atm soft-vp 75 dest-address
47.0091.8100.0000.0040.0b0a.2a81.4000.0c80.9010.00 75
```

# **Displaying Soft PVP Connections**

To display the ATM soft PVP configuration, use the following EXEC command:

| Command                                           | Purpose                           |
|---------------------------------------------------|-----------------------------------|
| show atm vp [interface atm card/subcard/port vpi] | Shows the soft PVP configuration. |

### **Examples**

The following example shows the soft PVP configuration at Switch B, on interface ATM 0/0/2 out to the ATM network:

| Switch-B# sh | ow atm vp |        |             |      |          |
|--------------|-----------|--------|-------------|------|----------|
| Interface    | VPI       | Type   | X-Interface | X-VF | I Status |
| ATM0/0/2     | 1         | SVP    | ATM0/0/2    | 75 U | P        |
| ATM0/0/2     | 75        | SoftVI | P ATM0/0/2  | 1 U  | ΤP       |

The following example shows the soft PVP configuration on interface ATM 1/1/1 at Switch C out to the ATM network:

```
        Switch-C# show atm vp
        Interface
        VPI Type X-Interface
        X-VPI Status

        ATM1/1/1
        1 SVP ATM1/1/1 75 UP

        ATM1/1/1
        75 SoftVP ATM1/1/1 1 UP
```

The following example shows the soft PVP configuration at Switch B on interface ATM 0/0/2 (VPI = 75) out to the ATM network with the switch processor feature card installed:

```
Switch-B# show atm vp interface atm 0/0/2 75
   Interface: ATM0/0/2, Type: oc3suni
→ VPI = 75
   Status: UP
   Time-since-last-status-change: 00:09:46
   Connection-type: SoftVP
   Cast-type: point-to-point
    Soft vp location: Source
  Remote ATM address: 47.0091.8100.0000.0040.0b0a.2a81.4000.0c80.9010.00
    Remote VPI: 75
    Soft vp call state: Active
    Number of soft vp re-try attempts: 0
    First-retry-interval: 5000 milliseconds
    Maximum-retry-interval: 60000 milliseconds
    Aggregate admin weight: 10080
    TIME STAMPS:
    Current Slot:2
     Outgoing Setup
                     May 26 09:45:30.292
     Incoming Connect May 26 09:45:30.320
```

# **Modifying CTTR Indexes on an Existing Soft PVP**

<information deleted>

To change the CTTR indexes on an existing Soft PVP, perform the following steps, beginning in global configuration mode:

|        | Command                                                                   | Purpose                                                                            |
|--------|---------------------------------------------------------------------------|------------------------------------------------------------------------------------|
| Step 1 | Switch(config)# interface atm card/subcard/port                           | Selects the interface being configured.                                            |
| Step 2 | Switch(config-if)# atm soft-vp source-vpi [rx-cttr index] [tx-cttr index] | Specifies the new <b>rx-cttr</b> and <b>tx-cttr</b> indexes for existing Soft PVP. |
| Step 3 | Switch(config-if)# end                                                    | Switches to EXEC command mode.                                                     |
|        | Switch#                                                                   |                                                                                    |

## **Example**

The following example modifies the CTTR indexes for an existing Soft PVP.

```
Switch(config)# interface atm 1/1/1
Switch(config-if)# atm soft-vp 48 rx-cttr 102 tx-cttr 102
Switch(config-if)# end
Switch#
```

# Configuring the Soft PVP or Soft PVC Route Optimization Feature

This section describes the soft PVP or soft PVC route optimization feature. Most soft PVPs or soft PVCs have a much longer lifetime than SVCs. The route chosen during the soft connection setup remains the same even though the network topology might change.

Soft connections, with the route optimization percentage threshold set, provide the following features:

- When a better route is available, soft PVPs or PVCs are dynamically rerouted
- Route optimization can be triggered manually

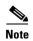

Soft PVC route optimization should not be configured with constant bit rate (CBR) connections.

Route optimization is directly related to administrative weight, which is similar to hop count. For a description of administrative weight, see Chapter 11, "Configuring ATM Routing and PNNI."

Configuring soft PVP or soft PVC route optimization is described in the following sections:

- Enabling Soft PVP or Soft PVC Route Optimization, page 7-29
- Configuring a Soft PVP/PVC Interface with Route Optimization, page 7-29

For overview information about the route optimization feature refer to the Guide to ATM Technology.

## **Enabling Soft PVP or Soft PVC Route Optimization**

Soft PVP or soft PVC route optimization must be enabled and a threshold level configured to determine the point when a better route is identified and the old route is reconfigured.

To enable and configure route optimization, use the following global configuration command:

| Command                      | Purpose                        |
|------------------------------|--------------------------------|
| -                            | Configures route optimization. |
| percentage-threshold percent |                                |

## **Example**

The following example enables route optimization and sets the threshold percentage to 85 percent:

Switch(config)# atm route-optimization percentage-threshold 85 Configuring a Soft PVP/PVC Interface with Route Optimization Soft PVP or soft PVC route optimization must be enabled and configured to determine the point at which a better route is found and the old route is reconfigured.

To enable and configure a soft PVC/PVP interface with route optimization, perform the following steps, beginning in global configuration mode:

|        | Command                                                                                                    | Purpose                                                                                                    |
|--------|----------------------------------------------------------------------------------------------------|----------------------------------------------------------------------------------------------------|
| Step 1 | Switch(config)# interface [atm card/subcard/port   serial card/subcard/port:cgn] Switch(config-if)#                        | Selects the interface to configure. Enter the interface number of the source end of the soft PVC/PVP. Route optimization works for the source end of a soft PVC/PVP only and is ignored if configured on the destination interface. |
| Step 2 | Switch(config-if)# atm route-optimization soft-connection [interval minutes] [time-of-day {anytime   start-time end-time}] | Configures the interface for route optimization.                                                                                                    |

### **Example**

The following example shows how to configure an interface with a route optimization interval configured as every 30 minutes between the hours of 6:00 P.M. and 5:00 A.M.:

```
Switch(config)# interface atm 0/0/0
Switch(config-if)# atm route-optimization soft-connection interval 30 time-of-day 18:00
5:00
```

# **Displaying an Interface Route Optimization Configuration**

To display the interface route optimization configuration, use the following EXEC command:

| Command                                   | Purpose                     |
|-------------------------------------------|-----------------------------|
| show atm interface [atm card/subcard/port | E .                         |
| serial card/subcard/port:cgn]             | optimization configuration. |

### **Example**

The following example shows the route optimization configuration of ATM interface 0/0/0:

| Switch# show atm interface atm 0/0/0                        |                |                 |                |  |
|-------------------------------------------------------------|----------------|-----------------|----------------|--|
| IF Status:                                                  | UP             | Admin Status:   | up             |  |
| Auto-config:                                                | enabled        | AutoCfgState:   | completed      |  |
| IF-Side:                                                    | Network        | IF-type:        | NNI            |  |
| Uni-type:                                                   | not applicable | Uni-version:    | not applicable |  |
| ConfMaxVpiBits:                                             | 8              | CurrMaxVpiBits: | 8              |  |
| ConfMaxVciBits:                                             | 14             | CurrMaxVciBits: | 14             |  |
| Max-VP:                                                     | 255            | Max-VC:         | 16383          |  |
| ConfMaxSvpcVpi:                                             | 255            | CurrMaxSvpcVpi: | 255            |  |
| ConfMaxSvccVpi:                                             | 255            | CurrMaxSvccVpi: | 255            |  |
| ConfMinSvccVci:                                             | 35             | CurrMinSvccVci: | 35             |  |
| Svc Upc Intent:                                             | pass           | Signalling:     | Enabled        |  |
| Soft vc route optimization is enabled                       |                |                 |                |  |
| Soft vc route optimization interval = 30 minutes            |                |                 |                |  |
| Soft vc route optimization time-of-day range = (18:0 - 5:0) |                |                 |                |  |

ATM Address for Soft VC: 47.0091.8100.0000.00e0.4fac.b401.4000.0c80.8000.00

<information deleted>

# **Configuring Soft PVCs with Explicit Paths**

Normally, soft PVCs and soft PVPs are automatically routed by PNNI over paths that meet the traffic parameter objectives. However, for cases where manually configured paths are needed, PNNI explicit paths can optionally be specified for routing the soft PVC or soft PVP. For detailed information on configuring PNNI explicit paths, see Chapter 11, "Configuring ATM Routing and PNNI."

The explicit paths are assigned using precedence numbers 1 through 3. The precedence 1 path is tried first and if it fails the soft connection is routed using the precedence 2 path and so forth. If all of the explicit paths fail, standard on-demand PNNI routing is tried unless the **only-explicit** keyword is specified.

If the soft connection destination address is reachable at one of the included entries in an explicit path, any following entries in that path are automatically disregarded. This allows longer paths to be reused for closer destinations. Alternatively, the **upto** keyword can be specified for an explicit path in order to disregard later path entries.

## Example

The following example shows how to configure a soft PVC between ATM switch router dallas\_1 and an address on ATM switch router new\_york\_3 using either of the two explicit paths new\_york.path1 and new\_york.path2. If both explicit paths fail, the ATM switch router uses PNNI on-demand routing to calculate the route.

```
dallas_1(config) # interface atm 0/0/0
dallas_1(config) # atm soft-vc 0 201 dest-address
47.0091.8100.0000.1061.3e7b.2f99.4000.0c80.0030.00 0 101 explicit-path 1 name
new_york.path1 explicit-path 2 name new_york.path2
```

## **Changing Explicit Paths for an Existing Soft PVC**

Explicit paths can be added, modified or removed without tearing down existing soft PVCs by using the **redo-explicit** keyword. Only the source VPI and VCI options need to be specified. All applicable explicit path options are replaced by the respecified explicit path options.

The soft PVC is not immediately rerouted using the new explicit path. However, reroutes using the new explicit path can happen for the following four reasons:

- 1. A failure occurs along the current path.
- 2. The EXEC command atm route-optimization soft-connection is entered for the soft PVC.
- **3. route-optimization** is enabled and the retry time interval has expired.
- 4. The soft PVC is disabled and then reenabled using the **disable** and **enable** keywords.

### Example

The following example shows how to change the explicit path configuration for an existing soft PVC on the ATM switch router dallas\_1 without tearing down the connection. The new configuration specifies the two explicit paths, new\_york.path3 and new\_york.path4, and uses the only-explicit option.

```
dallas_1(config)# interface atm 0/0/0
dallas_1(config)# atm soft-vc 0 201 redo-explicit explicit-path 1 name new_york.path3
explicit-path 2 name new_york.path4 only-explicit
```

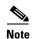

The configuration displayed for soft connections with explicit paths is always shown as two separate lines using the **redo-explicit** keyword on the second line, even if it is originally configured using a single command line.

# **Displaying Explicit Path for Soft PVC Connections**

To display a soft PVC connection successfully routed over an explicit path, use the following EXEC command:

| Command                   | Purpose                                                                                                    |
|---------------------------|----------------------------------------------------------------------------------------------------|
| card/subcard/port vpi vci | Displays the soft PVC connection status including the PNNI explicit path routing status for the last setup attempt. |

#### Example

The following example shows the last explicit path status for a soft PVC using the **show atm vc interface** EXEC command. Note that the first listed explicit path new\_york.path2 shows an unreachable result, but the second explicit path new\_york.path1 succeeded.

```
Switch# show atm vc interface atm 0/1/3 0 40
VPI = 0 VCI = 40
Status:UP
Time-since-last-status-change:00:00:03
Connection-type:SoftVC
Cast-type:point-to-point
 Soft vc location:Source
 Remote ATM address:47.0091.8100.0000.0060.705b.d900.4000.0c81.9000.00
 Remote VPI:0
 Remote VCI:40
 Soft vc call state: Active
Number of soft vc re-try attempts:0
 First-retry-interval:5000 milliseconds
Maximum-retry-interval:60000 milliseconds
 Aggregate admin weight:15120
 TIME STAMPS:
 Current Slot:4
  Outgoing Release February 26 17:02:45.940
  Incoming Rel comp February 26 17:02:45.944
  Outgoing Setup February 26 17:02:45.948
  Incoming Connect February 26 17:02:46.000
  Outgoing Setup
                    February 23 11:54:17.587
  Incoming Release
                    February 23 11:54:17.591
                     February 23 11:54:37.591
  Outgoing Setup
  Incoming Release
                    February 23 11:54:37.611
                     February 23 11:55:17.611
  Outgoing Setup
                    February 23 11:55:17.655
  Incoming Connect
Explicit-path 1:result=6 PNNI_DEST_UNREACHABLE (new_york.path2)
Explicit-path 2:result=1 PNNI_SUCCESS (new_york.path1)
 Only-explicit
Packet-discard-option:disabled
Usage-Parameter-Control (UPC):pass
Number of OAM-configured connections:0
OAM-configuration:disabled
OAM-states: Not-applicable
Cross-connect-interface:ATM0/0/3.4, Type:oc3suni
Cross-connect-VPI = 4
Cross-connect-VCI = 35
Cross-connect-UPC:pass
Cross-connect OAM-configuration:disabled
Cross-connect OAM-state: Not-applicable
Rx cells:0, Tx cells:0
Rx connection-traffic-table-index:1
Rx service-category: UBR (Unspecified Bit Rate)
Rx pcr-clp01:7113539
Rx scr-clp01:none
Rx mcr-clp01:none
Rx
       cdvt:1024 (from default for interface)
        mbs:none
Tx connection-traffic-table-index:1
Tx service-category: UBR (Unspecified Bit Rate)
Tx pcr-clp01:7113539
Tx scr-clp01:none
Tx mcr-clp01:none
       cdvt:none
Тx
Тx
        mbs:none
```

## Configuring Soft PVCs and Soft PVPs with Priority

This section describes how to specify priority for soft PVCs or PVPs established over an Inverse Multiplexing for ATM (IMA) interface. If an IMA link goes down, the performance of all virtual connections requesting guaranteed bandwidth (CBR, VBR-RT/NRT, ABR/UBR+ with nonzero MCR) can be adversely affected. By configuring the priority for soft PVCs or PVPs, connections with the highest priority are more likely to be preserved if an IMA link goes down, while connections with lower or no priorities are cleared, thereby maintaining bandwidth for the most important connections. A priority of 0 (highest) to 15 (lowest) can be specified for each soft PVC.

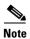

Connections of the highest priority may be randomly chosen for clearing if insufficient bandwidth is available.

If an IMA link goes down, a check is made to see whether the reduced interface bandwidth is greater than that allocated to connections. If the available bandwidth is below that allocated, the qualifying signaled VCs are checked to see if they have allocated guaranteed bandwidth. If signaled VCs have allocated guaranteed bandwidth, they are released on a priority basis until either the bandwidth allocated is less than that available, or there are no guaranteed-bandwidth signaled VCs.

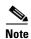

A signaled VC must have allocated bandwidth in order to be released by priority. Therefore, simple UBR VCs cannot be released by priority. UBR+ VCs, however, have allocated bandwidth and can therefore be released by priority.

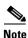

Though unaffected by priority configuration, the bandwidth allocated by PVCs is considered when determining whether or not the bandwidth allocated is below that available.

To specify that soft PVCs can be cleared by priority, perform the following task on an IMA interface:

| Command                                      | Purpose                                       |
|----------------------------------------------|-----------------------------------------------|
| Switch(config-if)# atm svc-clear by-priority | Specifies that soft PVCs can be cleared based |
|                                              | on priority configurations when bandwidth is  |
|                                              | reduced on an IMA interface.                  |

## **Configuring a Soft PVC with priority**

To configure a soft PVC with priority, perform the following steps:

| Sten | 1 |
|------|---|
| otep |   |

| Command                                            | Purpose                                          |
|----------------------------------------------------|--------------------------------------------------|
| Switch(config-if)# atm soft-vc source-vpi          | Creates a soft PVC with a priority from 0 (high) |
| source-vci dest-address atm-address dest-vpi       | to 15 (low).                                     |
| dest-vci [enable   disable] [retry-interval [first |                                                  |
| retry-interval] [maximum retry-interval]]          |                                                  |
| [hold-priority priority]                           |                                                  |

|        | Command                | Purpose                                                                          |
|--------|------------------------|----------------------------------------------------------------------------------|
| Step 2 | Switch(config-if)# end | Switches to EXEC command mode.                                                   |
| Step 3 |                        | Displays the soft PVC configuration information, including the holding priority. |

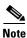

If not priority is specified, the soft PVC is assigned a priority of 15 (lowest).

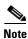

If the **atm svc-clear by-priority** command is not enabled, none of the hold-priority configurations are considered when bandwidth is dropped on an interface.

## **Configuring a Soft PVP with Priority**

To configure a soft PVP with priority, perform the following steps:

|        | Command                                                     | Purpose                                                                          |
|--------|-------------------------------------------------------------|----------------------------------------------------------------------------------|
| Step 1 | Switch(config-if)# atm soft-vp vpi vci                      | Creates a soft PVP with a priority from 0 (high)                                 |
|        | dest-address nsap vpi [hold-priority priority]              | to 15 (low).                                                                     |
| Step 2 | Switch(config-if)# end                                      | Switches to EXEC command mode.                                                   |
| Step 3 | Switch# show atm vp interface atm card/subcard/port vpi vci | Displays the soft PVP configuration information, including the holding priority. |

## **Configuring a Soft PVC with Priority for a CES Circuit**

To configure a soft PVC with priority for a circuit emulation service (CES) circuit, use the following command:

| Command                                   | Purpose                                      |
|-------------------------------------------|----------------------------------------------|
| Switch(config-if)# ces pvc 1 dest-address | Configures a soft PVC with priority on a CES |
| nsap vpi vci vci [hold-priority priority] | circuit.                                     |

## **Configuring a Soft PVC with Priority for Frame Relay Connections**

To configure a soft PVC with priority between a Frame Relay connection and an ATM connection, use the following command:

| Command                                     | Purpose                                     |
|---------------------------------------------|---------------------------------------------|
| Switch(config-if)# frame-relay soft-vc dlci | Configures a soft PVC with priority between |
| dest-address nsap vc vpi vci [hold-priority | a frame relay connection and an ATM         |
| priority]                                   | connection.                                 |

To configure a soft PVC with priority between two Frame Relay connections, use the following command:

| Command                                                                                                | Purpose                                                                  |
|----------------------------------------------------------------------------------------------------|--------------------------------------------------------------------------|
| Switch(config-if)# frame-relay soft-vc dlci<br>dest-address nsap dlci dlci [hold-priority<br>priority] | Configures a soft PVC with priority between two Frame Relay connections. |

To display a soft PVC with priority, use the following command:

| Command                           | Purpose                               |
|-----------------------------------|---------------------------------------|
| Switch# show atm vp interface atm | Displays the a soft PVC with priority |
| card/subcard/port vpi vci         | configuration information.            |

#### Example

The following example shows the configuration of a soft PVC with priority on an IMA interface.

```
Switch(config) # interface atm4/1/ima1
Switch(config-if)# atm svc-clear by-priority
Switch# conf t
Enter configuration commands, one per line. End with CNTL/Z.
Switch(config) # interface atm0/0/0
Switch(config-if)# atm soft-vc 0 104 dest-address
47.0091.8100.0000.0060.3e64.fd01.4000.0c82.0000.00 0 104 rx 1000 tx 1000 hold 10
Switch(config-if)# end
Switch#
Switch# show atm vc interface atm 0/0/0 0 104
Interface:ATM0/0/0, Type:oc3suni
VPI = 0 VCI = 104
Status:UP
Time-since-last-status-change:00:00:42
Connection-type:SoftVC
Cast-type:point-to-point
Hold-priority:10
 Soft vc location:Source
 Remote ATM address:47.0091.8100.0000.0060.3e64.fd01.4000.0c82.0000.00
 Remote VPI:0
 Remote VCI:104
 Soft vc call state:Active
 Number of soft vc re-try attempts:0
 First-retry-interval:5000 milliseconds
 Maximum-retry-interval:60000 milliseconds
 Aggregate admin weight:5040
 TIME STAMPS:
 Current Slot:2
  Outgoing Setup
                     August 24 15:50:04.531
  Incoming Connect August 24 15:50:04.575
Packet-discard-option:disabled
Usage-Parameter-Control (UPC):pass
Wrr weight:2
Number of OAM-configured connections:0
OAM-configuration:disabled
OAM-states: Not-applicable
Cross-connect-interface:ATM4/1/ima1, Type:imapam_t1_ima
Cross-connect-VPI = 0
Cross-connect-VCT = 47
Cross-connect-UPC:pass
Cross-connect OAM-configuration:disabled
Cross-connect OAM-state: Not-applicable
Threshold Group:1, Cells queued:0
Rx cells:0, Tx cells:0
Tx Clp0:0, Tx Clp1:0
Rx Clp0:0, Rx Clp1:0
Rx Upc Violations:0, Rx cell drops:0
Rx Clp0 q full drops:0, Rx Clp1 qthresh drops:0
Rx connection-traffic-table-index:1000
Rx service-category:CBR (Constant Bit Rate)
Rx pcr-clp01:1000
Rx scr-clp01:none
Rx mcr-clp01:none
        cdvt:1024 (from default for interface)
         mbs:none
Tx connection-traffic-table-index:1000
Tx service-category:CBR (Constant Bit Rate)
```

Tx pcr-clp01:1000

Tx scr-clp01:none
Tx mcr-clp01:none
Tx cdvt:none
Tx mbs:none

## **Configuring Two-Ended Soft PVC and Soft PVP Connections**

With two-ended soft PVC provisioning, you can configure a passive half leg on the terminating switch of a soft PVC. This allows resources on the terminating switch to be reserved for the incoming soft PVC. Also, the UPC option can be configured for an individual soft PVC allowing traffic policing.

You can configure the passive half-leg (using the two-ended soft PVC feature) with the following parameters:

- · Packet discard
- A connection traffic table row associated with the half leg
- Usage Parameter Control

The passive leg is used provided the traffic parameters of the leg match with the incoming connection setup request and the leg is in a "Not Connected" state. If the passive leg is not pre-configured, the default values are used when creating the dynamic leg.

Figure 7-8 shows a soft PVC between ATM switch routers and PVCs configured on both ends connecting the routers. In this example the passive half-leg is configured at the destination end at ATM switch router C.

Figure 7-8 Two-Ended Soft PVC Configuration Example

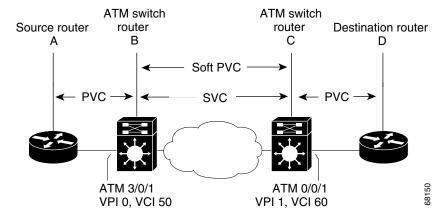

# **Configuring Two-Ended Soft PVC Connections**

To configure a two-ended soft PVC connection, follow these steps:

|                                                 |                                                                                                    | Purpose                                                                                                    |
|-------------------------------------------------|----------------------------------------------------------------------------------------------------|----------------------------------------------------------------------------------------------------|
| [number]]                                       | (config)# atm filter-set name [index   [permit   deny] [template   time-of-day   start-time {end-time}}]                                                                                            | (Optional) Used to configure the <b>access-control filter-set</b> parameter in on the passive destination-side of the soft VC. |
| card/subc                                       | (config)# interface atm<br>ard/port<br>(config-if)#                                                                                                    | Selects the interface, on the terminating switch, being configured.                                                            |
| dest-vci <b>p</b><br>[ <b>tx-cttr</b> in        | (config-if)# atm soft-vc dest-vpi<br>assive [pd pd] [upc upc] [rx-cttr index]<br>adex] [access-control {src-address<br>ess   filter-set name}]                                                      | Configures the passive leg on the terminating switch interface.                                                                |
| source-vc<br>dest-vci [(<br>[ <b>rx-cttr</b> ii | (config-if)# atm soft-vc source-vpi<br>i dest-address atm-address dest-vpi<br>enable   disable] [upc upc] [pd pd]<br>ndex] [tx-cttr index] [retry-interval<br>y-interval] [maximum retry-interval]] | Creates a two-ended soft PVC on the source switch that uses the passive half leg on the terminating switch.                    |
| Switch-C                                        | (config-if)# end                                                                                                    | Switches to EXEC command mode.                                                                                                 |
| Switch C                                        | # show atm vc interface atm                                                                                                    | Displays the passive half-leg configuration                                                                                    |
|                                                 | ard/port vpi vci                                                                                                    | information of two-ended soft PVC.                                                                                             |
| card/subc                                       | ard/port vpi vci  It value for the <b>upc</b> option is pass.                                                                                                    |                                                                                                    |
| card/subc                                       |                                                                                                    |                                                                                                    |

on why a passive leg is not used due to traffic parameter mismatches.

## **Configuring Two-Ended Soft PVP Connections**

To configure a two-ended soft PVP connection, follow these steps:

| Command                                                                                                    | Purpose                                                                                                    |
|----------------------------------------------------------------------------------------------------|----------------------------------------------------------------------------------------------------|
| Switch-C(config)# atm filter-set name [index [number]] [permit   deny] [template   time-of-day {anytime   start-time {end-time}}]                                                                                       | (Optional) Used to configure the <b>access-control filter-set</b> parameter on the passive destination-side of the soft VP. |
| Switch-C(config)# interface atm card/subcard/port                                                                                                    | Selects the interface, on the terminating switch, being configured.                                                         |
| Switch-C(config-if)#                                                                                                    |                                                                                                    |
| Switch-C(config-if)# atm soft-vp dest-vpi passive [upc upc] [rx-cttr index] [tx-cttr index] [access-control {src-address atm-address   filter-set name}]                                                                | Configures the passive leg on the terminating switch interface.                                                             |
| Switch-B(config-if)# atm soft-vp source-vpi<br>dest-address atm-address dest-vpi [enable  <br>disable] [upc upc] [rx-cttr index] [tx-cttr index]<br>[retry-interval [first retry-interval] [maximum<br>retry-interval]] | Creates a two-ended soft PVP on the source switch that uses the passive half leg on the terminating switch.                 |
| Switch-C(config-if)# end                                                                                                    | Switches to EXEC command mode.                                                                                              |
| Switch-C# show atm vp interface atm card/subcard/port vpi                                                                                                    | Displays the passive half-leg configuration information of two-ended soft PVP.                                              |

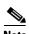

The default value for the **upc** option is *pass*.

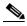

Note

For VBR-nrt and VBR-rt service categories you must configure the MBS (even if the value is default) in the ATM connection traffic table row attached to the passive leg.

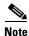

You can use the **debug atm sig-soft (interface)** and **debug atm rm events** commands to get information on why a passive leg is not used due to traffic parameter mismatches.

### **Examples**

The following example shows the configuration of the two-ended soft PVC (shown in Figure 7-8) with a passive half leg starting with the configuration of Switch-C.

```
Switch-C(config)# interface atm 0/0/1
Switch-C(config-if)# atm soft-vc 1 60 passive
Switch-C(config-if)# end
Switch-C#
```

On Switch-B, create a two-ended soft PVC on the source switch that uses the passive half leg on the terminating switch.

```
Switch-B(config) # interface atm 3/0/1
Switch-B(config-if) # atm soft-vc 0 50 dest-address
47.0091.8100.0000.0050.e209.8001.4000.0c82.0030.00 1 60
```

On Switch-C, display the passive half-leg configuration information of two-ended soft PVC.

```
Switch-C# show atm vc interface atm 0/0/1 1 60
Interface:ATM0/0/1, Type:oc3suni
VPI = 1
        VCI = 60
Status:UP
Time-since-last-status-change:00:01:15
Connection-type:SoftVC
Cast-type:point-to-point
Passive half leg
Soft vc location: Destination
Remote ATM address: 47.0091.8100.0000.0050.e209.8001.4000.0c82.0030.00
Remote VPI:0
Remote VCI:50
Soft vc call state:Active
Packet-discard-option:disabled
Usage-Parameter-Control (UPC):pass
Wrr weight:2
Number of OAM-configured connections:0
OAM-configuration:disabled
OAM-states: Not-applicable
Cross-connect-interface:ATM4/0/3, Type:oc3suni
Cross-connect-VPI = 0
Cross-connect-VCI = 50
Cross-connect-UPC:pass
Cross-connect OAM-configuration:disabled
Cross-connect OAM-state: Not-applicable
Threshold Group: 5, Cells queued: 0
Rx cells:0, Tx cells:0
Tx Clp0:0, Tx Clp1:0
Rx Clp0:0, Rx Clp1:0
Rx Upc Violations:0, Rx cell drops:0
Rx Clp0 q full drops:0, Rx Clp1 qthresh drops:0
Rx connection-traffic-table-index:1
Rx service-category: UBR (Unspecified Bit Rate)
Rx pcr-clp01:7113539
Rx scr-clp01:none
Rx mcr-clp01:none
Rx
       cdvt:1024 (from default for interface)
        mbs:none
Tx connection-traffic-table-index:1
Tx service-category: UBR (Unspecified Bit Rate)
Tx pcr-clp01:7113539
Tx scr-clp01:none
Tx mcr-clp01:none
       cdvt:none
Tx
         mbs:none
```

The following example shows the configuration of the two-ended soft PVP with a passive half leg starting with the configuration of Switch-C.

```
Switch-C(config)# interface atm 0/0/1
Switch-C(config-if)# atm soft-vp 1 passive
Switch-C(config-if)# end
Switch-C#
```

On Switch-B, create a two-ended soft PVP on the source switch that uses the passive half leg on the terminating switch.

```
Switch-B(config-if)# atm soft-vp 10 dest-address 47.0091.8100.0000.0050.e209.8001.4000.0c82.0030.00 1
```

On Switch-C, display the passive half-leg configuration information of two-ended soft PVP.

```
Switch-C# show atm vp interface atm 0/0/1 1
Interface: ATM0/0/1, Type: oc3suni
VPT = 1
Status: UP
Time-since-last-status-change: 00:00:07
Connection-type: SoftVP
Cast-type: point-to-point
Passive half leg
 Soft vp location: Destination
Remote ATM address: 47.0091.8100.0000.0050.e209.8001.4000.0c82.0030.00
Remote VPT: 10
Soft vp call state: Active
Usage-Parameter-Control (UPC): pass
Wrr weight: 2
Number of OAM-configured connections: 0
OAM-configuration: disabled
OAM-states: Not-applicable
Threshold Group: 5, Cells queued: 0
Rx cells: 0, Tx cells: 0
Tx Clp0:0, Tx Clp1: 0
Rx Clp0:0, Rx Clp1: 0
Rx Upc Violations:0, Rx cell drops:0
Rx Clp0 q full drops:0, Rx Clp1 qthresh drops:0
Rx connection-traffic-table-index: 1
Rx service-category: UBR (Unspecified Bit Rate)
Rx pcr-clp01: 7113539
Rx scr-clp01: none
Rx mcr-clp01: none
      cdvt: 1024 (from default for interface)
        mbs: none
Rx
Tx connection-traffic-table-index: 1
Tx service-category: UBR (Unspecified Bit Rate)
Tx pcr-clp01: 7113539
Tx scr-clp01: none
Tx mcr-clp01: none
Tx cdvt: none
       mbs: none
```

# **Configuring Access Filters on Soft PVC and Soft PVP Passive Connections**

The access filters for soft PVC and soft PVP passive connections feature provides protection to the passive side of a soft PVC or soft PVP connection in two ways:

- prevents unauthorized access to an ATM network by external users.
- reserves the required resources for expected connections to switch.

The access filters for soft PVC and soft PVP passive connections feature uses the **access-control** parameter, to restrict access to the passive destination side of the soft PVC or soft PVP based on the source interface NSAP address of the connection and time of day.

You configure a filter set using the **atm filter-set** command on the passive soft PVC or soft PVP side. Configuring a filter set gives you the added flexibility to allow multiple NSAP addresses to access the passive destination side of the soft PVC or soft PVP and limit the time of day when to allow access. The examples later in this section show access control configured using both source ATM address and filter set configurations.

## **Configuring Access Filters on Soft PVC Passive Connections**

To configure a access filters on a two-ended soft PVC passive connection, follow these steps:

|        | Command                                                                                                    | Purpose                                                                                                    |
|--------|----------------------------------------------------------------------------------------------------|----------------------------------------------------------------------------------------------------|
| Step 1 | Switch-C(config)# atm filter-set name [index [number]] [permit   deny] [template   time-of-day {anytime   start-time {end-time}}]                                                                                                    | (Optional) Used to configure the <b>access-control filter-set</b> parameter in on the passive destination-side of the soft VC. |
| Step 2 | Switch-C(config)# interface atm card/subcard/port Switch-C(config-if)#                                                                                                    | Selects the interface, on the terminating switch, being configured.                                                            |
| Step 3 | Switch-C(config-if)# atm soft-vc dest-vpi<br>dest-vci passive [pd pd] [upc upc] [rx-cttr index]<br>[tx-cttr index] [access-control {src-address<br>atm-address   filter-set name}]                                                                  | Configures the passive leg on the terminating switch interface.                                                                |
| Step 4 | Switch-B(config-if)# atm soft-vc source-vpi<br>source-vci dest-address atm-address dest-vpi<br>dest-vci [enable   disable] [upc upc] [pd pd]<br>[rx-cttr index] [tx-cttr index] [retry-interval<br>[first retry-interval] [maximum retry-interval]] | Creates a two-ended soft PVC on the source switch that uses the passive half leg on the terminating switch.                    |
| Step 5 | Switch-C(config-if)# end                                                                                                    | Switches to EXEC command mode.                                                                                                 |
| Step 6 | Switch-C# show atm vc interface atm card/subcard/port vpi vci                                                                                                    | Displays the passive half-leg configuration information of two-ended soft PVC.                                                 |

#### **Examples**

**Using a source address** — The following example shows the configuration of the two-ended soft PVC (shown in Figure 7-8) with access control configured using a source address on the passive half leg. Start with the configuration of Switch-C.

```
Switch-C(config) # interface atm atm 0/0/1
Switch-C(config-if) # atm soft-vc 1 60 passive access-control src-address
47.0091.8100.0000.0010.073c.0101.4000.0c80.9030.00
Switch-C(config-if) # end
Switch-C#
```

On Switch-B, create a two-ended soft PVC on the source switch that uses the passive half leg on the terminating switch.

```
Switch-B(config) # interface atm 3/0/1
Switch-B(config-if) # atm soft-vc 0 50 dest-address
47.0091.8100.0000.0001.4204.d801.4000.0c85.8000.00 1 60
```

On Switch-C, display the passive half-leg configuration information of two-ended soft PVC with the access control source ATM NSAP address.

```
Switch-C# show atm vc interface atm0/0/1 1 60
Interface: ATM11/0/0, Type: quad_oc12suni
Status: UP
Time-since-last-status-change: 1d08h
Connection-type: SoftVC
Cast-type: point-to-point
Passive half leg
 Soft vc location: Destination
Remote ATM address: default
Remote VPI: 0
 Remote VCI: 50
Access Control:
   Source address: 47.0091.8100.0000.0010.073c.0101.4000.0c80.9030.00
Soft vc call state: Active
Packet-discard-option: disabled
Usage-Parameter-Control (UPC): pass
Wrr weight: 2
Number of OAM-configured connections: 0
OAM-configuration: disabled
OAM-states: Not-applicable
Threshold Group: 5, Cells queued: 0
Rx cells: 0, Tx cells: 0
Tx Clp0:0, Tx Clp1: 0
Rx Clp0:0, Rx Clp1: 0
Rx Upc Violations:0, Rx cell drops:0
Rx Clp0 q full drops:0, Rx Clp1 qthresh drops:0
Rx connection-traffic-table-index: 1
Rx service-category: UBR (Unspecified Bit Rate)
Rx pcr-clp01: 7113539
Rx scr-clp01: none
Rx mcr-clp01: none
Rx
       cdvt: 1024 (from default for interface)
Rx
        mbs: none
Tx connection-traffic-table-index: 1
Tx service-category: UBR (Unspecified Bit Rate)
Tx pcr-clp01: 7113539
Tx scr-clp01: none
Tx mcr-clp01: none
Тx
       cdvt: none
        mbs: none
Switch-C#
```

**Using a simple filter set** — The following example shows the configuration of the two-ended soft PVC (shown in Figure 7-8) with access control configured using a simple filter-set on the passive half leg. Start with the configuration of Switch-C and configure the filter set to permit one ATM NSAP address to access the passive side of the soft PVC. Then associate the filter set when configuring the passive leg of the soft PVC.

```
Switch-C(config) # atm filter-set fset1 permit
47.0091.8100.0000.0010.073c.0101.4000.0c80.9030.00
Switch-C(config) # interface atm 0/0/1
Switch-C(config-if) # atm soft-vc 1 60 passive access-control filter-set fset1
Switch-C(config-if) # end
Switch-C#
```

On Switch-B, create a two-ended soft PVC on the source switch that uses the passive half leg on the terminating switch.

```
Switch-B(config) # interface atm 3/0/1
Switch-B(config-if) # atm soft-vc 0 50 dest-address
47.0091.8100.0000.0001.4204.d801.4000.0c85.8000.00 1 60
```

On Switch-C, display the passive half-leg configuration information of two-ended soft PVC with the filter set fset1 configured.

```
Switch-C# show atm vc interface atm 0/0/1 23 1 60
```

```
Interface: ATM11/0/0, Type: quad_oc12suni
Status: UP
Time-since-last-status-change: 1d08h
Connection-type: SoftVC
Cast-type: point-to-point
Passive half leg
 Soft vc location: Destination
 Remote ATM address: default
Remote VPI: 0
Remote VCI: 50
Access-control: Filter-set - fset1
Soft vc call state: Active
Packet-discard-option: disabled
Usage-Parameter-Control (UPC): pass
Wrr weight: 2
Number of OAM-configured connections: 0
OAM-configuration: disabled
OAM-states: Not-applicable
Threshold Group: 5, Cells queued: 0
Rx cells: 0, Tx cells: 0
Tx Clp0:0, Tx Clp1: 0
Rx Clp0:0, Rx Clp1: 0
Rx Upc Violations:0, Rx cell drops:0
Rx Clp0 q full drops:0, Rx Clp1 qthresh drops:0
Rx connection-traffic-table-index: 1
Rx service-category: UBR (Unspecified Bit Rate)
Rx pcr-clp01: 7113539
Rx scr-clp01: none
Rx mcr-clp01: none
Rx
        cdvt: 1024 (from default for interface)
        mbs: none
Tx connection-traffic-table-index: 1
Tx service-category: UBR (Unspecified Bit Rate)
Tx pcr-clp01: 7113539
Tx scr-clp01: none
Tx mcr-clp01: none
Тx
       cdvt: none
Tх
        mbs: none
Switch-C#
```

Using a filter set with multiple NSAP addresses — The following example shows the configuration of the two-ended soft PVC (shown in Figure 7-8) with access control configured using a more complex filter-set on the passive half leg. Start with the configuration of Switch-C and configure the filter set to permit two ATM NSAP addresses to access the passive side of the soft PVC. Then associate the filter set when configuring the passive leg of the soft PVC.

```
Switch-C(config)# atm filter-set fset5 index 1 permit 47.0091.8100.0000.0010.073c...
Switch-C(config)# atm filter-set fset5 index 2 permit 47.0091.8100.0000.0001.4204.d801...
Switch-C(config)# interface atm 0/0/1
Switch-C(config-if)# atm soft-vc 1 60 passive access-control filter-set fset5
Switch-C(config-if)# end
Switch-C# show atm filter-set fset5
ATM filter set fset5
   permit 47.0091.8100.0000.0010.073c... index 1
   permit 47.0091.8100.0000.0001.4204.d801... index 2
Switch-C#
```

On Switch-B, create a two-ended soft PVC on the source switch that uses the passive half leg on the terminating switch.

```
Switch-B(config) # interface atm 3/0/1
Switch-B(config-if) # atm soft-vc 0 50 dest-address
47.0091.8100.0000.0001.4204.d801.4000.0c85.8000.00 1 60
```

Using a filter set with time-of-day filters — The following example shows the configuration of the two-ended soft PVC (shown in Figure 7-8) with access control configured using a filter-set with a time-of-day filter configured on the passive half leg. Start with the configuration of Switch-C and configure the filter set to permit an ATM NSAP address to access the passive side of the soft PVC but only for the hour between 10:00 and 11:00. Then associate the filter set when configuring the passive leg of the soft PVC.

```
Switch-C(config)# atm filter-set fset6 permit 47.0091.8100.0000.0010.073c...
Switch-C(config)# atm filter-set fset6 time-of-day 10:00 11:00
Switch-C(config-if)# atm soft-vc 1 60 passive access-control filter-set fset6
Switch-C(config-if)# end
Switch-C(config)# end
Switch-C# show atm filter-set fset6
ATM filter set fset6
  permit 47.0091.8100.0000.0010.073c... index 1
  permit From 10:0 Hrs Till 11:0 Hrs index 2
Switch-C#
```

On Switch-B, create a two-ended soft PVC on the source switch that uses the passive half leg on the terminating switch.

```
Switch-B(config) # interface atm 3/0/1
Switch-B(config-if) # atm soft-vc 0 50 dest-address
47.0091.8100.0000.0001.4204.d801.4000.0c85.8000.00 1 60
```

## **Configuring Access Filters on Soft PVP Passive Connections**

To configure a access filters on a two-ended soft PVP passive connection, follow these steps:

| Command                                                                                                    | Purpose                                                                                                    |
|----------------------------------------------------------------------------------------------------|----------------------------------------------------------------------------------------------------|
| Switch-C(config)# atm filter-set name [index [number]] [permit   deny] [template   time-of-day {anytime   start-time {end-time}}]                                                                                       | (Optional) Used to configure the <b>access-control filter-set</b> parameter on the passive destination-side of the soft VP. |
| Switch-C(config)# interface atm card/subcard/port                                                                                                    | Selects the interface, on the terminating switch, being configured.                                                         |
| Switch-C(config-if)#                                                                                                    |                                                                                                    |
| Switch-C(config-if)# atm soft-vp dest-vpi passive [upc upc] [rx-cttr index] [tx-cttr index] [access-control {src-address atm-address   filter-set name}]                                                                | Configures the passive leg on the terminating switch interface.                                                             |
| Switch-B(config-if)# atm soft-vp source-vpi<br>dest-address atm-address dest-vpi [enable  <br>disable] [upc upc] [rx-cttr index] [tx-cttr index]<br>[retry-interval [first retry-interval] [maximum<br>retry-interval]] | Creates a two-ended soft PVP on the source switch that uses the passive half leg on the terminating switch.                 |
| Switch-C(config-if)# end                                                                                                    | Switches to EXEC command mode.                                                                                              |
| Switch-C# show atm vp interface atm card/subcard/port vpi                                                                                                    | Displays the passive half-leg configuration information of two-ended soft PVP.                                              |

#### **Examples**

**Using a source address** —The following example shows the configuration of the two-ended soft PVP (shown in Figure 7-8) with access control configured using a source address on the passive half leg. Start with the configuration of Switch-C.

```
Switch-C(config) # interface atm 0/0/1
Switch-C(config-if) # atm soft-vp 60 passive access-control src-address
47.0091.8100.0000.0001.4204.d801.4000.0c80.9000.00
Switch-C(config-if) # end
Switch-C#
```

On Switch-B, create a two-ended soft PVP on the source switch that uses the passive half leg on the terminating switch.

```
Switch-B(config) # interface atm 3/0/1
Switch-B(config-if) # atm soft-vp 50 dest-address
47.0091.8100.0000.0050.e209.8001.4000.0c82.0030.00 60
```

On Switch-C, display the passive half-leg configuration information of two-ended soft PVP with the access control source ATM NSAP address configured.

```
Switch-C# show atm vp interface atm 0/0/1 60
Interface: ATM0/0/1, Type: quad_oc12suni
VPI = 60
Status: UP
Time-since-last-status-change: 1d08h
Connection-type: SoftVP
Cast-type: point-to-point
Passive half leg
 Soft vp location: Destination
Remote ATM address: default
 Remote VPI: 0
 Access Control:
     Source address: 47.0091.8100.0000.0010.073c.0101.4000.0c80.8000.00
 Soft vp call state: Active
Usage-Parameter-Control (UPC): pass
Wrr weight: 2
Number of OAM-configured connections: 0
OAM-configuration: disabled
OAM-states: Not-applicable
Threshold Group: 5, Cells queued: 0
Rx cells: 0, Tx cells: 0
Tx Clp0:0, Tx Clp1: 0
Rx Clp0:0, Rx Clp1: 0
Rx Upc Violations:0, Rx cell drops:0
Rx Clp0 q full drops:0, Rx Clp1 qthresh drops:0
Rx connection-traffic-table-index: 1
Rx service-category: UBR (Unspecified Bit Rate)
Rx pcr-clp01: 7113539
Rx scr-clp01: none
Rx mcr-clp01: none
Rx
      cdvt: 1024 (from default for interface)
        mbs: none
Tx connection-traffic-table-index: 1
Tx service-category: UBR (Unspecified Bit Rate)
Tx pcr-clp01: 7113539
Tx scr-clp01: none
Tx mcr-clp01: none
Tx
      cdvt: none
```

**Using a filter set with multiple NSAP addresses** — The following example shows the configuration of the two-ended soft PVP (shown in Figure 7-8) with access control configured using a simple filter-set on the passive half leg. Start with the configuration of Switch-C.

```
Switch-C(config) # atm filter-set fset1 permit
47.0091.8100.0000.0003.bbe4.aa01.4000.0c80.0000.64
Switch-C(config) # interface atm 0/0/1
Switch-C(config-if) # atm soft-vp 60 passive access-control filter-set fset1
Switch-C(config-if) # end
Switch-C#
```

On Switch-B, create a two-ended soft PVP on the source switch that uses the passive half leg on the terminating switch.

```
Switch-B(config) # interface atm 3/0/1
Switch-B(config-if) # atm soft-vp 50 dest-address
47.0091.8100.0000.0050.e209.8001.4000.0c82.0030.00 60
```

mbs: none

Тx

Switch-C#

On Switch-C, display the passive half-leg configuration information of two-ended soft PVP with the filter set fset1 configured.

```
Switch-C# show atm vp interface atm 0/0/1 60
Interface: ATM0/0/1, Type: quad_oc12suni
VPI = 60
Status: UP
Time-since-last-status-change: 1d08h
Connection-type: SoftVP
Cast-type: point-to-point
Passive half leg
 Soft vp location: Destination
Remote ATM address: default
Remote VPT: 50
Access filter: Filter-set - fset1
 Soft vp call state: Active
Usage-Parameter-Control (UPC): pass
Wrr weight: 2
Number of OAM-configured connections: 0
OAM-configuration: disabled
OAM-states: Not-applicable
Threshold Group: 5, Cells queued: 0
Rx cells: 0, Tx cells: 0
Tx Clp0:0, Tx Clp1: 0
Rx Clp0:0, Rx Clp1: 0
Rx Upc Violations:0, Rx cell drops:0
Rx Clp0 q full drops:0, Rx Clp1 qthresh drops:0
Rx connection-traffic-table-index: 1
Rx service-category: UBR (Unspecified Bit Rate)
Rx pcr-clp01: 7113539
Rx scr-clp01: none
Rx mcr-clp01: none
       cdvt: 1024 (from default for interface)
        mbs: none
Tx connection-traffic-table-index: 1
Tx service-category: UBR (Unspecified Bit Rate)
Tx pcr-clp01: 7113539
Tx scr-clp01: none
Tx mcr-clp01: none
       cdvt: none
Τх
        mbs: none
Switch-C#
```

**Using a filter set with multiple NSAP addresses** — The following example shows the configuration of the two-ended soft PVP (shown in Figure 7-8) with access control configured using a more complex filter-set on the passive half leg. Start with the configuration of Switch-C and configure the filter set to permit two ATM NSAP addresses to access the passive side of the soft PVP. Then associate the filter set when configuring the passive leg of the soft PVP.

```
Switch-C(config) # atm filter-set fset5 index 1 permit 47.0091.8100.0000.0010.073c...
Switch-C(config) # atm filter-set fset5 index 2 permit 47.0091.8100.0000.0001.4204.d801...
Switch-C(config) # interface atm 0/0/1
Switch-C(config-if) # atm soft-vc 60 passive access-control filter-set fset5
Switch-C(config-if) # end
Switch-C# show atm filter-set fset5
ATM filter set fset5
   permit 47.0091.8100.0000.0010.073c... index 1
   permit 47.0091.8100.0000.0001.4204.d801... index 2
Switch-C#
```

On Switch-B, create a two-ended soft PVP on the source switch that uses the passive half leg on the terminating switch.

```
Switch-B(config) # interface atm 3/0/1
Switch-B(config-if) # atm soft-vc 50 dest-address
47.0091.8100.0000.0001.4204.d801.4000.0c85.8000.00 60
```

**Using a filter set with time-of-day filters** — The following example shows the configuration of the two-ended soft PVP (shown in Figure 7-8) with access control configured using a filter-set with a time-of-day filter configured on the passive half leg. Start with the configuration of Switch-C and configure the filter set to permit an ATM NSAP address to access the passive side of the soft PVP but only for the hour between 10:00 and 11:00. Then associate the filter set when configuring the passive leg of the soft PVP.

```
Switch-C(config)# atm filter-set fset6 permit 47.0091.8100.0000.0010.073c...
Switch-C(config)# atm filter-set fset6 time-of-day 10:00 11:00
Switch-C(config-if)# atm soft-vc 60 passive access-control filter-set fset6
Switch-C(config-if)# end
Switch-C(config)# end
Switch-C# show atm filter-set fset6
ATM filter set fset6
  permit 47.0091.8100.0000.0010.073c... index 1
  permit From 10:0 Hrs Till 11:0 Hrs index 2
Switch-C#
```

On Switch-B, create a two-ended soft PVP on the source switch that uses the passive half leg on the terminating switch.

```
Switch-B(config) # interface atm 3/0/1
Switch-B(config-if) # atm soft-vc 50 dest-address
47.0091.8100.0000.0001.4204.d801.4000.0c85.8000.00 60
```

# **Configuring Timer Rules Based Soft PVC and Soft PVP Connections**

The timer rules based soft PVC and soft PVP feature allows you to configure a timer rule to set up or tear down a soft PVC or soft PVP based on the timer values configured. This means that the soft PVC or soft PVP can be established or deleted based on the time of the day, day of the week, or a specific date. These connections can also be programmed to become active for specified duration of time and then become inactive. The service can be extended beyond simple connection setup and deletion, based on the timer, to changing the connection parameters for the specified duration.

For example, this feature allows broadcasting service providers to specify soft PVC or soft PVP connections setup time for a specified duration to enable the video traffic to pass through. Once the timer expires, the connection is automatically torn down without any manual user intervention. This facility can also be used to provide a connection to the user, by the provider, with certain traffic parameters for a specified duration of time during the day and revert back to the default connection parameters for the rest of the day.

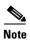

There will be a delay of 30 seconds in timer rules based soft-vc setup. This takes care of the soft-vc setup and release conflict, when multiple timer rules are configured as part of same timer group.

The maximum limits for the timed soft PVC and PVP features follow:

- Maximum timer groups supported: 64
- Maximum timer rules supported: 64
- Maximum timer rules within a timer group: 16
- Maximum timer groups using a timer rule: 16 (the same timer rule can be part of a maximum of 16 different timer groups)
- Maximum connections per timer group: 1024 (the same timer group can be applied to 1024 SPVC connections)

## **Configuring Timer Rules Based Soft PVCs**

To configure the timer rule based soft PVC, perform the following steps, beginning in global configuration mode:

| Command                                                    |                                                                                                    | Purpose                                                                                                    |
|------------------------------------------------------------|----------------------------------------------------------------------------------------------------|----------------------------------------------------------------------------------------------------|
| start hh:mm date-n<br>end hh:mm date-m<br>weekday   weeken | m timer rule name {absolute<br>month-year {duration hh:mm  <br>conth-year }   periodic {daily  <br>d   day-of-the-week } hh:mm<br>  to hh:mm day-of-the-week}<br>-cttr index]} | Creates a timer rule to specify the setup or teardown time for a soft PVC based on the timer values configured.    |
| Switch(config)# at<br>Switch(config-time                   | m timer group <i>name</i><br>er-grp)#                                                                                                    | Creates and specifies the name of an ATM timer group and changes to ATM timer group configuration mode.            |
| Switch(config-time                                         | er-grp)# timer-rule <i>name</i>                                                                                                    | Adds a previously configured timer rule to the ATM timer group.                                                    |
| Switch(config-time                                         | er-grp)# exit                                                                                                    | Exits ATM timer group configuration mode.                                                                          |
| Switch(config)# in<br>Switch(config-if)#                   | terface atm card/subcard/port                                                                                                    | Selects the interface to be configured.                                                                            |
| , ,                                                        | atm soft-vc source-vpi<br>dress atm-address dest-vpi<br>oup name]                                                                                                    | Configures the soft PVC and allows you to configure a timer rules based setup and teardown timer for the soft PVC. |

#### Example

The following example shows absolute timer configuration.

```
Switch# configure terminal
Switch(config)# atm timer rule rule1 absolute start 10:00 30 dec 2004 end 10:30 31 dec 2004
```

The following example creates a timer group and adds a timer rule to a timer group.

```
Switch(config)# atm timer group timerGrp1
Switch(config-timer-grp)# timer-rule rule1
Switch(config-timer-grp)# exit
```

The following example creates a time based soft-vc where a timer-group is associated to a soft-vc connection.

```
Switch(config)# interface atm 0/1/1
Switch(config-if)# atm soft-vc 10 120 dest-address
47.0091.8100.0000.00e0.f75d.0401.4000.0c80.0020.00 10 110 timer-group timerGrp1
```

## **Configuring Timer Rules Based Soft PVPs**

To configure the timer rules based soft PVP, perform the following steps, beginning in global configuration mode:

| Command                                                                                                    | Purpose                                                                                                    |
|----------------------------------------------------------------------------------------------------|----------------------------------------------------------------------------------------------------|
| Switch(config)# atm timer rule name {absolute start hh:mm date-month-year {duration hh:mm   end hh:mm date-month-year }   periodic {daily   weekday   weekend   day-of-the-week } hh:mm {duration hh:mm   to hh:mm day-of-the-week} [rx-cttr index] [tx-cttr index]} | Creates a timer rule to specify the setup or teardown time for a soft PVC based on the timer values configured.    |
| Switch(config)# atm timer group <i>name</i> Switch(config-timer-grp)#                                                                                                    | Creates and specifies the name of an ATM timer group and changes to ATM timer group configuration mode.            |
| Switch(config-timer-grp)# timer-rule name                                                                                                    | Adds a previously configured timer rule to the ATM timer group.                                                    |
| Switch(config-timer-grp)# exit                                                                                                    | Exits ATM timer group configuration mode.                                                                          |
| Switch(config)# interface atm card/subcard/port Switch(config-if)#                                                                                                    | Selects the interface to be configured.                                                                            |
| Switch(config-if)# atm soft-vp source-vpi<br>dest-address atm-address dest-vpi<br>[timer-group name]                                                                                                    | Configures the soft PVC and allows you to configure a timer rules based setup and teardown timer for the soft PVC. |

#### **Example**

The following example configures a timer rules based soft PVP timer rule, creates an ATM timer group, and adds the timer group configuration to the soft PVP to set up or tear down the soft PVP based on the timer values configured.

```
Switch# configure terminal
Switch(config)# atm timer rule rule1 periodic friday 10:00 to friday 10:30 occurrence 4
Switch(config)# atm timer group timerGrp1
Switch(config-timer-grp)# timer-rule rule1
Switch(config-timer-grp)# exit
Switch(config)# interface atm 0/1/1
Switch(config-if)# atm soft-vp 120 dest-address
47.0091.8100.0000.00e0.f75d.0401.4000.0c80.0020.00 110 timer-group timerGrp1
```

## **Displaying the Timer Rules Based Soft PVC and Soft PVP Configuration**

To display the timer rules based soft PVC and soft PVP configuration, use the following EXEC commands:

| Command                                                              | Purpose                                                                                                  |
|----------------------------------------------------------------------|----------------------------------------------------------------------------------------------------|
| show atm timer rule [rule-name]                                      | Shows the timer rules based soft PVC and soft PVP feature timer rule configuration.                      |
| show atm timer group [group-name]                                    | Displays the timer groups configured.                                                                    |
| show atm soft-vc {p2p   p2mp} atm card/subcard/port vpi vci [detail] | Displays the configuration of an ATM soft PVC connection with the timer group and timer rule configured. |
| show atm vp [interface atm card/subcard/port vpi]                    | Shows the soft PVP configuration                                                                         |

#### Example

The following example is sample output from the show atm timer rule command.

```
Switch# show atm timer rule atm timer rule atm timer rule rule1 periodic friday 10:00 to friday 10:30 rx-cttr 10 tx-cttr 10 atm timer rule rule2 absolute start 10:00 01 January 2004 duration 00:30 rx-cttr 100 tx-cttr 100
```

The following example is sample output from the **show atm timer group** command.

```
Switch# show atm timer group
timer-group: grp1

timer-rule rule1
timer-rule rule2

timer-group: grp2

timer-rule rule3
timer-rule rule4
timer-rule rule6

timer-group: grp3

timer-rule rule5
timer-rule rule6
```

The following example is sample output from the **show soft-vc** command.

```
Switch#show atm soft-vc p2p int a0/0/0 10 100 detail
       Interface: ATM0/0/0, Type: oc3suni
       VPI = 10 VCI = 100
       Connection-type: SoftVC
       Cast-type: point-to-point
       Soft vc location: Source
       Remote ATM address:
47.0091.8100.0000.0090.2159.a801.4000.0c80.0020.00
       Remote VPI: 10
       Remote VCI: 100
       Soft vc call state: Active
       Number of soft vc re-try attempts: 0
       First-retry-interval: 5000 milliseconds
       Maximum-retry-interval: 60000 milliseconds
       Aggregate admin weight: 0
       Timer-group: Group1
```

The following example displays the sample output from the **show atm-vp** for the timer rule based soft vp connection.

```
Switch#sh atm vp interface ATM2/0/1 100
Interface: ATM2/0/1, Type: oc3suni
VPI = 100
Status: UP
Time-since-last-status-change: 00:04:33
Connection-type: SoftVP
Cast-type: point-to-point
Hold-priority: none
Soft vp location: Source
Remote ATM address: 47.0091.8100.0000.00d0.ba53.5501.4000.0c81.1010.00
Remote VPI: 100
Soft vp call state: Active
Number of soft vp re-try attempts: 0
First-retry-interval: 5000 milliseconds
Maximum-retry-interval: 60000 milliseconds
Aggregate admin weight: 10080
TIME STAMPS:
Current Slot:2
Outgoing Setup May 23 17:58:40.713
Incoming Connect May 23 17:58:40.733
Timer Group: group11
<information deleted>
```

# Configuring Backup Addresses for Soft PVC and Soft PVP Connections

This section describes configuring redundant destinations for soft PVCs and soft PVPs. Redundant soft PVC and soft PVP destinations allow you to configure the same NSAP address on two different ATM interfaces. The ATM interfaces can be on the same switch or different switches and use the same NSAP address in the source-end configuration for the soft PVC or soft PVP. If the active interface fails, the calls terminating on that interface for the redundant destination address are released and subsequently reestablished on the standby interface.

Additional redundant soft PVC and soft PVP configuration features include:

- Active and standby modes allow configuring the best destination as active and a standby destination
  if the active destination fails.
- Load balancing of the calls when both interfaces are up and working correctly and when active and standby interfaces are configured on the same switch.

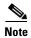

Load balancing the redundant soft PVC and soft PVP destinations uses the number of calls received as the parameter to decide which interface to select.

## **How Redundant Soft VC Destinations Work**

This section describes how the redundant soft VC destinations work in the following two possible configurations:

- Redundant Soft VC Destinations on the Same Switch, page 7-55
- Redundant Soft VC Destinations on Different Switches, page 7-57

### **Redundant Soft VC Destinations on the Same Switch**

After using the **soft redundancy group** command to configure the NSAP address on an ATM interface the 19-byte prefix of the NSAP address is advertised over the PNNI. If the active and standby interfaces are configured on the same switch using the same 19-byte prefix of that NSAP address, one entry appears in the ATM routing tables for all nodes in PNNI network. For example, using the **show atm soft redundancy** command on Switch-A with redundant destinations configured shows the following:

- Group name: TEST
- Redundant interfaces: ATM 2/0/2 (currently active) and ATM 2/0/3

Switch-A# show atm soft redundancy group TEST

- → Group Name: TEST
- → Nsap Address: 47.0091.8100.1111.1111.1111.2222.2222.2222.200 Operating Mode: Active/Standby
- → Configured Active Interface: ATM2/0/2 (Status: Up, Currently Active)
- → Configured Standby Interface: ATM2/0/3 (Status: Up)

To check what NSAP address is advertised, use the **show atm route** command, as in the following example on Switch-C.

```
Switch-C# show atm route
Codes: P - installing Protocol (S - Static, P - PNNI, R - Routing control),
       T - Type (I - Internal prefix, E - Exterior prefix, SE -
                Summary Exterior prefix, SI - Summary Internal prefix,
                ZE - Suppress Summary Exterior, ZI - Suppress Summary
Internal)
  T Node/Port
                    St Lev Prefix
P T 12 0
                    UP 0 47.0079.0000.0000.0000.0000.0000.00a0.3e00.0001/152
  T 12 0
                    UP 0 47.0091.8100.0000.0060.3e5a.4500/104
   I 10 0
                    UP 0
                          47.0091.8100.0000.0060.3e5a.4501/104
                    UP 0
                          47.0091.8100.0000.0090.2156.1401/104
P SI 1
                    UP 0
                           47.0091.8100.0000.0090.215d.b801/104
        0
                    UP 0
P T 9
                           0
```

The NSAP address, 47.0091.8100.1111.1111.1111.2222.2222.2222.200 is advertised as type internal. A PNNI internal prefix has higher precedence than an exterior prefix. Whenever the switch needs to route a soft PVC or soft PVP for a particular NSAP address (associated using the **soft redundancy group** command) and if there are two entries of the same prefix (one is internal and the other is exterior), the switch routes the call to the node that advertises the internal prefix.

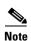

To display the PNNI precedence configuration use the **show atm pnni precedence** command.

If the only entry in the ATM route table for the NSAP address 19-byte prefix appears as exterior the call is routed to the switch that advertised the exterior prefix.

Following are details of how the prefixes of ATM NSAP addresses of the active and standby interfaces are advertised through PNNI (in this case the active and standby interfaces are on the same switch):

- 1. If both the active and standby interfaces are up, the switch advertises the 19-byte prefix of that NSAP address as an internal prefix.
- **2.** If the active interface is up and the standby interface is down, the switch advertises the 19-byte prefix of that NSAP address as an internal prefix.
- **3.** If the active interface is down and the standby interface is up, the switch advertises the 19-byte prefix of that NSAP address as an exterior prefix.
- **4.** If both the active and standby interfaces are down, the switch does not advertise the 19-byte prefix of that NSAP address.

Figure 7-9 shows a DSLAM with a call setup to the ATM PNNI network and a single Catalyst 8540 MSR switch connected to the ATM PNNI network with redundant soft VC destinations on the C8540-1 switch:

Figure 7-9 Redundant Soft PVC Destinations, Single Switch Example

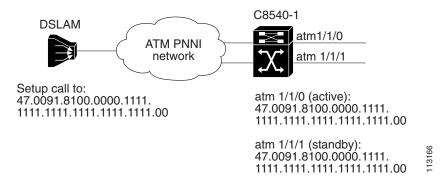

Using this redundant configuration, if the active interface, ATM 1/1/0, fails for any reason or is shutdown, the calls are released and subsequently setup on the standby interface, ATM 1/1/1.

### **Redundant Soft VC Destinations on Different Switches**

After using the **soft redundancy group** command to configure the NSAP address on an ATM interface the 19-byte prefix of the NSAP address is advertised over the PNNI. If the active and standby interfaces are configured on different switches using the same 19-byte prefix of that NSAP address, two entries appear in the ATM routing table at all nodes in PNNI network.

For example, using the **show atm soft redundancy** command on Switch-A with redundant destinations configured shows the following:

• Group name: TEST-2

• Redundant standby interface: ATM 2/0/3

For example, using the **show atm soft redundancy** command on Switch-B with redundant destinations configured shows the following:

• Group name: TEST-2

• Redundant active interface: ATM 2/0/3

```
Switch-B# show atm soft redundancy group \tt Group\ Name:\ TEST-2
```

- → Configured Active Interface: ATM2/0/3 (Status: Up)
  Configured Standby Interface:

To check what NSAP addresses are advertised, use the **show atm route** command, as in the following example on Switch-C.

```
Switch-C# show atm route
Codes: P - installing Protocol (S - Static, P - PNNI, R - Routing control),
     T - Type (I - Internal prefix, E - Exterior prefix, SE -
             Summary Exterior prefix, SI - Summary Internal prefix,
             ZE - Suppress Summary Exterior, ZI - Suppress Summary
Internal)
 T Node/Port
                St Lev Prefix
P T 12 0
                UP 0 47.0079.0000.0000.0000.0000.0000.00a0.3e00.0001/152
                UP 0 47.0091.8100.0000.0060.3e5a.4500/104
 T 12 0
P ST 1
                UP 0
                     47.0091.8100.0000.0060.3e5a.4501/104
      0
 I 9
      0
                UP 0
                      Ρ
  E 10 0
                UP 0
                      UP 0
  T 10 0
```

If the active and standby interfaces are on different switches and configured with the same NSAP address, two entries appear in the ATM routing tables of all the nodes in the PNNI network. One entry with the 19-byte prefix is internal and another prefix entry is exterior, as show in the previous **show atm route** command example. A PNNI internal prefix has higher precedence than an exterior prefix. Whenever the switch needs to route a soft PVC or soft PVP for a particular NSAP address (associated using the **soft redundancy group** command) and if there are two entries of same prefix (one is internal and the other is exterior), the switch routes the call to the node that advertises the internal prefix.

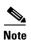

To display the PNNI precedence configuration use the **show atm pnni precedence** command.

Following are the details of how the prefixes of ATM NSAP addresses of the active and standby interfaces are advertised through PNNI (in this case the active and standby interfaces are on different switches):

- 1. The switch, having the interface configured as active, advertises the 19-byte prefix of that NSAP address as an internal prefix.
- **2.** The switch, having the interface configured as standby, advertises the 19-byte prefix of that NSAP address as an exterior prefix.

Figure 7-10 shows a DSLAM with a call setup to the ATM PNNI network and two Catalyst 8540 MSR switches connected to the ATM PNNI network with redundant soft VC destinations on the C8540-1 and C8540-2 switches:

C8540-1 **DSLAM** atm1/1/0 ATM PNNI network Setup call to: atm 1/1/0 (active): 47.0091.8100.0000.1111. 47.0091.8100.0000.1111. 1111.1111.1111.1111.1111.00 1111.1111.1111.1111.1111.00 C8540-2 atm 1/1/0 atm 1/1/0 (standby): 47.0091.8100.0000.1111. 1111.1111.1111.1111.1111.00

Figure 7-10 Redundant Soft PVC Destinations, Two Switch Example

Using this redundant configuration, if the active interface on switch C8540-1, ATM 1/1/0, fails for any reason or is shutdown, the calls are released and subsequently setup on the standby interface on switch C8540-2, ATM 1/1/0. Also, if a failure occurs anywhere along the path of the soft VC that causes the active destination to become unreachable from the source, the calls are automatically re-routed to the standby destination interface.

## **Configuring Redundant Soft VC Destinations**

To configure a redundant soft VC destination, follow these steps:

| Command                                                                         | Purpose                                                                                        |
|---------------------------------------------------------------------------------|------------------------------------------------------------------------------------------------|
| Switch(config)# atm soft redundancy group<br>group-name<br>Switch(atmsoft-red)# | Configures a soft VC redundancy group and changes to ATM soft VC redundant configuration mode. |
| Switch(atmsoft-red)# nsap-address nsap-address                                  | Configures the NSAP-format ATM end-system address of an ATM interface.                         |
| Switch(atmsoft-red)# [no] load-balance                                          | Configures load balancing on a soft VC redundancy group.                                       |
| Switch(atm-soft-red)# <b>exit</b><br>Switch(config)#                            | Switches back to Global command mode.                                                          |
| Switch(config)# interface atm card/subcard/port<br>Switch(config-if)#           | Selects the interface, on the terminating switch, being configured.                            |
| Switch(config-if)# atm soft redundancy<br>member group-name {active   standby}  | Creates the redundant soft VC destination.                                                     |
| Switch(config-if)# end                                                          | Switches to EXEC command mode.                                                                 |

|        | Command                                | Purpose                                |
|--------|----------------------------------------|----------------------------------------|
| Step 8 | Switch# show atm soft redundancy group | Displays the ATM soft redundancy group |
|        | [group-name]                           | configuration.                         |
| Step 9 | Switch# show atm addresses             | Displays the ATM NSAP address of the   |
|        |                                        | redundant soft PVC destination.        |

#### **Examples**

The following example shows the configuration of the redundant standby soft PVC destination (shown in Figure 7-9) on the switch C8540-1.

The following example shows the configuration of the active load balanced soft PVC destination (shown in Figure 7-9) on the switch C8540-1.

The following example shows the configuration of the redundant standby soft PVC destination (shown in Figure 7-10) on the switch C8540-2.

## **Displaying the Redundant Soft VC Destination Address Configuration**

To show the redundant soft VC destination address configuration, use the following EXEC command:

| Command                                             | Purpose                                                              |
|-----------------------------------------------------|----------------------------------------------------------------------|
| Switch# show atm soft redundancy group [group-name] | Displays the ATM soft redundancy group configuration.                |
| Switch# show atm addresses                          | Displays the ATM NSAP address of the redundant soft PVC destination. |

The following example shows all the ATM soft VC redundancy groups configured.

```
Switch# show atm soft redundancy group
Group Name: group1
Nsap Address: 47.0091.8100.0000.00a0.f209.b601.3000.0c88.1080.00
Operating Mode: Active/Standby
Configured Active Interface: ATM0/0/1 (Status: Down)
Configured Standby Interface:
Group Name: group2
Nsap Address: 47.0091.8100.0000.00a0.f209.b601.3333.3333.3333.00
Operating Mode: Active/Standby
Configured Active Interface: ATM0/0/1 (Status: Down)
Configured Standby Interface:
Group Name: group3
Nsap Address: 11.2233.4455.6677.8c11.1111.1111.4000.0c80.0000.00
Operating Mode: Load Balance
   Interface Name Status Number of VCs Number of VPs
1: ATM0/0/1 Up
                          1500
                                         0
   ATM0/0/3
                  Uр
                             1500
Group Name: group4
Nsap Address: 12.2233.4455.6677.8c11.1111.1111.4000.0c80.0000.00
Operating Mode: Active/Standby
Configured Active Interface:
Configured Standby Interface:
Group Name: group5
Nsap Address: 13.2233.4455.6677.8c11.1111.1111.4000.0c80.0000.00
Operating Mode: Load Balance
   Interface Name Status Number of VCs Number of VPs
                  Up
    ATM0/1/ima0
                            3
    ATM0/0/0
                  Up
                             3
```

Switch#

The following example shows the specific ATM soft VC redundancy group named group3.

The following **show atm addresses** command displays the *active* soft VC redundant address of Switch-A in a dual switch configuration.

The following **show atm addresses** command displays the *standby* soft VC redundant address of Switch-B in a dual switch configuration.

The following **show atm addresses** command displays the both the *active* and *standby* soft VC redundant address of a single switch configuration with load balancing configured.

```
Switch# show atm addresses
.
[Information Deleted]
.
Soft VC Redundant Address(es):
    47.0091.8100.0000.00a0.f209.b601.3000.0c88.1080.00 ATM0/0/1(A)
    47.0091.8100.0000.00a0.f209.b601.3333.3333.303 ATM0/0/1(A)

11.2233.4455.6677.8c11.1111.1111.4000.0c80.0000.00 ATM0/0/1 ATM0/0/3 - LB
12.2233.4455.6677.8c11.1111.1111.4000.0c80.0000.00
13.2233.4455.6677.8c11.1111.1111.4000.0c80.0000.00 ATM0/1/ima0 ATM0/0/0 - LB
.
[Information Deleted]
```

# **Configuring Point-to-Multipoint Soft PVC Connections**

This section describes configuring point-to-multipoint soft permanent virtual channel (PVC) connections which provide the following features:

- Connection to multiple hosts or ATM switch routers that support point-to-multipoint Soft PVC connections.
- Creation of point-to-multipoint PVC connections without the complexity of managing large configurations as described in Configuring Virtual Channel Connections.
- Provide reroute or retry capabilities when a failure occurs in the network

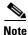

Point-to-Multipoint Soft-PVP connections are not supported.

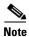

Route Optimization is not supported for the Point-to-Multipoint Soft PVCs.

To configure point-to-multipoint circuit emulation services (CES) soft PVC connections see the "Configuring Point-to-Multipoint CES Soft PVC Connections" section on page 19-63.

Figure 7-11 illustrates the point-to-multipoint soft PVC connections used in the following examples.

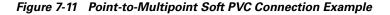

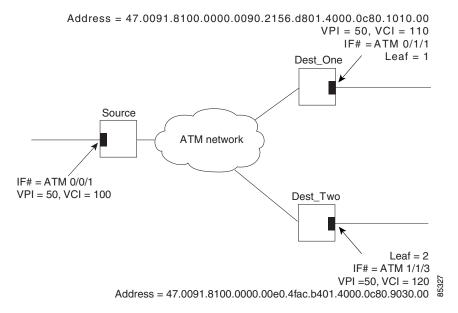

## **Guidelines for Creating Point-to-Multipoint Soft PVCs**

Perform the following steps when you configure point-to-multipoint soft PVCs:

- **Step 1** Determine which ports you want to define as participants in the point-to-multipoint soft PVC.
- **Step 2** Decide which of these ports you want to designate as the leaves of the soft PVC connection and which of these ports is the root. The leaves of the connection would be the Soft PVC destinations and the root would be the source.
- **Step 3** Retrieve the ATM addresses of the destination end of the soft PVC using the **show atm address** command.
- **Step 4** Retrieve the VPI/VCI values for the circuit using the **show atm vc** command.
- Step 5 Configure the source (active) end of the soft PVC. At the same time, complete the point-to-multipoint soft PVC setup using the information derived from Step 3 and Step 4. Be sure to select an unused VPI/VCI value (one that does not appear in the show atm vc display).

Point-to-multipoint soft PVC connections have the following restrictions:

- Point-to-multipoint soft PVC connections can be sourced-from or terminated-on ATM and IMA interfaces only.
- Dynamic modification of the CTTR (connection traffic table row) on point-to-multipoint soft PVCs is not allowed.

# **Configuring Point-to-Multipoint Soft PVCs**

To configure a point-to-multipoint soft PVC connection, perform the following steps, beginning in privileged EXEC mode:

| Command                                                                   | Purpose                                                                                                    |
|---------------------------------------------------------------------------|----------------------------------------------------------------------------------------------------|
| Switch# show atm addresses                                                | Determines the destination ATM address.                                                                                              |
| Switch# configure terminal                                                | At the privileged EXEC prompt, enters configuration mode from the terminal.                                                          |
| Switch(config)#                                                           |                                                                                                    |
| Switch(config)# interface atm card/subcard/port                           | Selects the interface to be configured.                                                                                              |
| Switch(config-if)#                                                        |                                                                                                    |
| Switch(config-if)# atm soft-vc source-vpi<br>source-vci p2mp              | Changes to point-to-multipoint configuration mode and specifies the source-VPI and source-VCI.                                       |
| Switch(atmsoft-p2mp)#                                                     |                                                                                                    |
| Switch(atmsoft-p2mp)# party leaf-reference ref-number                     | Configures the point-to-multipoint leaf reference number for each party and changes to point-to-multipoint-party configuration mode. |
| Switch(atmsoft-p2mp-party)#                                               |                                                                                                    |
| Switch(atmsoft-p2mp-party)# dest-address<br>atm-address dest-vpi dest-vci | Configures the destination ATM address and destination VPI and destination VCI for each party.                                       |

The following configuration example uses the interfaces and addresses displayed in Figure 7-11:

#### **Examples**

Dest\_One# show atm addresses

**Step 1** Determine the ATM address of the Dest\_One switch for ATM interface 0/1/1:

```
Switch Address(es):
  47.0091.8100.0000.0090.2156.d801.0090.2156.d801.00 active
  47.0091.8100.0000.0040.0b0a.c501.0040.0b0a.c501.00
 NOTE: Switch addresses with selector bytes 01 through 7F
        are reserved for use by PNNI routing
PNNI Local Node Address(es):
  47.0091.8100.0000.0090.2156.d801.0090.2156.d801.01 Node 1
Soft VC Address(es):
  47.0091.8100.0000.0090.2156.d801.4000.0c88.0000.00 ATM0/0/0
  47.0091.8100.0000.0090.2156.d801.4000.0c88.0010.00 ATM0/0/1
  47.0091.8100.0000.0090.2156.d801.4000.0c88.0020.00 ATM0/0/2
  47.0091.8100.0000.0090.2156.d801.4000.0c88.0030.00 ATM0/0/3
  47.0091.8100.0000.0090.2156.d801.4000.0c88.0040.00 ATM0/0/4
  47.0091.8100.0000.0090.2156.d801.4000.0c88.0050.00 ATM0/0/5
  47.0091.8100.0000.0090.2156.d801.4000.0c88.0060.00 ATM0/0/6
  47.0091.8100.0000.0090.2156.d801.4000.0c88.0070.00 ATM0/0/7
  47.0091.8100.0000.0090.2156.d801.4000.0c88.0080.00 ATM0/0/ima0
 47.0091.8100.0000.0090.2156.d801.4000.0c80.1000.00 ATM0/1/0
  47.0091.8100.0000.0090.2156.d801.4000.0c80.1010.00 ATM0/1/1
  47.0091.8100.0000.0090.2156.d801.4000.0c80.1020.00 ATM0/1/2
<Information deleted>
```

**Step 2** At the source switch for the point-to-multipoint connection, change to interface configuration mode for ATM interface 0/0/1.

```
Source# config terminal
Enter configuration commands, one per line. End with CNTL/Z.
Source(config)# interface atm 0/0/1
Source(config-if)#
```

Step 3 Use the atm soft-vc command to configure the source Soft PVC and switch to point-to-multipoint configuration mode.

```
Source(config-if)# atm soft-vc 50 100 p2mp Source(atmsoft-p2mp)#
```

**Step 4** Use the **party leaf-reference** command to configure reference 1 and change to point-to-multipoint party configuration mode.

```
Source(atmsoft-p2mp)# party leaf-reference 1 Source(atmsoft-p2mp-party)#
```

**Step 5** Configure the destination ATM address obtained in Step 1 and the VPI and VCI of the destination connection.

```
Source(atmsoft-p2mp-party)# dest-address
47.0091.8100.0000.0090.2156.d801.4000.0c80.1010.00 50 110
Source(atmsoft-p2mp-party)# exit
```

**Step 6** Use the following similar process to configure the Soft PVC connection to the Dest\_Two switch:

```
Source(atmsoft-p2mp)# party leaf-reference 2
Source(atmsoft-p2mp-party)# dest-address
47.0091.8100.0000.00e0.4fac.b401.4000.0c80.9030.00 50 120
Source(atmsoft-p2mp-party)# end
Source#
```

**Step 7** Finally, confirm the connections are up and working using the commands in the section, "Displaying Point-to-Multipoint Soft PVC Configuration" section on page 7-67.

## **Displaying Point-to-Multipoint Soft PVC Configuration**

To display the point-to-multipoint soft PVC configuration at either end of an ATM switch router, use the following EXEC commands:

| Command                                                       | Purpose                                                     |
|---------------------------------------------------------------|-------------------------------------------------------------|
| show atm soft-vc p2mp interface atm card/subcard/port vpi vci | Shows point-to-multipoint soft PVC interface configuration. |
| show atm vc interface atm card/subcard/port                   | Shows the VCs configured on the ATM interface.              |

#### **Examples**

The following example shows the point-to-multipoint soft PVC configuration of Source, on interface ATM 0/0/2 out to the ATM network:

The following example shows the point-to-multipoint soft PVC configuration of the Source switch, on interface ATM 0/0/1 (VPI = 50, VCI = 100):

Source# show atm vc interface atm 0/0/1 50 100

```
Interface: ATM0/0/1, Type: oc3suni
VPI = 50 VCI = 100
Status: NOT CONNECTED
Time-since-last-status-change: 04:45:52
Connection-type: SoftVC
Cast-type: point-to-multipoint-root
Hold-priority: none
 Soft vc location: Source
Remote ATM address: default
 Remote VPI: 0
 Remote VCI: 0
 Soft vc call state: Inactive
Packet-discard-option: disabled
Usage-Parameter-Control (UPC): pass
Wrr weight: 2
Number of OAM-configured connections: 0
OAM-configuration: disabled
OAM-states: Not-applicable
Threshold Group: 5, Cells queued: 0
Rx cells: 0, Tx cells: 0
Tx Clp0:0, Tx Clp1: 0
Rx Clp0:0, Rx Clp1: 0
Rx Upc Violations:0, Rx cell drops:0
Rx Clp0 q full drops:0, Rx Clp1 qthresh drops:0
Rx connection-traffic-table-index: 1
Rx service-category: UBR (Unspecified Bit Rate)
Rx pcr-clp01: 7113539
Rx scr-clp01: none
Rx mcr-clp01: none
        cdvt: 1024 (from default for interface)
        mbs: none
Tx connection-traffic-table-index: 1
Tx service-category: UBR (Unspecified Bit Rate)
Tx pcr-clp01: 7113539
Tx scr-clp01: none
Tx mcr-clp01: none
Тx
      cdvt: none
Тx
        mbs: none
```

## **Configuring Traffic Parameters for Point-to-Multipoint Soft-PVC Connections**

To configure the traffic parameters for a point-to-multipoint Soft PVC connection, perform the following steps, beginning in ATM Soft PVC point-to-multipoint configuration mode:

|        | Command                                       | Purpose                                                                                                  |
|--------|-----------------------------------------------|----------------------------------------------------------------------------------------------------|
| Step 2 | Switch(atmsoft-p2mp)# upc {drop   pass   tag} | Configures the UPC options on a point-to-multipoint soft PVC connection.                                 |
| Step 3 | 1 1/                                          | Configures the connection traffic table row type and index on a point-to-multipoint soft PVC connection. |

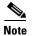

The row index for **cttr rx** and **cttr tx** must be configured before using this optional parameter. See Chapter 9, "Configuring Resource Management." For non-UBR service categories a transmit connection traffic table row of same service category with 0 traffic parameter values must be specified.

#### **Examples**

The following example enables the early packet discard option on the point-to-multipoint soft PVC connection configured on an ATM interface:

Switch# config terminal
Enter configuration commands, one per line. End with CNTL/Z.
Switch(config)# interface atm 0/0/1
Switch(config-if)# atm soft-vc 50 100 p2mp
Switch (atmsoft-p2mp)# packet-discard on

The following example configures the UPC (Usage-Parameter-Control) to drop all cells that do not conform to the configured traffic contract on the point-to-multipoint soft PVC connection:

Switch(atmsoft-p2mp)# upc drop

The following example configures CTTR (connection traffic table row) receive and transmit indexes on the point-to-multipoint soft PVC connection:

Switch(atmsoft-p2mp)# cttr rx 3 tx 64000

# **Enabling and Disabling the Root of a Point-to-Multipoint Soft-PVC Connections**

To enable or disable the root of a point-to-multipoint Soft PVC connection, perform the following steps, beginning in ATM Soft PVC point-to-multipoint configuration mode:

|        | Command                       | Purpose                                                                                  |
|--------|-------------------------------|------------------------------------------------------------------------------------------|
| Step 1 | Switch(atmsoft-p2mp)# disable | Disables the root of a point-to-multipoint Soft PVC connection and releases all parties. |
| Step 1 | Switch(atmsoft-p2mp)# enable  | Enables the root of a point-to-multipoint Soft PVC connection.                           |

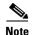

The **disable** option releases all the parties of the connection, and the Soft-PVC connection appears in the NOT\_CONNECTED state. No retry will occur until you enable the Soft-PVC using the **enable** option.

#### **Examples**

The following example disables the root of a point-to-multipoint Soft PVC connection configured on an ATM interface and releases all parties:

```
Switch# config terminal
Enter configuration commands, one per line. End with CNTL/Z.
Switch(config)# interface atm 0/0/1
Switch(config-if)# atm soft-vc 50 100 p2mp
Switch (atmsoft-p2mp)# disable
```

The following example reenables the root of a point-to-multipoint Soft PVC connection:

```
Switch (atmsoft-p2mp) # enable
```

## **Enabling and Disabling a Leaf of a Point-to-Multipoint Soft PVC**

To enable or disable an individual leaf of a point-to-multipoint soft PVC connection, perform the following steps, beginning in soft PVC point-to-multipoint configuration mode:

|        | Command                                                       | Purpose                                                       |
|--------|---------------------------------------------------------------|---------------------------------------------------------------|
| Step 1 | Switch(atmsoft-p2mp)# party leaf-reference ref-number disable | Disables a leaf of a point-to-multipoint soft PVC connection. |
|        | Switch(atmsoft-p2mp-party)#                                   |                                                               |
| Step 2 | Switch(atmsoft-p2mp)# party leaf-reference ref-number enable  | Enables a leaf of a point-to-multipoint soft PVC connection.  |
|        | Switch(atmsoft-p2mp-party)#                                   |                                                               |

### **Examples**

The following example disables an individual leaf of a point-to-multipoint soft PVC connection configured on an ATM interface:

```
Switch# config terminal
Enter configuration commands, one per line. End with CNTL/Z.
Source(config)# interface atm 1/0/2
Source(config-if)# atm soft-vc 10 100 p2mp
Source(atmsoft-p2mp)# party leaf-reference 20 disable
Source(atmsoft-p2mp-party)#
```

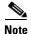

After disabling a party leaf the CLI changes from point-to-multipoint configuration mode to point-to-multipoint party configuration mode. This allows you to modify the party configuration and exit out of the party mode and enable the party leaf again with the modified configurations. For example, you can modify the retry interval, destination address, destination VPI and destination VCI.

The following example reenables an individual leaf of the point-to-multipoint soft PVC connection:

```
Switch(atmsoft-p2mp)# party leaf-reference 30 enable
Switch(atmsoft-p2mp)#
```

### **Confirming the Party Leaf is Disabled or Enabled**

To confirm the individual leaf of the point-to-multipoint soft PVC is disabled or enabled, use the following EXEC command before and after disabling and enabling the point-to-multipoint soft PVCs:

| Command                                                       | Purpose                                                     |
|---------------------------------------------------------------|-------------------------------------------------------------|
| show running-config interface atm card/subcard/port           | Shows the configuration of the ATM interface.               |
| show atm soft-vc p2mp interface atm card/subcard/port vpi vci | Shows point-to-multipoint soft PVC interface configuration. |

### **Example**

The following example shows how to confirm that the party leaf of the point-to-multipoint soft PVC is disabled from the interface using the **show running-config** command:

```
Source# show running-config interface atm 1/0/2
Building configuration...

Current configuration: 316 bytes!
interface ATM1/0/2
no ip address
no atm ilmi-keepalive
atm soft-vc 10 100 p2mp
cttr rx 1 tx 1

party leaf-reference 20 disable
dest-address 47.0091.8100.0000.0003.6bb4.c501.4000.0c81.8000.00 10 100
party leaf-reference 30
dest-address 47.0091.8100.0000.0003.6bb4.c501.4000.0c81.8000.00 10 101
!
end
```

Notice the word "disabled" appears following the party leaf-reference number for party leaf-reference 20 disabled in the previous section.

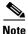

The word "enabled" does not appears following the party leaf-reference number for party leaf-reference 30 that was not disabled. Enabled is the default state.

The following example shows how to confirm that the party leaf of the point-to-multipoint soft PVCs is disabled from the interface using the **show atm soft-vc p2mp interface atm** command:

```
Source# show atm soft-vc p2mp interface atm 1/0/2 10 100
Interface: ATM1/0/2, Type: oc3suni
VPI = 10 VCI = 100
Connection-type: SoftVC
Cast-type: point-to-multipoint-root
Soft vc location: Source
Soft vc call state: Active
Leaf-ref VPI
                VCI NSAP Address
                                                                        State
      20
          10
                100 47.0091.8100.0000.0003.6bb4.c501.4000.0c81.8000.00 Inactive
         10
      3.0
                 101 47.0091.8100.0000.0003.6bb4.c501.4000.0c81.8000.00 Active
```

The word "Inactive" appears under the State field for party leaf-reference 20 disable in the previous section but, the second party leaf-reference 30, that was not disabled, has the word "Active" under the State field.

# Configuring the Retry Interval for Point-to-Multipoint Soft-PVC Parties

To configure the first and maximum retry intervals for each party of a point-to-multipoint Soft PVC connection, perform the following steps, beginning in ATM Soft PVC party configuration mode:

| Command                                    | Purpose                                  |
|--------------------------------------------|------------------------------------------|
| Switch(atmsoft-p2mp-party)# retry-interval | Configures the first and maximum retry   |
| first {100-3600000} maximum                | intervals in milliseconds on a           |
| $\{100\text{-}4294967295\}$                | point-to-multipoint soft PVC connection. |

#### **Examples**

The following example configures the first and maximum retry intervals for each party of a point-to-multipoint soft PVC connection configured on an ATM interface:

```
Switch# config terminal
Enter configuration commands, one per line. End with CNTL/Z.
Switch(config)# interface atm 0/0/1
Switch(config-if)# atm soft-vc 50 100 p2mp
Switch(atmsoft-p2mp)# party leaf-reference 2
Switch(atmsoft-p2mp-party)# retry-interval first 200 maximum 300
```

## **Deleting a Point-to-Multipoint Soft PVC**

This section describes how to delete a point-to-multipoint soft PVC configured on an interface.

To remove the whole point-to-multipoint soft PVC connection, perform the following steps, beginning in global configuration mode:

| Command                                         | Purpose                                           |
|-------------------------------------------------|---------------------------------------------------|
| Switch(config)# interface atm card/subcard/port | Selects the interface to be configured.           |
| Switch(config-if)#                              |                                                   |
| Switch(config-if)# no atm soft-vc vpi vci       | Deletes all of the point-to-multipoint soft PVCs. |

#### Example

The following example shows how to remove the whole point-to-multipoint soft PVC connection configured on ATM interface 0/0/1, VPI = 50, VCI = 100:

```
Source# config terminal
Enter configuration commands, one per line. End with CNTL/Z.
Source(config)# interface atm 0/0/1
Source(config-if)# no atm soft-vc 50 100
```

To delete an individual point-to-multipoint soft PVC leaf connection, perform the following steps, beginning in global configuration mode:

|        | Command                                                         | Purpose                                                         |
|--------|-----------------------------------------------------------------|-----------------------------------------------------------------|
| Step 1 | Switch(config)# interface atm card/subcard/port                 | Selects the interface to be configured.                         |
|        | Switch(config-if)#                                              |                                                                 |
| Step 2 | Switch(config-if)# atm soft-vc vpi vci p2mp                     | Selects the soft PVC connection and changes configuration mode. |
|        | Switch(atmsoft-p2mp)#                                           |                                                                 |
| Step 3 | Switch(atmsoft-p2mp)# <b>no party leaf-reference</b> ref-number | Deletes only one leaf reference.                                |

#### Example

The following example shows how to delete only **party leaf-reference 2** of the point-to-multipoint soft PVCs configured on ATM interface 0/0/1, VPI = 50, VCI = 100:

```
Source(config) # interface atm 0/0/1
Source(config-if) # atm soft-vc 50 100 p2mp
Source(atmsoft-p2mp) # no party leaf-reference 2
```

### **Confirming VCC Deletion**

To confirm the deletion of the point-to-multipoint soft PVCs from an interface, use the following EXEC command before and after deleting the point-to-multipoint soft PVCs:

| Command | Purpose                                                              |
|---------|----------------------------------------------------------------------|
| • •     | Shows the point-to-multipoint soft PVCs configured on the interface. |

### **Example**

The following example shows how to confirm that all the point-to-multipoint soft PVCs are deleted from the interface:

```
Source# show atm soft-vc p2mp interface atm 0/0/1 50 100 Connection does not exist Source#
```

The following example shows how to confirm that an individual leaf of the point-to-multipoint soft PVCs has been deleted from the interface:

# **Configuring Nondefault Well-Known PVCs**

Normally the default well-known VCs are automatically created with default virtual channel identifiers (VCIs). However, for the unusual instances where the ATM switch router interfaces with nonstandard equipment, you can configure nondefault well-known VCI values on a per-interface basis.

For overview information about the well-known PVCs, refer to the Guide to ATM Technology.

Table 7-2 lists the default well-known VCs and their default configuration.

Table 7-2 Well-Known Virtual Channels

| Channel Type  | Virtual Path Identifier | Virtual Channel Identifier |
|---------------|-------------------------|----------------------------|
| Signalling    | 0                       | 5                          |
| ILMI          | 0                       | 16                         |
| PNNI          | 0                       | 18                         |
| Tag switching | 0                       | 32                         |

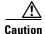

Do not change the well-known channels to use a VC where the remote end is sending AAL5 messages not intended for the well-known VC. For example, do not swap VC values between two types of well-known VCs.

When you configure well-known VCs on physical interfaces using the CBR service category, the VC scheduling on the external interface is the same as the CBR VC configuration. This means that the VCs are allocated the bandwidth specified and are limited to that same bandwidth (shaped).

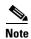

The connection from an external interface to the route processor is never shaped.

# **Overview of Nondefault PVC Configuration**

Following is an overview of the steps needed to configure nondefault well-known VCs:

- **Step 1** Enable manual well-known VC configuration.
- **Step 2** Delete any existing automatically created well-known VCs.
- **Step 3** Configure the individual encapsulation type as follows:
  - Signalling (QSAAL)
  - ILMI
  - PNNI
  - · Tag switching
- **Step 4** Copy the running-configuration file to the startup-configuration file.

# **Configuring Nondefault PVCs**

To configure the nondefault PVCs for signalling, ILMI, and PNNI, perform the following steps, beginning in global configuration mode:

| Command                                                                                                    | Purpose                                                                  |
|----------------------------------------------------------------------------------------------------|--------------------------------------------------------------------------|
| Switch(config)# interface atm card/subcard/port                                                                                         | Selects the interface to be configured.                                  |
| Switch(config-if)#                                                                                                    |                                                                          |
| Switch(config-if)# atm manual-well-known-vc {keep   delete}                                                                             | Enters manual-well-known-vc mode.                                        |
| Switch(config-if)#atm pvc vpi vci [rx-cttr index] [tx-cttr index] interface atm card/subcard/port any-vci [encap {ilmi   pnni   qsaal}] | Configures the nondefault PVC for encapsulation type.                    |
| or                                                                                                    |                                                                          |
| Switch(config-if)# tag-switching atm control-vc vpi vci                                                                                 |                                                                          |
| Switch(config-if)# end                                                                                                    | Returns to privileged EXEC mode.                                         |
| Switch#                                                                                                    |                                                                          |
| Switch# copy system:running-config<br>nvram:startup-config                                                                              | Copies the running configuration file to the startup configuration file. |

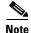

An error condition occurs if either the signalling or ILMI well-known VCs remain unconfigured when an interface is enabled.

When you configure well-known VCs on physical interfaces using the CBR service category, the VC scheduling on the external interface is the same as the CBR VC configuration. This means that the VCs are allocated the bandwidth specified and are limited to that same bandwidth (shaped).

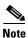

The connection from an external interface to the route processor is never shaped.

### Example

The following example shows the nondefault VC configuration steps:

- Step 1 Use the **show atm vc interface atm** command to display the configuration of the existing default well-known VCs for ATM interface 0/0/0.
- **Step 2** Change to interface configuration mode for ATM interface 0/0/0.
- Step 3 Enter manual well-known-vc mode and delete the existing default well-known VCs using the atm manual-well-known-vc delete command.
- **Step 4** Confirm deletion by entering y.
- **Step 5** Configure the nondefault VC for signalling from 5 (the default) to 35 using the **atm pvc** command.

- **Step 6** Configure the ILMI VC, then configure the PNNI VC if needed using the same procedure.
- **Step 7** Save the new running configuration to the startup configuration.

An example of this procedure follows:

```
Switch# show atm vc interface atm 0/0/0
Interface VPI VCI Type X-Interface X-VPI X-VCI Encap Status
ATM0/0/0
            Ω
                 5
                       PVC
                               ATMO 0 49 QSAAL UP
ATM0/0/0
            0
                 16
                        PVC
                               ATM0
                                           0
                                                 33
                                                      TTMT
ATM0/0/0
            0
                 18
                       PVC
                               ATM0
                                          0
                                                 65
                                                      PNNI
                                                            UP
Switch#
Switch# configure terminal
Enter configuration commands, one per line. End with CNTL/Z.
Switch(config) # interface atm 0/0/0
Switch(config-if) # atm manual-well-known-vc delete
Okay to delete well-known VCs for this interface? [no]: y
Switch(config-if)# atm pvc 1 35 interface atm0 any-vci encap qsaal
Switch(config-if)# end
Switch#
%SYS-5-CONFIG_I: Configured from console by console
Switch# show atm vc interface atm 0/0/0
Interface VPI VCI Type X-Interface X-VPI X-VCI Encap Status
ATM0/0/0 1 35 PVC ATM0 0 150 QSAAL UP
Switch# copy system:running-config nvram:startup-config
Building configuration...
```

# Configuring a VPI/VCI Range for SVPs and SVCs

You can configure a virtual path identifier/virtual channel identifier (VPI/VCI) range for switched virtual channels and switched virtual paths (SVCs and SVPs). ILMI uses the specified range to negotiate the VPI/VCI range parameters with peers. This feature allows you to:

- Specify ranges for SVPs/SVCs.
- Avoid VPI/VCI conflicts when attempting to set up soft PVPs or soft PVCs.

You can still configure PVPs and PVCs in any supported range, including any VPI/VCI range you configured for SVPs/SVCs.

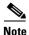

This feature is supported in ILMI 4.0.

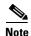

To ensure that SVCs are preserved during a route processor switchover, you must configure the switch to synchronize dynamic information between the route processors. For more information, see Chapter 3, "Initially Configuring the ATM Switch Router."

The default maximum switched virtual path connection (SVPC) VPI is equal to 255. You can change the maximum SVPC VPI by entering the **atm svpc vpi max** *value* command. See Table 7-3 for the allowable ranges.

Table 7-3 Maximum SVPC VPI Range

| VPI Bit Type            | Maximum Value Range |
|-------------------------|---------------------|
| 8-bit VPI               | 0 to 255            |
| 12-bit VPI <sup>1</sup> | 0 to 4095           |

1. Only available on ATM NNI interfaces.

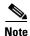

The maximum value specified applies to all interfaces except logical interfaces, which have a fixed value of 0.

For further information and examples of using VPI/VCI ranges for SVPs/SVCs, refer to the *Guide to ATM Technology*.

Every interface negotiates the local values for the maximum SVPC VPI, maximum SVCC VPI, and minimum SVCC VCI with the peer's local value during ILMI initialization. The negotiated values determine the ranges for SVPs and SVCs. If the peer interface does not support these objects or autoconfiguration is turned off on the local interface, the local values determine the range.

To configure a VPI/VCI range for SVCs/SVPs, perform the following steps, beginning in global configuration mode:

|        | Command                                         | Purpose                                          |
|--------|-------------------------------------------------|--------------------------------------------------|
| Step 1 | Switch(config)# interface atm card/subcard/port | Selects the physical interface to be configured. |
|        | Switch(config-if)#                              |                                                  |
| Step 2 | Switch(config-if)# atm svpc vpi max value       | Configures the maximum VPI value for a SVPC.     |
| Step 3 | Switch(config-if)# atm svcc vpi max value       | Configures the maximum VPI value for a SVCC.     |
| Step 4 | Switch(config-if)# atm svcc vci min value       | Configures the minimum VCI value for a SVCC.     |

The following example shows configuring ATM interface 0/0/0 with the SVPC and SVCC VPI maximum set to 100, and SVCC VCI minimum set to 60.

```
Switch(config)# interface atm 0/0/0
Switch(config-if)# atm svpc vpi max 100
Switch(config-if)# atm svcc vpi max 100
Switch(config-if)# atm svcc vci min 60
Displaying the VPI/VCI Range Configuration
```

To confirm the VPI or VCI range configuration, use one of the following commands:

| Command                                    | Purpose                                     |  |  |
|--------------------------------------------|---------------------------------------------|--|--|
| show atm interface atm card/subcard/port   | Shows the ATM interface configuration.      |  |  |
| show atm ilmi-status atm card/subcard/port | Shows the ILMI status on the ATM interface. |  |  |

#### **Examples**

The following example shows how to confirm the VPI and VCI range configuration on an ATM interface. The values displayed for ConfMaxSvpcVpi, ConfMaxSvccVpi, and ConfMinSvccVci are local values. The values displayed for CurrMaxSvpcVpi, CurrMaxSvccVpi, and CurrMinSvccVci are negotiated values.

```
Switch# show atm interface atm 0/0/0
     Interface: ATM0/0/0
                                                  Port-type:
                                                                            oc3suni
      IF Status:
                          DOWN
                                                  Admin Status: down
Admin Status: down
Auto-config: enabled AutoCfgState: waiting for response from peer
IF-Side: Network IF-type: UNI
Uni-type: Private Uni-version: V3.0
ConfMaxVpiBits: 8 CurrMaxVpiBits: 8
ConfMaxVciBits: 14 CurrMaxVciBits: 14
Max-VP: 255 Max-VC: 16383

ConfMaxSvpcVpi: 100 CurrMaxSvpcVpi: 100
ConfMaxSvpcVpi: 100 CurrMaxSvpcVpi: 100
ConfMinSvccVci: 60 CurrMinSvccVci: 60
Svc Upc Intent: pass Signalling: Enabled
ATM Address for Soft VC: 47 0021 8100 0000 0040 0002 2281 4000 0080 0000
     ATM Address for Soft VC: 47.0091.8100.0000.0040.0b0a.2a81.4000.0c80.0000.00
     Configured virtual links:
        Logical ports(VP-tunnels):
     Input cells: 0 Output cells: 0
     5 minute input rate: 0 bits/sec, 0 cells/sec
5 minute output rate: 0 bits/sec, 0 cells/sec
      5 minute input rate:
                                                   0 bits/sec,
      Input AAL5 pkts: 0, Output AAL5 pkts: 0, AAL5 crc errors: 0
```

The following example shows how to confirm the peer's local values for VPI and VCI range configuration by displaying the ILMI status on an ATM interface:

```
Switch# show atm ilmi-status atm 0/0/0
```

```
Interface: ATMO/O/O Interface Type: Private NNI
ILMI VCC: (0, 16) ILMI Keepalive: Disabled
Addr Reg State: UpAndNormal
Peer IP Addr: 172.20.40.232 Peer IF Name: ATMO/O/O
Peer MaxVPIbits: 8 Peer MaxVCIbits: 14

→ Peer MaxVPCs: 255 Peer MaxVCCs: 16383
→ Peer MaxSvccVpi: 255 Peer MinSvccVci: 255
→ Peer MaxSvpcVpi: 48
Configured Prefix(s):
47.0091.8100.0000.0010.11ba.9901
```

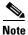

Note that the **show atm ilmi-status** command displays the information above only if the peer supports it.

# **Configuring VP Tunnels**

This section describes configuring virtual path (VP) tunnels, which provide the ability to interconnect ATM switch routers across public networks using PVPs. You can configure a VP tunnel to carry a single service category, or you can configure a VP tunnel to carry multiple service categories, including merged VCs.

Figure 7-12 shows a public UNI interface over a DS3 connection between the ATM switch router (HB-1) in the Headquarters building and the ATM switch router (SB-1) in the Remote Sales building. To support signalling across this connection, a VP tunnel must be configured.

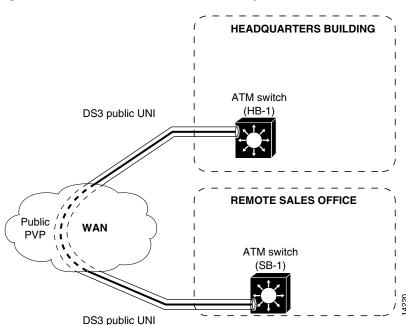

Figure 7-12 Public VP Tunnel Network Example

# **Configuring a VP Tunnel for a Single Service Category**

The type of VP tunnel described in this section is configured as a VP of a single service category. Only virtual circuits (VCs) of that service category can transit the tunnel.

To configure a VP tunnel connection for a single service category, perform the following steps, beginning in global configuration mode:

|        | Command                                                                                                    | <u> </u>                                                                                             |  |  |  |
|--------|----------------------------------------------------------------------------------------------------|----------------------------------------------------------------------------------------------------|--|--|--|
| Step 1 | Switch(config)# atm connection-traffic-table-row [index row-index] [{vbr-rt   vbr-nrt} pcr pcr_value {scr0   scr10} scr_value [mbs mbs_value] [cdvt cdvt_value]   [cbr pcr pcr_value [cdvt cdvt_value]   [abr pcr pcr_value [mcr mcr_value] [cdvt cdvt_value]   [ubr pcr pcr_value [mcr mcr_value] [cdvt cdvt_value]] |                                                                                                    |  |  |  |
| Step 2 | Switch(config)# interface atm card/subcard/port Switch(config-if)#                                                                                                    |                                                                                                    |  |  |  |
| Step 3 | Switch(config-if)# atm pvp vpi [rx-cttr index] [tx-cttr index]                                                                                                    |                                                                                                    |  |  |  |
| Step 4 | Switch(config-if)# exit Switch(config)#                                                                                                    | Exits interface configuration mode.                                                                  |  |  |  |
| Step 5 | Switch(config)# interface atm cardIsubcardIport.vpt# Switch(config-subif)#                                                                                                    | Creates a VP tunnel using a VP tunnel number that matches the PVP leg virtual path identifier (VPI). |  |  |  |

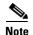

The row index for nondefault **rx-cttr** and **tx-cttr** must be configured before these optional parameters are used.

### **Examples**

The following example shows how to configure the ATM VP tunnel on the ATM switch router (HB-1) at interface ATM 1/0/0, VPI 99:

```
Switch(HB-1)(config)# interface atm 1/0/0
Switch(HB-1)(config-if)# atm pvp 99
Switch(HB-1)(config-if)# exit
Switch(HB-1)(config)# interface atm 1/0/0.99
Switch(HB-1)(config-subif)# end
Switch(HB-1)#
```

The following example shows how to configure the ATM VP tunnel on the ATM switch router (SB-1) interface ATM 0/0/0, VPI 99:

```
Switch(SB-1)(config)# interface atm 0/0/0
Switch(SB-1)(config-if)# atm pvp 99
Switch(SB-1)(config-if)# exit
Switch(SB-1)(config)# interface atm 0/0/0.99
Switch(SB-1)(config-subif)# end
Switch(SB-1)#
```

### **Displaying the VP Tunnel Configuration**

To show the ATM virtual interface configuration, use the following EXEC command:

| Command                | Purpose                                |  |  |  |
|------------------------|----------------------------------------|--|--|--|
|                        | Shows the ATM interface configuration. |  |  |  |
| card/subcard/port.vpt# |                                        |  |  |  |

The following example shows the ATM virtual interface configuration for interface ATM 1/0/0.99:

#### Switch# show atm interface atm 1/0/0.99

| $\rightarrow$ | Interface:                                           | ATM1/0/0.99 | Port-type:    | vp tunnel                      |
|---------------|------------------------------------------------------|-------------|---------------|--------------------------------|
|               | IF Status:                                           | UP          | Admin Status: | up                             |
|               | Auto-config:                                         | enabled     | AutoCfgState: | waiting for response from peer |
|               | IF-Side:                                             | Network     | IF-type:      | UNI                            |
|               | Uni-type:                                            | Private     | Uni-version:  | V3.0                           |
|               | <pre><information de<="" pre=""></information></pre> | leted>      |               |                                |

## **Configuring a Shaped VP Tunnel**

This section describes configuring a shaped VP tunnel for a single service category with rate-limited tunnel output on a switch.

A shaped VP tunnel is configured as a VP of the CBR service category. By default, this tunnel can carry VCs only of the CBR service category. However, you can configure this VP tunnel to carry VCs of other service categories. The overall output of this VP tunnel is rate-limited by hardware to the peak cell rate (PCR) of the tunnel.

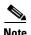

Shaped VP tunnels are supported only on systems with the FC-PFQ feature card. (Catalyst 8510 MSR and LightStream 1010)

A shaped VP tunnel is defined as a CBR VP with a PCR. The following limitations apply:

- A maximum of 64 shaped VP tunnels can be defined on each of the following interface groups: (0/0/x, 1/0/x), (0/1/x, 1/1/x), (2/0/x, 3/0/x), (2/1/x, 3/1/x), (9/0/x, 10/0/x), (9/1/x, 10/1/x), (11/0/x, 12/0/x), and (11/1/x, 12/1/x). (Catalyst 8540 MSR)
- A maximum of 64 shaped VP tunnels can be defined on interfaces x/0/y; similarly, a maximum of 64 shaped VP tunnels can be defined on interfaces x/1/y. (Catalyst 8510 MSR and LightStream 1010)
- The bandwidth of the shaped VP tunnel is shared by the active VCs inside the tunnel in strict round-robin (RR) fashion.

- Even though the shaped VP tunnel is defined as CBR, it can carry VCs of another service category by substituting the new service category after the tunnel interface has been initially configured. For configuration information, see Chapter 9, "Configuring Resource Management."
- Shaped VP tunnels do not support merged VCs for tag switching.
- UBR+ and ABR VCs with non-zero MCR are not allowed on a shaped VP tunnel interface.
- The maximum VCs that can transit a shaped VP tunnel interface are determined by the following chassis configuration:
  - Catalyst 8540 with redundant route processors, a maximum of 125 VCs
  - Catalyst 8540 with no redundant route processor, a maximum of 128 VCs
  - Catalyst 8510, a maximum of 128 VCs
- Shaped VP tunnels support interface overbooking. For configuration information, see the Chapter 9, "Configuring Resource Management."
- Shaped VP tunnels cannot be configured with ATM router modules because CBR scheduling is not supported on those interfaces.

### **Configuring a Shaped VP Tunnel on an Interface**

To configure a shaped VP tunnel, perform the following steps, beginning in global configuration mode:

| Command                                                                               | Purpose                                                                           |  |  |  |  |
|---------------------------------------------------------------------------------------|-----------------------------------------------------------------------------------|--|--|--|--|
| Switch(config)# atm<br>connection-traffic-table-row [index row-index]<br>cbr pcr rate | Configures the connection-traffic-table row for the desired PVP CBR cell rate.    |  |  |  |  |
| Switch(config)# interface atm card/subcard/port                                       | Selects the physical interface to configure.                                      |  |  |  |  |
| Switch(config-if)#                                                                    |                                                                                   |  |  |  |  |
| Switch(config-if)# atm pvp vpi shaped rx-cttr index tx-cttr index                     | Configures an interface PVP leg.                                                  |  |  |  |  |
| Switch(config-if)# exit                                                               | Exits interface configuration mode.                                               |  |  |  |  |
| Switch(config)#                                                                       |                                                                                   |  |  |  |  |
| Switch(config)# interface atm card/subcard/port.vpt#                                  | Creates a shaped VP tunnel using a VP tunnel number that matches the PVP leg VPI. |  |  |  |  |
| Switch(config-subif)#                                                                 |                                                                                   |  |  |  |  |

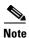

The **rx-cttr** and **tx-cttr** row indexes must be configured before they are used.

#### **Example**

The following example shows how to configure a shaped VP tunnel with a VPI of 99 as ATM interface 0/0/0.99

```
Switch(config) # interface atm 0/0/0
Switch(config-if) # atm pvp 99 shaped rx-cttr 100 tx-cttr 100
Switch(config-if) # exit
Switch(config-if) # interface atm 0/0/0.99
Switch(config-subif) #
```

### **Displaying the Shaped VP Tunnel Configuration**

To display the shaped VP tunnel interface configuration, use the following EXEC command:

| Command                                       | Purpose                                   |  |  |  |
|-----------------------------------------------|-------------------------------------------|--|--|--|
| show atm interface atm card/subcard/port.vpt# | Shows the ATM VP interface configuration. |  |  |  |

For an example display from the **show atm interface** command, see Displaying the Hierarchical VP Tunnel Configuration, page 7-85.

# **Configuring a Hierarchical VP Tunnel for Multiple Service Categories**

This section describes configuring a hierarchical VP tunnel for multiple service categories with rate-limited tunnel output.

A hierarchical VP tunnel allows VCs of multiple service categories to pass through the tunnel. In addition, the overall output of the VP tunnel is rate-limited to the PCR of the tunnel. There is no general limit on the number of connections allowed on a such a tunnel. Hierarchical VP tunnels can also support merged VCs for tag switching. See Chapter 16, "Configuring Tag Switching and MPLS."

Service categories supported include the following:

- Constant bit rate (CBR)
- Variable bit rate (VBR)
- Available bit rate (ABR) with a nonzero minimum cell rate (MCR)
- Unspecified bit rate (UBR+) with a nonzero MCR

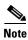

Hierarchical VP tunnels are supported only on systems with the FC-PFQ feature card. (Catalyst 8510 MSR and LightStream 1010)

While capable of carrying any traffic category, a hierarchical VP tunnel is itself defined as CBR with a PCR. The following limitations apply on the Catalyst 8540 MSR:

- Hierarchical VP tunnels can be defined only on interfaces in slots 0, 2, 9, and 11.
- For carrier module port adapters, interfaces 0/x/y, 2/x/y, 9/x/y, and 11/x/y can each support 30 hierarchical VP tunnels, for a combined total of 120. For OC-12 full-width modules, ports 0/0/[0-1], 0/0/[2-3], 2/0/[0-1], 2/0/[2-3], 9/0/[0-1], 9/0/[2-3], 11/0/[0-1], and 11/0/[2-3] can each support 30 hierarchical VP tunnels, for a combined total of 240.

The following limitations apply on the Catalyst 8510 MSR and LightStream 1010:

- A maximum of 30 hierarchical VP tunnels can be defined on interfaces 0/0/x and 3/0/x. A maximum of 30 hierarchical VP tunnels can be defined on interfaces 0/1/x and 3/1/x.
- Hierarchical VP tunnels can be defined only on interfaces in slots 0 and 3.

The following limitations apply on the Catalyst 8540 MSR, Catalyst 8510 MSR and LightStream 1010:

- Only hierarchical VPs are allowed on the interface (not other VCs or VPs).
- Bandwidth allocated on output to a hierarchical VP cannot be used by another hierarchical VP.

- At system boot, when global hierarchical scheduling is enabled, the switch router initializes the slot pairs according to the following restrictions:
  - Hierarchical scheduling is disabled for any slot pair that contains an ATM router module or Ethernet interface module. On the Catalyst 8540 MSR, the slot pairs are slots 0 and 1, slots 2 and 3, slots 9 and 10, and slots 11 and 12. On the Catalyst 8510 MSR and LightStream 1010, the slot pairs are slots 0 and 1 and slots 3 and 4.
  - Hierarchical scheduling is enabled for any slot pair that has an ATM port adapter or interface
    module in one slot and the other slot empty, or ATM port adapters or interface modules in both
    slots.
  - If a slot pair is empty, the hierarchical scheduling mode is determined by the first port adapter
    or interface module that is installed in the slot pair. If you insert an ATM port adapter or
    interface module first, hierarchical scheduling is enabled; if you insert an ATM router module
    or Ethernet interface module first, hierarchical scheduling is disabled.
- If hierarchical scheduling is enabled for a slot pair, ATM router modules or Ethernet interface modules inserted into the slot pair do not function.
- If hierarchical scheduling is disabled for a slot pair, ATM port adapters or interface modules inserted
  into the slot pair do not support hierarchical VP tunnels, and any hierarchical VP tunnels configured
  for the slot pair do not function.
- Hierarchical VP tunnels support interface overbooking. For configuration information, see Chapter 9, "Configuring Resource Management."

### **Enabling Hierarchical Mode**

Before configuring a hierarchical VP tunnel, you must first enable hierarchical mode, then reload the ATM switch router. Perform the following steps, beginning in global configuration mode:

|   | Command                                                 | Purpose                                                       |  |  |  |
|---|---------------------------------------------------------|---------------------------------------------------------------|--|--|--|
| 1 | Switch(config)# atm hierarchical-tunnel                 | Enables hierarchical mode.                                    |  |  |  |
| 2 | Switch(config)# exit                                    | Exits global configuration mode.                              |  |  |  |
|   | Switch#                                                 |                                                               |  |  |  |
| 3 | Switch# copy system:running-config nvram:startup-config | Saves the running configuration to the startup configuration. |  |  |  |
| 4 | Switch# reload                                          | Reloads the operating system.                                 |  |  |  |

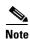

Enabling hierarchical mode causes the minimum rate allocated for guaranteed bandwidth to a connection to be increased.

### Example

The following example shows how to enable hierarchical mode, then save and reload the configuration.

```
Switch(config)# atm hierarchical-tunnel
Switch(config)# exit
Switch# copy system:running-config nvram:startup-config
Switch# reload
Configuring a Hierarchical VP Tunnel on an Interface
```

To configure a hierarchical VP tunnel, perform the following steps, beginning in global configuration mode:

|        | Command                                                                 | Purpose                                                                                 |  |  |  |
|--------|-------------------------------------------------------------------------|-----------------------------------------------------------------------------------------|--|--|--|
|        |                                                                         | Configures the connection-traffic-table row for the desired PVP CBR cell rate.          |  |  |  |
| Step 2 | Switch(config)# interface atm card/subcard/port                         | Selects the physical interface to be configured.                                        |  |  |  |
|        | Switch(config-if)#                                                      |                                                                                         |  |  |  |
| Step 3 | Switch(config-if)# atm pvp vpi hierarchical rx-cttr index tx-cttr index | Configures an interface PVP leg.                                                        |  |  |  |
| Step 4 | Switch(config-if)# exit                                                 | Exits interface configuration mode.                                                     |  |  |  |
|        | Switch(config)#                                                         |                                                                                         |  |  |  |
| Step 5 | Switch(config)# interface atm card/subcard/port.vpt#                    | Creates a hierarchical VP tunnel using a VP tunnel number that matches the PVP leg VPI. |  |  |  |
|        | Switch(config-subif)#                                                   |                                                                                         |  |  |  |

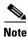

The **rx-cttr** and **tx-cttr** row indexes must be configured before they are used.

#### **Example**

The following example shows how to configure a hierarchical VP tunnel with a PVP of 99 as ATM interface 0/0/0.99

```
Switch(config) # interface atm 0/0/0
Switch(config-if) # atm pvp 99 hierarchical rx-cttr 100 tx-cttr 100
Switch(config-if) # exit
Switch(config-if) # interface atm 0/0/0.99
Switch(config-subif) #
```

## **Displaying the Hierarchical VP Tunnel Configuration**

To display the hierarchical VP tunnel interface configuration, use the following EXEC command:

| Command                                       | Purpose                                   |  |  |  |
|-----------------------------------------------|-------------------------------------------|--|--|--|
| show atm interface atm card/subcard/port.vpt# | Shows the ATM VP interface configuration. |  |  |  |

#### **Example**

The following example shows the VP tunnel configuration on interface ATM 1/0/0 with PVP 99:

```
Switch# show atm interface atm 1/0/0.99
             ATM1/0/0.99
Interface:
                             Port-type:
                                            vp tunnel
TF Status:
              ΠP
                            Admin Status:
                                            up
Auto-config: enabled
                           AutoCfgState:
                                            waiting for response from peer
IF-Side: Network Uni-type: Private
                            IF-type:
                            Uni-version:
                                            V3.0
                             Max-VCI-bits: 14
Max-VPI-bits: 0
Max-VP:
              0
                             Max-VC:
                                            16383
ConfMaxSvpcVpi: 0
                             CurrMaxSvpcVpi: 0
ConfMaxSvccVpi: 0
                             CurrMaxSvccVpi: 0
ConfMinSvccVci: 35
                             CurrMinSvccVci: 35
Signalling: Enabled
ATM Address for Soft VC: 47.0091.8100.0000.0060.3e64.fe01.4000.0c81.9000.63
Configured virtual links:
  PVCLs SoftVCLs SVCLs TVCLs Total-Cfgd Inst-Conns
        0
                0
                        0
                                      4
```

# **Configuring an End-Point PVC to a PVP Tunnel**

To configure an end point of a permanent virtual channel (PVC) to a previously created PVP tunnel, perform the following steps, beginning in global configuration mode:

|        | Command                                           | Purpose                                          |
|--------|---------------------------------------------------|--------------------------------------------------|
| Step 1 | Switch(config)# interface atm card/subcard/port   | Selects the physical interface to be configured. |
|        | Switch(config-if)#                                |                                                  |
| Step 2 | Switch(config-if)# atm pvc vpi-a vci-a [upc upc]  | Configures the PVC with the VPI of the tunnel    |
|        | [pd pd] [rx-cttr index] [tx-cttr index] interface | leg matching the tunnel VP tunnel number.        |
|        | atm card/subcard/port.vpt# vpi-b vci-b [upc upc]  |                                                  |

The following restrictions apply to an end point of a PVC-to-PVP tunnel subinterface:

- The VPI number of the tunnel leg of any PVC connection must match the VP tunnel number of the tunnel.
- For single service-category VP tunnels, the service class specified by the connection-traffic-table
  row (CTTR) of any PVC connections must match the service category for the row(s) selected for the
  tunnel PVP (for simple VP tunnels), or the configured service category (for shaped VP tunnels).
  This restriction does not apply to VP tunnels configured for multiple service categories (hierarchical
  VP tunnels).
- For service classes other than UBR, the PCRs of all PVCs must be within the peak cell rate of the tunnel PVP. This setup requires new CTTR rows to be defined for CBR or VBR PVCs, with peak cell rates that are less than the intended tunnel PVP.

#### **Example**

The following example shows how to configure the example tunnel ATM 1/0/0.99 with a PVC from ATM interface 0/0/1 to the tunnel at ATM interface 1/0/0.99:

```
Switch(HB-1)(config)# interface atm 0/0/1
Switch(HB-1)(config-if)# atm pvc 0 50 interface atm 1/0/0.99 99 40
```

### **Displaying PVCs**

To confirm PVC interface configuration, use the following EXEC command:

| Command                                     | Purpose                                   |  |  |  |
|---------------------------------------------|-------------------------------------------|--|--|--|
| show atm vc interface atm card/subcard/port | Shows the ATM VC interface configuration. |  |  |  |

#### **Example**

The following example shows the configuration of ATM subinterface 1/0/0.99 on the ATM switch router Switch(HB-1):

| Switch(HB-1 | ) # show | atm | vc inter | face atm $0/0/1$ |       |       |       |        |
|-------------|----------|-----|----------|------------------|-------|-------|-------|--------|
| Interface   | VPI      | VCI | Type     | X-Interface      | X-VPI | X-VCI | Encap | Status |
| ATM0/0/1    | 0        | 5   | PVC      | ATM2/0/0         | 0     | 41    | QSAAL | UP     |
| ATM0/0/1    | 0        | 16  | PVC      | ATM2/0/0         | 0     | 33    | ILMI  | UP     |
| ATM0/0/1    | 0        | 50  | PVC      | ATM1/0/0.99      | 99    | 4.0   |       | IJΡ    |

# **Configuring Signalling VPCI for VP Tunnels**

You can specify the value of the virtual path connection identifier (VPCI) that is to be carried in the signalling messages within a VP tunnel. The connection identifier information element (IE) is used in signalling messages to identify the corresponding user information flow. The connection identifier IE contains the VPCI and VCI.

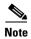

By default, the VPCI is the same as the VPI on the ATM switch router.

This feature can also be used to support connections over a virtual UNI.

To configure a VP tunnel connection signalling VPCI, perform the following steps, beginning in global configuration mode:

|        | Command                                              | Purpose                                             |
|--------|------------------------------------------------------|-----------------------------------------------------|
| Step 1 | Switch(config)# interface atm card/subcard/port.vpt# | Selects the subinterface.                           |
|        | Switch(config-if)#                                   |                                                     |
| Step 2 | Switch(config-if)# atm signalling vpci vpci-number   | Configures the ATM signalling VPCI number 0 to 255. |

### Example

The following example configures a VP tunnel on ATM interface 0/0/0, PVP 99, and then configures the connection ID VCPI as 0.

```
Switch(config) # interface atm 1/0/0
Switch(config-if) # atm pvp 99
Switch(config-if) # exit
Switch(config) # interface atm 1/0/0.99
Switch(config-subif) # atm signalling vpci 0
Switch(config-subif) # end
```

# **Displaying the VP Tunnel VPCI Configuration**

To confirm the VP tunnel VPCI configuration, use the following privileged EXEC command:

| Command | Purpose                                         |
|---------|-------------------------------------------------|
|         | Shows the VP tunnel subinterface configuration. |

# **Deleting VP Tunnels**

To delete a VP tunnel connection, perform the following steps, beginning in global configuration mode:

|        | Command                                                 | Purpose                                        |
|--------|---------------------------------------------------------|------------------------------------------------|
| Step 1 | Switch(config)# no interface atm card/subcard/port.vpt# | Deletes the subinterface.                      |
| Step 2 | Switch(config)# interface atm card/subcard/port         | Selects the physical interface to be modified. |
|        | Switch(config-if)#                                      |                                                |
| Step 3 | Switch(config-if)# no atm pvp vpi                       | Deletes the interface PVP half-leg.            |

#### Example

The following example shows deleting subinterface 99 at ATM interface 1/0/0 and then PVP half-leg 99:

```
Switch(HB-1)(config)# no interface atm 1/0/0.99
Switch(HB-1)(config)# interface atm 1/0/0
Switch(HB-1)(config-if)# no atm pvp 99
```

## **Confirming VP Tunnel Deletion**

To confirm the ATM virtual interface deletion, use the following EXEC command:

| Command                                           | Purpose                                |  |  |  |
|---------------------------------------------------|----------------------------------------|--|--|--|
| show atm interface [atm card/subcard/port[.vpt#]] | Shows the ATM interface configuration. |  |  |  |

#### Example

The following example shows that ATM subinterface 1/0/0.99 on the ATM switch router (HB-1) has been deleted:

```
Switch(HB-1) # show interfaces atm 1/0/0
                UP
                                 Admin Status:
IF Status:
                                                       up
Auto-config: disabled AutoCfgState:
IF-Side: Network IF-type:
Uni-type: not applicable Uni-version:
                                    AutoCfgState: not applicable
                                                       NNI
                                                       not applicable
ConfMaxVpiBits: 8
                                    CurrMaxVpiBits: 8
ConfMaxVciBits: 14
                                   CurrMaxVciBits: 14
Max-VP: 255
ConfMaxSvpcVpi: 255
ConfMaxSvccVpi: 255
                                  Max-VC:
                                                       16383
                                  CurrMaxSvpcVpi: 255
CurrMaxSvccVpi: 255
ConfMinSvccVci: 35 CurrMinSvccVci: 35
Svc Upc Intent: pass Signalling: Enabled
ATM Address for Soft VC: 47.0091.8100.0000.00e0.4fac.b401.4000.0c80.8000.00
Configured virtual links:
  PVCLs SoftVCLs SVCLs TVCLs PVPLs SoftVPLs SVPLs Total-Cfqd Inst-Conns
      4 0 0 0 0 0
Logical ports(VP-tunnels): 0
Input cells: 263843 Output cells: 273010
5 minute input rate: 0 bits/sec, 0 cells/sec
5 minute output rate: 0 bits/sec, 0 cells/sec
Input AAL5 pkts: 172265, Output AAL5 pkts: 176838, AAL5 crc errors: 0
```

# **Configuring Interface and Connection Snooping**

Snooping allows the cells from all connections, in either receive or transmit direction, on a selected physical port to be transparently mirrored to a snoop test port where an external ATM analyzer can be attached. Unlike shared medium LANs, an ATM system requires a separate port to allow nonintrusive traffic monitoring on a line.

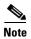

Only cells that belong to existing connections are sent to the snoop test port. Any received cells that do not belong to existing connections are not copied. In addition, the STS-3c (or other) overhead bytes transmitted at the test port are not copies of the overhead bytes at the monitored port.

### **Snooping Test Ports (Catalyst 8510 MSR and LightStream 1010)**

With the FC-PCQ installed, only the highest port on the last module in the ATM switch router can be configured as a snoop test port. Table 7-4 lists the interface number of the allowed snoop test port for the various port adapter types. If you specify an incorrect snoop test port for the currently installed port adapter type, an error appears on the console. The feature card per-class queuing (FC-PCQ) also does not support per-connection snooping.

The port number of the test port depends on the card type. Table 7-4 lists the allowed snoop test port number for the supported interfaces.

| Interface | Port Number         |
|-----------|---------------------|
| 25-Mbps   | 4/1/11 <sup>1</sup> |
| OC-3      | 4/1/3               |
| OC-12     | 4/1/0               |

Table 7-4 Allowed ATM Snoop Ports with FC-PCQ

Not supported

Not supported

## **Effect of Snooping on Monitored Port**

DS3/E3

**CES** 

There is no effect on cell transmission, interface or VC status and statistics, front panel indicators, or any other parameters associated with a port being monitored during snooping. Any port, other than the highest port, that contains a port adapter type with a bandwidth less than or equal to the port adapter bandwidth for the test port can be monitored by snooping.

## **Shutting Down Test Port for Snoop Mode Configuration**

The port being configured as a test port must be shut down before configuration. While the test port is shut down and after snoop mode has been configured, no cells are transmitted from the test port until it is reenabled using the **no shutdown** command. A test port can be put into snoop mode even if there are existing connections to it; however, those connections remain "Down" even after the test port is reenabled using the **no shutdown** command. This includes any terminating connections for ILMI, PNNI, or signalling channels on the test port.

If you use a **show atm interface** command while the test port is enabled in snoop mode, the screen shows the following:

- Interface state appears as "Snooping" instead of "up" or "down."
- Other ATM layer information for the test port is still displayed.
- Any previously configured connections on the test port remain installed, but are listed as Connection Status = down.
- Data for transmitted cells and output rates indicates the snooping cells are being transmitted.
- Counts for receive cells should remain unchanged and the input rate should be 0.

<sup>1.</sup> Both transmit and receive interfaces must be on 25-Mbps port adapters.

### **Other Configuration Options for Snoop Test Port**

Most inapplicable configurations on the test port interface are disregarded while in snoop mode. However, the following configuration options are not valid when specified for the snoop test port and may affect the proper operation of the snoop mode on the test port:

- Diagnostic and PIF loopbacks of the snoop test port. These types of loopbacks do not function in snooping mode since the PIF receive side signals are disabled.
- Other physical layer loopbacks (line, cell, or payload) function normally when in snooping mode since they loop toward the line and are unaffected by the lack of PIF receive input.
- Interface pacing (with the rate for the snoop test port lower than the rate for the monitored port).
- Network-derived clock source using the snoop test port.
- Clock-source = loop-timed for the snoop test port.

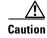

You should ensure that all options are valid and configured correctly while in the snoop mode.

# **Configuring Interface Snooping**

The **atm snoop interface atm** command enables a snoop test port. Cells transmitted from the snoop test port are copies of cells from a single direction of a monitored port.

When in snoop mode, any prior permanent virtual connections to the snoop test port remain in the down state.

To configure interface port snooping, perform the following steps, beginning in global configuration mode:

|        | Command                                                                                     | Purpose                                              |
|--------|---------------------------------------------------------------------------------------------|------------------------------------------------------|
| Step 1 | Switch(config)# interface atm card/subcard/port                                             | Selects the interface to be configured.              |
|        | Switch(config-if)#                                                                          |                                                      |
| Step 2 | Switch(config-if)# atm snoop interface atm card/subcard/port direction [receive   transmit] | Specifies the interface and direction to be snooped. |

#### Example

The following example shows how to configure ATM interface 12/1/3 as the port in snoop mode to monitor ATM interface 3/0/0, tested in the receive direction:

```
Switch(config)# interface atm 12/1/3
Switch(config-if)# atm snoop interface atm 3/0/0 direction receive
```

## **Displaying Interface Snooping**

To display the test port information, use the following EXEC command:

| Command        | Purpose                           |
|----------------|-----------------------------------|
| show atm snoop | Displays the snoop configuration. |

#### **Example**

The following example shows the snoop configuration on the OC-3c port and the actual register values for the highest interface:

#### Switch# show atm snoop

Snoop Test Port Name: ATM12/1/3 (interface status=SNOOPING)
Snoop option: (configured=enabled) (actual=enabled)
Monitored Port Name: (configured=ATM3/0/0) (actual=ATM3/0/0)
Snoop direction: (configured=receive) (actual=receive)

# **Configuring Per-Connection Snooping**

With per-connection snooping you must specify both the snooped connection endpoint and the snooping connection endpoint. The Cisco IOS software adds the snooping connection endpoint as a leaf to the snooped connection. The root of the temporary multicast connection depends on the direction being snooped. Snooping in the direction of leaf to root is not allowed for multicast connections. Per-connection snooping features are as follows:

- Per-VC snooping
- Per-VP snooping

The snooping connection can be configured on any port when there is no VPI/VCI collision for the snoop connection with the existing connections on the port. Also the port should have enough resources to satisfy the snoop connection resource requirements. In case of failure, due to VPI/VCI collision or resource exhaustion, a warning message is displayed, and you can reconfigure the connection on a different port.

To snoop both transmit and receive directions of a connection, you need to configure two different snoop connections.

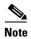

Per-connection snooping is available only with the switch processor feature card.

Nondisruptive per-connection snooping is achieved by dynamically adding a leaf to an existing connection (either unicast or multicast). This can lead to cell discard if the added leaf cannot process the snooped cells fast enough. For a multicast connection, the queue buildup is dictated by the slowest leaf in the connection. The leaf added for snooping inherits the same traffic characteristics as the other connection leg. This ensures that the added leaf does not become the bottleneck and affect the existing connection.

To configure connection snooping, perform the following steps, beginning in global configuration mode:

|        | Command                                                                                                    | Purpose                                                                                                    |
|--------|----------------------------------------------------------------------------------------------------|----------------------------------------------------------------------------------------------------|
| Step 1 | Switch(config)# interface atm card/subcard/port                                                                            | Selects the interface to be configured.                                                                                          |
|        | Switch(config-if)#                                                                                                    |                                                                                                    |
| Step 2 | Switch(config-if)# atm snoop-vc [a-vpi a-vci] interface atm card/subcard/port x-vpi x-vci [direction {receive   transmit}] | Configures the virtual channel to be snooped. <i>a</i> denotes the snooping connection. <i>x</i> denotes the snooped connection. |
| Step 3 | Switch(config-if)# atm snoop-vp [a-vpi] interface atm card/subcard/port x-vpi [direction {receive   transmit}]             | Configures the virtual path to be snooped.                                                                                       |

#### **Examples**

The following example shows how to configure VC 100 200 on ATM interface 3/1/0 to snoop VC 200 150 on ATM interface 1/0/0:

```
Switch(config)# interface atm 3/1/0
Switch(config-if)# atm snoop-vc 100 200 interface atm 1/0/0 200 150 direction receive
```

The following example shows how to configure VP 100 on ATM interface 3/1/0 to snoop VP 200 on ATM interface 1/0/0:

```
Switch(config) # interface atm 3/1/0
Switch(config-if) # atm snoop-vp 100 interface atm 1/0/0 200 direction receive
```

# **Displaying Per-Connection Snooping**

To display the test per-connection information, use the following EXEC commands:

| Command                                                          | Purpose                            |
|------------------------------------------------------------------|------------------------------------|
| show atm snoop-vc<br>[interface atm card/subcard/port [vpi vci]] | Displays the snoop VC information. |
| show atm snoop-vp<br>[interface atm card/subcard/port [vpi]]     | Displays the snoop VP information. |

### **Examples**

The following example shows all VC snoop connections on the ATM switch router:

| Switch> show | atm sr | 100p-v | 2    |             |       |       |     |        |
|--------------|--------|--------|------|-------------|-------|-------|-----|--------|
| Snoopin      | ng     |        |      | Snoo        |       |       |     |        |
| Interface    | VPI    | VCI    | Type | X-Interface | X-VPI | X-VCI | Dir | Status |
| ATM0/0/2     | 0      | 5      | PVC  | ATM0/1/1    | 0     | 5     | Rx  | DOWN   |
| ATM0/0/2     | 0      | 16     | PVC  | ATM0/1/1    | 0     | 16    | Rx  | DOWN   |
| ATM0/1/2     | 0      | 5      | PVC  | ATM0/0/1    | 0     | 5     | Tx  | DOWN   |
| ATM0/1/2     | 0      | 16     | PVC  | ATM0/0/1    | 0     | 16    | Tx  | DOWN   |
| ATM0/1/2     | 0      | 18     | PVC  | ATM0/0/1    | 0     | 18    | Tx  | UP     |
| ATM0/1/2     | 0      | 100    | PVC  | ATM0/0/1    | 0     | 100   | Tx  | DOWN   |
| ATM0/1/2     | 0      | 201    | PVC  | ATM0/0/1    | 0     | 201   | Tx  | DOWN   |
| ATM0/1/2     | 0      | 202    | PVC  | ATM0/0/1    | 0     | 202   | Tx  | DOWN   |
| ATM0/1/2     | 0      | 300    | PVC  | ATM0/0/1    | 0     | 300   | Tx  | DOWN   |
| ATM0/1/2     | 0      | 301    | PVC  | ATM0/0/1    | 0     | 301   | Tx  | DOWN   |

The following example shows the VC snoop connections on ATM interface 0/1/2:

| Switch> show     | atm : | snoop-v | c inter | face atm 0/1/2 |       |       |     |        |
|------------------|-------|---------|---------|----------------|-------|-------|-----|--------|
| Snooping Snooped |       |         |         |                |       |       |     |        |
| Interface        | VPI   | VCI     | Type    | X-Interface    | X-VPI | X-VCI | Dir | Status |
| ATM0/1/2         | 0     | 5       | PVC     | ATM0/0/1       | 0     | 5     | Tx  | DOWN   |
| ATM0/1/2         | 0     | 16      | PVC     | ATM0/0/1       | 0     | 16    | Tx  | DOWN   |
| ATM0/1/2         | 0     | 18      | PVC     | ATM0/0/1       | 0     | 18    | Tx  | UP     |
| ATM0/1/2         | 0     | 100     | PVC     | ATM0/0/1       | 0     | 100   | Tx  | DOWN   |
| ATM0/1/2         | 0     | 201     | PVC     | ATM0/0/1       | 0     | 201   | Tx  | DOWN   |
| ATM0/1/2         | 0     | 202     | PVC     | ATM0/0/1       | 0     | 202   | Tx  | DOWN   |
| ATM0/1/2         | 0     | 300     | PVC     | ATM0/0/1       | 0     | 300   | Tx  | DOWN   |
| ATM0/1/2         | 0     | 301     | PVC     | ATM0/0/1       | 0     | 301   | Tx  | DOWN   |

The following example shows the VC snoop connection 0, 55 on ATM interface 0/0/2 in extended mode with the switch processor feature card installed:

```
Switch> show atm snoop-vc interface atm 0/0/2 0 55
Interface: ATM0/0/2, Type: oc3suni
VPI = 0 VCI = 55
Status: DOWN
Time-since-last-status-change: 00:01:59
Connection-type: PVC
Cast-type: snooping-leaf
Packet-discard-option: disabled
Usage-Parameter-Control (UPC): pass
Wrr weight: 32
Number of OAM-configured connections: 0
OAM-configuration: disabled
OAM-states: Not-applicable
Cross-connect-interface: ATM0/1/1, Type: oc3suni
Cross-connect-VPI = 0
Cross-connect-VCI = 5
Cross-connect-UPC: pass
Cross-connect OAM-configuration: disabled
Cross-connect OAM-state: Not-applicable
Threshold Group: 6, Cells queued: 0
Rx cells: 0, Tx cells: 0
Tx Clp0:0, Tx Clp1: 0
Rx Clp0:0, Rx Clp1: 0
Rx Upc Violations:0, Rx cell drops:0
Rx Clp0 q full drops:0, Rx Clp1 qthresh drops:0
Rx connection-traffic-table-index: 3
Rx service-category: VBR-RT (Realtime Variable Bit Rate)
Rx pcr-clp01: 424
Rx scr-clp01: 424
Rx mcr-clp01: none
       cdvt: 1024 (from default for interface)
         mbs: none
Tx connection-traffic-table-index: 3
Tx service-category: VBR-RT (Realtime Variable Bit Rate)
Tx pcr-clp01: 424
Tx scr-clp01: 424
Tx mcr-clp01: none
Tx
        cdvt: none
Tx
        mbs: none
```

The following example shows all VP snoop connections on the ATM switch router:

#### Switch> show atm snoop-vp

| Snoopi    | ng  |      | Snoop       |       |     |        |
|-----------|-----|------|-------------|-------|-----|--------|
| Interface | VPI | Type | X-Interface | X-VPI | Dir | Status |
| ATM0/1/2  | 57  | PVP  | ATM0/0/1    | 57    | Tx  | DOWN   |

The following example shows all VP snoop connections on ATM interface 0/1/2, VPI = 57, in extended mode with the switch processor feature card installed:

```
Switch> show atm snoop-vp interface atm 0/1/2 57
Interface: ATM0/1/2, Type: oc3suni
VPI = 57
Status: DOWN
Time-since-last-status-change: 00:14:46
Connection-type: PVP
Cast-type: snooping-leaf
Usage-Parameter-Control (UPC): pass
Wrr weight: 32
Number of OAM-configured connections: 0
OAM-configuration: disabled
OAM-states: Not-applicable
Cross-connect-interface: ATM0/0/2, Type: oc3suni
Cross-connect-VPI = 57
Cross-connect-UPC: pass
Cross-connect OAM-configuration: disabled
Cross-connect OAM-state: Not-applicable
Threshold Group: 5, Cells gueued: 0
Rx cells: 0, Tx cells: 0
Tx Clp0:0, Tx Clp1: 0
Rx Clp0:0, Rx Clp1: 0
Rx Upc Violations:0, Rx cell drops:0
Rx Clp0 q full drops:0, Rx Clp1 qthresh drops:0
Rx connection-traffic-table-index: 1
Rx service-category: UBR (Unspecified Bit Rate)
Rx pcr-clp01: 7113539
Rx scr-clp01: none
Rx mcr-clp01: none
       cdvt: 1024 (from default for interface)
        mbs: none
Tx connection-traffic-table-index: 1
Tx service-category: UBR (Unspecified Bit Rate)
Tx pcr-clp01: 7113539
Tx scr-clp01: none
Tx mcr-clp01: none
Тx
      cdvt: none
        mbs: none
```

# Input Translation Table Management

The Input Translation Table (ITT) is a data structure used in the switch fabric chipsets for the Catalyst 8540MSR, Catalyst 8510MSR, LightStream1010, and 6400 NSP1 platforms. It is used in the handling of input cells. The ITT can be allocated in blocks of entries, each ITT block is dedicated to a VPI on a switch port. The size of ITT blocks must be a power of two. Because the size of the ITT memory is limited, and blocks may be large, allocation of ITT space can be a constraint in configuring new VCs/VPs, and in installing connections at startup and after interface flaps.

### **Feature Overview**

- 1. The Input Translation Table Management feature improves the use of ITT resources by:
  - Minimizing fragmentation
  - Shrinking ITT blocks
  - Viewing used, and unused ITT blocks

- 2. For each direction of a transit VP or VC installed in the hardware, there is an entry in the ITT.
- **3.** If the VPI is valid, the entry in the look-up table maps to either a single ITT entry, in the case of transit VP, or to a block of ITT, in the case of a VPI that consists of transit VCs.

For the Catalyst 8510 MSR, the LightStream 1010, and the 6400NSP1, the ITT is implemented as two banks of 32,000 entries each.

The ITT is a hardware data structure designed to handle incoming cells. The ITT consists of entries that, for Virtual Circuit (VC) switching, are allocated in contiguous blocks, and each block is dedicated to a Virtual Path Identifier (VPI) on an interface. ITT functionality is used only when both interfaces through which the VC transits are up.

### **VC Block Allocation**

Interfaces must be up in order for connections to be installed in hardware. No connections are installed for interfaces that are down (either as a result of an administrative shutdown or because the physical interface is down). Only cross-connects are installed in hardware (PVC/PVP legs that are not cross-connected are not installed), and the installation only occurs in both interfaces participating in the cross-connect are up.

No ITT space is allocated for connections that are not installed in hardware; shutting down an interface releases all ITT blocks allocated for input from that interface.

### Freeing an ITT Block

When an ITT block is freed, an attempt is made to combine it with a same-size ITT block already in the free-pool, thereby resulting in a block of a size qualifying for the next-largest category on the free-chain list. This process (attempting to combine blocks) is continued up the list until a match is no longer found; however, blocks are not merged across the 16K VP support line.

## **Growing an ITT Block**

When a request occurs for a new VC in a VPI, and the VCI exceeds the size of the current ITT block, it is possible to expand the size of the ITT block, without significant service interruption. To do this, software allocates a new block of the desired size, copies the entries found in the small block to the large block, modifies the LUT to point to the new block, and frees the small block.

On LightStream 1010 platforms, the process of combining ITT blocks is restricted to same-bank blocks; the new block must reside in the same bank as the old block (similar to the way that other hardware data structures are "banked").

## ITT Fragmentation

ITT memory can become fragmented as blocks are allocated, grow, and are freed; blocks then consist of numerous used and free memory sections, of varying sizes. Under such circumstances, the aggregate amount of free memory can be significantly larger than the capacity of the largest single block.

### **Benefits**

The primary benefits of the ITT management feature are:

• Reduced fragmentation in ITT blocks

- Capability to display ITT allocation
- Capability to autoshrink ITT blocks

### **Reducing ITT Fragmentation**

It is important to make adjustments to the VC configuration processing, both at initial boot-up and in response to interface flaps. Optimal-size ITT blocks will be allocated on the first pass, and eliminate fragmentation due to sequentially growing the ITT blocks.

### **System and Startup ITT Fragmentation**

Two sources of ITT fragmentation are the way that configured connections are installed in hardware upon startup and the way they are installed when an interface comes up.

When a startup configuration file is created (e.g. entering the **write terminal** command), the PVC cross-connect definitions are specified in the file in ascending order by interface, first addressing VPIs, and then VCIs (choosing one interface of a PVC as the source). This is the order in which they are processed when the system reads the file at startup. If the interface is considered up when the startup configuration is read, the VCI values in a VPI are allocated starting with the low values and proceeding to the high values; this can result in a series of steps that contribute to the growth of the ITT block used by the VPI.

Whether or not interfaces are up at startup, the startup configuration software creates data structures representing the PVCs specified in the startup configuration file.

Following a similar procedure, these data structures also order the PVCs by VPI, then VCI, and allocations start with the low values and proceed to the high values.

Whenever an interface comes up, connection management software evaluates each of the connections defined (in data structures) as residing on the interface, to see whether the connection can be brought up. This evaluation also proceeds by VPI, then VCI, and can result in fragmentation due to growth of the ITT blocks.

## Solution: Minimum block-size per-VPI

The remedy proposed is to provide hints in configuration for the minimum ITT block size to allocate when allocating a block for a VPI on an interface.

## **Using the minblock Command to Specify a Minimum Block Size**

Use the **minblock** command to specify the minimum block size for each VPI on an interface. Use the **force** keyword to specify a minimum ITT block size if **autominblock** mode is not enabled, or to ensure that the block size is not overridden by the **autominblock** mode. The **minblock** command is an interface configuration mode command.

|        | Command                                        | Purpose                                                                              |  |
|--------|------------------------------------------------|--------------------------------------------------------------------------------------|--|
| Step 1 | Switch(config-if)# interface slot/subslot/port | Selects the interface to be configured.                                              |  |
| Step 2 |                                                | Specifies the minimum block size (as a power of 2) for a VPI. Use the force keyword. |  |

|        | Command                                                                             | Purpose                                             |
|--------|-------------------------------------------------------------------------------------|-----------------------------------------------------|
| Step 3 | Switch(config-if)# atm input-xlate-table<br>minblock vpi vpi-value block-size force | Repeats this command for as many VPIs are required. |
| Step 4 | Switch(config-if)# exit                                                             | Returns to global configuration mode.               |

The CLI-specified non-force **minblock** interface configuration command is overridden when one or more of the following four conditions are present:

- When the minblock command is processed and the existing PVCs on the interface are sufficient to require, at a minimum, the block size specified in the CLI command. (Under these circumstance, the block size is subsequently determined by analysis, rather than the CLI value.)
- When a VC is added to the interface/VPI referred to by the CLI command, and requires, at a minimum, the block size specified in the CLI command. (Under these circumstances, the block size is subsequently determined by analysis).
- When a VC is deleted from the interface/VPI referred to by the CLI command. (Under these circumstances, the block size is subsequently determined by analysis.
- When a nonvolatile-generation operation is performed (e.g. initiated by entering the write terminal command).

### **Using the Autominblock Command to Enable the Minimum Mode**

Use the **autominblock** command to enable the automatic analysis of minimum ITT needs of each interface/VPI in the system. The system uses this information for a subsequent ITT request, and specifies minimum block sizes in startup configuration generation via the insertion of minblock commands. This is a global configuration mode command.

| Command                                            | Purpose                      |
|----------------------------------------------------|------------------------------|
| Switch(config)# atm input-xlate-table autominblock | Specifies autominblock mode. |

On initial configuration of the **atm input-xlate-table autominblock** command, ITT memory may already be somewhat fragmented due to previous commands.

The effect of the fragmentation can be minimized by configuring, when first using the VPI, a cross-connect that uses the maximum VCI on a VPI. Note, however, that this should not be considered the best everyday practice; in general, for effective automatic determination of minimum block size on a VPI, a PVC should be configured by using the planned maximum VCI on a VPI.

When autominblock mode is disabled (via use of the **no** form of the command), all previously entered minblock configuration commands entered without the **force** keyword are lost.

Unless one of the **atm input-xlate-table** configuration commands is entered, the system operates as it did prior to these enhancements.

Whether or not the **atm input-xlate-table autominblock** configuration is in effect, the user can configure **atm input-xlate-table minblock** for interface/VPIs, (if the **force** keyword is used). The affect of the **minblock** command in the various situations in which it can be used is shown in Table 7-5:

Table 7-5 autominblock-force minblock Interaction Matrix

| autominblock<br>mode enabled | force minblock with command keyword used | Effect                                                                                                    |  |  |
|------------------------------|------------------------------------------|----------------------------------------------------------------------------------------------------|--|--|
| True                         | True                                     | Command accepted; value rounded up and used as block-size hint, value not overridden by automatic analysis; value will be nvgened.                    |  |  |
| True                         | False                                    | Command accepted; value rounded up used as a floor for block-size hint; value may be overridden by automatic analysis; value not necessarily nvgened. |  |  |
| False                        | True                                     | Command accepted; value rounded up and used as block-size hint; value will be nvgened                                                                 |  |  |
| False                        | False                                    | Command not accepted.                                                                                                    |  |  |

### **Shrinking ITT Block Size**

Natively, an ITT block will grow as necessary to accommodate higher VCIs on a given port/VPI, but will not automatically shrink as the high-numbered VCIs are removed from the configuration. An allocated ITT block will be freed if it has only one member VC, and that member VC is deleted; if one member VC is deleted but one or more other VCs still uses the block, the block retains its previously allocated size.

Two advantages of this process are the amount of time and processing required. It requires less processing time and resources, since blocks are not evaluated for size reduction, and preserving the block size facilitates the subsequent addition of other VCs to the block. In addition, if it does become necessary to resize the block, entering the **shutdown/no shutdown** command sequence on the interface will release ITT space, and a smaller block will be allocated.

When high-numbered VCs are deleted from the configuration, use the autoshrink global configuration command to shrink an ITT block in-place and release the unused ITT resources.

| Command                                          | Purpose                    |  |  |
|--------------------------------------------------|----------------------------|--|--|
| Switch(config)# atm input-xlate-table autoshrink | Specifies autoshrink mode. |  |  |

The autoshrink command and minblock/autominblock commands have the different effects on the system. When autominblock is disabled and no minblock commands are outstanding, as VCs are deleted, the autoshrink feature reduces ITT use of VCs that are sharing a VPI. The minblock commands specify a minimum desired block size

## **Displaying ITT resources**

The non-privileged EXEC mode command **show atm input-xlate-table** provides a comprehensive view of ITT utilization, including the blocks that are used and available, and the ports at which the blocks are allocated. The output of the command shows details of the free blocks by size and bank, the aggregate remaining free space, and the location of blocks that are in use.

| Command                            | Purpose                                            |  |
|------------------------------------|----------------------------------------------------|--|
| Switch# show atm input-xlate-table | Displays a list of the ITT blocks that are in use. |  |

When you use the **show** command with the **inuse** keyword, the output of the command shows a detailed list of in-use blocks, by the port/VPI to which they are dedicated.

| Command                                  | Purpose                     |  |
|------------------------------------------|-----------------------------|--|
| Switch# show atm input-xlate-table inuse | Displays ITT blocks in use. |  |

## **Configuration Examples**

This section shows two examples of the **show atm input-xkate-table** command.

### Example (LightStream1010 and 6400 NSP1)

### show atm input-xlate-table [inuse]

Use this nonprivileged exec mode command to display ITT usage details. The output of the unqualified command, (without the **inuse** keyword) shows detail of the free blocks by size and bank, the aggregate free space, and the location of the blocks that are in use. The output of the command with the **inuse** keyword show remaining a detailed list of the blocks that are in use, and lists them the by port/VPI to which they are dedicated.

The output of the unqualified command (without the **inuse** keyword) is:

#### switch# show atm input-xlate-table

Input Translation Table Total Free = 64350

Input Translation Table In Use (display combines contiguous blocks):

| Inuse-end | Size                                  |
|-----------|---------------------------------------|
| 0         | 1                                     |
| 17407     | 1024                                  |
| 17535     | 64                                    |
| 32768     | 1                                     |
| 49247     | 32                                    |
| 49343     | 64                                    |
|           | 0<br>17407<br>17535<br>32768<br>49247 |

The output of the command with the **inuse** keyword is:

| switch#  | show | atm | input-xlate-table inuse |       |         |      |
|----------|------|-----|-------------------------|-------|---------|------|
| switch#  | show | atm | input                   | inuse | •       |      |
| Interfac | ce   |     | VPI                     | VP/VC | Address | Size |
| ATM0/1/0 | )    |     | 0                       | VC    | 17472   | 64   |
| ATM0/1/0 | )    |     | 2                       | VP    | 32768   | 1    |
| ATM0/1/2 | 2    |     | 0                       | VC    | 49216   | 32   |
| ATM0/1/2 | 2    |     | 2                       | VP    | 0       | 1    |
| ATM1/0/0 | )    |     | 0                       | VC    | 49280   | 64   |
| ATM1/0/0 | )    |     | 9                       | VC    | 16384   | 1024 |

### **Example (Catalyst 8540 MSR)**

### show atm input-xlate-table [module-id module] [inuse]

Where module is a value 1-8.

The Catalyst 8540 MSR form of the  ${\bf show}$  command must show ITT utilization for one or all of the modules of the system.

The output of the unqualified command (without the inuse keyword) is:

```
switch# show atm input
Module 1 Input Translation Table Free Blocks:
Block-start
            Size
64
             64
1280
            128
128
            128
256
            256
512
            512
3072
            1024
6144
             2048
8192
             8192
16384
             16384
Input Translation Table Total Free = 28736
Input Translation Table In Use (display combines contiguous blocks):
Inuse-start Inuse-end Size
0
            63
                         64
            1279
1024
                         256
1408
             3071
                         1664
4096
             6143
                         2048
______
Module 2 Input Translation Table Free Blocks:
0
            1024
1024
            1024
2048
            2048
4096
             4096
8192
             8192
             16384
16384
Input Translation Table Total Free = 32768
Input Translation Table In Use (display combines contiguous blocks):
Inuse-start Inuse-end
_____
Module 3 Input Translation Table Free Blocks:
Block-start Size
64
128
            128
1408
            128
256
            256
            512
512
1536
            512
2048
            1024
8192
             8192
Input Translation Table Total Free = 12864
Input Translation Table In Use (display combines contiguous blocks):
Inuse-start Inuse-end Size
            63
                         64
1024
            1407
                         384
3072
            6143
                         3072
             32767
16384
                         16384
Module 4 Input Translation Table Free Blocks:
Block-start Size
0
             1024
1024
             1024
```

```
2048
             2048
             4096
4096
8192
             8192
16384
             16384
Input Translation Table Total Free = 32768
Input Translation Table In Use (display combines contiguous blocks):
Inuse-start Inuse-end Size
_____
Module 5 Input Translation Table Free Blocks:
Block-start Size
1024
             128
1280
             256
1536
             512
             1024
0
2048
             2048
4096
             4096
8192
             8192
16384
             16384
Input Translation Table Total Free = 32640
Input Translation Table In Use (display combines contiguous blocks):
Inuse-start Inuse-end Size
1152
             1279
                         128
______
Block-start Size
1024
             1024
Ω
             1024
2048
            2048
4096
             4096
8192
            8192
16384
             16384
Input Translation Table Total Free = 32768
Input Translation Table In Use (display combines contiguous blocks):
Inuse-start Inuse-end Size
Module 6 Input Translation Table Free Blocks:
Block-start Size
0
             1024
1024
             1024
2048
             2048
4096
             4096
8192
             8192
16384
             16384
Input Translation Table Total Free = 32768
Input Translation Table In Use (display combines contiguous blocks):
Inuse-start Inuse-end Size
Module 7 Input Translation Table Free Blocks:
Block-start Size
             1024
1024
            1024
2048
            2048
4096
            4096
8192
            8192
16384
            16384
```

```
Input Translation Table Total Free = 32768
```

Input Translation Table In Use (display combines contiguous blocks): Inuse-start Inuse-end Size

\_\_\_\_\_\_

#### The output of the command with the **inuse** keyword is:

| switch | # show atm | input | inuse |       |                 |       |          |
|--------|------------|-------|-------|-------|-----------------|-------|----------|
| Module | Interface  |       | VPI   | VP/VC | ${\tt Address}$ | Size  | VP-inuse |
| 0      | *          |       | *     | VP    | 0               | 64    | 1        |
| 0      | ATM0/1/0   |       | 3     | VC    | 1536            | 512   |          |
| 0      | ATM0/1/0   |       | 4     | VC    | 4096            | 2048  |          |
| 0      | ATM0/1/0   |       | 5     | VC    | 2048            | 1024  |          |
| 0      | ATM0/1/0   |       | 0     | VC    | 1024            | 256   |          |
| 0      | ATM4/0/0   |       | 0     | VC    | 1408            | 128   |          |
| 2      | *          |       | *     | VP    | 0               | 64    | 1        |
| 2      | ATM2/0/0   |       | 2     | VC    | 3072            | 1024  |          |
| 2      | ATM2/0/0   |       | 3     | VC    | 1280            | 64    |          |
| 2      | ATM2/0/0   |       | 0     | VC    | 1024            | 256   |          |
| 2      | ATM2/0/2   |       | 2     | VC    | 4096            | 2048  |          |
| 2      | ATM2/0/2   |       | 3     | VC    | 16384           | 16384 | l        |
| 2      | ATM2/0/2   |       | 0     | VC    | 1344            | 64    |          |
| 4      | ATM8/0/0   |       | 0     | VC    | 1152            | 128   |          |

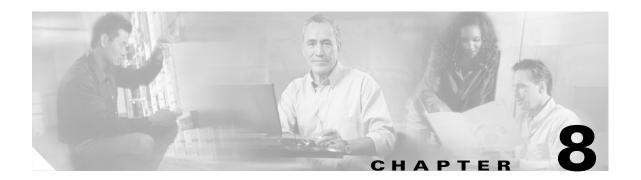

# Configuring Operation, Administration, and Maintenance

This chapter describes the Operation, Administration, and Maintenance (OAM) implementation on the ATM switch router.

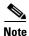

This chapter provides advanced configuration instructions for the Catalyst 8540 MSR, Catalyst 8510 MSR, and LightStream 1010 ATM switch routers. For complete descriptions of the commands mentioned in this chapter, refer to the *ATM Switch Router Command Reference* publication.

This chapter includes the following sections:

- OAM Overview, page 8-1
- Configuring OAM Functions, page 8-3
- Checking the ATM Connection (Catalyst 8540 MSR), page 8-5
- Checking the ATM Connection (Catalyst 8510 MSR and LightStream 1010), page 8-5
- Displaying the OAM Configuration, page 8-6

## **OAM Overview**

OAM performs fault management and performance management functions at the ATM management (M)-plane layer.

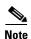

Current OAM implementation supports only the fault management function, which includes connectivity verification and alarm surveillance.

The ATM switch router has full support for the following ATM OAM cell flows:

- F4 flows—OAM information flows between network elements (NEs) used within virtual paths to report an unavailable path or a virtual path (VP) that cannot be guaranteed.
- F5 flows—OAM information flows between network elements (NEs) used within virtual connections to report degraded virtual channel (VC) performance such as late arriving cells, lost cells, and cell insertion problems.

Both F4 and F5 flows can be configured as either end-to-end or segment-loopback and used with alarm indication signal (AIS) and remote defect indication (RDI) functions. An AIS is a signal transmitted downstream informing the destination that an upstream failure has been detected. An RDI signal indicates that a failure has occurred at the far end of an ATM network.

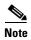

Cells can be sent either on demand or periodically to verify link and connection integrity.

In addition to the standard OAM functions, the ATM switch router can also send OAM pings. OAM cells containing the ATM node addresses or IP addresses of intermediate switches allow network administrators to determine the integrity of a chosen connection at any intermediate point along the connection, allowing for network connection debugging and troubleshooting.

OAM software implements ATM Layer F4 and F5 OAM fault management functions. OAM performs standard loopback (end-to-end or segment) and fault detection and notification (AIS and RDI) for each connection. It also maintains a group of timers for the OAM functions. When there is an OAM state change such as loopback failure, OAM software notifies the connection management software. The network operator can enable or disable OAM operation for the following switch components:

- The entire switch
- A specific ATM interface
- A specific ATM connection

If OAM operation is disabled, outgoing OAM cells (AIS, RDI and loopbacks) are not generated and AIS and RDI cells that arrive at connection endpoints are discarded.

To support various OAM operations, the ATM switch router hardware provides OAM cell routing functions on a per-connection basis for each direction and for different OAM cell spans (segment and end-to-end). The hardware OAM cell routing determines the destination of an OAM cell received from the link or the network and then determines whether OAM cells are processed by the switch software.

The hardware can perform the following functions on OAM cells:

- Intercept—Intercepted to the CPU queue and processed by the ATM switch router software
- Relay—Relayed along with user cell by hardware without any software processing
- Discard—Discarded by hardware

An ATM connection consists of a group of network points that form the edges of each ATM switch or end system.

Each point can be one of the following:

- Connection end point—The end of a connection where the user ATM cells are terminated
- Segment end point—The end of a connection segment
- Connecting point—The middle point of a connection segment

The following sections describe the OAM tasks:

- Configuring OAM Functions, page 8-3
- Checking the ATM Connection (Catalyst 8540 MSR), page 8-5
- Checking the ATM Connection (Catalyst 8510 MSR and LightStream 1010), page 8-5
- Displaying the OAM Configuration, page 8-6

## **Configuring OAM Functions**

This section describes OAM commands in EXEC, global, and interface configuration mode.

## Configuring OAM for the Entire Switch (Catalyst 8540 MSR)

To enable OAM operations for the Catalyst 8540 MSR, use the global configuration command, as shown in the following table:

| Command | Purpose                                                   |
|---------|-----------------------------------------------------------|
| 1 31    | Enables or disables OAM operations for the entire switch. |

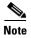

The number of maximum OAM configured connections allowed ranges from 1 to 3200; the default is 3200.

#### **Examples**

The following example shows how to enable AIS and segment loopback for the entire switch:

```
Switch(config)# atm oam ais seg-loopback
% OAM: Switch level seg loopback is enabled
% OAM: Switch level ais is enabled
```

The following example shows how to configure the ATM OAM connection maximum to 1600:

Switch(config) # atm oam max-limit 1600

# Configuring OAM for the Entire Switch (Catalyst 8510 MSR and LightStream 1010)

To enable OAM operations for the entire Catalyst 8510 MSR and LightStream 1010 ATM switch router, use the global configuration command, as shown in the following table:

| Command | Purpose                                                   |
|---------|-----------------------------------------------------------|
|         | Enables or disables OAM operations for the entire switch. |

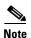

The number of maximum OAM configured connections allowed ranges from 1 to 3200; the default is 3200.

#### Examples

The following example shows how to enable AIS and segment loopback for the entire switch:

```
Switch(config) # atm oam ais seg-loopback
% OAM: Switch level seg loopback is enabled
% OAM: Switch level ais is enabled
```

The following example shows how to configure the ATM OAM connection maximum to 1600:

```
Switch(config) # atm oam max-limit 1600
```

## **Configuring the Interface-Level OAM**

To enable OAM operations on an interface, perform the following steps, beginning in global configuration mode:

|        | Command                                                                                                    | Purpose                                     |
|--------|----------------------------------------------------------------------------------------------------|---------------------------------------------|
| Step 1 | Switch(config)# interface atm card/subcard/port[.vpt#]                                                                    | Selects the interface to be configured.     |
|        | Switch(config-if)#                                                                                                    |                                             |
| Step 2 | Switch(config-if)# atm oam [interface atm card subcard port[.vpt#]] [vpi [vci]] [ais] [end-loopback] [rdi] [seg-loopback] | Configures interface OAM operations.        |
| Step 3 | Switch(config-if)# atm oam vpi [vci] loopback-timer tx-timer-value                                                        | Configures the OAM loopback transmit timer. |

#### Examples

The following example shows how to enable OAM AIS and end-to-end loopback on interface 3/0/0:

```
Switch(config) # interface atm 3/0/0
Switch(config-if) # atm oam ais end-loopback
% OAM: Interface level end to end loopback is enabled
% OAM: Interface level ais is enabled
```

The following example shows how to enable OAM AIS and end-to-end loopback on interface 3/0/0, VPI = 50, VCI = 100:

```
Switch(config) # interface atm 3/0/0
Switch(config-if)# atm oam 50 100 ais end-loopback
% OAM: Connection level end to end loopback is enabled
```

% OAM: Connection level ais is enabled

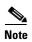

You can use only VPI values to configure OAM operations on VP connections.

In interface configuration command mode, you can enable or disable OAM operations on existing connections on different interfaces by specifying interface atm card/subcard/port. The following example disables OAM AIS flows at interface 1/0/0 while in interface 3/0/0:

```
Switch(config) # interface atm 3/0/0
Switch(config-if) # no atm oam interface atm 1/0/0 ais
% OAM: Interface level ais is disabled
```

## **Checking the ATM Connection (Catalyst 8540 MSR)**

To check ATM connection reachability and network connectivity on the Catalyst 8540 MSR, use the **ping** EXEC command, as shown in the following table:

| Command                                          | Purpose                |
|--------------------------------------------------|------------------------|
| ping atm interface atm card/subcard/port vpi     | Checks the connection. |
| [vci] {end-loopback [destination]   seg-loopback |                        |
| [destination]}                                   |                        |

You can ping a neighbor switch by selecting the segment loopback option. In privileged EXEC mode, you can select various other parameters such as repeat count and timeout values.

#### **Examples**

Success rate is 0 percent (0/5)

The following example shows the **ping** command used in normal mode to check a virtual channel connection (VCC) with a segment loopback flow:

```
Switch# ping atm interface atm 3/0/0 50 100 seg-loopback

Type escape sequence to abort.

Sending Seg-Loopback 5, 53-byte OAM Echoes to a neighbor, timeout is 5 seconds: .....
```

The following example shows the **ping** command used in extended mode to check a VCC with end-to-end loopback flow:

```
Switch# ping
Protocol [ip]: atm
Interface [card/sub-card/port]: 3/0/0
VPI [0]: 0
VCI [0]: 16
Send OAM-Segment-Loopback ? [no]:
Target IP address:
Target NSAP Prefix:
Repeat count [5]:
Timeout in seconds [5]:
Type escape sequence to abort.
Sending end-Loopback 5, 53-byte OAM Echoes to a connection end point, timeout is 5 seconds:
.....
Success rate is 0 percent (0/5)
```

# Checking the ATM Connection (Catalyst 8510 MSR and LightStream 1010)

To check ATM connection reachability and network connectivity on the Catalyst 8510 MSR and LightStream 1010 ATM switch router, use the **ping** EXEC command, as shown in the following table:

| Command                                              | Purpose                |
|------------------------------------------------------|------------------------|
| ping atm interface atm card/subcard/port vpi         | Checks the connection. |
| $[vci]$ { $[$ atm-prefix $prefix$ $]$   end-loopback |                        |
| [destination]   ip-address ip-address                |                        |
| <pre>seg-loopback [destination]}</pre>               |                        |

You can use either an ATM address prefix or an IP address as a ping destination. You can ping a neighbor switch by selecting the segment loopback option. In privileged EXEC mode, you can select various other parameters such as repeat count and timeout values.

#### **Examples**

The following example shows the **ping** command used in normal mode to check a VCC with a segment loopback flow:

```
Switch# ping atm interface atm 3/0/0 50 100 seg-loopback

Type escape sequence to abort.

Sending Seg-Loopback 5, 53-byte OAM Echoes to a neighbor, timeout is 5 seconds:
.....

Success rate is 0 percent (0/5)
```

The following example shows the **ping** command used in extended mode to check a VCC with end-to-end loopback flow:

```
Switch# ping
Protocol [ip]: atm
Interface [card/sub-card/port]: 3/0/0
VPI [0]: 0
VCI [0]: 16
Send OAM-Segment-Loopback ? [no]:
Target IP address:
Target NSAP Prefix:
Repeat count [5]:
Timeout in seconds [5]:
Type escape sequence to abort.
Sending end-Loopback 5, 53-byte OAM Echoes to a connection end point, timeout is 5 seconds:
.....
Success rate is 0 percent (0/5)
```

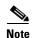

If you do not enable the OAM segment loopback option, the **ping** command uses an OAM end-to-end loopback cell. If you do not provide a target address, the connection end point becomes the target.

## **Displaying the OAM Configuration**

To display the OAM configuration, use the following EXEC command:

| Command                    | Purpose                         |  |
|----------------------------|---------------------------------|--|
| more system:running-config | Displays the OAM configuration. |  |

#### **Example**

<information deleted>

The OAM configuration is displayed in the following example:

```
Switch# more system:running-config
Building configuration...
Current configuration:
version XX.X
no service pad
service udp-small-servers
service tcp-small-servers
hostname Switch
boot system flash slot0:rhino/ls1010-wi-m_1.083.bin.Z
ip rcmd remote-username doug
atm oam max-limit 1600
atm over-subscription-factor 16
atm service-category-limit cbr 3000
atm qos uni3-default cbr max-cell-loss-ratio 12
atm address 47.0091.8100.0000.0060.3e5a.db01.0060.3e5a.db01.00
interface ATM0/0/0
no keepalive
map-group atm-1
no atm auto-configuration
no atm address-registration
no atm ilmi-enable
no atm ilmi-lecs-implied
 atm iisp side user
 atm pvp 99
 atm oam 0 5 seg-loopback end-loopback rdi
atm oam 0 16 seg-loopback end-loopback rdi
atm oam 0 18 seg-loopback end-loopback rdi
interface ATM0/0/0.99 point-to-point
no atm auto-configuration
no atm address-registration
no atm ilmi-enable
no atm ilmi-lecs-implied
atm maxvp-number 0
atm oam 99 5 end-loopback rdi
 atm oam 99 16 end-loopback rdi
 atm oam 99 18 end-loopback rdi
!
--More--
```

Displaying the OAM Configuration

## **Configuring Resource Management**

This chapter describes resource management, which involves modeling and managing switch, interface, and connection resources. Such resources include equivalent bandwidth and buffering to support the provision of specified traffic classes.

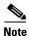

This chapter provides advanced configuration instructions for the Catalyst 8540 MSR, Catalyst 8510 MSR, and LightStream 1010 ATM switch routers. For detailed descriptions of traffic management mechanisms and their operation, refer to the *Guide to ATM Technology*. For complete descriptions of the commands mentioned in this chapter, refer to the *ATM Switch Router Command Reference* publication.

This chapter includes the following sections:

- Resource Management Functions, page 9-2
- Switch Fabric Functionality (Catalyst 8540 MSR), page 9-2
- Processor Feature Card Functionality (Catalyst 8510 MSR and LightStream 1010), page 9-3
- Configuring Global Resource Management, page 9-4
- Configuring Physical Interfaces, page 9-17
- Configuring Physical and Logical Interface Parameters, page 9-26
- Configuring Interface Overbooking, page 9-37
- Configuring Service Class Overbooking, page 9-39
- Configuring Framing Overhead, page 9-41

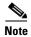

The traffic and resource management features of the ATM switch router are presented in a different order in this guide and in the *Guide to ATM Technology*. In this guide the sequence of features follows configuration scope and proceeds from global to per-interface features. In the *Guide to ATM Technology* the sequence of features follows the phases of a connection and proceeds from traffic contract to management of hardware resources.

## **Resource Management Functions**

The ATM switch router resource management software provides the following functions:

- Network management interface—Includes operational configuration changes (take place immediately), proposed configuration changes (take place on restart), user interface, and status.
- Default quality of service (QoS) objective table management—Since User-Network Interface 3 (UNI 3) signalling does not provide information elements to signal QoS values, resource management provides a table that contains default values for QoS.
- Connection Traffic Table (CTT) management—Rather than store traffic parameters for each connection in that connection's data structure, resource management manages a table of connection traffic parameters, used by network and connection management.
- Hardware resource management (Catalyst 8540 MSR)—The switch processor feature card provides functionality that include statistic collection, and traffic policing usage parameter control (UPC).
   See Configuring Global Resource Management, page 9-4 for detailed information.
- Hardware resource management (Catalyst 8510 MSR and LightStream 1010)—Different sets of
  functionality are available with feature card per-class queueing (FC-PCQ) and feature card per-flow
  queueing (FC-PFQ). FC-PCQ features include switch cell priority limits, interface queue sizes, and
  thresholds. FC-PFQ features include threshold group configuration. The interface pacing feature is
  available with both feature cards. See Processor Feature Card Functionality (Catalyst 8510 MSR
  and LightStream 1010), page 9-3 for detailed information.
- Resource Call Admission Control (RCAC)—Determines whether a virtual channel
  connection/virtual path connection (VCC/VPC) can be admitted (allowed to be set up), based on the
  available connection resources and requested traffic characteristics.
- Logical interface creation and deletion.
- Private Network-Network Interface (PNNI) metrics—resource management supplies PNNI with link metrics for connection routing.

# **Switch Fabric Functionality (Catalyst 8540 MSR)**

The switch fabric for the Catalyst 8540 MSR provides the required ATM Forum Traffic Management features as described in Table 9-1.

Table 9-1 Switch Processor Feature Card

| Feature                                   | Description                                                                                                    |
|-------------------------------------------|----------------------------------------------------------------------------------------------------|
| Traffic classes:                          | CBR <sup>1</sup> , VBR-RT <sup>2</sup> , VBR-NRT <sup>3</sup> , UBR <sup>4</sup> , ABR <sup>5</sup> (EFCI) <sup>6</sup> |
| Output queuing                            | Per-VC or per-VP                                                                                                    |
| Output scheduling                         | RS <sup>7</sup> and WRR <sup>8</sup>                                                                                    |
| Intelligent early packet discard          | Multiple dynamic thresholds                                                                                             |
| Intelligent tail (partial) packet discard | Supported                                                                                                    |
| Selective cell marking and discard        | Multiple, weighted, dynamic thresholds                                                                                  |

Table 9-1 Switch Processor Feature Card (continued)

| Feature                                    | Description                                                                                                    |
|--------------------------------------------|----------------------------------------------------------------------------------------------------|
| Shaping                                    | Per-port pacing, per-CBR VC, per-CBR transit VP, per-shaped CBR VP tunnel (128 shaped VP tunnels total), and hierarchical VP tunnels |
| Policing (UPC <sup>9</sup> ) <sup>10</sup> | Dual leaky bucket                                                                                                    |
| Frame mode VC-merge                        | Supported                                                                                                    |
| Point-to-multipoint VC (multicast)         | Multiple leafs per output port, per point-to-multipoint                                                                              |
| Network clock switchover <sup>10</sup>     | Programmable clock selection criteria                                                                                                |
| Nondisruptive snooping                     | Per-VC or per-VP                                                                                                    |
| Hierarchical VP tunnel                     | Maximum of 240 VP tunnels.                                                                                                    |

- 1. CBR = constant bit rate
- 2. VBR-RT = variable bit rate real time
- 3. VBR-NRT = variable bit rate non-real time
- 4. UBR = unspecified bit rate
- 5. ABR = available bit rate
- 6. EFCI = explicit forward congestion indication
- 7. RS = rate scheduling
- 8. WRR = weighted round-robin
- 9. UPC = usage parameter control
- 10. Performed by feature card

# Processor Feature Card Functionality (Catalyst 8510 MSR and LightStream 1010)

Two types of feature cards are available for the Catalyst 8510 MSR and LightStream 1010 ATM switch routers: FC-PCQ and FC-PFQ. Each card provides the required ATM Forum Traffic Management features. FC-PCQ contains a subset of the FC-PFQ features, as described in Table 9-2.

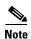

To determine which feature card you have installed, enter the **show hardware** EXEC command. Either FeatureCard1, for FC-PCQ, or FC-PFQ displays in the Ctrlr-Type column.

Table 9-2 FC-PCQ and FC-PFQ Feature Comparison

| Feature                          | FC-PCQ                                                                                                    | FC-PFQ                                       |  |
|----------------------------------|----------------------------------------------------------------------------------------------------|----------------------------------------------|--|
| Traffic classes                  | CBR <sup>1</sup> , VBR-RT <sup>2</sup> , VBR-NRT <sup>3</sup> , ABR <sup>4</sup> (EFCI <sup>5</sup> and RR <sup>6</sup> ), UBR <sup>7</sup> | CBR, VBR-RT, VBR-NRT, ABR (EFCI and RR), UBR |  |
| Output queuing                   | Four classes per port                                                                                                    | Per-VC or per-VP                             |  |
| Output scheduling                | SP <sup>8</sup>                                                                                                    | RS <sup>9</sup> and WRR <sup>10</sup>        |  |
| Intelligent early packet discard | Multiple fixed thresholds                                                                                                    | Multiple dynamic thresholds                  |  |

Table 9-2 FC-PCQ and FC-PFQ Feature Comparison (continued)

| Feature                                   | FC-PCQ                                            | FC-PFQ                                                                                                    |
|-------------------------------------------|---------------------------------------------------|----------------------------------------------------------------------------------------------------|
| Intelligent tail (partial) packet discard | Supported                                         | Supported                                                                                                    |
| Selective cell marking and discard        | Multiple fixed thresholds                         | Multiple, weighted, dynamic thresholds                                                                                                    |
| Shaping                                   | Per-port (pacing)                                 | Per-port pacing, per-CBR VC,<br>per-CBR transit VP, per-shaped<br>CBR VP tunnel (128 shaped<br>VP tunnels total), and<br>hierarchical VP tunnels |
| Policing (UPC <sup>11</sup> )             | Dual mode, single leaky bucket                    | Dual leaky bucket                                                                                                    |
| Point-to-multipoint VC (multicast)        | One leaf per output port, per point-to-multipoint | Multiple leafs per output port, per point-to-multipoint                                                                                          |
| Network clock switch over                 | Automatic upon failure                            | Programmable clock selection criteria                                                                                                    |
| Nondisruptive snooping                    | Per-port transmit or receive                      | Per-VC or per-VP                                                                                                    |
| Hierarchical VP tunnel <sup>12</sup>      | -                                                 | Maximum of 62 VP tunnels                                                                                                    |

- 1. CBR = constant bit rate
- 2. VBR-NT = variable bit rate real time
- 3. VBR-NRT = variable bit rate non-real time
- 4. ABR = available bit rate
- 5. EFCI = explicit forward congestion indication
- 6. RR = relative rate
- 7. UBR = unspecified bit rate
- 8. SP = strict priority
- 9. RS = rate scheduling
- 10. WRR = weighted round-robin
- 11. UPC = usage parameter control
- 12. Available with FC-PFQ only

# **Configuring Global Resource Management**

Global resource management configurations affect all interfaces on the switch. The following sections describe global resource management tasks:

- Configuring the Default QoS Objective Table, page 9-5
- Configuring the Switch Oversubscription Factor (Catalyst 8510 MSR and LightStream 1010), page 9-6
- Configuring the Service Category Limit (Catalyst 8510 MSR and LightStream 1010), page 9-7
- Configuring the ABR Congestion Notification Mode (Catalyst 8510 MSR and LightStream 1010), page 9-8
- Configuring the Connection Traffic Table, page 9-10

- Configuring the Sustainable Cell Rate Margin Factor, page 9-13
- Overview of Threshold Groups, page 9-14

## Configuring the Default QoS Objective Table

Resource management provides a table of default objective values for quality of service (QoS) for guaranteed service categories. These values—either metrics or attributes—are used as the criteria for connection setup requirements.

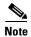

Default objective values for QoS for guaranteed service categories can be configured for UNI 4.0 signalling.

Table 9-3 lists the default values of the QoS objective table.

Table 9-3 Default QoS Objective Table Row Contents

| Service<br>Category | Max Cell Transfer<br>Delay (clp01) | Peak-to-Peak Cell<br>Delay Variation (clp01) | Cell Loss<br>Ratio (clp0) | Cell Loss Ratio<br>(clp0+1) |
|---------------------|------------------------------------|----------------------------------------------|---------------------------|-----------------------------|
| CBR                 | Undefined                          | Undefined                                    | Undefined                 | Undefined                   |
| VBR-RT              | Undefined                          | Undefined                                    | Undefined                 | Undefined                   |
| VBR-NRT             | _                                  | _                                            | Undefined                 | Undefined                   |

Each objective can have a defined or undefined value. If undefined, the objective is not considered in connection setup. The table should be configured with the same values for an entire network.

To configure the default QoS objective table, perform the following tasks in global configuration mode:

|        | Command                                                                                                    | Purpose                                                                      |
|--------|----------------------------------------------------------------------------------------------------|------------------------------------------------------------------------------|
| Step 1 | Switch(config)# atm qos default {cbr   vbr-rt} max-cell-transfer-delay {microseconds   any}                                 | Selects the ATM QoS default CBR or VBR-RT maximum cell transfer delay.       |
| Step 2 | Switch(config)# atm qos default {cbr   vbr-rt} peak-to-peak- cell-delay variation {microseconds   any}                      | Selects the ATM QoS default CBR or VBR-RT peak-to-peak cell delay variation. |
| Step 3 | Switch(config)# atm qos default {cbr   vbr-rt   vbr-nrt} max-cell-loss-ratio [clp0   clp1plus0] {loss-ratio-exponent   any} | Selects the ATM QoS default CBR, VBR-RT, or VBR-NRT maximum cell loss ratio. |

#### **Example**

The following example shows how to change the constant bit rate (CBR) maximum cell loss ratio objective for cell loss priority (CLP) = 0+1 to  $10^{-12}$  cells per second:

Switch(config) # atm qos default cbr max-cell-loss-ratio clp1plus0 12

### Displaying the ATM QoS Objective Table

To display the default QoS objective table, use the following EXEC command:

| Command | Purpose                                             |  |  |
|---------|-----------------------------------------------------|--|--|
| -       | Displays the ATM QoS objective table configuration. |  |  |

The per-service category, maximum cell transfer delay, peak-to-peak cell delay variation, and maximum cell loss ratio objectives are displayed.

#### **Example**

The ATM QoS objective table configuration is displayed in the following example:

```
Switch> show atm qos-defaults
Default QoS objective table:
   Max cell transfer delay (in microseconds): any cbr, any vbr-rt
   Peak-to-peak cell delay variation (in microseconds): any cbr, any vbr-rt
   Max cell loss ratio for CLPO cells: any cbr, any vbr-rt, any vbr-nrt
   Max cell loss ratio for CLPO+1 cells: 10**(-12) cbr, any vbr-rt, any vbr-nrt
```

# Configuring the Switch Oversubscription Factor (Catalyst 8510 MSR and LightStream 1010)

The switch oversubscription factor (OSF) feature on the Catalyst 8510 MSR and LightStream 1010 ATM switch routers is used in determining initial port maximum queue sizing for variable bit rate non-real time (VBR-NRT) and available bit rate/unspecified bit rate (ABR/UBR) queues.

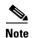

Over subscription factor configuration is only possible on switches with FC-PCQ installed.

The size of the VBR-NRT queue and ABR/UBR queues is determined by the following equations, where the default size of the CBR and VBR-RT queues vary by interface type, as listed in Table 9-4:

```
Default Size (VBR-NRT) = 0.25 * ((OSF * 2048) - DefaultSize(CBR) - DefaultSize (VBR-RT))
Default Size (ABR-UBR) = 0.75 * ((OSF * 2048) - DefaultSize(CBR) - DefaultSize (VBR-RT))
```

Table 9-4 Default CBR and VBR Determined by Interface Type

| Interface Type | Default Max Size CBR<br>Queue | Default Max Size Type<br>VBR-RT Queue |  |  |
|----------------|-------------------------------|---------------------------------------|--|--|
| SONET          | 256                           | 256                                   |  |  |
| DS3/E3         | 256                           | 512                                   |  |  |

To configure the OSF, use the following global configuration command:

| Command                              | Purpose                                 |  |  |
|--------------------------------------|-----------------------------------------|--|--|
| atm over-subscription-factor o-value | Configures the switch OSF from 1 to 32. |  |  |

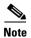

This value can be changed at any time, but it is only used at start-up and when a module is hot-swapped from the chassis.

#### **Example**

The following example shows how to set the switch oversubscription factor to 16:

Switch(config) # atm over-subscription-factor 16

#### Displaying the OSF Configuration (Catalyst 8510 MSR and LightStream 1010)

To display the OSF configuration, use the following EXEC command:

| Command           | Purpose                         |  |  |
|-------------------|---------------------------------|--|--|
| show atm resource | Displays the OSF configuration. |  |  |

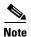

The following examples differ depending on the feature card installed in your switch.

#### **Examples**

The following example shows the switch OSF configuration with FC-PCQ installed:

```
Switch> show atm resource

Resource configuration:

Over-subscription-factor 16 Sustained-cell-rate-margin-factor 1%

Abr-mode: relative-rate

Atm service-category-limit (in cells):

64544 cbr 64544 vbr-rt 64544 vbr-nrt 64544 abr-ubr

Resource state:

Cells per service-category:

0 cbr 0 vbr-rt 0 vbr-nrt 0 abr-ubr
```

# Configuring the Service Category Limit (Catalyst 8510 MSR and LightStream 1010)

The service category limit configuration restricts the number of cells admitted into the switch, as determined by the type of output queues.

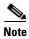

Service category limit configuration is only possible on switches with FC-PCQ installed.

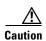

Setting a service category limit to 0 causes the connection requests for the associated service categories to be rejected.

To configure the service category limits, use the following global configuration command:

| Command      | Purpose                                                             |
|--------------|---------------------------------------------------------------------|
| <b>9</b> • • | Configures ATM service category limits for a specific output queue. |

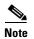

The atm service-category-limit command affects all connections, including those already established.

#### **Example**

The following example shows how to change the service category limit for the CBR cells within the switch fabric to 3000 cells:

Switch(config) # atm service-category-limit cbr 3000

### Displaying the Service Category Limit Configuration (Catalyst 8510 MSR and LightStream 1010)

To display the service category limit configuration, use the following EXEC command:

| Command           | Purpose                                             |
|-------------------|-----------------------------------------------------|
| show atm resource | Displays the service category limits configuration. |

#### **Example**

The following example shows the service category limits configuration:

```
Switch> show atm resource

Resource configuration:

Over-subscription-factor 16 Sustained-cell-rate-margin-factor 1%

Abr-mode: relative-rate

Atm service-category-limit (in cells):

3000 cbr 64544 vbr-rt 64544 vbr-nrt 64544 abr-ubr

Resource state:

Cells per service-category:

0 cbr 0 vbr-rt 0 vbr-nrt 0 abr-ubr
```

# Configuring the ABR Congestion Notification Mode (Catalyst 8510 MSR and LightStream 1010)

The available bit rate (ABR) congestion notification mode changes the type of notification used on ABR connections to alert the end station of congestion. ABR mode configuration determines whether ABR uses explicit forward congestion indication (EFCI) marking, relative-rate marking, or both, for rate management on ABR connections.

The global configuration function is used to modify the ABR mode selection for all ABR connections.

To configure the ABR mode, use the following global configuration command:

| Command                                   | Purpose                                      |  |  |
|-------------------------------------------|----------------------------------------------|--|--|
| atm abr-mode {efci   relative-rate   all} | Configures ABR congestion notification mode. |  |  |

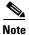

The atm abr-mode command affects all connections, including those already established.

#### **Example**

The following example shows how to configure the entire switch to set the EFCI bit whenever a cell arrives on a congested ABR connection:

Switch(config)# atm abr-mode efci

# Displaying the ABR Congestion Notification Mode Configuration (Catalyst 8510 MSR and LightStream 1010)

To display the ABR congestion notification mode configuration, use the following EXEC command:

| Command | Purpose                                                      |  |  |
|---------|--------------------------------------------------------------|--|--|
|         | Displays the ABR congestion notification mode configuration. |  |  |

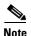

The following examples differ depending on the feature card installed in your switch.

#### **Examples**

The following example shows the ABR mode configuration with FC-PCQ installed:

```
Switch> show atm resource

Resource configuration:

Over-subscription-factor 16 Sustained-cell-rate-margin-factor 18

Abr-mode: efci

Atm service-category-limit (in cells):

3000 cbr 64544 vbr-rt 64544 vbr-nrt 64544 abr-ubr

Resource state:

Cells per service-category:

0 cbr 0 vbr-rt 0 vbr-nrt 0 abr-ubr
```

The following example shows the ABR mode configuration with FC-PFQ installed:

```
Switch> show atm resource
Resource configuration:
    Over-subscription-factor 8 Sustained-cell-rate-margin-factor 1%
    Abr-mode: efci
    Service Category to Threshold Group mapping:
    cbr 1 vbr-rt 2 vbr-nrt 3 abr 4 ubr 5
    Threshold Groups:
    Group Max Max Q Min Q Q thresholds Cell Name
```

|   |       | limit<br>instal |      | Mar | k | Disc | card | count |                   |
|---|-------|-----------------|------|-----|---|------|------|-------|-------------------|
| 1 | 65535 | 63              | 63   | 25  | 용 | 87   | 8    | 0     | cbr-default-tg    |
| 2 | 65535 | 127             | 127  | 25  | 용 | 87   | %    | 0     | vbrrt-default-tg  |
| 3 | 65535 | 511             | 31   | 25  | 용 | 87   | 8    | 0     | vbrnrt-default-tg |
| 4 | 65535 | 511             | 31   | 25  | 용 | 87   | 8    | 0     | abr-default-tg    |
| 5 | 65535 | 511             | 31   | 25  | 용 | 87   | 용    | 0     | ubr-default-tg    |
| 6 | 65535 | 1023            | 1023 | 25  | જ | 87   | %    | 0     | well-known-vc-tg  |

## **Configuring the Connection Traffic Table**

A row in the connection traffic table (CTT) must be created for each unique combination of traffic parameters. Virtual path links (VPLs) and virtual channel links (VCLs) then specify traffic by specifying a row in the table per flow (receive and transmit). Many VCL/VPLs can refer to the same row in the traffic table.

The following two subsections outline the differences in the CTT feature according to platform and feature card.

### CTT Supported Features (Catalyst 8540 MSR)

The rows corresponding to various service categories support the following features on the Catalyst 8540 MSR.

- Non-zero minimum cell rate (MCR) for UBR+ service categories. UBR+ is a variant of UBR, in which peak cell rate (PCR), MCR, and cell delay variation tolerance (CDVT) are specified in the traffic contract, with a guarantee on MCR.
- Both CDVT and maximum burst size (MBS) for VBR rows. Dual-leaky-bucket UPC is allowed.
- Whether SCR applies to either the CLP0 or CLP0+1 flow of cells. Only one or the other of these flows can be policed.

### CTT Supported Features (Catalyst 8510 MSR and LightStream 1010)

ATM switch routers with feature card per-flow queuing (FC-PFQ) and software version 11.2(8) or later have more rows of various service categories that allow you to specify the following features:

- Non-zero minimum cell rate (MCR) for ABR and UBR+ service categories. UBR+ is a variant of UBR, in which peak cell rate (PCR), MCR, and cell delay variation tolerance (CDVT) are specified in the traffic contract, with a guarantee on MCR.
- Both CDVT and maximum burst size (MBS) for VBR rows. FC-PFQ allows dual-leaky-bucket UPC.
- Whether SCR applies to either the CLP0 or CLP0+1 flow of cells. FC-PFQ can police one or the other of these flows.

If your switch has FC-PCQ installed on the route processor you cannot take advantage of these new capabilities. CTT rows specifying these new parameters can be configured with FC-PCQ installed, with the following effect:

- Non-zero MCR is not supported. Requests for connections specifying non-zero MCR are rejected.
- On VBR connections, only SCR and MBS are used for UPC, and policing is done only on the CLP0+1 flow of cells.

#### **PVC Connection Traffic Rows**

The CTT in a permanent virtual channel (PVC) setup requires storing PVC traffic values in a CTT data structure. Rows used for PVCs are called stable rows, and contain traffic parameters.

#### **SVC Connection Traffic Rows**

The CTT in a switched virtual channel (SVC) setup provides a row identifier that Simple Network Management Protocol (SNMP) or the user interface can use to read or display SVC traffic parameters. A CTT row index is stored in the connection-leg data structure for each flow of the connection.

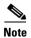

Rows cannot be deleted while in use by a connection.

### **CTT Row Allocations and Defaults**

To make CTT management software more efficient, the CTT row-index space is split into rows allocated as a result of signalling and rows allocated from the command-line interface (CLI) and SNMP. Table 9-5 describes the row-index range for both.

Table 9-5 CTT Row-Index Allocation

| Allocated by                                                                  | Row-index range                     |  |  |
|-------------------------------------------------------------------------------|-------------------------------------|--|--|
| ATOMMIB Traffic Descriptor Table or CLI connection-traffic-table-row creation | 1 through 1,073,741,823             |  |  |
| Signalling VxL creation                                                       | 1,073,741,824 through 2,147,483,647 |  |  |

Table 9-6 describes the well-known, predefined ATM CTT rows.

Table 9-6 Default ATM Connection Traffic Table Rows

| CTT Row<br>Index | Service<br>Category | Peak-Cell-Rate<br>(clp01) | Sustained-<br>Cell-Rate<br>(clp01) | Tolerance | Use                              |
|------------------|---------------------|---------------------------|------------------------------------|-----------|----------------------------------|
| 1                | UBR                 | 7,113,539                 | _                                  | None      | Default PVP/PVC row index        |
| 2                | CBR                 | 424 kbps                  | _                                  | None      | CBR tunnel well-known (WK) VCs   |
| 3                | VBR-RT              | 424 kbps                  | 424 kbps                           | 50        | Physical interface/VBR-RT WK VCs |
| 4                | VBR-NRT             | 424 kbps                  | 424 kbps                           | 50        | VBR-NRT tunnel WK VCs            |
| 5                | ABR                 | 424 kbps                  | _                                  | None      | _                                |
| 6                | UBR                 | 424 kbps                  | _                                  | None      | UBR tunnel WK VCs                |

The **atm connection-traffic-table-row** command supports these service categories: CBR, VBR-RT, VBR-NRT, ABR, and UBR. To create or delete an ATM CTT row, perform the following tasks in global configuration mode:

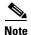

Your CTT feature set depends on the type of feature card that is installed on the Catalyst 8510 MSR and LightStream 1010 ATM switch routers route processor.

|        | Command                                                                                                    | Purpose                        |
|--------|----------------------------------------------------------------------------------------------------|--------------------------------|
| Step 1 | Switch(config)# atm connection-traffic-table-row [index row-index] {vbr-rt   vbr-nrt} pcr pcr-value {scr0   scr10} scr-value [mbs mbs-value] [cdvt cdvt_value] | Configures an ATM CTT VBR row. |
| Step 2 | Switch(config)# atm connection-traffic-table-row [index row-index] cbr pcr pcr-value [cdvt cdvt-value]                                                         | Configures an ATM CTT CBR row. |
| Step 3 | Switch(config)# atm connection-traffic-table-row [index row-index] abr pcr pcr-value [mcr mcr-value] [cdvt cdvt-value]                                         | Configures an ATM CTT ABR row. |
| tep 4  | Switch(config)# atm connection-traffic-table-row [index row-index] ubr pcr pcr-value [mcr mcr-value] [cdvt cdvt-value]                                         | Configures an ATM CTT UBR row. |

If you do not specify an index row number, the system software determines if one is free and displays it in the allocated index field if the command is successful.

#### **Example**

The following example shows how to configure an ATM CTT row with an ABR peak cell rate of 30,000 kbps:

Switch(config)# atm connection-traffic-table-row abr pcr 30000
Allocated index = 63999

## **Displaying the ATM Connection Traffic Table**

To display the CTT configuration, use the following EXEC command:

| Command                                                                | Purpose                         |
|------------------------------------------------------------------------|---------------------------------|
| show atm connection-traffic-table [row row-index   from-row row-index] | Displays the CTT configuration. |

#### **Example**

The following example shows how to display the CTT configuration table:

| Switch> | show atm connection | n-traffic | -table  |     |      |
|---------|---------------------|-----------|---------|-----|------|
| Row     | Service-category    | pcr       | scr/mcr | mbs | cdvt |
| 1       | ubr                 | 7113539   | none    |     | none |

| 2           | cbr     | 424     |      |    | none |
|-------------|---------|---------|------|----|------|
| 3           | vbr-rt  | 424     | 424  | 50 | none |
| 4           | vbr-nrt | 424     | 424  | 50 | none |
| 5           | abr     | 424     | 0    |    | none |
| 6           | ubr     | 424     | none |    | none |
| 64000       | cbr     | 1741    |      |    | none |
| 2147483645* | ubr     | 0       | none |    | none |
| 2147483646* | ubr     | 1       | none |    | none |
| 2147483647* | ubr     | 7113539 | none |    | none |

## **Configuring the Sustainable Cell Rate Margin Factor**

The sustained cell rate margin factor determines the aggressiveness of weighting sustainable cell rate (SCR) compared to peak cell rate (PCR). It uses the connection admission control algorithm in admitting VBR connections.

To configure the SCR for your ATM switch router, use the following global configuration command:

| Command                               | Purpose                                   |
|---------------------------------------|-------------------------------------------|
| atm sustained-cell-rate-margin-factor | Configures the sustained cell rate margin |
| s-value                               | factor.                                   |

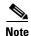

The **atm sustained-cell-rate-margin-factor** command affects subsequent connections but not connections that are already established.

#### **Example**

The following example shows how to configure the SCR margin factor as 85 percent of maximum:

Switch(config) # atm sustained-cell-rate-margin-factor 85

## **Displaying the SCR Margin Configuration**

To display the SCR margin factor configuration, use the following EXEC command:

| Command | Purpose                                       |
|---------|-----------------------------------------------|
|         | Displays the SCR margin factor configuration. |

#### **Example**

The following example shows the SCR margin factor configuration:

```
Switch> show atm resource
Resource configuration:

→ Sustained-cell-rate-margin-factor 85%

Abr-mode: EFCI
Service Category to Threshold Group mapping:
cbr 1 vbr-rt 2 vbr-nrt 3 abr 4 ubr 5
Threshold Groups:

Module Group Max Max Q Min Q Q thresholds Cell Name
ID cells limit limit Mark Discard count
```

|         |         | instal  | instal | instal |      |     |      |      |          |                    |
|---------|---------|---------|--------|--------|------|-----|------|------|----------|--------------------|
| 1       | 1       | 131071  | 63     | 63     | 25   | 용   | 87   | 8    | 0        | <br>cbr-default-tg |
|         | 2       | 131071  | 127    | 127    | 25   | &   | 87   | %    | 0        | vbrrt-default-tg   |
|         | 3       | 131071  | 511    | 31     | 25   | %   | 87   | %    | 0        | vbrnrt-default-tg  |
|         | 4       | 131071  | 511    | 31     | 25   | 용   | 87   | ૪    | 0        | abr-default-tg     |
|         | 5       | 131071  | 511    | 31     | 25   | %   | 87   | %    | 0        | ubr-default-tg     |
|         | 6       | 131071  | 1023   | 1023   | 25   | 용   | 87   | %    | 0        | well-known-vc-tg   |
| ======  | :=====  | ======= |        |        | ==== | ==: | ==== | ===  | =======  |                    |
| 2       | 1       | 131071  | 63     | 63     | 25   | &   | 87   | %    | 0        | cbr-default-tg     |
|         | 2       | 131071  | 127    | 127    | 25   | &   | 87   | %    | 0        | vbrrt-default-tg   |
|         | 3       | 131071  | 511    | 31     | 25   | %   | 87   | %    | 0        | vbrnrt-default-tg  |
|         | 4       | 131071  | 511    | 31     | 25   | %   | 50   | %    | 0        | abr-default-tg     |
|         | 5       | 131071  | 511    | 31     | 25   | &   | 87   | %    | 0        | ubr-default-tg     |
|         | 6       | 131071  | 1023   | 1023   | 25   | 용   | 87   | %    | 0        | well-known-vc-tg   |
| ======  | ======  | ======= |        |        | ==== | ==: | ==== | ===  | =======  |                    |
| 7       | 1       | 131071  | 63     | 63     | 25   |     | 87   | -    | 0        | cbr-default-tg     |
|         | 2       | 131071  | 127    | 127    | 25   |     | 87   |      | 0        | vbrrt-default-tg   |
|         | 3       | 131071  | 511    | 31     | 25   |     | 87   |      | 0        | vbrnrt-default-tg  |
|         | 4       | 131071  | 511    | 31     | 25   |     | 87   |      | 0        | abr-default-tg     |
|         | 5       | 131071  | 511    | 31     | 25   |     | 87   | %    | 0        | ubr-default-tg     |
|         | 6       | 131071  | 1023   | 1023   | 25   | 용   | 87   | %    | 0        | well-known-vc-tg   |
| ======= | :=====: | ======= | ====== |        | ==== | ==: | ==== | ===: | ======== |                    |
| 8       | 1       | 131071  | 63     | 63     | 25   |     | 87   |      | 0        | cbr-default-tg     |
|         | 2       | 131071  | 127    | 127    | 25   |     | 87   |      | 0        | vbrrt-default-tg   |
|         | 3       | 131071  | 511    | 31     | 25   |     | 87   |      | 0        | vbrnrt-default-tg  |
|         | 4       | 131071  | 511    | 31     | 25   |     | 87   |      | 0        | abr-default-tg     |
|         | 5       | 131071  | 511    | 31     | 25   |     | 87   |      | 0        | ubr-default-tg     |
|         | 6       | 131071  | 1023   | 1023   | 25   | %   | 87   | %    | 0        | well-known-vc-tg   |
| ======= | =====   | ======= |        |        | ==== | ==: | ===: | ===  | =======  |                    |

## **Overview of Threshold Groups**

Threshold groups combine VCs/VPs to determine per-connection thresholds, based on the use of memory by the group.

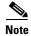

Threshold groups are supported on the Catalyst 8540 MSR, and on the Catalyst 8510 MSR and LightStream 1010 ATM switch routers equipped with the FC-PFQ feature card.

The initial default configuration of per-VC queueing on the switch has all connections of a service category assigned to one threshold group. However, the assignment of service categories to threshold groups is configurable. A service category cannot be mapped to more than one threshold group. If you configure a service category to a threshold group more than once, the last configuration stays in effect. The default assigns each service category to a different threshold group. However, you can assign more than one service category to a threshold group.

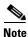

The configuration of threshold groups is static, not dynamic.

For a description of how the threshold group feature works, refer to the *Guide to ATM Technology*. Table 9-7 lists the configuration parameter defaults.

well-known VCs

| Group | Maximum<br>Cells <sup>1</sup> | Maximum<br>Queue<br>Limit <sup>2</sup> | Minimum<br>Queue<br>Limit <sup>3</sup> | Mark<br>Threshold <sup>4</sup> | Discard<br>Threshold <sup>5</sup> | Use     |  |
|-------|-------------------------------|----------------------------------------|----------------------------------------|--------------------------------|-----------------------------------|---------|--|
| 1     | 65,535                        | 63                                     | 63                                     | 25%                            | 87%                               | CBR     |  |
| 2     | 65,535                        | 127                                    | 127                                    | 25%                            | 87%                               | VBR-RT  |  |
| 3     | 65,535                        | 511                                    | 31                                     | 25%                            | 87%                               | VBR-NRT |  |
| 4     | 65,535                        | 511                                    | 31                                     | 25%                            | 87%                               | ABR     |  |
| 5     | 65,535                        | 511                                    | 31                                     | 25%                            | 87%                               | UBR     |  |

25%

87%

Table 9-7 **Threshold Group Configuration Parameter Defaults** 

1023

Maximum number of cells in threshold group

65,535

Maximum (uncongested) per-VC queue limit in cells

1023

- Minimum (congested) per-VC queue limit in cells
- Marking threshold percent full of per-VC queue
- 5. Discard threshold percent full of per-VC queue

## **Configuring the Threshold Group**

6

To configure the threshold groups on a ATM switch router, perform the following tasks in global configuration mode:

| Command                                                                                                   | Purpose                                                                                                    |
|----------------------------------------------------------------------------------------------------|----------------------------------------------------------------------------------------------------|
| Switch(config)# atm threshold-group service {cbr   vbr-rt   vbr-nrt   abr   ubr} group                    | Assigns a service category to a threshold group.                                                                                                |
| Switch(config)# atm threshold-group [module-id module] <sup>1</sup> group max-cells number                | Configures the maximum number of cells queued for all connections that are members of the threshold group.                                      |
| Switch(config)# atm threshold-group<br>[module-id module] <sup>1</sup> group discard-threshold<br>percent | Configures the threshold of per-connection queue-full at which the queue is considered full for CLP <sup>2</sup> discard and EPD <sup>3</sup> . |
| Switch(config)# atm threshold-group [module-id module] <sup>1</sup> group max-queue-limit number          | Configures the largest per-VC queue limit that is applied to connections in the threshold group.                                                |
| Switch(config)# atm threshold-group [module-id module] <sup>1</sup> group min-queue-limit number          | Configures the smallest per-VC queue-limit that is applied to connections in the threshold group.                                               |
| Switch(config)# atm threshold-group<br>[module-id module] <sup>1</sup> group name name                    | Configures the name associated with a threshold group.                                                                                          |

|        | Command                                                                                             | Purpose                                                                                                    |
|--------|----------------------------------------------------------------------------------------------------|----------------------------------------------------------------------------------------------------|
| Step 7 | Switch(config)# atm threshold-group [module-id module] <sup>1</sup> group max-cells number          | Configures the maximum number of cells queued for specified threshold group for all module-ids. Optionally, configure for the specified threshold group for the specified module-id. |
| Step 8 | Switch(config)# atm threshold-group [module-id module] <sup>1</sup> group marking-threshold percent | Configures the threshold of per-connection queue-full at which the queue is considered full for EFCI marking and ABR relative-rate marking.                                          |

- 1. The module-id identifier is only supported on the Catalyst 8540 MSR.
- 2. CLP = cell loss priority.
- 3. EPD = early packet discard.
- 4. Each module on the Catalyst 8540 MSR has its own cell memory and threshold groups. There are eight of these modules in a 20-gigabyte configuration. Each module has a 64-kbps cell memory, and the threshold groups can be configured per module. By default, all the threshold groups of all the modules are configured identically.

#### **Example**

The following example shows how to configure ATM threshold group 5 with a maximum number of cells before the cells are discarded:

Switch(config) # atm threshold-group 5 max-cells 50000

### **Displaying the Threshold Group Configuration**

To display the threshold group configuration, use the following user EXEC command:

| Command           | Purpose                                     |  |  |  |  |
|-------------------|---------------------------------------------|--|--|--|--|
| show atm resource | Displays the threshold group configuration. |  |  |  |  |

#### Example

The following example displays the threshold group configuration:

```
Switch> show atm resource
Resource configuration:
Sustained-cell-rate-margin-factor 1%
    Abr-mode: EFCI
    Service Category to Threshold Group mapping:
    cbr 1 vbr-rt 2 vbr-nrt 3 abr 4 ubr 5
   Threshold Groups:
Module Group Max Max Q Min Q Q thresholds Cell Name
           cells limit limit Mark Discard count
                instal instal instal
           1 131071 63 63 25 % 87 % 0 cbr-default-tg
2 131071 127 127 25 % 87 % 0 vbrrt-default-tg
3 131071 511 31 25 % 87 % 0 vbrrt-default-tg
4 131071 511 31 25 % 87 % 0 abr-default-tg
5 131071 511 31 25 % 87 % 0 ubr-default-tg
6 131071 1023 1023 25 % 87 % 0 well-known-vc-tg
_____
           1 131071 63
                                63
  2.
                                        25 % 87 % 0 cbr-default-tg
                                 2
                131071 127
           3
                 131071 511
                131071 511
           4
```

|           | 5      | 131071  | 511    | 31     | 25 %   | 87   | %   | 0       | ubr-default-tg   |
|-----------|--------|---------|--------|--------|--------|------|-----|---------|------------------|
|           | 6      | 131071  | 1023   | 1023   | 25 %   | 87   | %   | 0       | well-known-vc-tg |
| =======   | =====  | ======= | ====== | ====== | ====== | ===: | === | ======= |                  |
| /informat | ion de | alatads |        |        |        |      |     |         |                  |

## **Configuring Physical Interfaces**

Physical interface resource management configurations affect only specific interfaces on the switch. The following sections describe physical interface configuration resource management tasks:

- "Configuring the Interface Maximum Queue Size (Catalyst 8510 MSR and LightStream 1010)" section on page 9-17
- "Configuring the Interface Queue Thresholds per Service Category (Catalyst 8510 MSR and LightStream 1010)" section on page 9-19
- "Configuring Interface Output Pacing" section on page 9-21
- "Configuring Controlled Link Sharing" section on page 9-22
- "Configuring the Scheduler and Service Class" section on page 9-24

# Configuring the Interface Maximum Queue Size (Catalyst 8510 MSR and LightStream 1010)

Maximum queue size feature on the Catalyst 8510 MSR and LightStream 1010 ATM switch routers is used to determine the following:

- Maximum number of cells in the switch fabric queue
- Maximum cell transfer delay (CTD)
- Peak-to-peak cell delay variation (CDV) provided on an output switch interface

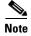

Interface maximum queue size configuration is only possible on switches with FC-PCQ installed on your route processor.

Because not all queue size values are supported by the switch fabric, the value installed is displayed, as well as the configuration value requested. The value installed is always greater than or equal to that requested.

To configure the maximum queue size, perform the following tasks, beginning in global configuration mode:

|        | Command                                                                                        | Purpose                                       |
|--------|------------------------------------------------------------------------------------------------|-----------------------------------------------|
| Step 1 | Switch(config)# interface atm card/subcard/port                                                | Selects the interface to be configured.       |
|        | Switch(config-if)#                                                                             |                                               |
| Step 2 | Switch(config-if)# atm output-queue [force] {cbr   vbr-rt   vbr-nrt   abr-ubr} max-size number | Configures the ATM output queue maximum size. |

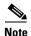

The **atm output-queue** command affects all connections, including those already established.

This command is not applicable for subinterface level configuration. For other restrictions, refer to the *ATM Switch Router Command Reference* publication.

If the interface status is up, the **force** parameter is required before the request is completed. If the request is forced, output on the interface is briefly disabled, cells on the output queue are discarded, and the queue size is changed to the new limit. Any impact on existing connections by the implicit change in guaranteed maximum CTD and peak-to-peak CDV is not considered before making the change. Subsequent setup of switched virtual channel (SVC) connections will be affected.

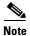

The queue must be momentarily disabled to change the threshold.

#### Example

The following example shows how to configure the CBR ATM output queue maximum size to 30,000 cells:

```
Switch(config) # interface atm 3/0/0
Switch(config-if) # atm output-queue force cbr max-size 30000
```

#### Displaying the Output Queue Maximum Configuration (Catalyst 8510 MSR and LightStream 1010)

To display the output queue maximum size configuration, use the following user EXEC command:

| Command                         | Purpose                                |  |
|---------------------------------|----------------------------------------|--|
| show atm interface resource atm | Displays the output queue maximum size |  |
| cardIsubcardIport               | configuration.                         |  |

#### **Example**

The following example displays the interface output queue maximum size configuration with FC-PCQ installed:

```
Switch> show atm interface resource atm 3/0/0
   Resource Management configuration:
       Output queues:
\rightarrow
           Max sizes(explicit cfg): 30000 cbr, none vbr-rt, none vbr-nrt, none abr-ubr
           Max sizes(installed): 30208 cbr, 256 vbr-rt, 4096 vbr-nrt, 12032 abr-ubr
           Efci threshold: 25% cbr, 25% vbr-rt, 25% vbr-nrt, 25% abr, 25% ubr
           Discard threshold: 87% cbr, 87% vbr-rt, 87% vbr-nrt, 87% abr, 87% ubr
           Abr-relative-rate threshold: 25% abr
       Pacing: disabled 0 Kbps rate configured, 0 Kbps rate installed
       Service Categories supported: cbr, vbr-rt, vbr-nrt, abr, ubr
       Link Distance: 0 kilometers
       Controlled Link sharing:
           Max aggregate guaranteed services: none RX, none TX
           Max bandwidth: none cbr RX, none cbr TX, none vbr RX, none vbr TX,
                          none abr RX, none abr TX, none ubr RX, none ubr TX
           Min bandwidth: none cbr RX, none cbr TX, none vbr RX, none vbr TX,
                          none abr RX, none abr TX, none ubr RX, none ubr TX
       Best effort connection limit: disabled 0 max connections
       Max traffic parameters by service (rate in Kbps, tolerance in cell-times):
           Peak-cell-rate RX: none cbr, none vbr, none abr, none ubr
```

Peak-cell-rate TX: none cbr, none vbr, none abr, none ubr

```
Sustained-cell-rate: none vbr RX, none vbr TX
Minimum-cell-rate RX: none abr, none ubr
Minimum-cell-rate TX: none abr, none ubr
CDVT RX: none cbr, none vbr, none abr, none ubr
CDVT TX: none cbr, none vbr, none abr, none ubr
MBS: none vbr RX, none vbr TX

Resource Management state:
Cell-counts: 0 cbr, 0 vbr-rt, 0 vbr-nrt, 0 abr-ubr
Available bit rates (in Kbps):
147743 cbr RX, 147743 cbr TX, 147743 vbr RX, 147743 vbr TX,
0 abr RX, 0 abr TX, 0 ubr RX, 0 ubr TX

Allocated bit rates:
0 cbr RX, 0 cbr TX, 0 vbr RX, 0 vbr TX,
0 abr RX, 0 abr TX, 0 ubr RX, 0 ubr TX
Best effort connections: 1 pvcs, 0 svcs
```

# Configuring the Interface Queue Thresholds per Service Category (Catalyst 8510 MSR and LightStream 1010)

The queue thresholds can be specified for the different levels of service and configured on each interface queue. The following queue thresholds can be configured:

- Output queue EFCI threshold
- Output queue cell loss priority (CLP) and packet discard (PD) threshold
- ABR relative rate threshold

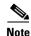

Interface queue threshold per-service category configuration is only possible on switches with FC-PCQ installed on your route processor.

These queue thresholds can be changed at any time. The result changes the threshold for all connections of that service category using the interface for output and for any subsequent connections.

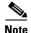

The CLP and PD discard threshold and ABR relative rate threshold have finer granularity than the explicit forward congestion indication (EFCI) threshold.

To configure the output threshold, perform the following tasks, beginning in global configuration mode:

|   | Command                                                                                                    | Purpose                                      |
|---|----------------------------------------------------------------------------------------------------|----------------------------------------------|
| ٠ | Switch(config)# interface atm card/subcard/port                                                                 | Selects the interface to be configured.      |
|   | Switch(config-if)#                                                                                              |                                              |
|   | Switch(config-if)# atm output-threshold {cbr   vbr-rt   vbr-nrt   abr   ubr} discard-threshold disc-thresh-num  | Configures the ATM output discard threshold. |
|   | Switch(config-if)# atm output-threshold {cbr   vbr-rt   vbr-nrt   abr   ubr } efci-threshold efci-thresh-number | Configures the ATM output threshold.         |
|   | Switch(config-if)# atm output-threshold abr relative-rate abr-thresh-number                                     | Configures the ATM output threshold ABR.     |

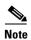

These commands affect all connections, including those already established.

These commands are not applicable for subinterface level configurations. For other restrictions, refer to the *ATM Switch Router Command Reference* publication.

#### **Examples**

The following example shows how to configure the interface output threshold CBR discard threshold to 87 percent of maximum size:

```
Switch(config)# interface atm 3/0/0
Switch(config-if)# atm output-threshold cbr discard 87
```

The following example shows how to configure the interface output discard threshold for CBR EFCI threshold to 50 percent of maximum size:

```
Switch(config)# interface atm 3/0/0
Switch(config-if)# atm output-threshold cbr efci 50
```

### Displaying the Output Threshold Maximum Configuration (Catalyst 8510 MSR and LightStream 1010)

To display the output threshold maximum size configuration, use the following user EXEC command:

| Command                         | Purpose                                    |  |
|---------------------------------|--------------------------------------------|--|
| show atm interface resource atm | Displays the output threshold maximum size |  |
| cardIsubcardIport               | configuration.                             |  |

#### **Example**

The following example shows the interface output threshold maximum size configuration with FC-PCQ installed:

```
Switch> show atm interface resource atm 3/0/0
   Resource Management configuration:
       Output queues:
           Max sizes(explicit cfg): 30000 cbr, none vbr-rt, none vbr-nrt, none abr-ubr
           Max sizes(installed): 30208 cbr, 256 vbr-rt, 4096 vbr-nrt, 12032 abr-ubr
\rightarrow
           Efci threshold: 50% cbr, 25% vbr-rt, 25% vbr-nrt, 25% abr, 25% ubr
           Discard threshold: 87% cbr, 87% vbr-rt, 87% vbr-nrt, 87% abr, 87% ubr
           Abr-relative-rate threshold: 25% abr
       Pacing: disabled 0 Kbps rate configured, 0 Kbps rate installed
       Service Categories supported: cbr, vbr-rt, vbr-nrt, abr, ubr
       Link Distance: 0 kilometers
       Controlled Link sharing:
           Max aggregate guaranteed services: none RX, none TX
           Max bandwidth: none cbr RX, none cbr TX, none vbr RX, none vbr TX,
                          none abr RX, none abr TX, none ubr RX, none ubr TX
           Min bandwidth: none cbr RX, none cbr TX, none vbr RX, none vbr TX,
                          none abr RX, none abr TX, none ubr RX, none ubr TX
       Best effort connection limit: disabled 0 max connections
       Max traffic parameters by service (rate in Kbps, tolerance in cell-times):
           Peak-cell-rate RX: none cbr, none vbr, none abr, none ubr
           Peak-cell-rate TX: none cbr, none vbr, none abr, none ubr
           Sustained-cell-rate: none vbr RX, none vbr TX
           Minimum-cell-rate RX: none abr, none ubr
           Minimum-cell-rate TX: none abr, none ubr
           CDVT RX: none cbr, none vbr, none abr, none ubr
```

```
CDVT TX: none cbr, none vbr, none abr, none ubr

MBS: none vbr RX, none vbr TX

<information deleted>
```

## **Configuring Interface Output Pacing**

Output pacing is used to artificially reduce the output speed of an interface in kbps. Output pacing can be changed at any time, enabled, or disabled. When an output pacing change request is made, resource management determines if the change will not provide the guaranteed bandwidth at the outbound port for the existing virtual channels or virtual paths (VCs or VPs). Guaranteed bandwidth is reserved for constant bit rate (CBR) and variable bit rate (VBR) connections.

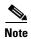

Pacing is only allowed for carrier module ports on the Catalyst 8540 MSR.

To enable or change an interface output pacing rate, perform the following tasks, beginning in global configuration mode:

| Command                         | Purpose                                 |  |
|---------------------------------|-----------------------------------------|--|
| interface atm card/subcard/port | Selects the interface to be configured. |  |
| atm pacing kbps [force]         | Configures the interface output pacing. |  |

The **force** argument indicates that the change should be made even if it results in an output cell rate that does not provide sufficient bandwidth for guaranteed service on the interface transmit flow. The **force** argument has no effect on Catalyst 8510 MSR and LightStream 1010 ATM switch routers with FC-PFQ installed on the route processor.

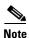

The **atm pacing** command affects all connections, including those already established.

This command does not apply to the CPU interfaces (atm0 and ethernet0) or subinterfaces. For other restrictions, refer to the *ATM Switch Router Command Reference* publication.

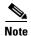

Since the 12.0(1a)W5(5b) release of the system software, addressing the interface on the route processor (CPU) has changed. The ATM interface is now called atm0, and the Ethernet interface is now called ethernet0. Old formats (atm 2/0/0 and ethernet 2/0/0) are still supported.

#### Example

The following example shows how to configure the interface output pacing to 10,000 kbps:

```
Switch(config)# interface atm 3/0/0
Switch(config-if)# atm pacing 10000
```

### **Displaying the Output Pacing Configuration**

To display the output pacing configuration, use the following EXEC command:

| Command                                           | Purpose                                   |  |
|---------------------------------------------------|-------------------------------------------|--|
| show atm interface resource atm card/subcard/port | Displays the output pacing configuration. |  |

#### **Example**

The following example shows the interface output pacing configuration:

```
Switch> show atm interface resource atm 0/0/0
   Resource Management configuration:
       Service Classes:
           Service Category map: c1 cbr, c2 vbr-rt, c3 vbr-nrt, c4 abr, c5 ubr
           Scheduling: RS c1 WRR c2, WRR c3, WRR c4, WRR c5
           WRR Weight: 8 c2, 1 c3, 1 c4, 1 c5
       Pacing: disabled 0 Kbps rate configured, 0 Kbps rate installed
\rightarrow
       Link Distance: 0 kilometers
       Controlled Link sharing:
           Max aggregate guaranteed services: none RX, none TX
           Max bandwidth: none cbr RX, none cbr TX, none vbr RX, none vbr TX
           Min bandwidth: none cbr RX, none cbr TX, none vbr RX, none vbr TX
       Best effort connection limit: disabled 0 max connections
       Max traffic parameters by service (rate in Kbps, tolerance in cell-times):
           Peak-cell-rate RX: none cbr, none vbr, none abr, none ubr
           Peak-cell-rate TX: none cbr, none vbr, none abr, none ubr
           Sustained-cell-rate: none vbr RX, none vbr TX,
           Tolerance RX: none cbr, none vbr, none abr, none ubr
           Tolerance TX: none cbr, none vbr, none abr, none ubr
   <information deleted>
```

## **Configuring Controlled Link Sharing**

Resource management allows fine-tuning of the connection admission control functions on a per-interface and direction (receive and transmit) basis. The reservations are specified with the following three parameters:

- Maximum aggregate guaranteed cell rate on an interface, which limits the guaranteed bandwidth that can be allocated on an interface
- Maximum guaranteed cell rates on an interface per-service category
- Minimum guaranteed cell rates on an interface per-service category

Table 9-8 shows the minimum and maximum parameter relationships.

Table 9-8 Connection Admission Control Parameter to Bandwidth Relationships

| Service Category | Value | Service Category  | Bandwidth     |
|------------------|-------|-------------------|---------------|
| Minimum CBR      | +     | Minimum VBR       | <= 95 percent |
| Minimum CBR      | <=    | Maximum CBR       | <= 95 percent |
| Minimum VBR      | <=    | Maximum VBR       | <= 95 percent |
| Minimum CBR      | <=    | Maximum Aggregate | <= 95 percent |

Table 9-8 Connection Admission Control Parameter to Bandwidth Relationships (continued)

| Service Category | Value | Service Category  | Bandwidth     |
|------------------|-------|-------------------|---------------|
| Minimum VBR      | <=    | Maximum Aggregate | <= 95 percent |
| Maximum CBR      | <=    | Maximum Aggregate | <= 95 percent |
| Maximum VBR      | <=    | Maximum Aggregate | <= 95 percent |

To configure controlled link sharing, perform the following tasks, beginning in global configuration mode:

|        | Command                                                                                                    | Purpose                                                                                              |
|--------|----------------------------------------------------------------------------------------------------|----------------------------------------------------------------------------------------------------|
| Step 1 | Switch(config)# interface atm card/subcard/port[.vpt#]                                                           | Selects the interface to be configured.                                                              |
|        | Switch(config-if)#                                                                                               |                                                                                                    |
| Step 2 | Switch(config-if)# atm cac link-sharing<br>max-guaranteed-service-bandwidth<br>{receive   transmit} percent      | Configures controlled link sharing for the maximum guaranteed service bandwidth.                     |
| Step 3 | Switch(config-if)# atm cac link-sharing<br>max-bandwidth {abr   cbr   ubr   vbr}<br>{receive   transmit} percent | Configures controlled link sharing for the maximum guaranteed service bandwidth by service category. |
| Step 4 | Switch(config-if)# atm cac link-sharing<br>min-bandwidth {cbr   vbr   abr   ubr}<br>{receive   transmit} percent | Configures controlled link sharing for the minimum guaranteed service bandwidth by service category. |

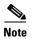

These commands affect subsequent connections but not connections that are already established.

For restrictions to these commands, refer to the ATM Switch Router Command Reference publication.

#### **Example**

The following example shows how to configure the controlled link sharing, maximum guaranteed service bandwidth, and receive configuration to 87 percent:

Switch(config)# interface atm 3/0/0
Switch(config-if)# atm cac link-sharing max-guaranteed-service-bandwidth receive 87

## **Displaying the Controlled Link Sharing Configuration**

To display the controlled link sharing configuration, perform the following task in user EXEC mode:

| Command | Purpose                                             |  |
|---------|-----------------------------------------------------|--|
|         | Displays the controlled link sharing configuration. |  |

#### **Example**

The following example displays the controlled link sharing configuration:

```
Switch> show atm interface resource atm 0/0/0
Resource Management configuration:
    Service Classes:
        Service Category map: c1 cbr, c2 vbr-rt, c3 vbr-nrt, c4 abr, c5 ubr
        Scheduling: RS c1 WRR c2, WRR c3, WRR c4, WRR c5
        WRR Weight: 8 c2, 1 c3, 1 c4, 1 c5
    Pacing: disabled 0 Kbps rate configured, 0 Kbps rate installed
    Link Distance: 0 kilometers
    Controlled Link sharing:
        Max aggregate guaranteed services: none RX, none TX
        Max bandwidth: none cbr RX, none cbr TX, none vbr RX, none vbr TX
        Min bandwidth: none cbr RX, none cbr TX, none vbr RX, none vbr TX
    Best effort connection limit: disabled 0 max connections
   Max traffic parameters by service (rate in Kbps, tolerance in cell-times):
        Peak-cell-rate RX: none cbr, none vbr, none abr, none ubr
        Peak-cell-rate TX: none cbr, none vbr, none abr, none ubr
        Sustained-cell-rate: none vbr RX, none vbr TX,
        Tolerance RX: none cbr, none vbr, none abr, none ubr
        Tolerance TX: none cbr, none vbr, none abr, none ubr
<information deleted>
```

## **Configuring the Scheduler and Service Class**

A service class denotes one of the scheduling classes referred to as output virtual circuit (OVC) QoS classes. Up to eight service classes can be allocated to each physical interface (PIF) port. In scheduling the next cell to be transmitted from a port, the rate scheduler (RS) has first call on supplying an eligible cell. If RS does not have one, then weighted round-robin (WRR) scheduler chooses a service class with an OVC ready to transmit, and finally a VC within the service class is selected.

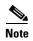

Scheduler and service class configuration is only possible on Catalyst 8510 MSR and LightStream 1010 ATM switch routers with FC-PFQ installed on your route processor.

ATM service categories are mapped statically to service classes, as shown in Table 9-9, where service class 2 has the highest scheduling priority.

Table 9-9 ATM Service Category to Service Class

| Service Class |
|---------------|
| 2             |
| 3             |
| 4             |
| 5             |
|               |

Each service class is assigned a weight. These weights are configurable, in the range of 1 to 15. The default weighting is {15,2,2,2} for classes {2,3,4,5}, respectively. The weighting is not modified dynamically.

Within service classes, individual PVCs are also weighted, again in the range of 1 to 15. A standard weight (2) is assigned to all PVCs in a service class. Optionally, PVCs can be configured with a specific weight per half-leg (applying to the transmit OVC weight). SVCs take the value 2.

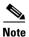

For a detailed description of rate and WRR scheduling, refer to the Guide to ATM Technology.

To configure the interface service class and WRR value, perform the following tasks, beginning in global configuration mode:

|        | Command                                                                | Purpose                                            |
|--------|------------------------------------------------------------------------|----------------------------------------------------|
| Step 1 | Switch(config)# interface atm card/subcard/port[.vpt#]                 | Selects the interface to be configured.            |
|        | Switch(config-if)#                                                     |                                                    |
| Step 2 | Switch(config-if)# atm service-class {2   3   4   5} wrr-weight weight | Configures the weight given to each service class. |

#### Example

The following example shows how to configure service class 3 on interface ATM 0/1/0 with a WRR weight of 5:

```
Switch(config)# interface atm 0/1/0
Switch(config-if)# atm service-class 3 wrr-weight 5
```

#### Displaying the Interface Service Class Information

To display the configuration of an interface in a service class, use the following user EXEC command:

| Command                                   | Purpose                                   |
|-------------------------------------------|-------------------------------------------|
| show atm interface resource {atm   atm-p} | Displays the configured membership of the |
| cardIsubcardIport                         | interface in a service class.             |

#### **Example**

<information deleted>

The following example shows the configuration of the interface in a service class:

```
Switch> show atm interface resource atm 0/0/0
   Resource Management configuration:
\rightarrow
       Service Classes:
           Service Category map: c1 cbr, c2 vbr-rt, c3 vbr-nrt, c4 abr, c5 ubr
           Scheduling: RS c1 WRR c2, WRR c3, WRR c4, WRR c5
           WRR Weight: 8 c2, 1 c3, 1 c4, 1 c5
       Pacing: disabled 0 Kbps rate configured, 0 Kbps rate installed
       Link Distance: 0 kilometers
       Controlled Link sharing:
           Max aggregate guaranteed services: none RX, none TX
           Max bandwidth: none cbr RX, none cbr TX, none vbr RX, none vbr TX
           Min bandwidth: none cbr RX, none cbr TX, none vbr RX, none vbr TX
       Best effort connection limit: disabled 0 max connections
       Max traffic parameters by service (rate in Kbps, tolerance in cell-times):
           Peak-cell-rate RX: none cbr, none vbr, none abr, none ubr
           Peak-cell-rate TX: none cbr, none vbr, none abr, none ubr
           Sustained-cell-rate: none vbr RX, none vbr TX,
           Tolerance RX: none cbr, none vbr, none abr, none ubr
           Tolerance TX: none cbr, none vbr, none abr, none ubr
```

## **Configuring Physical and Logical Interface Parameters**

The following sections describe interface configuration resource management tasks for both physical and logical interface types:

- Configuring the Interface Link Distance, page 9-26
- Configuring the Limits of Best-Effort Connections, page 9-27
- Configuring the Interface Maximum of Individual Traffic Parameters, page 9-29
- Configuring the ATM Default CDVT and MBS, page 9-31
- Configuring Interface Service Category Support, page 9-33
- Configuring SVC Policing by Service Category, page 9-35

## **Configuring the Interface Link Distance**

Specifying the physical link distance for the next ATM hop in the outbound direction allows you to increase the propagation delay. Propagation delay is used in determining the connection admission control (CAC) maximum cell transfer delay (CTD) provided on the output by a switch interface, which can affect the switched virtual channel (SVC) connection requests accepted.

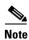

For a detailed description of the CAC algorithm pseudo-code on the ATM switch router, refer to the *Guide to ATM Technology*.

To configure the interface link distance, perform the following tasks, beginning in global configuration mode:

|        | Command                                                | Purpose                                                   |
|--------|--------------------------------------------------------|-----------------------------------------------------------|
| Step 1 | Switch(config)# interface atm cardlsubcardlport[.vpt#] | Selects the interface to be configured.                   |
|        | Switch(config-if)#                                     |                                                           |
| Step 2 | Switch(config-if)# atm link-distance kilometers        | Configures the interface link distance for the interface. |

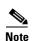

The **atm link-distance** command affects subsequent connections but not connections that are already established.

#### Example

The following example shows how to configure the outbound link distance to 150 kilometers:

Switch(config-if) # atm link-distance 150

## **Displaying the Interface Link Distance Configuration**

To display the interface link distance configuration, use the following EXEC command:

| Command | Purpose                                             |
|---------|-----------------------------------------------------|
|         | Displays the interface link distance configuration. |

#### **Example**

The following example shows the configuration of the interface link distance with switch processor feature card installed:

```
Switch> show atm interface resource atm 0/0/0
   Resource Management configuration:
       Service Classes:
           Service Category map: c1 cbr, c2 vbr-rt, c3 vbr-nrt, c4 abr, c5 ubr
           Scheduling: RS c1 WRR c2, WRR c3, WRR c4, WRR c5
           WRR Weight: 8 c2, 1 c3, 1 c4, 1 c5
       Pacing: disabled 0 Kbps rate configured, 0 Kbps rate installed
       Service Categories supported: cbr, vbr-rt, vbr-nrt, abr, ubr
\rightarrow
       Link Distance: 150 kilometers
       Controlled Link sharing:
           Max aggregate guaranteed services: none RX, none TX
           Max bandwidth: none cbr RX, none cbr TX, none vbr RX, none vbr TX,
                          none abr RX, none abr TX, none ubr RX, none ubr TX
           Min bandwidth: none cbr RX, none cbr TX, none vbr RX, none vbr TX,
                          none abr RX, none abr TX, none ubr RX, none ubr TX
       Best effort connection limit: disabled 0 max connections
       Max traffic parameters by service (rate in Kbps, tolerance in cell-times):
           Peak-cell-rate RX: none cbr, none vbr, none abr, none ubr
           Peak-cell-rate TX: none cbr, none vbr, none abr, none ubr
           Sustained-cell-rate: none vbr RX, none vbr TX
           Minimum-cell-rate RX: none abr, none ubr
           Minimum-cell-rate TX: none abr, none ubr
           CDVT RX: none cbr, none vbr, none abr, none ubr
           CDVT TX: none cbr, none vbr, none abr, none ubr
           MBS: none vbr RX, none vbr TX
   <information deleted>
```

## **Configuring the Limits of Best-Effort Connections**

Each interface can be configured to allow a specific number of best-effort available bit rate (ABR) and unspecified bit rate (UBR) connections.

To configure the number of best-effort connections, perform the following tasks, beginning in global configuration mode:

|        | Command                                                 | Purpose                                      |
|--------|---------------------------------------------------------|----------------------------------------------|
| Step 1 | Switch(config)# interface atm card/subcard/port[.vpt#]  | Selects the interface to be configured.      |
|        | Switch(config-if)#                                      |                                              |
| Step 2 | Switch(config-if)# atm cac best-effort-limit conn-value | Configures the connection best-effort limit. |

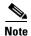

These commands affect subsequent connections but not connections that are already established.

#### **Example**

The following example shows how to configure the connection best-effort limit configuration to 2000:

```
Switch(config) # interface atm 3/0/0
Switch(config-if) # atm cac best-effort-limit 2000
```

### **Displaying the Interface Best-Effort Limit Configuration**

To display the interface best-effort configuration, use the following EXEC command:

| Command                                                  | Purpose                                              |
|----------------------------------------------------------|------------------------------------------------------|
| show atm interface resource atm card/subcard/port[.vpt#] | Displays the subinterface best-effort configuration. |

#### Example

The following example shows the interface best-effort configuration with the switch processor feature card installed:

```
Switch> show atm interface resource atm 3/0/0
   Resource Management configuration:
       Service Classes:
           Service Category map: c1 cbr, c2 vbr-rt, c3 vbr-nrt, c4 abr, c5 ubr
           Scheduling: RS c1 WRR c2, WRR c3, WRR c4, WRR c5
           WRR Weight: 8 c2, 1 c3, 1 c4, 1 c5
       Pacing: disabled 0 Kbps rate configured, 0 Kbps rate installed
       Service Categories supported: cbr, vbr-rt, vbr-nrt, abr, ubr
       Link Distance: 0 kilometers
       Controlled Link sharing:
           Max aggregate guaranteed services: none RX, none TX
           Max bandwidth: none cbr RX, none cbr TX, none vbr RX, none vbr TX,
                          none abr RX, none abr TX, none ubr RX, none ubr TX
           Min bandwidth: none cbr RX, none cbr TX, none vbr RX, none vbr TX,
                          none abr RX, none abr TX, none ubr RX, none ubr TX
       Best effort connection limit: enabled 2000 max connections
\rightarrow
       Max traffic parameters by service (rate in Kbps, tolerance in cell-times):
           Peak-cell-rate RX: none cbr, none vbr, none abr, none ubr
           Peak-cell-rate TX: none cbr, none vbr, none abr, none ubr
           Sustained-cell-rate: none vbr RX, none vbr TX
           Minimum-cell-rate RX: none abr, none ubr
           Minimum-cell-rate TX: none abr, none ubr
           CDVT RX: none cbr, none vbr, none abr, none ubr
           CDVT TX: none cbr, none vbr, none abr, none ubr
           MBS: none vbr RX, none vbr TX
   <information deleted>
```

## **Configuring the Interface Maximum of Individual Traffic Parameters**

When a VCC is set up, you can specify per-flow (receive and transmit traffic) parameters. Traffic parameter limits may be configured independently by service category and traffic direction for the following:

- Maximum peak cell rate (PCR)
- Maximum sustained cell rate (SCR)
- Maximum cell delay variation tolerance (CDVT)
- Maximum burst size (MBS)
- Maximum minimum cell rate (MCR)

To configure the traffic parameters, perform the following tasks, beginning in global configuration mode:

|        | Command                                                                                         | Purpose                                                          |
|--------|-------------------------------------------------------------------------------------------------|------------------------------------------------------------------|
| Step 1 | Switch(config)# interface atm card/subcard/port[.vpt#]                                          | Selects the interface to be configured.                          |
|        | Switch(config-if)#                                                                              |                                                                  |
| Step 2 | Switch(config-if)# atm cac max-peak-cell-rate {cbr   vbr   abr   ubr} {receive   transmit} rate | Configures the connection maximum PCR.                           |
| Step 3 | Switch(config-if)# atm cac<br>max-sustained-cell-rate {receive   transmit}<br>rate              | Configures the connection SCR.                                   |
| Step 4 | Switch(config-if)# atm cac max-cdvt {abr   cbr   ubr   vbr} {receive   transmit} cell-count     | Configures the connection maximum CDVT.                          |
| Step 5 | Switch(config-if)# atm cac max-mbs {receive   transmit} cell-count                              | Configures the connection maximum MBS.                           |
| Step 6 | Switch(config-if)# atm cac max-min-cell-rate {abr   ubr} {receive   transmit} rate              | Configures the connection maximum MCR per service category flow. |

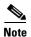

These commands affect subsequent connections but not connections that are already established.

#### **Examples**

The following example shows how to configure the maximum PCR for constant bit rate (CBR) connections on interface 3/0/0, specified in receive mode, to 100,000 kbps:

```
Switch(config) # interface atm 3/0/0
Switch(config-if) # atm cac max-peak-cell-rate cbr receive 100000
```

The following example shows how to configure the maximum SCR for connections on interface 3/0/0, specified in receive mode, to 60,000 kbps:

```
Switch(config) # interface atm 3/0/0
Switch(config-if) # atm cac max-sustained-cell-rate receive 60000
```

The following example shows how to configure the maximum tolerance for CBR connections on interface 3/0/0, specified in receive mode, 75,000 kbps:

```
Switch(config)# interface atm 3/0/0
Switch(config-if)# atm cac max-cdvt cbr receive 75000
```

### Displaying the Interface Maximum Individual Traffic Parameter Configuration

To display the interface maximum individual traffic parameter configuration, use the following EXEC command:

| Command                    | Purpose                              |
|----------------------------|--------------------------------------|
|                            | Displays the controlled link sharing |
| [cardIsubcardIport[.vpt#]] | configuration.                       |

#### **Example**

The following example shows the interface maximum individual traffic configuration with switch processor feature card installed:

```
Switch> show atm interface resource atm 3/0/0
   Resource Management configuration:
       Service Classes:
           Service Category map: c1 cbr, c2 vbr-rt, c3 vbr-nrt, c4 abr, c5 ubr
           Scheduling: RS c1 WRR c2, WRR c3, WRR c4, WRR c5
           WRR Weight: 8 c2, 1 c3, 1 c4, 1 c5
       Pacing: disabled 0 Kbps rate configured, 0 Kbps rate installed
       Service Categories supported: cbr, vbr-rt, vbr-nrt, abr, ubr
       Link Distance: 0 kilometers
       Controlled Link sharing:
           Max aggregate guaranteed services: none RX, none TX
           Max bandwidth: none cbr RX, none cbr TX, none vbr RX, none vbr TX,
                          none abr RX, none abr TX, none ubr RX, none ubr TX
           Min bandwidth: none cbr RX, none cbr TX, none vbr RX, none vbr TX,
                          none abr RX, none abr TX, none ubr RX, none ubr TX
       Best effort connection limit: enabled 2000 max connections
\rightarrow
       Max traffic parameters by service (rate in Kbps, tolerance in cell-times):
           Peak-cell-rate RX: none cbr, none vbr, none abr, none ubr
           Peak-cell-rate TX: none cbr, none vbr, none abr, none ubr
           Sustained-cell-rate: none vbr RX, none vbr TX
           Minimum-cell-rate RX: none abr, none ubr
           Minimum-cell-rate TX: none abr, none ubr
           CDVT RX: none cbr, none vbr, none abr, none ubr
           CDVT TX: none cbr, none vbr, none abr, none ubr
           MBS: none vbr RX, none vbr TX
   <information deleted>
```

## Configuring the ATM Default CDVT and MBS

You can change the default cell delay variation tolerance (CDVT) and maximum burst size (MBS) to request for UPC of cells received on the interface for connections that do not individually request a CDVT or MBS value.

You can specify CDVT or MBS for PVCs through a connection traffic table row. If no CDVT or MBS is specified in the row, then a per-interface, per-service category default is applied for purposes of usage parameter control (UPC) on the connection.

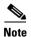

For signalled connections, CDVT or MBS cannot be signalled and the defaults specified on the interface apply.

To configure the default CDVT and MBS parameters, perform the following task, beginning in global configuration mode:

|        | Command                                                                         | Purpose                                        |
|--------|---------------------------------------------------------------------------------|------------------------------------------------|
| Step 1 | Switch(config)# interface atm card/subcard/port                                 | Specifies an ATM interface and enter interface |
|        | Switch(config-if)#                                                              | configuration mode.                            |
| Step 2 | Switch(config-if)# atm cdvt-default {cbr   vbr-rt   vbr-nrt   abr   ubr} number | Configures the ATM CDVT default.               |
| Step 3 | Switch(config-if)# atm mbs-default {vbr-rt   vbr-nrt} number                    | Configures the ATM MBS default.                |

#### **Example**

The following example shows how to change the default tolerance for received cells on VBR-RT connections:

```
Switch(config) # interface atm 3/0/0
Switch(config-if) # atm cdvt-default vbr-rt 4000
```

### **Displaying the ATM CDVT and MBS Configuration**

To display the ATM CDVT and MBS configuration, use the following EXEC commands:

| Command     | Purpose                                 |
|-------------|-----------------------------------------|
| show atm vc | Displays the ATM VC CDVT configuration. |
| show atm vp | Displays the ATM VP CDVT configuration. |

#### **Examples**

The following example shows the ATM CDVT and MBS configuration of an ATM VC:

Switch> show atm vc interface atm 0/0/3 0 100

```
Interface: ATM0/0/3, Type: oc3suni
VPI = 0    VCI = 100
Status: UP
Time-since-last-status-change: 00:00:08
Connection-type: PVC
```

```
Cast-type: point-to-point
   Packet-discard-option: disabled
   Usage-Parameter-Control (UPC): pass
   Wrr weight: 32
   Number of OAM-configured connections: 0
   OAM-configuration: disabled
   OAM-states: Not-applicable
   Cross-connect-interface: ATM0/0/2, Type: oc3suni
   Cross-connect-VPI = 0
   Cross-connect-VCI = 100
   Cross-connect-UPC: pass
   Cross-connect OAM-configuration: disabled
   Cross-connect OAM-state: Not-applicable
   Threshold Group: 2, Cells queued: 0
   Rx cells: 0, Tx cells: 0
   Tx Clp0:0, Tx Clp1: 0
   Rx Clp0:0, Rx Clp1: 0
   Rx Upc Violations:0, Rx cell drops:0
   Rx Clp0 q full drops:0, Rx Clp1 qthresh drops:0
   Rx connection-traffic-table-index: 9999
   Rx service-category: VBR-RT (Realtime Variable Bit Rate)
   Rx pcr-clp01: 40000
   Rx scr-clp0 : 30000
   Rx mcr-clp01: none
→ Rx
           cdvt: 1024 (from default for interface)
→ Rx
           mbs: 1024 (from default for interface)
   Tx connection-traffic-table-index: 9999
   Tx service-category: VBR-RT (Realtime Variable Bit Rate)
   Tx pcr-clp01: 40000
   Tx scr-clp0 : 30000
   Tx mcr-clp01: none
→ Tx
         cdvt: none
→ Tx
           mbs: none
```

The following example shows the ATM CDVT and MBS configuration of an ATM VP:

#### Switch> show atm vp interface atm0/0/3 4

```
Interface: ATM0/0/3, Type: oc3suni
VPI = 4
Status: UP
Time-since-last-status-change: 00:00:10
Connection-type: PVP
Cast-type: point-to-point
Usage-Parameter-Control (UPC): pass
Wrr weight: 32
Number of OAM-configured connections: 0
OAM-configuration: disabled
OAM-states: Not-applicable
Cross-connect-interface: ATM0/0/2, Type: oc3suni
Cross-connect-VPI = 4
Cross-connect-UPC: pass
Cross-connect OAM-configuration: disabled
Cross-connect OAM-state: Not-applicable
Threshold Group: 5, Cells queued: 0
Rx cells: 0, Tx cells: 0
Tx Clp0:0, Tx Clp1: 0
Rx Clp0:0, Rx Clp1: 0
Rx Upc Violations:0, Rx cell drops:0
Rx Clp0 q full drops:0, Rx Clp1 qthresh drops:0
Rx connection-traffic-table-index: 1
Rx service-category: UBR (Unspecified Bit Rate)
Rx pcr-clp01: 7113539
Rx scr-clp01: none
```

```
Rx mcr-clp01: none

Rx cdvt: 1024 (from default for interface)

Rx mbs: none
Tx connection-traffic-table-index: 1
Tx service-category: UBR (Unspecified Bit Rate)
Tx pcr-clp01: 7113539
Tx scr-clp01: none
Tx mcr-clp01: none
Tx mcr-clp01: none
Tx mcr-clp01: none
Tx cdvt: none
```

## **Configuring Interface Service Category Support**

You can configure which service categories connection admission control (CAC) allows on an interface. You can configure interface service category support only on physical interfaces and shaped and hierarchical logical virtual path (VP) tunnel interfaces.

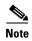

For information on how to configure your physical and logical VP tunnel interfaces, see Chapter 7, "Configuring Virtual Connections."

The underlying service category for shaped and hierarchical VP tunnels is CBR. For VP shaped tunnels, interface service category support can be used to configure a service category other than CBR for VCs within the tunnel. For physical interfaces and hierarchical VP tunnels, all service category VCs (by default) can migrate across the interface. However, you can use the interface service category support feature to explicitly allow or prevent VCs of specified service categories to migrate across the interface.

Table 9-10 shows the service category of the shaped VP (always CBR), the service categories you can configure for transported VCs, and a suggested transit VP service category for the tunnel.

Table 9-10 Service Category Support for Physical and Logical Interfaces

| Shaped VP Tunnel<br>Service Category | VC Service<br>Category | Suggested Transit VP<br>Service Category |
|--------------------------------------|------------------------|------------------------------------------|
| CBR                                  | CBR                    | CBR                                      |
| CBR                                  | VBR                    | CBR or VBR                               |
| CBR                                  | ABR <sup>1</sup>       | CBR or VBR                               |
| CBR                                  | UBR                    | Any service category                     |

We recommend ABR only if the transit VP is set up so that congestion occurs at the shaped tunnel, not in the transit VP.

The following restrictions apply to interface service category support:

- This configuration is allowed on physical interfaces and shaped and hierarchical VP tunnel logical interfaces.
- On shaped VP tunnel logical interfaces, only one service category is permitted at a time. To replace CBR with another service category on these interfaces, you must first deny the CBR service category, then permit the chosen service category. To deny a service category, you must delete all user VCs of that service category on the interface.
- For ABR and UBR, only zero MCR is supported on VCs on a shaped VP tunnel.

To configure a service category on an interface, perform the following tasks, beginning in global configuration mode:

|        | Command                                                                       | Purpose                                           |
|--------|-------------------------------------------------------------------------------|---------------------------------------------------|
| Step 1 | Switch(config)# interface atm cardlsubcardlport[.vpt#]                        | Selects the interface to be configured.           |
|        | Switch(config-if)#                                                            |                                                   |
| Step 2 | atm cac service-category {cbr   vbr-rt   vbr-nrt   abr   ubr} {permit   deny} | Configures the service category on the interface. |

#### Example

The following example shows how to configure the ABR service category on ATM interface 3/0/0:

```
Switch(config)# interface atm 3/0/0
Switch(config-if)# atm cac service-category cbr deny
Switch(config-if)# atm cac service-category abr permit
```

### Displaying the Service Category on an Interface

To display the service category configured on an interface, use the following user EXEC command:

| Command | Purpose                                             |
|---------|-----------------------------------------------------|
|         | Displays the controlled link sharing configuration. |

#### **Example**

The following example shows the service category configuration:

```
Switch> show atm interface resource atm 3/0/0
Resource Management configuration:
   Service Classes:
        Service Category map: c1 cbr, c2 vbr-rt, c3 vbr-nrt, c4 abr, c5 ubr
        Scheduling: RS c1 WRR c2, WRR c3, WRR c4, WRR c5
       WRR Weight: 8 c2, 1 c3, 1 c4, 1 c5
   Pacing: disabled 0 Kbps rate configured, 0 Kbps rate installed
     Service Categories supported: cbr, vbr-rt, vbr-nrt, ubr
   Link Distance: 0 kilometers
   Controlled Link sharing:
        Max aggregate guaranteed services: none RX, none TX
        Max bandwidth: none cbr RX, none cbr TX, none vbr RX, none vbr TX,
                      none abr RX, none abr TX, none ubr RX, none ubr TX
        Min bandwidth: none cbr RX, none cbr TX, none vbr RX, none vbr TX,
                      none abr RX, none abr TX, none ubr RX, none ubr TX
   Best effort connection limit: disabled 0 max connections
   Max traffic parameters by service (rate in Kbps, tolerance in cell-times):
        Peak-cell-rate RX: none cbr, none vbr, none abr, none ubr
        Peak-cell-rate TX: none cbr, none vbr, none abr, none ubr
        Sustained-cell-rate: none vbr RX, none vbr TX
        Minimum-cell-rate RX: none abr, none ubr
        Minimum-cell-rate TX: none abr, none ubr
        CDVT RX: none cbr, none vbr, none abr, none ubr
       CDVT TX: none cbr, none vbr, none abr, none ubr
<information deleted>
```

# **Configuring SVC Policing by Service Category**

You can configure policing on any ATM switch router interface to tag or drop cells in the forward (into the network) direction of a virtual connection. These traffic policing mechanisms are known as usage parameter control (UPC). With UPC, the ATM switch router determines whether received cells comply with the negotiated traffic management values and takes one of the following actions on violating cells:

- Pass the cell without changing the CLP (cell loss priority) bit in the cell header.
- Tag the cell with a CLP bit value of 1.
- Drop (discard) the cell.

The ATM policing by service category for the SVC and Soft PVC features enables you to specify which traffic to police, based on service category, switched virtual circuits (SVCs) or, terminating VCs on the destination end of a soft VC.

For more information on UPC, see the "Traffic and Resource Management" chapter in the *Guide to ATM Technology*.

This feature enables you to select which and how traffic is affected by UPC. For example, you can configure your switch to pass all UBR traffic, but tag all other traffic types.

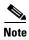

For information on how to configure your physical and logical VP tunnel interfaces, see Chapter 7, "Configuring Virtual Connections."

To configure ATM policing by service category for the SVC and Soft PVC features, use the following commands beginning in global configuration mode:

|        | Command                                                                                        | Purpose                                                                                         |
|--------|------------------------------------------------------------------------------------------------|-------------------------------------------------------------------------------------------------|
| Step 1 | Switch(config)# interface atm card/subcard/port                                                | Selects the interface to be configured.                                                         |
|        | Switch(config-if)#                                                                             |                                                                                                 |
| Step 2 | Switch(config-if)# atm svc-upc-intent [abr   cbr   vbr-rt   vbr-nrt   ubr] {tag   pass   drop} | Specifies the UPC mode. If no service category is specified, then the UPC mode configuration is |
|        | (Repeat this step for each service category and UPC mode combination.)                         | applied to all traffic types.                                                                   |

#### Example

The following example configures ATM interface 1/1/1 so any violating ABR service category traffic is dropped as it enters the interface:

```
Switch(config)# interface atm 1/1/1
Switch(config-if)# atm svc-upc-intent abr drop
```

In the following example, the UBR traffic on an interface is passed while all other traffic is policed:

```
Switch(config-if)# atm svc-upc-intent ubr pass
Switch(config-if)# atm svc-upc-intent cbr tag
Switch(config-if)# atm svc-upc-intent vbr-rt tag
Switch(config-if)# atm svc-upc-intent vbr-nrt tag
Switch(config-if)# atm svc-upc-intent abr drop
```

### Displaying the Service Category Policing on an Interface

To display the service category policing configured on an interface, use the following user EXEC commands:

| Command                                  | Purpose                                                         |
|------------------------------------------|-----------------------------------------------------------------|
| show atm interface atm card/subcard/port | Displays the service category policing configuration.           |
| show run atm interface card/subcard/port | Displays the interface service category policing configuration. |

#### Example

The following example shows service category policing configured on ATM interface 1/1/1:

Switch> show atm interface atm 1/1/1

```
Interface: ATM1/1/1 Port-type: oc3suni
IF Status: UP Admin Status: up
Auto-config: enabled AutoCfgState: completed
IF-Side: Network IF-type: NNI
Uni-type: not applicable Uni-version: not applicable
Max-VPI-bits: 8 Max-VCI-bits: 14
Max-VP: 255 Max-VC: 16383
ConfMaxSvpcVpi: 255 CurrMaxSvpcVpi: 255
ConfMaxSvccVpi: 255 CurrMaxSvccVpi: 255
ConfMinSvccVci: 35 CurrMinSvccVci: 35
Svc Upc Intent: by sc Signalling: Enabled
ATM Address for Soft VC: 47.0091.8100.0000.00e0.f75d.0401.4000.0c80.9010.00
Configured virtual links:

PVCLs SoftVCLs SVCLs TVCLs PVPLs SoftVPLs SVPLs Total-Cfgd Inst-Conns
4 0 0 0 0 0 0 0 4 4
Logical ports(VP-tunnels): 0
Input cells: 4927 Output cells: 3553
5 minute input rate: 0 bits/sec, 0 cells/sec
Input AAL5 pkts: 2376, Output AAL5 pkts: 2382, AAL5 crc errors: 0
```

In the **show atm interface atm** command display, if interface service category policing is configured, the SVC Upc Intent field displays "by sc" (service category).

The following example shows the service category policing configuration of interface ATM 1/1/1:

```
Switch# show running-config interface atm 1/1/1
Building configuration...

Current configuration : 223 bytes
!
interface ATM1/1/1
no ip address
no ip route-cache
no ip mroute-cache
no atm ilmi-keepalive
atm svc-upc-intent cbr tag
atm svc-upc-intent vbr-rt tag
atm svc-upc-intent vbr-nrt tag
atm svc-upc-intent abr drop
end
```

Switch#

In the previous example, ATM interface 1/1/1 is configured to allow any UBR traffic to passed while all other traffic is policed.

# **Configuring Interface Overbooking**

The interface overbooking feature allows the available equivalent bandwidth of an interface to exceed the maximum cell rate (MaxCR) or physical line rate on ATM and inverse multiplexing over ATM (IMA) interfaces. The available equivalent bandwidth is by default limited by the MaxCR. Increasing the available equivalent bandwidth beyond the MaxCR allows the configuration of more connections on an interface than its physical bandwidth would allow. Overbooking allows more flexibility when configuring an interface when the traffic over the interface will be less than the MaxCR.

The following restrictions apply to interface overbooking:

- Regular VP tunnels do not support interface overbooking.
- You cannot add new hierarchical VP tunnels on a physical interface if the interface's bandwidth guarantees exceed the MaxCR regardless of any overbooking configured on that interface.
- On IMA interfaces, the available equivalent bandwidth for PVCs differs from the available equivalent bandwidth for SVCs. The available equivalent bandwidth for PVCs is based on the number of interfaces configured as part of the IMA group. The available equivalent bandwidth for SVCs on an IMA interface is based on the number of interfaces that are active in the IMA group. Overbooking increases both the available equivalent bandwidth values by the same configured percentage.
- The MaxCR for transmit and receive flows might differ on output-paced physical interfaces.
   Configuring overbooking on such interfaces results in different maximum guaranteed services
   bandwidth values and available cell rates for service categories for transmit and receive flows.
   Maximum guaranteed services bandwidth is the maximum equivalent bandwidth allocated for
   guaranteed services on the interface.
- When an interface is overbooked with traffic, cell flow through the well-known VCs might be reduced.
- Although overbooking increases the available cell rates for various service categories on an interface, various traffic parameters of a connection are still limited by the MaxCR.
- If the overbooking configuration results in a maximum guaranteed services bandwidth that is below the currently allocated bandwidth guarantees on an interface, the configuration is rejected.
- Per class overbooking configuration and interface overbooking configuration cannot co-exists on the same ATM and IMA interface. These two modes are mutually exclusive that are configurable on a per interface basis (on an ATM or IMA interface). See the section, Configuring Service Class Overbooking, page 9-39, for additional information.

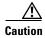

Overbooking can cause interface traffic to exceed the guaranteed bandwidth that the switch can provide.

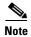

Interface overbooking configuration is not supported on switches with feature card per-flow queuing (FC-PCQ) installed.

To configure interface overbooking, perform the following steps, beginning in global configuration mode:

| Command                                        | Purpose                                                                                                    |
|------------------------------------------------|----------------------------------------------------------------------------------------------------|
| interface atm card/subcard/slot                | Specifies the physical interface to configure.                                                                                                    |
| Switch(config-if)#                             |                                                                                                    |
| or                                             |                                                                                                    |
| interface atm card/subcard/imagroup            | Specifies the IMA group interface to configure.                                                                                                    |
| Switch(config-if)#                             |                                                                                                    |
| Switch(config-if)# shutdown                    | Shuts down the interface prior to configuring overbooking.                                                                                                    |
| Switch(config-if)# atm cac overbooking percent | Configures overbooking on an interface as a percentage of the maximum equivalent bandwidth available on the interface from 100 to 1000. A value of 100 disables overbooking on the interface. |
| Switch(config-if)# no shutdown                 | Reenables the interface                                                                                                    |

#### **Example**

The following example shows how to set the interface overbooking percentage to 300:

```
Switch(config)# interface atm 4/1/0
Switch(config-if)# shutdown
Switch(config-if)# atm cac overbooking 300
Switch(config-if)# no shutdown
```

# **Displaying the Interface Overbooking Configuration**

To display the interface overbooking configuration, use the following user EXEC command:

| Command                                                  | Purpose                                           |
|----------------------------------------------------------|---------------------------------------------------|
| show atm interface resource atm card/subcard/port[.vpt#] | Displays the interface overbooking configuration. |

#### **Example**

The following example shows the interface overbooking configuration with FC-PFQ installed:

```
Switch> show atm interface resource atm 4/1/0
Resource Management configuration:
Service Classes:
Service Category map: c2 cbr, c2 vbr-rt, c3 vbr-nrt, c4 abr, c5 ubr
Scheduling: RS c1 WRR c2, WRR c3, WRR c4, WRR c5
WRR Weight: 15 c2, 2 c3, 2 c4, 2 c5
CAC Configuration to account for Framing Overhead: Disabled
Pacing: disabled 0 Kbps rate configured, 0 Kbps rate installed
overbooking: 300
Service Categories supported: cbr, vbr-rt, vbr-nrt, abr, ubr
Link Distance: 0 kilometers
Controlled Link sharing:
```

```
Max aggregate guaranteed services: none RX, none TX
        Max bandwidth: none cbr RX, none cbr TX, none vbr RX, none vbr TX,
                      none abr RX, none abr TX, none ubr RX, none ubr TX
        Min bandwidth: none cbr RX, none cbr TX, none vbr RX, none vbr TX,
                      none abr RX, none abr TX, none ubr RX, none ubr TX
    Best effort connection limit: disabled 0 max connections
    Max traffic parameters by service (rate in Kbps, tolerance in cell-times):
        Peak-cell-rate RX: none cbr, none vbr, none abr, none ubr
        Peak-cell-rate TX: none cbr, none vbr, none abr, none ubr
        Sustained-cell-rate: none vbr RX, none vbr TX
        Minimum-cell-rate RX: none abr, none ubr
        Minimum-cell-rate TX: none abr, none ubr
        CDVT RX: none cbr, none vbr, none abr, none ubr
        CDVT TX: none cbr, none vbr, none abr, none ubr
        MBS: none vbr RX, none vbr TX
Resource Management state:
   Available bit rates (in Kbps):
        72959 cbr RX, 72959 cbr TX, 72959 vbr RX, 72959 vbr TX,
        72959 abr RX, 72959 abr TX, 72959 ubr RX, 72959 ubr TX
    Allocated bit rates:
        0 cbr RX, 0 cbr TX, 0 vbr RX, 0 vbr TX,
        0 abr RX, 0 abr TX, 0 ubr RX, 0 ubr TX
    Best effort connections: 0 pvcs, 0 svcs
```

# **Configuring Service Class Overbooking**

The interface overbooking feature, described in the "Configuring Interface Overbooking" section on page 9-37, increases the overall equivalent bandwidth available for all service categories including CBR on an interface beyond the maximum cell rate that is possible on an interface.

The service class overbooking feature enables you to configure overbooking on an individual service category and per interface basis on ATM and IMA interfaces. The service categories VBR-rt, VBR-nrt, ABR and UBR+ can be overbooked.

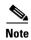

Overbooking of the CBR service category is not allowed.

If a service category is configured with an overbooking percentage on an interface, the guaranteed bandwidth allocated (on the Rate Scheduler) for a VC belonging to that service category is scaled down to allow more VCs of that service category.

Service class overbooking configuration and interface overbooking configuration cannot co-exist on the same ATM and IMA interface. These two modes are mutually exclusive and are configurable on a per interface basis (on an ATM or IMA interface).

The following restrictions apply to service class overbooking:

- Service class overbooking is *not* supported on regular VP tunnels.
- If the overbooking configuration results in a maximum guaranteed services bandwidth that is below
  the currently allocated bandwidth guarantees on an interface, the configuration is rejected.
- When an interface is overbooked with traffic, cell flow through the well-known VCs might be reduced.
- Service Class overbooking configuration is *not* supported on switches with FC-PCQ (Feature Card Per-Class Queuing) installed.

To configure overbooking on an individual service class, perform the following steps, beginning in global configuration mode:

|        | Command                                                                        | Purpose                                                                                                    |
|--------|--------------------------------------------------------------------------------|----------------------------------------------------------------------------------------------------|
| Step 1 | interface atm card/subcard/slot[.vpt#]                                         | Specifies the physical interface to configure.                                                                                                    |
|        | Switch(config-if)#                                                             |                                                                                                    |
|        | or                                                                             |                                                                                                    |
|        | interface atm card/subcard/imagroup                                            | Specifies the IMA group interface to configure.                                                                                                    |
|        | Switch(config-if)#                                                             |                                                                                                    |
| Step 2 | Switch(config-if)# shutdown                                                    | Shuts down the interface prior to configuring overbooking.                                                                                                    |
| Step 3 | Switch(config-if)# atm cac overbooking {abr   vbr-nrt   vbr-rt   ubr } percent | Configures overbooking on the service class as a percentage of the maximum equivalent bandwidth available from 100 to 3200. A value of 100 disables service class overbooking on the interface. |
| Step 4 | Switch(config-if)# no shutdown                                                 | Reenables the interface.                                                                                                    |

#### Example

The following example shows how to set the VBR-RT overbooking percentage to 200:

```
Switch(config) # interface atm 4/1/0
Switch(config-if) # shutdown
Switch(config-if) # atm cac overbooking vbr-rt 200
Switch(config-if) # no shutdown
```

# **Displaying the Interface Overbooking Configuration**

To display the service class overbooking configuration, use the following user EXEC command:

| Command                         | Purpose                                |
|---------------------------------|----------------------------------------|
| show atm interface resource atm | Displays the service class overbooking |
| card/subcard/port[.vpt#]        | configuration.                         |

#### Example

The following example shows the service class overbooking configuration for service classes VBR-RT and UBR to 200 percent:

```
vbr-rt : 200%,
                               vbr-nrt : disabled
            abr : disabled,
                               ubr : 200%
    Service Categories supported: cbr, vbr-rt, vbr-nrt, abr, ubr
   Link Distance: 0 kilometers
    Controlled Link sharing:
       Max aggregate guaranteed services: none RX, none TX
       Max bandwidth: none cbr RX, none cbr TX, none vbr RX, none vbr TX,
                      none abr RX, none abr TX, none ubr RX, none ubr TX
        Min bandwidth: none cbr RX, none cbr TX, none vbr RX, none vbr TX,
                       none abr RX, none abr TX, none ubr RX, none ubr TX
    Best effort connection limit: disabled 0 max connections
   Max traffic parameters by service (rate in Kbps, tolerance in cell-times):
        Peak-cell-rate RX: none cbr, none vbr, none abr, none ubr
        Peak-cell-rate TX: none cbr, none vbr, none abr, none ubr
        Sustained-cell-rate: none vbr RX, none vbr TX
       Minimum-cell-rate RX: none abr, none ubr
        Minimum-cell-rate TX: none abr, none ubr
        CDVT RX: none cbr, none vbr, none abr, none ubr
        CDVT TX: none cbr, none vbr, none abr, none ubr
       MBS: none vbr RX, none vbr TX
Resource Management state:
   Available bit rates (in Kbps):
       147743 cbr RX, 147743 cbr TX, 147743 vbr RX, 147743 vbr TX,
        147743 abr RX, 147743 abr TX, 147743 ubr RX, 147743 ubr TX
   Allocated bit rates:
        0 cbr RX, 0 cbr TX, 0 vbr RX, 0 vbr TX,
        0 abr RX, 0 abr TX, 0 ubr RX, 0 ubr TX
    Best effort connections: 0 pvcs, 0 svcs
```

# **Configuring Framing Overhead**

The interface framing overhead feature determines whether the MaxCR of a physical interface conforms to the actual physical line rate, including framing overhead. By default, the unframed rate is used for determining the MaxCR.

When framing overhead is considered, the MaxCR is less than the unframed rate and some previously configured connections might not be established. Table 9-11 provides the MaxCR values for the different framing modes, with and without framing overhead configured.

| Interface Type      | Framing Mode | With Framing Overhead Configured | Without Framing Overhead Configured |
|---------------------|--------------|----------------------------------|-------------------------------------|
| OC-3                | _            | 149,759 kbps                     | 155,519 kbps                        |
| OC-12               | _            | 599,032 kbps                     | 622,079 kbps                        |
| OC-48c <sup>1</sup> | _            | 2,396,156 kbps                   | 2,488,319 kbps                      |
| DS3                 | M23 ADM      | 44,209 kbps                      | 44,735 kbps                         |
|                     | M23 PLCP     | 40,704 kbps                      | 44,735 kbps                         |
|                     | CBIT ADM     | 44,209 kbps                      | 44,735 kbps                         |
|                     | CBIT PLCP    | 40,704 kbps                      | 44,735 kbps                         |
| E3                  | G 832 ADM    | 33,920 kbps                      | 34,367 kbps                         |
|                     | G 751 ADM    | 34,009 kbps                      | 34,367 kbps                         |

Table 9-11 MaxCR For Different Framing Overhead Configurations

Table 9-11 MaxCR For Different Framing Overhead Configurations (continued)

| Interface Type | Framing Mode | With Framing Overhead Configured | Without Framing Overhead Configured |
|----------------|--------------|----------------------------------|-------------------------------------|
|                | G 751 PLCP   | 30,528 kbps                      | 34,367 kbps                         |
| E1             | CRC4 ADM     | 1919 kbps                        | 2047 kbps                           |
|                | CRC4 PLCP    | 1785 kbps                        | 2047 kbps                           |
|                | PCM30 ADM    | 1919 kbps                        | 2047 kbps                           |
|                | PCM30 PLCP   | 1785 kbps                        | 2047 kbps                           |
| T1             | SF ADM       | 1535 kbps                        | 1543 kbps                           |
|                | SF PLCP      | 1413 kbps                        | 1543 kbps                           |
|                | ESF ADM      | 1535 kbps                        | 1543 kbps                           |
|                | ESF PLCP     | 1413 kbps                        | 1543 kbps                           |

<sup>1.</sup> OC-48c is only available on the Catalyst 8540 MSR.

The framing mode changes when you issue the **framing** command on an interface and the MaxCR is adjusted accordingly. If enabling framing overhead reduces the maximum guaranteed service bandwidth supported on a direction of an interface below the current allocation, use the **force** option to ensure that the configuration takes effect.

To configure framing overhead, use the following interface configuration commands:

|        | Command                                             | Purpose                                        |
|--------|-----------------------------------------------------|------------------------------------------------|
| Step 1 | Switch(config)# interface atm card/subcard/slot     | Specifies the physical interface to configure. |
|        | Switch(config-if)#                                  |                                                |
| Step 2 | Switch(config-if)# atm cac framing overhead [force] | Configures framing overhead on an interface    |

#### **Example**

The following example shows how to enable framing overhead on an interface:

Switch(config)# interface atm 4/1/0
Switch(config-if)# atm cac framing overhead

## **Displaying the Framing Overhead Configuration**

To display the framing overhead configuration, use the following user EXEC command:

| urpose                                               |
|------------------------------------------------------|
| isplays the interface framing overhead onfiguration. |
| is                                                   |

#### **Example**

The following example shows the framing overhead configuration:

```
Switch> show atm interface resource atm 4/1/0
Resource Management configuration:
    Service Classes:
        Service Category map: c2 cbr, c2 vbr-rt, c3 vbr-nrt, c4 abr, c5 ubr
        Scheduling: RS c1 WRR c2, WRR c3, WRR c4, WRR c5
        WRR Weight: 15 c2, 2 c3, 2 c4, 2 c5
    CAC Configuration to account for Framing Overhead : Enabled
    Pacing: disabled 0 Kbps rate configured, 0 Kbps rate installed
    overbooking: disabled
    Service Categories supported: cbr, vbr-rt, vbr-nrt, abr, ubr
    Link Distance: 0 kilometers
    Controlled Link sharing:
        Max aggregate guaranteed services: none RX, none TX
        Max bandwidth: none cbr RX, none cbr TX, none vbr RX, none vbr TX,
                      none abr RX, none abr TX, none ubr RX, none ubr TX
        Min bandwidth: none cbr RX, none cbr TX, none vbr RX, none vbr TX,
                      none abr RX, none abr TX, none ubr RX, none ubr TX
    Best effort connection limit: disabled 0 max connections
<information deleted>
```

**Configuring Framing Overhead** 

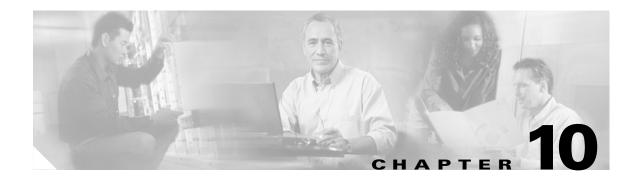

# **Configuring ILMI**

This chapter describes the Integrated Local Management Interface (ILMI) protocol implementation within the ATM switch router.

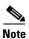

This chapter provides advanced configuration instructions for the Catalyst 8540 MSR, Catalyst 8510 MSR, and LightStream 1010 ATM switch routers. For a description of the role of ILMI, refer to the *Guide to ATM Technology*. For complete descriptions of the commands mentioned in this chapter, refer to the *ATM Switch Router Command Reference* publication.

This chapter includes the following sections:

- Configuring the Global ILMI System, page 10-1
- Configuring an ILMI Interface, page 10-5

# **Configuring the Global ILMI System**

This section describes configuring the ATM address and the LAN emulation configuration server (LECS) address, and displaying the ILMI configuration for the entire switch.

### **Configuring the ATM Address**

The ATM switch router ships with an autoconfigured ATM address. Private Network-Network Interface (PNNI) uses the autoconfigured address to construct a flat PNNI topology. ILMI uses the first 13 bytes of this address as the switch prefix that it registers with end systems. For a description of the autoconfigured ATM address and considerations when assigning a new address, refer to the *Guide to ATM Technology*.

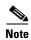

The most important rule in the addressing scheme is to maintain the uniqueness of the address across very large networks.

Multiple addresses can be configured for a single switch, and this configuration can be used during ATM address migration. ILMI registers end systems with multiple prefixes during this period until an old address is removed. PNNI automatically summarizes all of the switch's prefixes in its reachable address advertisement.

To configure a new ATM address that replaces the previous ATM address, see Chapter 11, "Configuring ATM Routing and PNNI."

# **Configuring Global ILMI Access Filters**

The ILMI access filter feature allows you to permit or deny certain ILMI registered addresses.

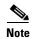

If you want to allow certain addresses to be registered via ILMI, but restrict those addressees from being advertised through PNNI, use the PNNI suppressed summary address feature instead. For additional information, see the Chapter 11, "Configuring ATM Routing and PNNI," or the summary-address command in the ATM Switch Router Command Reference publication.

If end systems are allowed to register arbitrary addresses via ILMI, including addresses that do not match the ILMI prefixes used on the interface, a security hole may be opened. The ILMI access filter feature closes the security hole by permitting or denying ILMI registration of different classes of addresses.

The ILMI access filter allows you to configure two levels of access filters:

- Globally, to configure the switch default access filter
- At the interface level, to set the per-interface specific override

In either level, you can choose among the following options:

- Permit all—Any ATM end system address (AESA) registered by an attached end system is permitted.
- Permit prefix match—Only AESAs that match an ILMI prefix used on the interface are permitted.
- Permit prefix match and all group addresses—All group addresses, including the well-known group addresses, as well as AESAs that match the ILMI prefix(es) used on the interface are permitted.

To configure global ILMI access filters, use the following global configuration command:

| Command                             | Purpose                                   |
|-------------------------------------|-------------------------------------------|
| atm ilmi default-access permit {all | Configures an ILMI default access filter. |
| matching-prefix [all-groups         |                                           |
| wellknown-groups]}                  |                                           |

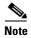

If you use Cisco's Simple Server Redundancy Protocol (SSRP) for LAN emulation in this network, ILMI registration of well-known group addresses should be permitted. This allows the active LECS to register the well-known LECS address with the switch. Either the **permit all**, **permit matching-prefix wellknown-groups**, or **permit matching-prefix all-groups** option should be configured.

#### **Example**

The following example configures the global default access filter for ILMI address registration to allow well-known group addresses and addresses with matching prefixes:

```
Switch(config)# atm ilmi default-access permit matching-prefix wellknown-groups
```

See the command **atm address-registration** in the *ATM Switch Router Command Reference* publication for information on configuration of the individual interface access filter override.

### **Display the ILMI Access Filter Configuration**

To display the global ILMI default access configuration, use the following privileged EXEC command:

| al ILMI default access |
|------------------------|
|                        |

#### **Example**

The following example displays the ILMI filter configuration for all ATM interfaces:

```
Switch# more system:running-config
Building configuration...
Current configuration:

<information deleted>

!
atm abr-mode efci
atm lecs-address-default 47.0091.8100.0000.0040.0b0a.1281.0040.0b4e.d023.00 1
atm lecs-address-default 47.0091.8100.0000.0040.0b0a.1281.0040.0b07.4023.00 2

atm ilmi default-access permit matching-prefix
atm address 47.0091.8100.0000.0040.0b0a.2b81.0040.0b0a.2b81.00
atm address 47.0091.8100.0000.0060.3e5a.7901.0060.3e5a.7901.00
atm router pnni
statistics call
node 1 level 56 lowest
```

## **Configuring the LANE Configuration Server Address**

To configure the LECS address advertised to the directly connected end nodes, use the following global configuration command:

| Command                                         | Purpose                             |
|-------------------------------------------------|-------------------------------------|
| atm lecs-address lecs-address [sequence-number] | Configures the switch LECS address. |

The sequence-number provides the position of this address in the ordered LECS address table.

#### **Example**

The following example shows how to configure the LECS ATM address:

```
Switch(config)# atm lecs-address 47.0091.8100.0000.0000.0ca7.9e01.4000.0c81.9030.01
```

## **Displaying the ILMI Global Configuration**

To display the switch ILMI configuration, use the following EXEC commands:

| Command Purpose             |                                  |
|-----------------------------|----------------------------------|
| show atm addresses          | Displays the ATM addresses.      |
| show atm ilmi-configuration | Displays the ILMI configuration. |
| show atm ilmi-status        | Displays the ILMI status.        |

#### **Examples**

The following example shows the ATM address and the LECS address:

```
Switch# show atm addresses
```

```
Switch Address(es):
  47.00918100000000000CA79E01.00000CA79E01.00 active
  88.8888888000000000000000.00000005151.00
Soft VC Address(es):
  47.0091.8100.0000.0000.0ca7.9e01.4000.0c81.0000.00 ATMO
  47.0091.8100.0000.0000.0ca7.9e01.4000.0c81.8000.00 ATM3/0/0
  47.0091.8100.0000.0000.0ca7.9e01.4000.0c81.8010.00 ATM3/0/1
  47.0091.8100.0000.0000.0ca7.9e01.4000.0c81.8020.00 ATM3/0/2
  47.0091.8100.0000.0000.0ca7.9e01.4000.0c81.8030.00 ATM3/0/3
  47.0091.8100.0000.0000.0ca7.9e01.4000.0c81.9000.00 ATM3/1/0
  47.0091.8100.0000.0000.0ca7.9e01.4000.0c81.9010.00 ATM3/1/1
  47.0091.8100.0000.0000.0ca7.9e01.4000.0c81.9020.00 ATM3/1/2
  47.0091.8100.0000.0000.0ca7.9e01.4000.0c81.9030.00 ATM3/1/3
ILMI Switch Prefix(es):
  47.0091.8100.0000.0000.0ca7.9e01
  88.888.8888.0000.0000.0000.0000
ILMI Configured Interface Prefix(es):
LECS Address(es):
  47.0091.8100.0000.0000.0ca7.9e01.4000.0c81.9030.01
  47.0091.8100.0000.0000.0ca7.9e01.4000.0c81.9030.02
```

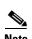

Since Cisco IOS Release12.0(1a)W5(5b) of the system software, addressing the interface on the route processor (CPU) has changed for Catalyst 8510 and LightStream 1010 platforms. The ATM interface is now called atm0, and the Ethernet interface is now called ethernet0. Old formats (atm 2/0/0 and ethernet 2/0/0) are still supported.

The following example shows the ILMI configuration:

```
Switch# show atm ilmi-configuration
```

```
Switch ATM Address (s):
1122334455667788990112233445566778899000
LECS Address (s):
1122334455667788990011223344556677889900
```

```
ARP Server Address (s): 1122334455667788990011223344556677889900
```

#### The following example shows the ILMI status:

```
Switch# show atm ilmi-status

Interface: ATMO Interface Type: Local
Configured Prefix(s):
47.0091.8100.0000.0003.c386.b301

Interface: ATM3/0/0 Interface Type: Private NNI
ILMI VCC: (0, 16) ILMI Keepalive: Disabled
Configured Prefix(s):
47.0091.8100.0000.0003.c386.b301

Interface: ATM3/0/3 Interface Type: Private NNI
ILMI VCC: (0, 16) ILMI Keepalive: Disabled
Configured Prefix(s):
47.0091.8100.0000.0003.c386.b301
```

# **Configuring an ILMI Interface**

To configure an ILMI interface, perform the following tasks, beginning in global configuration mode:

|        | Command                                                        | Purpose                                                                                           |
|--------|----------------------------------------------------------------|---------------------------------------------------------------------------------------------------|
| Step 1 | Switch(config)# interface atm card/subcard/port[.vpt#]         | Specifies an ATM interface and enters interface configuration mode.                               |
|        | Switch(config-if)#                                             |                                                                                                   |
| Step 2 | Switch(config-if)# atm auto-configuration                      | Enables ILMI autoconfiguration, including determination of interface protocol, version, and side. |
| Step 3 | Switch(config-if)# atm address-registration                    | Configures ILMI address registration for a specified interface.                                   |
| Step 4 | Switch(config-if)# atm ilmi-keepalive [seconds [retry number]] | Configures ILMI keepalive.                                                                        |

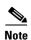

If the ILMI VC (by default VCI = 16) is disabled, then the ILMI is disabled.

#### **Examples**

The following example shows how to enable ILMI autoconfiguration on ATM interface 3/0/3:

```
Switch(config)# interface atm 3/0/3
Switch(config-if)# atm auto-configuration
```

The following example shows how to enable ATM address registration on ATM interface 3/0/3:

```
Switch(config)# interface atm 3/0/3
Switch(config-if)# atm address-registration
```

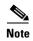

If you use the **no atm address-registration** command to disable ILMI on this interface, the keepalives and responses to incoming ILMI queries continue to function. If you want ILMI to be completely disabled at this interface, use the **no atm ilmi-enable** command.

The following example shows how to configure the ILMI ATM interface 3/0/3 with a keepalive time of 20 seconds and retry count of 3:

```
Switch(config)# interface atm 3/0/3
Switch(config-if)# atm ilmi-keepalive 20 retry 3
```

In this example, the peer network element is polled every 20 seconds.

Proceed to the following section to confirm the ILMI interface configuration.

## **Configuring Per-Interface ILMI Address Prefixes**

The ATM switch router allows configuration of per-interface ILMI address prefixes, so different address prefixes can be registered with end systems attached to different interfaces. When any per-interface ILMI address prefixes are configured, they override the prefix(es) derived from the first 13 bytes of the switch ATM address(es) for that specific interface.

Multiple ILMI address prefixes can be configured on each interface; for example, during ATM address migration.

To configure a per-interface ILMI address prefix, perform the following tasks, beginning in global configuration mode:

|        | Command                                      | Purpose                                                             |
|--------|----------------------------------------------|---------------------------------------------------------------------|
| Step 1 | , , ,                                        | Specifies an ATM interface and enters interface configuration mode. |
|        | Switch(config-if)#                           |                                                                     |
| Step 2 | Switch(config-if)# atm prefix 13-byte-prefix | Configures the ILMI address prefix.                                 |

#### **Examples**

The following example shows how to change the ATM address of the switch from the autoconfigured address 47.0091.8100.0000.0041.0b0a.1081.0041.0b0a.1081.00 to the new address 47.0091.8100.5670.0000.0000.1122.0041.0b0a.1081.00:

```
Switch(config) # atm address 47.0091.8100.5670.0000.0000.1122...
Switch(config) # no atm address 47.0091.8100.0000.0041.0b0a.1081...
```

The following example shows how to configure an additional ATM address manually, or address prefix 47.0091.8100.0000.0003.c386.b301 on ATM interface 0/0/1:

```
Switch(config) # interface atm 0/0/1
Switch(config-if) # atm prefix 47.0091.8100.0000.0003.c386.b301
```

### **Displaying ILMI Address Prefix**

Use the **show atm addresses** command to display the ILMI address prefix configuration for all interfaces or a specific interface.

To display the ILMI address prefix configuration for all interfaces, use the following EXEC command:

| Command | Purpose                                                   |
|---------|-----------------------------------------------------------|
|         | Displays the interface ILMI address prefix configuration. |

#### **Example**

The following example shows the ILMI address prefix configuration for all ATM interfaces:

Switch# show atm addresses

```
Switch Address(es):
  47.00918100000000410B0A1081.00410B0A1081.00 active
  47.00918100000000603E5ADB01.00603E5ADB01.00
  47.009181005670000000001122.00400B0A1081.00
Soft VC Address(es):
  47.0091.8100.0000.0041.0b0a.1081.4000.0c80.0000.00 ATM0/0/0
  47.0091.8100.0000.0041.0b0a.1081.4000.0c80.0000.63 ATM0/0/0.99
  47.0091.8100.0000.0041.0b0a.1081.4000.0c80.0010.00 ATM0/0/1
  47.0091.8100.0000.0041.0b0a.1081.4000.0c80.0020.00 ATM0/0/2
  47.0091.8100.0000.0041.0b0a.1081.4000.0c80.0030.00 ATM0/0/3
  47.0091.8100.0000.0041.0b0a.1081.4000.0c80.1000.00 ATM0/1/0
  47.0091.8100.0000.0041.0b0a.1081.4000.0c80.1010.00 ATM0/1/1
  47.0091.8100.0000.0041.0b0a.1081.4000.0c80.1020.00 ATM0/1/2
  47.0091.8100.0000.0041.0b0a.1081.4000.0c80.1030.00 ATM0/1/3
  47.0091.8100.0000.0041.0b0a.1081.4000.0c80.8000.00 ATM1/0/0
  47.0091.8100.0000.0041.0b0a.1081.4000.0c80.8010.00 ATM1/0/1
  47.0091.8100.0000.0041.0b0a.1081.4000.0c80.8020.00 ATM1/0/2
  47.0091.8100.0000.0041.0b0a.1081.4000.0c80.8030.00 ATM1/0/3
  47.0091.8100.0000.0041.0b0a.1081.4000.0c80.9000.00 ATM1/1/0
  47.0091.8100.0000.0041.0b0a.1081.4000.0c80.9010.00 ATM1/1/1
  47.0091.8100.0000.0041.0b0a.1081.4000.0c80.9020.00 ATM1/1/2
  47.0091.8100.0000.0041.0b0a.1081.4000.0c80.9030.00 ATM1/1/3
ILMI Switch Prefix(es):
  47.0091.8100.0000.0041.0b0a.1081
  47.0091.8100.0000.0060.3e5a.db01
  47.0091.8100.5670.0000.0000.1122
ILMI Configured Interface Prefix(es):
LECS Address(es):
```

### **Displaying the ILMI Interface Configuration**

To show the ILMI interface configuration, use the following EXEC command:

| Command                                    | Purpose                                           |
|--------------------------------------------|---------------------------------------------------|
| show atm ilmi-status atm card/subcard/port | Shows the ILMI configuration on a per-port basis. |

#### **Example**

The following example displays the ILMI status for ATM interface 3/0/0:

```
Interface : ATM3/0/0 Interface Type : Private NNI
ILMI VCC : (0, 16) ILMI Keepalive : Disabled
Configured Prefix(s) :
47.0091.8100.0000.0003.c386.b301
```

Switch# show atm ilmi-status atm 3/0/0

# **Configuring ATM Address Groups**

ATM address groups allow more than one interface to have the same ATM address. These multiple connections provide load balancing for traffic from an end station.

Configure the interfaces in a group by performing the following tasks, beginning in global configuration mode:

|        | Command                                                | Purpose                                                             |
|--------|--------------------------------------------------------|---------------------------------------------------------------------|
| Step 1 | Switch(config)# interface atm card/subcard/port[.vpt#] | Specifies an ATM interface and enters interface configuration mode. |
|        | Switch(config-if)#                                     |                                                                     |
| Step 2 | Switch(config-if)# atm interface-group number          | Configures the ATM address group.                                   |

#### **Example**

The following example shows how to configure ATM interface 1/1/0 and ATM interface 3/0/1 in ATM address group 5:

```
Switch(config)# interface atm 1/1/0
Switch(config-if)# atm interface-group 5
Switch(config-if)# exit
Switch(config)# interface atm 3/0/1
Switch(config-if)# atm interface-group 5
```

### **Displaying ATM Address Group Configuration**

To determine if an interface is a member of an ATM address group, use the following privileged EXEC command:

| Command                           | Purpose                                    |
|-----------------------------------|--------------------------------------------|
| show running-config interface atm | Shows the ILMI configuration on a per-port |
| cardIsubcardIport                 | basis.                                     |

#### **Example**

The following example shows the ATM address group configuration for ATM interface 1/1/0 and ATM interface 3/0/1:

```
Switch# show running-config interface atm 1/1/0
   Building configuration...
   Current configuration:
→ interface ATM1/1/0
    no ip address
    no ip directed-broadcast
    no atm ilmi-keepalive
    atm prefix 47.0091.8100.5670.0000.0000.1122...
   atm interface-group 5
    clock source free-running
   Switch# show running-config interface atm 3/0/1
   Building configuration...
   Current configuration:
  interface ATM3/0/1
    no ip address
    no ip directed-broadcast
    no atm ilmi-keepalive
    atm prefix 47.0091.8100.5670.0000.0000.1122...
    atm interface-group 5
    clock source free-running
   end
```

Configuring an ILMI Interface

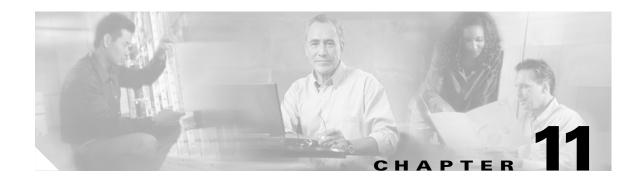

# **Configuring ATM Routing and PNNI**

This chapter describes the Interim Interswitch Signaling Protocol (IISP) and Private Network-Network Interface (PNNI) ATM routing protocol implementations on the ATM switch router.

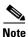

This chapter provides advanced configuration instructions for the Catalyst 8540 MSR, Catalyst 8510 MSR, and LightStream 1010 ATM switch routers. For conceptual and background information, refer to the *Guide to ATM Technology*. For complete descriptions of the commands mentioned in this chapter, refer to the *ATM Switch Router Command Reference* publication.

This chapter includes the following sections:

- Overview, page 11-1
- IISP Configuration, page 11-2
- Basic PNNI Configuration, page 11-9
- Advanced PNNI Configuration, page 11-29
- Mobile PNNI Configuration, page 11-53
- PNNI Connection Trace, page 11-57

## **Overview**

To place calls between ATM end systems, signaling consults either IISP, a static routing protocol, or PNNI, a dynamic routing protocol. PNNI provides quality of service (QoS) routes to signaling based on the QoS requirements specified in the call setup request.

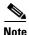

The Cisco IOS Release 12.1(22)EB and later releases for the Catalyst 8540 MSR, Catalyst 8510 MSR, and LightStream 1010 ATM switch router support processing of the pass along request bit (bit 4) in the compatibility instruction indicator field of a received unknown/unexpected message as described in the PNNI Specification Version 1.1. This feature is enabled by default and no CLI/SNMP support is required to enable it.

For detailed discussions of the following topics, refer to the Guide to ATM Technology:

- IISP routing
- PNNI signaling and routing
- Mechanisms and components of single-level and hierarchical PNNI

### **ATM Addresses**

The autoconfigured ATM address of the ATM switch router suffices when implementing single-level PNNI. Hierarchical PNNI requires an addressing scheme to ensure global uniqueness of the ATM address and to plan for future network expansion.

For detailed discussions of the following related topics, refer to the Guide to ATM Technology:

- The autoconfigured ATM address for single-level PNNI
- E.164 AESA prefixes
- Designing an ATM address plan for hierarchical PNNI
- Obtaining registered ATM addresses

# **IISP Configuration**

This section describes the procedures necessary for Interim Interswitch Signaling Protocol (IISP) configuration, and includes the following subsections:

- Configuring the Routing Mode, page 11-2
- Configuring the ATM Address, page 11-4
- Configuring Static Routes, page 11-6

# **Configuring the Routing Mode**

The ATM routing software can be restricted to operate in static mode. In this mode, the call routing is restricted to only the static configuration of ATM routes, disabling operation of any dynamic ATM routing protocols, such as PNNI.

The **atm routing-mode** command is different from deleting all PNNI nodes using the **node** command and affects Integrated Local Management Interface (ILMI) autoconfiguration. If the switch is configured using static routing mode on each interface, the switch ILMI variable atmfAtmLayerNniSigVersion is set to IISP. This causes either of the following to happen:

- ILMI autoconfiguration on the interfaces between two switches determines the interface type as IISP.
- The switch on the other side indicates that the Network-Network Interface (NNI) signaling protocol is not supported.

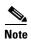

The **atm routing-mode** command is activated only after the next software reload. The switch continues to operate in the current mode until the software is reloaded.

To configure the routing mode, perform these steps, beginning in global configuration mode:

|        | Command                                                    | Purpose                                                        |
|--------|------------------------------------------------------------|----------------------------------------------------------------|
| Step 1 | Switch(config)# atm routing-mode static                    | Configures the ATM routing mode to static.                     |
| Step 2 | Switch(config)# end                                        | Exits configuration mode.                                      |
|        | Switch#                                                    |                                                                |
| Step 3 | Switch# copy system:running-config<br>nvram:startup-config | Writes the running configuration to the startup configuration. |
| Step 4 | Switch# reload                                             | Reloads the switch software.                                   |

#### Example

The following example shows how to use the **atm routing-mode static** command to restrict the switch operation to static routing mode:

```
Switch(config)# atm routing-mode static
This Configuration Will Not Take Effect Until Next Reload.
Switch(config)# end
Switch# copy system:running-config nvram:startup-config
Building configuration...
[OK]
Switch# reload
```

The following example shows how to reset the switch operation back to PNNI if the switch is operating in static mode:

```
Switch(config)# no atm routing-mode static
This Configuration Will Not Take Effect Until Next Reload.
Switch(config)# end
Switch# copy system:running-config nvram:startup-config
Building configuration...
[OK]
Switch# reload
```

### **Displaying the ATM Routing Mode Configuration**

To display the ATM routing mode configuration, use the following privileged EXEC command:

| Command | Purpose                                      |
|---------|----------------------------------------------|
| •       | Displays the ATM routing mode configuration. |

#### Example

The following example shows the ATM routing mode configuration using the **more** system:running-config privileged EXEC command:

# **Configuring the ATM Address**

If you are planning to implement only a flat topology network (and have no future plans to migrate to PNNI hierarchy), you can skip this section and use the preconfigured ATM address assigned by Cisco Systems.

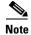

For information about ATM address considerations, see ATM Addresses, page 11-2.

To change the active ATM address, create a new address, verify that it exists, and then delete the current active address. Follow these steps, beginning in global configuration mode:

|       | Command                                                | Purpose                                      |
|-------|--------------------------------------------------------|----------------------------------------------|
| tep 1 | Switch(config)# atm address new-address-template       | Configures the ATM address for the switch.   |
| ep 2  | Switch(config)# end                                    | Returns to privileged EXEC mode.             |
|       | Switch#                                                |                                              |
| ep 3  | Switch# show atm addresses                             | Verifies the new address.                    |
| 4     | Switch# configure terminal                             | Enters configuration mode from the terminal. |
|       | Switch(config)#                                        |                                              |
| 5     | Switch(config)# no atm address<br>old-address-template | Removes the old ATM address from the switch. |

#### **Example**

The following example shows how to add the ATM address prefix 47.0091.8100.5670.000.0ca7.ce01. Using the ellipses (...) adds the default Media Access Control (MAC) address as the last six bytes.

```
Switch(config) # atm address 47.0091.8100.5670.0000.0ca7.ce01...
Switch(config) # no atm address 47.0091.8100.0000.0041.0b0a.1081...
```

### **Displaying the ATM Address Configuration**

To display the ATM address configuration, use the following EXEC command:

| Command            | Purpose                                 |
|--------------------|-----------------------------------------|
| show atm addresses | Displays the ATM address configuration. |

#### **Example**

LECS Address(es):

The following example shows the ATM address configuration using the **show atm addresses** EXEC command:

```
Switch# show atm addresses
Switch Address(es):
  47.00918100000000410B0A1081.00410B0A1081.00 active
  47.00918100567000000CA7CE01.00410B0A1081.00
Soft VC Address(es):
  47.0091.8100.0000.0041.0b0a.1081.4000.0c80.0000.00 ATM0/0/0
  47.0091.8100.0000.0041.0b0a.1081.4000.0c80.0000.63 ATM0/0/0.99
  47.0091.8100.0000.0041.0b0a.1081.4000.0c80.0010.00 ATM0/0/1
  47.0091.8100.0000.0041.0b0a.1081.4000.0c80.0020.00 ATM0/0/2
  47.0091.8100.0000.0041.0b0a.1081.4000.0c80.0030.00 ATM0/0/3
  47.0091.8100.0000.0041.0b0a.1081.4000.0c80.1000.00 ATM0/1/0
  47.0091.8100.0000.0041.0b0a.1081.4000.0c80.1010.00 ATM0/1/1
  47.0091.8100.0000.0041.0b0a.1081.4000.0c80.1020.00 ATM0/1/2
  47.0091.8100.0000.0041.0b0a.1081.4000.0c80.1030.00 ATM0/1/3
  47.0091.8100.0000.0041.0b0a.1081.4000.0c80.8000.00 ATM1/0/0
  47.0091.8100.0000.0041.0b0a.1081.4000.0c80.8010.00 ATM1/0/1
  47.0091.8100.0000.0041.0b0a.1081.4000.0c80.8020.00 ATM1/0/2
  47.0091.8100.0000.0041.0b0a.1081.4000.0c80.8030.00 ATM1/0/3
  47.0091.8100.0000.0041.0b0a.1081.4000.0c80.9000.00 ATM1/1/0
  47.0091.8100.0000.0041.0b0a.1081.4000.0c80.9010.00 ATM1/1/1
  47.0091.8100.0000.0041.0b0a.1081.4000.0c80.9020.00 ATM1/1/2
  47.0091.8100.0000.0041.0b0a.1081.4000.0c80.9030.00 ATM1/1/3
TLMT Switch Prefix(es):
  47.0091.8100.0000.0041.0b0a.1081
  47.0091.8100.0000.0060.3e5a.db01
ILMI Configured Interface Prefix(es):
```

# **Configuring Static Routes**

Use the **atm route** command to configure a static route. A static route attached to an interface allows all ATM addresses matching the configured address prefix to be reached through that interface.

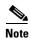

For private User-Network Interface (UNI) interfaces where ILMI address registration is not used, internal-type static routes should be configured to a 19-byte address prefix representing the attached end system.

To configure a static route, use the following global configuration command:

| Command                                                                                                    | Purpose                                                 |
|----------------------------------------------------------------------------------------------------|---------------------------------------------------------|
| atm route addr-prefix atm card/subcard/port [e164-address address-string [number-type numtype]] [internal] [scope org-scope] | Specifies a static route to a reachable address prefix. |
| [aesa-gateway aesa-address]                                                                                                  |                                                         |

#### **Examples**

The following example uses the **atm route** command to configure a static route to the 13-byte switch prefix 47.0091810000000410B0A1081 to ATM interface 0/0/0:

Switch(config) # atm route 47.0091.8100.0000.0041.0B0A.1081 atm 0/0/0

The following example uses the **atm route** command to configure a static route to the 13-byte switch prefix 47.00918100000000410B0A1081 to ATM interface 0/0/0 configured with a scope 1 associated:

 ${\tt Switch(config)\# atm\ route\ 47.0091.8100.0000.0041.0B0A.1081\ atm\ 0/0/0\ scope\ 1}$ 

### **Displaying the Static Route Configuration**

To display the ATM static route configuration, use the following EXEC command:

| Command        | Purpose                                  |
|----------------|------------------------------------------|
| show atm route | Displays the static route configuration. |

#### **Examples**

The following example shows the ATM static route configuration using the **show atm route** privileged EXEC command:

Switch# show atm route Codes: P - installing Protocol (S - Static, P - PNNI, R - Routing control), T - Type (I - Internal prefix, E - Exterior prefix, SE -Summary Exterior prefix, SI - Summary Internal prefix, ZE - Suppress Summary Exterior, ZI - Suppress Summary Internal) P T Node/Port St Lev Prefix ATM0/0/0 DN 56 47.0091.8100.0000/56 E 1 E 1 ATM0/0/0 DN 0 47.0091.8100.0000.00/64 (E164 Address 1234567) UP 0 47.0091.8100.0000.0041.0b0a.1081/104 R SI 1 0 47.0091.8100.0000.0041.0b0a.1081.0041.0b0a.1081/152 R T 1 ATM0 UP 0 UP 0 47.0091.8100.0000.0041.0b0a.1081.4000.0c/128 R I 1 OMTA R SI 1 UP 0 47.0091.8100.5670.0000.0000.0000/104 R I 1 ATMO UP 0 47.0091.8100.5670.0000.0000.0000.0040.0b0a.1081/152 R I 1 ATM0 UP 0 47.0091.8100.5670.0000.0000.0000.4000.0c/128

## **Configuring ATM Address Groups**

ATM address groups allow more than one interface to have the same internal address prefix for the same static route. These multiple static routes provide load balancing for traffic from an end station.

Configure the interfaces in a group by performing the following tasks, beginning in global configuration mode:

|        | Command                                       | Purpose                                         |
|--------|-----------------------------------------------|-------------------------------------------------|
| Step 1 | Switch(config)# interface atm                 | Specifies an ATM interface and enters interface |
|        | card/subcard/port[.vpt#]                      | configuration mode.                             |
|        | Switch(config-if)#                            |                                                 |
| Step 2 | Switch(config-if)# atm interface-group number | Configures the ATM address group.               |

#### Example

The following example shows how to configure ATM interface 1/1/0 and ATM interface 3/0/1 in ATM address group 5:

```
Switch(config)# interface atm 1/1/0
Switch(config-if)# atm interface-group 5
Switch(config-if)# exit
Switch(config)# interface atm 3/0/1
Switch(config-if)# atm interface-group 5
```

### **Displaying ATM Address Group Configuration**

To determine if an interface is a member of an ATM address group, use the following privileged EXEC command:

| Command                           | Purpose                                    |
|-----------------------------------|--------------------------------------------|
| show running-config interface atm | Shows the ILMI configuration on a per-port |
| card/subcard/port                 | basis.                                     |

#### **Example**

The following example shows the ATM address group configuration for ATM interface 1/1/0 and ATM interface 3/0/1:

```
Switch# show running-config interface atm 1/1/0
   Building configuration...
   Current configuration:
  interface ATM1/1/0
    no ip address
    no ip directed-broadcast
    no atm ilmi-keepalive
    atm prefix 47.0091.8100.5670.0000.0000.1122...
   atm interface-group 5
    clock source free-running
   Switch# show running-config interface atm 3/0/1
   Building configuration...
   Current configuration:
→ interface ATM3/0/1
   no ip address
    no ip directed-broadcast
    no atm ilmi-keepalive
    atm prefix 47.0091.8100.5670.0000.0000.1122...
   atm interface-group 5
    clock source free-running
```

# **Basic PNNI Configuration**

This section describes all the procedures necessary for a basic PNNI configuration and includes the following subsections:

- Configuring PNNI without Hierarchy, page 11-9
- Configuring the Lowest Level of the PNNI Hierarchy, page 11-9
- Configuring Higher Levels of the PNNI Hierarchy, page 11-16

# **Configuring PNNI without Hierarchy**

The ATM switch router defaults to a working PNNI configuration suitable for operation in isolated flat topology ATM networks. The switch comes with a globally unique preconfigured ATM address. Manual configuration is not required if you:

- Have a flat network topology
- Do not plan to connect the switch to a service provider network
- Do not plan to migrate to a PNNI hierarchy in the future

If you plan to migrate your flat network topology to a PNNI hierarchical topology, proceed to the next section "Configuring the Lowest Level of the PNNI Hierarchy."

# **Configuring the Lowest Level of the PNNI Hierarchy**

This section describes how to configure the lowest level of the PNNI hierarchy. The lowest-level nodes comprise the lowest level of the PNNI hierarchy. When only the lowest-level nodes are configured, there is no hierarchical structure. If your network is relatively small and you want the benefits of PNNI, but do not need the benefits of a hierarchical structure, follow the procedures in this section to configure the lowest level of the PNNI hierarchy.

To implement multiple levels of PNNI hierarchy, first complete the procedures in this section and then proceed to Configuring Higher Levels of the PNNI Hierarchy, page 11-16.

### **Configuring an ATM Address and PNNI Node Level**

The ATM switch router is preconfigured as a single lowest-level PNNI node (locally identified as node 1) with a level of 56. The node ID and peer group ID are calculated based on the current active ATM address.

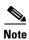

If you are planning to implement only a flat topology network (and have no future plans to migrate to PNNI hierarchy), you can skip this section and use the preconfigured ATM address.

To configure a node in a higher level of the PNNI hierarchy, the value of the node level must be a smaller number. For example, a three-level hierarchical network could progress from level 72 to level 64 to level 56. Notice that the level numbers graduate from largest at the lowest level (72) to smallest at the highest level (56).

To change the active ATM address you must create a new address, verify that it exists, and then delete the current active address. After you have entered the new ATM address, disable node 1 and then reenable it. At the same time, you can change the node level if required for your configuration. The identifiers for all higher level nodes are recalculated based on the new ATM address.

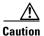

Node IDs and peer group IDs are not recalculated until the node is disabled and then reenabled.

To change the active ATM address, perform these steps, beginning in global configuration mode:

| •   | Command                                                | Purpose                                                                                    |
|-----|--------------------------------------------------------|--------------------------------------------------------------------------------------------|
| p 1 | Switch(config)# atm address new-address-template       | Configures the new ATM address for the switch.                                             |
| p 2 | Switch(config)# end                                    | Returns to privileged EXEC mode.                                                           |
|     | Switch#                                                |                                                                                            |
| p 3 | Switch# show atm addresses                             | Verifies the new address.                                                                  |
|     | Switch# configure terminal                             | Enters configuration mode from the terminal.                                               |
|     | Switch(config)#                                        |                                                                                            |
|     | Switch(config)# no atm address<br>old-address-template | Removes the old ATM address from the switch.                                               |
| -   | Switch(config)# atm router pnni                        | Enters ATM router PNNI mode from the                                                       |
|     | Switch(config-atm-router)#                             | terminal.                                                                                  |
| •   | Switch(config-atm-router)# node 1 disable              | Disables the PNNI node.                                                                    |
|     | Switch(config-pnni-node)#                              |                                                                                            |
|     | Switch(config-pnni-node)# node 1 level number enable   | Reenables the node. You can also change the node level if required for your configuration. |

### **Example**

The following example changes the ATM address of the switch from the autoconfigured address 47.0091.8100.0000.0041.0b0a.1081.0041.0b0a.1081.00 to the new address prefix 47.0091.8100.5670.0000.0000.1122.0041.0b0a.1081.00, and causes the node identifier and peer group identifier to be recalculated:

```
Switch(config)# atm address 47.0091.8100.5670.0000.0000.1122...
Switch(config)# no atm address 47.0091.8100.0000.0041.0b0a.1081...
Switch(config)# atm router pnni
Switch(config-atm-router)# node 1 disable
Switch(config-pnni-node)# node 1 enable
```

### **Displaying the PNNI Node Configuration**

To display the ATM PNNI node configuration, use the following privileged EXEC command:

| Command                  | Purpose                                   |
|--------------------------|-------------------------------------------|
| show atm pnni local-node | Displays the ATM PNNI node configuration. |

#### **Example**

The following example shows the PNNI node configuration using the show **atm pnni local-node** privileged EXEC command:

Switch# show atm pnni local-node

```
PNNI node 1 is enabled and running
 Node name: eng_1
                         47.0091810000000002EB1FFE00.0002EB1FFE00.01
 System address
                  56:160:47.0091810000000002EB1FFE00.0002EB1FFE00.00
 Node ID
                      56:160:47.0000.0000.0000.0000.0000
 Peer group ID
 Level 56, Priority 0 0, No. of interfaces 1, No. of neighbors 0
 Parent Node Index: 2
 Node Allows Transit Calls
 Node Representation: simple
 Hello interval 15 sec, inactivity factor 5,
 Hello hold-down 10 tenths of sec
 Ack-delay 10 tenths of sec, retransmit interval 5 sec,
 Resource poll interval 5 sec
 SVCC integrity times: calling 35 sec, called 50 sec,
 Horizontal Link inactivity time 120 sec,
 PTSE refresh interval 1800 sec, lifetime factor 200 percent,
 Min PTSE interval 10 tenths of sec
 Auto summarization: on, Supported PNNI versions: newest 1, oldest 1
 Default administrative weight mode: uniform
 Max admin weight percentage: -1
 Next resource poll in 3 seconds
 Max PTSEs requested per PTSE request packet: 32
 Redistributing static routes: Yes
```

### **Configuring Static Routes**

Because PNNI is a dynamic routing protocol, static routes are not necessary between nodes that support PNNI. However, you can extend the routing capability of PNNI beyond nodes that support PNNI to:

- Connect to nodes outside of a peer group that do not support PNNI
- Define routes to end systems that do not support Integrated Local Management Interface (ILMI)

Use the **atm route** command to configure a static route. A static route attached to an interface allows all ATM addresses matching the configured address prefix to be reached through that interface.

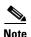

Two PNNI peer groups can be connected using the IISP protocol. Connecting PNNI peer groups requires that a static route be configured on the IISP interfaces, allowing connections to be set up across the IISP link(s).

To configure a static route connection, use the following global configuration command:

| Command                                                                                                    | Purpose                                                 |
|----------------------------------------------------------------------------------------------------|---------------------------------------------------------|
| atm route addr-prefix atm card/subcard/port [e164-address address-string [number-type numtype]] [internal] [scope org-scope] | Specifies a static route to a reachable address prefix. |

### **Examples**

The following example uses the **atm route** command to configure a static route to the 13-byte switch prefix 47.0091810000000410B0A1081 to ATM interface 0/0/0:

```
Switch(config) # atm route 47.0091.8100.0000.0041.0B0A.1081 atm 0/0/0
```

The following example uses the **atm route** command to configure a static route to the 13-byte switch prefix 47.0091810000000410B0A1081 to ATM interface 0/0/0 configured with a scope 1 associated:

Switch(config) # atm route 47.0091.8100.0000.0041.0B0A.1081 atm 0/0/0 scope 1

### **Displaying the Static Route Configuration**

To display the ATM static route configuration, use the following EXEC command:

| Command        | Purpose                                  |
|----------------|------------------------------------------|
| show atm route | Displays the static route configuration. |

### **Example**

The following example shows the ATM static route configuration using the **show atm route** EXEC command:

```
Switch# show atm route
```

```
Codes: P - installing Protocol (S - Static, P - PNNI, R - Routing control),
      T - Type (I - Internal prefix, E - Exterior prefix, SE -
              Summary Exterior prefix, SI - Summary Internal prefix,
              ZE - Suppress Summary Exterior, ZI - Suppress Summary Internal)
P T Node/Port
                  St Lev Prefix
S E 1 ATM0/0/0 DN 56 47.0091.8100.0000/56
S E 1 ATM0/0/0 DN 0 47.0091.8100.0000.00/64
                        (E164 Address 1234567)
R SI 1 0
                  UP 0 47.0091.8100.0000.0041.0b0a.1081/104
                       47.0091.8100.0000.0041.0b0a.1081.0041.0b0a.1081/152
R I 1 ATMO
                  UP 0
  I 1
       ATM0
                  UP 0
                        47.0091.8100.0000.0041.0b0a.1081.4000.0c/128
R SI 1
       0
                  UP 0
                        47.0091.8100.5670.0000.0000.0000/104
R I 1 ATMO
                  UP 0 47.0091.8100.5670.0000.0000.0000.0040.0b0a.1081/152
R I 1 ATMO
                  UP 0 47.0091.8100.5670.0000.0000.0000.4000.0c/128
```

### **Configuring a Summary Address**

You can configure summary addresses to reduce the amount of information advertised by a PNNI node and contribute to scalability in large networks. Each summary address consists of a single reachable address prefix that represents a collection of end system or node addresses. We recommend that you use summary addresses when all end system addresses that match the summary address are directly reachable from the node. However, this is not always required because routes are always selected by nodes advertising the longest matching prefix to a destination address.

By default, each lowest-level node has a summary address equal to the 13-byte address prefix of the ATM address of the switch. This address prefix is advertised into its peer group.

You can configure multiple addresses for a single switch which are used during ATM address migration. ILMI registers end systems with multiple prefixes during this period until an old address is removed. PNNI automatically creates 13-byte summary address prefixes from all of its ATM addresses.

You must configure summary addresses (other than the defaults) on each node. Each node can have multiple summary address prefixes. Use the **summary-address** command to manually configure summary address prefixes.

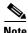

The **no auto-summary** command removes the default summary address(es). Use the **no auto-summary** command when systems that match the first 13-bytes of the ATM address(es) of your switch are attached to different switches. You can also use this command for security purposes.

To configure a summary address, perform these steps, beginning in global configuration mode:

|        | Command                                                  | Purpose                                         |
|--------|----------------------------------------------------------|-------------------------------------------------|
| Step 1 | Switch(config)# atm router pnni                          | Enters ATM router PNNI mode.                    |
|        | Switch(config-atm-router)#                               |                                                 |
| Step 2 | Switch(config-atm-router)# node node-index               | Enters node configuration mode.                 |
|        | Switch(config-pnni-node)#                                |                                                 |
| Step 3 | Switch(config-pnni-node)# no auto-summary                | Removes the default summary address(es).        |
| Step 4 | Switch(config-pnni-node)# summary-address address-prefix | Configures the ATM PNNI summary address prefix. |

### **Example**

The following example shows how to remove the default summary address(es) and add summary address 47.009181005670:

```
Switch(config)# atm router pnni
Switch(config-atm-router)# node 1
Switch(config-pnni-node)# no auto-summary
Switch(config-pnni-node)# summary-address 47.009181005670
```

### **Displaying the Summary Address Configuration**

To display the ATM PNNI summary address configuration, use the following privileged EXEC command:

| Command               | Purpose                                   |
|-----------------------|-------------------------------------------|
| show atm pnni summary | Displays a summary of the PNNI hierarchy. |

### **Example**

The following example shows the ATM PNNI summary address configuration using the **show atm pnni** summary privileged EXEC command:

```
Switch# show atm pnni summary
```

```
Codes: Node - Node index advertising this summary
   Type - Summary type (INT - internal, EXT - exterior)
   Sup - Suppressed flag (Y - Yes, N - No)
   Auto - Auto Summary flag (Y - Yes, N - No)
   Adv - Advertised flag (Y - Yes, N - No)

Node Type Sup Auto Adv Summary Prefix

1 Int N Y Y 47.0091.8100.0000.0040.0b0a.2a81/104
2 Int N Y N 47.01b1.0000.0000.00/80
```

### **Configuring Scope Mapping**

The PNNI address scope allows you to restrict advertised reachability information within configurable boundaries.

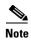

On UNI and IISP interfaces, the scope is specified in terms of organizational scope values ranging from 1 (local) to 15 (global). (Refer to the ATM Forum UNI Signaling 4.0 specification for more information.)

In PNNI networks, the scope is specified in terms of PNNI levels. The mapping from organizational scope values used at UNI and IISP interfaces to PNNI levels is configured on the lowest-level node. The mapping can be determined automatically (which is the default setting) or manually, depending on the configuration of the **scope mode** command.

In manual mode, whenever the level of node 1 is modified, the scope map should be reconfigured to avoid unintended suppression of reachability advertisements. Misconfiguration of the scope map might cause addresses to remain unadvertised.

In automatic mode, the UNI to PNNI level mapping is automatically reconfigured whenever the level of the node 1 is modified. The automatic reconfiguration avoids misconfigurations caused by node level modifications. Automatic adjustment of scope mapping uses the values shown in Table 11-1.

Table 11-1 Scope Mapping Table

| Organizational<br>Scope | ATM Forum PNNI 1.0<br>Default Level | Automatic Mode PNNI<br>Level |
|-------------------------|-------------------------------------|------------------------------|
| 1 to 3                  | 96                                  | Minimum (1,96)               |
| 4 to 5                  | 80                                  | Minimum (1,80)               |
| 6 to 7                  | 72                                  | Minimum (1,72)               |
| 8 to 10                 | 64                                  | Minimum (1,64)               |
| 11 to 12                | 48                                  | Minimum (1,48)               |
| 13 to 14                | 32                                  | Minimum (1,32)               |
| 15 (global)             | 0                                   | 0                            |

Entering the **scope mode automatic** command ensures that all organizational scope values cover an area at least as wide as the current node's peer group. Configuring the scope mode to **manual** disables this feature and no changes can be made without explicit configuration.

To configure the PNNI scope mapping, perform these steps, beginning in global configuration mode:

|        | Command                                                                            | Purpose                                       |
|--------|------------------------------------------------------------------------------------|-----------------------------------------------|
| Step 1 | Switch(config)# atm router pnni                                                    | Enters ATM router PNNI mode.                  |
|        | Switch(config-atm-router)#                                                         |                                               |
| Step 2 | Switch(config-atm-router)# node node-index                                         | Enters node configuration mode.               |
|        | Switch(config-pnni-node)#                                                          |                                               |
| Step 3 | Switch(config-pnni-node)# scope mode manual                                        | Configures scope mode as manual. <sup>1</sup> |
| Step 4 | Switch(config-pnni-node)# scope map<br>low-org-scope [high-org-scope] level number | Configures node scope mapping.                |

<sup>1.</sup> You must enter the **scope mode manual** command to allow scope mapping configuration.

#### Example

The following example shows how to configure PNNI scope mapping manually so that organizational scope values 1 through 8 map to PNNI level 72:

```
Switch(config) # atm router pnni
Switch(config-atm-router) # node 1
Switch(config-pnni-node) # scope mode manual
Switch(config-pnni-node) # scope map 1 8 level 72
```

### **Displaying the Scope Mapping Configuration**

To display the PNNI scope mapping configuration, use the following privileged EXEC command:

| Command | Purpose                                             |
|---------|-----------------------------------------------------|
| • •     | Displays the node PNNI scope mapping configuration. |

### **Example**

The following example shows the ATM PNNI scope mapping configuration using the **show atm pnni** scope privileged EXEC command:

Switch# show atm pnni scope

| UNI  | s  | cope  | PNNI  | Level |
|------|----|-------|-------|-------|
| ~~~  | ~~ | ~~~   | ~~~~  | ~~~~  |
| (1   | -  | 10)   | 56    | 5     |
| (11  | -  | 12)   | 48    | 3     |
| (13  | -  | 14)   | 32    | 2     |
| (15  | -  | 15)   | 0     |       |
|      |    |       |       |       |
| Scor | рe | mode: | manua | al    |

# **Configuring Higher Levels of the PNNI Hierarchy**

Once you have configured the lowest level of the PNNI hierarchy, you can configure the higher levels. To do so, you must configure peer group leaders (PGLs) and logical group nodes (LGNs).

For an explanation of PGLs and LGNs, as well as guidelines for creating a PNNI hierarchy, refer to the *Guide to ATM Technology*.

# **Configuring a Logical Group Node and Peer Group Identifier**

The LGN is created only when the child node in the same switch (that is, the node whose parent configuration points to this node) is elected PGL of the child peer group.

The peer group identifier defaults to a value created from the first part of the child peer group identifier, and does not need to be specified. If you want a nondefault peer group identifier, you must configure all logical nodes within a peer group with the same peer group identifier.

Higher level nodes are only active if:

- A lower-level node specifies the higher-level node as a parent.
- The election leadership priority of the child node is configured with a non-zero value and is elected as the PGL.

To configure a LGN and peer group identifier, perform these steps, beginning in global configuration mode:

|        | Command                                                                                                    | Purpose                                                                                                    |
|--------|----------------------------------------------------------------------------------------------------|----------------------------------------------------------------------------------------------------|
| Step 1 | Switch(config)# atm router pnni                                                                                    | Enters ATM router PNNI mode.                                                                                                    |
|        | Switch(config-atm-router)#                                                                                         |                                                                                                    |
| Step 2 | Switch(config-atm-router)# node node-index level number [lowest] [peer-group-identifier dd:xxx] [enable   disable] | Configures the logical node and optionally its peer group identifier. Configures each logical node in the peer group with the same peer group identifier. When you have more than one logical node on the same switch, you must specify a different index number to distinguish it from node 1. |

### **Examples**

The following example shows how to create a new node 2 with a level of 56 and a peer group identifier of 56:47009111223344:

```
Switch(config)# atm router pnni
Switch(config-atm-router)# node 2 level 56 peer-group-identifier 56:47009111223344 enable
Switch(config-pnni-node)# end
```

Notice that the PNNI level and the first two digits of the peer group identifier are the same.

### **Displaying the Logical Group Node Configuration**

To display the LGN configuration, use the following privileged EXEC command:

| Command                  | Purpose                             |
|--------------------------|-------------------------------------|
| show atm pnni local-node | Displays the PNNI node information. |

The following example shows the PNNI node information using the **show atm pnni local-node** privileged EXEC command:

```
Switch# show atm pnni local-node 2
```

```
PNNI node 2 is enabled and not running
 Node name: Switch.2.56
                        47.00918100000000000000001.00000000001.02
 System address
 Node ID
                  Peer group ID
                  56:47.0091.1122.3344.0000.0000.0000
 Level 56, Priority 0 0, No. of interfaces 0, No. of neighbors 0
 Parent Node Index: NONE
 Node Allows Transit Calls
 Node Representation: simple
 Hello interval 15 sec, inactivity factor 5,
 Hello hold-down 10 tenths of sec
 Ack-delay 10 tenths of sec, retransmit interval 5 sec,
 Resource poll interval 5 sec
 SVCC integrity times: calling 35 sec, called 50 sec,
 Horizontal Link inactivity time 120 sec,
 PTSE refresh interval 1800 sec, lifetime factor 200 percent,
 Min PTSE interval 10 tenths of sec
 Auto summarization: on, Supported PNNI versions: newest 1, oldest 1
 Default administrative weight mode: uniform
 Max admin weight percentage: -1
 Max PTSEs requested per PTSE request packet: 32
 Redistributing static routes: No
```

### **Configuring the Node Name**

PNNI node names default to names based on the host name. However, you can change the default node name to more accurately reflect the peer group. We recommend you chose a node name of 12 characters or less so that your screen displays remain nicely formatted and easy to read.

After a node name has been configured, it is distributed to all other nodes by PNNI flooding. This allows the node to be identified by its node name in PNNI **show** commands.

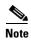

See Chapter 3, "Initially Configuring the ATM Switch Router," for information about configuring host names.

To configure the PNNI node name, perform these steps, beginning in global configuration mode:

|        | Command                                    | Purpose                         |
|--------|--------------------------------------------|---------------------------------|
| Step 1 | Switch(config)# atm router pnni            | Enters ATM router PNNI mode.    |
|        | Switch(config-atm-router)#                 |                                 |
| Step 2 | Switch(config-atm-router)# node node-index | Enters node configuration mode. |
|        | Switch(config-pnni-node)#                  |                                 |
| Step 3 | Switch(config-pnni-node)# name name        | Configures the node name.       |

Configure the name of the node as eng\_1 using the **name** command, as in the following example:

```
Switch(config)# atm router pnni
Switch(config-atm-router)# node 1
Switch(config-pnni-node)# name eng_1
```

### **Displaying the Node Name Configuration**

To display the ATM PNNI node name configuration, use the following privileged EXEC command:

| Command                  | Purpose                                     |  |
|--------------------------|---------------------------------------------|--|
| show atm pnni local-node | Displays the ATM PNNI router configuration. |  |

#### Example

This example shows how to display the ATM node name configuration using the **show atm pnni local-node** command from user EXEC mode:

```
Switch# show atm pnni local-node
PNNI node 1 is enabled and running
 Node name: eng_1
                         47.0091810000000002EB1FFE00.0002EB1FFE00.01
  System address
 Node ID
                 56:160:47.0091810000000002EB1FFE00.0002EB1FFE00.00
 Peer group ID
                   56:16.0347.0000.0000.0000.0000.0000
  Level 56, Priority 0 0, No. of interfaces 1, No. of neighbors 0
  Parent Node Index: 2
  Node Allows Transit Calls
  Node Representation: simple
 Hello interval 15 sec, inactivity factor 5,
  Hello hold-down 10 tenths of sec
  Ack-delay 10 tenths of sec, retransmit interval 5 sec,
  Resource poll interval 5 sec
  SVCC integrity times: calling 35 sec, called 50 sec,
  Horizontal Link inactivity time 120 sec,
  PTSE refresh interval 1800 sec, lifetime factor 200 percent,
  Min PTSE interval 10 tenths of sec
  Auto summarization: on, Supported PNNI versions: newest 1, oldest 1
  Default administrative weight mode: uniform
  Max admin weight percentage: -1
  Next resource poll in 3 seconds
  Max PTSEs requested per PTSE request packet: 32
  Redistributing static routes: Yes
```

### **Configuring a Parent Node**

For a node to be eligible to become a PGL within its own peer group, you must configure a parent node and a nonzero election leadership level (described in the following section, "Configuring the Node Election Leadership Priority"). If the node is elected a PGL, the node specified by the **parent** command becomes the parent node and represents the peer group at the next hierarchical level.

To configure a parent node, perform these steps, beginning in global configuration mode:

|        | Command                                     | Purpose                           |
|--------|---------------------------------------------|-----------------------------------|
| Step 1 | Switch(config)# atm router pnni             | Enters ATM router PNNI mode.      |
|        | Switch(config-atm-router)#                  |                                   |
| Step 2 | Switch(config-atm-router)# node node-index  | Enters node configuration mode.   |
| Step 3 | Switch(config-pnni-node)# parent node-index | Configures the parent node index. |

### **Example**

The following example shows how to create a parent node for node 1:

```
Switch(config)# atm router pnni
Switch(config-pnni-node)# node 1
Switch(config-pnni-node)# parent 2
```

### **Displaying the Parent Node Configuration**

To display the parent node configuration, use the following privileged EXEC command:

| Command                 | Purpose                      |  |
|-------------------------|------------------------------|--|
| show atm pnni hierarchy | Displays the PNNI hierarchy. |  |

### **Example**

The following example shows the ATM parent node information using the **show atm pnni hierarchy** privileged EXEC command:

```
Switch# show atm pnni hierarchy
Locally configured parent nodes:
 Node
            Parent
 Index Level Index Local-node Status
                                     Node Name
       1
       80
                   Enabled/ Running
                                     Switch
 2
       72
            N/A
                   Enabled/ Running
                                     Switch.2.72
```

# **Configuring the Node Election Leadership Priority**

Normally the node with the highest election leadership priority is elected PGL. If two nodes share the same election priority, the node with the highest node identifier becomes the PGL. To be eligible for election the configured priority must be greater than zero. You can configure multiple nodes in a peer group with nonzero leadership priority so that if one PGL becomes unreachable, the node configured with the next highest election leadership priority becomes the new PGL.

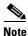

The choice of PGL does not directly affect the selection of routes across the peer group.

The control for election is done through the assignment of leadership priorities. We recommend that the leadership priority space be divided into three tiers:

• First tier: 1 to 49

Second tier: 100 to 149Third tier: 200 to 205

This subdivision is used because when a node becomes PGL, it increases the advertised leadership priority by a value of 50. This avoids instabilities after election.

The following guidelines apply when configuring the node election leadership priority:

- Nodes that you do not want to become PGLs should remain with the default leadership priority value of 0.
- Unless you want to force one of the PGL candidates to be the PGL, you should assign all leadership priority values within the first tier. After a node is elected PGL, it remains PGL until it goes down or is configured to step down.
- If certain nodes should take precedence over nodes in the first tier, even if one is already PGL, leadership priority values can be assigned from the second tier. We recommend that you configure more than one node with a leadership priority value from this tier. This prevents one unstable node with a larger leadership priority value from repeatedly destabilizing the peer group.
- If you need a strict master leader, use the third tier.

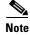

The **election leadership-priority** command does not take effect unless a parent node has already been configured using the **node** and **parent** commands.

To configure the election leadership priority, perform these steps, beginning in global configuration mode:

|        | Command                                                          | Purpose                                                                               |
|--------|------------------------------------------------------------------|---------------------------------------------------------------------------------------|
| Step 1 | Switch(config)# atm router pnni                                  | Enters ATM router PNNI mode from the                                                  |
|        | Switch(config-atm-router)#                                       | terminal.                                                                             |
| Step 2 | Switch(config-atm-router)# node node-index                       | Enters node configuration mode.                                                       |
|        | Switch(config-pnni-node)#                                        |                                                                                       |
| Step 3 | Switch(config-pnni-node)# election<br>leadership-priority number | Configures the election leadership priority. The configurable range is from 0 to 205. |

### **Example**

The following example shows how to change the election leadership priority for node 1 to 100:

```
Switch(config) # atm router pnni
Switch(config-pnni-node) # node 1
Switch(config-pnni-node) # election leadership-priority 100
```

### **Displaying Node Election Leadership Priority**

To display the node election leadership priority, use one of the following privileged EXEC commands:

| Command                      | Purpose                                         |  |
|------------------------------|-------------------------------------------------|--|
| show atm pnni election       | Displays the node election leadership priority. |  |
| show atm pnni election peers | Displays all nodes in the peer group.           |  |

#### **Examples**

The following example shows the election leadership priority using the **show atm pnni election** privileged EXEC command:

Switch# show atm pnni election

```
PGL Status..... PGL
Preferred PGL..... (1) Switch
Preferred PGL Priority.: 255
Active PGL..... (1) Switch
Active PGL Priority....: 255
Active PGL For....: 00:01:07
Current FSM State.....: PGLE Operating: PGL
Last FSM State..... PGLE Awaiting Unanimity
Last FSM Event..... Unanimous Vote
Configured Priority....: 205
Advertised Priority....: 255
Conf. Parent Node Index: 2
PGL Init Interval....: 15 secs
Search Peer Interval...: 75 secs
Re-election Interval...: 15 secs
Override Delay..... 30 secs
```

The following example shows all nodes in the peer group using the **show atm pnni election peers** command:

Switch# show atm pnni election peers

| Node No. | Priority | Connected | Preferred PGL |
|----------|----------|-----------|---------------|
| ~~~~~~   | ~~~~~~   | ~~~~~~    | ~~~~~~~~      |
| 1        | 255      | Yes       | Switch        |
| 9        | 0        | Yes       | Switch        |
| 10       | 0        | Yes       | Switch        |
| 11       | 0        | Yes       | Switch        |
| 12       | 0        | Yes       | Switch        |

### **Configuring a Summary Address**

Summary addresses can be used to decrease the amount of information advertised by a PNNI node. Summary addresses should only be used when all end system addresses that match the summary address are directly reachable from this node. However, this is not always required because routes are always selected to nodes advertising the longest matching prefix to a destination address.

A single default summary address is configured for each logical group node (LGN) in the PNNI hierarchy. The length of that summary for any LGN equals the level of the child peer group, and its value is equal to the first level bits of the child peer group identifier. This address prefix is advertised into the LGN's peer group.

Summary addresses other than defaults must be explicitly configured on each node. A node can have multiple summary address prefixes. Note also that every node in a peer group that has a potential to become a peer group leader (PGL) should have the same summary address lists in its parent node configuration.

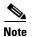

The **no auto-summary** command removes the default summary address(es). Use the **no auto-summary** command when systems that match the first 13-bytes of the ATM address(es) of your switch are attached to different switches.

To configure the ATM PNNI summary address prefix, perform these steps, beginning in global configuration mode:

|        | Command                                                  | Purpose                                         |
|--------|----------------------------------------------------------|-------------------------------------------------|
| Step 1 | Switch(config)# atm router pnni                          | Enters ATM router PNNI mode.                    |
|        | Switch(config-atm-router)#                               |                                                 |
| Step 2 | Switch(config-atm-router)# node node-index               | Enters node configuration mode.                 |
|        | Switch(config-pnni-node)#                                |                                                 |
| Step 3 | Switch(config-pnni-node)# no auto-summary                | Removes the default summary address(es).        |
| Step 4 | Switch(config-pnni-node)# summary-address address-prefix | Configures the ATM PNNI summary address prefix. |

### **Example**

The following example shows how to remove the default summary address(es) and add summary address 47.009181005670:

```
Switch(config)# atm router pnni
Switch(config-atm-router)# node 1
Switch(config-pnni-node)# no auto-summary
Switch(config-pnni-node)# summary-address 47.009181005670
```

### **Displaying the Summary Address Configuration**

To display the ATM PNNI summary address configuration, use the following privileged EXEC command:

| Command | Purpose                                              |
|---------|------------------------------------------------------|
| •       | Displays the ATM PNNI summary address configuration. |

The following example shows the ATM PNNI summary address configuration using the **show atm pnni** summary privileged EXEC command:

```
Switch# show atm pnni summary
```

```
Codes: Node - Node index advertising this summary

Type - Summary type (INT - internal, EXT - exterior)

Sup - Suppressed flag (Y - Yes, N - No)

Auto - Auto Summary flag (Y - Yes, N - No)

Adv - Advertised flag (Y - Yes, N - No)

Node Type Sup Auto Adv Summary Prefix

Int N Y Y 47.0091.8100.0000.0040.0b0a.2a81/104

Int N Y N 47.01b1.0000.0000.000/80
```

## **PNNI Hierarchy Configuration Example**

An example configuration for a three-level hierarchical topology is shown in Figure 11-1. The example shows the configuration of only five switches, although there can be many other switches in each peer group.

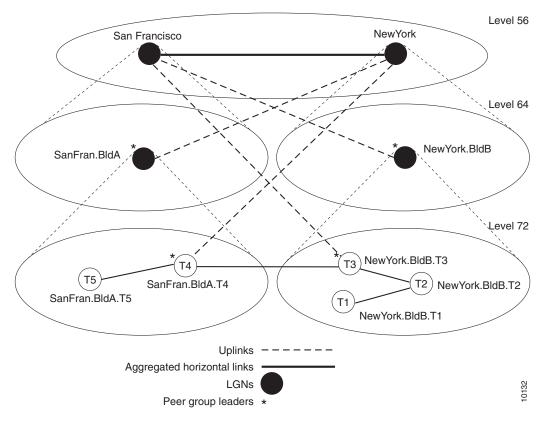

Figure 11-1 Example Three-Level Hierarchical Topology

At the lowest level (level 72), the hierarchy represents two separate peer groups. Each of the four switches named T2 to T5 are eligible to become a peer group leader (PGL) at two levels, and each has two configured ancestor nodes (a parent node or a parent node's parent). Switch T1 has no configured ancestor nodes and is not eligible to become a PGL. As a result of the peer group leader election at the

lowest level, switches T4 and T3 become leaders of their peer groups. Therefore, each switch creates an LGN at the second level (level 64) of the hierarchy. As a result of the election at the second level of the hierarchy, logical group nodes (LGNs) SanFran.BldA and NewYork.BldB are elected as PGLs, creating LGNs at the highest level of the hierarchy (level 56). At that level, the uplinks that have been induced through level 64 form an aggregated horizontal link within the common peer group at level 56.

### **Examples**

The sections that follow show the configurations for each switch and the outputs of the **show atm pnni local-node** command. Some of the output text has been suppressed because it is not relevant to the example.

### Switch NewYork.BldB.T1 Configuration

```
hostname NewYork.BldB.T1
atm address 47.0091.4455.6677.1144.1011.1233.0060.3e7b.3a01.00
atm router pnni
 node 1 level 72 lowest
  redistribute atm-static
NewYork.BldB.T1# show atm pnni local-node
PNNI node 1 is enabled and running
  Node name: NewYork.BldB.T1
                         47.009144556677114410111233.00603E7B3A01.01
  System address
                  72:160:47.009144556677114410111233.00603E7B3A01.00
  Node ID
 Peer group ID
                  72:47.0091.4455.6677.1144.0000.0000
  Level 72, Priority 0 0, No. of interfaces 3, No. of neighbors 2
  Parent Node Index: NONE
<information deleted>
```

### Switch NewYork.BldB.T2 Configuration

```
hostname NewYork.BldB.T2
atm address 47.0091.4455.6677.1144.1011.1244.0060.3e5b.bc01.00
atm router pnni
node 1 level 72 lowest
  parent 2
  redistribute atm-static
  election leadership-priority 40
 node 2 level 64
  parent 3
  election leadership-priority 40
  name NewYork.BldB
 node 3 level 56
  name NewYork
NewYork.BldB.T2# show atm pnni local-node
PNNI node 1 is enabled and running
  Node name: NewYork.BldB.T2
                          47.009144556677114410111244.00603E5BBC01.01
  System address
  Node ID
                   72:160:47.009144556677114410111244.00603E5BBC01.00
                      72:47.0091.4455.6677.1144.0000.0000
  Peer group ID
  Level 72, Priority 40 40, No. of interfaces 3, No. of neighbors 1
  Parent Node Index: 2
<information deleted>
PNNI node 2 is enabled and not running
```

```
Node name: NewYork.BldB
 System address 47.009144556677114410111244.00603E5BBC01.02
                  64:72:47.00914455667711440000000.00603E5BBC01.00
 Node TD
 Peer group ID
                    64:47.0091.4455.6677.1100.0000.0000
 Level 64, Priority 40 40, No. of interfaces 0, No. of neighbors 0
 Parent Node Index: 3
<information deleted>
PNNI node 3 is enabled and not running
 Node name: NewYork
                         47.009144556677114410111244.00603E5BBC01.03
 System address
 Node ID
                   56:64:47.00914455667711000000000.00603E5BBC01.00
 Peer group ID 56:47.0091.4455.6677.0000.0000.0000
 Level 56, Priority 0 0, No. of interfaces 0, No. of neighbors 0
 Parent Node Index: NONE
<information deleted>
```

### Switch NewYork.BldB.T3 Configuration

```
hostname NewYork, BldB, T3
atm address 47.0091.4455.6677.1144.1011.1255.0060.3e5b.c401.00
atm router pnni
node 1 level 72 lowest
 parent 2
  redistribute atm-static
  election leadership-priority 45
 node 2 level 64
  parent 3
  election leadership-priority 45
 name NewYork BldB
node 3 level 56
 name NewYork
NewYork.BldB.T3# show atm pnni local-node
PNNI node 1 is enabled and running
  Node name: NewYork.BldB.T3
  System address
                         47.009144556677114410111255.00603E5BC401.01
                   72:160:47.009144556677114410111255.00603E5BC401.00
 Node ID
  Peer group ID
                     72:47.0091.4455.6677.1144.0000.0000
  Level 72, Priority 45 95, No. of interfaces 4, No. of neighbors 1
  Parent Node Index: 2
<information deleted>
PNNI node 2 is enabled and running
  Node name: NewYork.BldB
                         47.009144556677114410111255.00603E5BC401.02
  System address
                   64:72:47.009144556677114400000000.00603E5BC401.00
  Node ID
  Peer group ID
                      64:47.0091.4455.6677.1100.0000.0000
  Level 64, Priority 45 95, No. of interfaces 0, No. of neighbors 0
  Parent Node Index: 3
<information deleted>
PNNI node 3 is enabled and running
  Node name: NewYork
                         47.009144556677114410111255.00603E5BC401.03
  System address
  Node ID
                  56:64:47.00914455667711000000000.00603E5BC401.00
  Peer group ID
                   56:47.0091.4455.6677.0000.0000.0000
  Level 56, Priority 0 0, No. of interfaces 0, No. of neighbors 1
```

```
Parent Node Index: NONE <information deleted>
```

### Switch SanFran.BldA.T4 Configuration

```
hostname SanFran.BldA.T4
atm address 47.0091.4455.6677.2233.1011.1266.0060.3e7b.2001.00
atm router pnni
node 1 level 72 lowest
  parent 2
  redistribute atm-static
  election leadership-priority 45
 node 2 level 64
  election leadership-priority 45
 name SanFran.BldA
 node 3 level 56
  name SanFran
SanFran.BldA.T4# show atm pnni local-node
PNNI node 1 is enabled and running
  Node name: SanFran.BldA.T4
  System address
                         47.009144556677223310111266.00603E7B2001.01
                  72:160:47.009144556677223310111266.00603E7B2001.00
  Node ID
  Peer group ID
                     72:47.0091.4455.6677.2233.0000.0000
  Level 72, Priority 45 95, No. of interfaces 4, No. of neighbors 1
  Parent Node Index: 2
<information deleted>
PNNI node 2 is enabled and running
  Node name: SanFran.BldA
                          47.009144556677223310111266.00603E7B2001.02
  System address
                   64:72:47.00914455667722330000000.00603E7B2001.00
  Node ID
  Peer group ID
                      64:47.0091.4455.6677.2200.0000.0000
  Level 64, Priority 45 95, No. of interfaces 0, No. of neighbors 0
  Parent Node Index: 3
<information deleted>
PNNI node 3 is enabled and running
  Node name: SanFran
  System address
                         47.009144556677223310111266.00603E7B2001.03
  Node ID
                   56:64:47.00914455667722000000000.00603E7B2001.00
  Peer group ID
                     56:47.0091.4455.6677.0000.0000.0000
  Level 56, Priority 0 0, No. of interfaces 0, No. of neighbors 1
  Parent Node Index: NONE
<information deleted>
```

### Switch SanFran.BldA.T5 Configuration

```
hostname SanFran.BldA.T5
atm address 47.0091.4455.6677.2233.1011.1244.0060.3e7b.2401.00
atm router pnni
node 1 level 72 lowest
 parent 2
  redistribute atm-static
  election leadership-priority 10
node 2 level 64
 parent 3
  election leadership-priority 40
 name SanFran.BldA
 node 3 level 56
 name SanFran
SanFran.BldA.T5# show atm pnni local-node
PNNI node 1 is enabled and running
 Node name: SanFran.BldA.T5
                        47.009144556677223310111244.00603E7B2401.01
  System address
  Node ID
                  72:160:47.009144556677223310111244.00603E7B2401.00
  Peer group ID
                   72:47.0091.4455.6677.2233.0000.0000
  Level 72, Priority 10 10, No. of interfaces 2, No. of neighbors 1
  Parent Node Index: 2
<information deleted>
PNNI node 2 is enabled and not running
  Node name: SanFran.BldA
  System address
                          47.009144556677223310111244.00603E7B2401.02
  Node ID
                   64:72:47.00914455667722330000000.00603E7B2401.00
  Peer group ID
                     64:47.0091.4455.6677.2200.0000.0000
  Level 64, Priority 40 40, No. of interfaces 0, No. of neighbors 0
  Parent Node Index: 3
<information deleted>
PNNI node 3 is enabled and not running
 Node name: SanFran
  System address
                          47.009144556677223310111244.00603E7B2401.03
  Node ID
                   56:64:47.00914455667722000000000.00603E7B2401.00
  Peer group ID
                    56:47.0091.4455.6677.0000.0000.0000
  Level 56, Priority 0 0, No. of interfaces 0, No. of neighbors 0
  Parent Node Index: NONE
<information deleted>
```

# **Advanced PNNI Configuration**

This section describes how to configure advanced PNNI features. The advanced features described in this section are not required to enable PNNI, but are provided to tune your network performance.

For additional information about the features described in this section, refer to the *Guide to ATM Technology*.

This section includes the following subsections:

- Tuning Route Selection, page 11-29
- Tuning Topology Attributes, page 11-39
- Tuning Protocol Parameters, page 11-49
- Configuring ATM PNNI Statistics Collection, page 11-52

# **Tuning Route Selection**

The tasks described in the following subsections are used to tune the mechanisms by which routes are selected in your PNNI network.

### **Configuring Background Route Computation**

The ATM switch router supports the following two route selection modes:

- On-demand—A separate route computation is performed each time a SETUP or ADD PARTY message is received over a User-Network Interface (UNI) or Interim Interswitch Signaling Protocol (IISP) interface. In this mode, the most recent topology information received by this node is always used for each setup request.
- Background routes—Call setups are routed using precomputed routing trees. In this mode, multiple background trees are precomputed for several service categories and quality of service (QoS) metrics. If no route can be found in the multiple background trees that satisfies the QoS requirements of a particular call, route selection reverts to on-demand route computation.

The background routes mode should be enabled in large networks where it usually exhibits less stringent processing requirements and better scalability. Route computation is performed at almost every poll interval when a significant change in the topology of the network is reported or when significant threshold changes have occurred since the last route computation.

To configure the background route computation, perform these steps, beginning in global configuration mode:

|        | Command                                         | Purpose                                  |
|--------|-------------------------------------------------|------------------------------------------|
| Step 1 | Switch(config)# atm router pnni                 | Enters ATM router PNNI mode.             |
|        | Switch(config-atm-router)#                      |                                          |
| Step 2 | Switch(config-atm-router)#                      | Enables background routes and configures |
|        | background-routes-enable                        | background route parameters.             |
|        | [insignificant-threshold number] [poll-interval |                                          |
|        | seconds]                                        |                                          |

The following example shows how to enable background routes and configures the background routes poll interval to 30 seconds:

```
Switch(config)# atm router pnni
Switch(config-atm-router)# background-routes-enable poll-interval 30
```

### **Displaying the Background Route Computation Configuration**

To display the background route configuration, use the following privileged EXEC commands:

| Command                         | Purpose                                      |  |
|---------------------------------|----------------------------------------------|--|
| show atm pnni background status | Displays the background route configuration. |  |
| show atm pnni background routes | Displays background routing tables.          |  |

### **Examples**

The following example shows the ATM PNNI background route configuration using the **show atm pnni** background status privileged EXEC command:

```
Switch# show atm pnni background status
```

```
Background Route Computation is Enabled
Background Interval is set at 10 seconds
Background Insignificant Threshold is set at 32
```

The following example shows the ATM PNNI background route tables for constant bit rate (CBR) using the **show atm pnni background routes** privileged EXEC command:

```
Switch# show atm pnni background routes cbr
  Background Routes From CBR/AW Table
  2 Routes To Node 2
     1. Hops 1. 1:ATM0/1/2 \rightarrow 2
          ->: aw 5040 cdv 138 ctd 154 acr 147743 clr0 10 clr01 10
          <-: aw 5040 cdv 138 ctd 154 acr 147743 clr0 10 clr01 10
      2. Hops 1. 1:ATM0/1/1 -> 2
          ->: aw 5040 cdv 138 ctd 154 acr 147743 clr0 10 clr01 10
          <-: aw 5040 cdv 138 ctd 154 acr 147743 clr0 10 clr01 10
  1 Routes To Node 5
      1. Hops 1. 1:ATM0/1/0 \rightarrow 5
          ->: aw 5040 cdv 138 ctd 154 acr 147743 clr0 10 clr01 10
          <-: aw 5040 cdv 138 ctd 154 acr 147743 clr0 10 clr01 10
  Background Routes From CBR/CDV Table
  2 Routes To Node 2
     1. Hops 1. 1:ATM0/1/2 -> 2
          ->: aw 5040 cdv 138 ctd 154 acr 147743 clr0 10 clr01 10
          <-: aw 5040 cdv 138 ctd 154 acr 147743 clr0 10 clr01 10
      2. Hops 1. 1:ATM0/1/1 -> 2
          ->: aw 5040 cdv 138 ctd 154 acr 147743 clr0 10 clr01 10
          <-: aw 5040 cdv 138 ctd 154 acr 147743 clr0 10 clr01 10
  1 Routes To Node 5
      1. Hops 1. 1:ATM0/1/0 \rightarrow 5
          ->: aw 5040 cdv 138 ctd 154 acr 147743 clr0 10 clr01 10
          <-: aw 5040 cdv 138 ctd 154 acr 147743 clr0 10 clr01 10
```

```
Background Routes From CBR/CTD Table
  ......
2 Routes To Node 2
     1. Hops 1. 1:ATM0/1/2 -> 2
         ->: aw 5040 cdv 138 ctd 154 acr 147743 clr0 10 clr01 10
         <-: aw 5040 cdv 138 ctd 154 acr 147743 clr0 10 clr01 10
     2. Hops 1. 1:ATM0/1/1 -> 2
         ->: aw 5040 cdv 138 ctd 154 acr 147743 clr0 10 clr01 10
         <-: aw 5040 cdv 138 ctd 154 acr 147743 clr0 10 clr01 10
 1 Routes To Node 5
     1. Hops 1. 1:ATM0/1/0 -> 5
         ->: aw 5040 cdv 138 ctd 154 acr 147743 clr0 10 clr01 10
         <-: aw 5040 cdv 138 ctd 154 acr 147743 clr0 10 clr01 10
 Background Routes From CBR/CTD Table
  2 Routes To Node 2
     1. Hops 1. 1:ATM0/1/2 -> 2
         ->: aw 5040 cdv 138 ctd 154 acr 147743 clr0 10 clr01 10
         <-: aw 5040 cdv 138 ctd 154 acr 147743 clr0 10 clr01 10
     2. Hops 1. 1:ATM0/1/1 -> 2
         ->: aw 5040 cdv 138 ctd 154 acr 147743 clr0 10 clr01 10
         <-: aw 5040 cdv 138 ctd 154 acr 147743 clr0 10 clr01 10
 1 Routes To Node 5
     1. Hops 1. 1:ATM0/1/0 -> 5
         ->: aw 5040 cdv 138 ctd 154 acr 147743 clr0 10 clr01 10
         <-: aw 5040 cdv 138 ctd 154 acr 147743 clr0 10 clr01 10
```

### **Configuring Link Selection**

Link selection applies to parallel PNNI links between two switches. Link selection allows you to choose the method the switch uses during call setup for selecting one link among multiple parallel links to forward the call.

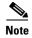

Calls always use the load balance method over parallel IISP links between two switches.

Table 11-2 lists the PNNI link selection methods from which you can choose.

Table 11-2 PNNI Link Selection Methods

| Precedence<br>Order | Method                  | Description                                                                                                    | Service Category<br>Availability                                 |
|---------------------|-------------------------|----------------------------------------------------------------------------------------------------|------------------------------------------------------------------|
| 1                   | admin-weight-minimize   | Places the call on the link with the lowest administrative weight.                                                     | CBR <sup>1</sup> , VBR-RT <sup>2</sup> ,<br>VBR-NRT <sup>3</sup> |
| 2                   | blocking-minimize       | Places the call on the link so that higher bandwidth is available for subsequent calls, thus minimizing call blocking. | CBR, VBR-RT,<br>VBR-NRT                                          |
| 3                   | transmit-speed-maximize | Places the call on the highest speed link.                                                                             | CBR, VBR-RT,<br>VBR-NRT                                          |
| 4                   | load-balance            | Places the call on the link so that the load is balanced among parallel links for a group.                             | CBR, VBR-RT,<br>VBR-NRT, ABR <sup>4</sup> ,<br>UBR <sup>5</sup>  |

- 1. CBR = constant bit rate
- 2. VBR-RT = variable bit rate real time
- 3. VBR-NRT = variable bit rate non-real time
- 4. ABR = available bit rate
- 5. UBR = unspecified bit rate

The switch applies a single link selection method for a group of parallel links connected to a neighbor switch. If multiple links within this group are configured with a different link selection method, then the switch selects a method according to the order of precedence as shown in Table 11-2.

The link selection feature allows you to specify one or more links among the parallel links as an alternate (or backup) link. An alternate link is a link that is used only when all other non-alternate links are either down or full. Alternate links are not considered part of the parallel link group targeted for link selection. Calls are always load balanced over multiple parallel alternate links by default.

To configure the PNNI link selection feature, perform these steps, beginning in global configuration mode:

|        | Command                                         | Purpose                                        |
|--------|-------------------------------------------------|------------------------------------------------|
| Step 1 | Switch(config)# interface atm card/subcard/port | Specifies an ATM interface and enter interface |
|        | Switch(config-if)#                              | configuration mode.                            |
| Step 2 | Switch(config-if)# atm pnni link-selection {cbr | Configures ATM PNNI link selection for a       |
|        | vbr-rt   vbr-nrt   abr   ubr   all }            | specific link.                                 |
|        | {admin-weight-minimize   alternate              |                                                |
|        | blocking-minimize   load-balance                |                                                |
|        | transmit-speed-maximize}                        |                                                |

#### **Examples**

The following example shows how to configure link selection on ATM interface 0/0/0 with a VBR-NRT service category and transmit-speed-maximize mode:

```
Switch(config)# interface atm 0/0/0
Switch(config-if)# atm pnni link-selection vbr-nrt transmit-speed-maximize
```

The following example shows how to configure link selection on ATM interface 0/0/0 with a CBR service category and then designate the link as an alternate:

```
Switch(config)# interface atm 0/0/0
Switch(config-if)# atm pnni link-selection cbr alternate
```

### **Displaying the Link Selection Configuration**

To display the ATM PNNI link selection configuration, use the following EXEC command:

| Command                | Purpose                                             |
|------------------------|-----------------------------------------------------|
| show atm pnni neighbor | Displays the ATM PNNI link selection configuration. |

The following example shows the detailed PNNI link selection configuration using the **show atm pnni neighbor** EXEC command:

```
Switch# show atm pnni neighbor
Neighbors For Node (Index 1, Level 56)
  Neighbor Name: XXXXXX, Node number: 9
 Neighbor Node Id: 56:160:47.009181000000000004FACB401.00E04FACB401.00
  Neighboring Peer State: Full
  Link Selection For CBR : minimize blocking of future calls
  Link Selection For VBR-RT : minimize blocking of future calls
  Link Selection For VBR-NRT: minimize blocking of future calls
  Link Selection For ABR : balance load
  Link Selection For UBR
                           : balance load
  Port
                            Remote Port Id
                                                      Hello state
  ATM4/0/0
                            ATM3/1/1
                                                       2way_in (Flood Port)
Switch#
```

### **Configuring the Maximum Administrative Weight Percentage**

The maximum administrative weight percentage feature, a generalized form of a hop count limit, allows you to prevent the use of alternate routes that consume too many network resources. The maximum acceptable administrative weight is equal to the specified percentage of the least administrative weight of any route to the destination (from the background routing tables).

To configure the maximum AW percentage, perform these steps, beginning in global configuration mode:

|        | Command                                                        | Purpose                                                                     |
|--------|----------------------------------------------------------------|-----------------------------------------------------------------------------|
| Step 1 | Switch(config)# atm router pnni                                | Enters ATM router PNNI mode.                                                |
|        | Switch(config-atm-router)#                                     |                                                                             |
| Step 2 | Switch(config-atm-router)# max-admin-weight-percentage percent | Configures the maximum AW percentage. The value can range from 100 to 2000. |

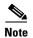

The **max-admin-weight-percentage** command only takes effect if background route computation is enabled. See Configuring Background Route Computation, page 11-29.

#### Example

The following example shows how to configure the node maximum AW percentage value as 300:

```
Switch(config)# atm router pnni
Switch(config-atm-router)# max-admin-weight-percentage 300
```

### **Displaying the Maximum Administrative Weight Percentage Configuration**

To display the node ATM PNNI maximum AW percentage configuration, use the following privileged EXEC command:

| Command | Purpose                                              |
|---------|------------------------------------------------------|
| •       | Displays the node ATM PNNI maximum AW configuration. |

#### Example

The following example shows the maximum AW percentage configuration using the **show atm pnni local-node** privileged EXEC command:

```
Switch# show atm pnni local-node
PNNI node 1 is enabled and running
Node name: eng_1
System address 47.00918100000000000001212.12121212121212.00
Node ID 56:160:47.00918100000000000001212.121212121212.00
Peer group ID 56:47.0091.8100.0000.0000.0000
Level 56, Priority 0, No. of interface 4, No. of neighbor 1

Hello interval 15 sec, inactivity factor 5, Hello hold-down 10 tenths of sec Ack-delay 2 sec, retransmit interval 10 sec, rm-poll interval 10 sec
PTSE refresh interval 90 sec, lifetime factor 7, minPTSEinterval 1000 msec Auto summarization: on, Supported PNNI versions: newest 1, oldest 1
Default administrative weight mode: linespeed
Max admin weight percentage: 300
Next RM poll in 3 seconds
```

### **Configuring the Precedence**

The route selection algorithm chooses routes to particular destinations using the longest match reachable address prefixes known to the switch. When there are multiple longest match reachable address prefixes known to the switch, the route selection algorithm first attempts to find routes to reachable addresses with types of greatest precedence. Among multiple longest match reachable address prefixes of the same type, routes with the least total administrative weight are chosen first.

Local internal reachable addresses, whether learned via Integrated Local Management Interface (ILMI) or as static routes, are given highest precedence or a precedence value of one. The precedence of other reachable address types is configurable.

To configure the precedence of reachable addresses, perform these steps, beginning in global configuration mode:

|        | Command                                                                                                    | Purpose                                             |  |
|--------|----------------------------------------------------------------------------------------------------|-----------------------------------------------------|--|
| Step 1 | Switch(config)# atm router pnni                                                                                                    | Enters ATM router PNNI mode.                        |  |
|        | Switch(config-atm-router)#                                                                                                    |                                                     |  |
| Step 2 | Switch(config-atm-router)# precedence [pnni-remote-exterior value   pnni-remote-exterior-metrics value   pnni-remote-internal value   pnni-remote-internal-metrics value   static-local-exterior value   static-local-exterior-metrics value   static-local-internal-metrics value] | Enters PNNI precedence and configure the PNNI node. |  |

### **Example**

The following example shows how to configure all PNNI remote exterior routes with a precedence value of 4:

```
Switch(config)# atm router pnni
Switch(config-atm-router)# precedence pnni-remote-exterior 4
```

### **Displaying Precedence Configuration**

To display the ATM PNNI route determination precedence configuration, use the following privileged EXEC command:

| Command | Purpose                                                                  |
|---------|--------------------------------------------------------------------------|
| • •     | Displays the node ATM PNNI route determination precedence configuration. |

### **Example**

The following example shows the ATM PNNI route determination precedence configuration using the **show atm pnni precedence** privileged EXEC command:

Switch# show atm pnni precedence

|              | Prefix Poa Type               | Working<br>Priority | Default<br>Priority |
|--------------|-------------------------------|---------------------|---------------------|
|              |                               |                     |                     |
|              | local-internal                | 1                   | 1                   |
|              | static-local-internal-metrics | 2                   | 2                   |
|              | static-local-exterior         | 3                   | 3                   |
|              | static-local-exterior-metrics | 2                   | 2                   |
|              | pnni-remote-internal          | 2                   | 2                   |
|              | pnni-remote-internal-metrics  | 2                   | 2                   |
| <del>)</del> | pnni-remote-exterior          | 4                   | 4                   |
|              | pnni-remote-exterior-metrics  | 2                   | 2                   |
|              |                               |                     |                     |

### **Configuring Explicit Paths**

The explicit path feature enables you to manually configure either a fully specified or partially specified path for routing soft permanent virtual channels (soft PVC) and soft permanent virtual path (soft PVP) connections. Once these routes are configured, up to three explicit paths might be applied to these connections.

A fully specified path includes all adjacent nodes (and optionally the corresponding exit port) for all segments of the path. A partially specified path consists of one or more segment target nodes that should appear in their proper order in the explicit path. The standard routing algorithm is used to determine all unspecified parts of the partially specified path.

You can specify a path name for an explicit path and the switch assigns the next available unused *path-id* value, or you can choose the *path-id* value and assign or modify its name.

To configure an explicit path on a circuit emulation services (CES) VC, see the section Configuring Explicit Paths on CES VCs, page 19-61.

To enter the PNNI explicit path configuration mode, use the following global configuration command:

| Command                                  | Purpose                                     |
|------------------------------------------|---------------------------------------------|
| atm pnni explicit-path {identifier       | Enters the PNNI explicit path configuration |
| path-id-number [name path-name]   name   | mode.                                       |
| <pre>path-name} [enable   disable]</pre> |                                             |

The **disable** option can be used to prevent an explicit path from being used for routing while it is being configured, if any soft connections already reference it. If the explicit path has not been created, the initial default is to enable the explicit path upon configuration.

#### Example

The following example shows how to enter the PNNI explicit path configuration mode for a path named boston\_2.path1:

Switch(config)# atm pnni explicit-path name boston\_2.path1
Switch(cfg-pnni-expl-path)#

#### Adding Entries to the Explicit Path

Once in PNNI explicit path configuration mode, you can use the following subcommands repeatedly to build up the ordered list that specifies the explicit path:

| Command                                                                                                  | Purpose                                                                                                    |
|----------------------------------------------------------------------------------------------------|----------------------------------------------------------------------------------------------------|
| next-node {name-string   node-id  <br>node-id-prefix} [port hex-port-id   agg-token<br>hex-agg-token-id] | The <b>next-node</b> keyword specifies the next adjacent node for fully specified paths. Add next PNNI explicit path entry with this command.   |
| segment-target {name-string   node-id   node-id-prefix} [port hex-port-id   agg-token hex-agg-token-id]  | The <b>segment-target</b> keyword specifies the target node for cases where the path through intermediate nodes should be automatically routed. |
| exclude-node {name-string   node-id   node-id-prefix} [port hex-port-id   agg-token hex-agg-token-id]    | The <b>exclude-node</b> keyword specifies nodes or ports that are excluded from all partial path segments.                                      |

Node IDs can be entered either with the full 22-byte length address or as a Node ID prefix with a length of 15 or more bytes. To specify routes that include higher level nodes (parent LGNs) for other peer groups, we recommend that you enter exactly 15 bytes so that the address remains valid in the event of a PGL update.

Node IDs appear in the following format:

```
dec: dec: 13-20 hex digits
```

Node names can be entered instead of Node IDs. If names are used to identify higher level LGNs, the resulting explicit paths are not guaranteed to remain valid if the PGL changes in the neighboring peer group. To prevent invalid paths, configure all parent LGNs (for all potential PGL nodes) with the same node name.

Optionally, an exit port can be specified for any entry. The port should be specified as a *hex-port-id* rather than a *port-name*. For excluded entries, only this port is excluded from the path.

Since the port ID could change if the following neighbor peer group changes PGL leaders, the aggregation token is used in place of the port ID for nodes with higher level LGNs. The LGN aggregation token can only identify the port uniquely if the following entry is a next-node entry. Aggregation tokens are not allowed for excluded nodes.

### **Example**

The following example shows how to configure an explicit path list consisting of four entries. The first two are adjacent nodes and, in one case, an exit port is specified. Next, a partially-specified segment to the node chicago\_2 is configured, several hops away. Finally, a higher level LGN node adjacent to chicago\_2 is configured, which is specified by its 15-byte Node ID prefix.

```
Switch(cfg-pnni-expl-path)# next-node dallas_2
Switch(cfg-pnni-expl-path)# next-node dallas_4 port 80003004
Switch(cfg-pnni-expl-path)# segment-target chicago_2
Switch(cfg-pnni-expl-path)# next-node 40:72:47.009181000000106000000000
```

### **Displaying Node IDs**

To display the node IDs that correspond to named nodes in a network, use either of the following EXEC commands:

| Command                                       | Purpose                |
|-----------------------------------------------|------------------------|
| show atm pnni identifier                      | Displays the node IDs. |
| show atm pnni topology node<br>name-or-number | Displays the node IDs. |

### **Displaying Hex-Port-IDs**

Since the explicit path subcommands require a *hex-port-id* rather than a *port name*, use either of the following EXEC commands to display the corresponding *hex-port-ids* for a node:

| Command                                             | Purpose                           |
|-----------------------------------------------------|-----------------------------------|
| show atm pnni identifiers node-number port          | Displays hex-port-ids for a node. |
| show atm pnni topology node node-number hex-port-id | Displays hex-port-ids for a node. |

### **Editing Entries within the Explicit Path**

Each entry has an index that gives its relative position within the list. Indices are used as an aid to edit an explicit path. The entire current list showing the entry index displays after each entry is added, or it is redisplayed when you use the **list** keyword.

The optional **index** keyword allows the exact index to be specified for an entry. If no index is specified for a new entry, it always defaults to one higher than the last path entry. If the index matches the index of an existing entry, the index is overwritten with new information. The **no** form deletes an existing entry for a given index.

### **Example**

The following example shows the original path:

```
Explicit_path name new_york.path1 (id 5) from node dallas_1:
1 next-node dallas_2
2 next-node dallas_4 port 80003004
3 segment chicago_2
4 next-node 40:72:47.009181000000106000000000.
```

You can modify the first entry to add an exit port for the original path. As shown in the following example, use the **index** keyword to specify the index of the entry to modify:

```
dallas_1 (cfg-pnni-expl-path)# index 1 next-node dallas_2 port 8000000
Explicit_path name new_york.path1 (id 5) from node dallas_1:
1 next-node dallas_2 port 80000000
2 next-node dallas_4 port 80003004
3 segment chicago_2
4 next-node 40:72:47.009181000000106000000000.
```

The **append-after** keyword adds a path entry after the specified index. Renumbering the following path entries, if necessary, to make room for the new entry.

### Example

If there are four **next-node** entries labelled as index 1 through 4, you can squeeze a new entry in after index 2 (using the **append-after** keyword), resulting in index 3. The following two entries are automatically renumbered to indexes 4 and 5 in order to make room for index 3.

```
dallas_1(cfg-pnni-expl-path)# append 2 next-node st_louis
Explicit_path name new_york.path1 (id 5) from node dallas_1:
1 next-node dallas_2 port 80000000
2 next-node dallas_4 port 80003004
3 next-node st_louis
4 segment chicago_2
5 next-node 40:72:47.009181000000106000000000.
```

### **Displaying Explicit Path Configuration**

To display the PNNI explicit path configuration, use the following EXEC command:

| Command                                      | Purpose                                        |
|----------------------------------------------|------------------------------------------------|
| show atm pnni explicit-path [{name path-name | Displays the PNNI explicit path configuration. |
| identifier path-id} [upto index]] [detail]   |                                                |

### **Example**

The following example shows a summary of explicit paths:

| Switch# | show atm pnn: | i expl: | icit-path: | 5               |                                         |
|---------|---------------|---------|------------|-----------------|-----------------------------------------|
| Summary | of configure  | d Expl  | icit Paths | 3:              |                                         |
| PathId  | Status        | UpTo    | Routable   | ${\tt AdminWt}$ | Explicit Path Name                      |
| ~~~~~   | ~~~~~~        | ~~~~    | ~~~~~~     | ~~~~~           | ~~~~~~~~~~~~~~~~~~~~~~~~~~~~~~~~~~~~~~~ |
| 1       | enabled       | 3       | yes        | 10040           | dallas_4.path1                          |
| 2       | enabled       | 6       | yes        | 15120           | chicago_2.path1                         |
| 3       | enabled       | 2       | yes        | 10080           | chicago_2.path2                         |
| 4       | enabled       | 2       | yes        | 20595           | new_york.path1                          |

The following example shows the detailed configuration including any known warnings and error messages for a non-routable explicit path named new\_york.path2:

|        | show atm ;<br>Status | pnni explicit-paths name new_york.path2 detail UpTo Routable AdminWt Explicit Path Name |
|--------|----------------------|-----------------------------------------------------------------------------------------|
| 1      | enabled              |                                                                                         |
| PNNI : |                      | r_code for UBR call = 6 (PNNI_DEST_UNREACHABLE)                                         |
| Entry  | Type                 | Node [Port] specifier                                                                   |
| ~~~~   | ~~~~~~               | ~~~~~~~~~~~~~~~~~                                                                       |
| 1      | next-node            | dallas_2                                                                                |
| 2      | next-node            | dallas_4 port 80000004                                                                  |
|        |                      | Warning: Entry index 2 specifies a non-routable port                                    |
| 3      | next-node            | wash_dc_1                                                                               |
|        |                      | Warning: Entry index 3 has no connectivity from prior node                              |
| 4      | segment              | new_york.2.40                                                                           |

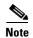

The **upto** keyword can be used for troubleshooting explicit paths that are shown as non-routable. Routable status is only calculated up to the specified path entry index which allows the first failing path entry to be isolated.

# **Tuning Topology Attributes**

The tasks in the following subsections describe how to configure attributes that affect the network topology.

### **Configuring the Global Administrative Weight Mode**

Administrative weight is the primary routing metric for minimizing use of network resources. You can configure the administrative weight to indicate the relative desirability of using a link. For example, assigning equal administrative weight to all links in the network minimizes the number of hops used by each connection.

To configure the administrative weight mode, perform these steps, beginning in global configuration mode:

|        | Command                                                                | Purpose                                                        |
|--------|------------------------------------------------------------------------|----------------------------------------------------------------|
| Step 1 | Switch(config)# atm router pnni                                        | Enters ATM router PNNI mode.                                   |
|        | Switch(config-atm-router)#                                             |                                                                |
| Step 2 | Switch(config-atm-router)# administrative-weight {linespeed   uniform} | Configures the administrative weight for all node connections. |

The following example shows how to configure the administrative weight for the node as line speed:

```
Switch(config)# atm router pnni
Switch(config-atm-router)# administrative-weight linespeed
```

### **Displaying the Administrative Weight Mode Configuration**

To display the administrative weight configuration, use the following privileged EXEC command:

| Command                  | Purpose                                     |
|--------------------------|---------------------------------------------|
| show atm pnni local-node | Displays the AW configuration for the node. |

### **Example**

The following example shows the AW configuration for the node using the **show atm pnni local-node** privileged EXEC command:

```
Switch# show atm pnni local-node
PNNI node 1 is enabled and running
Node name: switch
System address 47.009181000000000000001212.12121212121212.00
Node ID 56:160:47.009181000000000000001212.121212121212.00
Peer group ID 56:47.0091.8100.0000.0000.0000
Level 56, Priority 0, No. of interface 4, No. of neighbor 1

Hello interval 15 sec, inactivity factor 5, Hello hold-down 10 tenths of sec Ack-delay 2 sec, retransmit interval 10 sec, rm-poll interval 10 sec
PTSE refresh interval 90 sec, lifetime factor 7, minPTSEinterval 1000 msec Auto summarization: on, Supported PNNI versions: newest 1, oldest 1
Default administrative weight mode: linespeed
Max admin weight percentage: 300
Next RM poll in 3 seconds
```

# **Configuring Administrative Weight Per Interface**

In addition to the global administrative weight (AW), you can also configure the administrative weight for an interface. To configure the administrative weight on an interface, perform these steps, beginning in global configuration mode:

|        | Command                                                          | Purpose                              |
|--------|------------------------------------------------------------------|--------------------------------------|
| Step 1 | Switch(config)# interface atm card/subcard/port                  | ±                                    |
|        | Switch(config-if)#                                               | configuration mode.                  |
| Step 2 | Switch(config-if)# atm pnni admin-weight number service-category | Configures the ATM AW for this link. |

### Example

The following example shows how to configure ATM interface 0/0/0 with ATM PNNI AW of 7560 for traffic class ABR:

```
Switch(config)# interface atm 0/0/0
Switch(config-if)# atm pnni admin-weight 7560 abr
```

### **Displaying the Administrative Weight Per Interface Configuration**

To display the ATM PNNI interface AW configuration, use the following EXEC command:

| Command | Purpose                                           |
|---------|---------------------------------------------------|
| • -     | Displays the interface ATM PNNI AW configuration. |

### Example

The following example shows the AW configuration for interface 0/0/0 using the **show atm pnni interface** EXEC command:

Switch# show atm pnni interface atm 0/0/0 detail

```
Port ATM0/0/0 is up , Hello state 2way_in with node eng_18

Next hello occurs in 11 seconds, Dead timer fires in 73 seconds

CBR : AW 5040 MCR 155519 ACR 147743 CTD 154 CDV 138 CLR0 10 CLR01 10

VBR-RT : AW 5040 MCR 155519 ACR 155519 CTD 707 CDV 691 CLR0 8 CLR01 8

VBR-NRT: AW 5040 MCR 155519 ACR 155519 CLR0 8 CLR01 8

ABR : AW 5040 MCR 155519 ACR 0

UBR : AW 5040 MCR 155519

Remote node ID 56:160:47.00918100000000613E7B2F01.00613E7B2F99.00

Remote port ID ATM0/1/2 (80102000) (0)
```

### **Configuring Transit Restriction**

Transit calls originate from another ATM switch and pass through the switch. Some edge switches might want to eliminate this transit traffic and only allow traffic originating or terminating at the switch.

To configure a transit restriction, perform these steps, beginning in global configuration mode:

|        | Command                                      | Purpose                                  |
|--------|----------------------------------------------|------------------------------------------|
| Step 1 | Switch(config)# atm router pnni              | Enters ATM router PNNI mode.             |
|        | Switch(config-atm-router)#                   |                                          |
| Step 2 | Switch(config-atm-router)# node node-index   | Enters node configuration mode.          |
|        | Switch(config-pnni-node)#                    |                                          |
| Step 3 | Switch(config-pnni-node)# transit-restricted | Enables transit restricted on this node. |

#### **Example**

The following example shows how to enable the transit-restricted feature:

```
Switch(config)# atm router pnni
Switch(config-atm-router)# node 1
Switch(config-pnni-node)# transit-restricted
```

### **Displaying the Transit Restriction Configuration**

To display the ATM PNNI transit-restriction configuration, use the following privileged EXEC command:

| Command                  | Purpose                         |
|--------------------------|---------------------------------|
| show atm pnni local-node | Displays the ATM configuration. |

The following example shows the ATM PNNI transit-restriction configuration using the **show atm pnni local-node** privileged EXEC command:

```
Switch# show atm pnni local-node
     PNNI node 1 is enabled and running
       Node name: Switch
       System address 47.00918100000000400B0A3081.00400B0A3081.00
       Node ID 56:160:47.00918100000000400B0A3081.00400B0A3081.00
       Peer group ID 56:47.0091.8100.0000.0000.0000
       Level 56, Priority 0, No. of interfaces 4, No. of neighbors 2
\rightarrow
       Node Does Not Allow Transit Calls
       Hello interval 15 sec, inactivity factor 5,
       Hello hold-down 10 tenths of sec
       Ack-delay 10 tenths of sec, retransmit interval 5 sec,
       Resource poll interval 5 sec
       PTSE refresh interval 1800 sec, lifetime factor 200 percent,
       Min PTSE interval 10 tenths of sec
       Auto summarization: on, Supported PNNI versions: newest 1, oldest 1
       Default administrative weight mode: uniform
       Max admin weight percentage: -1
       Next resource poll in 3 seconds
       Max PTSEs requested per PTSE request packet: 32
       Redistributing static routes: Yes
```

### **Configuring Redistribution**

Redistribution instructs PNNI to distribute reachability information from non-PNNI sources throughout the PNNI routing domain. The ATM switch router supports redistribution of static routes, such as those configured on Interim Interswitch Signaling Protocol (IISP) interfaces.

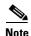

By default, redistribution of static routes is enabled.

To enable redistribution of static routes, perform these steps, beginning in global configuration mode:

|        | Command                                           | Purpose                                  |
|--------|---------------------------------------------------|------------------------------------------|
| Step 1 | Switch(config)# atm router pnni                   | Enters ATM router PNNI mode.             |
|        | Switch(config-atm-router)#                        |                                          |
| Step 2 | Switch(config-atm-router)# node node-index        | Enters node configuration mode.          |
|        | Switch(config-pnni-node)#                         |                                          |
| Step 3 | Switch(config-pnni-node)# redistribute atm-static | Enables redistribution of static routes. |

The following example shows how to enable redistribution of static routes:

```
Switch(config)# atm router pnni
Switch(config-atm-router)# node 1
Switch(config-pnni-node)# redistribute atm-static
```

### **Displaying the Redistribution Configuration**

To display the node redistribution configuration, use the following privileged EXEC command:

| Command      | Purpose                                         |
|--------------|-------------------------------------------------|
| <del>-</del> | Displays the node redistribution configuration. |

### **Example**

The following example shows the node redistribution configuration using the **show atm pnni local-node** privileged EXEC command:

```
Switch# show atm pnni local-node
  PNNI node 1 is enabled and running
   Node name: Switch
   System address 47.009181000000000400B0A3081.00400B0A3081.00
   Node ID 56:160:47.00918100000000400B0A3081.00400B0A3081.00
   Peer group ID 56:47.0091.8100.0000.0000.0000.0000
   Level 56, Priority 0, No. of interfaces 4, No. of neighbors 2
   Node Allows Transit Calls
   Hello interval 15 sec, inactivity factor 5,
   Hello hold-down 10 tenths of sec
   Ack-delay 10 tenths of sec, retransmit interval 5 sec,
   Resource poll interval 5 sec
   PTSE refresh interval 1800 sec, lifetime factor 200 percent,
   Min PTSE interval 10 tenths of sec
   Auto summarization: on, Supported PNNI versions: newest 1, oldest 1
   Default administrative weight mode: uniform
   Max admin weight percentage: -1
   Next resource poll in 3 seconds
   Max PTSEs requested per PTSE request packet: 32
   Redistributing static routes: Yes
```

## **Configuring Aggregation Token**

The aggregation token controls the grouping of multiple physical links into logical links. Uplinks to the same higher level node, or upnode, with the same aggregation token value, are represented at a higher level as horizontal aggregated links. Resource Availability Information Groups (RAIGs) are computed according to the aggregation algorithm.

To specify an aggregation token value, perform these steps, beginning in global configuration mode:

|        | Command                                             | Purpose                                                        |
|--------|-----------------------------------------------------|----------------------------------------------------------------|
| Step 1 | Switch(config)# interface atm card/subcard/port     | Specifies the ATM interface.                                   |
|        | Switch(config-if)#                                  |                                                                |
| Step 2 | Switch(config-if)# atm pnni aggregation-token value | Enters a value for the aggregation-token on the ATM interface. |
|        | vanac                                               | ATTAT Interface.                                               |

#### Example

The following example shows how to configure an aggregation token on ATM interface 1/0/1:

```
Switch(config)# interface atm 1/0/1
Switch(config-if)# atm pnni aggregation-token 100
```

### **Displaying the Aggregation Token Configuration**

To display the aggregation token configuration, use the following EXEC command:

| Command                                                | Purpose                                    |
|--------------------------------------------------------|--------------------------------------------|
| show atm pnni interface atm card/subcard/port [detail] | Displays the interface PNNI configuration. |

### **Examples**

The following example shows the aggregation token value for all interfaces using the **show atm pnni interface** EXEC command:

```
NewYork.BldB.T3# show atm pnni interface
```

The following example shows the aggregation token value details for a specific interface using the **show atm pnni interface** EXEC command with the **detail** keyword:

```
NewYork.BldB.T3# show atm pnni interface atm 0/0/2 detail
```

```
PNNI Interface(s) for local-node 1 (level=56):

Port ATMO/0/2 RCC is up , Hello state common_out with node SanFran.BldA.T4

Next hello occurs in 4 seconds, Dead timer fires in 72 seconds

CBR : AW 5040 MCR 155519 ACR 147743 CTD 154 CDV 138 CLR0 10 CLR01 10

VBR-RT: AW 5040 MCR 155519 ACR 155519 CTD 707 CDV 691 CLR0 8 CLR01 8

VBR-NRT: AW 5040 MCR 155519 ACR 155519 CLR0 8 CLR01 8

ABR : AW 5040 MCR 155519 ACR 0

UBR : AW 5040 MCR 155519

Aggregation Token: configured 0 , derived 2, remote 2

TX ULIA seq# 1, RX ULIA seq# 1, TX NHL seq# 1, RX NHL seq# 2

Remote node ID 72:160:47.009144556677223310111266.00603E7B2001.00

Remote node address 47.009144556677223310111266.00603E7B2001.01

Remote port ID ATMO/0/3 (80003000) (0)
```

```
Common peer group ID 56:47.0091.4455.6677.0000.0000.0000 Upnode ID 56:72:47.009144556677223300000000.00603E7B2001.00 Upnode Address 47.009144556677223310111266.00603E7B2001.02 Upnode number: 11 Upnode Name: SanFran NewYork.BldB.T3#
```

### **Configuring Aggregation Mode**

You configure the aggregation mode for calculating metrics and attributes for aggregated PNNI links and nodes advertised to higher PNNI levels. The ATM switch router has two algorithms to perform link and node aggregation: best link and aggressive.

To configure link or node aggregation, perform the following steps, beginning in global configuration mode:

|        | Command                                                                                                    | Purpose                                                                            |
|--------|----------------------------------------------------------------------------------------------------|------------------------------------------------------------------------------------|
| Step 1 | Switch(config)# atm router pnni                                                                                              | Enters ATM router PNNI mode.                                                       |
|        | Switch(config-atm-router)#                                                                                                   |                                                                                    |
| Step 2 | Switch(config-atm-router)# node node-index                                                                                   | Enters node configuration mode and specify the                                     |
|        | Switch(config-pnni-node)#                                                                                                    | local node you want to configure.                                                  |
| Step 3 | Switch(config-pnni-node)# aggregation-mode {link   node} {abr   cbr   ubr   vbr-rt   vbr-nrt   all} {best-link   aggressive} | Configures the service category and aggregation mode for a link or a complex node. |

#### **Examples**

The following example shows how to configure aggressive link aggregation mode for constant bit rate (CBR) traffic:

```
Switch(config)# atm router pnni
Switch(config-pnni-node)# node 2
Switch(config-pnni-node)# aggregation-mode link cbr aggressive
```

The following example shows how to configure best link aggregation mode for variable bit rate real time (VBR-RT) traffic on node 2:

```
Switch(config)# atm router pnni
Switch(config-pnni-node)# node 2
Switch(config-pnni-node)# aggregation-mode node vbr-rt best-link
```

#### **Displaying the Aggregation Mode Configuration**

To display the aggregation mode configuration, enter the following commands in EXEC mode:

| Command                        | Purpose                             |
|--------------------------------|-------------------------------------|
| show atm pnni aggregation link | Displays the link aggregation mode. |
| show atm pnni aggregation node | Displays the node aggregation mode. |

The following example shows the link aggregation mode:

```
Switch# show atm pnni aggregation link
```

```
PNNI PGL link aggregation for local-node 2 (level=72, name=Switch.2.72)
 Configured aggregation modes (per service class):
           VBR-RT VBR-NRT ABR
            ~~~~~~~~~~
                       ~~~~~~~~~
                                  ~~~~~~~~~
 aggressive best-link best-link best-link best-link
No Aggregated links for this node.
Switch#
```

The following example shows how to display the node aggregation mode:

```
Switch# show atm pnni aggregation node
PNNI nodal aggregation for local-node 2 (level=56, child PG level=60)
 Complex node representation, exception threshold: 60%
 Configured nodal aggregation modes (per service class):
 CBR VBR-RT VBR-NRT ABR UBR
 ~~~~~~~
                   ~~~~~~~~
                           ~~~~~~~~
 best-link best-link best-link aggressive
Summary Complex Node Port List:
 Port ID Rem Inn Agg-Token Border Cnt In-Spoke Out-Spoke Agg-Accur
 21FB000 12 0 1 default default ok
 2371000 13
           0
                   1
                           default default ok
Summary Complex Node Bypass Pairs List (exception bypass pairs only)
 /~~~~~ LOWER PORT ID ~~~~~~ HIGHER PORT ID ~~~~~
 Port ID Rem Inn Agg-Token Inacc Port ID Rem Inn Agg-Token Inacc Exceptns
 21FB000 12
                   no 2371000 13
                                   0
                                           no fwd rev
           Ω
```

# **Configuring Significant Change Thresholds**

PNNI topology state elements (PTSEs) would overwhelm the network if they were transmitted every time any parameter in the network changed. To avoid this problem, PNNI uses significant change thresholds that control the origination of PTSEs.

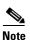

Any change in administrative weight (AW) and cell loss ratio (CLR) is considered significant and triggers a new PTSE.

To configure the PTSE significant change threshold, take these steps, beginning in global configuration mode:

|        | Command                                                                                                    | Purpose                                          |
|--------|----------------------------------------------------------------------------------------------------|--------------------------------------------------|
| Step 1 | Switch(config)# atm router pnni                                                                                       | Enters ATM router PNNI mode.                     |
|        | Switch(config-atm-router)#                                                                                            |                                                  |
| Step 2 | Switch(config-atm-router)# node node-index                                                                            | Enters node configuration mode.                  |
|        | Switch(config-pnni-node)#                                                                                             |                                                  |
| Step 3 | Switch(config-pnni-node)# ptse significant-change {acr-mt percent   acr-pm percent   cdv-pm percent   ctd-pm percent} | Configures a PTSE significant change percentage. |

For an example of other **ptse** command keywords, see Configuring PNNI Hello, Database Synchronization, and Flooding Parameters, page 11-49.

#### **Example**

The following example shows how to configure a PTSE being sent only if the available cell rate changes 30 percent from the current metric:

```
Switch(config)# atm router pnni
Switch(config-atm-router)# node 1
Switch(config-pnni-node)# ptse significant-change acr-pm 30
```

#### **Displaying the Significant Change Thresholds Configuration**

To display the PTSE configuration, use the following EXEC command:

| Command                     | Purpose                       |
|-----------------------------|-------------------------------|
| show atm pnni resource-info | Displays the PTSE identifier. |

#### **Example**

The following example shows the significant change threshold configuration using the **show atm pnni resource-info** EXEC command:

### **Configuring the Complex Node Representation for LGNs**

By default, higher-level logical group nodes (LGNs) represent their child peer groups (PGs) in the simple node representation. With simple node representation, the entire peer group is represented as a single node. When there are many nodes in the child peer group, you can use complex node representation to present a more accurate model of the PG. With complex node representation, the PG is represented by a nucleus, or center, and border ports.

For a detailed description of complex node representation and implementation guidelines, refer to the *Guide to ATM Technology*.

To configure complex node representation, perform the following steps, beginning in global configuration mode:

|        | Command                                                                                                    | Purpose                                                                         |
|--------|----------------------------------------------------------------------------------------------------|---------------------------------------------------------------------------------|
| Step 1 | Switch(config)# atm router pnni                                                                             | Enters ATM router PNNI mode.                                                    |
|        | Switch(config-atm-router)#                                                                                  |                                                                                 |
| Step 2 | Switch(config-atm-router)# node local-node-index                                                            | Enters node configuration mode and specifies                                    |
|        | Switch(config-pnni-node)#                                                                                   | the local node you want to configure.                                           |
| Step 3 | Switch(config-pnni-node)# nodal-representation {simple   complex [threshold threshold-value   radius-only]} | Configures complex nodal representation and specifies how to handle exceptions. |

#### **Example**

The following example shows how to configure a PNNI complex node:

```
Switch(config)# atm router pnni
Switch(config-atm-router)# node 2
Switch(config-pnni-node)# nodal-representation complex
```

#### **Displaying the PNNI Complex Node Configuration**

To display the PNNI complex node configuration, perform the following task in privileged EXEC mode:

| Command                        | Purpose                                       |
|--------------------------------|-----------------------------------------------|
| show atm pnni aggregation node | Displays the PNNI complex node configuration. |

The following example shows the PNNI complex node configuration:

```
Switch# show atm pnni aggregation node
PNNI nodal aggregation for local-node 2 (level=56, child PG level=60)
 Complex node representation, exception threshold: 60%
 Configured nodal aggregation modes (per service class):
  CBR VBR-RT VBR-NRT ABR UBR
          ~~~~~~~~
                   best-link best-link best-link aggressive
Summary Complex Node Port List:
 Port ID Rem Inn Agg-Token Border Cnt In-Spoke Out-Spoke Agg-Accur
 21FB000 12 0 1 default default ok
2371000 13 0 1 default default ok
Summary Complex Node Bypass Pairs List (exception bypass pairs only)
 /~~~~~ LOWER PORT ID ~~~~~~\ /~~~~~ HIGHER PORT ID ~~~~~\
 Port ID Rem Inn Agg-Token Inacc Port ID Rem Inn Agg-Token Inacc Exceptns
       21FB000 12 0 no 2371000 13 0
```

# **Tuning Protocol Parameters**

The tasks in the following subsections describe how to tune the PNNI protocol parameters that can affect the performance of your network.

### **Configuring PNNI Hello, Database Synchronization, and Flooding Parameters**

PNNI uses the Hello protocol to determine the status of neighbor nodes and PNNI topology state elements (PTSEs) to disseminate topology database information in the ATM network.

To configure the Hello protocol parameters and PTSE significant change, perform these steps, beginning in global configuration mode:

|        | Command                                    | Purpose                         |
|--------|--------------------------------------------|---------------------------------|
| Step 1 | Switch(config)# atm router pnni            | Enters ATM router PNNI mode.    |
|        | Switch(config-atm-router)#                 |                                 |
| Step 2 | Switch(config-atm-router)# node node-index | Enters node configuration mode. |
|        | Switch(config-pnni-node)#                  |                                 |

|        | Command                                                      | Purpose                                                            |
|--------|--------------------------------------------------------------|--------------------------------------------------------------------|
| Step 3 | Switch(config-pnni-node)# timer [ack-delay tenths-of-second] | Configures Hello database synchronization and flooding parameters. |
|        | [hello-holddown tenths-of-second]                            |                                                                    |
|        | [hello-interval seconds]                                     |                                                                    |
|        | [inactivity-factor number]                                   |                                                                    |
|        | [retransmit-interval seconds]                                |                                                                    |
| Step 4 | Switch(config-pnni-node)# ptse [lifetime-factor              | Configure PTSE significant change percent                          |
|        | percentage-factor] [min-ptse-interval                        | number.                                                            |
|        | tenths-of-second] [refresh-interval seconds]                 |                                                                    |
|        | [request number] [significant-change acr-mt                  |                                                                    |
|        | percent] [significant-change acr-pm percent]                 |                                                                    |
|        | [significant-change cdv-pm percent]                          |                                                                    |
|        | [significant-change ctd-pm percent]                          |                                                                    |

The following example shows how to configure the PTSE refresh interval to 600 seconds:

Switch(config-pnni-node)# ptse refresh-interval 600

The following example shows how to configure the retransmission of the Hello timer to 60 seconds:

Switch(config-pnni-node)# timer hello-interval 60

#### Displaying the PNNI Hello, Database Synchronization, and Flooding Configuration

To display the ATM PNNI Hello, database synchronization, and flooding configuration, use the following privileged EXEC command:

| Command                  | Purpose                                      |
|--------------------------|----------------------------------------------|
| show atm pnni local-node | Displays the ATM PNNI Hello, database        |
|                          | synchronization, and flooding configuration. |

The following example shows the ATM PNNI Hello, database synchronization, and flooding configuration using the **show atm pnni local-node** privileged EXEC command:

```
Switch# show atm pnni local-node
PNNI node 1 is enabled and running
   Node name: Switch
   System address 47.00918100000000400B0A3081.00400B0A3081.00
   Node ID 56:160:47.00918100000000400B0A3081.00400B0A3081.00
   Peer group ID 56:47.0091.8100.0000.0000.0000.0000
   Level 56, Priority 0, No. of interfaces 4, No. of neighbors 2
   Node Allows Transit Calls
   Hello interval 15 sec, inactivity factor 5,
   Hello hold-down 10 tenths of sec
   Ack-delay 10 tenths of sec, retransmit interval 5 sec,
   Resource poll interval 5 sec
   PTSE refresh interval 1800 sec, lifetime factor 200 percent,
   Min PTSE interval 10 tenths of sec
   Auto summarization: on, Supported PNNI versions: newest 1, oldest 1
   Default administrative weight mode: uniform
   Max admin weight percentage: -1
   Next resource poll in 3 seconds
   Max PTSEs requested per PTSE request packet: 32
   Redistributing static routes: Yes
```

### **Configuring the Resource Management Poll Interval**

The resource management poll interval specifies how often PNNI polls resource management to update the values of link metrics and attributes. You can configure the resource poll interval to control the tradeoff between the processing load and the accuracy of PNNI information. A larger value usually generates a smaller number of PTSE updates. A smaller value results in greater accuracy in tracking resource information.

To configure the resource management poll interval, perform these steps, beginning in global configuration mode:

|        | Command                                                   | Purpose                                           |
|--------|-----------------------------------------------------------|---------------------------------------------------|
| Step 1 | Switch(config)# atm router pnni                           | Enters ATM router PNNI mode.                      |
|        | Switch(config-atm-router)#                                |                                                   |
| Step 2 | Switch(config-atm-router)# resource-poll-interval seconds | Configures the resource management poll interval. |

#### Example

The following example shows how to configure the resource management poll interval to 10 seconds:

```
Switch(config) # atm router pnni
Switch(config-atm-router) # resource-poll-interval 10
```

#### **Displaying the Resource Management Poll Interval Configuration**

To display the resource management poll interval configuration, use the following EXEC command:

| Command  | Purpose                                                       |
|----------|---------------------------------------------------------------|
| <u>-</u> | Displays the resource management poll interval configuration. |

#### Example

The following example shows the resource management poll interval configuration using the **show atm pnni resource-info** EXEC command:

```
Switch# show atm pnni resource-info
PNNI:80.1 Insignificant change parameters
acr pm 50, acr mt 3, cdv pm 25, ctd pm 50, resource poll interval 5 sec
Interface insignificant change bounds:
Interface ATM1/0/0
       : MCR 155519, ACR 147743 [73871,366792], CTD 50 [25,75],CDV 34 [26,42],
CLR0 10, CLR01 10,
 VBR-RT: MCR 155519, ACR 155519 [77759,366792], CTD 359 [180,538], CDV 342 [257
,427], CLRO 8, CLRO1 8,
  VBR-NRT: MCR 155519, ACR 155519 [77759,155519], CLRO 8, CLRO1, 8
      : MCR 155519 ACR 147743 [73871,155519]
       : MCR 155519
Interface ATM1/0/3
       : MCR 155519, ACR 147743 [73871,366792], CTD 50 [25,75], CDV 34 [26,42],
 CLR0 10, CLR01 10,
  VBR-RT: MCR 155519, ACR 155519 [77759,366792], CTD 359 [180,538],CDV 342 [257
,427], CLRO 8, CLRO1 8,
  VBR-NRT: MCR 155519, ACR 155519 [77759,155519], CLRO 8, CLRO1, 8
        : MCR 155519 ACR 147743 [73871,155519]
  UBR
        : MCR 155519
<information deleted>
```

# **Configuring ATM PNNI Statistics Collection**

You can collect the following statistics about the routing of ATM connections:

- Number of source route requests
- Number of micro-seconds spent in dijkstra algorithm
- Number of crankback source route requests
- Number of next port requests
- Number of background route lookups
- Number of on-demand route computations

To enable statistics collection, perform these steps, beginning in global configuration mode:

|        | Command                                    | Purpose                                |
|--------|--------------------------------------------|----------------------------------------|
| Step 1 | Switch(config)# atm router pnni            | Enters ATM router PNNI mode.           |
|        | Switch(config-atm-router)#                 |                                        |
| Step 2 | Switch(config-atm-router)# statistics call | Enables ATM PNNI statistics gathering. |

The following example shows how to enable PNNI ATM statistics gathering:

```
Switch(config)# atm router pnni
Switch(config-atm-router)# statistics call
```

### **Displaying ATM PNNI Statistics**

To display the ATM PNNI statistics, use the following privileged EXEC command:

| Command                       | Purpose                           |
|-------------------------------|-----------------------------------|
| show atm pnni statistics call | Displays the ATM PNNI statistics. |

#### **Example**

The following example shows the ATM PNNI statistics using the **show atm pnni statistics** privileged EXEC command:

Switch# show atm pnni statistics call

pnni call statistics since 22:19:29

|                    | total | cbr  | rtvbr | nrtvbr | abr | ubr |
|--------------------|-------|------|-------|--------|-----|-----|
| source route reqs  | 1346  | 0    | 0     | 0      | 0   | 0   |
| successful         | 1342  | 1342 | 0     | 0      | 0   | 0   |
| unsuccessful       | 4     | 4    | 0     | 0      | 0   | 0   |
| crankback reqs     | 0     | 0    | 0     | 0      | 0   | 0   |
| successful         | 0     | 0    | 0     | 0      | 0   | 0   |
| unsuccessful       | 0     | 0    | 0     | 0      | 0   | 0   |
| on-demand attempts | 0     | 0    | 0     | 0      | 0   | 0   |
| successful         | 0     | 0    | 0     | 0      | 0   | 0   |
| unsuccessful       | 0     | 0    | 0     | 0      | 0   | 0   |
| background lookups | 0     | 0    | 0     | 0      | 0   | 0   |
| successful         | 0     | 0    | 0     | 0      | 0   | 0   |
| unsuccessful       | 0     | 0    | 0     | 0      | 0   | 0   |
| next port requests | 0     | 0    | 0     | 0      | 0   | 0   |
| successful         | 0     | 0    | 0     | 0      | 0   | 0   |
| unsuccessful       | 0     | 0    | 0     | 0      | 0   | 0   |
|                    |       |      |       |        |     |     |

|       |    |          | LULAI   | average |
|-------|----|----------|---------|---------|
| usecs | in | queue    | 2513166 | 1867    |
| usecs | in | dijkstra | 0       | 0       |
| usecs | in | routing  | 132703  | 98      |

# **Mobile PNNI Configuration**

This section describes how to configure the mobile PNNI feature for networks linked by one or more wireless connections to a fixed ATM network. This features allows mobile PNNI networks to connect to the routing hierarchy of fixed PNNI networks or other mobile networks. Unlike fixed PNNI nodes, the attachment of point(s) of a mobile network change over time. This feature allows each mobile network to build its own PNNI hierarchy and integrate the hierarchy of the fixed network in the form of a logical group node. A logical group node has the capability to dynamically change its membership from one peer group to another as it moves in space and time. A mobile logical group node is only allowed to join a parent peer group of one of its current access point switches.

A border node of the mobile network may have one or more active mobile outside links to one or more access point switches. The border node uses one of the nodal hierarchy lists (NHL) received from the access point switches to build an outside nodal hierarchy list (ONHL) that contains a list of the host peer groups available at the access point switch. An outside nodal hierarchy list is then flooded by the source border node within the peer group and eventually reaches the peer group leader. In each peer group, and at all levels of the hierarchy of the mobile network, the peer group leader is responsible for choosing one outside nodal hierarchy list out of the several that have been advertised by the nodes of its peer group. The chosen outside nodal hierarchy list is then flooded at the next level of hierarchy by the associated logical group node. The final decision as to which host peer group to join, is made by the peer group leader of the highest level peer group in the given mobile network, the node that instantiates the mobile logical group node.

The mobile PNNI feature is not required to enable PNNI, but is provided to extend PNNI features to mobile networks.

# **Connecting Mobile PNNI Networks to Fixed PNNI Networks**

The tasks in the following subsections describe how to connect mobile PNNI networks to fixed PNNI networks.

### **Configuring a Mobile PNNI Interface**

The mobile link in a PNNI interface is a logical group node that advertises the Outside Nodal Hierarchy List (ONHL) based upon hello messages sent from outside networks.

To configure the mobile PNNI interface, perform these steps, beginning in global configuration mode:

|        | Command                                         | Purpose                            |
|--------|-------------------------------------------------|------------------------------------|
| Step 1 | Switch(config)# interface atm card/subcard/port | 1                                  |
|        | Switch(config-if)#                              | configuration mode.                |
| Step 2 | Switch(config-if)# atm pnni mobile              | Specifies a mobile PNNI interface. |

#### Example

The following example shows how to specify an interface as mobile:

```
Switch(config)# interface atm 0/0/1
Switch(config-atm-router)# atm pnni mobile
```

### **Configuring Mobile PNNI Nodes**

A mobile PNNI node cannot have a parent node; it is therefore the highest node in the switching system once it is configured. To configure a PNNI node as mobile, perform these steps:

|        | Command                                            | Purpose                                                           |
|--------|----------------------------------------------------|-------------------------------------------------------------------|
| Step 1 | Switch# configure terminal                         | Enters global configuration mode.                                 |
|        | Switch(config)#                                    |                                                                   |
| Step 2 | Switch(config)# atm router pnni                    | Enters PNNI configuration mode.                                   |
|        | Switch(config-atm-router)#                         |                                                                   |
| Step 3 | Switch(config-atm-router)# node node-number mobile | Designates <i>node-umber</i> node as a mobile logical group node. |

The following example shows how to designate node 3 within the switching system as a mobile logical group node:

```
Switch(config)# atm router pnni
Switch(config-atm-router)# node 3 mobile
```

#### **Displaying the Mobile PNNI Configuration Node**

To display the mobile PNNI configuration node, use the following EXEC command:

| Command | Purpose                                                              |
|---------|----------------------------------------------------------------------|
| •       | Displays the PNNI node information, including mobility configuration |

#### Example

The example below shows how to display PNNI node information.

```
Switch# show atm pnni node
PNNI node 1 is enabled and running
Node name: T3
System address 47.009144556677114410173322.00603E899901.01
Node ID 96:160:47.009144556677114410173322.00603E899901.00
Peer group ID 96:47.0091.4455.6677.1144.1017.3300
Level 96, Priority 60 110, No. of interfaces 2, No. of neighbors 1
Parent Node Index: 2
Node Allows Transit Calls
Node Representation: simple
Hello interval 15 sec, inactivity factor 5,
Hello hold-down 10 tenths of sec
Ack-delay 10 tenths of sec, retransmit interval 5 sec,
Resource poll interval 5 sec
SVCC integrity times: calling 35 sec, called 50 sec,
Horizontal Link inactivity time 120 sec,
PTSE refresh interval 1800 sec, lifetime factor 200 percent,
\operatorname{Min} PTSE interval 10 tenths of \operatorname{sec}
Auto summarization: on, Supported PNNI versions: newest 1, oldest 1
Default administrative weight mode: uniform
Max admin weight percentage: -1
Next resource poll in 2 seconds
Max PTSEs requested per PTSE request packet: 32
Redistributing static routes: Yes
Max number of (internal) nodes in topology: 1032
PNNI node 2 is enabled and running
```

```
Node name: T3.2.72
System address 47.009144556677114410173322.00603E899901.02
Node TD 72:96:47.009144556677114410173300.00603E899901.00
Peer group ID 72:47.0091.3333.3333.3333.0000.0000
Level 72, Priority 0 0, No. of interfaces 0, No. of neighbors 1
Parent Node Index: NONE
Node Allows Transit Calls
Node Representation: simple
Hello interval 15 sec, inactivity factor 5,
Hello hold-down 10 tenths of sec
Ack-delay 10 tenths of sec, retransmit interval 5 sec,
Resource poll interval 5 sec
SVCC integrity times: calling 35 sec, called 50 sec,
Horizontal Link inactivity time 120 sec,
PTSE refresh interval 1800 sec, lifetime factor 200 percent,
Min PTSE interval 10 tenths of sec
Auto summarization: on, Supported PNNI versions: newest 1, oldest 1
Default administrative weight mode: uniform
Max admin weight percentage: -1
Max PTSEs requested per PTSE request packet: 32
Redistributing static routes: No
Node is the mobile LGN. Highest join level: 0
Default PGID: 0:00.0000.0000.0000.0000.0000
```

### **Displaying Mobile PNNI Operational Details**

You can display the operational details of mobile PNNI at all levels in the switching system, including the lowest and logical node configuration.

To display the mobile PNNI information, use the following privileged EXEC or EXEC command:

| Command                     | Purpose                                   |
|-----------------------------|-------------------------------------------|
| show atm pnni mobility-info | Displays mobile PNNI operational details. |

#### Example

The following example shows how to display mobile PNNI information using the **show atm pnni mobility-info** command:

```
Switch# show atm pnni mobility-info
Local Mobile Interface(s):
Local Port SS Remote Potential source of ONHL
ATM0/1/0 -- n/a No, Not a mobile interface
ATM0/1/2 3 Mobile Yes, Sources ONHL
Lowest Node 1 Mobility Information:
Mobile LGN joined ind rcvd: Yes
Mobile LGN's child PGL inn: 1
Mobile LGN's joined PG ID: 72:47.0091.3333.3333.3333.0000.0000
Logical Node 1 Mobility Information:
Leader/Mobile LGN Status : PGL
Node is Mobile LGN's child: Yes
Parent Mobile LGN joined? : Yes
Parent Mobile LGN host PG: 72:47.0091.3333.3333.3333.0000.0000
Passing up ONHL from node : 1
Logical Node 2 Mobility Information:
Leader/Mobile LGN Status : Mobile LGN
```

```
Cfgd highest join level : 0 (default)
Cfgd default peer group ID: Not configured
Mobile LGN host PG joined?: Yes
Mobile LGN's joined PG ID : 72:47.0091.3333.3333.3333.0000.0000
```

### **Configuring a Limit for the ONHL**

You can optionally specify the highest PNNI hierarchy level to be advertised in the NHL. A mobile network cannot see higher than the highest level advertised in the NHL and is therefore prevented from connecting at levels higher than those advertised by the fixed network. This feature can offer protection from poorly configured mobile networks.

To configure the highest hierarchy level for the ONHL, perform these steps, beginning in the configuration mode:

|        | Command                                                                         | Purpose                                                            |
|--------|---------------------------------------------------------------------------------|--------------------------------------------------------------------|
| Step 1 | Switch(config)# interface atm card/subcard/port                                 | Enters ATM configuration mode.                                     |
|        | Switch(config-if)#                                                              |                                                                    |
| Step 2 | Switch(config-atm-router)# atm pnni<br>nodal-hierarchy-list highest-level level | Specifies highest level in PNNI hierarchy to advertise in the NHL. |

#### **Example**

The following example shows how to configure the highest advertised PNNI level in the ONHL:

```
Switch(config)# atm interface 0/0/1
Switch(config-if)# atm pnni nodal-hierarchy-list highest-level 48
```

# **PNNI Connection Trace**

The PNNI connection trace function provides information about switches and links traversed by a specified connection through a PNNI network. A trace connection traces existing switched connections that have been established through normal signaling procedures. Depending upon the options specified when initiating the trace, you get the following connection details:

- The node ID of each node
- One port ID for each node (except endpoints)
- Both port IDs for endpoints
- The virtual path identifier (VPI) and virtual channel identifier (VCI) value on each link
- The call-reference value on each link
- The end-point reference value on each link for point-to-multipoint connections

A trace connection can be initiated from any switch that a connection or party traverses, as long as the switch is running PNNI. The connection or party may be going beyond the PNNI network (for example, through a public ATM network), but the trace connection only collects information only from switches within the PNNI network. Starting from an interface on a switch, the trace connection proceeds in one direction, and the connection or party is traced in only this direction.

A connection can be traced in any direction, regardless of the direction in which the call was established. A trace connection is accomplished using two new signaling messages: Trace-Connection (TC) and Trace-Connection-Acknowledgment (TCAck). Both types of messages contain the Trace-Transit-List

(TTL) information element (IE). When a trace connection is triggered, the trace source node originates a trace connection message. This message contains the TTL IE. Each switch receiving this message appends its own connection information to the TTL IE and forwards it to the next connection on the interface; consequently, the IE increases in size as the trace progresses through the network. The data in the IEs also determine if the trace is performed for VPI/VCI values or call-reference values or both. The trace stops at the destination switch. The trace destination switch prepares a TCAck message containing all trace information in its TTL IE and sends it back to the source switch. Each switch along the trace simply forwards the TCAck message back to the source without any further processing. The trace connection is complete when the source switch receives the TCAck message. The source switch extracts the information from the TTL IE and stores it. For point-to-multipoint connections, a connection trace works for only one party at a time—each party needs to be traced separately.

The trace source switch maintains the results of each trace for the duration specified by its *age-timeout* parameter. The default for this parameter is 10 minutes. However, if the connection or party that was traced gets cleared, then all trace information associated with that connection or party is deleted, regardless of the *age-timeout* parameter.

For a trace connection to work perfectly, all switches in the path of the connection or party being traced should support trace connection, or in other words, the switches should understand TC and TCAck messages. Even if some intermediate switches do not support these messages, partial trace information can be obtained if they support pass-along of signaling messages. If intermediate switches do not support pass-along, then trace connections are not successful.

A trace connection is supported for both point-to-point and point-to-multipoint connections, and is used on the following types of connections:

- SVPs
- SVCs
- Soft VCs
- Soft VPs
- Frame-relay Soft VC

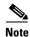

The connection trace function is not supported on for point-to-multipoint soft PVC connections.

# **Initiating a Connection Trace**

To initiate a trace connection, first a switch must be selected. On this switch, the trace connection can be initiated in the following ways:

- From an ATM interface by specifying:
  - The VPI-VCI of an SVC or a soft-VC
  - The VPI of an SVP or a soft-VP
  - The VPI-VCI and the endpoint-reference for a party of a point-to-multipoint connection.
  - The call-reference value of an SVC or an SVP
  - The call-reference and endpoint-reference for a party of a P2MP connection.
- From a serial (Frame Relay) interface by specifying:
  - The DLCI value, such that there is a Frame Relay soft-VC associated with this DLCI. The associated soft-VC is traced.

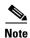

It is not possible to initiate traces from CES interfaces.

Figure 11-2 shows an SVC transiting switches 1, 2, and 3. This could happen when NPI-1 and NPI-2 are ATM UNI interfaces connecting the switches to routers. When a trace is initiated on this SVC from interface I1 of SW-1, in a direction going out from the switch, then the following information is obtained in the trace.

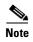

In this section, *incoming* refers to an interface through which the TC message enters the switch and *outgoing* refers to the interface through which the TC message leaves the switch, or the trace-destination-interface.

Figure 11-2 SVC with Connection Trace Initiated from I1 on Switch 1

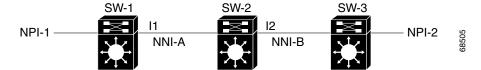

In Figure 11-2, the following information is obtained from the trace:

- Switch 1
  - Outgoing Interface I1
- Switch 2
  - Outgoing Interface I2
- Switch 3
  - Outgoing Interface NPI-2

If the option to collect VPI or VCI information is specified for the example in Figure 11-2, the following information is obtained from the trace connection:

- Switch 1
  - Outgoing: Interface I1
- Switch 2
  - Incoming: VPI value on NNI-A; VCI value on NNI-A
  - Outgoing: Interface I2
- Switch 3
  - Incoming: VPI value on NNI-B; VCI value on NNI-B
  - Outgoing: VPI value on NPI-2; VCI value on NPI-2; zero port-ID for non-PNNI interface; interface NPI-2.

If however, the trace is initiated from interface I2 on switch 2, different results are obtained, depending on the direction in which the trace is initiated. Figure 11-3 shows the same SVC as Figure 11-2, but with the trace initiated from I2 on switch 2.

Figure 11-3 SVC with Connection Trace Initiated from I2 on Switch 2

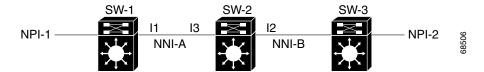

If the direction of the trace is chosen as outgoing from switch 2, the trace returns the following information:

- Switch 2
  - Outgoing: Interface I2
- Switch 3
  - Incoming: VPI value on NNI-B; VCI value on NNI-B
  - Outgoing: VPI value on NPI-2; VCI value on NPI-2; zero port-ID for non-PNNI interface; interface NPI-2

If, however, the direction on interface I2 is chosen as incoming into switch 2, the trace proceeds in the reverse direction. In this case, the trace returns the following information:

- Switch 2
  - Incoming: VPI value on NNI-B; VCI value on NNI-B
  - Outgoing: Interface I3
- Switch 1
  - Incoming: VPI value on NNI-A; VCI value on NNI-A
  - Outgoing: VPI value on NPI-1; VCI value on NPI-1; zero port-ID for non-PNNI interface; interface NPI-1

To initiate a trace connection on a PNNI interface connection, use one of the following commands in EXEC configuration mode:

| Command                                                                                                    | Purpose                                       |
|----------------------------------------------------------------------------------------------------|-----------------------------------------------|
| atm pnni trace connection interfaces atm slot/subslot/port {direction {incoming   outgoing}} {call-reference value [endpt-reference value]   {vpi vpi [vci vci]} [endpt-reference value]} [age-timeout {seconds   none}] [call-reference-trace] [connection-id-trace] [fail-timeout seconds] [no-pass-along] | Configures ATM PNNI connection trace.         |
| atm pnni trace connection interfaces serial card/subcard/port:cgn dlci number [age-timeout {seconds   none}] [call-reference-trace] [connection-id-trace] [fail-timeout seconds] [no-pass-along]                                                                                                    | Configures Frame Relay PNNI connection trace. |

Figure 11-4 is an example of an ATM PNNI network used to display the trace connection initialization.

Figure 11-4 PNNI Connection Trace Network Example

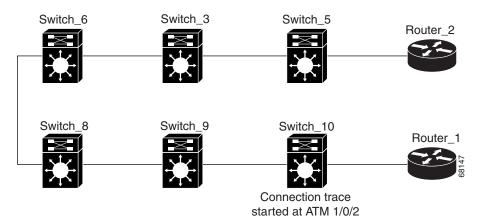

The following example initiates a trace connection on an ATM interface:

Switch\_10# atm pnni trace connection interface ATM 1/0/2 direction incoming vpi 0 vci 136 endpt-reference 6 call-reference-trace connection-id-trace age-timeout none

```
Request accepted - request index: 20
Switch_10#
```

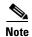

You can use the request index number displayed in the configuration message to display the specific connection trace for this interface.

If the request is not accepted, an error message similar to one of the following appears:

```
%Request not accepted: 5 requests already active
%Request not accepted: Max (100) requests already stored
%Request not accepted: Invalid parameter values
```

# **Displaying the Connection Trace Output**

This section describes how to display PNNI connection trace output information.

To display the PNNI connection trace output, use the following command:

| Command                             | Purpose                                    |
|-------------------------------------|--------------------------------------------|
| show atm pnni trace connection {all | Displays the PNNI connection trace output. |
| index-number [detail   summary]}    |                                            |
| [hex-only]                          |                                            |

The following example shows an active PNNI connection trace summary for the connections shown in Figure 11-4:

#### Switch\_10# show atm pnni trace connection 20

Connection Trace Request-index: 20

Connection Type: ATM-VC

Source Interface: ATM1/0/2 Direction: Incoming VPI: 0 Call-Reference: Not specified

VCI: 136 Endpoint-Reference: 0x6

Time to age: 490 seconds

Trace Flags: Connection-Id, Call-Reference

Pass Along: Requested

Trace Result: Trace Completed Normally

Node Outgoing-port
----Switch\_10 ATM1/0/1
Switch\_09 ATM1/0/3
Switch\_08 ATM1/0/0
Switch\_06 ATM3/0/1
Switch\_03 ATM1/1/0
Switch\_05 0x0

Switch\_10#

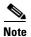

The Trace Result field indicates whether the trace completed normally or not.

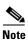

The switch names listed under the Node heading indicate the nodes the connection trace traversed.

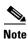

The Outgoing-port heading indicates the outgoing port of each node.

The following example displays the nodes and outgoing ports in hexadecimal mode for the specified index number variable for the connections shown in Figure 11-4:

#### Switch\_10# show atm pnni trace connection 20 hex-only

Connection Trace Request-index: 20

Connection Type: ATM-VC

Source Interface: ATM1/0/2 Direction: Incoming VPI: 0 Call-Reference: Not specified

VCI: 136 Endpoint-Reference: 0x6

Time to age: 490 seconds

Trace Flags: Connection-Id, Call-Reference

Pass Along: Requested

Trace Result: Trace Completed Normally

| Node                                               | Outgoing-port |
|----------------------------------------------------|---------------|
| ~~~                                                | ~~~~~~~~~     |
| 56:160:47.0091810000000050E2097801.0060705BC701.00 | 0x80801000    |
| 56:160:47.0091810000000004DDECD401.0004DDECD401.00 | 0x80803000    |
| 56:160:47.00918100000000D0BA34E001.00D0BA34E001.00 | 0x80800000    |
| 56:160:47.0091810000000004DDECD301.0004DDECD301.00 | 0x81801000    |
| 56:160:47.00918100000000036B5A4901.00036B5A4901.00 | 0x80900000    |
| 56:160:47.00918100000001007461301.001007461301.00  | 0x0           |
| Switch_10#                                         |               |

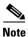

The **hex-only** keyword indicates the nodes the connection trace traversed and the interface numbers of the outgoing port in hexadecimal mode.

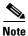

The PNNI address listed under the Node heading indicates the nodes the connection trace traversed.

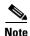

The hexadecimal numbers under the Outgoing-port heading indicate the outgoing port of each node.

The following example displays more detailed output for an active PNNI connection trace by specifying the **detail** keyword for the connections shown in Figure 11-4:

#### Switch\_10# show atm pnni trace connection 20 detail

Connection Type: ATM-VC Source Interface: ATM1/0/2 Direction: Incoming VPI: Call-Reference: Not specified VCI: 136 Endpoint-Reference: 0x6 Time to age: 490 seconds Trace Flags: Connection-Id, Call-Reference Pass Along: Requested Trace Result: Trace Completed Normally

Connection Trace Request-index: 20

Node: Switch\_10 [Incoming] VPI: 0 VCI: 136 Call-Ref: 0x800003 Endpt-Ref: 0x6 [Outgoing] Port: ATM1/0/1 Node: Switch\_09 [Incoming] VPI: 0 VCT: 384 Call-Ref: 0x800003 Endpt-Ref: 0x6 [Outgoing] Port: ATM1/0/3 Node: Switch\_08 [Incoming] VPI: 0 VCI: 138 Call-Ref: 0x800004 Endpt-Ref: 0x6 [Outgoing] Port: ATM1/0/0 Node: Switch\_06 [Incoming] VPI: 0 VCI: 38 Call-Ref: 0x800004 Endpt-Ref: 0x6 [Outgoing] Port: ATM3/0/1 Node: Switch 03 [Incoming] VPI: 0

Node: Switch\_05 [Incoming] VPI: 0 VCI: 41 Call-Ref: 0x800004 Endpt-Ref: 0x6 [Outgoing] Port: 0x0 VPI: 0 VCI: 53 Call-Ref: 0xF Endpt-Ref: 0x6 Switch\_10#

VCI: 40

[Outgoing] Port: ATM1/1/0

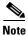

The Trace Result field indicates whether the trace completed normally or not.

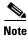

The Incoming and Outgoing VPI and VCI numbers provide the VCs for each node in the connection trace.

Call-Ref: 0x800004 Endpt-Ref: 0x6

# **Displaying PNNI Connection Trace Configuration**

This section describes how to display active PNNI connection trace configuration.

To display the active PNNI connection trace configuration, use the following command:

| Command                  | Purpose                            |
|--------------------------|------------------------------------|
| show atm pnni trace info | Displays the PNNI connection trace |
|                          | configuration.                     |

#### Example

The following example shows an active PNNI connection trace configuration:

Switch\_10# show atm pnni trace information

Max TTL Size: 1466 bytes

Accepted Requests: 1 ActiveRequests: 0

Max Acceptable Requests: 100 Max Concurrent Requests: 5

Boundary Interfaces:

None

Switch\_10#

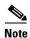

The Accepted Requests field should indicate a number less than the maximum of 100 connections.

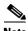

The Active Requests field should indicate some number less than the maximum concurrent requests of 5.

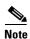

Trace records for both switched and soft-VC calls are deleted *automatically* when that call is cleared. If, for any reason, a soft VC is torn down, all existing trace records configured for that soft VC are deleted. These records are deleted irrespective of the age-timer value. This deletion occurs even if the connection is reconfigured again.

# **Deleting Connection Trace Requests**

This section describes how to remove a connection trace request and its results. The system can accommodate only 100 trace connection records. When this limit is reached, you must clear old trace requests and their information before initiating new connection traces.

To delete PNNI connection trace information and results that are stored in system VRAM, use the following command in the privileged EXEC mode:

| Command                         | Purpose                                                  |
|---------------------------------|----------------------------------------------------------|
| clear atm pnni trace connection | Deletes the PNNI connection trace output stored in VRAM. |

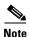

You can modify the maximum number of concurrent PNNI connection traces by using the **atm pnni trace max-concurrent** global configuration command. The range is 1 to 100.

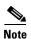

You can modify the maximum size of the PNNI trace transit list (TTL) information elements (IEs) by using the **atm pnni trace transit-list max-size** global configuration command. Its default max size (1466 bytes) can hold trace information for 35 to 45 nodes, depending on the trace options used. If a single call traverses more than 45 nodes in a PNNI network, use this command to increase the size of the TTL IE to accommodate all the trace information. To revert to the default value, use the **no** form of the command.

#### **Examples**

The following example displays the **clear atm pnni trace connection all** command to delete all of the active and accepted PNNI connection traces:

Switch# clear atm pnni trace connection all

The following example displays the **clear pnni trace connection delete** command with the index number to delete a specific PNNI connection trace.

Switch# clear atm pnni trace connection 100

# **Designating PNNI Trace Boundaries**

This section describes how to create PNNI trace boundaries. If a trace enters the switch at a boundary interface, it is incomplete. If a trace terminates at a boundary interface, it is successful. Any ATM interface can be configured as a trace boundary, however, it is only meaningful for PNNI interfaces.

To designate an ATM interface as a PNNI connection trace boundary, use the following command in the privileged EXEC mode:

| Command | Purpose                               |
|---------|---------------------------------------|
| •       | Designates an ATM interface as a PNNI |
|         | connection trace boundary.            |

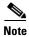

All non-ATM interfaces are not boundary interfaces by default.

#### Example

The following example shows how to configure an ATM interface as a PNNI connection trace boundary:

Switch(config)# interface atm 3/0/0
Switch(config-if)# atm pnni trace boundary

PNNI Connection Trace

# **Using Access Control**

This chapter describes how to configure and maintain access control lists, which are used to permit or deny incoming calls or outgoing calls on an interface of the ATM switch router.

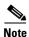

This chapter provides advanced configuration instructions for the Catalyst 8540 MSR, Catalyst 8510 MSR, and LightStream 1010 ATM switch routers. For complete descriptions of the commands mentioned in this chapter, refer to the *ATM Switch Router Command Reference* publication.

This chapter includes the following sections:

- Access Control Overview, page 12-1
- Configuring a Template Alias, page 12-2
- Configuring ATM Filter Sets, page 12-3
- Configuring an ATM Filter Expression, page 12-5
- Configuring ATM Interface Access Control, page 12-6
- ATM Filter Configuration Scenario, page 12-8
- Filtering IP Packets at the IP Interfaces, page 12-9
- Configuring Per-Interface Address Registration with Optional Access Filters, page 12-13

# **Access Control Overview**

The ATM signalling software uses the access control list to filter setup messages on an interface based on destination, source, or a combination of both. Access lists can be used to deny connections known to be security risks and permit all other connections, or to permit only those connections considered acceptable and deny all the rest. For firewall implementation, denying access to security risks offers more control.

During initial configuration, perform the following steps to use access control to filter setup messages:

- **Step 1** Create a template alias allowing you to use real names instead of ATM addresses in your ATM filter expressions.
- **Step 2** Create the ATM filter set or filter expression based on your requirements.
- Step 3 Associate the filter set or filter expression to an interface using the atm atm access-group command.
- **Step 4** Confirm the configuration.

# **Configuring a Template Alias**

To configure an ATM template alias, use the following command in global configuration mode:

| Command | Purpose                                         |
|---------|-------------------------------------------------|
| • •     | Configures a global ATM address template alias. |

#### **Examples**

The following example creates a template alias named *training* using the ATM address template 47.1328 and the ellipses (...) to fill in the trailing 4-bit hexadecimal digits in the address:

```
Switch(config)# atm template-alias training 47.1328...
```

The following example creates a template alias named *bit\_set* with the ATM address template 47.9f9.(1\*0\*).88ab... that matches the four addresses that begin with the following:

- 47.9F9(1000).88AB... = 47.9F98.88AB...
- 47.9F9(1001).88AB... = 47.9F99.88AB...
- 47.9F9(1100).88AB... = 47.9F9C.88AB...
- 47.9F9(1101).88AB... = 47.9F9D.88AB...

Switch(config) # atm template-alias bit\_set 47.9f9(1\*0\*).88ab...

The following example creates a template alias named *byte\_wise* with the ATM address template 47.9\*F8.33... that matches all ATM addresses beginning with the following sixteen prefixes:

- 47.90F8.33... through
- 47.9*F*F8.33...

Switch(config) # atm template-alias byte\_wise 47.9\*F8.33...

# **Displaying the Template Alias Configuration**

To display template alias configuration, use the following privileged EXEC command:

| Command                    | Purpose                             |
|----------------------------|-------------------------------------|
| more system:running-config | Displays the current configuration. |

#### Example

The following example shows the template aliases configured in the previous examples using the **more** system:running-config privileged EXEC command:

```
Switch# more system:running-config
Building configuration...

Current configuration:
!

version XX.X

no service pad
service udp-small-servers
service tcp-small-servers
!

hostname Switch
!
!

username dtate
ip rcmd remote-username dplatz
atm template-alias training 47.1328...
atm template-alias bit_set 47.9f9(1*0*).88ab...
atm template-alias byte_wise 47.9*f8.33...
!
<information deleted>
```

# **Configuring ATM Filter Sets**

To create an ATM address filter or time-of-day filter, use the following command in global configuration mode:

| Command                                                                                                    | Purpose                                     |
|----------------------------------------------------------------------------------------------------|---------------------------------------------|
| <pre>atm filter-set name [index number] [permit   deny] {template   time-of-day {anytime   start-time end-time}}</pre> | Configures a global ATM address filter set. |

#### **Examples**

The following example creates a filter named *filter\_1* that permits access to the specific ATM address 47.0000.8100.1234.0003.c386.b301.0003.c386.b301.000:

```
Switch(config)# atm filter-set filter_1 permit 47.0000.8100.1234.0003.c386.b301.0003.c386.b301.00
```

The following example creates a filter named *filter\_2* that denies access to the specific ATM address 47.000.8100.5678.0003.c386.b301.0003.c386.b301.000, but allows access to all other ATM addresses:

```
Switch(config) # atm filter-set filter_2 deny
47.0000.8100.5678.0003.c386.b301.0003.c386.b301.00
Switch(config) # atm filter-set filter_2 permit default
```

The following example creates a filter named *filter\_3* that denies access to all ATM addresses that begin with the prefix 47.840F, but permits all other calls:

```
Switch(config)# atm filter-set filter_3 deny 47.840F...
Switch(config)# atm filter-set filter_3 permit default
```

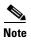

The order in which deny and permit filters are configured is very important. See the following example.

In the following example, the first filter set, *filter\_4*, has its first filter configured to permit all addresses and its second filter configured to deny access to all addresses that begin with the prefix 47.840F. Since the default filter matches all addresses, the second filter is never used. Addresses that begin with prefix 47.840F are also permitted.

```
Switch(config)# atm filter-set filter_4 permit default
Switch(config)# atm filter-set filter_4 deny 47.840F...
```

The following example creates a filter named *filter\_5* that denies access to all ATM addresses described by the ATM template alias bad\_users:

```
Switch(config)# atm filter-set filter_5 deny bad_users
Switch(config)# atm filter-set filter 5 permit default
```

The following example shows how to configure a filter set named *tod1*, with an index of 2, to deny calls between 11:15 a.m. and 10:45 p.m.:

```
Switch(config)# atm filter-set tod1 index 2 deny time-of-day 11:15 22:45 Switch(config)# atm filter-set tod1 index 3 permit time-of-day anytime
```

The following example shows how to configure a filter set named *tod1*, with an index of 4, to permit calls any time:

```
Switch(config)# atm filter-set tod1 index 4 permit time-of-day anytime
```

The following example shows how to configure a filter set named *tod2* to deny calls between 8:00 p.m. and 6:00 a.m.:

```
Switch(config)# atm filter-set tod2 deny time-of-day 20:00 06:00 Switch(config)# atm filter-set tod2 permit time-of-day anytime
```

The following example shows how to configure a filter set named *tod2* to permit calls at any time:

```
Switch(config) # atm filter-set tod2 permit time-of-day 3:30 3:30
```

Once you create a filter set using the previous configuration commands, it must be associated with an interface as an access group to actually filter any calls. See Configuring ATM Interface Access Control to configure an individual interface with an access group.

# **Deleting Filter Sets**

To delete an ATM filter set, use the following command in global configuration mode:

| Command                               | Purpose                                  |
|---------------------------------------|------------------------------------------|
| no atm filter-set name [index number] | Deletes a global ATM address filter set. |

#### Example

The following example shows how to display and delete filter sets:

```
Switch# show atm filter-set
ATM filter set tod1
  deny From 11:15 Hrs Till 22:45 Hrs index 2
  permit From 0:0 Hrs Till 0:0 Hrs index 4
ATM filter set tod2
 deny From 20:0 Hrs Till 6:0 Hrs index 1
  permit From 3:30 Hrs Till 3:30 Hrs index 2
Switch# configure terminal
Enter configuration commands, one per line. End with CNTL/Z.
Switch(config)# no atm filter-set tod1 index 2
Switch(config) # no atm filter-set tod2
Switch(config)# end
Switch#
%SYS-5-CONFIG_I: Configured from console by console
Switch# show atm filter-set
ATM filter set tod1
  permit From 0:0 Hrs Till 0:0 Hrs index 4
```

# **Configuring an ATM Filter Expression**

To create global ATM filter expressions, perform the following steps in global configuration mode:

| Comma   | nnd                                                                                                | Purpose                                                                 |
|---------|----------------------------------------------------------------------------------------------------|-------------------------------------------------------------------------|
| Switch  | (config)# atm filter-expr name term                                                                | Defines a simple filter expression with only one term and no operators. |
| [destin | (config)# atm filter-expr name<br>nation   source   src] term1 and<br>nation   source   src] term2 | Defines a filter expression using the operator and.                     |
|         | (config)# atm filter-expr name not<br>nation   source   src] term                                  | Defines a filter expression using the operator <b>not</b> .             |
| [destin | (config)# atm filter-expr name<br>nation   source   src] term1 or [destination<br>e   src] term2   | Defines a filter expression using the operator <b>or</b> .              |
| [destin | (config)# atm filter-expr name<br>nation   source   src] term1 xor<br>nation   source   src] term2 | Defines a filter expression using the operator <b>xor</b> .             |
| Switch  | (config)# no atm filter-expr name                                                                  | Deletes a filter.                                                       |

The following example defines a simple filter expression that has only one term and no operators:

```
Switch(config)# atm filter-expr training filter_1
```

The following example defines a filter expression using the operator **not**:

```
Switch(config) # atm filter-expr training not filter_1
```

The following example defines a filter expression using the operator **or**:

```
Switch(config)# atm filter-expr training filter_2 or filter_1
```

The following example defines a filter expression using the operator **and**:

```
Switch(config) # atm filter-expr training filter_1 and source filter_2
```

The following example defines a filter expression using the operator **xor**:

```
Switch(config)# atm filter-expr training filter_2 xor filter_1
```

# **Configuring ATM Interface Access Control**

To subscribe an ATM interface or subinterface to an existing ATM filter set or filter expression, perform the following steps, beginning in global configuration mode:

|        | Command                                                | Purpose                                                                    |
|--------|--------------------------------------------------------|----------------------------------------------------------------------------|
| Step 1 | Switch(config)# interface atm card/subcard/port[.vpt#] | Selects the interface or subinterface to be configured.                    |
|        | Switch(config-if)#                                     |                                                                            |
| Step 2 | Switch(config-if)# atm access-group name [in   out]    | Configures an existing ATM address pattern matching the filter expression. |

#### **Examples**

The following example shows how to configure access control for outgoing calls on ATM interface 3/0/0:

```
Switch(config)# interface atm 3/0/0
Switch(config-if)# atm access-group training out
```

The following example shows how to configure access control for both outgoing and incoming calls on ATM interface 3/0/0:

```
Switch(config)# interface atm 3/0/0
Switch(config-if)# atm access-group training out
Switch(config-if)# atm access-group marketing in
```

# **Displaying ATM Filter Configuration**

To display access control configuration, use the following EXEC commands:

| Command                    | Purpose                                                    |
|----------------------------|------------------------------------------------------------|
| show atm filter-set [name] | Displays a specific or a summary of ATM filter set.        |
| • -                        | Displays a specific or a summary of ATM filter expression. |

#### **Examples**

The following command displays the configured ATM filters:

```
Switch# show atm filter-set

ATM filter set tod1
deny From 11:15 Hrs Till 22:45 Hrs index 2
permit From 0:0 Hrs Till 0:0 Hrs index 4

ATM filter set tod2
deny From 20:0 Hrs Till 6:0 Hrs index 1
permit From 3:30 Hrs Till 3:30 Hrs index 2
```

The following command displays the configured ATM filter expressions:

```
Switch# show atm filter-expr
training = dest filter_1
```

# **ATM Filter Configuration Scenario**

This section provides a complete access filter configuration example using the information described in the preceding sections.

The example network configuration used in the following filter set configuration scenario is shown in Figure 12-1.

Figure 12-1 ATM Access Filter Configuration Example

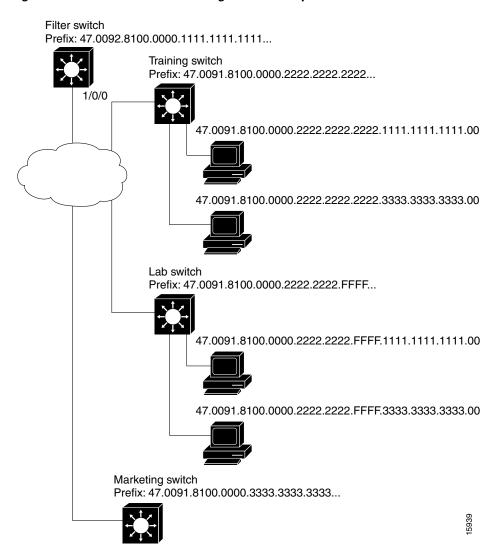

#### **Example**

The following example shows how to configure the Filter Switch, shown in Figure 12-1, to deny access to all calls received on ATM interface 1/0/0 from the workstations directly attached to the Lab Switch, but to allow all other calls. The Filter Switch denies all calls if the calling party address begins with the prefix 47.0091.8100.0000.2222.2222.FFFF:

```
Filter Switch(config) # atm template-alias lab-sw 47.0091.8100.0000.2222.2222.FFFF...
Filter Switch(config) # atm filter-set filter_1 deny lab-sw
```

# Filtering IP Packets at the IP Interfaces

IP packet filtering helps control packet movement through the network. Such control can help limit network traffic and restrict network use by certain users or devices. To permit or deny packets from crossing specified IP interfaces, Cisco provides access lists.

You can use access lists for the following reasons:

- Control the transmission of packets on an IP interface
- · Control virtual terminal line access
- · Restrict contents of routing updates

This section summarizes how to create IP access lists and how to apply them.

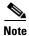

This section applies to the IP interfaces only.

An access list is a sequential collection of permit and deny conditions that apply to IP addresses. The ATM switch router software tests addresses against the conditions in an access list one by one. The first match determines whether the software accepts or rejects the address. Because the software stops testing conditions after the first match, the order of the conditions is critical. If no conditions match, the software rejects the address.

The two steps involved in using access lists follow:

- **Step 1** Create an access list by specifying an access list number and access conditions.
- **Step 2** Apply the access list to interfaces or terminal lines.

These steps are described in the following sections:

- "Creating Standard and Extended IP Access Lists" section on page 12-9
- "Applying an IP Access List to an Interface or Terminal Line" section on page 12-11

# **Creating Standard and Extended IP Access Lists**

The ATM switch router software supports three styles of access lists for IP interfaces:

• Standard IP access lists use source addresses for matching operations.

- Extended IP access lists use source and destination addresses for matching operations, as well as optional protocol type information for increased control.
- Dynamic extended IP access lists grant access per user to a specific source or destination host through a user authentication process. In essence, you can allow user access through a firewall dynamically, without compromising security restrictions.

To create a standard access list, use one of the following commands in global configuration mode:

| Command                                                                 | Purpose                                                                                                    |
|-------------------------------------------------------------------------|----------------------------------------------------------------------------------------------------|
| access-list access-list-number {deny   permit} source [source-wildcard] | Defines a standard IP access list using a source address and wildcard.                                             |
| access-list access-list-number {deny   permit} any                      | Defines a standard IP access list using an abbreviation for the source and source mask of 0.0.0.0 255.255.255.255. |

To create an extended access list, use one of the following commands in global configuration mode:

| Command                                                                                                    | Purpose                                                                                                    |
|----------------------------------------------------------------------------------------------------|----------------------------------------------------------------------------------------------------|
| access-list access-list-number {deny   permit} protocol source source-wildcard destination destination-wildcard [precedence precedence] [tos tos] [established] [log]                                        | Defines an extended IP access list number and the access conditions. Use the <b>log</b> keyword to get access list logging messages, including violations.                                                       |
| access-list access-list-number {deny   permit} protocol any                                                                                                    | Defines an extended IP access list using an abbreviation for a source and source wildcard of 0.0.0.0 255.255.255.255, and an abbreviation for a destination and destination wildcard of 0.0.0.0 255.255.255.255. |
| access-list access-list-number {deny   permit} protocol host source host destination                                                                                                    | Defines an extended IP access list using an abbreviation for a source and source wildcard of source 0.0.0.0, and an abbreviation for a destination and destination wildcard of destination 0.0.0.0.              |
| access-list access-list-number dynamic dynamic-name [timeout minutes] {deny   permit} protocol source source-wildcard destination destination-wildcard [precedence precedence] [tos tos] [established] [log] | Defines a dynamic access list.                                                                                                    |

After you create an access list, any subsequent additions (possibly entered from the terminal) are placed at the end of the list. In other words, you cannot selectively add or remove access list command lines from a specific access list.

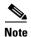

When making the standard and extended access list, by default, the end of the access list contains an implicit deny statement for everything if it does not find a match before reaching the end. Further, with standard access lists, if you omit the mask from an associated IP host address access list specification, 0.0.0.0 is assumed to be the mask.

# **Applying an IP Access List to an Interface or Terminal Line**

After you create an access list, you can apply it to one or more interfaces. Access lists can be applied on *either* outbound or inbound interfaces. The following two tables show how this task is accomplished for both terminal lines and network interfaces.

To apply an access list to a terminal line, perform the following tasks, beginning in global configuration mode:

|        | Command                                                         | Purpose                                                                                                    |
|--------|-----------------------------------------------------------------|----------------------------------------------------------------------------------------------------|
| Step 1 | Switch(config)# line [aux   console   vty] line-number          | Selects the line to be configured.                                                                                                    |
|        | Switch(config-line)#                                            |                                                                                                    |
| Step 2 | Switch(config-line)# access-class access-list-number {in   out} | Restricts incoming and outgoing connections between a particular virtual terminal line (into a device) and the addresses in an access list. |

To apply an access list to a network interface, perform the following tasks, beginning in global configuration mode:

|        | Command                                                           | Purpose                          |
|--------|-------------------------------------------------------------------|----------------------------------|
| Step 1 | Switch(config)# interface atm card/subcard/port                   |                                  |
|        | Switch(config-if)#                                                | configured.                      |
| Step 2 | Switch(config-if)# ip access-group  access-list-number {in   out} | Controls access to an interface. |

For inbound access lists, after receiving a packet, the ATM switch router software checks the source address of the packet against the access list. If the access list permits the address, the software continues to process the packet. If the access list rejects the address, the software discards the packet and returns an Internet Control Message Protocol (ICMP) host unreachable message.

For outbound access lists, after receiving and routing a packet to a controlled interface, the software checks the source address of the packet against the access list. If the access list permits the address, the software transmits the packet. If the access list rejects the address, the software discards the packet and returns an ICMP host unreachable message.

If you apply an access list (standard or extended) that has not yet been defined to an interface, the software acts as if the access list has not been applied to the interface and accepts all packets. You must define the access list to the interface if you use it as a means of security in your network.

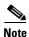

Set identical restrictions on all the virtual terminal lines, because a user can attempt to connect to any of them.

# **IP Access List Examples**

In the following example, network 36.0.0.0 is a Class A network whose second octet specifies a subnet; that is, its subnet mask is 255.255.0.0. The third and fourth octets of a network 36.0.0.0 address specify a particular host.

Using access list 2, the ATM switch router software accepts one address on subnet 48 and rejects all others on that subnet. The last line of the list shows that the software accepts addresses on all other network 36.0.0.0 subnets.

```
Switch(config) # access-list 2 permit 36.48.0.3
Switch(config) # access-list 2 deny 36.48.0.0 0.0.255.255
Switch(config) # access-list 2 permit 36.0.0.0 0.255.255.255
Switch(config) # interface ethernet0
Switch(config-if) # ip access-group 2 in
```

### **Examples of Implicit Masks in IP Access Lists**

IP access lists contain *implicit* masks. For example, if you omit the mask from an associated IP host address access list specification, 0.0.0.0 is assumed to be the mask. Consider the following example configuration:

```
Switch(config)# access-list 1 permit 0.0.0.0
Switch(config)# access-list 1 permit 131.108.0.0
Switch(config)# access-list 1 deny 0.0.0.0 255.255.255.255
```

For this example, the following masks are implied in the first two lines:

```
Switch(config) # access-list 1 permit 0.0.0.0 0.0.0.0
Switch(config) # access-list 1 permit 131.108.0.0 0.0.0.0
```

The last line in the configuration (using the **deny** keyword) can be omitted, because IP access lists implicitly *deny* all other access, which is equivalent to finishing the access list with the following command statement:

```
Switch(config) # access-list 1 deny 0.0.0.0 255.255.255.255
```

The following access list only allows access for those hosts on the three specified networks. It assumes that subnetting is not used; the masks apply to the host portions of the network addresses. Any hosts with a source address that does not match the access list statements is rejected.

```
Switch(config) # access-list 1 permit 192.5.34.0 0.0.0.255
Switch(config) # access-list 1 permit 128.88.0.0 0.0.255.255
Switch(config) # access-list 1 permit 36.0.0.0 0.255.255.255
! (Note: all other access implicitly denied)
```

To specify a large number of individual addresses more easily, you can omit the address mask that is all zeros from the **access-list** global configuration command. Thus, the following two configuration commands are identical in effect:

```
Switch(config)# access-list 2 permit 36.48.0.3
Switch(config)# access-list 2 permit 36.48.0.3 0.0.0.0
```

# **Examples of Configuring Extended IP Access Lists**

In the following example, the first line permits any incoming Transmission Control Protocol (TCP) connections with destination ports greater than 1023. The second line permits incoming TCP connections to the simple mail transfer protocol (SMTP) port of host 128.88.1.2. The last line permits incoming ICMP messages for error feedback.

```
Switch(config) # access-list 102 permit tcp 0.0.0.0 255.255.255.255 128.88.0.0 0.0.255.255 gt 1023
Switch(config) # access-list 102 permit tcp 0.0.0.0 255.255.255.255 128.88.1.2 0.0.0.0 eq 25
Switch(config) # access-list 102 permit icmp 0.0.0.0 255.255.255 128.88.0.0 255.255.255
Switch(config) # interface ethernet0
Switch(config-if) # ip access-group 102 in
```

As another example, suppose you have a network connected to the Internet, and you want any host on an Ethernet to be able to form TCP connections to any host on the Internet. However, you do not want IP hosts to be able to form TCP connections to hosts on the Ethernet except to the mail (SMTP) port of a dedicated mail host.

SMTP uses TCP port 25 on one end of the connection and a random port number on the other end. The same two port numbers are used throughout the life of the connection. Mail packets coming in from the Internet have a destination port of 25. Outbound packets will have the port numbers reversed. The fact that the secure system behind the switch always accepts mail connections on port 25 is what makes it possible to separately control incoming and outgoing services. The access list can be configured on either the outbound or inbound interface.

In the following example, the Ethernet network is a Class B network with the address 128.88.0.0, and the mail host's address is 128.88.1.2. The keyword **established** is used only for the TCP protocol to indicate an established connection. A match occurs if the TCP datagram has the acknowledgment (ACK) or RST bits set, indicating that the packet belongs to an existing connection.

```
Switch(config) # access-list 102 permit tcp 0.0.0.0 255.255.255.255 128.88.0.0 0.0.255.255 established
Switch(config) # access-list 102 permit tcp 0.0.0.0 255.255.255 128.88.1.2 0.0.0.0 eq 25
Switch(config) # interface ethernet0
Switch(config-if) # ip access-group 102 in
```

# **Configuring Per-Interface Address Registration with Optional Access Filters**

The ATM switch router allows configuration of per-interface access filters for Integrated Local Management Interface (ILMI) address registration to override the global default of access filters.

To configure ILMI address registration and the optional access filters for a specified interface, perform the following tasks, beginning in global configuration mode:

|        | Command                                                                                                    | Purpose                                                                                         |
|--------|----------------------------------------------------------------------------------------------------|-------------------------------------------------------------------------------------------------|
| Step 1 | Switch(config)# interface atm card/subcard/port                                                                  | Specifies an ATM interface and enters interface                                                 |
|        | Switch(config-if)#                                                                                               | configuration mode.                                                                             |
| Step 2 | Switch(config-if)# atm address-registration<br>permit {all   matching-prefix [all-groups  <br>wellknown-groups]} | Configures ILMI address registration and the optional access filters for a specified interface. |

#### **Example**

The following example shows how to configure ILMI address registration on an individual interface to permit all groups with a matching ATM address prefix:

```
Switch(config)# interface atm 3/0/0
Switch(config-if)# atm address-registration permit matching-prefix all-groups
%ATM-5-ILMIACCFILTER: New access filter setting will be applied to registration of new addresses on ATM3/0/0.
Switch(config-if)#
```

# **Displaying the ILMI Access Filter Configuration**

To display the interface ILMI address registration access filter configuration, use the following EXEC command:

| Command | Purpose                                                                       |
|---------|-------------------------------------------------------------------------------|
| •       | Displays the interface ILMI address registration access filter configuration. |

#### **Example**

The following example displays address registration access filter configuration for ATM interface 3/0/0:

```
Switch# more system:running-config
Building configuration...
Current configuration:
version XX.X
no service pad
<Information Deleted>
interface ATM0
no ip address
atm maxvp-number 0
interface Ethernet0
 ip address 172.20.41.110 255.255.255.0
ip access-group 102 out
interface ATM3/0/0
no atm auto-configuration
atm address-registration permit matching-prefix all-groups
 atm iisp side user
 atm pvc 100 200
 atm signalling cug access permit-unknown-cugs both-direction permanent
 atm accounting
interface ATM3/0/1
<information deleted>
```

# **Configuring IP over ATM**

This chapter describes how to configure IP over ATM on the ATM switch router. The primary use of IP over ATM is for inband management of the ATM switch router.

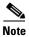

This chapter provides advanced configuration instructions for the Catalyst 8540 MSR, Catalyst 8510 MSR, and LightStream 1010 ATM switch routers. For further information about Layer 3 protocols over ATM, refer to the *Guide to ATM Technology*. For complete descriptions of the commands mentioned in this chapter, refer to the *ATM Switch Router Command Reference* publication.

This chapter includes the following sections:

- Configuring Classical IP over ATM, page 13-1
- Mapping a Protocol Address to a PVC Using Static Map Lists, page 13-7
- Policy-Based Routing, page 13-11
- Configuring IP Load Sharing, page 13-13

# **Configuring Classical IP over ATM**

This section describes configuring a port on a ATM switch router to allow a classical IP-over-ATM connection to the ATM switch router's route processor and optional ATM router module.

The following sections describe configuring the ATM switch router for classical IP over ATM in either a switched virtual channel (SVC) or permanent virtual channel (PVC) environment.

# **Configuring Classical IP over ATM in an SVC Environment**

This section describes classical IP over ATM in an SVC environment. It requires configuring only the device's own ATM address and that of a single ATM Address Resolution Protocol (ARP) server into each client device.

For a detailed description of the role and operation of the ATM ARP server, refer to the *Guide to ATM Technology*.

The ATM switch router can be configured as an ATM ARP client to work with any ATM ARP server conforming to RFC 1577. Alternatively, one of the ATM switch routers in a logical IP subnet (LIS) can be configured to act as the ATM ARP server itself. In that case, it automatically acts as a client as well. The following sections describe configuring the ATM switch router in an SVC environment as either an ATM ARP client or an ATM ARP server.

## **Configuring as an ATM ARP Client**

In an SVC environment, configure the ATM ARP mechanism on the interface by performing the following steps, beginning in global configuration mode:

| Command                                                                                     | Purpose                                                                                                    |
|---------------------------------------------------------------------------------------------|----------------------------------------------------------------------------------------------------|
| Switch(config)# interface atm 0                                                             | Selects the route processor interface.                                                                                                    |
| Switch(config-if)#                                                                          |                                                                                                    |
| or                                                                                          | or                                                                                                    |
| Switch (config) #  interface atm  card/subcard/port                                         | If you are using the optional Catalyst 8540 MSR                                                                                                    |
| Switch(config-if)#                                                                          | enhanced ATM router module, specifies the ATM interface number.                                                                                                    |
| Switch(config-if)# atm nsap-address nsap-address                                            | Specifies the network service access point (NSAP) ATM address of the interface.                                                                                                    |
| or                                                                                          | or                                                                                                    |
| Switch(config-if)# atm esi-address esi.selector                                             | Specifies the end-system-identifier (ESI) address of the interface.                                                                                                    |
| Switch(config-if)# ip address ip-address mask                                               | Specifies the IP address of the interface.                                                                                                    |
| Switch(config-if)# atm arp-server nsap nsap-address                                         | Specifies the ATM address of the ATM ARP server.                                                                                                    |
| Switch(config-if)# exit                                                                     | Exits interface configuration mode.                                                                                                    |
| Switch(config)#                                                                             |                                                                                                    |
| Switch(config)# atm route addr-prefix <sup>1</sup> {atm 0   atm card/subcard/port} internal | Configures a static route through the ATM switch router to the route processor interface, or the optional Catalyst 8540 MSR enhanced ATM router module interface. See the following note. |

<sup>1.</sup> Address prefix is first 19 bytes of the NSAP address.

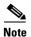

The end system identifier (ESI) address form is preferred in that it automatically handles the advertising of the address. Use the network service access point (NSAP) form of the command when you need to define a full 20-byte unique address with a prefix unrelated to the network prefix on that interface. You only need to specify a static route when configuring an ARP client using an NSAP address.

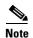

Since the 12.0(1a)W5(5b) release of the system software, addressing the interface on the route processor has changed. The ATM interface is now called atm0, and the Ethernet interface is now called ethernet0. The old formats (atm 2/0/0 and ethernet 2/0/0) are still supported.

### **NSAP Address Example**

Figure 13-1 shows three ATM switch routers and a router connected using classical IP over ATM.

Figure 13-1 Classical IP over ATM Connection Setup

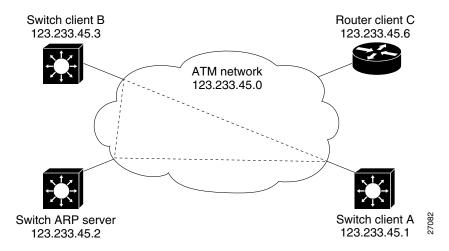

The following example shows how to configure the route processor interface ATM 0 of client A in Figure 13-1, using the NSAP address:

#### **ESI Example**

The following example shows how to configure route processor interface ATM 0 of client A in Figure 13-1 using the ESI:

## **Configuring as an ATM ARP Server**

Cisco's implementation of the ATM ARP server supports a single, nonredundant server per LIS and one ATM ARP server per subinterface. Thus, a single ATM switch router can support multiple ARP servers by using multiple interfaces.

To configure the ATM ARP server, perform the following steps, beginning in global configuration mode:

|        | Command                                                                            | Purpose                                                                                                    |
|--------|------------------------------------------------------------------------------------|----------------------------------------------------------------------------------------------------|
| Step 1 | Switch(config)# interface atm 0[.subinterface#]                                    | Selects the route processor interface.                                                                                                    |
|        | Switch(config-if)#                                                                 |                                                                                                    |
|        | or                                                                                 | or                                                                                                    |
|        | Switch(config)# <b>interface atm</b> cardlsubcardlport[.subinterface#]             | If you are using the optional Catalyst 8540 MSR enhanced ATM router module, specifies the ATM                                                                                             |
|        | Switch(config-if)#                                                                 | interface number.                                                                                                    |
| Step 2 | Switch(config-if)# atm nsap-address nsap-address                                   | Specifies the NSAP ATM address of the interface.                                                                                                    |
|        | or                                                                                 | or                                                                                                    |
|        | Switch(config-if)# atm esi-address esi-selector                                    | Specifies the end-system-identifier address of the interface.                                                                                                    |
| Step 3 | Switch(config-if)# ip address ip-address mask                                      | Specifies the IP address of the interface.                                                                                                    |
| Step 4 | Switch(config-if)# atm arp-server self [time-out minutes] <sup>1</sup>             | Configures this interface as the ATM ARP server for the logical IP network.                                                                                                    |
| Step 5 | Switch(config-if)# atm route addr-prefix² {atm 0   atm card/subcard/port} internal | Configures a static route through the ATM switch router to the route processor interface, or the optional Catalyst 8540 MSR enhanced ATM router module interface. See the following note. |

<sup>1.</sup> This form of the **atm arp-server** command indicates that this interface performs the ATM ARP server functions. When you configure the ATM ARP client (described earlier), the **atm arp-server** command is used—with a different keyword and argument—to identify a different ATM ARP server to the client.

<sup>2.</sup> Address prefix is first 19 bytes of the NSAP address.

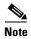

The ESI address form is preferred in that it automatically handles the advertising of the address. Use the NSAP form of the command when you need to define a full 20-byte unique address with a prefix unrelated to the network prefix on that interface. You only need to specify a static route when configuring an ARP server using an NSAP address.

The idle timer interval is the number of minutes a destination entry listed in the ATM ARP server ARP table can be idle before the server takes any action to timeout the entry.

#### Example

The following example configures the route processor interface ATM 0 as an ARP server (shown in Figure 13-1):

## **Displaying the IP-over-ATM Interface Configuration**

To show the IP-over-ATM interface configuration, use the following EXEC commands:

| Command             | Purpose                                    |
|---------------------|--------------------------------------------|
| show atm arp-server | Shows the ATM interface ARP configuration. |
| show atm map        | Shows the ATM map list configuration.      |

#### **Examples**

In the following example, the **show atm arp-server** command displays the configuration of the interface ATM 0:

```
Switch# show atm arp-server

Note that a '*' next to an IP address indicates an active call

IP Address TTL ATM Address

ATM2/0/0:
    * 10.0.0.5 19:21 4700918100567000000000112200410b0a108140
```

The following example displays the map-list configuration of the static map and IP-over-ATM interfaces:

## **Configuring Classical IP over ATM in a PVC Environment**

This section describes how you configure classical IP over ATM in a permanent virtual channel (PVC) environment. The ATM Inverse ARP (InARP) mechanism is applicable to networks that use PVCs, where connections are established but the network addresses of the remote ends are not known. A server function is *not* used in this mode of operation.

In a PVC environment, configure the ATM InARP mechanism by performing the following steps, beginning in global configuration mode:

|                       | Command                                                                                                    | Purpose                                                                                                    |
|-----------------------|----------------------------------------------------------------------------------------------------|----------------------------------------------------------------------------------------------------|
| Step 1                | Switch(config)# interface atm 0                                                                                                 | Selects the route processor interface.                                                                                              |
|                       | Switch(config-if)#                                                                                                    |                                                                                                    |
|                       | or                                                                                                    |                                                                                                    |
|                       | Switch(config)# interface atm card/subcard/port                                                                                 | If you are using the optional ATM router module,                                                                                    |
| Switch(config-if)# sp | specifies the ATM interface number.                                                                                             |                                                                                                    |
| Step 2                | Switch(config-if)# ip address ip-address mask                                                                                   | Specifies the IP address of the interface.                                                                                          |
| Step 3                | Switch(config-if)# atm pvc [0   2] vci interface<br>atm card/subcard/port vpi vci encap [aal5mux  <br>aal5snap] [inarp minutes] | Creates a PVC and enables Inverse ARP. The VPI value on interface ATM 0 is 0. The VPI value on an ATM router module interface is 2. |

Repeat these tasks for each PVC you want to create.

The **inarp** *minutes* interval specifies how often Inverse ARP datagrams are sent on this virtual circuit. The default value is 15 minutes.

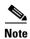

The ATM ARP and ATM InARP mechanisms work with IP only. All other protocols require **map-list** command entries to operate.

### **Example**

The following example shows how to configure an IP-over-ATM interface on interface ATM 0, using a PVC with AAL5SNAP encapsulation, inverse ARP set to ten minutes, VPI = 0, and VCI = 100:

```
Switch(config) # interface atm 0
Switch(config-if) # ip address 11.11.11.11 255.255.255.0
Switch(config-if) # atm pvc 0 100 interface atm 0/0/0 50 100 encap aal5snap inarp 10
```

# **Displaying the IP-over-ATM Interface Configuration**

To show the IP-over-ATM interface configuration, use the following EXEC command:

| Command      | Purpose                                    |
|--------------|--------------------------------------------|
| show atm map | Shows the ATM interface ARP configuration. |

#### Example

The following example displays the map-list configuration of the static map and IP-over-ATM interfaces:

# Mapping a Protocol Address to a PVC Using Static Map Lists

The ATM interface supports a static mapping scheme that identifies the ATM address of remote hosts or ATM switch routers. This IP address is specified as a permanent virtual channel (PVC) or as a network service access point (NSAP) address for switch virtual channel (SVC) operation.

The following sections describe configuring both PVC-based and SVC-based map lists on the ATM switch router. For a more detailed discussion of static map lists, refer to the *Guide to ATM Technology*.

Configurations for both PVC and SVC map lists are described in the following sections:

- Configuring a PVC-Based Map List, page 13-7
- Configuring an SVC-Based Map List, page 13-9

## **Configuring a PVC-Based Map List**

This section describes how to map a PVC to an address, which is a required task if you are configuring a PVC.

You enter mapping commands as groups. You first create a map list and then associate it with an interface. Perform the following steps, beginning in global configuration mode:

|        | Command                                                            | Purpose                                                               |
|--------|--------------------------------------------------------------------|-----------------------------------------------------------------------|
| Step 1 | Switch(config-if)# interface atm card/subcard/port[.subinterface#] | Specifies an ATM interface and enters interface configuration mode.   |
| Step 2 | Switch(config-if)# ip address ip-address mask                      | Enters the IP address and subnet mask associated with this interface. |
| Step 3 | Switch(config-if)# map-group name                                  | Enters the map group name associated with this PVC.                   |

|      | Command                                                                                                    | Purpose                                                          |
|------|----------------------------------------------------------------------------------------------------|------------------------------------------------------------------|
| ep 4 | Switch(config-if)# atm pvc vpi-a vci-a [upc upc] [pd pd] [rx-cttr index] [tx-cttr index] interface atm card/subcard/port[.vpt#] vpi-b vci-b [upc upc] [encap aal-encap] | Configures the PVC.                                              |
| p 5  | Switch(config-if)# exit                                                                                                    | Exits interface configuration mode.                              |
|      | Switch(config)#                                                                                                    |                                                                  |
| p 6  | Switch(config)# ip route ip-address mask forward-ip address                                                                                                    | Configures an IP route to the router.                            |
| 7    | Switch(config)# map-list name                                                                                                    | Creates a map list by naming it, and enters                      |
|      | Switch(config-map-list)#                                                                                                    | map-list configuration mode.                                     |
| В    | Switch(config-map-list)# ip ip-address {atm-nsap address   atm-vc vci} [aal5mux encapsulation] [broadcast pseudo-broadcast] [class class-name]                          | Associates a protocol and address to a specific virtual circuit. |

You can create multiple map lists, but only one map list can be associated with an interface. Different map lists can be associated with different interfaces.

#### **Example**

Figure 13-2 illustrates a connection configured with a PVC map list.

Figure 13-2 PVC Map List Configuration Example

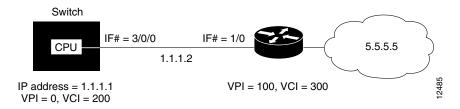

The following example shows the commands used to configure the connection in Figure 13-2.

```
Switch(config) # interface atm 0
Switch(config-if) # ip address 1.1.1.1 255.0.0.0
Switch(config-if) # map-group yyy
Switch(config-if) # atm pvc 0 200 interface atm 3/0/0 100 300 encap aal5snap
Switch(config-if) # exit
Switch(config) # ip route 1.1.1.1 255.0.0.0 1.1.1.2
Switch(config) # map-list yyy
Switch(config-map-list) # ip 1.1.1.2 atm-vc 200
```

### **Displaying the Map-List Interface Configuration**

To show the map-list interface configuration, use the following EXEC command:

| Command | Purpose                                         |
|---------|-------------------------------------------------|
| •       | Shows the ATM interface map-list configuration. |

#### **Example**

The following example displays the map-list configuration at interface ATM 0:

Switch# **show atm map**Map list yyy : PERMANENT
ip 1.1.1.2 maps to VPI=0 VCI=200

# **Configuring an SVC-Based Map List**

This section describes how to map an SVC to an NSAP address. This is a required task if you are configuring an SVC.

You enter mapping commands as groups. You first create a map list and then associate it with an interface. Perform the following steps, beginning in global configuration mode:

| Command                                                                                                    | Purpose                                                               |
|----------------------------------------------------------------------------------------------------|-----------------------------------------------------------------------|
| Switch(config)# interface atm card/subcard/port[.subinterface#]                                                                                | Specifies an ATM interface and enters interface configuration mode.   |
| Switch(config-if)#                                                                                                    |                                                                       |
| Switch(config-if)# ip address ip-address mask                                                                                                  | Enters the IP address and subnet mask associated with this interface. |
| Switch(config-if)# atm nsap-address nsap-address                                                                                               | Configures the interface NSAP address.                                |
| Switch(config-if)# map-group name                                                                                                    | Enters the map-group name associated with this PVC.                   |
| Switch(config-if)# exit                                                                                                    | Exits interface configuration mode.                                   |
| Switch(config)#                                                                                                    |                                                                       |
| Switch(config)# map-list name                                                                                                    | Creates a map list by naming it, and enters                           |
| Switch(config-map-list)#                                                                                                    | map-list configuration mode.                                          |
| Switch(config-map-list)# ip ip-address {atm-nsap address   atm-vc vci} [aal5mux encapsulation] [broadcast pseudo-broadcast] [class class-name] | Associates a protocol and address to a specific virtual circuit.      |

You can create multiple map lists, but only one map list can be associated with an interface. Different map lists can be associated with different interfaces.

#### **Examples**

Figure 13-3 illustrates an SVC connection configured with a map list.

Figure 13-3 SVC Map-List Configuration Example

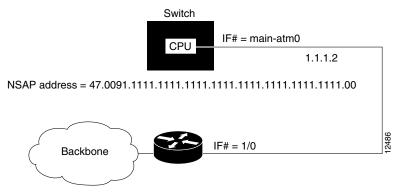

The following example shows the commands used to configure the connection in Figure 13-3:

## **Displaying the Map-List Interface Configuration**

To show the map-list interface configuration, use the following EXEC command:

| Command      | Purpose                                         |
|--------------|-------------------------------------------------|
| show atm map | Shows the ATM interface map-list configuration. |

#### Example

The following example displays the map-list configuration at interface ATM 0:

```
Switch# show atm map
```

# **Policy-Based Routing**

Policy-based routing (PBR) allows you to do the following:

- · Classify traffic based on extended access list criteria.
- Set IP Precedence bits.
- Route specific traffic to engineered paths, which may be required to allow a specific QoS service through the network.

Classification of traffic through PBR is based on standard or named Access Control Lists (ACLs) and IP packet length. Some possible applications for policy routing are to provide equal access, protocol-sensitive routing, source-sensitive routing, routing based on interactive versus batch traffic, or routing based on dedicated links.

For more information on policy-based routing, including configuration examples, refer to the Cisco IOS Quality of Service Solutions Configuration Guide, Release 12.1.

## **Policy-Based Routing Restrictions**

The following restrictions apply to policy-based routing (PBR) on the Catalyst 8540 MSR and the Catalyst 8540 CSR:

- PBR is supported only on the Enhanced Gigabit interface.
- The IP interface for egress must be supported by the Catalyst 8540 MSR and the Catalyst 8540 CSR.
- Fast-switched PBR cannot be enabled because the Catalyst 8540 is a line rate switch.
- When configuring IP QoS to rewrite precedence and PBR to rely on precedence set by an ACL, the classification for PBR uses the original packet precedence, not the rewritten IP QoS value.
- Changes in the TCAM space for a PBR region must be specified with the **sdm policy size** command. The changes take effect upon reboot. The default PBR TCAM size is 0.
- The following commands are supported:
  - match ip address {access-list-number | name} [...access-list-number | name]
  - match length min max

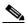

Note

The IP packet length range supported in a route map is 0-1535. A maximum of three non-overlapping length ranges are allowed per interface, including sub-interfaces.

- The following **set** command options are supported for PBR:
  - ip precedence
  - ip next-hop
  - interface
  - interface null0.

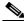

Note

Due to platform limitations, the **set interface null0** command does not generate an "unreachable" message.

- The following commands are not supported:
  - set ip default next-hop
  - set ip default interface
- When you configure a policy to rewrite precedence with a next hop interface, the precedence is rewritten only when the packet flows via the supported PBR path. If the next-hop is not accessible, the original precedence is retained since the packet flows via DBR (destination based routing). Figure 13-4 illustrates the supported PBR path for IP packet flow on the Catalyst 8540 MSR and the Catalyst 8540 CSR.

Figure 13-4 IP Packet Flow for PBR

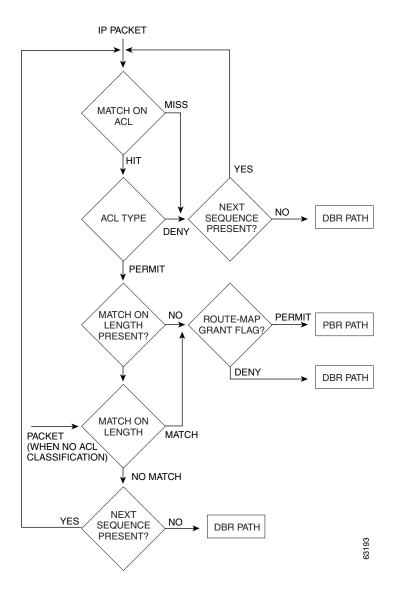

# **Configuring IP Load Sharing**

Load sharing allows a device to distribute the outgoing and incoming traffic among multiple best paths to a particular destination. In per packet load sharing, each packet is distributed among multiple best paths to the destination. On the Catalyst 8540 MSR, Catalyst 8510 MSR and LightStream 1010 platforms, per packet load sharing can be enabled for all packets or for TCP packets only.

# **Configuring TCP Packet Load Sharing**

To enable per-packet load sharing for TCP traffic only on an interface, use the following interface configuration command:

| Command                    | Purpose                                               |
|----------------------------|-------------------------------------------------------|
| ip load-sharing per-packet | Enables per-packet load sharing for TCP traffic only. |

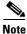

This command is only available for Gigabit Ethernet line cards.

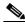

Note

This feature should only be used with switches equipped with Enhanced ATM Router Modules. This command cannot be used with switches equipped with standard ATM Router Modules.

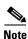

Per packet load balancing should not be configured on MPLS-enabled interfaces.

### Example

The following example enables load-sharing for TCP packets on ethernet interface 0:

```
Switch# configure terminal
Switch(config)# interface ethernet 0
Switch(config-if)# ip load-sharing per-packet
```

# **Configuring Packet Load Sharing for all IP Traffic**

To enable per-packet load sharing for all IP traffic, perform the following steps in interface configuration mode:

Step 1

| Command                                       | Purpose                                                       |
|-----------------------------------------------|---------------------------------------------------------------|
| Switch(config-if)# ip load-sharing per-packet | Enables per packet load sharing on an interface on the router |

|        | Command                 | Purpose                                                                                                    |
|--------|-------------------------|----------------------------------------------------------------------------------------------------|
| Step 2 | Switch(config-if)# exit | Exits interface configuration mode.                                                                                                  |
| Step 3 |                         | Enables per packet load sharing for all IP traffic for interface enabled with the <b>ip load-sharing per-packet enable command</b> . |

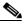

**Note** This feature is only available for Gigabit Ethernet line cards.

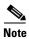

This feature should only be used with switches equipped with Enhanced ATM Router Modules. This command cannot be used with switches equipped with standard ATM Router Modules.

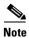

Per packet load balancing should not be configured on MPLS-enabled interfaces.

### **Example**

The following example enables load-sharing for all IP packets on ethernet interface 0:

Switch# configure terminal
Switch(config) # interface ethernet 0
Switch(config-if) # ip load-sharing per-packet
Switch(config-if) # exit
Switch(config) # epc xpif-ip-per-pack-all

# **Configuring LAN Emulation**

This chapter describes LAN emulation (LANE) and how to configure it on the ATM switch router.

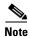

This chapter provides advanced configuration instructions for the Catalyst 8540 MSR, Catalyst 8510 MSR, and LightStream 1010 ATM switch routers. For an overview of LANE architecture and operation, refer to the *Guide to ATM Technology*. For complete descriptions of the commands mentioned in this chapter, refer to the *ATM Switch Router Command Reference* publication. For a detailed description of LANE and its components, refer to *Cisco IOS Switching Services Configuration Guide: Virtual LANs*.

This chapter contains the following sections:

- LANE Functionality and Requirements, page 14-1
- LANE Configuration Tasks, page 14-2
- LANE Configuration Examples, page 14-17

# **LANE Functionality and Requirements**

LANE uses ATM as a backbone to interconnect existing legacy LANs. In doing so, LANE allows legacy LAN users to take advantage of ATM's benefits without requiring modifications to end station hardware or software.

Multiple emulated LANs (ELANs), which are logically separated, can share the same physical ATM network and the same physical ATM interface. LANE makes an ATM interface look like one or more separate Ethernet or Token Ring interfaces.

LANE services provide connectivity between ATM-attached devices and LAN-attached devices. Two primary applications for the LANE protocol are as follows:

- Connectivity between LAN-attached stations across an ATM network, effectively extending LANs over a high-speed ATM transport backbone.
- Connectivity between ATM-attached hosts and LAN-attached hosts. Centralized hosts with high-speed ATM port adapters provide services, such as Domain Name System (DNS), to traditional LAN-attached devices.

Figure 14-1 illustrates the various connections LANE provides.

Figure 14-1 LANE Concept

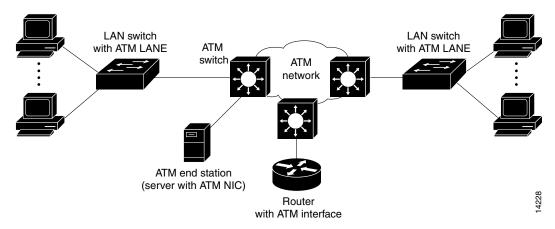

Refer to the *Guide to ATM Technology* for the following background topics on LANE:

- How LANE works—the operation of LANE and the function of ATM network devices in LANE
- LANE components—the function of the server and client components that are required for LANE
- LANE virtual circuit connection (VCC) types—the role of each VCC type in establishing, maintaining, and tearing down LANE connections
- Addressing—the scheme used in automatically assigning ATM addresses to LANE components
- LANE examples—step-by-step process of joining an emulated LAN and building a LANE connection from a PC

# LANE Router and Switch Router Requirements

You must manually configure Q.2931 over Signaling ATM Adaptation Layer (QSAAL) and ILMI signalling PVCs on routers and edge LAN switch routers to run LANE. However, these signalling permanent virtual channels (PVCs) are automatically configured on the ATM switch router.

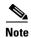

The Catalyst 8510 MSR and LightStream 1010 processor and port adapters can be installed in slots 9 through 13 of the Catalyst 5500 switch. In this case, no physical connection is required between the ATM port adapter and the LANE card if the ATM Fabric Integration Module is used.

At least one ATM switch router is required to run LANE. For example, you cannot run LANE on routers connected back-to-back.

# **LANE Configuration Tasks**

Before you begin to configure LANE, you must decide whether you want to set up one or multiple emulated LANs. If you set up multiple emulated LANs, you must also decide where the servers and clients will be located, and whether to restrict the clients that can belong to each emulated LAN. The procedure for configuring bridged emulated LANs is the same as for any other LAN.

To configure LANE, complete the tasks in the following sections:

- Creating a LANE Plan and Worksheet, page 14-3
- Displaying LANE Default Addresses, page 14-6
- Entering the ATM Address of the Configuration Server, page 14-7
- Setting Up the Configuration Server Database, page 14-7

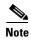

For fault tolerance, multiple LANE services and servers can be assigned to the emulated LAN. This requires the use of our ATM switch routers and our ATM edge devices end-to-end.

- Enabling the Configuration Server, page 14-10
   An ATM cloud can contain multiple configuration servers.
- Setting Up LESs and Clients, page 14-11

Every ELAN must have at least a LAN emulation server/broadcast-and unknown server (LES/BUS) pair, the maximum is 10. Every LANE cloud (one or multiple ELANs) must have at least one LAN emulation configuration server (LECS).

You can configure some emulated LANs with unrestricted membership and some emulated LANs with restricted membership. You can also configure a default emulated LAN, which must have unrestricted membership.

After LANE is configured, you can monitor and maintain the components, as described in the Monitoring and Maintaining the LANE Components, page 14-16.

## **Creating a LANE Plan and Worksheet**

Draw up a plan and a worksheet for your LANE scenario, containing the following information and leaving spaces for the ATM address of each LANE component on each subinterface of each participating router or switch router:

- The component and interface where the LECS will be located.
- The component, interface, and subinterface where the LES and BUS for each emulated LAN will be located. Each emulated LAN has multiple servers for fault-tolerant operation.
- The component, interfaces, and subinterfaces where the clients for each emulated LAN will be located.
- The component and database name of the default database.
- The name of the default emulated LAN (optional).
- The names of the emulated LANs that have unrestricted membership.
- The names of the emulated LANs that have restricted membership.

The last three items in this list are very important; they determine how you set up each emulated LAN in the configuration server database.

## **Automatic ATM Addressing and Address Templates for LANE Components**

The ATM switch router automatically assigns ATM addresses to LANE components using the scheme described in the *Guide to ATM Technology*. You can also override the automatic address assignments using an ATM address template.

You can use ATM address templates in many LANE commands that assign ATM addresses to LANE components or that link client ATM addresses to emulated LANs. Using templates can greatly simplify the use of these commands.

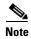

E.164-format ATM addresses do not support the use of LANE ATM address templates.

LANE ATM address templates can use two types of wildcards: an asterisk (\*) to match any single character, and an ellipsis (...) to match any number of leading or trailing characters.

In LANE, a *prefix template* explicitly matches the prefix but uses wildcards for the end station interface (ESI) and selector fields. An *ESI template* explicitly matches the ESI field but uses wildcards for the prefix and selector fields. Table 14-1 shows how the values of unspecified digits are determined when an ATM address template is used.

Table 14-1 Values of Unspecified Digits in ATM Address Templates

| Unspecified Digits In        | Value Is                                                                            |  |
|------------------------------|-------------------------------------------------------------------------------------|--|
| Prefix (first 13 bytes)      | Obtained from ATM switch router via Integrated Local<br>Management Interface (ILMI) |  |
| ESI (next 6 bytes)           | Filled with the slot MAC address <sup>1</sup> plus                                  |  |
|                              | • 0—LANE Client (LEC)                                                               |  |
|                              | • 1—LANE Server (LES)                                                               |  |
|                              | • 2—LANE broadcast-and-unknown server (BUS)                                         |  |
|                              | • 3—LANE Configuration Server (LECS)                                                |  |
| Selector field (last 1 byte) | Subinterface number, in the range 0 through 255                                     |  |

The lowest MAC addresses in the pool addresses assigned to the ATM interface plus a value that indicates the LANE component.

## **Rules for Assigning Components to Interfaces and Subinterfaces**

The following rules apply to assigning LANE components to the major ATM interface and its subinterfaces:

- The LECS always runs on the major interface.
  - The assignment of any other component to the major interface is identical to assigning that component to the 0 subinterface.
- The server and the client of the *same* emulated LAN can be configured on the same subinterface.
- Clients of two different emulated LANs cannot be configured on the same subinterface.
- Servers of two different emulated LANs cannot be configured on the same subinterface.

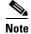

On the ATM switch router, LANE components can be configured only on the multiservice route processor interface or on one of its subinterfaces.

### **Example LANE Plan and Worksheet**

This section is an example of the LANE plan and worksheet that would be created for the example network configuration described in Default Configuration for a Single Emulated LAN, page 14-17.

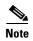

This example configures LANE on the route processor interface (ATM 0), rather than an ATM router module interface. For LANE client configuration examples on ATM router module interfaces, see Chapter 25, "Configuring ATM Router Module Interfaces."

Figure 14-2 shows the single emulated LAN example network.

Figure 14-2 LANE Plan Example Network

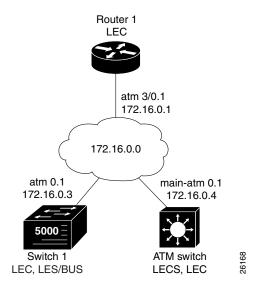

The following information describes the LANE plan in Figure 14-2:

- LECS:
  - -Location: ATM\_Switch
  - -Interface: atm 0
  - —ATM address: 47.00918100000000E04FACB401.00E04FACB405.00
- LES:
  - -Location: Switch\_1
  - -Interface/Subinterface: atm 0.1
  - —Type: Ethernet
  - —ATM address: 47.00918100000000E04FACB401.00E04FACB403.01
- BUS:
  - -Location: Switch\_1
  - -Interface/Subinterface: atm 0.1
  - -Type: Ethernet
  - -ATM address: "use default"
- Database:
  - Location: ATM\_SwitchName: eng\_dbase

- -ELAN name: eng\_elan
- —Default ELAN name: eng\_elan
- —ATM address: 47.00918100000000E04FACB401.00E04FACB403.01
- LANE Client:
  - —Location: ATM\_Switch
  - —Interface/Subinterface: atm 0.1
  - -Server/BUS name: eng\_elan
  - —IP Address/Subnet mask: 172.16.0.4 255.255.0.0
  - —Type: Ethernet
- LANE Client:
  - -Location: Switch\_1
  - —Interface/Subinterface: atm 0.1—Server/BUS name: eng elan
  - —Type: Ethernet
- LANE Client:
  - —Location: Router\_1
  - —Interface/Subinterface: atm 3/0.1
  - —Server/BUS name: eng\_elan
  - -- IP Address/Subnet mask: 172.16.0.1 255.255.0.0
  - —Type: Ethernet

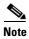

Virtual LANs (VLANs) need to be configured on the LAN edge switches. These VLANs must be mapped to the appropriate ELANs.

Continue with the following sections to start configuring LANE on your ATM network.

## **Displaying LANE Default Addresses**

To make configuration easier, you should display the LANE default addresses for each router or switch router that is running any of the LESs or services and write down the displayed addresses on your worksheet.

To display the default LANE addresses, use the following EXEC command:

| Command                         | Purpose                                                                                            |
|---------------------------------|----------------------------------------------------------------------------------------------------|
| show lane default-atm-addresses | Displays the LANE default addresses for all ATM interfaces present on the router or switch router. |

#### **Example**

The following example displays the default LANE addresses:

#### Switch# show lane default-atm-addresses

interface ATM13/0/0:

LANE Client: 47.00918100000000E04FACB401.00E04FACB402.\*\*
LANE Server: 47.0091810000000E04FACB401.00E04FACB403.\*\*
LANE Bus: 47.0091810000000E04FACB401.00E04FACB404.\*\*
LANE Config Server: 47.0091810000000E04FACB401.00E04FACB405.00

note: \*\* is the subinterface number byte in hex

## **Entering the ATM Address of the Configuration Server**

You must enter the configuration server ATM address into the ATM switch routers and save it permanently, so that the value is not lost when the device is reset or powered off. The configuration server address can be specified for all of the ATM switch routers, or per port.

To enter the configuration server addresses for all of the ATM switch routers, perform the following steps in global configuration mode:

|        | Command                                                    | Purpose                                                           |
|--------|------------------------------------------------------------|-------------------------------------------------------------------|
| Step 1 | Switch(config)# atm lecs-address-default lecsaddress       | Specifies the LECS ATM address for all of the ATM switch routers. |
| Step 2 | Switch(config)# end                                        | Exits configuration mode.                                         |
|        | Switch#                                                    |                                                                   |
| Step 3 | Switch# copy system:running-config<br>nvram:startup-config | Saves the configuration.                                          |

For examples of these commands, see LANE Configuration Examples, page 14-17.

# **Setting Up the Configuration Server Database**

After you have determined all LESs, BUSs, and LECS on all ATM subinterfaces on all routers and switch routers that will participate in LANE, and have displayed their ATM addresses, you can use the information to populate the configuration server's database.

You can set up a default emulated LAN, whether or not you set up any other emulated LANs. You can also set up some emulated LANs with restricted membership and others with unrestricted membership.

To set up the LANE database, complete the tasks in the following subsections as appropriate for your emulated LAN plan and scenario. To set up fault-tolerant operation, see Configuring Fault-Tolerant Operation, page 14-15.

## Setting Up the Database for the Default Emulated LAN Only

When you configure a router as the LECS for one default emulated LAN, you provide the following information:

- A name for the database
- The ATM address of the server for the emulated LAN
- The ring number of the emulated LAN for Token Ring (Catalyst 8510 MSR and LightStream 1010)
- A default name for the emulated LAN

When you set up a database of only a default unrestricted emulated LAN, you do not have to specify where the LANE *clients* are located. That is, when you set up the configuration servers database for a single default emulated LAN, you do not have to provide any database entries that link the ATM addresses of any clients with the emulated LAN name.

To set up the LECS for the default emulated LAN, perform the following steps, beginning in global configuration mode:

|        | Command                                                                               | Purpose                                                                                                    |
|--------|---------------------------------------------------------------------------------------|----------------------------------------------------------------------------------------------------|
| Step 1 | Switch(config)# lane database database-name                                           | Creates a named database for the LECS.                                                                                                    |
|        | Switch(lane-config-database)#                                                         |                                                                                                    |
| Step 2 | Switch(lane-config-database)# name elan-name server-atm-address atm-address [index n] | In the configuration database, binds the name of the emulated LAN to the ATM address of the LES.                                           |
| Step 3 | Switch(lane-config-database)# name elan-name local-seg-id seg-num                     | (Token Ring only.) In the configuration database, specifies the ring number for the emulated LAN. (Catalyst 8510 MSR and LightStream 1010) |
| Step 4 | Switch(lane-config-database)# <b>default-name</b> elan-name                           | In the configuration database, assigns an emulated LAN to the LECS trying to join without specifying an ELAN name.                         |

In Step 2, enter the ATM address of the server for the specified emulated LAN, as noted in your worksheet and obtained in Displaying LANE Default Addresses, page 14-6. You can have any number of servers per emulated LAN for fault tolerance. Entry order determines priority: the first entry has the highest priority unless you override it with the index option.

If you are setting up only a default emulated LAN, the *elan-name* value in Step 2 is the same as the default emulated LAN name you provide in Step 4.

To set up fault-tolerant operation, see Configuring Fault-Tolerant Operation, page 14-15.

For examples of these commands, see LANE Configuration Examples, page 14-17.

## **Setting Up the Database for Unrestricted-Membership Emulated LANs**

When you set up a database for unrestricted emulated LANs, you create database entries that link the name of each emulated LAN to the ATM address of its *server*.

However, you can choose *not* to specify the locations of the LANE clients. That is, when you set up the configuration server database, you do not have to provide any database entries that link the ATM addresses or media access control (MAC) addresses of any *clients* with the emulated LAN name.

To configure a router or switch router as the LECS for multiple emulated LANs with unrestricted membership, perform the following steps, beginning in global configuration mode:

|        | Command                                                                                | Purpose                                                                                                    |
|--------|----------------------------------------------------------------------------------------|----------------------------------------------------------------------------------------------------|
| Step 1 | Switch(config)# lane database database-name                                            | Creates a named database for the LECS.                                                                                                    |
|        | Switch(lane-config-database)#                                                          |                                                                                                    |
| Step 2 | Switch(lane-config-database)# name elan-name1 server-atm-address atm-address [index n] | In the configuration database, binds the name of the first emulated LAN to the ATM address of the LES for that emulated LAN.                     |
| Step 3 | Switch(lane-config-database)# name elan-name1 local-seg-id seg-num                     | (Token Ring only.) In the configuration database, specifies the ring number for the first emulated LAN. (Catalyst 8510 MSR and LightStream 1010) |

|        | Command                                                                                | Purpose                                                                                                    |
|--------|----------------------------------------------------------------------------------------|----------------------------------------------------------------------------------------------------|
| Step 4 | Switch(lane-config-database)# name elan-name2 server-atm-address atm-address [index n] | In the configuration database, binds the name of the second emulated LAN to the ATM address of the LES.                                          |
|        |                                                                                        | Repeat this step, providing a different emulated LAN name and an ATM address, for each additional emulated LAN in this switch cloud.             |
| Step 5 | Switch(lane-config-database)# name elan-name2 local-seg-id seg-num                     | (Token Ring only) In the configuration database, specifies the ring number for the second emulated LAN. (Catalyst 8510 MSR and LightStream 1010) |
|        |                                                                                        | Repeat this step for each additional Token Ring emulated LAN.                                                                                    |
| Step 6 | Switch(lane-config-database)# <b>default name</b> elan-name1                           | Specifies a default emulated LAN for LANE clients not explicitly bound to an emulated LAN. (Optional)                                            |

In Steps 2 and 4, enter the ATM address of the server for the specified emulated LAN, as noted in your worksheet and obtained in Displaying LANE Default Addresses, page 14-6.

To set up fault-tolerant operation, see Configuring Fault-Tolerant Operation, page 14-15.

For examples of these commands, see LANE Configuration Examples, page 14-17.

## **Setting Up the Database for Restricted-Membership Emulated LANs**

When you set up the database for restricted-membership emulated LANs, you create database entries that link the name of each emulated LAN to the ATM address of its *server*. However, you also must specify where the LANE clients are located. That is, for each restricted-membership emulated LAN, you provide a database entry that explicitly links the ATM address or MAC address of each *client* of that emulated LAN with the name of that emulated LAN.

When clients for the same restricted-membership emulated LAN are located in multiple routers, each client's ATM address or MAC address must be linked explicitly with the name of the emulated LAN. As a result, you must configure as many client entries (See Step 7 in the following procedure) as you have clients for emulated LANs in all the routers. Each client will have a different ATM address in the database entries.

To set up the configuration server for emulated LANs with restricted membership, perform the following steps, beginning in global configuration mode:

|        | Command                                                                                | Purpose                                                                                                    |
|--------|----------------------------------------------------------------------------------------|----------------------------------------------------------------------------------------------------|
| Step 1 | Switch(config)# lane database database-name                                            | Creates a named database for the LECS.                                                                                       |
|        | Switch(lane-config-database)#                                                          |                                                                                                    |
| Step 2 | Switch(lane-config-database)# name elan-name1 server-atm-address atm-address [index n] | In the configuration database, binds the name of the first emulated LAN to the ATM address of the LES for that emulated LAN. |

| Command                                                                                | Purpose                                                                                                    |
|----------------------------------------------------------------------------------------|----------------------------------------------------------------------------------------------------|
| Switch(lane-config-database)# name elan-name1 local-seg-id seg-num                     | (Token Ring only) In the configuration database, specifies the ring number for the first emulated LAN. (Catalyst 8510 MSR and LightStream 1010)                                                                |
| Switch(lane-config-database)# name elan-name2 server-atm-address atm-address [index n] | In the configuration database, binds the name of<br>the second emulated LAN to the ATM address of<br>the LES.                                                                                                  |
|                                                                                        | Repeat this step, providing a different name and a different ATM address for each additional emulated LAN.                                                                                                    |
| Switch(lane-config-database)# name elan-name2 local-seg-id seg-num                     | (Token Ring only.) In the configuration database, specifies the ring number for the second emulated LAN. (Catalyst 8510 MSR and LightStream 1010)                                                              |
|                                                                                        | Repeat this step for each additional Token Ring emulated LAN.                                                                                                    |
| Switch(lane-config-database)# <b>default-name</b> elan-name1                           | (Optional.) Specifies a default emulated LAN for LANE clients not explicitly bound to an emulated LAN.                                                                                                    |
| Switch(lane-config-database)# client-atm-address atm-address-template name elan-name   | Adds a database entry associating a specific client's ATM address with a specific restricted-membership emulated LAN.                                                                                          |
|                                                                                        | Repeat this step for each client of each restricted-membership emulated LANs on this switch cloud, in each case specifying that client's ATM address and the name of the emulated LAN with which it is linked. |

To set up fault-tolerant operation, see Configuring Fault-Tolerant Operation, page 14-15.

# **Enabling the Configuration Server**

After you create the database entries appropriate to the type and to the membership conditions of the emulated LANs, you enable the configuration server on the selected ATM interface, router, or switch router, and specify that the configuration server's ATM address is to be computed automatically.

To enable the configuration server, perform the following steps, beginning in global configuration mode:

|        | Command                                                      | Purpose                                                                                                    |
|--------|--------------------------------------------------------------|----------------------------------------------------------------------------------------------------|
| Step 1 | Switch(config)# interface atm 0[.subinterface# [multipoint]] | If you are not currently configuring the interface, specifies the major ATM interface where the                        |
|        | Switch(config-if)#                                           | configuration server is located.                                                                                       |
| Step 2 | Switch(config-if)# lane config database database-name        | Links the configuration server's database name to the specified major interface, and enables the configuration server. |
| Step 3 | Switch(config-if)# lane config<br>auto-config-atm-address    | Specifies that the configuration server's ATM address will be computed by our automatic method.                        |

For examples of these commands, see LANE Configuration Examples, page 14-17.

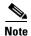

Since the 12.0(1a)W5(5b) release of the system software, addressing the interface on the Catalyst 8510 MSR and LightStream 1010 route processor has changed. The ATM interface is now called atm0, and the Ethernet interface is now called ethernet0. The old formats (atm 2/0/0 and ethernet 2/0/0) are still supported.

# **Setting Up LESs and Clients**

For each device that participates in LANE, set up the necessary servers and clients for each emulated LAN; then display and record the server and client ATM addresses. Be sure to keep track of the router or switch router interface where the LECS will be located.

For one default emulated LAN, you must set up one set of servers: one as a primary server and the rest as backup servers for the same emulated LAN. For multiple emulated LANs, you can set up servers for another emulated LAN on a different subinterface or on the same interface of this router or switch router, or you can place the servers on a different router.

When you set up a server and BUS on a router, you can combine them with a client on the same subinterface, a client on a different subinterface, or no client at all on the router.

Where you put the clients is important, because any router with clients for multiple emulated LANs can route frames between those emulated LANs.

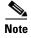

For Token Ring LANE environments that source-route bridge IP traffic to the ATM switch routers, multiring must be configured to enable Routing Information Field (RIF) packets. For an example, see Default Configuration for a Token Ring ELAN with IP Source Routing (Catalyst 8510 MSR and LightStream 1010), page 14-31.

### Setting Up the Server, BUS, and a Client on a Subinterface

To set up the server, BUS, and (optionally) clients for an emulated LAN, perform the following steps, beginning in global configuration mode:

|        | Command                                                                 | Purpose                                                                                                    |
|--------|-------------------------------------------------------------------------|----------------------------------------------------------------------------------------------------|
| Step 1 | Switch(config)# interface atm 0.subinterface# [multipoint]              | Specifies the subinterface for the first emulated LAN on this router.                                                                  |
|        | Switch(config-subif)#                                                   |                                                                                                    |
| Step 2 | Switch(config-subif)# lane server-bus {ethernet   tokenring} elan-name1 | Enables a LES and a LANE BUS for the first emulated LAN. (The <b>tokenring</b> option is not supported on the Catalyst 8540 MSR.)      |
| Step 3 | Switch(config-subif)# lane client {ethernet   tokenring} [elan-name1]   | (Optional.) Enables a LANE client for the first emulated LAN. (The <b>tokenring</b> option is not supported on the Catalyst 8540 MSR.) |
| Step 4 | Switch(config-subif)# ip address ip-address mask                        | Provides a protocol address for the client.                                                                                            |

If the emulated LAN in Step 2 will have *restricted membership*, consider carefully whether you want to specify its name here. You will specify the name in the LECS's database when it is set up. However, if you link the client to an emulated LAN, and by some mistake it does not match the database entry linking the client to an emulated LAN, this client will not be allowed to join this or any other emulated LAN.

If you do decide to include the name of the emulated LAN linked to the client in Step 3 and later want to associate that client with a different emulated LAN, make the change in the configuration server's database before you make the change for the client on this subinterface.

Each emulated LAN is a separate subnetwork. In Step 4, make sure that the clients of the same emulated LAN are assigned protocol addresses on the same subnetwork, and that clients of different emulated LANs are assigned protocol addresses on different subnetworks.

For examples of these commands, see LANE Configuration Examples, page 14-17.

## **Setting Up a Client on a Subinterface**

On any given router or switch router, you can set up one client for one emulated LAN or multiple clients for multiple emulated LANs without a server and BUS. You can set up a client for a given emulated LAN on any routers you select to participate in that emulated LAN. Any router with clients for multiple emulated LANs can route packets among those emulated LANs.

To set up a client for an emulated LAN, perform the following steps, beginning in global configuration mode:

|        | Command                                                                    | Purpose                                                                                                    |
|--------|----------------------------------------------------------------------------|----------------------------------------------------------------------------------------------------|
| Step 1 | Switch(config)# interface atm 0.subinterface# [multipoint]                 | Specifies the route processor subinterface number for an emulated LAN on this router.                                      |
|        | Switch(config-subif)#                                                      |                                                                                                    |
|        | or                                                                         |                                                                                                    |
|        | Switch(config)# interface atm card/subcard/port.subinterface# [multipoint] | If you are using the optional ATM router module, specifies the ATM subinterface number.                                    |
|        | Switch(config-subif)#                                                      | (Catalyst 8540 MSR)                                                                                                    |
| Step 2 | Switch(config-subif)# ip address ip-address                                | Provides a protocol address for the client on this subinterface.                                                           |
| Step 3 | Switch(config-subif)# lane client {ethernet   tokenring} elan-name1        | Enables a LANE client for the first emulated LAN. (The <b>tokenring</b> option is not supported on the Catalyst 8540 MSR.) |

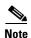

To route traffic between an emulated LAN and a Fast Ethernet (FE) or Gigabit Ethernet (GE) interface, you must configure the LANE client on an ATM router module interface rather than a route processor interface.

Each emulated LAN is a separate subnetwork. In Step 2, make sure that the clients of the same emulated LAN are assigned protocol addresses on the same subnetwork, and that clients of different emulated LANs are assigned protocol addresses on different subnetworks.

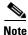

For Token Ring LANE environments that source-route bridge IP traffic to the ATM switch routers, multiring must be configured to enable Routing Information Field (RIF) packets. For an example, see Default Configuration for a Token Ring ELAN with IP Source Routing (Catalyst 8510 MSR and LightStream 1010), page 14-31.

#### **Example (Catalyst 8540 MSR)**

The following example shows how to configure a client for emulated LAN on an ATM router module subinterface:

```
Switch(config)# interface atm 10/0/1.1
Switch(config-if)# ip address 172.16.4.0 255.255.0.0
Switch(config-if)# lane client ethernet elan_1205
```

For additional examples of these commands, see LANE Configuration Examples, page 14-17.

# **Configuring a LAN Emulation Client on the ATM Switch Router**

This section explains how to configure a LANE client connection from the ATM switch router in the headquarters building to the route processor interface (or optional ATM router module interface on the Catalyst 8540 MSR) of the ATM switch router.

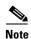

This connection can be used for switch router management only.

A route processor (or optional ATM router module interface) configured as a LANE client allows you to configure the ATM switch router from a remote host.

## **Configuring an Ethernet LANE Client**

To configure the route processor interface (or optional ATM router module interface on the Catalyst 8540 MSR) as an Ethernet LANE client on the ATM switch router, perform the following steps, beginning in global configuration mode:

|   | Command                                                                      | Purpose                                                                                                  |
|---|------------------------------------------------------------------------------|----------------------------------------------------------------------------------------------------|
| 1 | Switch(config)# atm lecs-address lecsaddress                                 | Specifies the address to the LECS.                                                                       |
| 2 | Switch(config)# interface atm 0[.subinterface# [multipoint]]                 | Specifies the route processor interface.                                                                 |
|   | Switch(config-if)#                                                           |                                                                                                    |
|   | or                                                                           | If you are using the optional ATM router module, specifies the ATM interface number. (Catalyst 8540 MSR) |
|   | Switch(config)# interface atm card/subcard/port[.subinterface# [multipoint]] |                                                                                                    |
|   | Switch(config-if)#                                                           |                                                                                                    |
|   | Switch(config-if)# lane client-atm-address atm-address-template              | Specifies an ATM address, and overrides the automatic ATM address assignment for the LANE client.        |
|   | Switch(config-if)# lane client ethernet [elan-name]                          | Configures a LANE client on the specified subinterface.                                                  |

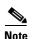

To route traffic between an emulated LAN and a Fast Ethernet (FE) or Gigabit Ethernet (GE) interface, you must configure the LANE client on an ATM router module interface rather than a route processor interface.

#### **Example**

The following example shows how to specify the LANE configuration server (LECS) address and configure a LANE client on the route processor interface to emulate an Ethernet connection using the automatic ATM address assignment:

For additional examples of these commands, see LANE Configuration Examples, page 14-17. For LANE client configuration examples on ATM router module interfaces, see Chapter 25, "Configuring ATM Router Module Interfaces."

## **Configuring Fault-Tolerant Operation**

The LANE simple server redundancy feature creates fault tolerance using standard LANE protocols and mechanisms. If a failure occurs on the LECS or on the LES/BUS, the emulated LAN can continue to operate using the services of a backup LES. This protocol is called the Simple Server Redundancy Protocol (SSRP).

For a detailed description of SSRP for LANE, refer to the *Guide to ATM Technology*.

### **Enabling Redundant LECSs and LES/BUSs**

To enable fault tolerance, you enable multiple, redundant, and standby LECSs and multiple, redundant, and standby LES/BUSs. This allows the connected LANE components to obtain the global list of LECS addresses. Our LANE continues to operate seamlessly with other vendors' LANE components, but fault tolerance is not effective when other vendors' LANE components are present.

To configure multiple LES/BUSs for emulated LANs on the routers or switch routers, perform the following steps, beginning in global configuration mode:

|        | Command                                                                         | Purpose                                                                                                    |
|--------|---------------------------------------------------------------------------------|----------------------------------------------------------------------------------------------------|
| Step 1 | Switch(config)# lane database database-name                                     | Creates a named database for the LECS.                                                                                                    |
|        | Switch(lane-config-database)#                                                   |                                                                                                    |
| Step 2 | Switch(lane-config-database)# name elan-name server-atm-address address index n | Specifies redundant LES/BUSs, or simple server replication. Enter the command for each LES address for the same emulated LAN. The index determines the priority. The 0 is the highest priority. |
| Step 3 | Switch(lane-config-database)# lane client {ethernet   tokenring} elan-name      | Enables a LANE client for the first emulated LAN. (The <b>tokenring</b> option is not supported on the Catalyst 8540 MSR.)                                                                      |

Server redundancy guards against the failure of the hardware on which LES components are running. This includes all the ATM interface cards in our routers and Catalyst switches. Fault tolerance is not effective for ATM network or switch router failures.

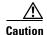

For server redundancy to work correctly, all ATM switch routers must have identical lists of the global LECS addresses, in the identical priority order. The operating LECSs must use exactly the same configuration database.

Load the configuration table data using the **configure network** command. This method minimizes errors and enables the database to be maintained centrally in one place.

For examples of these commands, see LANE Configuration Examples, page 14-17.

#### **Implementation Considerations**

For important considerations when implementing SSRP, refer to the LANE discussion in the *Guide to ATM Technology*.

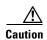

You can override the LECS address on any subinterface by using the **lane auto-config-atm-address**, **lane fixed-config-atm-address**, and **lane config-atm-address** commands. When you perform an override using one of these commands, however, fault-tolerant operation cannot be guaranteed. To avoid affecting the fault-tolerant operation, do not override any LECS, LES, or BUS addresses.

# **Monitoring and Maintaining the LANE Components**

After configuring LANE components on an interface or any of its subinterfaces, on a specified subinterface, or on an emulated LAN, you can display their status. To show LANE information, use the following EXEC commands:

| Command                                                                                     | Purpose                                                                                                    |
|---------------------------------------------------------------------------------------------|----------------------------------------------------------------------------------------------------|
| show lane [interface atm card/subcard/port[.subinterface#]   name elan-name] [brief]        | Displays the global and per-virtual channel connection LANE information for all the LANE components and emulated LANs configured on an interface or any of its subinterfaces. |
| show lane bus [interface atm card/subcard/port[.subinterface#]   name elan-name] [brief]    | Displays the global and per-VCC LANE information for the BUS configured on any subinterface or emulated LAN.                                                                  |
| show lane client [interface atm card/subcard/port[.subinterface#]   name elan-name] [brief] | Displays the global and per-VCC LANE information for all LANE clients configured on any subinterface or emulated LAN.                                                         |
| show lane config [interface atm card/subcard/port[.subinterface#]]                          | Displays the global and per-VCC LANE information for the configuration server configured on any interface.                                                                    |
| show lane database [name]                                                                   | Displays the LECS's database.                                                                                                    |
| show lane le-arp [interface atm card/subcard/port[.subinterface#]   name elan-name]         | Displays the LANE ARP table of the LANE client configured on the specified subinterface or emulated LAN.                                                                      |
| show lane server [interface atm card/subcard/port[.subinterface#]   name elan-name] [brief] | Displays the global and per-VCC LANE information for the LES configured on a specified subinterface or emulated LAN.                                                          |

# **LANE Configuration Examples**

The examples in the following sections illustrate how to configure LANE for the following cases:

- Default configuration for a single emulated LAN with a LANE client on the ATM switch router
- Default configuration for a single emulated LAN with a backup LECS and LES on the ATM switch router
- Default configuration for a single emulated Token Ring LAN using IP source routing across a source-route bridged network with a LANE client on the ATM switch router

All examples use the automatic ATM address assignment method described in Automatic ATM Addressing and Address Templates for LANE Components, page 14-3.

These examples show the LANE configurations, not the process of determining the ATM addresses and entering them.

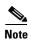

For LANE client configuration examples on ATM router module interfaces, see Chapter 25, "Configuring ATM Router Module Interfaces."

## **Default Configuration for a Single Emulated LAN**

The following examples show how to configure one Cisco 7505 router, one ATM switch, and one Catalyst 5500 switch for a single emulated LAN. Configurations for both Ethernet and Token Ring emulated LANs are shown.

The ATM switch contains the LECS, LES, BUS, and an LEC. The router and Catalyst 5500 switch each contain an LEC for the emulated LAN. This example uses all LANE default settings. For example, it does not explicitly set ATM addresses for the different LANE components that are colocated on the ATM switch. Membership in this emulated LAN is not restricted (see Figure 14-3).

Figure 14-3 Single Emulated LAN Example Network

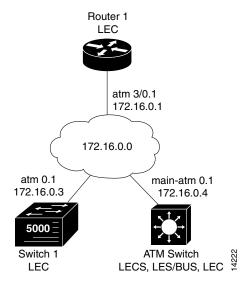

### **Ethernet Example**

#### **ATM Switch**

```
ATM_Switch# show lane default-atm-addresses
interface ATM13/0/0:
                   47.00918100000000E04FACB401.00E04FACB402.**
LANE Client:
                   47.00918100000000E04FACB401.00E04FACB403.**
LANE Server:
                   47.00918100000000E04FACB401.00E04FACB404.**
LANE Bus:
LANE Config Server: 47.00918100000000E04FACB401.00E04FACB405.00
note: ** is the subinterface number byte in hex
ATM_Switch# configure terminal
Enter configuration commands, one per line. End with CNTL/Z.
ATM_Switch(config)# atm lecs-address-default 47.00918100000000E04FACB401.00E04FACB405.00
ATM_Switch(config)# end
ATM_Switch#
ATM_Switch# copy system:running-config nvram:startup-config
Building configuration...
ATM_Switch# configure terminal
Enter configuration commands, one per line. End with CNTL/Z.
ATM_Switch(config)# lane database eng_dbase
ATM_Switch(lane-config-database)# name eng_elan server-atm-address
47.00918100000000E04FACB401.00E04FACB403.01
ATM_Switch(lane-config-database)# default-name eng_elan
ATM_Switch(lane-config-database)# end
ATM_Switch# show lane database
LANE Config Server database table 'eng_dbase'
default elan: eng_elan
elan 'eng_elan': un-restricted
  server 47.00918100000000E04FACB401.00E04FACB403.01 (prio 0)
ATM_Switch# configure terminal
Enter configuration commands, one per line. End with CNTL/Z.
ATM_Switch(config)# interface atm 0
ATM_Switch(config-if) # lane config database eng_dbase
ATM_Switch(config-if) # lane config auto-config-atm-address
ATM_Switch(config-if)# exit
ATM_Switch(config)# end
ATM_Switch# show lane config
LE Config Server ATM13/0/0 config table: eng_dbase
Admin: up State: operational
LECS Mastership State: active master
list of global LECS addresses (42 seconds to update):
47.00918100000000E04FACB401.00E04FACB405.00 <----- me
ATM Address of this LECS: 47.00918100000000E04FACB401.00E04FACB405.00 (auto)
cumulative total number of unrecognized packets received so far: 0
cumulative total number of config requests received so far: 0
cumulative total number of config failures so far: 0
ATM_Switch# configure terminal
Enter configuration commands, one per line. End with CNTL/Z.
ATM_Switch(config)# interface atm 0.1 multipoint
ATM_Switch(config-subif)# lane server-bus ethernet eng_elan
ATM_Switch(config-subif) # ip address 172.16.0.4 255.255.0.0
ATM_Switch(config-subif)# end
```

```
ATM_Switch# show lane
LE Config Server ATM13/0/0 config table: eng_dbase
Admin: up State: operational
LECS Mastership State: active master
list of global LECS addresses (46 seconds to update):
47.00918100000000E04FACB401.00E04FACB405.00 <----- me
ATM Address of this LECS: 47.00918100000000E04FACB401.00E04FACB405.00 (auto)
 vcd rxCnt txCnt callingParty
                 0 47.00918100000000E04FACB401.00E04FACB403.01 LES eng_elan 0 active
cumulative total number of unrecognized packets received so far: 0
cumulative total number of config requests received so far: 0
cumulative total number of config failures so far: 0
LE Server ATM13/0/0.1 ELAN name: eng_elan Admin: up State: operational
type: ethernet
                      Max Frame Size: 1516
ATM address: 47.00918100000000E04FACB401.00E04FACB403.01
LECS used: 47.00918100000000E04FACB401.00E04FACB405.00 connected, vcd 81
LE BUS ATM13/0/0.1 ELAN name: eng_elan Admin: up State: operational
                      Max Frame Size: 1516
ATM address: 47.00918100000000E04FACB401.00E04FACB404.01
ATM_Switch# configure terminal
Enter configuration commands, one per line. End with CNTL/Z.
ATM_Switch(config)# interface atm 0.1 multipoint
ATM_Switch(config-subif)# lane client ethernet eng_elan
ATM_Switch(config-subif)# end
ATM_Switch# show lane client
LE Client ATM13/0/0.1 ELAN name: eng_elan Admin: up State: operational
Client ID: 1
                            LEC up for 30 seconds
ELAN ID: 0
Join Attempt: 1
HW Address: 00e0.4fac.b402
                            Type: ethernetMax Frame Size: 1516
ATM Address: 47.00918100000000E04FACB401.00E04FACB402.01
 VCD
     rxFrames txFrames Type
                                    ATM Address
  0
             Ω
                      0 configure 47.00918100000000E04FACB401.00E04FACB405.00
                                    47.00918100000000E04FACB401.00E04FACB403.01
  87
             1
                       2.
                         direct.
  90
             1
                       0 distribute 47.00918100000000E04FACB401.00E04FACB403.01
  91
                                    47.00918100000000E04FACB401.00E04FACB404.01
             0
                       1
                         send
                                     47.00918100000000E04FACB401.00E04FACB404.01
  94
                       0
                         forward
ATM_Switch# copy system:running-config nvram:startup-config
Building configuration...
[OK]
ATM_Switch#
```

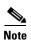

The ELAN ID shown in the above **show lane client** command display is relevant only for LANE version 2-capable clients. The ELAN ID is configured with either the **name** *elan-name* command in database configuration mode, or the **lane server-bus** command in subinterface configuration mode.

#### Router 1

```
router1# configure terminal
Enter configuration commands, one per line. End with {\tt CNTL/Z.}
router1(config)# interface atm 3/0
router1(config-if)# atm pvc 1 0 5 qsaal
router1(config-if)# atm pvc 2 0 16 ilmi
router1(config-if)# interface atm 3/0.1
router1(config-subif)# ip address 172.16.0.1 255.255.0.0
router1(config-subif)# lane client ethernet eng_elan
router1(config-subif)# end
router1# more system:running-config
Building configuration...
Current configuration:
version 11.1
<Information deleted>
interface ATM3/0
no ip address
atm pvc 1 0 5 qsaal
atm pvc 2 0 16 ilmi
interface ATM3/0.1 midpoint
lane client ethernet eng_elan
<information deleted>
1
end
router1# show interfaces atm 3/0.1
ATM3/0.1 is up, line protocol is up
Hardware is Caxias ATM
 MTU 1500 bytes, BW 156250 Kbit, DLY 80 usec, rely 255/255, load 1/255
 Encapsulation ATM-LANE
 ARP type: ARPA, ARP Timeout 04:00:00
router1#
```

### Catalyst 5500 Switch 1

```
Switch1> session 4
Trying ATM-4...
Connected to ATM-4.
Escape character is '^]'.
ATM> enable
ATM# configure terminal
Enter configuration commands, one per line. End with CNTL/Z.
ATM(config) # interface atm 0
ATM(config-if)# lane server-bus ethernet eng_elan
ATM(config-if)# end
ATM# copy system:running-config nvram:startup-config
Building configuration...
[OK]
ATM# configure terminal
Enter configuration commands, one per line. End with CNTL/Z.
ATM(config) # interface atm 0
ATM(config-if)# atm pvc 1 0 5 qsaal
ATM(config-if)# atm pvc 2 0 16 ilmi
ATM(config-if)# end
ATM#
ATM# configure terminal
Enter configuration commands, one per line. End with {\tt CNTL/Z.}
ATM(config) # interface atm 0.1 multipoint
ATM(config-subif) # lane client ethernet 1 eng_elan
ATM(config-subif)# end
ATM# show lane client
LE Client ATMO.1 ELAN name: eng_elan Admin: up State: operational
                            LEC up for 24 seconds
Client ID: 3
Join Attempt: 11
HW Address: 00e0.4fac.b030 Type: ethernetMax Frame Size: 1516
                                                                     VLANID: 1
ATM Address: 47.00918100000000E04FACB401.00E04FACB030.01
     rxFrames txFrames Type
                                     ATM Address
  0
            Ω
                      0 configure 47.00918100000000E04FACB401.00E04FACB405.00
  27
                                     47.00918100000000E04FACB401.00E04FACB403.01
             1
                     14 direct
                      0 distribute 47.00918100000000E04FACB401.00E04FACB403.01
  29
            13
  30
                      15 send
                                     47.00918100000000E04FACB401.00E04FACB404.01
                                     47.00918100000000E04FACB401.00E04FACB404.01
                       0 forward
ATM# copy system:running-config nvram:startup-config
Building configuration...
[OK]
ATM#
```

## Confirming Connectivity between the ATM Switch and Other LANE Members

The following example shows how to use the **show lane** and **ping** commands to confirm the connection between the ATM switch, routers, and LAN switches.

#### **ATM Switch**

```
Switch# show lane
LE Config Server ATM13/0/0 config table: eng_dbase
Admin: up State: operational
LECS Mastership State: active master
list of global LECS addresses (31 seconds to update):
47.00918100000000E04FACB401.00E04FACB405.00 <----- me
ATM Address of this LECS: 47.00918100000000E04FACB401.00E04FACB405.00 (auto)
vcd rxCnt txCnt callingParty
  82
         2.
                2 47.00918100000000E04FACB401.00E04FACB403.01 LES eng_elan 0 active
cumulative total number of unrecognized packets received so far: 0
cumulative total number of config requests received so far: 4
cumulative total number of config failures so far: 0
LE Server ATM13/0/0.1 ELAN name: eng_elan Admin: up State: operational
type: ethernet
                      Max Frame Size: 1516
ATM address: 47.00918100000000E04FACB401.00E04FACB403.01
LECS used: 47.00918100000000E04FACB401.00E04FACB405.00 connected, vcd 81
control distribute: vcd 89, 2 members, 2 packets
proxy/ (ST: Init, Conn, Waiting, Adding, Joined, Operational, Reject, Term)
lecid ST vcd
              pkts Hardware Addr ATM Address
                  2 00e0.4fac.b402 47.00918100000000E04FACB401.00E04FACB402.01
  1 0
         88
   2 0
         96
                  2 0080.1c93.8060 47.00918100000000E04FACB401.00801C938060.01
LE BUS ATM13/0/0.1 ELAN name: eng_elan Admin: up State: operational
type: ethernet
                      Max Frame Size: 1516
ATM address: 47.00918100000000E04FACB401.00E04FACB404.01
data forward: vcd 93, 2 members, 95 packets, 0 unicasts
lecid vcd
              pkts
                    ATM Address
               95 47.00918100000000E04FACB401.00E04FACB402.01
   1 92
                42 47.00918100000000E04FACB401.00801C938060.01
LE Client ATM13/0/0.1 ELAN name: eng_elan Admin: up State: operational
Client ID: 1
                            LEC up for 1 hour 34 minutes 46 seconds
ELAN ID: 0
Join Attempt: 1
HW Address: 00e0.4fac.b402 Type: ethernetMax Frame Size: 1516
ATM Address: 47.00918100000000E04FACB401.00E04FACB402.01
 VCD rxFrames txFrames Type
                                    ATM Address
  0
            0
                     0 configure 47.00918100000000E04FACB401.00E04FACB405.00
  87
                      2 direct
                                    47.00918100000000E04FACB401.00E04FACB403.01
  90
            2
                      0 distribute 47.00918100000000E04FACB401.00E04FACB403.01
            Ω
  91
                     95 send
                                   47.00918100000000E04FACB401.00E04FACB404.01
  94
           42
                      0 forward
                                    47.00918100000000E04FACB401.00E04FACB404.01
ATM_Switch# ping 172.16.0.1
Type escape sequence to abort.
Sending 5, 100-byte ICMP Echos to 172.16.0.1, timeout is 2 seconds:
Success rate is 100 percent (5/5), round-trip min/avg/max = 1/202/1000 ms
ATM_Switch# ping 172.16.0.3
Type escape sequence to abort.
Sending 5, 100-byte ICMP Echos to 172.16.0.2, timeout is 2 seconds:
11111
Success rate is 100 percent (5/5), round-trip min/avg/max = 1/202/1000 ms
```

## Token Ring Example (Catalyst 8510 MSR and LightStream 1010)

In this Token Ring example, the Cisco 7505 router contains the LECS, LES, BUS, and an LEC. The ATM switch router and Catalyst 5500 Fast Ethernet switch each contain an LEC for the emulated LAN. This example uses all LANE default settings. For example, it does not explicitly set ATM addresses for the different LANE components that are co-located on the router. Membership in this emulated LAN is not restricted.

#### **Router 1**

#### **ATM Switch**

```
Switch# configure terminal
Enter configuration commands, one per line. End with CNTL/Z.
Switch(config)# atm lecs-address-default 47.0091810000000603E7B2001.00000C407575.00
Switch(config)# end
Switch#
```

#### **Router 1**

```
router1# configure terminal
Enter configuration commands, one per line. End with CNTL/Z.
router1(config)# lane database eng dbase
router1(lane-config-database)# name eng_elan server-atm-address
47.0091810000000603E7B2001.00000C407573.01
router1(lane-config-database)# name eng_elan local-seg-id 2048
router1(lane-config-database)# default-name eng_elan
router1(lane-config-database)# exit
router1(config)# interface atm0
router1(config-if)# atm pvc 1 0 5 qsaal
router1(config-if) # atm pvc 2 0 16 ilmi
router1(config-if)# lane config auto-config-atm-address
router1(config-if)# lane config database eng_dbase
router1(config-if)#
%LANE-5-UPDOWN: ATMO database example1: LE Config Server (LECS) changed state to up
router1(config-if)# interface atm3/0.1
router1(config-subif) # ip address 172.16.0.1 255.255.0.0
router1(config-subif)# lane server-bus tokenring eng_elan
router1(config-subif)# lane client tokenring eng_elan
router1(config-subif)#
%LANE-5-UPDOWN: ATMO.1 elan eng: LE Client changed state to up
router1(config-subif)# end
router1#
```

#### Catalyst 5000 Switch 1

```
Switch1> session 4
Trying ATM-4...
Connected to ATM-4.
Escape character is '^]'.
ATM> enable
ATM# configure terminal
Enter configuration commands, one per line. End with CNTL/Z.
ATM(config)# interface atm 0
ATM(config-if)# lane server-bus tokenring eng_elan
ATM(config-if)# end
ATM# copy system:running-config nvram:startup-config
Building configuration...
[OK]
ATM# configure terminal
Enter configuration commands, one per line. End with CNTL/Z.
ATM(config) # interface atm 0
ATM(config-if) # atm pvc 1 0 5 qsaal
ATM(config-if)# atm pvc 2 0 16 ilmi
ATM(config-if)# end
ATM#
ATM# configure terminal
Enter configuration commands, one per line. End with {\tt CNTL/Z.}
ATM(config) # interface atm 0.1 multipoint
ATM(config-subif) # lane client tokenring 1 eng_elan
ATM(config-subif)# end
атм#
```

### **ATM Switch**

```
Switch# configure terminal
Enter configuration commands, one per line. End with CNTL/Z.
Switch(config)# interface atm 0.1 multipoint
Switch(config-subif)# ip address 172.16.0.4 255.255.0.0
Switch(config-subif)# lane client tokenring eng_elan
Switch(config-subif)#
%LANE-5-UPDOWN: ATM13/0/0.1 elan : LE Client changed state to up
Switch(config-subif)# end
Switch#
```

## **Confirming Connectivity between the ATM switch and the Routers**

The following example shows how to use the **ping** command to confirm the connection between the ATM switch and routers:

```
ATM_Switch# ping 172.16.0.1

Type escape sequence to abort.

Sending 5, 100-byte ICMP Echos to 172.16.0.1, timeout is 2 seconds:
!!!!!

Success rate is 100 percent (5/5), round-trip min/avg/max = 1/202/1000 ms

ATM_Switch# ping 172.16.0.3

Type escape sequence to abort.

Sending 5, 100-byte ICMP Echos to 172.16.0.3, timeout is 2 seconds:
!!!!!

Success rate is 100 percent (5/5), round-trip min/avg/max = 1/202/1000 ms
```

## Displaying the LANE Client Configuration on the ATM switch

The following example shows the **show lane client** command display for the Ethernet LANE client in the ATM switch:

```
ATM_Switch# show lane client
LE Client ATM13/0/0.1 ELAN name: eng Admin: up State: operational
Client TD: 3
                      LEC up for 4 minutes 58 seconds
Join Attempt: 1
HW Address: 0060.3e7b.2002 Type: ethernet
                                                    Max Frame Size: 1516
ATM Address: 47.00918100000000603E7B2001.00603E7B2002.01
    rxFrames txFrames Type
                                 ATM Address
  0
           0
               0 configure 47.0091810000000603E7B2001.00000C407575.00
  52
            1
                     4 direct 47.00918100000000603E7B2001.00000C407573.01
                     0 distribute 47.00918100000000603E7B2001.00000C407573.01
  53
  54
           Ω
                    13 send 47.00918100000000603E7B2001.00000C407574.01
  55
           19
                    0 forward
                                  47.00918100000000603E7B2001.00000C407574.01
           11
                                  47.00918100000000603E7B2001.00000C407572.01
  56
                    10 data
                                  47.0091810000000603E7B2001.00000C407C02.02
                     5 data
```

The following example shows the **show lane client** command display for the Token Ring LANE client in the ATM switch router:

```
ATM_Switch# show lane client
LE Client ATM13/0/0.1 ELAN name: eng Admin: up State: operational
Client ID: 3
                          LEC up for 4 minutes 58 seconds
Join Attempt: 1
HW Address: 0060.3e7b.2002 Type: token ring
                                                    Max Frame Size: 4544
ATM Address: 47.00918100000000603E7B2001.00603E7B2002.01
 VCD
    rxFrames txFrames Type
                                ATM Address
           0
                    0 configure 47.00918100000000603E7B2001.00000C407575.00
  0
  52
            1
                     4 direct 47.00918100000000603E7B2001.00000C407573.01
  53
           9
                    0 distribute 47.00918100000000603E7B2001.00000C407573.01
  54
           0
                   13 send 47.00918100000000603E7B2001.00000C407574.01
  5.5
          19
                   0 forward 47.00918100000000603E7B2001.00000C407574.01
                                47.0091810000000603E7B2001.00000C407572.01
  57
           6
                    5 data
                                  47.00918100000000603E7B2001.00000C407C02.02
```

# Default Configuration for a Single Emulated LAN with Backup LECS and LES on the ATM Switch Router

The following examples show how to configure two Cisco 4500 routers and one ATM switch router for one emulated LAN with fault tolerance. Configurations for both Ethernet and Token Ring emulated LANs are shown.

Router 1 contains the LECS, LES, BUS, and an LEC. Router 2 contains only an LEC. The ATM switch router contains the backup LECS and the backup LES for this emulated LAN, along with another LEC (see Figure 14-4).

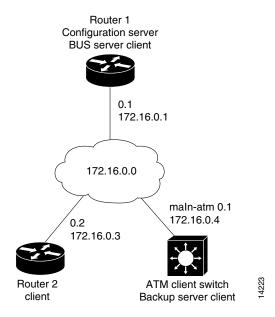

Figure 14-4 Single Emulated LAN with Backup LANE Example Network

This example shows how to accept all default settings provided. For example, it does not explicitly set ATM addresses for the different LANE components that are also on the router. Membership in this emulated LAN is not restricted.

## **Ethernet Example**

#### **Router 1**

#### **ATM Switch Router**

#### 

```
router1# configure terminal
Enter configuration commands, one per line. End with CNTL/Z.
router1(config)# lane database example1
router1(lane-config-database)# name eng server-atm-address
47.0091810000000603E7B2001.00000C407573.01
router1(lane-config-database)# name eng server-atm-address
47.0091810000000603E7B2001.00603E7B2003.01
router1(lane-config-database)# default-name eng
router1(lane-config-database)# exit
router1(config)# interface atm 3/0
router1(config-if) # atm pvc 1 0 5 qsaal
router1(config-if)# atm pvc 2 0 16 ilmi
router1(config-if)# lane config auto-config-atm-address
router1(config-if)# lane config database example1
router1(config-if)#
%LANE-5-UPDOWN: ATMO database example1: LE Config Server (LECS) changed state to up
router1(config-if)# interface atm 3/0.1
router1(config-subif) # ip address 172.16.0.1 255.255.0.0
router1(config-subif) # lane server-bus ethernet eng
router1(config-subif)# lane client ethernet eng
router1(config-subif)#
%LANE-5-UPDOWN: ATM0.1 elan eng: LE Client changed state to up
router1(config-subif)# end
router1#
```

#### **ATM Switch Router**

```
Switch# configure terminal
Enter configuration commands, one per line. End with CNTL/Z.
Switch(config) # lane database example1_backup
Switch(lane-config-database) # name eng server-atm-address
47.00918100000000603E7B2001.00000C407573.01
Switch(lane-config-database) # name eng server-atm-address
47.0091810000000603E7B2001.00603E7B2003.01
Switch(lane-config-database) # default-name eng
Switch(lane-config-database)# exit
Switch(config) # interface atm 0
Switch(config-if) # lane config auto-config-atm-address
Switch(config-if)# lane config database example1_backup
Switch(config-if)#
%LANE-5-UPDOWN: ATM2/0/0 database example1_backup: LE Config Server (LECS) changed state
%LANE-6-LECS_INFO: ATM2/0/0: started listening on the well known LECS address
%LANE-6-LECS_INFO: LECS on interface ATM2/0/0 became a BACKUP
%LANE-6-LECS_INFO: ATM2/0/0: stopped listening on the well known LECS address
Switch(config-if)# interface atm 0.1 multipoint
Switch(config-subif) # ip address 172.16.0.4 255.255.0.0
Switch(config-subif)# lane server-bus ethernet eng
Switch(config-subif)#
%LANE-5-UPDOWN: ATM2/0/0.1 elan eng: LE Server/BUS changed state to up
Switch(config-subif)# lane client ethernet eng
Switch(config-subif)#
%LANE-5-UPDOWN: ATM2/0/0.1 elan eng: LE Client changed state to up
Switch(config-subif)# end
Switch#
```

```
router2# configure terminal
Enter configuration commands, one per line. End with CNTL/Z.
router2(config)# interface atm 3/0
router2(config-if)# atm pvc 1 0 5 qsaal
router2(config-if)# atm pvc 2 0 16 ilmi
router2(config-if)# interface atm 3/0.2
router2(config-subif)# ip address 172.16.0.3 255.255.0.0
router2(config-subif)# lane client ethernet eng
router2(config-subif)#
%LANE-5-UPDOWN: ATM0.2 elan : LE Client changed state to up
router2(config-subif)# end
router2#
```

## Token Ring Example (Catalyst 8510 MSR and LightStream 1010)

#### Router 1

#### **ATM Switch**

```
Switch# show lane default-atm-address
interface ATM2/0/0:
LANE Client:
                   47.00918100000000603E7B2001.00603E7B2002.**
                   47.00918100000000603E7B2001.00603E7B2003.**
LANE Server:
LANE Bus:
                   47.00918100000000603E7B2001.00603E7B2004.**
LANE Config Server: 47.00918100000000603E7B2001.00603E7B2005.00
note: ** is the subinterface number byte in hex
Switch# configure terminal
Enter configuration commands, one per line. End with CNTL/Z.
Switch(config) # atm lecs-address-default 47.0091810000000603E7B2001.00000C407575.00
Switch(config) # atm lecs-address-default 47.0091810000000603E7B2001.00603E7B2005.00
Switch(config)# end
Switch#
```

```
router1# configure terminal
Enter configuration commands, one per line. End with CNTL/Z.
router1(config)# lane database example1
router1(lane-config-database)# name eng server-atm-address
47.0091810000000603E7B2001.00000C407573.01
router1(lane-config-database)# name eng server-atm-address
47.0091810000000603E7B2001.00603E7B2003.01
router1(lane-config-database)# name eng local-seg-id 2048
router1(lane-config-database)# default-name eng
router1(lane-config-database)# exit
router1(config)# interface atm 3/0
router1(config-if)# atm pvc 1 0 5 qsaal
router1(config-if)# atm pvc 2 0 16 ilmi
router1(config-if)# lane config auto-config-atm-address
router1(config-if)# lane config database example1
router1(config-if)#
%LANE-5-UPDOWN: ATMO database example1: LE Config Server (LECS) changed state to up
router1(config-if)# interface atm 3/0.1
router1(config-subif) # ip address 172.16.0.1 255.255.0.0
router1(config-subif)# lane server-bus tokenring eng
router1(config-subif) # lane client tokenring eng
router1(config-subif)#
%LANE-5-UPDOWN: ATM0.1 elan eng: LE Client changed state to up
router1(config-subif)# end
router1#
```

#### **ATM Switch**

```
Switch# configure terminal
Enter configuration commands, one per line. End with {\tt CNTL/Z}.
Switch(config) # lane database example1_backup
Switch(lane-config-database) # name eng server-atm-address
47.0091810000000603E7B2001.00000C407573.01
Switch(lane-config-database) # name eng server-atm-address
47.0091810000000603E7B2001.00603E7B2003.01
Switch(lane-config-database) # name eng local-seg-id 2048
Switch(lane-config-database) # default-name eng
Switch(lane-config-database) # exit
Switch(config) # interface atm 0
Switch(config-if)# lane config auto-config-atm-address
Switch(config-if)# lane config database example1_backup
Switch(config-if)#
%LANE-5-UPDOWN: ATM2/0/0 database example1_backup: LE Config Server (LECS) changed state
%LANE-6-LECS_INFO: ATM2/0/0: started listening on the well known LECS address
%LANE-6-LECS_INFO: LECS on interface ATM2/0/0 became a BACKUP
%LANE-6-LECS_INFO: ATM2/0/0: stopped listening on the well known LECS address
Switch(config-if) # interface atm 0.1 multipoint
Switch(config-subif) # ip address 172.16.0.4 255.255.0.0
Switch(config-subif)# lane server-bus tokenring eng
Switch(config-subif)#
%LANE-5-UPDOWN: ATM2/0/0.1 elan eng: LE Server/BUS changed state to up
Switch(config-subif) # lane client tokenring eng
Switch(config-subif)#
%LANE-5-UPDOWN: ATM2/0/0.1 elan eng: LE Client changed state to up
Switch(config-subif)# end
Switch#
```

```
router2# configure terminal
Enter configuration commands, one per line. End with CNTL/Z.
router2(config)# interface atm 3/0
router2(config-if)# atm pvc 1 0 5 qsaal
router2(config-if)# atm pvc 2 0 16 ilmi
router2(config-if)# interface atm 3/0.2
router2(config-subif)# ip address 172.16.0.3 255.255.0.0
router2(config-subif)# lane client tokenring eng
router2(config-subif)#
%LANE-5-UPDOWN: ATM0.2 elan : LE Client changed state to up
router2(config-subif)# end
router2#
```

## Displaying the LECS Configuration on the ATM Switch Router

The following example shows the **show lane config** command display for the LECS (Ethernet and Token Ring):

## **Displaying the LES Configuration on the ATM Switch Router**

The following example shows the **show lane server** command display for the Ethernet LES:

The following example shows the **show lane server** command display for the Token Ring LANE server:

# Default Configuration for a Token Ring ELAN with IP Source Routing (Catalyst 8510 MSR and LightStream 1010)

The following example shows how to configure a single emulated Token Ring LAN using a Cisco 4500 router and an ATM switch with IP source routing across a source-route bridged network. In this example, the emulated Token Ring LAN is source-route bridged to two physical Token Rings.

The router contains the LECS, LES, BUS, and an LEC. Both the ATM switch and Token Ring switch contain an LEC for the emulated LAN. This example uses all LANE default settings. For example, it does not explicitly set ATM addresses for the different LANE components that are colocated on the router. Membership in this emulated LAN is not restricted (see Figure 14-5).

Figure 14-5 Single Emulated Token Ring LAN with Token Ring Switch

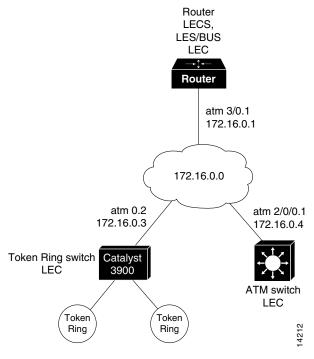

#### **Router**

## router# show lane default-atm-addresses

#### **ATM Switch**

```
Switch# configure terminal
Enter configuration commands, one per line. End with CNTL/Z.
Switch(config)# atm lecs-address-default 47.0091810000000603E7B2001.00000C407575.00
Switch(config)# end
Switch#
```

#### **Router**

```
router# configure terminal
Enter configuration commands, one per line. End with CNTL/Z.
router(config)# lane database example1
router(lane-config-database)# name eng server-atm-address
47.0091810000000603E7B2001.00000C407573.01
router(lane-config-database) # name eng local-seg-id 2048
router(lane-config-database) # default-name eng
router(lane-config-database)# exit
router(config)# interface atm 3/0
router(config-if)# atm pvc 1 0 5 qsaal
router(config-if)# atm pvc 2 0 16 ilmi
router(config-if)# lane config auto-config-atm-address
router(config-if) # lane config database example1
router(config-if)#
%LANE-5-UPDOWN: ATMO database example1: LE Config Server (LECS) changed state to up
router(config-if)# interface atm 3/0.1
router(config-subif)# ip address 172.16.0.1 255.255.0.0
router(config-subif)# lane server-bus tokenring eng
router(config-subif)# lane client tokenring eng
router(config-subif)#
%LANE-5-UPDOWN: ATM0.1 elan eng: LE Client changed state to up
router(config-subif)# end
router#
```

### **ATM Switch**

```
Switch# configure terminal
Enter configuration commands, one per line. End with CNTL/Z.
Switch(config)# interface atm 0.1 multipoint
Switch(config-subif)# ip address 172.16.0.4 255.255.0.0
Switch(config-subif)# lane client tokenring eng
Switch(config-subif)# multiring ip
Switch(config-subif)#
%LANE-5-UPDOWN: ATM2/0/0.1 elan: LE Client changed state to up
Switch(config-subif)# end
Switch#
```

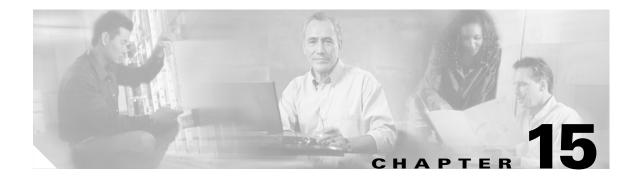

# **Configuring ATM Accounting, RMON, and SNMP**

This chapter describes the ATM accounting, Remote Monitoring (RMON), and SNMP features used with the ATM switch router.

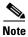

This chapter provides advanced configuration instructions for the Catalyst 8540 MSR, Catalyst 8510 MSR, and LightStream 1010 ATM switch routers. For complete descriptions of the commands mentioned in this chapter, refer to the *ATM Switch Router Command Reference* publication.

This chapter includes the following sections:

- Configuring ATM Accounting, page 15-1
- Configuring ATM RMON, page 15-14
- Configuring SNMP, page 15-20

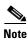

The ATM accounting and ATM RMON features both require a minimum of 32 MB of dynamic random access memory (DRAM) installed on the multiservice route processor. If you want to run both ATM accounting and ATM RMON features together, you must have 64 MB of DRAM.

# **Configuring ATM Accounting**

The following sections describe the process used to enable and configure the ATM accounting feature on the ATM switch router:

- ATM Accounting Overview, page 15-2
- Configuring Global ATM Accounting, page 15-3
- Enabling ATM Accounting on an Interface, page 15-4
- Configuring the ATM Accounting Selection Table, page 15-5
- Configuring ATM Accounting Files, page 15-7
- Controlling ATM Accounting Data Collection, page 15-9
- Configuring ATM Accounting SNMP Traps, page 15-10
- Using TFTP to Copy the ATM Accounting File, page 15-12
- Configuring Remote Logging of ATM Accounting Records, page 15-13

## **ATM Accounting Overview**

The ATM accounting feature provides accounting and billing services for virtual circuits (VCs) used on the ATM switch router. You enable ATM accounting on an edge switch to monitor call setup and traffic activity. A specific interface can be configured to monitor either incoming or outgoing or incoming and outgoing VC use. Figure 15-1 shows a typical ATM accounting environment.

Figure 15-1 ATM Accounting Environment

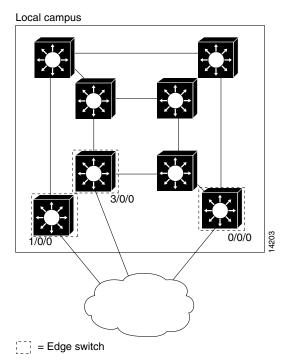

The edge switches, connected to the exterior Internet, are connections that require monitoring for accounting and billing purposes.

Switching speeds and number of VCs supported by the ATM switch router while monitoring virtual circuit use for accounting purposes can cause the amount of data to be gathered to reach the megabyte range. With such a large amount of data in the ATM accounting files, using traditional Simple Network Management Protocol (SNMP) methods of data retrieval is not feasible. You can store the collected accounting information in a file that you can retrieve using a file transfer protocol. SNMP provides management control of the selection and collection of accounting data. Figure 15-2 shows an interface, filtering, and file configuration example.

Filter **TFTP** Interface selection File DRAM out to control control control host **PVC** 5MB buffer 0/0/0 File SVC-IN 1 1/0/0 SVC-OUT 5MB buffer SVP-IN 3/0/0 SVP-OUT H9792

Figure 15-2 Interface and File Management for ATM Accounting

A file used for data collection actually corresponds to two memory buffers on the multiservice route processor. One buffer is actively saving data, while the second is passive and ready to have its data either retrieved using Trivial File Transport Protocol (TFTP) or overwritten when the currently active file reaches its maximum capacity. Alternatively, the file can be written to a remotely connected PC over a TCP connection.

# **Configuring Global ATM Accounting**

The ATM accounting feature must be enabled to start gathering ATM accounting virtual circuit call setup and use data. The ATM accounting feature runs in the background and captures configured accounting data for VC changes such as calling party, called party, or start time and connection type information for specific interfaces to a file.

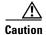

Enabling ATM accounting could slow the basic operation of the ATM switch router.

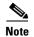

Even when ATM accounting is disabled globally, other ATM accounting commands, both global and for individual interfaces, remain in the configuration file.

To enable the ATM accounting feature, use the following command in global configuration mode:

| Command               | Purpose                                   |
|-----------------------|-------------------------------------------|
| atm accounting enable | Enables ATM accounting for the ATM switch |
|                       | router.                                   |

## **Displaying the ATM Accounting Configuration**

To display the ATM accounting status, use the following privileged EXEC command:

| Command                    | Purpose                             |
|----------------------------|-------------------------------------|
| more system:running-config | Displays the ATM accounting status. |

## **Enabling ATM Accounting on an Interface**

After you enable ATM accounting, you must configure specific ingress or egress interfaces, usually on edge switches connected to the external network, to start gathering the ATM accounting data.

To enable ATM accounting on a specific interface, perform the following tasks, beginning in global configuration mode:

|        | Command                                         | Purpose                                 |
|--------|-------------------------------------------------|-----------------------------------------|
| Step 1 | Switch(config)# interface atm card/subcard/port | Selects the interface to be configured. |
|        | Switch(config-if)#                              |                                         |
| Step 2 | Switch(config-line)# privilege level number     | Configures the default privilege level. |

#### Example

The following example shows how to enable ATM accounting on ATM interface 1/0/3:

```
Switch(config)# interface atm 1/0/3
Switch(config-if)# atm accounting
```

## **Displaying the ATM Accounting Interface Configuration**

To display the ATM accounting status, use the following privileged EXEC command:

| Command                    | Purpose                             |
|----------------------------|-------------------------------------|
| more system:running-config | Displays the ATM accounting status. |

#### Example

The following display shows that ATM accounting is enabled on ATM interface 1/0/3:

```
Switch# more system:running-config
Building configuration...

Current configuration:
!

<information deleted>
!
interface ATM1/0/3
no keepalive
atm accounting
!
<information deleted>
```

## **Configuring the ATM Accounting Selection Table**

The ATM accounting selection table determines the connection data to be gathered from the ATM switch router. To configure the ATM accounting selection entries, perform the following tasks, beginning in global configuration mode:

|        | Command                                                                                                    | Purpose                                                                                       |
|--------|----------------------------------------------------------------------------------------------------|-----------------------------------------------------------------------------------------------|
| Step 1 | Switch(config)# atm accounting selection index Switch(config-acct-sel)#                                                                                     | Specifies the ATM accounting selection index number and changes to accounting selection mode. |
| Step 2 | Switch(config-acct-sel)# default [connection-type   list]                                                                                                   | Resets the ATM accounting selection table configuration to the default.                       |
| Step 3 | Switch(config-acct-sel)# connection-types [pvc   pvp   spvc-originator   spvc-target   spvp-originator   spvp-target   svc-in   svc-out   svp-in   svp-out] | Specifies the connection type(s) for which you want to collect accounting records.            |
| Step 4 | Switch(config-acct-sel)# list hex-bitmap                                                                                                    | Configures the list of ATM accounting MIB objects to collect. <sup>1</sup>                    |

<sup>1.</sup> The MIB objects are listed in the ATM Accounting Information MIB publication.

The **atm accounting selection** command creates or modifies an entry in the selection table by specifying the fields of the entry.

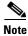

A default selection entry is automatically configured during initial startup and cannot be deleted.

Some features of the ATM accounting selection table configuration include:

- An entry in the selection table points to a data collection file.
- A selection entry cannot be deleted when data collection is active.
- A selection entry can point to a nonexistent file, in which case the entry is considered inactive.
- One selection entry can apply to more than one type of VC (or example, SVC and PVC).
- If you modify a selection entry list, the new value is used the next time the data collection cycle begins, (for example, the next time the ATM accounting collection file swap occurs).

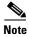

The following ATM accounting MIB objects are not supported:

- atmAcctngTransmittedClp0Cells (object number 16)
- atmAcctngReceivedClp0Cells (object number 18)
- atmAcctngCallingPartySubAddress (object number 31)
- atmAcctngCalledPartySubAddress (object number 32)
- atmAcctngRecordCrc16 (object number 33)

#### **Examples**

The following example shows how to change to ATM accounting selection configuration mode and add the SPVC originator connection type entry to selection entry 1:

```
Switch(config)# atm accounting selection 1
Switch(config-acct-sel)# connection-types spvc-originator
```

The following example shows how to change to ATM accounting selection configuration mode and reset the connection types for selection entry 1:

```
Switch(config)# atm accounting selection 1
Switch(config-acct-sel)# default connection-types
```

The following example shows how to change to ATM accounting selection configuration mode and configure the selection list to include all objects:

```
Switch(config)# atm accounting selection 1
Switch(config-acct-sel)# default list
```

The following example shows how to change to ATM accounting selection configuration mode and configure the selection list to include object number 20 (atmAcctngTransmitTrafficDescriptorParam1):

```
Switch(config)# atm accounting selection 1
Switch(config-acct-sel)# list 00001000
```

## **Displaying ATM Accounting Selection Configuration**

To display the ATM accounting status, use the following EXEC command:

| Command | Purpose                                              |
|---------|------------------------------------------------------|
| _       | Displays the ATM accounting selection configuration. |

#### Example

The following example shows the ATM accounting status using the **show atm accounting** EXEC command:

```
Switch# show atm accounting
ATM Accounting Info: AdminStatus - UP;
                                                 OperStatus : UP
Trap Threshold - 90 percent (4500000 bytes)
Interfaces:
File Entry 1: Name acctng_file1
    Descr: atm accounting data
    Min-age (seconds): 3600
    Failed_attempt : C0
    Sizes: Active 69 bytes (#records 0); Ready 73 bytes (#records 0)
selection Entry -
    Selection entry 1, subtree - 1.3.6.1.4.1.9.10.18.1.1
    Selection entry 1, list - 00.00.10.00
    Selection entry 1, connType - F0.00
Active selection -
    Selection entry 1, subtree - 1.3.6.1.4.1.9.10.18.1.1
    Selection entry 1, list - FF.FE.BF.FC
    Selection entry 1, connType - F0.00
Debug output
<information deleted>
```

## **Configuring ATM Accounting Files**

Direct the ATM accounting data being gathered from the configured selection control table to a specific ATM accounting file. To configure the ATM accounting files and change to ATM accounting file configuration mode, perform the following tasks, beginning in global configuration mode:

| Command                                                               | Purpose                                                      |
|-----------------------------------------------------------------------|--------------------------------------------------------------|
| Switch(config)# atm accounting file acctng_file1                      | Specifies the ATM accounting file and enters                 |
| Switch(config-acct-file)#                                             | accounting file configuration mode.                          |
| Switch(config-acct-file)# collection-modes<br>[on-release] [periodic] | Configures when to write to the accounting file.             |
| Switch(config-acct-file)# default [min-age]                           | Resets the ATM accounting file configuration to the default. |
| Switch(config-acct-file)# description string                          | Configures a short description for the ATM accounting file.  |
| Switch(config-acct-file)# enable                                      | Enables ATM accounting for a specific file.                  |
| Switch(config-acct-file)# failed-attempts [none] [regular] [soft]     | Configures whether to record failed connection attempts.     |
| Switch(config-acct-file)# interval seconds                            | Configures the interval for periodic collection, in seconds. |
| Switch(config-acct-file)# min-age seconds                             | Configures the ATM accounting file minimum age of the VC.    |

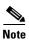

Only one ATM accounting file can be configured and that file cannot be deleted.

#### **Examples**

The following example shows how to enable ATM accounting file configuration mode for acctng\_file1 and reconfigure the collection mode on release of a connection:

```
Switch(config) # atm accounting file acctng_file1
Switch(config-acct-file) # collection-mode on-release
```

The following example shows how to enable ATM accounting file configuration mode for acctng\_file1 and reconfigure the minimum age to the default value:

```
Switch(config)# atm accounting file acctng_file1
Switch(config-acct-file)# default min-age
```

The following example shows how to enable ATM accounting file configuration mode for acctng\_file1 and configure a short description to be displayed in the **show atm accounting file** display and the file header:

```
Switch(config)# atm accounting file acctng_file1
Switch(config-acct-file)# description Main accounting file for engineering
```

The following example shows how to enable ATM accounting file configuration mode for acctng\_file1:

```
Switch(config)# atm accounting file acctng_file1
Switch(config-acct-file)# enable
```

The following example shows how to enable ATM accounting file configuration mode for acctng\_file1 to collect connection data every hour:

```
Switch(config)# atm accounting file acctng_file1
Switch(config-acct-file)# interval 3600
```

## **Displaying the ATM Accounting File Configuration**

To display the ATM accounting status, use the following EXEC command:

| Command             | Purpose                      |
|---------------------|------------------------------|
| show atm accounting | Displays the ATM accounting. |

#### Example

The following example shows the ATM accounting file status using the **show atm accounting** EXEC command:

```
Switch# show atm accounting
   ATM Accounting Info: AdminStatus - UP;
                                                     OperStatus : UP
   Trap Threshold - 90 percent (4500000 bytes)
  File Entry 1: Name acctng_file1
\rightarrow
       Descr: atm accounting data
\rightarrow
       Min-age (seconds): 3600
\rightarrow
       Failed_attempt : C0
       Sizes: Active 69 bytes (#records 0); Ready 73 bytes (#records 0)
   selection Entry -
       Selection entry 1, subtree - 1.3.6.1.4.1.9.10.18.1.1
       Selection entry 1, list - FF.FE.BF.FC
       Selection entry 1, connType - F0.00
   Active selection -
       Selection entry 1, subtree - 1.3.6.1.4.1.9.10.18.1.1
       Selection entry 1, list - FF.FE.BF.FC
       Selection entry 1, connType - F0.00
   Debug output
   Sig API: Err - 0
   New_Conn: OK - 0; Err - 0
   Rel_Conn: OK - 0; Err - 0
   New_Leg: OK - 0; Err - 0
   Rel_Leg: OK - 0; Err - 0
   New_Party: OK - 0; Err - 0
   Rel_Party: OK - 0; Err - 0
```

## **Controlling ATM Accounting Data Collection**

To configure the behavior of the buffers used for ATM accounting collection, use the following command in privileged EXEC mode:

| Command                                | Purpose                            |
|----------------------------------------|------------------------------------|
| atm accounting collection {collect-now | Configures the ATM accounting data |
| <pre>swap} filename</pre>              | collection.                        |

#### **Examples**

The following example specifies that all VCs that meet the minimum age requirement should be collected:

```
Switch# atm accounting collection collect-now accntg_file1
```

The following example swaps the buffers used to store accounting records; the old buffer is now ready to download:

 ${\tt Switch\#\ atm\ accounting\ collection\ swap\ acctng\_file1}$ 

## Displaying the ATM Accounting Data Collection Configuration and Status

To display the ATM accounting file configuration status, use the following EXEC command:

| Command             | Purpose                             |
|---------------------|-------------------------------------|
| show atm accounting | Displays the ATM accounting status. |

### **Example**

The following example shows the ATM accounting status using the **show atm accounting files** EXEC command:

```
Switch# show atm accounting
   ATM Accounting Info: AdminStatus - UP;
                                                   OperStatus : DOWN
   Trap Threshold - 90 percent (4500000 bytes)
   Interfaces:
   File Entry 1: Name acctng_file1
       Descr: atm accounting data
       Min-age (seconds): 3600
       Failed_attempt : C0
→ No file buffers initialized
   selection Entry -
       Selection entry 1, subtree - 1.3.6.1.4.1.9.10.18.1.1
       Selection entry 1, list - FF.FE.BF.FC
       Selection entry 1, connType - F0.00
   Active selection -
       Selection entry 1, subtree - 1.3.6.1.4.1.9.10.18.1.1
       Selection entry 1, list - FF.FE.BF.FC
       Selection entry 1, connType - F0.00
   <Information deleted>
```

## **Configuring ATM Accounting SNMP Traps**

You can configure SNMP traps to be generated when the ATM accounting file reaches a specified threshold. You can use these traps to alert you when a file is full and needs to be downloaded.

## **Configuring ATM Accounting Trap Generation**

To configure ATM accounting SNMP traps, use the following command in global configuration mode:

| Command       | Purpose                                                                                                    |
|---------------|----------------------------------------------------------------------------------------------------|
| percent-value | Configures the ATM accounting file threshold to generate an SNMP trap when it reaches a percentage of the maximum size. |

#### Example

The following example shows how to configure ATM accounting SNMP traps to be sent when the file size reaches 85 percent full:

Switch(config) # atm accounting trap threshold 85

## **Displaying ATM Accounting Trap Threshold Configuration**

To display the ATM accounting trap threshold configuration, use the following EXEC command:

| Command             | Purpose                                         |
|---------------------|-------------------------------------------------|
| show atm accounting | Displays the ATM accounting trap configuration. |

## **Example**

The following example shows the ATM accounting trap threshold configuration using the **show atm accounting** command:

```
Switch# show atm accounting
ATM Accounting Info: AdminStatus - UP;
                                                OperStatus : UP
Trap Threshold - 90 percent (4500000 bytes)
Interfaces:
File Entry 1: Name acctng_file1
    Descr: atm accounting data
    Min-age (seconds): 3600
    Failed_attempt : C0
    Sizes: Active 69 bytes (#records 0); Ready 73 bytes (#records 0)
selection Entry -
    Selection entry 1, subtree - 1.3.6.1.4.1.9.10.18.1.1
    Selection entry 1, list - FF.FE.BF.FC
    Selection entry 1, connType - F0.00
Active selection -
    Selection entry 1, subtree - 1.3.6.1.4.1.9.10.18.1.1
    Selection entry 1, list - FF.FE.BF.FC
    Selection entry 1, connType - F0.00
<information deleted>
```

## **Configuring SNMP Server for ATM Accounting**

To enable SNMP ATM accounting trap generation and specify an SNMP server, perform the following steps in global configuration mode:

|        | Command                                                               | Purpose                                                                         |
|--------|-----------------------------------------------------------------------|---------------------------------------------------------------------------------|
| Step 1 | Switch(config)# snmp-server enable traps atm-accounting               | Enables SNMP server ATM accounting trap generation.                             |
| Step 2 | Switch(config)# snmp-server host host community-string atm-accounting | Configures SNMP server host IP address and community string for ATM accounting. |

## **Example**

The following example shows how to enable SNMP server ATM accounting traps and configure the SNMP server host at IP address 1.2.3.4 with community string *public* for ATM accounting:

```
Switch(config)# snmp-server enable traps atm-accounting
Switch(config)# snmp-server host 1.2.3.4 public atm-accounting
```

## **Displaying SNMP Server ATM Accounting Configuration**

To display the SNMP server ATM accounting configuration, use the following privileged EXEC command:

| Command                    | Purpose                                                |
|----------------------------|--------------------------------------------------------|
| more system:running-config | Displays the SNMP server ATM accounting configuration. |

#### **Example**

The following example shows the SNMP server ATM accounting configuration using the **more system:running-config** privileged EXEC command:

```
Switch# more system:running-config
Building configuration...
Current configuration:
<information deleted>
ip rcmd rcp-enable
ip rcmd remote-host dplatz 171.69.194.9 dplatz
ip rcmd remote-username dplatz
atm template-alias byte_wise 47.9*f8.33...
atm template-alias bit_set 47.9f9(1*0*)88ab...
atm template-alias training 47.1328...
atm accounting enable
atm accounting trap threshold 85
<information deleted>
no ip classless
atm route 47.0091.8100.0000.0000.0ca7.ce01... ATM3/0/0
snmp-server enable traps chassis-fail
snmp-server enable traps chassis-change
snmp-server enable traps atm-accounting
snmp-server host 1.2.3.4 public atm-accounting
<information deleted>
```

## **Using TFTP to Copy the ATM Accounting File**

After the ATM accounting file is written to DRAM, you must configure TFTP to allow network requests to copy the accounting information to a host for processing. To do this, use the following command in global configuration mode:

|        | Command                                                | Purpose                                          |
|--------|--------------------------------------------------------|--------------------------------------------------|
| Step 1 | Switch(config)# access-list access-list-number         | Defines a standard IP access list using a source |
|        | {deny   permit} {source [source-wildcard]   any}       | address and wildcard or the any option default   |
|        |                                                        | source 0.0.0.0 and source mask 255.255.255.255.  |
| Step 2 | Switch(config)# tftp-server                            | Allows TFTP to copy the ATM accounting file to   |
|        | {atm-acct-active:acctng_file1                          | an IP host in response to a read request.        |
|        | <pre>atm-acct-ready:acctng_file1} ip-access-list</pre> |                                                  |

#### Example

The following example shows how to allow TFTP service to copy the ATM accounting file *acctng\_file1* to the IP access list of requesting host number 1:

```
Switch(config)# access-list 1 permit 10.1.1.1
Switch(config)# tftp-server atm-acct-ready:acctng_file1 1
```

For more information about access lists, see Chapter 12, "Using Access Control."

# **Configuring Remote Logging of ATM Accounting Records**

You can collect ATM accounting records to a remotely connected PC or UNIX workstation. You can use this method in place of, or in addition to, collecting ATM accounting records as a file into the switch's memory.

The remote logging method requires a server daemon to be running on a PC or a UNIX workstation that is reachable from the switch using IP. The server daemon listens to the TCP port specified in the switch side remote logging configuration. When the ATM accounting process on the switch sends a TCP connect request, the daemon accepts the connection. After connection has been established, the switch side ATM accounting process sends accounting records, as they are created, to the remote host. The remote host then receives the records and stores them in a local file. The collected ATM accounting records are in ASN1 format. The first record contains the format of the following records.

To configure remote logging, perform the following steps in global configuration mode:

|        | Command                                                                                                 | Purpose                                                                               |
|--------|----------------------------------------------------------------------------------------------------|---------------------------------------------------------------------------------------|
| Step 1 | Switch(config)# atm accounting file acctng_file1                                                        | Configures the ATM accounting file and changes to accounting file configuration mode. |
| Step 2 | Switch(config)# remote-log [only] primary-host hostname1 tcp-port1 [alternate-host hostname2 tcp-port2] | Specifies the main and optional backup hostname or IP address and TCP port number.    |

The PC or workstation configured as backup takes over collection of ATM accounting records if the primary fails. Using the keyword **only** causes only remote logging to be performed, freeing the ATM switch router's memory for other purposes.

### **Example**

The following example shows how to configure remote logging to a PC named eagle on port 2001, with port 2002 as a backup:

Switch(config)# atm accounting file acctng\_file1
Switch(config-acct-file)# remote-log primary-host eagle 2001 alternate-host eagle 2002

## **Displaying the Remote Logging Configuration**

To display the remote logging configuration, use the following privileged EXEC command:

| Command             | Purpose                                    |
|---------------------|--------------------------------------------|
| show atm accounting | Displays the remote logging configuration. |

The following example shows the remote logging configuration using the **show atm accounting** EXEC command:

```
Switch# show atm accounting
ATM Accounting Info: AdminStatus - UP;
                                                OperStatus : UP
Trap Threshold - 90 percent (4500000 bytes)
Interfaces:
    AT1/0/0
   AT2/0/0
File Entry 1 -
   Name: acctng file1
   Descr: atm accounting data
   Min-age (seconds): 0
   Failed_attempt : soft regular
    Interval (seconds) : 60
    Collect Mode : on-release periodic
    Sizes: Active 68 bytes (#records 0); Ready 74 bytes (#records 0)
    Remote Log and local storage are enabled.
    Primary Log Host: eagle, TCP listen port: 2001, OperStatus: DOWN
   Alternate Log Host: eagle, TCP listen port: 2002, OperStatus: DOWN
Selection Entry 1 -
    Subtree OID : 1.3.6.1.4.1.9.10.18.1.1
    List Bitmap : FF.FE.BF.FC
    Conn Type : svc-in svc-out pvc pvp spvc-originator spvc-target
  Active List Bitmap - FF.FE.BF.FC
```

# **Configuring ATM RMON**

This section describes the process you use to configure ATM RMON on the ATM switch router. The following sections describe the process:

- RMON Overview, page 15-14
- Configuring Port Select Groups, page 15-15
- Configuring Interfaces into a Port Select Group, page 15-16
- Enabling ATM RMON Data Collection, page 15-17
- Configuring an RMON Event, page 15-18
- Configuring an RMON Alarm, page 15-19

## **RMON Overview**

The ATM RMON feature allows you to monitor network traffic for reasons such as fault monitoring or capacity planning. The ATM RMON feature is an extension of an existing, well-known RMON standard and provides high-level per-host and per-conversation statistics in a standards-track MIB similar to the following RMON MIBs:

- RMON-1 MIB—RFC 1757
- RMON-2 MIB—RFC 2021 and 2074

The ATM-RMON counter uses the per-VC counters already maintained in the hardware and polled by the software. The ATM RMON agent can report cell traffic statistics by monitoring connection management activity. At connection setup and release time, some ATM-RMON bookkeeping code is executed. The amount of information varies, depending on the ATM RMON configuration. The ATM-RMON bookkeeping capability significantly reduces the processing requirements for ATM-RMON, and allows collecting statistics on many or all the of ATM switch router ports at once.

The ATM-RMON agent uses the 64-bit version of each cell counter if 64-bit counter support is present in the SNMP master-agent library.

## **Configuring Port Select Groups**

Previously, RMON allowed collection of connection information on a per-interface basis only. ATM RMON allows a group of ports to be configured as an aggregate. The port select group defines this *collection unit* used by the ATM RMON agent to gather host and matrix connection data. For example, in Figure 15-3, agent 1 has a port selection group 1 made up of ports.

Figure 15-3 ATM RMON Port Select Group Examples

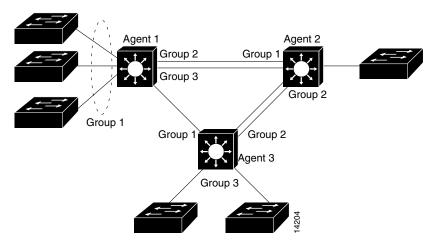

An active port select group must be defined before any data collection can begin. You can use the command-line interface (CLI) and Simple Network Management Protocol (SNMP) modules to configure and access port select group structures.

To configure an RMON port selection group, use the following command in global configuration mode:

| Command                                  | Purpose                                |
|------------------------------------------|----------------------------------------|
| atm rmon portselgrp number [descr string | Configures the ATM RMON port selection |
| host-prio number   host-scope number     | group.                                 |
| matrix-prio number   matrix-scope number |                                        |
| maxhost number   maxmatrix   nostats     |                                        |
| owner string]                            |                                        |

#### **Example**

The following example shows how to configure port selection group 7 with the a maximum host count of 500, maximum matrix count of 2000, host priority of 1, and owner name "nms 3".

Switch(config)# atm rmon portselgrp 7 maxhost 500 maxmatrix 2000 host-prio 1 owner "nms 3"

## **Displaying the ATM RMON Port Select Group**

To display the ATM RMON port select group statistics, use the following EXEC command:

| Command | Purpose                                             |
|---------|-----------------------------------------------------|
|         | Displays the ATM RMON port select group statistics. |

#### **Example**

The following example shows how to display the configuration of port selection group 3 using the **show atm rmon stats** command from EXEC mode:

```
Switch# show atm rmon stats 3
PortSelGrp: 3 Collection: Enabled Drops: 0
CBR/VBR: calls: 0/0 cells: 0 connTime: 0 days 00:00:00
ABR/UBR: calls: 0/0 cells: 0 connTime: 0 days 00:00:00
```

## **Configuring Interfaces into a Port Select Group**

Before the port selection group can begin gathering host and matrix connection information, an interface or group of interfaces must be added to the port selection group.

To configure an interface to an ATM RMON port selection group, perform the following steps, beginning in global configuration mode:

|        | Command                                         | Purpose                                      |
|--------|-------------------------------------------------|----------------------------------------------|
| Step 1 | Switch(config)# interface atm card/subcard/port | Selects the interface to be configured.      |
|        | Switch(config-if)#                              |                                              |
| Step 2 | Switch(config-if)# atm rmon collect             | Configures the interface to an ATM RMON port |
|        | port_sel_group                                  | selection group.                             |

#### **Example**

The following example shows how to configure ATM interface 0/1/3 to ATM RMON port selection group 6:

```
Switch(config) # interface atm 0/1/3
Switch(config-if) # atm rmon collect 6
```

## **Displaying the Interface Port Selection Group Configuration**

To display the ATM RMON port configuration status, use the following EXEC command:

| Command                                | Purpose                                     |
|----------------------------------------|---------------------------------------------|
| show atm rmon {host number             | Displays the interface port selection group |
| matrix number   stats number   status} | configuration.                              |

#### **Examples**

The following example shows how to display the ATM RMON host configuration for port selection group 6 using the **show atm rmon host** command from user EXEC mode:

```
Switch# show atm rmon host 6
PortSelGrp: 6 Collection: Enabled Drops: 0
```

The following example shows how to display the ATM RMON matrix configuration for port selection group 6 using the **show atm rmon matrix** command from user EXEC mode:

```
Switch# show atm rmon matrix 6
PortSelGrp: 6 Collection: Enabled Drops: 0
```

The following example shows how to display the ATM RMON statistics configuration for port selection group 6 using the **show atm rmon stats** command from user EXEC mode:

```
Switch# show atm rmon stats 6

PortSelGrp: 6 Collection: Enabled Drops: 0

CBR/VBR: calls: 0/0 cells: 0 connTime: 0 days 00:00:00

ABR/UBR: calls: 0/0 cells: 0 connTime: 0 days 00:00:00
```

The following example shows how to display the ATM RMON status for all port selection groups using the **show atm rmon status** command from user EXEC mode:

```
Switch# show atm rmon status
PortSelGrp: 1 Status: Enabled Hosts: 4/no-max Matrix: 4/no-max
       ATM0/0/0 ATM0/0/2
PortSelGrp: 2 Status: Enabled Hosts: 0/no-max Matrix: 0/no-max
       ATM0/0/3
PortSelGrp: 3 Status: Enabled Hosts: 0/no-max Matrix:
       ATM0/1/0 ATM0/1/1
PortSelGrp: 4 Status: Enabled Hosts: 0/1 Matrix: 0/5
       ATM0/0/1
PortSelGrp: 5 Status: Enabled Hosts: 0/no-max Matrix:
       ATM0/1/2
PortSelGrp: 6 Status: Enabled Hosts: 0/no-max Matrix:
                                                      0/no-max
       ATM0/1/3
PortSelGrp: 7 Status: Enabled Hosts: 0/no-max Matrix:
                                                      0/no-max
       ATM2/0/0
PortSelGrp: 8 Status: Enabled Hosts: 0/no-max Matrix:
                                                      0/no-max
PortSelGrp: 9 Status: Enabled Hosts: 0/no-max Matrix: 0/no-max
```

## **Enabling ATM RMON Data Collection**

Use the atm rmon enable command to start ATM RMON data collection.

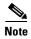

If you disable ATM RMON the configuration remains but becomes inactive (similar to using the **shutdown** command on an interface).

To enable ATM RMON data collection, use the following command in global configuration mode:

| Command         | Purpose           |
|-----------------|-------------------|
| atm rmon enable | Enables ATM RMON. |

## **Displaying the ATM RMON Configuration**

To display the ATM RMON configuration, use the following privileged EXEC command:

| Command                    | Purpose                              |
|----------------------------|--------------------------------------|
| more system:running-config | Displays the ATM RMON configuration. |

#### Example

The following example shows the ATM RMON configuration using the **more system:running-config** privileged EXEC command:

```
Switch# more system:running-config
Building configuration...
Current configuration:
<information deleted>
ip default-gateway 172.20.53.206
no in classless
snmp-server community public RW
snmp-server location racka-cs:2016
snmp-server contact abierman
atm rmon portselgrp 1 host-scope 3 matrix-scope 3
atm rmon portselgrp 2 host-scope 3 matrix-scope 3 descr "router port 2" owner
atm rmon portselgrp 3 host-scope 3 matrix-scope 3 descr "test" owner "bam_bam"
atm rmon portselgrp 4 maxhost 1 maxmatrix 5 host-scope 1 descr "no active ports" owner
"wilma"
atm rmon portselgrp 5
atm rmon portselgrp 6 matrix-prio 1
atm rmon portselgrp 7 host-scope 3 matrix-scope 3 descr "CPU port" owner "pebbles"
atm rmon portselgrp 8
atm rmon portselgrp 9
atm rmon enable
<information deleted>
```

## **Configuring an RMON Event**

To configure an RMON event being generated, use the following command in global configuration mode:

| Command                                                                      | Purpose                   |
|------------------------------------------------------------------------------|---------------------------|
| rmon event number [log] [trap community] [description string] [owner string] | Configures an RMON event. |

#### Example

The following example shows how to configure a generated RMON event with an assigned name, description string, owner, and SNMP trap with community string:

```
Switch(config)# rmon event 1 description test owner nms_3 trap test
```

## **Displaying the Generated RMON Events**

To display the generated RMON events, use the following EXEC command:

| Command          | Purpose                         |
|------------------|---------------------------------|
| show rmon events | Displays generated RMON events. |

#### **Example**

The following example shows the RMON events generated using the **show rmon events** EXEC command:

```
Switch# show rmon events
Event 1 is active, owned by nms_3
Description is test
Event firing causes trap to community test, last fired 00:00:00
```

## **Configuring an RMON Alarm**

You can configure RMON alarm generation if any of the configured parameters are met.

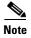

Refer to the Configuration Fundamentals Configuration Guide for general SNMP RMON configuration information.

To configure RMON alarms, use the following command in global configuration mode:

| Command                                                                                                    | Purpose                        |
|----------------------------------------------------------------------------------------------------|--------------------------------|
| rmon alarm number variable interval {delta   absolute} rising-threshold value [event-number] falling-threshold value [event-number] | Configures the ATM RMON alarm. |
| [owner string]                                                                                                    |                                |

#### Example

The following example shows how to configure RMON alarm number 1 to generate an alarm under the following conditions:

- If the MIB atmHostHCCells exceed 500
- If each sample, in absolute mode, shows:
  - Rising threshold exceeding 10,000
  - Falling threshold falling below 1000
- The RMON alarm number 1 sends the alarm to the owner "nms 3"

Switch(config)# rmon alarm 1 atmHostInHCCells 500 absolute rising-threshold 10000 falling-threshold 1000 owner "nms 3"

## **Displaying the Generated RMON Alarms**

To display the RMON alarm event, use the following EXEC command:

| Command                 | Purpose               |
|-------------------------|-----------------------|
| show rmon alarms events | Displays RMON alarms. |

#### Example

The following example shows the RMON alarms and events using the **show rmon alarms events** EXEC command:

```
Switch# show rmon alarms events

Event 1 is active, owned by nms 3

Description is test

Event firing causes trap to community test, last fired 00:00:00

Alarm table is empty
```

# **Configuring SNMP**

This section describes the process you use to configure specific ATM interface features of SNMP on the ATM switch router. The following sections describe the process:

- SNMP Overview, page 15-20
- Configuring SNMP-Server Hosts, page 15-21
- Configuring SNMP Traps, page 15-21
- Configuring Interface Index Persistence, page 15-23
- SNMP Examples, page 15-23

## **SNMP Overview**

The Simple Network Management Protocol (SNMP) system consists of the following three parts:

- An SNMP manager
- · An SNMP agent
- A MIB

SNMP is an application-layer protocol that provides a message format for communication between SNMP managers and agents.

The SNMP manager can be part of a Network Management System (NMS) such as CiscoWorks. The agent and MIB reside on the ATM switch router. To configure SNMP on the ATM switch router, you define the relationship between the manager and the agent.

The SNMP agent contains MIB variables whose values the SNMP manager can request or change. A manager can get a value from an agent or store a value into that agent. The agent gathers data from the MIB, the repository for information about device parameters and network data. The agent can also respond to a manager's requests to get or set data.

An agent can send unsolicited traps to the manager. Traps are messages alerting the SNMP manager to a condition on the network. Traps can indicate improper user authentication, restarts, link status (up or down), closing of a TCP connection, loss of connection to a neighbor router, ATM switch router, or other significant events.

The MIB is a virtual information storage area for network management information, which consists of collections of managed objects.

For a detailed description of SNMP and SNMP configuration see the following IOS documents:

- Configuring Simple Network Management Protocol (SNMP)
- SNMP Commands

# **Configuring SNMP-Server Hosts**

To configure the recipient of an SNMP trap operation, use the following command in global configuration mode:

| Command                                                                                                    | Purpose                                             |
|----------------------------------------------------------------------------------------------------|-----------------------------------------------------|
| Switch(config)# snmp-server host host [traps   informs][version {1   2c   3 [auth   noauth   priv]}] community-string [udp-port port] [notification-type] | Configures the recipient of an SNMP trap operation. |

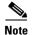

The ATM switch router has additional SNMP configuration features and parameters than those described in the base IOS documentation. See the *ATM Switch Router Command Reference* document for SNMP configuration commands specifically for the ATM switch router.

# **Configuring SNMP Traps**

To configure the ATM switch router to send SNMP traps, use the following commands in global configuration mode:

|        | Command                                                                                                    | Purpos          | se                                                                                                    |
|--------|----------------------------------------------------------------------------------------------------|-----------------|----------------------------------------------------------------------------------------------------|
| Step 1 | Switch(config)# snmp-server engineID remote remote-ip-addr remote-engineID                                                                                    | Specif          | fies the engine ID for the remote host.                                                                                                    |
| Step 2 | Switch(config)# snmp-server user username groupname remote remote-ip-addr v3                                                                                  | Config<br>above | gures an SNMP user to be associated with the host.                                                                                                    |
|        |                                                                                                    | Note            | You cannot configure a remote user for an address without configuring the engine ID for that remote host first. This is a restriction imposed in the design of these commands; if you try to configure the user before the host, you will receive a warning message and the command will not be executed. |
| Step 3 | Switch(config)# snmp-server group [groupname {v1   v2c v3 {auth   noauth   priv}}] [read readview] [write writeview] [notify notifyview] [access access-list] | Config          | gures a group on a remote device.                                                                                                    |

|        | Command                                                                                                    | Purpose                                                                                                    |
|--------|----------------------------------------------------------------------------------------------------|----------------------------------------------------------------------------------------------------|
| Step 4 | Switch(config)# snmp-server host host-addr traps [version {1   2c   3 [auth   noauth   priv]}] groupname [notification-type] | Specifies the recipient of the trap message. For details on the notification types available, see the description of this command in the <i>ATM Switch Router Command Reference</i> .                                                 |
| Step 5 | Switch(config)# snmp-server enable traps [notification-type] [notification-option]                                           | Enables the sending of traps or informs, and specifies the type of notifications to be sent. For details on the notification types available, see the description of this command in the <i>ATM Switch Router Command Reference</i> . |
| Step 6 | Switch(config)# snmp-server manager                                                                                          | Enables the SNMP manager.                                                                                                    |

The **snmp-server host** command specifies which hosts will receive traps. The **snmp-server enable traps** command globally enables the trap production mechanism for the specified traps.

In order for a host to receive a trap, an **snmp-server host** command must be configured specifying the intended host, and the trap must be enabled globally through the **snmp-server enable traps** command.

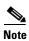

The ATM switch router has additional SNMP configuration features and parameters than those described in the base IOS documentation. See the *ATM Switch Router Command Reference* document for SNMP configuration commands specifically for the ATM switch router.

## **Configuring Interface Index Persistence**

The interface index persistence feature allows interfaces to be identified with unique values that remain constant even when a device is rebooted. These interface identification values apply to network monitoring and management using SNMP.

The interface index (ifIndex) value is one of the most commonly used identifiers in SNMP-based network management applications. IfIndex is a unique identifying number associated with a physical or logical interface; for most software, the ifIndex is the "name" of the interface.

Although no requirement exists in the relevant RFCs that the correspondence between particular ifIndex values and their interfaces be maintained across reboots, applications such as device inventory, billing, and fault detection increasingly depend on the maintenance of this correspondence.

It is currently possible to poll the switch router at regular intervals to correlate the interfaces to the ifIndex, but it is not practical to poll this interface constantly. If this data is not correlated constantly, however, the data may become invalid because of a reboot or the insertion of a new module into the switch router between polls. Therefore, ifIndex persistence is the only way to guarantee data integrity.

IfIndex persistence also means that the mapping between the ifDescr object values and the ifIndex object values (generated from the IF-MIB) will be retained across reboots.

For detailed overview and configuration information about this feature see the chapter, "Interface Index Persistence" of the IOS documentation.

## **SNMP Examples**

The following example permits any SNMP to access all objects with read-only permission using the community string named "public." The ATM switch router will also send ATM interface traps to the hosts "192.180.1.111" and "192.180.1.33" using SNMPv1 and to the host "192.180.1.27" using SNMPv2C. The community string "public" is sent with the traps.

```
Switch(config)# snmp-server community public
Switch(config)# snmp-server enable traps atm if-event
Switch(config)# snmp-server host 192.180.1.27 version 2c public
Switch(config)# snmp-server host 192.180.1.111 version 1 public
Switch(config)# snmp-server host 192.180.1.33 public
```

The following example sends the SNMP traps to the host specified by the name myhost.cisco.com. The community string is defined as "comaccess".

```
Switch(config)# snmp-server enable traps
Switch(config)# snmp-server host myhost.cisco.com comaccess snmp
```

The following example sends the ATM interface event SNMP traps (using the **atm if-event** keywords) and the "admin" username to address "172.30.2.160":

```
Switch(config)# snmp-server host 172.30.2.160 traps admin atm if-event
```

## **Displaying the SNMP Configuration**

To display the SNMP configuration, use the following privileged EXEC command:

| Command   | Purpose                                                                   |
|-----------|---------------------------------------------------------------------------|
| show snmp | Used to show the status of communications between the SNMP agent and SNMP |
|           | manager.                                                                  |

#### **Example**

The following example shows the SNMP configuration using the **show snmp** privileged EXEC command:

```
Switch# show snmp
497 SNMP packets input
   0 Bad SNMP version errors
    0 Unknown community name
    0 Illegal operation for community name supplied
    0 Encoding errors
    50 Number of requested variables
   249 Number of altered variables
   30 Get-request PDUs
   162 Get-next PDUs
   249 Set-request PDUs
441 SNMP packets output
    0 Too big errors (Maximum packet size 1500)
   162 No such name errors
    0 Bad values errors
    0 General errors
   441 Response PDUs
   0 Trap PDUs
SNMP global trap: enabled
SNMP logging: enabled
   Logging to 172.20.52.3.162, 0/10, 0 sent, 0 dropped.
```

The following example shows the SNMP group configuration using the **show snmp group** privileged EXEC command:

```
Switch# show snmp group
groupname: ILMI
                                        security model:v1
readview :*ilmi
                                        writeview: *ilmi
notifyview: <no notifyview specified>
row status: active
groupname: ILMI
                                        security model:v2c
                                        writeview: *ilmi
readview :*ilmi
notifyview: <no notifyview specified>
row status: active
groupname: comaccess
                                        security model:v1
readview :v1default
                                        writeview: <no writeview specified>
notifyview: *tv.FFFFFFF.FFFFFFF
row status: active
groupname: comaccess
                                        security model:v2c
readview :v1default
                                        writeview: <no writeview specified>
notifyview: <no notifyview specified>
row status: active
Switch#
```

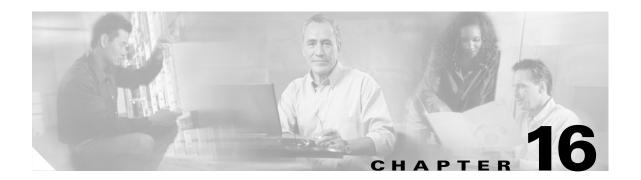

# **Configuring Tag Switching and MPLS**

This chapter describes tag switching, a high-performance packet-forwarding technology that assigns tags to mulitprotocol frames for transport across packet- or cell-based networks.

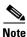

This chapter provides advanced configuration instructions for the Catalyst 8540 MSR, Catalyst 8510 MSR, and LightStream 1010 ATM switch routers. For an overview of tag switching, refer to the *Guide to ATM Technology*. For complete descriptions of the commands mentioned in this chapter, refer to the *ATM Switch Router Command Reference* publication.

This chapter includes the following sections:

- Tag Switching Overview, page 16-1
- Hardware and Software Requirements and Restrictions (Catalyst 8540 MSR), page 16-2
- Hardware and Software Requirements and Restrictions (Catalyst 8510 MSR and LightStream 1010), page 16-2
- Configuring Tag Switching, page 16-2
- Configuring Tag Switching CoS, page 16-13
- Threshold Group for TBR Classes, page 16-17
- CTT Row, page 16-18
- RM CAC Support, page 16-18
- Tag Switching Configuration Example, page 16-19
- MPLS Overview, page 16-21
- MPLS Network Packet Transmission, page 16-27
- Configuring Label Edge Routing, page 16-28
- MPLS Over Fast Ethernet Interfaces, page 16-31
- MPLS VPNs, page 16-33

# **Tag Switching Overview**

In conventional Layer 3 forwarding, as a packet traverses the network, each router extracts forwarding information from the Layer 3 header. Header analysis is repeated at each router (hop) through which the packet passes.

In a tag switching network, the Layer 3 header is analyzed just once. It is then mapped into a short fixed-length tag. At each hop, the forwarding decision is made by looking only at the value of the tag. There is no need to reanalyze the Layer 3 header. Because the tag is a fixed-length, unstructured value, lookup is fast and simple.

For an overview of how tag switching works and its benefits, refer to the Guide to ATM Technology.

# Hardware and Software Requirements and Restrictions (Catalyst 8540 MSR)

The Catalyst 8540 MSR hardware requirements for tag switching include the following:

- The ATM switch router (used as a tag switch)
- A tag edged router such as a Cisco 7000 Route Switch Processor (RSP) with an Optical Carrier 3
   (OC-3) ATM interface processor (AIP) installed

Tag switching has the following software restrictions:

- Open Shortest Path First (OSPF) is the only routing protocol currently supported.
- IP is the only network layer protocol supported.
- Hierarchical VP tunnels cannot co-exist on a physical interface with tag switching.

# Hardware and Software Requirements and Restrictions (Catalyst 8510 MSR and LightStream 1010)

The Catalyst 8510 MSR and LightStream 1010 ATM switch router hardware requirements for tag switching include the following:

- The ATM switch router (used as a tag switch).
- A switch processor feature card installed on the route processor, if you want to enable VC merge (multipoint-to-point connection). Note that FC-PFQ requires 64 MB of DRAM.
- A tag edged router such as a Cisco 7000 RSP with an OC-3 AIP installed.

Tag switching has the following software restrictions:

- Open Shortest Path First (OSPF) is the only routing protocol currently supported.
- IP is the only network layer protocol supported.
- Hierarchical VP tunnels cannot co-exist on a physical interface with tag switching.

# **Configuring Tag Switching**

This section describes how to configure tag switching on ATM switch routers, and includes the following procedures:

- Configuring a Loopback Interface, page 16-3
- Enabling Tag Switching on the ATM Interface, page 16-4
- Configuring OSPF, page 16-5

- Configuring a VPI Range (Optional), page 16-6
- Configuring TDP Control Channels (Optional), page 16-8
- Configuring Tag Switching on VP Tunnels, page 16-9
- Connecting the VP Tunnels, page 16-11
- Configuring VC Merge, page 16-12

### **Configuring a Loopback Interface**

You should configure a loopback interface on every ATM switch router configured for tag switching. The loopback interface, a virtual interface, is always active. The IP address of the loopback interface is used as the Tag Distribution Protocol (TDP) identifier for the ATM switch router. If a loopback interface does not exist, the TDP identifier is the highest IP address configured on the ATM switch router. If that IP address is administratively shut down, all TDP sessions through the ATM switch router restart. Therefore, we recommend that you configure a loopback interface.

To configure the loopback interface, perform the following steps, beginning in global configuration mode:

|        | Command                                       | Purpose                                                                                                    |   |
|--------|-----------------------------------------------|----------------------------------------------------------------------------------------------------|---|
| Step 1 | Switch(config)# interface loopback number     | Enters interface configuration mode and assigns a                                                                                                    | l |
|        | Switch(config-if)#                            | number to the loopback interface.                                                                                                    |   |
| Step 2 | Switch(config-if)# ip address ip-address mask | Assigns an IP address and subnet mask to the loopback interface.                                                                                                    | _ |
|        |                                               | Note We recommend a 32-bit subnet mask (255.255.255.255) for the loopback interface. If you do not use a 32-bit subnet mask, two TVCs¹ terminate for the same address—one for a 32-bit subnet mask and the other for the mask you entered. Entering a 32-bit subnet mask reduces the number of TVCs to one. |   |

<sup>1.</sup> TVCs = tag virtual channels.

#### Example

In the following example, loopback interface 0 is created with an IP address of 1.0.1.11 and a subnet mask of 255.255.255.255:

```
Switch(config)# interface loopback 0
Switch(config-if)# ip address 1.0.1.11 255.255.255
Switch(config-if)# exit
```

### **Displaying Loopback Interface Configuration**

The following example shows the loopback 0 configuration using the **show interfaces** privileged EXEC command:

```
Switch# show interfaces loopback 0
Loopback0 is up, line protocol is up
Hardware is Loopback
```

```
Internet address is 1.0.1.11/24
MTU 1500 bytes, BW 8000000 Kbit, DLY 5000 usec, rely 255/255, load 1/255
Encapsulation LOOPBACK, loopback not set, keepalive set (10 sec)
Last input 00:00:03, output never, output hang never
Last clearing of "show interface" counters never
Queueing strategy: fifo
Output queue 0/0, 0 drops; input queue 0/75, 0 drops
5 minute input rate 0 bits/sec, 0 packets/sec
5 minute output rate 0 bits/sec, 0 packets/sec
0 packets input, 0 bytes, 0 no buffer
Received 0 broadcasts, 0 runts, 0 giants, 0 throttles
0 input errors, 0 CRC, 0 frame, 0 overrun, 0 ignored, 0 abort
73 packets output, 0 bytes, 0 underruns
0 output errors, 0 collisions, 0 interface resets
0 output buffer failures, 0 output buffers swapped out
```

### **Enabling Tag Switching on the ATM Interface**

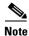

Configure all parallel interfaces between ATM switch routers for either IP unnumbered or with a specific IP address. Unnumbering some parallel interfaces and assigning specific IP addresses to others might cause TDP sessions to restart on some parallel interfaces when another parallel interface is shut down. Therefore, we highly recommend that you unnumber all parallel interfaces to loopback.

To enable tag switching on the ATM interface, perform the following steps, beginning in global configuration mode:

|        | Command                                         | Purpose                                                                                                    |
|--------|-------------------------------------------------|----------------------------------------------------------------------------------------------------|
| Step 1 | Switch(config)# interface atm card/subcard/port | Enters interface configuration mode on the                                                                                                    |
|        | Switch(config-if)#                              | specified ATM interface.                                                                                                    |
| Step 2 | Switch(config-if)# ip unnumbered type number    | Enables IP unnumbered on the ATM interface and assigns the unnumbered interface to an interface that has an IP address. We recommend enabling IP unnumbered because it allows you to conserve IP addresses and it reduces the number of TVCs terminating on the switch. |
|        | or                                              | or                                                                                                    |
|        | Switch(config-if)# ip address ip-address mask   | Assigns an IP address and subnet mask to the ATM interface.                                                                                                    |
| Step 3 | Switch(config-if)# tag-switching ip             | Enables tag switching of IPv4 packets.                                                                                                    |

#### **Examples**

In the following example, ATM interface 1/0/1 is configured for IP unnumbered to loopback interface 0:

```
Switch(config-if)# interface atm 1/0/1
Switch(config-if)# ip unnumbered loopback 0
Switch(config-if)# tag-switching ip
Switch(config-if)# exit
```

In the following example, ATM interface 0/0/3 is configured with a specific IP address and subnet mask (1.3.11.3 255.255.0.0):

```
Switch(config)# interface atm 0/0/3
Switch(config-if)# ip address 1.3.11.3 255.255.0.0
Switch(config-if)# tag-switching ip
Switch(config-if)# exit
```

### **Displaying the ATM Interface Configuration**

To display the ATM interface configuration, use the following EXEC command:

| Command                       | Purpose                                                        |
|-------------------------------|----------------------------------------------------------------|
| show tag-switching interfaces | Displays the tag switching configuration on the ATM interface. |

The following example shows that tag switching is configured on ATM interfaces 0/0/3 and 1/0/1:

| Switch# <b>show</b> | tag-switching | interfaces |             |       |          |
|---------------------|---------------|------------|-------------|-------|----------|
| Interface           | IP            | Tunnel     | Operational |       |          |
| ATM0/0/3            | Yes           | No         | Yes         | (ATM  | tagging) |
| ATM1/0/1            | Yes           | No         | Yes         | (ATM) | tagging) |

### **Configuring OSPF**

Enable OSPF on the ATM switch router so that it can create routing tables, which identify routes through the network. Then add the addresses and associated routing areas to the OSPF process so that it can propagate the addresses to other ATM switch routers:

|        | Command                                                              | Purpose                                                                                                    |
|--------|----------------------------------------------------------------------|----------------------------------------------------------------------------------------------------|
| Step 1 | Switch(config)# router ospf process_number Switch(config-router)#    | Enables OSPF and assigns it a process number.<br>The process number can be any positive integer.                                                                                                    |
| Step 2 | Switch(config-router)# network address<br>wildcard-mask area area-id | Defines the network prefix, a wildcard subnet mask, and the associated area number on which to run OSPF. An area number is an identification number for an OSPF address range.  Repeat this command for each additional area you want to add to the OSPF process.  Caution Ethernet0 is used for system management only. Do not add this interface to the routing protocol process. |

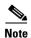

Since the 12.0(1a)W5(5b) release of the system software, addressing the interface on the route processor (CPU) has changed. The ATM interface is now called atm0, and the Ethernet interface is now called ethernet0. Old formats (atm 2/0/0 and ethernet 2/0/0) are still supported.

#### **Example**

The following is an example of OSPF enabled and assigned process number 10000. All addresses are in area 0:

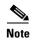

An IP address of 1.1.1.1 with a subnet mask of 255.255.255.0 is entered as an IP network prefix of 1.1.1.0 with a subnet mask of 0.0.0.255. Likewise, an IP address of 1.2.1.1 with a subnet mask of 255.255.255.0 is entered as an IP network prefix of 1.2.1.0 with a subnet mask of 0.0.0.255.

```
Switch(config) # router ospf 10000
Switch(config-router) # network 1.1.1.0 0.0.0.255 area 0
Switch(config-router) # network 1.2.1.0 0.0.0.255 area 0
Switch(config-router) # network 1.3.0.0 0.0.255.255 area 0
Switch(config-router) # network 200.2.2.0 0.0.0.255 area 0
Switch(config-router) # network 1.0.1.0 0.0.0.255 area 0
Switch(config-router) # network 1.18.0.0 0.0.255.255 area 0
```

### **Displaying the OSPF Configuration**

To display the OSPF configuration, use the following privileged EXEC command:

| Command      | Purpose                          |
|--------------|----------------------------------|
| show ip ospf | Displays the OSPF configuration. |

The following example shows the OSPF configuration using the **show ip ospf** privileged EXEC command:

```
Switch# show ip ospf
Routing Process "ospf 10000" with ID 1.0.1.11
Supports only single TOS(TOS0) routes
SPF schedule delay 5 secs, Hold time between two SPFs 10 secs
Number of DCbitless external LSA 0
Number of DoNotAge external LSA 0
Number of areas in this router is 1. 1 normal 0 stub 0 nssa
   Area BACKBONE(0) (Inactive)
       Number of interfaces in this area is 4
       Area has no authentication
       SPF algorithm executed 2 times
       Area ranges are
       Link State Update Interval is 00:30:00 and due in 00:14:42
       Link State Age Interval is 00:20:00 and due in 00:14:10
       Number of DCbitless LSA 0
       Number of indication LSA 0
       Number of DoNotAge LSA 0
```

## **Configuring a VPI Range (Optional)**

Although not necessary for most configurations, you might need to change the default tag virtual path identifier (VPI) range on the switch if:

- It is an administrative policy to use a VPI value other than 1, the default VPI.
- There are a large number of tag virtual channels (TVCs) on an interface.

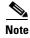

You cannot enter a VPI range on a VP tunnel. On VP tunnels, the VPI is the permanent virtual path (PVP) number of the tunnel.

To change the default tag VPI range, perform the following steps, beginning in global configuration mode:

|        | Command                                         | Purpos                   | se                                                                                                    |
|--------|-------------------------------------------------|--------------------------|----------------------------------------------------------------------------------------------------|
| Step 1 | Switch(config)# interface atm card/subcard/port |                          | interface configuration mode on the                                                                                                    |
|        | Switch(config-if)#                              | specified ATM interface. |                                                                                                    |
| Step 2 | Switch(config-if)# tag-switching atm vpi vpi    | Enters the VPI range.    |                                                                                                    |
|        | [- vpi]                                         | Note                     | If the TDP neighbor is a router, the VPI range can be no larger than two. For example, from 5 to 6 (a range of two), not 5 to 7 (a range of three). If the TDP neighbor is a switch, the maximum VPI range is 0 to 255. |

#### **Examples**

The following example shows how to select a VPI range from 5 to 6 (a range of two), an acceptable range if the TDP neighbor is a router:

```
Switch(config)# interface atm 3/0/1
Switch(config-if)# tag-switching ip
Switch(config-if)# tag-switching atm vpi 5 - 6
```

The following example shows how to select a VPI range from 5 to 7 (a range of three), an acceptable range if the TDP neighbor is a switch:

```
Switch(config)# interface atm 3/0/1
Switch(config-if)# tag-switching ip
Switch(config-if)# tag-switching atm vpi 5 - 7
```

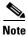

Although the example shows a VPI range of three, you are not limited to a range of three if the TDP neighbor is a switch. The maximum VPI range is 0 to 255 if the TDP neighbor is a switch.

### **Displaying the Tag Switching VPI Range**

To display the tag switching VPI range, use the following EXEC command:

| Command | Purpose                                               |
|---------|-------------------------------------------------------|
|         | Displays the tag switching VPI range on an interface. |

#### Example

The following example shows the tag switching VPI range on ATM interface 1/0/1:

```
Switch# show tag-switching interfaces detail
Interface ATM0/0/3:
    IP tagging enabled
    TSP Tunnel tagging not enabled
    Tagging operational
    MTU = 4470
    ATM tagging: Tag VPI = 1, Control VC = 0/32
Interface ATM1/0/1:
```

```
IP tagging enabled

TSP Tunnel tagging not enabled

Tagging operational

MTU = 4470

ATM tagging: Tag VPI range = 5 - 6, Control VC = 6/32

<information deleted>
```

## **Configuring TDP Control Channels (Optional)**

Although not necessary for most configurations, you can change the default Tag Distribution Protocol (TDP) control channel VPI and virtual channel identifier (VCI) if you want to use a nondefault value. The default TDP control channel is on VPI 0 and VCI 32. TDP control channels exchange TDP HELLOs and Protocol Information Elements (PIEs) to establish two-way TDP sessions. TVCs are created by the exchange of PIEs through TDP control channels.

To change the TDP control channel, perform the following steps, beginning in global configuration mode:

|        | Command                                                 | Purpose                                                     |
|--------|---------------------------------------------------------|-------------------------------------------------------------|
| Step 1 | Switch(config)# interface atm card/subcard/port         | Enters interface configuration mode on the                  |
|        | Switch(config-if)#                                      | specified ATM interface.                                    |
| Step 2 | Switch(config-if)# ip address ip-address mask           | Assigns an IP address and subnet mask to the ATM interface. |
| Step 3 | Switch(config-if)# tag-switching ip                     | Enables tag switching of IPv4 packets.                      |
| Step 4 | Switch(config-if)# tag-switching atm control-vc vpi vci | Changes the TDP control channel.                            |

Figure 16-1 shows an example TDP control channel configuration between a source switch and destination switch on ATM interface 0/0/1. Note that the VPI and VCI values match on the source switch and destination switch.

Figure 16-1 Configuring TDP Control Channels

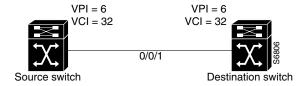

#### **Examples**

In the following example, a TDP control channel is configured on the source switch:

```
Switch(config) # interface atm 0/0/1
Switch(config-if) # ip address 1.2.0.11 255.255.255.0
Switch(config-if) # tag-switching ip
Switch(config-if) # tag-switching atm control-vc 6 32
Switch(config-if) # exit
```

In the following example, a TDP control channel is configured on the destination switch:

```
Switch(config)# interface atm 0/0/1
```

```
Switch(config-if)# ip address 1.2.0.12 255.255.255.0
Switch(config-if)# tag-switching ip
Switch(config-if)# tag-switching atm control-vc 6 32
Switch(config-if)# exit
```

If you are having trouble establishing a TDP session, verify that the VPI and VCI values match on the TDP control channels of the source switch and destination switch.

### **Displaying the TDP Control Channels**

To display the TDP control channel configuration, use the following EXEC command:

| Command | Purpose                                                         |
|---------|-----------------------------------------------------------------|
|         | Displays the TDP control channel configuration on an interface. |

The following example shows the TDP control channel configuration on interface ATM 0/0/3:

```
Switch# show tag-switching interfaces detail
Interface ATM0/0/3:

IP tagging enabled
TSP Tunnel tagging not enabled
Tagging operational
MTU = 4470

ATM tagging: Tag VPI = 1, Control VC = 0/32
<information deleted>
```

# **Configuring Tag Switching on VP Tunnels**

If you want to configure tag switching on virtual path (VP) tunnels, perform the following steps, beginning in global configuration mode:

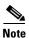

This procedure is optional.

| Command                                                            | Purpose                                                                                  |
|--------------------------------------------------------------------|------------------------------------------------------------------------------------------|
| Switch(config)# interface atm card/subcard/port Switch(config-if)# | Enters interface configuration mode on the specified ATM interface.                      |
| Switch(config-if)# atm pvp vpi                                     | Creates a PVP. When configuring PVP connections, configure the lowest VPI numbers first. |
| Switch(config-if)# exit                                            | Returns to global configuration mode.                                                    |
| Switch(config)#                                                    |                                                                                          |
| Switch(config)# interface atm card/subcard/port.subinterface#      | Enters subinterface configuration mode.                                                  |
| Switch(config-subif)#                                              |                                                                                          |

|        | Command                                          | Purpose                                                                                                    |
|--------|--------------------------------------------------|----------------------------------------------------------------------------------------------------|
| Step 5 | Switch(config-subif)# ip unnumbered type number  | Enables IP unnumbered on the ATM interface and assigns the unnumbered interface to an interface that has an IP address. We recommend enabling IP unnumbered because it allows you to conserve IP addresses and reduces the number of TVCs terminating on the switch. |
|        | or                                               | or                                                                                                    |
|        | Switch(config-subif)# ip address ip-address mask | Assigns an IP address and subnet mask to the ATM interface.                                                                                                    |
| Step 6 | Switch(config-subif)# tag-switching ip           | Enables tag switching of IPv4 packets.                                                                                                    |

Because a VP tunnel runs between switches, you must also configure a VP tunnel on the connecting ATM interface on the destination switch. The examples that follow show how to configure VP tunnels between switches.

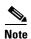

The intermediate switch configuration follows in the next section, "Connecting the VP Tunnels."

Figure 16-2 shows an example VP tunnel between a source switch and destination switch.

Figure 16-2 Configuring VP Tunnels

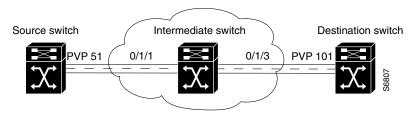

#### **Examples**

In the following example, ATM interface 0/1/1 on the source switch has no IP address and PVP 51 is configured for IP unnumbered to loopback interface 0:

```
Switch(config-if)# interface atm 0/1/1
Switch(config-if)# atm pvp 51
Switch(config-if)# exit
Switch(config-if)# interface atm 0/1/1.51
Switch(config-subif)# ip unnumbered loopback 0
Switch(config-subif)# tag-switching ip
Switch(config-subif)# exit
```

In the following example, ATM interface 0/1/3 on the destination switch has no IP address and PVP 101 is configured for IP unnumbered to loopback interface 0:

```
Switch(config)# interface atm 0/1/3
Switch(config-if)# atm pvp 101
Switch(config-if)# exit
Switch(config)# interface atm 0/1/3.101
Switch(config-subif)# ip unnumbered loopback 0
Switch(config-subif)# tag-switching ip
Switch(config-subif)# exit
```

To connect the source and destination switch VP tunnels, proceed to the next section, "Connecting the VP Tunnels."

### **Displaying the VP Tunnel Configuration**

To display the VP tunnel configuration, use the following EXEC command:

| Command     | Purpose                                               |  |
|-------------|-------------------------------------------------------|--|
| show atm vp | Displays the VP tunnel configuration on an interface. |  |

The following example shows PVP 51 configured on ATM interface 0/1/1:

| Switch#  | show | atm | vр |      |             |       |        |
|----------|------|-----|----|------|-------------|-------|--------|
| Interfac | ce   | VPI |    | Type | X-Interface | X-VPI | Status |
| ATM0/1/1 | 1    | 51  |    | PVP  | TUNNEL      |       |        |

## **Connecting the VP Tunnels**

To complete the VP tunnel, you must configure the ATM ports on the intermediate switch to designate where to send packets coming from the source switch and going to the destination switch.

To connect the permanent virtual path (PVP), perform the following steps, beginning in interface configuration mode:

|                                                                             | Command            | Purpose                                                            |
|-----------------------------------------------------------------------------|--------------------|--------------------------------------------------------------------|
| Step 1 Switch(config)# interface atm card/subcard/port                      |                    |                                                                    |
|                                                                             | Switch(config-if)# | specified ATM interface.                                           |
| Step 2 Switch(config-if)# atm pvp vpi interface atm card/subcard/port vpi-B |                    | Connects the PVP from the source switch to the destination switch. |

Figure 16-3 shows an example configuration on an intermediate switch.

Figure 16-3 Connecting the VP Tunnels

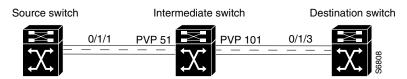

#### **Example**

In the following example, PVP 51 on ATM interface 0/1/1 is connected to PVP 101 on ATM interface 0/1/3:

```
Switch(config) # interface atm 0/1/1
Switch(config-if) # atm pvp 51 interface atm 0/1/3 101
Switch(config-if) # exit
```

### **Displaying the VP Tunnel Configuration**

The following example shows PVP 51 on ATM interface 0/1/1 connected to PVP 101 on ATM interface 0/1/3:

| Switch# show | atm vp |      |             |       |        |
|--------------|--------|------|-------------|-------|--------|
| Interface    | VPI    | Type | X-Interface | X-VPI | Status |
| ATM0/1/1     | 51     | PVP  | ATM0/1/3    | 101   | DOWN   |
| ATM0/1/3     | 101    | PVP  | ATM0/1/1    | 51    | DOWN   |

## **Configuring VC Merge**

VC merge allows the switch to aggregate multiple incoming flows with the same destination address into a single outgoing flow. Where VC merge occurs, several incoming tags are mapped to one single outgoing tag. Cells from different VCIs going to the same destination are transmitted to the same outgoing VC using multipoint-to-point connections. This sharing of tags reduces the total number of virtual circuits required for tag switching. Without VC merge, each source-destination prefix pair consumes one tag VC on each interface along the path. VC merge reduces the tag space shortage by sharing tags for different flows with the same destination.

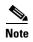

VC merge support requires FC-PFQ on the route processor. If you do not have FC-PFQ, and you try to enable VC merge, the TVCs remain point-to-point. (Catalyst 8510 MSR and LightStream 1010)

VC merge is enabled by default. To disable VC merge, enter the following command in global configuration mode:

| Command                       | Purpose            |  |
|-------------------------------|--------------------|--|
| no tag-switching atm vc-merge | Disables VC merge. |  |

### **Displaying the VC Merge Configuration**

To display the VC merge configuration, use the following EXEC command:

| Command                               | Purpose                                                         |
|---------------------------------------|-----------------------------------------------------------------|
| show tag-switching atm-tdp capability | Displays the TDP control channel configuration on an interface. |

The following example shows that VC merge configuration is enabled on ATM interface 0/1/0:

Switch# show tag-switching atm-tdp capability

|            | Con | trol | VPI     | VCI          | Alloc  | VC M | lerge |
|------------|-----|------|---------|--------------|--------|------|-------|
| ATM0/1/0   | VP  | VC   | Range   | Range        | Scheme | IN   | OUT   |
| Negotiated | 0   | 32   | [7 - 8] | [33 - 1023]  | UNIDIR | _    | _     |
| Local      | -   | -    | [7 - 8] | [33 - 16383] | UNIDIR | Yes  | Yes   |
| Peer       | -   | -    | [7 - 8] | [33 - 1023]  | UNIDIR | -    | -     |

# **Configuring Tag Switching CoS**

Quality of service (QoS) allows ATM to meet the transmission *quality* and *service* availability of many different types of data. The need for delay-sensitive data, such as voice, can be given a higher priority than data that is not delay-sensitive, such as e-mail. The following service categories were created for ATM Forum VCs to meet the transmission needs of various types of data: VBR-RT, VBR-NRT, ABR, and UBR. See Chapter 9, "Configuring Resource Management," for more information about the standard ATM Forum implementation of QoS. This section describes tag switching class of service (CoS).

Up to eight QoS classes (0 to 7) can be allocated to each physical interface port. Each port has an independent logical rate scheduler (RS) and a weighted round-robin (WRR) scheduler. The RS guarantees minimum bandwidth and has first priority on supplying an eligible cell for transmission. Second priority is given to the service classes, which have been assigned relative weights that are based on the ratio of the total leftover bandwidth. The service class relative weights are configurable so you can change the priority of the default values. The VCs within a service class also have relative weights. The service classes and VCs within a service class are scheduled by their relative weights.

With tag switching CoS, tag switching can dynamically set up to four tag virtual channels (TVCs) with different service categories between a source and destination. TVCs do not share the same QoS classes reserved for ATM Forum VCs (VBR-RT, VBR-NRT, ABR, and UBR). The following four new service classes were created for TVCs: TBR\_1 (WRR\_1), TBR\_2 (WRR\_2), TBR\_3 (WRR\_3), and TBR\_4 (WRR\_4). These new service classes are called Tag Bit Rate (TBR) classes. TVCs and ATM Forum VCs can only coexist on the same physical interface, but they operate in ships in the night (SIN) mode and are unaware of each other.

TBR classes support only best-effort VCs (similar to the ATM Forum service category UBR); therefore, there is no bandwidth guarantee from the RS, which is not used for TVCs. All of the TVCs fall into one of the four TBR classes, each carrying a different default relative weight. The default values of the relative weights for the four TBR classes are configurable, so you can change the priority of the default values.

Table 16-1 and Table 16-2 list the TBR classes and ATM Forum class mappings into the service classes for physical ports.

| lable 10-1 Service Class to Weight Wapping for Physical Po | Table 16-1 | Weight Mapping for Physical Ports |
|------------------------------------------------------------|------------|-----------------------------------|
|------------------------------------------------------------|------------|-----------------------------------|

| TBR Class     | Service Class | Relative Weight |
|---------------|---------------|-----------------|
| TBR_1 (WRR_1) | 1             | 1               |
| TBR_2 (WRR_2) | 6             | 2               |
| TBR_3 (WRR_3) | 7             | 3               |
| TBR_4 (WRR_4) | 8             | 4               |

Table 16-2 ATM Forum Class Mapping for Physical Ports

| ATM Forum Service<br>Category | Service Class | Relative Weight |
|-------------------------------|---------------|-----------------|
| CBR <sup>1</sup>              | 2             | 8               |
| VBR-RT                        | 2             | 8               |
| VBR-NRT                       | 3             | 1               |

Table 16-2 ATM Forum Class Mapping for Physical Ports

| ATM Forum Service<br>Category | Service Class | Relative Weight |
|-------------------------------|---------------|-----------------|
| ABR                           | 4             | 1               |
| UBR                           | 5             | 1               |

Even though the CBR service category is mapped to service class 2, all of the CBR VCs are rate scheduled only, and therefore they are not WRR scheduled.

When tag switching is enabled on a hierarchical VP tunnel, the tunnel can only be used for tag switching. Because hierarchical VP tunnels support only four service classes, both TVCs and ATM Forum VCs map to the same service classes. Therefore, both ATM Forum VCs and TVCs cannot coexist in a hierarchical VP tunnel. The relative weights assigned to the service classes depend on which is active (either tag switching or ATM Forum). The class weights change whenever a hierarchical VP tunnel is toggled between ATM Forum and tag switching. By default, a hierarchical VP tunnel comes up as an ATM Forum port.

Table 16-3 and Table 16-4 list the TBR classes and ATM Forum service category mappings for hierarchical VP tunnels.

Table 16-3 Service Class to Weight Mapping for Hierarchical VP Tunnels

| TBR Class     | Service Class | Relative Weight |
|---------------|---------------|-----------------|
| TBR_1 (WRR_1) | 1             | 1               |
| TBR_2 (WRR_2) | 2             | 2               |
| TBR_3 (WRR_3) | 3             | 3               |
| TBR_4 (WRR_4) | 4             | 4               |

Table 16-4 ATM Forum Service Category Mapping for Hierarchical VP Tunnels

| ATM Forum Service<br>Category | Service Class | Relative Weight |
|-------------------------------|---------------|-----------------|
| VBR-RT                        | 1             | 8               |
| VBR-NRT                       | 2             | 1               |
| ABR                           | 3             | 1               |
| UBR                           | 4             | 1               |

## **Configuring the Service Class and Relative Weight**

Each service class is assigned a relative weight. These weights are configurable and range from 1 to 15.

To configure the service class and relative weight on a specific interface, perform the following steps, beginning in global configuration mode:

|        | Command                                                                               | Purpose                                                                    |
|--------|---------------------------------------------------------------------------------------|----------------------------------------------------------------------------|
| Step 1 | Switch(config)# interface atm card/subcard/port[.vpt#]                                | Specifies an ATM interface and enters interface configuration mode.        |
|        | Switch(config-if)#                                                                    |                                                                            |
| Step 2 | Switch(config-if)# atm service-class {1   6   7   8} wrr-weight weight                | Enters the service class and relative weight for a physical interface.     |
|        | or                                                                                    | or                                                                         |
|        | Switch(config-if)# atm service-class $\{1 \mid 2 \mid 3 \mid 4\}$ wrr-weight $weight$ | Enters the service class and relative weight for a hierarchical interface. |

#### **Example**

In the following example, ATM interface 0/0/3 is configured with service class 1 and a WRR weight of 3:

```
Switch(config)# interface atm 0/0/3
Switch(config-if)# atm service-class 1 wrr-weight 3
```

## **Displaying the TVC Configuration**

To display the TVC configuration, perform the following task in EXEC mode:

| Command | Purpose                                                                     |
|---------|-----------------------------------------------------------------------------|
|         | Displays the ATM layer connection information about the virtual connection. |

The following example shows the service category of the TVC:

```
Switch# show atm vc interface atm 0/0/3 1 35
Interface: ATM0/0/3, Type: oc3suni
VPI = 1 \quad VCI = 35
Status: UP
Time-since-last-status-change: 1d00h
Connection-type: TVC(I)
Cast-type: multipoint-to-point-input
Packet-discard-option: enabled
Usage-Parameter-Control (UPC): pass
Wrr weight: 2
Number of OAM-configured connections: 0
OAM-configuration: disabled
OAM-states: Not-applicable
Cross-connect-interface: ATM0/1/3.10, Type: oc3suni
Cross-connect-VPI = 10
Cross-connect-VCI = 34
Cross-connect-UPC: pass
Cross-connect OAM-configuration: disabled
Cross-connect OAM-state: Not-applicable
Threshold Group: 7, Cells gueued: 0
Rx cells: 0, Tx cells: 0
Tx Clp0:0, Tx Clp1: 0
Rx Clp0:0, Rx Clp1: 0
Rx Upc Violations:0, Rx cell drops:0
Rx pkts:0, Rx pkt drops:0
```

```
Rx connection-traffic-table-index: 63998
\rightarrow Rx service-category: WRR_1 (WRR Bit Rate)
   Rx pcr-clp01: none
   Rx scr-clp01: none
   Rx mcr-clp01: none
   Rx cdvt: 1616833580 (from default for interface)
   Rx
           mbs: none
   Tx connection-traffic-table-index: 63998
  Tx service-category: WRR_1 (WRR Bit Rate)
   Tx pcr-clp01: none
   Tx scr-clp01: none
   Tx mcr-clp01: none
       cdvt: none
   Tx
   Tx
           mbs: none
```

10

131,071

511

# Threshold Group for TBR Classes

A threshold group utilizes the memory efficiently among VCs of a particular traffic type. Each threshold group is programmed with a dynamic memory allocation profile that maps into the needs of the connections of a particular service class. There are 16 threshold groups (0 to 15) available on the ATM switch router. Each threshold group has a set of eight regions, and each region has a set of thresholds. When these thresholds are exceeded, cells are dropped to maintain the integrity of the shared memory resource.

Each ATM Forum service category is mapped into a distinct threshold group. All the connections in a particular service category map into one threshold group. Similarly, all the Tag Bit Rate (TBR) classes have best effort traffic and the service differentiation comes mainly by giving different weights. Each of the TBR classes map into four different threshold groups whose parameters are the same as the unspecified bit rate (UBR) threshold group.

Table 16-5 shows the threshold group parameters mapped to the connections in all of the TBR classes for the Catalyst 8540 MSR.

| Group | Maximum<br>Cells | Maximum<br>Queue<br>Limit | Minimum<br>Queue Limit | Mark<br>Threshold | Discard<br>Threshold | Use   |
|-------|------------------|---------------------------|------------------------|-------------------|----------------------|-------|
| 7     | 131,071          | 511                       | 31                     | 25%               | 87%                  | TBR_1 |
| 8     | 131,071          | 511                       | 31                     | 25%               | 87%                  | TBR_2 |
| 9     | 131,071          | 511                       | 31                     | 25%               | 87%                  | TBR_3 |

Table 16-5 Threshold Group Parameters for TVCs (Catalyst 8540 MSR)

31

Table 16-6 shows the threshold group parameters mapped to the connections in all of the TBR classes for the Catalyst 8510 MSR and LightStream 1010 ATM switch routers.

25%

87%

TBR 3

| Table 16-6 | Threshold Group I | Parameters for | TVCs (Cata | lyst 8510 MSR | and LightStream 10° | 10) |
|------------|-------------------|----------------|------------|---------------|---------------------|-----|
|------------|-------------------|----------------|------------|---------------|---------------------|-----|

| Group | Maximum<br>Cells | Maximum<br>Queue<br>Limit | Minimum<br>Queue Limit | Mark<br>Threshold | Discard<br>Threshold | Use   |
|-------|------------------|---------------------------|------------------------|-------------------|----------------------|-------|
| 7     | 65,535           | 511                       | 31                     | 25%               | 87%                  | TBR_1 |
| 8     | 65,535           | 511                       | 31                     | 25%               | 87%                  | TBR_2 |
| 9     | 65,535           | 511                       | 31                     | 25%               | 87%                  | TBR_3 |
| 10    | 65,535           | 511                       | 31                     | 25%               | 87%                  | TBR_3 |

Each threshold group is divided into eight regions. Each region has a set of thresholds that are calculated from the corresponding threshold group parameters given in Table 16-5. The threshold group might be in any one of the regions depending on the fill level (cell occupancy) of that group. And that region is used to derive the set of thresholds which apply to all the connections in that group.

Table 16-7 gives the eight thresholds for threshold groups 6, 7, 8, and 9.

Table 16-7 Region Thresholds for Threshold Groups

| Region | Lower<br>Limit | Upper<br>Limit | Queue<br>Limit | Marking<br>Threshold | Discard<br>Threshold |
|--------|----------------|----------------|----------------|----------------------|----------------------|
| 0      | 0              | 8191           | 511            | 127                  | 447                  |
| 1      | 8128           | 16,383         | 255            | 63                   | 223                  |
| 2      | 16,320         | 24,575         | 127            | 31                   | 111                  |
| 3      | 24,512         | 32,767         | 63             | 15                   | 63                   |
| 4      | 32,704         | 40,959         | 31             | 15                   | 31                   |
| 5      | 40,896         | 49,151         | 31             | 15                   | 31                   |
| 6      | 49,088         | 57,343         | 31             | 15                   | 31                   |
| 7      | 57,280         | 65,535         | 31             | 15                   | 31                   |

For more information about threshold groups and configuration parameters, see Chapter 9, "Configuring Resource Management," and the *Guide to ATM Technology*.

# **CTT Row**

A row in the connection traffic table (CTT) is created for each unique combination of traffic parameters. When a TVC is set up in response to a request by tag switching, a CTT row is obtained from the resource manager by passing the traffic parameters that include the service category (TBR\_x [WRR\_x], where x is 1, 2, 3, or 4). If a match is found for the same set of traffic parameters, the row index is returned; otherwise a new table is created and the row index of that CTT row is returned. Since all data TVCs use the same traffic parameters, the same CTT row can be used for all TVCs of a particular service category once it is created.

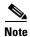

There are no user configurable parameters for the CTT with TVCs.

# **RM CAC Support**

Connection admission control (CAC) is not supported for tag virtual channels (TVCs). All TVCs are best effort connections; therefore, no bandwidth is guaranteed by the RS. Only the WRR scheduler is used. So, all of the traffic parameters (PCR, MCR, MBS, CDVT, and SCR) are unspecified. There is no best effort limit like there is with ATM Forum UBR and ABR connections. CAC is bypassed for TVCs.

# **Tag Switching Configuration Example**

Figure 16-4 shows an example tag switching network.

Figure 16-4 Example Network for Tag Switching

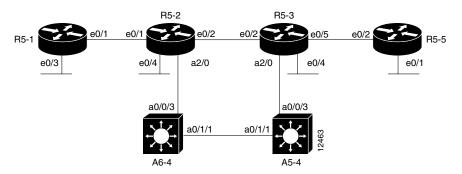

#### **Router 5-1 Configuration**

The configuration of router R5-1, interface e0/1, follows:

```
router_R5-1# configure terminal
router_R5-2(config)# ip cef switch
router_R5-1(config)# tag-switching advertise-tags
router_R5-1(config)# interface e0/1
router_R5-1(config-if)# tag-switching ip
router_R5-1(config-if)# exit
router_R5-1(config)#
```

#### **Router 5-2 Configuration**

The configuration between router R5-1, interface e0/1, and R5-2, interface e0/1, follows:

```
router_R5-2# configure terminal
router_R5-2(config)# ip cef switch
router_R5-2(config)# tag-switching advertise-tags
router_R5-2(config)# interface e0/1
router_R5-2(config-if)# tag-switching ip
router_R5-2(config-if)# exit
router_R5-2(config)#
```

The configuration between router R5-2, interface e0/2, and R5-3, interface e0/2, follows:

```
route_R5-2(config)# interface e0/2
route_R5-2(config-if)# tag-switching ip
route_R5-2(config-if)# exit
```

The configuration of router R5-2, interface a2/0.1, follows:

```
router_R5-2(config-if)# interface a2/0.1
router_R5-2(config-subif)# ip address 189.26.11.15 255.255.0.0
router_R5-2(config-subif)# tag-switching ip
router_R5-2(config-subif)# no shutdown
router_R5-2(config-subif)# exit
router_R5-2(config)# interface a2/0
router_R5-2(config)# no shutdown
```

#### **Router 5-3 Configuration**

The configuration of router R5-3, interface e0/2, follows:

```
router_R5-3# configure terminal
router_R5-3(config)# ip cef switch
router_R5-3(config)# tag-switching advertise-tags
router_R5-3(config)# interface e0/2
router_R5-3(config-if)# tag-switching ip
router_R5-3(config-if)# exit
The configuration of router R5-3, interface e0/5 follows:
router_R5-3(config)# interface e0/5
router_R5-3(config-if)# tag-switching ip
router_R5-3(config-if)# exit
The configuration of router R5-3, interface atm 2/0.1, follows:
router_R5-3# configure terminal
router_R5-3(config)# interface atm 2/0.1
router_R5-3(config-if)# ip address 189.25.12.13 255.255.0.0
router_R5-3(config-if)# tag-switching ip
router_R5-3(config-if)# no shutdown
router_R5-3(config-if)# exit
```

router\_R5-3(config)# interface a2/0
router\_R5-3(config-if)# no shutdown

#### **ATM Switch Router A5-4 Configuration**

The configuration of ATM switch router A5-4, interfaces atm 0/1/1 and atm 0/0/3, follows:

```
atm_A5-4# configure terminal
atm_A5-4(config)# interface atm 0/1/1
atm_A5-4(config-if)# no shutdown
atm_A5-4(config-if)# ip address 189.24.15.12 255.255.0.0
atm_A5-4(config-if)# tag-switching ip
atm_A5-4(config-if)# exit
atm_A5-4(config)# tag-switching ip
atm_A5-4(config)# interface atm 0/0/3
atm_A5-4(config-if)# no shutdown
atm_A5-4(config-if)# ip address 189.25.15.11 255.255.0.0
atm_A5-4(config-if)# tag-switching ip
atm_A5-4(config-if)# tag-switching ip
atm_A5-4(config-if)# exit
atm_A5-4(config)# tag-switching ip
```

#### **Router 5-5 Configuration**

The configuration of router R5-5, interface e0/2, follows:

```
router_R5-5# configure terminal
router_R5-5(config)# ip cef switch
router_R5-5(config)# tag-switching advertise-tags
router_R5-5(config)# interface e0/2
router_R5-5(config-if)# tag-switching ip
router_R5-5(config-if)# exit
```

#### **ATM Switch Router A6-4 Configuration**

The configuration of ATM switch router A6-4, interface atm 0/1/1, follows:

```
atm_A6-4# configure terminal
atm_A6-4(config)# interface atm 0/1/1
atm_A6-4(config-if)# no shutdown
```

```
atm_A6-4(config-if)# ip address 189.24.14.12 255.255.0.0
atm_A6-4(config-if)# tag-switching ip
atm_A6-4(config-if)# exit

The configuration of ATM switch router A6-4, interface atm 0/0/3, follows:
atm_A6-4# configure terminal
atm_A6-4(config)# interface atm 0/0/3
atm_A6-4(config-if)# no shutdown
atm_A6-4(config-if)# ip address 189.26.14.11 255.255.0.0
atm_A6-4(config-if)# tag-switching ip
atm A6-4(config-if)# exit
```

### **MPLS Overview**

MPLS Label Distribution Protocol (LDP), as standardized by the Internet Engineering Task Force (IETF) and as enabled by Cisco IOS software, allows the construction of highly scalable and flexible IP Virtual Private Networks (VPNs) that support multiple levels of services. MPLS offers the following benefits:

- IP over ATM scalability—Enables service providers to keep up with Internet growth
- IP services over ATM—Brings Layer 2 benefits to Layer 3, such as traffic engineering capability
- Standards—Supports multi-vendor solutions
- Architectural flexibility—Offers choice of ATM or router technology, or a mix of both

This section describes the Multiprotocol Label Switching (MPLS) distribution protocol. MPLS combines the performance and capabilities of Layer 2 (data link layer) switching with the proven scalability of Layer 3 (network layer) routing. This chapter includes the following sections:

- Additional MPLS Documentation
- MPLS Overview
- MPLS Network Packet Transmission
- Configuring Label Edge Routing
- Configuring VPN Networks on Fast Ethernet Interfaces

### **Obtaining Additional MPLS Documentation**

This chapter contains early field test MPLS configuration information for label edge routing (LER) and VPN networks on Fast Ethernet interfaces. For additional MPLS configuration documentation, refer to the sources in Table 16-8.

Table 16-8 Additional MPLS Configuration Documentation

| Document                                                             | Section                                                    | URL                                                                                                    |
|----------------------------------------------------------------------|------------------------------------------------------------|----------------------------------------------------------------------------------------------------|
| ATM Switch Router Software<br>Configuration Guide                    | "Configuring Tag<br>Switching"                             | http://www.cisco.com/univered/cc/td/doc/product/atm/c8540/12_1/1hous_mt/sw_conf/tag.htm                             |
| Layer 3 Switching Software<br>Feature and Configuration<br>Guide     | "Tag Switching"                                            | http://www.cisco.com/univered/cc/td/doc/product/13sw/8540/12_1/lhouse/sw_confg/8500tags.htm                         |
| ATM and Layer 3<br>Troubleshooting Guide                             | "Troubleshooting Tag and<br>MPLS Switching<br>Connections" | See PDF Version for EFT documentation                                                                               |
| Cisco IOS Switching Services<br>Configuration Guide, Release<br>12.1 | "Multi protocol Label<br>Switching Overview"               | http://www.cisco.com/univercd/cc/td/doc/product/software/ios121/121cgcr/switch_c/xcprt4/xcdtagov.htm#xtocid48       |
| Cisco IOS Switching Services<br>Configuration Guide, Release<br>12.1 | "Configuring Multiprotocol<br>Label Switching"             | http://www.cisco.com/univered/cc/td/d oc/product/software/ios121/121cgcr/s witch_c/xcprt4/xcdtagc.htm#xtocid26 4140 |
| Cisco IOS Switching Services<br>Configuration Guide, Release<br>12.1 | "Configuring Cisco Express Forwarding"                     | http://www.cisco.com/univered/cc/td/doc/product/software/ios121/121cgcr/switch_c/xcprt2/xcdcefc.htm#46064           |

### **Hardware and Software Restrictions**

The following restrictions or limitations apply to MPLS on the Catalyst 8540, Catalyst 8510 and LightStream 1010:

• MPLS is supported on the Enhanced Gigabit Ethernet, POS, Enhanced ATM router module (1483 PVC), Fast Ethernet, and ATM interfaces

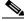

Note

Fast Ethernet and ATM interfaces must be linked to an Enhanced ATM router module interface by using the **mpls-forwarding** command to provide MPLS support.

- Traffic Engineering MPLS-QOS is not supported.
- Multicast over MPLS is not supported.
- Access-list based tag advertisements and filtering of MPLS packets based on access-lists are not supported.
- Jumbo frames on MPLS interfaces is not supported.
- Support for EBGP, RIP, OSPF between CE-PE and support for RIP, OSPF, and ISIS between PE-P. In the case of a TC-ATM link between PE-P, only OSPF and ISIS protocols are supported.
- Support IBGP between PE.
- Port-channel cannot be MPLS enabled.
- Port-channel cannot be VRF enabled.

- BVI cannot be MPLS enabled.
- BVI cannot be VRF enabled.
- Statistics at label level are not supported.
- Layer 2 statistics or Layer 3 statistics for ATM interface are not supported.
- When using the **mpls-forwarding** command to link a Fast Ethernet module with shared CAM (content addressable memory) to an ATM router module you can only configure the "master" port (not the "slave" ports) of the Ethernet processor interface. However, once the configuration is applied to the master port the controlling ATM router module performs MPLS and VRF processing for all ports controlled by the Ethernet processor interface (master and slave ports).

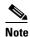

There is one master port per Ethernet processor interface (which controls four Fast Ethernet interfaces). For example, on an Ethernet processor interface controlling Fast Ethernet interfaces 2/0/0 through 2/0/3, Fast Ethernet interface 2/0/3 is the master port.

# MPLS/Tag Switching Terminology

Table 16-9 provides a conversion from the tag switching designations to the equivalent MPLS designations.

Table 16-9 Equivalency Table for Tag Switching and MPLS Terms

| Old Tag Switching Terminology          | New MPLS IETF Terminology                                                                                                    |
|----------------------------------------|----------------------------------------------------------------------------------------------------|
| Tag switching                          | MPLS (Multiprotocol Label Switching)                                                                                         |
| Tag (short for tag switching)          | MPLS                                                                                                    |
| Tag (item or packet)                   | Label                                                                                                    |
| TDP (Tag Distribution Protocol)        | LDP (Label Distribution Protocol)                                                                                            |
|                                        | Cisco TDP and LDP MPLS are nearly identical in function, but use incompatible message formats and some different procedures. |
| Tag switched                           | Label switched                                                                                                    |
| TFIB (tag forwarding information base) | LFIB (label forwarding information base)                                                                                     |
| TSR (tag switch router)                | LSR (label switch router)                                                                                                    |
| TSC (tag switched controller)          | LSC (label switched controller)                                                                                              |
| ATM-TSR (ATM tag switch router)        | ATM-LSR (ATM label switch router, such as the Cisco BPX 8650 switch)                                                         |
| TVC (tag VC, tag virtual circuit)      | LVC (label VC, label virtual circuit)                                                                                        |
| TSP (tag switch path)                  | LSP (label-switched path)                                                                                                    |
| XTag ATM (extended Tag ATM) port       | XmplsATM (extended MPLS ATM) port                                                                                            |

From an historical and functional standpoint, Label Distribution Protocol (LDP) is a superset of the pre-standard Cisco Tag Distribution Protocol (TDP), which also supports MPLS forwarding along normally routed paths. For those features that LDP and TDP share in common, the pattern of protocol

exchanges between network routing platforms is identical. The differences between LDP and TDP for those features supported by both protocols are largely embedded in their respective implementation details. For more information on MPLS/tag switching terminology, refer to the *Cisco IOS Switching Services Configuration Guide, Release 12.1*.

### **How MPLS Works**

In conventional Layer 3 forwarding, as a packet traverses the network, each router extracts all the information relevant to forwarding the packet from the Layer 3 header. This information is then used as an index for a routing table lookup to determine the packet's next hop.

In the most common case, the only relevant field in the header is the destination address field, but in some cases other header fields may also be relevant. As a result, the header analysis must be done independently at each router through which the packet passes, and a complicated lookup must also be done at each router.

In MPLS, the analysis of the Layer 3 header is done just once, when the packet enters the network at the ingress LSR (label switch router). This LSR reads the Layer 3 header and inserts a small fixed-format label in front of each data packet. For ATM MPLS connections, the label used is the VPI/VCI of the virtual circuit. The Layer 3 header is then mapped into a fixed length, unstructured value called a label.

Many different headers can map to the same label, as long as those headers always result in the same choice of next hop. In effect, a label represents a forwarding equivalence class—that is, a set of packets, which, however different they may be, are indistinguishable to the forwarding function.

The initial choice of label need not be based exclusively on the contents of the Layer 3 header; it can also be based on policy. This allows forwarding decisions at subsequent hops to be based on policy as well.

Once a label is chosen, a short label header is put at the front of the Layer 3 packet, so that the label value can be carried across the network with the packet. At each subsequent hop, the forwarding decision can be made simply by looking up the label. There is no need to re-analyze the header. Since the label is a fixed length an unstructured value, looking it up is fast and simple.

A label represents a forwarding equivalence class, but it does not represent a particular path through the network. In general, the path through the network continues to be chosen by the existing Layer 3 routing algorithms such as OSPF, Enhanced IGRP, and BGP. That is, at each hop when a label is looked up, the next hop chosen is determined by the dynamic routing algorithm.

The 32-bit MPLS label is located after the Layer 2 header and before the IP header. The MPLS label contains the following fields:

- The label field (20-bits) carries the actual value of the MPLS label.
- The CoS field (3-bits) can affect the queuing and discard algorithms applied to the packet as it is transmitted through the network.
- The Stack (S) field (1-bit) supports a hierarchical label stack.
- The TTL (Time to Live) field (8-bits) provides conventional IP TTL functionality.

The MPLS label is also called a "Shim" header.

## **Distribution of Label Bindings**

Each label switch router (LSR) in the network makes an independent, local decision as to which label value to use to represent an FEC. This association is known as label binding. Each LSR informs its neighbors of the label bindings it has made. This awareness of label bindings by neighboring routers and switches facilitates the following protocols:

- Tag Distribution Protocol (TDP)—Used to support MPLS forwarding along normally routed paths
- Resource Reservation Protocol (RSVP)—Used to support MPLS traffic engineering
- Border Gateway Protocol (BGP)—Used to support MPLS virtual private networks (VPNs)

MPLS LDP provides a standard methodology for hop-by-hop, or dynamic label, distribution in an MPLS network by assigning labels to routes that have been chosen by the underlying Interior Gateway Protocol (IGP) routing protocols. The resulting labeled paths, called label switch paths or LSPs, forward label traffic across an MPLS backbone to particular destinations. These capabilities enable service providers to implement Cisco MPLS-based IP VPNs and IP+ATM services across multi-vendor MPLS networks.

LDP allows label switch routers (LSRs) to request, distribute, and release label prefix binding information to peer routers in a network. LDP enables LSRs to discover potential peers and to establish LDP sessions with those peers to exchange label binding information.

An LDP *label binding* is an association between a destination prefix and a label. The label used in a label binding is allocated from a set of possible labels called a *label space*.

LDP supports two types of label spaces:

- Interface-specific—An interface-specific label space uses interface resources for labels. For example, LC-ATM interfaces use VPIs/VCIs for labels. Depending on its configuration, an LDP platform may support zero, one, or more interface-specific label spaces.
- Platform-wide—An LDP platform supports a single platform-wide label space for use by interfaces
  that can share the same labels. For Cisco platforms, all interface types except LC-ATM use the
  platform-wide label space.

### **Summary Route Propagation**

Figure 16-5 shows the summary route propagation between four LSRs in an MPLS network. The LDP discover mechanism is used to periodically transmit LDP hello messages and to signal its desire to advertise label bindings. The LSR sends the LDP hello messages as UDP packets to the well known LDP port (646). The hello messages carry the LDP identifier (ID) of the label space for sending LSR. SalesLSR4 sends a hello packet with the VPI and VCI used to connect to FEC 172.68.0.0. Each LSR then propagates that FEC replacing the VPI and VCI used to connect to its ingress interface. When a labeled packet is being sent from an LSR to its neighbor LSR, the label value carried by the packet is the label value that the egress LSR assigned to represent the FEC of the packet. This causes the label value (VPI/VCI) to be swapped as the packet traverses the network.

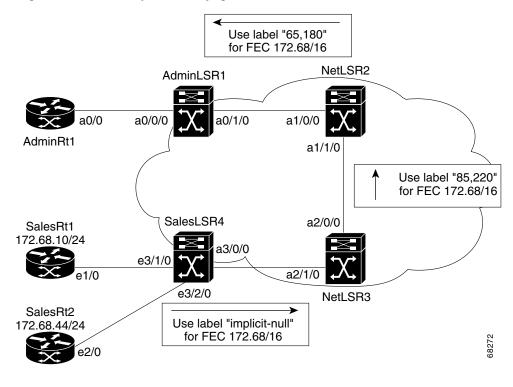

Figure 16-5 Summary Route Propagation Between LSRs

## **LFIB Table Look Up Process**

Figure 16-6 shows the packet transmission and LFIB table look up process used between a source and destination over an ATM MPLS network. AdminLSR1 is the ingress point for packets from the router AdminRt1. When the LSR receives the packet it determines the FEC and determines the LSP to use by looking in the LFIB table.

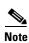

The LFIB table is propagated using the LDP discover mechanism shown in Figure 16-5.

AdminLSR1 adds the label (VPI/VCI) 65,180 to the packet and forwards the packet out ATM interface 0/1/0. The intermediate LSR (NetLSR2) takes the labeled packet and pairs the incoming interface and label and then uses a lookup table to determine the outgoing interface and label. After swapping the incoming label with the new outgoing label the packet is forwarded out to the next LSR.

The label swapping process is continued at each LSR until the last LSR. The egress LSR performs the same look up as the intermediate LSRs but the outgoing label is stripped off and the packet is either routed or switched using Layer 3 to its destination.

In Address Out Out Interface abel Prefix Label Interface a0/0/0 172.68/16 65, 180 a0/1/0 ... NetLSR2 AdminLSR1 Address In In Out Out Interface Label Prefix Label Interface a1/0/0 a0/1/0 a1/0/0 65, 180 172.68/16 85, 220 a1/1/0 a0/0/0AdminRt1 a1/1/0 SalesLSR4 a2/0/0 SalesRt1 172.68.10/24 a2/1/0 e1/0 e3/2/0 NetLSR3 SalesRt2 172.68.44/24 Address Prefix Next Out Hop and Mask Interface 172.68/16 Null 172.68.9.1 172.68.10/24 Ethernet3/1/0 172.68.44/24 172.68.12.1 Ethernet3/2/0 □ = Packet = Packet with VPI/VCI label

Figure 16-6 ATM MPLS LFIB Table Update

## **MPLS Network Packet Transmission**

This section provides a description of a packet being transmitted across an MLPS enabled network and the process used to switch the packets.

When a packet is received at an MPLS ingress interface the interface driver uses the IDB (interface descriptor block) to start the following MPLS process on the packet:

- Packet encapsulation is checked and verified
- Packet is checked for QoS or policing limitations.
- Label and ingress interface data are used to check the TFIB trying to determine the egress label and interface number.
- The TTL field is updated and the label is either replaced with the next hop label or popped (deleted) if this is the MPLS edge exit LSR.
- The packet is transmitted to the next hop.

Figure 16-7 shows a packet as it traverse a network from its source on network 130.0.0.0 to its destination on network 180.0.0.0.

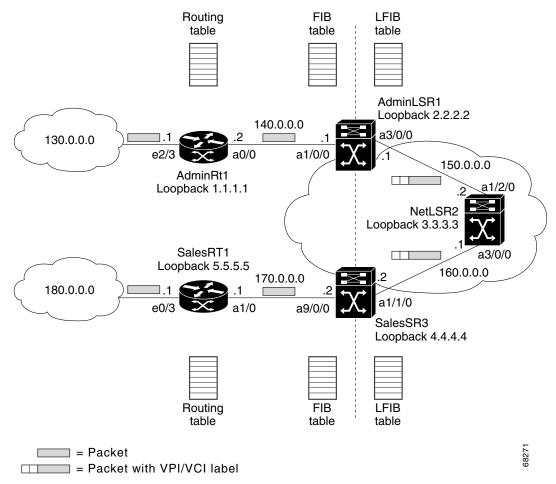

Figure 16-7 ATM MPLS Example Network Packet Transmission

The packet from network 130.0.0.0 enters router AdminRt1 at Ethernet interface 2/3 with a destination IP address on network 180.0.0.0. The router preforms a standard routing table lookup and determines the packet should be routed out ATM interface 0/0 to the next hop interface 140.0.0.1 on interface ATM 1/0/0. By using CEF (Cisco Express Forwarding) the Layer 3 switched packet interface FIB (forwarding information base) is queried and the next hop is determined to be out through ATM MPLS interface 3/0/0. Prior to transmission to the next LSR an MPLS label (or VPI/VCI) is appended to the packet just before the destination IP address.

From this point on through the MPLS network, the only information that is checked by the successive LSRs is the label information in the packet. When the packet reaches the edge LSR the MPLS label is popped off and subsequent switching is completed using Layer 3 and standard routing practices.

# **Configuring Label Edge Routing**

This section describes label edge router (LER) for the Cisco Catalyst 8540. With LER, the Cisco Catalyst 8540 can be installed at the edge of a packet- and cell-based network with both or either of them MPLS-enabled. LER also supports multiple TVCs to the same destination prefix and allows a TVC to

be selected based upon the CoS value in the incoming label or ToS in the IP packet. The enhanced ATM router module (ARM) serves as the proxy interface for every incoming and outgoing ATM interface (that is linked to an Enhanced ATM router module using the **mpls-forwarding** command) in the LSP path to do the MPLS packet processing. To enable LER functionality, you must first configure tag switching on an ATM interface and link the ATM interface to an ATM router module for MPLS packet processing. For more information on configuring MPLS on ATM interfaces, refer to "Configuring Tag Switching" in the ATM Switch Router Software Configuration Guide. For more information on configuring MPLS on Ethernet interfaces, refer to "Configuring Tag Switching" in the Layer 3 Switching Software and Feature Configuration Guide.

### **LER Software Limitations**

The following restrictions apply to LER on the Cisco Catalyst 8540:

- The ATM interface (only main interface) can be linked with only the enhanced ATM router module main interface.
- VRF configuration on ATM OC-x interfaces is not supported.
- The COS, LFIB, and Label region in the SDM can be modified using the sdm sram command. But, the changes only take effect after a switch reload.
- Load Balancing between provider edge (PE) and provider (P) switches is not supported.
- The SDM SRAM size for LFIB, Label Rewrite, and Label COS region does not increase dynamically when the number of entries increase.

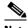

Note

To change SDM SRAM configuration you must use the sdm size configuration command and the reload command to reconfigure the memory and then halt and perform a cold restart of the switch.

- Packet counters are not implemented for MPLS traffic.
- Forwarding of VPN traffic is based only on the VPN routing table and not on the global routing table. If the VPN routing table lookup fails, the packets will be discarded.
- The Enhanced ATM router module internal link has a maximum capacity of 1.2 Gbps which could affect the number of interfaces—either Fast Ethernet or ATM—associated with the Enhanced ATM router module.
- Only 2k terminating TAG VCs are supported per controlling Enhanced ATM router module hardware interface.
- Fragmentation based on MTU for IP to MPLS and MPLS to MPLS traffic is implemented in the route processors not on the interface modules.

### **MPLS Processing**

To configure LER with the enhanced ATM router module acting as MPLS edge proxy, perform the following steps:

|        | Command                                                            | Purpose                                                                                                    |
|--------|--------------------------------------------------------------------|----------------------------------------------------------------------------------------------------|
| Step 1 | Switch(config)# interface atm card/subcard/port                    | Selects the interface to be configured.                                                                          |
|        | Switch(config-if)#                                                 |                                                                                                    |
| Step 2 | Switch(config-if)# mpls ip                                         | Enables MPLS on the ATM interface.                                                                               |
| Step 3 | Switch(config-if)# mpls-forwarding interface atm card/subcard/port | Links the specified ATM interface to the enhanced ATM router module interface, which acts as an MPLS edge proxy. |

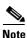

You must enable MPLS on the ATM interface by using the mpls ip command.

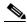

Note

Once MPLS is enabled on an ATM interface and the interface is linked to the enhanced ATM router module, all head-end, control, and tail-end VCs through that ATM interface terminate on the Enhanced ATM router module. All MPLS or IP packet processing is performed on the linked Enhanced ATM router module.

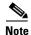

If you attempt to link an already linked ATM interface to another enhanced ATM router module interface, an error message similar to the following results: ATM <x/x/x> is already functioning as mpls edge for ATM <y/y/y>.

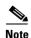

If you attempt to unlink an ATM interface that is not linked, an error message similar to the following results: ATM  $\langle x/x/x \rangle$  is not linked to ATM  $\langle y/y/y \rangle$ .

#### **Example**

The following example shows how to link an ATM interface to an enhanced ATM router module interface for LER MPLS functionality:

```
Switch# configure terminal

8540-ATM-PE1(conf)# interface atm 3/0/0

8540-ATM-PE1(conf-if)# mpls ip

8540-ATM-PE1(conf-if)# mpls-forwarding interface atm 10/0/1
```

### **Tag Switching Processing**

To configure LER with the enhanced ATM router module acting as a tag edge proxy, perform the following steps:

|        | Command                                                            | Purpose                                                                                                    |
|--------|--------------------------------------------------------------------|----------------------------------------------------------------------------------------------------|
| Step 1 | Switch(config)# interface atm card/subcard/port                    | Selects the interface to be configured.                                                                          |
|        | Switch(config-if)#                                                 |                                                                                                    |
| Step 2 | Switch(config-if)# tag switching ip                                | Enables mpls on the ATM interface                                                                                |
| Step 3 | Switch(config-if)# mpls-forwarding interface atm card/subcard/port | Links the specified ATM interface to the enhanced ATM router module interface, which acts as an MPLS edge proxy. |

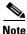

You must enable tag switching on the ATM interface by using the tag-switching ip command.

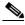

Once tag switching is enabled on an ATM interface and the interface is linked to the enhanced ATM router module, all head-end, control, and tail-end VCs through that ATM interface terminate on the enhanced ATM router module. All MPLS/IP packet processing is performed on the linked enhanced ATM router module.

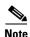

If you attempt to link an already linked ATM interface to another enhanced ATM router module interface, an error message similar to the following results: ATM <x/x/x> is already functioning as mpls edge for ATM <y/y/y>.

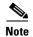

If you attempt to unlink an ATM interface that is not linked, an error message similar to the following results: ATM  $\langle x/x/x \rangle$  is not linked to ATM  $\langle y/y/y \rangle$ .

#### **Example**

The following example shows how to link an ATM interface to an enhanced ATM router module interface for LER MPLS functionality:

```
Switch# configure terminal

8540-ATM-PE1(conf)# interface atm 3/0/0

8540-ATM-PE1(conf-if)# tag-switching ip

8540-ATM-PE1(conf-if)# mpls-forwarding interface atm 10/0/1
```

# **MPLS Over Fast Ethernet Interfaces**

This section describes how to configure MPLS on Fast Ethernet interfaces. By linking a Fast Ethernet interface to an enhanced ATM router module interface, tag or MPLS switching can be enabled on Fast Ethernet interfaces and Fast Ethernet interfaces can be part of a VPN. The enhanced ATM router module (ARM) serves as the MPLS processor on behalf of the Fast Ethernet card. The Fast Ethernet interface

forwards all MPLS packets it receives to the enhanced ATM router module. It also forwards all IP packets to the enhanced ATM router module if a VRF is configured on the Fast Ethernet or if the outgoing interface is MPLS-enabled. The enhanced ATM router module processes the packets and forwards them to the appropriate outgoing port.

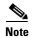

IPX routing and MPLS processing are incompatible. You must remove all IPX routing configuration from the Fast Ethernet interface with which you wish to link, and from all Fast Ethernet interfaces on the interface module controlled by the same Ethernet processor interface, before configuring MPLS. Each Ethernet processor interface controls four Fast Ethernet interfaces on the interface module. On a 16-port Fast Ethernet interface module, ports 0 through 3 are controlled by one Ethernet processor interface, ports 4 through 7 by another, and so forth. For example, if you want to configure an MPLS control link on Fast Ethernet interface 3/0/1, you must remove all IPX configuration from interfaces 3/0/0, 3/0/1, 3/0/2, and 3/0/3.

### **Configuring MPLS on Fast Ethernet Interfaces**

To configure a MPLS for a Fast Ethernet interface, perform the following steps:

|        | Command                                                                     | Purpose                                                                                                    |
|--------|-----------------------------------------------------------------------------|----------------------------------------------------------------------------------------------------|
| Step 1 | Switch(config)# interface fastethernet card/subcard/port Switch(config-if)# | Selects the Fast Ethernet interface to be configured.                                                                                   |
| Step 2 | Switch(config-if)# mpls-forwarding interface atm card/subcard/port          | Links a Fast Ethernet interface to an enhanced ATM router module interface, which performs VPN processing for a Fast Ethernet interface |

#### Example

The following example shows how to configure a Fast Ethernet interface and link it to the enhanced ATM router module for processing:

```
Switch# configure terminal
Switch(conf)# interface fastethernet 3/0/0
Switch(conf-if)# tag-switching ip
Switch(conf-if)# ip address 12.0.0.2 255.0.0.0
Switch(conf-if)# mpls-forwarding interface ATM2/0/0
Switch(conf-if)# end
Switch#
```

MPLS configuration on a Fast Ethernet interface has the following software restrictions:

- Subinterfaces on a Fast Ethernet interface cannot be linked to enhanced ATM router module interfaces.
- VPN can be configured on the Fast Ethernet interface using the **ip vrf forwarding** *vrf-name* command and linking it to an ARM interface using the **mpls-forwarding interface** command.
- The enhanced ATM router module provides efficient MPLS processing for four Fast Ethernet interfaces.
- Pings may fail between an all MPLS configuration of Fast Ethernet interfaces, which are not associated with an active Enhanced ATM router module even though TDP or LDP might comes up and stays up. When the TDP comes up it causes the MPLS tags to be distributed which causes ping packets to reach the Fast Ethernet interfaces as tagged packets but are then dropped.

Each Fast Ethernet interface can be linked with only one Enhanced ATM router module interface.
 However, more than one Fast Ethernet interface can be linked with the same Enhanced ATM router module.

### **MPLS VPNs**

This section describes how to configure MPLS VPNs on the ATM switch router.

When used with MPLS, the VPN feature allows several sites to interconnect transparently through a service provider network. One service provider network can support several different IP VPNs. Each of these networks appears to the users as a private network, separate from all other networks. Within a VPN, each site can send IP packets to any other site in the same VPN.

Each VPN is associated with one or more VPN routing or forwarding instances (VRFs). A VRF consists of an IP routing table, a derived Cisco express forwarding (CEF) table, and a set of interfaces that use this forwarding table.

The ATM switch router maintains a separate routing and CEF table for each VRF. This prevents information being sent outside the VPN and allows the same subnet to be used in several VPNs without causing duplicate IP address problems.

For additional MPLS configuration documentation, refer to the sources in Table 16-10.

Table 16-10 Additional MPLS VPN Configuration Documentation

| Document                                                                                     | URL                                                                                         |
|----------------------------------------------------------------------------------------------|---------------------------------------------------------------------------------------------|
| MPLS Virtual Private<br>Networks                                                             | http://www.cisco.com/univercd/cc/td/doc/product/software/ios120/120newft/120t/120t5/vpn.htm |
| MPLS VPN over ATM: with<br>OSPF on the Customer Side<br>(with Area 0)                        | http://www.cisco.com/warp/public/121/mpls_ospf2.html                                        |
| MPLS VPN over ATM: with<br>OSPF on the Customer Side<br>(without Area 0)                     | http://www.cisco.com/warp/public/121/mpls_ospf1.html                                        |
| Configuring VPN MPLS over<br>ATM with Cisco 7500 Routers<br>and LightStream 1010<br>Switches | http://www.cisco.com/warp/public/121/vpn-mpls.html                                          |
| MPLS VPN over ATM Networks Configuration Examples                                            | http://www.cisco.com/univered/cc/td/doc/product/vpn/solution/manmpls/overview/configat.htm  |

This section describes how to configure MPLS VPNs on Fast Ethernet and ATM interfaces. By linking the interface to an enhanced ATM router module interface, tag switching can be enabled on the interfaces and they can be part of a VPN Network. The enhanced ATM Router Module (ARM) serves as the MPLS

processor on behalf of the interfaces. The VPN interfaces forward all IP packets they receive from the CE device to the enhanced ATM router module. The enhanced ATM router module processes the packets and forwards them to the appropriate outgoing port.

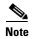

IPX routing and VPN processing are incompatible. You must remove all IPX routing configuration from the Fast Ethernet interface with which you wish to link, and from all Fast Ethernet interfaces on the interface module controlled by the same Ethernet processor interface, before configuring VPN. Each Ethernet processor interface controls four Fast Ethernet interfaces on the interface module. On a 16-port Fast Ethernet interface module, ports 0 through 3 are controlled by one Ethernet processor interface, ports 4 through 7 by another, and so forth. For example, if you want to configure an MPLS control link on Fast Ethernet interface 3/0/1, you must remove all IPX configuration from interfaces 3/0/0, 3/0/1, 3/0/2, and3/0/3.

### **Configuring VPN on Fast Ethernet Interface**

To configure a Fast Ethernet interface as part of an MPLS VPN, perform the following steps:

| Command                                                               | Purpose                                                                                                    |
|-----------------------------------------------------------------------|----------------------------------------------------------------------------------------------------|
| Switch(config)# interface atm card/subcard/port<br>Switch(config-if)# | Selects the Fast Ethernet interface.                                                                                                    |
| Switch(config-if)# ip vrf forwarding vrf-name                         | Associates a VRF with an interface or subinterface.                                                                                      |
| Switch(config-if)# ip address ip-address mask                         | Configures the IP and subnetwork address.                                                                                                |
| Switch(config-if)# mpls-forwarding interface atm card/subcard/port    | Links a Fast Ethernet interface to an enhanced ATM router module interface, which performs MPLS processing for a Fast Ethernet interface |

### **Fast Ethernet Interface Example**

The following example shows how to configure the Fast Ethernet interface connected to the customer equipment from the PE ATM switch router and links it to the enhanced ATM router module for processing:

```
8540-ATM-PE1# configure terminal

8540-ATM-PE1(conf)# interface FastEthernet0/0/0

8540-ATM-PE1(conf-if)# ip vrf forwarding vpn1

8540-ATM-PE1(conf-if)# ip address 12.0.0.2 255.0.0.0

8540-ATM-PE1(conf-if)# mpls-forwarding interface ATM2/0/0

8540-ATM-PE1(conf-if)# end

8540-ATM-PE1#
```

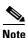

Subinterfaces on a Fast Ethernet interface cannot be linked to enhanced ATM router module interfaces.

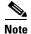

MPLS can be configured on the Fast Ethernet interface using the **mpls-forwarding interface** command and by linking it to an enhanced ATM router module interface using the **mpls-forwarding interface** command. The enhanced ATM router module interface should be UP for MPLS processing to work.

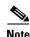

The enhanced ATM router module provides efficient MPLS processing for four Fast Ethernet interfaces.

### **Network Configuration Example**

Figure 16-8 is an example of an MPLS VPN using ATM switch routers.

Figure 16-8 MPLS VPN Example Network

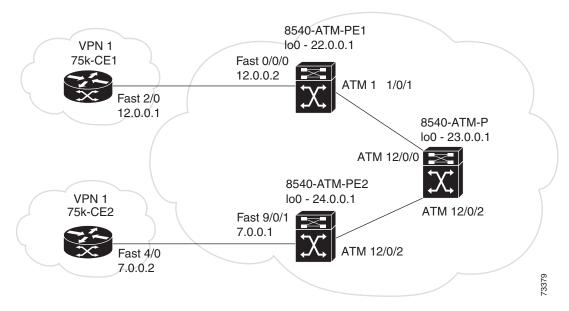

Figure 16-8 shows a VPN using the following routers and ATM switch routers:

- 75k-CE1 and 75k-CE2 are the customer edge devices.
- 8540-ATM-PE1 and 8540-ATM-PE2 are the provider edge devices connecting the customer devices.
- 8540-ATM-P is the provider backbone device.
- The autonomous system numbers are configured as follows:
  - 75k-CE1 is in autonomous system number 104
  - 75k-CE2 is in autonomous system number 105
  - 8540-ATM-PE1 and 8540-ATM-PE2 are configured in autonomous system number 100

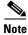

For this example LDP and IP CEF are running.

#### 75k-CE1 Configuration

The configuration of router 75k-CE1, follows:

```
! interface FastEthernet2/0 ip address 12.0.0.1 255.0.0.0 full-duplex end !
```

```
router bgp 104
bgp log-neighbor-changes
redistribute connected
neighbor 12.0.0.2 remote-as 100
```

#### 8540-ATM-PE1 Configuration

The configuration of ATM switch router 8540-ATM-PE1, follows:

```
1
ip vrf vpn1
rd 200:1
route-target export 200:1
route-target import 100:1
interface Loopback0
ip address 22.0.0.1 255.255.255.255
end
interface FastEthernet0/0/0
ip vrf forwarding vpn1
ip address 12.0.0.2 255.0.0.0
mpls-forwarding interface ATM2/0/0
end
interface ATM11/0/1
ip unnumbered Loopback0
logging event subif-link-status
no atm ilmi-keepalive
tag-switching ip
mpls-forwarding interface ATM2/0/0
end
1
1
router ospf 100
log-adjacency-changes
network 22.0.0.0 0.255.255.255 area 100
router bgp 100
bgp log-neighbor-changes
neighbor 24.0.0.1 remote-as 100
neighbor 24.0.0.1 update-source Loopback0
address-family ipv4 vrf vpn1
redistribute connected
neighbor 12.0.0.1 remote-as 104
neighbor 12.0.0.1 activate
no auto-summary
no synchronization
 exit-address-family
address-family vpnv4
neighbor 24.0.0.1 activate
neighbor 24.0.0.1 send-community extended
exit-address-family
```

#### 8540-ATM-P Configuration

The configuration of ATM switch router 8540-ATM-P, follows:

```
interface Loopback0
 ip address 23.0.0.1 255.255.255.255
end
interface ATM12/0/0
ip unnumbered Loopback0
logging event subif-link-status
no atm ilmi-keepalive
 tag-switching ip
mpls-forwarding interface ATM2/0/0
end
interface ATM12/0/2
ip unnumbered Loopback0
logging event subif-link-status
no atm ilmi-keepalive
 tag-switching ip
mpls-forwarding interface ATM2/0/0
end
!
router ospf 100
log-adjacency-changes
network 23.0.0.0 0.255.255.255 area 100
```

#### 8540-ATM-PE2 Configuration

The configuration of ATM switch router 8540-ATM-PE2, follows:

```
ip vrf vpn1
rd 100:1
route-target export 100:1
route-target import 200:1
interface Loopback0
ip address 24.0.0.1 255.255.255.255
end
interface FastEthernet9/0/1
ip vrf forwarding vpn1
ip address 7.0.0.1 255.0.0.0
mpls-forwarding interface ATM2/0/0
end
interface ATM12/0/2
ip unnumbered Loopback0
logging event subif-link-status
no atm ilmi-keepalive
tag-switching ip
mpls-forwarding interface ATM2/0/0
end
```

```
router ospf 100
log-adjacency-changes
network 24.0.0.0 0.255.255.255 area 100
router bgp 100
bgp log-neighbor-changes
neighbor 22.0.0.1 remote-as 100
neighbor 22.0.0.1 update-source Loopback0
address-family ipv4 vrf vpn1
redistribute connected
neighbor 7.0.0.2 remote-as 105
neighbor 7.0.0.2 activate
no auto-summary
no synchronization
 exit-address-family
 address-family vpnv4
neighbor 22.0.0.1 activate
neighbor 22.0.0.1 send-community extended
exit-address-family
```

#### 75k-CE2 Configuration

The configuration of router 75k-CE2, follows:

```
!
interface FastEthernet4/0
ip address 7.0.0.2 255.0.0.0
no ip mroute-cache
duplex half
end
!
router bgp 105
bgp log-neighbor-changes
redistribute connected
neighbor 7.0.0.1 remote-as 100
```

## **Configuring MPLS VPN Using ATM RFC 1483 Interfaces**

Defined in RFC 1483, multiprotocol encapsulation over ATM, provides a mechanisms for carrying traffic other than just IP traffic. RFC 1483 specifies two ways to do this:

- Logical Link Control (LLC)/Subnetwork Access Protocol (SNAP) encapsulation—in this method, multiple protocol types can be carried across a single connection with the type of encapsulated packet identified by a standard LLC/SNAP header.
- Virtual connection multiplexing—in this method, only a single protocol is carried across an ATM connection, with the type of protocol implicitly identified at connection setup.

LLC encapsulation is provided to support routed and bridged protocols. In this encapsulation format, PDUs from multiple protocols can be carried over the same virtual connection. The type of protocol is indicated in the packet SNAP header. By contrast, the virtual connection multiplexing method allows for transport of just one protocol per virtual connection.

To Configure an ATM RFC 1483 MPLS VPN interface on the ATM switch router, perform the following steps:

|        | Command                                                                                        | Purpose                                             |
|--------|------------------------------------------------------------------------------------------------|-----------------------------------------------------|
| Step 1 | Switch(config)# interface atm card/subcard/port.subinterface point-to-point Switch(config-if)# | Creates a point-to-point subinterface.              |
| Step 2 | Switch(config-if)# ip vrf forwarding vrf-name                                                  | Associates a VRF with an interface or subinterface. |
| Step 3 | Switch(config-sub-if)# atm pvc vpi-A vci-A interface atm card/subcard/port vpi-B vci-B         | Creates a PVC to the outgoing ATM interface.        |
| Step 4 | Switch(config-if)# ip address ip-address mask                                                  | Assigns an IP address and subnet mask.              |

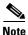

To configure a VPN on ATM router module multipoint sub-interface, along with the previously mentioned configuration steps you also need to configure a map-list and apply it on the appropriate multipoint subinterface. See Chapter 13, "Configuring IP over ATM," section, "Configuring a PVC-Based Map List" section on page 13-7.

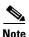

To configure a VPN on enhanced ARM interface you can also use the point-to-point subinterface mode instead of the multipoint.

#### Example

The following example shows how to configure the enhanced ATM router module interface as part of a VPN:

```
8540-ATM-PE1(conf)# interface ATM2/0/0.1 point-to-point
8540-ATM-PE1(conf-if)# ip vrf forwarding vpn1
8540-ATM-PE1(conf-if)# ip address 12.0.0.2 255.0.0.0
8540-ATM-PE1(conf-if)# end
8540-ATM-PE1#
```

The following example shows how to configure the RFC1483 MPLS VPN interface connected to the customer equipment from the PE ATM switch router and cross connected to the enhanced ATM router module interface:

```
8540-ATM-PE1# configure terminal
8540-ATM-PE1(conf)# interface ATM11/0/2
8540-ATM-PE1#
```

The following example shows how to configure the RFC 1483 MPLS VPN interface connected to the provider switch from the PE ATM switch router and cross connected to the enhanced ATM router module interface:

```
8540-ATM-PE1(config)# interface ATM11/0/1

8540-ATM-PE1(conf-if)# ip unnumbered Loopback0

8540-ATM-PE1(conf-if)# tag-switching ip

8540-ATM-PE1(conf-if)# mpls-forwarding interface ATM2/0/0

8540-ATM-PE1(conf-if)# end

8540-ATM-PE1#
```

## **Network Configuration Example**

Figure 16-9 is an example of an MPLS VPN RFC 1483 network using ATM switch routers.

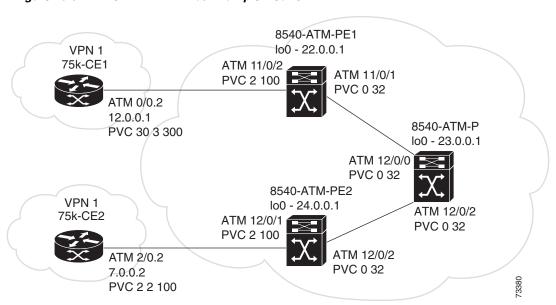

Figure 16-9 MPLS VPN ATM 1483 Example Network

Figure 16-9 shows an RFC 1483 VPN using the following routers and ATM switch routers:

- 75k-CE1 and 75k-CE2 are the customer edge devices.
- 8540-ATM-PE1 and 8540-ATM-PE2 are the provider edge devices connecting the customer devices.
- 8540-ATM-P is the provider backbone device.
- The autonomous system numbers are configured as follows:
  - 75k-CE1 is in autonomous system number 104
  - 75k-CE2 is in autonomous system number 105
  - 8540-ATM-PE1 and 8540-ATM-PE2 are configured in autonomous system number 100

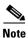

For this example LDP and IP CEF are running.

## 75k-CE1 Configuration

The configuration of router 75k-CE1, follows:

```
! interface ATMO/0.2 point-to-point ip address 12.0.0.1 255.255.0.0 atm pvc 30 3 300 aal5snap end ! router bgp 104 bgp log-neighbor-changes redistribute connected neighbor 12.0.0.2 remote-as 100
```

## 8540-ATM-PE1 Configuration

The configuration of ATM switch router 8540-ATM-PE1, follows:

```
ip vrf vpn1
rd 200:1
route-target export 200:1
 route-target import 100:1
interface Loopback0
ip address 22.0.0.1 255.255.255.255
end
interface ATM2/0/0.1 point-to-point
ip vrf forwarding vpn1
 ip address 12.0.0.2 255.0.0.0
end
interface ATM11/0/2
no ip address
 atm pvc 3 300 pd on interface ATM2/0/0.1 2 200 encap aal5snap
logging event subif-link-status
no atm ilmi-keepalive
end
interface ATM11/0/1
ip unnumbered Loopback0
logging event subif-link-status
no atm ilmi-keepalive
 tag-switching ip
mpls-forwarding interface ATM2/0/0
end
!
router ospf 100
 log-adjacency-changes
network 22.0.0.0 0.255.255.255 area 100
```

```
!
router bgp 100
bgp log-neighbor-changes
neighbor 24.0.0.1 remote-as 100
neighbor 24.0.0.1 update-source Loopback0
!
address-family ipv4 vrf vpn1
redistribute connected
neighbor 12.0.0.1 remote-as 104
neighbor 12.0.0.1 activate
no auto-summary
no synchronization
exit-address-family
!
address-family vpnv4
neighbor 24.0.0.1 activate
neighbor 24.0.0.1 send-community extended
exit-address-family
```

## 8540-ATM-P Configuration

The configuration of ATM switch router 8540-ATM-P, follows:

```
interface Loopback0
ip address 23.0.0.1 255.255.255.255
1
interface ATM12/0/0
ip unnumbered Loopback0
logging event subif-link-status
no atm ilmi-keepalive
tag-switching ip
mpls-forwarding interface ATM2/0/0
end
interface ATM12/0/2
ip unnumbered Loopback0
logging event subif-link-status
no atm ilmi-keepalive
 tag-switching ip
mpls-forwarding interface ATM2/0/0
end
!
!
router ospf 100
log-adjacency-changes
network 23.0.0.0 0.255.255.255 area 100
```

## 8540-ATM-PE2 Configuration

The configuration of ATM switch router 8540-ATM-PE2, follows:

```
!
ip vrf vpn1
rd 100:1
route-target export 100:1
route-target import 200:1
!
```

```
interface Loopback0
ip address 24.0.0.1 255.255.255.255
end
interface ATM2/0/0.1 point-to-point
ip vrf forwarding vpn1
 ip address 7.0.0.1 255.0.0.0
end
!
interface ATM12/0/1
no ip address
 atm pvc 2 100 pd on interface ATM2/0/0.1 2 200 encap aal5snap
logging event subif-link-status
clock source free-running
no atm ilmi-keepalive
end
interface ATM12/0/2
ip unnumbered Loopback0
logging event subif-link-status
no atm ilmi-keepalive
 tag-switching ip
mpls-forwarding interface ATM2/0/0
end
router ospf 100
log-adjacency-changes
network 24.0.0.0 0.255.255.255 area 100
router bgp 100
bgp log-neighbor-changes
 neighbor 22.0.0.1 remote-as 100
 neighbor 22.0.0.1 update-source Loopback0
 address-family ipv4 vrf vpn1
 redistribute connected
 neighbor 7.0.0.2 remote-as 105
 neighbor 7.0.0.2 activate
 no auto-summary
 no synchronization
 exit-address-family
 address-family vpnv4
neighbor 22.0.0.1 activate
neighbor 22.0.0.1 send-community extended
 exit-address-family
```

## 75k-CE2 Configuration

The configuration of router 75k-CE2, follows:

```
! interface ATM2/0.2 point-to-point ip address 7.0.0.2 255.0.0.0 atm pvc 2 2 100 aal5snap end
```

```
!
!
router bgp 105
bgp log-neighbor-changes
redistribute connected
neighbor 7.0.0.1 remote-as 100
```

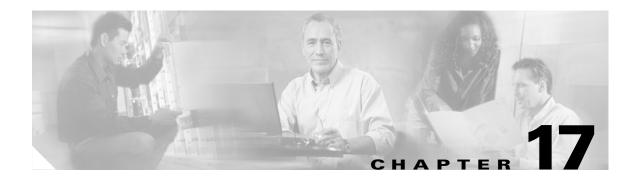

# **Configuring Signalling Features**

This chapter describes signalling-related features and their configuration for the ATM switch router.

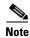

This chapter provides advanced configuration instructions for the Catalyst 8540 MSR, Catalyst 8510 MSR, and LightStream 1010 ATM switch routers. For general information about ATM signalling protocols, refer to the *Guide to ATM Technology*. For complete descriptions of the commands mentioned in this chapter, refer to the *ATM Switch Router Command Reference* publication.

This chapter includes the following sections:

- Configuring Signalling IE Forwarding, page 17-2
- Configuring ATM SVC Frame Discard, page 17-3
- Configuring E.164 Addresses, page 17-4
- Configuring Signalling Diagnostics Tables, page 17-11
- Configuring Closed User Group Signalling, page 17-15
- Disabling Signalling on an Interface, page 17-20
- Multipoint-to-Point Funnel Signalling, page 17-20

# **Configuring Signalling IE Forwarding**

You enable signalling information element (IE) forwarding of the specified IE from the calling party to the called party.

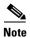

The default is to transfer all the information elements in the signalling message.

To configure interface signalling IE transfer, perform the following steps, beginning in global configuration mode:

|        | Command                                                                                                    | Purpose                                                   |
|--------|----------------------------------------------------------------------------------------------------|-----------------------------------------------------------|
| Step 1 | Switch(config)# interface atm card/subcard/port                                                                                                    | Selects the interface to be configured.                   |
|        | Switch(config-if)#                                                                                                    |                                                           |
| Step 2 | Switch(config-if)# atm signalling ie forward {aal-info   all   bli-repeat-ind   called-subaddress   calling-number   higher-layer-info   lower-layer-info   unknown-ie} | Configures the signalling information element forwarding. |

#### **Example**

The following example shows how to disable signalling of all forwarded IEs on ATM interface 0/0/0:

Switch(config)# interface atm 0/0/0
Switch(config-if)# no atm signalling ie forward all

## **Displaying the Interface Signalling IE Forwarding Configuration**

To display the interface signalling IE forwarding configuration, use the following privileged EXEC command:

| Command                    | Purpose                                                        |
|----------------------------|----------------------------------------------------------------|
| more system:running-config | Displays the interface signalling IE forwarding configuration. |

#### Example

The following example displays the modified configuration of the signalling IE forwarding:

```
Switch# more system:running-config
Building configuration...
Current configuration:
version XX.X
no service pad
service udp-small-servers
service tcp-small-servers
hostname Switch
<information deleted>
interface ATM0/0/0
no atm signallling ie forward calling-number
no atm signallling ie forward calling-subaddress
no atm signallling ie forward called-subaddress
 no atm signallling ie forward higher-layer-info
 no atm signallling ie forward lower-layer-info
no atm signallling ie forward blli-repeat-ind
no atm signallling ie forward aal-info
<information deleted>
```

# **Configuring ATM SVC Frame Discard**

You can select the criteria used to install frame discard on switched virtual channels (SVCs). The default is to install packet discard based on the presence of the ATM adaptation layer 5 (AAL5) information element in the SETUP message.

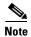

The term frame discard is referred to as packet discard on ATM switch router virtual circuits.

You can use this global configuration function to modify frame discard for all connections.

To configure frame discard, use the following command in global configuration mode:

| Command                         | Purpose                           |
|---------------------------------|-----------------------------------|
| atm svc-frame-discard-on-aal5ie | Configures the SVC frame discard. |

This command changes the information that the ATM switch router uses to decide whether or not to install frame discard on SVCs. User-Network Interface (UNI) 4.0 signalling allows for explicit signalling of frame discard. Pre-UNI 4.0 versions use the presence of the AAL5 information elements to determine whether or not to install frame discard. If the AAL5 information element is present, frame discard is installed; otherwise it is not, as shown in the following example.

- When you configure **atm svc-frame-discard-on-aal5ie**, frame discard is installed if the AAL5 information element is present.
- When you configure no atm svc-frame-discard-on-aal5ie, frame discard is installed on UNI 4 or PNNI interfaces if explicitly requested by the SETUP and CONNECT messages.

#### Example

In the following example, the ATM switch router behavior is set to not use the AAL5 information element to dictate frame discard.

Switch(config) # no atm svc-frame-discard-on-aal5ie

## **Displaying the ATM Frame Discard Configuration**

To display the ATM frame discard configuration, use the following privileged EXEC command:

| Command                    | Purpose                                   |
|----------------------------|-------------------------------------------|
| more system:running-config | Displays the frame discard configuration. |

#### Example

The following example shows how to display the frame discard configuration:

```
Switch# more system:running-config
Building configuration...

Current configuration:
!

version XX.X

no service pad
service udp-small-servers
service tcp-small-servers
!

hostname Switch
!

network-clock-select 1 ATM0/0/0
network-clock-select 4 ATM0/0/0
ip host-routing
no atm svc-frame-discard-on-aal5ie
!
<information deleted>
```

## **Configuring E.164 Addresses**

The following sections describe configuring E.164 support:

- E.164 Conversion Methods, page 17-5
- Configuring E.164 Gateway, page 17-5
- Configuring E.164 Address Autoconversion, page 17-8
- Configuring E.164 Address One-to-One Translation Table, page 17-9

## **E.164 Conversion Methods**

There are three features you can configure on the ATM switch router for E.164 address conversion. The feature you chose depends on the address format you are using. The features are as follows:

- E.164 gateway—Use this feature when addresses are in international code designator (ICD) or data country code (DCC) format and a call must traverse an E.164 network.
- E.164 address autoconversion—Use this feature when addresses are in E164\_ZDSP or E.164\_AESA format and a call must traverse an E.164 network. An E.164\_AESA uses the ATM end system address (AESA) format with the E.164 number embedded; an E164\_ZDSP is an E164\_AESA address with all zeros after the embedded E.164 number; for example, 45.000001234567777F00000000.00000000000000000.00.
- E.164 address one-to-one translation table—Use this feature when you want to create an E.164 to AESA address translation table manually. This feature is not recommended for most networks.

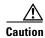

Manually creating the E.164 to AESA address translation table is a time consuming and error prone process. We strongly recommend that you use either the E.164 gateway or E.164 autoconversion feature instead of the E.164 one-to-one address translation feature.

## **Configuring E.164 Gateway**

The E.164 gateway feature allows calls with AESAs to be forwarded, based on prefix matching, on interfaces that are statically mapped to E.164 addresses. To configure the E.164 gateway feature, you must first configure a static ATM route with an E.164 address, then configure the E.164 address to use on the interface.

When a static route is configured on an interface, all ATM addresses that match the configured address prefix are routed through that interface to an E.164 address.

Signalling uses E.164 addresses in the called and calling party IEs, and uses AESAs in the called and calling party subaddress IEs. For a detailed description of how the E.164 gateway feature works, refer to the *Guide to ATM Technology*.

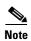

Enter access lists for E.164 addresses in the E164\_AESA format, not native E.164 format. For example, if the E.164 address is 7654321, then the E164\_AESA format is 45.00000007654321F00000000.000000000000.00. To filter prefix "765", enter the prefix 45.00000000765..., not just 765.... Access lists operate on the called and calling party IEs. See Chapter 12, "Using Access Control."

## **Configuring an E.164 Address Static Route**

To configure an E.164 address static route, use the following command in global configuration mode:

| Command                                                                                  | Purpose                                                                             |
|------------------------------------------------------------------------------------------|-------------------------------------------------------------------------------------|
| atm route address-prefix atm card/subcard/port [e164-address address-string [number-type | At the configure prompt, configures the static route prefix with the E.164 address. |
| {international   local   national   subscriber}]]<br>[internal] [scope org-scope]        |                                                                                     |

#### **Example**

The following example uses the **atm route** command to configure a static route using the 13-byte switch prefix 47.00918100000000410B0A1081 to ATM interface 0/0/0 with the E.164 address 1234567:

Switch(config)# atm route 47.0091810000000410B0A1081 atm 0/0/0 e164-address 7654321

To complete the E.164 address static route configuration, proceed to the "Configuring an ATM E.164 Address on an Interface" section on page 17-6.

## **Displaying the E.164 Static Route Configuration**

To display the E.164 address configuration, use the following privileged EXEC command:

| Command        | Purpose                                 |
|----------------|-----------------------------------------|
| show atm route | Displays the static route E.164 address |
|                | configuration.                          |

#### **Example**

The following example displays the E.164 address configuration using the **show atm route** privileged EXEC command:

```
Switch# show atm route
Codes: P - installing Protocol (S - Static, P - PNNI, R - Routing control),
      T - Type (I - Internal prefix, E - Exterior prefix, SE -
               Summary Exterior prefix, SI - Summary Internal prefix,
               ZE - Suppress Summary Exterior, ZI - Suppress Summary Internal)
                   St Lev Prefix
P T Node/Port
S E 1 ATM0/1/0 DN 0 47.0091.8100.0000.0001/72
                  UP 0 47.0091.8100.0000.0002.eb1f.fe00/104
P SI 1 0
R I 1 ATM2/0/0 UP 0 47.0091.8100.0000.0002.eb1f.fe00.0002.eb1f.fe00/152
                         47.0091.8100.0000.0002.eb1f.fe00.4000.0c/128
R I 1 ATM2/0/0 UP 0
                    UP 0
P SI 1
                          47.0091.8100.0000.0040.0b0a.2b81/104
S E 1 ATM0/0/0
                   DN 0 47.0091.8100.0000.0040.0b0a.2b81/104
                           (E164 Address 1234567)
R I 1 ATM2/0/0 UP 0 47.0091.8100.0000.0040.0b0a.2b81.0040.0b0a.2b81/152
R I 1 ATM2/0/0 UP 0 47.0091.8100.0000.0040.0b0a.2b81.4000.0c/128
```

## Configuring an ATM E.164 Address on an Interface

One E.164 address can be configured per ATM port. Signalling uses E.164 addresses in the called and calling party IEs, and uses AESA addresses in the called and calling party subaddress IEs.

To configure an E.164 address on a per-interface basis, perform the following steps, beginning in global configuration mode:

|        | Command                                          | Purpose                                        |
|--------|--------------------------------------------------|------------------------------------------------|
| Step 1 | Switch(config)# interface atm card/subcard/port  | Selects an interface port.                     |
|        | Switch(config-if)#                               |                                                |
| Step 2 | Switch(config-if)# atm e164 address e164-address | Associates the E.164 address to the interface. |

### **Example**

The following example shows how to configure the E.164 address 7654321 on ATM interface 0/0/1:

```
Switch(config) # interface atm 0/0/1
Switch(config-if) # atm e164 address 7654321
```

## Displaying the E.164 Address Association to Interface Configuration

To display the E.164 configuration, use the following EXEC command:

| Command | Purpose                                                    |
|---------|------------------------------------------------------------|
| *       | Shows the E.164 address configuration on a per-port basis. |

## Example

The following example shows how to display the E.164 address configuration for ATM interface 0/0/1:

Switch# show atm interface atm 0/0/1

```
ATM0/0/1
                                     Port-type:
Interface:
                                                      oc3suni
IF Status:
                                     Admin Status: up
Auto-config: enabled AutoCfgState: completed IF-Side: Network IF-type: NNI
IF-Side: Network IF-type: NNI
Uni-type: not applicable Uni-version: not applicable
                        Max-VCI-bits: 14
Max-VPI-bits: 8
Max-VC: 1638:

ConfMaxSvpcVpi: 255

ConfMaxSvccVpi: 255

ConfMinSvccVci: 35

Svc Upc Intent: pass

ATM Address 5
                                                     16383
                                     CurrMaxSvpcVpi: 255
                                     CurrMaxSvccVpi: 255
                                    Signalling: Enabled
ATM Address for Soft VC: 47.0091.8100.0000.0041.0b0a.1081.4000.0c80.0010.00
ATM E164 Address: 7654321
 <information deleted>
```

When the E.164 gateway feature is configured, the switch first attempts to make a connection using the E.164 gateway feature. If that connection fails, the switch attempts to make the connection using the E.164 address autoconversion feature, described in the following section.

## **Configuring E.164 Address Autoconversion**

If your network uses E164\_ZDSP or E164\_AESA addresses, you can configure E.164 address autoconversion. The E164\_ZDSP and E164\_AESA addresses include an embedded E.164 number in the E.164 portion of an E.164 ATM address. This embedded E.164 number is used in the autoconversion process.

For a detailed description of the E.164 autoconversion feature and differences in the autoconversion process between the E164\_ZDSP and E164\_AESA address formats, refer to the *Guide to ATM Technology*.

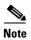

Enter access lists for E.164 addresses in the E164\_AESA format, not the native E.164 format. For example, if the E.164 address is 7654321, then the E164\_AESA format is 45.00000007654321F000000000000000000000. To filter prefix "765," enter the prefix 45.00000000765..., not just 765.... Access lists operate on the called and calling party IEs. See Chapter 12, "Using Access Control.".

E.164 address autoconversion configuration is the same, regardless of which type of address (E164\_ZDSP or E164\_AESA) your network uses. To configure E.164 address autoconversion, perform the following steps, beginning in global configuration mode:

|        | Command                                                                                                    | Purpose                                                                             |
|--------|----------------------------------------------------------------------------------------------------|-------------------------------------------------------------------------------------|
| Step 1 | Switch(config)# atm route address-prefix atm card/subcard/port [e164-address address-string [number-type {international   local   national   subscriber}]] [internal] [scope org-scope] | At the configure prompt, configures the static route prefix with the E.164 address. |
| Step 2 | Switch(config-if)# interface atm card/subcard/port                                                                                                    | Selects the ATM interface.                                                          |
|        | Switch(config-if)#                                                                                                    |                                                                                     |
| Step 3 | Switch(config-if)# atm e164 auto-conversion                                                                                                    | Configures E.164 autoconversion.                                                    |
| Step 4 | Switch(config-if)# exit                                                                                                    | Returns to global configuration mode.                                               |
|        | Switch(config)#                                                                                                    |                                                                                     |

#### Examples

In the following example a static route is configured on interface 0/0/1 using the ATM address of the ATM switch router on the opposite side of the E.164 public network; E.164 autoconversion is also enabled:

```
Switch(config) # atm route 45.000007654321111F atm 0/0/1
Switch(config) # interface atm 0/0/1
Switch(config-if) # atm e164 auto-conversion
```

The converse configuration is done at the ATM switch router across the E.164 network; a static route is configured to the ATM address of the above switch, and E.164 autoconversion is enabled:

```
Switch(config)# atm route 45.000001234567777F atm 0/0/1
Switch(config)# interface atm 0/0/1
Switch(config-if)# atm e164 auto-conversion
```

## **Displaying the E.164 Address Autoconversion**

To display the E.164 configuration on an interface, use the following EXEC command:

| Command | Purpose                                                    |
|---------|------------------------------------------------------------|
| *       | Shows the E.164 address configuration on a per-port basis. |

### **Example**

The following example shows how to display the E.164 configuration for ATM interface 0/0/1:

Switch# show atm interface atm 0/0/1

```
ATM0/0/1
   Interface:
                              Port-type:
                                             oc3suni
                              Admin Status:
   IF Status:
                DOWN
                                            down
  Auto-config: disabled
                             AutoCfgState: not applicable
  IF-Side: Network
Uni-type: Private
                             IF-type:
                                            UNI
   Uni-type:
               Private
                             Uni-version:
                                            V3.0
  Max-VPI-bits: 8
                             Max-VCI-bits: 14
               255
                             Max-VC:
  Max-VP:
                                            16383
  ConfMaxSvpcVpi: 255
                             CurrMaxSvpcVpi: 255
   ConfMaxSvccVpi: 255
                              CurrMaxSvccVpi: 255
                              CurrMinSvccVci: 33
   ConfMinSvccVci: 33
  Svc Upc Intent: pass
                              Signalling: Enabled
  ATM Address for Soft VC: 47.0091.8100.0000.0002.eblf.fe00.4000.0c80.0010.00
→ ATM E164 Auto Conversion Interface
   Configured virtual links:
    PVCLs SoftVCLs SVCLs TVCLs PVPLs SoftVPLs
                                                SVPLs Total-Cfgd Inst-Conns
       2 0 0 0
                                0 0
                                                   0
                                                           2
                            0
  Logical ports(VP-tunnels):
   Input cells: 0
                             Output cells: 0
   5 minute input rate:
                               0 bits/sec,
                                               0 cells/sec
   5 minute output rate:
                               0 bits/sec,
                                               0 cells/sec
   Input AAL5 pkts: 0, Output AAL5 pkts: 0, AAL5 crc errors: 0
```

## **Configuring E.164 Address One-to-One Translation Table**

The ATM interface to a public network commonly uses an E.164 address for ATM signalling, with international code designator (ICD) or data country code (DCC) format AESA addresses carried in the subaddress fields of the message. The one-to-one translation table allows signalling to look up the E.164 addresses and the AESA addresses in a database, allowing a one-to-one correspondence between AESA addresses and E.164 addresses.

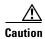

Manually mapping AESA addresses to E.164 addresses is a time consuming and error prone process. We highly recommend that you use either the E.164 gateway or E.164 autoconversion feature instead of the E.164 one-to-one address translation feature.

For a detailed explanation of how the E.164 translation table feature works, refer to the *Guide to ATM Technology*.

Configuring one-to-one E.164 translation tables requires the following steps:

- **Step 1** Configure specific ATM interface(s) to connect to E.164 public networks to use the translation table.
- **Step 2** Configure the translation table.
- **Step 3** Add entries to the translation table for both the called and calling parties.

To configure E.164 translation on the interface, perform the following steps, beginning in global configuration mode:

|        | Command                                                                              | Purpose                                  |
|--------|--------------------------------------------------------------------------------------|------------------------------------------|
| Step 1 | Switch(config)# interface atm card/subcard/port                                      | Selects an interface port.               |
|        | Switch(config-if)#                                                                   |                                          |
| Step 2 | Switch(config-if)# atm e164 translation                                              | Configures the ATM E.164 interface.      |
| Step 3 | Switch(config-if)# exit                                                              | Returns to EXEC configuration mode.      |
|        | Switch(config)#                                                                      |                                          |
| Step 4 | Switch(config)# atm e164 translation-table                                           | Changes to E.164 ATM configuration mode. |
|        | Switch(config-atm-e164)#                                                             |                                          |
| Step 5 | Switch(config-atm-e164)# e164 address address nsap-address <sup>1</sup> nsap-address | Configures the E.164 translation table.  |

<sup>1.</sup> The NSAP address is the same as the ARB\_AESA address.

#### Example

The following example shows how to configure the ATM interface 0/0/1 to use the one-to-one E.164 translation table and specifies three table entries:

## **Displaying the ATM E.164 Translation Table Configuration**

To display the ATM E.164 translation table configuration, use the following privileged EXEC commands:

| Command                                  | Purpose                                                       |  |  |  |
|------------------------------------------|---------------------------------------------------------------|--|--|--|
| more system:running-config               | Displays the E.164 translation table configuration.           |  |  |  |
| show atm interface atm card/subcard/port | Displays the E.164 address configuration on a per-port basis. |  |  |  |

#### **Example**

The following example shows how to display the E.164 translation table configuration:

```
Switch# more system:running-config
Building configuration...
Current configuration:
version XX.X
no service pad
service udp-small-servers
service tcp-small-servers
hostname Switch
atm e164 translation-table
e164 address 2222222 nsap-address 22.22222222222222222222222112233445566.22
atm service-category-limit cbr 64544
atm service-category-limit vbr-rt 64544
atm service-category-limit vbr-nrt 64544
atm service-category-limit abr-ubr 64544
atm address 47.0091.8100.0000.0040.0b0a.2b81.0040.0b0a.2b81.00
<information deleted>
```

#### Example

The following example shows how to display the E.164 configuration for ATM interface 0/0/1:

## Switch# show atm interface atm 0/0/1

```
ATM0/0/1
Interface:
                                       Port-type: oc3suni
Admin Status: administratively down
Auto-config: enabled AutoCfgState: waiting for response from peer
IF-Side: Network IF-type: UNI
Uni-type: Private Uni-version: V3.0
IF Status:
Max-VPI-bits: 8 Max-VCI-bits: 14
Max-VP: 255 Max-VC: 16383
ConfMaxSvpcVpi: 255 CurrMaxSvpcVpi: 255
ConfMaxSvccVpi: 255 CurrMaxSvccVpi: 255
ConfMinSvccVci: 35 CurrMinSvccVci: 35
Svc Upc Intent: pass Signalling: Enable
                                        Signalling: Enabled
ATM Address for Soft VC: 47.9999.9999.0000.0000.0000.0216.4000.0c80.0010.00
ATM E164 Translation Interface
Configured virtual links:
   PVCLs SoftVCLs SVCLs 2 0 0
                                 PVPLs SoftVPLs SVPLs Total-Cfgd Installed-Conns
                                 0 0
                                                       0
Logical ports(VP-tunnels):
                                       Ο
Input cells: 0
                                       Output cells: 0
5 minute input rate:
                                         0 bits/sec,
                                                                 0 cells/sec
5 minute output rate:
                                         0 bits/sec,
Input AAL5 pkts: 0, Output AAL5 pkts: 0, AAL5 crc errors: 0
```

## **Configuring Signalling Diagnostics Tables**

Signalling diagnostics enable you to diagnose a specific call failure in your network and pinpoint the location of the call failure along with the reason for the failure. To do this, you must configure a signalling diagnostics table that stores the filtering criteria and a filter index, an integer value between

1 and 50, used to uniquely identify each set of filtering criteria you select. Each filtering criteria occupies one entry in the signalling diagnostics table. Each entry in the filter table is entered using command-line interface (CLI) commands or Simple Network Management Protocol (SNMP). Then the diagnostics software module, when enabled, filters rejected calls based on the entries in your filter table. A successful match in the filter table causes the rejected call information to be stored for analysis.

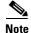

Signalling diagnostics is a tool for troubleshooting failed calls and should not be enabled during normal operation of the ATM switch router.

To configure the signalling diagnostics table entries, perform the following steps, beginning in global configuration mode:

| Command                                                 |                                                                                 | Purpose                                                                                                    |  |  |  |  |
|---------------------------------------------------------|---------------------------------------------------------------------------------|----------------------------------------------------------------------------------------------------|--|--|--|--|
|                                                         | witch(config)# atm signalling diagnostics<br>nable                              | Enables ATM signalling diagnostics.                                                                                                    |  |  |  |  |
| Sv                                                      | witch(config)# atm signalling diagnostics index                                 | Changes to ATM signalling diagnostics                                                                                                    |  |  |  |  |
| Sv                                                      | witch(config-atmsig-diag)#                                                      | configuration mode.                                                                                                    |  |  |  |  |
| Sv                                                      | witch(config-atmsig-diag)# age-timer seconds                                    | Configures the timeout value for the entry, in seconds.                                                                                                  |  |  |  |  |
|                                                         | witch(config-atmsig-diag)#<br>alled-nsap-address nsap-address                   | Configures a filtering criteria based on the called NSAP address of the rejected call.                                                                   |  |  |  |  |
|                                                         | witch(config-atmsig-diag)#<br>alled-address-mask nsap-address-mask <sup>1</sup> | Configures a filtering criteria based on the called address mask value used to identify the valid bits of the calling NSAP address of the rejected call. |  |  |  |  |
|                                                         | witch(config-atmsig-diag)#<br>alling-nsap-address nsap-address                  | Configures a filtering criteria based on the calling NSAP address of the rejected call.                                                                  |  |  |  |  |
|                                                         | witch(config-atmsig-diag)# atm signalling agnostics enable                      | Enables ATM signalling diagnostics.                                                                                                    |  |  |  |  |
|                                                         | witch(config-atmsig-diag)# clear-cause<br>ear-cause-code <sup>2</sup>           | Configures a filtering criteria based on the cleared cause code of the rejected call.                                                                    |  |  |  |  |
|                                                         | witch(config-atmsig-diag)# onnection-category {soft-vc   soft-vp   reg-vc   l}  |                                                                                                    |  |  |  |  |
|                                                         | witch(config-atmsig-diag)# incoming-port atm urd/subcard/port                   |                                                                                                    |  |  |  |  |
|                                                         | witch(config-atmsig-diag)# outgoing-port atm urd/subcard/port                   | Configures a filtering criteria based on the outgoing port of the rejected call.                                                                         |  |  |  |  |
| Switch(config-atmsig-diag)# max-records max-num-records |                                                                                 | Configures the maximum number of entries to be stored in the display table for each of the entries in the filter table.                                  |  |  |  |  |
| Sv                                                      | witch(config-atmsig-diag)# purge                                                | Purges all the filtered records in the filter table.                                                                                                    |  |  |  |  |
| Switch(config-atmsig-diag)# scope {internal   external} |                                                                                 | Configures a filtering criteria based on the scope of the rejected call which either failed internally in the switch or externally on other switches.    |  |  |  |  |

|         | Command                                 | Purpose                                                                             |  |  |
|---------|-----------------------------------------|-------------------------------------------------------------------------------------|--|--|
| Step 15 |                                         | Configures a filtering criteria based on the service category of the rejected call. |  |  |
| Step 16 | , , , , , , , , , , , , , , , , , , , , | Configures the status of the entry in the filter table.                             |  |  |
|         | filter-criteria]                        |                                                                                     |  |  |

- 1. The combination of the configured *calling\_addr\_mask* (*called\_address\_mask*) and the configured *calling\_nsap\_address* (*called\_nsap\_address*) are used to filter the rejected call.
- 2. You can obtain the cause code values from the ATM forum UNI3.1 specification.

The display table contains the records that were collected based on every filtering criteria in the filter table. Each filtering criteria has only a specified number of records that are stored in the table. After that specified number of records is exceeded, the table is overwritten.

#### **Examples**

The following example shows how to enable signalling diagnostics on the ATM switch router:

```
Switch(config) # atm signalling diagnostics enable
```

The following example shows how to change to signalling diagnostics mode on the ATM switch router:

```
Switch(config) # atm signalling diagnostics 1
Switch(cfg-atmsig-diag) #
```

The following example shows how to specify the timeout value for the entry in seconds:

```
Switch(config)# atm signalling diagnostics 1
Switch(cfg-atmsig-diag)# age-timer 3600
```

The following example shows how to configure filter criteria for calls rejected based on the called NSAP address of the call:

```
Switch(config) # atm signalling diagnostics 1
Switch(cfg-atmsig-diag) # called-nsap-address 47.009181000000061705BD901.010203040506.0
```

The following example shows how to configure filter criteria for calls rejected based on the called address mask of the call:

```
Switch(config)# atm signalling diagnostics 1
Switch(cfg-atmsig-diag)# called-address-mask ff.ff.ff.00
```

The following example shows how to configure filter criteria for calls rejected based on the connection type:

```
Switch(config)# atm signalling diagnostics 1
Switch(cfg-atmsig-diag)# cast-type p2p p2mp
```

The following example shows how to configure the filter entry for filtering failed calls based on the clear cause value 3 (destination unreachable):

```
Switch(config)# atm signalling diagnostics 1
Switch(cfg-atmsig-diag)# clearcause 3
```

The following example shows how to configure filter criteria for call failures based on the category of the virtual circuit:

```
Switch(config) # atm signalling diagnostics 1
Switch(cfg-atmsig-diag) # connection-category soft-vc
Switch(cfg-atmsig-diag) # connection-category soft-vc soft-vp
```

The following example shows how to configure the filter entry for filtering failed calls that came in through ATM interface 1/1/1:

```
Switch(config)# atm signalling diagnostics 1
Switch(cfg-atmsig-diag)# incoming-port atm. 1/1/1
```

The following example shows how to configure the filter entry for filtering failed calls that went out through ATM interface 1/1/1:

```
Switch(config)# atm signalling diagnostics 1
Switch(cfg-atmsig-diag)# outgoing-port atm 1/1/1
```

The following example shows how to specify the maximum number of entries to be stored in the display table for each of the entries in the filter table:

```
Switch(config)# atm signalling diagnostics 1
Switch(cfg-atmsig-diag)# max-records 40
```

The following example shows how to purge all the filtered records corresponding to this entry in the filter table:

```
Switch(config)# atm signalling diagnostics 1
Switch(cfg-atmsig-diag)# purge
```

The following example shows how to configure filter criteria for calls that failed internally in the switch:

```
Switch(config)# atm signalling diagnostics 1
Switch(cfg-atmsig-diag)# scope internal
```

The following example shows how to configure filter criteria in signalling diagnostics index 1 for call failures based on the service category:

```
Switch(config)# atm signalling diagnostics 1
Switch(cfg-atmsig-diag)# service-category cbr
Switch(cfg-atmsig-diag)# service-category ubr
Switch(cfg-atmsig-diag)# service-category abr ubr
```

The following example shows how to delete an index entry in the filter table:

```
Switch(config)# atm signalling diagnostics 1
Switch(cfg-atmsig-diag)# status delete
```

## **Displaying the Signalling Diagnostics Table Configuration**

To display the signalling diagnostics information, use the following EXEC commands:

| Command                                               | Purpose                                                                                                    |  |  |
|-------------------------------------------------------|----------------------------------------------------------------------------------------------------|--|--|
| show atm signalling diagnostics record filter-index   | Displays the ATM signalling diagnostics for a record.  Displays the ATM signalling diagnostics for a filter. |  |  |
| show atm signalling diagnostics filter [filter-index] |                                                                                                    |  |  |
| show atm signalling diagnostics status                | Displays the ATM signalling diagnostic status.                                                               |  |  |

#### **Examples**

The following example shows the signalling diagnostic records for index 1:

The following example shows the signalling diagnostics data for filter index 1:

The following example shows the signalling diagnostics status:

```
Switch# show atm signalling diagnostics status
Signalling diagnostics disabled globally
```

# **Configuring Closed User Group Signalling**

You can configure closed user groups (CUGs) on the ATM switch router to form restricted access groups that function as ATM virtual private networks (VPNs). Access restrictions for users are configured through CUG interlock codes. For a description of how CUGs work using signalling, and an example of CUGs, refer to the *Guide to ATM Technology*.

Configuring a CUG is described in the following sections:

- Configuring Aliases for CUG Interlock Codes, page 17-16
- Configuring CUG on an Interface, page 17-16
- Displaying the CUG, page 17-17

## **Configuring Aliases for CUG Interlock Codes**

You can define an alias for each CUG interlock code used on the ATM switch router. Using an alias can simplify configuration of a CUG on multiple interfaces. When you use an alias, you no longer need to specify the 48-hexadecimal-digit CUG interlock code on each interface attached to a CUG member.

To configure an alias for a CUG interlock code, use the following command in global configuration mode:

| Command                       | Purpose                                    |  |  |  |
|-------------------------------|--------------------------------------------|--|--|--|
| 8 8 8                         | Configures the alias for the CUG interlock |  |  |  |
| interlock-code interlock-code | code.                                      |  |  |  |

### **Example**

The following example shows how to configure the alias TEST for the CUG interlock code 470091810000000603E5A790100603E5A790100.12345678:

Switch(config)# atm signalling cug alias TEST interlock-code 4700918100000000603E5A790100603E5A790100.12345678

## **Configuring CUG on an Interface**

Your first step in CUG configuration is to identify the *access interfaces*. Transmission and reception of CUG interlock codes is not allowed over access interfaces. Configuring all interfaces leading outside of the network as access interfaces ensures that all CUG interlock codes are generated and used only within this network.

You implement CUG procedures only if you configure the interface as an access interface.

Each access interface can be configured to permit or deny calls either *from* users attached to this interface or *to* unknown users who are not members of this interface's CUGs. In International Telecommunications Union Telecommunications Standardization Sector (ITU-T) terminology, this is called *outgoing access*. Similarly, each access interface can be configured to permit or deny calls either *to* the users attached to this interface or *from* unknown users who are not members of this interface's CUGs. In ITU-T terminology, this is called *incoming access*.

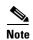

Interfaces to other networks should be configured as CUG access interfaces, even if no CUGs are configured on the interface. In this case, if you want the ATM switch router to exchange SVCs with the neighbor network, calls *to* and *from* unknown users should be permitted on the interface.

You can configure each access interface to have one or more CUGs associated with it, but only one CUG can be selected as the *preferential* CUG. In this software release, calls received *from* users attached to this interface can only be associated with the preferential CUG. Calls destined *to* users attached to this interface can be accepted based on membership in any of the CUGs configured for the interface.

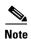

You can configure CUG service without any preferential CUG. If a preferential CUG is not configured on the interface, and calls *from* users attached to this interface *to* unknown users are permitted, the calls will proceed as non-CUG calls, without generating any CUG IEs.

For each CUG configured on the interface, you can specify that calls to or from other members of the same CUG be denied. In ITU-T terminology, this is called *outgoing-calls-barred* (OCB) and *incoming-calls-barred* (ICB), respectively.

Table 17-1 describes the relationship between the ITU-T CUG terminology and Cisco CUG terminology.

Table 17-1 Cisco CUG and ITU-T CUG Terminology Conversion

| ITU-T CUG Terminology       | Cisco CUG Terminology         |
|-----------------------------|-------------------------------|
| preferential CUG            | preferential                  |
| incoming access allowed     | permit-unknown-cugs to-user   |
| outgoing access allowed     | permit-unknown-cugs from-user |
| incoming calls barred (ICB) | deny-same-cug to-user         |
| outgoing calls barred (OCB) | deny-same-cug from-user       |

To configure an access interface and the CUGs in which the interface is a member, perform the following steps, beginning in global configuration mode:

|        | Command                                                                                                    | Purpose                                              |
|--------|----------------------------------------------------------------------------------------------------|------------------------------------------------------|
| Step 1 | Switch(config)# interface atm card/subcard/port                                                                                                    | Specifies an ATM interface and enter interface       |
|        | Switch(config-if)#                                                                                                    | configuration mode.                                  |
| Step 2 | Switch(config-if)# atm signalling cug access [permit-unknown-cugs {to-user   from-user permanent   both-directions permanent}]                       | Configures the interface as a CUG access interface.  |
| Step 3 | Switch(config-if)# atm signalling cug assign {alias alias-name   interlock-code interlock-code} [deny-same-cug {to-user   from-user}] [preferential] | Configures the CUG where this interface is a member. |

#### Example

The following example shows how to configure an interface as a CUG access interface and assign a preferential CUG:

```
Switch(config) # interface atm 3/0/0
Switch(config-if) # atm signalling cug access permit-unknown-cugs both-direction permanent
Switch(config-if) # atm signalling cug assign interlock-code
4700918100000000603E5A790100603E5A790100.12345678 preferential
```

## Displaying the CUG

To display the global CUG configuration, use the following privileged EXEC commands:

| Command                                                                                                    | Purpose                                          |  |  |  |
|----------------------------------------------------------------------------------------------------|--------------------------------------------------|--|--|--|
| show atm signalling cug [interface atm card/subcard/port] [access   alias alias-name   interlock-code interlock-code] | Displays the CUG interface configuration status. |  |  |  |
| more system:running-config                                                                                            | Displays the CUG global configuration status.    |  |  |  |

#### **Examples**

The following example displays the global CUG configuration using the **show atm signalling cug** EXEC command:

```
Switch# show atm signalling cug
Interface: ATM3/0/0
Cug Alias Name:
Cug Interlock Code: 4700918100000000603E5A790100603E5A790100.12345678
Non preferential Cug
Permit Network to User Calls
Permit User to Network Calls
```

Switch# show atm signalling cug access

The following example displays the global CUG access configuration using the **show atm signalling cug access** command:

```
Closed User Group Access Interface Parameters:

Interface: ATM3/0/0

Network To User (incoming) access: Permit calls from unknown CUGs to User
User To Network (outgoing) access: Permit permanent calls to unknown groups
```

The following example displays the CUG global configuration using the **more system:running-config** command:

```
Switch# more system:running-config
Building configuration...
Current configuration:
!
version XX.X
no service pad
service udp-small-servers
service tcp-small-servers
!
hostname ls1010-2
!
atm signalling cug alias TEST interlock-code
47.0091810000000061705BDA01.0061705BDA01.00.12345678
!
atm address 47.0091.8100.0000.0061.705b.da01.0061.705b.da01.00

<information deleted>
!
interface ATM0/0/0
  atm signalling cug access permit-unknown-cugs both-direction permanent
<information deleted>
```

## **Displaying the Signalling Statistics**

To display the ATM signalling statistics, use the following EXEC command:

| Command                        | Purpose                                 |  |  |
|--------------------------------|-----------------------------------------|--|--|
| show atm signalling statistics | Displays the ATM signalling statistics. |  |  |

#### Example

<information deleted>

The following example displays the ATM signalling statistics:

```
Switch# show atm signalling statistics
Global Statistics:
Calls Throttled: 0
Max Crankback: 3
Max Connections Pending: 255
Max Connections Pending Hi Water Mark: 1
ATM0:0 UP Time 01:06:20 \# of int resets: 0
Terminating connections: 0 Soft VCs: 0
Active Transit PTP SVC: 0 Active Transit MTP SVC: 0
Port requests: 0 Source route requests: 0
Port requests: 0
                           Conn-Pending High Water Mark: 1
Conn-Pending: 0
Calls Throttled: 0
                           Max-Conn-Pending: 40
        Messages: Incoming Outgoing
        -----
PTP Setup Messages: 0
                          0
MTP Setup Messages:
                      0
                          0
                                0
 Release Messages: 0
 Restart Messages:
                       0
         Message: Received Transmitted Tx-Reject Rx-Reject
                  0 0 0 0
Add Party Messages:
    Failure Cause: Routing CAC Access-list
                                              Addr-Reg Misc-Failure
  Location Local: 0 0 0 0 Location Remote: 0 0 0
                                                0 12334
                                                     0
ATM 0/0/3:0 UP Time 3d21h # of int resets: 0
______
Terminating connections: 0 Soft VCs: 0
Active Transit PTP SVC: 0
                            Active Transit MTP SVC: 0
Port requests: 0
                            Source route requests: 0
Conn-Pending: 0
                            Conn-Pending High Water Mark: 0
Calls Throttled: 0
                           Max-Conn-Pending: 40
```

# **Disabling Signalling on an Interface**

If you disable signalling on a Private Network-Network Interface (PNNI) interface, PNNI routing is also disabled and Integrated Local Management Interface (ILMI) is automatically restarted whenever signalling is enabled or disabled.

To disable signalling on an interface, perform the following steps, beginning in global configuration mode:

|        | Command                                         | Purpose                                 |  |  |
|--------|-------------------------------------------------|-----------------------------------------|--|--|
| Step 1 | Switch(config)# interface atm card/subcard/port | Selects the interface to be configured. |  |  |
|        | Switch(config-if)#                              |                                         |  |  |
| Step 2 | Switch(config-if)# no atm signalling enable     | Disables signalling on the interface.   |  |  |

### Example

The following example shows how to shut down signalling on ATM interface 0/1/2:

```
Switch(config)# interface atm 0/1/2
Switch(config-if)# no atm signalling enable
Switch(config-if)#
%ATM-5-ATMSOFTSTART: Restarting ATM signalling and ILMI on ATM0/1/2.
```

# **Multipoint-to-Point Funnel Signalling**

Multipoint-to-point funnel signalling (funneling) merges multiple incoming switched virtual channels (SVCs) into a single outgoing SVC. This feature supports the Microsoft Corporation Proprietary Funnel Join (or Flow Merge) Protocol.

No configuration is necessary to enable this feature. For a complete description, refer to the *Guide to ATM Technology*.

## **Displaying Multipoint-to-Point Funnel Connections**

To display multipoint-to-point funnel connections, use the following EXEC commands:

| Command               | Purpose                                                                             |  |  |  |
|-----------------------|-------------------------------------------------------------------------------------|--|--|--|
| show atm status       | Displays the number of active funnels.                                              |  |  |  |
| show atm vc cast mp2p | Displays the status of the multipoint-to-point messages on the specific interfaces. |  |  |  |

### **Examples**

Use the **show atm status** command to display the number of active funnels, point-to-point and point-to-multipoint setup messages. An example of the **show atm status** command output follows:

| Switch#  | show a  | atm status   |            |           |          |          |          |             |
|----------|---------|--------------|------------|-----------|----------|----------|----------|-------------|
| NUMBER ( | OF INST | TALLED CONNE | CTIONS: (P | 2P=Point  | to Point | , P2MP=I | Point to | MultiPoint, |
| MP2P=Mu  | ltipoir | nt to Point) |            |           |          |          |          |             |
| Type     | PVCs    | SoftPVCs     | SVCs       | TVCs      | PVPs Sc  | ftPVPs   | SVPs     | Total       |
| P2P      | 26      | 0            | 0          | 0         | 2        | 0        | 0        | 28          |
| P2MP     | 1       | 0            | 0          | 0         | 0        | 0        | 0        | 1           |
| MP2P     | 0       | 0            | 1          | 0         | 0        | 0        | 0        | 1           |
|          |         |              |            | TOTAL     | INSTALLE | D CONNEC | CTIONS = | 30          |
| PER-INT  | ERFACE  | STATUS SUMM  | ARY AT 13: | 34:48 UTC | Thu Jan  | 29 1998  | 3:       |             |
| Inte     | rface   | IF           | Admin      | Auto-Cfg  | ı ILMI   | Addr     | SSCOP    | Hello       |
| Nar      | ne      | Status       | Status     | Status    | Reg      | State    | State    | State       |
|          |         |              |            |           |          |          |          |             |
| ATM0/0/0 | )       | UP           | up         | done      | upAndN   | Jormal   | Active   | 2way_in     |
| ATM0/0/2 | 1       | DOWN         | down       | waiting   | ſ        | n/a      | Idle     | n/a         |
| ATM0/0/2 | 2       | UP           | up         | done      | upAndN   | Jormal   | Active   | 2way_in     |
| ATM0/0/3 | 3       | UP           | up         | done      | UpAndN   | Jormal   | Active   | 2way_in     |
| ATM0/0/3 | 3.55    | UP           | up         | waiting   | y WaitDe | vType    | Idle     | n/a         |
| ATM0/0/3 | 3.60    | UP           | up         | waiting   | y WaitDe | vType    | Idle     | n/a         |
| ATM0/0/3 | 3.65    | UP           | up         | waiting   | √ WaitDe | vType    | Idle     | n/a         |
| ATM0/1/0 | )       | UP           | up         | n/a       | UpAndN   | Jormal   | Active   | n/a         |
| ATM0/1/2 | 1       | UP           | up         | done      | upAndN   | Jormal   | Active   | n/a         |
| ATM0/1/2 | 2       | DOWN         | shutdown   | waiting   | ſ        | n/a      | Idle     | n/a         |
| ATM0/1/3 | 3       | DOWN         | down       | waiting   | ſ        | n/a      | Idle     | n/a         |
|          |         |              |            |           |          |          |          |             |

Use the **show atm vc cast mp2p** command to display the status of the multipoint-to-point messages on the specific interfaces. An example of the **show atm vc cast mp2p** command output follows:

| Switch# show | atm | vc cast | mp2p |             |      |         |              |
|--------------|-----|---------|------|-------------|------|---------|--------------|
| Interface    | VPI | VCI     | Туре | X-Interface | X-VP | I X-VCI | Encap Status |
| ATM0/1/0     | 0   | 40      | SVC  | ATM0/1/1    | 0    | 35      | UP           |
|              |     |         |      | ATM0/1/1    | 0    | 36      | UP           |
| ATM0/1/1     | 0   | 35      | SVC  | ATM0/1/0    | 0    | 40      | UP           |
| ATM0/1/1     | 0   | 36      | SVC  | ATM0/1/0    | 0    | 40      | UP           |

Multipoint-to-Point Funnel Signalling

# **Configuring Interfaces**

This chapter describes the steps required to configure the physical interfaces on the ATM switch router. Your switch is configured as specified in your order and is ready for installation and startup when it leaves the factory.

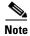

This chapter provides advanced configuration instructions for the Catalyst 8540 MSR, Catalyst 8510 MSR, and LightStream 1010 ATM switch routers. For complete descriptions of the commands mentioned in this chapter, refer to the *ATM Switch Router Command Reference* publication. For hardware installation and cabling instructions, refer to the *ATM and Layer 3 Port Adapter and Interface Module Installation Guide*.

Each port on the interface module or interface module physical interface can be configured to support the following clocking options:

- Self-timing based on a stratum 4 level clock
- Loop timing from the received data stream—ideal for public network connections
- Timing synchronized to a selected master clock port; required to distribute a single clock across a network

The plug-and-play mechanisms of the ATM switch router allow it to come up automatically. All configuration information for interface modules can be saved between hot swaps and switch router reboots. The switch router automatically discovers interface types and eliminates mandatory manual configuration.

When you upgrade your system, add components, or customize the initial configuration, see the following sections:

- Configuring 25-Mbps Interfaces (Catalyst 8510 MSR and LightStream 1010), page 18-2
- Configuring 155-Mbps SM, MM, and UTP Interfaces, page 18-3
- Configuring OC-3c MMF Interfaces (Catalyst 8540 MSR), page 18-5
- Configuring 622-Mbps SM and MM Interfaces, page 18-6
- Configuring OC-12c SM and MM Interfaces (Catalyst 8540 MSR), page 18-9
- Configuring OC-48c SM and MM Interfaces (Catalyst 8540 MSR), page 18-11
- Configuring DS3 and E3 Interfaces, page 18-13
- Configuring T1/E1 Trunk Interfaces, page 18-15
- Troubleshooting the Interface Configuration, page 18-17

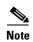

For hardware installation and cabling instructions, refer to the *ATM Port Adapter and Interface Module Installation Guide*. For complete descriptions of the commands mentioned in this chapter, refer to the *ATM Switch Router Command Reference* publication.

To configure the circuit emulation service (CES) T1 and E1 port adapters, see Chapter 19, "Configuring Circuit Emulation Services." To configure the Frame Relay E1 port adapters, see Chapter 20, "Configuring Frame Relay to ATM Interworking Port Adapter Interfaces." To configure the T1 and E1 inverse multiplexing over ATM (IMA) port adapters, see Chapter 21, "Configuring IMA Port Adapter Interfaces." To configure the ATM router modules, see Chapter 25, "Configuring ATM Router Module Interfaces."

# Configuring 25-Mbps Interfaces (Catalyst 8510 MSR and LightStream 1010)

The ATM switch supports two types of 25-Mbps port adapters: a 4-port version and a 12-port version. The number of ports is determined by the type of cable used with the 25-Mbps port adapters. The cables have a 96-pin Molex connector with a multileg RJ-45 cable assembly. That is, multiple RJ-45 cables branch off from one large 96-pin Molex connector. You can choose either a 4-port version (with four RJ-45 cables) or a 12-port version (with 12 RJ-45 cables). Each 25.6-Mbps ATM port can be used for workgroup links. Each port complies with the ATM Forum PHY standard for 25.6 Mbps over twisted-pair cable.

The plug-and-play mechanisms of the ATM switch allow the switches to come up automatically. All configuration information for the port adapters can be saved between hot swaps and switch reboots, while interface types are automatically discovered by the switch, thereby eliminating mandatory manual configuration.

The ATM switch supports any combination of port adapters. You can configure your switch with up to 32 25-Mbps interface ports with the 4-port 25-Mbps port adapter, or up to 96 25-Mbps interface ports with the 12-port 25-Mbps port adapter.

# Default 25-Mbps ATM Interface Configuration without Autoconfiguration (Catalyst 8510 MSR and LightStream 1010)

If ILMI is disabled or if the connecting end node does not support ILMI, the following defaults are assigned to all 25-Mbps interfaces:

- ATM interface type = UNI
- UNI version = 3.0
- Maximum VPI bits = 2
- Maximum VCI bits = 14
- ATM interface side = network
- ATM UNI type = private

For the 12-port 25-Mbps port adapter, the following parameters can be configured on physical ports 0 or 6. Parameters configured on port 0 apply to ports 0 to 5, and parameters configured on port 6 apply to ports 6 to 11. For the 4-port 25-Mbps port adapter, parameters configured on port 0 apply to ports 0 to 4:

- Output-queue
- · Output-threshold
- CAC link sharing

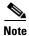

Pacing might not be configured on any physical port of the 25-Mbps port adapter.

# Manual 25-Mbps Interface Configuration (Catalyst 8510 MSR and LightStream 1010)

To manually change any of the default configuration values, perform the following steps, beginning in global configuration mode:

|        | Command                                                                              | Purpose                                            |
|--------|--------------------------------------------------------------------------------------|----------------------------------------------------|
| Step 1 | Switch(config)# interface atm card/subcard/port                                      | Specifies an ATM interface and enters interface    |
|        | Switch(config-if)#                                                                   | configuration mode.                                |
| Step 2 | Switch(config-if)# atm uni [side network] [type private] [version {3.0   3.1   4.0}] | Modifies the ATM interface side, type, or version. |
| Step 3 | Switch(config-if)# atm maxvpi-bits max-vpi-bits                                      | Modifies the maximum VPI bits configuration.       |
| Step 4 | Switch(config-if)# atm maxvci-bits max-vci-bits                                      | Modifies the maximum VCI bits configuration.       |

#### **Example**

The following example shows how to change the default ATM interface type to private, using the **atm uni type private** command:

```
Switch(config) # interface atm 0/0/0
Switch(config-if) # atm uni type private
```

See Troubleshooting the Interface Configuration, page 18-17 to confirm your interface configuration.

# Configuring 155-Mbps SM, MM, and UTP Interfaces

The 155-Mbps Synchronous Optical Network (SONET) Synchronous Transport Signal level 3/Synchronous Digital Hierarchy (STS3c/SDH) Synchronous Transport Module level 1 (STM1) port adapter, used for intercampus or wide-area links, has four ports.

## **155-Mbps Interface Configuration**

You can configure any number and type of interfaces required, up to 64 155-Mbps interface ports on the Catalyst 8540 MSR and up to 32 155-Mbps interface ports on the Catalyst 8510 MSR and LightStream 1010 ATM switch routers.

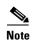

The 155-Mbps port adapter supports mixed mode. Port 0 is a single-mode interface and ports 1 through 3 are multimode interfaces.

The port adapter supports SC-type and unshielded twisted-pair (UTP) connectors, while receive and transmit LEDs on each port give quick, visual indications of port status and operation.

Traffic pacing allows the aggregate output traffic rate on any port to be set to a rate below the line rate. This feature is useful when communicating with a slow receiver or when connected to public networks with peak-rate tariffs.

## **Default 155-Mbps ATM Interface Configuration without Autoconfiguration**

If Integrated Local Management Interface (ILMI) has been disabled or if the connecting end node does not support ILMI, the following defaults are assigned to all 155-Mbps interfaces:

- ATM interface type = UNI
- UNI version = 3.0
- Maximum virtual path identifier (VPI) bits = 8
- Maximum virtual channel identifier (VCI) bits = 14
- ATM interface side = network
- ATM UNI type = private
- Framing = sts-3c
- Clock source = network-derived
- Synchronous Transfer Signal (STS) stream scrambling = on
- Cell payload scrambling = on

## **Manual 155-Mbps Interface Configuration**

To manually change any of the default configuration values, perform the following steps, beginning in global configuration mode:

|        | Command                                                                                                  | Purpose                                            |  |
|--------|----------------------------------------------------------------------------------------------------|----------------------------------------------------|--|
| Step 1 | Switch(config)# interface atm card/subcard/port                                                          | Specifies an ATM interface and enters interface    |  |
|        | Switch(config-if)#                                                                                       | configuration mode.                                |  |
| Step 2 | Switch(config-if)# atm uni [side {network   user}] [type {private   public}] [version {3.0   3.1   4.0}] | Modifies the ATM interface side, type, or version. |  |
| Step 3 | Switch(config-if)# atm maxvpi-bits max-vpi-bits                                                          | Modifies the maximum VPI bits configuration.       |  |
| Step 4 | Switch(config-if)# atm maxvci-bits max-vci-bits                                                          | Modifies the maximum VCI bits configuration.       |  |
| Step 5 | Switch(config-if)# sonet {stm-1   sts-3c}                                                                | Modifies the framing mode.                         |  |

|        | Command                                                                       | Purpose                       |
|--------|-------------------------------------------------------------------------------|-------------------------------|
| Step 6 | Switch(config-if)# clock source {free-running   loop-timed   network-derived} | Modifies the clock source.    |
| Step 7 | Switch(config-if)# scrambling {cell-payload   sts-stream}                     | Modifies the scrambling mode. |

#### Example

The following example configures ATM interface 3/1/1 as the network side of a private UNI running version 3.1

```
Switch# interface atm 3/1/1
Switch(config-if)# no atm auto-configuration
Switch(config-if)#
%ATM-6ILMIOAUTOCFG: ILMI(ATM/0/0): Auto-configuration is disabled, current interface
parameters will be used at next interface restart.
Switch(config-if)# atm uni version 3.1
```

See Troubleshooting the Interface Configuration, page 18-17 to confirm your interface configuration.

# Configuring OC-3c MMF Interfaces (Catalyst 8540 MSR)

The 16-port OC-3c MMF interface module provides short-reach intercampus and WAN ATM connections. The OC-3c interface module provides an interface to ATM switching fabrics for transmitting and receiving data bidirectionally at up to 155 Mbps. The OC-3c interface module can support interfaces that connect to the OC-3c MMF STS-3c/STM1 physical layer.

The Catalyst 8540 MSR supports up to eight OC-3c interface modules per chassis, with a maximum of 128 OC-3c interface ports.

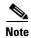

You can configure traffic pacing on the interfaces to allow the aggregate output traffic rate on any interface to be set to a rate below the line rate. This feature is useful when communicating with a slow receiver or when connected to public networks with peak-rate tariffs.

# Default OC-3c MMF Interface Configuration without Autoconfiguration (Catalyst 8540 MSR)

If Integrated Local Management Interface (ILMI) has been disabled or if the connecting end node does not support ILMI, the following defaults are assigned to all OC-3c interfaces:

- ATM interface type = UNI
- UNI version = 3.0
- Maximum virtual path identifier (VPI) bits = 8
- Maximum virtual channel identifier (VCI) bits = 14
- ATM interface side = network
- ATM UNI type = private
- Framing = sts-3c
- Clock source = network-derived

- Synchronous Transfer Signal (STS) stream scrambling = on
- Cell payload scrambling = on

## Manual OC-3c MMF Interface Configuration (Catalyst 8540 MSR)

To manually change any of the default configuration values, perform the following steps, beginning in global configuration mode:

| Command                                                                                                   | Purpose                                            |
|----------------------------------------------------------------------------------------------------|----------------------------------------------------|
| Switch(config)# interface atm card/subcard/port                                                           | Specifies an ATM interface and enters interface    |
| Switch(config-if)#                                                                                        | configuration mode.                                |
| Switch(config-if)# atm uni [side { private   public}] [type {network   user}] [version {3.0   3.1   4.0}] | Modifies the ATM interface side, type, or version. |
| Switch(config-if)# atm maxvpi-bits max-vpi-bits                                                           | Modifies the maximum VPI bits configuration.       |
| Switch(config-if)# atm maxvci-bits max-vci-bits                                                           | Modifies the maximum VCI bits configuration.       |
| Switch(config-if)# sonet {stm-1   sts-3c}                                                                 | Modifies the framing mode.                         |
| Switch(config-if)# clock source {free-running   loop-timed   network-derived}                             | Modifies the clock source.                         |
| Switch(config-if)# scrambling {cell-payload   sts-stream}                                                 | Modifies the scrambling mode.                      |

#### **Example**

The following example configures ATM interface 3/0/1 as the network side of a private UNI running version 3.1.

```
Switch# interface atm 3/0/1
Switch(config-if)# no atm auto-configuration
Switch(config-if)#
%ATM-6-ILMINOAUTOCFG: ILMI(ATM3/0/1): Auto-configuration is disabled, current interface
parameters will be used at next interface restart.
Switch(config-if)# atm uni version 3.1
```

See Troubleshooting the Interface Configuration, page 18-17 to confirm your interface configuration.

# **Configuring 622-Mbps SM and MM Interfaces**

These interfaces are used for intercampus or wide-area links.

The 622-Mbps SONET STS12/SDH STM4 port adapter has a single port. You can configure your switch with only the number and type of interfaces required, with up to eight 622-Mbps interface ports.

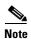

The configuration instructions in this section also apply to the ATM Fabric Integration Module.

The port adapter supports an SC-type connector, and receive and transmit LEDs give quick, visual indications of port status and operation.

## **Default 622-Mbps ATM Interface Configuration without Autoconfiguration**

If ILMI has been disabled or if the connecting end node does not support ILMI, the following defaults are assigned to all 622-Mbps interfaces:

- ATM interface type = UNI
- UNI version = 3.0
- Maximum VPI bits = 8
- Maximum VCI bits = 14
- ATM interface side = network
- ATM UNI type = private
- Framing = sts-12c
- Clock source = network-derived
- STS stream scrambling = on
- Cell payload scrambling = on
- Reporting alarms = SF SLOS SLOF B1-TCA B2-TCA PLOP B3-TCA
- Path trace message = free format 64-byte string containing path information
- Scrambling = On
- BER thresholds: SF = 10e-3 SD = 10e-6
- TCA thresholds: B1 = 10e-6 B2 = 10e-6 B3 = 10e-6

## **Manual 622-Mbps Interface Configuration**

To manually change any of the default configuration values, perform the following steps, beginning in global configuration mode:

| Command                                                                                                    | Purpose                                                                  |  |
|----------------------------------------------------------------------------------------------------|--------------------------------------------------------------------------|--|
| Switch(config)# interface atm card/subcard/port <sup>1</sup>                                                                                                | Specifies the ATM interface and enters interface                         |  |
| Switch(config-if)#                                                                                                    | configuration mode.                                                      |  |
| Switch(config-if)# atm uni [side {network   user}] [type {private   public}] [version {3.0   3.1   4.0}]                                                    | Modifies the ATM interface side, type, or version.                       |  |
| Switch(config-if)# atm maxvpi-bits max-vpi-bits                                                                                                    | Modifies the maximum VPI bits configuration.                             |  |
| Switch(config-if)# atm maxvci-bits max-vci-bits                                                                                                    | Modifies the maximum VCI bits configuration.                             |  |
| Switch(config-if)# sonet {stm-4c   sts-12c}                                                                                                    | Modifies the framing mode.                                               |  |
| or                                                                                                    |                                                                          |  |
| Switch(config-if)# <b>framing</b> { <b>stm-4c</b>   <b>sts-12c</b> }                                                                                        |                                                                          |  |
| Switch(config-if)# clock source {free-running   loop-timed   network-derived}                                                                               | Modifies the clock source.                                               |  |
| Switch(config-if)# sonet overhead {c2 bytes   j0 {bytes   msg line}   j1 {16byte {exp-msg line   msg line}   64byte {exp-msg line   msg line}}   s1s0 bits} | Modifies the path trace message.                                         |  |
| Switch(config-if)# sonet threshold {sd-ber   sf-ber   b1-tca   b2-tca   b3-tca} ber                                                                         | Modifies the bit error rate threshold value from 3 (10e-3) to 9 (10e-9). |  |
| Switch(config-if)# sonet report {slos   slof   lais   lrdi   pais   prdi   plop   sd-ber   sf-ber   b1-tca   b2-tca   b3-tca}                               | Enables reporting of selected alarms.                                    |  |

<sup>1.</sup> The subcard for the full-width 622-Mbps interface module is always zero.

### **Examples**

The following example shows how to change the default ATM interface type to **private** using the **atm uni type private** command:

```
Switch# configure terminal
Switch(config)# interface atm 0/0/0
Switch(config-if)# atm uni type private
```

The following example shows how to change the clock source using the **clock source network-derived** command:

```
Switch# configure terminal
Switch(config) # interface atm 0/0/0
Switch(config-if) # clock source network-derived
```

See Troubleshooting the Interface Configuration, page 18-17 to confirm your interface configuration.

# Configuring OC-12c SM and MM Interfaces (Catalyst 8540 MSR)

The 4-port OC-12c SM and MM interface modules provide either single-mode or multimode intermediate reach. The OC-12c interface module provides an interface to ATM switching fabrics for transmitting and receiving data bidirectionally at up to 622 Mbps. The OC-12c interface module can support interfaces that connect to the OC-12c SONET STS12/SDH STM4 physical layer.

These interfaces are used for intercampus or wide-area links.

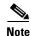

The configuration instructions in this section also apply to the ATM Fabric Integration Module.

### **OC-12c Interface Configuration (Catalyst 8540 MSR)**

The full-width four-port 622-Mbps is available in either a single-mode intermediate reach interface module or a new multimode module. You can configure your Catalyst 8540 MSR with only the number and type of interfaces required, up to 32 622-Mbps interface ports using the full-width interface module.

The interface module supports an SC-type connector, and receive and transmit LEDs give quick, visual indications of port status and operation.

# Default OC-12c ATM Interface Configuration without Autoconfiguration (Catalyst 8540 MSR)

If ILMI has been disabled or if the connecting end node does not support ILMI, the following defaults are assigned to all OC-12c interfaces:

- ATM interface type = UNI
- UNI version = 3.0
- Maximum VPI bits = 8
- Maximum VCI bits = 14
- ATM interface side = network
- ATM UNI type = private
- Framing = sts-12c
- Clock source = network-derived
- STS stream scrambling = on
- Cell payload scrambling = on
- Reporting alarms = SF SLOS SLOF B1-TCA B2-TCA PLOP B3-TCA
- Path trace message = free format 64-byte string containing path information
- Scrambling = On
- BER thresholds: SF = 10e-3 SD = 10e-6
- TCA thresholds: B1 = 10e-6 B2 = 10e-6 B3 = 10e-6

# **Manual OC-12c Interface Configuration (Catalyst 8540 MSR)**

To manually change any of the default configuration values, perform the following steps, beginning in global configuration mode:

| Command                                                                                                    | Purpose                                                                  |  |
|----------------------------------------------------------------------------------------------------|--------------------------------------------------------------------------|--|
| Switch(config)# interface atm card/subcard/port <sup>1</sup>                                                                                                | Specifies the ATM interface and enters interface                         |  |
| Switch(config-if)#                                                                                                    | configuration mode.                                                      |  |
| Switch(config-if)# atm uni [side {network   user}] [type {private   public}] [version {3.0   3.1   4.0}]                                                    | Modifies the ATM interface side, type, or version.                       |  |
| Switch(config-if)# atm maxvpi-bits max-vpi-bits                                                                                                    | Modifies the maximum VPI bits configuration.                             |  |
| Switch(config-if)# atm maxvci-bits max-vci-bits                                                                                                    | Modifies the maximum VCI bits configuration.                             |  |
| Switch(config-if)# sonet {stm-4c   sts-12c}                                                                                                    | Modifies the framing mode.                                               |  |
| or                                                                                                    |                                                                          |  |
| Switch(config-if)# framing {stm-4c   sts-12c}                                                                                                    |                                                                          |  |
| Switch(config-if)# clock source {free-running   loop-timed   network-derived}                                                                               | Modifies the clock source.                                               |  |
| Switch(config-if)# sonet overhead {c2 bytes   j0 {bytes   msg line}   j1 {16byte {exp-msg line   msg line}   64byte {exp-msg line   msg line}}   s1s0 bits} | Modifies the path trace message.                                         |  |
| Switch(config-if)# sonet threshold {sd-ber   sf-ber   b1-tca   b2-tca   b3-tca } ber                                                                        | Modifies the bit error rate threshold value from 3 (10e-3) to 9 (10e-9). |  |
| Switch(config-if)# sonet report {slos   slof   lais   lrdi   pais   prdi   plop   sd-ber   sf-ber   b1-tca   b2-tca   b3-tca}                               | Enables reporting of selected alarms.                                    |  |

<sup>1.</sup> The subcard for the full-width 622-Mbps interface module is always zero.

#### **Examples**

The following example shows how to change the default ATM interface type to **private** using the **atm uni type private** command:

```
Switch# configure terminal
Switch(config)# interface atm 0/0/0
Switch(config-if)# atm uni type private
```

The following example shows how to change the clock source using the **clock source network-derived** command:

```
Switch# configure terminal
Switch(config)# interface atm 0/0/0
Switch(config-if)# clock source network-derived
```

See Troubleshooting the Interface Configuration, page 18-17 to confirm your interface configuration.

# Configuring OC-48c SM and MM Interfaces (Catalyst 8540 MSR)

The Catalyst 8540 MSR supports the following three OC-48c SM and MM intermediate reach fiber interface modules:

- 1-port OC-48c single-mode intermediate reach plus 4-port OC-12 single-mode fiber
- 1-port OC-48c single-mode intermediate reach plus 4-port OC-12 multimode fiber
- 2-port OC-48c single-mode intermediate reach
- 1-port OC-48c single-mode long reach plus 4-port OC-12 single-mode fiber
- 2-port OC-48c single-mode long reach

Each OC-48c interface module occupies a slot pair. For example, install an OC-48c interface module in slots 0 and 1, 2 and 3, 9 and 10, or 11 and 12. The chassis supports a maximum of four OC-48c interface modules. A maximum configuration provides up to four OC-48c ports and 16 OC-12 ports or up to eight OC-48c ports. The OC-48c interface module supports a dual SC-type connector. Refer to your hardware installation guide for more information.

The OC-48c interface module is used for intercampus or wide-area links. This interface module is functionally similar to the current OC-3c and OC-12c interfaces, but operates at a faster speed. OC-48c supports both UNI and NNI as well as all framing options.

# Default OC-48c ATM Interface Configuration Without Autoconfiguration (Catalyst 8540 MSR)

If ILMI is disabled or if the connecting end node does not support ILMI, the following defaults are assigned to all OC-48c interfaces:

- ATM interface type = UNI
- UNI version = 3.0
- Maximum VPI bits = 8
- Maximum VCI bits = 14
- ATM interface side = network
- ATM UNI type = private
- Framing = sts-48c
- Loopback = no loopback
- STS stream scrambling = on
- Cell payload scrambling = on
- Clock source = network-derived
- Reporting alarms enabled = SF SLOS SLOF B1-TCA B2-TCA PLOP B3-TCA
- Path trace message = free format 64-byte string containing path information
- Bit error rate (BER) thresholds: SF = 10e-3, SD = 10e-6
- TCA thresholds: B1 = 10e-6, B2 = 10e-6, B3 = 10e-6

# **Manual OC-48c Interface Configuration (Catalyst 8540 MSR)**

To manually change any of the default configuration values, perform the following steps, beginning in global configuration mode:

| Command                                                                                                    | Purpose                                           |  |
|----------------------------------------------------------------------------------------------------|---------------------------------------------------|--|
| Switch(config)# interface atm card/subcard/port                                                                                                    | Specifies the ATM interface and enters interface  |  |
| Switch(config-if)#                                                                                                    | configuration mode.                               |  |
| Switch(config-if)# atm uni [side {network   user}] [type {private   public}] [version {3.0   3.1   4.0}]                                                                                                    | Modifies the ATM interface side, type, or version |  |
| Switch(config-if)# atm maxvpi-bits max-vpi-bits                                                                                                    | Modifies the maximum VPI bits configuration.      |  |
| Switch(config-if)# atm maxvci-bits max-vci-bits                                                                                                    | Modifies the maximum VCI bits configuration.      |  |
| Switch(config-if)# sonet {stm-16   sts-48c}                                                                                                    | Modifies the framing mode.                        |  |
| Switch(config-if)# clock source {free-running   loop-timed network-derived}                                                                                                    | Modifies the clock source.                        |  |
| Switch(config-if)# sonet overhead {c2 bytes   j0 {bytes   msg line}   j1 {16byte {exp-msg line   msg line}   ine}   ine}   ine   insg line   insg line | Modifies the path trace message.                  |  |
| Switch(config-if)# sonet threshold {sd-ber   sf-ber   b1-tca   b2-tca   b3-tca} ber                                                                                                    | Modifies the BER threshold values.                |  |
| Switch(config-if)# sonet report {slos   slof   lais   lrdi   pais   prdi   plop   sd-ber   sf-ber   b1-tca   b2-tca   b3-tca}                                                                                                    | Enables reporting of selected alarms.             |  |

#### Example

The following example shows how to change the number of active VCI bits to 12:

Switch(config)# interface atm 9/0/0
Switch(config-if)# atm max-vci-bits 12

See Troubleshooting the Interface Configuration, page 18-17 to confirm your interface configuration.

# **Configuring DS3 and E3 Interfaces**

The 45-Mbps DS3 and the 34-Mbps E3 port adapters are used for wide-area connections, to link multiple campuses, or to connect to public networks.

### **DS3 and E3 Interface Configuration**

You can configure your switch router with only the number and type of interfaces required, with up to 64 DS3 or E3 interface ports on the Catalyst 8540 MSR and up to 32 DS3 or E3 interface ports on the Catalyst 8510 MSR and LightStream 1010 ATM switch router.

Traffic-pacing allows the aggregate output traffic rate on any port to be set to a rate below the line rate. This feature is useful when communicating with a slow receiver or when connected to public networks with peak-rate tariffs.

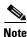

Network clocking configuration options are applicable only to DS3 quad interfaces.

### Default DS3 and E3 ATM Interface Configuration without Autoconfiguration

If ILMI has been disabled or if the connecting end node does not support ILMI, the following defaults are assigned to all DS3 or E3 interfaces:

- ATM interface type = UNI
- UNI version = 3.0
- Maximum VPI bits = 8
- Maximum VCI bits = 14
- ATM interface side = network
- ATM UNI type = private

The following defaults are assigned to all DS3 port adapter interfaces:

- Framing = cbit-adm
- Cell payload scrambling = off
- Clock source = network-derived
- LBO = short
- Auto-ferf on loss of signal (LOS)= on
- Auto-ferf on out of frame (OOF)= on
- Auto-ferf on red = on
- Auto-ferf on loss of cell delineation (LCD)= on
- Auto-ferf on alarm indication signal (AIS)= on

The following defaults are assigned to all E3 port adapter interfaces:

- Framing = g.832 adm
- Cell payload scrambling = on
- Clock source = network-derived

- Auto-ferf on LOS = on
- Auto-ferf on OOF = on
- Auto-ferf on LCD = on (applicable to nonplcp mode only)
- Auto-ferf on AIS = on

# **Manual DS3 and E3 Interface Configuration**

To manually change any of the default configuration values, perform the following steps, beginning in global configuration mode:

| Command                                                                                                  | Purpose                                            |  |
|----------------------------------------------------------------------------------------------------|----------------------------------------------------|--|
| Switch(config)# network-clock-select priority atm card/subcard/port                                      | Configures the network-derived clock.              |  |
| Switch(config)# interface atm card/subcard/po.                                                           | =                                                  |  |
| Switch(config-if)#                                                                                       | configuration mode.                                |  |
| Switch(config-if)# atm uni [side {private   public} type {network   user} version {3.0   3.4.0}]         | Modifies the ATM interface side, type, or version. |  |
| Switch(config-if)# atm maxvpi-bits max-vpi-bi                                                            | Modifies the maximum VPI bits configuration.       |  |
| Switch(config-if)# atm maxvci-bits max-vci-bit                                                           | Modifies the maximum VCI bits configuration.       |  |
| Switch(config-if)# <b>framing</b> { <b>cbitadm</b>   <b>cbitplcp</b><br><b>m23adm</b>   <b>m23plcp</b> } | Modifies the framing mode.                         |  |
| Switch(config-if)# scrambling {cell-payload   sts-stream}                                                | Modifies the scrambling mode.                      |  |
| Switch(config-if)# clock source {free-running loop-timed   network-derived}                              | Modifies the clock source.                         |  |
| Switch(config-if)# lbo {long   short}                                                                    | Modifies the line build-out.                       |  |
| Switch(config-if)# auto-ferf {ais   lcd   los   oof red}                                                 | Modifies the auto-ferf configuration.              |  |

#### **Examples**

The following example shows how to change the default ATM interface type to **private** using the **atm uni type private** command:

```
Switch# configure terminal
Switch(config)# interface atm 0/0/0
Switch(config-if)# atm uni type private
```

The following example shows how to change the clock source using the **clock source network-derived** command:

```
Switch# configure terminal
Switch(config) # interface atm 0/0/0
Switch(config-if) # clock source network-derived
```

See Troubleshooting the Interface Configuration, page 18-17 to confirm your interface configuration.

# **Configuring T1/E1 Trunk Interfaces**

The T1 and E1 trunk port adapters, used for intercampus or wide-area links, have four ports.

## T1/E1 Trunk Interface Configuration

The ATM switch router supports any combination of port adapters. You can configure your switch router with only the number and type of interfaces required, with up to 64 T1 or E1 interface ports on the Catalyst 8540 MSR and up to 32 T1 or E1 interface ports on the Catalyst 8510 MSR and LightStream 1010 ATM switch routers.

The port adapter supports SC-type and BNC connectors while receive and transmit LEDs on each port give quick, visual indications of port status and operation.

Traffic-pacing allows the aggregate output traffic rate on any port to be set to a rate below the line rates. This feature is useful when communicating with a slow receiver or when connected to public networks with peak-rate tariffs.

# **Default T1 and E1 ATM Interface Configuration without Autoconfiguration**

If ILMI is disabled or if the connecting end node does not support ILMI, the following defaults are assigned to all T1 and E1 interfaces:

- ATM interface type = UNI
- UNI version = 3.0
- Maximum VPI bits = 8
- Maximum VCI bits = 14
- ATM interface side = network
- ATM UNI type = private

The following port adapter types have specific defaults assigned.

#### T1 port adapter:

- Framing = ESF
- Line coding = B8ZS
- Cell payload scrambling = off
- Clock source = network-derived
- LBO = 0 to 110 feet
- Auto-ferf on loss of signal (LOS) = on
- Auto-ferf on out of frame (OOF) = on
- Auto-ferf on red = on
- Auto-ferf on loss of cell delineation (LCD) = on
- Auto-ferf on alarm indication signal (AIS) = on

#### E1 port adapter:

- Framing = g.832 adm
- Line coding = HDB3
- Cell payload scrambling = off
- Clock source = network-derived
- Auto-ferf on LOS = on
- Auto-ferf on OOF = on
- Auto-ferf on red = on
- Auto-ferf on LCD = on
- Auto-ferf on AIS = on

# **Manual T1 and E1 Interface Configuration**

To manually change any of the default configuration values, perform the following steps, beginning in global configuration mode:

| Command                                                                                                    | Purpose                                            |  |
|----------------------------------------------------------------------------------------------------|----------------------------------------------------|--|
| Switch(config)# network-clock-select priority atm card/subcard/port                                                                         | Configures the network-derived clock.              |  |
| Switch(config)# interface atm card/subcard/port                                                                                             | Specifies an ATM interface and enters interface    |  |
| Switch(config-if)#                                                                                                    | configuration mode.                                |  |
| Switch(config-if)# atm uni [side {private   public}] [type {network   user}] [version {3.0   3.1   4.0}]                                    | Modifies the ATM interface side, type, or version. |  |
| Switch(config-if)# atm maxvpi-bits max-vpi-bits                                                                                             | Modifies the maximum VPI bits configuration.       |  |
| Switch(config-if)# atm maxvci-bits max-vci-bits                                                                                             | Modifies the maximum VCI bits configuration.       |  |
| Switch(config-if)# framing {esfadm   esfplcp   sfadm   sfplcp}                                                                              | Modifies the T1 framing mode.                      |  |
| Switch(config-if)# framing {crc4adm   crc4plcp   pcm30adm pcm30plcp}                                                                        | Modifies the E1 framing mode.                      |  |
| Switch(config-if)# linecode {ami   b8zs}                                                                                                    | Modifies the T1 line coding.                       |  |
| Switch(config-if)# linecode {ami   hdb3}                                                                                                    | Modifies the E1 line coding.                       |  |
| Switch(config-if)# scrambling {cell-payload   sts-stream}                                                                                   | Modifies the scrambling mode.                      |  |
| Switch(config-if)# clock source {free-running   loop-timed   network-derived}                                                               | Modifies the clock source.                         |  |
| Switch(config-if)# lbo {0_110   110_220   220_330   330_440   440_550   550_600   gt_600}                                                   | Modifies the line build-out.                       |  |
| $Switch(config-if) \# \ \textbf{auto-ferf} \ \{ \textbf{ais} \mid \textbf{lcd} \mid \textbf{los} \mid \textbf{oof} \mid \\ \textbf{red} \}$ | Modifies the auto-ferf configuration.              |  |

#### **Examples**

The following example shows how to change the default ATM interface type to **private** using the **atm uni type private** command:

```
Switch# configure terminal
Switch(config)# interface atm 0/0/0
Switch(config-if)# atm uni type private
```

The following example shows how to change the clock source using the **clock source network-derived** command:

```
Switch# configure terminal
Switch(config)# interface atm 0/0/0
Switch(config-if)# clock source network-derived
```

See Troubleshooting the Interface Configuration, page 18-17 to confirm your interface configuration.

# **Troubleshooting the Interface Configuration**

Table 18-1 describes commands that you can use to confirm that the hardware, software, and interfaces for the ATM switch router are configured as intended:

Table 18-1 Configuration Testing Commands

| Command                                                                            | Purpose                                                   |  |
|------------------------------------------------------------------------------------|-----------------------------------------------------------|--|
| show version Confirms the correct version and type of software ins                 |                                                           |  |
| show hardware                                                                      | Confirms the type of hardware installed in the system.    |  |
| show interfaces                                                                    | Confirms the type of hardware installed in the system.    |  |
| show atm addresses                                                                 | Confirms the correct configuration of the ATM address.    |  |
| ping atm                                                                           | Tests for connectivity between the switch and a host.     |  |
| show {atm   ces} interface                                                         | Confirms the correct configuration of the ATM interfaces. |  |
| show atm status                                                                    | Confirms the status of the ATM interfaces.                |  |
| show atm vc                                                                        | Confirms the status of ATM virtual interfaces.            |  |
| show running-config                                                                | Confirms the correct configuration.                       |  |
| show startup-config Confirms the correct configuration saved in NVRAM.             |                                                           |  |
| show controllers {atm   ethernet} Confirms interface controller memory addressing. |                                                           |  |

Troubleshooting the Interface Configuration

# **Configuring Circuit Emulation Services**

This chapter describes circuit emulation services (CES) and how to configure the CES T1/E1 port adapters in the Catalyst 8540 MSR, Catalyst 8510 MSR, and LightStream 1010 ATM switch routers. You can use CES T1/E1 port adapters for links that require constant bit rate (CBR) services.

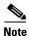

This chapter provides advanced configuration instructions for the Catalyst 8540 MSR, Catalyst 8510 MSR, and LightStream 1010 ATM switch routers. For an overview of CES applications and operation, refer to the *Guide to ATM Technology*. For complete descriptions of the commands mentioned in this chapter, refer to the *ATM Switch Router Command Reference* publication. For hardware installation and cabling instructions, refer to the *ATM and Layer 3 Port Adapter and Interface Module Installation Guide*.

This chapter includes the following sections:

- Overview of CES T1/E1 Interfaces, page 19-2
- Configuring CES T1/E1 Interfaces, page 19-4
- General Guidelines for Creating Soft PVCs for Circuit Emulation Services, page 19-7
- Configuring T1/E1 Unstructured Circuit Emulation Services, page 19-9
- Configuring T1/E1 Structured (n x 64) Circuit Emulation Services, page 19-18
- Configuring T1/E1 CES SVCs, page 19-44
- Reconfiguring a Previously Established Circuit, page 19-54
- Deleting a Previously Established Circuit, page 19-55
- Configuring SGCP, page 19-56
- Configuring Explicit Paths on CES VCs, page 19-61
- Configuring Point-to-Multipoint CES Soft PVC Connections, page 19-63

# **Overview of CES T1/E1 Interfaces**

You can use CES T1/E1 port adapters for links that require CBR services, such as interconnecting PBXs, time-division multiplexers (TDMs), and video conference equipment over campus, public, or private networks.

This section provides an overview of the hardware features and functions supported on the CES T1/E1 port adapters.

## **Clocking Options**

You can configure each interface on the port adapter to support the following clocking options:

- Self-timing based on a stratum 4 level clock
- Loop timing from the received data stream—ideal for public network connections
- Timing synchronized to a selected master clock port—required to distribute a single clock across a network

# **Interfaces Supported**

The number of CES T1/E1 interfaces you can configure is platform dependent:

- Catalyst 8540 MSR—up to 64 CES T1/E1 interfaces
- Catalyst 8510 MSR and LightStream 1010—up to 32 CES T1/E1 interfaces

### **Connectors Supported**

The CES T1 port adapters support UTP connectors and the CES E1 port adapters support UTP, foil twisted-pair, or 75-ohm BNC connectors. Status and carrier-detect LEDs on each port give quick, visual indications of port status and operation. For detailed network management support, comprehensive statistics gathering and alarm monitoring capabilities are provided.

# **Functions Supported by CES Modules**

The functions supported by a CES module include the following:

- Circuit emulation services interworking function (CES-IWF), which enables communication between CBR and ATM UNI interfaces
- T1/E1 CES unstructured services
- T1/E1 CES structured services

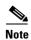

The Cisco IOS release 12.1(22)EB and later releases for the Catalyst 8540 MSR, Catalyst 8510 MSR, and LightStream 1010 ATM switch router support the ATM Forum CES IWF MIB and SNMP agent code. All the MIB objects described in the ATM Forum CES Interoperability Specification, Version 2.0, are supported except the following objects:

- atmfCESBufMaxSize
- atmfCESCellLossIntegrationPeriod

- atmfCESLostCells
- atmfCESMisinsertedCellsz
- atmfCESRetryLimit
- atmfCESLocalAddr (not writeable)

## Framing Formats and Line Coding Options for CES Modules

The CES modules support the framing formats and line coding options shown in Table 19-1.

Table 19-1 CES Module Framing and Line Coding Options

| Module                        | Framing Options and Description                                                             | Line Coding Options   |  |
|-------------------------------|---------------------------------------------------------------------------------------------|-----------------------|--|
| CES T1 port adapter           | • Super Frame (SF)                                                                          | ami or b8zs           |  |
|                               | • Extended Super Frame (ESF)                                                                | (b8zs is the default) |  |
| CES E1 port adapter (120-ohm) | • E1 CRC multiframe (e1_crc_mf_lt).                                                         | ami or hdb3           |  |
| and CES E1 port adapter (BNC) | Configures the line type to e1_crc_mf, without channel associated signalling (CAS) enabled. | (hdb3 is the default) |  |
|                               | • E1 CRC multiframe (e1_crc_mfCAS_lt).                                                      |                       |  |
|                               | Configures the line type to e1_crc_mf, with CAS enabled.                                    |                       |  |
|                               | • E1 (e1_lt).                                                                               |                       |  |
|                               | Configures the line type to e1_lt.                                                          |                       |  |
|                               | • E1 multiframe (e1_mfCAS_lt).                                                              |                       |  |
|                               | Configures the line type to e1_mf, with CAS enabled.                                        |                       |  |

# **Default CES T1/E1 Interface Configuration**

The following defaults are assigned to all CES T1/E1 interfaces:

- Loopback = no loopback
- Signalling mode = no signalling
- Transmit clock source = network-derived
- Data format = clear channel
- Line build-out (LBO) = 0 to 110 feet
- Cell delay variation = 2000 microseconds
- Channel associated signalling (CAS) = FALSE
- Partial fill = 47
- AAL1 service type = unstructured
- AAL1 clock mode = synchronous

The following defaults are assigned to CES T1 port adapters:

- Framing = ESF
- Line coding = B8ZS

The following defaults are assigned to CES E1 port adapters:

- Framing = E1\_LT
- Line coding = HDB3
- International bits = 0x3
- National bits = 0x1f
- Multiframe spare bits = 0xb

# **Configuring CES T1/E1 Interfaces**

To manually change any of the CES T1/E1 default configuration values, enter the **interface cbr** global configuration command to specify a CBR interface, as follows:

interface cbr card/subcard/port

To configure the CES T1/E1 interfaces perform the following commands, beginning in global configuration mode:

| Command                                                                           | Purpose                                                                                        |  |
|-----------------------------------------------------------------------------------|------------------------------------------------------------------------------------------------|--|
| Switch(config)# interface cbr card/subcard/port                                   | Selects the physical interface to be configured and                                            |  |
| Switch(config-if)#                                                                | enters global configuration mode.                                                              |  |
| Switch(config-if)# shutdown                                                       | Disables the interface.                                                                        |  |
| Switch(config-if)# ces aal1 service {structured   unstructured}                   | Configures the service type. The default is unstructured.                                      |  |
| Switch(config-if)# ces aal1 clock {adaptive   srts   synchronous}                 | Configures the type of clocking.                                                               |  |
| Sylichiologis                                                                     | Note For structured CES, the default is synchronous.                                           |  |
| Switch(config-if)# ces circuit circuit-id [cas] [cdv max-req] [circuit-name name] | Configures the following CES connection attributes for the circuit:                            |  |
| [partial-fill number] [shutdown] [timeslots number]                               | Circuit id number.                                                                             |  |
| [on-hook-detect pattern]                                                          | - For unstructured service, use 0.                                                             |  |
|                                                                                   | <ul> <li>For CES T1 structured service,<br/>use 1 through 24.</li> </ul>                       |  |
|                                                                                   | <ul> <li>For CES E1 structured service,<br/>use 1 through 31.</li> </ul>                       |  |
|                                                                                   | • Enables channel-associated signalling for structured service only. The default is no cas.    |  |
|                                                                                   | • Enables the peak-to-peak cell delay variation requirement. The default is 2000 milliseconds. |  |

|   | Command                                                                                                    | Purpose                                                                                                    |
|---|----------------------------------------------------------------------------------------------------|----------------------------------------------------------------------------------------------------|
|   |                                                                                                    | • Sets the ASCII name for the CES-IWF circuit. The maximum length is 64 characters. The default is CBRx/x/x:0. |
|   |                                                                                                    | • Enables the partial AAL1 cell fill service for structured service only. The default is 47.                   |
|   |                                                                                                    | • Disables the circuit. The default is no shutdown.                                                            |
|   |                                                                                                    | • Configures the time slots for the circuit for structured service only.                                       |
|   |                                                                                                    | Configures on-hook detection.                                                                                  |
|   | Switch(config-if)# ces dsx1 clock source {loop-timed   network-derived}                                                        | Configures the clock source. The default is <b>network-derived</b> .                                           |
|   | Switch(config-if)# ces dsx1 framing {sf   esf}                                                                                 | Configures CES T1 framing mode. The default is <b>esf</b> .                                                    |
|   | $Switch(config-if) \# \ ces \ dsx1 \ framing \\ \{e1\_crc\_mfCAS\_lt \mid e1\_crc\_mf\_lt \mid e1\_lt \mid \\ e1\_mfCAS\_lt\}$ | Configures CES E1 framing mode. The default is e1_lt.                                                          |
|   | Switch(config-if)# ces dsx1 lbo {0_110   110_220   220_330   330_440   440_550   550_660   660_above   square_pulse}           | Configures the line build-out. The default is <b>0_110</b>                                                     |
|   | Switch(config-if)# ces dsx1 linecode {ami   b8zs}                                                                              | Configures CES T1 line code type. The default is <b>b8zs</b> .                                                 |
|   | Switch(config-if)# ces dsx1 linecode {ami   hdb3}                                                                              | Configures CES E1 line code type. The default is <b>hdb3</b> .                                                 |
| ) | Switch(config-if)# ces dsx1 loopback {line   noloop   payload}                                                                 | Configures the loopback test method. The default is <b>noloop</b> .                                            |
|   | Switch(config-if)# ces dsx1 signalmode robbedbit                                                                               | Configures the CES T1 signal mode to robbedbit. The default is <b>no</b> .                                     |
|   | Switch(config-if)# ces pvc circuit-id interface<br>atm card/subcard/port [vpi vpi] vci vci                                     | Configures the destination port for the circuit and configures a hard PVC, as follows:                         |
|   |                                                                                                    | Specifies the circuit identification.                                                                          |
|   |                                                                                                    | - For unstructured service, use 0.                                                                             |
|   |                                                                                                    | <ul> <li>For T1 structured service,</li> <li>use 1 through 24.</li> </ul>                                      |
|   |                                                                                                    | <ul> <li>For E1 structured service,</li> <li>use 1 through 31.</li> </ul>                                      |
|   |                                                                                                    | • Specifies the card/subcard/port number of the ATM interface.                                                 |
|   |                                                                                                    | • Specifies the virtual path identifier of the destination PVC.                                                |
|   |                                                                                                    | • Specifies the virtual channel identifier of the destination PVC.                                             |

| Command                                                                                                    | Purpose                                                                                                    |  |  |
|----------------------------------------------------------------------------------------------------|----------------------------------------------------------------------------------------------------|--|--|
| Switch(config-if)# <b>ces pvc</b> circuit-id <b>dest-address</b> atm-address [[ <b>vpi</b> vpi] <b>vci</b> vci] | Configures the destination (active) port for the circuit and configures a soft PVC, as follows:                                                                                                   |  |  |
| [retry-interval [first retry-interval] [maximum retry-interval]] [follow-ifstate]                               | • Specifies the circuit identification.                                                                                                    |  |  |
|                                                                                                    | <ul> <li>For unstructured service, use 0.</li> </ul>                                                                                                    |  |  |
|                                                                                                    | <ul> <li>For T1 structured service, use</li> <li>1 through 24.</li> </ul>                                                                                                    |  |  |
|                                                                                                    | <ul> <li>For E1 structured service, use</li> <li>1 through 31.</li> </ul>                                                                                                    |  |  |
|                                                                                                    | <ul> <li>Specifies the destination address of the<br/>soft PVC.</li> </ul>                                                                                                    |  |  |
|                                                                                                    | <ul> <li>Specifies the virtual path identifier of the destination PVC.</li> </ul>                                                                                                    |  |  |
|                                                                                                    | <ul> <li>Specifies the virtual channel identifier of the destination PVC.</li> </ul>                                                                                                    |  |  |
|                                                                                                    | • Configures retry interval timers for a soft PVC, as follows:                                                                                                    |  |  |
|                                                                                                    | <ul> <li>Specifies in milliseconds, the retry interval<br/>after the first failed attempt. The default<br/>is 5,000.</li> </ul>                                                                   |  |  |
|                                                                                                    | <ul> <li>Specifies in seconds, the maximum retry<br/>interval between any two attempts. The<br/>default is 600.</li> </ul>                                                                        |  |  |
|                                                                                                    | • Configures the source (active) port circuit status to follow the status of the physical interface. The default circuit setting ignores the status of the physical interface.                    |  |  |
| Switch(config-if)# ces pvc circuit-id follow-ifstate                                                            | Configures the destination (passive) port circuit status for a soft-PVC to follow the status of the physical interface. The default circuit setting ignores the status of the physical interface. |  |  |
| Switch(config-if)# no shutdown                                                                                  | Reenables the interface.                                                                                                    |  |  |

#### **Examples**

The following example shows how to change the default cell delay variation for circuit 0 to 30,000, using the **ces circuit** command:

```
Switch# configure terminal
Switch(config)# interface cbr 3/0/0
Switch(config-if)# shutdown
Switch(config-if)# ces circuit 0 cdv 3000
Switch(config-if)# no shutdown
```

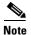

You must use the **shutdown** command to shut down the interface before you can modify the circuit. After modifying the circuit, use the **no shutdown** command to reenable the interface.

The following example shows how to change the default CBR interface framing mode to super frame, using the **ces dsx1 framing** command:

```
Switch# configure terminal
Switch(config)# interface cbr 3/0/0
Switch(config-if)# ces dsx1 framing sf
```

The following example shows how to change the default CBR interface line build-out length to range from 330 to 440 feet, using the **ces dsx1 lbo** command:

```
Switch# configure terminal
Switch(config)# interface cbr 3/0/0
Switch(config-if)# ces dsx1 lbo 330_440
```

The following example shows how to change the default CBR interface line code method to binary 8 zero suppression, using the **ces dsx1 linecode** command:

```
Switch# configure terminal
Switch(config)# interface cbr 3/0/0
Switch(config-if)# ces dsx1 linecode b8zs
```

The following example shows how to change the default CBR interface loopback method to payload, using the **ces dsx1 loopback** command:

```
Switch# configure terminal
Switch(config)# interface cbr 3/0/0
Switch(config-if)# ces dsx1 loopback payload
```

See Chapter 18, "Configuring Interfaces," to confirm your interface configuration.

# **General Guidelines for Creating Soft PVCs for Circuit Emulation Services**

You can create either hard permanent virtual channels (PVCs) or soft PVCs for unstructured or structured CES, depending on your particular CES application requirements. The main difference between hard and soft PVCs is rerouting in case of failure, as follows:

- A hard PVC on a CES T1/E1 port—Should a failure occur in a midpoint switch, hard PVCs are not automatically rerouted.
- A soft PVC on a CES T1/E1 port—Should a failure occur in a midpoint switch, soft PVCs are rerouted automatically, assuming another route is available.

This section provides general guidelines for configuring soft PVCs for CES modules. For specific instructions for configuring both hard and soft PVCs, see the following sections:

- Configuring T1/E1 Unstructured Circuit Emulation Services, page 19-9
- Configuring T1/E1 Structured (n x 64) Circuit Emulation Services, page 19-18

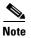

The steps in these guidelines assume that you have already used the **ces circuit** commands to configure circuits on the CES interfaces. If you have not yet configured circuits on the CES interfaces, the **show ces address** command will not display any addresses. For simplicity, the steps in these guidelines describe how to create a soft PVC between interface modules in the same ATM switch router.

To configure soft PVCs for either unstructured or structured circuit emulation services, follow these steps:

Step 1 Determine which CES interfaces are currently configured in your ATM switch router chassis, using the show ces status command in privileged EXEC mode.

| ( | CESwitch# <b>show</b> | ces stat | us     |      |          |    |
|---|-----------------------|----------|--------|------|----------|----|
|   | Interface             | IF       | Admin  | Port | Channels | in |
|   | Name                  | Status   | Status | Туре | use      |    |
| - |                       |          |        |      |          |    |
|   | CBR3/0/0              | UP       | UP     | Т1   |          |    |
|   | CBR3/0/1              | DOWN     | UP     | Т1   |          |    |
|   | CBR3/0/2              | DOWN     | UP     | Т1   |          |    |
|   | CBR3/0/3              | UP       | UP     | Т1   |          |    |
|   |                       |          |        |      |          |    |

- **Step 2** Determine which two ports you want to define as participants in the soft PVC.
- Step 3 Decide which of the two ports you want to designate as the destination (or passive) side of the soft PVC.

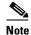

This is an arbitrary decision—you can choose either port as the destination end of the circuit. However, you must decide which port is to function in this capacity and proceed accordingly.

- **Step 4** Decide whether you want the state of the soft PVC to match the state of the ports.
- Step 5 Configure the destination (passive) side of the soft PVC. You must configure the destination end of the soft PVC first, as this end defines a CES-IWF ATM address for that circuit.

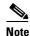

If the interface is up, you might have to disable it, using the **shutdown** command, before you can configure the circuit. After configuring the circuit, use the **no shutdown** command to reenable the interface.

```
CESwitch# configure terminal
CESwitch(config)# interface cbr 3/0/1
CESwitch(config-if)# shutdown
CESwitch(config-if)# ces circuit 0 circuit-name CBR-PVC-B
CESwitch(config-if)# no shutdown
```

Step 6 Retrieve the CES-IWF ATM address of the soft PVC's destination end, using the show ces address command. The following example shows how to display the CES-IWF ATM address and VPI/VCI for a CES circuit:

CESwitch# show ces address

```
CES-IWF ATM Address(es):
47.0091.8100.0000.0060.5c71.1f01.4000.0c80.1030.10 CBR-PVC-A vpi 0 vci 16
47.0091.8100.0000.0060.5c71.1f01.4000.0c80.1030.20 CBR-PVC-AC vpi 0 vci 1056
47.0091.8100.0000.0060.5c71.1f01.4000.0c80.1034.10 CBR-PVC-B vpi 0 vci 1040
47.0091.8100.0000.0060.5c71.1f01.4000.0c80.1038.10 CBR-PVC-CA vpl 0 vci 3088
```

Step 7 Configure the source (active) end of the soft PVC last, using the information derived from Step 6. You must configure the source end of the soft PVC last, because that end not only defines the configuration information for the source port, but also requires you to enter the CES-IWF ATM address and VPI/VCI values for the destination circuit.

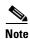

If the interface is up, you might have to disable it, using the **shutdown** command, before you can configure the circuit. After configuring the circuit, use the **no shutdown** command to reenable the interface.

```
CESwitch(config) # interface cbr 3/0/0
CESwitch(config-if) # shutdown
CESwitch(config-if) # ces circuit 0
CESwitch(config-if) # ces pvc 0 dest-address 47.0091.8100.0000.0060.5c71.1f01.4000.0c80.1034.10 vpi 0 vci 104
CESwitch(config-if) # no shutdown
```

Step 8 To verify that the CES circuits are up on both sides (source and destination), run the show ces interface command. To verify that the soft PVC was established between two switches, run the show atm vc interface command.

# **Configuring T1/E1 Unstructured Circuit Emulation Services**

This section provides an overview of unstructured (clear channel) circuit emulation services and describes how to configure CES modules for unstructured circuit emulation services.

### **Overview of Unstructured Circuit Emulation Services**

Unstructured circuit emulation services in an ATM switch router network emulate point-to-point connections over T1/E1 leased lines. This service maps the entire bandwidth necessary for a T1/E1 leased line connection across the ATM network, allowing users to interconnect PBXs, TDMs, and video conferencing equipment.

For a detailed description of unstructured circuit emulation services, refer to the *Guide to ATM Technology*.

The circuit you set up on a CBR port for unstructured service is always identified as circuit 0, because you can establish only one unstructured circuit on any given CBR port. An unstructured circuit uses the entire bandwidth of a T1 port (1.544 Mbps) or an E1 port (2.048 Mbps).

The following subsections describe the procedures for configuring CES modules for unstructured circuit emulation services:

- Configuring a Hard PVC for Unstructured CES, page 19-10
- Verifying a Hard PVC for Unstructured CES, page 19-13
- Configuring a Soft PVC for Unstructured CES, page 19-13
- Verifying a Soft PVC for Unstructured CES, page 19-17

#### **Configuring Network Clocking for Unstructured CES**

Circuit emulation services require that the network clock be configured properly. Unstructured services can use synchronous, Synchronous Residual Time Stamp (SRTS), or adaptive clocking mode. For instructions on configuring network clocking, see Chapter 3, "Initially Configuring the ATM Switch Router." For a discussion of clocking issues and network examples, refer to the network clock synchronization and network clocking for CES topics in the *Guide to ATM Technology*.

#### Configuring Synchronous Clocking With an OC-12c Interface Module

When synchronous clocking is being used and propagated via an OC-12c interface module, be sure to use the following configurations:

- For the Catalyst 8540 MSR, use the optional clocking module.
- For the Catalyst 8510 MSR and LightStream 1010 ATM switch routers, use feature card per flow queueing (FC-PFQ).

### **Configuring a Hard PVC for Unstructured CES**

A CES module converts CBR traffic into ATM cells for propagation through an ATM network. CBR traffic arriving on a CES module port must first be segmented into ATM cells. This cell stream is then directed to an outgoing ATM or CBR port.

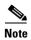

As a general rule when configuring a hard PVC, you must interconnect a CBR port and an ATM port in the same ATM switch router chassis.

Figure 19-1 displays unstructured circuit emulation services configured on an ATM switch router, using ATM and CES interface modules to create a hard PVC. In this example, the hard permanent virtual channel (PVC) also uses adaptive clocking, and this CES circuit enables bidirectional, unstructured CBR traffic to flow between these two modules.

Figure 19-1 Hard PVC Configured for Unstructured CES

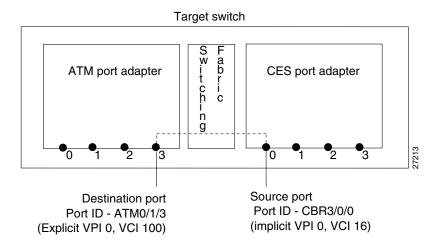

To configure a hard PVC for unstructured CES, follow these steps, beginning in privileged EXEC mode:

|         | Command                                                                                  | Purpose                                                                                                    |  |
|---------|------------------------------------------------------------------------------------------|----------------------------------------------------------------------------------------------------|--|
| Step 1  | Switch# show ces status                                                                  | Displays information about the current CBR interfaces.                                                                                                    |  |
|         |                                                                                          | Use this command to choose the source CBR port.                                                                                                    |  |
| Step 2  | Switch# show atm status                                                                  | Displays information about the current ATM interfaces.                                                                                                    |  |
|         |                                                                                          | Use this command to choose the destination ATM port.                                                                                                    |  |
|         |                                                                                          | <b>Note</b> The interface must be up.                                                                                                    |  |
| Step 3  | Switch# configure terminal                                                               | At the privileged EXEC prompt, enters global                                                                                                    |  |
|         | Switch(config)#                                                                          | configuration mode.                                                                                                    |  |
| Step 4  | Switch(config)# interface cbr card/subcard/port                                          | Selects the physical interface to be configured.                                                                                                    |  |
|         | Switch(config-if)#                                                                       |                                                                                                    |  |
| Step 5  | Switch(config-if)# shutdown                                                              | Disables the interface.                                                                                                    |  |
| Step 6  | Switch(config-if)# ces aal1 service {structured   unstructured}                          | Configures the CES interface AAL1 service type.                                                                                                    |  |
| Step 7  | Switch(config-if)# ces aal1 clock {adaptive   srts   synchronous}                        | Configures the AAL1 clock mode.                                                                                                    |  |
| Step 8  | Switch(config-if)# ces circuit circuit-id circuit-name name                              | Configures the CES interface circuit identifier and circuit name.                                                                                                    |  |
|         |                                                                                          | <b>Note</b> For unstructured service, use 0 for the circuit identifier.                                                                                                    |  |
| Step 9  | Switch(config-if)# ces pvc circuit-id interface<br>atm card/subcard/port vpi vpi vci vci | Configures the hard PVC to the ATM interface and VPI/VCI.                                                                                                    |  |
|         |                                                                                          | Note The VPI/VCI are arbitrary here. They are not fixed, whereas the VPI/VCI described in General Guidelines for Creating Soft PVCs for Circuit Emulation Services, page 19-7 are fixed. |  |
| Step 10 | Switch(config-if)# no shutdown                                                           | Reenables the interface.                                                                                                    |  |

#### Example

The following example shows how to configure the hard PVC for unstructured CES (shown in Figure 19-1):

| CESwitch# | show | ces | status |
|-----------|------|-----|--------|
|           |      |     |        |

| Interface | IF     | Admin  | Port Cha | annels in |
|-----------|--------|--------|----------|-----------|
| Name      | Status | Status | Type     | use       |
|           |        |        |          |           |
| CBR3/0/0  | UP     | UP     | Т1       |           |
| CBR3/0/1  | DOWN   | UP     | Т1       |           |
| CBR3/0/2  | DOWN   | UP     | Т1       |           |
| CBR3/0/3  | UP     | UP     | Т1       |           |

#### CESwitch# show atm status

NUMBER OF INSTALLED CONNECTIONS: (P2P=Point to Point, P2MP=Point to MultiPoint, MP2P=Multipoint to Point)

| Type | PVCs | SoftPVCs | SVCs | TVCs | PVPs      | SoftPVPs   | SVPs     | Total |
|------|------|----------|------|------|-----------|------------|----------|-------|
| P2P  | 27   | 2        | 13   | 0    | 0         | 0          | 0        | 42    |
| P2MP | 0    | 0        | 2    | 0    | 0         | 0          | 0        | 2     |
| MP2P | 0    | 0        | 0    | 0    | 0         | 0          | 0        | 0     |
|      |      |          |      | TOT  | AL INSTAL | LED CONNEC | CTIONS = | 44    |

#### PER-INTERFACE STATUS SUMMARY AT 18:12:45 UTC Thu Jul 22 1999:

| Interface   | IF     | Admin    | Auto-Cfg | ILMI Addr   | SSCOP  | Hello   |
|-------------|--------|----------|----------|-------------|--------|---------|
| Name        | Status | Status   | Status   | Reg State   | State  | State   |
|             |        |          |          |             |        |         |
| ATM0/0/1    | DOWN   | down     | waiting  | n/a         | Idle   | n/a     |
| ATM0/0/5    | DOWN   | shutdown | waiting  | n/a         | Idle   | n/a     |
| ATM0/0/6    | DOWN   | shutdown | waiting  | n/a         | Idle   | n/a     |
| ATM0/0/7    | DOWN   | shutdown | waiting  | n/a         | Idle   | n/a     |
| ATM0/0/ima1 | UP     | up       | done     | UpAndNormal | Active | 2way_in |
| ATM0/1/0    | DOWN   | shutdown | waiting  | n/a         | Idle   | n/a     |
| ATM0/1/1    | DOWN   | shutdown | waiting  | n/a         | Idle   | n/a     |
| ATM0/1/2    | DOWN   | shutdown | waiting  | n/a         | Idle   | n/a     |
| ATM0/1/3    | DOWN   | shutdown | waiting  | n/a         | Idle   | n/a     |
| ATM0/1/7    | DOWN   | down     | waiting  | n/a         | Idle   | n/a     |
| ATM0/1/ima2 | UP     | up       | done     | UpAndNormal | Active | 2way_in |
| ATM1/0/0    | DOWN   | down     | waiting  | n/a         | Idle   | n/a     |
| ATM1/0/1    | DOWN   | down     | waiting  | n/a         | Idle   | n/a     |
| ATM1/0/2    | DOWN   | down     | waiting  | n/a         | Idle   | n/a     |
| ATM1/0/3    | UP     | up       | done     | UpAndNormal | Active | n/a     |
| ATM1/1/0    | UP     | up       | done     | UpAndNormal | Active | n/a     |
| ATM1/1/1    | DOWN   | down     | waiting  | n/a         | Idle   | n/a     |
| ATM1/1/2    | DOWN   | down     | waiting  | n/a         | Idle   | n/a     |
| ATM1/1/3    | DOWN   | down     | waiting  | n/a         | Idle   | n/a     |
| ATM2/0/0    | UP     | up       | n/a      | UpAndNormal | Idle   | n/a     |
| ATM-P3/0/3  | UP     | up       | waiting  | n/a         | Idle   | n/a     |
| ATM3/1/0    | DOWN   | down     | waiting  | n/a         | Idle   | n/a     |
| ATM3/1/1    | UP     | up       | done     | UpAndNormal | Active | 2way_in |
| ATM3/1/1.99 | UP     | up       | done     | UpAndNormal | Active | 2way_in |
| ATM3/1/2    | DOWN   | down     | waiting  | n/a         | Idle   | n/a     |
| ATM3/1/3    | DOWN   | down     | waiting  | n/a         | Idle   | n/a     |
| ATM-P4/0/0  | UP     | up       | waiting  | n/a         | Idle   | n/a     |

#### CESwitch# configure terminal

CESwitch(config)# interface cbr 3/0/0

CESwitch(config-if)# shutdown

CESwitch(config-if)# ces aal1 service unstructured

CESwitch(config-if)# ces aal1 clock adaptive

CESwitch(config-if)# ces circuit 0 circuit-name CBR-PVC-A

CESwitch(config-if) # ces pvc 0 interface atm 0/1/3 vpi 0 vci 100

CESwitch(config-if)# no shutdown

# **Verifying a Hard PVC for Unstructured CES**

To verify the hard PVC configuration, use the following privileged EXEC commands:

| Command                                                     | Purpose                                                              |
|-------------------------------------------------------------|----------------------------------------------------------------------|
| show ces circuit                                            | Shows configuration information for the hard PVC.                    |
| show ces circuit interface cbr card/subcard/port circuit-id | Shows detailed interface configuration information for the hard PVC. |

#### **Examples**

The following example shows how to display the basic information about the hard PVC shown in Figure 19-1, using the **show ces circuit** command:

```
CESwitch# show ces circuit

Interface Circuit Circuit-Type X-interface X-vpi X-vci Status
CBR3/0/0 0 HardPVC ATM0/1/3 0 100 UP
```

The output from this command verifies the source (CBR 3/0/0) and destination (ATM 0/1/3) port IDs of the hard PVC and indicates that the circuit is up.

The following example shows how to display detailed information about the hard PVC shown in Figure 19-1, using the **show ces circuit interface** command:

```
CESwitch# show ces circuit interface cbr 3/0/0 0
Circuit: Name CBR-PVC-A, Circuit-state ADMIN_UP / oper-state UP
Interface CBR3/0/0, Circuit_id 0, Port-Type T1, Port-State UP
Port Clocking network-derived, aal1 Clocking Method CESIWF_AAL1_CLOCK_ADAPT
Channel in use on this port: 1-24
Channels used by this circuit: 1-24
Cell-Rate: 4107, Bit-Rate 1544000
cas OFF, cell_header 0x100 (vci = 16)
Configured CDV 2000 usecs, Measured CDV unavailable
De-jitter: UnderFlow 903952, OverFlow 0
ErrTolerance 8, idleCircuitdetect OFF, onHookIdleCode 0x0
state: VcAlarm, maxQueueDepth
                                  827, startDequeueDepth
                   47, Structured Data Transfer 0
Partial Fill:
HardPVC
src: CBR3/0/0 vpi 0, vci 16
Dst: ATM0/1/3 vpi 0, vci 100
```

The output from this command verifies the following configuration information:

- The circuit named CBR-PVC-A is in an UP state.
- The interface CBR 3/0/0 has a circuit id of 0 (because the entire bandwidth of the port is dedicated to that circuit).
- The AAL1 clocking method is adaptive clocking.
- The source port for the hard PVC is CBR 3/0/0. The destination port is ATM 0/1/3.

### **Configuring a Soft PVC for Unstructured CES**

In a soft PVC, as well as a hard PVC, you configure both ends of the CES circuit. However, a soft PVC typically involves CES modules at opposite edges of an ATM network, so a soft PVC can be set up between any two CES modules anywhere in your network.

The destination address of a soft PVC can point to either of the following:

- Any ATM switch router external ATM port in the network
- A port in any other CES module in the network

For example, to set up a soft PVC involving a local node and a destination node at the opposite edge of the network, you need to determine the CES-IWF ATM address of the port in the destination node to complete soft PVC setup.

To obtain the destination address (dest-address) for a port already configured in a CES port adapter, log into the remote ATM switch router containing that module. Then use the **show ces address** command to display all the CES-IWF ATM addresses currently configured for that node.

Figure 19-2 displays a soft PVC configured for unstructured CES. The soft PVC uses adaptive clocking and the source clock is network-derived.

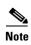

Typically you will configure a soft PVC between CES modules anywhere in your network. For simplicity, this example and the accompanying procedure describe how to create a soft PVC between modules in the same ATM switch router chassis.

Figure 19-2 Soft PVC Configured for Unstructured CES

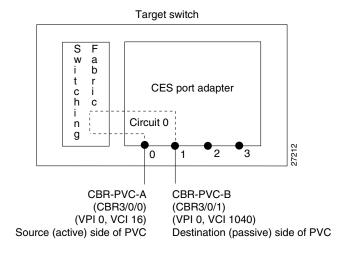

Configuring a soft PVC for unstructured CES is a two-phase process:

- Phase 1—Configuring the Destination (Passive) Side of the Soft PVC, page 19-15
- Phase 2—Configuring the Source (Active) Side of the Soft PVC, page 19-16

### Phase 1—Configuring the Destination (Passive) Side of the Soft PVC

To configure the destination (passive) side of a soft PVC destination port, follow these steps, beginning in privileged EXEC mode:

| Command                                                                 | Purpose                                                                                                    |
|-------------------------------------------------------------------------|----------------------------------------------------------------------------------------------------|
| Switch# show ces status                                                 | Displays information about current CBR interfaces.                                                                                                    |
|                                                                         | Use this command to choose the destination port.                                                                                                    |
| Switch# configure terminal                                              | At the privileged EXEC prompt, enters global                                                                                                    |
| Switch(config)#                                                         | configuration mode.                                                                                                    |
| Switch(config)# interface cbr card/subcard/port                         | Selects the physical interface to be configured.                                                                                                    |
| Switch(config-if)#                                                      |                                                                                                    |
| Switch(config-if)# shutdown                                             | Disables the interface.                                                                                                    |
| Switch(config-if)# ces aal1 service {structured   unstructured}         | Configures the CES interface AAL1 service type.                                                                                                    |
| Switch(config-if)# ces aal1 clock {adaptive   srts   synchronous}       | Configures the CES interface AAL1 clock mode.                                                                                                    |
| Switch(config-if)# ces dsx1 clock source {loop-timed   network-derived} | Configures the CES interface clock source.                                                                                                    |
| Switch(config-if)# ces circuit circuit-id circuit-name name             | Configures the CES interface circuit identifier and circuit name.                                                                                                    |
|                                                                         | <b>Note</b> For unstructured service, use 0 for the circuit identifier.                                                                                                    |
| Switch(config-if)# ces pvc circuit-id passive follow-ifstate            | Configures the destination (passive) port circuit status to follow the status of the physical interface. The default circuit setting ignores the status of the physical interface. |
| Switch(config-if)# no shutdown                                          | Reenables the interface.                                                                                                    |

#### **Example**

The following example shows how to configure the destination (passive) side of a soft PVC, as shown in Figure 19-2:

CESwitch# show ces status

| Interface | IF<br>Status | Admin<br>Status |      | Channels in |
|-----------|--------------|-----------------|------|-------------|
| Name      |              |                 | Type | use         |
| CBR3/0/0  | UP           | UP              | Т1   |             |
| CBR3/0/1  | UP           | UP              | Т1   |             |
| CBR3/0/2  | UP           | UP              | Т1   |             |
| CBR3/0/3  | UP           | UP              | Т1   |             |

CESwitch# configure terminal

CESwitch(config) # interface cbr 3/0/1

CESwitch(config-if)# shutdown

 ${\tt CESwitch(config-if)\#\ ces\ aall\ service\ unstructured}$ 

CESwitch(config-if)# ces aal1 clock synchronous

```
CESwitch(config-if)# ces dsx1 clock source network-derived CESwitch(config-if)# ces circuit 0 circuit-name CBR-PVC-B CESwitch(config-if)# no shutdown
```

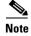

If you do not specify the circuit name and logical name parameters in the command line, the system automatically assigns a unique default name in the form CBRx/y/z:# for the circuit being configured. For example, the default name for this particular circuit is CBR3/0/1:0.

## Phase 2—Configuring the Source (Active) Side of the Soft PVC

To configure the source (active) side of a soft PVC destination port, follow these steps, beginning in privileged EXEC mode:

|         | Command                                                                                                | Purpose                                                                                                    |
|---------|----------------------------------------------------------------------------------------------------|----------------------------------------------------------------------------------------------------|
| Step 1  | Switch# show ces address                                                                               | Shows the CES address and VPI/VCI for the destination end of the circuit.                                                                                                    |
|         |                                                                                                    | Use this command to retrieve the destination's VPI/VCI.                                                                                                    |
| Step 2  | Switch# configure terminal                                                                             | At the privileged EXEC prompt, enters global                                                                                                    |
|         | Switch(config)#                                                                                        | configuration mode.                                                                                                    |
| Step 3  | Switch(config)# interface cbr card/subcard/port                                                        | Selects the physical interface to be configured.                                                                                                    |
|         | Switch(config-if)#                                                                                     |                                                                                                    |
| Step 4  | Switch(config-if)# shutdown                                                                            | Disables the interface.                                                                                                    |
| Step 5  | Switch(config-if)# ces aal1 service {structured   unstructured}                                        | Configures the CES interface AAL1 service type.                                                                                                    |
| Step 6  | Switch(config-if)# ces aal1 clock {adaptive   srts   synchronous}                                      | Configures the CES interface AAL1 clock mode.                                                                                                    |
| Step 7  | Switch(config-if)# ces dsx1 clock source {loop-timed   network-derived}                                | Configures the CES interface clock source.                                                                                                    |
| Step 8  | Switch(config-if)# ces circuit circuit-id circuit-name name                                            | Configures the CES interface circuit identifier and circuit name.                                                                                                    |
|         |                                                                                                    | <b>Note</b> For unstructured service, use 0 for the circuit identifier.                                                                                                    |
| Step 9  | Switch(config-if)# ces pvc circuit-id dest-address remote_atm_address vpi vpi vci vci [follow-ifstate] | Configures the soft PVC to the destination CES-IWF ATM addresses and VPI/VCI of the circuit.                                                                                                    |
|         |                                                                                                    | Note Use the destination's VPI/VCI, which you retrieved in Step 1.                                                                                                    |
|         |                                                                                                    | The <b>follow-ifstate</b> keyword configures the source (active) port circuit status to follow the status of the physical interface. The default circuit setting ignores the status of the physical interface. |
| Step 10 | Switch(config-if)# no shutdown                                                                         | Reenables the interface.                                                                                                    |

#### **Example**

The following example shows how to configure the source (active) side of a soft PVC, as shown in Figure 19-2:

```
CES-IWF ATM Address(es):
47.0091.8100.0000.0060.5c71.1f01.4000.0c80.1034.10 CBR-PVC-B

CESwitch# configure terminal
CESwitch(config)# interface cbr 3/0/0
CESwitch(config-if)# shutdown

CESwitch(config-if)# ces aall service unstructured
CESwitch(config-if)# ces aall clock synchronous
CESwitch(config-if)# ces dsx1 clock source network-derived
CESwitch(config-if)# ces circuit 0 circuit-name CBR-PVC-A
CESwitch(config-if)# ces pvc 0 dest-address 47.0091.8100.0000.0060.5c71.1f01.4000.0c80.1034.10 vpi 0 vci 1040
CESwitch(config-if)# no shutdown
```

### **Verifying a Soft PVC for Unstructured CES**

To verify the soft PVC configuration, use the following privileged EXEC commands:

| Command                                                        | Purpose                                                          |
|----------------------------------------------------------------|------------------------------------------------------------------|
| show ces circuit                                               | Shows the soft PVC configuration information.                    |
| show ces circuit interface cbr<br>card/subcard/port circuit-id | Shows the detailed soft PVC interface configuration information. |

#### **Examples**

The following example shows how to display the soft PVC configured in the previous section (shown in Figure 19-2), using the **show ces circuit** command:

```
CESwitch# show ces circuit

Interface Circuit Circuit-Type X-interface X-vpi X-vci Status

CBR3/0/0 0 Active SoftVC ATM-P3/0/3 0 16 UP

CBR3/0/1 0 Passive SoftVC ATM-P3/0/3 0 1040 UP
```

The following example shows how to display the detailed circuit information for CBR 3/0/1, the destination (passive) side of the soft PVC (shown in Figure 19-2), using the **show ces circuit interface cbr** command:

```
CESwitch# show ces circuit interface cbr 3/0/1 0
Circuit: Name CBR-PVC-B, Circuit-state ADMIN_UP / oper-state UP
Interface CBR3/0/1, Circuit_id 0, Port-Type T1, Port-State UP
Port Clocking network-derived, aal1 Clocking Method CESIWF_AAL1_CLOCK_SYNC
Channel in use on this port: 1-24
Channels used by this circuit: 1-24
Cell-Rate: 4107, Bit-Rate 1544000
cas OFF, cell_header 0xC100 (vci = 3088)
Configured CDV 2000 usecs, Measured CDV 2378 usecs
De-jitter: UnderFlow 137, OverFlow 0
ErrTolerance 8, idleCircuitdetect OFF, onHookIdleCode 0x0
state: VcActive, maxOueueDepth
                                    823, startDegueueDepth
                                                                435
Partial Fill:
                    47, Structured Data Transfer 0
Passive SoftVC
Src: atm addr 47.0091.8100.0000.00e0.4fac.b401.4000.0c81.803c.10 vpi 0, vci 1040
```

```
Dst: atm addr 47.0091.8100.0000.00e0.4fac.b401.4000.0c81.8030.00
```

The following example shows how to display the detailed circuit information for CBR 3/0/0, the source (active) side of the soft PVC (shown in Figure 19-2), using the **show ces circuit interface cbr** command:

```
CESwitch# show ces circuit interface cbr 3/0/0 0
Circuit: Name CBR-PVC-A, Circuit-state ADMIN_UP / oper-state UP
Interface CBR3/0/0, Circuit_id 0, Port-Type T1, Port-State UP
Port Clocking network-derived, aall Clocking Method CESIWF_AAL1_CLOCK_SYNC
Channel in use on this port: 1-24
Channels used by this circuit: 1-24
Cell-Rate: 4107, Bit-Rate 1544000
cas OFF, cell_header 0x100 (vci = 16)
Configured CDV 2000 usecs, Measured CDV 326 usecs
De-jitter: UnderFlow 1, OverFlow 0
ErrTolerance 8, idleCircuitdetect OFF, onHookIdleCode 0x0
state: VcAlarm, maxQueueDepth 823, startDequeueDepth
                                                               435
Partial Fill:
                   47, Structured Data Transfer 0
Active SoftVC
Src: atm addr 47.0091.8100.0000.00e0.4fac.b401.4000.0c81.8030.10 vpi 0, vci 16
Dst: atm addr 47.0091.8100.0000.00e0.4fac.b401.4000.0c81.803c.10
```

# Configuring T1/E1 Structured (n x 64) Circuit Emulation Services

This section provides an overview of structured (*n* x 64 Kbps) circuit emulation services and describes how to configure CES modules for structured circuit emulation services.

### **Overview of Structured Circuit Emulation Services**

An important distinction between structured and unstructured circuit emulation services is that structured circuit emulation services allow you to allocate T1/E1 bandwidth. Structured circuit emulation services only use the T1/E1 bandwidth actually required to support the active structured circuit(s) you configure.

For example, configuring a CES module for structured services allows you to define multiple hard PVCs or soft PVCs for any CES T1 or E1 port. In both module types, any bits not available for structured circuit emulation services are used for framing and out-of-band control.

 $n \times 64$  refers to a circuit bandwidth (data transmission speed) provided by the aggregation of  $n \times 64$ -Kbps channels, where n is an integer greater than or equal to 1. The 64-Kbps data rate, or the DS0 channel, is the basic building block of the T carrier systems (T1, T2, and T3).

The T1/E1 structured ( $n \times 64$ ) circuit emulation services enable a CES module to function in the same way as a classic Digital Access and Crossconnect System (DACS) switch.

The Simple Gateway Control Protocol (SGCP) provides similar functionality by controlling structured CES circuits for voice over ATM. For additional information see Configuring SGCP, page 19-56.

For a detailed description of structured circuit emulation services, refer to the Guide to ATM Technology.

#### **Configuring Network Clocking for Structured CES**

Circuit emulation services require that the network clock be configured properly. For structured services, synchronous clocking is required. For instructions on configuring network clocking, see Chapter 3, "Initially Configuring the ATM Switch Router.". For a discussion of clocking issues and network examples, refer to the network clock synchronization and network clocking for CES topics in the *Guide to ATM Technology*.

#### Configuring Synchronous Clocking With an OC-12c Interface Module

When synchronous clocking is being used and propagated via an OC-12c interface module, be sure to use the following configurations:

- For the Catalyst 8540 MSR, use the optional clocking module.
- For the Catalyst 8510 MSR and LightStream 1010 ATM switch routers, use feature card per flow queueing (FC-PFQ).

### **Configuring a Hard PVC for Structured CES**

This section describes how to configure a hard permanent virtual channel (PVC) for structured circuit emulation services.

Figure 19-3 shows that the hard PVC for structured CES connection is configured with the following parameters:

- Four time slots (DS0 channels 1 to 3, and 7) are configured for a circuit named CBR-PVC-A.
- ATM port 0/1/3 in the ATM switch router is designated as the destination port of the hard PVC.
- The CES AAL1 service is structured and the clock source is network-derived.
- The framing is esf and the line code is b8zs.

Figure 19-3 Hard PVC Configured for Structured CES

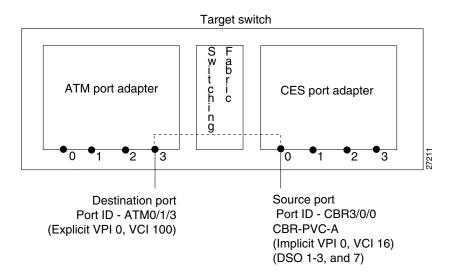

To configure the CES port for structured CES, follow these steps, beginning in privileged EXEC mode:

| Command                                                                                    | Purpose                                                                       |
|--------------------------------------------------------------------------------------------|-------------------------------------------------------------------------------|
| Switch# show ces status                                                                    | Displays information about current CBR interfaces.                            |
|                                                                                            | Use this command to choose the source port.                                   |
| Switch# show atm status                                                                    | Displays information about current ATM interfaces.                            |
|                                                                                            | Use this command to choose the destination port.                              |
| Switch# configure terminal                                                                 | At the privileged EXEC prompt, enters global                                  |
| Switch(config)#                                                                            | configuration mode.                                                           |
| Switch(config)# interface cbr card/subcard/port                                            | Selects the physical interface to be configured.                              |
| Switch(config-if)#                                                                         |                                                                               |
| Switch(config-if)# shut                                                                    | Shuts down the interface.                                                     |
| Switch(config-if)# ces aal1 service {structured   unstructured}                            | Configures the CES interface AAL1 service type.                               |
| Switch(config-if)# ces dsx1 clock source {loop-timed   network-derived}                    | Configures the CES interface clock source.                                    |
| Switch(config-if)# ces dsx1 framing {sf   esf}                                             | Configures the CES T1 framing type. The default is <b>esf</b> .               |
| Switch(config-if)# ces dsx1 framing {e1_crc_mfCAS_lt   e1_crc_mf_lt   e1_lt   e1_mfCAS_lt} | Configures the CES E1 framing type. For CES E1, the default is <b>e1_lt</b> . |

#### **Example**

The following example shows how to configure the hard PVC for structured T1 CES, as shown in Figure 19-3:

CESwitch# show ces status

| Interface<br>Name | IF<br>Status | Admin<br>Status | Port<br>Type | Channels in use |
|-------------------|--------------|-----------------|--------------|-----------------|
| CBR3/0/0          | UP           | UP              | T1           |                 |
| CBR3/0/1          | UP           | UP              | Т1           |                 |
| CBR3/0/2          | UP           | UP              | Т1           |                 |
| CBR3/0/3          | UP           | UP              | Т1           |                 |

CESwitch# show atm status

NUMBER OF INSTALLED CONNECTIONS: (P2P=Point to Point, P2MP=Point to MultiPoint, MP2P=Multipoint to Point)

| Type | PVCs | SoftPVCs | SVCs | TVCs | PVPs      | SoftPVPs  | SVPs     | Total |
|------|------|----------|------|------|-----------|-----------|----------|-------|
| P2P  | 27   | 2        | 13   | 0    | 0         | 0         | 0        | 42    |
| P2MP | 0    | 0        | 2    | 0    | 0         | 0         | 0        | 2     |
| MP2P | 0    | 0        | 0    | 0    | 0         | 0         | 0        | 0     |
|      |      |          |      | TOT  | AL INSTAI | LED CONNE | CTIONS = | 44    |

PER-INTERFACE STATUS SUMMARY AT 18:12:45 UTC Thu Jul 22 1999:

Interface IF Admin Auto-Cfg ILMI Addr SSCOP Hello

| Name       | Status | Status   | Status  | Reg State   | State  | State   |
|------------|--------|----------|---------|-------------|--------|---------|
| ATM0/0/1   | DOWN   | down     | waiting | n/a         | Idle   | n/a     |
| ATM0/0/5   | DOWN   | shutdown | waiting | n/a         | Idle   | n/a     |
| ATM0/0/6   | DOWN   | shutdown | waiting | n/a         | Idle   | n/a     |
| ATM0/0/7   | DOWN   | shutdown | waiting | n/a         | Idle   | n/a     |
| ATM0/1/0   | DOWN   | shutdown | waiting | n/a         | Idle   | n/a     |
| ATM0/1/1   | DOWN   | shutdown | waiting | n/a         | Idle   | n/a     |
| ATM0/1/2   | DOWN   | shutdown | waiting | n/a         | Idle   | n/a     |
| ATM0/1/3   | UP     | up       | done    | UpAndNormal | Active | n/a     |
| ATM0/1/7   | DOWN   | down     | waiting | n/a         | Idle   | n/a     |
| ATM1/0/0   | DOWN   | down     | waiting | n/a         | Idle   | n/a     |
| ATM1/0/1   | DOWN   | down     | waiting | n/a         | Idle   | n/a     |
| ATM1/0/2   | DOWN   | down     | waiting | n/a         | Idle   | n/a     |
| ATM1/0/3   | UP     | up       | done    | UpAndNormal | Active | n/a     |
| ATM1/1/0   | UP     | up       | done    | UpAndNormal | Active | n/a     |
| ATM1/1/1   | DOWN   | down     | waiting | n/a         | Idle   | n/a     |
| ATM1/1/2   | DOWN   | down     | waiting | n/a         | Idle   | n/a     |
| ATM1/1/3   | DOWN   | down     | waiting | n/a         | Idle   | n/a     |
| ATM2/0/0   | UP     | up       | n/a     | UpAndNormal | Idle   | n/a     |
| ATM-P3/0/3 | UP     | up       | waiting | n/a         | Idle   | n/a     |
| ATM3/1/0   | DOWN   | down     | waiting | n/a         | Idle   | n/a     |
| ATM3/1/1   | UP     | up       | done    | UpAndNormal | Active | 2way_in |
| ATM3/1/2   | DOWN   | down     | waiting | n/a         | Idle   | n/a     |
| ATM3/1/3   | DOWN   | down     | waiting | n/a         | Idle   | n/a     |
| ATM-P4/0/0 | UP     | up       | waiting | n/a         | Idle   | n/a     |

#### CESwitch# configure terminal

```
CESwitch(config)# interface cbr 3/0/0
CESwitch(config-if)# shutdown
CESwitch(config-if)# ces aal1 service structured
CESwitch(config-if)# ces dsx1 clock source network-derived
CESwitch(config-if)# ces dsx1 framing esf
CESwitch(config-if)# ces dsx1 linecode b8zs
CESwitch(config-if)# ces circuit 1 timeslots 1-3,7
```

CESwitch(config-if)# ces circuit 1 circuit-name CBR-PVC-A
CESwitch(config-if)# ces pvc 1 interface atm 0/1/3 vpi 0 vci 100
CESwitch(config-if)# no shutdown

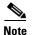

If you do not specify the circuit name and logical name parameters in the command line, the system automatically assigns a unique default name in the form CBRx/y/z:# for the circuit being configured. For example, the default name for this particular circuit is CBR3/0/0:1. For structured CES, the circuit number sequence always begins at 1 for each port in a CES module.

The virtual path identifier/virtual channel identifier (VPI/VCI) values shown in the example (vpi 0 vci 100) are for demonstration purposes only. The service provider you select gives you a virtual path for your data, but you must decide which VCI number to assign to the circuit.

# **Verifying a Hard PVC for Structured CES**

To verify the hard PVC configured with structured services, use the following privileged EXEC commands:

| Command                                                     | Purpose                                                                  |  |  |
|-------------------------------------------------------------|--------------------------------------------------------------------------|--|--|
| show ces circuit                                            | Shows the configuration information for the hard PVC.                    |  |  |
| show ces circuit interface cbr card/subcard/port circuit-id | Shows the detailed interface configuration information for the hard PVC. |  |  |

#### **Examples**

The following example shows the details of the hard PVC, shown in Figure 19-3, using the **show ces** circuit command:

```
CESwitch# show ces circuit

Interface Circuit Circuit-Type X-interface X-vpi X-vci Status

CBR3/0/0 1 HardPVC ATM0/1/3 0 100 UP
```

The output from this command verifies the source (CBR 3/0/0) and destination (ATM 0/1/3) port IDs of the hard PVC and indicates that the circuit is up.

The following example shows the interface details for port CBR 3/0/0 (shown in Figure 19-3), using the **show ces circuit interface cbr** command:

```
CESwitch# show ces circuit interface cbr 3/0/0 1
Circuit: Name CBR-PVC-A, Circuit-state ADMIN_UP / oper-state UP
Interface CBR3/0/0, Circuit_id 1, Port-Type T1, Port-State UP
Port Clocking network-derived, aall Clocking Method CESIWF_AAL1_CLOCK_SYNC
Channel in use on this port: 1-3, 7
Channels used by this circuit: 1-3, 7
Cell-Rate: 4107, Bit-Rate 1544000
cas OFF, cell header 0x100 (vci = 16)
Configured CDV 2000 usecs, Measured CDV 326 usecs
De-jitter: UnderFlow 1, OverFlow 0
ErrTolerance 8, idleCircuitdetect OFF, onHookIdleCode 0x0
                                                              435
state: VcAlarm, maxQueueDepth 823, startDequeueDepth
                 47, Structured Data Transfer 1
Partial Fill:
Src: CBR3/0/0 vpi 0, vci 16
Dst: ATM0/1/3 vpi 0, vci 100
```

The output from this command verifies the following configuration information:

- The circuit named CBR-PVC-A is in an UP state.
- The interface CBR 3/0/0 has a circuit id of 1 (because structured CES services always begin at 1 for each port in a CES module).
- The channels being used by this circuit are 1-3 and 7.
- The source port for the hard PVC is CBR 3/0/0. The destination port is ATM 0/1/3.

### Configuring a Hard PVC for Structured CES with a Shaped VP Tunnel

A shaped VP tunnel is a VP tunnel that, by default, carries only VCs of the constant bit rate (CBR) service category with a peak cell rate (PCR). However, it is possible to configure a shaped virtual path (VP) tunnel to carry VCs of other service categories. The overall output of the shaped VP tunnel is rate-limited, by hardware, to the PCR of the tunnel.

This section describes how to configure a hard PVC for structured CES with a shaped VP tunnel, which is a two-phase process, as follows:

- Phase 1—Configuring a Shaped VP Tunnel, page 19-23
- Phase 2—Configuring a Hard PVC, page 19-25

For more information about configuring shaped VP tunnels, see Chapter 7, "Configuring Virtual Connections.".

Figure 19-4 shows an example of a how a structured CES circuit can be configured with a shaped VP tunnel.

Figure 19-4 Structured CES Circuit Configured with a Shaped VP Tunnel

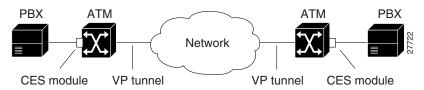

### Phase 1—Configuring a Shaped VP Tunnel

To configure a shaped VP tunnel, follow these steps, beginning in global configuration mode:

| Command                                                                         | Purpose                                                                        |  |  |
|---------------------------------------------------------------------------------|--------------------------------------------------------------------------------|--|--|
| Switch# configure terminal                                                      | At the privileged EXEC prompt, enters global                                   |  |  |
| Switch(config)#                                                                 | configuration mode.                                                            |  |  |
| Switch(config)# atm connection-traffic-table-row [index row-index] cbr pcr rate | Configures the connection traffic table row for the desired PVP CBR cell rate. |  |  |
| Switch(config)# interface atm card/subcard/port                                 | Selects the physical interface to be configured.                               |  |  |
| Switch(config-if)#                                                              |                                                                                |  |  |
| Switch(config-if)# shutdown                                                     | Disables the interface.                                                        |  |  |

|        | Command                                                                                | Purpose                                                                                                    |  |  |  |
|--------|----------------------------------------------------------------------------------------|----------------------------------------------------------------------------------------------------|--|--|--|
| Step 5 | Switch(config-if)# atm pvp vpi [hierarchical   shaped] [rx-cttr index] [tx-cttr index] | <ul> <li>Configures a shaped VP tunnel, as follows:</li> <li>Specifies whether the tunnel is hierarchical or shaped.</li> </ul>                                                                                                    |  |  |  |
|        |                                                                                        | Note To configure a shaped VP tunnel to carry PVCs of other (non-CBR) service categories, the VP tunnel must be configured as a hierarchical tunnel.  • Specifies the connection traffic table row in the received direction. The default is 1.  • Specifies the connection traffic table row in the transmitted direction. The default is 1. |  |  |  |
| Step 6 | Switch(config-if)# no shutdown                                                         | Reenables the interface.                                                                                                    |  |  |  |
| Step 7 | Switch(config-if)# interface atm card/subcard/port.subinterface#                       | Configures a subinterface.  Note You cannot create a subinterface on the                                                                                                    |  |  |  |
|        | Switch(config-subif)#                                                                  | route processor interface ATM 0.                                                                                                    |  |  |  |
| Step 8 | Switch(config-subif)# exit                                                             | Exits subinterface mode.                                                                                                    |  |  |  |
|        | Switch(config)#                                                                        |                                                                                                    |  |  |  |

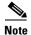

Even though the shaped VP tunnel is defined as CBR, it can carry PVCs of another service category by substituting the new service category after the tunnel interface has been initially configured. For information about configuring VP tunnels with other (non-CBR) service categories, see the Chapter 7, "Configuring Virtual Connections."

#### **Example**

The following example shows how to configure a shaped VP tunnel.

```
CESwitch# configure terminal
CESwitch(config)# atm connection-traffic-table-row index 10 cbr pcr 4000
CESwitch(config)# interface atm 0/0/0
CESwitch(config-if)# shutdown
CESwitch(config-if)# atm pvp 1 shaped rx-cttr 10 tx-cttr 10
CESwitch(config-if)# no shutdown
CESwitch(config-if)# interface atm 0/0/0.1
CESwitch(config-subif)# exit
CESwitch(config)#
```

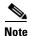

A shaped VP tunnel is defined as a CBR VP with a PCR. A maximum of 64 shaped VP tunnels can be defined on each of the following interface groups: (0/0/x, 1/0/x), (0/1/x, 1/1/x), (2/0/x, 3/0/x), (2/1/x, 3/1/x), (9/0/x, 10/0/x), (9/1/x, 10/1/x), (11/0/x, 12/0/x) and (11/1/x, 12/1/x). For further limitations on shaped VP tunnels, see the Chapter 7, "Configuring Virtual Connections."

# Phase 2—Configuring a Hard PVC

To configure a hard PVC, follow these steps:

| Command                                                         | Purpose                                                                    |  |  |  |
|-----------------------------------------------------------------|----------------------------------------------------------------------------|--|--|--|
| Switch# show ces status                                         | Displays information about the current CBR interfaces.                     |  |  |  |
|                                                                 | Use this command to choose the source CBR port.                            |  |  |  |
| Switch# show atm status                                         | Displays information about the current ATM interfaces.                     |  |  |  |
|                                                                 | Use this command to choose the destination ATM port.                       |  |  |  |
|                                                                 | <b>Note</b> The interface must be up.                                      |  |  |  |
| Switch# configure terminal                                      | At the privileged EXEC prompt, enters global                               |  |  |  |
| Switch(config)#                                                 | configuration mode.                                                        |  |  |  |
| Switch(config)# interface cbr card/subcard/port                 | rt Selects the physical interface to be configured.                        |  |  |  |
| Switch(config-if)#                                              |                                                                            |  |  |  |
| Switch(config-if)# shutdown                                     | Disables the interface.                                                    |  |  |  |
| Switch(config-if)# ces aal1 service {structured   unstructured} | Configures the CES interface AAL1 service type.                            |  |  |  |
| Switch(config-if)# ces circuit circuit-id [timeslots number]    | Configures the following CES connection attributes for the circuit:        |  |  |  |
|                                                                 | Circuit id number.                                                         |  |  |  |
|                                                                 | <ul> <li>For CES T1 structured service,<br/>use 1 through 24.</li> </ul>   |  |  |  |
|                                                                 | <ul> <li>For CES E1 structured service,<br/>use 1 through 31.</li> </ul>   |  |  |  |
|                                                                 | <b>Note</b> The 0 circuit identifier is reserved for unstructured service. |  |  |  |
|                                                                 | Time slots for the circuit for structured service only.                    |  |  |  |
|                                                                 | - For CES T1, the range is 1 through 24.                                   |  |  |  |
|                                                                 | • For CES E1, the range is 1 through 31.                                   |  |  |  |

|        | Command                                                                               | Purpose                                                                                |  |  |  |
|--------|---------------------------------------------------------------------------------------|----------------------------------------------------------------------------------------|--|--|--|
| Step 8 | Switch(config-if)# ces pvc circuit-id interface atm card/subcard/port vpi vpi vci vci | Configures the destination port for the circuit and configures a hard PVC, as follows: |  |  |  |
|        |                                                                                       | • Specifies the circuit identification. (Use the circuit id from the previous step.)   |  |  |  |
|        |                                                                                       | • Specifies the card/subcard/port number of the ATM interface.                         |  |  |  |
|        |                                                                                       | • Specifies the VPI of the destination PVC.                                            |  |  |  |
|        |                                                                                       | • Specifies the VCI of the destination PVC.                                            |  |  |  |
| Step 9 | Switch(config-if)# no shutdown                                                        | Reenables the interface.                                                               |  |  |  |

#### Example

The following example shows how to configure hard PVCs for the shaped VP tunnel.

| ヘヒムバギ | +ch# | ghow. | CAG | status |
|-------|------|-------|-----|--------|

| Interface | IF     | Admin  | Port Ch | annels in |
|-----------|--------|--------|---------|-----------|
| Name      | Status | Status | Туре    | use       |
|           |        |        |         |           |
| CBR3/1/0  | UP     | UP     | Т1      |           |
| CBR3/1/1  | UP     | UP     | Т1      |           |
| CBR3/1/2  | UP     | UP     | Т1      |           |
| CBR3/1/3  | UP     | UP     | Т1      |           |

CESwitch# show atm status

NUMBER OF INSTALLED CONNECTIONS: (P2P=Point to Point, P2MP=Point to MultiPoint, MP2P=Multipoint to Point)

| Type | PVCs | SoftPVCs | SVCs | TVCs | PVPs        | SoftPVPs   | SVPs     | Total |
|------|------|----------|------|------|-------------|------------|----------|-------|
| P2P  | 27   | 2        | 13   | 0    | 0           | 0          | 0        | 42    |
| P2MP | 0    | 0        | 2    | 0    | 0           | 0          | 0        | 2     |
| MP2P | 0    | 0        | 0    | 0    | 0           | 0          | 0        | 0     |
|      |      |          |      | т∩г  | ГАТ. ТМСТАТ | T.ED CONNE | CTTOMS - | 11    |

PER-INTERFACE STATUS SUMMARY AT 18:12:45 UTC Thu Jul 22 1999:

| Interface   | IF     | Admin    | Auto-Cfg | ILMI Addr   | SSCOP  | Hello   |
|-------------|--------|----------|----------|-------------|--------|---------|
| Name        | Status | Status   | Status   | Reg State   | State  | State   |
|             |        |          |          |             |        |         |
| ATM0/0/1    | DOWN   | down     | waiting  | n/a         | Idle   | n/a     |
| ATM0/0/5    | DOWN   | shutdown | waiting  | n/a         | Idle   | n/a     |
| ATM0/0/6    | DOWN   | shutdown | waiting  | n/a         | Idle   | n/a     |
| ATM0/0/7    | DOWN   | shutdown | waiting  | n/a         | Idle   | n/a     |
| ATM0/0/ima1 | UP     | up       | done     | UpAndNormal | Active | 2way_in |
| ATM0/1/0    | DOWN   | shutdown | waiting  | n/a         | Idle   | n/a     |
| ATM0/1/1    | DOWN   | shutdown | waiting  | n/a         | Idle   | n/a     |
| ATM0/1/2    | DOWN   | shutdown | waiting  | n/a         | Idle   | n/a     |
| ATM0/1/3    | UP     | up       | done     | UpAndNormal | Active | n/a     |
| ATM0/1/7    | DOWN   | down     | waiting  | n/a         | Idle   | n/a     |
| ATM0/1/ima2 | UP     | up       | done     | UpAndNormal | Active | 2way_in |
| ATM1/0/0    | DOWN   | down     | waiting  | n/a         | Idle   | n/a     |
| ATM1/0/1    | DOWN   | down     | waiting  | n/a         | Idle   | n/a     |
| ATM1/0/2    | DOWN   | down     | waiting  | n/a         | Idle   | n/a     |
| ATM1/0/3    | UP     | up       | done     | UpAndNormal | Active | n/a     |
| ATM1/1/0    | UP     | up       | done     | UpAndNormal | Active | n/a     |
| ATM1/1/1    | DOWN   | down     | waiting  | n/a         | Idle   | n/a     |
| ATM1/1/2    | DOWN   | down     | waiting  | n/a         | Idle   | n/a     |
| ATM1/1/3    | DOWN   | down     | waiting  | n/a         | Idle   | n/a     |
| ATM2/0/0    | UP     | up       | n/a      | UpAndNormal | Idle   | n/a     |
| ATM-P3/0/3  | UP     | up       | waiting  | n/a         | Idle   | n/a     |
|             |        |          |          |             |        |         |

```
ATM3/1/0
                 DOWN
                             down waiting
                                                   n/a
                                                            Idle
                 UP
ATM3/1/1
                              up
                                   done UpAndNormal
                                                          Active 2way_in
                                      done UpAndNormal Active 2way_in
ATM3/1/1.99
                  UP
                               up
ATM3/1/2
                DOWN
                             down waiting n/a
                                                           Idle
                                                                    n/a
ATM3/1/3
                                                           Idle
                 DOMN
                             down waiting
                                                  n/a
                                                                     n/a
ATM-P4/0/0
                  UP
                               up waiting
                                                  n/a
                                                           Idle
                                                                    n/a
CESwitch# configure terminal
CESwitch(config) # interface cbr 3/1/0
CESwitch(config-if)# shutdown
CESwitch(config-if)# ces aall service structured
CESwitch(config-if)# ces circuit 1 timeslots 1
CESwitch(config-if) # ces pvc 1 interface atm 0/0/0.1 vpi 1 vci 101
CESwitch(config-if)# ces circuit 2 timeslots 2
CESwitch(config-if)# ces pvc 2 interface atm 0/0/0.1 vpi 1 vci 102
CESwitch(config-if) # ces circuit 3 timeslots 3
CESwitch(config-if) # ces pvc 3 interface atm 0/0/0.1 vpi 1 vci 103
CESwitch(config-if)# no shutdown
```

## Verifying a Hard PVC for Structured CES with a Shaped VP Tunnel

To verify the hard PVC configuration, use the following privileged EXEC commands:

| Command                                                     | Purpose                                                                     |
|-------------------------------------------------------------|-----------------------------------------------------------------------------|
| show ces circuit                                            | Shows configuration information for the hard PVC.                           |
| show ces circuit interface cbr card/subcard/port circuit-id | Shows detailed interface configuration information for the hard PVC.        |
| show atm vp interface atm card/subcard/port vpi             | Show detailed interface configuration information for the shaped VP tunnel. |

#### **Examples**

The following example shows how to display the basic information about the hard PVC shown in Figure 19-3, using the **show ces circuit** command:

CESwitch# show ces circuit

| Interface | Circuit | Circuit-Type  | X-interface | X-vpi | X-vci | Status |
|-----------|---------|---------------|-------------|-------|-------|--------|
| CBR3/1/0  | 1       | HardPVC       | ATM0/0/0.1  | 1     | 101   | DOWN   |
| CBR3/1/0  | 2       | HardPVC       | ATM0/0/0.1  | 1     | 102   | DOWN   |
| CBR3/1/0  | 3       | HardPVC       | ATM0/0/0.1  | 1     | 103   | DOWN   |
| CBR3/1/3  | 0       | Active SoftVC | UNKNOWN     | 0     | 0     | DOWN   |

The following example shows how to display detailed information about the hard PVC shown in Figure 19-3, using the **show ces circuit interface** command:

```
CESwitch# show ces circuit interface cbr 3/1/0 1
Circuit: Name CBR3/1/0:1, Circuit-state ADMIN_UP / oper-state UP Interface CBR3
Port Clocking loop-timed, aal1 Clocking Method CESIWF_AAL1_CLOCK_SYNC
Channel in use on this port: 1-3
Channels used by this circuit: 1
Cell-Rate: 172, Bit-Rate 64000
cas OFF, cell_header 0x100 (vci = 16)
```

```
Configured CDV 2000 usecs, Measured CDV unavailable
De-jitter: UnderFlow unavailable, OverFlow unavailable
ErrTolerance 8, idleCircuitdetect OFF, onHookIdleCode 0x0
state: VcLoc, maxQueueDepth 81, startDequeueDepth 64
Partial Fill: 47, Structured Data Transfer 1
HardPVC
src: CBR3/1/0 vpi 0, vci 16
Dst: ATM0/0/0 vpi 1, vci 101
```

The following example shows how to display detailed information about the shaped VP tunnel shown in Figure 19-4, using the **show atm vp** command:

```
NewLs1010# show atm vp interface atm 0/0/0 1
```

```
Interface: ATM0/0/0, Type: oc3suni
   VPT = 1
   Status: SHAPED TUNNEL
   Time-since-last-status-change: 13:59:23
   Connection-type: PVP
   Cast-type: point-to-point
   Usage-Parameter-Control (UPC): pass
   Wrr weight: 2
   Number of OAM-configured connections: 0
   OAM-configuration: disabled
   OAM-states: Not-applicable
   Threshold Group: 1, Cells queued: 0
   Rx cells: 0, Tx cells: 0
   Tx Clp0:0, Tx Clp1: 0
   Rx Clp0:0, Rx Clp1: 0
   Rx Upc Violations:0, Rx cell drops:0
   Rx Clp0 q full drops:0, Rx Clp1 qthresh drops:0
→ Rx connection-traffic-table-index: 10
→ Rx service-category: CBR (Constant Bit Rate)
→ Rx pcr-clp01: 4000
   Rx scr-clp01: none
   Rx mcr-clp01: none
           cdvt: 1024 (from default for interface)
           mbs: none
→ Tx connection-traffic-table-index: 10
→ Tx service-category: CBR (Constant Bit Rate)
→ Tx pcr-clp01: 4000
   Tx scr-clp01: none
   Tx mcr-clp01: none
   Tx cdvt: none
   Тx
           mbs: none
```

## **Configuring a Soft PVC for Structured CES**

In a soft PVC, as well as a hard PVC, you configure both ends of the CES circuit. However, a soft PVC typically involves CES modules at opposite edges of an ATM network, so a soft PVC can be set up between any two CES modules anywhere in your network.

The destination address of a soft PVC can point to either of the following:

- Any ATM switch router external ATM port in the network
- A port in any other CES module in the network

For example, to set up a soft PVC involving a local node and a destination node at the opposite edge of the network, you need to determine the CES-IWF ATM address of the port in the destination node to complete a soft PVC setup.

To obtain the destination address for an already configured port in a CES module, log into the remote ATM switch router containing that module. Then use the **show ces address** command to display all the CES-IWF ATM addresses currently configured for that node.

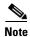

Typically you will configure a soft PVC between CES modules anywhere in your network. For simplicity, this example and the accompanying procedure describe how to create a soft PVC between modules in the same ATM switch router chassis.

This section describes how to configure a soft PVC for structured service based on the following assumptions:

- The source (active) side of the soft PVC is named CBR-PVC-A.
- The destination (passive) side of the soft PVC is named CBR-PVC-B.
- Four time slots (DS0 channels) are configured for the soft PVC, as follows:
  - For circuit CBR-PVC-A: DS0 channels 1 to 3 and 7 are used on port CBR 3/0/0.
  - For circuit CBR-PVC-B: DS0 channels 10 to 13 are used on port CBR 3/0/3.
- Channel associated signalling (CAS) is not enabled. For information about configuring a soft PVC with CAS, see Configuring a Soft PVC for Structured CES, page 19-28.
- CES AAL1 service is structured and the clock source is network-derived.
- CES framing is esf and the line code is b8zs.
- The status of the circuit will follow the status of the physical interface.

Figure 19-5 shows an example of a soft PVC configured for structured CES.

Target switch a b CES port adapter c h (module slot 1) С Circuit 1 n g 2 3 CBR-PVC-A CBR-PVC-B (CBR3/0/0) (CBR3/0/3) (VPI 0, VCI 16) (VPI 0, VCI 1040) Source (active) side of PVC Destination (passive) side of PVC DSO 1-3, and 7 DSO 10-13

Figure 19-5 Soft PVC Configured for Structured CES

Configuring a soft PVC for structured CES is a two-phase process:

No CAS

- Phase 1—Configuring the Destination (Passive) Side of a Soft PVC, page 19-30
- Phase 2—Configuring the Source (Active) Side of a Soft PVC, page 19-31

No CAS

## Phase 1—Configuring the Destination (Passive) Side of a Soft PVC

To configure a destination (passive) side of a soft PVC for structured CES, follow these steps, beginning in privileged EXEC mode:

| Command                                                                                          | Purpose                                                                                                 |
|--------------------------------------------------------------------------------------------------|----------------------------------------------------------------------------------------------------|
| Switch# show ces status                                                                          | Displays information about the current CBR interfaces. Use this command to choose the destination port. |
| Switch# <b>configure terminal</b>                                                                | At the privileged EXEC prompt, enters global                                                            |
| Switch(config)#                                                                                  | configuration mode.                                                                                     |
| Switch(config)# interface cbr card/subcard/port                                                  | Selects the physical interface to be configured.                                                        |
| Switch(config-if)#                                                                               |                                                                                                    |
| Switch(config-if)# shutdown                                                                      | Disables the interface.                                                                                 |
| Switch(config-if)# ces aal1 service {structured   unstructured}                                  | Configures the CES interface AAL1 service type.                                                         |
| Switch(config-if)# ces dsx1 clock source<br>{loop-timed   network-derived}                       | Configures the clock source.                                                                            |
| Switch(config-if)# ces dsx1 framing {sf   esf}                                                   | Configures the CES T1 framing type. The default is <b>esf</b> .                                         |
| Switch(config-if)# ces dsx1 framing<br>{e1_crc_mfCAS_lt   e1_crc_mf_lt   e1_lt  <br>e1_mfCAS_lt} | Configures the CES E1 framing type. For CES E1, the default is <b>e1_lt</b> .                           |
| Switch(config-if)# ces dsx1 linecode {ami   b8zs}                                                | Configures the CES T1 line code type. The default is <b>b8zs</b> .                                      |
| Switch(config-if)# ces dsx1 linecode {ami   hdb3}                                                | Configures the CES E1 line code type. The default is <b>hdb3</b> .                                      |
| Switch(config-if)# <b>ces circuit</b> <i>circuit-id</i> <b>timeslots</b> <i>number</i>           | Configures the following CES connection attributes for the circuit:                                     |
|                                                                                                  | Circuit id number.                                                                                      |
|                                                                                                  | <ul> <li>For CES T1 structured service,<br/>use 1 through 24.</li> </ul>                                |
|                                                                                                  | <ul> <li>For CES E1 structured service,<br/>use 1 through 31.</li> </ul>                                |
|                                                                                                  | • Time slots for the circuit for structured service only.                                               |
|                                                                                                  | - For CES T1, the range is 1 through 24.                                                                |
|                                                                                                  | - For CES E1, the range is 1 through 31.                                                                |
| Switch(config-if)# ces circuit circuit-id circuit-name name                                      | Configures the CES interface circuit name.                                                              |

|         | Command                                                      | Purpose                                                                                                    |
|---------|--------------------------------------------------------------|----------------------------------------------------------------------------------------------------|
| Step 11 | Switch(config-if)# ces pvc circuit-id passive follow-ifstate | Configures the destination (passive) port circuit status to follow the status of the physical interface. The default circuit setting ignores the status of the physical interface. |
| Step 12 | Switch(config-if)# no shutdown                               | Reenables the interface.                                                                                                    |

The following example shows how to configure the destination (passive) side of a soft PVC for structured T1 CES, as shown in Figure 19-5:

CESwitch# show ces status

| IF     | Admin        | Port                             | Channels in                                      |
|--------|--------------|----------------------------------|--------------------------------------------------|
| Status | Status       | Type                             | use                                              |
|        |              |                                  |                                                  |
| UP     | UP           | Т1                               |                                                  |
| UP     | UP           | Т1                               |                                                  |
| UP     | UP           | Т1                               |                                                  |
| UP     | UP           | T1                               |                                                  |
|        | Status UP UP | Status Status  UP UP UP UP UP UP | Status Status Type  UP UP T1  UP UP T1  UP UP T1 |

```
CESwitch# configure terminal
```

```
CESwitch(config)# interface cbr 3/0/3
```

CESwitch(config-if)# shutdown

CESwitch(config-if)# ces aal1 service structured

CESwitch(config-if)# ces dsx1 clock source network-derived

CESwitch(config-if)# ces dsx1 framing esf

CESwitch(config-if)# ces dsx1 linecode b8zs

CESwitch(config-if)# ces circuit 1 timeslots 10-13

CESwitch(config-if)# ces circuit 1 circuit-name CBR-PVC-B

CESwitch(config-if)# no shutdown

CESwitch(config-if)# ces pvc 1 passive follow-ifstate

## Phase 2—Configuring the Source (Active) Side of a Soft PVC

To configure the source (active) side of a soft PVC for structured CES, follow these steps, beginning in privileged EXEC mode:

|        | Command                                         | Purpose                                                           |  |
|--------|-------------------------------------------------|-------------------------------------------------------------------|--|
| Step 1 | Switch# show ces address                        | Shows the CES address for the destination end of the circuit.     |  |
|        |                                                 | Use this command to retrieve the VPI/VCI of the destination port. |  |
| Step 2 | Switch# configure terminal                      | At the privileged EXEC prompt, enters global                      |  |
|        | Switch(config)#                                 | configuration mode.                                               |  |
| Step 3 | Switch(config)# interface cbr card/subcard/port | Selects the physical interface to be configured.                  |  |
|        | Switch(config-if)#                              |                                                                   |  |
| Step 4 | Switch(config-if)# shutdown                     | Disables the interface.                                           |  |

| Command                                                                                                | Purpose                                                                                                    |  |  |
|----------------------------------------------------------------------------------------------------|----------------------------------------------------------------------------------------------------|--|--|
|                                                                                                    | Configures the following CES connection attributes for the circuit:                                                                                                    |  |  |
|                                                                                                    | Circuit id number.                                                                                                    |  |  |
|                                                                                                    | <ul> <li>For CES T1 structured service,<br/>use 1 through 24.</li> </ul>                                                                                                    |  |  |
|                                                                                                    | <ul> <li>For CES E1 structured service,<br/>use 1 through 31.</li> </ul>                                                                                                    |  |  |
|                                                                                                    | <b>Note</b> The 0 circuit identifier is reserved for unstructured service.                                                                                                    |  |  |
|                                                                                                    | Time slots for the circuit for structured service only.                                                                                                    |  |  |
|                                                                                                    | - For CES T1, the range is 1 through 24.                                                                                                    |  |  |
|                                                                                                    | - For CES E1, the range is 1 through 31.                                                                                                    |  |  |
| Switch(config-if)# ces circuit circuit-id circuit-name name                                            | Configures the CES interface circuit name.                                                                                                    |  |  |
| Switch(config-if)# ces pvc circuit-id dest-address remote_atm_address vpi vpi vci vci [follow-ifstate] | Configures the soft PVC to the destination CES-IWF ATM addresses and VPI/VCI of the circuit.                                                                                                    |  |  |
|                                                                                                    | Use the VPI/VCI of the destination port that was retrieved in Step 1.                                                                                                    |  |  |
|                                                                                                    | The <b>follow-ifstate</b> keyword configures the source (active) port circuit status to follow the status of the physical interface. The default circuit setting ignores the status of the physical interface. |  |  |
| Switch(config-if)# no shutdown                                                                         | Reenables the interface.                                                                                                    |  |  |

The following example shows how to configure the source (active) side of a soft PVC for structured CES, as shown in Figure 19-5:

```
CES-IWF ATM Address(es):
47.0091.8100.0000.00e0.4fac.b401.4000.0c81.803c.10 CBR3/0/3:1 vpi 0 vci 3088

CESwitch# configure terminal
CESwitch(config)# interface cbr 3/0/0
CESwitch(config-if)# shutdown
CESwitch(config-if)# ces circuit 1 timeslots 1-3, 7
CESwitch(config-if)# ces circuit 1 circuit-name CBR-PVC-A
CESwitch(config-if)# ces pvc 1 dest-address
47.0091.8100.0000.0060.5c71.1f01.4000.0c80.1034.10 vpi 0 vci 16 follow-ifstate
CESwitch(config-if)# no shutdown
```

If you do not specify the circuit name and logical name parameters in the command line, the system automatically assigns a unique default name in the form CBRx/y/z:# for the circuit being configured. For example, the default name for this particular circuit is CBR3/0/0:1. For structured circuit emulation services, the circuit number sequence always begins at 1 for each port in a CES module.

## **Verifying a Soft PVC for Structured CES**

To verify the soft PVC configured with structured CES, use the following EXEC commands:

| Command                                                        | Purpose                                                                  |
|----------------------------------------------------------------|--------------------------------------------------------------------------|
| show ces circuit                                               | Shows the configuration information for the soft PVC.                    |
| show ces circuit interface cbr<br>cardlsubcardlport circuit-id | Shows the detailed interface configuration information for the soft PVC. |

#### **Examples**

The following example shows the details of the CES circuit (shown in Figure 19-4), using the **show ces circuit** command:

CESwitch# show ces circuit

```
Interface Circuit Circuit-Type X-interface X-vpi X-vci Status CBR3/0/0 1 Active SoftVC ATM-P3/0/3 0 3088 UP CBR3/0/3 1 Passive SoftVC ATM-P3/0/3 0 16 UP
```

The following example shows the interface details for the source port (CBR 3/0/0) (shown in Figure 19-4), using the **show ces circuit interface cbr** command:

```
CESwitch# show ces circuit interface cbr 3/0/0 1
Circuit: Name CBR-PVC-A, Circuit-state ADMIN_UP / oper-state UP
Interface CBR3/0/0, Circuit_id 1, Port-Type T1, Port-State UP
Port Clocking network-derived, aall Clocking Method CESIWF_AAL1_CLOCK_SYNC
Channel in use on this port: 1-3,7
Channels used by this circuit: 1-3,7
Cell-Rate: 698, Bit-Rate 256000
cas OFF, cell header 0x100 (vci = 16)
Configured CDV 2000 usecs, Measured CDV unavailable
De-jitter: UnderFlow unavailable, OverFlow unavailable
ErrTolerance 8, idleCircuitdetect OFF, onHookIdleCode 0x0
state: VcActive, maxQueueDepth
                                    45, startDequeueDepth
                                                                 2.8
                   47, Structured Data Transfer 98
Partial Fill:
Active SoftVC
Src: atm addr 47.0091.8100.0000.00e0.4fac.b401.4000.0c81.8030.10 vpi 0, vci 16
Dst: atm addr 47.0091.8100.0000.00e0.4fac.b401.4000.0c81.803c.10
```

The following example shows the interface details for the destination port (CBR 3/0/3) (shown in Figure 19-4), using the **show ces circuit interface cbr** command:

```
CESwitch# show ces circuit interface cbr 3/0/3 1
Circuit: Name CBR-PVC-B, Circuit-state ADMIN_UP / oper-state UP
Interface CBR3/0/3, Circuit_id 1, Port-Type T1, Port-State UP
Port Clocking network-derived, aal1 Clocking Method CESIWF_AAL1_CLOCK_SYNC
Channel in use on this port: 10-13
Channels used by this circuit: 10-13
Cell-Rate: 698, Bit-Rate 256000
cas OFF, cell_header 0xC100 (vci = 3088)
Configured CDV 2000 usecs, Measured CDV unavailable
De-jitter: UnderFlow unavailable, OverFlow unavailable
ErrTolerance 8, idleCircuitdetect OFF, onHookIdleCode 0x0
state: VcActive, maxQueueDepth
                                    45, startDequeueDepth
Partial Fill:
                    47, Structured Data Transfer 98
Passive SoftVC
Src: atm addr 47.0091.8100.0000.00e0.4fac.b401.4000.0c81.803c.10 vpi 0, vci 3088
```

Dst: atm addr 47.0091.8100.0000.00e0.4fac.b401.4000.0c81.8030.00

## Configuring a Soft PVC for Structured CES with CAS Enabled

Since the CES T1/E1 port adapter emulates CBR services over ATM networks, it must be able to support channel-associated signalling (CAS) information that is introduced into structured CES circuits by PBXs and TDMs. An optional CAS feature for the CES T1/E1 port adapter meets this requirement.

CAS information carried in a CBR bit stream can be configured with a CES module, as follows:

- The optional CAS feature is not enabled (the default state). For information about configuring a soft PVC for structured CES without CAS enabled, see the Configuring a Soft PVC for Structured CES, page 19-28.
- The optional CAS feature is enabled, but without the optional, Cisco-proprietary on-hook detection feature enabled. This option is described in the following procedure.
- Both the optional CAS and on-hook detection features are enabled. For information about configuring a soft permanent virtual channel (soft PVC) for structured CES with both CAS and on-hook detection enabled, see Configuring a Soft PVC for Structured CES with CAS and On-Hook Detection Enabled, page 19-37.

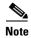

For a detailed description of CAS operation and the on-hook detection feature, refer to the circuit emulation services topic in the *Guide to ATM Technology*.

This section describes how to configure a soft PVC for structured CES with channel-associated signalling (CAS) enabled.

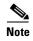

Typically you will configure a soft PVC between CES modules anywhere in your network. For simplicity, this example and the accompanying procedure describe how to create a soft PVC between modules in the same ATM switch router chassis.

The following procedure is based on the following assumptions:

- The source (active) side of the soft PVC (CBR-PVC-A) remains as previously configured.
- The destination (passive) side of the soft PVC (CBR-PVC-B) remains as previously configured.
- Four time slots (DS0 channels) remain as previously configured for the soft PVC:
  - For circuit CBR-PVC-A: DS0 channels 1 to 3 and 7 are used on port CBR3/0/0.
  - For circuit CBR-PVC-B: DS0 channels 10 to 13 are used on port CBR3/0/3.
- CAS is enabled for the circuit.
- The signalling mode for the T1 CBR ports is set to "robbedbit."

Figure 19-6 shows a soft PVC configured for structured CES with CAS enabled.

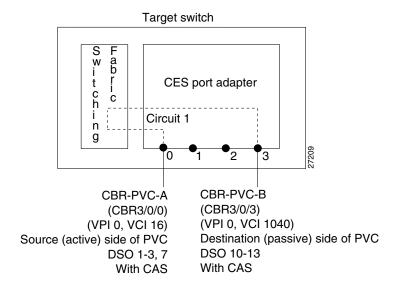

Figure 19-6 Soft PVC Configured for Structured CES with CAS Enabled

To configure a soft PVC for structured CES with CAS enabled, follow these steps, beginning in privileged EXEC mode:

| Command                                          | Purpose                                                                 |
|--------------------------------------------------|-------------------------------------------------------------------------|
| Switch# show ces status                          | Displays information about the current CBR interfaces.                  |
|                                                  | Use this command to choose the ports to be configured with CAS enabled. |
| Switch# configure terminal                       | At the privileged EXEC mode prompt, enters                              |
| Switch(config)#                                  | global configuration mode.                                              |
| Switch(config)# interface cbr card/subcard/port  | Selects the source interface to be configured.                          |
| Switch(config-if)#                               |                                                                         |
| Switch(config-if)# no shutdown                   | Reenables the interface.                                                |
| Switch(config-if)# ces dsx1 signalmode robbedbit | Configures the signal mode to robbedbit (CES T1 only).                  |
| Switch(config-if)# ces circuit circuit-id cas    | Enables channel-associated signalling.                                  |
| Switch(config-if)# exit                          | Returns to global configuration mode.                                   |
| Switch(config)#                                  |                                                                         |
| Switch(config)# interface cbr card/subcard/port  | Selects the destination interface to be configured.                     |
| Switch(config-if)#                               |                                                                         |
| Switch(config-if)# shutdown                      | Disables the interface.                                                 |
| Switch(config-if)# ces dsx1 signalmode robbedbit | Configures the signal mode to robbedbit (CES T1 only).                  |
| Switch(config-if)# ces circuit circuit-id cas    | Enables channel-associated signalling.                                  |
| Switch(config-if)# no shutdown                   | Reenables the interface.                                                |

The following example shows how to enable channel-associated signalling (CAS) on a soft PVC (see Figure 19-6):

CESwitch# show ces status

| Interface | IF     | Admin  | Port | Channels in |
|-----------|--------|--------|------|-------------|
| Name      | Status | Status | Type | use         |
| <br>      |        |        |      |             |
| CBR3/0/0  | UP     | UP     | Т1   | 1-3,7       |
| CBR3/0/1  | DOWN   | UP     | Т1   |             |
| CBR3/0/2  | DOWN   | UP     | Т1   |             |
| CBR3/0/3  | UP     | UP     | Т1   | 10-13       |
|           |        |        |      |             |

```
CESwitch# configure terminal
```

CESwitch(config)# interface cbr 3/0/0

CESwitch(config-if) # shutdown

CESwitch(config-if)# ces dsx1 signalmode robbedbit

CESwitch(config-if) # ces circuit 1 cas

CESwitch(config-if) # no shutdown

CESwitch(config-if)# exit

CESwitch(config)# interface cbr 3/0/3

CESwitch(config-if)# shutdown

CESwitch(config-if)# ces dsx1 signalmode robbedbit

CESwitch(config-if)# ces circuit 1 cas

CESwitch(config-if) # no shutdown

## Verifying a Soft PVC for Structured CES with CAS Enabled

To verify the soft PVC with structured CES and CAS enabled, use the following EXEC commands:

| Command                                                        | Purpose                                                                  |
|----------------------------------------------------------------|--------------------------------------------------------------------------|
| show ces circuit                                               | Shows the configuration information for the soft PVC.                    |
| show ces circuit interface cbr<br>card/subcard/port circuit-id | Shows the detailed interface configuration information for the soft PVC. |

#### **Examples**

The following example displays the details of the CES circuit (shown in Figure 19-6), using the **show ces circuit** command at the privileged EXEC mode prompt:

CESwitch# show ces circuit

```
Interface Circuit Circuit-Type X-interface X-vpi X-vci Status CBR3/0/0 0 Active SoftVC ATM-P3/0/3 0 16 UP CBR3/0/1 0 Passive SoftVC ATM-P3/0/3 0 1040 UP
```

The following example displays the CAS status for the source port CBR 3/0/0 (shown in Figure 19-6):

```
CESwitch# show ces circuit interface cbr 3/0/0 1
```

```
Circuit: Name CBR-PVC-A, Circuit-state ADMIN_UP / oper-state UP Interface CBR3/0/0, Circuit_id 1, Port-Type T1, Port-State UP Port Clocking network-derived, aall Clocking Method CESIWF_AAL1_CLOCK_SYNC Channel in use on this port: 1-3,7 Channels used by this circuit: 1-3,7 Cell-Rate: 698, Bit-Rate 256000
```

cas ON, cell\_header 0x100 (vci = 16)

```
Configured CDV 2000 usecs, Measured CDV unavailable
   De-jitter: UnderFlow unavailable, OverFlow unavailable
   ErrTolerance 8, idleCircuitdetect OFF, onHookIdleCode 0x0
   state: VcActive, maxQueueDepth
                                        45, startDequeueDepth
   Partial Fill:
                       47, Structured Data Transfer 98
   Active SoftVC
   Src: atm addr 47.0091.8100.0000.00e0.4fac.b401.4000.0c81.8030.10 vpi 0, vci 16
   Dst: atm addr 47.0091.8100.0000.00e0.4fac.b401.4000.0c81.803c.10
   The following example displays the CAS status for the destination port CBR 3/0/3 (shown
   in Figure 19-6):
   CESwitch# show ces circuit interface cbr 3/0/3 1
   Circuit: Name CBR-PVC-B, Circuit-state ADMIN_UP / oper-state UP
   Interface CBR3/0/3, Circuit_id 1, Port-Type T1, Port-State UP
   Port Clocking network-derived, aall Clocking Method CESIWF_AAL1_CLOCK_SYNC
   Channel in use on this port: 10-13
   Channels used by this circuit: 10-13
   Cell-Rate: 698, Bit-Rate 256000
→ cas ON, cell header 0xC100 (vci = 3088)
   Configured CDV 2000 usecs, Measured CDV unavailable
   De-jitter: UnderFlow unavailable, OverFlow unavailable
   ErrTolerance 8, idleCircuitdetect OFF, onHookIdleCode 0x0
   state: VcActive, maxQueueDepth
                                      45. startDequeueDepth
                                                                     2.8
   Partial Fill:
                       47, Structured Data Transfer 98
   Passive SoftVC
   Src: atm addr 47.0091.8100.0000.00e0.4fac.b401.4000.0c81.803c.10 vpi 0, vci 3088
   Dst: atm addr 47.0091.8100.0000.00e0.4fac.b401.4000.0c81.8030.00
```

## Configuring a Soft PVC for Structured CES with CAS and On-Hook Detection Enabled

This section outlines the additional steps that you must take to activate the on-hook detection (bandwidth-release) feature in a  $1 \times 64$  structured CES circuit.

To configure a soft PVC for structured CES with CAS and on-hook detection enabled, follow these steps, beginning in global configuration mode:

|        | Command                                                                  | Purpose                                                                            |
|--------|--------------------------------------------------------------------------|------------------------------------------------------------------------------------|
| Step 1 | Switch(config)# interface cbr card/subcard/port                          | Selects the physical interface to be configured.                                   |
|        | Switch(config-if)#                                                       |                                                                                    |
| Step 2 | Switch(config-if)# shutdown                                              | Disables the interface.                                                            |
| Step 3 | Switch(config-if)# ces circuit circuit-id [cas] [on-hook-detect pattern] | Configures channel-associated signalling and on-hook detection on the CES circuit. |
| Step 4 | Switch(config-if)# no shutdown                                           | Reenables the interface.                                                           |

#### Example

The following example shows how to configure on-hook detection on the soft PVC with structured CES and CAS enabled in Configuring a Soft PVC for Structured CES with CAS Enabled, page 19-34 (shown in Figure 19-6):

CESwitch(config) # interface cbr 3/0/0

```
CESwitch(config-if)# shutdown
CESwitch(config-if)# ces circuit 1 cas on-hook-detect 2
CESwitch(config-if)# no shutdown
```

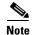

The four ABCD bits in the CAS mechanism are device-specific, depending on the manufacturer of the voice/video telephony device that generates the CBR traffic. The ABCD bits of the CAS mechanism are user-configurable.

## Verifying a Soft PVC for Structured CES with CAS and On-Hook Detection Enabled

To show the on-hook detection configuration of a soft PVC configured with structured CES and CAS enabled, use the following EXEC command:

| Command | Purpose                                                                  |
|---------|--------------------------------------------------------------------------|
|         | Shows the detailed interface configuration information for the soft PVC. |

#### **Example**

The following example shows the soft PVC with CAS and on-hook detection enabled as hexadecimal number 2 (shown in Figure 19-6):

```
CESwitch# show ces circuit interface cbr 3/0/3 1
   Circuit: Name CBR-PVC-B, Circuit-state ADMIN_UP / oper-state UP
   Interface CBR3/0/3, Circuit id 1, Port-Type T1, Port-State UP
   Port Clocking network-derived, aall Clocking Method CESIWF_AAL1_CLOCK_SYNC
   Channel in use on this port: 10-13
   Channels used by this circuit: 10-13
   Cell-Rate: 698, Bit-Rate 256000
  cas ON, cell_header 0xC100 (vci = 3088)
   Configured CDV 2000 usecs, Measured CDV unavailable
   De-jitter: UnderFlow unavailable, OverFlow unavailable
→ ErrTolerance 8, idleCircuitdetect OFF, onHookIdleCode 0x2
   state: VcActive, maxQueueDepth 45, startDequeueDepth
                                                                    2.8
   Partial Fill:
                       47, Structured Data Transfer 98
   Passive SoftVC
   Src: atm addr 47.0091.8100.0000.00e0.4fac.b401.4000.0c81.803c.10 vpi 0, vci 3088
   Dst: atm addr 47.0091.8100.0000.00e0.4fac.b401.4000.0c81.8030.00
```

## **Creating Multiple Structured Soft PVCs on the Same CES Port**

This section describes how to create more than one structured soft permanent virtual channel (soft PVC) on the same CES T1/E1 port. Figure 19-7 shows how you can configure multiple CES circuits on a single T1/E1 port.

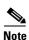

Typically you will configure a soft PVC between CES modules anywhere in your network. For simplicity, this example and the accompanying procedure describe how to create a soft PVC between modules in the same ATM switch router chassis.

Assume that certain configuration information has already been established for a soft PVC (see Figure 19-6) and that you are to create an additional soft PVC involving the same CES module.

The following assumptions apply to creating multiple soft PVCs on the same T1/E1 port (see Figure 19-7):

- The source (active) side of a soft PVC named CBR-PVC-A is already created on port CBR 3/0/0.
- The destination (passive) side of a soft PVC named CBR-PVC-B is already created on port CBR 3/0/3.
- A new source (active) side of a soft PVC named CBR-PVC-AC will be created on port CBR 3/0/0 of the CES module, thereby creating a multiple CES circuit on this particular port.
- A new destination (passive) side of a soft PVC named CBR-PVC-CA will be created on port CBR 3/0/2 of the CES module.
- The CES AAL1 service is structured and the clock source is network-derived.
- The CES framing is esf and the line code is b8zs.

Figure 19-7 Configuring Multiple Structured Soft PVCs on the Same CES T1/E1 Port

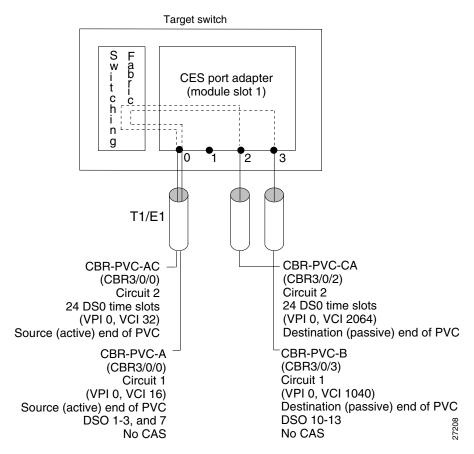

Configuring multiple soft PVCs for structured CES is a two-phase process:

- Phase 1—Configuring the Destination (Passive) Side of Multiple Soft PVCs, page 19-40
- Phase 2—Configuring the Source (Active) Side of Multiple Soft PVCs, page 19-41

## Phase 1—Configuring the Destination (Passive) Side of Multiple Soft PVCs

To configure multiple soft PVCs on the destination (passive) side of the same port, follow these steps, beginning in global configuration mode:

| _      | Command                                                                                          | Purpose                                                                                                    |
|--------|--------------------------------------------------------------------------------------------------|----------------------------------------------------------------------------------------------------|
| Step 1 | Switch(config)# interface cbr card/subcard/port                                                  | Selects the physical interface to be configured.                                                                                                 |
|        | Switch(config-if)#                                                                               |                                                                                                    |
| Step 2 | Switch(config-if)# shutdown                                                                      | Disables the interface.                                                                                                    |
|        | Switch(config-if)# ces aal1 service {structured   unstructured}                                  | Configures the CES interface AAL1 service type.                                                                                                  |
|        | Switch(config-if)# ces dsx1 clock source<br>{loop-timed   network-derived}                       | Configures the clock source.                                                                                                    |
| Step 5 | Switch(config-if)# ces dsx1 framing {sf   esf}                                                   | Configures the CES T1 framing type. The default is <b>esf</b> .                                                                                  |
|        | Switch(config-if)# ces dsx1 framing<br>{e1_crc_mfCAS_lt   e1_crc_mf_lt   e1_lt  <br>e1_mfCAS_lt} | Configures the CES E1 framing type. The default is <b>e1_lt</b> .                                                                                |
| Step 6 | Switch(config-if)# ces dsx1 linecode {ami   b8zs}                                                | Configures the CES T1 line code type. The default is <b>b8zs</b> .                                                                               |
|        | Switch(config-if)# ces dsx1 linecode {ami   hdb3}                                                | Configures the CES E1 line code type. The default is <b>hdb3</b> .                                                                               |
|        | Switch(config-if)# ces circuit circuit-id [circuit-name name] [timeslots number]                 | Configures the following CES connection attributes for the circuit:                                                                              |
|        |                                                                                                  | Circuit id number.                                                                                                    |
|        |                                                                                                  | <ul> <li>For CES T1 structured service,<br/>use 1 through 24.</li> </ul>                                                                         |
|        |                                                                                                  | <ul> <li>For CES E1 structured service,<br/>use 1 through 31.</li> </ul>                                                                         |
|        |                                                                                                  | <b>Note</b> The 0 circuit identifier is reserved for unstructured service.                                                                       |
|        |                                                                                                  | Configures the CES interface circuit name.                                                                                                    |
|        |                                                                                                  | • Configures the time slots for the circuit for structured service only.                                                                         |
|        |                                                                                                  | - For CES T1, the range is 1 through 24.                                                                                                    |
|        |                                                                                                  | - For CES E1, the range is 1 through 31.                                                                                                    |
|        | Switch(config-if)# ces pvc circuit-id passive follow-ifstate                                     | Configures the destination (passive) port circuit status to follow the status of the physical interface. The default circuit setting ignores the |
|        |                                                                                                  | status of the physical interface.                                                                                                    |

The following example shows how to configure multiple soft PVCs on the destination (passive) side of the same port (shown in Figure 19-7):

```
CESwitch(config) # interface cbr 3/0/2
CESwitch(config-if) # shutdown
CESwitch(config-if) # ces aall service structured
CESwitch(config-if) # ces dsx1 clock source network-derived
CESwitch(config-if) # ces dsx1 framing esf
CESwitch(config-if) # ces dsx1 linecode b8zs
CESwitch(config-if) # ces circuit 2 timeslots 24 circuit-name CBR-PVC-CA
CESwitch(config-if) # no shutdown
```

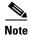

If you do not specify the circuit name and logical name parameters in the command line, the system automatically assigns a unique default name in the form CBRx/y/z:# for the circuit being configured. For example, the default name for this particular circuit is CBR3/0/2:1. For structured circuit emulation services, the circuit number sequence always begins at 1 for each port in a CES module.

## Phase 2—Configuring the Source (Active) Side of Multiple Soft PVCs

To configure multiple soft PVCs on the source (active) side of the same port, follow these steps, beginning in global configuration mode:

| Command                                                                          | Purpose                                                                  |
|----------------------------------------------------------------------------------|--------------------------------------------------------------------------|
| Switch(config)# interface cbr card/subcard/port                                  | Selects the source interface to be configured.                           |
| Switch(config-if)#                                                               |                                                                          |
| Switch(config-if)# shutdown                                                      | Disables the interface.                                                  |
| Switch(config-if)# ces circuit circuit-id [circuit-name name] [timeslots number] | Configures the following CES connection attributes for the circuit:      |
|                                                                                  | Circuit id number.                                                       |
|                                                                                  | <ul> <li>For CES T1 structured service,<br/>use 1 through 24.</li> </ul> |
|                                                                                  | <ul> <li>For CES E1 structured service,<br/>use 1 through 31.</li> </ul> |
|                                                                                  | Configures the CES interface circuit name                                |
|                                                                                  | • Configures the time slots for the circuit fo structured service only.  |
|                                                                                  | - For CES T1, the range is 1 through 24                                  |
|                                                                                  | - For CES E1, the range is 1 through 31                                  |
| Switch(config-if)# no shutdown                                                   | Reenables the interface.                                                 |
| Switch(config-if)# end                                                           | Exits interface configuration mode.                                      |
| Switch#                                                                          |                                                                          |

|   | Command                                                                                                | Purpose                                                                                      |
|---|----------------------------------------------------------------------------------------------------|----------------------------------------------------------------------------------------------|
| 6 | Switch# show ces address                                                                               | Shows the CES address for the destination end of the circuit.                                |
|   |                                                                                                    | Use this command to retrieve the VPI/VCI of the destination port.                            |
| 7 | Switch# configure terminal                                                                             | At the privileged EXEC prompt, enters                                                        |
|   | Switch(config)#                                                                                        | configuration mode.                                                                          |
| 8 | Switch(config)# interface cbr card/subcard/port                                                        | Selects the destination interface to be configured.                                          |
|   | Switch(config-if)#                                                                                     |                                                                                              |
|   | Switch(config-if)# shutdown                                                                            | Disables the interface.                                                                      |
| ) | Switch(config-if)# ces pvc circuit-id dest-address remote_atm_address vpi vpi vci vci [follow-ifstate] | Configures the soft PVC to the destination CES-IWF ATM addresses and VPI/VCI of the circuit. |
|   |                                                                                                    | Use the VPI/VCI of the destination port that was retrieved in Step 4.                        |
| 1 | Switch(config-if)# no shutdown                                                                         | Reenables the interface.                                                                     |

The following example shows how to configure multiple soft PVCs on the source (active) side of the same port (shown in Figure 19-7):

```
CESwitch(config)# interface cbr 3/0/0
CESwitch(config-if)# shutdown
CESwitch(config-if) # ces circuit 2 timeslots 24
CESwitch(config-if) # ces circuit 2 circuit-name CBR-PVC-AC
CESwitch(config-if) # no shutdown
CESwitch(config-if)# end
CESwitch# show ces address
CES-IWF ATM Address(es):
47.0091.8100.0000.0060.5c71.1f01.4000.0c80.1030.10 CBR-PVC-A
47.0091.8100.0000.0060.5c71.1f01.4000.0c80.1030.20 CBR-PVC-AC
47.0091.8100.0000.0060.5c71.1f01.4000.0c80.1034.10 CBR-PVC-B
47.0091.8100.0000.0060.5c71.1f01.4000.0c80.1038.10 CBR-PVC-CA
CESwitch# configure terminal
CESwitch(config) # interface cbr 3/0/2
CESwitch(config-if)# shutdown
CESwitch(config-if) # ces pvc 2 dest-address
 47.0091.8100.0000.0060.5c71.1f01.4000.0c80.1038.10 vpi 0 vci 2064
CESwitch(config-if)# no shutdown
```

If you do not specify the circuit name and logical name parameters in the command line, the system automatically assigns a unique default name in the form CBRx/y/z:# for the circuit being configured. For example, the default name for this particular circuit is CBR3/0/2:1. For structured circuit emulation services, the circuit number sequence always begins at 1 for each port in a CES module.

## Verifying the Creation of Multiple Structured Soft PVCs on the Same CES Port

To verify multiple structured soft PVCs with CAS enabled, use the following EXEC commands:

| Command                                                        | Purpose                                                                  |
|----------------------------------------------------------------|--------------------------------------------------------------------------|
| show ces circuit                                               | Shows the configuration information for the soft PVC.                    |
| show ces address                                               | Shows the CES address for the destination end of the circuit.            |
| show ces circuit interface cbr<br>card/subcard/port circuit-id | Shows the detailed interface configuration information for the soft PVC. |

The following example displays the circuit details for the soft PVCs that you created in the previous procedure (shown in Figure 19-7) using the **show ces circuit** command in privileged EXEC mode:

| CESwitch# | show ces | circuit        |             |       |       |        |
|-----------|----------|----------------|-------------|-------|-------|--------|
| Interface | Circuit  | Circuit-Type   | X-interface | X-vpi | X-vci | Status |
| CBR3/0/0  | 1        | Active SoftVC  | ATM-P3/0/3  | 0     | 3088  | UP     |
| CBR3/0/0  | 2        | Active SoftVC  | ATM-P3/0/3  | 0     | 2080  | UP     |
| CBR3/0/2  | 2        | Passive SoftVC | ATM-P3/0/3  | 0     | 32    | UP     |
| CBR3/0/3  | 1        | Passive SoftVC | ATM-P3/0/3  | 0     | 16    | UP     |

The following example displays the CES-IWF addresses of the soft PVCs that you configured (shown in Figure 19-7), using the **show ces address** command in privileged EXEC mode:

```
CESwitch# show ces address
```

```
CES-IWF ATM Address(es):
47.0091.8100.0000.00e0.4fac.b401.4000.0c81.8030.10 CBR3/0/0:1 vpi 0 vci 16
47.0091.8100.0000.00e0.4fac.b401.4000.0c81.8030.20 CBR3/0/0:2 vpi 0 vci 32
47.0091.8100.0000.00e0.4fac.b401.4000.0c81.8038.20 CBR3/0/2:2 vpi 0 vci 2080
47.0091.8100.0000.00e0.4fac.b401.4000.0c81.803c.10 CBR3/0/3:1 vpi 0 vci 3088
```

The following example displays the interface details for the new circuit 2 soft PVC that you set up on port CBR 3/0/0 (shown in Figure 19-7), using the **show ces circuit interface cbr** command:

```
CESwitch# show ces circuit interface cbr 3/0/0 2
Circuit: Name CBR-PVC-AC, Circuit-state ADMIN_UP / oper-state UP
Interface CBR3/0/0, Circuit_id 2, Port-Type T1, Port-State UP
Port Clocking network-derived, aal1 Clocking Method CESIWF_AAL1_CLOCK_SYNC
Channel in use on this port: 24
Channels used by this circuit: 24
Cell-Rate: 172, Bit-Rate 64000
cas OFF, cell_header 0x200 (vci = 32)
Configured CDV 2000 usecs, Measured CDV unavailable
De-jitter: UnderFlow unavailable, OverFlow unavailable
ErrTolerance 8, idleCircuitdetect OFF, onHookIdleCode 0x0
state: VcActive, maxQueueDepth
                                   81, startDequeueDepth
Partial Fill:
                   47, Structured Data Transfer 1
Active SoftVC
Src: atm addr 47.0091.8100.0000.00e0.4fac.b401.4000.0c81.8030.20 vpi 0, vci 32
Dst: atm addr 47.0091.8100.0000.00e0.4fac.b401.4000.0c81.8038.20
```

The following example displays the interface details for the new circuit 1 soft PVC that you configured on port CBR3/0/2 (shown in Figure 19-7), using the **show ces circuit interface cbr** command:

```
CESwitch# show ces circuit interface cbr 3/0/2 2
Circuit: Name CBR-PVC-CA, Circuit-state ADMIN_UP / oper-state UP
Interface CBR3/0/2, Circuit_id 2, Port-Type T1, Port-State UP
Port Clocking network-derived, aal1 Clocking Method CESIWF_AAL1_CLOCK_SYNC
Channel in use on this port: 24
```

```
Channels used by this circuit: 24
Cell-Rate: 172, Bit-Rate 64000
cas OFF, cell_header 0x8200 (vci = 2080)
Configured CDV 2000 usecs, Measured CDV unavailable
De-jitter: UnderFlow unavailable, OverFlow unavailable
ErrTolerance 8, idleCircuitdetect OFF, onHookIdleCode 0x0
state: VcActive, maxQueueDepth 81, startDequeueDepth 64
Partial Fill: 47, Structured Data Transfer 1
Passive SoftVC
Src: atm addr 47.0091.8100.0000.00e0.4fac.b401.4000.0c81.8038.20 vpi 0, vci 2080
Dst: atm addr 47.0091.8100.0000.00e0.4fac.b401.4000.0c81.8030.00
```

# **Configuring T1/E1 CES SVCs**

A CES module converts CBR traffic into ATM cells for propagation through an ATM network. CBR traffic arriving on a CES module port must first be segmented into ATM cells. This cell stream is then directed to an outgoing ATM or CBR port.

## **Configuring T1/E1 Unstructured CES SVCs**

Figure 19-8 displays a switched VC configured for unstructured CES. The switched VC uses adaptive clocking and the source clock is network-derived.

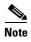

Typically you configure a switched VC between CES modules anywhere in your network. For simplicity, this example and the accompanying procedure describe how to create a switched VC between modules in the same ATM switch router chassis.

Figure 19-8 Switched VC Configured for Unstructured CES

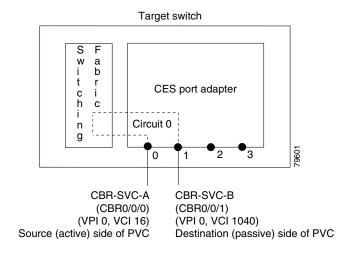

Configuring a switched VC for unstructured CES is a two-phase process:

- Phase 1—Configuring the Destination (Passive) Side of the Unstructured Switched VC, page 19-45
- Phase 2—Configuring the Source (Active) Side of the Unstructured Switched VC, page 19-46

## Phase 1—Configuring the Destination (Passive) Side of the Unstructured Switched VC

To configure the destination (passive) side of an unstructured switched VC destination port, follow these steps, beginning in privileged EXEC mode:

| Command                                                                 | Purpose                                                                                                    |
|-------------------------------------------------------------------------|----------------------------------------------------------------------------------------------------|
| Switch# show ces status                                                 | Displays information about current CBR interfaces.                                                                                                    |
|                                                                         | Use this command to choose the destination port.                                                                                                    |
| Switch# configure terminal                                              | At the privileged EXEC prompt, enters global                                                                                                    |
| Switch(config)#                                                         | configuration mode.                                                                                                    |
| Switch(config)# interface cbr card/subcard/port                         | Selects the physical interface to be configured.                                                                                                    |
| Switch(config-if)#                                                      |                                                                                                    |
| Switch(config-if)# shutdown                                             | Disables the interface.                                                                                                    |
| Switch(config-if)# ces aal1 service {structured   unstructured}         | Configures the CES interface AAL1 service type.                                                                                                    |
| Switch(config-if)# ces aal1 clock {adaptive   srts   synchronous}       | Configures the CES interface AAL1 clock mode.                                                                                                    |
| Switch(config-if)# ces dsx1 clock source {loop-timed   network-derived} | Configures the CES interface clock source.                                                                                                    |
| Switch(config-if)# ces circuit circuit-id circuit-name name             | Configures the CES interface circuit identifier and circuit name.                                                                                                    |
|                                                                         | <b>Note</b> For unstructured service, use 0 for the circuit identifier.                                                                                                    |
| Switch(config-if)# ces svc circuit-id passive follow-ifstate            | Configures the destination (passive) port circuit status to follow the status of the physical interface. The default circuit setting ignores the status of the physical interface. |
| Switch(config-if)# no shutdown                                          | Reenables the interface.                                                                                                    |

#### **Example**

The following example shows how to configure the destination (passive) side of an unstructured switched VC, as shown in Figure 19-8:

CESwitch# show ces status

| Interface<br>Name | IF<br>Status | Admin<br>Status | Port<br>Type | Channels in use |
|-------------------|--------------|-----------------|--------------|-----------------|
|                   |              |                 |              |                 |
| CBR0/0/0          | UP           | UP              | Т1           |                 |
| CBR0/0/1          | UP           | UP              | T1           |                 |
| CBR0/0/2          | UP           | UP              | T1           |                 |
| CBR0/0/3          | UP           | UP              | Т1           |                 |

CESwitch# configure terminal

CESwitch(config) # interface cbr 0/0/1

CESwitch(config-if)# shutdown

 ${\tt CESwitch(config-if)\#\ ces\ aall\ service\ unstructured}$ 

CESwitch(config-if)# ces aal1 clock synchronous

```
CESwitch(config-if)# ces dsx1 clock source network-derived CESwitch(config-if)# ces circuit 0 circuit-name CBR-SVC-B CESwitch(config-if)# no shutdown
```

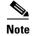

If you do not specify the circuit name and logical name parameters in the command line, the system automatically assigns a unique default name in the form CBRx/y/z:# for the circuit being configured. For example, the default name for this particular circuit is CBR0/0/1:0.

## Phase 2—Configuring the Source (Active) Side of the Unstructured Switched VC

To configure the source (active) side of an unstructured switched VC destination port, follow these steps, beginning in privileged EXEC mode:

| Command                                                                                                    | Purpose                                                                                            |
|----------------------------------------------------------------------------------------------------|----------------------------------------------------------------------------------------------------|
| Switch# show ces status                                                                                                    | Displays information about the current CBR interfaces.                                             |
|                                                                                                    | Use this command to choose the source CBR port.                                                    |
| Switch# show ces address                                                                                                    | Shows the CES address and VPI/VCI for the destination end of the circuit.                          |
| Switch# configure terminal                                                                                                    | At the privileged EXEC prompt, enters global                                                       |
| Switch(config)#                                                                                                    | configuration mode.                                                                                |
| Switch(config)# interface cbr card/subcard/port                                                                                                    | Selects the physical interface to be configured.                                                   |
| Switch(config-if)#                                                                                                    |                                                                                                    |
| Switch(config-if)# shutdown                                                                                                    | Disables the interface.                                                                            |
| Switch(config-if)# ces aal1 service unstructured                                                                                                    | Configures the CES interface AAL1 service type.                                                    |
| Switch(config-if)# ces aal1 clock {adaptive   srts   synchronous}                                                                                                    | (Optional) Configures the AAL1 clock mode.                                                         |
| Switch(config-if)# ces circuit 0 [cas] [cdv max-req] [circuit-name name] [partial-fill                                                                                              | Configures the following CES connection attributes for the circuit:                                |
| number] [shutdown] [timeslots number] [on-hook-detect pattern]                                                                                                    | Circuit id number 0 and circuit name.                                                              |
| [on-nook-detect panern]                                                                                                    | Enables channel-associated signalling for structured service only. The default is no <b>cas</b> .  |
|                                                                                                    | Enables the peak-to-peak cell delay variation (CDV) requirement. The default is 2000 milliseconds. |
| Switch(config-if)# ces svc circuit-id dest-address<br>atm-address [hold-priority priority]<br>[follow-if-state] [retry-interval [first<br>retry-interval] [maximum retry-interval]] | Configures the switched VC to the CBR interface.                                                   |
| Switch(config-if)# no shutdown                                                                                                    | Reenables the interface.                                                                           |

The following example shows how to configure the switched VC for unstructured CES (shown in Figure 19-8):

Step 1 Use the show ces status command to confirm CES interface CBR 0/0/0 is up.

```
Switch# show ces status
             TF
  Interface
                     Admin
                                Port Channels in
            Status Status
   Name
                                Type
                                     use
    CBR0/0/0 UP
                      UP
                                 Т1
   CBR0/0/1
CBR0/0/2
               UP
                        UP
                                  т1
                UP
                                  Т1
                        UP
    CBR0/0/3
               UP
                        UP
```

**Step 2** Use the **show ces address** command to determine the ATM address of the target CBR interface 0/0/1.

```
.
[Information Deleted]
.
CES-IWF ATM Address(es):
47.0091.8100.0000.0004.ddec.d301.4000.0c80.0034.10 CBR0/0/1:0 vpi 0 vci 1040
.
[Information Deleted]
```

**Step 3** Use the following commands to configure the switched VC on CES interface CBR 0/0/0:

```
Switch# config terminal
Enter configuration commands, one per line. End with CNTL/Z.
Switch(config)# interface cbr 0/0/0
Switch(config-if)# shutdown
Switch(config-if)# ces aall service unstructured
Switch(config-if)# ces circuit 0 circuit-name CBR-SVC-A
Switch(config-if)# ces svc 0 dest-address 47.0091.8100.0000.0004.ddec.d301.4000.0c80.0034.10
Switch(config-if)# no shutdown
Switch(config-if)# end
Switch#
```

These commands perform the following processes:

- Select the interface to configure.
- Shut down the interface.

Switch# show ces addresses

- Configure the CES as unstructured.
- Configure the circuit number and circuit name.
- Configure the SVC circuit ID to an CBR interface destination ATM address.
- Re-enable the interface.

Confirm that the CES switched VC is functioning correctly using the commands in the following section.

## Verifying a Switched VC for Unstructured CES

To verify the unstructured switched VC configuration, use the following privileged EXEC commands:

| Command                                                     | Purpose                                                                 |
|-------------------------------------------------------------|-------------------------------------------------------------------------|
| show ces circuit                                            | Shows configuration information for the switched VC.                    |
| show ces circuit interface cbr card/subcard/port circuit-id | Shows detailed interface configuration information for the switched VC. |

The following example shows how to display the basic information about the switched VC shown in Figure 19-8, using the **show ces circuit** command:

# Switch# show ces circuit Interface Circuit Circuit-Type X-interface X-vpi X-vci Status CBR0/0/0 0 Active SVC ATM-P0/0/3 0 1040 UP CBR0/0/1 0 Passive SoftVC ATM-P0/0/3 0 16 UP

The output from this command verifies the source (CBR 0/0/0) and destination (CBR 0/0/1) port IDs of the switched VC and indicates that the circuit is up.

The following example shows how to display detailed information about the switched VC shown in Figure 19-8, using the **show ces circuit interface** command:

```
Switch# show ces circuit interface cbr 0/0/0 0
Circuit: Name CBR-SVC-A, Circuit-state ADMIN_UP / oper-state UP Interface CBR0/0/0,
Circuit_id 0, Port-Type T1, Port-State UP
Port Clocking network-derived, aal1 Clocking Method CESIWF_AAL1_CLOCK_SYNC
Channel in use on this port: 1-24
Channels used by this circuit: 1-24
Cell-Rate: 4107, Bit-Rate 1544000
cas OFF, cell header 0x100 (vci = 16)
Configured CDV 2000 usecs, Measured CDV 331 usecs
De-jitter: UnderFlow 0, OverFlow 0
ErrTolerance 8, idleCircuitdetect OFF, onHookIdleCode 0x0
state: VcAlarm, maxQueueDepth 823, startDequeueDepth
                                                               435
Partial Fill:
                   47. Structured Data Transfer 0
Active SVC
Src: atm addr 47.0091.8100.0000.0004.ddec.d301.4000.0c80.0030.10 vpi 0, vci 16
Dst: atm addr 47.0091.8100.0000.0004.ddec.d301.4000.0c80.0034.10
```

The output from this command verifies the following configuration information:

- The circuit named CBR-SVC-A is in an UP state.
- The interface CBR 0/0/0 has a circuit id of 0 (because the entire bandwidth of the port is dedicated to that circuit).
- The source port for the switched VC is CBR 0/0/0. The Dst (destination) ATM address is 47.0091.8100.0000.0004.ddec.d301.4000.0c80.0034.10.

## **Configuring T1/E1 Structured CES SVCs**

Figure 19-9 shows an example of a switched VC configured for structured CES.

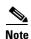

Typically you configure a switched VC between CES modules anywhere in your network. For simplicity, this example and the accompanying procedure describe how to create a switched VC between modules in the same ATM switch router chassis.

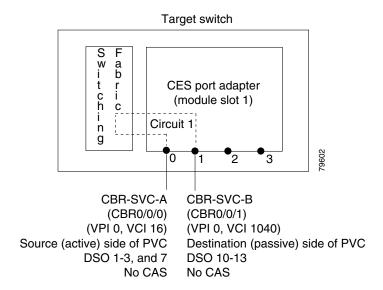

Figure 19-9 Switched VC Configured for Structured CES

Configuring a switched VC for structured CES is a two-phase process:

- Phase 1—Configuring the Destination (Passive) Side of the Structured Switched VC, page 19-49
- Phase 2—Configuring the Source (Active) Side of the Structured Switched VC, page 19-51

## Phase 1—Configuring the Destination (Passive) Side of the Structured Switched VC

To configure a destination (passive) side of a switched VC for structured CES, follow these steps, beginning in privileged EXEC mode:

| Command                                                                 | Purpose                                                                                                 |
|-------------------------------------------------------------------------|----------------------------------------------------------------------------------------------------|
| Switch# show ces status                                                 | Displays information about the current CBR interfaces. Use this command to choose the destination port. |
| Switch# configure terminal                                              | At the privileged EXEC prompt, enters global                                                            |
| Switch(config)#                                                         | configuration mode.                                                                                     |
| Switch(config)# interface cbr card/subcard/port                         | Selects the physical interface to be configured.                                                        |
| Switch(config-if)#                                                      |                                                                                                    |
| Switch(config-if)# shutdown                                             | Disables the interface.                                                                                 |
| Switch(config-if)# ces aal1 service {structured   unstructured}         | Configures the CES interface AAL1 service type.                                                         |
| Switch(config-if)# ces dsx1 clock source {loop-timed   network-derived} | Configures the clock source.                                                                            |
| Switch(config-if)# ces dsx1 framing {sf   esf}                          | Configures the CES T1 framing type. The default is <b>esf</b> .                                         |
| Switch(config-if)# ces dsx1 framing                                     | Configures the CES E1 framing type. For                                                                 |
| {e1_crc_mfCAS_lt   e1_crc_mf_lt   e1_lt   e1_mfCAS_lt}                  | CES E1, the default is <b>e1_lt</b> .                                                                   |

|         | Command                                                      | Purpose                                                                                                    |
|---------|--------------------------------------------------------------|----------------------------------------------------------------------------------------------------|
| Step 8  | Switch(config-if)# ces dsx1 linecode {ami   b8zs}            | Configures the CES T1 line code type. The default is <b>b8zs</b> .                                                                                                    |
|         | Switch(config-if)# ces dsx1 linecode {ami   hdb3}            | Configures the CES E1 line code type. The default is <b>hdb3</b> .                                                                                                    |
| Step 9  | Switch(config-if)# ces circuit circuit-id timeslots number   | Configures the following CES connection attributes for the circuit:                                                                                                    |
|         |                                                              | Circuit id number.                                                                                                    |
|         |                                                              | <ul> <li>For CES T1 structured service,<br/>use 1 through 24.</li> </ul>                                                                                                    |
|         |                                                              | <ul> <li>For CES E1 structured service,<br/>use 1 through 31.</li> </ul>                                                                                                    |
|         |                                                              | • Time slots for the circuit for structured service only.                                                                                                    |
|         |                                                              | - For CES T1, the range is 1 through 24.                                                                                                    |
|         |                                                              | - For CES E1, the range is 1 through 31.                                                                                                    |
| Step 10 | Switch(config-if)# ces circuit circuit-id circuit-name name  | Configures the CES interface circuit name.                                                                                                    |
| Step 11 | Switch(config-if)# ces svc circuit-id passive follow-ifstate | Configures the destination (passive) port circuit status to follow the status of the physical interface. The default circuit setting ignores the status of the physical interface. |
| Step 12 | Switch(config-if)# no shutdown                               | Reenables the interface.                                                                                                    |

The following example shows how to configure the destination (passive) side of a switched VC for structured T1 CES, as shown in Figure 19-9:

#### CESwitch# show ces status

| Interface | IF     | Admin  |      | Channels in |
|-----------|--------|--------|------|-------------|
| Name      | Status | Status | Туре | use         |
|           |        |        |      |             |
| CBR0/0/0  | UP     | UP     | T1   |             |
| CBR0/0/1  | UP     | UP     | Т1   |             |
| CBR0/0/2  | UP     | UP     | Т1   |             |
| CBR0/0/3  | UP     | UP     | Т1   |             |

#### CESwitch# configure terminal

```
CESwitch(config) # interface cbr 0/0/1
CESwitch(config-if) # shutdown
CESwitch(config-if) # ces aall service structured
CESwitch(config-if) # ces dsx1 clock source network-derived
CESwitch(config-if) # ces dsx1 framing esf
CESwitch(config-if) # ces dsx1 linecode b8zs
CESwitch(config-if) # ces circuit 1 timeslots 10-13
CESwitch(config-if) # ces circuit 1 circuit-name CBR-SVC-A
CESwitch(config-if) # no shutdown
```

CESwitch(config-if)# ces svc 1 passive follow-ifstate

## Phase 2—Configuring the Source (Active) Side of the Structured Switched VC

The example connection shown in Figure 19-9 is used in the following example configuration.

To configure a switched VC for structured CES, follow these steps, beginning in privileged EXEC mode:

| ( | Command                                                                                                    | Purpose                                                                                            |
|---|----------------------------------------------------------------------------------------------------|----------------------------------------------------------------------------------------------------|
|   | Switch# show ces status                                                                                                    | Displays information about the current CBR interfaces.                                             |
|   |                                                                                                    | Use this command to choose the source CBR port.                                                    |
| , | Switch# show ces address                                                                                                    | Shows the CES address and VPI/VCI for the destination end of the circuit.                          |
| , | Switch# configure terminal                                                                                                    | At the privileged EXEC prompt, enters global                                                       |
| , | Switch(config)#                                                                                                    | configuration mode.                                                                                |
| , | Switch(config)# interface cbr card/subcard/port                                                                                                  | Selects the physical interface to be configured.                                                   |
| , | Switch(config-if)#                                                                                                    |                                                                                                    |
|   | Switch(config-if)# shutdown                                                                                                    | Disables the interface.                                                                            |
|   | Switch(config-if)# ces aal1 service structured                                                                                                   | Configures the CES interface AAL1 service type.                                                    |
|   | Switch(config-if)# ces aal1 clock {adaptive   srts   synchronous}                                                                                | (Optional) Configures the AAL1 clock mode.                                                         |
|   | Switch(config-if)# ces circuit circuit-id [cas] [cdv max-req] [circuit-name name] [partial-fill                                                  | Configures the following CES connection attributes for the circuit:                                |
|   | number] [shutdown] [timeslots number] [on-hook-detect pattern]                                                                                   | Circuit id number.                                                                                 |
|   | [on-nook-detect panern]                                                                                                    | • For CES T1 structured service, use 1 through 24.                                                 |
|   |                                                                                                    | • For CES E1 structured service, use 1 through 31.                                                 |
|   |                                                                                                    | Configures the circuit name.                                                                       |
|   |                                                                                                    | Enables channel-associated signalling for structured service only. The default is no <b>cas</b> .  |
|   |                                                                                                    | Enables the peak-to-peak cell delay variation (CDV) requirement. The default is 2000 milliseconds. |
|   | Switch(config-if)# ces svc circuit-id dest-address atm-address [hold-priority priority] [follow-if-state] [retry-interval [first retry-interval] | Configures the switched VC to the CBR interface.                                                   |
| , | Switch(config-if)# no shutdown                                                                                                    | Reenables the interface.                                                                           |

The following example shows how to configure the switched VC for structured CES (shown in Figure 19-9):

Step 1 Use the show ces status command to confirm CES interface CBR 0/0/0 is up.

```
Switch# show ces status
             TF
  Interface
                    Admin
                               Port Channels in
            Status Status
   Name
                               Type
                                    use
   CBR0/0/0
              UP
                      UP
                                Т1
    CBR0/0/1 DOWN
                       UP
                                 т1
    CBR0/0/2
             DOWN
                       UP
                                  Т1
    CBR0/0/3
              UP
```

Step 2 Use the show ces address command to determine the ATM address of target CBR interface 0/0/1.

```
.
[Information Deleted]
.
CES-IWF ATM Address(es):
47.0091.8100.0000.0004.ddec.d301.4000.0c80.0034.10 CBR0/0/1:1 vpi 0 vci 1040
.
[Information Deleted]
```

**Step 3** Use the following commands to configure the structured switched VC on CES interface CBR 0/0/0:

```
Switch# config terminal
```

```
Enter configuration commands, one per line. End with CNTL/Z.
Switch(config) # interface cbr 0/0/0
Switch(config-if) # shutdown
Switch(config-if) # ces aall service structured
Switch(config-if) # ces circuit 1 timeslots 1-3,7
Switch(config-if) # ces circuit 1 circuit-name CBR-SVC-B
Switch(config-if) # ces svc 1 dest-address 47.0091.8100.0000.0004.ddec.d301.4000.0c80.0034.10
Switch(config-if) # no shutdown
Switch(config-if) # end
Switch#
```

These commands perform the following processes:

- Select the interface to configure.
- Shut down the interface.

Switch# show ces addresses

- Configure the CES as structured.
- Configure the circuit number and time slots 1,2,3, and 7.
- Configure the Circuit name.
- Configure the SVC circuit ID to a CBR interface destination ATM address.
- Re-enable the interface.

Confirm the CES switched VC is functioning correctly using the commands in the following section.

## **Verifying a Switched VC for Structured CES**

To verify the switched VC configuration, use the following privileged EXEC commands:

| Command                                                     | Purpose                                                                 |
|-------------------------------------------------------------|-------------------------------------------------------------------------|
| show ces circuit                                            | Shows configuration information for the switched VC.                    |
| show ces circuit interface cbr card/subcard/port circuit-id | Shows detailed interface configuration information for the switched VC. |

#### **Examples**

The following example shows how to display the basic information about the structured switched VC shown in Figure 19-9, using the **show ces circuit** command:

# Switch# show ces circuit Interface Circuit Circuit-Type X-interface X-vpi X-vci Status CBR0/0/0 1 Active SVC ATM-P0/0/3 0 1040 UP CBR0/0/1 1 Passive SoftVC ATM-P0/0/3 0 16 UP

The output from this command verifies the source (CBR 0/0/0) and destination (CBR 0/0/1) port IDs of the switched VC and indicates that the circuit is up.

The following example shows how to display detailed information about the structured switched VC shown in Figure 19-9, using the **show ces circuit interface** command:

```
Switch# show ces circuit interface cbr 0/0/0 1
Circuit: Name CBR-SVC-A, Circuit-state ADMIN_UP / oper-state UP Interface CBR0/0/0,
Circuit_id 1, Port-Type T1, Port-State UP
Port Clocking network-derived, aall Clocking Method CESIWF_AAL1_CLOCK_SYNC
Channel in use on this port: 1-3,7
Channels used by this circuit: 1-3,7
Cell-Rate: 683, Bit-Rate 256000
cas OFF, cell_header 0x100 (vci = 16)
Configured CDV 2000 usecs, Measured CDV unavailable
De-jitter: UnderFlow unavailable, OverFlow unavaliable
ErrTolerance 8, idleCircuitdetect OFF, onHookIdleCode 0x0
state: VcActive, maxQueueDepth
                                 45, startDequeueDepth
Partial Fill:
                  47, Structured Data Transfer 4
Active SVC
Src: atm addr 47.0091.8100.0000.0004.ddec.d301.4000.0c80.0030.10 vpi 0, vci 16
Dst: atm addr 47.0091.8100.0000.0004.ddec.d301.4000.0c80.0034.10
```

The output from this command verifies the following configuration information:

- The circuit named CBR-SVC-A is in an UP state.
- The interface CBR 0/0/0 has a circuit id of 1 using channels 1, 2, 3, and 7.
- The source port for the switched VC is CBR 0/0/0. The destination ATM address is 47.0091.8100.0000.0004.ddec.d301.4000.0c80.0034.10.

# **Reconfiguring a Previously Established Circuit**

Once you have configured a circuit, you cannot change the circuit's configuration while the circuit is up. You must first bring the interface down. Then you can change the circuit configuration. After entering these configuration changes, you must bring the interface back up. To change an enabled circuit's configuration, follow these steps, beginning in global configuration mode:

| Command                                                                                                    | Purpose                                                                                             |
|----------------------------------------------------------------------------------------------------|----------------------------------------------------------------------------------------------------|
| Switch(config)# interface cbr card/subcard/port                                                                                       | Selects the physical interface to be configured.                                                    |
| Switch(config-if)#                                                                                                    |                                                                                                    |
| Switch(config-if)# shutdown                                                                                                    | Disables the CES interface.                                                                         |
| For example, to specify the clock source as network-derived and to change the AAL1 clocking mode from adaptive to synchronous, enter: | Configures the clock source as network-derived and reconfigures the AAL1 clock mode to synchronous. |
| Switch(config-if)# ces dsx1 clock source network-derived                                                                              |                                                                                                    |
| Switch(config-if)# ces aal1 clock synchronous                                                                                         |                                                                                                    |
| Switch(config-if)# no shutdown                                                                                                    | Enables the CES interface.                                                                          |
| Switch(config-if)# end                                                                                                    | Exits interface configuration mode and returns to                                                   |
| Switch#                                                                                                    | privileged EXEC mode.                                                                               |
| Switch# show ces circuit interface cbr<br>card/subcard/port circuit-id                                                                | Shows detailed interface configuration information for the circuit.                                 |
|                                                                                                    | Use this command to verify your configuration changes.                                              |

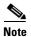

The **no ces circuit** *circuit-id* **shutdown** command *deletes* the circuit. If you use this command, you must reenter all of the configuration information for the circuit. Do not use this command unless you intend to delete the circuit.

### **Examples**

The following example disables interface cbr 3/0/0, specifies the clock source as network-derived, changes the AAL1 clocking method to synchronous, and reenables the interface.

```
CESwitch(config) # interface cbr 3/0/0
CESwitch(config-if) # shutdown
CESwitch(config-if) # ces dsx1 clock source network-derived
CESwitch(config-if) # ces aal1 clock synchronous
CESwitch(config-if) # no shutdown
```

The following example displays the changed configuration information for the circuit, using the **show ces circuit interface cbr** command:

```
CESwitch# show ces circuit interface cbr 3/0/0 0
Circuit: Name CBR-PVC-A, Circuit-state ADMIN_UP /
Interface CBR3/0/0, Circuit_id 0, Port-Type T1, Port-State UP
Port Clocking network-derived, aal1 Clocking Method CESIWF_AAL1_CLOCK_SYNC
Channel in use on this port: 1-24
Channels used by this circuit: 1-24
```

```
Cell-Rate: 4107, Bit-Rate 1544000

cas OFF, cell_header 0x100 (vci = 16)

cdv 2000 usecs, Measured cdv 350 usecs

ErrTolerance 8, idleCircuitdetect OFF, onHookIdleCode 0x0

state: VcAlarm, maxQueueDepth 879, startDequeueDepth 491

Partial Fill: 47, Structured Data Transfer 0

HardPVC

src: CBR3/0/0 vpi 0, vci 16

Dst: ATM0/1/3 vpi 0, vci 100
```

The output from this command verifies the following configuration information:

- The circuit named CBR-PVC-A is UP.
- The clock source is network-derived.
- The AAL1 clocking method is synchronous.

# **Deleting a Previously Established Circuit**

This section describes how to delete a previously established circuit.

To delete a previously established circuit, follow these steps, beginning in privileged EXEC mode:

| Command                                         | Purpose                                              |  |
|-------------------------------------------------|------------------------------------------------------|--|
| Switch# show ces circuit                        | Shows the configuration information for the circuit. |  |
| Switch# configure terminal                      | Enters global configuration mode from the            |  |
| Switch(config)#                                 | terminal.                                            |  |
| Switch(config)# interface cbr card/subcard/port | Selects the physical interface where the circuit is  |  |
| Switch(config-if)#                              | to be deleted.                                       |  |
| Switch(config-if)# no ces circuit circuit-id    | Deletes the CES circuit.                             |  |
| Switch(config-if)# exit                         | Exits interface configuration mode and returns to    |  |
| Switch(config)#                                 | global configuration mode.                           |  |
| Switch(config)# interface cbr card/subcard/port | Selects the other physical interface where the       |  |
| Switch(config-if)#                              | circuit is to be deleted.                            |  |
| Switch(config-if)# no ces circuit circuit-id    | Deletes the other end of CES circuit.                |  |

### **Example**

The following example shows how to delete a previously established circuit:

```
CESwitch# show ces circuit

Interface Circuit Circuit-Type X-interface X-vpi X-vci Status
CBR3/0/0 0 HardPVC ATM0/0 0 100 UP
CBR3/0/3 0 HardPVC ATM0/0 0 101 UP

CESwitch# configure terminal
CESwitch(config)# interface cbr 3/0/0
CESwitch(config-if)# no ces circuit 0

CESwitch(config-if)# exit
```

CESwitch(config) # interface cbr 3/0/3

CESwitch(config-if)# no ces circuit 0

## **Verifying Deletion of a Previously Established Circuit**

To verify the deletion of a previously configured circuit, use the following privileged EXEC commands:

| Command                                                                     | Purpose                                              |  |
|-----------------------------------------------------------------------------|------------------------------------------------------|--|
| show ces circuit                                                            | Shows the configuration information for the circuit. |  |
| show ces address  Shows the configuration information for any of addresses. |                                                      |  |

#### **Examples**

The following example displays the configuration of any CES circuits:

CESwitch# show ces circuit

The absence of output verifies that all CES circuits are deleted.

The following example displays the configuration of any CES addresses:

CESwitch# show ces address

CES-IWF ATM Address(es):

The absence of output verifies that all CES circuits are deleted.

# **Configuring SGCP**

The Simple Gateway Control Protocol (SGCP) controls voice-over-IP gateways by an external call control element (called a call-agent). This has been adapted to allow SGCP to control ATM switch router circuit emulation services (CES) circuits (called endpoints in SGCP). The resulting system (call-agents and gateways) allows for the call-agent to engage in common channel signalling (CCS) over a 64-Kbps CES circuit, governing the interconnection of bearer channels on the CES interface. In this system the ATM switch router acts as a voice-over-ATM gateway.

For overview information about configuring the SCGP feature, refer to the *Guide to ATM Technology*.

## Operation

The network operator can globally enable or disable SGCP operation for the switch. By default, SGCP is disabled. When SGCP is enabled, the ATM switch router begins listening on the well-known User Datagram Protocol (UDP) port for SGCP packets. The endpoint ID in an SGCP packet identifies the CES circuit. The CES circuit endpoint can be used by SGCP if the following conditions exist:

- The parent CES interface is enabled, and the LineState field indicates NoAlarm (determined via the **show ces interface** command).
- The CES circuit is allocated a single time slot.
- The CES circuit is enabled (not shut).
- The CES circuit is not configured as an active soft PVC.

• The CES circuit is not configured as part of a hard PVC.

The following sections describe SGCP configuration tasks:

- Configuring SGCP on the Entire Switch, page 19-57
- Displaying SGCP, page 19-57
- Configuring CES Circuits for SGCP, page 19-58
- Displaying SGCP Endpoints, page 19-59
- Displaying SGCP Connections, page 19-60
- Configuring SGCP Request Handling, page 19-60
- Configuring Call-Agent Address, page 19-60
- Shutting Down SGCP, page 19-61

## **Configuring SGCP on the Entire Switch**

To enable SGCP operations for the entire switch, use the following global configuration command:

| Command | Purpose                                                    |
|---------|------------------------------------------------------------|
| sgcp    | Enables or disables SGCP operations for the entire switch. |

#### **Example**

The following example shows how to enable SGCP for the entire switch:

Switch(config) # sgcp

## **Displaying SGCP**

To display SGCP configuration, operational state, and a summary of connection activity, use the following privileged EXEC command:

| Command   | Purpose                                 |
|-----------|-----------------------------------------|
| show sgcp | Displays the global SGCP configuration. |

#### Example

The following example displays the SGCP configuration:

```
Switch# show sgcp

SGCP Admin State ACTIVE, Oper State ACTIVE
SGCP call-agent:none , SGCP graceful-shutdown enabled? FALSE
SGCP request timeout 2000, SGCP request retries 6
74 CES endpoint connections created
74 CES endpoints in active connections
```

## **Configuring CES Circuits for SGCP**

Any single time slot (64 Kbps) allocated to a circuit on a CES T1/E1 interface can be configured for SGCP with these restrictions:

- CES is not the active source end of a soft PVC.
- CES is not part of a hard PVC.

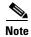

Configuration on the call-agent can restrict the range of circuits designated for signalling on a CES circuit interface.

When you configure a CES circuit for SGCP, signalling should be given the proper time slot. For T1 CES circuits, a time slot can be given a number from 1 to 24; for E1 CES, a number from 1 to 31.

Although no keyword identifies a CES circuit as allocatable by SGCP, there is normally a simple configuration rule to ensure that signalling allocates the proper time slot:

circuit x is allocated time slot x,  $1 \le x \le 24$  (or 31 for E1).

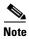

The endpoint specifier used by SGCP refers to the CES circuit ID (not the time slot). If a time slot is not allocated to a circuit, that time slot cannot be used by SGCP (or CES, either).

To configure SGCP operation on a CES circuit interface, follow these steps, beginning in global configuration mode:

|        | Command                                                   | Purpose                                                 |
|--------|-----------------------------------------------------------|---------------------------------------------------------|
| Step 1 | Switch(config)# interface cbr card/subcard/port           | Selects the physical interface to be configured.        |
|        | Switch(config-if)#                                        |                                                         |
| Step 2 | Switch(config-if)# ces aal1 service structured            | Configures the AAL1 service type.                       |
| Step 3 | Switch(config-if)# ces circuit circuit-id timeslot number | Allocates a time slot number to the circuit identifier. |

#### Example

The following example shows how to configure the CES port for structured CES with all time slots available for SGCP. CES circuit 16 is configured for common channel signalling and specified as a soft permanent virtual channel (soft PVC) to a circuit on the CES port adapter connected to the call-agent.

```
Switch(config)# interface cbr 1/1/2
Switch(config-if)# ces aal1 service structured
Switch(config-if)# ces circuit 1 timeslot 1
Switch(config-if)# ces circuit 2 timeslot 2
Switch(config-if)# ces circuit 3 timeslot 3
Switch(config-if)# ces circuit 4 timeslot 4
Switch(config-if)# ces circuit 5 timeslot 5
Switch(config-if)# ces circuit 6 timeslot 6
Switch(config-if)# ces circuit 7 timeslot 7
Switch(config-if)# ces circuit 8 timeslot 8
Switch(config-if)# ces circuit 9 timeslot 9
Switch(config-if)# ces circuit 10 timeslot 10
Switch(config-if)# ces circuit 11 timeslot 11
Switch(config-if)# ces circuit 12 timeslot 12
Switch(config-if)# ces circuit 13 timeslot 13
```

```
Switch(config-if)# ces circuit 14 timeslot 14
Switch(config-if)# ces circuit 15 timeslot 15
Switch(config-if)# ces circuit 16 timeslot 16
Switch(config-if)# ces pvc 16 dest-address
47.0091.8100.0000.0060.3e64.fd01.4000.0c80.1038.10 vpi 0 vci 2064
Switch(config-if)# ces circuit 17 timeslot 17
Switch(config-if)# ces circuit 18 timeslot 18
Switch(config-if)# ces circuit 19 timeslot 19
Switch(config-if)# ces circuit 20 timeslot 20
Switch(config-if)# ces circuit 21 timeslot 21
Switch(config-if)# ces circuit 22 timeslot 22
Switch(config-if)# ces circuit 23 timeslot 23
Switch(config-if)# ces circuit 24 timeslot 24
Switch(config-if)# end
```

## **Displaying SGCP Endpoints**

SGCP endpoints are all the CES circuits that might be eligible for SGCP connections. To display SGCP endpoints, use the following EXEC command:

| Command                                                           | Purpose                      |
|-------------------------------------------------------------------|------------------------------|
| show sgcp endpoint [interface cbr card/subcard/port [circuit-id]] | Displays the SGCP endpoints. |

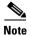

SGCP cannot allocate a CES circuit to a connection if it is already part of a hard or soft PVC.

#### **Example**

The following example displays the possible SGCP endpoints on CES interface CBR 1/1/0:

Switch> show sgcp endpoint interface cbr 1/1/0

| Endpt       | Timeslots | Conn State    | Call ID |
|-------------|-----------|---------------|---------|
| CBR1.1.0/1  | 1         | no connection |         |
| CBR1.1.0/2  | 1         | no connection |         |
| CBR1.1.0/3  | 1         | no connection |         |
| CBR1.1.0/4  | 1         | no connection |         |
| CBR1.1.0/5  | 1         | no connection |         |
| CBR1.1.0/6  | 1         | no connection |         |
| CBR1.1.0/7  | 1         | no connection |         |
| CBR1.1.0/8  | 1         | no connection |         |
| CBR1.1.0/9  | 1         | no connection |         |
| CBR1.1.0/10 | 1         | no connection |         |
| CBR1.1.0/11 | 1         | active        |         |
| CBR1.1.0/12 | 1         | no connection |         |
| CBR1.1.0/14 | 1         | active        | 1234abc |
| CBR1.1.0/15 | 1         | active        | 2234abc |
| CBR1.1.0/16 | 1         | active        | 3234abc |
| CBR1.1.0/17 | 1         | active        | 4234abc |
| CBR1.1.0/18 | 1         | active        | 5234abc |
| CBR1.1.0/19 | 1         | active        | 6234abc |
| CBR1.1.0/20 | 1         | active        | 7234abc |
| CBR1.1.0/21 | 1         | active        | 8234abc |
| CBR1.1.0/22 | 1         | active        | 9234abc |
| CBR1.1.0/23 | 1         | active        | a234abc |

CBR1.1.0/24 1 active b234abc

## **Displaying SGCP Connections**

To display SGCP connections (either globally or per single interface), use the following EXEC command:

| Command                                                | Purpose                        |
|--------------------------------------------------------|--------------------------------|
| show sgcp connection [interface cbr card/subcard/port] | Displays the SGCP connections. |

#### Example

The following example displays all SGCP connections created on the ATM switch router:

#### Switch> show sgcp connection

| Conn Endpt | Soft VC State   | Call Id |
|------------|-----------------|---------|
| CBR0.0.0/1 | Dest- active VC | d234ab  |
| CBR0.0.0/2 | Dest- active VC | 12345bc |
| CBR0.0.0/3 | Dest- active VC | 1284ab  |
| CBR0.0.0/4 | Dest- active VC | 9234abc |

## **Configuring SGCP Request Handling**

When the ATM switch router initiates an SGCP request (for example, to disconnect the circuit), default request timer and request retry values are in operation. To change the default value of SGCP requests, use the global configuration commands, as shown in the following table:

| Command                     | Purpose                                    |
|-----------------------------|--------------------------------------------|
| sgcp request timeout msecs  | Configures the SGCP request timeout value. |
| sgcp request retries number | Configures the SGCP request retry value.   |

#### **Examples**

The following example shows how to change the request timeout to 2000 milliseconds:

```
Switch(config) # sgcp request timeout 2000
```

The following example shows how to change the request retry value to 5:

```
Switch(config) # sgcp request retries 5
```

## **Configuring Call-Agent Address**

By default the SGCP call agents perform the following tasks:

• The ATM switch router sends a response to an SGCP request in a UDP packet with the destination address the same as the source address of the request UDP packet.

To send a DeleteConnection request for a connection that exists, the ATM switch router specifies
the destination address of the UDP packet as the source UDP address in the CreateConnection
request.

To alter this behavior, and send responses and requests to a specific IP address and UDP port, use the following global configuration command:

| Command                             | Purpose                                      |
|-------------------------------------|----------------------------------------------|
| sgcp call-agent ip-address udp-port | Configures the call-agent IP address and UDP |
|                                     | port.                                        |

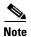

If the IP address is specified without the UDP port number, the well-known SGCP port 2427 is used.

#### Example

The following example shows how to set the call-agent with IP address 133.20.5.122 and UDP port 12000:

Switch(config) # sgcp call-agent 133.20.5.122 12000

## **Shutting Down SGCP**

When SGCP is disabled with the **no sgcp** command, active SGCP connections are terminated; however DeleteConnection requests are not sent to the call-agent for these active connections. To notify call-agent and perform a graceful SGCP shutdown, use the following global configuration command:

| Command                | Purpose                                  |
|------------------------|------------------------------------------|
| sgcp graceful-shutdown | Shuts down SGCP and notifies call-agent. |

#### Example

The following example shows how to perform a graceful shutdown:

Switch(config) # sgcp graceful-shutdown

# **Configuring Explicit Paths on CES VCs**

The explicit path feature enables you to manually configure either a fully specified or partially specified path for routing CES soft permanent virtual channels (soft PVC) and SVC connections. Once these routes are configured, up to three explicit paths might be applied to these CES connections.

A fully specified path includes all adjacent nodes for all segments of the path. A partially specified path consists of one or more segment target nodes that should appear in their proper order in the explicit path. The standard routing algorithm determines all unspecified parts of the partially specified path.

You can specify a path name for an explicit path and the switch assigns the next available unused *path-id* value, or you can choose the *path-id* value and assign or modify its name.

For overview information about explicit paths, refer to the *Guide to ATM Technology*. For additional explicit path configuration information, see the "Configuring Explicit Paths" section on page 11-36.

# **Configuring CES VC Explicit Paths**

To configure CES VC explicit paths, follow these steps, beginning in global configuration mode:

|                                                                                                    | Command                                                                                                    | Purpose                                                                                                    |
|----------------------------------------------------------------------------------------------------|----------------------------------------------------------------------------------------------------|----------------------------------------------------------------------------------------------------|
| Step 1                                                                                                    | Switch(config)# interface cbr card/subcard/port                                                                                                    | Selects the physical interface to configure.                                                                                                    |
|                                                                                                    | Switch(config-if)#                                                                                                    |                                                                                                    |
| Step 2                                                                                                    | Switch(config-if)# ces circuit circuit-id [cas] [cdv max-req] [circuit-name name] [partial-fill number] [shutdown] [timeslots number] [on-hook-detect pattern]                                                                                                    | Configures the following CES connection attributes for the circuit:  • Circuit ID number.  - For unstructured service, use 0.  - For CES T1 structured service, use 1 through 24.  - For CES E1 structured service, use 1 through 31.  • Enables channel-associated signaling for structured service only. The default is no channel-associated signaling.  • Enables the peak-to-peak cell delay variation |
|                                                                                                    |                                                                                                    | requirement. The default is 2000 milliseconds.                                                                                                    |
| Step 3                                                                                                    | Switch(config-if)# ces pvc circuit-id dest-address atm-address [[vpi vpi-number] vci vci-number] [follow-ifstate] [retry-interval [first retry-interval] [maximum retry-interval]] redo-explicit [explicit-path precedence {name path-name   identifier path-id} [upto partial-entry-index]] [only-explicit] | Configures a CES soft PVC or CES SVC (switched VC) explicit path connection.                                                                                                    |
| [hold-priority priority] [retry-interval [first retrement of the content of the content of the c | or                                                                                                    |                                                                                                    |
|                                                                                                    | ces svc circuit-id dest-address atm-address [hold-priority priority] [follow-if-state] [retry-interval [first retry-interval] [maximum retry-interval]] redo-explicit [explicit-path precedence {name path-name   identifier path-id} [upto partial-entry-index]] [only-explicit]                            |                                                                                                    |
| Step 4                                                                                                    | Switch(config-if)# end                                                                                                    | Exits interface configuration mode.                                                                                                    |
|                                                                                                    | Switch#                                                                                                    |                                                                                                    |

### **Example**

The following example shows how to set a CES switched VC with an explicit path on CBR interface 3/1/0.

```
Switch(config) # interface cbr3/1/0
Switch(config-if) # ces circuit 6 timeslots 6
Switch(config-if) # ces svc 6 dest-address
47.0091.8100.0000.0010.073c.0101.4000.0c81.903c.60 explicit-path 1 identifier 1 only-explicit
Switch(config-if) # end
Switch#
```

# **Displaying CES VC Explicit Path Configuration**

To display the CES VC explicit path, use the following EXEC command:

| Command | Purpose                                                 |
|---------|---------------------------------------------------------|
|         | Displays the CES interface explicit path configuration. |

### **Example**

The following example **show running-config** command example shows the soft PVC with an explicit path.

```
Switch# show running-config interface cbr 3/1/0
no ip address
ces aall service Structured
ces circuit 6 timeslots 6
ces circuit 6 shutdown
ces svc 6 dest-address 47.0091.8100.0000.0010.073c.0101.4000.0c81.903c.60
ces svc 6 redo-explicit explicit-path 1 identifier 1 only-explicit
no ces circuit 6 shutdown
Switch#
```

# **Configuring Point-to-Multipoint CES Soft PVC Connections**

This section describes how to configure point-to-multipoint CES soft permanent virtual channel (PVC) connections that provide the following features:

- Connection to multiple hosts or ATM switch routers that support point-to-multipoint soft PVC connections.
- Creation of point-to-multipoint CES soft PVC connections without the complexity of managing large configurations as described in the "Configuring Virtual Channel Connections" section on page 7-2.
- Reroute or retry capabilities when a failure occurs in the network.

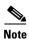

Point-to-multipoint soft PVP connections are not supported.

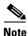

Route optimization is not supported for point-to-multipoint soft PVCs.

# **Guidelines for Creating Point-to-Multipoint CES Soft PVCs**

Perform the following steps to configure point-to-multipoint CES soft PVCs:

- **Step 1** Determine whether you want to configure unstructured or structured point-to-multipoint CES soft PVCs.
- **Step 2** Determine which ports you want to define as participants in the point-to-multipoint CES soft PVC.
- **Step 3** Decide which of these ports you want to designate as the leaves of the CES soft PVC connection and which of these ports is the root. The leaves of the connection would be the soft PVC destinations and the root would be the source.
- Step 4 At the destination switch, retrieve the CES addresses of the destination end of the soft PVC using the show ces address command.
- Step 5 Configure the source (root) end of the CES soft PVC. At the same time, complete the point-to-multipoint CES soft PVC setup using the information derived from Step 3.

Point-to-multipoint CES soft PVC connections have the following restrictions:

- They can be sourced-from or terminated-on CES interfaces only.
- Dynamic modification of the CTTR (connection traffic table row) on them is not allowed.

This section describes configuring both unstructured and structured point-to-multipoint CES soft PVC connections and includes the following topics:

- Configuring Point-to-Multipoint Unstructured CES Soft PVCs
- Configuring Point-to-Multipoint Structured CES Soft PVCs

# Configuring Point-to-Multipoint Unstructured CES Soft PVCs

Figure 19-10 gives an example of point-to-multipoint unstructured CES soft PVC connections.

Figure 19-10 Point-to-Multipoint Unstructured CES Soft PVC Connection Example

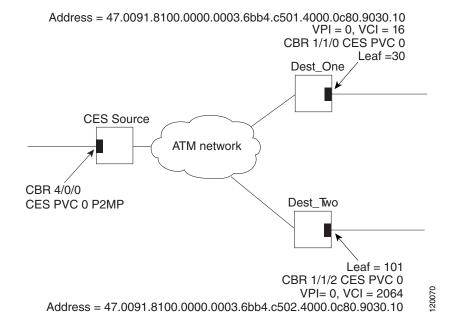

This section describes configuring unstructured point-to-multipoint CES soft PVC connections and includes the following topics:

- Configuring the Destination Side of a Point-to-Multipoint Unstructured CES Soft PVC
- Configuring the Source Side of a Point-to-Multipoint Unstructured CES Soft PVC

## Configuring the Destination Side of a Point-to-Multipoint Unstructured CES Soft PVC

To configure the destination side of a point-to-multipoint unstructured CES soft PVC connection, perform the following steps, beginning in privileged EXEC mode:

|        | Command                                           | Purpose                                            |
|--------|---------------------------------------------------|----------------------------------------------------|
| Step 1 | Dest_One# show ces status                         | Displays information about current CBR interfaces. |
|        |                                                   | Use this command to choose the destination port.   |
| Step 2 | Dest_One# configure terminal                      | Enters configuration mode from the terminal.       |
|        | Dest_One(config)#                                 |                                                    |
| Step 3 | Dest_One(config)# interface cbr card/subcard/port | Selects the physical interface to configure.       |
|        | Dest_One(config-if)#                              |                                                    |
| Step 4 | Dest_One(config-if)# shutdown                     | Disables the interface.                            |

|        | Command                                                                   | Purpose                                                                 |  |
|--------|---------------------------------------------------------------------------|-------------------------------------------------------------------------|--|
| Step 5 | Dest_One(config-if)# ces aal1 service unstructured                        | Configures the service type. The default is unstructured.               |  |
| Step 6 | Dest_One(config-if)# ces aal1 clock {adaptive   srts   synchronous}       | Configures CES interface AAL1 clock mode.                               |  |
| Step 7 | Dest_One(config-if)# ces dsx1 clock source {loop-timed   network-derived} | Configures the CES interface clock source.                              |  |
| Step 8 | Dest_One(config-if)# ces circuit 0 circuit-name name                      | Configures the CES interface circuit identifier and circuit name.       |  |
|        |                                                                           | <b>Note</b> For unstructured service, use 0 for the circuit identifier. |  |
| Step 9 | Dest_One(config-if)# no shutdown                                          | Reenables the interface.                                                |  |

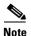

The following configuration example uses the interfaces and addresses displayed in Figure 19-10.

To configure the destination side of the point-to-multipoint unstructured CES connections using the interfaces and addresses in Figure 19-10, follow these steps:

Step 1 At the destination switch for the point-to-multipoint unstructured CES connection, determine which CES interfaces are currently configured in the destination switch router chassis, using the show ces status command in privileged EXEC mode.

# Dest\_One# show ces status

| Interface | IF     | Admin  | Port | Channels in |  |
|-----------|--------|--------|------|-------------|--|
| Name      | Status | Status | Туре | use         |  |
|           |        |        |      |             |  |
| CBR1/1/0  | UP     | UP     | Т1   |             |  |

**Step 2** At the destination switch for the point-to-multipoint unstructured CES connection, change to interface configuration mode for CBR interface 1/1/0.

Dest\_One# config terminal

Enter configuration commands, one per line. End with CNTL/Z. Dest\_One(config) # interface cbr 1/1/0 Dest\_One(config-if #

**Step 3** Shut down the interface you want to configure as the destination of the point-to-multipoint unstructured CES connection.

Dest\_One(config-if)# shutdown

**Step 4** Configure the destination CES interface AAL1 service type as unstructured.

Dest\_One(config-if)# ces aal1 service unstructured

**Step 5** Configure the destination CES interface clock source.

Dest\_One(config-if)# ces aal1 clock adaptive

**Step 6** Configure the destination CES interface circuit identifier and circuit name.

Dest\_One(config-if)# ces circuit 0 circuit-name dest1\_unStruct

### **Step 7** Reenable the destination CES interface.

Dest\_One(config-if)# no shutdown
Switch(config-if)#

Next, configure the source side of the point-to-multipoint unstructured CES connection.

# Configuring the Source Side of a Point-to-Multipoint Unstructured CES Soft PVC

To configure the source side of a point-to-multipoint unstructured CES soft PVC connection, perform the following steps, beginning in privileged EXEC mode:

| Command                                                                      | Purpose                                                                                                    |
|------------------------------------------------------------------------------|----------------------------------------------------------------------------------------------------|
| Dest_One# show ces addresses                                                 | Determines the destination CES address.                                                                                                    |
| Source# configure terminal                                                   | Enters configuration mode from the terminal.                                                                                               |
| Source(config)#                                                              |                                                                                                    |
| Source(config)# interface cbr card/subcard/port                              | Selects the CES interface to be configured.                                                                                                |
| Source(config-if)#                                                           |                                                                                                    |
| Source(config-if)# ces pvc circuit-id p2mp                                   | Specifies the CBR interface circuit identifier and changes to CES point-to-multipoint                                                      |
| Source(ces-p2mp)#                                                            | configuration mode.                                                                                                    |
| Source(ces-p2mp)# party leaf-reference ref-number                            | Configures the point-to-multipoint leaf reference<br>number for each party and changes to<br>point-to-multipoint party configuration mode. |
| Source(ces-p2mp-party)#                                                      |                                                                                                    |
| Source(ces-p2mp-party)# <b>dest-address</b><br>ces-address dest-vpi dest-vci | Configures the destination CES address and destination VPI and destination VCI for each party.                                             |

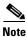

The following configuration example uses the interfaces and addresses displayed in Figure 19-10.

To configure the source side of the point-to-multipoint unstructured CES connections using the interfaces and addresses in Figure 19-10, follow these steps:

**Step 1** Determine the CES addresses of the Dest\_One and Dest\_Two destination switches as follows:

For switch Dest\_One:

Dest\_One# show ces address

CES-IWF ATM Address(es):

47.0091.8100.0000.0003.6bb4.c501.4000.0c80.9030.10 CBR1/1/0:0 vpi 0 vci 16

Dest\_One#

For switch Dest\_Two:

Dest\_Two# show ces address

```
CES-IWF ATM Address(es):

47.0091.8100.0000.0003.6bb4.c502.4000.0c80.9030.10 CBR1/1/2:0 vpi 0 vci 2064
```

Dest Two#

Step 2 At the source switch for the point-to-multipoint CES connection, change to interface configuration mode for CBR interface 4/0/0.

```
Source# config terminal
Enter configuration commands, one per line. End with CNTL/Z.
Source(config)# interface cbr 4/0/0
```

Step 3 Use the ces pvc command to configure the source CES soft PVC and change to point-to-multipoint configuration mode.

```
Source(config-if)# ces pvc 0 p2mp
Source(ces-p2mp)#
```

**Step 4** Use the **party leaf-reference** command to configure leaf-reference 30 and change to point-to-multipoint party configuration mode.

```
Source(ces-p2mp)# party leaf-reference 30
Source(ces-p2mp-party)#
```

**Step 5** Configure the destination ATM address and the VPI and VCI of the destination connection obtained in Step 1.

```
Source(ces-p2mp-party)# dest-address 47.0091.8100.0000.0003.6bb4.c501.4000.0c80.9030.10 0 16 Source(ces-p2mp-party)# exit
```

**Step 6** Use the following similar process to configure the soft PVC connection to the Dest\_Two switch:

```
Source(ces-p2mp)# party leaf-reference 101
Source(ces-p2mp-party)# dest-address 47.0091.8100.0000.0003.6bb4.c502.4000.0c80.9030.10 0 2064
Source(ces-p2mp-party)# end
Source#
```

Step 7 Confirm the connections are up and working using the commands in the "Displaying Point-to-Multipoint CES Soft PVC Configuration" section on page 19-72.

# **Configuring Point-to-Multipoint Structured CES Soft PVCs**

Figure 19-11 gives an example of point-to-multipoint structured CES soft PVC connections.

Figure 19-11 Point-to-Multipoint Structured CES Soft PVC Connection Example

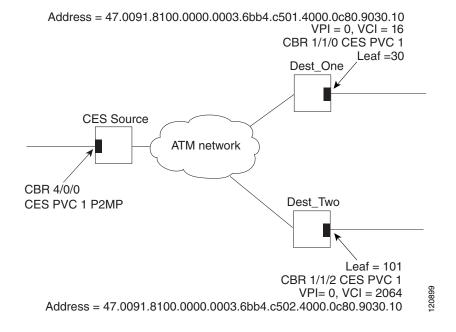

This section describes configuring structured point-to-multipoint CES soft PVC connections and includes the following topics:

- Configuring the Destination Side of a Point-to-Multipoint Structured CES Soft PVC
- Configuring the Source Side of a Point-to-Multipoint Structured CES Soft PVC

## Configuring the Destination Side of a Point-to-Multipoint Structured CES Soft PVC

To configure the destination side of a point-to-multipoint structured CES soft PVC connection, perform the following steps, beginning in privileged EXEC mode:

|        | Command                                           | Purpose                                            |
|--------|---------------------------------------------------|----------------------------------------------------|
| Step 1 | Dest_One# show ces status                         | Displays information about current CBR interfaces. |
|        |                                                   | Use this command to choose the destination port.   |
| Step 2 | Dest_One# configure terminal                      | Enters configuration mode from the terminal.       |
|        | Dest_One(config)#                                 |                                                    |
| Step 3 | Dest_One(config)# interface cbr card/subcard/port | Selects the physical interface to configure.       |
|        | Dest_One(config-if)#                              |                                                    |
| Step 4 | Dest_One(config-if)# shutdown                     | Disables the interface.                            |

| Command                                                                   | Purpose                                                                 |
|---------------------------------------------------------------------------|-------------------------------------------------------------------------|
| Dest_One(config-if)# ces aal1 service structured                          | Configures the service type. The default is unstructured.               |
| Dest_One(config-if)# ces aal1 clock {adaptive   srts   synchronous}       | Configures CES interface AAL1 clock mode.                               |
| Dest_One(config-if)# ces dsx1 clock source {loop-timed   network-derived} | Configures the CES interface clock source.                              |
| Dest_One(config-if)# ces circuit circuit-id circuit-name name             | Configures the CES interface circuit identifier and circuit name.       |
|                                                                           | <b>Note</b> For unstructured service, use 0 for the circuit identifier. |
| Dest_One(config-if)# no shutdown                                          | Reenables the interface.                                                |

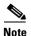

The following configuration example uses the interfaces and addresses displayed in Figure 19-11.

To configure the destination side of the point-to-multipoint structured CES connections using the interfaces and addresses in Figure 19-11, follow these steps:

**Step 1** At the destination switch for the point-to-multipoint structured CES connection, determine which CES interfaces are currently configured in the destination switch router chassis, using the **show ces status** command in privileged EXEC mode.

### Dest\_One# show ces status

| Interface | IF     | Admin  | Port | Channels in |
|-----------|--------|--------|------|-------------|
| Name      | Status | Status | Туре | use         |
|           |        |        |      |             |
| CBR1/1/0  | UP     | UP     | T1   | 1-3, 7      |

**Step 2** At the destination switch for the point-to-multipoint structured CES connection, change to interface configuration mode for CBR interface 1/1/0.

```
Dest_One# config terminal
```

Enter configuration commands, one per line. End with CNTL/Z. Dest\_One(config) # interface cbr 1/1/0 Dest\_One(config-if#

**Step 3** Shut down the interface you want to configure as the destination of the point-to-multipoint structured CES connection.

Dest\_One(config-if)# shutdown

**Step 4** Configure the destination CES interface AAL1 service type as structured.

Dest\_One(config-if)# ces aal1 service structured

**Step 5** Configure the destination CES interface clock source.

Dest\_One(config-if)# ces aal1 clock adaptive

**Step 6** Configure the destination CES interface circuit identifier and circuit name.

Dest\_One(config-if)# ces circuit 1 circuit-name dest1\_Struct

### **Step 7** Reenable the destination CES interface.

Dest\_One(config-if)# no shutdown
Dest\_One(config-if)#

Now you can configure the source side of the point-to-multipoint structured CES connection.

### Configuring the Source Side of a Point-to-Multipoint Structured CES Soft PVC

To configure the source side of a point-to-multipoint structured CES soft PVC connection, perform the following steps, beginning in privileged EXEC mode:

| Command                                                               | Purpose                                                                                                    |
|-----------------------------------------------------------------------|----------------------------------------------------------------------------------------------------|
| Dest_One# show ces addresses                                          | Determines the destination CES address.                                                                                                    |
| Source# configure terminal                                            | Enters configuration mode from the terminal.                                                                                               |
| Source(config)#                                                       |                                                                                                    |
| Source(config)# interface cbr card/subcard/port                       | Selects the CES interface to be configured.                                                                                                |
| Source(config-if)#                                                    |                                                                                                    |
| Source(config-if)# ces pvc circuit-id p2mp                            | Specifies the CBR interface circuit identifier and changes to CES point-to-multipoint                                                      |
| Source(ces-p2mp)#                                                     | configuration mode.                                                                                                    |
| Source(ces-p2mp)# party leaf-reference<br>ref-number                  | Configures the point-to-multipoint leaf reference<br>number for each party and changes to<br>point-to-multipoint party configuration mode. |
| Source(ces-p2mp-party)#                                               |                                                                                                    |
| Source(ces-p2mp-party)# dest-address<br>ces-address dest-vpi dest-vci | Configures the destination CES address and destination VPI and destination VCI for each party.                                             |

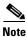

The following configuration example uses the interfaces and addresses displayed in Figure 19-11.

To configure the source side of the point-to-multipoint structured CES connections using the interfaces and addresses in Figure 19-11, follow these steps:

**Step 1** Determine the CES addresses of the Dest\_One and Dest\_Two destination switches as follows:

For switch Dest\_One:

Dest\_One#

```
Dest_One# show ces address
```

CES-IWF ATM Address(es):

47.0091.8100.0000.0003.6bb4.c501.4000.0c80.9030.10 CBR1/1/0:1 vpi 0 vci 16

For switch Dest\_Two:

Dest\_Two# show ces address

```
CES-IWF ATM Address(es):
```

→ 47.0091.8100.0000.0003.6bb4.c502.4000.0c80.9030.10 CBR1/1/2:1 vpi 0 vci 2064

Dest\_Two#

Step 2 At the source switch for the point-to-multipoint CES connection, change to interface configuration mode for CBR interface 4/0/0.

```
Source# config terminal
Enter configuration commands, one per line. End with CNTL/Z.
Source(config)# interface cbr 4/0/0
```

Step 3 Use the ces pvc command to configure the source CES soft PVC and change to point-to-multipoint configuration mode.

```
Source(config-if)# ces pvc 1 p2mp
Source(ces-p2mp)#
```

**Step 4** Use the **party leaf-reference** command to configure leaf-reference 30 and change to point-to-multipoint party configuration mode.

```
Source(ces-p2mp)# party leaf-reference 30
Source(ces-p2mp-party)#
```

**Step 5** Configure the destination ATM address and the VPI and VCI of the destination connection obtained in Step 1.

```
Source(ces-p2mp-party)# dest-address 47.0091.8100.0000.0003.6bb4.c501.4000.0c80.9030.10 0 16 Source(ces-p2mp-party)# exit
```

**Step 6** Use the following similar process to configure the soft PVC connection to the Dest\_Two switch:

```
Source(ces-p2mp)# party leaf-reference 101
Source(ces-p2mp-party)# dest-address 47.0091.8100.0000.0003.6bb4.c502.4000.0c80.9030.10 0 2064
Source(ces-p2mp-party)# end
Source#
```

Step 7 Confirm the connections are up and working using the commands in the "Displaying Point-to-Multipoint CES Soft PVC Configuration" section on page 19-72.

# **Displaying Point-to-Multipoint CES Soft PVC Configuration**

To display the point-to-multipoint CES soft PVC configuration at either end of an ATM switch router, use the following EXEC commands:

| Command                                                     | Purpose                                                         |
|-------------------------------------------------------------|-----------------------------------------------------------------|
| show running-config interfaces cbr<br>card/subcard/port     | Shows the configuration of the CES interface.                   |
| show ces circuit interface cbr card/subcard/port circuit-id | Shows point-to-multipoint CES soft PVC interface configuration. |

### **Examples**

The following example shows the point-to-multipoint CES soft PVC configuration of the source switch on interface CBR 4/0/0 using the **show running-config** command:

```
Source# show running-config interface cbr 4/0/0
Building configuration...

Current configuration: 273 bytes
!
interface CBR4/0/0
no ip address
ces circuit 0
ces pvc 0 p2mp
party leaf-reference 30
dest-address 47.0091.8100.0000.0003.6bb4.c501.4000.0c80.9030.10 0 16
party leaf-reference 101
dest-address 47.0091.8100.0000.0003.6bb4.c502.4000.0c80.9038.10 0 2064
end
```

The following example shows the point-to-multipoint CES soft PVC configuration of the source switch on interface CBR 4/0/0 using the **show ces circuit interface cbr** command:

```
Source# show ces circuit interface cbr 4/0/0 0
Circuit: Name CBR4/0/0:0, Circuit-state ADMIN_UP / oper-state UP Interface CBR4/0/0,
Circuit_id 0, Port-Type E1-120ohms, Port-State UP
Port Clocking network-derived, aal1 Clocking Method CESIWF_AAL1_CLOCK_SYNC
Channel in use on this port: 1-31
Channels used by this circuit: 1-31
Cell-Rate: 5447, Bit-Rate 2048000
cas OFF, cell_header 0x100 (vci = 16)
Configured CDV 2000 usecs, Measured CDV unavailable
De-jitter: UnderFlow 0, OverFlow 0
ErrTolerance 8, idleCircuitdetect OFF, onHookIdleCode 0x0
state: VcAlarm, maxQueueDepth 823, startDequeueDepth
                                                               435
Partial Fill:
                   47, Structured Data Transfer 0
P2MP-SoftVC
Src: atm addr 47.0091.8100.0000.0060.83c5.2e01.4000.0c82.0030.10 vpi 0, vci 16
Circuit Type is P2MP:
Leaf Reference 30
 Remote ATM address: 47.0091.8100.0000.0003.6bb4.c501.4000.0c80.9030.10
 Remote VPI: 0
 Remote VCI: 16
 Party Soft-Vc State Active
Leaf Reference 101
Remote ATM address: 47.0091.8100.0000.0003.6bb4.c502.4000.0c80.9038.10
 Remote VPI: 0
Remote VCI: 2064
 Party Soft-Vc State Active
Source#
```

# **Deleting and Disabling Point-to-Multipoint CES Soft PVC Connections**

This section describes the process used to delete all or part of a CES point-to-multipoint soft PVC connection. This section also describes how to either enable or disable a point-to-multipoint CES soft PVC connection.

# **Deleting Point-to-Multipoint CES Soft PVC**

This section describes the process used to delete either the entire CES point-to-multipoint soft PVC connection or delete a specific leaf of the connection from the connection.

To remove the entire CES point-to-multipoint soft PVC connection, perform the following steps, beginning in global configuration mode:

|        | Command                                         | Purpose                                       |
|--------|-------------------------------------------------|-----------------------------------------------|
| Step 1 | Switch(config)# interface cbr card/subcard/port | Selects the CES interface to be configured.   |
|        | Switch(config-if)#                              |                                               |
| Step 2 | Switch(config-if)# no ces pvc circuit-id p2mp   | Deletes the CES point-to-multipoint soft PVC. |

To delete a specific leaf of the CES point-to-multipoint soft PVC connection, perform the following steps, beginning in global configuration mode:

|        | Command                                              | Purpose                                                                               |
|--------|------------------------------------------------------|---------------------------------------------------------------------------------------|
| Step 1 | Switch(config)# interface cbr card/subcard/port      | Selects the CES interface to be configured.                                           |
|        | Switch(config-if)#                                   |                                                                                       |
| Step 2 | Switch(config-if)# ces pvc circuit-id p2mp           | Specifies the CBR interface circuit identifier and changes to CES point-to-multipoint |
|        | Switch(ces-p2mp)#                                    | configuration mode.                                                                   |
| Step 3 | Switch(ces-p2mp)# no party leaf-reference ref-number | Deletes a specific CES point-to-multipoint leaf using the reference number.           |

#### **Examples**

The following example shows how to remove the entire point-to-multipoint CES soft PVC connection configured on the CBR interface 4/0/0 for CES circuit 0:

```
Source(config)# interface cbr 4/0/0
Source(config)# no ces circuit 0
```

The following example shows how to remove only party leaf 1 on the CES soft PVC connection configured on the point-to-multipoint CES PVC 0:

```
Source(config)# interface cbr 4/0/0
Source(config-if)# ces pvc 0 p2mp
Source(ces-p2mp)# no party leaf-reference 30
```

### **Confirming VCC Deletion**

To confirm the deletion of the point-to-multipoint soft PVC from an interface, use the following EXEC command before and after deleting the point-to-multipoint soft PVC:

| Command                                             | Purpose                                                  |
|-----------------------------------------------------|----------------------------------------------------------|
| show ces circuit interface cbr<br>card/subcard/port | Shows point-to-multipoint CES soft PVC interface status. |

### **Example**

The following example shows how to confirm the entire point-to-multipoint soft PVC circuit is deleted from the interface:

Source# show ces circuit interface cbr 4/0/1

Source#

If the point-to-multipoint CES soft PVC circuit does not exist the display appears empty.

The following example shows how to confirm the point-to-multipoint CES soft PVC circuit is configured:

Source# show ces circuit interface cbr 4/0/0

Interface Circuit Circuit-Type X-interface X-vpi X-vci Status

CBR4/0/0 0 P2MP-SoftVC P2MP-SoftVc ATM1/0/1 0 35 UP

Source#

# **Enabling and Disabling the Root of a Point-to-Multipoint CES Soft PVC**

To enable or disable the root of a point-to-multipoint CES soft PVC connection, perform the following steps, beginning in CES soft PVC point-to-multipoint configuration mode:

|        | Command                                 | Purpose                                                                          |
|--------|-----------------------------------------|----------------------------------------------------------------------------------|
| Step 1 | · • • • • • • • • • • • • • • • • • • • | Disables a point-to-multipoint CES soft PVC connection and releases all parties. |
| Step 2 | Switch(ces-p2mp)# enable                | Enables a point-to-multipoint CES soft PVC connection.                           |

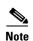

The **disable** option releases all the parties of the connection, and the CES soft PVC connection appears in the NOT\_CONNECTED state. No retry will occur until you enable the CES soft PVC using the **enable** option.

#### **Examples**

The following example disables the point-to-multipoint CES soft PVC connection configured on CBR interface 4/0/0 and releases all parties:

```
Switch# config terminal Enter configuration commands, one per line. End with CNTL/Z. Switch(config)# interface cbr 4/0/0
```

```
Switch(config-if)# ces pvc 0 p2mp
Switch (ces-p2mp)# disable
04:47:14: %SYS-5-CONFIG_I: Configured from console by console
04:47:15: %LINK-3-UPDOWN: Interface CBR4/0/0, changed state to down
Switch (ces-p2mp)#
```

The following example reenables the point-to-multipoint CES soft PVC connection:

```
Switch (ces-p2mp)# enable
Switch (ces-p2mp)#
```

### **Enabling and Disabling a Leaf of a Point-to-Multipoint CES Soft PVC**

To enable or disable an individual leaf of a point-to-multipoint CES soft PVC connection, perform the following steps, beginning in CES soft PVC point-to-multipoint configuration mode:

|        | Command                                                   | Purpose                                                           |
|--------|-----------------------------------------------------------|-------------------------------------------------------------------|
| Step 1 | Switch(ces-p2mp)# party leaf-reference ref-number disable | Disables a leaf of a point-to-multipoint CES soft PVC connection. |
|        | Switch(ces-p2mp-party)#                                   |                                                                   |
| Step 2 | Switch(ces-p2mp)# party leaf-reference ref-number enable  | Enables a leaf of a point-to-multipoint CES soft PVC connection.  |

### **Examples**

The following example disables an individual leaf-reference 30 of a point-to-multipoint CES soft PVC connection configured on a CBR interface:

```
Source# config terminal
Enter configuration commands, one per line. End with CNTL/Z.
Source(config)# interface cbr 4/0/0
Source(config-if)# ces pvc 0 p2mp

Source(ces-p2mp)# party leaf-reference 30 disable
Source(ces-p2mp-party)#
```

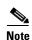

After disabling a party leaf the CLI changes from CES point-to-multipoint configuration mode to CES point-to-multipoint party configuration mode. This allows you to modify the party configuration and exit out of the party mode and enable the party leaf again with the modified configurations. For example, you can modify the retry interval, destination address, destination VPI and destination VCI.

The following example reenables an individual leaf of the point-to-multipoint CES soft PVC connection:

```
Source (ces-p2mp)# party leaf-reference 30 enable
Source (ces-p2mp)#
```

# Confirming the Party Leaf is Disabled or Enabled

To confirm the individual leaf of the CES point-to-multipoint soft PVC is disabled or enabled, use the following EXEC commands before and after disabling and enabling the CES point-to-multipoint soft PVC:

| Command                                                         | Purpose                                                                  |
|-----------------------------------------------------------------|--------------------------------------------------------------------------|
| show running-config interface cbr<br>card/subcard/port          | Shows the configuration of the CBR interfaces.                           |
| show ces circuit interfaces cbr<br>card/subcard/port circuit-id | Shows the point-to-multipoint CES soft PVCs configured on the interface. |

### **Example**

The following example shows how to confirm that the party leaf of the CES point-to-multipoint soft PVC is disabled from the interface using the **show running-config** command:

```
Source# show running-config interface cbr 4/0/0
Building configuration...

Current configuration : 280 bytes
!
interface CBR4/0/0
no ip address
ces circuit 0
ces pvc 0 p2mp
party leaf-reference 30 disable
dest-address 47.0091.8100.0000.0003.6bb4.c501.4000.0c80.9030.10 0 16
party leaf-reference 101
dest-address 47.0091.8100.0000.0003.6bb4.c502.4000.0c80.9038.10 0 2064
end
```

Notice the word "disabled" appears following the party leaf-reference number for party leaf-reference 30 disabled in the previous section.

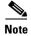

The word "enabled" does not appears following the party leaf-reference number for party leaf-reference 101 that was not disabled. Enabled is the default state.

The following example shows how to confirm that the party leaf of the CES point-to-multipoint soft PVC is disabled from the interface using the **show ces circuit interface cbr** command:

```
Source# show ces circuit interface cbr 4/0/0 0
 \label{eq:circuit: Name CBR4/0/0:0, Circuit-state ADMIN\_UP / oper-state UP Interface CBR4/0/0, and a constant of the control of the control of the contro
Circuit_id 0, Port-Type E1-120ohms, Port-State UP
Port Clocking network-derived, aal1 Clocking Method CESIWF_AAL1_CLOCK_SYNC
Channel in use on this port: 1-31
Channels used by this circuit: 1-31
Cell-Rate: 5447, Bit-Rate 2048000
cas OFF, cell_header 0x100 (vci = 16)
Configured CDV 2000 usecs, Measured CDV unavailable
De-jitter: UnderFlow 0, OverFlow 0
ErrTolerance 8, idleCircuitdetect OFF, onHookIdleCode 0x0
                                                                                                           823, startDequeueDepth
                                                                                                                                                                                                      435
state: VcAlarm, maxQueueDepth
Partial Fill: 47, Structured Data Transfer 0
P2MP-SoftVC ,Setup in progress
Src: atm addr 47.0091.8100.0000.0060.83c5.2e01.4000.0c82.0030.10 vpi 0, vci 16
Circuit Type is P2MP:
   Leaf Reference 30
   Remote ATM address: 47.0091.8100.0000.0003.6bb4.c501.4000.0c80.9030.10
   Remote VPI: 0
   Remote VCI: 16
 Party Soft-Vc State Inactive
```

```
Leaf Reference 101
Remote ATM address: 47.0091.8100.0000.0003.6bb4.c502.4000.0c80.9038.10
Remote VPI: 0
Remote VCI: 2064
Party Soft-Vc State Active
```

The word "Inactive" appears after the Party Soft-Vc State field for leaf-reference 30 disable in the previous section. In contrast, the word "Active" appears after the Party Soft-Vc State field for leaf-reference 101 that was not changed.

# Configuring the Retry Interval for Point-to-Multipoint CES Soft-PVC Parties

To configure the first and maximum retry intervals for each party of a point-to-multipoint CES soft PVC connection, perform the following steps, beginning in CES soft PVC party configuration mode:

| Command                                      | Purpose                                |
|----------------------------------------------|----------------------------------------|
| Switch(ces-p2mp-party)# retry-interval first | Configures the first and maximum retry |
| {100-3600000} maximum                        | intervals in milliseconds on a         |
| $\{100-4294967295\}$                         | point-to-multipoint CES soft PVC       |
|                                              | connection.                            |

### **Examples**

The following example configures the first and maximum retry intervals for each party of a point-to-multipoint CES soft PVC connection configured on a CBR interface:

```
Switch# config terminal
Enter configuration commands, one per line. End with CNTL/Z.
Switch(config)# interface cbr 4/0/0
Switch(config-if)# ces pvc 0 p2mp
Switch(ces-p2mp)# party leaf-reference 30
Switch(ces-p2mp-party)# retry-interval first 200 maximum 300
```

# **Configuring Frame Relay to ATM**Interworking Port Adapter Interfaces

This chapter describes Frame Relay to ATM interworking and the required steps to configure the channelized Frame Relay port adapters in the Catalyst 8510 MSR and LightStream 1010 ATM switch routers. These port adapters facilitate interworking between a Frame Relay network, an ATM network, and network users. Existing Frame Relay users can also migrate to higher bandwidth ATM using channelized Frame Relay port adapters. Additionally, these port adapters extend the ATM network across a wide area over a frame-based serial line or intervening Frame Relay WAN.

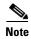

This chapter provides advanced configuration instructions for the Catalyst 8540 MSR, Catalyst 8510 MSR, and LightStream 1010 ATM switch routers. For an overview of Frame Relay to ATM interworking, refer to the *Guide to ATM Technology*. For complete descriptions of the commands mentioned in this chapter, refer to the *ATM Switch Router Command Reference* publication. For hardware installation and cabling instructions, refer to the *ATM and Layer 3 Port Adapter and Interface Module Installation Guide*.

For a more information on how to configure your Frame Relay specific network equipment, refer to the Cisco IOS 11.3 publications on the Documentation CD-ROM.

This chapter includes the following sections:

- Configuring the Channelized DS3 Frame Relay Port Adapter, page 20-2
- Configuring the Channelized E1 Frame Relay Port Adapter, page 20-7
- Configuring Frame Relay to ATM Interworking Functions, page 20-9
- Configuring Frame Relay Frame Size for Frame Relay to ATM Interworking, page 20-11
- Configuring LMI, page 20-14
- Configuring Frame Relay to ATM Resource Management, page 20-18
- Configuring Frame Relay to ATM Virtual Connections, page 20-23
- Respecifying Existing Frame Relay to ATM Interworking Soft PVCs, page 20-43
- Configuring Overflow Queuing, page 20-43

# **Configuring the Channelized DS3 Frame Relay Port Adapter**

The channelized DS3 (CDS3) Frame Relay port adapter provides one physical port (45 Mbps). Each DS3 interface consists of 28 T1 lines multiplexed through a single T3 trunk. Each T1 line operates at 1.544 Mbps, which equates to 24 time slots (DS0 channels). A DS0 time slot provides 56 or 64 kbps of usable bandwidth. You can combine one or more DS0 time slots into a channel group to form a serial interface. A channel group provides  $n \times 56$  or 64 kbps of usable bandwidth, where n is the number of time slots, from 1 to 24. You can configure a maximum of 127 serial interfaces, or channel groups, per port adapter.

Figure 20-1 illustrates how a T3 trunk demultiplexes into 28 T1 lines that provide single or multiple time slots mapped across the ATM network. These time slots are then multiplexed to form an outgoing T3 bit stream.

Figure 20-1 T3/T1 Time Slot Mapping

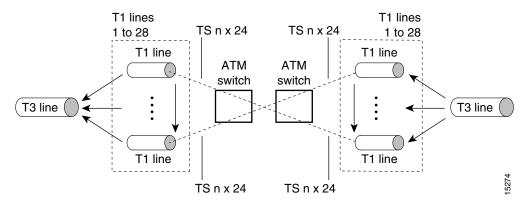

# **Configuration Guidelines**

In order to configure the CDS3 Frame Relay port adapter physical interface you need the following information:

- Digital transmission link information, for example, T3 and T1 clock source and framing type
- Channel information and time slot mapping
- Protocols and encapsulations you plan to use on the new interfaces

# **Default CDS3 Frame Relay Port Adapter Interface Configuration**

The following defaults are assigned to all CDS3 Frame Relay port adapter interfaces:

- Framing—M23
- Clock source—loop-timed
- Cable length—224

The following defaults are assigned to all T1 lines on the CDS3 Frame Relay port adapter:

- Framing— esf
- Speed—64 kbps

- Clock source—internal
- Line coding—b8zs
- T1 yellow alarm—detection and generation

# **Configuring the CDS3 Frame Relay Port Adapter Interface**

To manually change any of your default configuration values, perform the following steps, beginning in global configuration mode:

| Command                                                                                                    | Purpose                                                    |
|----------------------------------------------------------------------------------------------------|------------------------------------------------------------|
| Switch(config)# controller t3 card/subcard/port                                                                                                 | Specifies the controller interface port and enters         |
| Switch(config-controller)#                                                                                                    | controller configuration mode.                             |
| Switch(config-controller)# clock source<br>{free-running   loop-timed   network-derived  <br>reference}                                         | Configures the type of clocking.                           |
| Switch(config-controller)# <b>framing</b> {c-bit   m23}                                                                                         | Configures the CDS3 Frame Relay port adapter framing type. |
| Switch(config-controller)# cablelength cablelength                                                                                              | Configures the CDS3 Frame Relay port adapter cable length. |
| Switch(config-controller)# mdl {transmit {path   dle-signal   test-signal}   string {eic   lic   fic   unit   pfi   port   generator $string$ } | Configures the maintenance data link (MDL) message.        |

<sup>1.</sup> MDL messages are only supported when framing on the CDS3 Frame Relay port adapter is set for c-bit parity.

#### Example

The following example shows how to change the cable length configuration to 300 using the **cablelength** command.

```
Switch(config)# controller t3 3/0/0
Switch(config-controller)# cablelength 300
```

When using the cable length option, note that user-specified T3 cable lengths are structured into ranges as follows: 0 to 224 and 225 to 450. If you enter a cable length value that falls into one of these ranges, the range for that value is used.

For example, if you enter 150 feet, the 0 to 224 range is used. If you later change the cable length to 200 feet, there is no change because 200 is within the 0 to 224 range. However, if you change the cable length to 250, the 225 to 450 range is used. The actual number you enter is stored in the configuration file.

# **Configuring the T1 Lines on the CDS3 Frame Relay Port Adapter**

To configure the T1 lines, perform the following steps, beginning in global configuration mode:

|        | Command                                                                   | Purpose                                            |
|--------|---------------------------------------------------------------------------|----------------------------------------------------|
| Step 1 | Switch(config)# controller t3 card/subcard/port                           | Specifies the controller interface port and enters |
|        | Switch(config-controller)#                                                | controller configuration mode.                     |
| Step 2 | Switch(config-controller)# t1 line-number framing {esf   sf}              | Configures the T1 framing type.                    |
| Step 3 | Switch(config-controller)# t1 line-number yellow {detection   generation} | Configures yellow alarms for the T1 line.          |

# Configuring the Channel Group on the CDS3 Frame Relay Port Adapter

A channel group, also referred to as a serial interface, is configured on a T1 line by associating time slots to it. The channel group can have from 1 to 24 time slots (DS0s). The transmission rate or bandwidth of the channel group is calculated by multiplying the number of time slots times 56 kbps or 64 kbps.

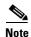

A time slot can be part of only one channel group. Additionally, all time slots within a channel group must be on the same T1 line.

To configure the channel group on a T1 line, perform the following steps, beginning in global configuration mode:

|        | Command                                                                                                    | Purpose                                                                           |
|--------|----------------------------------------------------------------------------------------------------|-----------------------------------------------------------------------------------|
| Step 1 | 1                                                                                                    | Specifies the controller interface port and enters controller configuration mode. |
| Step 2 | Switch(config-controller)# <b>channel-group</b> number <b>t1</b> line-number timeslots list [speed {56   64}] | Creates the channel group with the specified time slots and speed.                |

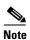

You can group either contiguous or noncontiguous time slots on a T1 line.

#### Example

The following example shows how to configure a channel group (with identifier 5), assigning time slots 1 through 5 on T1 line 1 using the **channel-group** command.

```
Switch(config)# controller t3 0/1/0
Switch(config-controller)# channel-group 5 t1 1 timeslots 1-5
Switch(config-controller)#
```

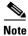

The example above creates the serial interface 0/1/0:5.

# **Displaying the CDS3 Frame Relay Port Adapter Controller Information**

To display the controller configuration, use one of the following EXEC commands:

| Command                                                  | Purpose                           |
|----------------------------------------------------------|-----------------------------------|
| show controllers t3                                      | Displays T3 and T1 configuration. |
| <pre>cardIsubcardIport[:t1-line] [brief   tabular]</pre> |                                   |

### **Example**

The following example displays the configuration, status, and statistics of T1 line number 1 on controller 0/1/0:

Switch# show controllers t3 0/1/0:1 tabular  $\rightarrow$  T3 0/1/0:1 is up. PAM state is Up 1CT3 H/W Version: 1.7 1CT3 F/W Version: 2.7 → T3 0/1/0 T1 1 Transmitter is sending LOF Indication (RAI). Receiver has loss of frame. Framing is ESF, Line Code is B8ZS, Clock Source is line. INTERVAL LCV PCV CSS SELS LES DM ES BES SES UAS SS 0 0 0 12:43-12:51 0 0 0 0 0 434 0 0 0 0 0 0 0 0 0 12:28-12:43 0 0 0 0 0 0 900 0 12:13-12:28 0 0 0 0 900 0 12:13-12:28 0 11:58-12:13 0 0 0 0 0 0 900 0 0 11:43-11:58 0 0 0 0 0 0 0 0 900 0 11:28-11:43 0 0 0 0 0 0 0 900 0 11:13-11:28 0 0 0 0 0 0 0 0 0 0 0 0 0 0 6300 Total

# **Deleting a Channel Group on the CDS3**

This section describes two ways to delete a channel group on the CDS3 after it has been configured.

If you want to delete individual channel groups without shutting down the controller, use method one.

If you want to delete several channels groups on a controller, use method two. However, if you use method two, you must first shut down the controller, which shuts down all channel groups on the controller.

### **Method One**

Perform the following steps, beginning in global configuration mode:

|        | Command                                 | Purpose                                                                     |
|--------|-----------------------------------------|-----------------------------------------------------------------------------|
| Step 1 | · • • • • • • • • • • • • • • • • • • • | Selects the Frame Relay serial port and channel group number to be deleted. |
| Step 2 |                                         | Shuts down the serial interface.                                            |

|        | Command                                         | Purpose                                    |
|--------|-------------------------------------------------|--------------------------------------------|
| Step 3 | Switch(config-if)# exit                         | Exits serial interface configuration mode. |
|        | Switch(config)#                                 |                                            |
| Step 4 | Switch(config)# controller t3 card/subcard/port | Selects the controller interface port and  |
|        | Switch(config-controller)#                      | enters controller configuration mode.      |
| Step 5 | Switch(config-controller)# no channel-group cgn | Deletes the selected channel group number. |

### **Method Two**

Perform the following steps, beginning in global configuration mode:

|        | Command                                         | Purpose                                          |
|--------|-------------------------------------------------|--------------------------------------------------|
| Step 1 | Switch(config)# controller t3 card/subcard/port | Selects the controller interface port and enters |
|        | Switch(config-controller)#                      | controller configuration mode.                   |
| Step 2 | Switch(config-controller)# shutdown             | Shuts down the controller interface.             |
| Step 3 | Switch(config-controller)# no channel-group cgn | Deletes the selected channel group number.       |
| Step 4 | Switch(config-controller)# no shutdown          | Reenables the controller interface.              |

### **Examples**

The following example shuts down the serial interface and deletes channel group 1:

```
Switch(config) # interface serial 4/0/0:1
Switch(config-if) # shutdown
Switch(config-if) # exit
Switch(config) # controller t3 4/0/0
Switch(config-controller) # no channel-group 1
Switch(config-controller) # end
Switch#
```

The following example shuts down the T3 controller, deletes channel group 1, and then reenables the T3 controller:

```
Switch(config) # controller t3 4/0/0
Switch(config-controller) # shutdown
Switch(config-controller) # no channel-group 1
Switch(config-controller) # no shutdown
Switch(config-controller) # end
Switch#
```

# **Configuring the Channelized E1 Frame Relay Port Adapter**

The channelized E1 (CE1) Frame Relay port adapter provides four physical ports. Each port supports up to 31 E1 serial interfaces, also referred to as channel groups, totalling 124 serial interfaces per port adapter. The E1 line operates at 2.048 Mbps, which is equivalent to 31 time slots (DS0 channels). The E1 time slot provides usable bandwidth of  $n \times 64$  kbps, where  $n \times 64$  is the time slot from 1 to 31.

Figure 20-2 illustrates how an E1 trunk (with four ports) provides single or multiple time slots mapped across the ATM network. Each time slot represents a single  $n \times 64$  circuit that transmits data at a rate of 64 kbps. Multiple  $n \times 64$  circuits can be connected to a single port, using separate time slots.

Figure 20-2 E1 Time Slot Mapping

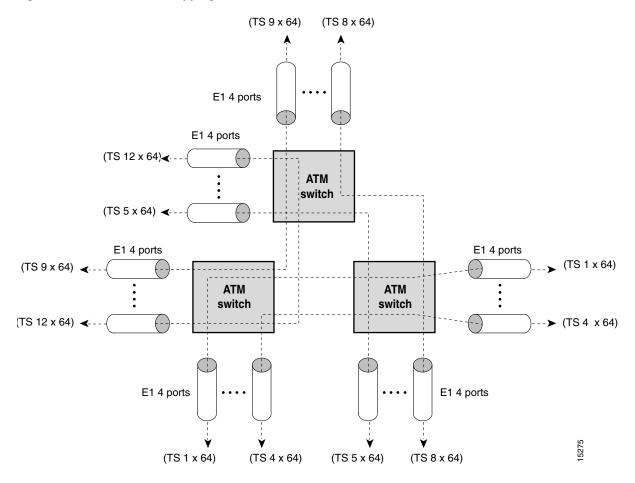

# **Default CE1 Frame Relay Port Adapter Interface Configuration**

The following defaults are assigned to all CE1 Frame Relay port adapter interfaces:

- Framing—crc4
- Clock source—loop-timed
- Line coding—HDB3

# **Configuring the CE1 Frame Relay Port Adapter Interface**

If your CE1 Frame Relay port adapter needs to be configured, you must have the following information:

- Digital transmission link information, for example, E1 clock source and framing type
- Channel information and time slot mapping
- Protocols and encapsulations you plan to use on the new interfaces

To manually change any of your default configuration values, perform the following steps, beginning in global configuration mode:

|        | Command                                                                                                 | Purpose                                            |
|--------|----------------------------------------------------------------------------------------------------|----------------------------------------------------|
| Step 1 | Switch(config)# controller e1 card/subcard/port                                                         | Specifies the controller interface port and enters |
|        | Switch(config-controller)#                                                                              | controller configuration mode.                     |
| Step 2 | Switch(config-controller)# clock source<br>{free-running   loop-timed   reference  <br>network-derived} | Configures the type of clocking.                   |
| Step 3 | Switch(config-controller)# framing {crc4   no-crc4}                                                     | Configures the E1 framing type.                    |

### Example

The following example shows how to change the clock source to free-running using the **clock source** command.

```
Switch(config)# controller e1 1/0/0
Switch(config-controller)# clock source free-running
```

# Configuring the Channel Group on the CE1 Frame Relay Port Adapter

A channel group, also referred to as a serial interface, is configured on an E1 line by associating time slots to it. The channel group can have from 1 to 31 time slots (DS0s). The transmission rate or bandwidth of the channel group is calculated by multiplying the number of time slots times 64 kbps.

To configure the channel group, perform the following steps, beginning in global configuration mode:

|        | Command                                                                      | Purpose                                                                                                    |  |
|--------|------------------------------------------------------------------------------|----------------------------------------------------------------------------------------------------|--|
| Step 1 | Switch(config)# controller e1 card/subcard/port                              | Specifies the controller interface port and enters                                                                                                    |  |
|        | Switch(config-controller)#                                                   | controller configuration mode.                                                                                                    |  |
| Step 2 | Switch(config-controller)# channel-group number {timeslots range   unframed} | Configures the identifier and range of E1 time slot number(s) that comprise the channel group. The keyword <b>unframed</b> configures a CE1Frame Relay interface as clear channel (unframed). |  |

### **Example**

The following example shows how to configure time slots 1 through 5 and 20 through 23 on E1 channel group 5 using the **channel-group** command.

```
Switch(config)# controller e1 0/1/0
Switch(config-controller)# channel-group 5 timeslots 1-5, 20-23
```

### Displaying the CE1 Frame Relay Port Adapter Controller Information

To display your controller configuration, use the following EXEC command:

| Command                                                 | Purpose                               |
|---------------------------------------------------------|---------------------------------------|
| show controllers e1 card/subcard/port [brief   tabular] | Displays E1 controller configuration. |

### Example

The configuration for controller E1 is displayed in the following example:

```
Switch# show controllers e1 0/0/0 tabular
E1 0/0/0 is up.
E1 0/0/0 is up.
PAM state is Up
4CE1 H/W Version: 3.1
4CE1 F/W Version: 2.0
No alarms detected.
Framing is crc4, Line Code is HDB3, Clock Source is line.
INTERVAL LCV PCV CS SELS LES DM ES BES SES UAS SS
18:38-18:51 0 0 0 0 0 0 0 2 0 10 704 0
```

# **Configuring Frame Relay to ATM Interworking Functions**

You must follow the required steps to enable Frame Relay to ATM interworking on your ATM switch router. In addition, you can customize Frame Relay to ATM for your particular network needs and monitor Frame Relay to ATM connections. The following sections outline these tasks:

- Enabling Frame Relay Encapsulation on an Interface, page 20-9
- Configuring Frame Relay Serial Interface Type, page 20-10

For information on how to customize your Frame Relay to ATM connections, see Configuring LMI, page 20-14 and Configuring Frame Relay to ATM Resource Management, page 20-18.

# **Enabling Frame Relay Encapsulation on an Interface**

To set Frame Relay encapsulation on the serial interface, perform the following steps, beginning in global configuration mode:

|        | Command                                                | Purpose                                 |
|--------|--------------------------------------------------------|-----------------------------------------|
| Step 1 | Switch(config)# interface serial card/subcard/port:cgn | Selects the interface to be configured. |
|        | Switch(config-if)#                                     |                                         |
| Step 2 | Switch(config-if)# encapsulation frame-relay ietf      | Configures Frame Relay encapsulation.   |

Frame Relay supports encapsulation of all supported protocols in conformance with RFC 1490, allowing interoperability between multiple vendors.

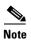

You must shut down the interface prior to Frame Relay encapsulation.

### **Example**

```
Switch(config) # interface serial 0/1/0:5
Switch(config-if) # shutdown
Switch(config-if) # encapsulation frame-relay ietf
Switch(config-if) # no shutdown
```

### **Displaying Frame Relay Encapsulation**

To display Frame Relay encapsulation, use the following user EXEC command:

| Command                                      | Purpose                             |
|----------------------------------------------|-------------------------------------|
| show interfaces serial card/subcard/port:cgn | Displays Frame Relay encapsulation. |

### **Example:**

The following example displays the Frame Relay encapsulation configuration on serial interface 0/1/0:5:

```
Switch# show interfaces serial 0/1/0:5
Serial0/1/0:5 is up, line protocol is up
Hardware is FRPAM-SERIAL
MTU 4096 bytes, BW 320 Kbit, DLY 0 usec, rely 0/255, load 1/255
Encapsulation FRAME-RELAY IETF, loopback not set, keepalive not set
Last input never, output never, output hang never
Last clearing of "show interface" counters never
Input queue: 0/75/0 (size/max/drops); Total output drops:
<information deleted>
```

# **Configuring Frame Relay Serial Interface Type**

To configure an interface as a data communications equipment (DCE) or Network-Network Interface (NNI) type, perform the following steps, beginning in global configuration mode:

|        | Command                                                | Purpose                                 |
|--------|--------------------------------------------------------|-----------------------------------------|
| Step 1 | Switch(config)# interface serial card/subcard/port:cgn | Selects the interface to be configured. |
|        | Switch(config-if)#                                     |                                         |
| Step 2 | Switch(config-if)# frame-relay intf-type {dce   nni}   | Selects a Frame Relay interface type.   |

#### Example

The following example shows how to configure Frame Relay interface type NNI for serial interface 0/1/0:5:

```
Switch(config)# interface serial 0/1/0:5
Switch(config-if)# frame-relay intf-type nni
```

### **Displaying Frame Relay Interface Configuration**

To display the Frame Relay interface configuration, use the following EXEC command:

| Command | Purpose                                           |
|---------|---------------------------------------------------|
| •       | Displays the Frame Relay interface configuration. |

### Example

The Frame Relay configuration is displayed in the following example:

```
Switch# more system:running-config
Building configuration...
Current configuration:
version 11.3
no service pad
no service password-encryption
hostname Switch
!
<information deleted>
interface Serial0/1/0:5
 no ip address
 no ip directed-broadcast
 encapsulation frame-relay IETF
 no arp frame-relay
frame-relay intf-type nni
<information deleted>
```

# **Configuring Frame Relay Frame Size for Frame Relay to ATM Interworking**

Frame Relay frame size is one of the parameters in IWF equations used for converting Frame Relay traffic parameters to their equivalent ATM traffic parameters and vice-versa. The default configuration uses a constant frame size of 250 bytes in the IWF equations. For some Frame Relay network configurations this could cause problems such as:

- Frames being dropped if actual frame size is less than 250 bytes
- Wasted bandwidth if actual frame size is greater than 250 bytes

To overcome this problem you can configure the Frame Relay frame size.

If the incoming traffic is always a single frame length, then configure that frame size in the connection traffic table row (CTTR). However, if the incoming traffic has a varying frame-size, then configure the Frame Relay CTTR using the highest sustained cell rate (SCR) for a given committed information rate (CIR) in the corresponding ATM-CTTR. Refer to the section Configuring Frame Relay to ATM Connection Traffic Table Rows.

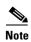

Usually the Frame Relay CTTR with the lowest frame size has the highest SCR for a given CIR. This is because of the overhead introduced by ATM [5 bytes/Cell + 8 Bytes for the AAL5 trailer + AAL5 Padding].

There are exceptional cases when the padding is greater. For example, in the case of 85 byte and 87 byte frame-sizes, the convention of lower size does not hold true because of the additional padding added to an AAL5 in case of 87 byte to 85 byte frame-sizes. In this case, the 87 byte frame-size should be used because it has the higher SCR.

The *easiest* way to choose which frame-size to configure is to use the one with *highest* SCR for the corresponding CIR. For example, if you have frames sizes 64, 90, 250, 512 1500, and 4000, the best SCR for the frames is the size 90 for a given CIR. If frame-size 50 is added to the previous list of frame sizes then CTTR with 50 will have the highest SCR and that should be used.

# **Configuring and Using Frame Relay Frame Size**

To use the Frame Relay frame size feature, requires the following:

- Create a Traffic table row (CTTR) using frame size
- Use that CTTR row while creating a VC (PVC or Soft PVC)

To configure the Frame Relay frame size, perform the following steps, beginning in global configuration mode:

|        | Command                                                                                                    | Purpose                                                                                                    |  |
|--------|----------------------------------------------------------------------------------------------------|----------------------------------------------------------------------------------------------------|--|
| Step 1 | Switch(config)# frame-relay connection-traffic table-row [index row-index] cirval bcval pirval [beval] {abr   vbr-nrt   ubr} [frame-size bytes] [atm-row-index] | Configures the frame size used to convert Frame Relay traffic parameters to their equivalent ATM traffic parameters. |  |
| Step 2 | Switch(config)# interface serial card/subcard/port:cgn                                                                                                    | Select the interface to configure.                                                                                   |  |
| Step 3 | Switch(config-if)# frame-relay soft-vc dlci_source dest-address address dlci_destinataion rx-cttr index tx-cttr index gat                                       | Configure the Frame Relay Soft VC and enable GAT solution on the VC.                                                 |  |
| Step 4 | Switch(config-if)# end                                                                                                    | Exits serial interface configuration mode.                                                                           |  |
|        | Switch#                                                                                                    |                                                                                                    |  |
| Step 5 | Switch# show frame-relay connection-traffic table row                                                                                                    | Confirm the Frame Relay CTT has the frame size value configured.                                                     |  |
| Step 6 | Switch# show vc interface serial card/subcard/port:cgn dlci                                                                                                    | Confirm the configured frame size is used in the serial interface VC.                                                |  |
| Step 7 | Switch# show running-config interface serial card/subcard/port:cgn                                                                                              | Confirm GAT is enabled in the serial interface VC.                                                                   |  |

Use the following steps to configure Frame Relay frame size of an interworking soft PVC.

**Step 1** Configure the Frame Relay frame size as part of the CTT row configuration.

Switch(config)# frame-relay connection-traffic-table-row 102 16000 32768 6400 vbr-nrt frame-size 64

**Step 2** Select which interface to configure.

```
Switch(config) # interface Serial1/0/1:1
Switch(config-if) #
```

**Step 3** Configure the Frame Relay Soft VC and enable GAT.

```
Switch(config-if)# frame-relay soft-vc 128 dest-address
47.0091.8100.0000.0090.2156.d801.4000.0c80.1010.00 dlci 43 rx-cttr 102 tx-cttr 102 gat
Switch(config-if)# end
Switch#
```

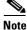

By default, the GAT information element is disabled. To use the frame size feature you must enable GAT on the VC.

Step 4 Display the frame size in the CTT row configuration using the show frame-relay connection-traffic-table-row command.

| Switch# | show frame- | relay c | onnection | n-traffi | c-table-row |              |         |
|---------|-------------|---------|-----------|----------|-------------|--------------|---------|
| Row     | cir         | bc      | be        | pir      | FrameSize   | fr-atm       | ATM Row |
|         |             |         |           |          | Serv        | ice-category |         |
| 102     | 16000       | 32768   | 32768     | 6400     | 64          | vbr          | 100     |
|         |             |         |           |          |             |              |         |
| Switch# |             |         |           |          |             |              |         |

Step 5 Confirm the frame size is configured for the VC using the show vc interface serial command.

Switch# show vc interface serial 1/0/1:1 128

```
Interface: Serial1/0/1:1, Type: FRPAM-SERIAL
DLCI = 128 Status : ACTIVE Peer Status : INACTIVE
Connection-type: PVC
Cast-type: point-to-point
Per VC Overflow: Disabled
Configured Option is: Inherit from Interface.
Usage-Parameter-Control (UPC): tag-drop
pvc-create-time: 4d21h Time-since-last-status-change: 4d21h
Interworking Function Type : service translation
de-bit Mapping : map-clp
                             clp-bit Mapping : map-de
efci-bit Mapping: 0
ATM-P Interface: ATM-P1/0/0, Type: ATM-PSEUDO
ATM-P VPI = 33 ATM-P VCI = 75
ATM-P Connection Status: UP
Cross-connect-interface: ATM4/0/0, Type: arm_port
Cross-connect-VPI = 2
Cross-connect-VCI = 128
Cross-connect OAM-configuration: disabled
Cross-connect OAM-state: Not-applicable
Cross-connect-UPC: pass
Transmit Direction :
       Total tx Frames
       Tota tx Bytes
                                             : 0
       Discarded tx Frames
                                             : 0
       Discarded tx Bytes
                                             : 0
        Total Tx Frames with DE
        Total Tx Frames with FECN
       Tx Frames with FECN Tagged Locally
       Total Tx Frames with BECN
                                             : 0
       Tx Frames with BECN Tagged Locally
                                            : 0
Receive Direction :
       Rx Frames
                                             : 7071
```

```
Rx Bytes
                                               : 2432424
           Rx Frames Discarded
                                               : 3
                                               : 1032
           Rx Bytes Discarded
           Total Rx Frames with DE
                                               : 0
           Rx Frames with DE Tagged Locally
                                              : 0
           Total Rx Frames with FECN
                                              : 0
           {\tt Rx} Frames with FECN Tagged Locally : 0
           Total Rx Frames with BECN
                                               : 0
           Rx Frames with BECN Tagged Locally
                                              : 0
→ Rx connection-traffic-table-index: 102
   Rx service-category: VBR-NRT (Non-Realtime Variable Bit Rate)
   Rx pir: 64000
   Rx cir: 64000
   Rx Bc : 32768
   Rx Be : 32768
→ Rx Frame Size : 64
→ Tx connection-traffic-table-index: 102
   Tx service-category: VBR-NRT (Non-Realtime Variable Bit Rate)
   Tx pir: 64000
   Tx cir: 64000
   Tx Bc : 32768
   Tx Be : 32768
→ Tx Frame Size : 64
   Switch#
```

The Rx Frame Size and Tx Frame Size fields display the new VC frame size configuration.

Step 6 Use the show running-config command to confirm GAT is configured on the interface VC.

```
Switch# show running-config interface serial 1/0/1:1
Building configuration...

Current configuration : 268 bytes
!
interface Serial1/0/1:1
no ip address
encapsulation frame-relay IETF
no ip route-cache
no ip mroute-cache
no arp frame-relay
frame-relay intf-type nni
frame-relay soft-vc 128 dest-address 47.0091.8100.0000.0090.2156.d801.4000.0c80.1010.00
dlci 43 rx-cttr 102 tx-cttr 102 gat
end

Switch#
```

The keyword "gat" appears in the interface VC configuration confirming GAT is enabled.

# **Configuring LMI**

Three industry-accepted standards are supported for addressing the Local Management Interface (LMI), including the Cisco specification. By default, the Cisco ILMI option is active on your Frame Relay interface.

# **Configuring the LMI Type**

To manually set an LMI type on your Frame Relay port adapter, perform the following steps, beginning in global configuration mode:

|        | Command                                                        | Purpose                                 |
|--------|----------------------------------------------------------------|-----------------------------------------|
| Step 1 | Switch(config)# interface serial card/subcard/port:cgn         | Selects the interface to be configured. |
|        | Switch(config-if)#                                             |                                         |
| Step 2 | Switch(config-if)# frame-relay lmi-type [cisco   ansi   q933a] | Selects Frame Relay LMI type.           |
| Step 3 | Switch(config-if)# end                                         | Exits interface configuration mode.     |
|        | Switch#                                                        |                                         |
| Step 4 | Switch# copy system:running-config<br>nvram:startup-config     | Writes the LMI type to NVRAM.           |

### **Example**

The following example changes the LMI type to ansi on serial interface 1/1/0:1:

```
Switch(config)# interface serial 1/1/0:1
Switch(config-if)# frame-relay lmi-type ansi
Switch(config-if)# end
Switch# copy system:running-config nvram:startup-config
```

## **Displaying LMI Type**

To display the LMI type configuration, perform the following task in user EXEC mode:

| Command               | Purpose                          |
|-----------------------|----------------------------------|
| · ·                   | Displays LMI type configuration. |
| card/subcard/port;cgn |                                  |

### Example

The following example displays the LMI type configuration of a Frame Relay port adapter:

```
Switch> show frame-relay lmi interface serial 1/1/0:1
```

```
→ LMI Statistics for interface Serial1/1/0:1 (Frame Relay NNI) LMI TYPE = ANSI
     Invalid Unnumbered info 0
                                         Invalid Prot Disc 0
     Invalid dummy Call Ref 0
                                         Invalid Msg Type 0
     Invalid Status Message 0
                                         Invalid Lock Shift 0
     Invalid Information ID 0
                                        Invalid Report IE Len 0
     Invalid Report Request 0
                                         Invalid Keep IE Len 0
     Num Status Enq. Rcvd 5103
                                        Num Status msgs Sent 5103
     Num Update Status Rcvd 0
                                        Num St Enq. Timeouts 10
     Num Status Enq. Sent 5118
                                        Num Status msgs Rcvd 5103
     Num Update Status Sent 0
                                         Num Status Timeouts 14
```

# **Configuring the LMI Keepalive Interval**

A keepalive interval must be set to configure the LMI. By default, this interval is 10 seconds and, per the LMI protocol, must be set as a positive integer that is less than the lmi-t392dce interval set on the interface of the neighboring switch.

To set the keepalive interval, perform the following steps, beginning in global configuration mode:

|        | Command                                                | Purpose                                 |
|--------|--------------------------------------------------------|-----------------------------------------|
| Step 1 | Switch(config)# interface serial card/subcard/port:cgn | Selects the interface to be configured. |
|        | Switch(config-if)#                                     |                                         |
| Step 2 | Switch(config-if)# keepalive number                    | Selects the keepalive interval.         |

### Example

The following example configures the LMI keepalive interval to 30 seconds:

```
Switch(config)# interface serial 1/1/0:1
Switch(config-if)# keepalive 30
```

### **Displaying LMI Keepalive Interval**

To display the LMI keepalive interval, perform the following task in user EXEC mode:

| Command                               | Purpose                          |
|---------------------------------------|----------------------------------|
| show frame-relay lmi interface serial | Displays LMI keepalive interval. |
| card/subcard/port:cgn                 |                                  |

### Example

The following example displays the LMI keepalive interval of a Frame Relay port adapter:

```
Switch> show interfaces serial 1/1/0:1
Serial1/1/0:1 is up, line protocol is up
Hardware is FRPAM-SERIAL
MTU 4096 bytes, BW 640 Kbit, DLY 0 usec, rely 255/255, load 1/255
Encapsulation FRAME-RELAY IETF, loopback not set, keepalive set (30 sec)
LMI enq sent 5163, LMI stat recvd 5144, LMI upd recvd 0, DTE LMI up
LMI enq recvd 5154, LMI stat sent 5154, LMI upd sent 0, DCE LMI up
LMI DLCI 1023 LMI type is CISCO frame relay NNI
Last input 00:00:04, output 00:00:20, output hang never

<Information Deleted>
```

# **Configuring the LMI Polling and Timer Intervals (Optional)**

You can set various optional counters, intervals, and thresholds to fine-tune the operation of your LMI on your Frame Relay devices. Set these attributes by performing one or more of the following steps, beginning in global configuration mode:

|        | Command                                                         | Purpose                                                              |
|--------|-----------------------------------------------------------------|----------------------------------------------------------------------|
| Step 1 | Switch(config)# interface serial card/subcard/port:cgn          | Selects the interface to be configured.                              |
|        | Switch(config-if)#                                              |                                                                      |
| Step 2 | Switch(config-if)# frame-relay lmi-n391dte keep-exchanges       | Configures an NNI full status polling interval.                      |
| Step 3 | Switch(config-if)# frame-relay lmi-n392dce threshold            | Configures the DCE and the NNI error threshold.                      |
| Step 4 | Switch(config-if)# <b>frame-relay lmi-n392dte</b> threshold     | Configures the NNI error threshold.                                  |
| Step 5 | Switch(config-if)# frame-relay lmi-n393dce events               | Configures the DCE and NNI monitored events count.                   |
| Step 6 | Switch(config-if)# <b>frame-relay lmi-n393dte</b> <i>events</i> | Configures the monitored event count on an NNI interface.            |
| Step 7 | Switch(config-if)# <b>frame-relay lmi-t392dce</b> seconds       | Configures the polling verification timer on a DCE or NNI interface. |

### **Example**

The following example shows how to change the default polling verification timer on a Frame Relay interface to 20 seconds using the **frame-relay lmi-t392dce** command.

```
Switch(config)# interface serial 0/1/0:5
Switch(config-if)# frame-relay lmi-t392dce 20
```

# **Displaying Frame Relay Serial Interface**

To display information about a serial interface, perform the following task in user EXEC mode:

| Command                                      | Purpose                                              |
|----------------------------------------------|------------------------------------------------------|
| show interfaces serial card/subcard/port:cgn | Displays Frame Relay serial interface configuration. |

#### Example

The following example displays serial interface configuration information for an interface with Cisco LMI enabled:

```
Switch> show interfaces serial 0/1/0:5

Serial 0/1/0:5 is up, line protocol is up

Hardware is FRPAM-SERIAL

MTU 4096 bytes, BW 1536 Kbit, DLY 0 usec, rely 229/255, load 14/255

Encapsulation FRAME-RELAY IETF, loopback not set, keepalive set (10 sec)

LMI enq sent 0, LMI stat recvd 0, LMI upd recvd 0

LMI DLCI 1023 LMI type is CISCO frame relay DCE

<information deleted>
```

# **Displaying LMI Statistics**

To display statistics about the LMI, perform the following task in user EXEC mode:

| Command                                                     | Purpose                  |
|-------------------------------------------------------------|--------------------------|
| show frame-relay lmi interface serial card/subcard/port:cgn | Displays LMI statistics. |

### **Example**

The following example displays the LMI statistics of a Frame Relay port adapter with an NNI interface:

```
Switch> show frame-relay lmi interface serial 0/1/0:5

LMI Statistics for interface serial 0/1/0:5 (Frame Relay NNI) LMI Type = Cisco Invalid Unnumberred info 0Invalid Prot Disc 0

Invalid dummy Call Ref 0Invalid msg Type 0

Invalid Status Message 0Invalid Lock Shift 0

Invalid Information ID 0Invalid Report IE Len 0

Invalid Report Request 0Invalid Keep IE Len 0

Num Status Enq. Rcvd 11Num Status msgs Sent 11

Num Update Status Rcvd 0Num St Enq Timeouts 0

Num Status Enq. Sent 10Num Status msgs Rcvd 10

Num Update Status Sent 0Num Status Timeouts 0
```

# **Configuring Frame Relay to ATM Resource Management**

This section describes the following resource management tasks specifically for your Frame Relay to ATM interworking network needs:

- Configuring Frame Relay to ATM Connection Traffic Table Rows, page 20-18
- Creating a Frame Relay to ATM CTT Row, page 20-21
- Configuring the Interface Resource Management Tasks, page 20-22

For information about how to configure your ATM Connection Traffic Table rows, see Chapter 9, "Configuring Resource Management."

# **Configuring Frame Relay to ATM Connection Traffic Table Rows**

A row in the Frame Relay to ATM Connection Traffic Table (CTT) must be created for each unique combination of Frame Relay traffic parameters. All Frame Relay to ATM interworking virtual connections then provide traffic parameters for each row in the table per flow (receive and transmit). Multiple virtual connections can refer to the same traffic table row.

The Frame Relay traffic parameters (specified in the command used to create the row) are converted into equivalent ATM traffic parameters. Both parameters are stored internally and used for interworking virtual connections.

The formula used for Frame Relay to ATM traffic conversions are specified in the B-ICI specification, V2.0. Use a frame size (n) of 250 bytes and a header size of 2 bytes. See Table 20-1.

Table 20-1 Frame Relay to ATM Traffic Conversion

| Peak Cell Rate (0+1) (Cells Per Second) =      | Peak Information Rate <sup>1</sup> /8 * (6/260)                                                          |
|------------------------------------------------|----------------------------------------------------------------------------------------------------|
| Sustainable Cell Rate (0) (Cells Per Second) = | Committed Information Rate <sup>1</sup> /8 * (6/250)                                                     |
| Maximum Burst Size (0) (Cells) =               | (Committed Burst Size <sup>2</sup> /8 * (1/(1-Committed InformationRate/PeakInformationRate))+1)*(6/250) |

- 1. In bits per second
- 2. In bits

You can also use the following generic formula to calculate Frame Relay to ATM traffic conversion:

- PCR = Peak Cell Rate (cells/sec)
- SCR = Sustained Cell Rate (cells/sec)
- MBS = Maximum Burst Size (cells)
- Bc = Committed Burst size (bits)
- Be = Excess Burst Size (bits)
- CIR = Committed Information Rate (bits/sec),
- PIR = Peak Information Rate (bits/sec),
- OHB(n)= Overhead Factor for frame-size(n)
- h1 = Frame Relay Header Size (octets), 2-octet
- h2 = AAL Type 5 PDU Trailer Size (8 octets)
- n = configured frame size
  - OHB(n) = [((n+h1+h2)/48) / n]
     where
     ((n+h1+h2)/48) value is to be rounded to the nearest integer
  - Peak Cell Rate (PCR) (0+1) (Cells Per Second)(0+1) (Cells Per Second) = PIR/8 [OHB (n)]
  - Sustainable Cell Rate (SCR) (0) (Cells Per Second) = CIR/8 [OHB (n)]
  - Maximum Burst Size (MBS)(0) (Cells) = [Bc/8 (1/(1-(CIR/PIR))) + 1][OHB (n)]

### Example

Using the following values and example generic formula, MBS equals 47 cells:

- CIR=32000
- PIR=64000
- Bc=4000
- frame-size=64bytes

```
OHB(n) = [((n+h1+h2)/48) / n ] = [((64 + 2 + 8) / 48) / 64]
	= (74/48) / 64
	= 1.541 / 64
	ROUNDING 1.541 TO 2
	OHB(64) = 2/64

PCR = PIR/8 [OHB (n)] = 64000/8 [2/64]
	= 250
	Converting Cells/sec to Kbps
	= 250 * 424 / 1000
	PCR = 106 kbps

SCR = CIR/8 [OHB (n)] = 32000/8 [2/64]
	= 125
	Converting Cells/sec to Kbps
	= 125 * 424 / 1000
	SCR = 53 kbps
```

The Bc and Be values must be at least equal to the frame-size (calculated in bits). The Bc value indicates how long the VC can accommodate a burst above CIR. It depends entirely on the source of the traffic, how bursty it is, and how much the administrator will allow the VC to burst. There is no problem if the Bc, Be values are configured higher than the input burst coming from the VC.

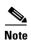

If you configure a high value for Bc and if you have enabled Overflow-Queuing then switching to Overflow-Queuing will be delayed by the factor (Bc – Frame-size [of the incoming traffic]).

Roughly, the value is related to the number of frames the VC can accommodate with a continuous burst without tagging DE based on (CIR, Bc) [dropping based on ((PIR-CIR), Be)]. So, the Bc and Be values should always be more than the frame-size of the largest frame that is expected on the VC. If the interface bandwidth is high compared to the CIR then it is better have a larger Bc value. Similarly, Be (PIR-CIR) should be considered.

The following scenario describes when you might need to have higher Bc and Be values:

Usually the CIR is much less than the interface-rate. On a serial interface you get a complete frame at the interface-rate than at the configured CIR since you need to send a complete frame and start sending the next frame. In the event the other VCs have nothing to send, that bandwidth is used to send the traffic on the serial interface (provided the incoming traffic is not shaped). In that event, you should expect more frames to be dumped on to the Frame Relay ATM module and expect them to be shaped and sent. If the module is expected to accommodate more frames without dropping them due to UPC the best solution is to increase Bc and Be values.

### **PVC Connection Traffic Rows**

Permanent virtual channel (PVC) connection traffic rows, or stable rows, are used to specify traffic parameters for PVCs.

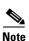

PVC connection traffic rows cannot be deleted while in use by a connection.

## **SVC Connection Traffic Rows**

SVC connection traffic rows, or transient rows, are used by the signalling software to obtain traffic parameters for soft SVCs.

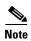

SVC connection traffic rows cannot be deleted from the CLI or SNMP. They are automatically deleted when the connection is removed.

To make the CTT management software more efficient, the CTT row-index space is split into space allocated by the CLI/SNMP and signalling. See Table 20-2.

Table 20-2 CTT Row-Index Allocation

| Allocated By | Row-Index Range                     |  |  |
|--------------|-------------------------------------|--|--|
| CLI/SNMP     | 1 through 1,073,741,823             |  |  |
| Signalling   | 1,073,741,824 through 2,147,483,647 |  |  |

## **Predefined Rows**

Table 20-3 describes the predefined row:

Table 20-3 Default Frame Relay to ATM Connection Traffic Table Row

| CTT Row-Index | CIR<br>(bits/s) | Bc (bits) | Be (bits) | PIR<br>(bits/s) | Service<br>Category | ATM Row-Index |
|---------------|-----------------|-----------|-----------|-----------------|---------------------|---------------|
| 100           | 64,000          | 32,768    | 32,768    | 64,000          | VBR-NRT             | 100           |

# **Creating a Frame Relay to ATM CTT Row**

To create a Frame Relay to ATM CTT row, perform the following task in global configuration mode:

| Command                                  | Purpose                                  |
|------------------------------------------|------------------------------------------|
| frame-relay connection-traffic-table-row | Configures a Frame Relay to ATM CTT row. |
| [index row-index] cir-value bc-value     |                                          |
| pir-value be-value {abr   vbr-nrt   ubr} |                                          |
| [atm-row-index]                          |                                          |

If you do not specify an index row number, the system software determines if one is free. The index row number is then displayed in the allocated index field if the command is successful.

If the ATM row index is not specified, system software tries to use the same row index used by Frame Relay. If not possible, a free ATM row index is used.

#### **Example**

The following example shows how to configure a Frame Relay to ATM CTT row with non-real-time variable bit rate (VBR-NRT) service category, committed information rate of 64000 bits per second, a peak information rate of 1536000 bits per second, and a committed burst size of 8192 bits per second:

Switch(config)# frame-relay connection-traffic-table-row 64000 8192 1536000 vbr-nrt Allocated index = 64000 Switch(config)#

## **Displaying the Frame Relay to ATM Connection Traffic Table**

To display the Frame Relay to ATM CTT configuration, use the following EXEC command:

| Command                                       | Purpose                             |
|-----------------------------------------------|-------------------------------------|
| show frame-relay connection-traffic-table-row | Displays the Frame Relay to ATM CTT |
| [from-row row   row row]                      | configuration.                      |

#### **Example**

The following example shows how to display the Frame Relay to ATM CTT configuration table:

| Switch# | show i | frame-relay | connection | n-traffic- | table-row |                  |         |
|---------|--------|-------------|------------|------------|-----------|------------------|---------|
| Row     | cir    | bc          | be         | pir        | FR-ATM    | Service Category | ATM row |
| 100     | 64000  | 0 32768     | 32768      | 64000      |           | vbr-nrt          | 100     |

# **Configuring the Interface Resource Management Tasks**

The following resource management tasks configure queue thresholds, committed burst size, and service overflow on Frame Relay interfaces. To change any of these interface parameters, perform the following steps, in interface configuration mode:

|        | Command                                                                                                    | Purpose                                                                                                    |  |
|--------|----------------------------------------------------------------------------------------------------|----------------------------------------------------------------------------------------------------|--|
| Step 1 | Switch(config-if)# frame-relay input-queue {abr   ubr   vbr-nrt} {discard-threshold   marking-threshold} threshold  | Configures discard and marking thresholds for the inbound direction.                                                                                      |  |
| Step 2 | Switch(config-if)# frame-relay output-queue {abr   ubr   vbr-nrt} {discard-threshold   marking-threshold} threshold | Configures discard and marking thresholds for the outbound direction.                                                                                     |  |
| Step 3 | Switch(config-if)# frame-relay bc-default bc-value                                                                  | Configures the committed burst size (in bits) used for ABR/UBR soft VCs on the destination interface.                                                     |  |
| Step 4 | Switch(config-if)# frame-relay accept-overflow                                                                      | Configures existing connections to accept or discard overflow traffic (exceeding CIR) for VBR circuits.  Note Unavailable on CDS3 Frame Relay interfaces. |  |
| Step 5 | Switch(config-if)# frame-relay overbooking percent                                                                  | Configures the percentage of CIR overbooking.                                                                                                    |  |

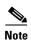

Step 4 affects existing and future connections on the Frame Relay interface, but Steps 1, 2, 3 and 5 affect only future connections.

## **Displaying Frame Relay Interface Resources**

To display your Frame Relay interface resource configuration, use the following EXEC command:

| Command                                    | Purpose          |
|--------------------------------------------|------------------|
| show frame-relay interface resource serial | 1 7              |
| card/subcard/port <b>:</b> cgn             | Relay interface. |

#### Example

The resource information for Frame Relay serial interface 0/1/0:5 is displayed in the following example:

```
Switch# show frame-relay interface resource serial 0/1/0:5
Encapsulation: FRAME-RELAY
Input queues (PAM to switch fabric):
             Discard threshold: 87% vbr-nrt, 87% abr, 87% ubr
             Marking threshold: 75% vbr-nrt, 75% abr, 75% ubr
        Output queues (PAM to line):
             Discard threshold: 87% vbr-nrt, 87% abr, 87% ubr
             Marking threshold: 75% vbr-nrt, 75% abr, 75% ubr
           Overflow servicing for VBR: enabled
   Resource Management state:
          Available bit rates (in bps):
             320000 vbr-nrt RX, 320000 vbr-nrt TX
             320000 abr RX,
                               320000 abr TX
             320000 ubr RX,
                              320000 ubr TX
          Allocated bit rates (in bps):
             0 vbr-nrt RX, 0 vbr-nrt TX
                        0 abr TX
             0 abr RX,
                         0 ubr TX
             0 ubr RX.
```

# **Configuring Frame Relay to ATM Virtual Connections**

This section describes how to configure virtual connections (VCs) for Frame Relay to ATM interworking and Frame Relay to Frame Relay switching.

The tasks to configure virtual connections are described in the following sections:

- Characteristics and Types of Virtual Connections, page 20-24
- Configuring Frame Relay PVC Connections, page 20-24
- Configuring Frame Relay Soft PVC Connections, page 20-32

# **Characteristics and Types of Virtual Connections**

The characteristics of the Frame Relay to ATM interworking VC, established when the VC is created, include the following:

- Frame Relay to ATM interworking parameters
- Committed information rate (CIR), committed burst size (Bc), excess burst size (Be), peak information rate (PIR) (that is, access rate [AR]) for Frame Relay
- Peak and average transmission rates for ATM
- Service category
- Cell sequencing integrity
- ATM adaption Layer 5 (AAL5) for terminating interworking PVC

These switching features can be turned off with the interface configuration commands.

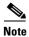

For information about ATM VCCs, see Chapter 7, "Configuring Virtual Connections."

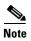

You can configure a maximum of 2000 virtual connections on a CDS3 or CE1 Frame Relay port adapter.

Table 20-4 lists the types of supported virtual connections.

Table 20-4 Supported Frame Relay to ATM Virtual Connection Types

| Connection                     | Point-to-Point | Point-to-Multipoint | Transit | Terminate |
|--------------------------------|----------------|---------------------|---------|-----------|
| Permanent virtual channel      | 3              | _                   | 3       | 3         |
| Soft permanent virtual channel | 3              | _                   | 3       | _         |

# **Configuring Frame Relay PVC Connections**

This section describes configuring Frame Relay to ATM interworking permanent virtual channels (PVC) connections.

You can configure the following Frame Relay PVC connections:

- Configuration Guidelines
- Configuring Frame Relay to ATM Network Interworking PVCs
- Configuring Frame Relay to ATM Service Interworking PVCs
- Configuring Terminating Frame Relay to ATM Service Interworking PVCs
- Configuring Frame Relay Transit PVCs

## **Configuration Guidelines**

Perform the following tasks in a prescribed order before configuring a Frame Relay to ATM interworking permanent virtual channel (PVC):

- **Step 1** Configure the controller on the Frame Relay port adapter.
- Step 2 Configure the T1 channel or E1 interface and channel group on the Frame Relay port adapter.
- **Step 3** Configure Frame Relay encapsulation and Frame Relay LMI on the serial port corresponding to the channel group configured in Step 2.
- **Step 4** Configure Frame Relay resource management tasks including Frame Relay connection traffic table rows.
- **Step 5** Configure Frame Relay to ATM interworking VC tasks.

## **Configuring Frame Relay to ATM Network Interworking PVCs**

This section describes configuring Frame Relay to ATM network interworking PVCs. This type of connection establishes a bidirectional facility that transfers Frame Relay traffic between two Frame Relay users through an ATM network.

Figure 20-3 shows an example of a Frame Relay to ATM network interworking PVC between Frame Relay User A and ATM User D through an ATM network.

Figure 20-3 Network Interworking PVC Example

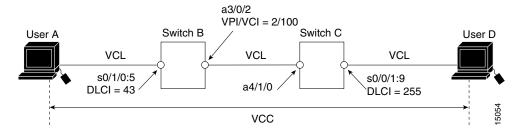

To configure a Frame Relay to ATM network interworking PVC, perform the following steps, beginning in global configuration mode:

|     | Command                                                                                                    | Purpose                                                   |
|-----|----------------------------------------------------------------------------------------------------|-----------------------------------------------------------|
| p 1 | Switch(config)# interface serial card/subcard/port:cgn <sup>1</sup>                                                                                                    | Selects the interface to be configured.                   |
|     | Switch(config-if)#                                                                                                    |                                                           |
| p 2 | Switch(config-if)# frame-relay pvc dlci <sup>2</sup> [accept-overflow {enable   disable   inherit}] <sup>3</sup> [upc {pass   tag-drop}] [rx-cttr index] [tx-cttr index] network [clp-bit {0   1   map-de}] [de-bit {map-de   map-clp-or-de}] [interface atm cardlsubcardlport vpi vci [upc upc] [pd {off   on}] [rx-cttr index] [tx-cttr index]] | Configures a Frame Relay to ATM network interworking PVC. |

- 1. The serial interface is created with the **channel-group** command and configured using the **encapsulation frame-relay ieff** command. *cgn* is the channel group number of a channel group configured using the **channel-group** command.
- 2. The dlci value appears in the Conn-Id and X-Conn-Id columns of the show vc command.
- 3. The overflow queuing option is described in the section, Configuring Overflow Queuing, page 20-43.

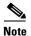

The row index for **rx-cttr** and **tx-cttr** must be configured before using this optional parameter. See Chapter 9, "Configuring Resource Management."

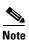

When configuring PVC connections, configure the lowest virtual path identifier (VPI) and virtual channel identifier (VCI) numbers first.

#### **Examples**

The following example shows how to configure the internal cross-connect Frame Relay to ATM network interworking PVC on Switch B between serial interface 0/1/0.5, DLCI = 43 and ATM interface 3/0/2, VPI = 2, VCI = 100 (see Figure 20-3):

```
Switch-B(config)# interface serial 0/1/0:5
Switch-B(config-if)# frame-relay pvc 43 network interface atm 3/0/2 2 100
```

The following example shows how to configure the internal cross-connect PVC on Switch C between serial interface 0/0/1:9, DLCI = 255 and ATM interface 4/1/0, VPI = 2, VCI = 100:

```
Switch-C(config) # interface serial 0/0/1:9
Switch-C(config-if) # frame-relay pvc 255 network interface atm 4/1/0 2 100
```

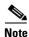

The Frame Relay to ATM network interworking PVC must be configured from the serial interface and cross-connected to the ATM interface.

## **Displaying Frame Relay to ATM Network Interworking PVCs**

To display the network interworking configuration, use the following EXEC command:

| Command                                                                                     | Purpose                                |
|---------------------------------------------------------------------------------------------|----------------------------------------|
| show vc [interface {atm card/subcard/port [vpi vci]   serial card/subcard/port:cgn [dlci]}] | Shows the PVC interface configuration. |

#### Example

The following example displays the Switch B PVC configuration for serial interface 0/1/0:5:

```
Switch-B# show vc interface serial 0/1/0:5
Interface Conn-Id Type X-Interface X-Conn-Id Encap Status
Serial0/1/0:5 43 PVC ATM3/0/2 2/100 UP
```

The following example displays the configuration of the Switch B PVC on serial interface 0/1/0.5, DLCI = 43:

```
Switch-B# show vc interface serial 0/1/0:5 43
Interface: Serial0/1/0:5, Type: FRPAM-SERIAL
DLCI = 43 Status : ACTIVE
```

```
Connection-type: PVC
Cast-type: point-to-point
Usage-Parameter-Control (UPC): tag-drop
pvc-create-time: 00:00:10
                               Time-since-last-status-change: 00:00:03
Interworking Function Type : network
de-bit Mapping : map-clp-or-de
                                     clp-bit Mapping: map-de
ATM-P Interface: ATM-P0/1/0, Type: ATM-PSEUDO
ATM-P VPI = 82 ATM-P VCI = 11
ATM-P Connection Status: UP
Cross-connect-interface: ATM0/0/0, Type: oc3suni
Cross-connect-VPI = 2
Cross-connect-VCI = 100
Cross-connect-UPC: pass
Cross-connect OAM-configuration: disabled
Cross-connect OAM-state: Not-applicable
tx Frames : 0 Rx Frames : 0
tx Bytes : 0
              Rx Bytes : 0
tx Frames Discarded : 0
                               Rx Frames Discarded: 0
tx Bytes Discarded : 0
                               Rx Bytes Discarded
Rx connection-traffic-table-index: 100
Rx service-category: VBR-NRT (Non-Realtime Variable Bit Rate)
Rx pir: 64000
Rx cir: 64000
Rx Bc : 32768
Rx Be : 32768
Tx connection-traffic-table-index: 100
Tx service-category: VBR-NRT (Non-Realtime Variable Bit Rate)
Tx pir: 64000
Tx cir: 64000
Tx Bc : 32768
Tx Be : 32768
```

## **Configuring Frame Relay to ATM Service Interworking PVCs**

This section describes configuring Frame Relay to ATM service interworking permanent virtual channels (PVCs). A Frame Relay to ATM service interworking PVC is established as a bidirectional facility to transfer Frame Relay to ATM traffic between a Frame Relay user and an ATM user. The upper user protocol encapsulation (FRF.3, RFC 1483, RFC 1490, RFC 1577) mapping can be enabled with the translation option of the **frame-relay pvc** command.

Figure 20-4 shows an example of a Frame Relay to ATM service interworking PVC between Frame Relay User A and ATM User D through an ATM network.

Figure 20-4 Service Interworking PVC Example

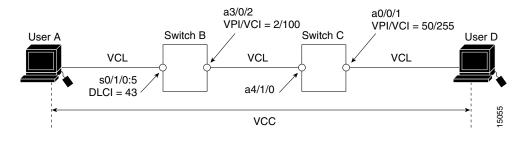

Note

VPI and VCI values can change when traffic is relayed through the ATM network.

To configure a Frame Relay to ATM service interworking PVC, perform the following steps beginning in global configuration mode:

|        | Command                                                                                                    | Purpose                                                   |
|--------|----------------------------------------------------------------------------------------------------|-----------------------------------------------------------|
| Step 1 | Switch(config)# interface serial card/subcard/port:cgn                                                                                                    | Selects the interface to be configured.                   |
|        | Switch(config-if)#                                                                                                    |                                                           |
| Step 2 | Switch(config-if)# frame-relay pvc dlci [accept-overflow {enable   disable   inherit}] <sup>1</sup> [upc {pass   tag-drop}] [rx-cttr index] [tx-cttr index] service {transparent   translation} [clp-bit {0   1   map-de}] [de-bit {0   1   map-clp}] [efci-bit {0   map-fecn}] [interface atm card/subcard/port vpi [vci   any-vci <sup>2</sup> ] [upc {pass   tag-drop}] [pd {off   on}] [rx-cttr index] [tx-cttr index] [encap aal-encap] [inarp minutes]] | Configures a Frame Relay to ATM service interworking PVC. |

- 1. The overflow queuing option is described in the section, Configuring Overflow Queuing, page 20-43.
- 2. The any-vci option is only available on interface atm0. See note below.

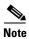

Since release 12.0(1a)W5(5b) of the ATM switch software, addressing the interface on the route processor has changed. The ATM interface is now called atm0, and the Ethernet interface is now called ethernet0. Old formats (atm 2/0/0 and ethernet 2/0/0) are still supported.

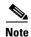

The row index for **rx-cttr** and **tx-cttr** must be configured before using this optional parameter. See Chapter 9, "Configuring Resource Management."

#### **Examples**

The following example shows how to configure the internal cross-connect PVC on Switch B between serial interface 0/1/0.5, DLCI = 43, and ATM interface 3/0/2, VPI = 2, VCI = 100 (with the translation option):

```
Switch-B(config) # interface serial 0/1/0:5
Switch-B(config-if) # frame-relay pvc 43 service translation interface atm 3/0/2 2 100
```

The following example shows how to configure the internal cross-connect PVC on Switch C between ATM interface 4/1/0, VPI = 2, VCI = 100 and ATM interface 0/0/1, VPI 50, VCI = 255:

```
Switch-C(config)# interface atm 4/1/0
Switch-C(config-if)# atm pvc 2 100 interface atm 0/0/1 50 255
```

Each subsequent VC cross connection and link must be configured until the VC is terminated to create the entire PVC.

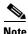

The Frame Relay to ATM service interworking PVC must be configured from the serial interface and then cross-connected to the ATM interface.

## **Displaying Frame Relay to ATM Service Interworking PVCs**

To display the service interworking PVC configuration, use the following EXEC commands:

| Command                                                                                     | Purpose                                   |
|---------------------------------------------------------------------------------------------|-------------------------------------------|
| <b>show interfaces</b> [serial card/subcard/port:cgn]                                       | Shows the serial interface configuration. |
| show vc [interface {atm card/subcard/port [vpi vci]   serial card/subcard/port:cgn [dlci]}] | Shows the PVC interface configuration.    |

## **Configuring Terminating Frame Relay to ATM Service Interworking PVCs**

This section describes configuring terminating Frame Relay to ATM service interworking permanent virtual channels (PVCs). This type of terminating connection provides the connection from IP over Frame Relay to the ATM switch router used for IP over ATM and network management.

Figure 20-5 shows an example of transmit and terminating connections.

Figure 20-5 Frame Relay to ATM Transmit and Terminating Connections

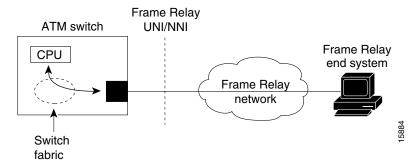

Terminating connections are configured using the **frame-relay pvc** command; however, all switch terminating connections use atm0 to connect to the ATM switch route processor.

To configure terminating Frame Relay to ATM service interworking PVC connections, perform the following steps, beginning in global configuration mode:

|        | Command                                                                                                    | Purpose                                                   |
|--------|----------------------------------------------------------------------------------------------------|-----------------------------------------------------------|
| Step 1 | Switch(config)# interface serial card/subcard/port:cgn                                                                                                    | Selects the interface to be configured.                   |
|        | Switch(config-if)#                                                                                                    |                                                           |
| Step 2 | Switch(config-if)# frame-relay pvc dlci [accept-overflow {enable   disable   inherit}] [upc {pass   tag-drop}] [rx-cttr index] [tx-cttr index] service {transparent   translation} [clp-bit {0   1   map-de}] [de-bit {0   1   map-clp}] [efci-bit {0   map-fecn}] [interface atm cardlsubcardlport vpi vci   any-vci¹] [upc {pass   tag-drop}] [pd {off   on}] [rx-cttr index] [tx-cttr index] [encap aal-encap] [inarp minutes]] | Configures a Frame Relay to ATM service interworking PVC. |

<sup>1.</sup> The **any-vci** option is only available on interface atm0.

#### **Example**

The following example shows how to configure the internal cross-connect PVC on Switch B between serial interface 0/1/0.5, DLCI = 50, and the terminating connection on ATM interface 0, VPI = 0, and an unspecified VCI:

Switch-B(config) # interface serial 0/1/0:5
Switch-B(config-if) # frame-relay pvc 50 service translation interface atm 0 0 any-vci encap aal5snap

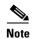

The Frame Relay to ATM service interworking PVC must be configured from the serial interface and then cross connected to the ATM interface.

## **Displaying Terminating Frame Relay to ATM Service Interworking PVCs**

To display the service interworking PVC configuration, use the following EXEC commands:

| Command                                                                                     | Purpose                                   |
|---------------------------------------------------------------------------------------------|-------------------------------------------|
| show interfaces [serial card/subcard/port:cgn]                                              | Shows the serial interface configuration. |
| show vc [interface {atm card/subcard/port [vpi vci]   serial card/subcard/port:cgn [dlci]}] | Shows the PVC interface configuration.    |

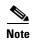

See the Displaying Frame Relay to ATM Network Interworking PVCs, page 20-26 for examples of the **show vc** command.

## **Configuring Frame Relay Transit PVCs**

This section describes configuring internal cross-connect Frame Relay to Frame Relay transit permanent virtual channels (PVCs). This type of PVC is used to establish a bidirectional facility to transfer Frame Relay traffic between two Frame Relay users. Figure 20-6 shows a Frame Relay transit PVC between Frame Relay users A and D.

Figure 20-6 Transit PVC Example

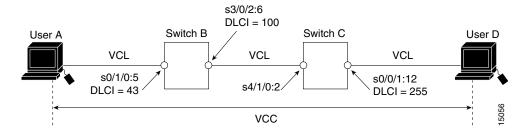

To configure a Frame Relay transit PVC, perform the following steps, beginning in global configuration mode:

|        | Command                                                                                                    | Purpose                                              |
|--------|----------------------------------------------------------------------------------------------------|------------------------------------------------------|
| Step 1 | Switch(config)# interface serial card/subcard/port:cgn                                                                                                    | Selects the interface to be configured.              |
|        | Switch(config-if)#                                                                                                    |                                                      |
| Step 2 | Switch(config-if)# frame-relay pvc dlci [accept-overflow {enable   disable   inherit}] <sup>1</sup> [upc {pass   tag-drop}] [rx-cttr index] [tx-cttr index] interface serial card/subcard/port:cgn dlci dlci [accept-overflow {enable   disable   inherit}] [upc {pass   tag-drop}] [rx-cttr index] [tx-cttr index] | Configures a Frame Relay to Frame Relay transit PVC. |

<sup>1.</sup> The overflow queuing option is described in the section, Configuring Overflow Queuing, page 20-43.

#### **Examples**

The following example shows how to configure the internal cross-connect Frame Relay PVC on Switch B between serial interface 0/1/0.5, DLCI = 43, and serial interface 3/0/2.6, DLCI = 100:

```
Switch-B(config) # interface serial 0/1/0:5
Switch-B(config-if) # frame-relay pvc 43 interface serial 3/0/2:6 100
```

The following example shows how to configure the internal cross-connect Frame Relay on Switch C between serial interface 4/1/0.2, DLCI = 100.0 and serial interface 0/0/1.12, DLCI = 255:

```
Switch-C(config)# interface serial 4/1/0:2
Switch-C(config-if)# frame-relay pvc 100 interface serial 0/0/1:12 255
```

Each subsequent VC cross-connection and link must be configured until the VC is terminated to create the entire VCC.

To display Frame Relay transit PVCs, use the show interfaces and show vc commands.

# **Configuring Frame Relay Soft PVC Connections**

This section describes configuring Frame Relay to ATM interworking soft permanent virtual channels (soft PVC) connections.

You can configure the following soft PVC connections:

- Frame Relay to Frame Relay soft PVC connection, configured as network interworking
- Frame Relay to ATM soft PVC connection, configured as network interworking
- Frame Relay to ATM soft PVC connection, configured as service interworking

## **Configuration Guidelines**

These guidelines are appropriate for both network and service interworking soft PVC connections.

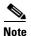

Frame Relay interworking soft PVCs can only be configured from a Frame Relay interface.

Perform the following steps, and see Figure 20-7:

- **Step 1** Determine which two switches you want to define as participants in the soft PVC.
- **Step 2** Determine the source (active) side of the soft PVC.
- **Step 3** Determine an available data-link connection identifier (DLCI) for value *dlci\_a* on the source end of the soft PVC.
- **Step 4** Determine the destination (passive) side of the soft PVC.
- **Step 5** Determine the ATM address of the destination side of the soft PVC. Use the **show atm addresses** command on the destination switch.
- **Step 6** If the destination side of the soft PVC is a Frame Relay interface, choose an available DLCI value. Use the **show vc interface serial** command.

If the destination side of the soft PVC is an ATM interface, choose an available VPI/VCI value.

**Step 7** Choose the interworking function type, and the relevant interworking parameters (for example, de-bit/clp-bit mapping options).

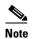

If the soft PVC terminates on a Frame Relay interface, the soft PVC can only be configured as a network interworking connection. If the soft PVC terminates on an ATM interface, the soft PVC can be configured either as a network interworking connection or a service interworking connection.

**Step 8** Configure the Frame Relay interworking soft PVC on the source side. See the following sections for configuration steps and examples.

## **Configuring Frame Relay to Frame Relay Network Interworking Soft PVCs**

This section describes how to configure a Frame Relay to Frame Relay network interworking soft PVC terminating on two Frame Relay interfaces. Figure 20-7 shows a Frame Relay to Frame Relay network interworking soft PVC between Switch A and Switch B.

So/1/0:5
DLCI = 43
Switch A

ATM
network

Frame Relay
service

So/0/1:9
DLCI = 255
User D

Frame Relay
service

Figure 20-7 Frame Relay to Frame Relay Network Interworking Soft PVC Example

To configure a Frame Relay to Frame Relay network interworking soft PVC, perform the following steps, beginning in EXEC mode:

| Purpose                                                                                   |
|-------------------------------------------------------------------------------------------|
| Determines source and destination interfaces.                                             |
| Determines the DLCI_a available for Step 7.                                               |
| Determines the DLCI_b available for Step 7.                                               |
| Determines soft PVC destination address.                                                  |
| From the source (active) side at the privileged                                           |
| EXEC prompt, enter configuration mode from the terminal.                                  |
| Selects the source Frame Relay port and channel group number.                             |
|                                                                                           |
| Configures a network interworking soft PVC terminating on a Frame Relay serial interface. |
|                                                                                           |

<sup>1.</sup> The overflow queuing option is described in the section, Configuring Overflow Queuing, page 20-43.

The previous configuration steps are illustrated in the following section.

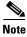

The row index for **rx-cttr** and **tx-cttr** must be configured before using this optional parameter. See Chapter 9, "Configuring Resource Management."

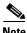

To configure a soft PVC with priority, refer to "Configuring Soft PVCs and PVPs with Priority."

#### Frame Relay to Frame Relay Interworking Soft PVC Configuration Example

This section provides an example of a Frame Relay to Frame Relay network interworking soft PVC configured between Switch A and Switch B, as shown in Figure 20-7. The source (active) side is serial interface 0/1/0:5 on Switch A.

Step 1 Use the show vc interface serial command to determine that data-link connection identifier (DLCI) 43 is available on serial interface 0/1/0:5 on Switch A:

#### Switch-A# show vc interface serial 0/1/0:5 Conn-Id Type X-Interface X-Conn-Id Encap Status Interface Serial0/1/0:5 54 SoftVC Serial3/0/0:3 SoftVC UP Serial0/1/0:5 55 SoftVC Serial3/0/0:2 55 SoftVC UP 56 SoftVC ATM0/1/3 0/45 Serial0/1/0:5 SVC ΠP Serial0/1/0:5 66 SoftVC ATM1/1/0 0/100 SoftVC UP

- Step 2 The destination (passive) side is a Frame Relay serial interface 0/0/1:9 on Switch B.
- **Step 3** The ATM address for the destination serial interface 0/0/1:9 on Switch B is 47.0091.8100.0000.00e0.1e79.8803.4000.0c81.8010.00.

```
Switch-B# show atm addresses
Switch Address(es):
47.00918100000000E01E798803.00E01E808601.00 active

Soft VC Address(es):
47.0091.8100.0000.00e0.1e79.8803.4000.0c80.0000.00 ATM1/0/0
47.0091.8100.0000.00e0.1e79.8803.4000.0c80.0010.00 ATM1/0/1
47.0091.8100.0000.00e0.1e79.8803.4000.0c80.0020.00 ATM1/0/2
47.0091.8100.0000.00e0.1e79.8803.4000.0c80.0030.00 ATM1/0/3
<information deleted>

Soft VC Address(es) for Frame Relay Interfaces:
47.0091.8100.0000.00e0.1e79.8803.4000.0c81.8010.00 Serial0/0/1:9
47.0091.8100.0000.00e0.1e79.8803.4000.0c81.8020.00 Serial0/0/1:10

ILMI Switch Prefix(es):
47.0091.8100.0000.00e0.1e79.8803
<information deleted>
```

**Step 4** DLCI 255 is available on serial interface 0/0/1:9 Switch B.

```
Switch-B# show vc interface serial 0/0/1:9
Interface Conn-Id Type X-Interface X-Conn-Id Encap Status
Serial0/0/1:9 44 SoftVC Serial3/0/0:3 54 SoftVC UP
Serial0/0/1:9 45 SoftVC Serial3/0/0:2 55 SoftVC UP
Serial0/0/1:9 76 SoftVC ATM0/1/3 0/45 SVC UP
Serial0/0/1:9 86 SoftVC ATM1/1/0 0/100 SoftVC UP
```

**Step 5** Configure the network interworking soft PVC from Switch A beginning in global configuration mode.

```
Switch-A(config) # interface serial 0/1/0:5
Switch-A(config-if) # frame-relay soft-vc 43 dest-address
47.0091.8100.0000.00e0.1e79.8803.4000.0c81.8010.00 dlci 255
```

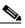

Note

If the soft PVC originates and terminates on a Frame Relay interface, the default interworking type is network interworking. You do not need to specify the interworking type explicitly.

After you complete the soft VC configuration, proceed to Display Frame Relay Interworking Soft PVCs, page 20-39 and verify the connection.

## **Configuring Frame Relay to ATM Network Interworking Soft PVCs**

This section describes how to configure a Frame Relay to ATM network interworking soft permanent virtual channel (soft PVC). Figure 20-8 shows a Frame Relay to ATM network interworking soft PVC between Switch A and Switch B.

Figure 20-8 Frame Relay to ATM Network Interworking Soft PVC Example

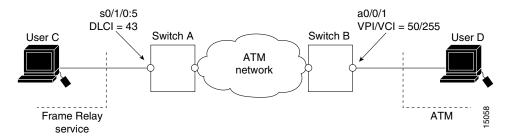

To configure a Frame Relay to ATM network interworking soft PVC, perform the following steps, beginning in EXEC mode:

| Command                                                                                                    | Purpose                                                                                                   |
|----------------------------------------------------------------------------------------------------|----------------------------------------------------------------------------------------------------|
| Switch# show interfaces                                                                                                    | Determines source and destination interfaces.                                                             |
| Switch# show vc interface serial card/subcard/port:cgn [dlci]                                                                                                    | Determines the DLCI available for Step 7.                                                                 |
| Switch# show atm addresses                                                                                                    | Determines soft PVC destination address.                                                                  |
| Switch# configure terminal Switch(config)#                                                                                                    | From the source (active) side, at the privileged EXEC prompt, enter configuration mode from the terminal. |
| Switch(config)# interface serial card/subcard/port:cgn                                                                                                    | Selects the source Frame Relay port and channel group number.                                             |
| Switch(config-if)#                                                                                                    |                                                                                                    |
| Switch(config-if)# frame-relay soft-vc [accept-overflow {enable   disable   inherit}] <sup>1</sup> dlci_a dest-address address dlci vc vpi vci [upc {pass   tag-drop}] [rx-cttr index] [tx-cttr index] [retry-interval [first first-retry-interval] [maximum max-retry-interval]] [network [clp-bit {0   1   map-de}] de-bit {map-de   map-clp-or-de}]] [explicit-path precedence {name path-name   identifier path-id} [upto partial-entry-index]] [only-explicit] [hold-priority priority] | Configures a network interworking soft PVC terminating on an ATM interface.                               |

<sup>1.</sup> The overflow queuing option is described in the section, Configuring Overflow Queuing, page 20-43.

The previous configuration steps are illustrated in the following section.

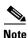

The row index for **rx-cttr** and **tx-cttr** must be configured before using this optional parameter. See Chapter 9, "Configuring Resource Management."

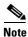

To configure a soft PVC with priority, refer to "Configuring Soft PVCs and PVPs with Priority."

#### Frame Relay to ATM Network Interworking Soft PVC Configuration Example

This section provides an example of a network interworking soft PVC configured between switch A and Switch B and shown in Figure 20-9. The source (active) side is serial interface 0/1/0:5 on Switch A.

**Step 1** Use the **show vc interface serial** command to determine that DLCI 43 is available on serial interface 0/1/0:5 Switch A.

```
Switch-A# show vc interface serial 0/1/0:5
         Conn-Id Type
                                         X-Conn-Id Encap Status
Interface
                           X-Interface
             54 SoftVC
                                                   SoftVC UP
Serial0/1/0:5
                           Serial3/0/0:3
                                         54
               55 SoftVC
                                                   SoftVC UP
Serial0/1/0:5
                            Serial3/0/0:2
                                           55
Serial0/1/0:5
               56 SoftVC
                           ATM0/1/3
                                          0/45
                                                   SVC
                                                           UP
Serial0/1/0:5
                66 SoftVC
                           ATM1/1/0
                                          0/100
                                                   SoftVC UP
```

Step 2 On Switch B, use the show atm addresses command to determine the destination ATM address for ATM interface 0/0/1, which is 47.0091.8100.0000.00e0.1e19.9904.4000.0c80.0010.00.

```
Switch-B# show atm addresses
Switch Address(es):
47.00918100000000E01E199904.00E01E808601.00 active
Soft VC Address(es):
47.0091.8100.0000.00e0.1e19.9904.4000.0c80.0000.00 ATM0/0/0
47.0091.8100.0000.00e0.1e19.9904.4000.0c80.0010.00 ATM0/0/1
47.0091.8100.0000.00e0.1e19.9904.4000.0c80.0020.00 ATM0/0/2
47.0091.8100.0000.00e0.1e19.9904.4000.0c80.0030.00 ATM0/0/3
<information deleted>
```

Step 3 On Switch B, use the **show vc interface atm** command to determine that VPI/VCI 50/255 is available for use on ATM interface 0/0/1.

```
Switch-B# show vc interface atm 0/0/1
           Conn-Id
                       Type X-Interface
Interface
                                              X-Conn-Id
                                                          Encap Status
ATM0/0/1
             0/5
                       PVC
                               ATM2/0/0
                                                 0/58
                                                          QSAAL
                                                                   UP
ATM0/0/1
             0/16
                       PVC
                               ATM2/0/0
                                                 0/44
                                                          ILMI
                                                                   ΠP
                                                 0/71
ATM0/0/1
             0/18
                       PVC.
                               ATM2/0/0
                                                          PNNT
                                                                   IJΡ
```

**Step 4** Configure the network interworking soft PVC from Switch A beginning in global configuration mode.

```
Switch-A(config)# interface serial0/1/0:5
Switch-A(config-if)# frame-relay soft-vc 43 dest-address
47.0091.8100.0000.00e0.1e19.9904.4000.0c80.0010.00 vc 50 255 network
```

After you complete the soft VC configuration, go to Display Frame Relay Interworking Soft PVCs, page 20-39 and verify the connection.

## **Configuring Frame Relay to ATM Service Interworking Soft PVCs**

This section describes configuring a Frame Relay to ATM service interworking soft PVC terminating on an ATM interface. Figure 20-9 shows a Frame Relay to ATM service interworking soft PVC between Switch A and Switch B.

Figure 20-9 Frame Relay to ATM Service Interworking Soft PVC Example

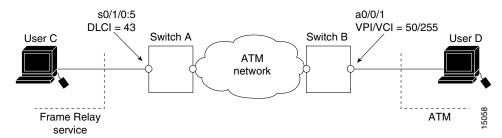

To configure a Frame Relay to ATM service interworking soft PVC, perform the following steps, beginning in EXEC mode:

| Command                                                                                                    | Purpose                                                       |
|----------------------------------------------------------------------------------------------------|---------------------------------------------------------------|
| Switch# show interfaces                                                                                                    | Determines source and destination interfaces.                 |
| Switch# show vc interface serial card/subcard/port:cgn [dlci]                                                                                                    | Determines the DLCI available for Step 7.                     |
| Switch# show atm addresses                                                                                                    | Determines the soft PVC destination address.                  |
| Switch# configure terminal                                                                                                    | From the source (active) side, at the privileged              |
| Switch(config)#                                                                                                    | EXEC prompt, enter configuration mode from the terminal.      |
| Switch(config)# interface serial card/subcard/port:cgn                                                                                                    | Selects the Frame Relay serial port and channel group number. |
| Switch(config-if)#                                                                                                    |                                                               |
| Switch(config-if)# frame-relay soft-vc dlci_a dest-address address vc vpi vci [accept-overflow {enable   disable   inherit}]¹[upc {pass   tag-drop}] [rx-cttr index] [tx-cttr index] [retry-interval [first first-retry-interval] [maximum max-retry-interval]] [service [translation   transparent]] [clp-bit {0   1   map-de}] [de-bit {0   1   map-clp}] [efci-bit {0   map-fecn}] [explicit-path precedence {name path-name   identifier path-id} [upto partial-entry-index]] [only-explicit] | Configures a service interworking soft PVC.                   |

<sup>1.</sup> The overflow queuing option is described in the section, Configuring Overflow Queuing, page 20-43.

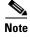

The row index for **rx-cttr** and **tx-cttr** must be configured before using this optional parameter. See Chapter 9, "Configuring Resource Management."

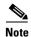

If the interworking soft PVC terminates on an ATM interface, the default interworking type is service interworking in translation mode.

## Frame Relay to ATM Service Interworking Soft PVC Configuration Example

Use the following steps to configure the service interworking soft PVC between Switch A and switch B as shown in Figure 20-9.

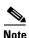

In the following process the source (active) side is serial interface 0/1/0:5 on Switch A and the destination (passive) side is ATM interface 0/0/1 on Switch B.

Step 1 On Switch A, use the **show vc interface serial** command to determine that DLCI 43 is available for use on serial interface 0/1/0:5 Switch A:

| Switch-A# <b>show</b> | vc int | erface s | erial 0/1/0:5 |           |        |        |  |
|-----------------------|--------|----------|---------------|-----------|--------|--------|--|
| Interface             | Conn-I | d Type   | X-Interface   | X-Conn-Id | Encap  | Status |  |
| Serial0/1/0:5         | 54     | SoftVC   | Serial3/0/0:3 | 54        | SoftVC | UP     |  |
| Serial0/1/0:5         | 55     | SoftVC   | Serial3/0/0:2 | 55        | SoftVC | UP     |  |
| Serial0/1/0:5         | 56     | SoftVC   | ATM0/1/3      | 0/45      | SVC    | UP     |  |
| Serial0/1/0:5         | 66     | SoftVC   | ATM1/1/0      | 0/100     | SoftVC | UP     |  |

Step 2 On Switch B, use the **show atm addresses** command to determine the destination ATM address for ATM interface 0/0/1, which is 47.0091.8100.0000.00e0.1e19.9904.4000.0c80.0010.00.

```
Switch-B# show atm addresses
Switch Address(es):
47.00918100000000E01E199904.00E01E808601.00 active
Soft VC Address(es):
47.0091.8100.0000.00e0.1e19.9904.4000.0c80.0000.00 ATM0/0/0
47.0→1.8100.0000.00e0.1e19.9904.4000.0c80.0010.00 ATM0/0/1
47.0091.8100.0000.00e0.1e19.9904.4000.0c80.0020.00 ATM0/0/2
47.0091.8100.0000.00e0.1e19.9904.4000.0c80.0030.00 ATM0/0/3
<information deleted>
```

Step 3 On Switch B, use the **show vc interface atm** command to determine that VPI/VCI 50/255 is available for use on ATM interface 0/0/1:

```
Switch-B# show vc interface atm 0/0/1
Interface
         Conn-Id
                     Type X-Interface
                                           X-Conn-Id
                                                      Encap Status
                                              0/58
ATM0/0/1
            0/5
                      DVC
                           ATM2/0/0
                                                      OSAAL
                                                              UP
                     PVC
                             ATM2/0/0
                                              0/44
                                                              UP
ATM0/0/1
            0/16
                                                      TTMT
ATM0/0/1
            0/18
                      PVC
                             ATM2/0/0
                                              0/71
                                                      PNNI
```

**Step 4** The following example configures a service interworking soft PVC in transparent mode on Switch A using the information obtained in the previous steps:

```
Switch-A(config)# interface serial 0/1/0:5
Switch-A(config-if)# frame-relay soft-vc 43 dest-address
47.0091.8100.0000.00e0.1e19.9904.4000.0c80.0010.00 vc 50 255 service transparent
```

After you complete the soft VC configuration, go to Display Frame Relay Interworking Soft PVCs, page 20-39 and verify the connection.

## **Display Frame Relay Interworking Soft PVCs**

To display your Frame Relay interworking soft PVCs configuration, use the following EXEC command:

| Command                                                                                     | Purpose                                |
|---------------------------------------------------------------------------------------------|----------------------------------------|
| show vc [interface {atm card/subcard/port [vpi vci]   serial card/subcard/port:cgn [dlci]}] | Shows the PVC interface configuration. |

#### **Examples**

The following example displays serial interface 1/1/0:2 soft PVC status:

|          | Switch# show v | c interface | serial | 1/1/0:2     |           |       |        |
|----------|----------------|-------------|--------|-------------|-----------|-------|--------|
|          | Interface      | Conn-Id     | Type   | X-Interface | X-Conn-Id | Encap | Status |
| <b>→</b> | Serial1/1/0:2  | 34          | SoftVC | ATM0/0/0    | 100/255   |       | UP     |

The following example displays ATM interface 0/0/0 soft PVC status:

|          | Switch# show | vc interface | atm 0/0 | /0            |           |       |        |
|----------|--------------|--------------|---------|---------------|-----------|-------|--------|
|          | Interface    | Conn-Id      | Type    | X-Interface   | X-Conn-Id | Encap | Status |
|          | ATM0/0/0     | 0/5          | PVC     | ATM2/0/0      | 0/43      | QSAAL | UP     |
|          | ATM0/0/0     | 0/16         | PVC     | ATM2/0/0      | 0/35      | ILMI  | UP     |
|          | ATM0/0/0     | 0/200        | PVC     | ATM0/0/1      | 0/200     |       | DOWN   |
| <b>→</b> | ATM0/0/0     | 100/255      | SoftVC  | Serial1/1/0:2 | 34        |       | UP     |

## **Modifying CTTR Indexes on an Existing Frame Relay Soft PVC**

To change the CTTR indexes on an existing Frame Relay Soft PVC, perform the following steps, beginning in global configuration mode:

|        | Command                                                                                       | Purpose                                                                                |
|--------|-----------------------------------------------------------------------------------------------|----------------------------------------------------------------------------------------|
| Step 1 | Switch(config)# interface serial card/subcard/port:cgn                                        | Selects the Frame Relay serial port and channel group                                  |
|        | Switch(config-if)#                                                                            | number.                                                                                |
| Step 2 | Switch(config-if)# frame-relay soft-vc dlci-source source-vci [rx-cttr index] [tx-cttr index] | Specifies the new <b>rx-cttr</b> and <b>tx-cttr</b> indexes for the existing Soft PVC. |
| Step 3 | Switch(config-if)# end                                                                        | Switches to EXEC command mode.                                                         |
|        | Switch#                                                                                       |                                                                                        |

#### Example

The following example modifies the CTTR indexes for an existing Frame Relay Soft PVC.

```
Switch(config)# interface atm 1/1/1
Switch(config-if)# frame-relay soft-vc 48 rx-cttr 102 tx-cttr 102
Switch(config-if)# end
Switch#
```

## Standard Signalling for Frame Relay Soft PVCs

Standards-based signalling for Frame-Relay Soft PVCs requires using new fields in the calling and called Soft PVC Information Elements (IEs) to convey the local and remote Data Link Control Identifiers (DLCI). The default proprietary signalling also transmits the intended Discard Eligibility (DE) and Cell Loss Priority (CLP) -bit handling for the connection. This cannot be signalled if standard signalling is configured. To use standard signalling for soft PVCs, you can configure the Frame Relay interface to specify the default CLP or DE mapping for received soft PVC connections.

To set the default mode for received soft PVC connections in the Frame Relay to ATM direction, use the following interface command:

| Command                                      | Purpose                                     |
|----------------------------------------------|---------------------------------------------|
| Switch(config-if)#frame-relay called-soft-vc | Sets the default mode for received soft PVC |
| default clp-bit [ 0   1   map-de]            | connections in the Frame Relay to ATM       |
|                                              | direction, including the mode of DE/CLP     |
|                                              | mapping.                                    |

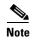

Values 0, 1, or **map-de** are allowed for both network interworking and service interworking. The default is **map-de**.

To set the default mode for received soft PVC connections in the ATM to Frame Relay direction, use the following interface command:

| Command                                      | Purpose                                     |
|----------------------------------------------|---------------------------------------------|
| Switch(config-if)#frame-relay called-soft-vc | Sets the default mode for received soft PVC |
| default de-bit [ map-clp-or-de   map-de]]    | connections in the ATM to Frame Relay       |
|                                              | direction, including the mode of DE/CLP     |
|                                              | mapping.                                    |

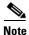

For network interworking, values **map-de** or **map-clp-or-de** are allowed. The default value is **map-clp-or-de**. For service interworking, values 0, 1, or **map-clp** are allowed. The default is **map-clp**.

## **Configuring the Soft PVC Route Optimization Feature**

This section describes the soft permanent virtual channel (soft PVC) route optimization feature for Frame Relay interfaces. Most soft PVCs have a much longer lifetime than switched virtual channels (SVCs). The route chosen during the soft connection setup remains the same even though the network topology might change.

Soft connections, with the route optimization percentage threshold set, provide the following features:

- When a better route is available, soft permanent virtual paths (soft PVPs) or soft PVCs are dynamically rerouted.
- Route optimization can be triggered manually.

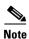

Soft PVC route optimization should not be configured with constant bit rate (CBR) connections.

## **Configuring a Frame Relay Interface with Route Optimization**

Soft PVC route optimization must be enabled and configured to determine the point at which a better route is found and the old route is reconfigured.

To enable and configure a Frame Relay interface with route optimization, perform the following steps, beginning in global configuration mode:

|        | Command                                                                                                    | Purpose                                                                                                    |
|--------|----------------------------------------------------------------------------------------------------|----------------------------------------------------------------------------------------------------|
| Step 1 | Switch(config)# atm route-optimization percentage-threshold value                                                          | Configures the ATM route optimization threshold.                                                                                                    |
| Step 2 | Switch(config)# interface serial card/subcard/port:cgn Switch(config-if)#                                                  | Selects the interface to configure. Enter the interface number of the source end of the soft PVC. Route optimization works for the source end of a soft PVC only and is ignored if configured on the destination interface. |
| Step 3 | Switch(config-if)# atm route-optimization soft-connection [interval minutes] [time-of-day {anytime   start-time end-time}] | Configures the interface for route optimization.                                                                                                    |

#### **Example**

The following example shows how to configure an interface with a route optimization interval configured as every 30 minutes between the hours of 6:00 P.M. and 5:00 A.M.:

```
Switch(config)# atm route-optimization percentage-threshold 45
Switch(config)# interface serial 1/0/0:1
Switch(config-if)# atm route-optimization soft-connection interval 30 time-of-day 18:00 5:00
```

## **Displaying a Frame Relay Interface Route Optimization Configuration**

To display the Frame Relay interface route optimization configuration, use the following privileged EXEC commands:

| Command                                        | Purpose                                                                    |
|------------------------------------------------|----------------------------------------------------------------------------|
| show running-config                            | Shows the serial interface configuration route optimization configuration. |
| show interfaces [serial card/subcard/port:cgn] | Shows the serial interface configuration.                                  |

#### Example

The following example shows the route optimization configuration of serial interface 1/0/0:1:

```
Switch# show running-config
Building configuration...
```

<information deleted>

```
interface Serial1/0/0:1
description Engineering connections
no ip address
no ip directed-broadcast
encapsulation frame-relay IETF
no arp frame-relay
no snmp trap link-status
frame-relay intf-type nni
atm route-optimization soft-connection interval 30 time-of-day 18:0 5:0
Switch# show interfaces serial 3/0/0:1
Serial3/0/0:1 is up, line protocol is up
 Hardware is FRPAM-SERIAL
  MTU 4096 bytes, BW 1536 Kbit, DLY 0 usec, rely 128/255, load 1/255
  Encapsulation FRAME-RELAY IETF, loopback not set, keepalive not set
  Last input 00:00:08, output never, output hang never
  Last clearing of "show interface" counters never
  Input queue: 0/75/0 (size/max/drops); Total output drops: 0
  Queueing strategy: weighted fair
  Output queue: 0/1000/64/0 (size/max total/threshold/drops)
    Conversations 0/0/256 (active/max active/max total)
     Reserved Conversations 0/0 (allocated/max allocated)
  5 minute input rate 0 bits/sec, 0 packets/sec
  5 minute output rate 0 bits/sec, 0 packets/sec
     12963 packets input, 12963 bytes, 0 no buffer
     Received 0 broadcasts, 0 runts, 0 giants, 0 throttles
    12963 input errors, 7638 CRC, 0 frame, 0 overrun, 0 ignored, 0 abort
     0 packets output, 0 bytes, 0 underruns
     O output errors, O collisions, O interface resets
     O output buffer failures, O output buffers swapped out
     2 carrier transitions
  Timeslots(s) Used: 1-24 on T1 1
  Frames Received with:
  DE set: 0, FECN set: 0, BECN set: 0
  Frames Tagged:
  DE: 0, FECN: 0 BECN: 0
  Frames Discarded Due to Alignment Error: 0
  Frames Discarded Due to Illegal Length: 0
  Frames Received with unknown DLCI: 0
  Frames with illegal Header: 0
  Transmit Frames with FECN set :0, BECN Set :0
  Transmit Frames Tagged FECN: 0 BECN: 0
  Transmit Frames Discarded due to No buffers : 0
  Default Upc Action : tag-drop
 Default Bc (in Bits): 32768
 Soft vc route optimization is enabled
   Soft vc route optimization interval = 50 minutes
   Soft vc route optimization time-of-day range = (20:10 - 23:40)
```

# Respecifying Existing Frame Relay to ATM Interworking Soft PVCs

For existing Frame Relay to ATM interworking soft permanent virtual channels (soft PVCs), a connection is disabled to prevent an explicit path from being used for routing while it is reconfigured. The **redo\_explicit** keyword is used to allow respecifying of the explicit path configuration without bringing down connections. Existing connections remain unaffected unless a reroute takes place. If rerouting occurs, the new explicit path configuration takes effect.

To enable or disable soft PVC and respecify explicit-path configuration, use the following interface command:

| Command                                           | Purpose                       |
|---------------------------------------------------|-------------------------------|
| frame-relay soft-vc dlci_a [enable   disable]     | 1 1 1                         |
| [redo-explicit [explicit-path precedence          | to ATM interworking soft PVC. |
| {name path-name   identifier path-id} [upto       |                               |
| <pre>partial-entry-index]] [only-explicit]]</pre> |                               |

# **Configuring Overflow Queuing**

Traffic shaping in the ingress direction (Frame Relay to ATM) is enabled by default for all VBR-nrt VCs on the Frame Relay ATM interface module. If you want to configure an individual VC to make use of the bandwidth available when the other VCs configured on the same interface are not using all the allocated bandwidth, you should configure overflow queuing on that VC.

For example, the policing functionality accepts frames until the PIR rate is reached, while the allowable burst and shaping functionality tries to send the cells to the switch fabric at SCR (CIR equivalent on the ATM side). If the CIR is very low compared to the PIR it could cause buffers to be held for a long time, allowing frame discards on that particular VC and other VCs on the same interface.

Enabling overflow queuing allows you to schedule the frames at a rate above SCR. This means when the bandwidth is available and when overflow queuing is enabled, the frames are sent at a higher rate.

Overflow queuing is optional and can be configured at the VC level or the interface level using the **enable**, **disable**, or **inherit** keywords.

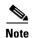

Overflow queuing configured at VC level overrides the option configured at the interface level. But, only when the traffic exceeds the (CIR, Bc) bucket and Overflow-Queuing is configured for that VC will the Overflow-Queuing feature start.

If overflow queuing is not configured at the VC level, then it inherits the configuration parameters of the interface, which is "disabled" by default.

Also, VC level overflow queuing changes in synchronization with interface level overflow queuing. For example, if you enable or disable overflow queuing at the interface level, overflow queuing is enabled or disabled on those VBR-nrt VCs of that interface (if VC level overflow queuing is not already configured).

This section includes the following:

- Overflow Queuing Functional Image Requirements, page 20-44
- Configuring Overflow Queuing on Frame Relay to ATM PVCs, page 20-44
- Configuring Overflow Queuing on Frame Relay to Frame Relay PVCs, page 20-46
- Configuring Overflow Queuing on Frame Relay to ATM Soft PVCs, page 20-47
- Configuring Overflow Queuing on Frame Relay to Frame Relay Soft PVCs, page 20-48
- Displaying Overflow Queuing Configuration at the VC Level, page 20-49

# **Overflow Queuing Functional Image Requirements**

You must have functional image version 4.3 (fi-c8510-4e1fr.A.4.3), or later, installed on the Frame Relay interface module to use the overflow queuing feature. If your interface module has a functional image version earlier than 2.4 installed, you must first install intermediate functional image version 2.4 prior to upgrading to functional image version 4.3.

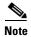

Overflow Queuing is not supported on the CDS3 interface module.

To load and upgrade functional images, see the "Maintaining Functional Images (Catalyst 8540 MSR)" section on page 26-5 and the "Maintaining Functional Images (Catalyst 8510 MSR and LightStream 1010)" section on page 26-7.

## **Configuring Overflow Queuing on Frame Relay to ATM PVCs**

This section describes configuring overflow queuing for Frame Relay to ATM PVCs for both network internetworking and service internetworking connections.

## **Network Internetworking PVCs**

To configure overflow queuing for Frame Relay to ATM PVCs for network internetworking connections, perform the following steps, beginning in global configuration mode:

|        | Command                                                                                                    | Purpose                                                   |
|--------|----------------------------------------------------------------------------------------------------|-----------------------------------------------------------|
| Step 1 | Switch(config)# interface serial card/subcard/port:cgn <sup>1</sup>                                                                                                    | Selects the interface to be configured.                   |
|        | Switch(config-if)#                                                                                                    |                                                           |
| Step 2 | Switch(config-if)# frame-relay pvc $dlci^2$ [accept-overflow {enable   disable   inherit}] [upc {pass   tag-drop}] [rx-cttr index] [tx-cttr index] network [clp-bit {0   1   map-de}] [de-bit {map-de   map-clp-or-de}] [interface atm card/subcard/port vpi vci [upc upc] [pd {off   on}] [rx-cttr index] [tx-cttr index]] | Configures a Frame Relay to ATM network interworking PVC. |

<sup>1.</sup> The serial interface is created with the **channel-group** command and configured using the **encapsulation frame-relay ietf** command. *cgn* is the channel group number of a channel group configured using the **channel-group** command.

<sup>2.</sup> The dlci value appears in the Conn-Id and X-Conn-Id columns of the show vc command.

#### Example

The following example shows how to enable overflow queuing on a network internetworking PVC cross connected between serial interface 11/1/0:9, DLCI = 100 and ATM interface 0/0/0, VPI = 1, VCI = 100:

```
Switch(config)# interface serial11/1/0:9
Switch(config-if)# frame-relay pvc 100 accept-overflow enable rx-cttr 100 tx-cttr 100 network interface atm 0/0/0 1 100
```

The following example shows how to enable overflow queuing on an existing network internetworking PVC at serial interface 11/1/0.9, DLCI = 100:

```
Switch(config)# interface serial11/1/0:9
Switch(config-if)# frame-relay pvc 100 accept-overflow enable
```

## **Service Internetworking PVC Connections**

To configure overflow queuing for Frame Relay to ATM PVCs for service internetworking connections, perform the following steps, beginning in global configuration mode:

|        | Command                                                                                                    | Purpose                                                   |
|--------|----------------------------------------------------------------------------------------------------|-----------------------------------------------------------|
| Step 1 | Switch(config)# interface serial card/subcard/port:cgn                                                                                                    | Selects the interface to be configured.                   |
|        | Switch(config-if)#                                                                                                    |                                                           |
| Step 2 | Switch(config-if)# frame-relay pvc dlci [accept-overflow {enable   disable   inherit}] [upc {pass   tag-drop}] [rx-cttr index] [tx-cttr index] service {transparent   translation} [clp-bit {0   1   map-de}] [de-bit {0   1   map-clp}] [efci-bit {0   map-fecn}] [interface atm cardlsubcardlport vpi vci   any-vci¹] [upc {pass   tag-drop}] [pd {off   on}] [rx-cttr index] [tx-cttr index] [encap aal-encap] [inarp minutes]] | Configures a Frame Relay to ATM service interworking PVC. |

<sup>1.</sup> The any-vci option is only available on interface atm0.

#### **Examples**

The following example shows how to enable overflow queuing on a service *translation* internetworking PVC cross connected between serial interface 11/1/0:9, DLCI = 100 and ATM interface 0/0/0, VPI = 1, VCI = 100:

```
Switch(config)# interface serial11/1/0:9
Switch(config-if)# frame-relay pvc 100 accept-overflow enable rx-cttr 100 tx-cttr 100 service translation interface atm 0/0/0 1 100
```

The following example shows how to enable overflow queuing on a service *transparent* internetworking PVC cross connected between serial interface 11/1/0:9, DLCI = 100 and ATM interface 0/0/0, VPI = 1, VCI = 100:

```
Switch(config) # interface serial11/1/0:9
Switch(config-if) # frame-relay pvc 100 accept-overflow enable rx-cttr 100 tx-cttr 100 service transparent interface atm 0/0/0 1 100
```

# **Configuring Overflow Queuing on Frame Relay to Frame Relay PVCs**

To configure overflow queuing on a Frame Relay transit PVC, perform the following steps, beginning in global configuration mode:

|        | Command                                                                                                    | Purpose                                              |
|--------|----------------------------------------------------------------------------------------------------|------------------------------------------------------|
| Step 1 | Switch(config)# interface serial card/subcard/port:cgn                                                                                                    | Selects the interface to be configured.              |
|        | Switch(config-if)#                                                                                                    |                                                      |
| Step 2 | Switch(config-if)# frame-relay pvc dlci [accept-overflow {enable   disable   inherit}] [upc {pass   tag-drop}] [rx-cttr index] [tx-cttr index] interface serial card/subcard/port:cgn dlci dlci [accept-overflow {enable   disable   inherit}] [upc {pass   tag-drop}] [rx-cttr index] [tx-cttr index] | Configures a Frame Relay to Frame Relay transit PVC. |

#### **Examples**

The following example shows how to enable overflow queuing on a Frame Relay PVC cross connected between serial interface 11/1/0.9, DLCI = 200 and serial interface 3/0/0.1, DLCI = 200:

```
Switch(config) # interface serial11/1/0:9
Switch(config-if) # frame-relay pvc 200 accept-overflow enable interface serial 3/0/0:1 200
```

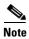

Default overflow queuing configuration (for example, inherit from interface) is applied at the destination end.

The following example shows how to enable overflow queuing on the source Frame Relay PVC cross connected between serial interface 11/1/0:9, DLCI = 201 and serial interface 3/0/0:1, DLCI = 201, where the destination end has overflow queuing disabled:

```
Switch(config) # interface serial11/1/0:9
Switch(config-if) # frame-relay pvc 201 accept-overflow enable interface serial 3/0/0:1 201
accept-overflow disable
```

The following example shows how to enable overflow queuing on an existing PVC connection at serial interface 11/1/0.9, DLCI = 100:

```
Switch(config) # interface serial11/1/0:9
Switch(config-if) # frame-relay pvc 100 accept-overflow enable
```

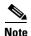

The destination end has overflow queuing disabled.

Following are the possible Frame Relay to Frame Relay connections overflow queuing combinations:

- Enabled—Enabled
- Enabled—Disabled
- Enabled—Inherited
- Enabled—Not mentioned

- Disabled—Enabled
- Disabled—Disabled
- Disabled—Inherited
- Disabled—Not mentioned
- Inherited—Enabled
- Inherited—Disabled
- Inherited—Inherited
- Inherited—Not mentioned
- Not mentioned—Enabled
- Not mentioned—Disabled
- Not mentioned—Inherited
- Not mentioned—Not mentioned

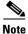

In the previous list, "Not mentioned" equals the default.

# **Configuring Overflow Queuing on Frame Relay to ATM Soft PVCs**

To configure overflow queuing for Frame Relay to ATM network interworking Soft PVC, perform the following steps, beginning in EXEC mode:

|        | Command                                                       | Purpose                                                                                                   |
|--------|---------------------------------------------------------------|----------------------------------------------------------------------------------------------------|
| Step 1 | Switch# show interfaces                                       | Determines source and destination interfaces.                                                             |
| Step 2 | Switch# show vc interface serial card/subcard/port:cgn [dlci] | Determines the DLCI_a switch available for Step 7.                                                        |
| Step 3 | Switch# show vc interface serial card/subcard/port:cgn [dlci] | Determines the DLCI_b switch available for Step 7.                                                        |
| Step 4 | Switch# show atm addresses                                    | Determines soft PVC destination address.                                                                  |
| Step 5 | Switch# configure terminal Switch(config)#                    | From the source (active) side, at the privileged EXEC prompt, enter configuration mode from the terminal. |

|        | Command                                                                                                    | Purpose                                                                     |
|--------|----------------------------------------------------------------------------------------------------|-----------------------------------------------------------------------------|
| Step 6 | Switch(config)# interface serial card/subcard/port:cgn                                                                                                    | Selects the source Frame Relay port and channel group number.               |
|        | Switch(config-if)#                                                                                                    |                                                                             |
| Step 7 | Switch(config-if)# frame-relay soft-vc dlci-a [accept-overflow {enable   disable   inherit}] dest-address address vc vpi vci [accept-overflow {enable   disable   inherit}] [upc {pass   tag-drop}] [rx-cttr index] [tx-cttr index] [retry-interval [first first-retry-interval] [maximum max-retry-interval]] [network [clp-bit {0   1   map-de}] de-bit {map-de   map-clp-or-de}]] [explicit-path precedence {name path-name   identifier path-id} [upto partial-entry-index]] [only-explicit] [hold-priority priority] | Configures a network interworking soft PVC terminating on an ATM interface. |

#### **Examples**

The following example shows how to create a Soft-PVC between serial interface 11/1/0:10, DLCI = 500 with overflow queuing enabled and ATM destination VC, VPI = 5, VCI = 500:

```
Switch(config-if)# frame-relay soft-vc 500 accept-overflow enable dest-address 47.0091.8100.0000.0004.ddec.d401.4000.0c91.8010.00 vc 5 500
```

The following example shows how to enable overflow queuing on an existing Soft PVC connection at serial interface 11/1/0:9, DLCI = 100:

```
Switch(config)# interface serial11/1/0:9
Switch(config-if)# frame-relay soft-vc 100 accept-overflow enable
```

# **Configuring Overflow Queuing on Frame Relay to Frame Relay Soft PVCs**

To configure overflow queuing for Frame Relay to Frame Relay Soft PVC, perform the following steps, beginning in EXEC mode:

| Command                                                       | Purpose                                                  |
|---------------------------------------------------------------|----------------------------------------------------------|
| Switch# show interfaces                                       | Determines source and destination interfaces.            |
| Switch# show vc interface serial card/subcard/port:cgn [dlci] | Determines the DLCI_a switch available for Step 7.       |
| Switch# show vc interface serial card/subcard/port:cgn [dlci] | Determines the DLCI_b switch available for Step 7.       |
| Switch# show atm addresses                                    | Determines the soft PVC destination address.             |
| Switch# configure terminal                                    | From the source (active) side at the privileged          |
| Switch(config)#                                               | EXEC prompt, enter configuration mode from the terminal. |

|        | Command                                                                                                    | Purpose                                                                                   |
|--------|----------------------------------------------------------------------------------------------------|-------------------------------------------------------------------------------------------|
| Step 6 | Switch(config)# interface serial card/subcard/port:cgn                                                                                                    | Selects the source Frame Relay port and channel group number.                             |
|        | Switch(config-if)#                                                                                                    |                                                                                           |
| Step 7 | Switch(config-if)# frame-relay soft-vc [accept-overflow {enable   disable   inherit}]  dlci-a dest-address address dlci dlci_b [accept-overflow {enable   disable   inherit}] [upc {pass   tag-drop}] [rx-cttr index] [tx-cttr index] [gat] [retry-interval [first first-retry-interval]] [maximum  max-retry-interval]] [network [standard signal] [clp-bit {0   1   map-de}] [de-bit {map-de   map-clp-or-de}]][hold-priority priority] | Configures a network interworking soft PVC terminating on a Frame Relay serial interface. |

#### **Examples**

The following example shows how to create a Soft PVC between serial interface 11/1/0:11, DLCI = 501 with overflow queuing enabled and destination DLCI = 501 that also has overflow queuing and GAT enabled:

```
Switch(config) # interface serial11/1/0:11
Switch(config-if) # frame-relay soft-vc 501 accept-overflow enable dest-address
47.0091.8100.0000.0004.ddec.d401.4000.0c81.8010.00 dlci 501 accept-overflow enable gat
```

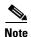

When configuring overflow queuing on Frame Relay to Frame Relay Soft PVCs, GAT must be enabled or the **accept-overflow** configuration is not signalled to the destination side.

# Displaying Overflow Queuing Configuration at the VC Level

To display overflow queuing at the VC level, use the following EXEC command:

| Command                                                      | Purpose                                |
|--------------------------------------------------------------|----------------------------------------|
| show vc [interface serial card/subcard/port:cgn [dlci]]      | Shows the PVC interface configuration. |
| show running-config [interface serial card/subcard/port:cgn] | Shows the interface configuration.     |

#### **Examples**

The following example displays the overflow queuing configuration of VC serial interface 1/0/0:1 DLCI 100:

```
Usage-Parameter-Control (UPC): tag-drop
pvc-create-time : 16:26:00
                             Time-since-last-status-change: 16:25:54
Interworking Function Type : network
ATM-P Interface: ATM-P1/0/0, Type: ATM-PSEUDO
ATM-P VPI = 1 ATM-P VCI = 132
ATM-P Connection Status: UP
Cross-connect-interface: ATM0/0/0, Type: oc3suni
Cross-connect-VPI = 1
Cross-connect-VCI = 100
Cross-connect OAM-configuration: disabled
Cross-connect OAM-state: Not-applicable
Cross-connect-UPC: pass
Transmit Direction :
       Total tx Frames
                                          : 0
                                          : 0
       Tota tx Bytes
       Discarded tx Frames
                                          : 0
       Discarded tx Bytes
                                          : 0
       Total Tx Frames with DE
       Total Tx Frames with FECN
                                          : 0
       Tx Frames with FECN Tagged Locally : 0
       Total Tx Frames with BECN
                                         : 0
       Tx Frames with BECN Tagged Locally
                                        : 0
Receive Direction :
       Rx Frames
                                          : 0
                                          : 0
       Rx Bytes
       Rx Frames Discarded
                                          : 0
       Rx Bytes Discarded
       Total Rx Frames with DE
       Rx Frames with DE Tagged Locally
                                         : 0
       Total Rx Frames with FECN
       Rx Frames with FECN Tagged Locally : 0
       Total Rx Frames with BECN
                                         : 0
       Rx Frames with BECN Tagged Locally
Rx connection-traffic-table-index: 100
Rx service-category: VBR-NRT (Non-Realtime Variable Bit Rate)
Rx pir: 64000
Rx cir: 64000
Rx Bc : 32768
Rx Be : 32768
Tx connection-traffic-table-index: 100
Tx service-category: VBR-NRT (Non-Realtime Variable Bit Rate)
Tx pir: 64000
Tx cir: 64000
Tx Bc : 32768
Tx Be : 32768
```

The following example displays the overflow queuing configuration of VC serial interface 1/0/0:1 DLCI 201:

```
Switch# show vc interface serial 1/0/0:1 201
```

```
Cross-connect-DLCI = 201
Cross-connect-UPC: tag-drop
Transmit Direction :
       Total tx Frames
                                            . 0
       Tota tx Bytes
                                            : 0
       Discarded tx Frames
                                            : 0
       Discarded tx Bytes
                                            : 0
       Total Tx Frames with DE
                                            : 0
        Total Tx Frames with FECN
                                            : 0
       Tx Frames with FECN Tagged Locally
                                            : 0
       Total Tx Frames with BECN
       Tx Frames with BECN Tagged Locally : 0
Receive Direction :
       Rx Frames
                                            : 0
       Rx Bytes
                                            : 0
                                            : 0
       Rx Frames Discarded
        Rx Bytes Discarded
                                            : 0
        Total Rx Frames with DE
                                            : 0
        Rx Frames with DE Tagged Locally
                                            : 0
        Total Rx Frames with FECN
        Rx Frames with FECN Tagged Locally : 0
       Total Rx Frames with BECN
                                            : 0
       Rx Frames with BECN Tagged Locally : 0
Rx connection-traffic-table-index: 100
Rx service-category: VBR-NRT (Non-Realtime Variable Bit Rate)
Rx pir: 64000
Rx cir: 64000
Rx Bc : 32768
Rx Be : 32768
Tx connection-traffic-table-index: 100
Tx service-category: VBR-NRT (Non-Realtime Variable Bit Rate)
Tx pir: 64000
Tx cir: 64000
Tx Bc : 32768
Tx Be : 32768
```

The following example displays the overflow queuing configuration of VC serial interface 1/0/0:1 DLCI 300:

```
Switch# show vc interface serial 1/0/0:1 300
```

```
Interface: Serial1/0/0:1, Type: FRPAM-SERIAL
   DLCI = 300 Status : ACTIVE Peer Status : INACTIVE
   Connection-type: PVC
   Cast-type: point-to-point
→ Per VC Overflow Status: Enabled,
  User Configured Option is: Inherit from Interface.
   Usage-Parameter-Control (UPC): tag-drop
   pvc-create-time: 00:00:14 Time-since-last-status-change: 00:00:06
   Interworking Function Type : network
   de-bit Mapping : map-clp-or-de
                                       clp-bit Mapping : map-de
   ATM-P Interface: ATM-P1/0/0, Type: ATM-PSEUDO
   ATM-P VPI = 1 ATM-P VCI = 332
   ATM-P Connection Status: UP
   Cross-connect-interface: ATM0/0/0, Type: oc3suni
   Cross-connect-VPI = 3
   Cross-connect-VCI = 333
   Cross-connect OAM-configuration: disabled
   Cross-connect OAM-state: Not-applicable
   Cross-connect-UPC: pass
   Transmit Direction :
           Total tx Frames
                                               : 0
           Tota tx Bytes
                                               : 0
           Discarded tx Frames
                                               : 0
```

```
Discarded tx Bytes
                                            : 0
       Total Tx Frames with DE
                                            : 0
       Total Tx Frames with FECN
                                            : 0
       Tx Frames with FECN Tagged Locally
                                           : 0
       Total Tx Frames with BECN
                                           : 0
       Tx Frames with BECN Tagged Locally : 0
Receive Direction :
       Rx Frames
                                            : 0
       Rx Bytes
                                            : 0
                                            : 0
       Rx Frames Discarded
       Rx Bytes Discarded
                                            : 0
       Total Rx Frames with DE
                                            : 0
       Rx Frames with DE Tagged Locally
       Total Rx Frames with FECN
                                           : 0
       Rx Frames with FECN Tagged Locally : 0
                                           : 0
       Total Rx Frames with BECN
       Rx Frames with BECN Tagged Locally
Rx connection-traffic-table-index: 100
Rx service-category: VBR-NRT (Non-Realtime Variable Bit Rate)
Rx pir: 64000
Rx cir: 64000
Rx Bc : 32768
Rx Be : 32768
Tx connection-traffic-table-index: 100
Tx service-category: VBR-NRT (Non-Realtime Variable Bit Rate)
Tx pir: 64000
Tx cir: 64000
Tx Bc : 32768
Tx Be : 32768
```

The following example confirms overflow queuing is configured on serial interface 1/1/2:1:

```
Switch# show interface serial 1/1/2:1
Serial1/1/2:1 is up, line protocol is up
Interface Overflow Configuration is Enabled.
```

```
Hardware is FRPAM-SERIAL
MTU 4096 bytes, BW 64 Kbit, DLY 0 usec,
  reliability 255/255, txload 139/255, rxload 139/255
Encapsulation FRAME-RELAY IETF, loopback not set
Keepalive set (10 sec)
LMI eng sent 582, LMI stat recvd 582, LMI upd recvd 0, DTE LMI up
LMI enq recvd 582, LMI stat sent 582, LMI upd sent 0, DCE LMI up
LMI DLCI 1023 LMI type is CISCO frame relay NNI
Broadcast queue 0/64, broadcasts sent/dropped 0/0, interface broadcasts 0
Last input 00:00:03, output 00:00:03, output hang never
Last clearing of "show interface" counters 01:37:51
Input queue: 0/75/7309/0 (size/max/drops/flushes); Total output drops: 0
Queueing strategy: fifo
Output queue :0/40 (size/max)
30 second input rate 57000 bits/sec, 103 packets/sec
30 second output rate 57000 bits/sec, 103 packets/sec
   546215 packets input, 38181611 bytes, 0 no buffer
   Received 0 broadcasts, 0 runts, 0 giants, 0 throttles
   0 input errors, 0 CRC, 0 frame, 0 overrun, 0 ignored, 0 abort
   538900 packets output, 37669569 bytes, 0 underruns
   O output errors, O collisions, O interface resets
   O output buffer failures, O output buffers swapped out
   1 carrier transitions
 Timeslots(s) Used: 1-1 on E1 2
 Frames Received with:
  DE set: 0, FECN set :0, BECN set: 0
Frames Tagged:
  DE: 370752, FECN: 0 BECN: 0
Frames Discarded Due to Alignment Error: 0
```

```
Frames Discarded Due to Illegal Length: 0
Frames Received with unknown DLCI: 0
Frames with illegal Header: 0
Transmit Frames with FECN set: 0, BECN Set: 4175
Transmit Frames Tagged FECN: 0 BECN: 0
Transmit Frames Discarded due to No buffers: 0
```

The following example displays the overflow queuing configuration of serial interface 1/0/0:1:

```
Switch# show running-config interface serial 1/0/0:1
Building configuration...

Current configuration : 561 bytes
!
interface Serial1/0/0:1
no ip address
encapsulation frame-relay IETF
no keepalive
no arp frame-relay
frame-relay intf-type nni
frame-relay accept-overflow
```

The following example displays the overflow queuing configuration of VC serial interface 1/0/0:1 DLCI 555:

```
Switch# show vc interface serial 1/0/0:1 555
```

```
Interface: Serial1/0/0:1, Type: FRPAM-SERIAL
   DLCI = 555 Status : ACTIVE Peer Status : INACTIVE
   Connection-type: SoftVC
   Cast-type: point-to-point
  Per VC Overflow Status: Enabled,
→ User Configured Option is: Enable.
   Usage-Parameter-Control (UPC): tag-drop
   pvc-create-time: 00:00:26
                                 Time-since-last-status-change: 00:00:14
   Interworking Function Type : network
   de-bit Mapping : map-clp-or-de
                                       clp-bit Mapping : map-de
    Soft vc location: Source
    Remote ATM address: 47.0091.8100.0000.0004.ddec.d401.4000.0c81.8010.00
    Remote DLCI: 555
    Soft vc call state: Active
    Number of soft vc re-try attempts: 0
    First-retry-interval: 5000 milliseconds
    Maximum-retry-interval: 60000 milliseconds
    Aggregate admin weight: 0
    TIME STAMPS:
    Current Slot:1
     Outgoing Setup
                       July 21 23:15:18.595
   ATM-P Interface: ATM-P1/0/0, Type: ATM-PSEUDO
   ATM-P VPI = 1 ATM-P VCI = 587
   ATM-P Connection Status: UP
   Cross-connect-interface: Serial3/0/0:1, Type: FRPAM-SERIAL
   Cross-connect-DLCI = 555
   Cross-connect-UPC: tag-drop
   Transmit Direction:
           Total tx Frames
                                                : 0
           Tota tx Bytes
                                                : 0
           Discarded tx Frames
           Discarded tx Bytes
           Total Tx Frames with DE
                                               : 0
           Total Tx Frames with FECN
                                               : 0
           Tx Frames with FECN Tagged Locally : 0
           Total Tx Frames with BECN
```

```
Tx Frames with BECN Tagged Locally
Receive Direction :
       Rx Frames
                                             : 0
       Rx Bytes
                                             : 0
        Rx Frames Discarded
                                             : 0
        Rx Bytes Discarded
                                             : 0
                                             : 0
        Total Rx Frames with DE
        Rx Frames with DE Tagged Locally
                                            : 0
        Total Rx Frames with FECN
                                             : 0
        Rx Frames with FECN Tagged Locally
                                            : 0
        Total Rx Frames with BECN
                                             : 0
        Rx Frames with BECN Tagged Locally
                                            : 0
Rx connection-traffic-table-index: 100
Rx service-category: VBR-NRT (Non-Realtime Variable Bit Rate)
Rx pir: 64000
Rx cir: 64000
Rx Bc : 32768
Rx Be : 32768
Tx connection-traffic-table-index: 100
Tx service-category: VBR-NRT (Non-Realtime Variable Bit Rate)
Tx pir: 64000
Tx cir: 64000
Tx Bc : 32768
Tx Be : 32768
```

The following example displays the overflow queuing configuration of serial interface 1/0/0:1:

```
Switch# show running-config interface serial 1/0/0:1
   Building configuration...
   Current configuration: 684 bytes
   interface Serial1/0/0:1
    no ip address
    encapsulation frame-relay IETF
    no keepalive
    no arp frame-relay
    frame-relay intf-type nni
    frame-relay accept-overflow
   frame-relay pvc 100 accept-overflow disable network interface ATMO/0/0 1 100
    frame-relay pvc 300 network interface ATM0/0/0 3 333
   frame-relay soft-vc 500 accept-overflow enable dest-address
   47.0091.8100.0000.0004.ddec.d401.4000.0c81.8010.00 vc 5 500
   frame-relay soft-vc 555 accept-overflow enable dest-address
   47.0091.8100.0000.0004.ddec.d401.4000.0c81.8010.00 dlci 555
   frame-relay soft-vc 888 accept-overflow enable dest-address
→ 47.0091.8100.0000.0004.ddec.d401.4000.0c81.8010.00 dlci 888 accept-overflow disable gat
```

end

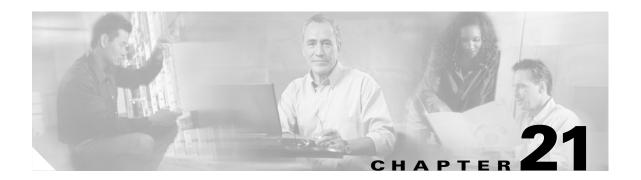

# **Configuring IMA Port Adapter Interfaces**

This chapter describes inverse multiplexing over ATM (IMA) and the steps required to configure the IMA port adapters in the Catalyst 8540 MSR, Catalyst 8510 MSR, and LightStream 1010 ATM switch routers. These port adapters group multiple low-speed links into one larger virtual trunk or IMA group.

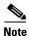

This chapter provides advanced configuration instructions for the Catalyst 8540 MSR, Catalyst 8510 MSR and LightStream 1010 ATM switch routers. For complete descriptions of the commands mentioned in this chapter, refer to the *ATM Switch Router Command Reference* publication. For hardware installation and cabling instructions, refer to the *ATM and Layer 3 Port Adapter and Interface Module Installation Guide*.

For more information on how to configure your IMA-specific network equipment, refer to the Cisco IOS publications on the Documentation CD-ROM.

This chapter includes the following sections:

- Overview of IMA, page 21-1
- Configuring the T1/E1 IMA Port Adapter, page 21-3
- Configuring IMA Group Functions, page 21-6
- Configuring IMA Group Parameters, page 21-13

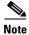

IMA is only possible on switches with FC-PFQ installed.

# **Overview of IMA**

IMA allows you to aggregate multiple low-speed links into one larger virtual trunk or IMA group. An inverse multiplexer appears to your ATM switch router as one logical pipe. This IMA group provides modular bandwidth for user access to ATM networks for connections between ATM network elements at rates between the traditional order multiplex levels, such as between T1 or E1 and T3 or E3.

IMA involves inverse multiplexing and demultiplexing of ATM cells in a cyclical fashion among links grouped to form a higher bandwidth logical group with a rate approximately the sum of the link rates. This group of links is called an IMA group.

Inverse multiplexing in the transmit direction controls the distribution of cells onto the group of physical links available to the IMA group interface. It also handles differential delays and deals with links that are added or dropped, or fail and are later restored. In the receive direction, the IMA interface performs

differential delay compensation and recombines the cells into the original ATM cell stream while allowing minimal cell delay variation (CDV). The IMA process of splitting and recombining the ATM cell stream is as transparent to the layer above as a traditional single-link physical layer interface.

Figure 21-1 illustrates the configuration of the T1 IMA port adapters (with eight ports each) on two switches which create a virtual IMA group connection.

Figure 21-1 IMA Grouping Example

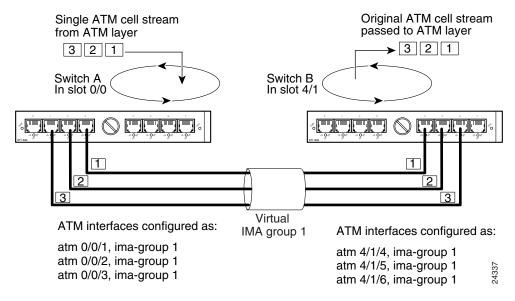

IMA groups terminate at each end of the IMA virtual link. The transmit IMA receives the ATM cell stream from the ATM layer and distributes it on a cell-by-cell basis across the multiple T1 or E1 links within the IMA group. At the far-end, the receiving IMA recombines the cells from each link, also on a cell-by-cell basis, recreating the original ATM cell stream. The aggregate cell stream is then passed to the ATM layer.

The IMA frame is the unit of control in the IMA protocol. An IMA frame is a series of consecutive cells. Periodically, the transmit IMA sends special cells that permit reconstruction of the ATM cell stream at the receiving IMA. These cells, defined as IMA Control Protocol (ICP) cells, provide the definition of an IMA frame. The transmitter must align the transmission of IMA frames on all links (shown in Figure 21-2) to allow the receiver to adjust for differential link delays among the constituent physical links. Based on this required behavior, the receiver can detect the differential delays by measuring the arrival times of the IMA frames on each link.

The transmitting end sends cells continuously. If no ATM layer cells are sent between ICP cells within an IMA frame, the transmit IMA sends filler cells to maintain a continuous stream of cells at the physical layer. Filler cells, which provide cell rate decoupling at the IMA sublayer, are discarded by the receiving IMA.

A new OAM cell is defined for use by the IMA protocol. This cell has codes that define it as either an ICP cell or a filler cell.

Within the IMA frame, the ICP cell appears at the ICP cell offset position, which can vary among the links. Figure 21-2 shows an example of the transmission of IMA frames over three links. On interface 0/0/1, the ICP cells have their cell offset set to 0 and are the first cells in each IMA frame. On interface 0/0/2, the ICP cells have the ICP cell offset set to 3 and are the fourth cells in each IMA frame. On interface 0/0/3, the ICP cells have their ICP cell offset set to 1 and are the second cells in each IMA frame.

Figure 21-2 IMA Frames

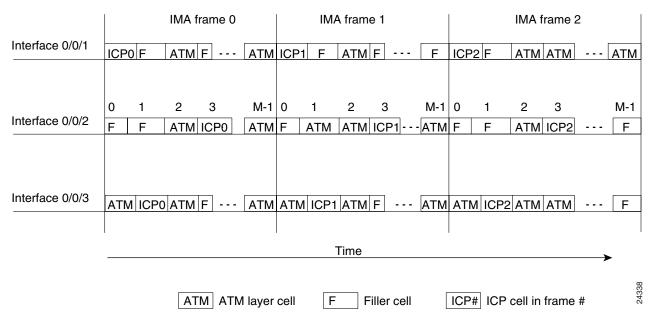

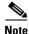

These ICP cells are distributed more evenly over the IMA frame but are shown closer for illustration purposes. Within an IMA frame, the ICP cells on all links have the same IMA frame sequence number.

# Configuring the T1/E1 IMA Port Adapter

The T1/E1 IMA port adapter provides eight physical ports. Each port adapter supports up to four IMA groups and independent ATM interfaces. The following are possible combinations:

- Four IMA groups
- Three IMA groups and one independent ATM interface
- Two IMA groups and two independent ATM interfaces
- One IMA group and three independent ATM interfaces
- No IMA group and four independent ATM interfaces

The T1 line operates at 1.544 Mbps, which is equivalent to 24 time slots (DS0 channels). The T1 time slot provides usable bandwidth of  $n \times 64$  kbps, where n is the time slot from 1 to 24. The E1 line operates at 2.048 Mbps.

T1/E1 IMA port adapters support interface overbooking. For configuration information, see Chapter 9, "Configuring Resource Management."

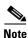

By default, T1/E1 IMA interfaces are shut down when the port adapter is installed.

# **Default T1/E1 IMA Interface Configuration**

The following defaults are assigned to all T1/E1 IMA port adapter interfaces:

- Clock source = system clock
- Transmit clock source = network derived
- Loopback = no loopback
- BERT = disabled

The following port adapter types have specific defaults assigned.

### T1 port adapter:

- Framing = extended super frame (ESF)
- Line build-out (LBO) = short 133
- Linecode = b8zs
- Facilities Data Link (FDL) = no FDL
- Yellow = enabled

## E1 port adapter:

- Framing = pcm30adm
- Line build-out (LBO) = short gain12 22db
- Linecode = hdb3
- National bits = 1 1 1 1 1 1

The following defaults are assigned to all IMA groups:

- Minimum number of active links = 1
- Clock mode = common
- Differential delay = 25 milliseconds
- Frame length = 128 cells
- Test link = first link in the group
- Test pattern = value of test link

# **Configuring the T1/E1 IMA Interface**

To manually change any of your default configuration values, perform the following steps, beginning in global configuration mode:

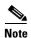

IMA is only possible on switches with FC-PFQ installed.

|        | Command                                                                                                    | Purpose                                          |
|--------|----------------------------------------------------------------------------------------------------|--------------------------------------------------|
| Step 1 | Switch(config)# interface atm card/subcard/port                                                              | Specifies the ATM interface and enters interface |
|        | Switch(config-if)#                                                                                           | configuration mode.                              |
| Step 2 | Switch(config-if)# bert pattern {2^15   2^20   2^23   0s   1s   2^11   2^20-QRSS   alt-0-1} interval minutes | Configures the bit error rate test pattern.      |

|         | Command                                                                                                    | Purpose                             |
|---------|----------------------------------------------------------------------------------------------------|-------------------------------------|
| Step 3  | Switch(config-if)# clock source {free-running   loop-timed   network-derived}                                                                                                    | Configures the type of clocking.    |
| Step 4  | Switch(config-if)# framing {esfadm   sfadm}                                                                                                    | Modifies the T1 IMA framing type.   |
|         | Switch(config-if)# framing {cleare1   crc4adm   pcm30adm}                                                                                                    | Modifies the E1 IMA framing type.   |
| Step 5  | $\label{eq:switch}  \begin{aligned} & \text{Switch}(\text{config-if}) \# \ \textbf{lbo} \ \{ \textbf{long} \ \{ \textbf{gain26} \mid \textbf{gain36} \} \\ & \{ \textbf{-15db} \mid \textbf{-22.5db} \mid \textbf{-7.5db} \mid \textbf{0db} \} \} \mid \{ \textbf{short} \ \{ \textbf{133ft} \mid \textbf{266ft} \mid \textbf{399ft} \mid \textbf{533ft} \mid \textbf{655ft} \} \} \end{aligned}$ | Modifies the T1IMA line build-out.  |
|         | Switch(config-if)# lbo {long gain43 {120db   75db}   short gain12 22db}                                                                                                    | Modifies the E1 IMA line build-out. |
| Step 6  | Switch(config-if)# loopback {cell   diagnostic   line   local   payload   pif   remote {line {inband   fdl {ansi   bellcore}}   payload [fdl ansi]}}                                                                                                    | Configures the T1 line loopback.    |
|         | Switch(config-if)# loopback {cell   diagnostic   line   payload   pif}                                                                                                    | Configures the E1 line loopback.    |
| Step 7  | Switch(config-if)# linecode {ami   b8zs}                                                                                                    | Modifies the T1 line code format.   |
|         | Switch(config-if)# linecode {ami   hdb3}                                                                                                    | Modifies the E1 line code format.   |
| Step 8  | Switch(config-if)# fdl {ansi   att}                                                                                                    | Configures T1 FDL format.           |
| Step 9  | Switch(config-if)# yellow {detection   generation}                                                                                                    | Enables T1 yellow alarm detection.  |
| Step 10 | Switch(config-if)# national reserve bit-pattern                                                                                                    | Modifies the E1 national bits.      |

### **Example**

The following example shows how to change the clock source to free running:

```
Switch(config)# interface atm 0/0/3
Switch(config-if)# clock source free-running
```

## **Displaying the T1/E1 IMA Interface Configuration**

To display the physical T1/E1 IMA interface configuration, use the following EXEC command:

| Command | Purpose                                                   |
|---------|-----------------------------------------------------------|
| •       | Displays the physical interface configuration and status. |

## **Example**

The following example shows a T1 IMA ATM interface 0/0/3 configuration, including the change to the clock source configuration from the previous section:

```
Switch# show controller atm 0/0/3
ATM0/0/3 is up
PAM State is UP
Firmware Version: 1.6
FPGA Version : 1.2
Boot version : 1.2
Port type: T1 Port rate: 1.5 Mbps Port medium: UTP
```

```
Port status:Good Signal
                          Loopback:None
                                            Flags:8000
fdl is DISABLED
Yellow alarm enabled in both tx and rx
linecode is B8ZS
TX Led: Traffic Pattern RX Led: Traffic Pattern CD Led: Green
TX clock source: free-running
T1 Framing Mode: ESF ADM format
LBO (Cablelength) is short 133
Counters:
    Key: txcell - # cells transmitted
                - # cells received
       rxcell
                 - # uncorrectable HEC errors
       hcs
                - # rx Correctable HEC errors
       chece
                 - # unassigned/idle cells dropped
                 - # rx out of cell deliniation
                 - # rx FIFO over run
       rx_fovr
       tx_fovr
                 - # tx FIFO over run
                 - # tx Change of cell allignment
                 - # path code violations
       lcv
                 - # line code violations
                 - #
       es
 --More--
```

# **Configuring IMA Group Functions**

To configure IMA group functions on an ATM switch router, perform the tasks in the following sections:

- Creating an IMA Group Interface, page 21-6
- Adding an Interface to an Existing IMA Group, page 21-8
- Deleting an Interface from an IMA Group, page 21-10
- Deleting an IMA Group, page 21-11

# **Creating an IMA Group Interface**

To create an IMA group interface, first link a physical interface to the IMA group. After configuring the physical interface as part of an IMA group, you can then create the IMA group interface. An IMA group interface is identified by its card, subcard, and IMA group number. For example, IMA group 1 configured on the physical interface card 0 and subcard 0 is identified as 0/0/ima1. IMA group numbers range from 0 to 3.

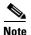

You must create the IMA group at both ends of the connection.

To create an IMA group interface at both ends of the connection, perform the following steps, beginning in global configuration mode:

|        | Command                                         | Purpose                                                      |
|--------|-------------------------------------------------|--------------------------------------------------------------|
| Step 1 | Switch(config)# interface atm card/subcard/port | Specifies the ATM port and enters interface                  |
|        | Switch(config-if)#                              | configuration mode.                                          |
| Step 2 | Switch(config-if)# shutdown                     | Shuts down the interface prior to configuring the IMA group. |

|        | Command                                             | Purpose                                                   |
|--------|-----------------------------------------------------|-----------------------------------------------------------|
| Step 3 | Switch(config-if)# ima-group number                 | Assigns the interface to an IMA group number.             |
| Step 4 | Switch(config-if)# no shutdown                      | Reenables the interface.                                  |
| Step 5 | Switch(config-if)# exit                             | Returns to global configuration mode.                     |
|        | Switch(config)#                                     |                                                           |
| Step 6 | Switch(config)# interface atm card/subcard/imagroup | Specifies the IMA group 0 to 3 and enters                 |
|        | Switch(config-if)#                                  | interface configuration mode.                             |
| Step 7 | Switch(config-if)# no shutdown                      | Creates the IMA group.                                    |
| Step 8 | _                                                   | Repeat this procedure on the other end of the connection. |

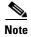

The IMA group numbers on each end of the interface can differ. For example, you can configure the interfaces in IMA group 1 on Switch A and in IMA group 2 on Switch B.

#### **Example**

The following example shows how to create the IMA group interface 0/0/ima1 shown in Figure 21-1 starting with Switch A, ATM interface 0/0/1:

```
SwitchA(config)# interface atm 0/0/1
SwitchA(config-if)# shutdown
SwitchA(config-if)# ima-group 1
SwitchA(config-if)# no shutdown
SwitchA(config-if)# exit
SwitchA(config)# interface atm 0/0/ima1
SwitchA(config-if)# no shutdown
```

The following example shows how to create the IMA group interface 4/1/ima1 shown in Figure 21-1 on Switch B, ATM interface 4/1/4:

```
SwitchB(config)# interface atm 4/1/4
SwitchB(config-if)# shutdown
SwitchB(config-if)# ima-group 1
SwitchB(config-if)# no shutdown
SwitchB(config-if)# exit
SwitchB(config)# interface atm 4/1/ima1
SwitchB(config-if)# no shutdown
```

# Adding an Interface to an Existing IMA Group

An interface can be added to an existing IMA group link by assigning the IMA group number.

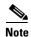

You must configure the IMA group at both ends of the physical connection.

To configure the interfaces at both ends of the connection as members of an existing IMA group, perform the following steps, beginning in global configuration mode:

|        | Command                                         | Purpose                                                       |
|--------|-------------------------------------------------|---------------------------------------------------------------|
| Step 1 | Switch(config)# interface atm card/subcard/port | Specifies the ATM port and enters interface                   |
|        | Switch(config-if)#                              | configuration mode.                                           |
| Step 2 | Switch(config-if)# shutdown                     | Prior to configuring the IMA group, shuts down the interface. |
| Step 3 | Switch(config-if)# ima-group number             | Assigns the interface to an IMA group number.                 |
| Step 4 | Switch(config-if)# no shutdown                  | Reenables the interface.                                      |
| Step 5 | _                                               | Repeat this procedure on the other end of the connection.     |

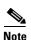

You can use the **ima-group** command to move an interface from one IMA group to another.

## **Examples**

The following example shows how to configure ATM interface 0/0/2 on Switch A as part of the IMA group 1 shown in Figure 21-1:

```
SwitchA(config)# interface atm 0/0/2
SwitchA(config-if)# shutdown
SwitchA(config-if)# ima-group 1
SwitchA(config-if)# no shutdown
```

The following example shows how to configure ATM interface 4/1/5 on Switch B as part of the IMA group 1 shown in Figure 21-1:

```
SwitchB(config)# interface atm 4/1/5
SwitchB(config-if)# shutdown
SwitchB(config-if)# ima-group 1
SwitchB(config-if)# no shutdown
```

The following example shows how to move ATM interface 4/1/5 on Switch B to the IMA group 3:

```
SwitchB(config)# interface atm 4/1/5
SwitchA(config-if)# shutdown
SwitchB(config-if)# ima-group 3
SwitchB(config-if)# no shutdown
```

## **Displaying the IMA Group Configuration**

To display the IMA group configuration, use the following EXEC commands:

| Command                                   | Purpose                                                |
|-------------------------------------------|--------------------------------------------------------|
|                                           | Displays IMA group interface configuration and status. |
| show interfaces atm card/subcard/imagroup | Displays IMA interface configuration and status.       |

#### Example

The following example shows the IMA group interface configuration for IMA group 0/0/ima1 interface:

```
SwitchA# show ima interface atm 0/0/ima1
ATM0/0/ima1 is up
       Group Index
                     = 2
       State: NearEnd = operational, FarEnd = operational
       FailureStatus = noFailure
IMA Group Current Configuration:
       MinNumTxLinks = 1 MinNumRxLinks = 1
       DiffDelayMax = 25 FrameLength = 128
       NeTxClkMode = common(ctc) CTC_Reference_Link = ATM0/0/3
       TestLink = 3 Testpattern = Not Specified
       TestProcStatus = disabled GTSM change timestamp = 990426154350
IMA Link Information:
           Physical Status
Link
                                   NearEnd Rx Status
                                                          Test Status
ATM0/0/2
                                   active
                                                         disabled
             up
ATM0/0/3
                                    active
                                                         disabled
```

The following example shows the interface configuration for T1 IMA group 0/0/ima1:

```
SwitchA# show interfaces atm 0/0/ima1
ATM0/0/ima1 is up, line protocol is up
 Hardware is imapam_t1_ima
 MTU 4470 bytes, sub MTU 4470, BW 1500 Kbit, DLY 0 usec, rely 255/255, load 1/255
  Encapsulation ATM, loopback not set, keepalive not supported
  Last input 00:00:00, output 00:00:00, output hang never
  Last clearing of "show interface" counters never
  Input queue: 0/75/0 (size/max/drops); Total output drops: 0
  Oueueing strategy: weighted fair
  Output queue: 0/1000/64/0 (size/max total/threshold/drops)
    Conversations 0/0/256 (active/max active/max total)
    Reserved Conversations 0/0 (allocated/max allocated)
  5 minute input rate 0 bits/sec, 0 packets/sec
  5 minute output rate 0 bits/sec, 0 packets/sec
     223 packets input, 11819 bytes, 0 no buffer
    Received 0 broadcasts, 0 runts, 0 giants, 0 throttles
     0 input errors, 0 CRC, 0 frame, 0 overrun, 0 ignored, 0 abort
     215 packets output, 11395 bytes, 0 underruns
     0 output errors, 0 collisions, 1 interface resets
     0 output buffer failures, 0 output buffers swapped out
```

The following example shows the ATM layer interface configuration of the T1 IMA group 0/0/ima1:

SwitchA# show atm interface atm 0/0/ima1

```
Interface: ATM0/0/ima1 Port-type: imapam_t1_ima
IF Status: UP Admin Status: up
```

```
Auto-config: enabled AutoCfgState:
IF-Side: Network IF-type:
Uni-type: not applicable Uni-version:
                                 AutoCfgState:
                                                  completed
                                                  NNI
                                                  not applicable
                      Max-VCI-bits: 14
Max-VPI-bits: 8
                          Max-VC: 1638
CurrMaxSvpcVpi: 255
CurrMaxSvccVpi: 255
         255
                                                  16383
ConfMaxSvpcVpi: 255
ConfMaxSvccVpi: 255
ConfMinSvccVci: 35 CurrMinSvccVci: 35
Svc Upc Intent: pass Signalling: Enabled
ATM Address for Soft VC: 47.0091.8100.0000.0040.0b0a.2a81.4000.0c80.0090.00
Configured virtual links:
  PVCLs SoftVCLs SVCLs TVCLs PVPLs SoftVPLs SVPLs Total-Cfgd Inst-Conns
          0 0 0
     3
                                   0 0
                                                                     3
Logical ports(VP-tunnels):
Input cells: 105
                               Output cells: 109
5 minute input rate: 0 bits/sec, 0 cells/sec
5 minute output rate: 0 bits/sec, 0 cells/sec
Input AAL5 pkts: 58, Output AAL5 pkts: 60, AAL5 crc errors: 0
```

# **Deleting an Interface from an IMA Group**

To delete an interface from an IMA group, perform the following steps, beginning in global configuration mode:

|        | Command                                         | Purpose                                         |
|--------|-------------------------------------------------|-------------------------------------------------|
| Step 1 | Switch(config)# interface atm card/subcard/port | Specifies the ATM port and enters interface     |
|        | Switch(config-if)#                              | configuration mode.                             |
| Step 2 | Switch(config-if)# no ima-group                 | Deleted the interface from an IMA group number. |

## **Example**

The following example shows how to delete an interface from an IMA group:

```
Switch(config) # interface atm 0/0/1
Switch(config-if) # no ima-group
```

## **Confirming the Interface Deletion**

To confirm the interface deletion from the IMA group, use the following EXEC command:

| Command | Purpose                                                |
|---------|--------------------------------------------------------|
| *       | Displays IMA group interface configuration and status. |

### **Example:**

The following example shows how to verify that the interface is deleted from the IMA group:

```
SwitchA# show ima interface atm 0/0/1 ATM0/0/1 is not a part of IMA group
```

# **Deleting an IMA Group**

To delete an IMA group, use the following global configuration command:

| Command                                | Purpose                                             |
|----------------------------------------|-----------------------------------------------------|
| no interface atm card/subcard/imagroup | Deletes the IMA group from the T1/E1 IMA interface. |

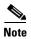

When you delete an IMA group, the interfaces remain configured as members of the IMA group. When you recreate the IMA group, the member interfaces reinitialize automatically.

## **Example**

The following example shows how to delete ATM interface 0/0/ima1 and administratively shut down the member interfaces:

Switch(config) # no interface atm 0/0/ima1

## **Confirming the IMA Group Deletion**

To confirm the IMA group deletion, perform the following steps in user EXEC mode:

| Command                                                   | Purpose                                                |
|-----------------------------------------------------------|--------------------------------------------------------|
| show ima interface [atm card/subcard/imagroup [detailed]] | Displays IMA group interface configuration and status. |

#### Example

The following example shows how to verify that the interface is deleted from the IMA group:

```
Switch# configure terminal
Enter configuration commands, one per line. End with CNTL/Z.
Switch(config)# interface atm 0/0/2
Switch(config-if)# shut
```

```
Switch(config-if)# ima-group 0
Switch(config-if) # no shut
Switch(config-if)# exit
Switch(config) # interface atm 0/0/ima0
Switch(config-if) # no shut
Switch(config-if)# end
Switch# show ima interface atm 0/0/ima0
ATM0/0/ima0 is up
       Group Index
       State: NearEnd = operational, FarEnd = operational
       FailureStatus = noFailure
IMA Group Current Configuration:
       MinNumTxLinks = 1 MinNumRxLinks = 1
       DiffDelayMax = 25 FrameLength = 128
       NeTxClkMode = common(ctc) CTC_Reference_Link = ATM0/0/2
       TestLink = 2 Testpattern = Not Specified
       TestProcStatus = disabled GTSM change timestamp = 000210165420
IMA Link Information:
Link
             Physical Status
                                   NearEnd Rx Status
                                                          Test Status
____
             -----
                                   _____
           up
ATM0/0/2
                                   active
                                                         disabled
Switch# configure terminal
Enter configuration commands, one per line. End with CNTL/Z.
Switch(config) # interface atm 0/0/ima0
Switch(config-if)# end
Switch(config) # no interface atm 0/0/ima0
Switch(config)# exit
Switch# show ima interface atm 0/0/ima0
% Invalid input detected at '^' marker.
Switch#
```

# **Configuring IMA Group Parameters**

This section describes how to configure inverse multiplexing over ATM (IMA) group parameters after configuring an IMA group at the interface level. These tasks include configuring active minimum links, interface clock mode, link differential delay, frame length, and test pattern.

# **Configuring IMA Group Minimum Active Links**

You can configure an IMA group to require a minimum number of active links. This number is the minimum number of links required for the IMA group to become operational and provides a guaranteed minimum bandwidth. For example, if the **active-minimum-links** command number is configured as 3, the minimum number of active links necessary for the IMA group to be active is three and the minimum bandwidth available is approximately 3 x T1 speed.

To configure the minimum active links on the IMA group, perform the following steps, beginning in global configuration mode:

|        | Command                                             | Purpose                                      |
|--------|-----------------------------------------------------|----------------------------------------------|
| Step 1 | Switch(config)# interface atm card/subcard/imagroup |                                              |
|        | Switch(config-if)#                                  | enters interface configuration mode.         |
| Step 2 | Switch(config-if)# ima active-links-minimum number  | Specifies the minimum number of active links |
|        |                                                     | for an IMA group.                            |

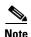

Only when the minimum number of links are active in the IMA group does the group come up. The IMA group remains down if the IMA group has fewer active links than the minimum number of active links configured.

#### Example

The following example shows how to configure the minimum number of active links that must be up for the IMA group to function as 3:

```
SwitchA(config)# interface atm 0/0/ima1
SwitchA(config-if)# ima active-links-minimum 3
```

## **Displaying the IMA Group Minimum Active Links Configuration**

To display the IMA group minimum active links configuration, use the following EXEC command:

| Command                                                   | Purpose                                                |
|-----------------------------------------------------------|--------------------------------------------------------|
| show ima interface [atm card/subcard/imagroup [detailed]] | Displays IMA group interface configuration and status. |

#### Example

The following example shows the IMA group interface minimum active links configuration:

```
SwitchA# show ima interface
ATM0/0/ima1 is up
                     = 5
       Group Index
       State: NearEnd = operational, FarEnd = operational
       FailureStatus = noFailure
IMA Group Current Configuration:
       MinNumTxLinks = 3 MinNumRxLinks = 3
       DiffDelayMax = 25 FrameLength = 128
       NeTxClkMode = common(ctc) CTC_Reference_Link = ATM0/0/2
TestLink = 2 Testpattern = Not Specified
       TestProcStatus = disabled GTSM change timestamp = 990427165502
IMA Link Information:
Link
     Physical Status
                                 NearEnd Rx Status
                                                        Test Status
             -----
                                   _____
ATM0/0/2
                                   active
                                                        disabled
ATM0/0/3
                                  active
                                                        disabled
           up
                                   active
ATM0/0/4
                                                        disabled
            up
ATM0/0/5
                                   active
                                                        disabled
             up
```

# **Configuring IMA Group Interface Clock Mode**

The links configured as part of a IMA group interface can derive their clocking from one single clock source using common transmit clocking (CTC) mode, or the link clocking can be derived individually from different clock sources using independent transmit clocking (ITC) mode. For example, if three interfaces are configured as members of an IMA group interface, one can be configured to use the reference clock, and the remaining links can derive their clocking from the local oscillator.

To configure the clocking mode on the IMA group, perform the following steps, beginning in global configuration mode:

|        | Command                                             | Purpose                                       |
|--------|-----------------------------------------------------|-----------------------------------------------|
| Step 1 | Switch(config)# interface atm card/subcard/imagroup |                                               |
|        | Switch(config-if)#                                  | enters interface configuration mode.          |
| Step 2 | Switch(config-if)# ima clock-mode {common           | Specifies the transmit clock mode for the IMA |
|        | independent}                                        | group.                                        |

#### Example

The following example shows how to configure the IMA group clocking mode as independent:

```
SwitchA(config)# interface atm 0/0/ima1
SwitchA(config-if)# ima clock-mode independent
```

## Displaying the IMA Group Interface Clock Mode Configuration

To display the IMA group transmit clock mode configuration, use the following EXEC command:

| Command                                                   | Purpose                                                |
|-----------------------------------------------------------|--------------------------------------------------------|
| show ima interface [atm card/subcard/imagroup [detailed]] | Displays IMA group interface configuration and status. |

## **Example**

The following example shows the IMA group clock mode configuration:

```
SwitchA# show ima interface
   ATM0/0/ima1 is up
          Group Index
          State: NearEnd = operational, FarEnd = operational
          FailureStatus = noFailure
   IMA Group Current Configuration:
          MinNumTxLinks = 1 MinNumRxLinks = 1
          DiffDelayMax = 25 FrameLength = 128
          NeTxClkMode = independent(itc)
\rightarrow
          TestLink = 3 Testpattern
                                              = Not Specified
          TestProcStatus
                        = disabled GTSM change timestamp = 990427121150
   IMA Link Information:
   Link
               Physical Status
                                     NearEnd Rx Status
                                                           Test Status
                _____
   ____
                                     -----
   ATM0/0/2
                                     active
                                                          disabled
               นท
                                     active
   ATM0/0/3
               up
                                                          disabled
```

# **Configuring IMA Group Link Differential Delay**

The transmitter on the T1/E1 IMA port adapter must align the transmission of IMA frames on all links as shown in Figure 21-2. Alignment allows the receiver to adjust for differential delays among the members of the IMA group. Based on this required behavior, the receiver can detect the differential delays by measuring the arrival times of the IMA frames on each link.

The transmitting end of the IMA group connection sends cells continuously. If there are no ATM layer cells to send between ICP cells within an IMA frame, the transmit IMA sends filler cells to maintain a continuous stream of cells at the physical layer.

The receiving end of the IMA group connection must allocate sufficient buffer space to compensate for the differential delay between the member links. The maximum differential delay value configured for the IMA group determines the size of these buffers.

To configure the maximum differential delay allowed in the IMA group, perform the following steps, beginning in global configuration mode:

|        | Command                                             | Purpose                                          |
|--------|-----------------------------------------------------|--------------------------------------------------|
| Step 1 | Switch(config)# interface atm card/subcard/imagroup | Specifies the IMA group and enters interface     |
|        | Switch(config-if)#                                  | configuration mode.                              |
| Step 2 | Switch(config-if)# ima differential-delay-maximum   | Specifies the maximum link differential delay    |
|        | msecs                                               | tolerated for the IMA group in milliseconds.     |
|        |                                                     | For T1, the range is 25 to 250 milliseconds,     |
|        |                                                     | and for E1, the range is 25 to 190 milliseconds. |

#### Example

The following example shows how to configure the maximum allowable differential delay to 100 milliseconds between all interfaces assigned to the IMA group.

```
SwitchA(config)# interface atm 0/0/ima1
SwitchA(config-if)# ima differential-delay-maximum 100
```

## **Displaying the IMA Group Link Differential Delay Configuration**

To display the IMA group maximum differential delay configuration, use the following EXEC command:

| Command                                                   | Purpose                                                |
|-----------------------------------------------------------|--------------------------------------------------------|
| show ima interface [atm card/subcard/imagroup [detailed]] | Displays IMA group interface configuration and status. |

#### **Example**

The following example shows the IMA group maximum differential delay configuration:

```
SwitchA# show ima interface
   ATM0/0/ima1 is up
          Group Index
                         = 4
          State: NearEnd = operational, FarEnd = operational
          FailureStatus = noFailure
   IMA Group Current Configuration:
          MinNumTxLinks = 1 MinNumRxLinks = 1
\rightarrow
           DiffDelayMax = 100 FrameLength = 128
          NeTxClkMode = common(ctc) CTC_Reference_Link = ATM0/0/3
TestLink = 3 Testpattern = Not Specified
          TestProcStatus = disabled GTSM change timestamp = 990427135611
   IMA Link Information:
           Physical Status
                                      NearEnd Rx Status
                                                              Test Status
   Link
   ATM0/0/2
                                        active
               up
                                                              disabled
   ATM0/0/3
                                        active
                                                              disabled
                 up
```

# **Configuring IMA Group Frame Length**

The IMA protocol uses the frame length parameter to determine the number of cells that make up an IMA frame. The IMA group frame length determines the amount of framing overhead and the amount of data lost in case of frame corruption or loss. A small frame length causes more overhead but loses less data if a problem occurs. The recommended frame length is 128.

To configure the frame length on the IMA group, perform the following steps, beginning in global configuration mode:

|        | Command            | Purpose                                                                          |
|--------|--------------------|----------------------------------------------------------------------------------|
| Step 1 |                    | Specifies the IMA group to configure and                                         |
|        | Switch(config-if)# | enters interface configuration mode.                                             |
| Step 2 |                    | Specifies the frame length of the IMA group transmit frames, in number of cells. |

#### **Example**

The following example shows how to configure the frame length transmitted as 256 cells for IMA group 0/0/ima1:

```
SwitchA(config)# interface atm 0/0/ima1
SwitchA(config-if)# ima frame-length 256
```

## **Displaying the IMA Group Frame Length Configuration**

To display the IMA group frame length configuration, use the following EXEC command:

| Command                                       | Purpose                                    |
|-----------------------------------------------|--------------------------------------------|
| show ima interface [atm card/subcard/imagroup | Displays IMA group interface configuration |
| [detailed]]                                   | and status.                                |

### **Example**

The following example shows the IMA group frame length configuration:

```
SwitchA# show ima interface
ATM0/0/ima1 is up
       Group Index
       State: NearEnd = operational, FarEnd = operational
       FailureStatus = noFailure
IMA Group Current Configuration:
       MinNumTxLinks = 1 MinNumRxLinks = 1
DiffDelayMax = 25 FrameLength = 256
       NeTxClkMode = common(ctc) CTC_Reference_Link = ATM0/0/3
       TestLink = 3 Testpattern = Not Specified
       TestProcStatus = disabled GTSM change timestamp = 990427143739
IMA Link Information:
Link
       Physical Status
                                  NearEnd Rx Status
                                                          Test Status
                                    -----
ATM0/0/2
             up
                                    active
                                                          disabled
ATM0/0/3
                                    active
              up
                                                          disabled
```

# **Configuring IMA Group Test Pattern**

An IMA group can have a test pattern defined to provide extra support to verify the connectivity of links within an IMA group. It uses a test pattern sent over one link to verify connectivity to the rest of the group. The test pattern should be looped over all the other links in the group at the far end of the connection. The test procedure is performed using the ICP cells exchanged between both ends of the IMA virtual links.

To configure the test pattern to be transmitted on the IMA group, perform the following steps, beginning in global configuration mode:

|        | Command                                             | Purpose                                      |
|--------|-----------------------------------------------------|----------------------------------------------|
| Step 1 | Switch(config)# interface atm card/subcard/imagroup | Specifies the IMA group and enters interface |
|        | Switch(config-if)#                                  | configuration mode.                          |

|        | Command                                       | Purpose                                         |
|--------|-----------------------------------------------|-------------------------------------------------|
| Step 2 | Switch(config-if)# ima test [link link-value] | Specifies the specific link and pattern or test |
|        | [pattern pattern-value]                       | pattern only for the IMA group.                 |
| Step 3 | Switch(config-if)# no ima test                | Stops the test on the IMA group.                |

#### **Examples**

The following example shows how to configure the test pattern 8 to transmit over link 3 of IMA group 0/0/ima1:

```
SwitchA(config)# interface atm 0/0/ima1
SwitchA(config-if)# ima test link 3 pattern 8
```

The following example shows how to stop the test on IMA group 0/0/ima1:

```
SwitchA(config)# interface atm 0/0/ima1
SwitchA(config-if)# no ima test
```

## **Displaying the IMA Group Test Pattern Configuration**

To display the IMA group test pattern configuration, use the following EXEC command:

| Command                                                   | Purpose                                                |
|-----------------------------------------------------------|--------------------------------------------------------|
| show ima interface [atm card/subcard/imagroup [detailed]] | Displays IMA group interface configuration and status. |
| [uetaneu]]                                                | and status.                                            |

## **Example**

The following example shows the IMA group test pattern configuration:

```
SwitchA# show ima interface
  ATM0/0/ima1 is up
          Group Index
          State: NearEnd = operational, FarEnd = operational
         FailureStatus = noFailure
  IMA Group Current Configuration:
         MinNumTxLinks = 1 MinNumRxLinks = 1
          DiffDelayMax = 25 FrameLength = 128
         NeTxClkMode = common(ctc) CTC_Reference_Link = ATM0/0/3
         TestLink = 3 TestPattern = 8
\rightarrow
         TestProcStatus = operating GTSM change timestamp = 990427143950
   IMA Link Information:
  Link
             Physical Status
                                    NearEnd Rx Status
                                                         Test Status
               -----
                                    -----
                                                         ______
              up
  ATM0/0/2
                                    active
                                                        operating
  ATM0/0/3
              up
                                    active
                                                         operating
```

# **Configuring Quality of Service**

This chapter describes the quality of service (QoS) features built into your switch router and includes information on how to configure the QoS functionality. This chapter includes the following sections:

- About Quality of Service, page 22-1
- About Layer 3 Switching Quality of Service, page 22-2
- IP Precedence Based Class of Service (CoS), page 22-3
- About IP QoS on the Enhanced Gigabit Ethernet and Enhanced ATM Router Module Interfaces, page 22-6
- IP QoS—Functional Differences Between Modules (Catalyst 8540 MSR), page 22-11
- Configuring IP QoS on Enhanced Gigabit Ethernet and Enhanced ATM Router Module Interfaces, page 22-17
- Verifying the IP QoS Configuration, page 22-22

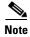

Unless otherwise noted, the information in this chapter applies to the Catalyst 8540 CSR, Catalyst 8510 CSR, and Catalyst 8540 MSR with Layer 3 functionality. For further information about the commands used in this chapter, refer to the *ATM and Layer 3 Switch Router Command Reference*.

# **About Quality of Service**

QoS refers to the capability of a network to provide better service to selected network traffic over various technologies, including Frame Relay, Asynchronous Transfer Mode (ATM), Ethernet and 802.1 networks, SONET, and IP-routed networks that may use any or all of these underlying technologies. The following sections describe the Best-Effort, Integrated, and Differentiated service models that the QoS functionality offers.

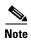

For more information about Policy Based Routing, refer to the *Layer 3 Switching Software and Feature Configuration Guide*.

## **Best-Effort Service**

Best effort is a single service model in which an application sends data whenever it must, in any quantity, and without requesting permission or first informing the network. For best-effort service, the network delivers data if it can, without any assurance of reliability, delay bounds, or throughput.

The Cisco IOS QoS feature that implements best-effort service is first-in, first-out (FIFO) queueing. Best-effort service is suitable for a wide range of network applications such as general file transfers or e-mail.

# **Integrated Service**

Integrated service is a multiple service model that can accommodate multiple QoS requirements. In this model the application requests a specific kind of service from the network before it sends data. Explicit signalling makes the request. The application informs the network of its traffic profile and requests a particular kind of service that can encompass its bandwidth and delay requirements. The application is expected to send data only after it gets a confirmation from the network. It is also expected to send data that lies within its described traffic profile.

The network performs admission control, based on information from the application and available network resources. It also commits to meeting the QoS requirements of the application as long as the traffic remains within the profile specifications. The network fulfills its commitment by maintaining per-flow state and then performing packet classification, policing, and intelligent queueing based on that state.

## **Differentiated Service**

Differentiated service is a multiple service model that can satisfy differing QoS requirements. However, unlike the integrated service model, an application using differentiated service does not explicitly signal the router before sending data.

For differentiated service, the network tries to deliver a particular kind of service based on the QoS specified by each packet. This specification occurs in different ways, for example, while using the IP Precedence bit settings in IP packets or source and destination addresses. The network uses the QoS specification to classify, mark, shape, and police traffic, and to perform intelligent queueing.

# **About Layer 3 Switching Quality of Service**

Layer 3 switching on the Catalyst 8500 switch router uses the packet classification feature in QoS to partition network traffic into multiple priority levels of classes of service. For example, by using the three precedence bits in the type-of-service (ToS) field of the IP packet header—two of the values are reserved for other purposes—you can categorize packets into a limited set of up to six traffic classes.

After you classify packets, you can utilize other QOS features to assign the appropriate traffic handling policies like congestion management and bandwidth allocation for each traffic class.

The Catalyst 8540 campus switch router provides extensive core Quality of Service (QoS) mechanisms that are built into the switch router architecture. These functions ensure policy enforcement and queuing of the ingress port, as well as weighted round-robin (WRR) scheduling at the egress port.

The two mechanisms discussed here are:

- IP precedence based Class of Service (CoS)
  - This is used when the ingress or the egress interface is an EPIF based interface or when the egress interface is an XPIF based interface without a configured IP QoS output policy.
- IP QoS (for the Enhanced Gigabit Ethernet interfaces)
  - IP QoS is the implementation of the Differentiated Services (DiffServ) model. It is used when the ingress and egress interfaces are enhanced Gigabit Ethernet interfaces, and the egress interface has an attached IP QoS output policy.

# IP Precedence Based Class of Service (CoS)

Layer 3 precedence based CoS uses the IP precedence values to partition traffic into multiple classes of service.

The system gathers IP precedence information from the IP header type-of-service field. For an incoming IP packet, the first two (most significant) bits of the service type field determine the delay priority. Layer 3 switching recognizes four QoS classes, Q-0 to Q-3, as summarized in Table 22-1.

| IP Precedence<br>Bits | Delay Priority | Queue<br>Selected |
|-----------------------|----------------|-------------------|
| 0 0 0                 | 0 0            | Q-0               |
| 0 0 1                 | 0 0            | Q-0               |
| 0 1 0                 | 0 1            | Q-1               |
| 0 1 1                 | 0 1            | Q-1               |
| 1 0 0                 | 1 0            | Q-2               |
| 1 0 1                 | 1 0            | Q-2               |
| 1 1 0                 | 1 1            | Q-3               |

1 1

1 1 1

Table 22-1 QoS Delay Priorities and Queues

Your switch router can read the precedence field and switch the packet accordingly, but it cannot reclassify traffic. The edge router or switch is expected to set the precedence field according to its local policy.

The switch router queues packets based on the delay priority and the target next-hop interface.

Q-3

# **About Scheduling and Weighted Round-Robin**

Frame scheduling becomes increasingly important when an outgoing interface is congested. To handle this situation, network administrators can assign weights to each of the different queues. This provides bandwidth to higher priority applications (using IP precedence), while also granting fair access to lower priority queues. The frame schedule affords each queue the bandwidth allotted to it by the network administrator. This mapping is configurable both at the system and interface levels (as described later in this chapter).

The four queues between any pair of interfaces are configured to be part of the same service class. Bandwidth is not explicitly reserved for these four queues. Each of them is assigned a different WRR-scheduling weight, which determines the way they share the interface bandwidth. The WRR weight is user configurable; you can assign a different WRR weight for each queue.

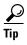

The higher the WRR weight, the higher the effective bandwidth for that particular queue.

You can find the effective bandwidth (in Mbps) for a particular queue with the following formula:

 $(W/S) \times B = n \text{ Mbps},$ 

where

W = WRR weight of the specified queue

S = sum of the weight of all active queues on the outgoing interface

B = available bandwidth in Mbps

n = effective bandwidth in Mbps

For example, if W is 4, S is 15, and B is 100, the formula would be (4/15) x 100 = 26 Mbps, and the effective bandwidth for the specified queue in this example is 26 Mbps.

# **Configuring Precedence to WRR Scheduling**

This section describes the Cisco IOS commands necessary to configure QoS mapping at the system and interface levels. The commands described in this section are unique to the Layer 3 switching software.

Layer 3 switching software enables QoS-based forwarding by default.

To configure QoS scheduling at the system level, use the following command:

| Command                                      | Purpose                                        |
|----------------------------------------------|------------------------------------------------|
| Router(config)# qos mapping precedence value | Sets the mapping between IP precedence and the |
| wrr-weight weight                            | WRR weight.                                    |

To set the precedence back to the default setting for the switch router, use the **no** version of the **qos mapping precedence** command.

Table 22-2 shows the default WRR weights for IP precedence.

Table 22-2 IP Precedence and Default WRR Weights

| IP Precedence | WRR Weight |
|---------------|------------|
| 0             | 1          |
| 1             | 2          |
| 2             | 4          |
| 3             | 8          |

For a complete description of the **qos mapping precedence** command, see the *ATM and Layer 3 Switch Router Command Reference*.

## Mapping QoS Scheduling at the Interface Level

Configuring the QoS mapping at the interface level overrides the system-level mapping. Using the **qos** mapping precedence wrr-weight command, the network administrator can assign different WRR-scheduling weights for a particular precedence traffic between a pair of interfaces.

To configure QoS scheduling at the interface level, use the following command:

| Command                                                                                                    | Purpose                                                                                                    |
|----------------------------------------------------------------------------------------------------|----------------------------------------------------------------------------------------------------|
| Router(config)# qos mapping [source<br>source-interface] [destination dest-interface]<br>precedence value wrr-weight weight | Assigns different WRR-scheduling weights for a particular precedence traffic between a pair of interfaces. |

The QoS commands are applicable to both Gigabit Ethernet and Fast Ethernet interfaces.

To set the precedence back to the system-level default setting for the switch router, use the **no** version of the **qos mapping precedence wrr-weight** command.

Both the source and destination interface parameters are optional. When both are not specified, the system-level QoS mapping is configured. Otherwise, you can specify the source interface, the destination interface, or both, to configure the WRR weight for the traffic streams listed below.

The configuration takes precedence in the following order:

- 1. Traffic streams with a certain precedence, from a particular source interface to a particular destination interface
- 2. Traffic streams with a certain precedence to a particular destination interface
- 3. Traffic streams with a certain precedence from a particular source interface

# **Verifying the QoS Configuration**

To verify the QoS configuration, use the following commands:

| Command | Purpose                                                                        |
|---------|--------------------------------------------------------------------------------|
| •       | Displays whether QoS-based switching is enabled.                               |
|         | Displays effective mapping at either the system level or interface-pair level. |

# About IP QoS on the Enhanced Gigabit Ethernet and Enhanced ATM Router Module Interfaces

DiffServ is a mechanism by which network service providers offer differing levels of network service to different traffic classes in order to provide QoS to users.

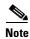

The IP QoS feature is only applicable for enhanced Gigabit Ethernet and enhanced ATM Router Modules installed in the Catalyst 8540 MSR chassis.

In a DiffServ network, routers, within the network handle packets on different traffic flows by applying different per-hop behaviors (PHBs). The PHB to be applied is signalled in-band, and is specified by a DiffServ code-point (DSCP) in the IP header of each packet. No explicit out-of-band signalling protocol such as RSVP is used. Per-hop behaviors are defined to configure granular allocation of bandwidth and resource buffering at each node. Per-flow or per-user forwarding state is not maintained within each node of network. The advantage of such a scheme is that many traffic flows can be aggregated to one of a small number of PHBs, simplifying the processing requirement on each router.

The following components are the building block in the Catalyst 8540 Differentiated Services implementation:

Packet Classification

Traffic Conditioning

- Marking
- Metering and Policing

Per hop behavior (PHB) definition

- Congestion control
- Queueing, scheduling, buffer management

Figure 22-1 shows all the DiffServ components and their distribution between the ingress and egress points in the forwarding path.

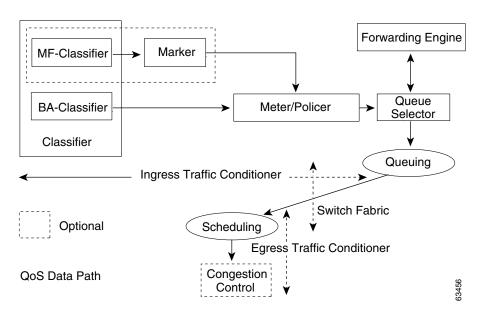

Figure 22-1 Architectural Model

## **Packet Classification**

Packet classifiers select packets in a traffic stream based on the content of some portion of the packet header.

Classifiers are implemented in a ternary content addressable memory (TCAM). TCAM has the capability of providing variable length matches. The order in which classifiers are defined within a policy map is the order in which entries will be programmed in TCAM.

There are two types of classifiers:

Multi-field (MF) classifiers:

- Classify traffic streams identified by the source and/or destination IP addresses, TCP/UDP source and/or destination ports, and/or Layer 4 protocol
- Are configured using one or more IP standard or extended, named or numbered Access Control Lists (ACLs)

Behavior Aggregate (BA) classifiers:

• Classify traffic streams based on the differentiated services code-point (DSCP) or IP precedence bits in the TOS byte of the IP header

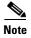

In the IP QoS context, the permit and deny actions in the access control entries (ACEs) have different meanings than with security ACLs:

- If a match with a permit action is encountered (first-match principle), the specified traffic conditioning action for that classifier is taken.
- If a match with a deny action is encountered, the classifier being processed is skipped, and the next classifier's ACL(s) is/are processed.

If no match with a permit action is encountered and all the configured classifiers' ACEs
have been examined, the packet is assumed to be in the well known default class
(class-default).

# **Traffic Conditioning**

A traffic stream is selected by a classifier, which steers the packets to a logical instance of a traffic conditioner (marker, meter/policer).

# **Marking**

Packet marking is a traffic conditioning action, performed on an identified flow at the ingress port. The marking action could cause the DSCP / precedence bits to be re-written or left unchanged, depending on user configuration.

The following types of markers are supported:

#### DSCP markers:

Packet markers set the DS field of a packet to a particular code point, adding the marked packet
to a particular DS behavior aggregate. Based on configurations, each packet matching a
particular classifier may be marked with the specified DSCP value. The marker has the
capability of marking all the 64 possible DSCP values.

#### IP-Precedence markers:

• To maintain compatibility with the 3 bit IP precedence (Class of Service) contained in the TOS byte of the IP header, the marker provides an option to mark a classified packet with a specified IP precedence value. The marker has the capability of marking all the 8 possible IP-precedence values. The remaining 3 bits of the DSCP field are set to zero.

#### Trusted Traffic:

• This is a class of traffic that has a service level agreement with an upstream router, and, as a result, may not require the application of a marker.

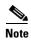

If a marking action is not configured, that class of traffic is implicitly trusted. Alternatively, the user may specifically configure the class of traffic as trusted.

# **Metering and Policing**

Traffic matching a classifier may be metered using the Token Bucket Algorithm. The result of this metering is used to decide whether to police a particular traffic stream or not.

Incoming packets are passed unaltered if the packet conforms to the traffic profile for that class. Out of profile packets are discarded or marked down, depending on user configuration.

There are 32 instances of meters/policers available per physical interface. These may be distributed between Multi-Field/Behavior Aggregate classifiers as required by the user.

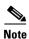

There must be at least one traffic conditioning element associated with every classifier in an input policy map.

# **Per Hop Behavior Definition**

Per Hop Behavior or PHB is the externally observable forwarding behavior (in terms of buffer/bandwidth resource allocation), applied to a particular traffic class. This is essentially defined by the queuing/scheduling/buffer management in the forwarding path.

# Queuing

Once the traffic stream is classified and conditioned, the forwarding engine is consulted to get the destination interface to which the packet needs to be switched. There are four output queues for each physical interface and each can be assigned to an output traffic class. A direct lookup table, called the queue selector table, is used to determine which is the correct queue for the packet. This table is indexed using a combination of the output interface and DSCP from the packet header.

All entries in this table are initialized to 0 by default (Q0 is the queue for best effort behavior). This mapping may be changed through user configuration.

Figure 22-2 Four Queues Per Physical Interface

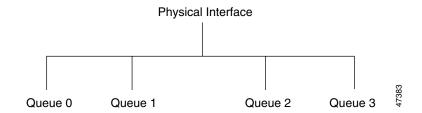

Figure 22-3 shows queue-implementation for each physical interface. Each queue can be assigned to a particular output traffic class.

Figure 22-3 Queue Implementation

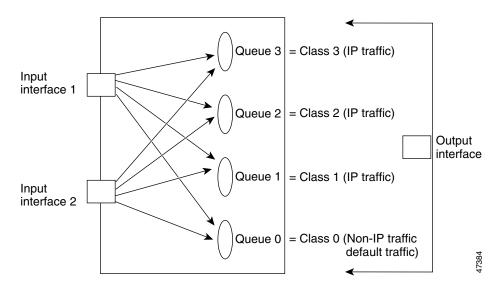

## **Buffer Management**

Each queue is associated with a threshold buffer group, which essentially defines a set of parameters for buffer management and drop behavior.

Threshold group parameters are defined as follows:

Discard limit value:

• This is the maximum queue length (in bytes), beyond which the packet will be tail-dropped.

Marking limit value:

• This is the point in the queue (in bytes), after which packets in the queue will have the EFCI bit set.

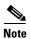

The threshold group parameters are configured in bytes and are rounded up so as to be multiples of an ATM cell payload (48 bytes).

The Catalyst 8540 has a maximum of four buffer groups, and the above parameters may be defined for each of these buffer groups through user configuration.

# **Scheduling**

Each of the four traffic classes are served by the scheduler according to it's configured weight. Scheduling is done using the Weighted Round Robin Algorithm.

The WRR scheduler guarantees a minimum bandwidth to each class, based on the assigned weight. Idle bandwidth is shared among the classes in a fair manner.

# **Congestion Control**

Two drop policies are supported, tail drop and XPIF based Random Early Detect (or xRed).

# **Tail Drop**

Queues fill up during periods of congestion. When the output queue is full and tail drop is in effect, packets are dropped until the congestion is eliminated and the queue is no longer full.

On the Catalyst 8540, the point at which packets will start getting dropped is the user configured discard limit - as soon as the buffer filling drops below this threshold, packets will no longer be dropped) This is the default congestion avoidance mechanism.

## **xRED**

This is a variation of the Random Early Detection Algorithm, as implemented on the Catalyst 8540.

A packet is EFCI-marked if the length of the queue in which it is buffered exceeds a pre-set marking threshold. By counting the number of EFCI-marked packets over an interval at an output port, the degree of congestion of the output port can be assessed.

In a given time interval, if Ne represents the total number of EFCI marked packets and Nt represents the total number of packets, then the ratio Ne/Nt follows the average queue length.

Thus, the port's average queue length is monitored, and packets are randomly discarded with a variable probability if the average queue length exceeds the configured threshold.

# **Configuring IP QoS Policies Using the Modular CLI**

This section describes the tasks for configuring IP QoS functionality with the Modular QoS CLI.

For a complete description of the commands mentioned in this section, refer to the *Cisco IOS Quality of Service Solutions Command Reference*. The commands are listed alphabetically within the guide. To locate documentation of a specific command, use the command reference, master index, or on-line search.

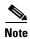

The Catalyst 8500 does not support all the commands documented in the *Quality of Service Solutions Command Reference*.

# IP QoS—Functional Differences Between Modules (Catalyst 8540 MSR)

This section lists the basic differences in IP QoS functionality for the enhanced Gigabit Ethernet (XPIF based) interface module and the enhanced ATM Router Module. It also provides an introduction to differentiated services for ATM forum VCs and describes their configuration commands.

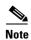

The IP QoS feature is only applicable for enhanced Gigabit Ethernet and enhanced ATM Router Modules installed in the Catalyst 8540 MSR chassis.

# **Input Policy**

All functionality, such as classification, marking, metering, and policing, is the same for both the enhanced Gigabit Ethernet (XPIF based) interface module and the enhanced ATM Router Module.

The difference is that all incoming traffic to the enhanced Gigabit Ethernet (XPIF based) interface module received on the cable is treated as ingress traffic that is eligible for input policy functions.

On the enhanced ATM Router Module, there is no physical connectivity, so traffic that comes in from an ATM interface to the enhanced ATM Router Module is eligible for input policy functions. This traffic stream can egress an Ethernet interface, or an enhanced ATM Router Module interface (and egress through an ATM interface). However, the traffic stream coming from an Ethernet interface and egressing an ATM interface is not eligible for input policy functions on the enhanced ATM Router Module.

# **Output Policy**

The functionality for queue selector and congestion management is the same for both the enhanced Gigabit Ethernet (XPIF based) interface module and the enhanced ATM Router Module.

The difference is bandwidth allocation. On the enhanced ATM Router Module, bandwidth allocation is calculated using the following scheduler class weight formula:

WRR(A) = 255 \* (Bandwidth of A) / [(Total Bandwidth for IPQoS config) + 500,000 K]

This formula is used because the enhanced ATM Router Module handles traffic from both Ethernet and ATM interfaces, where 500,000 KB of bandwidth is always reserved for ATM traffic. This bandwidth is only used for scheduler class weight calculation. The unused bandwidth can be used by ATM or Ethernet traffic because of the weighted round-robin (WRR) scheduler.

## **Differentiated Services for ATM Forum VCs**

The differentiated services for ATM forum VCs enables the enhanced ATM Router Module to treat ATM traffic with better granularity, providing minimum assurance for a particular traffic class when the enhanced ATM Router Module is operating at congestion level and beyond.

Since rate scheduler is not available on the enhanced ATM Router Module, in the earlier implementation, eight scheduler classes of one WRR scheduler were used, as shown in Figure 22-4.

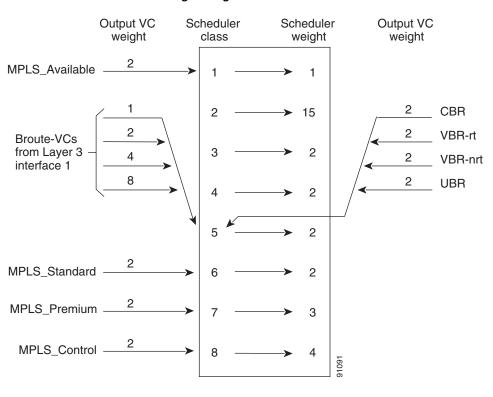

Figure 22-4 Previous Scheduler Class Weight Diagram

It is now possible to control bandwidth for a traffic class using scheduler class bandwidth and output VC weight, as shown in Figure 22-5.

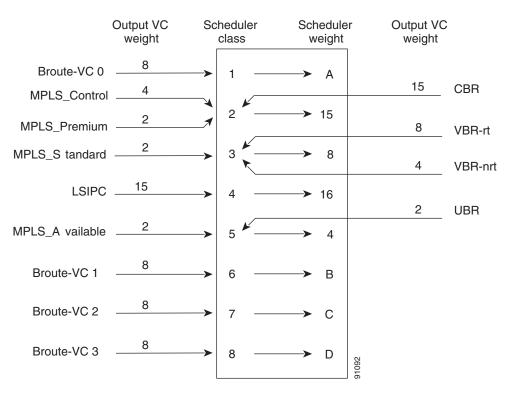

Figure 22-5 Current Scheduler Class Weight Diagram

In Figure 22-5, the Broute-VCs move to scheduler classes 1, 6, 7 and 8 only if the IP QoS feature is configured on the interface. If IP QoS is not configured on the interfaces all Broute-VCs map to scheduler class 5, as show in Figure 22-4.

In Figure 22-5, the characters A, B, C and D, shown under Scheduler weights, are associated with scheduler classes 1, 6, 7 and 8. These weights are calculated based on the bandwidth you configure using the IP QoS policy feature.'

For example, in Figure 22-5, to control bandwidth for a traffic class using scheduler class bandwidth and output VC weight with a high scheduler weight for class 2, the enhanced ATM Router Module regards CBR traffic as more critical than any other traffic class. Plus, output VC weight can be used to differentiate between VCs of the same class. Configuring output VC weight might be necessary because of different PCR and SCR values for the same class of VCs.

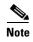

Scheduler class weight for 2, 3, and 5 are enabled by default in Cisco IOS Release 12.1(14)EB. No configuration is required.

To configure the scheduler class weight, use the following commands:

|        | Command                                                          | Purpose                                              |
|--------|------------------------------------------------------------------|------------------------------------------------------|
| Step 1 | 1                                                                | Specifies an ATM interface and enters interface      |
|        | Switch(config-if)#                                               | configuration mode.                                  |
| Step 2 | Switch(config-if)# atm service-class {2   3   5} wrr-weight 1-15 | Enters the scheduler class and weight for a physical |
|        |                                                                  | interface.                                           |

#### **Example**

The following example shows how to configure service class 2 and WRR weight 2:

```
Switch(config) # interface atm 0/0/1
Switch(config-if) # atm service-class 2 wrr-weight 2
```

To configure the output VC, use the following commands:

|        | Command            | Purpose                                                              |  |
|--------|--------------------|----------------------------------------------------------------------|--|
| Step 1 | 1                  | Specifies an ATM interface and enters interface                      |  |
|        | Switch(config-if)# | configuration mode.                                                  |  |
| Step 2 |                    | Configures the WRR weight to output VC of the output leg of the PVC. |  |

## **Example**

The following example shows how to configure the WRR weight to the output VC of the output leg of the PVC:

```
Switch(config) # interface atm 0/0/1
Switch(config-if) # atm pvc 2 1000 wrr-weight 2 interface atm 1/0/0 2 1000 wrr-weight 2
```

# **Displaying the IP QoS Configuration**

To display the IP QoS configuration, use the following commands:

| Command                                                     | Purpose                                                  |
|-------------------------------------------------------------|----------------------------------------------------------|
| Switch# show epc ip-atm-qos interface atm card/subcard/port | Displays bandwidth and weights of the scheduler classes. |
| Switch# show atm interface resource atm card/subcard/port   | Displays the amount of bandwidth allocated for IP QoS.   |

## **Example**

The following example uses the **show epc ip-atm-qos interface** command to show the bandwidth and weights of the scheduler classes:

```
Switch# show epc ip-atm-qos interface atm 11/0/1
MMC Port: 119 MSC ID: 7 Port num in MSC:0
```

| Service Application |                | WRR Weight |          | Bandwidth(Kbps) |        |
|---------------------|----------------|------------|----------|-----------------|--------|
| Clas                | ss             | External   | Internal | Configured      | Actual |
|                     |                |            |          |                 |        |
| 1                   | default        | *          | 51       | 200000          | 91234  |
| 6                   | b              | *          | 51       | 200000          | 91234  |
| 7                   | a              | *          | 25       | 100000          | 44722  |
| 2                   | CBR            | 15         | 240      | 198000          | 429338 |
| 3                   | VBR-RT/VBR-NRT | 8          | 128      | 151499          | 228980 |
| 4                   | LSIPCs         | 15         | 255      |                 |        |
| 5                   | UBR/UBR+       | 4          | 64       | 0               | 114490 |
|                     |                |            |          |                 |        |

<sup>\* -</sup> External Weights for IPQoS is assigned through Bandwidth CLI

Switch#

The following example uses the **show atm interface resource** command to show the amount of bandwidth allocated for IP QoS:

```
Switch# show atm interface resource atm 11/0/1
Resource Management configuration:
    CAC Configuration to account for Framing Overhead : Disabled
    Pacing: disabled 0 Kbps rate configured, 0 Kbps rate installed
    overbooking: disabled
    Per Class OverBooking:
                                vbr-nrt : disabled
ubr : disabled
            vbr-rt : disabled,
            abr : disabled,
    Service Categories supported: cbr, vbr-rt, vbr-nrt, ubr
   Link Distance: 0 kilometers
    Controlled Link sharing:
        Max aggregate guaranteed services: none RX, none TX
        Max bandwidth: none cbr RX, none cbr TX, none vbr RX, none vbr TX,
                      none ubr RX, none ubr TX
        Min bandwidth: none cbr RX, none cbr TX, none vbr RX, none vbr TX,
                      none ubr RX, none ubr TX
    Best effort connection limit: disabled 0 max connections
   Max traffic parameters by service (rate in Kbps, tolerance in cell-times):
        Peak-cell-rate RX: none cbr, none vbr, none ubr
        Peak-cell-rate TX: none cbr, none vbr, none ubr
        Sustained-cell-rate: none vbr RX, none vbr TX
        Minimum-cell-rate RX: none ubr
        Minimum-cell-rate TX: none ubr
        CDVT RX: none cbr, none vbr, none ubr
        CDVT TX: none cbr, none vbr, none ubr
       MBS: none vbr RX, none vbr TX
Resource Management state:
   Bandwidth Allocated to IPQoS
                                      (in Kbps): 500000
    Total Available Interface Bandwidth (in Kbps): 251999
    Available bit rates (in Kbps):
        251999 cbr RX, 251999 cbr TX, 251999 vbr RX, 251999 vbr TX,
        0 abr RX, 0 abr TX, 251999 ubr RX, 251999 ubr TX
   Allocated bit rates:
       198000 cbr RX, 198000 cbr TX, 0 vbr RX, 0 vbr TX,
        0 abr RX, 0 abr TX, 0 ubr RX, 0 ubr TX
    Best effort connections: 136 pvcs, 0 svcs
Switch#
```

# **Supported and Unsupported Features**

The following features are supported:

- Enhanced ATM Router Module supports classification based on Behavior Aggregate and Multifield classifiers, marking, metering, and policing.
- XRED is supported for congestion control.
- Weighted fair queuing is the only queuing algorithm supported.
- Maximum of 4 output queues.
- Maximum of 16 classes in input policy map.
- Maximum of 64 subinterfaces with input policy.
- Maximum of 32 policers per physical interface.

The following features are *not* supported:

Multifield classifiers in output policy

Workaround: none

• Hierarchical policy maps

Workaround: none

• Strict priority and low latency queueing (LLQ)

**Workaround:** Though strict priority and LLQ cannot be completely substituted with WFQ, high bandwidth can be assigned to critical traffic to ensure that it gets a higher scheduling weight and is the least likely to be dropped in case of congestion. But, in the absence of policing for this class, the high bandwidth you assign for critical traffic can easily hog the bandwidth if excessive traffic is sent on this class.

• Link fragmentation and interleaving (LFI) for Frame Relay

Workaround: none
• Egress marking

Workaround: none

• Limitation on guaranteed IP QOS bandwidth

The switching capacity of the enhanced ATM Router Module is 1 Gbps. So logically, you can configure an output policy map where the sum of bandwidths of all classes can reach 1 Gbps. However, Ethernet traffic is not the only traffic serviced by the enhanced ATM Router Module. ATM traffic, which must be routed, is also serviced by the enhanced ATM Router Module. Hence, it is not possible to reserve the entire 1 Gbps of bandwidth for Ethernet. Even if you configure a policy for 1 Gbps, only 500 Mbps are guaranteed, taking into account 500 Mbps for ATM. Only if there is no ATM traffic is the entire 1 Gbps available for Ethernet, and vice versa.

QoS for IP multicast
 Workaround: none

• IP multicast on VC bundle

Workaround: none

# **Configuring IP QoS on Enhanced Gigabit Ethernet and Enhanced ATM Router Module Interfaces**

The IP QoS configuration requires the following three steps, which are detailed in this section:

- **Step 1** Defining a traffic class with a **class-map** command
- Step 2 Creating a service policy by associating the traffic class with one or more QoS policies using the policy-map command
- Step 3 Attaching the service policy to the interface with the service-policy command

## **Defining a traffic class**

The **class-map** command is used to define a traffic class.

A traffic class consists of two major elements:

- a name
- one or more match criteria / rules

The following commands describe how to configure a traffic class in global configuration mode:

|        | Command                                                       | Purpose                                                                                                    |
|--------|---------------------------------------------------------------|----------------------------------------------------------------------------------------------------|
| Step 1 | Switch(config) # class-map class-map name                     | Specifies the user-defined name of the traffic class.                                                                                                    |
| Step 2 | Switch(config-cmap) # match<br>access-group access-group      | Specifies the numbered access list, against whose contents packet headers will be checked to determine if they belong to the class. (Multifield classification)                                                           |
|        | Switch(config-cmap) # match<br>access-group name access-group | Specifies the named access list, against whose contents packet headers will be checked to determine if they belong to the class. (Multifield classification)                                                              |
|        | Switch(config-cmap) # match ip precedence number              | Specifies up to eight IP precedence values separated by spaces, to be used as match criteria. (Behavior Aggregate classification).                                                                                        |
|        | Switch(config-cmap) # match ip dscp number                    | Specifies up to eight differentiated services code point (DSCP) values, separated by spaces, to be used as match criteria. The value of each service code point is between 0 and 63. (Behavior Aggregate classification). |

#### Example

The following example shows how to configure a multi-field classifier:

```
Switch(config)# class-map eng-traffic
Switch(config-cmap)# match access-group 101
Switch(config-cmap)# match access-group name tac-traffic
The following example shows how to configure a BA classifier:
Switch(config)# class-map critical-traffic
Switch(config-cmap)# match ip precedence 7
Switch(config)# class-map other-traffic
Switch(config-cmap)# match ip dscp 1 2 3 4 5 6 7 8

Switch(config-cmap)# match ip dscp 9 10 11
Switch(config)# class-map mixed-traffic
Switch(config-cmap)# match ip dscp af11
Switch(config-cmap)# match ip precedence 1
```

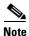

Multiple match commands may be specified within the same class-map.

Multifield (MF) classifiers may only be used within input policy maps while Behavior Aggregate classifiers may be used within input and/or output policy maps.

## **Creating a Service Policy**

The **policy-map** command is used to define a service policy.

A policy map definition consists of:

• a name

- a set of classifiers (class-maps)
- their associated traffic conditioners (for input policy maps) or per hop behavior (PHB) definitions (for output policy maps).

The following commands show how to configure a service policy on an ingress interface (input policy map):

|        | Command                                                                                                    | Purpose                                                                                                    |
|--------|----------------------------------------------------------------------------------------------------|----------------------------------------------------------------------------------------------------|
| Step 1 | Switch(config) # policy-map policy-name                                                                                                    | Specifies the name of the service policy to configure.                                                                                                    |
| Step 2 | Switch(config-pmap) # class class-name                                                                                                    | Specifies the name of a predefined class, which was defined with the <b>class-map</b> command                                                                                                    |
|        | Switch(config-pmap-c) # class class-default                                                                                                 | Specifies the well known default class.                                                                                                    |
| Step 3 | Switch(config-pmap-c) # police rate burst exceed-action [drop   set-dscp-transmit dscp-value   set-precedence-transmit ip precedence-value] | Specifies three parameters to define the meter and policer rate is the average rate of data arrival (in Kbits/sec) burst is the maximum burst (in bytes) exceed action is either drop or mark down. |
|        | Switch(config-pmap-c) # set ip-precedence ip-precedence-value                                                                               | Specifies an IP precedence marker. The IP precedence value can be any value between 0 and 7.                                                                                                    |
|        | Switch(config-pmap-c) # set ip dscp ip-dscp-value                                                                                           | Specifies a DSCP marker. The DSCP value can be any value between 0 and 63.                                                                                                    |
|        | Switch(config-pmap-c) # set ip [precedence   dscp] unchanged                                                                                | Specifies trusted traffic.                                                                                                    |

## **Example**

```
Switch(config)# policy-map in-policy
Switch(config-pmap)# class one
Switch(config-pmap-c)# set ip dscp 48
Switch(config-pmap-c)# police 96000000 16000000 exceed-action set-dscp-transmit 0
Switch(config-pmap)# class two
Switch(config-pmap-c)# set ip precedence unchanged
Switch(config-pmap-c)# police 96000000 16000000 exceed-action set-dscp-transmit 0
Switch(config-pmap-c)# class-default
Switch(config-pmap-c)# set ip dscp 0
```

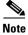

## Input policy maps:

- can have a maximum of 16 class maps including the default class.
- may be configured on the physical interface or on any 64 subinterfaces on the physical interface.
- have a maximum number of 32 policer instances which can be applied per physical interface.
- should have sufficient TCAM space available for the policy to be programmed (minimum 512 entries).

The following commands show how to configure a service policy on an egress interface (output policy map):

|        | Command                                                                                                    | Purpose                                                                                                    |
|--------|----------------------------------------------------------------------------------------------------|----------------------------------------------------------------------------------------------------|
| Step 1 | Switch(config) # policy-map policy-name                                                                                              | Specifies the name of the service policy to configure.                                                                                                    |
| Step 2 | Switch(config-pmap) # class class-name                                                                                               | Specifies the name of a predefined class, which was defined with the <b>class-map</b> command                                                                                                    |
|        | Switch(config-pmap-c) # class class-default                                                                                          | Specifies the default class                                                                                                    |
| Step 3 | Switch(config-pmap-c) # bandwidth kbps                                                                                               | Specifies a minimum bandwidth (in Kbits/sec) guaranteed to a traffic class. This must be specified for each class in the output policy, including class-default.                                                                                |
|        | Switch(config-pmap-c) # random-detect [buffer-group buffer-group-number   max-probability max-probability   freeze-time millisecond] | Enables the XPIF based Random Early Detect (xRED) drop policy.  buffer-group-number specifies one of 4 possible buffer groups available (value 0 to 3)  max-probability range is 1 to 65535, and  freeze-time range is 10 to 2000 milliseconds. |
|        | Switch(config-pmap-c) # queue-limit buffer-group buffer-group-number                                                                 | Configures the Tail drop policy.  buffer-group-number specifies one of 4 possible buffer groups available (value 0 to 3)                                                                                                    |

#### **Example**

```
Switch(config) # policy-map out-policy
Switch(config-pmap) # class prec2
Switch(config-pmap-c) # bandwidth 10000
Switch(config-pmap-c) # class prec4
Switch(config-pmap-c) # bandwidth 100000
Switch(config-pmap-c) # random-detect buffer-group 2 max-probability 1024 freeze-time 100
Switch(config-pmap-c) # class prec6
Switch(config-pmap-c) # bandwidth 100000
Switch(config-pmap) # class class-default
Switch(config-pmap-c) # bandwidth 10000
```

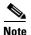

## Output policy maps:

- Can have a maximum of 4 class maps, including the default class.
- May be configured only on the physical interface.
- The classifiers on the output direction must be Behavior Aggregate classifiers.
- Must have exactly one class with 'match any' for default/unclassified traffic.
- Must have bandwidth configured for every class.
- 'queue-limit' or 'random-detect' are mutually exclusive. 'queue-limit' is the default if nothing is configured.

#### **Configuring Buffer-Groups**

Buffer groups are global resources that can be configured to be shared among output traffic classes. Four possible buffer groups are available.

| Command                                                                                                    | Purpose                                                                                                    |
|----------------------------------------------------------------------------------------------------|----------------------------------------------------------------------------------------------------|
| <b>buffer-group</b> buffer-group-number <b>discard-limit</b> discard-limit-range <b>mark-limit</b> mark-limit-range | Specifies the threshold buffer group parameters buffer-group-number is an integer identifying the group (range 0-3) |
|                                                                                                    | discard-limit range is the maximum queue length in bytes, beyond which the packet will be tail-dropped              |
|                                                                                                    | mark-limit range is the point in the queue (in bytes), after which packets in the queue will have the EFCI bit set. |

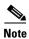

Configuring the discard-limit and the mark-limit using the **buffer-group** command is optional and not a necessary step in defining a service policy. If the buffer-group is not configured, default values for discard-limit and mark-limit apply.

## **Attaching a Service Policy to an Interface**

Use the **service-policy** interface configuration command to attach a service policy to an interface and to specify the direction of the policy application (either on packets coming into the interface or packets leaving the interface).

Use the **no** form of the command to detach a service policy from an interface. The **service-policy** command syntax is:

service-policy {input | output} policy-map-name

**no service-policy** {**input** | **output**} *policy-map-name* 

| Command                                                   | Purpose                                             |
|-----------------------------------------------------------|-----------------------------------------------------|
| Switch(config-if) # service-policy output policy-map-name | Attaches the output service policy to the interface |
| Switch(config-if) # service-policy input policy-map-name  | Attaches the input service policy to the interface  |

Although you can assign the same service policy to multiple interfaces, each interface can have only one service policy attached at the input and only one service policy attached at the output.

#### Example

Switch(config)# interface gigabitethernet 1/0/1
Switch(config-if)# service-policy output out-policy
Switch(config-if)# interface gigabitethernet 0/0/1.15

Switch(config-if)# service-policy input in-policy

## **TCAM Region for IP QoS**

By default, there is no space reserved for IP QoS in TCAM. There needs to be a minimum of 512 entries for the IP QoS region in TCAM, for IP QoS functionality to be enabled.

This size is configurable, but requires a reload to take effect If enough space is not available in TCAM after the reload, IP QoS will get disabled automatically.

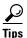

TCAM space may be allocated for IP QoS using the command:

**sdm ipqos** number\_of\_entries.

# **Verifying the IP QoS Configuration**

To verify the IP QoS configuration, use the following commands:

| Command                                                                                             | Purpose                                                                                     |
|----------------------------------------------------------------------------------------------------|---------------------------------------------------------------------------------------------|
| Switch # show class-map                                                                             | Displays all the traffic class information.                                                 |
| Switch # show class-map class-name                                                                  | Displays the traffic class information for the user-specified traffic class.                |
| Switch # show policy-map                                                                            | Displays all configured service policies.                                                   |
| Switch # show policy-map policy-map-name                                                            | Displays the user-specified service policy.                                                 |
| Switch # show policy-map interface                                                                  | Displays configurations of all input and output policies that are attached to an interface. |
| Switch # show policy-map interface interface-spec input                                             | Displays configuration of the input policy attached to the interface.                       |
| Switch # show policy-map interface interface-spec output                                            | Displays configuration of the output policy attached to the interface.                      |
| Switch # show policy-map interface [interface [interface-spec [input   output] [class class-name]]] | Displays the configuration of the class name configured in the policy.                      |
| Switch # show sdm size [current   configured]                                                       | Displays the currently allocated or the configured TCAM region sizes for different features |

#### Examples

The following example shows all policy maps configured:

```
Switch# show policy-map
Policy Map four
class five
set ip dscp unchanged
class six
set ip precedence 7
```

```
Policy Map one
class one
 set ip dscp unchanged
class two
 set ip dscp 63
class three
 set ip precedence 0
 class four
 set ip precedence 7
 class five
 set ip dscp 22
class six
 set ip precedence unchanged
class seven
 set ip dscp 13
class eight
 set ip dscp 31
 class nine
 set ip dscp unchanged
 class ten
 set ip precedence 3
Policy Map two
class five
 police 32000 1000 exceed-action drop
 class four
 police 33000 2000 exceed-action set-dscp-transmit 0
 class three
 police 32000 3300 exceed-action set-prec-transmit 0
class two
 police 44000 1980 exceed-action drop
Policy Map three
class one
 set ip dscp 1
class four
 set ip dscp 4
 class three
  set ip precedence 1
```

The following example shows a particular policy map configuration:

#### Switch# show policy-map one

```
Policy Map one
class one
 set ip dscp unchanged
 class two
 set ip dscp 63
 class three
  set ip precedence 0
 class four
 set ip precedence 7
 class five
 set ip dscp 22
 class six
 set ip precedence unchanged
 class seven
 set ip dscp 13
 class eight
  set ip dscp 31
 class nine
  set ip dscp unchanged
```

```
class ten
  set ip precedence 3
```

The following example shows all class maps configured:

```
Switch# show class-map
Class Map match-all nine (id 10)
  Match access-group 33
Class Map match-all four (id 5)
  Match access-group 1
  Match access-group 2
  Match access-group
  Match access-group
  Match access-group
  Match access-group 12
  Match access-group 16
  Match access-group 25
  Match access-group 31
  Match access-group 21
  Match access-group 13
Class Map match-all five (id 6)
  Match ip dscp 5 13 22 27 34 44 45 63
Class Map match-any class-default (id 0)
  Match any
Class Map match-all six (id 7)
  Match ip dscp 2
  Match ip dscp 3 4 5 6 7 8 9
  Match ip dscp 52 53
Class Map match-all one (id 2)
  Match access-group name cache-in
Class Map match-all seven (id 8)
  Match ip precedence 2
Class Map match-all two (id 3)
  Match access-group 102
Class Map match-all three (id 4)
  Match access-group 142
  Match access-group 169
Class Map match-all eight (id 9)
  Match access-group name std-stuff
Class Map match-all ten (id 11)
  Match access-group 102
  Match access-group 112
```

# Configuring the ATM Traffic-Shaping Carrier Module

This chapter describes the features and configuration procedures for the ATM traffic-shaping carrier module (TSCAM). The TSCAM is available on the Catalyst 8510 MSR and the LightStream 1010 ATM switch routers.

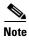

This chapter provides advanced configuration instructions for the Catalyst 8510 MSR and LightStream 1010 ATM switch routers. For complete descriptions of the commands mentioned in this chapter, refer to the ATM and Layer 3 Switch Router Command Reference publication.

This chapter includes the following sections:

- About the ATM Traffic-Shaping Carrier Module, page 23-1
- Hardware and Software Restrictions, page 23-3
- Configuring the ATM TSCAM, page 23-4
- Configuring Maximum Thresholds, page 23-5
- Displaying Traffic-Shaping Configurations, page 23-7
- Traffic-shaping Granularity Tables, page 23-9

# **About the ATM Traffic-Shaping Carrier Module**

The ATM traffic-shaping carrier module (TSCAM) augments the current traffic-shaping capabilities for the Catalyst 8510 MSR and the LightStream 1010 ATM switch routers by providing variable bit rate (VBR) and best-effort traffic-shaping capabilities. The TSCAM shapes the streams of cells sent over virtual connections (VCs) so they conform to bandwidth parameters, and they do not exceed the expected flow into the network. The TSCAM does this by temporarily holding cells in buffers and dispersing them as bandwidth parameters allow on the outgoing connection. The TSCAM helps ensure that cells are not dropped if they exceed the maximum traffic-flow parameters established between private and public networks.

You can enable traffic shaping on subcard 0 of a slot that is equipped with the TSCAM. For OC-3, T1, E1, and DS3 port adapters, a maximum of four traffic classes can be shaped. For example, if only VBR traffic is shaped, traffic shaping for VBR can be configured on a maximum of four ports (each port shapes two classes). If VBR traffic and best-effort traffic is shaped, a maximum of two ports can be configured for traffic shaping. For OC-12 port adapters, only one traffic class can be shaped.

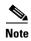

Traffic-shaping configurations do not apply to regular virtual path (VP) tunnels defined on that interface, except in the case of unspecified bit rate (UBR) VP tunnels. For example, when best-effort traffic shaping is enabled on a physical interface, all the UBR VP tunnels defined on that interface are shaped to their peak cell rate (PCR), but individual VCs within those VP tunnels are not shaped.

The TSCAM schedules the traffic classes constant bit rate (CBR), VBR, and best effort in a strict priority in which CBR is the highest priority and best effort is the lowest priority. The best-effort traffic class includes UBR, available bit rate (ABR) and UBR+ service categories. When traffic shaping is disabled for all the traffic classes on a port, all the traffic from that port is switched unaltered as if it were a single connection at the highest priority.

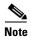

Traffic shaping in the TSCAM is disabled by default. Any changes to shaping configurations are supported across switch reloads only.

An example of how the ATM TSCAM might work in a network is shown in Figure 23-1. In this example, the TSCAM is in a Catalyst 8510 MSR switch router that is on the edge of a private enterprise network connected to a public ATM network. The TSCAM helps ensure that the maximum number of cells transmit through to the public network.

Figure 23-1 TSCAM on an Enterprise Private Network

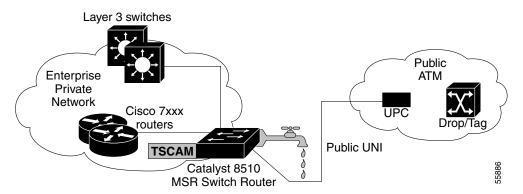

## **ATM TSCAM Features**

The ATM TSCAM offers the following benefits:

- Traffic shaping for up to four ports on any combination of T1, E1, and DS3 ports
- Traffic shaping for up to three ports on OC-3 ports
- Traffic shaping for up to one OC-12 port
- VC functionality for up to 32K VCs
- An aggregate bandwidth of OC-12
- Online insertion and removal (OIR)

- Traffic shaping for VBR and best-effort traffic
- Up to four TSCAMs in a chassis
- Up to four ports 256K cell buffers share

## **Hardware and Software Restrictions**

This section lists the hardware and software restrictions for the TSCAM.

#### **Hardware Restrictions**

The following hardware restrictions apply to the TSCAMs of the Catalyst 8510 MSR and LightStream 1010 ATM switch:

- Although the TSCAM occupies one full slot on the switch router, the traffic-shaping functionality can only be applied to ports on subcard 0.
- The TSCAM accommodates only OC-3, T1, E1, DS3, or OC-12 port adapters.
- Only three traffic classes can be shaped on the OC-3 port adapter.
- The TSCAM is not compatible with the FC-PCQ feature card.
- Successive OIR operations must have a delay of 1 minute between them, especially reseating a TSCAM itself or reseating the port adapter in subslot 0 in the TSCAM.

### **Software Restrictions**

The following software restrictions apply to the TSCAMs of the Catalyst 8510 MSR and LightStream 1010 switch routers:

- Each TSCAM requires 2 MB of continuous main memory availability in the switch.
- Well-known VCs on an interface that is enabled for VBR traffic shaping will be automatically shaped at the maximum cell rate of that interface. Changing shaping properties for these VCs is not allowed.
- Any changes to the shaping configurations are supported across switch reloads.
- Tag switching VCs and Multiprotocol Label Switching (MPLS) VCs are not currently supported.
- The maximum rate to which a VC can be shaped on an OC-12 interface is 595,085 Kbps
- The minimum rate that a VC can be shaped is as follows:
  - 36 Kbps for DS3, E3, T1, E1, and OC-3 interfaces
  - 145 Kbps for OC-12 interfaces
- When VBR connections are shaped using sustainable cell rate (SCR), PCR, and maximum burst size (MBS), the burst tolerance computed always rounds up to the next higher value that conforms to the expression ((2<sup>n</sup>)-1). For example, if the burst tolerance calculated is 144, the actual burst tolerance used is 255 or ((2<sup>8</sup>)-1).

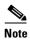

Burst tolerance is not applicable to the shaping of best-effort connections and the PCR-only mode of shaping for VBR connections.

- Each TSCAM requires 2 MB of contiguous main memory availability in the system.
- The maximum rate at which a VC can be shaped on an OC-12 interface is 595,085 Kbps.
- The minimum rate at which a VC can be shaped to is as below:
  - 36 Kbps for DS3, E3, T1, and E1 interfaces
  - 37 Kbps for OC-3 Interfaces
  - 145 Kbps for OC-12 Interfaces.

## **About Interface Congestion Thresholds**

A total of 256K cell buffers are available on the TSCAM. On an interface enabled for shaping, the number of available cell buffers is the same as the maximum threshold for that interface. Table 23-1 lists the maximum threshold values. These values are the defaults and depend on the number of interfaces configured for traffic shaping. The maximum congestion thresholds for interfaces are not configurable.

Table 23-1 Default Interface Maximum Thresholds

| Number of<br>Shaped Interfaces | Maximum Cell Threshold for Unshaped Interfaces | Maximum Cell Threshold for Shaped Interfaces |
|--------------------------------|------------------------------------------------|----------------------------------------------|
| 0                              | 65536                                          | 0                                            |
| 1                              | 2816                                           | 253952                                       |
| 2                              | 4096                                           | 126976                                       |
| 3                              | 4096                                           | 86016                                        |
| 4                              | 0                                              | 65536                                        |

# **Configuring the ATM TSCAM**

To configure traffic shaping on your ATM TSCAM, perform the following steps, beginning in global configuration mode:

| Command                                                                      | Purpose                                                                                         |  |  |  |
|------------------------------------------------------------------------------|-------------------------------------------------------------------------------------------------|--|--|--|
| Switch(config)# interface atm card/subcard/port                              | Selects the physical interface to be configured                                                 |  |  |  |
| Switch(config-if)#                                                           |                                                                                                 |  |  |  |
| Switch(config-if)# atm traffic shaping enable {vbr [pcr-only]   best-effort} | Enables traffic shaping.                                                                        |  |  |  |
| Switch(config-if)# exit                                                      |                                                                                                 |  |  |  |
| Switch# copy system:running-config<br>nvram:startup-config                   | Copies the running configuration in system memory to the startup configuration stored in NVRAM. |  |  |  |

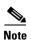

Any changes to the traffic-shaping configuration take effect upon saving the configurations to NVRAM and reloading the switch, or upon performing an OIR on the port adapter in subcard 0 of the ATM TSCAM.

#### **Example**

The following example shows how to enable VBR traffic shaping:

```
Switch# configure terminal
Switch(config)# interface atm 4/0/0
Switch(config-if)# atm traffic shaping enable vbr
Switch(config-if)# end
Switch# copy system:running-config nvram:startup-config
```

# **Configuring Maximum Thresholds**

The ATM TSCAM supports maximum thresholds for traffic class and for VCs. This section describes how to configure these thresholds.

## **Configuring Maximum Thresholds for Traffic Classes**

To configure traffic class thresholds, perform the following steps, beginning in privileged EXEC mode:

| Command                                                                                           | Purpose                                                     |  |  |  |
|---------------------------------------------------------------------------------------------------|-------------------------------------------------------------|--|--|--|
| Switch# show atm vc atm slot/subslot/port                                                         | Verifies that the VCs on the interface are in a down state. |  |  |  |
| Switch# configure terminal                                                                        | Enters interface global configuration mode.                 |  |  |  |
| Switch(config)#                                                                                   |                                                             |  |  |  |
| Switch(config)# interface atm slot/subslot/port                                                   | t Enters interface configuration mode.                      |  |  |  |
| Switch(config-if)#                                                                                |                                                             |  |  |  |
| Switch(config-if)# shutdown                                                                       | Disables the interface.                                     |  |  |  |
| Switch(config-if)# atm traffic shaping<br>thresholds class {best-effort   vbr} maximum<br>percent | Sets traffic-shaping thresholds on an interface             |  |  |  |
| Switch(config-if)# no shutdown                                                                    | Enables the interface.                                      |  |  |  |

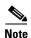

Prior to changing the traffic class maximum threshold configuration, you must disable the interface using the **shutdown** command. You do not have to disable the interface when configuring per-VC maximum thresholds.

#### **Example**

The following example shows how to configure a traffic-shaping threshold for a traffic class:

| Switch# <b>show atm</b> | vc inter  | Eace atm 0 | /0/0             |         |       |        |        |
|-------------------------|-----------|------------|------------------|---------|-------|--------|--------|
| Interface               | VPI VC    | I Type     | X-Interface      | X-VPI   | X-VCI | Encap  | Status |
| ATM0/0/0                | 0 5       | PVC        | ATM0             | 0       | 49    | QSAAL  | DOWN   |
| ATM0/0/0                | 0 16      | PVC        | ATM0             | 0       | 35    | ILMI   | DOWN   |
| Switch# configure       | termina   | L          |                  |         |       |        |        |
| Switch(config)# i       | nterface  | atm 0/0/0  |                  |         |       |        |        |
| Switch(config-if)       | # shutdow | wn.        |                  |         |       |        |        |
| Switch(config-if)       | # atm tra | affic shap | ing thresholds o | lass vb | maxir | num 80 |        |
| Switch(config-if)       | # no shu  | tdown      |                  |         |       |        |        |

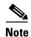

Class maximum thresholds are expressed as percentages of the interface maximum threshold values. To display interface maximum thresholds, enter the **show atm interface resource atm** *slot/subslot/port* in privileged EXEC mode.

## **Configuring Maximum Thresholds for VCs**

To configure VC thresholds, perform the following steps, beginning in global configuration mode:

|        | Command                                                                                  | Purpose                                          |
|--------|------------------------------------------------------------------------------------------|--------------------------------------------------|
| Step 1 | Switch(config)# interface atm slot/subslot/port                                          | Enters interface configuration mode.             |
|        | Switch(config-if)#                                                                       |                                                  |
| Step 2 | Switch(config-if)# atm traffic shaping thresholds vc {best-effort   vbr} maximum buffers | Sets traffic-shaping thresholds on an interface. |

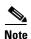

New per-VC maximum thresholds only apply to new VCs created after making the threshold configuration changes. The new threshold configuration is not applied to the maximum threshold values of existing VCs.

#### Example

The following example shows how to configure traffic-shaping thresholds for VCs:

```
Switch(config) # interface atm 0/0/0
Switch(config-if) # atm traffic shaping thresholds vc vbr maximum 3000
```

# **Displaying Traffic-Shaping Configurations**

To show the traffic-shaping configuration of the switch, use the following privileged EXEC commands:

| Command                                                     | Purpose                                                |  |  |  |
|-------------------------------------------------------------|--------------------------------------------------------|--|--|--|
| Switch# show atm traffic shaping slot slot                  | Verifies that traffic shaping is enabled on a slot.    |  |  |  |
| Switch# show atm interface resource atm slot/subslot/port   | Verifies the traffic-shaping threshold configurations. |  |  |  |
| Switch# show atm vc interface atm slot/subslot/port vpi vci | Displays traffic-shaping statistics.                   |  |  |  |

#### **Examples**

The following example shows the configured ports on a Catalyst 8510 MSR switch router:

```
Switch# show atm traffic shaping slot 4
CATS Carrier Module State : ACTIVE
Shaper Configuration Status :
    Shapers In Use by Config : 3    Shapers Available for Config : 1
Shaper Hardware Status :
    Shaper 0 : In Use - interface : atm 4/0/1 - Class : vbr
    Shaper 1 : In Use - interface : atm 4/0/2 - Class : Best-Effort
    Shaper 2 : Not In Use.
    Shaper 3 : Not In Use.
Statistics :
    Total cell discards = 15, clp0 discards = 3, clp1 discards = 12
    Free cell buffers = 203852
    cells queued for all ports = 58291
```

The following example shows the threshold values configured on a Catalyst 8510 MSR switch router:

```
Switch# show atm interface resource atm4/0/0
Resource Management configuration:
    Service Classes:
        Service Category map: c2 cbr, c2 vbr-rt, c3 vbr-nrt, c4 abr, c5 ubr
        Scheduling: RS c1 WRR c2, WRR c3, WRR c4, WRR c5
        WRR Weight: 15 c2, 2 c3, 2 c4, 2 c5
    Interface traffic-shaping Configuration:
        VBR Shaping : Enabled in Config - Enabled In hardware
        Best-Effort Shaping : Enabled in Config - Enabled In hardware
   VBR Class MaxThreshold :
    Configuration: 40%, Installed Cell Buffers: 47104
   Best-Effort Class MaxThreshold :
    Configuration: 60%, Installed Cell Buffers: 77824
   Per-VC Queue Thresholds for VBR :
    MaxThreshold : Configured = 512, Installed = 512
   Per-VC Queue Thresholds for Best-Effort :
    MaxThreshold: Configured = 1024, Installed = 1024
CAC Configuration to account for Framing Overhead : Disabled
    Pacing: disabled 0 Kbps rate configured, 0 Kbps rate installed
    overbooking: disabled
Service Categories supported: cbr, vbr-rt, vbr-nrt, abr, ubr
    Link Distance: 0 kilometers
Resource Management state:
Traffic Shaper Interface MaxThreshold (in cell buffers) :
        Currently Installed: 65536, Value on Next Reset: 65536
Traffic Shaper Interface queue cell count: 0
```

```
Available bit rates (in Kbps):

147743 cbr RX, 147743 cbr TX, 147743 vbr RX, 147743 vbr TX,
147743 abr RX, 147743 abr TX, 147743 ubr RX, 147743 ubr TX

Allocated bit rates:

0 cbr RX, 0 cbr TX, 0 vbr RX, 0 vbr TX,
0 abr RX, 0 abr TX, 0 ubr RX, 0 ubr TX

Best effort connections: 0 pvcs, 0 svcs
```

The following example shows the traffic-shaping statistics on a Catalyst 8510 MSR switch router:

```
switch# show atm vc interface atm 4/0/1 0 5
Interface: ATM4/0/1, Type: oc3suni
VPI = 0 \quad VCI = 5
Status: UP
Time-since-last-status-change: 00:00:25
Connection-type: PVC
Cast-type: point-to-point
Packet-discard-option: enabled
Usage-Parameter-Control (UPC): pass
Wrr weight: 15
Number of OAM-configured connections: 0
OAM-configuration: disabled
OAM-states: Not-applicable
Cross-connect-interface: ATMO, Type: ATM Swi/Proc
Cross-connect-VPI = 0
Cross-connect-VCI = 84
Cross-connect-UPC: pass
Cross-connect OAM-configuration: disabled
Cross-connect OAM-state: Not-applicable
Encapsulation: AALQSAAL
Connection Priority: High
Threshold Group: 6, Cells queued: 0
Rx cells: 7, Tx cells: 5
Tx Clp0:5, Tx Clp1: 0
Rx Clp0:7, Rx Clp1: 0
Rx Upc Violations:0, Rx cell drops:0
Rx pkts:7, Rx pkt drops:0
Switch Tx Statistics :
     {\tt Tx\ Clp0} : 5, {\tt Tx\ Clp1} : 0, {\tt TxCells} : 5
Rx connection-traffic-table-index: 3
Rx service-category: VBR-RT (Realtime Variable Bit Rate)
Rx pcr-clp01: 424
Rx scr-clp01: 424
Rx mcr-clp01: none
       cdvt: 1024 (from default for interface)
Rx
        mbs: 50
Tx connection-traffic-table-index: 3
Tx service-category: VBR-RT (Realtime Variable Bit Rate)
Tx pcr-clp01: 424
Tx scr-clp01: 424
Tx mcr-clp01: none
Тx
       cdvt: none
        mbs: 50
Traffic Shaper Connection Identifier: 9
Traffic Shaper Connection Queue Cell Count : 1
AAL5 statistics:
Crc Errors:0, Sar Timeouts:0, OverSizedSDUs:0
BufSzOvfl: Small:0, Medium:0, Big:0, VeryBig:0, Large:0
```

# **Traffic-shaping Granularity Tables**

This section lists the following granularity tables for configuring traffic-shaping rates on ATM interfaces:

- Table 23-2Best-Effort and VBR Shaping (PCR-Only Mode) Rates for DS3, E3, E1, and T1 (Cells Per Second), page 23-9
- Table 23-3VBR Shaping (Using PCR, SCR and MBS) Values for DS3, E3, E1, and T1 (Cells Per Second), page 23-25
- Table 23-4Best-Effort and VBR Shaping (Pcr-Only Mode) Rates for OC-3c (Cells Per Second), page 23-28
- Table 23-5VBR Shaping (Using PCR, SCR and MBS) Rates for OC-3c (Cells Per Second), page 23-43
- Table 23-6Best-Effort and VBR Shaping (PCR-Only Mode) Rates for OC-12 (Cells Per Second), page 23-47
- Table 23-7VBR Shaping (Using PCR, SCR, and MBS) Rates for OC-12 (Cells Per Second), page 23-65

The tables display shaping rates in cells per second and can be used for configuring connection traffic table (CTT) rows. When configuring CTT rows, the traffic parameters are specified in kilobits per second (kbps). By referring to the values listed in the tables, you can choose the rate in cells per second that most closely matches the desired kbps rate for CTT rows.

Two granularity tables represent each interface type. For example, Table 23-2 shows rates for best-effort connections and variable bit rate (VBR) connections using PCR-only mode. Table 23-3 shows rates for VBR connections shaped using their PCR, SCR, and MBS parameters (the default VBR shaping mode). The DS3, E3, E1, and T1 interfaces share the same values and are therefore represented in the same granularity tables.

The resource management software uses the following algorithm to convert the rates given in kbps to cells per second. You can also use the algorithm as a guideline for determining the kbps value that must be configured for the CTT rows.

In the following expression,  $kbps\_val$  represents a rate specified in units of kbps and  $cps\_val$  is the cell per second equivalent of the specified  $kbps\_val$ . Also, the following expressions use integer division and the operator % represents modulus operations.

```
intermediate=(kbps_val * 125);
if ((intermediate % 53) !=0)
   cps_val = (intermediate / 53) + 1;
else
   cps_val = (intermediate / 53);
```

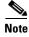

Observed traffic-shaping rates may vary as much as 2% from the values listed in these tables.

Table 23-2 shows the DS3, E3, E1, and T1 rates for best-effort connections and VBR connections when shaped using PCR-only mode.

Table 23-2 Best-Effort and VBR Shaping (PCR-Only Mode) Rates for DS3, E3, E1, and T1 (Cells Per Second)

| 105510 | 105439 | 104946 | 104458 | 103974 | 103495 | 103021 | 102550 | 102084 |
|--------|--------|--------|--------|--------|--------|--------|--------|--------|
| 101622 | 101164 | 100711 | 100261 | 99815  | 99374  | 98936  | 98502  | 98072  |

Table 23-2 Best-Effort and VBR Shaping (PCR-Only Mode) Rates for DS3, E3, E1, and T1 (Cells Per Second) (continued)

|       | 96804                                                                                                    | 96388                                                                                                    | 95976                                                                                                    | 95568                                                                                                    | 95163                                                                                                    | 94762                                                                                                    | 94363                                                                                                    |
|-------|----------------------------------------------------------------------------------------------------|----------------------------------------------------------------------------------------------------|----------------------------------------------------------------------------------------------------|----------------------------------------------------------------------------------------------------|----------------------------------------------------------------------------------------------------|----------------------------------------------------------------------------------------------------|----------------------------------------------------------------------------------------------------|
| 3577  |                                                                                                    |                                                                                                    |                                                                                                    |                                                                                                    |                                                                                                    |                                                                                                    | 74303                                                                                                    |
|       | 93189                                                                                                    | 92804                                                                                                    | 92422                                                                                                    | 92043                                                                                                    | 91667                                                                                                    | 91295                                                                                                    | 90925                                                                                                    |
| 00195 | 89834                                                                                                    | 89476                                                                                                    | 89121                                                                                                    | 88769                                                                                                    | 88419                                                                                                    | 88073                                                                                                    | 87728                                                                                                    |
| 37048 | 86712                                                                                                    | 86379                                                                                                    | 86048                                                                                                    | 85719                                                                                                    | 85394                                                                                                    | 85070                                                                                                    | 84749                                                                                                    |
| 34114 | 83800                                                                                                    | 83489                                                                                                    | 83180                                                                                                    | 82873                                                                                                    | 82568                                                                                                    | 82266                                                                                                    | 81965                                                                                                    |
| 31371 | 81078                                                                                                    | 80786                                                                                                    | 80496                                                                                                    | 80209                                                                                                    | 79924                                                                                                    | 79640                                                                                                    | 79359                                                                                                    |
| 78802 | 78526                                                                                                    | 78253                                                                                                    | 77981                                                                                                    | 77711                                                                                                    | 77443                                                                                                    | 77177                                                                                                    | 76913                                                                                                    |
| 76390 | 76131                                                                                                    | 75873                                                                                                    | 75618                                                                                                    | 75364                                                                                                    | 75112                                                                                                    | 74862                                                                                                    | 74613                                                                                                    |
| 4121  | 73877                                                                                                    | 73634                                                                                                    | 73394                                                                                                    | 73155                                                                                                    | 72917                                                                                                    | 72681                                                                                                    | 72447                                                                                                    |
| 1982  | 71752                                                                                                    | 71524                                                                                                    | 71297                                                                                                    | 71071                                                                                                    | 70847                                                                                                    | 70624                                                                                                    | 70403                                                                                                    |
| 59964 | 69747                                                                                                    | 69531                                                                                                    | 69316                                                                                                    | 69103                                                                                                    | 68891                                                                                                    | 68681                                                                                                    | 68471                                                                                                    |
| 8056  | 67851                                                                                                    | 67646                                                                                                    | 67443                                                                                                    | 67241                                                                                                    | 67040                                                                                                    | 66841                                                                                                    | 66643                                                                                                    |
| 66249 | 66055                                                                                                    | 65861                                                                                                    | 65668                                                                                                    | 65477                                                                                                    | 65286                                                                                                    | 65097                                                                                                    | 64909                                                                                                    |
| 64536 | 64351                                                                                                    | 64167                                                                                                    | 63984                                                                                                    | 63803                                                                                                    | 63622                                                                                                    | 63442                                                                                                    | 63264                                                                                                    |
| 52909 | 62733                                                                                                    | 62559                                                                                                    | 62385                                                                                                    | 62212                                                                                                    | 62040                                                                                                    | 61869                                                                                                    | 61699                                                                                                    |
| 51362 | 61195                                                                                                    | 61029                                                                                                    | 60863                                                                                                    | 60699                                                                                                    | 60535                                                                                                    | 60372                                                                                                    | 60211                                                                                                    |
| 59889 | 59730                                                                                                    | 59572                                                                                                    | 59414                                                                                                    | 59257                                                                                                    | 59101                                                                                                    | 58946                                                                                                    | 58792                                                                                                    |
| 58486 | 58334                                                                                                    | 58183                                                                                                    | 58032                                                                                                    | 57883                                                                                                    | 57734                                                                                                    | 57586                                                                                                    | 57439                                                                                                    |
| 57146 | 57001                                                                                                    | 56857                                                                                                    | 56714                                                                                                    | 56571                                                                                                    | 56429                                                                                                    | 56287                                                                                                    | 56146                                                                                                    |
| 55867 | 55728                                                                                                    | 55591                                                                                                    | 55453                                                                                                    | 55317                                                                                                    | 55181                                                                                                    | 55046                                                                                                    | 54911                                                                                                    |
| 54644 | 54511                                                                                                    | 54379                                                                                                    | 54248                                                                                                    | 54117                                                                                                    | 53987                                                                                                    | 53857                                                                                                    | 53729                                                                                                    |
| 3473  | 53346                                                                                                    | 53219                                                                                                    | 53094                                                                                                    | 52968                                                                                                    | 52844                                                                                                    | 52720                                                                                                    | 52596                                                                                                    |
| 52351 | 52229                                                                                                    | 52108                                                                                                    | 51987                                                                                                    | 51867                                                                                                    | 51748                                                                                                    | 51629                                                                                                    | 51511                                                                                                    |
| 51275 | 51159                                                                                                    | 51042                                                                                                    | 50927                                                                                                    | 50811                                                                                                    | 50697                                                                                                    | 50582                                                                                                    | 50469                                                                                                    |
| 50243 | 50131                                                                                                    | 50019                                                                                                    | 49908                                                                                                    | 49797                                                                                                    | 49687                                                                                                    | 49577                                                                                                    | 49468                                                                                                    |
| 19251 | 49144                                                                                                    | 49036                                                                                                    | 48929                                                                                                    | 48823                                                                                                    | 48717                                                                                                    | 48612                                                                                                    | 48507                                                                                                    |
| 18298 | 48194                                                                                                    | 48091                                                                                                    | 47988                                                                                                    | 47886                                                                                                    | 47784                                                                                                    | 47683                                                                                                    | 47582                                                                                                    |
| 17381 | 47281                                                                                                    | 47182                                                                                                    | 47083                                                                                                    | 46985                                                                                                    | 46886                                                                                                    | 46789                                                                                                    | 46691                                                                                                    |
| 16498 | 46402                                                                                                    | 46306                                                                                                    | 46211                                                                                                    | 46116                                                                                                    | 46022                                                                                                    | 45928                                                                                                    | 45834                                                                                                    |
| 15648 | 45555                                                                                                    | 45463                                                                                                    | 45371                                                                                                    | 45279                                                                                                    | 45188                                                                                                    | 45098                                                                                                    | 45007                                                                                                    |
| 14828 | 44738                                                                                                    | 44649                                                                                                    | 44561                                                                                                    | 44473                                                                                                    | 44385                                                                                                    | 44297                                                                                                    | 44210                                                                                                    |
| 14037 | 43950                                                                                                    | 43864                                                                                                    | 43779                                                                                                    | 43694                                                                                                    | 43609                                                                                                    | 43524                                                                                                    | 43440                                                                                                    |
| 13273 | 43190                                                                                                    | 43107                                                                                                    | 43024                                                                                                    | 42942                                                                                                    | 42860                                                                                                    | 42778                                                                                                    | 42697                                                                                                    |
| 12535 | 42455                                                                                                    | 42375                                                                                                    | 42295                                                                                                    | 42215                                                                                                    | 42136                                                                                                    | 42057                                                                                                    | 41979                                                                                                    |
| 1822  | 41745                                                                                                    | 41667                                                                                                    | 41590                                                                                                    | 41513                                                                                                    | 41437                                                                                                    | 41360                                                                                                    | 41284                                                                                                    |
| 11133 | 41058                                                                                                    | 40983                                                                                                    | 40908                                                                                                    | 40834                                                                                                    | 40760                                                                                                    | 40686                                                                                                    | 40612                                                                                                    |
|       | 34114<br>31371<br>38802<br>36390<br>34121<br>31982<br>39964<br>38056<br>36249<br>34536<br>32909<br>31362<br>39889<br>3486<br>37146<br>3473<br>32351<br>31275<br>30243<br>39251<br>38298<br>37381<br>36498<br>36498<br>36498<br>37381<br>36498<br>36498<br>3649 | 34114       83800         31371       81078         8802       78526         6390       76131         4121       73877         1982       71752         39964       69747         38056       67851         36249       66055         4436       64351         32909       62733         31362       61195         39889       59730         38486       58334         37146       57001         3867       55728         4644       54511         33473       53346         32351       52229         31275       51159         30243       50131         39251       49144         48298       48194         47381       47281         36498       44738         4037       43950         3273       43190         22535       42455 | 34114       83800       83489         31371       81078       80786         38802       78526       78253         36390       76131       75873         34121       73877       73634         3982       71752       71524         3964       69747       69531         38056       67851       67646         36249       66055       65861         34536       64351       64167         32909       62733       62559         31362       61195       61029         39889       59730       59572         38486       58334       58183         37146       57001       56857         3867       55728       55591         34644       54511       54379         3473       53346       53219         32351       52229       52108         31275       51159       51042         30243       50131       50019         39251       49144       49036         38298       48194       48091         37381       47281       47182         36498       46402       46306 <td>84114       83800       83489       83180         81371       81078       80786       80496         8802       78526       78253       77981         6390       76131       75873       75618         7121       73877       73634       73394         71982       71752       71524       71297         79964       69747       69531       69316         68056       67851       67646       67443         68056       67851       67646       67443         6249       66055       65861       65668         64536       64351       64167       63984         62909       62733       62559       62385         61362       61195       61029       60863         69889       59730       59572       59414         68486       58334       58183       58032         67146       57001       56857       56714         65867       55728       55591       55453         6444       54511       54379       54248         63231       50131       50019       49908         69251       49144       49036</td> <td>44114         83800         83489         83180         82873           4371         81078         80786         80496         80209           8802         78526         78253         77981         77711           6390         76131         75873         75618         75364           4121         73877         73634         73394         73155           71982         71752         71524         71297         71071           69964         69747         69531         69316         69103           88056         67851         67646         67443         67241           6249         66055         65861         65668         65477           64536         64351         64167         63984         63803           62909         62733         62559         62385         62212           61362         61195         61029         60863         60699           69889         59730         59572         59414         59257           84866         58334         58183         58032         57883           67146         57001         56857         56714         56571           63464</td> <td>4114       83800       83489       83180       82873       82568         41371       81078       80786       80496       80209       79924         48802       78526       78253       77981       77711       77443         6390       76131       75873       75618       75364       75112         4121       73877       73634       73394       73155       72917         41982       71752       71524       71297       71071       70847         49964       69747       69531       69316       69103       68891         48056       67851       67646       67443       67241       67040         46249       66055       65861       65668       65477       65286         44536       64351       64167       63984       63803       63622         42909       62733       62559       62385       62212       62040         4362       61195       61029       60863       60699       60535         49889       59730       59572       59414       59257       59101         48486       58334       58183       58032       57883       57734</td> <td>44114         83800         83489         83180         82873         82568         82266           4371         81078         80786         80496         80209         79924         79640           8802         78526         78253         77981         77711         77443         77177           6390         76131         75873         75618         75364         75112         74862           4121         73877         73634         73394         73155         72917         72681           41984         69747         69531         69316         69103         68891         68681           48056         67851         67646         67443         67241         67040         66841           46249         66055         65861         65668         65477         65286         65097           44536         64167         63984         63803         63622         63442           42909         62733         62559         62385         62212         62040         61869           43686         58334         58183         58032         57883         57734         57586           47146         57001         56857         5</td> | 84114       83800       83489       83180         81371       81078       80786       80496         8802       78526       78253       77981         6390       76131       75873       75618         7121       73877       73634       73394         71982       71752       71524       71297         79964       69747       69531       69316         68056       67851       67646       67443         68056       67851       67646       67443         6249       66055       65861       65668         64536       64351       64167       63984         62909       62733       62559       62385         61362       61195       61029       60863         69889       59730       59572       59414         68486       58334       58183       58032         67146       57001       56857       56714         65867       55728       55591       55453         6444       54511       54379       54248         63231       50131       50019       49908         69251       49144       49036 | 44114         83800         83489         83180         82873           4371         81078         80786         80496         80209           8802         78526         78253         77981         77711           6390         76131         75873         75618         75364           4121         73877         73634         73394         73155           71982         71752         71524         71297         71071           69964         69747         69531         69316         69103           88056         67851         67646         67443         67241           6249         66055         65861         65668         65477           64536         64351         64167         63984         63803           62909         62733         62559         62385         62212           61362         61195         61029         60863         60699           69889         59730         59572         59414         59257           84866         58334         58183         58032         57883           67146         57001         56857         56714         56571           63464 | 4114       83800       83489       83180       82873       82568         41371       81078       80786       80496       80209       79924         48802       78526       78253       77981       77711       77443         6390       76131       75873       75618       75364       75112         4121       73877       73634       73394       73155       72917         41982       71752       71524       71297       71071       70847         49964       69747       69531       69316       69103       68891         48056       67851       67646       67443       67241       67040         46249       66055       65861       65668       65477       65286         44536       64351       64167       63984       63803       63622         42909       62733       62559       62385       62212       62040         4362       61195       61029       60863       60699       60535         49889       59730       59572       59414       59257       59101         48486       58334       58183       58032       57883       57734 | 44114         83800         83489         83180         82873         82568         82266           4371         81078         80786         80496         80209         79924         79640           8802         78526         78253         77981         77711         77443         77177           6390         76131         75873         75618         75364         75112         74862           4121         73877         73634         73394         73155         72917         72681           41984         69747         69531         69316         69103         68891         68681           48056         67851         67646         67443         67241         67040         66841           46249         66055         65861         65668         65477         65286         65097           44536         64167         63984         63803         63622         63442           42909         62733         62559         62385         62212         62040         61869           43686         58334         58183         58032         57883         57734         57586           47146         57001         56857         5 |

Table 23-2 Best-Effort and VBR Shaping (PCR-Only Mode) Rates for DS3, E3, E1, and T1 (Cells Per Second) (continued)

| 40539 | 40466 | 40393 | 40321 | 40248 | 40176 | 40105 | 40033 | 39962 |
|-------|-------|-------|-------|-------|-------|-------|-------|-------|
| 39891 | 39820 | 39750 | 39680 | 39610 | 39540 | 39470 | 39401 | 39332 |
| 39263 | 39195 | 39127 | 39059 | 38991 | 38923 | 38856 | 38789 | 38722 |
| 38655 | 38589 | 38523 | 38457 | 38391 | 38325 | 38260 | 38195 | 38130 |
| 38066 | 38001 | 37937 | 37873 | 37809 | 37746 | 37682 | 37619 | 37556 |
| 37494 | 37431 | 37369 | 37307 | 37245 | 37183 | 37122 | 37061 | 36999 |
| 36939 | 36878 | 36817 | 36757 | 36697 | 36637 | 36578 | 36518 | 36459 |
| 36400 | 36341 | 36282 | 36224 | 36165 | 36107 | 36049 | 35991 | 35934 |
| 35876 | 35819 | 35762 | 35705 | 35649 | 35592 | 35536 | 35480 | 35424 |
| 35368 | 35312 | 35257 | 35202 | 35147 | 35092 | 35037 | 34982 | 34928 |
| 34874 | 34820 | 34766 | 34712 | 34658 | 34605 | 34552 | 34499 | 34446 |
| 34393 | 34341 | 34288 | 34236 | 34184 | 34132 | 34080 | 34028 | 33977 |
| 33926 | 33874 | 33823 | 33772 | 33722 | 33671 | 33621 | 33571 | 33520 |
| 33470 | 33421 | 33371 | 33322 | 33272 | 33223 | 33174 | 33125 | 33076 |
| 33028 | 32979 | 32931 | 32882 | 32834 | 32786 | 32739 | 32691 | 32643 |
| 32596 | 32549 | 32502 | 32455 | 32408 | 32361 | 32315 | 32268 | 32222 |
| 32176 | 32130 | 32084 | 32038 | 31992 | 31947 | 31902 | 31856 | 31811 |
| 31766 | 31721 | 31677 | 31632 | 31588 | 31543 | 31499 | 31455 | 31411 |
| 31367 | 31323 | 31280 | 31236 | 31193 | 31149 | 31106 | 31063 | 31020 |
| 30978 | 30935 | 30892 | 30850 | 30808 | 30765 | 30723 | 30681 | 30639 |
| 30598 | 30556 | 30515 | 30473 | 30432 | 30391 | 30350 | 30309 | 30268 |
| 30227 | 30186 | 30146 | 30106 | 30065 | 30025 | 29985 | 29945 | 29905 |
| 29865 | 29826 | 29786 | 29747 | 29707 | 29668 | 29629 | 29590 | 29551 |
| 29512 | 29473 | 29435 | 29396 | 29358 | 29320 | 29281 | 29243 | 29205 |
| 29167 | 29129 | 29092 | 29054 | 29016 | 28979 | 28942 | 28904 | 28867 |
| 28830 | 28793 | 28756 | 28720 | 28683 | 28646 | 28610 | 28573 | 28537 |
| 28501 | 28465 | 28429 | 28393 | 28357 | 28321 | 28286 | 28250 | 28215 |
| 28179 | 28144 | 28109 | 28073 | 28038 | 28003 | 27969 | 27934 | 27899 |
| 27864 | 27830 | 27796 | 27761 | 27727 | 27693 | 27659 | 27625 | 27591 |
| 27557 | 27523 | 27489 | 27456 | 27422 | 27389 | 27355 | 27322 | 27289 |
| 27256 | 27223 | 27190 | 27157 | 27124 | 27091 | 27059 | 27026 | 26994 |
| 26961 | 26929 | 26897 | 26865 | 26832 | 26800 | 26769 | 26737 | 26705 |
| 26673 | 26642 | 26610 | 26578 | 26547 | 26516 | 26484 | 26453 | 26422 |
| 26391 | 26360 | 26329 | 26298 | 26268 | 26237 | 26206 | 26176 | 26145 |
| 26115 | 26085 | 26054 | 26024 | 25994 | 25964 | 25934 | 25904 | 25874 |
| 25844 | 25815 | 25785 | 25756 | 25726 | 25697 | 25667 | 25638 | 25609 |
| -     | 1     | 1     | 1     | 1     | 1     | 1     | _1    | 1     |

Table 23-2 Best-Effort and VBR Shaping (PCR-Only Mode) Rates for DS3, E3, E1, and T1 (Cells Per Second) (continued)

| 25580 | 25550 | 25521 | 25492 | 25464 | 25435 | 25406 | 25377 | 25349 |
|-------|-------|-------|-------|-------|-------|-------|-------|-------|
| 25320 | 25291 | 25263 | 25235 | 25206 | 25178 | 25150 | 25122 | 25094 |
| 25066 | 25038 | 25010 | 24982 | 24954 | 24927 | 24899 | 24871 | 24844 |
| 24816 | 24789 | 24762 | 24734 | 24707 | 24680 | 24653 | 24626 | 24599 |
| 24572 | 24545 | 24518 | 24492 | 24465 | 24438 | 24412 | 24385 | 24359 |
| 24332 | 24306 | 24280 | 24254 | 24227 | 24201 | 24175 | 24149 | 24123 |
| 24097 | 24072 | 24046 | 24020 | 23994 | 23969 | 23943 | 23918 | 23892 |
| 23867 | 23842 | 23816 | 23791 | 23766 | 23741 | 23716 | 23691 | 23666 |
| 23641 | 23616 | 23591 | 23566 | 23542 | 23517 | 23493 | 23468 | 23443 |
| 23419 | 23395 | 23370 | 23346 | 23322 | 23298 | 23273 | 23249 | 23225 |
| 23201 | 23177 | 23153 | 23130 | 23106 | 23082 | 23058 | 23035 | 23011 |
| 22988 | 22964 | 22941 | 22917 | 22894 | 22871 | 22847 | 22824 | 22801 |
| 22778 | 22755 | 22732 | 22709 | 22686 | 22663 | 22640 | 22617 | 22594 |
| 22572 | 22549 | 22526 | 22504 | 22481 | 22459 | 22436 | 22414 | 22392 |
| 22369 | 22347 | 22325 | 22303 | 22281 | 22259 | 22237 | 22215 | 22193 |
| 22171 | 22149 | 22127 | 22105 | 22083 | 22062 | 22040 | 22019 | 21997 |
| 21975 | 21954 | 21932 | 21911 | 21890 | 21868 | 21847 | 21826 | 21805 |
| 21784 | 21762 | 21741 | 21720 | 21699 | 21678 | 21658 | 21637 | 21616 |
| 21595 | 21574 | 21554 | 21533 | 21512 | 21492 | 21471 | 21451 | 21430 |
| 21410 | 21389 | 21369 | 21349 | 21328 | 21308 | 21288 | 21268 | 21248 |
| 21228 | 21208 | 21188 | 21168 | 21148 | 21128 | 21108 | 21088 | 21068 |
| 21049 | 21029 | 21009 | 20990 | 20970 | 20950 | 20931 | 20911 | 20892 |
| 20873 | 20853 | 20834 | 20815 | 20795 | 20776 | 20757 | 20738 | 20719 |
| 20699 | 20680 | 20661 | 20642 | 20623 | 20605 | 20586 | 20567 | 20548 |
| 20529 | 20510 | 20492 | 20473 | 20454 | 20436 | 20417 | 20399 | 20380 |
| 20362 | 20343 | 20325 | 20306 | 20288 | 20270 | 20252 | 20233 | 20215 |
| 20197 | 20179 | 20161 | 20143 | 20124 | 20106 | 20088 | 20071 | 20053 |
| 20035 | 20017 | 19999 | 19981 | 19963 | 19946 | 19928 | 19910 | 19893 |
| 19875 | 19858 | 19840 | 19823 | 19805 | 19788 | 19770 | 19753 | 19735 |
| 19718 | 19701 | 19684 | 19666 | 19649 | 19632 | 19615 | 19598 | 19581 |
| 19564 | 19547 | 19530 | 19513 | 19496 | 19479 | 19462 | 19445 | 19428 |
| 19411 | 19395 | 19378 | 19361 | 19344 | 19328 | 19311 | 19295 | 19278 |
| 19262 | 19245 | 19229 | 19212 | 19196 | 19179 | 19163 | 19147 | 19130 |
| 19114 | 19098 | 19082 | 19065 | 19049 | 19033 | 19017 | 19001 | 18985 |
| 18969 | 18953 | 18937 | 18921 | 18905 | 18889 | 18873 | 18857 | 18841 |
| 18826 | 18810 | 18794 | 18778 | 18763 | 18747 | 18731 | 18716 | 18700 |

Table 23-2 Best-Effort and VBR Shaping (PCR-Only Mode) Rates for DS3, E3, E1, and T1 (Cells Per Second) (continued)

| 18685 | 18669 | 18654 | 18638 | 18623 | 18607 | 18592 | 18576 | 18561 |
|-------|-------|-------|-------|-------|-------|-------|-------|-------|
| 18546 | 18531 | 18515 | 18500 | 18485 | 18470 | 18454 | 18439 | 18424 |
| 18409 | 18394 | 18379 | 18364 | 18349 | 18334 | 18319 | 18304 | 18289 |
| 18274 | 18259 | 18245 | 18230 | 18215 | 18200 | 18185 | 18171 | 18156 |
| 18141 | 18127 | 18112 | 18097 | 18083 | 18068 | 18054 | 18039 | 18025 |
| 18010 | 17996 | 17982 | 17967 | 17953 | 17938 | 17924 | 17910 | 17896 |
| 17881 | 17867 | 17853 | 17839 | 17825 | 17810 | 17796 | 17782 | 17768 |
| 17754 | 17740 | 17726 | 17712 | 17698 | 17684 | 17670 | 17656 | 17643 |
| 17629 | 17615 | 17601 | 17587 | 17574 | 17560 | 17546 | 17532 | 17519 |
| 17505 | 17491 | 17478 | 17464 | 17451 | 17437 | 17424 | 17410 | 17397 |
| 17383 | 17370 | 17356 | 17343 | 17329 | 17316 | 17303 | 17289 | 17276 |
| 17263 | 17250 | 17236 | 17223 | 17210 | 17197 | 17184 | 17171 | 17157 |
| 17144 | 17131 | 17118 | 17105 | 17092 | 17079 | 17066 | 17053 | 17040 |
| 17027 | 17014 | 17002 | 16989 | 16976 | 16963 | 16950 | 16937 | 16925 |
| 16912 | 16899 | 16886 | 16874 | 16861 | 16848 | 16836 | 16823 | 16811 |
| 16798 | 16786 | 16773 | 16760 | 16748 | 16735 | 16723 | 16711 | 16698 |
| 16686 | 16673 | 16661 | 16649 | 16636 | 16624 | 16612 | 16599 | 16587 |
| 16575 | 16563 | 16551 | 16538 | 16526 | 16514 | 16502 | 16490 | 16478 |
| 16466 | 16454 | 16441 | 16429 | 16417 | 16405 | 16393 | 16382 | 16370 |
| 16358 | 16346 | 16334 | 16322 | 16310 | 16298 | 16286 | 16275 | 16263 |
| 16251 | 16239 | 16228 | 16216 | 16204 | 16193 | 16181 | 16169 | 16158 |
| 16146 | 16134 | 16123 | 16111 | 16100 | 16088 | 16077 | 16065 | 16054 |
| 16042 | 16031 | 16019 | 16008 | 15996 | 15985 | 15974 | 15962 | 15951 |
| 15940 | 15928 | 15917 | 15906 | 15895 | 15883 | 15872 | 15861 | 15850 |
| 15839 | 15827 | 15816 | 15805 | 15794 | 15783 | 15772 | 15761 | 15750 |
| 15739 | 15728 | 15717 | 15706 | 15695 | 15684 | 15673 | 15662 | 15651 |
| 15640 | 15629 | 15618 | 15607 | 15597 | 15586 | 15575 | 15564 | 15553 |
| 15543 | 15532 | 15521 | 15510 | 15500 | 15489 | 15478 | 15468 | 15457 |
| 15446 | 15436 | 15425 | 15415 | 15404 | 15393 | 15383 | 15372 | 15362 |
| 15351 | 15341 | 15330 | 15320 | 15310 | 15299 | 15289 | 15278 | 15268 |
| 15258 | 15247 | 15237 | 15227 | 15216 | 15206 | 15196 | 15185 | 15175 |
| 15165 | 15155 | 15144 | 15134 | 15124 | 15114 | 15104 | 15093 | 15083 |
| 15073 | 15063 | 15053 | 15043 | 15033 | 15023 | 15013 | 15003 | 14993 |
| 14983 | 14973 | 14963 | 14953 | 14943 | 14933 | 14923 | 14913 | 14903 |
| 14893 | 14883 | 14874 | 14864 | 14854 | 14844 | 14834 | 14825 | 14815 |
| 14805 | 14795 | 14785 | 14776 | 14766 | 14756 | 14747 | 14737 | 14727 |
|       |       |       |       |       |       |       |       |       |

Table 23-2 Best-Effort and VBR Shaping (PCR-Only Mode) Rates for DS3, E3, E1, and T1 (Cells Per Second) (continued)

| 14718 | 14708 | 14698 | 14689 | 14679 | 14670 | 14660 | 14650 | 14641 |
|-------|-------|-------|-------|-------|-------|-------|-------|-------|
| 14631 | 14622 | 14612 | 14603 | 14593 | 14584 | 14574 | 14565 | 14556 |
| 14546 | 14537 | 14527 | 14518 | 14508 | 14499 | 14490 | 14480 | 14471 |
| 14462 | 14452 | 14443 | 14434 | 14425 | 14415 | 14406 | 14397 | 14388 |
| 14378 | 14369 | 14360 | 14351 | 14342 | 14333 | 14323 | 14314 | 14305 |
| 14296 | 14287 | 14278 | 14269 | 14260 | 14251 | 14242 | 14233 | 14224 |
| 14215 | 14206 | 14197 | 14188 | 14179 | 14170 | 14161 | 14152 | 14143 |
| 14134 | 14125 | 14116 | 14108 | 14099 | 14090 | 14081 | 14072 | 14063 |
| 14055 | 14046 | 14037 | 14028 | 14019 | 14011 | 14002 | 13993 | 13985 |
| 13976 | 13967 | 13958 | 13950 | 13941 | 13932 | 13924 | 13915 | 13907 |
| 13898 | 13889 | 13881 | 13872 | 13864 | 13855 | 13847 | 13838 | 13830 |
| 13821 | 13813 | 13804 | 13796 | 13787 | 13779 | 13770 | 13762 | 13753 |
| 13745 | 13737 | 13728 | 13720 | 13711 | 13703 | 13695 | 13686 | 13678 |
| 13670 | 13661 | 13653 | 13645 | 13636 | 13628 | 13620 | 13612 | 13603 |
| 13595 | 13587 | 13579 | 13571 | 13562 | 13554 | 13546 | 13538 | 13530 |
| 13521 | 13513 | 13505 | 13497 | 13489 | 13481 | 13473 | 13465 | 13457 |
| 13449 | 13441 | 13433 | 13425 | 13416 | 13408 | 13400 | 13392 | 13385 |
| 13377 | 13369 | 13361 | 13353 | 13345 | 13337 | 13329 | 13321 | 13313 |
| 13305 | 13297 | 13289 | 13282 | 13274 | 13266 | 13258 | 13250 | 13242 |
| 13235 | 13227 | 13219 | 13211 | 13204 | 13196 | 13188 | 13180 | 13173 |
| 13165 | 13157 | 13149 | 13142 | 13134 | 13126 | 13119 | 13111 | 13103 |
| 13096 | 13088 | 13081 | 13073 | 13065 | 13058 | 13050 | 13043 | 13035 |
| 13027 | 13020 | 13012 | 13005 | 12997 | 12990 | 12982 | 12975 | 12967 |
| 12960 | 12952 | 12945 | 12937 | 12930 | 12922 | 12915 | 12908 | 12900 |
| 12893 | 12885 | 12878 | 12871 | 12863 | 12856 | 12849 | 12841 | 12834 |
| 12827 | 12819 | 12812 | 12805 | 12797 | 12790 | 12783 | 12775 | 12768 |
| 12761 | 12754 | 12746 | 12739 | 12732 | 12725 | 12718 | 12710 | 12703 |
| 12696 | 12689 | 12682 | 12675 | 12667 | 12660 | 12653 | 12646 | 12639 |
| 12632 | 12625 | 12618 | 12610 | 12603 | 12596 | 12589 | 12582 | 12575 |
| 12568 | 12561 | 12554 | 12547 | 12540 | 12533 | 12526 | 12519 | 12512 |
| 12505 | 12498 | 12491 | 12484 | 12477 | 12470 | 12464 | 12457 | 12450 |
| 12443 | 12436 | 12429 | 12422 | 12415 | 12408 | 12402 | 12395 | 12388 |
| 12381 | 12374 | 12367 | 12361 | 12354 | 12347 | 12340 | 12333 | 12327 |
| 12320 | 12313 | 12306 | 12300 | 12293 | 12286 | 12280 | 12273 | 12266 |
| 12259 | 12253 | 12246 | 12239 | 12233 | 12226 | 12219 | 12213 | 12206 |
| 12200 | 12193 | 12186 | 12180 | 12173 | 12166 | 12160 | 12153 | 12147 |
|       | 1     | 1     | 1     | 1     | 1     | 1     | 1     | 1     |

Table 23-2 Best-Effort and VBR Shaping (PCR-Only Mode) Rates for DS3, E3, E1, and T1 (Cells Per Second) (continued)

| 12110 | 10104 | 10107 | 10101 | 10114 | 10107 | 12101 | 12001 | 12000 |
|-------|-------|-------|-------|-------|-------|-------|-------|-------|
| 12140 | 12134 | 12127 | 12121 | 12114 | 12107 | 12101 | 12094 | 12088 |
| 12081 | 12075 | 12068 | 12062 | 12055 | 12049 | 12043 | 12036 | 12030 |
| 12023 | 12017 | 12010 | 12004 | 11997 | 11991 | 11985 | 11978 | 11972 |
| 11966 | 11959 | 11953 | 11946 | 11940 | 11934 | 11927 | 11921 | 11915 |
| 11908 | 11902 | 11896 | 11890 | 11883 | 11877 | 11871 | 11864 | 11858 |
| 11852 | 11846 | 11839 | 11833 | 11827 | 11821 | 11814 | 11808 | 11802 |
| 11796 | 11790 | 11783 | 11777 | 11771 | 11765 | 11759 | 11753 | 11747 |
| 11740 | 11734 | 11728 | 11722 | 11716 | 11710 | 11704 | 11698 | 11691 |
| 11685 | 11679 | 11673 | 11667 | 11661 | 11655 | 11649 | 11643 | 11637 |
| 11631 | 11625 | 11619 | 11613 | 11607 | 11601 | 11595 | 11589 | 11583 |
| 11577 | 11571 | 11565 | 11559 | 11553 | 11547 | 11541 | 11535 | 11529 |
| 11524 | 11518 | 11512 | 11506 | 11500 | 11494 | 11488 | 11482 | 11476 |
| 11471 | 11465 | 11459 | 11453 | 11447 | 11441 | 11436 | 11430 | 11424 |
| 11418 | 11412 | 11406 | 11401 | 11395 | 11389 | 11383 | 11378 | 11372 |
| 11366 | 11360 | 11355 | 11349 | 11343 | 11337 | 11332 | 11326 | 11320 |
| 11315 | 11309 | 11303 | 11297 | 11292 | 11286 | 11280 | 11275 | 11269 |
| 11263 | 11258 | 11252 | 11247 | 11241 | 11235 | 11230 | 11224 | 11218 |
| 11213 | 11207 | 11202 | 11196 | 11191 | 11185 | 11179 | 11174 | 11168 |
| 11163 | 11157 | 11152 | 11146 | 11141 | 11135 | 11130 | 11124 | 11119 |
| 11113 | 11108 | 11102 | 11097 | 11091 | 11086 | 11080 | 11075 | 11069 |
| 11064 | 11058 | 11053 | 11047 | 11042 | 11037 | 11031 | 11026 | 11020 |
| 11015 | 11010 | 11004 | 10999 | 10993 | 10988 | 10983 | 10977 | 10972 |
| 10966 | 10961 | 10956 | 10950 | 10945 | 10940 | 10934 | 10929 | 10924 |
| 10919 | 10913 | 10908 | 10903 | 10897 | 10892 | 10887 | 10881 | 10876 |
| 10871 | 10866 | 10860 | 10855 | 10850 | 10845 | 10839 | 10834 | 10829 |
| 10824 | 10819 | 10813 | 10808 | 10803 | 10798 | 10793 | 10787 | 10782 |
| 10777 | 10772 | 10767 | 10762 | 10756 | 10751 | 10746 | 10741 | 10736 |
| 10731 | 10726 | 10720 | 10715 | 10710 | 10705 | 10700 | 10695 | 10690 |
| 10685 | 10680 | 10675 | 10670 | 10664 | 10659 | 10654 | 10649 | 10644 |
| 10639 | 10634 | 10629 | 10624 | 10619 | 10614 | 10609 | 10604 | 10599 |
| 10594 | 10589 | 10584 | 10579 | 10574 | 10569 | 10564 | 10559 | 10554 |
| 10549 | 10544 | 10539 | 10534 | 10530 | 10525 | 10520 | 10515 | 10510 |
| 10505 | 10500 | 10495 | 10490 | 10485 | 10480 | 10475 | 10471 | 10466 |
| 10461 | 10456 | 10451 | 10446 | 10441 | 10437 | 10432 | 10427 | 10422 |
| 10417 | 10412 | 10408 | 10403 | 10398 | 10393 | 10388 | 10383 | 10379 |
| 10374 | 10369 | 10364 | 10360 | 10355 | 10350 | 10345 | 10340 | 10336 |
| -     | 1     | 1     | 1     | 1     | 1     | 1     | 1     | 1     |

Table 23-2 Best-Effort and VBR Shaping (PCR-Only Mode) Rates for DS3, E3, E1, and T1 (Cells Per Second) (continued)

| 10331 | 10326 | 10321 | 10317 | 10312 | 10307 | 10303 | 10298 | 10293 |
|-------|-------|-------|-------|-------|-------|-------|-------|-------|
| 10288 | 10284 | 10279 | 10274 | 10270 | 10265 | 10260 | 10255 | 10251 |
| 10246 | 10241 | 10237 | 10232 | 10227 | 10223 | 10218 | 10213 | 10209 |
| 10204 | 10200 | 10195 | 10190 | 10186 | 10181 | 10176 | 10172 | 10167 |
| 10163 | 10158 | 10153 | 10149 | 10144 | 10140 | 10135 | 10131 | 10126 |
| 10121 | 10117 | 10112 | 10108 | 10103 | 10099 | 10094 | 10090 | 10085 |
| 10081 | 10076 | 10072 | 10067 | 10062 | 10058 | 10053 | 10049 | 10044 |
| 10040 | 10036 | 10031 | 10027 | 10022 | 10018 | 10013 | 10009 | 10004 |
| 10000 | 9995  | 9991  | 9986  | 9982  | 9978  | 9973  | 9969  | 9964  |
| 9960  | 9955  | 9951  | 9947  | 9942  | 9938  | 9933  | 9929  | 9925  |
| 9920  | 9916  | 9912  | 9907  | 9903  | 9898  | 9894  | 9890  | 9885  |
| 9881  | 9877  | 9872  | 9868  | 9864  | 9859  | 9855  | 9851  | 9846  |
| 9842  | 9838  | 9833  | 9829  | 9825  | 9821  | 9816  | 9812  | 9808  |
| 9803  | 9799  | 9795  | 9791  | 9786  | 9782  | 9778  | 9774  | 9769  |
| 9765  | 9761  | 9757  | 9752  | 9748  | 9744  | 9740  | 9735  | 9731  |
| 9727  | 9723  | 9719  | 9714  | 9710  | 9706  | 9702  | 9698  | 9693  |
| 9689  | 9685  | 9681  | 9677  | 9672  | 9668  | 9664  | 9660  | 9656  |
| 9652  | 9648  | 9643  | 9639  | 9635  | 9631  | 9627  | 9623  | 9619  |
| 9615  | 9610  | 9606  | 9602  | 9598  | 9594  | 9590  | 9586  | 9582  |
| 9578  | 9574  | 9569  | 9565  | 9561  | 9557  | 9553  | 9549  | 9545  |
| 9541  | 9537  | 9533  | 9529  | 9525  | 9521  | 9517  | 9513  | 9509  |
| 9505  | 9501  | 9497  | 9493  | 9489  | 9485  | 9481  | 9477  | 9473  |
| 9469  | 9465  | 9461  | 9457  | 9453  | 9449  | 9445  | 9441  | 9437  |
| 9433  | 9429  | 9425  | 9421  | 9417  | 9413  | 9409  | 9405  | 9401  |
| 9397  | 9393  | 9389  | 9386  | 9382  | 9378  | 9374  | 9370  | 9366  |
| 9362  | 9358  | 9354  | 9350  | 9346  | 9343  | 9339  | 9335  | 9331  |
| 9327  | 9323  | 9319  | 9315  | 9312  | 9308  | 9304  | 9300  | 9296  |
| 9292  | 9288  | 9285  | 9281  | 9277  | 9273  | 9269  | 9266  | 9262  |
| 9258  | 9254  | 9250  | 9246  | 9243  | 9239  | 9235  | 9231  | 9227  |
| 9224  | 9220  | 9216  | 9212  | 9209  | 9205  | 9201  | 9197  | 9193  |
| 9190  | 9186  | 9182  | 9178  | 9175  | 9171  | 9167  | 9163  | 9160  |
| 9156  | 9152  | 9149  | 9145  | 9141  | 9137  | 9134  | 9130  | 9126  |
| 9123  | 9119  | 9115  | 9111  | 9108  | 9104  | 9100  | 9097  | 9093  |
| 9089  | 9086  | 9082  | 9078  | 9075  | 9071  | 9067  | 9064  | 9060  |
| 9056  | 9053  | 9049  | 9045  | 9042  | 9038  | 9034  | 9031  | 9027  |
| 9024  | 9020  | 9016  | 9013  | 9009  | 9005  | 9002  | 8998  | 8995  |

Table 23-2 Best-Effort and VBR Shaping (PCR-Only Mode) Rates for DS3, E3, E1, and T1 (Cells Per Second) (continued)

| 8991 | 8987 | 8984 | 8980 | 8977 | 8973 | 8969 | 8966 | 8962 |
|------|------|------|------|------|------|------|------|------|
| 8959 | 8955 | 8952 | 8948 | 8944 | 8941 | 8937 | 8934 | 8930 |
| 8927 | 8923 | 8920 | 8916 | 8913 | 8909 | 8905 | 8902 | 8898 |
| 8895 | 8891 | 8888 | 8884 | 8881 | 8877 | 8874 | 8870 | 8867 |
| 8863 | 8860 | 8856 | 8853 | 8849 | 8846 | 8842 | 8839 | 8835 |
| 8832 | 8828 | 8825 | 8822 | 8818 | 8815 | 8811 | 8808 | 8804 |
| 8801 | 8797 | 8794 | 8790 | 8787 | 8784 | 8780 | 8777 | 8773 |
| 8770 | 8766 | 8763 | 8760 | 8756 | 8753 | 8749 | 8746 | 8743 |
| 8739 | 8736 | 8732 | 8729 | 8726 | 8722 | 8719 | 8715 | 8712 |
| 8709 | 8705 | 8702 | 8699 | 8695 | 8692 | 8688 | 8685 | 8682 |
| 8678 | 8675 | 8672 | 8668 | 8665 | 8662 | 8658 | 8655 | 8652 |
| 8648 | 8645 | 8642 | 8638 | 8635 | 8632 | 8628 | 8625 | 8622 |
| 8618 | 8615 | 8612 | 8609 | 8605 | 8602 | 8599 | 8595 | 8592 |
| 8589 | 8586 | 8582 | 8579 | 8576 | 8572 | 8569 | 8566 | 8563 |
| 8559 | 8556 | 8553 | 8550 | 8546 | 8543 | 8540 | 8537 | 8533 |
| 8530 | 8527 | 8524 | 8520 | 8517 | 8514 | 8511 | 8507 | 8504 |
| 8501 | 8498 | 8495 | 8491 | 8488 | 8485 | 8482 | 8479 | 8475 |
| 8472 | 8469 | 8466 | 8463 | 8459 | 8456 | 8453 | 8450 | 8447 |
| 8443 | 8440 | 8437 | 8434 | 8431 | 8428 | 8424 | 8421 | 8418 |
| 8415 | 8412 | 8409 | 8406 | 8402 | 8399 | 8396 | 8393 | 8390 |
| 8387 | 8384 | 8380 | 8377 | 8374 | 8371 | 8368 | 8365 | 8362 |
| 8359 | 8356 | 8352 | 8349 | 8346 | 8343 | 8340 | 8337 | 8334 |
| 8331 | 8328 | 8325 | 8321 | 8318 | 8315 | 8312 | 8309 | 8306 |
| 8303 | 8300 | 8297 | 8294 | 8291 | 8288 | 8285 | 8282 | 8279 |
| 8276 | 8272 | 8269 | 8266 | 8263 | 8260 | 8257 | 8254 | 8251 |
| 8248 | 8245 | 8242 | 8239 | 8236 | 8233 | 8230 | 8227 | 8224 |
| 8221 | 8218 | 8215 | 8212 | 8209 | 8206 | 8203 | 8200 | 8197 |
| 8194 | 8191 | 8188 | 8185 | 8182 | 8179 | 8176 | 8173 | 8170 |
| 8167 | 8164 | 8161 | 8158 | 8155 | 8152 | 8149 | 8146 | 8143 |
| 8141 | 8138 | 8135 | 8132 | 8129 | 8126 | 8123 | 8120 | 8117 |
| 8114 | 8111 | 8108 | 8105 | 8102 | 8099 | 8097 | 8094 | 8091 |
| 8088 | 8085 | 8082 | 8079 | 8076 | 8073 | 8070 | 8067 | 8065 |
| 8062 | 8059 | 8056 | 8053 | 8050 | 8047 | 8044 | 8041 | 8039 |
| 8036 | 8033 | 8030 | 8027 | 8024 | 8021 | 8018 | 8016 | 8013 |
| 8010 | 8007 | 8004 | 8001 | 7998 | 7996 | 7993 | 7990 | 7987 |
| 7984 | 7981 | 7979 | 7976 | 7973 | 7970 | 7967 | 7964 | 7962 |

Table 23-2 Best-Effort and VBR Shaping (PCR-Only Mode) Rates for DS3, E3, E1, and T1 (Cells Per Second) (continued)

| 7959 | 7956 | 7953 | 7950 | 7948 | 7945 | 7942 | 7939 | 7936 |
|------|------|------|------|------|------|------|------|------|
| 7934 | 7931 | 7928 | 7925 | 7922 | 7920 | 7917 | 7914 | 7911 |
| 7908 | 7906 | 7903 | 7900 | 7897 | 7894 | 7892 | 7889 | 7886 |
| 7883 | 7881 | 7878 | 7875 | 7872 | 7870 | 7867 | 7864 | 7861 |
| 7859 | 7856 | 7853 | 7850 | 7848 | 7845 | 7842 | 7839 | 7837 |
| 7834 | 7831 | 7828 | 7826 | 7823 | 7820 | 7818 | 7815 | 7812 |
| 7809 | 7807 | 7804 | 7801 | 7799 | 7796 | 7793 | 7790 | 7788 |
| 7785 | 7782 | 7780 | 7777 | 7774 | 7772 | 7769 | 7766 | 7764 |
| 7761 | 7758 | 7755 | 7753 | 7750 | 7747 | 7745 | 7742 | 7739 |
| 7737 | 7734 | 7731 | 7729 | 7726 | 7723 | 7721 | 7718 | 7716 |
| 7713 | 7710 | 7708 | 7705 | 7702 | 7700 | 7697 | 7694 | 7692 |
| 7689 | 7686 | 7684 | 7681 | 7679 | 7676 | 7673 | 7671 | 7668 |
| 7665 | 7663 | 7660 | 7658 | 7655 | 7652 | 7650 | 7647 | 7645 |
| 7642 | 7639 | 7637 | 7634 | 7632 | 7629 | 7626 | 7624 | 7621 |
| 7619 | 7616 | 7614 | 7611 | 7608 | 7606 | 7603 | 7601 | 7598 |
| 7595 | 7593 | 7590 | 7588 | 7585 | 7583 | 7580 | 7578 | 7575 |
| 7572 | 7570 | 7567 | 7565 | 7562 | 7560 | 7557 | 7555 | 7552 |
| 7550 | 7547 | 7544 | 7542 | 7539 | 7537 | 7534 | 7532 | 7529 |
| 7527 | 7524 | 7522 | 7519 | 7517 | 7514 | 7512 | 7509 | 7507 |
| 7504 | 7502 | 7499 | 7497 | 7494 | 7492 | 7489 | 7487 | 7484 |
| 7482 | 7479 | 7477 | 7474 | 7472 | 7469 | 7467 | 7464 | 7462 |
| 7459 | 7457 | 7454 | 7452 | 7449 | 7447 | 7444 | 7442 | 7440 |
| 7437 | 7435 | 7432 | 7430 | 7427 | 7425 | 7422 | 7420 | 7417 |
| 7415 | 7413 | 7410 | 7408 | 7405 | 7403 | 7400 | 7398 | 7395 |
| 7393 | 7391 | 7388 | 7386 | 7383 | 7381 | 7378 | 7376 | 7374 |
| 7371 | 7369 | 7366 | 7364 | 7361 | 7359 | 7357 | 7354 | 7352 |
| 7349 | 7347 | 7345 | 7342 | 7340 | 7337 | 7335 | 7333 | 7330 |
| 7328 | 7325 | 7323 | 7321 | 7318 | 7316 | 7314 | 7311 | 7309 |
| 7306 | 7304 | 7302 | 7299 | 7297 | 7295 | 7292 | 7290 | 7287 |
| 7285 | 7283 | 7280 | 7278 | 7276 | 7273 | 7271 | 7269 | 7266 |
| 7264 | 7262 | 7259 | 7257 | 7254 | 7252 | 7250 | 7247 | 7245 |
| 7243 | 7240 | 7238 | 7236 | 7233 | 7231 | 7229 | 7226 | 7224 |
| 7222 | 7220 | 7217 | 7215 | 7213 | 7210 | 7208 | 7206 | 7203 |
| 7201 | 7199 | 7196 | 7194 | 7192 | 7189 | 7187 | 7185 | 7183 |
| 7180 | 7178 | 7176 | 7173 | 7171 | 7169 | 7167 | 7164 | 7162 |
| 7160 | 7157 | 7155 | 7153 | 7151 | 7148 | 7146 | 7144 | 7141 |

Table 23-2 Best-Effort and VBR Shaping (PCR-Only Mode) Rates for DS3, E3, E1, and T1 (Cells Per Second) (continued)

| 7139 | 7137 | 7135 | 7132 | 7130 | 7128 | 7126 | 7123 | 7121 |
|------|------|------|------|------|------|------|------|------|
| 7119 | 7117 | 7114 | 7112 | 7110 | 7108 | 7105 | 7103 | 7101 |
| 7099 | 7096 | 7094 | 7092 | 7090 | 7087 | 7085 | 7083 | 7081 |
| 7078 | 7076 | 7074 | 7072 | 7070 | 7067 | 7065 | 7063 | 7061 |
| 7058 | 7056 | 7054 | 7052 | 7050 | 7047 | 7045 | 7043 | 7041 |
| 7039 | 7036 | 7034 | 7032 | 7030 | 7028 | 7025 | 7023 | 7021 |
| 7019 | 7017 | 7014 | 7012 | 7010 | 7008 | 7006 | 7003 | 7001 |
| 6999 | 6997 | 6995 | 6993 | 6990 | 6988 | 6986 | 6984 | 6982 |
| 6979 | 6977 | 6975 | 6973 | 6971 | 6969 | 6966 | 6964 | 6962 |
| 6960 | 6958 | 6956 | 6954 | 6951 | 6949 | 6947 | 6945 | 6943 |
| 6941 | 6939 | 6936 | 6934 | 6932 | 6930 | 6928 | 6926 | 6924 |
| 6921 | 6919 | 6917 | 6915 | 6913 | 6911 | 6909 | 6907 | 6904 |
| 6902 | 6900 | 6898 | 6896 | 6894 | 6892 | 6890 | 6887 | 6885 |
| 6883 | 6881 | 6879 | 6877 | 6875 | 6873 | 6871 | 6869 | 6866 |
| 6864 | 6862 | 6860 | 6858 | 6856 | 6854 | 6852 | 6850 | 6848 |
| 6845 | 6843 | 6841 | 6839 | 6837 | 6835 | 6833 | 6831 | 6829 |
| 6827 | 6825 | 6823 | 6821 | 6818 | 6816 | 6814 | 6812 | 6810 |
| 6808 | 6806 | 6804 | 6802 | 6800 | 6798 | 6796 | 6794 | 6792 |
| 6790 | 6788 | 6786 | 6783 | 6781 | 6779 | 6777 | 6775 | 6773 |
| 6771 | 6769 | 6767 | 6765 | 6763 | 6761 | 6759 | 6757 | 6755 |
| 6753 | 6751 | 6749 | 6747 | 6745 | 6743 | 6741 | 6739 | 6737 |
| 6735 | 6733 | 6731 | 6729 | 6727 | 6725 | 6723 | 6721 | 6719 |
| 6717 | 6715 | 6713 | 6710 | 6708 | 6706 | 6704 | 6702 | 6700 |
| 6698 | 6696 | 6694 | 6693 | 6691 | 6689 | 6687 | 6685 | 6683 |
| 6681 | 6679 | 6677 | 6675 | 6673 | 6671 | 6669 | 6667 | 6665 |
| 6663 | 6661 | 6659 | 6657 | 6655 | 6653 | 6651 | 6649 | 6647 |
| 6645 | 6643 | 6641 | 6639 | 6637 | 6635 | 6633 | 6631 | 6629 |
| 6627 | 6625 | 6623 | 6621 | 6620 | 6618 | 6616 | 6614 | 6612 |
| 6610 | 6608 | 6606 | 6604 | 6602 | 6600 | 6598 | 6596 | 6594 |
| 6592 | 6590 | 6588 | 6587 | 6585 | 6583 | 6581 | 6579 | 6577 |
| 6575 | 6573 | 6571 | 6569 | 6567 | 6565 | 6563 | 6562 | 6560 |
| 6558 | 6556 | 6554 | 6552 | 6550 | 6548 | 6546 | 6544 | 6542 |
| 6541 | 6539 | 6537 | 6535 | 6533 | 6531 | 6529 | 6527 | 6525 |
| 6523 | 6522 | 6520 | 6518 | 6516 | 6514 | 6512 | 6510 | 6508 |
| 6506 | 6505 | 6503 | 6501 | 6499 | 6497 | 6495 | 6493 | 6491 |
| 6489 | 6488 | 6486 | 6484 | 6482 | 6480 | 6478 | 6476 | 6475 |

Table 23-2 Best-Effort and VBR Shaping (PCR-Only Mode) Rates for DS3, E3, E1, and T1 (Cells Per Second) (continued)

| 6473 | 6471 | 6469 | 6467 | 6465 | 6463 | 6461 | 6460 | 6458 |
|------|------|------|------|------|------|------|------|------|
| 6456 | 6454 | 6452 | 6450 | 6448 | 6447 | 6445 | 6443 | 6441 |
| 6439 | 6437 | 6436 | 6434 | 6432 | 6430 | 6428 | 6426 | 6425 |
| 6423 | 6421 | 6419 | 6417 | 6415 | 6414 | 6412 | 6410 | 6408 |
| 6406 | 6404 | 6403 | 6401 | 6399 | 6397 | 6395 | 6393 | 6392 |
| 6390 | 6388 | 6386 | 6384 | 6383 | 6381 | 6379 | 6377 | 6375 |
| 6373 | 6372 | 6370 | 6368 | 6366 | 6364 | 6363 | 6361 | 6359 |
| 6357 | 6355 | 6354 | 6352 | 6350 | 6348 | 6346 | 6345 | 6343 |
| 6341 | 6339 | 6338 | 6336 | 6334 | 6332 | 6330 | 6329 | 6327 |
| 6325 | 6323 | 6321 | 6320 | 6318 | 6316 | 6314 | 6313 | 6311 |
| 6309 | 6307 | 6305 | 6304 | 6302 | 6300 | 6298 | 6297 | 6295 |
| 6293 | 6291 | 6290 | 6288 | 6286 | 6284 | 6283 | 6281 | 6279 |
| 6277 | 6276 | 6274 | 6272 | 6270 | 6269 | 6267 | 6265 | 6263 |
| 6262 | 6260 | 6258 | 6256 | 6255 | 6253 | 6251 | 6249 | 6248 |
| 6246 | 6244 | 6242 | 6241 | 6239 | 6237 | 6235 | 6234 | 6232 |
| 6230 | 6229 | 6227 | 6225 | 6223 | 6222 | 6220 | 6218 | 6216 |
| 6215 | 6213 | 6211 | 6210 | 6208 | 6206 | 6204 | 6203 | 6201 |
| 6199 | 6198 | 6196 | 6194 | 6192 | 6191 | 6189 | 6187 | 6186 |
| 6184 | 6182 | 6181 | 6179 | 6177 | 6175 | 6174 | 6172 | 6170 |
| 6169 | 6167 | 6165 | 6164 | 6162 | 6160 | 6159 | 6157 | 6155 |
| 6153 | 6152 | 6150 | 6148 | 6147 | 6145 | 6143 | 6142 | 6140 |
| 6138 | 6137 | 6135 | 6133 | 6132 | 6130 | 6128 | 6127 | 6125 |
| 6123 | 6122 | 6120 | 6118 | 6117 | 6115 | 6113 | 6112 | 6110 |
| 6108 | 6107 | 6105 | 6103 | 6102 | 6100 | 6098 | 6097 | 6095 |
| 6093 | 6092 | 6090 | 6088 | 6087 | 6085 | 6083 | 6082 | 6080 |
| 6079 | 6077 | 6075 | 6074 | 6072 | 6070 | 6069 | 6067 | 6065 |
| 6064 | 6062 | 6061 | 6059 | 6057 | 6056 | 6054 | 6052 | 6051 |
| 6049 | 6047 | 6046 | 6044 | 6043 | 6041 | 6039 | 6038 | 6036 |
| 6034 | 6033 | 6031 | 6030 | 6028 | 6026 | 6025 | 6023 | 6022 |
| 6020 | 6018 | 6017 | 6015 | 6013 | 6012 | 6010 | 6009 | 6007 |
| 6005 | 6004 | 6002 | 6001 | 5999 | 5997 | 5996 | 5994 | 5993 |
| 5991 | 5989 | 5988 | 5986 | 5985 | 5983 | 5981 | 5980 | 5978 |
| 5977 | 5975 | 5973 | 5972 | 5970 | 5969 | 5967 | 5966 | 5964 |
| 5962 | 5961 | 5959 | 5958 | 5956 | 5954 | 5953 | 5951 | 5950 |
| 5948 | 5947 | 5945 | 5943 | 5942 | 5940 | 5939 | 5937 | 5936 |
| 5934 | 5932 | 5931 | 5929 | 5928 | 5926 | 5925 | 5923 | 5922 |

Table 23-2 Best-Effort and VBR Shaping (PCR-Only Mode) Rates for DS3, E3, E1, and T1 (Cells Per Second) (continued)

| 5920 | 5918 | 5917 | 5915 | 5914 | 5912 | 5911 | 5909 | 5907 |
|------|------|------|------|------|------|------|------|------|
| 5906 | 5904 | 5903 | 5901 | 5900 | 5898 | 5897 | 5895 | 5894 |
| 5892 | 5890 | 5889 | 5887 | 5886 | 5884 | 5883 | 5881 | 5880 |
| 5878 | 5877 | 5875 | 5874 | 5872 | 5870 | 5869 | 5867 | 5866 |
| 5864 | 5863 | 5861 | 5860 | 5858 | 5857 | 5855 | 5854 | 5852 |
| 5851 | 5849 | 5848 | 5846 | 5844 | 5843 | 5841 | 5840 | 5838 |
| 5837 | 5835 | 5834 | 5832 | 5831 | 5829 | 5828 | 5826 | 5825 |
| 5823 | 5822 | 5820 | 5819 | 5817 | 5816 | 5814 | 5813 | 5811 |
| 5810 | 5808 | 5807 | 5805 | 5804 | 5802 | 5801 | 5799 | 5798 |
| 5796 | 5795 | 5793 | 5792 | 5790 | 5789 | 5787 | 5786 | 5784 |
| 5783 | 5781 | 5780 | 5778 | 5777 | 5775 | 5774 | 5772 | 5771 |
| 5769 | 5768 | 5766 | 5765 | 5763 | 5762 | 5761 | 5759 | 5758 |
| 5756 | 5755 | 5753 | 5752 | 5750 | 5749 | 5747 | 5746 | 5744 |
| 5743 | 5741 | 5740 | 5738 | 5737 | 5736 | 5734 | 5733 | 5731 |
| 5730 | 5728 | 5727 | 5725 | 5724 | 5722 | 5721 | 5719 | 5718 |
| 5717 | 5715 | 5714 | 5712 | 5711 | 5709 | 5708 | 5706 | 5705 |
| 5703 | 5702 | 5701 | 5699 | 5698 | 5696 | 5695 | 5693 | 5692 |
| 5690 | 5689 | 5688 | 5686 | 5685 | 5683 | 5682 | 5680 | 5679 |
| 5678 | 5676 | 5675 | 5673 | 5672 | 5670 | 5669 | 5668 | 5666 |
| 5665 | 5663 | 5662 | 5660 | 5659 | 5658 | 5656 | 5655 | 5653 |
| 5652 | 5650 | 5649 | 5648 | 5646 | 5645 | 5643 | 5642 | 5640 |
| 5639 | 5638 | 5636 | 5635 | 5633 | 5632 | 5631 | 5629 | 5628 |
| 5626 | 5625 | 5624 | 5622 | 5621 | 5619 | 5618 | 5616 | 5615 |
| 5614 | 5612 | 5611 | 5609 | 5608 | 5607 | 5605 | 5604 | 5602 |
| 5601 | 5600 | 5598 | 5597 | 5596 | 5594 | 5593 | 5591 | 5590 |
| 5589 | 5587 | 5586 | 5584 | 5583 | 5582 | 5580 | 5579 | 5577 |
| 5576 | 5575 | 5573 | 5572 | 5571 | 5569 | 5568 | 5566 | 5565 |
| 5564 | 5562 | 5561 | 5560 | 5558 | 5557 | 5555 | 5554 | 5553 |
| 5551 | 5550 | 5549 | 5547 | 5546 | 5544 | 5543 | 5542 | 5540 |
| 5539 | 5538 | 5536 | 5535 | 5533 | 5532 | 5531 | 5529 | 5528 |
| 5527 | 5525 | 5524 | 5523 | 5521 | 5520 | 5519 | 5517 | 5516 |
| 5514 | 5513 | 5512 | 5510 | 5509 | 5508 | 5506 | 5505 | 5504 |
| 5502 | 5501 | 5500 | 5498 | 5497 | 5496 | 5494 | 5493 | 5492 |
| 5490 | 5489 | 5488 | 5486 | 5485 | 5483 | 5399 | 5317 | 5238 |
| 5161 | 5086 | 5014 | 4943 | 4874 | 4808 | 4743 | 4679 | 4618 |
| 4558 | 4499 | 4442 | 4387 | 4333 | 4280 | 4228 | 4178 | 4129 |

Table 23-2 Best-Effort and VBR Shaping (PCR-Only Mode) Rates for DS3, E3, E1, and T1 (Cells Per Second) (continued)

| 4081 | 4034 | 3988 | 3943 | 3900 | 3857 | 3815 | 3774 | 3734 |
|------|------|------|------|------|------|------|------|------|
| 3694 | 3656 | 3618 | 3581 | 3545 | 3510 | 3475 | 3441 | 3407 |
| 3375 | 3343 | 3311 | 3280 | 3250 | 3220 | 3191 | 3162 | 3134 |
| 3106 | 3079 | 3052 | 3026 | 3000 | 2974 | 2949 | 2925 | 2901 |
| 2877 | 2853 | 2830 | 2808 | 2786 | 2764 | 2742 | 2721 | 2700 |
| 2679 | 2659 | 2639 | 2619 | 2600 | 2581 | 2562 | 2543 | 2525 |
| 2507 | 2489 | 2472 | 2454 | 2437 | 2421 | 2404 | 2388 | 2372 |
| 2356 | 2340 | 2324 | 2309 | 2294 | 2279 | 2264 | 2250 | 2236 |
| 2221 | 2207 | 2194 | 2180 | 2167 | 2153 | 2140 | 2127 | 2114 |
| 2102 | 2089 | 2077 | 2065 | 2053 | 2041 | 2029 | 2017 | 2006 |
| 1994 | 1983 | 1972 | 1961 | 1950 | 1939 | 1929 | 1918 | 1908 |
| 1897 | 1887 | 1877 | 1867 | 1857 | 1847 | 1838 | 1828 | 1819 |
| 1809 | 1800 | 1791 | 1782 | 1773 | 1764 | 1755 | 1746 | 1738 |
| 1729 | 1721 | 1712 | 1704 | 1696 | 1688 | 1680 | 1672 | 1664 |
| 1656 | 1648 | 1640 | 1633 | 1625 | 1618 | 1610 | 1603 | 1596 |
| 1588 | 1581 | 1574 | 1567 | 1560 | 1553 | 1546 | 1540 | 1533 |
| 1526 | 1520 | 1513 | 1507 | 1500 | 1494 | 1487 | 1481 | 1475 |
| 1469 | 1463 | 1457 | 1451 | 1445 | 1439 | 1433 | 1427 | 1421 |
| 1415 | 1410 | 1404 | 1399 | 1393 | 1388 | 1382 | 1377 | 1371 |
| 1366 | 1361 | 1355 | 1350 | 1345 | 1340 | 1335 | 1330 | 1325 |
| 1320 | 1315 | 1310 | 1305 | 1300 | 1295 | 1291 | 1286 | 1281 |
| 1277 | 1272 | 1267 | 1263 | 1258 | 1254 | 1249 | 1245 | 1240 |
| 1236 | 1232 | 1227 | 1223 | 1219 | 1215 | 1211 | 1206 | 1202 |
| 1198 | 1194 | 1190 | 1186 | 1182 | 1178 | 1174 | 1170 | 1166 |
| 1162 | 1159 | 1155 | 1151 | 1147 | 1144 | 1140 | 1136 | 1132 |
| 1129 | 1125 | 1122 | 1118 | 1115 | 1111 | 1107 | 1104 | 1101 |
| 1097 | 1094 | 1090 | 1087 | 1084 | 1080 | 1077 | 1074 | 1070 |
| 1067 | 1064 | 1061 | 1057 | 1054 | 1051 | 1048 | 1045 | 1042 |
| 1039 | 1036 | 1033 | 1030 | 1027 | 1024 | 1021 | 1018 | 1015 |
| 1012 | 1009 | 1006 | 1003 | 1000 | 997  | 995  | 992  | 989  |
| 986  | 983  | 981  | 978  | 975  | 973  | 970  | 967  | 965  |
| 962  | 959  | 957  | 954  | 951  | 949  | 946  | 944  | 941  |
| 939  | 936  | 934  | 931  | 929  | 926  | 924  | 922  | 919  |
| 917  | 914  | 912  | 910  | 907  | 905  | 903  | 900  | 898  |
| 896  | 893  | 891  | 889  | 887  | 884  | 882  | 880  | 878  |
| 876  | 873  | 871  | 869  | 867  | 865  | 863  | 861  | 858  |

Table 23-2 Best-Effort and VBR Shaping (PCR-Only Mode) Rates for DS3, E3, E1, and T1 (Cells Per Second) (continued)

| 856 | 854 | 852 | 850 | 848 | 846 | 844 | 842 | 840 |
|-----|-----|-----|-----|-----|-----|-----|-----|-----|
| 838 | 836 | 834 | 832 | 830 | 828 | 826 | 824 | 822 |
| 820 | 818 | 817 | 815 | 813 | 811 | 809 | 807 | 805 |
| 804 | 802 | 800 | 798 | 796 | 794 | 793 | 791 | 789 |
| 787 | 786 | 784 | 782 | 780 | 779 | 777 | 775 | 773 |
| 772 | 770 | 768 | 767 | 765 | 763 | 762 | 760 | 758 |
| 757 | 755 | 754 | 752 | 750 | 749 | 747 | 746 | 744 |
| 742 | 741 | 739 | 738 | 736 | 735 | 733 | 732 | 730 |
| 729 | 727 | 726 | 724 | 723 | 721 | 720 | 718 | 717 |
| 715 | 714 | 712 | 711 | 709 | 708 | 707 | 705 | 704 |
| 702 | 701 | 700 | 698 | 697 | 695 | 694 | 693 | 691 |
| 690 | 689 | 687 | 686 | 685 | 683 | 682 | 681 | 679 |
| 678 | 677 | 675 | 674 | 673 | 671 | 670 | 669 | 668 |
| 666 | 665 | 664 | 663 | 661 | 660 | 659 | 658 | 656 |
| 655 | 654 | 653 | 652 | 650 | 649 | 648 | 647 | 646 |
| 644 | 643 | 642 | 641 | 640 | 639 | 637 | 636 | 635 |
| 634 | 633 | 632 | 631 | 629 | 628 | 627 | 626 | 625 |
| 624 | 623 | 622 | 620 | 619 | 618 | 617 | 616 | 615 |
| 614 | 613 | 612 | 611 | 610 | 609 | 608 | 607 | 606 |
| 604 | 603 | 602 | 601 | 600 | 599 | 598 | 597 | 596 |
| 595 | 594 | 593 | 592 | 591 | 590 | 589 | 588 | 587 |
| 586 | 585 | 584 | 583 | 582 | 581 | 580 | 579 | 578 |
| 577 | 576 | 575 | 574 | 573 | 572 | 571 | 570 | 569 |
| 568 | 567 | 566 | 565 | 564 | 563 | 562 | 561 | 560 |
| 559 | 558 | 557 | 556 | 555 | 554 | 553 | 552 | 551 |
| 550 | 549 | 548 | 547 | 546 | 545 | 544 | 543 | 542 |
| 541 | 540 | 539 | 538 | 537 | 536 | 535 | 534 | 533 |
| 532 | 531 | 530 | 529 | 528 | 527 | 526 | 525 | 524 |
| 523 | 522 | 521 | 520 | 519 | 518 | 517 | 516 | 515 |
| 514 | 513 | 512 | 511 | 510 | 509 | 508 | 507 | 506 |
| 505 | 504 | 503 | 502 | 501 | 500 | 499 | 498 | 497 |
| 496 | 495 | 494 | 493 | 492 | 491 | 490 | 489 | 488 |
| 487 | 486 | 485 | 484 | 483 | 482 | 481 | 480 | 479 |
| 478 | 477 | 476 | 475 | 474 | 473 | 472 | 471 | 470 |
| 469 | 468 | 467 | 466 | 465 | 464 | 463 | 462 | 461 |
| 460 | 459 | 458 | 457 | 456 | 455 | 454 | 453 | 452 |

Table 23-2 Best-Effort and VBR Shaping (PCR-Only Mode) Rates for DS3, E3, E1, and T1 (Cells Per Second) (continued)

| 451 | 450 | 449 | 448 | 447 | 446 | 445 | 444 | 443         |
|-----|-----|-----|-----|-----|-----|-----|-----|-------------|
| 442 | 441 | 440 | 439 | 438 | 437 | 436 | 435 | 434         |
| 433 | 432 | 431 | 430 | 429 | 428 | 427 | 426 | 425         |
| 424 | 423 | 422 | 421 | 420 | 419 | 418 | 417 | 416         |
| 415 | 414 | 413 | 412 | 411 | 410 | 409 | 408 | 407         |
| 406 | 405 | 404 | 403 | 402 | 401 | 400 | 399 | 398         |
| 397 | 396 | 395 | 394 | 393 | 392 | 391 | 390 | 389         |
| 388 | 387 | 386 | 385 | 384 | 383 | 382 | 381 | 380         |
| 379 | 378 | 377 | 376 | 375 | 374 | 373 | 372 | 371         |
| 370 | 369 | 368 | 367 | 366 | 365 | 364 | 363 | 362         |
| 361 | 360 | 359 | 358 | 357 | 356 | 355 | 354 | 353         |
| 352 | 351 | 350 | 349 | 348 | 347 | 346 | 345 | 344         |
| 343 | 342 | 341 | 340 | 339 | 338 | 337 | 336 | 335         |
| 334 | 333 | 332 | 331 | 330 | 329 | 328 | 327 | 326         |
| 325 | 324 | 323 | 322 | 321 | 320 | 319 | 318 | 317         |
| 316 | 315 | 314 | 313 | 312 | 311 | 310 | 309 | 308         |
| 307 | 306 | 305 | 304 | 303 | 302 | 301 | 300 | 299         |
| 298 | 297 | 296 | 295 | 294 | 293 | 292 | 291 | 290         |
| 289 | 288 | 287 | 286 | 285 | 284 | 283 | 282 | 281         |
| 280 | 279 | 278 | 277 | 276 | 275 | 274 | 273 | 272         |
| 271 | 270 | 269 | 268 | 267 | 266 | 265 | 264 | 263         |
| 262 | 261 | 260 | 259 | 258 | 257 | 256 | 255 | 254         |
| 253 | 252 | 251 | 250 | 249 | 248 | 247 | 246 | 245         |
| 244 | 243 | 242 | 241 | 240 | 239 | 238 | 237 | 236         |
| 235 | 234 | 233 | 232 | 231 | 230 | 229 | 228 | 227         |
| 226 | 225 | 224 | 223 | 222 | 221 | 220 | 219 | 218         |
| 217 | 216 | 215 | 214 | 213 | 212 | 211 | 210 | 209         |
| 208 | 207 | 206 | 205 | 204 | 203 | 202 | 201 | 200         |
| 199 | 198 | 197 | 196 | 195 | 194 | 193 | 192 | 191         |
| 190 | 189 | 188 | 187 | 186 | 185 | 184 | 183 | 182         |
| 181 | 180 | 179 | 178 | 177 | 176 | 175 | 174 | 173         |
| 172 | 171 | 170 | 169 | 168 | 167 | 166 | 165 | 164         |
| 163 | 162 | 161 | 160 | 159 | 158 | 157 | 156 | 155         |
| 154 | 153 | 152 | 151 | 150 | 149 | 148 | 147 | 146         |
| 145 | 144 | 143 | 142 | 141 | 140 | 139 | 138 | 137         |
| 136 | 135 | 134 | 133 | 132 | 131 | 130 | 129 | 128         |
| -   |     | 1   | 1   | 1   | 1   | 1   | -1  | <del></del> |

Table 23-2 Best-Effort and VBR Shaping (PCR-Only Mode) Rates for DS3, E3, E1, and T1 (Cells Per Second) (continued)

| 127 | 126 | 125 | 124 | 123 | 122 | 121 | 120 | 119 |
|-----|-----|-----|-----|-----|-----|-----|-----|-----|
| 118 | 117 | 116 | 115 | 114 | 113 | 112 | 111 | 110 |
| 109 | 108 | 107 | 106 | 105 | 104 | 103 | 102 | 101 |
| 100 | 99  | 98  | 97  | 96  | 95  | 94  | 93  | 92  |
| 91  | 90  | 89  | 88  | 87  | 86  |     |     |     |

Table 23-3 shows the DS3, E3, E1 and T1 rates for VBR connections that are shaped using their PCR, SCR and MBS parameters (the default shaping mode).

Table 23-3 VBR Shaping (Using PCR, SCR and MBS) Values for DS3, E3, E1, and T1 (Cells Per Second)

| 105510 | 87728 | 70183 | 58486 | 50131 | 43864 | 38991 | 35092 | 31902 | 29243 |
|--------|-------|-------|-------|-------|-------|-------|-------|-------|-------|
| 26994  | 25066 | 23395 | 21932 | 20642 | 19496 | 18470 | 17546 | 16711 | 15951 |
| 15258  | 14622 | 14037 | 13497 | 12997 | 12533 | 12101 | 11698 | 11320 | 10966 |
| 10634  | 10321 | 10027 | 9748  | 9485  | 9235  | 8998  | 8773  | 8559  | 8356  |
| 8161   | 7976  | 7799  | 7629  | 7467  | 7311  | 7162  | 7019  | 6881  | 6749  |
| 6621   | 6499  | 6381  | 6267  | 6157  | 6051  | 5948  | 5849  | 5753  | 5660  |
| 5571   | 5483  | 5399  | 5317  | 5238  | 5161  | 5086  | 5014  | 4943  | 4874  |
| 4808   | 4743  | 4679  | 4618  | 4558  | 4499  | 4442  | 4387  | 4333  | 4280  |
| 4228   | 4178  | 4129  | 4081  | 4034  | 3988  | 3943  | 3900  | 3857  | 3815  |
| 3774   | 3734  | 3694  | 3656  | 3618  | 3581  | 3545  | 3510  | 3475  | 3441  |
| 3407   | 3375  | 3343  | 3311  | 3280  | 3250  | 3220  | 3191  | 3162  | 3134  |
| 3106   | 3079  | 3052  | 3026  | 3000  | 2974  | 2949  | 2925  | 2901  | 2877  |
| 2853   | 2830  | 2808  | 2786  | 2764  | 2742  | 2721  | 2700  | 2679  | 2659  |
| 2639   | 2619  | 2600  | 2581  | 2562  | 2543  | 2525  | 2507  | 2489  | 2472  |
| 2454   | 2437  | 2421  | 2404  | 2388  | 2372  | 2356  | 2340  | 2324  | 2309  |
| 2294   | 2279  | 2264  | 2250  | 2236  | 2221  | 2207  | 2194  | 2180  | 2167  |
| 2153   | 2140  | 2127  | 2114  | 2102  | 2089  | 2077  | 2065  | 2053  | 2041  |
| 2029   | 2017  | 2006  | 1994  | 1983  | 1972  | 1961  | 1950  | 1939  | 1929  |
| 1918   | 1908  | 1897  | 1887  | 1877  | 1867  | 1857  | 1847  | 1838  | 1828  |
| 1819   | 1809  | 1800  | 1791  | 1782  | 1773  | 1764  | 1755  | 1746  | 1738  |
| 1729   | 1721  | 1712  | 1704  | 1696  | 1688  | 1680  | 1672  | 1664  | 1656  |
| 1648   | 1640  | 1633  | 1625  | 1618  | 1610  | 1603  | 1596  | 1588  | 1581  |
| 1574   | 1567  | 1560  | 1553  | 1546  | 1540  | 1533  | 1526  | 1520  | 1513  |
| 1507   | 1500  | 1494  | 1487  | 1481  | 1475  | 1469  | 1463  | 1457  | 1451  |
| 1445   | 1439  | 1433  | 1427  | 1421  | 1415  | 1410  | 1404  | 1399  | 1393  |
| 1388   | 1382  | 1377  | 1371  | 1366  | 1361  | 1355  | 1350  | 1345  | 1340  |

Table 23-3 VBR Shaping (Using PCR, SCR and MBS) Values for DS3, E3, E1, and T1 (Cells Per Second) (continued)

| 1335 | 1330 | 1325 | 1320 | 1315 | 1310 | 1305 | 1300 | 1295 | 1291 |
|------|------|------|------|------|------|------|------|------|------|
| 1286 | 1281 | 1277 | 1272 | 1267 | 1263 | 1258 | 1254 | 1249 | 1245 |
| 1240 | 1236 | 1232 | 1227 | 1223 | 1219 | 1215 | 1211 | 1206 | 1202 |
| 1198 | 1194 | 1190 | 1186 | 1182 | 1178 | 1174 | 1170 | 1166 | 1162 |
| 1159 | 1155 | 1151 | 1147 | 1144 | 1140 | 1136 | 1132 | 1129 | 1125 |
| 1122 | 1118 | 1115 | 1111 | 1107 | 1104 | 1101 | 1097 | 1094 | 1090 |
| 1087 | 1084 | 1080 | 1077 | 1074 | 1070 | 1067 | 1064 | 1061 | 1057 |
| 1054 | 1051 | 1048 | 1045 | 1042 | 1039 | 1036 | 1033 | 1030 | 1027 |
| 1024 | 1021 | 1018 | 1015 | 1012 | 1009 | 1006 | 1003 | 1000 | 997  |
| 995  | 992  | 989  | 986  | 983  | 981  | 978  | 975  | 973  | 970  |
| 967  | 965  | 962  | 959  | 957  | 954  | 951  | 949  | 946  | 944  |
| 941  | 939  | 936  | 934  | 931  | 929  | 926  | 924  | 922  | 919  |
| 917  | 914  | 912  | 910  | 907  | 905  | 903  | 900  | 898  | 896  |
| 893  | 891  | 889  | 887  | 884  | 882  | 880  | 878  | 876  | 873  |
| 871  | 869  | 867  | 865  | 863  | 861  | 858  | 856  | 854  | 852  |
| 850  | 848  | 846  | 844  | 842  | 840  | 838  | 836  | 834  | 832  |
| 830  | 828  | 826  | 824  | 822  | 820  | 818  | 817  | 815  | 813  |
| 811  | 809  | 807  | 805  | 804  | 802  | 800  | 798  | 796  | 794  |
| 793  | 791  | 789  | 787  | 786  | 784  | 782  | 780  | 779  | 777  |
| 775  | 773  | 772  | 770  | 768  | 767  | 765  | 763  | 762  | 760  |
| 758  | 757  | 755  | 754  | 752  | 750  | 749  | 747  | 746  | 744  |
| 742  | 741  | 739  | 738  | 736  | 735  | 733  | 732  | 730  | 729  |
| 727  | 726  | 724  | 723  | 721  | 720  | 718  | 717  | 715  | 714  |
| 712  | 711  | 709  | 708  | 707  | 705  | 704  | 702  | 701  | 700  |
| 698  | 697  | 695  | 694  | 693  | 691  | 690  | 689  | 687  | 686  |
| 685  | 683  | 682  | 681  | 679  | 678  | 677  | 675  | 674  | 673  |
| 671  | 670  | 669  | 668  | 666  | 665  | 664  | 663  | 661  | 660  |
| 659  | 658  | 656  | 655  | 654  | 653  | 652  | 650  | 649  | 648  |
| 647  | 646  | 644  | 643  | 642  | 641  | 640  | 639  | 637  | 636  |
| 635  | 634  | 633  | 632  | 631  | 629  | 628  | 627  | 626  | 625  |
| 624  | 623  | 622  | 620  | 619  | 618  | 617  | 616  | 615  | 614  |
| 613  | 612  | 611  | 610  | 609  | 608  | 607  | 606  | 604  | 603  |
| 602  | 601  | 600  | 599  | 598  | 597  | 596  | 595  | 594  | 593  |
| 592  | 591  | 590  | 589  | 588  | 587  | 586  | 585  | 584  | 583  |
| 582  | 581  | 580  | 579  | 578  | 577  | 576  | 575  | 574  | 573  |
| 572  | 571  | 570  | 569  | 568  | 567  | 566  | 565  | 564  | 563  |

Table 23-3 VBR Shaping (Using PCR, SCR and MBS) Values for DS3, E3, E1, and T1 (Cells Per Second) (continued)

| 562 | 561 | 560 | 559 | 558 | 557 | 556 | 555 | 554 | 553 |
|-----|-----|-----|-----|-----|-----|-----|-----|-----|-----|
| 552 | 551 | 550 | 549 | 548 | 547 | 546 | 545 | 544 | 543 |
| 542 | 541 | 540 | 539 | 538 | 537 | 536 | 535 | 534 | 533 |
| 532 | 531 | 530 | 529 | 528 | 527 | 526 | 525 | 524 | 523 |
| 522 | 521 | 520 | 519 | 518 | 517 | 516 | 515 | 514 | 513 |
| 512 | 511 | 510 | 509 | 508 | 507 | 506 | 505 | 504 | 503 |
| 502 | 501 | 500 | 499 | 498 | 497 | 496 | 495 | 494 | 493 |
| 492 | 491 | 490 | 489 | 488 | 487 | 486 | 485 | 484 | 483 |
| 482 | 481 | 480 | 479 | 478 | 477 | 476 | 475 | 474 | 473 |
| 472 | 471 | 470 | 469 | 468 | 467 | 466 | 465 | 464 | 463 |
| 462 | 461 | 460 | 459 | 458 | 457 | 456 | 455 | 454 | 453 |
| 452 | 451 | 450 | 449 | 448 | 447 | 446 | 445 | 444 | 443 |
| 442 | 441 | 440 | 439 | 438 | 437 | 436 | 435 | 434 | 433 |
| 432 | 431 | 430 | 429 | 428 | 427 | 426 | 425 | 424 | 423 |
| 422 | 421 | 420 | 419 | 418 | 417 | 416 | 415 | 414 | 413 |
| 412 | 411 | 410 | 409 | 408 | 407 | 406 | 405 | 404 | 403 |
| 402 | 401 | 400 | 399 | 398 | 397 | 396 | 395 | 394 | 393 |
| 392 | 391 | 390 | 389 | 388 | 387 | 386 | 385 | 384 | 383 |
| 382 | 381 | 380 | 379 | 378 | 377 | 376 | 375 | 374 | 373 |
| 372 | 371 | 370 | 369 | 368 | 367 | 366 | 365 | 364 | 363 |
| 362 | 361 | 360 | 359 | 358 | 357 | 356 | 355 | 354 | 353 |
| 352 | 351 | 350 | 349 | 348 | 347 | 346 | 345 | 344 | 343 |
| 342 | 341 | 340 | 339 | 338 | 337 | 336 | 335 | 334 | 333 |
| 332 | 331 | 330 | 329 | 328 | 327 | 326 | 325 | 324 | 323 |
| 322 | 321 | 320 | 319 | 318 | 317 | 316 | 315 | 314 | 313 |
| 312 | 311 | 310 | 309 | 308 | 307 | 306 | 305 | 304 | 303 |
| 302 | 301 | 300 | 299 | 298 | 297 | 296 | 295 | 294 | 293 |
| 292 | 291 | 290 | 289 | 288 | 287 | 286 | 285 | 284 | 283 |
| 282 | 281 | 280 | 279 | 278 | 277 | 276 | 275 | 274 | 273 |
| 272 | 271 | 270 | 269 | 268 | 267 | 266 | 265 | 264 | 263 |
| 262 | 261 | 260 | 259 | 258 | 257 | 256 | 255 | 254 | 253 |
| 252 | 251 | 250 | 249 | 248 | 247 | 246 | 245 | 244 | 243 |
| 242 | 241 | 240 | 239 | 238 | 237 | 236 | 235 | 234 | 233 |
| 232 | 231 | 230 | 229 | 228 | 227 | 226 | 225 | 224 | 223 |
| 222 | 221 | 220 | 219 | 218 | 217 | 216 | 215 | 214 | 213 |
| 212 | 211 | 210 | 209 | 208 | 207 | 206 | 205 | 204 | 203 |

Table 23-3 VBR Shaping (Using PCR, SCR and MBS) Values for DS3, E3, E1, and T1 (Cells Per Second) (continued)

| 202 | 201 | 200 | 199 | 198 | 197 | 196 | 195 | 194 | 193 |
|-----|-----|-----|-----|-----|-----|-----|-----|-----|-----|
| 192 | 191 | 190 | 189 | 188 | 187 | 186 | 185 | 184 | 183 |
| 182 | 181 | 180 | 179 | 178 | 177 | 176 | 175 | 174 | 173 |
| 172 | 171 | 170 | 169 | 168 | 167 | 166 | 165 | 164 | 163 |
| 162 | 161 | 160 | 159 | 158 | 157 | 156 | 155 | 154 | 153 |
| 152 | 151 | 150 | 149 | 148 | 147 | 146 | 145 | 144 | 143 |
| 142 | 141 | 140 | 139 | 138 | 137 | 136 | 135 | 134 | 133 |
| 132 | 131 | 130 | 129 | 128 | 127 | 126 | 125 | 124 | 123 |
| 122 | 121 | 120 | 119 | 118 | 117 | 116 | 115 | 114 | 113 |
| 112 | 111 | 110 | 109 | 108 | 107 | 106 | 105 | 104 | 103 |
| 102 | 101 | 100 | 99  | 98  | 97  | 96  | 95  | 94  | 93  |
| 92  | 91  | 90  | 89  | 88  | 87  | 86  |     |     |     |

Table 23-4 shows the OC-3c rates for best-effort connections and VBR connections when shaped using PCR-only mode.

Table 23-4 Best-Effort and VBR Shaping (Pcr-Only Mode) Rates for OC-3c (Cells Per Second)

| 354017 | 348571 | 343290 | 338166 | 333193 | 328364 | 323673 | 319114 | 314682 |
|--------|--------|--------|--------|--------|--------|--------|--------|--------|
| 310372 | 306177 | 302095 | 298120 | 294248 | 290476 | 286799 | 283214 | 279718 |
| 276306 | 272977 | 269728 | 266554 | 263455 | 260427 | 257467 | 254575 | 251746 |
| 248979 | 246273 | 243625 | 241033 | 238496 | 236012 | 233579 | 231195 | 228860 |
| 226571 | 224328 | 222129 | 219972 | 217857 | 215782 | 213747 | 211749 | 209788 |
| 207864 | 205974 | 204118 | 202296 | 200506 | 198747 | 197019 | 195320 | 193651 |
| 192010 | 190396 | 188810 | 187249 | 185714 | 184204 | 182719 | 181257 | 179819 |
| 178403 | 177009 | 175637 | 174286 | 172955 | 171645 | 170355 | 169083 | 167831 |
| 166597 | 165381 | 164182 | 163001 | 161837 | 160689 | 159557 | 158442 | 157341 |
| 156256 | 155186 | 154130 | 153089 | 152061 | 151048 | 150047 | 149060 | 148086 |
| 147124 | 146175 | 145238 | 144313 | 143400 | 142498 | 141607 | 140728 | 139859 |
| 139001 | 138153 | 137316 | 136489 | 135672 | 134864 | 134066 | 133277 | 132498 |
| 131728 | 130966 | 130214 | 129470 | 128734 | 128007 | 127288 | 126576 | 125873 |
| 125178 | 124490 | 123810 | 123137 | 122471 | 121813 | 121161 | 120517 | 119879 |
| 119248 | 118624 | 118006 | 117395 | 116790 | 116191 | 115598 | 115011 | 114430 |
| 113855 | 113286 | 112722 | 112164 | 111612 | 111065 | 110523 | 109986 | 109455 |
| 108929 | 108408 | 107891 | 107380 | 106874 | 106372 | 105875 | 105382 | 104894 |
| 104411 | 103932 | 103458 | 102987 | 102521 | 102059 | 101602 | 101148 | 100699 |
| 100253 | 99811  | 99374  | 98940  | 98510  | 98083  | 97660  | 97241  | 96826  |
|        |        |        |        |        |        |        |        |        |

Table 23-4 Best-Effort and VBR Shaping (Pcr-Only Mode) Rates for OC-3c (Cells Per Second)

| 96414 | 96005 | 95600 | 95198 | 94800 | 94405 | 94013 | 93625 | 93240 |
|-------|-------|-------|-------|-------|-------|-------|-------|-------|
| 92857 | 92478 | 92102 | 91730 | 91360 | 90993 | 90629 | 90268 | 89910 |
| 89554 | 89202 | 88852 | 88505 | 88160 | 87819 | 87480 | 87143 | 86809 |
| 86478 | 86149 | 85823 | 85499 | 85178 | 84859 | 84542 | 84228 | 83916 |
| 83606 | 83299 | 82993 | 82691 | 82390 | 82091 | 81795 | 81501 | 81209 |
| 80919 | 80631 | 80345 | 80061 | 79779 | 79499 | 79221 | 78945 | 78671 |
| 78399 | 78128 | 77860 | 77593 | 77328 | 77065 | 76804 | 76545 | 76287 |
| 76031 | 75777 | 75524 | 75273 | 75024 | 74776 | 74530 | 74286 | 74043 |
| 73802 | 73562 | 73324 | 73088 | 72853 | 72619 | 72387 | 72157 | 71928 |
| 71700 | 71474 | 71249 | 71026 | 70804 | 70583 | 70364 | 70146 | 69930 |
| 69715 | 69501 | 69288 | 69077 | 68867 | 68658 | 68451 | 68245 | 68040 |
| 67836 | 67634 | 67432 | 67232 | 67033 | 66836 | 66639 | 66444 | 66249 |
| 66056 | 65864 | 65673 | 65483 | 65295 | 65107 | 64921 | 64735 | 64551 |
| 64367 | 64185 | 64004 | 63823 | 63644 | 63466 | 63288 | 63112 | 62937 |
| 62763 | 62589 | 62417 | 62245 | 62075 | 61905 | 61736 | 61569 | 61402 |
| 61236 | 61071 | 60907 | 60743 | 60581 | 60419 | 60259 | 60099 | 59940 |
| 59782 | 59624 | 59468 | 59312 | 59157 | 59003 | 58850 | 58698 | 58546 |
| 58395 | 58245 | 58096 | 57947 | 57799 | 57652 | 57506 | 57360 | 57215 |
| 57071 | 56928 | 56785 | 56643 | 56502 | 56361 | 56222 | 56082 | 55944 |
| 55806 | 55669 | 55533 | 55397 | 55262 | 55127 | 54993 | 54860 | 54728 |
| 54596 | 54465 | 54334 | 54204 | 54075 | 53946 | 53818 | 53690 | 53563 |
| 53437 | 53311 | 53186 | 53062 | 52938 | 52814 | 52691 | 52569 | 52447 |
| 52326 | 52206 | 52086 | 51966 | 51847 | 51729 | 51611 | 51494 | 51377 |
| 51261 | 51145 | 51030 | 50915 | 50801 | 50687 | 50574 | 50462 | 50350 |
| 50238 | 50127 | 50016 | 49906 | 49796 | 49687 | 49578 | 49470 | 49362 |
| 49255 | 49148 | 49042 | 48936 | 48830 | 48725 | 48621 | 48517 | 48413 |
| 48310 | 48207 | 48105 | 48003 | 47901 | 47800 | 47700 | 47599 | 47500 |
| 47400 | 47301 | 47203 | 47105 | 47007 | 46910 | 46813 | 46716 | 46620 |
| 46524 | 46429 | 46334 | 46239 | 46145 | 46051 | 45958 | 45865 | 45772 |
| 45680 | 45588 | 45497 | 45405 | 45315 | 45224 | 45134 | 45044 | 44955 |
| 44866 | 44777 | 44689 | 44601 | 44513 | 44426 | 44339 | 44253 | 44166 |
| 44080 | 43995 | 43910 | 43825 | 43740 | 43656 | 43572 | 43488 | 43405 |
| 43322 | 43239 | 43157 | 43075 | 42993 | 42912 | 42831 | 42750 | 42669 |
| 42589 | 42509 | 42430 | 42350 | 42271 | 42192 | 42114 | 42036 | 41958 |
| 41881 | 41803 | 41726 | 41650 | 41573 | 41497 | 41421 | 41346 | 41270 |
| 41195 | 41120 | 41046 | 40972 | 40898 | 40824 | 40751 | 40677 | 40605 |
| 40532 | 40460 | 40387 | 40316 | 40244 | 40173 | 40102 | 40031 | 39960 |
|       | -1    | 1     | 1     | -1    | i     | 1     | 1     | -1    |

Table 23-4 Best-Effort and VBR Shaping (Pcr-Only Mode) Rates for OC-3c (Cells Per Second)

| 39890 | 39820 | 39750 | 39680 | 39611 | 39542 | 39473 | 39404 | 39336 |
|-------|-------|-------|-------|-------|-------|-------|-------|-------|
| 39268 | 39200 | 39132 | 39064 | 38997 | 38930 | 38863 | 38797 | 38731 |
| 38664 | 38599 | 38533 | 38468 | 38402 | 38337 | 38273 | 38208 | 38144 |
| 38080 | 38016 | 37952 | 37889 | 37825 | 37762 | 37699 | 37637 | 37574 |
| 37512 | 37450 | 37388 | 37327 | 37265 | 37204 | 37143 | 37082 | 37022 |
| 36961 | 36901 | 36841 | 36781 | 36722 | 36662 | 36603 | 36544 | 36485 |
| 36427 | 36368 | 36310 | 36252 | 36194 | 36136 | 36079 | 36021 | 35964 |
| 35907 | 35850 | 35794 | 35737 | 35681 | 35625 | 35569 | 35513 | 35458 |
| 35402 | 35347 | 35292 | 35237 | 35182 | 35128 | 35073 | 35019 | 34965 |
| 34911 | 34858 | 34804 | 34751 | 34697 | 34644 | 34591 | 34539 | 34486 |
| 34434 | 34382 | 34329 | 34277 | 34226 | 34174 | 34123 | 34071 | 34020 |
| 33969 | 33918 | 33868 | 33817 | 33767 | 33716 | 33666 | 33616 | 33567 |
| 33517 | 33467 | 33418 | 33369 | 33320 | 33271 | 33222 | 33173 | 33125 |
| 33077 | 33028 | 32980 | 32932 | 32885 | 32837 | 32789 | 32742 | 32695 |
| 32648 | 32601 | 32554 | 32507 | 32461 | 32414 | 32368 | 32322 | 32276 |
| 32230 | 32184 | 32138 | 32093 | 32047 | 32002 | 31957 | 31912 | 31867 |
| 31822 | 31778 | 31733 | 31689 | 31644 | 31600 | 31556 | 31512 | 31469 |
| 31425 | 31382 | 31338 | 31295 | 31252 | 31209 | 31166 | 31123 | 31080 |
| 31038 | 30995 | 30953 | 30911 | 30868 | 30826 | 30785 | 30743 | 30701 |
| 30660 | 30618 | 30577 | 30536 | 30495 | 30454 | 30413 | 30372 | 30331 |
| 30291 | 30250 | 30210 | 30170 | 30130 | 30090 | 30050 | 30010 | 29970 |
| 29931 | 29891 | 29852 | 29812 | 29773 | 29734 | 29695 | 29656 | 29618 |
| 29579 | 29540 | 29502 | 29464 | 29425 | 29387 | 29349 | 29311 | 29273 |
| 29235 | 29198 | 29160 | 29123 | 29085 | 29048 | 29011 | 28974 | 28937 |
| 28900 | 28863 | 28826 | 28790 | 28753 | 28717 | 28680 | 28644 | 28608 |
| 28572 | 28536 | 28500 | 28464 | 28428 | 28393 | 28357 | 28322 | 28287 |
| 28251 | 28216 | 28181 | 28146 | 28111 | 28076 | 28041 | 28007 | 27972 |
| 27938 | 27903 | 27869 | 27835 | 27801 | 27767 | 27733 | 27699 | 27665 |
| 27631 | 27597 | 27564 | 27530 | 27497 | 27464 | 27430 | 27397 | 27364 |
| 27331 | 27298 | 27265 | 27233 | 27200 | 27167 | 27135 | 27102 | 27070 |
| 27038 | 27005 | 26973 | 26941 | 26909 | 26877 | 26845 | 26814 | 26782 |
| 26750 | 26719 | 26687 | 26656 | 26625 | 26593 | 26562 | 26531 | 26500 |
| 26469 | 26438 | 26407 | 26377 | 26346 | 26315 | 26285 | 26254 | 26224 |
| 26194 | 26163 | 26133 | 26103 | 26073 | 26043 | 26013 | 25983 | 25954 |
| 25924 | 25894 | 25865 | 25835 | 25806 | 25776 | 25747 | 25718 | 25689 |
| 25660 | 25631 | 25602 | 25573 | 25544 | 25515 | 25487 | 25458 | 25429 |
| 25401 | 25372 | 25344 | 25316 | 25287 | 25259 | 25231 | 25203 | 25175 |
|       |       |       |       | 4     |       | 4     |       |       |

Table 23-4 Best-Effort and VBR Shaping (Pcr-Only Mode) Rates for OC-3c (Cells Per Second)

| 25147 | 25119 | 25091 | 25064 | 25036 | 25008 | 24981 | 24953 | 24926 |
|-------|-------|-------|-------|-------|-------|-------|-------|-------|
| 24898 | 24871 | 24844 | 24817 | 24789 | 24762 | 24735 | 24708 | 24681 |
| 24655 | 24628 | 24601 | 24574 | 24548 | 24521 | 24495 | 24468 | 24442 |
| 24415 | 24389 | 24363 | 24337 | 24311 | 24285 | 24259 | 24233 | 24207 |
| 24181 | 24155 | 24129 | 24104 | 24078 | 24053 | 24027 | 24002 | 23976 |
| 23951 | 23926 | 23900 | 23875 | 23850 | 23825 | 23800 | 23775 | 23750 |
| 23725 | 23700 | 23676 | 23651 | 23626 | 23602 | 23577 | 23553 | 23528 |
| 23504 | 23479 | 23455 | 23431 | 23407 | 23382 | 23358 | 23334 | 23310 |
| 23286 | 23262 | 23239 | 23215 | 23191 | 23167 | 23144 | 23120 | 23096 |
| 23073 | 23049 | 23026 | 23003 | 22979 | 22956 | 22933 | 22910 | 22886 |
| 22863 | 22840 | 22817 | 22794 | 22771 | 22749 | 22726 | 22703 | 22680 |
| 22658 | 22635 | 22612 | 22590 | 22567 | 22545 | 22522 | 22500 | 22478 |
| 22455 | 22433 | 22411 | 22389 | 22367 | 22345 | 22323 | 22301 | 22279 |
| 22257 | 22235 | 22213 | 22192 | 22170 | 22148 | 22127 | 22105 | 22083 |
| 22062 | 22040 | 22019 | 21998 | 21976 | 21955 | 21934 | 21913 | 21891 |
| 21870 | 21849 | 21828 | 21807 | 21786 | 21765 | 21744 | 21723 | 21703 |
| 21682 | 21661 | 21641 | 21620 | 21599 | 21579 | 21558 | 21538 | 21517 |
| 21497 | 21476 | 21456 | 21436 | 21416 | 21395 | 21375 | 21355 | 21335 |
| 21315 | 21295 | 21275 | 21255 | 21235 | 21215 | 21195 | 21175 | 21156 |
| 21136 | 21116 | 21096 | 21077 | 21057 | 21038 | 21018 | 20999 | 20979 |
| 20960 | 20941 | 20921 | 20902 | 20883 | 20863 | 20844 | 20825 | 20806 |
| 20787 | 20768 | 20749 | 20730 | 20711 | 20692 | 20673 | 20654 | 20635 |
| 20617 | 20598 | 20579 | 20560 | 20542 | 20523 | 20505 | 20486 | 20468 |
| 20449 | 20431 | 20412 | 20394 | 20376 | 20357 | 20339 | 20321 | 20303 |
| 20284 | 20266 | 20248 | 20230 | 20212 | 20194 | 20176 | 20158 | 20140 |
| 20122 | 20104 | 20087 | 20069 | 20051 | 20033 | 20016 | 19998 | 19980 |
| 19963 | 19945 | 19928 | 19910 | 19893 | 19875 | 19858 | 19840 | 19823 |
| 19806 | 19788 | 19771 | 19754 | 19737 | 19719 | 19702 | 19685 | 19668 |
| 19651 | 19634 | 19617 | 19600 | 19583 | 19566 | 19549 | 19532 | 19516 |
| 19499 | 19482 | 19465 | 19449 | 19432 | 19415 | 19399 | 19382 | 19366 |
| 19349 | 19332 | 19316 | 19300 | 19283 | 19267 | 19250 | 19234 | 19218 |
| 19201 | 19185 | 19169 | 19153 | 19137 | 19120 | 19104 | 19088 | 19072 |
| 19056 | 19040 | 19024 | 19008 | 18992 | 18976 | 18960 | 18945 | 18929 |
| 18913 | 18897 | 18881 | 18866 | 18850 | 18834 | 18819 | 18803 | 18787 |
| 18772 | 18756 | 18741 | 18725 | 18710 | 18694 | 18679 | 18664 | 18648 |
| 18633 | 18618 | 18602 | 18587 | 18572 | 18557 | 18541 | 18526 | 18511 |
| 18496 | 18481 | 18466 | 18451 | 18436 | 18421 | 18406 | 18391 | 18376 |
|       |       |       |       | i .   |       |       | -     | •     |

Table 23-4 Best-Effort and VBR Shaping (Pcr-Only Mode) Rates for OC-3c (Cells Per Second)

| 18361 | 18346 | 18331 | 18317 | 18302 | 18287 | 18272 | 18258 | 18243 |
|-------|-------|-------|-------|-------|-------|-------|-------|-------|
| 18228 | 18214 | 18199 | 18184 | 18170 | 18155 | 18141 | 18126 | 18112 |
| 18097 | 18083 | 18068 | 18054 | 18040 | 18025 | 18011 | 17997 | 17982 |
| 17968 | 17954 | 17940 | 17925 | 17911 | 17897 | 17883 | 17869 | 17855 |
| 17841 | 17827 | 17813 | 17799 | 17785 | 17771 | 17757 | 17743 | 17729 |
| 17715 | 17701 | 17688 | 17674 | 17660 | 17646 | 17632 | 17619 | 17605 |
| 17591 | 17578 | 17564 | 17551 | 17537 | 17523 | 17510 | 17496 | 17483 |
| 17469 | 17456 | 17442 | 17429 | 17416 | 17402 | 17389 | 17376 | 17362 |
| 17349 | 17336 | 17322 | 17309 | 17296 | 17283 | 17270 | 17256 | 17243 |
| 17230 | 17217 | 17204 | 17191 | 17178 | 17165 | 17152 | 17139 | 17126 |
| 17113 | 17100 | 17087 | 17074 | 17062 | 17049 | 17036 | 17023 | 17010 |
| 16998 | 16985 | 16972 | 16959 | 16947 | 16934 | 16921 | 16909 | 16896 |
| 16884 | 16871 | 16858 | 16846 | 16833 | 16821 | 16808 | 16796 | 16784 |
| 16771 | 16759 | 16746 | 16734 | 16722 | 16709 | 16697 | 16685 | 16672 |
| 16660 | 16648 | 16636 | 16623 | 16611 | 16599 | 16587 | 16575 | 16563 |
| 16551 | 16539 | 16526 | 16514 | 16502 | 16490 | 16478 | 16466 | 16454 |
| 16443 | 16431 | 16419 | 16407 | 16395 | 16383 | 16371 | 16359 | 16348 |
| 16336 | 16324 | 16312 | 16301 | 16289 | 16277 | 16265 | 16254 | 16242 |
| 16231 | 16219 | 16207 | 16196 | 16184 | 16173 | 16161 | 16150 | 16138 |
| 16127 | 16115 | 16104 | 16092 | 16081 | 16069 | 16058 | 16047 | 16035 |
| 16024 | 16013 | 16001 | 15990 | 15979 | 15967 | 15956 | 15945 | 15934 |
| 15923 | 15911 | 15900 | 15889 | 15878 | 15867 | 15856 | 15845 | 15834 |
| 15822 | 15811 | 15800 | 15789 | 15778 | 15767 | 15756 | 15746 | 15735 |
| 15724 | 15713 | 15702 | 15691 | 15680 | 15669 | 15658 | 15648 | 15637 |
| 15626 | 15615 | 15605 | 15594 | 15583 | 15572 | 15562 | 15551 | 15540 |
| 15530 | 15519 | 15508 | 15498 | 15487 | 15477 | 15466 | 15456 | 15445 |
| 15434 | 15424 | 15413 | 15403 | 15393 | 15382 | 15372 | 15361 | 15351 |
| 15340 | 15330 | 15320 | 15309 | 15299 | 15289 | 15278 | 15268 | 15258 |
| 15248 | 15237 | 15227 | 15217 | 15207 | 15196 | 15186 | 15176 | 15166 |
| 15156 | 15146 | 15135 | 15125 | 15115 | 15105 | 15095 | 15085 | 15075 |
| 15065 | 15055 | 15045 | 15035 | 15025 | 15015 | 15005 | 14995 | 14985 |
| 14975 | 14966 | 14956 | 14946 | 14936 | 14926 | 14916 | 14906 | 14897 |
| 14887 | 14877 | 14867 | 14858 | 14848 | 14838 | 14828 | 14819 | 14809 |
| 14799 | 14790 | 14780 | 14770 | 14761 | 14751 | 14742 | 14732 | 14722 |
| 14713 | 14703 | 14694 | 14684 | 14675 | 14665 | 14656 | 14646 | 14637 |
| 14627 | 14618 | 14609 | 14599 | 14590 | 14580 | 14571 | 14562 | 14552 |
| 14543 | 14534 | 14524 | 14515 | 14506 | 14496 | 14487 | 14478 | 14469 |

Table 23-4 Best-Effort and VBR Shaping (Pcr-Only Mode) Rates for OC-3c (Cells Per Second)

| 14459 | 14450 | 14441 | 14432 | 14423 | 14413 | 14404 | 14395 | 14386 |
|-------|-------|-------|-------|-------|-------|-------|-------|-------|
| 14377 | 14368 | 14359 | 14350 | 14340 | 14331 | 14322 | 14313 | 14304 |
| 14295 | 14286 | 14277 | 14268 | 14259 | 14250 | 14241 | 14232 | 14223 |
| 14214 | 14206 | 14197 | 14188 | 14179 | 14170 | 14161 | 14152 | 14144 |
| 14135 | 14126 | 14117 | 14108 | 14099 | 14091 | 14082 | 14073 | 14064 |
| 14056 | 14047 | 14038 | 14030 | 14021 | 14012 | 14004 | 13995 | 13986 |
| 13978 | 13969 | 13961 | 13952 | 13943 | 13935 | 13926 | 13918 | 13909 |
| 13901 | 13892 | 13884 | 13875 | 13867 | 13858 | 13850 | 13841 | 13833 |
| 13824 | 13816 | 13807 | 13799 | 13791 | 13782 | 13774 | 13765 | 13757 |
| 13749 | 13740 | 13732 | 13724 | 13715 | 13707 | 13699 | 13691 | 13682 |
| 13674 | 13666 | 13658 | 13649 | 13641 | 13633 | 13625 | 13617 | 13608 |
| 13600 | 13592 | 13584 | 13576 | 13568 | 13559 | 13551 | 13543 | 13535 |
| 13527 | 13519 | 13511 | 13503 | 13495 | 13487 | 13479 | 13471 | 13463 |
| 13455 | 13447 | 13439 | 13431 | 13423 | 13415 | 13407 | 13399 | 13391 |
| 13383 | 13375 | 13368 | 13360 | 13352 | 13344 | 13336 | 13328 | 13320 |
| 13313 | 13305 | 13297 | 13289 | 13281 | 13274 | 13266 | 13258 | 13250 |
| 13243 | 13235 | 13227 | 13219 | 13212 | 13204 | 13196 | 13189 | 13181 |
| 13173 | 13166 | 13158 | 13150 | 13143 | 13135 | 13127 | 13120 | 13112 |
| 13105 | 13097 | 13090 | 13082 | 13074 | 13067 | 13059 | 13052 | 13044 |
| 13037 | 13029 | 13022 | 13014 | 13007 | 12999 | 12992 | 12985 | 12977 |
| 12970 | 12962 | 12955 | 12947 | 12940 | 12933 | 12925 | 12918 | 12911 |
| 12903 | 12896 | 12888 | 12881 | 12874 | 12867 | 12859 | 12852 | 12845 |
| 12837 | 12830 | 12823 | 12816 | 12808 | 12801 | 12794 | 12787 | 12779 |
| 12772 | 12765 | 12758 | 12751 | 12744 | 12736 | 12729 | 12722 | 12715 |
| 12708 | 12701 | 12694 | 12686 | 12679 | 12672 | 12665 | 12658 | 12651 |
| 12644 | 12637 | 12630 | 12623 | 12616 | 12609 | 12602 | 12595 | 12588 |
| 12581 | 12574 | 12567 | 12560 | 12553 | 12546 | 12539 | 12532 | 12525 |
| 12518 | 12511 | 12504 | 12498 | 12491 | 12484 | 12477 | 12470 | 12463 |
| 12456 | 12449 | 12443 | 12436 | 12429 | 12422 | 12415 | 12409 | 12402 |
| 12395 | 12388 | 12381 | 12375 | 12368 | 12361 | 12354 | 12348 | 12341 |
| 12334 | 12328 | 12321 | 12314 | 12307 | 12301 | 12294 | 12287 | 12281 |
| 12274 | 12267 | 12261 | 12254 | 12248 | 12241 | 12234 | 12228 | 12221 |
| 12215 | 12208 | 12201 | 12195 | 12188 | 12182 | 12175 | 12169 | 12162 |
| 12156 | 12149 | 12143 | 12136 | 12130 | 12123 | 12117 | 12110 | 12104 |
| 12097 | 12091 | 12084 | 12078 | 12071 | 12065 | 12059 | 12052 | 12046 |
| 12039 | 12033 | 12027 | 12020 | 12014 | 12007 | 12001 | 11995 | 11988 |
| 11982 | 11976 | 11969 | 11963 | 11957 | 11950 | 11944 | 11938 | 11932 |
|       | _     |       |       | _     |       |       |       |       |

Table 23-4 Best-Effort and VBR Shaping (Pcr-Only Mode) Rates for OC-3c (Cells Per Second)

| 11925 | 11919 | 11913 | 11906 | 11900 | 11894 | 11888 | 11882 | 11875 |
|-------|-------|-------|-------|-------|-------|-------|-------|-------|
| 11869 | 11863 | 11857 | 11850 | 11844 | 11838 | 11832 | 11826 | 11820 |
| 11813 | 11807 | 11801 | 11795 | 11789 | 11783 | 11777 | 11770 | 11764 |
| 11758 | 11752 | 11746 | 11740 | 11734 | 11728 | 11722 | 11716 | 11710 |
| 11704 | 11697 | 11691 | 11685 | 11679 | 11673 | 11667 | 11661 | 11655 |
| 11649 | 11643 | 11637 | 11631 | 11625 | 11620 | 11614 | 11608 | 11602 |
| 11596 | 11590 | 11584 | 11578 | 11572 | 11566 | 11560 | 11554 | 11548 |
| 11543 | 11537 | 11531 | 11525 | 11519 | 11513 | 11507 | 11502 | 11496 |
| 11490 | 11484 | 11478 | 11472 | 11467 | 11461 | 11455 | 11449 | 11443 |
| 11438 | 11432 | 11426 | 11420 | 11415 | 11409 | 11403 | 11397 | 11392 |
| 11386 | 11380 | 11375 | 11369 | 11363 | 11357 | 11352 | 11346 | 11340 |
| 11335 | 11329 | 11323 | 11318 | 11312 | 11306 | 11301 | 11295 | 11290 |
| 11284 | 11278 | 11273 | 11267 | 11261 | 11256 | 11250 | 11245 | 11239 |
| 11234 | 11228 | 11222 | 11217 | 11211 | 11206 | 11200 | 11195 | 11189 |
| 11184 | 11178 | 11173 | 11167 | 11162 | 11156 | 11151 | 11145 | 11140 |
| 11134 | 11129 | 11123 | 11118 | 11112 | 11107 | 11101 | 11096 | 11091 |
| 11085 | 11080 | 11074 | 11069 | 11064 | 11058 | 11053 | 11047 | 11042 |
| 11037 | 11031 | 11026 | 11020 | 11015 | 11010 | 11004 | 10999 | 10994 |
| 10988 | 10983 | 10978 | 10972 | 10967 | 10962 | 10957 | 10951 | 10946 |
| 10941 | 10935 | 10930 | 10925 | 10920 | 10914 | 10909 | 10904 | 10899 |
| 10893 | 10888 | 10883 | 10878 | 10872 | 10867 | 10862 | 10857 | 10852 |
| 10846 | 10841 | 10836 | 10831 | 10826 | 10821 | 10815 | 10810 | 10805 |
| 10800 | 10795 | 10790 | 10784 | 10779 | 10774 | 10769 | 10764 | 10759 |
| 10754 | 10749 | 10744 | 10738 | 10733 | 10728 | 10723 | 10718 | 10713 |
| 10708 | 10703 | 10698 | 10693 | 10688 | 10683 | 10678 | 10673 | 10668 |
| 10663 | 10658 | 10653 | 10648 | 10643 | 10638 | 10633 | 10628 | 10623 |
| 10618 | 10613 | 10608 | 10603 | 10598 | 10593 | 10588 | 10583 | 10578 |
| 10573 | 10568 | 10563 | 10558 | 10553 | 10548 | 10544 | 10539 | 10534 |
| 10529 | 10524 | 10519 | 10514 | 10509 | 10504 | 10500 | 10495 | 10490 |
| 10485 | 10480 | 10475 | 10471 | 10466 | 10461 | 10456 | 10451 | 10446 |
| 10442 | 10437 | 10432 | 10427 | 10422 | 10418 | 10413 | 10408 | 10403 |
| 10398 | 10394 | 10389 | 10384 | 10379 | 10375 | 10370 | 10365 | 10360 |
| 10356 | 10351 | 10346 | 10341 | 10337 | 10332 | 10327 | 10323 | 10318 |
| 10313 | 10309 | 10304 | 10299 | 10294 | 10290 | 10285 | 10280 | 10276 |
| 10271 | 10267 | 10262 | 10257 | 10253 | 10248 | 10243 | 10239 | 10234 |
| 10229 | 10225 | 10220 | 10216 | 10211 | 10206 | 10202 | 10197 | 10193 |
| 10188 | 10183 | 10179 | 10174 | 10170 | 10165 | 10161 | 10156 | 10152 |
| _     |       |       |       |       |       |       |       |       |

Table 23-4 Best-Effort and VBR Shaping (Pcr-Only Mode) Rates for OC-3c (Cells Per Second)

| 10147 | 10142 | 10138 | 10133 | 10129 | 10124 | 10120 | 10115 | 10111 |
|-------|-------|-------|-------|-------|-------|-------|-------|-------|
| 10106 | 10102 | 10097 | 10093 | 10088 | 10084 | 10079 | 10075 | 10070 |
| 10066 | 10061 | 10057 | 10052 | 10048 | 10044 | 10039 | 10035 | 10030 |
| 10026 | 10021 | 10017 | 10012 | 10008 | 10004 | 9999  | 9995  | 9990  |
| 9986  | 9982  | 9977  | 9973  | 9968  | 9964  | 9960  | 9955  | 9951  |
| 9947  | 9942  | 9938  | 9933  | 9929  | 9925  | 9920  | 9916  | 9912  |
| 9907  | 9903  | 9899  | 9894  | 9890  | 9886  | 9881  | 9877  | 9873  |
| 9869  | 9864  | 9860  | 9856  | 9851  | 9847  | 9843  | 9839  | 9834  |
| 9830  | 9826  | 9822  | 9817  | 9813  | 9809  | 9805  | 9800  | 9796  |
| 9792  | 9788  | 9783  | 9779  | 9775  | 9771  | 9766  | 9762  | 9758  |
| 9754  | 9750  | 9745  | 9741  | 9737  | 9733  | 9729  | 9725  | 9720  |
| 9716  | 9712  | 9708  | 9704  | 9700  | 9695  | 9691  | 9687  | 9683  |
| 9679  | 9675  | 9671  | 9666  | 9662  | 9658  | 9654  | 9650  | 9646  |
| 9642  | 9638  | 9634  | 9630  | 9625  | 9621  | 9617  | 9613  | 9609  |
| 9605  | 9601  | 9597  | 9593  | 9589  | 9585  | 9581  | 9577  | 9573  |
| 9569  | 9564  | 9560  | 9556  | 9552  | 9548  | 9544  | 9540  | 9536  |
| 9532  | 9528  | 9524  | 9520  | 9516  | 9512  | 9508  | 9504  | 9500  |
| 9496  | 9492  | 9488  | 9484  | 9480  | 9476  | 9473  | 9469  | 9465  |
| 9461  | 9457  | 9453  | 9449  | 9445  | 9441  | 9437  | 9433  | 9429  |
| 9425  | 9421  | 9417  | 9413  | 9410  | 9406  | 9402  | 9398  | 9394  |
| 9390  | 9386  | 9382  | 9378  | 9375  | 9371  | 9367  | 9363  | 9359  |
| 9355  | 9351  | 9347  | 9344  | 9340  | 9336  | 9332  | 9328  | 9324  |
| 9321  | 9317  | 9313  | 9309  | 9305  | 9301  | 9298  | 9294  | 9290  |
| 9286  | 9282  | 9279  | 9275  | 9271  | 9267  | 9263  | 9260  | 9256  |
| 9252  | 9248  | 9245  | 9241  | 9237  | 9233  | 9229  | 9226  | 9222  |
| 9218  | 9214  | 9211  | 9207  | 9203  | 9199  | 9196  | 9192  | 9188  |
| 9185  | 9181  | 9177  | 9173  | 9170  | 9166  | 9162  | 9159  | 9155  |
| 9151  | 9147  | 9144  | 9140  | 9136  | 9133  | 9129  | 9125  | 9122  |
| 9118  | 9114  | 9111  | 9107  | 9103  | 9100  | 9096  | 9092  | 9089  |
| 9085  | 9081  | 9078  | 9074  | 9071  | 9067  | 9063  | 9060  | 9056  |
| 9052  | 9049  | 9045  | 9042  | 9038  | 9034  | 9031  | 9027  | 9024  |
| 9020  | 9016  | 9013  | 9009  | 9006  | 9002  | 8999  | 8995  | 8991  |
| 8988  | 8984  | 8981  | 8977  | 8974  | 8970  | 8967  | 8963  | 8959  |
| 8956  | 8952  | 8949  | 8945  | 8942  | 8938  | 8935  | 8931  | 8928  |
| 8924  | 8921  | 8917  | 8914  | 8910  | 8907  | 8903  | 8900  | 8896  |
| 8893  | 8889  | 8886  | 8882  | 8879  | 8875  | 8872  | 8868  | 8865  |
| 8861  | 8858  | 8854  | 8851  | 8847  | 8844  | 8841  | 8837  | 8834  |
|       |       |       |       |       |       |       |       |       |

Table 23-4 Best-Effort and VBR Shaping (Pcr-Only Mode) Rates for OC-3c (Cells Per Second)

| 8830 | 8827 | 8823 | 8820 | 8816 | 8813 | 8810 | 8806 | 8803 |
|------|------|------|------|------|------|------|------|------|
| 8799 | 8796 | 8793 | 8789 | 8786 | 8782 | 8779 | 8776 | 8772 |
| 8769 | 8765 | 8762 | 8759 | 8755 | 8752 | 8748 | 8745 | 8742 |
| 8738 | 8735 | 8732 | 8728 | 8725 | 8721 | 8718 | 8715 | 8711 |
| 8708 | 8705 | 8701 | 8698 | 8695 | 8691 | 8688 | 8685 | 8681 |
| 8678 | 8675 | 8671 | 8668 | 8665 | 8661 | 8658 | 8655 | 8652 |
| 8648 | 8645 | 8642 | 8638 | 8635 | 8632 | 8628 | 8625 | 8622 |
| 8619 | 8615 | 8612 | 8609 | 8606 | 8602 | 8599 | 8596 | 8592 |
| 8589 | 8586 | 8583 | 8579 | 8576 | 8573 | 8570 | 8567 | 8563 |
| 8560 | 8557 | 8554 | 8550 | 8547 | 8544 | 8541 | 8537 | 8534 |
| 8531 | 8528 | 8525 | 8521 | 8518 | 8515 | 8512 | 8509 | 8505 |
| 8502 | 8499 | 8496 | 8493 | 8489 | 8486 | 8483 | 8480 | 8477 |
| 8474 | 8470 | 8467 | 8464 | 8461 | 8458 | 8455 | 8451 | 8448 |
| 8445 | 8442 | 8439 | 8436 | 8433 | 8429 | 8426 | 8423 | 8420 |
| 8417 | 8414 | 8411 | 8408 | 8404 | 8401 | 8398 | 8395 | 8392 |
| 8389 | 8386 | 8383 | 8380 | 8377 | 8373 | 8370 | 8367 | 8364 |
| 8361 | 8358 | 8355 | 8352 | 8349 | 8346 | 8343 | 8340 | 8336 |
| 8333 | 8330 | 8327 | 8324 | 8321 | 8318 | 8315 | 8312 | 8309 |
| 8306 | 8303 | 8300 | 8297 | 8294 | 8291 | 8288 | 8285 | 8282 |
| 8279 | 8276 | 8273 | 8270 | 8266 | 8263 | 8260 | 8257 | 8254 |
| 8251 | 8248 | 8245 | 8242 | 8239 | 8236 | 8233 | 8230 | 8227 |
| 8224 | 8222 | 8219 | 8216 | 8213 | 8210 | 8207 | 8204 | 8201 |
| 8198 | 8195 | 8192 | 8189 | 8186 | 8183 | 8180 | 8177 | 8174 |
| 8171 | 8168 | 8165 | 8162 | 8159 | 8156 | 8153 | 8151 | 8148 |
| 8145 | 8142 | 8139 | 8136 | 8133 | 8130 | 8127 | 8124 | 8121 |
| 8118 | 8116 | 8113 | 8110 | 8107 | 8104 | 8101 | 8098 | 8095 |
| 8092 | 8089 | 8087 | 8084 | 8081 | 8078 | 8075 | 8072 | 8069 |
| 8066 | 8064 | 8061 | 8058 | 8055 | 8052 | 8049 | 8046 | 8043 |
| 8041 | 8038 | 8035 | 8032 | 8029 | 8026 | 8024 | 8021 | 8018 |
| 8015 | 8012 | 8009 | 8007 | 8004 | 8001 | 7998 | 7995 | 7992 |
| 7990 | 7987 | 7984 | 7981 | 7978 | 7976 | 7973 | 7970 | 7967 |
| 7964 | 7962 | 7959 | 7956 | 7953 | 7950 | 7948 | 7945 | 7942 |
| 7939 | 7936 | 7934 | 7931 | 7928 | 7925 | 7923 | 7920 | 7917 |
| 7914 | 7911 | 7909 | 7906 | 7903 | 7900 | 7898 | 7895 | 7892 |
| 7889 | 7887 | 7884 | 7881 | 7878 | 7876 | 7873 | 7870 | 7868 |
| 7865 | 7862 | 7859 | 7857 | 7854 | 7851 | 7848 | 7846 | 7843 |
| 7840 | 7838 | 7835 | 7832 | 7829 | 7827 | 7824 | 7821 | 7819 |
|      |      |      | -    | -    |      |      | -    | •    |

Table 23-4 Best-Effort and VBR Shaping (Pcr-Only Mode) Rates for OC-3c (Cells Per Second)

|      |      |      |      | T    |      |      |      |      |
|------|------|------|------|------|------|------|------|------|
| 7816 | 7813 | 7811 | 7808 | 7805 | 7803 | 7800 | 7797 | 7794 |
| 7792 | 7789 | 7786 | 7784 | 7781 | 7778 | 7776 | 7773 | 7770 |
| 7768 | 7765 | 7762 | 7760 | 7757 | 7754 | 7752 | 7749 | 7747 |
| 7744 | 7741 | 7739 | 7736 | 7733 | 7731 | 7728 | 7725 | 7723 |
| 7720 | 7717 | 7715 | 7712 | 7710 | 7707 | 7704 | 7702 | 7699 |
| 7697 | 7694 | 7691 | 7689 | 7686 | 7683 | 7681 | 7678 | 7676 |
| 7673 | 7670 | 7668 | 7665 | 7663 | 7660 | 7658 | 7655 | 7652 |
| 7650 | 7647 | 7645 | 7642 | 7639 | 7637 | 7634 | 7632 | 7629 |
| 7627 | 7624 | 7621 | 7619 | 7616 | 7614 | 7611 | 7609 | 7606 |
| 7604 | 7601 | 7598 | 7596 | 7593 | 7591 | 7588 | 7586 | 7583 |
| 7581 | 7578 | 7576 | 7573 | 7571 | 7568 | 7565 | 7563 | 7560 |
| 7558 | 7555 | 7553 | 7550 | 7548 | 7545 | 7543 | 7540 | 7538 |
| 7535 | 7533 | 7530 | 7528 | 7525 | 7523 | 7520 | 7518 | 7515 |
| 7513 | 7510 | 7508 | 7505 | 7503 | 7500 | 7498 | 7495 | 7493 |
| 7490 | 7488 | 7485 | 7483 | 7481 | 7478 | 7476 | 7473 | 7471 |
| 7468 | 7466 | 7463 | 7461 | 7458 | 7456 | 7453 | 7451 | 7449 |
| 7446 | 7444 | 7441 | 7439 | 7436 | 7434 | 7431 | 7429 | 7427 |
| 7424 | 7422 | 7419 | 7417 | 7414 | 7412 | 7410 | 7407 | 7405 |
| 7402 | 7400 | 7398 | 7395 | 7393 | 7390 | 7388 | 7385 | 7383 |
| 7381 | 7378 | 7376 | 7373 | 7371 | 7369 | 7366 | 7364 | 7361 |
| 7359 | 7357 | 7354 | 7352 | 7350 | 7347 | 7345 | 7342 | 7340 |
| 7338 | 7335 | 7333 | 7331 | 7328 | 7326 | 7323 | 7321 | 7319 |
| 7316 | 7314 | 7312 | 7309 | 7307 | 7305 | 7302 | 7300 | 7297 |
| 7295 | 7293 | 7290 | 7288 | 7286 | 7283 | 7281 | 7279 | 7276 |
| 7274 | 7272 | 7269 | 7267 | 7265 | 7262 | 7260 | 7258 | 7255 |
| 7253 | 7251 | 7248 | 7246 | 7244 | 7241 | 7239 | 7237 | 7235 |
| 7232 | 7230 | 7228 | 7225 | 7223 | 7221 | 7218 | 7216 | 7214 |
| 7212 | 7209 | 7207 | 7205 | 7202 | 7200 | 7198 | 7196 | 7193 |
| 7191 | 7189 | 7186 | 7184 | 7182 | 7180 | 7177 | 7175 | 7173 |
| 7170 | 7168 | 7166 | 7164 | 7161 | 7159 | 7157 | 7155 | 7152 |
| 7150 | 7148 | 7146 | 7143 | 7141 | 7139 | 7137 | 7134 | 7132 |
| 7130 | 7128 | 7125 | 7123 | 7121 | 7119 | 7116 | 7114 | 7112 |
| 7110 | 7107 | 7105 | 7103 | 7101 | 7099 | 7096 | 7094 | 7092 |
| 7090 | 7087 | 7085 | 7083 | 7081 | 7079 | 7076 | 7074 | 7072 |
| 7070 | 7068 | 7065 | 7063 | 7061 | 7059 | 7057 | 7054 | 7052 |
| 7050 | 7048 | 7046 | 7043 | 7041 | 7039 | 7037 | 7035 | 7032 |
| 7030 | 7028 | 7026 | 7024 | 7022 | 7019 | 7017 | 7015 | 7013 |
|      |      |      |      |      |      |      |      |      |

Table 23-4 Best-Effort and VBR Shaping (Pcr-Only Mode) Rates for OC-3c (Cells Per Second)

| 7011 | 7009 | 7006 | 7004 | 7002 | 7000 | 6998 | 6996 | 6993 |
|------|------|------|------|------|------|------|------|------|
| 6991 | 6989 | 6987 | 6985 | 6983 | 6981 | 6978 | 6976 | 6974 |
| 6972 | 6970 | 6968 | 6965 | 6963 | 6961 | 6959 | 6957 | 6955 |
| 6953 | 6951 | 6948 | 6946 | 6944 | 6942 | 6940 | 6938 | 6936 |
| 6934 | 6931 | 6929 | 6927 | 6925 | 6923 | 6921 | 6919 | 6917 |
| 6914 | 6912 | 6910 | 6908 | 6906 | 6904 | 6902 | 6900 | 6898 |
| 6896 | 6893 | 6891 | 6889 | 6887 | 6885 | 6883 | 6881 | 6879 |
| 6877 | 6875 | 6873 | 6870 | 6868 | 6866 | 6864 | 6862 | 6860 |
| 6858 | 6856 | 6854 | 6852 | 6850 | 6848 | 6846 | 6843 | 6841 |
| 6839 | 6837 | 6835 | 6833 | 6831 | 6829 | 6827 | 6825 | 6823 |
| 6821 | 6819 | 6817 | 6815 | 6813 | 6811 | 6809 | 6806 | 6804 |
| 6802 | 6800 | 6798 | 6796 | 6794 | 6792 | 6790 | 6788 | 6786 |
| 6784 | 6782 | 6780 | 6778 | 6776 | 6774 | 6772 | 6770 | 6768 |
| 6766 | 6764 | 6762 | 6760 | 6758 | 6756 | 6754 | 6752 | 6750 |
| 6748 | 6746 | 6744 | 6742 | 6740 | 6738 | 6736 | 6734 | 6732 |
| 6730 | 6728 | 6726 | 6724 | 6722 | 6720 | 6718 | 6716 | 6714 |
| 6712 | 6710 | 6708 | 6706 | 6704 | 6702 | 6700 | 6698 | 6696 |
| 6694 | 6692 | 6690 | 6688 | 6686 | 6684 | 6682 | 6680 | 6678 |
| 6676 | 6674 | 6672 | 6670 | 6668 | 6666 | 6664 | 6662 | 6660 |
| 6658 | 6657 | 6655 | 6653 | 6651 | 6649 | 6647 | 6645 | 6643 |
| 6641 | 6639 | 6637 | 6635 | 6633 | 6631 | 6629 | 6627 | 6625 |
| 6623 | 6622 | 6620 | 6618 | 6616 | 6614 | 6612 | 6610 | 6608 |
| 6606 | 6604 | 6602 | 6600 | 6598 | 6596 | 6595 | 6593 | 6591 |
| 6589 | 6587 | 6585 | 6583 | 6581 | 6579 | 6577 | 6575 | 6573 |
| 6572 | 6570 | 6568 | 6566 | 6564 | 6562 | 6560 | 6558 | 6556 |
| 6554 | 6553 | 6551 | 6549 | 6547 | 6545 | 6543 | 6541 | 6539 |
| 6537 | 6536 | 6534 | 6532 | 6530 | 6528 | 6526 | 6524 | 6522 |
| 6521 | 6519 | 6517 | 6515 | 6513 | 6511 | 6509 | 6507 | 6506 |
| 6504 | 6502 | 6500 | 6498 | 6496 | 6494 | 6493 | 6491 | 6489 |
| 6487 | 6485 | 6483 | 6481 | 6480 | 6478 | 6476 | 6474 | 6472 |
| 6470 | 6468 | 6467 | 6465 | 6463 | 6461 | 6459 | 6457 | 6456 |
| 6454 | 6452 | 6450 | 6448 | 6446 | 6444 | 6443 | 6441 | 6439 |
| 6437 | 6435 | 6434 | 6432 | 6430 | 6428 | 6426 | 6424 | 6423 |
| 6421 | 6419 | 6417 | 6415 | 6413 | 6412 | 6410 | 6408 | 6406 |
| 6404 | 6403 | 6401 | 6399 | 6397 | 6395 | 6394 | 6392 | 6390 |
| 6388 | 6386 | 6385 | 6383 | 6381 | 6379 | 6377 | 6376 | 6374 |
| 6372 | 6370 | 6368 | 6367 | 6365 | 6363 | 6361 | 6359 | 6358 |

Table 23-4 Best-Effort and VBR Shaping (Pcr-Only Mode) Rates for OC-3c (Cells Per Second)

| 6356 | 6354 | 6352 | 6351 | 6349 | 6347 | 6345 | 6343 | 6342 |
|------|------|------|------|------|------|------|------|------|
| 6340 | 6338 | 6336 | 6335 | 6333 | 6331 | 6329 | 6328 | 6326 |
| 6324 | 6322 | 6320 | 6319 | 6317 | 6315 | 6313 | 6312 | 6310 |
| 6308 | 6306 | 6305 | 6303 | 6301 | 6299 | 6298 | 6296 | 6294 |
| 6292 | 6291 | 6289 | 6287 | 6285 | 6284 | 6282 | 6280 | 6278 |
| 6277 | 6275 | 6273 | 6271 | 6270 | 6268 | 6266 | 6265 | 6263 |
| 6261 | 6259 | 6258 | 6256 | 6254 | 6252 | 6251 | 6249 | 6247 |
| 6246 | 6244 | 6242 | 6240 | 6239 | 6237 | 6235 | 6234 | 6232 |
| 6230 | 6228 | 6227 | 6225 | 6223 | 6222 | 6220 | 6218 | 6216 |
| 6215 | 6213 | 6211 | 6210 | 6208 | 6206 | 6205 | 6203 | 6201 |
| 6199 | 6198 | 6196 | 6194 | 6193 | 6191 | 6189 | 6188 | 6186 |
| 6184 | 6183 | 6181 | 6179 | 6177 | 6176 | 6174 | 6172 | 6171 |
| 6169 | 6167 | 6166 | 6164 | 6162 | 6161 | 6159 | 6157 | 6156 |
| 6154 | 6152 | 6151 | 6149 | 6147 | 6146 | 6144 | 6142 | 6141 |
| 6139 | 6137 | 6136 | 6134 | 6132 | 6131 | 6129 | 6127 | 6126 |
| 6124 | 6122 | 6121 | 6119 | 6117 | 6116 | 6114 | 6112 | 6111 |
| 6109 | 6108 | 6106 | 6104 | 6103 | 6101 | 6099 | 6098 | 6096 |
| 6094 | 6093 | 6091 | 6089 | 6088 | 6086 | 6085 | 6083 | 6081 |
| 6080 | 6078 | 6076 | 6075 | 6073 | 6072 | 6070 | 6068 | 6067 |
| 6065 | 6063 | 6062 | 6060 | 6059 | 6057 | 6055 | 6054 | 6052 |
| 6050 | 6049 | 6047 | 6046 | 6044 | 6042 | 6041 | 6039 | 6038 |
| 6036 | 6034 | 6033 | 6031 | 6030 | 6028 | 6026 | 6025 | 6023 |
| 6022 | 6020 | 6018 | 6017 | 6015 | 6014 | 6012 | 6010 | 6009 |
| 6007 | 6006 | 6004 | 6002 | 6001 | 5999 | 5998 | 5996 | 5994 |
| 5993 | 5991 | 5990 | 5988 | 5987 | 5985 | 5983 | 5982 | 5980 |
| 5979 | 5977 | 5975 | 5974 | 5972 | 5971 | 5969 | 5968 | 5966 |
| 5964 | 5963 | 5961 | 5960 | 5958 | 5957 | 5955 | 5953 | 5952 |
| 5950 | 5949 | 5947 | 5946 | 5944 | 5943 | 5941 | 5939 | 5938 |
| 5936 | 5935 | 5933 | 5932 | 5930 | 5929 | 5927 | 5925 | 5924 |
| 5922 | 5921 | 5919 | 5918 | 5916 | 5915 | 5913 | 5912 | 5910 |
| 5908 | 5907 | 5905 | 5904 | 5902 | 5901 | 5899 | 5898 | 5896 |
| 5895 | 5893 | 5892 | 5890 | 5889 | 5887 | 5885 | 5884 | 5882 |
| 5881 | 5879 | 5878 | 5876 | 5875 | 5873 | 5872 | 5870 | 5869 |
| 5867 | 5866 | 5864 | 5863 | 5861 | 5860 | 5858 | 5857 | 5855 |
| 5854 | 5852 | 5851 | 5849 | 5847 | 5846 | 5844 | 5843 | 5841 |
| 5840 | 5838 | 5837 | 5835 | 5834 | 5832 | 5831 | 5829 | 5828 |
| 5826 | 5825 | 5823 | 5822 | 5820 | 5819 | 5817 | 5816 | 5814 |
|      | -    |      |      |      |      |      |      |      |

Table 23-4 Best-Effort and VBR Shaping (Pcr-Only Mode) Rates for OC-3c (Cells Per Second)

| 5813 | 5811 | 5810 | 5809 | 5807 | 5806 | 5804 | 5803 | 5801 |
|------|------|------|------|------|------|------|------|------|
| 5800 | 5798 | 5797 | 5795 | 5794 | 5792 | 5791 | 5789 | 5788 |
| 5786 | 5785 | 5783 | 5782 | 5780 | 5779 | 5777 | 5776 | 5774 |
| 5773 | 5772 | 5770 | 5769 | 5767 | 5766 | 5764 | 5763 | 5761 |
| 5760 | 5758 | 5757 | 5755 | 5754 | 5752 | 5751 | 5750 | 5748 |
| 5747 | 5745 | 5744 | 5742 | 5741 | 5739 | 5738 | 5736 | 5735 |
| 5734 | 5732 | 5731 | 5729 | 5728 | 5726 | 5725 | 5723 | 5722 |
| 5721 | 5719 | 5718 | 5716 | 5715 | 5713 | 5712 | 5710 | 5709 |
| 5708 | 5706 | 5705 | 5703 | 5702 | 5700 | 5699 | 5698 | 5696 |
| 5695 | 5693 | 5692 | 5690 | 5689 | 5688 | 5686 | 5685 | 5683 |
| 5682 | 5680 | 5679 | 5678 | 5676 | 5675 | 5673 | 5672 | 5670 |
| 5669 | 5668 | 5666 | 5665 | 5663 | 5662 | 5661 | 5659 | 5658 |
| 5656 | 5655 | 5653 | 5652 | 5651 | 5649 | 5648 | 5646 | 5645 |
| 5644 | 5642 | 5641 | 5639 | 5638 | 5637 | 5635 | 5634 | 5632 |
| 5631 | 5630 | 5628 | 5627 | 5625 | 5624 | 5623 | 5621 | 5620 |
| 5618 | 5617 | 5616 | 5614 | 5613 | 5611 | 5610 | 5609 | 5607 |
| 5606 | 5605 | 5603 | 5602 | 5600 | 5599 | 5598 | 5596 | 5595 |
| 5593 | 5592 | 5591 | 5589 | 5588 | 5587 | 5585 | 5584 | 5582 |
| 5581 | 5580 | 5578 | 5577 | 5576 | 5574 | 5573 | 5571 | 5570 |
| 5569 | 5567 | 5566 | 5565 | 5563 | 5562 | 5561 | 5559 | 5558 |
| 5556 | 5555 | 5554 | 5552 | 5551 | 5550 | 5548 | 5547 | 5546 |
| 5544 | 5543 | 5541 | 5540 | 5539 | 5537 | 5536 | 5535 | 5533 |
| 5532 | 5447 | 5364 | 5284 | 5207 | 5131 | 5058 | 4987 | 4917 |
| 4850 | 4785 | 4721 | 4659 | 4598 | 4539 | 4482 | 4426 | 4371 |
| 4318 | 4266 | 4215 | 4165 | 4117 | 4070 | 4023 | 3978 | 3934 |
| 3891 | 3849 | 3807 | 3767 | 3727 | 3688 | 3650 | 3613 | 3576 |
| 3541 | 3506 | 3471 | 3438 | 3405 | 3372 | 3340 | 3309 | 3278 |
| 3248 | 3219 | 3190 | 3161 | 3133 | 3106 | 3079 | 3052 | 3026 |
| 3001 | 2975 | 2951 | 2926 | 2902 | 2879 | 2855 | 2833 | 2810 |
| 2788 | 2766 | 2745 | 2724 | 2703 | 2682 | 2662 | 2642 | 2623 |
| 2604 | 2585 | 2566 | 2547 | 2529 | 2511 | 2494 | 2476 | 2459 |
| 2442 | 2425 | 2409 | 2393 | 2376 | 2361 | 2345 | 2330 | 2314 |
| 2299 | 2284 | 2270 | 2255 | 2241 | 2227 | 2213 | 2199 | 2186 |
| 2172 | 2159 | 2146 | 2133 | 2120 | 2108 | 2095 | 2083 | 2071 |
| 2059 | 2047 | 2035 | 2023 | 2012 | 2001 | 1989 | 1978 | 1967 |
| 1956 | 1946 | 1935 | 1925 | 1914 | 1904 | 1894 | 1884 | 1874 |
| 1864 | 1854 | 1844 | 1835 | 1825 | 1816 | 1807 | 1798 | 1788 |
|      | -1   | -1   | -1   | 1    | 1    | 1    | 1    |      |

Table 23-4 Best-Effort and VBR Shaping (Pcr-Only Mode) Rates for OC-3c (Cells Per Second)

| 1779         1771         1762         1753         1744         1736         1727         1719         1711           1703         1694         1686         1678         1670         1663         1655         1647         1639           1632         1624         1617         1610         1602         1595         1588         1581         1574           1567         1560         1553         1546         1540         1533         1526         1520         1513           1507         1501         1494         1488         1482         1476         1469         1463         1457           1451         1445         1440         1434         1428         1422         1417         1411         1405           1400         1394         1389         1383         1378         1373         1367         1362         1357           1352         1347         1341         1336         1331         1326         1321         1317         1312           1307         1302         1297         1293         1288         1283         1279         1274         1269           1265         1260         1256         1251                                                                                                    |      |      |      |      |      |      |      |      |      |
|----------------------------------------------------------------------------------------------------|------|------|------|------|------|------|------|------|------|
| 1632         1624         1617         1610         1602         1595         1588         1581         1574           1567         1560         1553         1546         1540         1533         1526         1520         1513           1507         1501         1494         1488         1482         1476         1469         1463         1457           1451         1445         1440         1434         1428         1422         1417         1411         1405           1400         1394         1389         1383         1378         1373         1367         1362         1357           1352         1347         1341         1336         1331         1326         1321         1317         1312           1307         1302         1297         1293         1288         1283         1279         1274         1269           1265         1260         1256         1251         1247         1243         1238         1234         1230           1225         1221         1217         1213         1209         1205         1201         1197         1192           1188         1185         1181         1177                                                                                                    | 1779 | 1771 | 1762 | 1753 | 1744 | 1736 | 1727 | 1719 | 1711 |
| 1567         1560         1553         1546         1540         1533         1526         1520         1513           1507         1501         1494         1488         1482         1476         1469         1463         1457           1451         1445         1440         1434         1428         1422         1417         1411         1405           1400         1394         1389         1383         1378         1373         1367         1362         1357           1352         1347         1341         1336         1331         1326         1321         1317         1312           1307         1302         1297         1293         1288         1283         1279         1274         1269           1265         1260         1256         1251         1247         1243         1238         1234         1230           1225         1221         1217         1213         1209         1205         1201         1197         1192           1188         1185         1181         1177         1173         1169         1165         1161         1157           1154         1150         1146         1142                                                                                                    | 1703 | 1694 | 1686 | 1678 | 1670 | 1663 | 1655 | 1647 | 1639 |
| 1507         1501         1494         1488         1482         1476         1469         1463         1457           1451         1445         1440         1434         1428         1422         1417         1411         1405           1400         1394         1389         1383         1378         1373         1367         1362         1357           1352         1347         1341         1336         1331         1326         1321         1317         1312           1307         1302         1297         1293         1288         1283         1279         1274         1269           1265         1260         1256         1251         1247         1243         1238         1234         1230           1225         1221         1217         1213         1209         1205         1201         1197         1192           1188         1185         1181         1177         1173         1169         1165         1161         1157           1154         1150         1146         1142         1139         1135         1132         1128         1124           1121         1117         1114         1110                                                                                                    | 1632 | 1624 | 1617 | 1610 | 1602 | 1595 | 1588 | 1581 | 1574 |
| 1451         1445         1440         1434         1428         1422         1417         1411         1405           1400         1394         1389         1383         1378         1373         1367         1362         1357           1352         1347         1341         1336         1331         1326         1321         1317         1312           1307         1302         1297         1293         1288         1283         1279         1274         1269           1265         1260         1256         1251         1247         1243         1238         1234         1230           1225         1221         1217         1213         1209         1205         1201         1197         1192           1188         1185         1181         1177         1173         1169         1165         1161         1157           1154         1150         1146         1142         1139         1135         1132         1128         1124           1121         1117         1114         1110         1107         1103         1100         1097         1093           1090         1086         1083         1080                                                                                                    | 1567 | 1560 | 1553 | 1546 | 1540 | 1533 | 1526 | 1520 | 1513 |
| 1400         1394         1389         1383         1378         1373         1367         1362         1357           1352         1347         1341         1336         1331         1326         1321         1317         1312           1307         1302         1297         1293         1288         1283         1279         1274         1269           1265         1260         1256         1251         1247         1243         1238         1234         1230           1225         1221         1217         1213         1209         1205         1201         1197         1192           1188         1185         1181         1177         1173         1169         1165         1161         1157           1154         1150         1146         1142         1139         1135         1132         1128         1124           1121         1117         1114         1110         1107         1103         1100         1097         1093           1090         1086         1083         1080         1077         1073         1070         1067         1064           1060         1057         1054         1051                                                                                                    | 1507 | 1501 | 1494 | 1488 | 1482 | 1476 | 1469 | 1463 | 1457 |
| 1352         1347         1341         1336         1331         1326         1321         1317         1312           1307         1302         1297         1293         1288         1283         1279         1274         1269           1265         1260         1256         1251         1247         1243         1238         1234         1230           1225         1221         1217         1213         1209         1205         1201         1197         1192           1188         1185         1181         1177         1173         1169         1165         1161         1157           1154         1150         1146         1142         1139         1135         1132         1128         1124           1121         1117         1114         1110         1107         1103         1100         1097         1093           1090         1086         1083         1080         1077         1073         1070         1067         1064           1060         1057         1054         1051         1048         1045         1042         1039         1036           1033         1030         1027         1024                                                                                                    | 1451 | 1445 | 1440 | 1434 | 1428 | 1422 | 1417 | 1411 | 1405 |
| 1307         1302         1297         1293         1288         1283         1279         1274         1269           1265         1260         1256         1251         1247         1243         1238         1234         1230           1225         1221         1217         1213         1209         1205         1201         1197         1192           1188         1185         1181         1177         1173         1169         1165         1161         1157           1154         1150         1146         1142         1139         1135         1132         1128         1124           1121         1117         1114         1110         1107         1103         1100         1097         1093           1090         1086         1083         1080         1077         1073         1070         1067         1064           1060         1057         1054         1051         1048         1045         1042         1039         1036           1033         1030         1027         1024         1021         1018         1015         1012         1009           1006         1003         1001         998<                                                                                                    | 1400 | 1394 | 1389 | 1383 | 1378 | 1373 | 1367 | 1362 | 1357 |
| 1265         1260         1256         1251         1247         1243         1238         1234         1230           1225         1221         1217         1213         1209         1205         1201         1197         1192           1188         1185         1181         1177         1173         1169         1165         1161         1157           1154         1150         1146         1142         1139         1135         1132         1128         1124           1121         1117         1114         1110         1107         1103         1100         1097         1093           1090         1086         1083         1080         1077         1073         1070         1067         1064           1060         1057         1054         1051         1048         1045         1042         1039         1036           1033         1030         1027         1024         1021         1018         1015         1012         1009           1006         1003         1001         998         995         992         989         987         984           981         978         976         973                                                                                                    | 1352 | 1347 | 1341 | 1336 | 1331 | 1326 | 1321 | 1317 | 1312 |
| 1225         1221         1217         1213         1209         1205         1201         1197         1192           1188         1185         1181         1177         1173         1169         1165         1161         1157           1154         1150         1146         1142         1139         1135         1132         1128         1124           1121         1117         1114         1110         1107         1103         1100         1097         1093           1090         1086         1083         1080         1077         1073         1070         1067         1064           1060         1057         1054         1051         1048         1045         1042         1039         1036           1033         1030         1027         1024         1021         1018         1015         1012         1009           1006         1003         1001         998         995         992         989         987         984           981         978         976         973         970         968         965         963         960           957         955         952         950         9                                                                                                    | 1307 | 1302 | 1297 | 1293 | 1288 | 1283 | 1279 | 1274 | 1269 |
| 1188         1185         1181         1177         1173         1169         1165         1161         1157           1154         1150         1146         1142         1139         1135         1132         1128         1124           1121         1117         1114         1110         1107         1103         1100         1097         1093           1090         1086         1083         1080         1077         1073         1070         1067         1064           1060         1057         1054         1051         1048         1045         1042         1039         1036           1033         1030         1027         1024         1021         1018         1015         1012         1009           1006         1003         1001         998         995         992         989         987         984           981         978         976         973         970         968         965         963         960           957         955         952         950         947         945         942         940         937           935         932         930         927         925                                                                                                    | 1265 | 1260 | 1256 | 1251 | 1247 | 1243 | 1238 | 1234 | 1230 |
| 1154         1150         1146         1142         1139         1135         1132         1128         1124           1121         1117         1114         1110         1107         1103         1100         1097         1093           1090         1086         1083         1080         1077         1073         1070         1067         1064           1060         1057         1054         1051         1048         1045         1042         1039         1036           1033         1030         1027         1024         1021         1018         1015         1012         1009           1006         1003         1001         998         995         992         989         987         984           981         978         976         973         970         968         965         963         960           957         955         952         950         947         945         942         940         937           935         932         930         927         925         922         920         918         915           913         911         908         906         904 <t< td=""><td>1225</td><td>1221</td><td>1217</td><td>1213</td><td>1209</td><td>1205</td><td>1201</td><td>1197</td><td>1192</td></t<> | 1225 | 1221 | 1217 | 1213 | 1209 | 1205 | 1201 | 1197 | 1192 |
| 1121         1117         1114         1110         1107         1103         1100         1097         1093           1090         1086         1083         1080         1077         1073         1070         1067         1064           1060         1057         1054         1051         1048         1045         1042         1039         1036           1033         1030         1027         1024         1021         1018         1015         1012         1009           1006         1003         1001         998         995         992         989         987         984           981         978         976         973         970         968         965         963         960           957         955         952         950         947         945         942         940         937           935         932         930         927         925         922         920         918         915           913         911         908         906         904         901         899         897         894           892         890         888         886         864         862 <td>1188</td> <td>1185</td> <td>1181</td> <td>1177</td> <td>1173</td> <td>1169</td> <td>1165</td> <td>1161</td> <td>1157</td>     | 1188 | 1185 | 1181 | 1177 | 1173 | 1169 | 1165 | 1161 | 1157 |
| 1090         1086         1083         1080         1077         1073         1070         1067         1064           1060         1057         1054         1051         1048         1045         1042         1039         1036           1033         1030         1027         1024         1021         1018         1015         1012         1009           1006         1003         1001         998         995         992         989         987         984           981         978         976         973         970         968         965         963         960           957         955         952         950         947         945         942         940         937           935         932         930         927         925         922         920         918         915           913         911         908         906         904         901         899         897         894           892         890         888         886         883         881         879         877         875           872         870         868         866         864         862                                                                                                    | 1154 | 1150 | 1146 | 1142 | 1139 | 1135 | 1132 | 1128 | 1124 |
| 1060         1057         1054         1051         1048         1045         1042         1039         1036           1033         1030         1027         1024         1021         1018         1015         1012         1009           1006         1003         1001         998         995         992         989         987         984           981         978         976         973         970         968         965         963         960           957         955         952         950         947         945         942         940         937           935         932         930         927         925         922         920         918         915           913         911         908         906         904         901         899         897         894           892         890         888         886         883         881         879         877         875           872         870         868         866         864         862         860         858         856           854         852         849         847         845         843         841<                                                                                                    | 1121 | 1117 | 1114 | 1110 | 1107 | 1103 | 1100 | 1097 | 1093 |
| 1033         1030         1027         1024         1021         1018         1015         1012         1009           1006         1003         1001         998         995         992         989         987         984           981         978         976         973         970         968         965         963         960           957         955         952         950         947         945         942         940         937           935         932         930         927         925         922         920         918         915           913         911         908         906         904         901         899         897         894           892         890         888         886         883         881         879         877         875           872         870         868         866         864         862         860         858         856           854         852         849         847         845         843         841         839         837           835         833         832         830         828         826         824                                                                                                    | 1090 | 1086 | 1083 | 1080 | 1077 | 1073 | 1070 | 1067 | 1064 |
| 1006         1003         1001         998         995         992         989         987         984           981         978         976         973         970         968         965         963         960           957         955         952         950         947         945         942         940         937           935         932         930         927         925         922         920         918         915           913         911         908         906         904         901         899         897         894           892         890         888         886         883         881         879         877         875           872         870         868         866         864         862         860         858         856           854         852         849         847         845         843         841         839         837           835         833         832         830         828         826         824         822         820           818         816         814         812         811         809         807         8                                                                                                    | 1060 | 1057 | 1054 | 1051 | 1048 | 1045 | 1042 | 1039 | 1036 |
| 981         978         976         973         970         968         965         963         960           957         955         952         950         947         945         942         940         937           935         932         930         927         925         922         920         918         915           913         911         908         906         904         901         899         897         894           892         890         888         886         883         881         879         877         875           872         870         868         866         864         862         860         858         856           854         852         849         847         845         843         841         839         837           835         833         832         830         828         826         824         822         820           818         816         814         812         811         809         807         805         803                                                                                                    | 1033 | 1030 | 1027 | 1024 | 1021 | 1018 | 1015 | 1012 | 1009 |
| 957         955         952         950         947         945         942         940         937           935         932         930         927         925         922         920         918         915           913         911         908         906         904         901         899         897         894           892         890         888         886         883         881         879         877         875           872         870         868         866         864         862         860         858         856           854         852         849         847         845         843         841         839         837           835         833         832         830         828         826         824         822         820           818         816         814         812         811         809         807         805         803                                                                                                    | 1006 | 1003 | 1001 | 998  | 995  | 992  | 989  | 987  | 984  |
| 935         932         930         927         925         922         920         918         915           913         911         908         906         904         901         899         897         894           892         890         888         886         883         881         879         877         875           872         870         868         866         864         862         860         858         856           854         852         849         847         845         843         841         839         837           835         833         832         830         828         826         824         822         820           818         816         814         812         811         809         807         805         803                                                                                                    | 981  | 978  | 976  | 973  | 970  | 968  | 965  | 963  | 960  |
| 913         911         908         906         904         901         899         897         894           892         890         888         886         883         881         879         877         875           872         870         868         866         864         862         860         858         856           854         852         849         847         845         843         841         839         837           835         833         832         830         828         826         824         822         820           818         816         814         812         811         809         807         805         803                                                                                                    | 957  | 955  | 952  | 950  | 947  | 945  | 942  | 940  | 937  |
| 892     890     888     886     883     881     879     877     875       872     870     868     866     864     862     860     858     856       854     852     849     847     845     843     841     839     837       835     833     832     830     828     826     824     822     820       818     816     814     812     811     809     807     805     803                                                                                                    | 935  | 932  | 930  | 927  | 925  | 922  | 920  | 918  | 915  |
| 872     870     868     866     864     862     860     858     856       854     852     849     847     845     843     841     839     837       835     833     832     830     828     826     824     822     820       818     816     814     812     811     809     807     805     803                                                                                                    | 913  | 911  | 908  | 906  | 904  | 901  | 899  | 897  | 894  |
| 854     852     849     847     845     843     841     839     837       835     833     832     830     828     826     824     822     820       818     816     814     812     811     809     807     805     803                                                                                                    | 892  | 890  | 888  | 886  | 883  | 881  | 879  | 877  | 875  |
| 835     833     832     830     828     826     824     822     820       818     816     814     812     811     809     807     805     803                                                                                                    | 872  | 870  | 868  | 866  | 864  | 862  | 860  | 858  | 856  |
| 818         816         814         812         811         809         807         805         803                                                                                                    | 854  | 852  | 849  | 847  | 845  | 843  | 841  | 839  | 837  |
|                                                                                                    | 835  | 833  | 832  | 830  | 828  | 826  | 824  | 822  | 820  |
| 801         800         798         796         794         792         791         789         787                                                                                                    | 818  | 816  | 814  | 812  | 811  | 809  | 807  | 805  | 803  |
|                                                                                                    | 801  | 800  | 798  | 796  | 794  | 792  | 791  | 789  | 787  |
| 785         784         782         780         779         777         775         773         772                                                                                                    | 785  | 784  | 782  | 780  | 779  | 777  | 775  | 773  | 772  |
| 770         768         767         765         763         762         760         759         757                                                                                                    | 770  | 768  | 767  | 765  | 763  | 762  | 760  | 759  | 757  |
| 755         754         752         751         749         747         746         744         743                                                                                                    | 755  | 754  | 752  | 751  | 749  | 747  | 746  | 744  | 743  |
| 741         740         738         737         735         733         732         730         729                                                                                                    | 741  | 740  | 738  | 737  | 735  | 733  | 732  | 730  | 729  |
| 727 726 724 723 722 720 719 717 716                                                                                                    | 727  | 726  | 724  | 723  | 722  | 720  | 719  | 717  | 716  |
| 714 713 711 710 709 707 706 704 703                                                                                                    | 714  | 713  | 711  | 710  | 709  | 707  | 706  | 704  | 703  |
| 702 700 699 697 696 695 693 692 691                                                                                                    | 702  | 700  | 699  | 697  | 696  | 695  | 693  | 692  | 691  |
| 689         688         687         685         684         683         681         680         679                                                                                                    | 689  | 688  | 687  | 685  | 684  | 683  | 681  | 680  | 679  |
| 677 676 675 674 672 671 670 668 667                                                                                                    | 677  | 676  | 675  | 674  | 672  | 671  | 670  | 668  | 667  |

Table 23-4 Best-Effort and VBR Shaping (Pcr-Only Mode) Rates for OC-3c (Cells Per Second)

| 666 | 665 | 663 | 662 | 661 | 660 | 659 | 657 | 656 |
|-----|-----|-----|-----|-----|-----|-----|-----|-----|
| 655 | 654 | 652 | 651 | 650 | 649 | 648 | 647 | 645 |
| 644 | 643 | 642 | 641 | 640 | 638 | 637 | 636 | 635 |
| 634 | 633 | 632 | 630 | 629 | 628 | 627 | 626 | 625 |
| 624 | 623 | 622 | 620 | 619 | 618 | 617 | 616 | 615 |
| 614 | 613 | 612 | 611 | 610 | 609 | 608 | 607 | 606 |
| 605 | 604 | 603 | 602 | 601 | 600 | 599 | 597 | 596 |
| 595 | 594 | 593 | 592 | 591 | 590 | 589 | 588 | 587 |
| 586 | 585 | 584 | 583 | 582 | 581 | 580 | 579 | 578 |
| 577 | 576 | 575 | 574 | 573 | 572 | 571 | 570 | 569 |
| 568 | 567 | 566 | 565 | 564 | 563 | 562 | 561 | 560 |
| 559 | 558 | 557 | 556 | 555 | 554 | 553 | 552 | 551 |
| 550 | 549 | 548 | 547 | 546 | 545 | 544 | 543 | 542 |
| 541 | 540 | 539 | 538 | 537 | 536 | 535 | 534 | 533 |
| 532 | 531 | 530 | 529 | 528 | 527 | 526 | 525 | 524 |
| 523 | 522 | 521 | 520 | 519 | 518 | 517 | 516 | 515 |
| 514 | 513 | 512 | 511 | 510 | 509 | 508 | 507 | 506 |
| 505 | 504 | 503 | 502 | 501 | 500 | 499 | 498 | 497 |
| 496 | 495 | 494 | 493 | 492 | 491 | 490 | 489 | 488 |
| 487 | 486 | 485 | 484 | 483 | 482 | 481 | 480 | 479 |
| 478 | 477 | 476 | 475 | 474 | 473 | 472 | 471 | 470 |
| 469 | 468 | 467 | 466 | 465 | 464 | 463 | 462 | 461 |
| 460 | 459 | 458 | 457 | 456 | 455 | 454 | 453 | 452 |
| 451 | 450 | 449 | 448 | 447 | 446 | 445 | 444 | 443 |
| 442 | 441 | 440 | 439 | 438 | 437 | 436 | 435 | 434 |
| 433 | 432 | 431 | 430 | 429 | 428 | 427 | 426 | 425 |
| 424 | 423 | 422 | 421 | 420 | 419 | 418 | 417 | 416 |
| 415 | 414 | 413 | 412 | 411 | 410 | 409 | 408 | 407 |
| 406 | 405 | 404 | 403 | 402 | 401 | 400 | 399 | 398 |
| 397 | 396 | 395 | 394 | 393 | 392 | 391 | 390 | 389 |
| 388 | 387 | 386 | 385 | 384 | 383 | 382 | 381 | 380 |
| 379 | 378 | 377 | 376 | 375 | 374 | 373 | 372 | 371 |
| 370 | 369 | 368 | 367 | 366 | 365 | 364 | 363 | 362 |
| 361 | 360 | 359 | 358 | 357 | 356 | 355 | 354 | 353 |
| 352 | 351 | 350 | 349 | 348 | 347 | 346 | 345 | 344 |
| 343 | 342 | 341 | 340 | 339 | 338 | 337 | 336 | 335 |
| 334 | 333 | 332 | 331 | 330 | 329 | 328 | 327 | 326 |
|     |     |     |     |     |     |     |     |     |

Table 23-4 Best-Effort and VBR Shaping (Pcr-Only Mode) Rates for OC-3c (Cells Per Second)

| 325 | 324 | 323 | 322 | 321 | 320 | 319 | 318 | 317 |
|-----|-----|-----|-----|-----|-----|-----|-----|-----|
| 316 | 315 | 314 | 313 | 312 | 311 | 310 | 309 | 308 |
| 307 | 306 | 305 | 304 | 303 | 302 | 301 | 300 | 299 |
| 298 | 297 | 296 | 295 | 294 | 293 | 292 | 291 | 290 |
| 289 | 288 | 287 | 286 | 285 | 284 | 283 | 282 | 281 |
| 280 | 279 | 278 | 277 | 276 | 275 | 274 | 273 | 272 |
| 271 | 270 | 269 | 268 | 267 | 266 | 265 | 264 | 263 |
| 262 | 261 | 260 | 259 | 258 | 257 | 256 | 255 | 254 |
| 253 | 252 | 251 | 250 | 249 | 248 | 247 | 246 | 245 |
| 244 | 243 | 242 | 241 | 240 | 239 | 238 | 237 | 236 |
| 235 | 234 | 233 | 232 | 231 | 230 | 229 | 228 | 227 |
| 226 | 225 | 224 | 223 | 222 | 221 | 220 | 219 | 218 |
| 217 | 216 | 215 | 214 | 213 | 212 | 211 | 210 | 209 |
| 208 | 207 | 206 | 205 | 204 | 203 | 202 | 201 | 200 |
| 199 | 198 | 197 | 196 | 195 | 194 | 193 | 192 | 191 |
| 190 | 189 | 188 | 187 | 186 | 185 | 184 | 183 | 182 |
| 181 | 180 | 179 | 178 | 177 | 176 | 175 | 174 | 173 |
| 172 | 171 | 170 | 169 | 168 | 167 | 166 | 165 | 164 |
| 163 | 162 | 161 | 160 | 159 | 158 | 157 | 156 | 155 |
| 154 | 153 | 152 | 151 | 150 | 149 | 148 | 147 | 146 |
| 145 | 144 | 143 | 142 | 141 | 140 | 139 | 138 | 137 |
| 136 | 135 | 134 | 133 | 132 | 131 | 130 | 129 | 128 |
| 127 | 126 | 125 | 124 | 123 | 122 | 121 | 120 | 119 |
| 118 | 117 | 116 | 115 | 114 | 113 | 112 | 111 | 110 |
| 109 | 108 | 107 | 106 | 105 | 104 | 103 | 102 | 101 |
| 100 | 99  | 98  | 97  | 96  | 95  | 94  | 93  | 92  |
| 91  | 90  | 89  | 88  | 87  |     |     |     |     |
|     |     |     | 4   | 4   | 4   | 4   |     |     |

Table 23-5 shows the DS3, E3, E1 and T1 rates for VBR connections that are shaped using their PCR, SCR and MBS parameters (the default shaping mode).

Table 23-5 VBR Shaping (Using PCR, SCR and MBS) Rates for OC-3c (Cells Per Second)

| 354017 | 177009 | 118006 | 88505 | 70804 | 59003 | 50574 | 44253 | 39336 | 35402 |
|--------|--------|--------|-------|-------|-------|-------|-------|-------|-------|
| 32184  | 29502  | 27233  | 25287 | 23602 | 22127 | 20825 | 19668 | 18633 | 17701 |
| 16858  | 16092  | 15393  | 14751 | 14161 | 13617 | 13112 | 12644 | 12208 | 11801 |
| 11420  | 11064  | 10728  | 10413 | 10115 | 9834  | 9569  | 9317  | 9078  | 8851  |
| 8635   | 8429   | 8233   | 8046  | 7868  | 7697  | 7533  | 7376  | 7225  | 7081  |

Table 23-5 VBR Shaping (Using PCR, SCR and MBS) Rates for OC-3c (Cells Per Second) (continued)

| 6942 | 6809 | 6680 | 6556 | 6437 | 6322 | 6211 | 6104 | 6001 | 5901 |
|------|------|------|------|------|------|------|------|------|------|
| 5804 | 5710 | 5620 | 5532 | 5447 | 5364 | 5284 | 5207 | 5131 | 5058 |
| 4987 | 4917 | 4850 | 4785 | 4721 | 4659 | 4598 | 4539 | 4482 | 4426 |
| 4371 | 4318 | 4266 | 4215 | 4165 | 4117 | 4070 | 4023 | 3978 | 3934 |
| 3891 | 3849 | 3807 | 3767 | 3727 | 3688 | 3650 | 3613 | 3576 | 3541 |
| 3506 | 3471 | 3438 | 3405 | 3372 | 3340 | 3309 | 3278 | 3248 | 3219 |
| 3190 | 3161 | 3133 | 3106 | 3079 | 3052 | 3026 | 3001 | 2975 | 2951 |
| 2926 | 2902 | 2879 | 2855 | 2833 | 2810 | 2788 | 2766 | 2745 | 2724 |
| 2703 | 2682 | 2662 | 2642 | 2623 | 2604 | 2585 | 2566 | 2547 | 2529 |
| 2511 | 2494 | 2476 | 2459 | 2442 | 2425 | 2409 | 2393 | 2376 | 2361 |
| 2345 | 2330 | 2314 | 2299 | 2284 | 2270 | 2255 | 2241 | 2227 | 2213 |
| 2199 | 2186 | 2172 | 2159 | 2146 | 2133 | 2120 | 2108 | 2095 | 2083 |
| 2071 | 2059 | 2047 | 2035 | 2023 | 2012 | 2001 | 1989 | 1978 | 1967 |
| 1956 | 1946 | 1935 | 1925 | 1914 | 1904 | 1894 | 1884 | 1874 | 1864 |
| 1854 | 1844 | 1835 | 1825 | 1816 | 1807 | 1798 | 1788 | 1779 | 1771 |
| 1762 | 1753 | 1744 | 1736 | 1727 | 1719 | 1711 | 1703 | 1694 | 1686 |
| 1678 | 1670 | 1663 | 1655 | 1647 | 1639 | 1632 | 1624 | 1617 | 1610 |
| 1602 | 1595 | 1588 | 1581 | 1574 | 1567 | 1560 | 1553 | 1546 | 1540 |
| 1533 | 1526 | 1520 | 1513 | 1507 | 1501 | 1494 | 1488 | 1482 | 1476 |
| 1469 | 1463 | 1457 | 1451 | 1445 | 1440 | 1434 | 1428 | 1422 | 1417 |
| 1411 | 1405 | 1400 | 1394 | 1389 | 1383 | 1378 | 1373 | 1367 | 1362 |
| 1357 | 1352 | 1347 | 1341 | 1336 | 1331 | 1326 | 1321 | 1317 | 1312 |
| 1307 | 1302 | 1297 | 1293 | 1288 | 1283 | 1279 | 1274 | 1269 | 1265 |
| 1260 | 1256 | 1251 | 1247 | 1243 | 1238 | 1234 | 1230 | 1225 | 1221 |
| 1217 | 1213 | 1209 | 1205 | 1201 | 1197 | 1192 | 1188 | 1185 | 1181 |
| 1177 | 1173 | 1169 | 1165 | 1161 | 1157 | 1154 | 1150 | 1146 | 1142 |
| 1139 | 1135 | 1132 | 1128 | 1124 | 1121 | 1117 | 1114 | 1110 | 1107 |
| 1103 | 1100 | 1097 | 1093 | 1090 | 1086 | 1083 | 1080 | 1077 | 1073 |
| 1070 | 1067 | 1064 | 1060 | 1057 | 1054 | 1051 | 1048 | 1045 | 1042 |
| 1039 | 1036 | 1033 | 1030 | 1027 | 1024 | 1021 | 1018 | 1015 | 1012 |
| 1009 | 1006 | 1003 | 1001 | 998  | 995  | 992  | 989  | 987  | 984  |
| 981  | 978  | 976  | 973  | 970  | 968  | 965  | 963  | 960  | 957  |
| 955  | 952  | 950  | 947  | 945  | 942  | 940  | 937  | 935  | 932  |
| 930  | 927  | 925  | 922  | 920  | 918  | 915  | 913  | 911  | 908  |
| 906  | 904  | 901  | 899  | 897  | 894  | 892  | 890  | 888  | 886  |
| 883  | 881  | 879  | 877  | 875  | 872  | 870  | 868  | 866  | 864  |
| 862  | 860  | 858  | 856  | 854  | 852  | 849  | 847  | 845  | 843  |

Table 23-5 VBR Shaping (Using PCR, SCR and MBS) Rates for OC-3c (Cells Per Second) (continued)

|     | 1   |     |     |     |     | 1   | 1   |     |     |
|-----|-----|-----|-----|-----|-----|-----|-----|-----|-----|
| 841 | 839 | 837 | 835 | 833 | 832 | 830 | 828 | 826 | 824 |
| 822 | 820 | 818 | 816 | 814 | 812 | 811 | 809 | 807 | 805 |
| 803 | 801 | 800 | 798 | 796 | 794 | 792 | 791 | 789 | 787 |
| 785 | 784 | 782 | 780 | 779 | 777 | 775 | 773 | 772 | 770 |
| 768 | 767 | 765 | 763 | 762 | 760 | 759 | 757 | 755 | 754 |
| 752 | 751 | 749 | 747 | 746 | 744 | 743 | 741 | 740 | 738 |
| 737 | 735 | 733 | 732 | 730 | 729 | 727 | 726 | 724 | 723 |
| 722 | 720 | 719 | 717 | 716 | 714 | 713 | 711 | 710 | 709 |
| 707 | 706 | 704 | 703 | 702 | 700 | 699 | 697 | 696 | 695 |
| 693 | 692 | 691 | 689 | 688 | 687 | 685 | 684 | 683 | 681 |
| 680 | 679 | 677 | 676 | 675 | 674 | 672 | 671 | 670 | 668 |
| 667 | 666 | 665 | 663 | 662 | 661 | 660 | 659 | 657 | 656 |
| 655 | 654 | 652 | 651 | 650 | 649 | 648 | 647 | 645 | 644 |
| 643 | 642 | 641 | 640 | 638 | 637 | 636 | 635 | 634 | 633 |
| 632 | 630 | 629 | 628 | 627 | 626 | 625 | 624 | 623 | 622 |
| 620 | 619 | 618 | 617 | 616 | 615 | 614 | 613 | 612 | 611 |
| 610 | 609 | 608 | 607 | 606 | 605 | 604 | 603 | 602 | 601 |
| 600 | 599 | 597 | 596 | 595 | 594 | 593 | 592 | 591 | 590 |
| 589 | 588 | 587 | 586 | 585 | 584 | 583 | 582 | 581 | 580 |
| 579 | 578 | 577 | 576 | 575 | 574 | 573 | 572 | 571 | 570 |
| 569 | 568 | 567 | 566 | 565 | 564 | 563 | 562 | 561 | 560 |
| 559 | 558 | 557 | 556 | 555 | 554 | 553 | 552 | 551 | 550 |
| 549 | 548 | 547 | 546 | 545 | 544 | 543 | 542 | 541 | 540 |
| 539 | 538 | 537 | 536 | 535 | 534 | 533 | 532 | 531 | 530 |
| 529 | 528 | 527 | 526 | 525 | 524 | 523 | 522 | 521 | 520 |
| 519 | 518 | 517 | 516 | 515 | 514 | 513 | 512 | 511 | 510 |
| 509 | 508 | 507 | 506 | 505 | 504 | 503 | 502 | 501 | 500 |
| 499 | 498 | 497 | 496 | 495 | 494 | 493 | 492 | 491 | 490 |
| 489 | 488 | 487 | 486 | 485 | 484 | 483 | 482 | 481 | 480 |
| 479 | 478 | 477 | 476 | 475 | 474 | 473 | 472 | 471 | 470 |
| 469 | 468 | 467 | 466 | 465 | 464 | 463 | 462 | 461 | 460 |
| 459 | 458 | 457 | 456 | 455 | 454 | 453 | 452 | 451 | 450 |
| 449 | 448 | 447 | 446 | 445 | 444 | 443 | 442 | 441 | 440 |
| 439 | 438 | 437 | 436 | 435 | 434 | 433 | 432 | 431 | 430 |
| 429 | 428 | 427 | 426 | 425 | 424 | 423 | 422 | 421 | 420 |
| 419 | 418 | 417 | 416 | 415 | 414 | 413 | 412 | 411 | 410 |
| 409 | 408 | 407 | 406 | 405 | 404 | 403 | 402 | 401 | 400 |
| -   |     |     | _   | -   | _   |     | _   |     |     |

Table 23-5 VBR Shaping (Using PCR, SCR and MBS) Rates for OC-3c (Cells Per Second) (continued)

| 399 | 398 | 397 | 396 | 395 | 394 | 393 | 392 | 391 | 390 |
|-----|-----|-----|-----|-----|-----|-----|-----|-----|-----|
| 389 | 388 | 387 | 386 | 385 | 384 | 383 | 382 | 381 | 380 |
| 379 | 378 | 377 | 376 | 375 | 374 | 373 | 372 | 371 | 370 |
| 369 | 368 | 367 | 366 | 365 | 364 | 363 | 362 | 361 | 360 |
| 359 | 358 | 357 | 356 | 355 | 354 | 353 | 352 | 351 | 350 |
| 349 | 348 | 347 | 346 | 345 | 344 | 343 | 342 | 341 | 340 |
| 339 | 338 | 337 | 336 | 335 | 334 | 333 | 332 | 331 | 330 |
| 329 | 328 | 327 | 326 | 325 | 324 | 323 | 322 | 321 | 320 |
| 319 | 318 | 317 | 316 | 315 | 314 | 313 | 312 | 311 | 310 |
| 309 | 308 | 307 | 306 | 305 | 304 | 303 | 302 | 301 | 300 |
| 299 | 298 | 297 | 296 | 295 | 294 | 293 | 292 | 291 | 290 |
| 289 | 288 | 287 | 286 | 285 | 284 | 283 | 282 | 281 | 280 |
| 279 | 278 | 277 | 276 | 275 | 274 | 273 | 272 | 271 | 270 |
| 269 | 268 | 267 | 266 | 265 | 264 | 263 | 262 | 261 | 260 |
| 259 | 258 | 257 | 256 | 255 | 254 | 253 | 252 | 251 | 250 |
| 249 | 248 | 247 | 246 | 245 | 244 | 243 | 242 | 241 | 240 |
| 239 | 238 | 237 | 236 | 235 | 234 | 233 | 232 | 231 | 230 |
| 229 | 228 | 227 | 226 | 225 | 224 | 223 | 222 | 221 | 220 |
| 219 | 218 | 217 | 216 | 215 | 214 | 213 | 212 | 211 | 210 |
| 209 | 208 | 207 | 206 | 205 | 204 | 203 | 202 | 201 | 200 |
| 199 | 198 | 197 | 196 | 195 | 194 | 193 | 192 | 191 | 190 |
| 189 | 188 | 187 | 186 | 185 | 184 | 183 | 182 | 181 | 180 |
| 179 | 178 | 177 | 176 | 175 | 174 | 173 | 172 | 171 | 170 |
| 169 | 168 | 167 | 166 | 165 | 164 | 163 | 162 | 161 | 160 |
| 159 | 158 | 157 | 156 | 155 | 154 | 153 | 152 | 151 | 150 |
| 149 | 148 | 147 | 146 | 145 | 144 | 143 | 142 | 141 | 140 |
| 139 | 138 | 137 | 136 | 135 | 134 | 133 | 132 | 131 | 130 |
| 129 | 128 | 127 | 126 | 125 | 124 | 123 | 122 | 121 | 120 |
| 119 | 118 | 117 | 116 | 115 | 114 | 113 | 112 | 111 | 110 |
| 109 | 108 | 107 | 106 | 105 | 104 | 103 | 102 | 101 | 100 |
| 99  | 98  | 97  | 96  | 95  | 94  | 93  | 92  | 91  | 90  |
| 89  | 88  | 87  |     |     |     |     |     |     |     |
| -   |     |     | *   | *   |     |     | •   | *   | -   |

Table 23-6 shows the OC-12 rates for best-effort connections and VBR connections when shaped using PCR-only mode.

Table 23-6 Best-Effort and VBR Shaping (PCR-Only Mode) Rates for OC-12 (Cells Per Second)

| 1403649 | 1382055 | 1361115 | 1340800 | 1321082 | 1301936 | 1283337 | 1265262 | 1247688 |
|---------|---------|---------|---------|---------|---------|---------|---------|---------|
| 1230597 | 1213967 | 1197781 | 1182021 | 1166670 | 1151712 | 1137134 | 1122920 | 1109056 |
| 1095531 | 1082332 | 1069447 | 1056866 | 1044576 | 1032570 | 1020836 | 1009366 | 998151  |
| 987182  | 976452  | 965952  | 955676  | 945617  | 935766  | 926119  | 916669  | 907410  |
| 898336  | 889441  | 880721  | 872171  | 863784  | 855558  | 847487  | 839566  | 831792  |
| 824161  | 816669  | 809312  | 802086  | 794988  | 788014  | 781162  | 774428  | 767808  |
| 761302  | 754904  | 748613  | 742426  | 736341  | 730354  | 724464  | 718669  | 712965  |
| 707351  | 701825  | 696384  | 691028  | 685753  | 680558  | 675441  | 670400  | 665434  |
| 660541  | 655720  | 650968  | 646285  | 641669  | 637118  | 632631  | 628207  | 623844  |
| 619542  | 615299  | 611113  | 606984  | 602910  | 598891  | 594925  | 591011  | 587148  |
| 583335  | 579572  | 575856  | 572189  | 568567  | 564991  | 561460  | 557973  | 554528  |
| 551126  | 547766  | 544446  | 541166  | 537926  | 534724  | 531560  | 528433  | 525343  |
| 522288  | 519269  | 516285  | 513335  | 510418  | 507535  | 504683  | 501864  | 499076  |
| 496318  | 493591  | 490894  | 488226  | 485587  | 482976  | 480394  | 477838  | 475310  |
| 472809  | 470333  | 467883  | 465459  | 463060  | 460685  | 458335  | 456008  | 453705  |
| 451425  | 449168  | 446934  | 444721  | 442530  | 440361  | 438213  | 436086  | 433979  |
| 431892  | 429826  | 427779  | 425752  | 423744  | 421754  | 419783  | 417831  | 415896  |
| 413980  | 412081  | 410199  | 408335  | 406487  | 404656  | 402841  | 401043  | 399261  |
| 397494  | 395743  | 394007  | 392287  | 390581  | 388890  | 387214  | 385552  | 383904  |
| 382271  | 380651  | 379045  | 377452  | 375873  | 374307  | 372754  | 371213  | 369686  |
| 368171  | 366668  | 365177  | 363699  | 362232  | 360778  | 359335  | 357903  | 356483  |
| 355074  | 353676  | 352289  | 350913  | 349547  | 348192  | 346848  | 345514  | 344190  |
| 342877  | 341573  | 340279  | 338995  | 337721  | 336456  | 335200  | 333954  | 332717  |
| 331490  | 330271  | 329061  | 327860  | 326668  | 325484  | 324309  | 323143  | 321984  |
| 320835  | 319693  | 318559  | 317433  | 316316  | 315206  | 314104  | 313009  | 311922  |
| 310843  | 309771  | 308707  | 307650  | 306600  | 305557  | 304521  | 303492  | 302470  |
| 301455  | 300447  | 299446  | 298451  | 297463  | 296481  | 295506  | 294537  | 293574  |
| 292618  | 291668  | 290724  | 289786  | 288854  | 287928  | 287009  | 286095  | 285186  |
| 284284  | 283387  | 282496  | 281610  | 280730  | 279856  | 278987  | 278123  | 277264  |
| 276411  | 275563  | 274721  | 273883  | 273051  | 272223  | 271401  | 270583  | 269771  |
| 268963  | 268160  | 267362  | 266569  | 265780  | 264996  | 264217  | 263442  | 262672  |
| 261906  | 261144  | 260388  | 259635  | 258887  | 258143  | 257403  | 256668  | 255936  |
| 255209  | 254486  | 253768  | 253053  | 252342  | 251635  | 250932  | 250233  | 249538  |
| 248847  | 248159  | 247476  | 246796  | 246120  | 245447  | 244779  | 244113  | 243452  |
| 242794  | 242139  | 241488  | 240841  | 240197  | 239557  | 238919  | 238286  | 237655  |
| 237028  | 236405  | 235784  | 235167  | 234553  | 233942  | 233334  | 232730  | 232128  |

Table 23-6 Best-Effort and VBR Shaping (PCR-Only Mode) Rates for OC-12 (Cells Per Second)

| 231530 | 230935 | 230343 | 229754 | 229168 | 228585 | 228004 | 227427 | 226853 |
|--------|--------|--------|--------|--------|--------|--------|--------|--------|
| 226281 | 225713 | 225147 | 224584 | 224024 | 223467 | 222912 | 222361 | 221812 |
| 221265 | 220722 | 220181 | 219642 | 219107 | 218574 | 218043 | 217515 | 216990 |
| 216467 | 215946 | 215429 | 214913 | 214400 | 213890 | 213382 | 212876 | 212373 |
| 211872 | 211374 | 210877 | 210383 | 209892 | 209403 | 208916 | 208431 | 207948 |
| 207468 | 206990 | 206514 | 206041 | 205569 | 205100 | 204633 | 204168 | 203705 |
| 203244 | 202785 | 202328 | 201874 | 201421 | 200970 | 200522 | 200075 | 199631 |
| 199188 | 198747 | 198309 | 197872 | 197437 | 197004 | 196573 | 196144 | 195716 |
| 195291 | 194867 | 194445 | 194025 | 193607 | 193191 | 192776 | 192364 | 191952 |
| 191543 | 191136 | 190730 | 190326 | 189923 | 189523 | 189124 | 188726 | 188331 |
| 187937 | 187544 | 187154 | 186765 | 186377 | 185991 | 185607 | 185224 | 184843 |
| 184464 | 184086 | 183709 | 183334 | 182961 | 182589 | 182219 | 181850 | 181482 |
| 181116 | 180752 | 180389 | 180028 | 179668 | 179309 | 178952 | 178596 | 178242 |
| 177889 | 177537 | 177187 | 176838 | 176491 | 176145 | 175800 | 175457 | 175115 |
| 174774 | 174435 | 174096 | 173760 | 173424 | 173090 | 172757 | 172426 | 172095 |
| 171766 | 171439 | 171112 | 170787 | 170463 | 170140 | 169818 | 169498 | 169179 |
| 168861 | 168544 | 168228 | 167914 | 167600 | 167288 | 166977 | 166668 | 166359 |
| 166051 | 165745 | 165440 | 165136 | 164833 | 164531 | 164230 | 163930 | 163632 |
| 163334 | 163038 | 162742 | 162448 | 162155 | 161863 | 161572 | 161282 | 160992 |
| 160704 | 160418 | 160132 | 159847 | 159563 | 159280 | 158998 | 158717 | 158437 |
| 158158 | 157880 | 157603 | 157327 | 157052 | 156778 | 156505 | 156233 | 155961 |
| 155691 | 155422 | 155153 | 154886 | 154619 | 154354 | 154089 | 153825 | 153562 |
| 153300 | 153039 | 152779 | 152519 | 152261 | 152003 | 151746 | 151490 | 151235 |
| 150981 | 150728 | 150475 | 150224 | 149973 | 149723 | 149474 | 149226 | 148978 |
| 148732 | 148486 | 148241 | 147996 | 147753 | 147510 | 147269 | 147028 | 146787 |
| 146548 | 146309 | 146071 | 145834 | 145598 | 145362 | 145127 | 144893 | 144660 |
| 144427 | 144196 | 143964 | 143734 | 143505 | 143276 | 143048 | 142820 | 142593 |
| 142367 | 142142 | 141918 | 141694 | 141471 | 141248 | 141026 | 140805 | 140585 |
| 140365 | 140146 | 139928 | 139711 | 139494 | 139277 | 139062 | 138847 | 138632 |
| 138419 | 138206 | 137994 | 137782 | 137571 | 137361 | 137151 | 136942 | 136733 |
| 136526 | 136318 | 136112 | 135906 | 135701 | 135496 | 135292 | 135089 | 134886 |
| 134683 | 134482 | 134281 | 134080 | 133881 | 133681 | 133483 | 133285 | 133087 |
| 132890 | 132694 | 132498 | 132303 | 132109 | 131915 | 131721 | 131528 | 131336 |
| 131144 | 130953 | 130763 | 130572 | 130383 | 130194 | 130006 | 129818 | 129630 |
| 129444 | 129257 | 129072 | 128886 | 128702 | 128518 | 128334 | 128151 | 127968 |
| 127786 | 127605 | 127424 | 127243 | 127063 | 126884 | 126705 | 126527 | 126349 |
| 126171 | 125994 | 125818 | 125642 | 125466 | 125291 | 125117 | 124943 | 124769 |

Table 23-6 Best-Effort and VBR Shaping (PCR-Only Mode) Rates for OC-12 (Cells Per Second)

| 124596 | 124424 | 124252 | 124080 | 123909 | 123738 | 123568 | 123398 | 123229 |
|--------|--------|--------|--------|--------|--------|--------|--------|--------|
| 123060 | 122892 | 122724 | 122556 | 122390 | 122223 | 122057 | 121891 | 121726 |
| 121561 | 121397 | 121233 | 121070 | 120907 | 120744 | 120582 | 120421 | 120260 |
| 120099 | 119938 | 119779 | 119619 | 119460 | 119301 | 119143 | 118985 | 118828 |
| 118671 | 118514 | 118358 | 118203 | 118047 | 117892 | 117738 | 117584 | 117430 |
| 117277 | 117124 | 116971 | 116819 | 116667 | 116516 | 116365 | 116215 | 116064 |
| 115915 | 115765 | 115616 | 115468 | 115320 | 115172 | 115024 | 114877 | 114730 |
| 114584 | 114438 | 114293 | 114147 | 114002 | 113858 | 113714 | 113570 | 113427 |
| 113284 | 113141 | 112999 | 112857 | 112715 | 112574 | 112433 | 112292 | 112152 |
| 112012 | 111873 | 111734 | 111595 | 111456 | 111318 | 111181 | 111043 | 110906 |
| 110769 | 110633 | 110497 | 110361 | 110226 | 110091 | 109956 | 109821 | 109687 |
| 109554 | 109420 | 109287 | 109154 | 109022 | 108890 | 108758 | 108626 | 108495 |
| 108364 | 108234 | 108103 | 107973 | 107844 | 107715 | 107586 | 107457 | 107328 |
| 107200 | 107073 | 106945 | 106818 | 106691 | 106565 | 106438 | 106312 | 106187 |
| 106061 | 105936 | 105811 | 105687 | 105563 | 105439 | 105315 | 105192 | 105069 |
| 104946 | 104824 | 104702 | 104580 | 104458 | 104337 | 104216 | 104095 | 103974 |
| 103854 | 103734 | 103615 | 103495 | 103376 | 103257 | 103139 | 103021 | 102903 |
| 102785 | 102667 | 102550 | 102433 | 102317 | 102200 | 102084 | 101968 | 101853 |
| 101737 | 101622 | 101507 | 101393 | 101278 | 101164 | 101051 | 100937 | 100824 |
| 100711 | 100598 | 100485 | 100373 | 100261 | 100149 | 100038 | 99927  | 99816  |
| 99705  | 99594  | 99484  | 99374  | 99264  | 99155  | 99045  | 98936  | 98827  |
| 98719  | 98610  | 98502  | 98394  | 98287  | 98179  | 98072  | 97965  | 97858  |
| 97752  | 97646  | 97540  | 97434  | 97328  | 97223  | 97118  | 97013  | 96908  |
| 96804  | 96700  | 96596  | 96492  | 96388  | 96285  | 96182  | 96079  | 95976  |
| 95874  | 95772  | 95670  | 95568  | 95467  | 95365  | 95264  | 95163  | 95062  |
| 94962  | 94862  | 94762  | 94662  | 94562  | 94463  | 94363  | 94264  | 94166  |
| 94067  | 93969  | 93870  | 93772  | 93675  | 93577  | 93480  | 93383  | 93286  |
| 93189  | 93092  | 92996  | 92900  | 92804  | 92708  | 92612  | 92517  | 92422  |
| 92327  | 92232  | 92137  | 92043  | 91949  | 91855  | 91761  | 91667  | 91574  |
| 91481  | 91388  | 91295  | 91202  | 91110  | 91017  | 90925  | 90833  | 90741  |
| 90650  | 90558  | 90467  | 90376  | 90285  | 90195  | 90104  | 90014  | 89924  |
| 89834  | 89744  | 89655  | 89565  | 89476  | 89387  | 89298  | 89210  | 89121  |
| 89033  | 88945  | 88857  | 88769  | 88681  | 88594  | 88506  | 88419  | 88332  |
| 88246  | 88159  | 88073  | 87986  | 87900  | 87814  | 87729  | 87643  | 87558  |
| 87472  | 87387  | 87302  | 87218  | 87133  | 87048  | 86964  | 86880  | 86796  |
| 86712  | 86629  | 86545  | 86462  | 86379  | 86296  | 86213  | 86130  | 86048  |
| 85966  | 85883  | 85801  | 85720  | 85638  | 85556  | 85475  | 85394  | 85312  |

Table 23-6 Best-Effort and VBR Shaping (PCR-Only Mode) Rates for OC-12 (Cells Per Second)

| 85232 | 85151 | 85070 | 84990 | 84909 | 84829 | 84749 | 84669 | 84590 |
|-------|-------|-------|-------|-------|-------|-------|-------|-------|
| 84510 | 84431 | 84351 | 84272 | 84193 | 84114 | 84036 | 83957 | 83879 |
| 83800 | 83722 | 83644 | 83567 | 83489 | 83411 | 83334 | 83257 | 83180 |
| 83103 | 83026 | 82949 | 82873 | 82796 | 82720 | 82644 | 82568 | 82492 |
| 82417 | 82341 | 82266 | 82190 | 82115 | 82040 | 81965 | 81891 | 81816 |
| 81742 | 81667 | 81593 | 81519 | 81445 | 81371 | 81298 | 81224 | 81151 |
| 81078 | 81005 | 80932 | 80859 | 80786 | 80713 | 80641 | 80569 | 80496 |
| 80424 | 80352 | 80281 | 80209 | 80137 | 80066 | 79995 | 79924 | 79853 |
| 79782 | 79711 | 79640 | 79570 | 79499 | 79429 | 79359 | 79289 | 79219 |
| 79149 | 79079 | 79010 | 78940 | 78871 | 78802 | 78733 | 78664 | 78595 |
| 78526 | 78458 | 78389 | 78321 | 78253 | 78185 | 78117 | 78049 | 77981 |
| 77913 | 77846 | 77778 | 77711 | 77644 | 77577 | 77510 | 77443 | 77376 |
| 77310 | 77243 | 77177 | 77111 | 77045 | 76979 | 76913 | 76847 | 76781 |
| 76716 | 76650 | 76585 | 76520 | 76455 | 76390 | 76325 | 76260 | 76195 |
| 76131 | 76066 | 76002 | 75938 | 75873 | 75809 | 75745 | 75682 | 75618 |
| 75554 | 75491 | 75427 | 75364 | 75301 | 75238 | 75175 | 75112 | 75049 |
| 74987 | 74924 | 74862 | 74799 | 74737 | 74675 | 74613 | 74551 | 74489 |
| 74428 | 74366 | 74304 | 74243 | 74182 | 74121 | 74059 | 73998 | 73938 |
| 73877 | 73816 | 73755 | 73695 | 73635 | 73574 | 73514 | 73454 | 73394 |
| 73334 | 73274 | 73214 | 73155 | 73095 | 73036 | 72977 | 72917 | 72858 |
| 72799 | 72740 | 72681 | 72623 | 72564 | 72505 | 72447 | 72389 | 72330 |
| 72272 | 72214 | 72156 | 72098 | 72040 | 71982 | 71925 | 71867 | 71810 |
| 71753 | 71695 | 71638 | 71581 | 71524 | 71467 | 71410 | 71354 | 71297 |
| 71240 | 71184 | 71128 | 71071 | 71015 | 70959 | 70903 | 70847 | 70791 |
| 70736 | 70680 | 70624 | 70569 | 70513 | 70458 | 70403 | 70348 | 70293 |
| 70238 | 70183 | 70128 | 70073 | 70019 | 69964 | 69910 | 69856 | 69801 |
| 69747 | 69693 | 69639 | 69585 | 69531 | 69477 | 69424 | 69370 | 69316 |
| 69263 | 69210 | 69156 | 69103 | 69050 | 68997 | 68944 | 68891 | 68838 |
| 68786 | 68733 | 68681 | 68628 | 68576 | 68523 | 68471 | 68419 | 68367 |
| 68315 | 68263 | 68211 | 68159 | 68108 | 68056 | 68005 | 67953 | 67902 |
| 67851 | 67799 | 67748 | 67697 | 67646 | 67595 | 67545 | 67494 | 67443 |
| 67392 | 67342 | 67292 | 67241 | 67191 | 67141 | 67091 | 67040 | 66990 |
| 66941 | 66891 | 66841 | 66791 | 66742 | 66692 | 66643 | 66593 | 66544 |
| 66495 | 66445 | 66396 | 66347 | 66298 | 66249 | 66201 | 66152 | 66103 |
| 66055 | 66006 | 65958 | 65909 | 65861 | 65813 | 65764 | 65716 | 65668 |
| 65620 | 65572 | 65525 | 65477 | 65429 | 65382 | 65334 | 65286 | 65239 |
| 65192 | 65144 | 65097 | 65050 | 65003 | 64956 | 64909 | 64862 | 64815 |

Table 23-6 Best-Effort and VBR Shaping (PCR-Only Mode) Rates for OC-12 (Cells Per Second)

|       |       |       | 1     | 1     |       |       |       |       |
|-------|-------|-------|-------|-------|-------|-------|-------|-------|
| 64769 | 64722 | 64675 | 64629 | 64582 | 64536 | 64490 | 64443 | 64397 |
| 64351 | 64305 | 64259 | 64213 | 64167 | 64122 | 64076 | 64030 | 63984 |
| 63939 | 63893 | 63848 | 63803 | 63757 | 63712 | 63667 | 63622 | 63577 |
| 63532 | 63487 | 63442 | 63397 | 63353 | 63308 | 63264 | 63219 | 63175 |
| 63130 | 63086 | 63042 | 62997 | 62953 | 62909 | 62865 | 62821 | 62777 |
| 62733 | 62690 | 62646 | 62602 | 62559 | 62515 | 62472 | 62428 | 62385 |
| 62342 | 62298 | 62255 | 62212 | 62169 | 62126 | 62083 | 62040 | 61997 |
| 61955 | 61912 | 61869 | 61827 | 61784 | 61742 | 61699 | 61657 | 61615 |
| 61572 | 61530 | 61488 | 61446 | 61404 | 61362 | 61320 | 61278 | 61237 |
| 61195 | 61153 | 61112 | 61070 | 61029 | 60987 | 60946 | 60905 | 60863 |
| 60822 | 60781 | 60740 | 60699 | 60658 | 60617 | 60576 | 60535 | 60494 |
| 60454 | 60413 | 60372 | 60332 | 60291 | 60251 | 60211 | 60170 | 60130 |
| 60090 | 60050 | 60010 | 59969 | 59929 | 59890 | 59850 | 59810 | 59770 |
| 59730 | 59691 | 59651 | 59611 | 59572 | 59532 | 59493 | 59454 | 59414 |
| 59375 | 59336 | 59297 | 59257 | 59218 | 59179 | 59140 | 59102 | 59063 |
| 59024 | 58985 | 58946 | 58908 | 58869 | 58831 | 58792 | 58754 | 58715 |
| 58677 | 58639 | 58600 | 58562 | 58524 | 58486 | 58448 | 58410 | 58372 |
| 58334 | 58296 | 58258 | 58221 | 58183 | 58145 | 58108 | 58070 | 58032 |
| 57995 | 57958 | 57920 | 57883 | 57846 | 57808 | 57771 | 57734 | 57697 |
| 57660 | 57623 | 57586 | 57549 | 57512 | 57476 | 57439 | 57402 | 57365 |
| 57329 | 57292 | 57256 | 57219 | 57183 | 57147 | 57110 | 57074 | 57038 |
| 57001 | 56965 | 56929 | 56893 | 56857 | 56821 | 56785 | 56749 | 56714 |
| 56678 | 56642 | 56606 | 56571 | 56535 | 56500 | 56464 | 56429 | 56393 |
| 56358 | 56322 | 56287 | 56252 | 56217 | 56182 | 56146 | 56111 | 56076 |
| 56041 | 56006 | 55972 | 55937 | 55902 | 55867 | 55832 | 55798 | 55763 |
| 55728 | 55694 | 55659 | 55625 | 55591 | 55556 | 55522 | 55488 | 55453 |
| 55419 | 55385 | 55351 | 55317 | 55283 | 55249 | 55215 | 55181 | 55147 |
| 55113 | 55079 | 55046 | 55012 | 54978 | 54945 | 54911 | 54877 | 54844 |
| 54810 | 54777 | 54744 | 54710 | 54677 | 54644 | 54611 | 54577 | 54544 |
| 54511 | 54478 | 54445 | 54412 | 54379 | 54346 | 54313 | 54281 | 54248 |
| 54215 | 54182 | 54150 | 54117 | 54085 | 54052 | 54019 | 53987 | 53955 |
| 53922 | 53890 | 53858 | 53825 | 53793 | 53761 | 53729 | 53697 | 53664 |
| 53632 | 53600 | 53568 | 53537 | 53505 | 53473 | 53441 | 53409 | 53378 |
| 53346 | 53314 | 53283 | 53251 | 53219 | 53188 | 53156 | 53125 | 53094 |
| 53062 | 53031 | 53000 | 52968 | 52937 | 52906 | 52875 | 52844 | 52813 |
| 52782 | 52751 | 52720 | 52689 | 52658 | 52627 | 52596 | 52565 | 52535 |
| 52504 | 52473 | 52443 | 52412 | 52382 | 52351 | 52321 | 52290 | 52260 |
|       |       | 1     | 1     | 1     | 1     | 1     | -1    |       |

Table 23-6 Best-Effort and VBR Shaping (PCR-Only Mode) Rates for OC-12 (Cells Per Second)

| 52229 | 52199 | 52169 | 52138 | 52108 | 52078 | 52048 | 52018 | 51987 |
|-------|-------|-------|-------|-------|-------|-------|-------|-------|
| 51957 | 51927 | 51897 | 51867 | 51838 | 51808 | 51778 | 51748 | 51718 |
| 51688 | 51659 | 51629 | 51599 | 51570 | 51540 | 51511 | 51481 | 51452 |
| 51422 | 51393 | 51363 | 51334 | 51305 | 51275 | 51246 | 51217 | 51188 |
| 51159 | 51129 | 51100 | 51071 | 51042 | 51013 | 50984 | 50955 | 50927 |
| 50898 | 50869 | 50840 | 50811 | 50783 | 50754 | 50725 | 50697 | 50668 |
| 50639 | 50611 | 50582 | 50554 | 50526 | 50497 | 50469 | 50440 | 50412 |
| 50384 | 50356 | 50327 | 50299 | 50271 | 50243 | 50215 | 50187 | 50159 |
| 50131 | 50103 | 50075 | 50047 | 50019 | 49991 | 49964 | 49936 | 49908 |
| 49880 | 49853 | 49825 | 49797 | 49770 | 49742 | 49715 | 49687 | 49660 |
| 49632 | 49605 | 49578 | 49550 | 49523 | 49496 | 49468 | 49441 | 49414 |
| 49387 | 49360 | 49332 | 49305 | 49278 | 49251 | 49224 | 49197 | 49170 |
| 49144 | 49117 | 49090 | 49063 | 49036 | 49010 | 48983 | 48956 | 48929 |
| 48903 | 48876 | 48850 | 48823 | 48797 | 48770 | 48744 | 48717 | 48691 |
| 48664 | 48638 | 48612 | 48585 | 48559 | 48533 | 48507 | 48481 | 48454 |
| 48428 | 48402 | 48376 | 48350 | 48324 | 48298 | 48272 | 48246 | 48220 |
| 48194 | 48169 | 48143 | 48117 | 48091 | 48066 | 48040 | 48014 | 47988 |
| 47963 | 47937 | 47912 | 47886 | 47861 | 47835 | 47810 | 47784 | 47759 |
| 47734 | 47708 | 47683 | 47658 | 47632 | 47607 | 47582 | 47557 | 47531 |
| 47506 | 47481 | 47456 | 47431 | 47406 | 47381 | 47356 | 47331 | 47306 |
| 47281 | 47256 | 47232 | 47207 | 47182 | 47157 | 47132 | 47108 | 47083 |
| 47058 | 47034 | 47009 | 46985 | 46960 | 46935 | 46911 | 46886 | 46862 |
| 46838 | 46813 | 46789 | 46764 | 46740 | 46716 | 46692 | 46667 | 46643 |
| 46619 | 46595 | 46571 | 46546 | 46522 | 46498 | 46474 | 46450 | 46426 |
| 46402 | 46378 | 46354 | 46330 | 46306 | 46283 | 46259 | 46235 | 46211 |
| 46187 | 46164 | 46140 | 46116 | 46093 | 46069 | 46045 | 46022 | 45998 |
| 45975 | 45951 | 45928 | 45904 | 45881 | 45857 | 45834 | 45811 | 45787 |
| 45764 | 45741 | 45717 | 45694 | 45671 | 45648 | 45624 | 45601 | 45578 |
| 45555 | 45532 | 45509 | 45486 | 45463 | 45440 | 45417 | 45394 | 45371 |
| 45348 | 45325 | 45302 | 45279 | 45257 | 45234 | 45211 | 45188 | 45166 |
| 45143 | 45120 | 45098 | 45075 | 45052 | 45030 | 45007 | 44985 | 44962 |
| 44940 | 44917 | 44895 | 44872 | 44850 | 44828 | 44805 | 44783 | 44761 |
| 44738 | 44716 | 44694 | 44672 | 44649 | 44627 | 44605 | 44583 | 44561 |
| 44539 | 44517 | 44495 | 44473 | 44451 | 44429 | 44407 | 44385 | 44363 |
| 44341 | 44319 | 44297 | 44275 | 44253 | 44232 | 44210 | 44188 | 44166 |
| 44145 | 44123 | 44101 | 44080 | 44058 | 44037 | 44015 | 43993 | 43972 |
| 43950 | 43929 | 43907 | 43886 | 43865 | 43843 | 43822 | 43800 | 43779 |

Table 23-6 Best-Effort and VBR Shaping (PCR-Only Mode) Rates for OC-12 (Cells Per Second)

|       |       | 1     |       | T     | T     |       |       |       |
|-------|-------|-------|-------|-------|-------|-------|-------|-------|
| 43758 | 43736 | 43715 | 43694 | 43673 | 43651 | 43630 | 43609 | 43588 |
| 43567 | 43546 | 43524 | 43503 | 43482 | 43461 | 43440 | 43419 | 43398 |
| 43377 | 43356 | 43336 | 43315 | 43294 | 43273 | 43252 | 43231 | 43210 |
| 43190 | 43169 | 43148 | 43127 | 43107 | 43086 | 43065 | 43045 | 43024 |
| 43004 | 42983 | 42962 | 42942 | 42921 | 42901 | 42880 | 42860 | 42840 |
| 42819 | 42799 | 42778 | 42758 | 42738 | 42717 | 42697 | 42677 | 42656 |
| 42636 | 42616 | 42596 | 42576 | 42555 | 42535 | 42515 | 42495 | 42475 |
| 42455 | 42435 | 42415 | 42395 | 42375 | 42355 | 42335 | 42315 | 42295 |
| 42275 | 42255 | 42235 | 42216 | 42196 | 42176 | 42156 | 42136 | 42117 |
| 42097 | 42077 | 42057 | 42038 | 42018 | 41998 | 41979 | 41959 | 41940 |
| 41920 | 41900 | 41881 | 41861 | 41842 | 41822 | 41803 | 41784 | 41764 |
| 41745 | 41725 | 41706 | 41687 | 41667 | 41648 | 41629 | 41609 | 41590 |
| 41571 | 41552 | 41532 | 41513 | 41494 | 41475 | 41456 | 41437 | 41418 |
| 41398 | 41379 | 41360 | 41341 | 41322 | 41303 | 41284 | 41265 | 41246 |
| 41227 | 41209 | 41190 | 41171 | 41152 | 41133 | 41114 | 41095 | 41077 |
| 41058 | 41039 | 41020 | 41002 | 40983 | 40964 | 40946 | 40927 | 40908 |
| 40890 | 40871 | 40852 | 40834 | 40815 | 40797 | 40778 | 40760 | 40741 |
| 40723 | 40704 | 40686 | 40668 | 40649 | 40631 | 40612 | 40594 | 40576 |
| 40557 | 40539 | 40521 | 40503 | 40484 | 40466 | 40448 | 40430 | 40411 |
| 40393 | 40375 | 40357 | 40339 | 40321 | 40303 | 40285 | 40267 | 40248 |
| 40230 | 40212 | 40194 | 40176 | 40159 | 40141 | 40123 | 40105 | 40087 |
| 40069 | 40051 | 40033 | 40015 | 39998 | 39980 | 39962 | 39944 | 39927 |
| 39909 | 39891 | 39873 | 39856 | 39838 | 39820 | 39803 | 39785 | 39767 |
| 39750 | 39732 | 39715 | 39697 | 39680 | 39662 | 39645 | 39627 | 39610 |
| 39592 | 39575 | 39557 | 39540 | 39523 | 39505 | 39488 | 39470 | 39453 |
| 39436 | 39418 | 39401 | 39384 | 39367 | 39349 | 39332 | 39315 | 39298 |
| 39281 | 39263 | 39246 | 39229 | 39212 | 39195 | 39178 | 39161 | 39144 |
| 39127 | 39110 | 39093 | 39076 | 39059 | 39042 | 39025 | 39008 | 38991 |
| 38974 | 38957 | 38940 | 38923 | 38906 | 38889 | 38873 | 38856 | 38839 |
| 38822 | 38805 | 38789 | 38772 | 38755 | 38739 | 38722 | 38705 | 38688 |
| 38672 | 38655 | 38639 | 38622 | 38605 | 38589 | 38572 | 38556 | 38539 |
| 38523 | 38506 | 38490 | 38473 | 38457 | 38440 | 38424 | 38407 | 38391 |
| 38375 | 38358 | 38342 | 38325 | 38309 | 38293 | 38276 | 38260 | 38244 |
| 38228 | 38211 | 38195 | 38179 | 38163 | 38146 | 38130 | 38114 | 38098 |
| 38082 | 38066 | 38049 | 38033 | 38017 | 38001 | 37985 | 37969 | 37953 |
| 37937 | 37921 | 37905 | 37889 | 37873 | 37857 | 37841 | 37825 | 37809 |
| 37793 | 37777 | 37762 | 37746 | 37730 | 37714 | 37698 | 37682 | 37667 |
|       |       |       | -     |       |       |       |       |       |

Table 23-6 Best-Effort and VBR Shaping (PCR-Only Mode) Rates for OC-12 (Cells Per Second)

| 37651 | 37635 | 37619 | 37603 | 37588 | 37572 | 37556 | 37541 | 37525 |
|-------|-------|-------|-------|-------|-------|-------|-------|-------|
| 37509 | 37494 | 37478 | 37462 | 37447 | 37431 | 37416 | 37400 | 37384 |
| 37369 | 37353 | 37338 | 37322 | 37307 | 37291 | 37276 | 37260 | 37245 |
| 37229 | 37214 | 37199 | 37183 | 37168 | 37152 | 37137 | 37122 | 37106 |
| 37091 | 37076 | 37061 | 37045 | 37030 | 37015 | 36999 | 36984 | 36969 |
| 36954 | 36939 | 36923 | 36908 | 36893 | 36878 | 36863 | 36848 | 36833 |
| 36818 | 36802 | 36787 | 36772 | 36757 | 36742 | 36727 | 36712 | 36697 |
| 36682 | 36667 | 36652 | 36637 | 36622 | 36607 | 36593 | 36578 | 36563 |
| 36548 | 36533 | 36518 | 36503 | 36489 | 36474 | 36459 | 36444 | 36429 |
| 36415 | 36400 | 36385 | 36370 | 36356 | 36341 | 36326 | 36312 | 36297 |
| 36282 | 36268 | 36253 | 36238 | 36224 | 36209 | 36195 | 36180 | 36165 |
| 36151 | 36136 | 36122 | 36107 | 36093 | 36078 | 36064 | 36049 | 36035 |
| 36020 | 36006 | 35991 | 35977 | 35963 | 35948 | 35934 | 35920 | 35905 |
| 35891 | 35877 | 35862 | 35848 | 35834 | 35819 | 35805 | 35791 | 35776 |
| 35762 | 35748 | 35734 | 35720 | 35705 | 35691 | 35677 | 35663 | 35649 |
| 35635 | 35620 | 35606 | 35592 | 35578 | 35564 | 35550 | 35536 | 35522 |
| 35508 | 35494 | 35480 | 35466 | 35452 | 35438 | 35424 | 35410 | 35396 |
| 35382 | 35368 | 35354 | 35340 | 35326 | 35312 | 35299 | 35285 | 35271 |
| 35257 | 35243 | 35229 | 35216 | 35202 | 35188 | 35174 | 35160 | 35147 |
| 35133 | 35119 | 35105 | 35092 | 35078 | 35064 | 35051 | 35037 | 35023 |
| 35010 | 34996 | 34982 | 34969 | 34955 | 34942 | 34928 | 34914 | 34901 |
| 34887 | 34874 | 34860 | 34847 | 34833 | 34820 | 34806 | 34793 | 34779 |
| 34766 | 34752 | 34739 | 34725 | 34712 | 34699 | 34685 | 34672 | 34658 |
| 34645 | 34632 | 34618 | 34605 | 34592 | 34578 | 34565 | 34552 | 34539 |
| 34525 | 34512 | 34499 | 34486 | 34472 | 34459 | 34446 | 34433 | 34419 |
| 34406 | 34393 | 34380 | 34367 | 34354 | 34341 | 34327 | 34314 | 34301 |
| 34288 | 34275 | 34262 | 34249 | 34236 | 34223 | 34210 | 34197 | 34184 |
| 34171 | 34158 | 34145 | 34132 | 34119 | 34106 | 34093 | 34080 | 34067 |
| 34054 | 34041 | 34028 | 34015 | 34003 | 33990 | 33977 | 33964 | 33951 |
| 33938 | 33926 | 33913 | 33900 | 33887 | 33874 | 33862 | 33849 | 33836 |
| 33823 | 33811 | 33798 | 33785 | 33773 | 33760 | 33747 | 33734 | 33722 |
| 33709 | 33696 | 33684 | 33671 | 33659 | 33646 | 33633 | 33621 | 33608 |
| 33596 | 33583 | 33571 | 33558 | 33546 | 33533 | 33520 | 33508 | 33495 |
| 33483 | 33471 | 33458 | 33446 | 33433 | 33421 | 33408 | 33396 | 33383 |
| 33371 | 33359 | 33346 | 33334 | 33322 | 33309 | 33297 | 33285 | 33272 |
| 33260 | 33248 | 33235 | 33223 | 33211 | 33198 | 33186 | 33174 | 33162 |
| 33149 | 33137 | 33125 | 33113 | 33101 | 33088 | 33076 | 33064 | 33052 |

Table 23-6 Best-Effort and VBR Shaping (PCR-Only Mode) Rates for OC-12 (Cells Per Second)

|       | 1     |       |       | 1     |       | 1     | 1     |       |
|-------|-------|-------|-------|-------|-------|-------|-------|-------|
| 33040 | 33028 | 33015 | 33003 | 32991 | 32979 | 32967 | 32955 | 32943 |
| 32931 | 32919 | 32907 | 32895 | 32882 | 32870 | 32858 | 32846 | 32834 |
| 32822 | 32810 | 32798 | 32786 | 32775 | 32763 | 32751 | 32739 | 32727 |
| 32715 | 32703 | 32691 | 32679 | 32667 | 32655 | 32643 | 32632 | 32620 |
| 32608 | 32596 | 32584 | 32572 | 32561 | 32549 | 32537 | 32525 | 32514 |
| 32502 | 32490 | 32478 | 32467 | 32455 | 32443 | 32431 | 32420 | 32408 |
| 32396 | 32385 | 32373 | 32361 | 32350 | 32338 | 32326 | 32315 | 32303 |
| 32291 | 32280 | 32268 | 32257 | 32245 | 32234 | 32222 | 32210 | 32199 |
| 32187 | 32176 | 32164 | 32153 | 32141 | 32130 | 32118 | 32107 | 32095 |
| 32084 | 32072 | 32061 | 32050 | 32038 | 32027 | 32015 | 32004 | 31992 |
| 31981 | 31970 | 31958 | 31947 | 31936 | 31924 | 31913 | 31902 | 31890 |
| 31879 | 31868 | 31856 | 31845 | 31834 | 31823 | 31811 | 31800 | 31789 |
| 31777 | 31766 | 31755 | 31744 | 31733 | 31721 | 31710 | 31699 | 31688 |
| 31677 | 31665 | 31654 | 31643 | 31632 | 31621 | 31610 | 31599 | 31588 |
| 31576 | 31565 | 31554 | 31543 | 31532 | 31521 | 31510 | 31499 | 31488 |
| 31477 | 31466 | 31455 | 31444 | 31433 | 31422 | 31411 | 31400 | 31389 |
| 31378 | 31367 | 31356 | 31345 | 31334 | 31323 | 31312 | 31301 | 31290 |
| 31280 | 31269 | 31258 | 31247 | 31236 | 31225 | 31214 | 31204 | 31193 |
| 31182 | 31171 | 31160 | 31149 | 31139 | 31128 | 31117 | 31106 | 31096 |
| 31085 | 31074 | 31063 | 31053 | 31042 | 31031 | 31020 | 31010 | 30999 |
| 30988 | 30978 | 30967 | 30956 | 30946 | 30935 | 30924 | 30914 | 30903 |
| 30892 | 30882 | 30871 | 30861 | 30850 | 30839 | 30829 | 30818 | 30808 |
| 30797 | 30786 | 30776 | 30765 | 30755 | 30744 | 30734 | 30723 | 30713 |
| 30702 | 30692 | 30681 | 30671 | 30660 | 30650 | 30639 | 30629 | 30619 |
| 30608 | 30598 | 30587 | 30577 | 30567 | 30556 | 30546 | 30535 | 30525 |
| 30515 | 30504 | 30494 | 30484 | 30473 | 30463 | 30453 | 30442 | 30432 |
| 30422 | 30411 | 30401 | 30391 | 30380 | 30370 | 30360 | 30350 | 30339 |
| 30329 | 30319 | 30309 | 30298 | 30288 | 30278 | 30268 | 30258 | 30247 |
| 30237 | 30227 | 30217 | 30207 | 30197 | 30186 | 30176 | 30166 | 30156 |
| 30146 | 30136 | 30126 | 30116 | 30106 | 30095 | 30085 | 30075 | 30065 |
| 30055 | 30045 | 30035 | 30025 | 30015 | 30005 | 29995 | 29985 | 29975 |
| 29965 | 29955 | 29945 | 29935 | 29925 | 29915 | 29905 | 29895 | 29885 |
| 29875 | 29865 | 29855 | 29846 | 29836 | 29826 | 29816 | 29806 | 29796 |
| 29786 | 29776 | 29766 | 29757 | 29747 | 29737 | 29727 | 29717 | 29707 |
| 29698 | 29688 | 29678 | 29668 | 29658 | 29649 | 29639 | 29629 | 29619 |
| 29609 | 29600 | 29590 | 29580 | 29570 | 29561 | 29551 | 29541 | 29532 |
| 29522 | 29512 | 29502 | 29493 | 29483 | 29473 | 29464 | 29454 | 29444 |
| -     | •     |       |       | •     |       |       | •     | •     |

Table 23-6 Best-Effort and VBR Shaping (PCR-Only Mode) Rates for OC-12 (Cells Per Second)

|       |       | T     | T     |       |       | 1     |       | 1     |
|-------|-------|-------|-------|-------|-------|-------|-------|-------|
| 29435 | 29425 | 29416 | 29406 | 29396 | 29387 | 29377 | 29367 | 29358 |
| 29348 | 29339 | 29329 | 29320 | 29310 | 29300 | 29291 | 29281 | 29272 |
| 29262 | 29253 | 29243 | 29234 | 29224 | 29215 | 29205 | 29196 | 29186 |
| 29177 | 29167 | 29158 | 29148 | 29139 | 29129 | 29120 | 29111 | 29101 |
| 29092 | 29082 | 29073 | 29063 | 29054 | 29045 | 29035 | 29026 | 29016 |
| 29007 | 28998 | 28988 | 28979 | 28970 | 28960 | 28951 | 28942 | 28932 |
| 28923 | 28914 | 28904 | 28895 | 28886 | 28877 | 28867 | 28858 | 28849 |
| 28840 | 28830 | 28821 | 28812 | 28803 | 28793 | 28784 | 28775 | 28766 |
| 28756 | 28747 | 28738 | 28729 | 28720 | 28710 | 28701 | 28692 | 28683 |
| 28674 | 28665 | 28656 | 28646 | 28637 | 28628 | 28619 | 28610 | 28601 |
| 28592 | 28583 | 28574 | 28564 | 28555 | 28546 | 28537 | 28528 | 28519 |
| 28510 | 28501 | 28492 | 28483 | 28474 | 28465 | 28456 | 28447 | 28438 |
| 28429 | 28420 | 28411 | 28402 | 28393 | 28384 | 28375 | 28366 | 28357 |
| 28348 | 28339 | 28330 | 28321 | 28312 | 28303 | 28295 | 28286 | 28277 |
| 28268 | 28259 | 28250 | 28241 | 28232 | 28223 | 28215 | 28206 | 28197 |
| 28188 | 28179 | 28170 | 28161 | 28153 | 28144 | 28135 | 28126 | 28117 |
| 28109 | 28100 | 28091 | 28082 | 28073 | 28065 | 28056 | 28047 | 28038 |
| 28030 | 28021 | 28012 | 28003 | 27995 | 27986 | 27977 | 27969 | 27960 |
| 27951 | 27943 | 27934 | 27925 | 27916 | 27908 | 27899 | 27890 | 27882 |
| 27873 | 27864 | 27856 | 27847 | 27839 | 27830 | 27821 | 27813 | 27804 |
| 27796 | 27787 | 27778 | 27770 | 27761 | 27753 | 27744 | 27735 | 27727 |
| 27718 | 27710 | 27701 | 27693 | 27684 | 27676 | 27667 | 27659 | 27650 |
| 27642 | 27633 | 27625 | 27616 | 27608 | 27599 | 27591 | 27582 | 27574 |
| 27565 | 27557 | 27548 | 27540 | 27531 | 27523 | 27515 | 27506 | 27498 |
| 27489 | 27481 | 27473 | 27464 | 27456 | 27447 | 27439 | 27431 | 27422 |
| 27414 | 27405 | 27397 | 27389 | 27380 | 27372 | 27364 | 27355 | 27347 |
| 27339 | 27330 | 27322 | 27314 | 27306 | 27297 | 27289 | 27281 | 27272 |
| 27264 | 27256 | 27248 | 27239 | 27231 | 27223 | 27215 | 27206 | 27198 |
| 27190 | 27182 | 27173 | 27165 | 27157 | 27149 | 27141 | 27132 | 27124 |
| 27116 | 27108 | 27100 | 27091 | 27083 | 27075 | 27067 | 27059 | 27051 |
| 27043 | 27034 | 27026 | 27018 | 27010 | 27002 | 26994 | 26986 | 26978 |
| 26969 | 26961 | 26953 | 26945 | 26937 | 26929 | 26921 | 26913 | 26905 |
| 26897 | 26889 | 26881 | 26873 | 26865 | 26857 | 26849 | 26841 | 26832 |
| 26824 | 26816 | 26808 | 26800 | 26792 | 26784 | 26777 | 26769 | 26761 |
| 26753 | 26745 | 26737 | 26729 | 26721 | 26713 | 26705 | 26697 | 26689 |
| 26681 | 26673 | 26665 | 26657 | 26649 | 26642 | 26634 | 26626 | 26618 |
| 26610 | 26602 | 26594 | 26586 | 26578 | 26571 | 26563 | 26555 | 26547 |
|       | •     |       |       |       |       |       |       |       |

Table 23-6 Best-Effort and VBR Shaping (PCR-Only Mode) Rates for OC-12 (Cells Per Second)

|       |       |       | T     |       | T-    | 11    | Ш     |       |
|-------|-------|-------|-------|-------|-------|-------|-------|-------|
| 26539 | 26531 | 26524 | 26516 | 26508 | 26500 | 26492 | 26484 | 26477 |
| 26469 | 26461 | 26453 | 26445 | 26438 | 26430 | 26422 | 26414 | 26407 |
| 26399 | 26391 | 26383 | 26376 | 26368 | 26360 | 26352 | 26345 | 26337 |
| 26329 | 26321 | 26314 | 26306 | 26298 | 26291 | 26283 | 26275 | 26268 |
| 26260 | 26252 | 26245 | 26237 | 26229 | 26222 | 26214 | 26206 | 26199 |
| 26191 | 26183 | 26176 | 26168 | 26161 | 26153 | 26145 | 26138 | 26130 |
| 26122 | 26115 | 26107 | 26100 | 26092 | 26085 | 26077 | 26069 | 26062 |
| 26054 | 26047 | 26039 | 26032 | 26024 | 26017 | 26009 | 26002 | 25994 |
| 25986 | 25979 | 25971 | 25964 | 25956 | 25949 | 25941 | 25934 | 25926 |
| 25919 | 25912 | 25904 | 25897 | 25889 | 25882 | 25874 | 25867 | 25859 |
| 25852 | 25844 | 25837 | 25830 | 25822 | 25815 | 25807 | 25800 | 25792 |
| 25785 | 25778 | 25770 | 25763 | 25756 | 25748 | 25741 | 25733 | 25726 |
| 25719 | 25711 | 25704 | 25697 | 25689 | 25682 | 25675 | 25667 | 25660 |
| 25653 | 25645 | 25638 | 25631 | 25623 | 25616 | 25609 | 25601 | 25594 |
| 25587 | 25580 | 25572 | 25565 | 25558 | 25550 | 25543 | 25536 | 25529 |
| 25521 | 25514 | 25507 | 25500 | 25492 | 25485 | 25478 | 25471 | 25464 |
| 25456 | 25449 | 25442 | 25435 | 25427 | 25420 | 25413 | 25406 | 25399 |
| 25392 | 25384 | 25377 | 25370 | 25363 | 25356 | 25349 | 25341 | 25334 |
| 25327 | 25320 | 25313 | 25306 | 25299 | 25291 | 25284 | 25277 | 25270 |
| 25263 | 25256 | 25249 | 25242 | 25235 | 25228 | 25220 | 25213 | 25206 |
| 25199 | 25192 | 25185 | 25178 | 25171 | 25164 | 25157 | 25150 | 25143 |
| 25136 | 25129 | 25122 | 25115 | 25108 | 25101 | 25094 | 25087 | 25080 |
| 25073 | 25066 | 25059 | 25052 | 25045 | 25038 | 25031 | 25024 | 25017 |
| 25010 | 25003 | 24996 | 24989 | 24982 | 24975 | 24968 | 24961 | 24954 |
| 24947 | 24940 | 24933 | 24927 | 24920 | 24913 | 24906 | 24899 | 24892 |
| 24885 | 24878 | 24871 | 24864 | 24858 | 24851 | 24844 | 24837 | 24830 |
| 24823 | 24816 | 24810 | 24803 | 24796 | 24789 | 24782 | 24775 | 24768 |
| 24762 | 24755 | 24748 | 24741 | 24734 | 24728 | 24721 | 24714 | 24707 |
| 24700 | 24694 | 24687 | 24680 | 24673 | 24666 | 24660 | 24653 | 24646 |
| 24639 | 24633 | 24626 | 24619 | 24612 | 24606 | 24599 | 24592 | 24585 |
| 24579 | 24572 | 24565 | 24559 | 24552 | 24545 | 24538 | 24532 | 24525 |
| 24518 | 24512 | 24505 | 24498 | 24492 | 24485 | 24478 | 24472 | 24465 |
| 24458 | 24452 | 24445 | 24438 | 24432 | 24425 | 24418 | 24412 | 24405 |
| 24399 | 24392 | 24385 | 24379 | 24372 | 24365 | 24359 | 24352 | 24346 |
| 24339 | 24332 | 24326 | 24319 | 24313 | 24306 | 24300 | 24293 | 24286 |
| 24280 | 24273 | 24267 | 24260 | 24254 | 24247 | 24241 | 24234 | 24227 |
| 24221 | 24214 | 24208 | 24201 | 24195 | 24188 | 24182 | 24175 | 24169 |
|       |       |       |       |       |       |       |       |       |

Table 23-6 Best-Effort and VBR Shaping (PCR-Only Mode) Rates for OC-12 (Cells Per Second)

| 24162 | 24156 | 24149 | 24143 | 24136 | 24130 | 24123 | 24117 | 24110 |
|-------|-------|-------|-------|-------|-------|-------|-------|-------|
| 24104 | 24097 | 24091 | 24085 | 24078 | 24072 | 24065 | 24059 | 24052 |
| 24046 | 24039 | 24033 | 24027 | 24020 | 24014 | 24007 | 24001 | 23994 |
| 23988 | 23982 | 23975 | 23969 | 23962 | 23956 | 23950 | 23943 | 23937 |
| 23931 | 23924 | 23918 | 23911 | 23905 | 23899 | 23892 | 23886 | 23880 |
| 23873 | 23867 | 23861 | 23854 | 23848 | 23842 | 23835 | 23829 | 23823 |
| 23816 | 23810 | 23804 | 23797 | 23791 | 23785 | 23779 | 23772 | 23766 |
| 23760 | 23753 | 23747 | 23741 | 23735 | 23728 | 23722 | 23716 | 23710 |
| 23703 | 23697 | 23691 | 23685 | 23678 | 23672 | 23666 | 23660 | 23653 |
| 23647 | 23641 | 23635 | 23628 | 23622 | 23616 | 23610 | 23604 | 23597 |
| 23591 | 23585 | 23579 | 23573 | 23566 | 23560 | 23554 | 23548 | 23542 |
| 23536 | 23529 | 23523 | 23517 | 23511 | 23505 | 23499 | 23493 | 23486 |
| 23480 | 23474 | 23468 | 23462 | 23456 | 23450 | 23443 | 23437 | 23431 |
| 23425 | 23419 | 23413 | 23407 | 23401 | 23395 | 23389 | 23382 | 23376 |
| 23370 | 23364 | 23358 | 23352 | 23346 | 23340 | 23334 | 23328 | 23322 |
| 23316 | 23310 | 23304 | 23298 | 23292 | 23286 | 23279 | 23273 | 23267 |
| 23261 | 23255 | 23249 | 23243 | 23237 | 23231 | 23225 | 23219 | 23213 |
| 23207 | 23201 | 23195 | 23189 | 23183 | 23177 | 23171 | 23165 | 23159 |
| 23153 | 23148 | 23142 | 23136 | 23130 | 23124 | 23118 | 23112 | 23106 |
| 23100 | 23094 | 23088 | 23082 | 23076 | 23070 | 23064 | 23058 | 23052 |
| 23047 | 23041 | 23035 | 23029 | 23023 | 23017 | 23011 | 23005 | 22999 |
| 22993 | 22988 | 22982 | 22976 | 22970 | 22964 | 22958 | 22952 | 22946 |
| 22941 | 22935 | 22929 | 22923 | 22917 | 22911 | 22906 | 22900 | 22894 |
| 22888 | 22882 | 22876 | 22871 | 22865 | 22859 | 22853 | 22847 | 22841 |
| 22836 | 22830 | 22824 | 22818 | 22812 | 22807 | 22801 | 22795 | 22789 |
| 22784 | 22778 | 22772 | 22766 | 22760 | 22755 | 22749 | 22743 | 22737 |
| 22732 | 22726 | 22720 | 22714 | 22709 | 22703 | 22697 | 22691 | 22686 |
| 22680 | 22674 | 22669 | 22663 | 22657 | 22651 | 22646 | 22640 | 22634 |
| 22629 | 22623 | 22617 | 22612 | 22606 | 22600 | 22594 | 22589 | 22583 |
| 22577 | 22572 | 22566 | 22560 | 22555 | 22549 | 22543 | 22538 | 22532 |
| 22526 | 22521 | 22515 | 22510 | 22504 | 22498 | 22493 | 22487 | 22481 |
| 22476 | 22470 | 22464 | 22459 | 22453 | 22448 | 22442 | 22436 | 22431 |
| 22425 | 22420 | 22414 | 22408 | 22403 | 22397 | 22392 | 22386 | 22381 |
| 22375 | 22369 | 22364 | 22358 | 22353 | 22347 | 22342 | 22336 | 22330 |
| 22325 | 22319 | 22314 | 22308 | 22303 | 22297 | 22292 | 22286 | 22281 |
| 22275 | 22270 | 22264 | 22259 | 22253 | 22248 | 22242 | 22237 | 22231 |
| 22226 | 22220 | 22215 | 22209 | 22204 | 22198 | 22193 | 22187 | 22182 |

Table 23-6 Best-Effort and VBR Shaping (PCR-Only Mode) Rates for OC-12 (Cells Per Second)

| 22176 | 22171 | 22165 | 22160 | 22154 | 22149 | 22143 | 22138 | 22132 |
|-------|-------|-------|-------|-------|-------|-------|-------|-------|
| 22127 | 22122 | 22116 | 22111 | 22105 | 22100 | 22094 | 22089 | 22083 |
| 22078 | 22073 | 22067 | 22062 | 22056 | 22051 | 22046 | 22040 | 22035 |
| 22029 | 22024 | 22019 | 22013 | 22008 | 22002 | 21997 | 21992 | 21986 |
| 21981 | 21975 | 21970 | 21965 | 21959 | 21954 | 21949 | 21943 | 21938 |
| 21933 | 21595 | 21268 | 20950 | 20642 | 20343 | 20053 | 19770 | 19496 |
| 19229 | 18969 | 18716 | 18470 | 18230 | 17996 | 17768 | 17546 | 17329 |
| 17118 | 16912 | 16711 | 16514 | 16322 | 16134 | 15951 | 15772 | 15597 |
| 15425 | 15258 | 15093 | 14933 | 14776 | 14622 | 14471 | 14323 | 14179 |
| 14037 | 13898 | 13762 | 13628 | 13497 | 13369 | 13242 | 13119 | 12997 |
| 12878 | 12761 | 12646 | 12533 | 12422 | 12313 | 12206 | 12101 | 11997 |
| 11896 | 11796 | 11698 | 11601 | 11506 | 11412 | 11320 | 11230 | 11141 |
| 11053 | 10967 | 10881 | 10798 | 10715 | 10634 | 10554 | 10475 | 10398 |
| 10321 | 10246 | 10172 | 10099 | 10027 | 9955  | 9885  | 9816  | 9748  |
| 9681  | 9615  | 9549  | 9485  | 9421  | 9358  | 9296  | 9235  | 9175  |
| 9115  | 9056  | 8998  | 8941  | 8884  | 8828  | 8773  | 8719  | 8665  |
| 8612  | 8559  | 8507  | 8456  | 8406  | 8356  | 8306  | 8257  | 8209  |
| 8161  | 8114  | 8067  | 8021  | 7976  | 7931  | 7886  | 7842  | 7799  |
| 7755  | 7713  | 7671  | 7629  | 7588  | 7547  | 7507  | 7467  | 7427  |
| 7388  | 7349  | 7311  | 7273  | 7236  | 7199  | 7162  | 7126  | 7090  |
| 7054  | 7019  | 6984  | 6949  | 6915  | 6881  | 6848  | 6814  | 6781  |
| 6749  | 6717  | 6685  | 6653  | 6621  | 6590  | 6560  | 6529  | 6499  |
| 6469  | 6439  | 6410  | 6381  | 6352  | 6323  | 6295  | 6267  | 6239  |
| 6211  | 6184  | 6157  | 6130  | 6103  | 6077  | 6051  | 6025  | 5999  |
| 5973  | 5948  | 5923  | 5898  | 5874  | 5849  | 5825  | 5801  | 5777  |
| 5753  | 5730  | 5706  | 5683  | 5660  | 5638  | 5615  | 5593  | 5571  |
| 5549  | 5527  | 5505  | 5484  | 5462  | 5441  | 5420  | 5399  | 5378  |
| 5358  | 5338  | 5317  | 5297  | 5277  | 5258  | 5238  | 5219  | 5199  |
| 5180  | 5161  | 5142  | 5123  | 5105  | 5086  | 5068  | 5050  | 5031  |
| 5014  | 4996  | 4978  | 4960  | 4943  | 4926  | 4908  | 4891  | 4874  |
| 4857  | 4841  | 4824  | 4808  | 4791  | 4775  | 4759  | 4743  | 4727  |
| 4711  | 4695  | 4679  | 4664  | 4648  | 4633  | 4618  | 4603  | 4588  |
| 4573  | 4558  | 4543  | 4528  | 4514  | 4499  | 4485  | 4471  | 4457  |
| 4442  | 4428  | 4414  | 4401  | 4387  | 4373  | 4360  | 4346  | 4333  |
| 4319  | 4306  | 4293  | 4280  | 4267  | 4254  | 4241  | 4228  | 4216  |
| 4203  | 4190  | 4178  | 4166  | 4153  | 4141  | 4129  | 4117  | 4105  |
| 4093  | 4081  | 4069  | 4057  | 4046  | 4034  | 4022  | 4011  | 3999  |

Table 23-6 Best-Effort and VBR Shaping (PCR-Only Mode) Rates for OC-12 (Cells Per Second)

| 2000 | 2055 | 20.65 | 2051 | 20.42 | 2022 | 2021 | 2010 | 2000 |
|------|------|-------|------|-------|------|------|------|------|
| 3988 | 3977 | 3966  | 3954 | 3943  | 3932 | 3921 | 3910 | 3900 |
| 3889 | 3878 | 3867  | 3857 | 3846  | 3836 | 3825 | 3815 | 3804 |
| 3794 | 3784 | 3774  | 3764 | 3754  | 3744 | 3734 | 3724 | 3714 |
| 3704 | 3694 | 3685  | 3675 | 3665  | 3656 | 3646 | 3637 | 3627 |
| 3618 | 3609 | 3600  | 3590 | 3581  | 3572 | 3563 | 3554 | 3545 |
| 3536 | 3527 | 3518  | 3510 | 3501  | 3492 | 3483 | 3475 | 3466 |
| 3458 | 3449 | 3441  | 3432 | 3424  | 3416 | 3407 | 3399 | 3391 |
| 3383 | 3375 | 3367  | 3359 | 3350  | 3343 | 3335 | 3327 | 3319 |
| 3311 | 3303 | 3295  | 3288 | 3280  | 3272 | 3265 | 3257 | 3250 |
| 3242 | 3235 | 3227  | 3220 | 3213  | 3205 | 3198 | 3191 | 3183 |
| 3176 | 3169 | 3162  | 3155 | 3148  | 3141 | 3134 | 3127 | 3120 |
| 3113 | 3106 | 3099  | 3092 | 3085  | 3079 | 3072 | 3065 | 3059 |
| 3052 | 3045 | 3039  | 3032 | 3026  | 3019 | 3013 | 3006 | 3000 |
| 2993 | 2987 | 2981  | 2974 | 2968  | 2962 | 2956 | 2949 | 2943 |
| 2937 | 2931 | 2925  | 2919 | 2913  | 2907 | 2901 | 2895 | 2889 |
| 2883 | 2877 | 2871  | 2865 | 2859  | 2853 | 2848 | 2842 | 2836 |
| 2830 | 2825 | 2819  | 2813 | 2808  | 2802 | 2797 | 2791 | 2786 |
| 2780 | 2775 | 2769  | 2764 | 2758  | 2753 | 2747 | 2742 | 2737 |
| 2731 | 2726 | 2721  | 2715 | 2710  | 2705 | 2700 | 2695 | 2689 |
| 2684 | 2679 | 2674  | 2669 | 2664  | 2659 | 2654 | 2649 | 2644 |
| 2639 | 2634 | 2629  | 2624 | 2619  | 2614 | 2610 | 2605 | 2600 |
| 2595 | 2590 | 2585  | 2581 | 2576  | 2571 | 2567 | 2562 | 2557 |
| 2553 | 2548 | 2543  | 2539 | 2534  | 2530 | 2525 | 2521 | 2516 |
| 2511 | 2507 | 2503  | 2498 | 2494  | 2489 | 2485 | 2480 | 2476 |
| 2472 | 2467 | 2463  | 2459 | 2454  | 2450 | 2446 | 2442 | 2437 |
| 2433 | 2429 | 2425  | 2421 | 2416  | 2412 | 2408 | 2404 | 2400 |
| 2396 | 2392 | 2388  | 2384 | 2380  | 2376 | 2372 | 2368 | 2364 |
| 2360 | 2356 | 2352  | 2348 | 2344  | 2340 | 2336 | 2332 | 2328 |
| 2324 | 2321 | 2317  | 2313 | 2309  | 2305 | 2302 | 2298 | 2294 |
| 2290 | 2287 | 2283  | 2279 | 2275  | 2272 | 2268 | 2264 | 2261 |
| 2257 | 2254 | 2250  | 2246 | 2243  | 2239 | 2236 | 2232 | 2229 |
| 2225 | 2221 | 2218  | 2214 | 2211  | 2207 | 2204 | 2201 | 2197 |
| 2194 | 2190 | 2187  | 2183 | 2180  | 2177 | 2173 | 2170 | 2167 |
| 2163 | 2160 | 2157  | 2153 | 2150  | 2147 | 2143 | 2140 | 2137 |
| 2134 | 2130 | 2127  | 2124 | 2121  | 2118 | 2114 | 2111 | 2108 |
| 2105 | 2102 | 2099  | 2095 | 2092  | 2089 | 2086 | 2083 | 2080 |
| 2077 | 2074 | 2071  | 2068 | 2065  | 2062 | 2059 | 2056 | 2053 |
|      | 1    |       | 1    | 1     |      |      |      |      |

Table 23-6 Best-Effort and VBR Shaping (PCR-Only Mode) Rates for OC-12 (Cells Per Second)

|      |      |      |      |      |      |      | T.   |      |
|------|------|------|------|------|------|------|------|------|
| 2050 | 2047 | 2044 | 2041 | 2038 | 2035 | 2032 | 2029 | 2026 |
| 2023 | 2020 | 2017 | 2014 | 2011 | 2009 | 2006 | 2003 | 2000 |
| 1997 | 1994 | 1991 | 1989 | 1986 | 1983 | 1980 | 1977 | 1975 |
| 1972 | 1969 | 1966 | 1964 | 1961 | 1958 | 1955 | 1953 | 1950 |
| 1947 | 1945 | 1942 | 1939 | 1937 | 1934 | 1931 | 1929 | 1926 |
| 1923 | 1921 | 1918 | 1915 | 1913 | 1910 | 1908 | 1905 | 1902 |
| 1900 | 1897 | 1895 | 1892 | 1890 | 1887 | 1885 | 1882 | 1880 |
| 1877 | 1875 | 1872 | 1870 | 1867 | 1865 | 1862 | 1860 | 1857 |
| 1855 | 1852 | 1850 | 1847 | 1845 | 1843 | 1840 | 1838 | 1835 |
| 1833 | 1831 | 1828 | 1826 | 1823 | 1821 | 1819 | 1816 | 1814 |
| 1812 | 1809 | 1807 | 1805 | 1802 | 1800 | 1798 | 1795 | 1793 |
| 1791 | 1789 | 1786 | 1784 | 1782 | 1780 | 1777 | 1775 | 1773 |
| 1771 | 1768 | 1766 | 1764 | 1762 | 1759 | 1757 | 1755 | 1753 |
| 1751 | 1749 | 1746 | 1744 | 1742 | 1740 | 1738 | 1736 | 1733 |
| 1731 | 1729 | 1727 | 1725 | 1723 | 1721 | 1719 | 1716 | 1714 |
| 1712 | 1710 | 1708 | 1706 | 1704 | 1702 | 1700 | 1698 | 1696 |
| 1694 | 1692 | 1690 | 1688 | 1686 | 1684 | 1682 | 1680 | 1677 |
| 1675 | 1674 | 1672 | 1670 | 1668 | 1666 | 1664 | 1662 | 1660 |
| 1658 | 1656 | 1654 | 1652 | 1650 | 1648 | 1646 | 1644 | 1642 |
| 1640 | 1638 | 1636 | 1635 | 1633 | 1631 | 1629 | 1627 | 1625 |
| 1623 | 1621 | 1619 | 1618 | 1616 | 1614 | 1612 | 1610 | 1608 |
| 1607 | 1605 | 1603 | 1601 | 1599 | 1597 | 1596 | 1594 | 1592 |
| 1590 | 1588 | 1587 | 1585 | 1583 | 1581 | 1579 | 1578 | 1576 |
| 1574 | 1572 | 1571 | 1569 | 1567 | 1565 | 1564 | 1562 | 1560 |
| 1558 | 1557 | 1555 | 1553 | 1551 | 1550 | 1548 | 1546 | 1545 |
| 1543 | 1541 | 1540 | 1538 | 1536 | 1535 | 1533 | 1531 | 1530 |
| 1528 | 1526 | 1525 | 1523 | 1521 | 1520 | 1518 | 1516 | 1515 |
| 1513 | 1511 | 1510 | 1508 | 1507 | 1505 | 1503 | 1502 | 1500 |
| 1499 | 1497 | 1495 | 1494 | 1492 | 1491 | 1489 | 1487 | 1486 |
| 1484 | 1483 | 1481 | 1480 | 1478 | 1476 | 1475 | 1473 | 1472 |
| 1470 | 1469 | 1467 | 1466 | 1464 | 1463 | 1461 | 1460 | 1458 |
| 1457 | 1455 | 1454 | 1452 | 1451 | 1449 | 1448 | 1446 | 1445 |
| 1443 | 1442 | 1440 | 1439 | 1437 | 1436 | 1434 | 1433 | 1431 |
| 1430 | 1428 | 1427 | 1426 | 1424 | 1423 | 1421 | 1420 | 1418 |
| 1417 | 1415 | 1414 | 1413 | 1411 | 1410 | 1408 | 1407 | 1406 |
| 1404 | 1403 | 1401 | 1400 | 1399 | 1397 | 1396 | 1394 | 1393 |
| 1392 | 1390 | 1389 | 1388 | 1386 | 1385 | 1383 | 1382 | 1381 |

Table 23-6 Best-Effort and VBR Shaping (PCR-Only Mode) Rates for OC-12 (Cells Per Second)

| 1379                                  | 1378 | 1377                                  | 1375 | 1374 | 1373 | 1371                                  | 1370                                  | 1369 |
|---------------------------------------|------|---------------------------------------|------|------|------|---------------------------------------|---------------------------------------|------|
| 1367                                  | 1366 | 1365                                  | 1363 | 1362 | 1361 | 1359                                  | 1358                                  | 1357 |
| 1355                                  | 1354 | 1353                                  | 1351 | 1350 | 1349 | 1348                                  | 1346                                  | 1345 |
| 1344                                  | 1342 | 1341                                  | 1340 | 1339 | 1337 | 1336                                  | 1335                                  | 1333 |
| 1332                                  | 1331 | 1330                                  | 1328 | 1327 | 1326 | 1325                                  | 1323                                  | 1322 |
| 1321                                  | 1320 | 1318                                  | 1317 | 1316 | 1315 | 1314                                  | 1312                                  | 1311 |
| 1310                                  | 1309 | 1307                                  | 1306 | 1305 | 1304 | 1303                                  | 1301                                  | 1300 |
| 1299                                  | 1298 | 1297                                  | 1295 | 1294 | 1293 | 1292                                  | 1291                                  | 1289 |
| 1288                                  | 1287 | 1286                                  | 1285 | 1284 | 1282 | 1281                                  | 1280                                  | 1279 |
| 1278                                  | 1277 | 1275                                  | 1274 | 1273 | 1272 | 1271                                  | 1270                                  | 1268 |
| 1267                                  | 1266 | 1265                                  | 1264 | 1263 | 1262 | 1261                                  | 1259                                  | 1258 |
| 1257                                  | 1256 | 1255                                  | 1254 | 1253 | 1252 | 1250                                  | 1249                                  | 1248 |
| 1247                                  | 1246 | 1245                                  | 1244 | 1243 | 1242 | 1240                                  | 1239                                  | 1238 |
| 1237                                  | 1236 | 1235                                  | 1234 | 1233 | 1232 | 1231                                  | 1230                                  | 1229 |
| 1227                                  | 1226 | 1225                                  | 1224 | 1223 | 1222 | 1221                                  | 1220                                  | 1219 |
| 1218                                  | 1217 | 1216                                  | 1215 | 1214 | 1213 | 1212                                  | 1211                                  | 1209 |
| 1208                                  | 1207 | 1206                                  | 1205 | 1204 | 1203 | 1202                                  | 1201                                  | 1200 |
| 1199                                  | 1198 | 1197                                  | 1196 | 1195 | 1194 | 1193                                  | 1192                                  | 1191 |
| 1190                                  | 1189 | 1188                                  | 1187 | 1186 | 1185 | 1184                                  | 1183                                  | 1182 |
| 1181                                  | 1180 | 1179                                  | 1178 | 1177 | 1176 | 1175                                  | 1174                                  | 1173 |
| 1172                                  | 1171 | 1170                                  | 1169 | 1168 | 1167 | 1166                                  | 1165                                  | 1164 |
| 1163                                  | 1162 | 1161                                  | 1160 | 1159 | 1158 | 1157                                  | 1156                                  | 1155 |
| 1154                                  | 1153 | 1152                                  | 1151 | 1150 | 1149 | 1148                                  | 1147                                  | 1146 |
| 1145                                  | 1144 | 1143                                  | 1142 | 1141 | 1140 | 1139                                  | 1138                                  | 1137 |
| 1136                                  | 1135 | 1134                                  | 1133 | 1132 | 1131 | 1130                                  | 1129                                  | 1128 |
| 1127                                  | 1126 | 1125                                  | 1124 | 1123 | 1122 | 1121                                  | 1120                                  | 1119 |
| 1118                                  | 1117 | 1116                                  | 1115 | 1114 | 1113 | 1112                                  | 1111                                  | 1110 |
| 1109                                  | 1108 | 1107                                  | 1106 | 1105 | 1104 | 1103                                  | 1102                                  | 1101 |
| 1100                                  | 1099 | 1098                                  | 1097 | 1096 | 1095 | 1094                                  | 1093                                  | 1092 |
| 1091                                  | 1090 | 1089                                  | 1088 | 1087 | 1086 | 1085                                  | 1084                                  | 1083 |
| 1082                                  | 1081 | 1080                                  | 1079 | 1078 | 1077 | 1076                                  | 1075                                  | 1074 |
| 1073                                  | 1072 | 1071                                  | 1070 | 1069 | 1068 | 1067                                  | 1066                                  | 1065 |
| 1064                                  | 1063 | 1062                                  | 1061 | 1060 | 1059 | 1058                                  | 1057                                  | 1056 |
| 1055                                  | 1054 | 1053                                  | 1052 | 1051 | 1050 | 1049                                  | 1048                                  | 1047 |
| 1046                                  | 1045 | 1044                                  | 1043 | 1042 | 1041 | 1040                                  | 1039                                  | 1038 |
| 1037                                  | 1036 | 1035                                  | 1034 | 1033 | 1032 | 1031                                  | 1030                                  | 1029 |
| 1028                                  | 1027 | 1026                                  | 1025 | 1024 | 1023 | 1022                                  | 1021                                  | 1020 |
| · · · · · · · · · · · · · · · · · · · |      | · · · · · · · · · · · · · · · · · · · |      |      |      | · · · · · · · · · · · · · · · · · · · | · · · · · · · · · · · · · · · · · · · |      |

Table 23-6 Best-Effort and VBR Shaping (PCR-Only Mode) Rates for OC-12 (Cells Per Second)

| 1019 | 1018 | 1017 | 1016 | 1015 | 1014 | 1013 | 1012 | 1011 |
|------|------|------|------|------|------|------|------|------|
| 1010 | 1009 | 1008 | 1007 | 1006 | 1005 | 1004 | 1003 | 1002 |
| 1001 | 1000 | 999  | 998  | 997  | 996  | 995  | 994  | 993  |
| 992  | 991  | 990  | 989  | 988  | 987  | 986  | 985  | 984  |
| 983  | 982  | 981  | 980  | 979  | 978  | 977  | 976  | 975  |
| 974  | 973  | 972  | 971  | 970  | 969  | 968  | 967  | 966  |
| 965  | 964  | 963  | 962  | 961  | 960  | 959  | 958  | 957  |
| 956  | 955  | 954  | 953  | 952  | 951  | 950  | 949  | 948  |
| 947  | 946  | 945  | 944  | 943  | 942  | 941  | 940  | 939  |
| 938  | 937  | 936  | 935  | 934  | 933  | 932  | 931  | 930  |
| 929  | 928  | 927  | 926  | 925  | 924  | 923  | 922  | 921  |
| 920  | 919  | 918  | 917  | 916  | 915  | 914  | 913  | 912  |
| 911  | 910  | 909  | 908  | 907  | 906  | 905  | 904  | 903  |
| 902  | 901  | 900  | 899  | 898  | 897  | 896  | 895  | 894  |
| 893  | 892  | 891  | 890  | 889  | 888  | 887  | 886  | 885  |
| 884  | 883  | 882  | 881  | 880  | 879  | 878  | 877  | 876  |
| 875  | 874  | 873  | 872  | 871  | 870  | 869  | 868  | 867  |
| 866  | 865  | 864  | 863  | 862  | 861  | 860  | 859  | 858  |
| 857  | 856  | 855  | 854  | 853  | 852  | 851  | 850  | 849  |
| 848  | 847  | 846  | 845  | 844  | 843  | 842  | 841  | 840  |
| 839  | 838  | 837  | 836  | 835  | 834  | 833  | 832  | 831  |
| 830  | 829  | 828  | 827  | 826  | 825  | 824  | 823  | 822  |
| 821  | 820  | 819  | 818  | 817  | 816  | 815  | 814  | 813  |
| 812  | 811  | 810  | 809  | 808  | 807  | 806  | 805  | 804  |
| 803  | 802  | 801  | 800  | 799  | 798  | 797  | 796  | 795  |
| 794  | 793  | 792  | 791  | 790  | 789  | 788  | 787  | 786  |
| 785  | 784  | 783  | 782  | 781  | 780  | 779  | 778  | 777  |
| 776  | 775  | 774  | 773  | 772  | 771  | 770  | 769  | 768  |
| 767  | 766  | 765  | 764  | 763  | 762  | 761  | 760  | 759  |
| 758  | 757  | 756  | 755  | 754  | 753  | 752  | 751  | 750  |
| 749  | 748  | 747  | 746  | 745  | 744  | 743  | 742  | 741  |
| 740  | 739  | 738  | 737  | 736  | 735  | 734  | 733  | 732  |
| 731  | 730  | 729  | 728  | 727  | 726  | 725  | 724  | 723  |
| 722  | 721  | 720  | 719  | 718  | 717  | 716  | 715  | 714  |
| 713  | 712  | 711  | 710  | 709  | 708  | 707  | 706  | 705  |
| 704  | 703  | 702  | 701  | 700  | 699  | 698  | 697  | 696  |
| 695  | 694  | 693  | 692  | 691  | 690  | 689  | 688  | 687  |

Table 23-6 Best-Effort and VBR Shaping (PCR-Only Mode) Rates for OC-12 (Cells Per Second)

|     |     |     |     |     | 1   |     | 1   |     |
|-----|-----|-----|-----|-----|-----|-----|-----|-----|
| 686 | 685 | 684 | 683 | 682 | 681 | 680 | 679 | 678 |
| 677 | 676 | 675 | 674 | 673 | 672 | 671 | 670 | 669 |
| 668 | 667 | 666 | 665 | 664 | 663 | 662 | 661 | 660 |
| 659 | 658 | 657 | 656 | 655 | 654 | 653 | 652 | 651 |
| 650 | 649 | 648 | 647 | 646 | 645 | 644 | 643 | 642 |
| 641 | 640 | 639 | 638 | 637 | 636 | 635 | 634 | 633 |
| 632 | 631 | 630 | 629 | 628 | 627 | 626 | 625 | 624 |
| 623 | 622 | 621 | 620 | 619 | 618 | 617 | 616 | 615 |
| 614 | 613 | 612 | 611 | 610 | 609 | 608 | 607 | 606 |
| 605 | 604 | 603 | 602 | 601 | 600 | 599 | 598 | 597 |
| 596 | 595 | 594 | 593 | 592 | 591 | 590 | 589 | 588 |
| 587 | 586 | 585 | 584 | 583 | 582 | 581 | 580 | 579 |
| 578 | 577 | 576 | 575 | 574 | 573 | 572 | 571 | 570 |
| 569 | 568 | 567 | 566 | 565 | 564 | 563 | 562 | 561 |
| 560 | 559 | 558 | 557 | 556 | 555 | 554 | 553 | 552 |
| 551 | 550 | 549 | 548 | 547 | 546 | 545 | 544 | 543 |
| 542 | 541 | 540 | 539 | 538 | 537 | 536 | 535 | 534 |
| 533 | 532 | 531 | 530 | 529 | 528 | 527 | 526 | 525 |
| 524 | 523 | 522 | 521 | 520 | 519 | 518 | 517 | 516 |
| 515 | 514 | 513 | 512 | 511 | 510 | 509 | 508 | 507 |
| 506 | 505 | 504 | 503 | 502 | 501 | 500 | 499 | 498 |
| 497 | 496 | 495 | 494 | 493 | 492 | 491 | 490 | 489 |
| 488 | 487 | 486 | 485 | 484 | 483 | 482 | 481 | 480 |
| 479 | 478 | 477 | 476 | 475 | 474 | 473 | 472 | 471 |
| 470 | 469 | 468 | 467 | 466 | 465 | 464 | 463 | 462 |
| 461 | 460 | 459 | 458 | 457 | 456 | 455 | 454 | 453 |
| 452 | 451 | 450 | 449 | 448 | 447 | 446 | 445 | 444 |
| 443 | 442 | 441 | 440 | 439 | 438 | 437 | 436 | 435 |
| 434 | 433 | 432 | 431 | 430 | 429 | 428 | 427 | 426 |
| 425 | 424 | 423 | 422 | 421 | 420 | 419 | 418 | 417 |
| 416 | 415 | 414 | 413 | 412 | 411 | 410 | 409 | 408 |
| 407 | 406 | 405 | 404 | 403 | 402 | 401 | 400 | 399 |
| 398 | 397 | 396 | 395 | 394 | 393 | 392 | 391 | 390 |
| 389 | 388 | 387 | 386 | 385 | 384 | 383 | 382 | 381 |
| 380 | 379 | 378 | 377 | 376 | 375 | 374 | 373 | 372 |
| 371 | 370 | 369 | 368 | 367 | 366 | 365 | 364 | 363 |
| 362 | 361 | 360 | 359 | 358 | 357 | 356 | 355 | 354 |
|     |     |     |     |     |     |     |     |     |

Table 23-6 Best-Effort and VBR Shaping (PCR-Only Mode) Rates for OC-12 (Cells Per Second)

| 353 | 352 | 351 | 350 | 349 | 348 | 347 | 346 | 345 |
|-----|-----|-----|-----|-----|-----|-----|-----|-----|
| 344 | 343 |     |     |     |     |     |     |     |

Table 23-7 shows the OC-12 rates for VBR connections that are shaped using their PCR, SCR and MBS parameters (the default shaping mode).

Table 23-7 VBR Shaping (Using PCR, SCR, and MBS) Rates for OC-12 (Cells Per Second)

| 1403649 | 701825 | 467883 | 350913 | 280730 | 233942 | 200522 | 175457 | 155961 |
|---------|--------|--------|--------|--------|--------|--------|--------|--------|
| 140365  | 127605 | 116971 | 107973 | 100261 | 93577  | 87729  | 82568  | 77981  |
| 73877   | 70183  | 66841  | 63803  | 61029  | 58486  | 56146  | 53987  | 51987  |
| 50131   | 48402  | 46789  | 45279  | 43865  | 42535  | 41284  | 40105  | 38991  |
| 37937   | 36939  | 35991  | 35092  | 34236  | 33421  | 32643  | 31902  | 31193  |
| 30515   | 29865  | 29243  | 28646  | 28073  | 27523  | 26994  | 26484  | 25994  |
| 25521   | 25066  | 24626  | 24201  | 23791  | 23395  | 23011  | 22640  | 22281  |
| 21933   | 21595  | 21268  | 20950  | 20642  | 20343  | 20053  | 19770  | 19496  |
| 19229   | 18969  | 18716  | 18470  | 18230  | 17996  | 17768  | 17546  | 17329  |
| 17118   | 16912  | 16711  | 16514  | 16322  | 16134  | 15951  | 15772  | 15597  |
| 15425   | 15258  | 15093  | 14933  | 14776  | 14622  | 14471  | 14323  | 14179  |
| 14037   | 13898  | 13762  | 13628  | 13497  | 13369  | 13242  | 13119  | 12997  |
| 12878   | 12761  | 12646  | 12533  | 12422  | 12313  | 12206  | 12101  | 11997  |
| 11896   | 11796  | 11698  | 11601  | 11506  | 11412  | 11320  | 11230  | 11141  |
| 11053   | 10967  | 10881  | 10798  | 10715  | 10634  | 10554  | 10475  | 10398  |
| 10321   | 10246  | 10172  | 10099  | 10027  | 9955   | 9885   | 9816   | 9748   |
| 9681    | 9615   | 9549   | 9485   | 9421   | 9358   | 9296   | 9235   | 9175   |
| 9115    | 9056   | 8998   | 8941   | 8884   | 8828   | 8773   | 8719   | 8665   |
| 8612    | 8559   | 8507   | 8456   | 8406   | 8356   | 8306   | 8257   | 8209   |
| 8161    | 8114   | 8067   | 8021   | 7976   | 7931   | 7886   | 7842   | 7799   |
| 7755    | 7713   | 7671   | 7629   | 7588   | 7547   | 7507   | 7467   | 7427   |
| 7388    | 7349   | 7311   | 7273   | 7236   | 7199   | 7162   | 7126   | 7090   |
| 7054    | 7019   | 6984   | 6949   | 6915   | 6881   | 6848   | 6814   | 6781   |
| 6749    | 6717   | 6685   | 6653   | 6621   | 6590   | 6560   | 6529   | 6499   |
| 6469    | 6439   | 6410   | 6381   | 6352   | 6323   | 6295   | 6267   | 6239   |
| 6211    | 6184   | 6157   | 6130   | 6103   | 6077   | 6051   | 6025   | 5999   |
| 5973    | 5948   | 5923   | 5898   | 5874   | 5849   | 5825   | 5801   | 5777   |
| 5753    | 5730   | 5706   | 5683   | 5660   | 5638   | 5615   | 5593   | 5571   |
| 5549    | 5527   | 5505   | 5484   | 5462   | 5441   | 5420   | 5399   | 5378   |
| 5358    | 5338   | 5317   | 5297   | 5277   | 5258   | 5238   | 5219   | 5199   |

Table 23-7 VBR Shaping (Using PCR, SCR, and MBS) Rates for OC-12 (Cells Per Second) (continued)

| 5180 | 5161 | 5142 | 5123 | 5105 | 5086 | 5068 | 5050 | 5031 |
|------|------|------|------|------|------|------|------|------|
| 5014 | 4996 | 4978 | 4960 | 4943 | 4926 | 4908 | 4891 | 4874 |
| 4857 | 4841 | 4824 | 4808 | 4791 | 4775 | 4759 | 4743 | 4727 |
| 4711 | 4695 | 4679 | 4664 | 4648 | 4633 | 4618 | 4603 | 4588 |
| 4573 | 4558 | 4543 | 4528 | 4514 | 4499 | 4485 | 4471 | 4457 |
| 4442 | 4428 | 4414 | 4401 | 4387 | 4373 | 4360 | 4346 | 4333 |
| 4319 | 4306 | 4293 | 4280 | 4267 | 4254 | 4241 | 4228 | 4216 |
| 4203 | 4190 | 4178 | 4166 | 4153 | 4141 | 4129 | 4117 | 4105 |
| 4093 | 4081 | 4069 | 4057 | 4046 | 4034 | 4022 | 4011 | 3999 |
| 3988 | 3977 | 3966 | 3954 | 3943 | 3932 | 3921 | 3910 | 3900 |
| 3889 | 3878 | 3867 | 3857 | 3846 | 3836 | 3825 | 3815 | 3804 |
| 3794 | 3784 | 3774 | 3764 | 3754 | 3744 | 3734 | 3724 | 3714 |
| 3704 | 3694 | 3685 | 3675 | 3665 | 3656 | 3646 | 3637 | 3627 |
| 3618 | 3609 | 3600 | 3590 | 3581 | 3572 | 3563 | 3554 | 3545 |
| 3536 | 3527 | 3518 | 3510 | 3501 | 3492 | 3483 | 3475 | 3466 |
| 3458 | 3449 | 3441 | 3432 | 3424 | 3416 | 3407 | 3399 | 3391 |
| 3383 | 3375 | 3367 | 3359 | 3350 | 3343 | 3335 | 3327 | 3319 |
| 3311 | 3303 | 3295 | 3288 | 3280 | 3272 | 3265 | 3257 | 3250 |
| 3242 | 3235 | 3227 | 3220 | 3213 | 3205 | 3198 | 3191 | 3183 |
| 3176 | 3169 | 3162 | 3155 | 3148 | 3141 | 3134 | 3127 | 3120 |
| 3113 | 3106 | 3099 | 3092 | 3085 | 3079 | 3072 | 3065 | 3059 |
| 3052 | 3045 | 3039 | 3032 | 3026 | 3019 | 3013 | 3006 | 3000 |
| 2993 | 2987 | 2981 | 2974 | 2968 | 2962 | 2956 | 2949 | 2943 |
| 2937 | 2931 | 2925 | 2919 | 2913 | 2907 | 2901 | 2895 | 2889 |
| 2883 | 2877 | 2871 | 2865 | 2859 | 2853 | 2848 | 2842 | 2836 |
| 2830 | 2825 | 2819 | 2813 | 2808 | 2802 | 2797 | 2791 | 2786 |
| 2780 | 2775 | 2769 | 2764 | 2758 | 2753 | 2747 | 2742 | 2737 |
| 2731 | 2726 | 2721 | 2715 | 2710 | 2705 | 2700 | 2695 | 2689 |
| 2684 | 2679 | 2674 | 2669 | 2664 | 2659 | 2654 | 2649 | 2644 |
| 2639 | 2634 | 2629 | 2624 | 2619 | 2614 | 2610 | 2605 | 2600 |
| 2595 | 2590 | 2585 | 2581 | 2576 | 2571 | 2567 | 2562 | 2557 |
| 2553 | 2548 | 2543 | 2539 | 2534 | 2530 | 2525 | 2521 | 2516 |
| 2511 | 2507 | 2503 | 2498 | 2494 | 2489 | 2485 | 2480 | 2476 |
| 2472 | 2467 | 2463 | 2459 | 2454 | 2450 | 2446 | 2442 | 2437 |
| 2433 | 2429 | 2425 | 2421 | 2416 | 2412 | 2408 | 2404 | 2400 |
| 2396 | 2392 | 2388 | 2384 | 2380 | 2376 | 2372 | 2368 | 2364 |
| 2360 | 2356 | 2352 | 2348 | 2344 | 2340 | 2336 | 2332 | 2328 |

Table 23-7 VBR Shaping (Using PCR, SCR, and MBS) Rates for OC-12 (Cells Per Second) (continued)

| 2324 | 2321 | 2317 | 2313 | 2309 | 2305 | 2302 | 2298 | 2294 |
|------|------|------|------|------|------|------|------|------|
| 2290 | 2287 | 2283 | 2279 | 2275 | 2272 | 2268 | 2264 | 2261 |
| 2257 | 2254 | 2250 | 2246 | 2243 | 2239 | 2236 | 2232 | 2229 |
| 2225 | 2221 | 2218 | 2214 | 2211 | 2207 | 2204 | 2201 | 2197 |
| 2194 | 2190 | 2187 | 2183 | 2180 | 2177 | 2173 | 2170 | 2167 |
| 2163 | 2160 | 2157 | 2153 | 2150 | 2147 | 2143 | 2140 | 2137 |
| 2134 | 2130 | 2127 | 2124 | 2121 | 2118 | 2114 | 2111 | 2108 |
| 2105 | 2102 | 2099 | 2095 | 2092 | 2089 | 2086 | 2083 | 2080 |
| 2077 | 2074 | 2071 | 2068 | 2065 | 2062 | 2059 | 2056 | 2053 |
| 2050 | 2047 | 2044 | 2041 | 2038 | 2035 | 2032 | 2029 | 2026 |
| 2023 | 2020 | 2017 | 2014 | 2011 | 2009 | 2006 | 2003 | 2000 |
| 1997 | 1994 | 1991 | 1989 | 1986 | 1983 | 1980 | 1977 | 1975 |
| 1972 | 1969 | 1966 | 1964 | 1961 | 1958 | 1955 | 1953 | 1950 |
| 1947 | 1945 | 1942 | 1939 | 1937 | 1934 | 1931 | 1929 | 1926 |
| 1923 | 1921 | 1918 | 1915 | 1913 | 1910 | 1908 | 1905 | 1902 |
| 1900 | 1897 | 1895 | 1892 | 1890 | 1887 | 1885 | 1882 | 1880 |
| 1877 | 1875 | 1872 | 1870 | 1867 | 1865 | 1862 | 1860 | 1857 |
| 1855 | 1852 | 1850 | 1847 | 1845 | 1843 | 1840 | 1838 | 1835 |
| 1833 | 1831 | 1828 | 1826 | 1823 | 1821 | 1819 | 1816 | 1814 |
| 1812 | 1809 | 1807 | 1805 | 1802 | 1800 | 1798 | 1795 | 1793 |
| 1791 | 1789 | 1786 | 1784 | 1782 | 1780 | 1777 | 1775 | 1773 |
| 1771 | 1768 | 1766 | 1764 | 1762 | 1759 | 1757 | 1755 | 1753 |
| 1751 | 1749 | 1746 | 1744 | 1742 | 1740 | 1738 | 1736 | 1733 |
| 1731 | 1729 | 1727 | 1725 | 1723 | 1721 | 1719 | 1716 | 1714 |
| 1712 | 1710 | 1708 | 1706 | 1704 | 1702 | 1700 | 1698 | 1696 |
| 1694 | 1692 | 1690 | 1688 | 1686 | 1684 | 1682 | 1680 | 1677 |
| 1675 | 1674 | 1672 | 1670 | 1668 | 1666 | 1664 | 1662 | 1660 |
| 1658 | 1656 | 1654 | 1652 | 1650 | 1648 | 1646 | 1644 | 1642 |
| 1640 | 1638 | 1636 | 1635 | 1633 | 1631 | 1629 | 1627 | 1625 |
| 1623 | 1621 | 1619 | 1618 | 1616 | 1614 | 1612 | 1610 | 1608 |
| 1607 | 1605 | 1603 | 1601 | 1599 | 1597 | 1596 | 1594 | 1592 |
| 1590 | 1588 | 1587 | 1585 | 1583 | 1581 | 1579 | 1578 | 1576 |
| 1574 | 1572 | 1571 | 1569 | 1567 | 1565 | 1564 | 1562 | 1560 |
| 1558 | 1557 | 1555 | 1553 | 1551 | 1550 | 1548 | 1546 | 1545 |
| 1543 | 1541 | 1540 | 1538 | 1536 | 1535 | 1533 | 1531 | 1530 |
| 1528 | 1526 | 1525 | 1523 | 1521 | 1520 | 1518 | 1516 | 1515 |
| 1513 | 1511 | 1510 | 1508 | 1507 | 1505 | 1503 | 1502 | 1500 |

Table 23-7 VBR Shaping (Using PCR, SCR, and MBS) Rates for OC-12 (Cells Per Second) (continued)

| 1499 | 1497 | 1495 | 1494 | 1492 | 1491 | 1489 | 1487 | 1486 |
|------|------|------|------|------|------|------|------|------|
| 1484 | 1483 | 1481 | 1480 | 1478 | 1476 | 1475 | 1473 | 1472 |
| 1470 | 1469 | 1467 | 1466 | 1464 | 1463 | 1461 | 1460 | 1458 |
| 1457 | 1455 | 1454 | 1452 | 1451 | 1449 | 1448 | 1446 | 1445 |
| 1443 | 1442 | 1440 | 1439 | 1437 | 1436 | 1434 | 1433 | 1431 |
| 1430 | 1428 | 1427 | 1426 | 1424 | 1423 | 1421 | 1420 | 1418 |
| 1417 | 1415 | 1414 | 1413 | 1411 | 1410 | 1408 | 1407 | 1406 |
| 1404 | 1403 | 1401 | 1400 | 1399 | 1397 | 1396 | 1394 | 1393 |
| 1392 | 1390 | 1389 | 1388 | 1386 | 1385 | 1383 | 1382 | 1381 |
| 1379 | 1378 | 1377 | 1375 | 1374 | 1373 | 1371 | 1370 | 1369 |
| 1367 | 1366 | 1365 | 1363 | 1362 | 1361 | 1359 | 1358 | 1357 |
| 1355 | 1354 | 1353 | 1351 | 1350 | 1349 | 1348 | 1346 | 1345 |
| 1344 | 1342 | 1341 | 1340 | 1339 | 1337 | 1336 | 1335 | 1333 |
| 1332 | 1331 | 1330 | 1328 | 1327 | 1326 | 1325 | 1323 | 1322 |
| 1321 | 1320 | 1318 | 1317 | 1316 | 1315 | 1314 | 1312 | 1311 |
| 1310 | 1309 | 1307 | 1306 | 1305 | 1304 | 1303 | 1301 | 1300 |
| 1299 | 1298 | 1297 | 1295 | 1294 | 1293 | 1292 | 1291 | 1289 |
| 1288 | 1287 | 1286 | 1285 | 1284 | 1282 | 1281 | 1280 | 1279 |
| 1278 | 1277 | 1275 | 1274 | 1273 | 1272 | 1271 | 1270 | 1268 |
| 1267 | 1266 | 1265 | 1264 | 1263 | 1262 | 1261 | 1259 | 1258 |
| 1257 | 1256 | 1255 | 1254 | 1253 | 1252 | 1250 | 1249 | 1248 |
| 1247 | 1246 | 1245 | 1244 | 1243 | 1242 | 1240 | 1239 | 1238 |
| 1237 | 1236 | 1235 | 1234 | 1233 | 1232 | 1231 | 1230 | 1229 |
| 1227 | 1226 | 1225 | 1224 | 1223 | 1222 | 1221 | 1220 | 1219 |
| 1218 | 1217 | 1216 | 1215 | 1214 | 1213 | 1212 | 1211 | 1209 |
| 1208 | 1207 | 1206 | 1205 | 1204 | 1203 | 1202 | 1201 | 1200 |
| 1199 | 1198 | 1197 | 1196 | 1195 | 1194 | 1193 | 1192 | 1191 |
| 1190 | 1189 | 1188 | 1187 | 1186 | 1185 | 1184 | 1183 | 1182 |
| 1181 | 1180 | 1179 | 1178 | 1177 | 1176 | 1175 | 1174 | 1173 |
| 1172 | 1171 | 1170 | 1169 | 1168 | 1167 | 1166 | 1165 | 1164 |
| 1163 | 1162 | 1161 | 1160 | 1159 | 1158 | 1157 | 1156 | 1155 |
| 1154 | 1153 | 1152 | 1151 | 1150 | 1149 | 1148 | 1147 | 1146 |
| 1145 | 1144 | 1143 | 1142 | 1141 | 1140 | 1139 | 1138 | 1137 |
| 1136 | 1135 | 1134 | 1133 | 1132 | 1131 | 1130 | 1129 | 1128 |
| 1127 | 1126 | 1125 | 1124 | 1123 | 1122 | 1121 | 1120 | 1119 |
| 1118 | 1117 | 1116 | 1115 | 1114 | 1113 | 1112 | 1111 | 1110 |
| 1109 | 1108 | 1107 | 1106 | 1105 | 1104 | 1103 | 1102 | 1101 |

Table 23-7 VBR Shaping (Using PCR, SCR, and MBS) Rates for OC-12 (Cells Per Second) (continued)

| 1100 | 1099 | 1098 | 1097 | 1096 | 1095 | 1094 | 1093 | 1092 |
|------|------|------|------|------|------|------|------|------|
| 1091 | 1090 | 1089 | 1088 | 1087 | 1086 | 1085 | 1084 | 1083 |
| 1082 | 1081 | 1080 | 1079 | 1078 | 1077 | 1076 | 1075 | 1074 |
| 1073 | 1072 | 1071 | 1070 | 1069 | 1068 | 1067 | 1066 | 1065 |
| 1064 | 1063 | 1062 | 1061 | 1060 | 1059 | 1058 | 1057 | 1056 |
| 1055 | 1054 | 1053 | 1052 | 1051 | 1050 | 1049 | 1048 | 1047 |
| 1046 | 1045 | 1044 | 1043 | 1042 | 1041 | 1040 | 1039 | 1038 |
| 1037 | 1036 | 1035 | 1034 | 1033 | 1032 | 1031 | 1030 | 1029 |
| 1028 | 1027 | 1026 | 1025 | 1024 | 1023 | 1022 | 1021 | 1020 |
| 1019 | 1018 | 1017 | 1016 | 1015 | 1014 | 1013 | 1012 | 1011 |
| 1010 | 1009 | 1008 | 1007 | 1006 | 1005 | 1004 | 1003 | 1002 |
| 1001 | 1000 | 999  | 998  | 997  | 996  | 995  | 994  | 993  |
| 992  | 991  | 990  | 989  | 988  | 987  | 986  | 985  | 984  |
| 983  | 982  | 981  | 980  | 979  | 978  | 977  | 976  | 975  |
| 974  | 973  | 972  | 971  | 970  | 969  | 968  | 967  | 966  |
| 965  | 964  | 963  | 962  | 961  | 960  | 959  | 958  | 957  |
| 956  | 955  | 954  | 953  | 952  | 951  | 950  | 949  | 948  |
| 947  | 946  | 945  | 944  | 943  | 942  | 941  | 940  | 939  |
| 938  | 937  | 936  | 935  | 934  | 933  | 932  | 931  | 930  |
| 929  | 928  | 927  | 926  | 925  | 924  | 923  | 922  | 921  |
| 920  | 919  | 918  | 917  | 916  | 915  | 914  | 913  | 912  |
| 911  | 910  | 909  | 908  | 907  | 906  | 905  | 904  | 903  |
| 902  | 901  | 900  | 899  | 898  | 897  | 896  | 895  | 894  |
| 893  | 892  | 891  | 890  | 889  | 888  | 887  | 886  | 885  |
| 884  | 883  | 882  | 881  | 880  | 879  | 878  | 877  | 876  |
| 875  | 874  | 873  | 872  | 871  | 870  | 869  | 868  | 867  |
| 866  | 865  | 864  | 863  | 862  | 861  | 860  | 859  | 858  |
| 857  | 856  | 855  | 854  | 853  | 852  | 851  | 850  | 849  |
| 848  | 847  | 846  | 845  | 844  | 843  | 842  | 841  | 840  |
| 839  | 838  | 837  | 836  | 835  | 834  | 833  | 832  | 831  |
| 830  | 829  | 828  | 827  | 826  | 825  | 824  | 823  | 822  |
| 821  | 820  | 819  | 818  | 817  | 816  | 815  | 814  | 813  |
| 812  | 811  | 810  | 809  | 808  | 807  | 806  | 805  | 804  |
| 803  | 802  | 801  | 800  | 799  | 798  | 797  | 796  | 795  |
| 794  | 793  | 792  | 791  | 790  | 789  | 788  | 787  | 786  |
| 785  | 784  | 783  | 782  | 781  | 780  | 779  | 778  | 777  |
| 776  | 775  | 774  | 773  | 772  | 771  | 770  | 769  | 768  |

Table 23-7 VBR Shaping (Using PCR, SCR, and MBS) Rates for OC-12 (Cells Per Second) (continued)

| 767 | 766 | 765 | 764 | 763 | 762 | 761 | 760 | 759 |
|-----|-----|-----|-----|-----|-----|-----|-----|-----|
| 758 | 757 | 756 | 755 | 754 | 753 | 752 | 751 | 750 |
| 749 | 748 | 747 | 746 | 745 | 744 | 743 | 742 | 741 |
| 740 | 739 | 738 | 737 | 736 | 735 | 734 | 733 | 732 |
| 731 | 730 | 729 | 728 | 727 | 726 | 725 | 724 | 723 |
| 722 | 721 | 720 | 719 | 718 | 717 | 716 | 715 | 714 |
| 713 | 712 | 711 | 710 | 709 | 708 | 707 | 706 | 705 |
| 704 | 703 | 702 | 701 | 700 | 699 | 698 | 697 | 696 |
| 695 | 694 | 693 | 692 | 691 | 690 | 689 | 688 | 687 |
| 686 | 685 | 684 | 683 | 682 | 681 | 680 | 679 | 678 |
| 677 | 676 | 675 | 674 | 673 | 672 | 671 | 670 | 669 |
| 668 | 667 | 666 | 665 | 664 | 663 | 662 | 661 | 660 |
| 659 | 658 | 657 | 656 | 655 | 654 | 653 | 652 | 651 |
| 650 | 649 | 648 | 647 | 646 | 645 | 644 | 643 | 642 |
| 641 | 640 | 639 | 638 | 637 | 636 | 635 | 634 | 633 |
| 632 | 631 | 630 | 629 | 628 | 627 | 626 | 625 | 624 |
| 623 | 622 | 621 | 620 | 619 | 618 | 617 | 616 | 615 |
| 614 | 613 | 612 | 611 | 610 | 609 | 608 | 607 | 606 |
| 605 | 604 | 603 | 602 | 601 | 600 | 599 | 598 | 597 |
| 596 | 595 | 594 | 593 | 592 | 591 | 590 | 589 | 588 |
| 587 | 586 | 585 | 584 | 583 | 582 | 581 | 580 | 579 |
| 578 | 577 | 576 | 575 | 574 | 573 | 572 | 571 | 570 |
| 569 | 568 | 567 | 566 | 565 | 564 | 563 | 562 | 561 |
| 560 | 559 | 558 | 557 | 556 | 555 | 554 | 553 | 552 |
| 551 | 550 | 549 | 548 | 547 | 546 | 545 | 544 | 543 |
| 542 | 541 | 540 | 539 | 538 | 537 | 536 | 535 | 534 |
| 533 | 532 | 531 | 530 | 529 | 528 | 527 | 526 | 525 |
| 524 | 523 | 522 | 521 | 520 | 519 | 518 | 517 | 516 |
| 515 | 514 | 513 | 512 | 511 | 510 | 509 | 508 | 507 |
| 506 | 505 | 504 | 503 | 502 | 501 | 500 | 499 | 498 |
| 497 | 496 | 495 | 494 | 493 | 492 | 491 | 490 | 489 |
| 488 | 487 | 486 | 485 | 484 | 483 | 482 | 481 | 480 |
| 479 | 478 | 477 | 476 | 475 | 474 | 473 | 472 | 471 |
| 470 | 469 | 468 | 467 | 466 | 465 | 464 | 463 | 462 |
| 461 | 460 | 459 | 458 | 457 | 456 | 455 | 454 | 453 |
| 452 | 451 | 450 | 449 | 448 | 447 | 446 | 445 | 444 |
| 443 | 442 | 441 | 440 | 439 | 438 | 437 | 436 | 435 |

Table 23-7 VBR Shaping (Using PCR, SCR, and MBS) Rates for OC-12 (Cells Per Second) (continued)

| 434 | 433 | 432 | 431 | 430 | 429 | 428 | 427 | 426 |
|-----|-----|-----|-----|-----|-----|-----|-----|-----|
| 425 | 424 | 423 | 422 | 421 | 420 | 419 | 418 | 417 |
| 416 | 415 | 414 | 413 | 412 | 411 | 410 | 409 | 408 |
| 407 | 406 | 405 | 404 | 403 | 402 | 401 | 400 | 399 |
| 398 | 397 | 396 | 395 | 394 | 393 | 392 | 391 | 390 |
| 389 | 388 | 387 | 386 | 385 | 384 | 383 | 382 | 381 |
| 380 | 379 | 378 | 377 | 376 | 375 | 374 | 373 | 372 |
| 371 | 370 | 369 | 368 | 367 | 366 | 365 | 364 | 363 |
| 362 | 361 | 360 | 359 | 358 | 357 | 356 | 355 | 354 |
| 353 | 352 | 351 | 350 | 349 | 348 | 347 | 346 | 345 |
| 344 | 343 |     |     |     |     |     |     |     |
|     |     |     |     |     |     |     |     |     |

Traffic-shaping Granularity Tables

# **Configuring Rate Limiting and Traffic Shaping**

This chapter describes rate limiting features and configuration procedures for your Catalyst 8500 switch router.

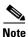

For further information about the commands used in this chapter, refer to the ATM and Layer 3 Switch Router Command Reference and the Cisco IOS Quality of Service Solutions Command Reference.

This chapter includes the following sections:

- Rate Limiting, page 24-1
- Traffic Shaping, page 24-2
- Displaying the Configurations, page 24-4

# **Rate Limiting**

Rate limiting is available on the Catalyst 8540 MSR, Catalyst 8510 MSR, Catalyst 8540 CSR, and Catalyst 8510 CSR. This feature is similar to the IOS committed access rate (CAR) feature. You can deploy rate limiting on your switch router to ensure that a packet, or data source, adheres to a stipulated contract, and to determine the QoS for a packet.

Rate limiting can be applied to individual interfaces. When an interface is configured with this feature, the traffic rate will be monitored by the Ethernet processor interface ucode to verify conformity. Non-conforming traffic is dropped, conforming traffic passes through without any changes.

### **Features Supported**

The following features are supported for rate limiting on the Catalyst 8500 switch router:

- This feature is supported on the following interface modules:
  - Eight-Port 10/100BASE-T Fast Ethernet Interface Modules
  - 16-Port 10/100BASE-T Fast Ethernet Interface Modules
  - Eight-Port 100BASE-FX Fast Ethernet Interface Modules
  - 16-port 100BASE-FX Fast Ethernet Interface Modules
- This feature can be applied on a per-physical-port basis.
- This feature is available for input traffic and output traffic.

### **Restrictions**

Restrictions for rate limiting on the Catalyst 8500 switch router include the following:

- This feature is not supported on the LightStream 1010.
- IPX and rate limiting cannot be configured at the same time. If rate limiting is configured on an interface, IPX will be automatically disabled on that interface. In addition, IPX will be automatically disabled on any of the three other interfaces which are controlled by the same hardware micro-controller as the configured interface. For example, if rate limiting is configured on Fast Ethernet slot 0, IPX will not work on slots 0, 1, 2, and 3.
- The QoS mapping ratio might be disrupted by the rate limiting configuration.
- Due to additional processing, when rate limiting is enabled, switching might not be at wire speed.

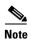

Broadcast packets, dropped ACL packets, packets dropped due to expiration of the designed Time To Live, and bad CRC packets are included in the rate limit calculation. This might cause a problem if the policed port is not part of a point-to-point connection and is connected via a hub rather than a layer 2 switch.

# **Configuring Rate Limiting**

Enter the following command in interface configuration mode to configure rate limiting on your switch router:

| Command                                | Purpose                                   |
|----------------------------------------|-------------------------------------------|
| rate-limit {input   output} rate burst | Configures rate limiting on an interface. |

For more detailed configuration information, refer to the "Policing and Shaping Overview" section of the Cisco IOS Quality of Service Solutions Configuration Guide.

#### Example

The following is an example of how to configure rate limiting on your switch router:

```
Router# configure terminal
Enter configuration commands, one per line. End with CNTL/Z
Router(config)# interface f0/0/0
Router(config-if)# rate-limit input 1000000 20000
Router(config-if)# rate-limit output 100000 30000
Router(config-if)# exit
```

# **Traffic Shaping**

Traffic shaping allows you to shape output traffic (egress traffic) on a per-physical port basis. Ucode monitors output traffic to verify that it conforms to the rate configured on the switch router. When excess traffic comes into the switch, the output side of the processor interface applies back pressure and queues the excess traffic in the switch fabric. If the switch fabric queues overflow, the traffic is dropped. This feature is similar to the IOS GTS feature.

### **Features**

Traffic shaping on the Catalyst 8500 switch router includes the following features:

- This feature is supported on the following interface modules:
  - Eight-Port 10/100BASE-T Fast Ethernet Interface Modules
  - 16-Port 10/100BASE-T Fast Ethernet Interface Modules
  - Eight-Port 100BASE-FX Fast Ethernet Interface Modules
  - 16-port 100BASE-FX Fast Ethernet Interface Modules
- Per-physical port traffic shaping
- Back pressure and traffic queues
- Egress traffic traffic shaping

### **Restrictions**

Restrictions for traffic shaping on the Catalyst 8500 switch router include the following:

- This feature is not supported on the LightStream 1010.
- IPX and traffic shaping cannot be configured at the same time. If traffic shaping is configured on an interface, IPX will be automatically disabled on that interface. In addition, IPX will be automatically disabled on any of the three other interfaces which are controlled by same hardware micro-controller as the configured interface. For example, if traffic shaping is configured on Fast Ethernet slot 0, IPX will not work on slots 0, 1, 2, and 3.
- The QoS mapping ratio might be disrupted by the rate limiting configuration.
- This feature is not available for ingress traffic.

# **Configuring Traffic Shaping**

Enter the following command in interface configuration mode to configure traffic shaping on your switch router:

| Command                                                          | Purpose                               |
|------------------------------------------------------------------|---------------------------------------|
| <b>traffic-shape rate</b> { target-bit-rate   bit per interval } | Configures traffic shaping on a port. |

#### Example

The following is an example of how to configure rate limiting on your switch router:

```
Router# configure terminal
Enter configuration commands, one per line. End with CNTL/Z
Router(config)# interface f0/0/0
Router(config-if)# traffic-shape rate 1000000 20000
Router(config-if)# exit
```

# **Displaying the Configurations**

To display the rate limiting and traffic shaping configurations, enter the following commands in Privileged EXEC mode:

| Command                                              | Purpose                                                                 |
|------------------------------------------------------|-------------------------------------------------------------------------|
| show epc port-qos                                    | Displays the port configurations.                                       |
| show epc port qos interface                          | Displays the QoS configuration.                                         |
| show epc port-qos interface<br>card/subcard/port out | Displays the output for port QoS parameters for a particular interface. |

#### **Example**

The following is an example of how to display the port configuration on your switch router:

#### Example

The following is an example of how to display the QoS configuration on your switch router:

| Router# show epc por | r <b>t-qos</b>           | -               | Carget-Rate | Burst-Size     |
|----------------------|--------------------------|-----------------|-------------|----------------|
| Interface            | Type                     |                 | (bits/sec)  | (bytes)        |
| FastEthernet9/0/3    | Rate-Limit<br>Rate-Limit | Input<br>Output | 10000000    | 64000<br>64000 |

#### **Example**

The following is an example of how to display the port QoS input parameters for an interface:

```
Router# show epc port-qos interface f9/0/3 in
Input Port QoS Parameters:
Current number of tokens (tokens): 65352
Configured burst size (burstsize): 65352
Token update interval (ticks) (time1): 7789
Tokens added per interval (tokens_in_time1): 1556
Time to fill bucket (ticks) (time_to_fill_burst): 327138
```

#### Example

The following is an example of how to display the QoS output parameters for an interface:

#### Router# show epc port-qos interface f9/0/3 out

Output Port QoS Parameters:

Current number of tokens (tokens): 65352

Configured burst size (burstsize): 65352

Token update interval (ticks) (time1): 7789

Tokens added per interval (tokens\_in\_time1): 1556

Time to fill bucket (ticks) (time\_to\_fill\_burst): 327138

Displaying the Configurations

# **Configuring ATM Router Module Interfaces**

This chapter describes steps required to configure the ATM router module on the Catalyst 8540 MSR, Catalyst 8510 MSR, and LightStream 1010 ATM switch routers, and the enhanced ATM router module for the Catalyst 8540 MSR. The ATM router module allows you to integrate Layer 3 switching with ATM switching on the same ATM switch router.

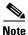

This chapter provides advanced configuration instructions for the Catalyst 8540 MSR, Catalyst 8510 MSR, and LightStream 1010 ATM switch routers. For complete descriptions of the commands mentioned in this chapter, refer to the *ATM Switch Router Command Reference* publication. For hardware installation and cabling instructions, refer to the *ATM and Layer 3 Module Installation Guide*.

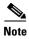

The LightStream 1010 system software image does not include support for the ATM router module or Layer 3 features. You can download the Catalyst 8510 MSR image to a LightStream 1010 ATM switch router with a multiservice ATM switch processor installed.

This chapter includes the following sections:

- Overview of the ATM Router Module, page 25-2
- Hardware and Software Restrictions of the ATM Router Module, page 25-5
- Configuring ATM Router Module Interfaces, page 25-9
- Configuring LECs on ATM Router Module Interfaces (Catalyst 8540 MSR), page 25-10
- Configuring Jumbo Frames, page 25-16
- Configuring Multiprotocol Encapsulation over ATM, page 25-18
- Configuring Classical IP over ATM in a PVC Environment, page 25-20
- Configuring Bridging, page 25-25
- Configuring IP Multicast, page 25-28
- About Rate Limiting, page 25-28
- Configuring Rate Limiting, page 25-29
- Configuring VC Bundling, page 25-30
- Configuring VC Bundling with IP and ATM QoS, page 25-34

# **Overview of the ATM Router Module**

The ATM router module allows you to integrate Layer 3 routing and ATM switching within a single chassis. When you install the ATM router module, you no longer need to choose either Layer 3 or ATM technology, as is frequently the case with enterprise, campus, and MAN applications.

The ATM router module can perform one or more of the functions described in Figure 25-1.

Figure 25-1 ATM Router Module Routing and Bridging Functions

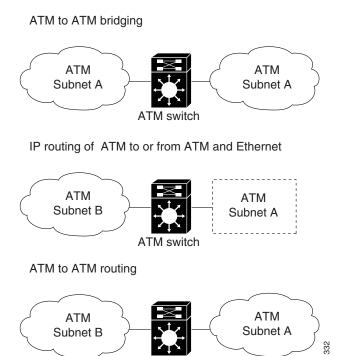

ATM switch

The ATM router module receives Address Resolution Protocol (ARP) messages and route broadcasts from connected ATM peers and sends the appropriate control information to the route processor. On the ATM side, the ATM router module connects to the switching fabric as would any other interface module.

On the Catalyst 8540 MSR, the ATM router module supports LANE clients (LECs), but not LANE servers (LES, LECS, and BUS). It separates the control and data path so that all LANE control messages are handled by the route processor, and data messages are switched on the ATM router module port, as shown in Figure 25-2. The LEC is configured on the ATM router module interface, but control message traffic is sent to the route processor by the ATM router module. The ATM router module sends all ATM data traffic to the appropriate VCs.

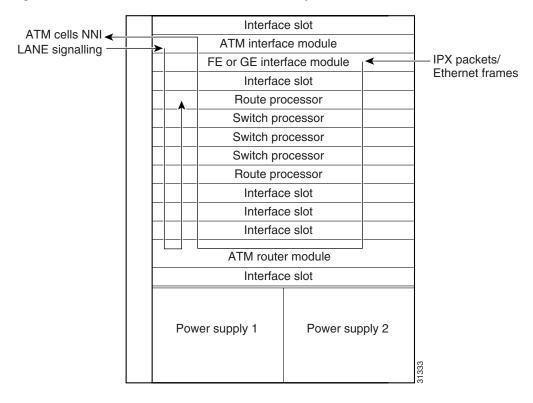

Figure 25-2 ATM Router Module Traffic Flow (Catalyst 8540 MSR)

# **Catalyst 8540 MSR Enhanced ATM Router Module Features**

The Catalyst 8540 MSR enhanced ATM router module offers the following benefits:

- Interoperates with all of the Layer 3 switching interface modules available for the Catalyst 8540 CSR chassis. For more information on the Catalyst 8540 CSR Layer 3 interface modules, refer to the *ATM and Layer 3 Module Installation Guide*.
- Provides an integrated high performance link between ATM and Layer 3 cards. The ATM router module provides an aggregate switching capacity of 2 Gbps between ATM and Layer 3 ports (2 x 1-Gbps interfaces per module). Data transfers to the switch core at the rate of 1 Gbps.
- Simplifies management.
- Hot-swappable.
- Occupies only one slot in the chassis.
- Supports multiprotocol encapsulation over ATM (RFC 1483) switched virtual connections (SVCs), soft permanent virtual circuits (PVCs) and permanent PVCs with either ATM adaptation layer 5 (AAL5) Subnetwork Access Protocol (SNAP) or AAL5 MUX encapsulation.
- Supports classical ATM over IP (RFC 1577) SVCs and PVCs.
- Standard and extended access control list (ACL) support for IP, and standard ACL support for IPX. For information configuring on IP ACLs, see Chapter 12, "Using Access Control," and refer to the "Configuring IP Services" chapter in the Cisco IOS IP and IP Routing Configuration Guide. For information configuring on IPX ACLs, refer to the "Configuring Novell IPX" chapter in the Cisco IOS AppleTalk and Novell IPX Configuration Guide.

- IP fragmentation support.
- IP 6-path load balancing support.
- Supports OAM-based PVC management.
- Supports integrated routing and bridging (IRB).
- Supports LANE clients (LECs).
- Supports Soft PVCs.
- Supports VBR.
- Supports Shaped Tunnels.
- Supports a maximum of 8192 VCs.
- LECs and RFC 1483 PVCs can both be configured on different subinterfaces of the same main interface.

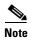

Catalyst 8540 MSR enhanced ATM router module supports LANE clients from IOS release 12.1(20)EB.

The ATM router module has no external interfaces. All traffic is sent and received through internal interfaces to the switching fabric. The Catalyst 8540 MSR enhanced ATM router module has two internal ports.

# **Catalyst 8540 MSR ATM Router Module Features**

The Catalyst 8540 MSR ATM router module offers the following benefits:

- Interoperates with all of the Layer 3 switching interface modules available for the Catalyst 8540 CSR chassis. For more information on the Catalyst 8540 CSR Layer 3 interface modules, refer to the *ATM and Layer 3 Module Installation Guide*.
- Provides an integrated high performance link between ATM and Layer 3 cards. The ATM router
  module provides an aggregate switching capacity of 2 Gbps between ATM and Layer 3 ports
  (2 x 1-Gbps interfaces per module). Data transfers to the switch core at the rate of 1 Gbps.
- Simplifies management.
- Hot-swappable.
- Occupies only one slot in the chassis.
- Supports LANE clients (LECs).
- Supports RFC 1483 SVCs and PVCs with AAL5 SNAP encapsulation.
- Supports RFC 1577 SVCs and PVCs.
- Supports Soft PVCs
- Supports VBR
- Supports Shaped Tunnels
- Supports OAM-based PVC management.
- Supports BVI.
- Supports IRB.

The ATM router module has no external interfaces. All traffic is sent and received through internal interfaces to the switching fabric. The Catalyst 8540 MSR enhanced ATM router module has two internal ports.

# Catalyst 8510 MSR and LightStream 1010 ATM Router Module Features

The Catalyst 8510 MSR and LightStream 1010 ATM router module offers the following benefits:

- Interoperates with all of the Layer 3 switching interface modules available for the Catalyst 8510 CSR chassis. For more information on the Catalyst 8510 CSR Layer 3 interface modules, refer to the *ATM and Layer 3 Module Installation Guide*.
- Provides an integrated high performance link between ATM and Layer 3 cards. The ATM router module provides a switching capacity of 1 Gbps between ATM and Layer 3 ports. Data transfers to the switch core at the rate of 1 Gbps.
- Simplifies management.
- Hot-swappable.
- Occupies only one slot in the chassis.
- Supports RFC 1483 SVCs and PVCs with AAL5 SNAP encapsulation.
- Supports RFC 1577 SVCs and PVCs.
- Supports OAM-based PVC management.
- · Supports BVI.
- Supports IRB.
- Supports VBR.

The ATM router module has no external interfaces. All traffic is sent and received through internal interfaces to the switching fabric. The Catalyst 8510 MSR and LightStream 1010 ATM router module has one internal port.

# Hardware and Software Restrictions of the ATM Router Module

### **Hardware Restrictions**

The following hardware restrictions apply to the Catalyst 8540 MSR, Catalyst 8510 MSR, and LightStream 1010 ATM router modules, and the Catalyst 8540 MSR enhanced ATM router modules:

- You can install the ATM router module in any slot except a route processor slot, and, in the case of the Catalyst 8540 MSR, a switch processor slot.
- The ATM router module is only supported on LightStream 1010 ATM switches with multiservice ATM switch route processor with FC-PFQ and the Catalyst 8510 MSR system software image.
- You can install up to two ATM router modules per chassis.
- When you hot swap an ATM router module, wait one minute after removing the module before
  inserting a new module.

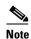

The ATM router module is only supported on ATM switches which have multiservice ATM switch processor installed.

# **Catalyst 8540 MSR Enhanced ATM Router Module Software Restrictions**

The following software restrictions apply to the Catalyst 8540 MSR enhanced ATM router module:

- Use tag switching functionality with caution. Do not distribute routes learned through tag switching to Fast Ethernet (FE) or Gigabit Ethernet (GE), or vice versa. Otherwise, you might have unreachable route destinations.
- The ATM router module does not initialize if it replaces an ATM port adapter or interface module
  when hierarchical VP tunnels are globally enabled. Reboot the switch to initialize the ATM router
  module.
- IP multicast is only supported over 1483 LLC/SNAP encapsulated PVCs.
- ATM Director does not support any PVC commands.
- Even though each enhanced ATM Router Module interface supports a maximum of 8192 VCs, only 7544 to 7644 external VCs can be configured. Internal VCs use the remaining VCs.
- Do not install an ATM router module in a slot pair where hierarchical VP tunnels are configured. Slot pairs 0 and 1, 2 and 3, 9 and 10, and 11 and 12 use the same switching modules for scheduling. For example, do not install an ATM router module in slot 10 when hierarchical VP tunnels are configured on slot 9. For more information on hierarchical VP tunneling restrictions, see Chapter 7, "Configuring Virtual Connections."

The Catalyst 8540 MSR enhanced ATM router modules do not support the following features:

- Tag-edged router functionality is not supported.
- Fast Simple Server Redundancy Protocol (FSSRP) is not supported.
- Bridging for multiplexing device encapsulation is not supported.
- Protocol Independent Multicast (PIM) IP multipoint signalling is not supported.
- PIM nonbroadcast multiaccess (NBMA) is not supported.
- PIM over ATM multipoint signalling is not supported.
- Translation from IP quality of service (QoS) to ATM QoS is not supported.
- Resource Reservation Protocol (RSVP) to ATM SVC is not supported.
- PVC management using ILMI is not supported.
- IP multicast over RFC 1483 SVCs is not supported.
- Access lists for ATM to ATM routing is not supported.
- Half-bridge devices are not supported.
- Layer 2 ACLs are not supported.
- Token Ring LANE is not supported.
- LANE with IPX is not supported.

# **Catalyst 8540 MSR ATM Router Module Software Restrictions**

The following software restrictions apply to the Catalyst 8540 MSR ATM router module:

- Use tag switching functionality with caution. Do not distribute routes learned through tag switching to FE or GE, or vice versa. Otherwise, you might have unreachable route destinations.
- The ATM router module does not initialize if it replaces an ATM port adapter or interface module
  when hierarchical VP tunnels are globally enabled. Reboot the switch to initialize the ATM router
  module.
- ATM Director does not support any PVC commands.
- Only LANE clients or RFC 1483, not both, can be configured on an ATM router module interface.
- RFC 1483 on the ATM router module supports only AAL5 SNAP encapsulation.
- Even though each ATM router module interface supports a maximum of 2048 VCs, only 1400 to 1500 external VCs can be configured. Internal VCs use up the rest.
- IP multicast is only supported over 1483 LLC/SNAP encapsulated PVCs.
- You can have a maximum of 64 LECs per chassis.
- Do not install an ATM router module in a slot pair where hierarchical VP tunnels are configured. Slot pairs 0 and 1, 2 and 3, 9 and 10, and 11 and 12 use the same switching modules for scheduling. For example, do not install an ATM router module in slot 10 when hierarchical VP tunnels are configured on slot 9. For more information on hierarchical VP tunneling restrictions, see Chapter 7, "Configuring Virtual Connections."
- Token Ring LANE is not supported.

The Catalyst 8540 MSR ATM router modules do not support the following features:

- Tag-edged router functionality is not supported.
- Fast Simple Server Redundancy Protocol (SSRP) is not supported.
- Bridging for multiplexing device encapsulation is not supported.
- PIM IP multipoint signalling is not supported.
- PIM NBMA is not supported.
- PIM over ATM multipoint signalling is not supported.
- Translation from IP QoS to ATM QoS is not supported.
- RSVP to ATM SVC is not supported.
- PVC management using ILMI is not supported.
- Access lists for ATM to ATM routing is not supported.
- Half-bridge devices are not supported.
- RFC 1483 MUX encapsulation is not supported.
- IP multicast over RFC 1483 SVCs are not supported.
- ACLs for IP, and standard ACLs for IPX is not supported.
- IP fragmentation is not supported.
- IP 6-path load balancing is not supported.

# **Catalyst 8510 MSR ATM Router Module Software Restrictions**

The following software restrictions apply to the Catalyst 8510 MSR enhanced ATM router module:

- Use tag switching functionality with caution. Do not distribute routes learned through tag switching to FE or GE, or vice versa. Otherwise, you might have unreachable route destinations.
- The ATM router module does not initialize if it replaces an ATM port adapter or interface module
  when hierarchical VP tunnels are globally enabled. Reboot the switch to initialize the ATM router
  module.
- ATM Director does not support any PVC commands.
- RFC 1483 on the ATM router module supports only AAL5 SNAP encapsulation.
- Even though each ATM router module interface supports a maximum of 2048 VCs, only 1400 to 1500 external VCs can be configured. Internal VCs use up the rest.
- Do not install an ATM router module in a slot pair where hierarchical VP tunnels are configured. Slot pair 0 and 1 and slot pair 3 and 4 use the same switching modules for scheduling. For example, do not install an ATM router module in slot 1 when hierarchical VP tunnels are configured on slot 0. For more information on hierarchical VP tunneling restrictions, see Chapter 7, "Configuring Virtual Connections."
- RFC 1577 SVCs
- LANE clients are not supported.
- Only UBR PVCs are supported.
- IP multicast is only supported over 1483 LLC/SNAP encapsulated PVCs.

The Catalyst 8510 MSR and LightStream 1010 ATM router modules do not support the following features:

- Tag-edged router functionality is not supported.
- SSRP is not supported.
- Bridging for multiplexing device encapsulation is not supported.
- Protocol Independent Multicast (PIM) IP multipoint signalling is not supported.
- PIM nonbroadcast multiaccess (NBMA) is not supported.
- PIM over ATM multipoint signalling is not supported.
- Translation from IP quality of service (QoS) to ATM QoS is not supported.
- Resource Reservation Protocol (RSVP) to ATM SVC is not supported.
- PVC management using ILMI is not supported.
- Access lists for ATM to ATM routing is not supported.
- Half-bridge devices are not supported.
- RFC 1483 MUX encapsulation
- IP multicast over RFC 1483 SVCs are not supported.
- ACLs for IP, and standard ACLs for IPX is not supported.

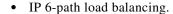

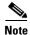

The ATM router module is only supported on ATM switches which have a multiservice ATM switch processor installed.

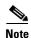

The LightStream 1010 system software image does not include support for the ATM router module or Layer 3 features. You can download this image to a LightStream 1010 ATM switch router with a multiservice ATM switch processor installed.

# **Configuring ATM Router Module Interfaces**

The you can configure the following features directly on the ATM router module interfaces:

- Maximum virtual channel identifier (VCI) bits
- Maximum Transmission Units (MTUs) (enhanced Catalyst 8540 MSR)
- LANE clients (Catalyst 8540 MSR)
- RFC 1483
- Classical IP over ATM (RFC 1577)
- Bridging
- · IP multicast

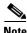

This document describes how to configure ATM software features combined with Layer 3 features only. For more detailed information on how to configure the Layer 3 modules that interoperate with the ATM router module in the Catalyst 8540 MSR chassis, refer to the *Layer 3 Switching Software Feature and Configuration Guide*, which is available on the Documentation CD-ROM that came with your ATM switch router, online at Cisco.com, or when ordered separately as a hard copy document.

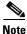

ATM router modules have internal interfaces, but no external ports. Use the **interface atm** *cardIsubcardIport* command to specify these interfaces.

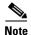

Virtual path identifier (VPI) 2 is reserved for ATM router module interfaces, which allows up to 2048 external VCs on each ATM router module interface. Using VPI 0 would have allowed less than 1024 external VCs on an ATM router module interface because the ATM router module external VCs would have been forced to share the VC space within VPI 0 with the internal PVCs.

Even though each ATM router module interface supports a maximum of 2048 VCs, only 1400 to 1500 external VCs can be configured. Internal VCs use up the rest.

# **Default ATM Router Module Interface Configuration Without Autoconfiguration**

If ILMI is disabled or if the connecting end node does not support ILMI, the following defaults are assigned to all ATM router module interfaces:

- ATM interface type = UNI
- UNI version = 3.0
- Maximum VCI bits = 11
- MTU size = 1500 bytes
- ATM interface side = network
- ATM UNI type = private

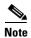

Only Catalyst 8540 MSR enhanced ATM router module interfaces support IP unicast and IP multicast fragmentation. For IP unicast fragmentation, the packet must ingress on an enhanced ATM router module interface and egress on any interface. For IP multicast fragmentation, IP multicast data packets greater than 1500 bytes are fragmented to 1500 bytes on the ingress enhanced ATM router module interface before being switched to other members in the multicast group. All the members in the multicast group must have an MTU equal to or greater than 1500 bytes.

# **Configuring LECs on ATM Router Module Interfaces** (Catalyst 8540 MSR)

The procedures for configuring LANE clients (LECs) on the ATM router module or enhanced ATM router module are the same as for the configuration of LECs on the route processor, with one exception: To specify an ATM router module interface, rather than the route processor interface, use the **interface atm** *card/subcard/port* command. On the route processor, you would use the **interface atm 0** command.

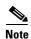

To route traffic between an emulated LAN and a Fast Ethernet (FE) or Gigabit Ethernet (GE) interface, you must configure the LEC on either the ATM router module or enhanced ATM router module interface rather than a route processor interface.

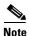

With the enhanced ATM router module, both LEC and RFC 1483 PVCs configuration is supported on the same enhanced ATM router module interface. For example, LEC and RFC 1483 PVCs configuration is allowed on different subinterfaces of the same main interface of the enhanced ATM router module port.

Configuring both LEC and RFC 1483 PVCs on the same interface was not supported on the earlier version of the ATM router module. Either LEC or RFC 1483 PVCs could be configured on the subinterfaces of an ATM router module main interface. For both LECs and RFC 1483 PVCs to operate on the same ATM router module, you must configure LECs on the subinterfaces of one main interface and RFC 1483 PVCs on the subinterfaces of the other main interface.

To configure a LEC on an ATM router module interface, use the following commands, beginning in global configuration mode:

|        | Command                                                                                        | Purpose                                                                                      |  |  |
|--------|------------------------------------------------------------------------------------------------|----------------------------------------------------------------------------------------------|--|--|
| Step 1 | Switch(config)# interface atm card/subcard/port.subinterface# multipoint Switch(config-subif)# | Creates the ATM router module point-to-multipoint subinterface and enters subinterface mode. |  |  |
|        | Switch(coming such)                                                                            | Note The ATM router module only supports point-to-multipoint subinterfaces.                  |  |  |
| Step 2 | Switch(config-subif)# ip address ip-address mask                                               | Provides a protocol address and subnet mask for the client on this subinterface.             |  |  |
| Step 3 | Switch(config-subif)# lane client ethernet elan-name                                           | Enables a LANE client for an emulated LAN.                                                   |  |  |

#### **Example**

The following example shows how to configure two LECs on an ATM router module interface:

```
Switch# configure terminal
Switch(config)# interface atm 1/0/0.4 multipoint
Switch(config-subif)# ip address 40.0.0.1 255.0.0.0
Switch(config-subif)# lane client ethernet VLAN4
Switch(config-subif)# exit
Switch(config)# interface atm 1/0/0.5 multipoint
Switch(config-subif)# ip address 50.0.0.1 255.0.0.0
Switch(config-subif)# lane client ethernet VLAN5
Switch(config-subif)# exit
Switch(config-subif)# exit
Switch(config-router)# network 40.0.0.0 0.255.255.255 area 0
Switch(config-router)# network 50.0.0.0 0.255.255.255 area 0
```

For more information on configuring LECs on ATM router module interfaces, see Chapter 14, "Configuring LAN Emulation." For a detailed description of LANE and its components, refer to Cisco IOS Switching Services Configuration Guide: Virtual LANs.

# **LEC Configuration Examples**

The examples in this section show how to configure LANE clients (LECs) on networks with two routers and one Catalyst 8540 MSR. For detailed information on configuring the LANE server (LES), LANE configuration server (LECS), and broadcast-and-unknown server (BUS), see Chapter 14, "Configuring LAN Emulation."

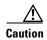

For performance reasons, avoid configuring the LANE server components on ATM switch routers. Instead, configure the LANE server components on a router such as a Cisco 7500 series router or a Catalyst 5500 router with a LANE module installed.

### LANE Routing Over ATM

The following example shows how to configure LANE routing over ATM using the ATM router module. Figure 25-3 shows an example of a network for LANE routing over ATM.

Figure 25-3 Example Network for LANE Routing over ATM

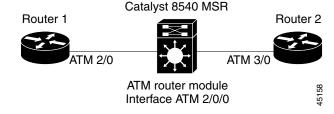

#### **Router 1 ATM Interface**

```
Router1# configure terminal
Router1(config)# interface atm 2/0
Router1(config-if)# ip address 1.0.0.1 255.0.0.0
Router1(config-if)# atm pvc 1 0 5 qsaal
Router1(config-if)# atm pvc 2 0 16 ilmi
Router1(config-if)# lane client ethernet happy
Router1(config-if)# end
Router1#
```

#### **ATM Switch Router ATM Router Module Interface**

```
Switch# configure terminal
Switch(config)# interface atm 2/0/0.1 multipoint
Switch(config-if)# ip address 1.0.0.2 255.0.0.0
Switch(config-if)# lane client ethernet happy
Switch(config)# interface atm 2/0/0.2 multipoint
Switch(config-if)# ip address 2.0.0.1 255.0.0.0
Switch(config-if)# lane client ethernet BACKBONE
Switch(config-if)# end
Switch#
```

#### **Router 2 ATM Interface**

```
Router2# configure terminal
Router2(config)# interface atm 3/0
Router2(config-if)# ip address 2.0.0.2 255.0.0.0
Router2(config-if)# no ip mroute-cache
Router2(config-if)# atm pvc 1 0 5 qsaal
Router2(config-if)# atm pvc 2 0 16 ilmi
Router2(config-if)# no atm ilmi-keepalive
Router2(config-if)# lane client ethernet BACKBONE
Router2(config-if)# end
Router2#
```

For detailed information on configuring LANE clients (LECs), see Chapter 14, "Configuring LAN Emulation."

### **LANE Routing from ATM to Ethernet**

The following example shows how to configure LANE routing from ATM to Ethernet using the ATM router module. Figure 25-4 shows an example of a LANE network for LANE routing from ATM to Ethernet.

Figure 25-4 Example Network for LANE Routing from ATM to Ethernet

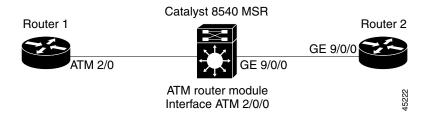

#### **Router 1 ATM Interface**

```
Router1# configure terminal
Router1(config)# interface atm 2/0
Router1(config-if)# ip address 1.0.0.1 255.0.0.0
Router1(config-if)# atm pvc 1 0 5 qsaal
Router1(config-if)# atm pvc 2 0 16 ilmi
Router1(config-if)# lane client ethernet happy
Router1(config-if)# end
Router1#
```

#### **ATM Switch Router ATM Router Module Interface**

```
Switch# configure terminal
Switch(config)# interface atm 2/0/0.1 multipoint
Switch(config-if)# ip address 1.0.0.2 255.0.0.0
Switch(config-if)# lane client ethernet happy
Switch(config-if)# end
Switch#
```

#### **ATM Switch Router Ethernet Interface**

```
Switch# configure terminal
Switch(config)# interface gigabitethernet 9/0/0
Switch(config-if)# ip address 129.1.0.1 255.255.255.0
Switch(config-if)# no ip directed-broadcast
Switch(config-if)# end
Switch#
```

#### **Router 2 Ethernet Interface**

```
Router2# configure terminal
Router2(config)# interface gigabitethernet 9/0/0
Router2(config-if)# ip address 129.1.0.2 255.255.255.0
Router2(config-if)# no ip directed-broadcast
Router2(config-if)# end
Router2#
```

Configure the desired network routing protocol, such as RIP, OSPF, or EIGRP, on Ethernet interfaces. For more information on configuring networking protocols and routing, refer to the *Layer 3 Software Configuration Guide*.

### **LANE Bridging Between ATM and Ethernet**

The following example show how to configure LANE bridging between ATM and Ethernet using the ATM router module. Figure 25-5 shows an example of a network for LANE bridging between ATM and Ethernet.

Figure 25-5 Example Network for LANE Bridging Between ATM and Ethernet

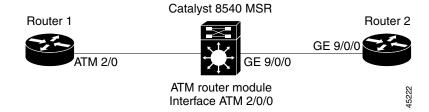

#### **Router 1 ATM Interface**

```
Router1# configure terminal
Router1(config)# interface atm 2/0
Router1(config-if)# atm pvc 1 0 5 qsaal
Router1(config-if)# atm pvc 2 0 16 ilmi
Router1(config-if)# lane client ethernet happy
Router1(config-if)# bridge-group 1
Router1(config-if)# end
Router1#
```

#### **Router 1 Bridge Interface**

```
Router1# configure terminal
Router1(config)# interface BVI1
Router1(config-if)# ip address 130.2.3.1 255.255.255.0
Router1(config-if)# exit
Router1(config)# bridge 1 protocol ieee
Router1(config)# bridge 1 route ip
Router1(config)# bridge irb
Router1(config)# end
Router1#
```

#### **ATM Switch Router ATM Router Module Interface**

```
Switch# configure terminal
Switch(config)# interface atm 2/0/0.1 multipoint
Switch(config-if)# lane client ethernet happy
Switch(config-if)# bridge-group 1
Switch(config-if)# exit
Switch(config)# bridge 1 protocol ieee
Switch(config)# end
Switch#
```

#### **ATM Switch Router Ethernet Interface**

```
Switch# configure terminal
Switch(config)# interface gigabitethernet9/0/0
Switch(config-if)# bridge-group 1
Switch(config-if)# end
Switch#
```

#### **Router 2 Ethernet Interface**

```
Router2# configure terminal
Router2(config)# interface ethernet 9/0/0
Router2(config-if)# bridge-group 1
Router2(config-if)# end
Router2#
```

#### **Router 2 Bridge Interface**

```
Router2# configure terminal
Router2(config)# interface BVI1
Router2(config-if)# ip address 130.2.3.4 255.255.255.0
Router2(config-if)# exit
Router2(config)# bridge 1 protocol ieee
Router2(config)# bridge 1 route ip
Router2(config)# bridge irb
Router2(config)# end
Router2#
```

For more information on configuring bridging, refer to the Layer 3 Software Configuration Guide.

### Configuring LECs and 1483 PVCs on Enhanced ATM Router Module Interfaces

The following example shows how to configure LECs and 1483 PVCs on enhanced ATM router module interfaces. Figure 25-6 shows an example of LECs and 1483 PVCs on enhanced ATM router module interfaces.

Figure 25-6 Example Network for LECs and 1483 PVCs on Enhanced ATM Router Module Interfaces

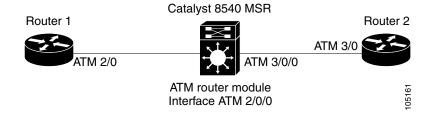

#### **Router 1 ATM Interface**

```
Router1# configure terminal
Router1(config)# interface atm 2/0
Router1(config-if)# ip address 1.0.0.1 255.0.0.0
Router1(config-if)# atm pvc 1 0 5 qsaal
Router1(config-if)# atm pvc 2 0 16 ilmi
Router1(config-if)# lane client ethernet happy
Router1(config-if)# end
Router1#
```

#### **ATM Switch Router ATM Router Module Interface**

```
Switch# configure terminal
Switch(config) # interface atm 2/0/0.1 multipoint
Switch(config-if) # ip address 1.0.0.2 255.0.0.0
Switch(config-if) # lane client ethernet happy
Switch(config) # interface atm 2/0/0.2 multipoint
Switch(config-if) # ip address 2.0.0.1 255.0.0.0
Switch(config-subif) # map-group net1011
Switch(config-subif) # atm pvc 2 101 interface atm 3/0/0 0 101 encap aal5snap
Switch(config-subif) # exit
```

```
Switch(config)# map-list net1011
Switch(config-map-list)# ip 2.0.0.2 atm-vc 101
Switch(config-map-list)# end
Switch#
```

#### **Router 2 ATM Interface**

```
Router2# configure terminal
Router2(config)# interface atm 3/0
Router2(config-if)# ip address 2.0.0.2 255.0.0.0
Router2(config-if)# no ip mroute-cache
Router2(config-if)# atm pvc 1 0 5 qsaal
Router2(config-if)# atm pvc 2 0 16 ilmi
Router2(config-if)# map-group net1011
Router2(config-if)# atm pvc 2 0 101 aal5snap
Router2(config-if)# exit
Router2(config-if)# exit
Router2(config-map-list net1011
Router2(config-map-list)# ip 2.0.0.1 atm-vc 101
Router2(config-map-list)# end
Router2#
```

# **Confirming the LEC Configuration**

To confirm the LEC configuration on the ATM switch router, use the following EXEC commands:

| Command                                                                                     | Purpose                                                                                                    |
|---------------------------------------------------------------------------------------------|----------------------------------------------------------------------------------------------------|
| show lane [interface atm card/subcard/port[.subinterface#]   name elan-name] [brief]        | Displays the global and per-virtual channel connection LANE information for all the LANE components and emulated LANs configured on an interface or any of its subinterfaces. |
| show lane client [interface atm card/subcard/port[.subinterface#]   name elan-name] [brief] | Displays the global and per-VCC LANE information for all LANE clients configured on any subinterface or emulated LAN.                                                         |
| show lane config [interface atm card/subcard/port[.subinterface#]]                          | Displays the global and per-VCC LANE information for the configuration server configured on any interface.                                                                    |

# **Configuring Jumbo Frames**

Jumbo frames are frames larger than the standard Ethernet frame size, which is 1518 bytes (including Layer 2 (L2) header and Frame Check Sequence (FCS)). You can use the **mtu** command in interface configuration mode to configure a non-default value for the frame.

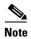

For enhanced Gigabit Ethernet interface modules, MTU on the subinterface should be less than or equal to the MTU on the main interface.

Using a consistent and max-sized MTU across multiple interfaces in your network reduces or eliminates fragmentation. Larger MTUs can enhance TCP performance by eliminating fragmentation, so applications such as Network File System (NFS) can take greater advantage of their large native MTUs of around 8 KB.

Jumbo frame support is only available on the following enhanced ATM router module and the two-port enhanced Gigabit Ethernet modules:

- C8540-ARM2—enhanced ATM Router Module with 64K, 128K, and 256K routing table entries
- C85EGE-2X-16K—two-port enhanced Gigabit Ethernet module with 16K routing table entries
- C85EGE-2X-64K—two-port enhanced Gigabit Ethernet module with 64K routing table entries
- C85EGE-2X-256K—two-port enhanced Gigabit Ethernet module with 64K routing table entries

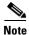

Only these hardware revisions have an ASIC that supports changing the MTU value.

To configure the jumbo frames perform the following steps, beginning in global configuration mode:

|        | Command                                         | Purpose                                           |
|--------|-------------------------------------------------|---------------------------------------------------|
| Step 1 | Switch(config)# interface atm card/subcard/port | Specifies the enhanced ATM router module or       |
|        | SWICH(COHII2-II)#                               | enhanced Gigabit Ethernet interface to configure. |
| Step 2 | Switch(config-if)# mtu bytes                    | Adjust the maximum packet size or MTU size.       |

#### **Example**

The following is an example of how to configure the MTU on the enhanced ATM router module interface to 9218 bytes:

```
Router# configure terminal
Enter configuration commands, one per line. End with CNTL/Z
Router(config)# interface atm 12/0/0
Router(config-if)# mtu 9218
```

### **Displaying the Interface MTU Configuration**

To show the interface MTU configuration, use the following EXEC commands:

| Command                   | Purpose                                |  |  |
|---------------------------|----------------------------------------|--|--|
| show atm interface [atm   | Shows the ATM interface configuration. |  |  |
| card/subcard/port[.vpt#]] |                                        |  |  |

#### **Examples**

In the following example, the **show interface atm** command output shows that the MTU configuration was changed on the interface ATM 12/0/0:

```
Switch# show interface atm 12/0/0
ATM12/0/0 is up, line protocol is up
Hardware is arm2_port, address is 0090.2141.b077 (bia 0090.2141.b077)
SVC idle disconnect time: 300 seconds
MTU 9218 bytes, sub MTU 17976, BW 1000000 Kbit, DLY 10 usec,
    reliability 255/255, txload 1/255, rxload 1/255
```

# **Configuring Multiprotocol Encapsulation over ATM**

This section describes how to configure multiprotocol encapsulation over ATM, as defined in RFC 1483, on the ATM router module.

The primary use of multiprotocol encapsulation over ATM, also know as RFC 1483, is carrying multiple Layer 3 and bridged frames over ATM. RFC 1483 traffic is routed through an ATM router module interface using static map lists. Static map lists provide an alternative to using the ATM Address Resolution Protocol (ARP) and ATM Inverse ARP (InARP) mechanisms. For more information on static map lists, see Chapter 13, "Configuring IP over ATM."

For a detailed description of multiprotocol encapsulation over ATM, refer to the *Guide to ATM Technology*.

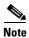

Traffic shaping and policing are not supported on the ATM router module interfaces; for traffic shaping and policing on ATM connections, use VP tunnels. For more information on VP tunnels, see Chapter 7, "Configuring Virtual Connections."

To configure multiprotocol encapsulation over ATM on the ATM router module interface, use the following commands, beginning in global configuration mode:

| Command                                                                                                    | Purpose                                                                                      |  |  |
|----------------------------------------------------------------------------------------------------|----------------------------------------------------------------------------------------------|--|--|
| Switch(config)# interface atm card/subcard/port.subinterface# multipoint Switch(config-subif)#                                                                                                | Creates the ATM router module point-to-multipoint subinterface and enters subinterface mode. |  |  |
|                                                                                                    | Note The ATM router module only supports point-to-multipoint subinterfaces.                  |  |  |
| Switch(config-subif)# ip address ip-address mask                                                                                                    | Enters the IP address and subnet mask associated with this interface.                        |  |  |
| Switch(config-subif)# map-group name                                                                                                    | Enters the map group name associated with this PVC.                                          |  |  |
| Switch(config-subif)# atm pvc 2 vci-a [upc upc] [pd pd] [rx-cttr index] [tx-cttr index] interface [atm card/subcard/port[.vpt#] vpi-b vci-b [upc upc] encap {aal5mux <sup>1</sup>   aal5snap} | Configures the PVC.  Note The VPI number on the ATM router module interface must be 2.       |  |  |
| Switch(config-subif)# exit                                                                                                    | Returns to global configuration mode.                                                        |  |  |
| Switch(config)# map-list name Switch(config-map-list)#                                                                                                    | Creates a map list by naming it, and enters map-list configuration mode.                     |  |  |
| Switch(config-map-list)# ip ip-address {atm-nsap address   atm-vc vci} [broadcast]                                                                                                    | Associates a protocol and address with a specific virtual circuit.                           |  |  |

<sup>1.</sup> Only the Catalyst 8540 MSR enhanced ATM router module supports AAL5 MUX encapsulation.

#### Example

The following example shows how to configure RFC 1483 on an ATM router module interface, beginning in global configuration mode:

Switch(config) # interface atm 1/0/0.1011 multipoint

```
Switch(config-subif)# ip address 10.1.1.1 255.255.255.0
Switch(config-subif)# map-group net1011
Switch(config-subif)# atm pvc 2 1011 interface atm 3/0/0 0 1011 encap aal5snap
Switch(config-subif)# exit
Switch(config)# map-list net1011
Switch(config-map-list)# ip 10.1.1.2 atm-vc 1011
Switch(config-map-list)# end
Switch#
```

# **Multiprotocol Encapsulation over ATM Configuration Example**

The following example shows how to configure for multiprotocol encapsulation over ATM with two routers and a ATM switch router.

The ATM switch router has an ATM router module in slot 0, a Fast Ethernet interface module in slot 1, and an ATM interface module in slot 3. One router has an ATM interface processor in slot 3. The other router has a Fast Ethernet interface module in slot 2.

Figure 25-7 shows an example of an RFC 1483 network.

Figure 25-7 Example Network for RFC 1483

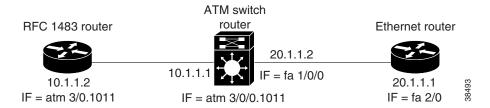

#### **Router with ATM Interface**

```
RouterA# configure terminal
RouterA(config)# interface atm 3/0.1011 multipoint
RouterA(config-subif)# ip address 10.1.1.2 255.255.255.0
RouterA(config-subif)# atm pvc 1011 0 1011 aal5snap
RouterA(config-subif)# map group net1011
RouterA(config-subif)# ipx network 1011
RouterA(config-subif)# exit
RouterA(config-map-list net1011
RouterA(config-map-list)# ip 10.1.1.1 atm-vc 1011
RouterA(config-map-list)# ipx 1011.1111.1111.1111 atm-vc 1011
RouterA(config-map-list)# exit
RouterA(config)#
```

#### **ATM Switch Router**

```
Switch# configure terminal
Switch(config)# interface atm 0/0/0.1011 multipoint
Switch(config-subif)# ip address 10.1.1.1 255.255.255.0
Switch(config-subif)# ipx network 1011
Switch(config-subif)# map-group net1011
Switch(config-subif)# atm pvc 2 1011 interface atm 3/0/0 0 1011
Switch(config-subif)# map-list net1011
Switch(config-map-list)# ip 10.1.1.2 atm-vc 1011
Switch(config-map-list)# ipx 1011.2222.2222.2222 atm-vc 1011
Switch(config-map-list)# exit
Switch(config)# interface fastethernet 1/0/0
```

```
Switch(config-if)# ip address 20.1.1.2 255.255.255.0
Switch(config-if)# ipx network 2011
Switch(config-if)# end
Switch#
```

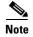

The VCI in the **atm pvc** command must match the **atm-vc** VCI in the map list.

#### **Ethernet Router**

```
RouterB# configure terminal
RouterB(config)# ipx routing
RouterB(config)# interface fastethernet 2/0
RouterB(config-if)# ip address 20.1.1.1 255.255.255.0
RouterB(config-if)# ipx network 2011
RouterB(config-if)# end
RouterB#
```

# **Configuring Classical IP over ATM in a PVC Environment**

This section describes how to configure classical IP over ATM, as described in RFC 1577, in a PVC environment on the ATM router module. The ATM Inverse ARP (InARP) mechanism is applicable to networks that use permanent virtual connections (PVCs), where connections are established but the network addresses of the remote ends are not known. For more information on configuring ATM ARP and ATM InARP, see Chapter 13, "Configuring IP over ATM,"

For a description of classical IP over ATM and RFC 1577, refer to the Guide to ATM Technology.

In a PVC environment, configure the ATM InARP mechanism on the ATM router module by performing the following steps, beginning in global configuration mode:

|        | Command                                                                                                    | Purpose                                                                                                 |
|--------|----------------------------------------------------------------------------------------------------|----------------------------------------------------------------------------------------------------|
| Step 1 | Switch(config)# interface atm card/subcard/port                                                                                  | Specifies the ATM router module interface to                                                            |
|        | Switch(config-if)#                                                                                                    | configure.                                                                                              |
| Step 2 | Switch(config-if)# ip address ip-address mask                                                                                    | Specifies the IP address of the interface.                                                              |
| Step 3 | Switch(config-if)# atm pvc 2 vci interface atm card/subcard/port vpi vci encap {aal5mux <sup>1</sup>   aal5snap} [inarp minutes] | Creates a PVC and enables ATM InARP.  Note The VPI number on the ATM router module interface must be 2. |

<sup>1.</sup> Only the Catalyst 8540 MSR enhanced ATM router module supports AAL5 MUX encapsulation.

Repeat these tasks for each PVC you want to create.

The **inarp** *minutes* interval specifies how often inverse ARP datagrams are sent on this virtual circuit. The default value is 15 minutes.

#### Example

The following example shows how to configure an IP-over-ATM interface on interface ATM 3/0/0, using a PVC with AAL5SNAP encapsulation, InARP set to ten minutes, VPI = 2, and VCI = 100:

```
Switch(config) # interface atm 3/0/0
Switch(config-if) # ip address 11.11.11.11 255.255.255.0
Switch(config-if) # atm pvc 2 100 interface atm 0/0/0 50 100 encap aal5snap inarp 10
```

# **Configuring Classical IP over ATM in an SVC Environment**

This section describes how to configure classical IP over ATM in an SVC environment on your ATM router module. It requires configuring only the device's own ATM address and that of a single ATM Address Resolution Protocol (ARP) server into each client device.

For a detailed description of the role and operation of the ATM ARP server, refer to the *Guide to ATM Technology*.

The ATM switch router can be configured as an ATM ARP client, thereby being able to work with any ATM ARP server conforming to RFC 1577. Alternatively, one of the ATM switch routers in a logical IP subnet (LIS) can be configured to act as the ATM ARP server itself. In that case, it automatically acts as a client as well. The following sections describe configuring the ATM switch router in an SVC environment as either an ATM ARP client or an ATM ARP server.

# **Configuring as an ATM ARP Client**

In an SVC environment, configure the ATM ARP mechanism on the interface by performing the following steps, beginning in global configuration mode:

| Command                                                                              | Purpose                                                                                                  |
|--------------------------------------------------------------------------------------|----------------------------------------------------------------------------------------------------|
| Switch(config)# interface atm card/subcard/port                                      | Selects the ATM router module interface.                                                                 |
| Switch(config-if)#                                                                   |                                                                                                    |
| Switch(config-if)# atm nsap-address<br>nsap-address                                  | Specifies the network service access point (NSAP) ATM address of the interface.                          |
| or                                                                                   | or                                                                                                    |
| Switch(config-if)# atm esi-address esi.selector                                      | Specifies the end-system-identifier (ESI) address of the interface.                                      |
| Switch(config-if)# ip address ip-address mask                                        | Specifies the IP address of the interface.                                                               |
| Switch(config-if)# atm arp-server nsap<br>nsap-address                               | Specifies the ATM address of the ATM ARP server.                                                         |
| Switch(config-if)# exit                                                              | Exits interface configuration mode.                                                                      |
| Switch(config)#                                                                      |                                                                                                    |
| Switch(config)# atm route addr-prefix <sup>1</sup> atm<br>card/subcard/port internal | Configures a static route through the ATM router module interface. See the note that follows this table. |

<sup>1.</sup> The address prefix is the first 19 bytes of the NSAP address.

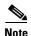

The end system identifier (ESI) address form is preferred, in that it automatically handles the advertising of the address. Use the network service access point (NSAP) form of the command when you need to define a full 20-byte unique address with a prefix unrelated to the network prefix on that interface. You only need to specify a static route when configuring an ARP client using an NSAP address.

### **NSAP Address Example**

Figure 25-8 shows three ATM switch routers and a router connected using classical IP over ATM.

Figure 25-8 Classical IP over ATM Connection Setup

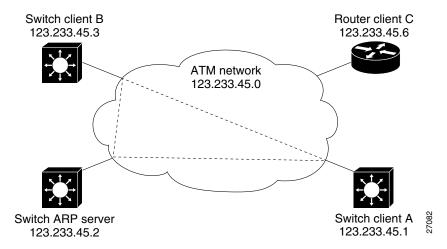

The following example shows how to configure the ATM router module interface ATM 1/0/0 of Client A in Figure 25-8, using the NSAP address:

### **ESI Example**

The following example shows how to configure the ATM router module interface ATM 1/0/0 of Client A in Figure 25-8, using the ESI:

```
Client A(config) # interface atm 1/0/0
Client A(config-if) # atm esi-address 0041.0b0a.1081.40
Client A(config-if) # ip address 123.233.45.1 255.255.255.0
Client A(config-if) # atm arp-server nsap 47.0091.8100.0000.1111.1111.1111.2222.2222.200
Client A(config-if) # exit
```

# **Configuring as an ATM ARP Server**

Cisco's implementation of the ATM ARP server supports a single, nonredundant server per LIS, and one ATM ARP server per subinterface. Thus, a single ATM switch router can support multiple ARP servers by using multiple interfaces.

To configure the ATM ARP server, perform the following steps, beginning in global configuration mode:

|        | Command                                                                                                   | Purpose                                                                     |
|--------|----------------------------------------------------------------------------------------------------|-----------------------------------------------------------------------------|
| Step 1 | Switch(config)# interface atm card/subcard/port[.subinterface#]                                           | Selects the Catalyst 8540 MSR enhanced ATM router module interface.         |
|        | Switch(config-if)#                                                                                        |                                                                             |
| Step 2 | Switch(config-if)# atm nsap-address nsap-address                                                          | Specifies the NSAP ATM address of the interface.                            |
|        | or                                                                                                    | or                                                                          |
|        | Switch(config-if)# atm esi-address esi.selector                                                           | Specifies the end-system-identifier address of the interface.               |
| Step 3 | Switch(config-if)# ip address ip-address mask                                                             | Specifies the IP address of the interface.                                  |
| Step 4 | Switch(config-if)# atm arp-server time-out minutes <sup>1</sup>                                           | Configures the ATM ARP server optional idle timer.                          |
| Step 5 | Switch(config-if)# <b>atm route</b> addr-prefix <sup>2</sup> <b>atm</b> cardlsubcardlport <b>internal</b> | Configures a static route through the optional ATM router module interface. |

This form of the atm arp-server command indicates that this interface performs the ATM ARP server functions. When you configure the ATM ARP client (described earlier), the atm arp-server command is used—with a different keyword and argument—to identify a different ATM ARP server to the client.

Address prefix is the first 19 bytes of the NSAP address.

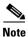

The ESI address form is preferred in that it automatically handles the advertising of the address. Use the NSAP form of the command when you need to define a full 20-byte unique address with a prefix unrelated to the network prefix on that interface. You only need to specify a static route when configuring an ARP server using an NSAP address.

The idle timer interval is the number of minutes a destination entry listed in the ATM ARP server's ARP table can be idle before the server takes any action to timeout the entry.

#### Example

The following example configures the route processor interface ATM 0 as an ARP server (shown in Figure 25-8):

```
ARP_Server(config) # interface atm 1/0/0
ARP_Server(config-if) # atm esi-address 0041.0b0a.1081.00
ARP_Server(config-if) # atm arp-server self
ARP_Server(config-if) # ip address 123.233.45.2 255.255.255.0
```

### **Displaying the IP-over-ATM Interface Configuration**

To show the IP-over-ATM interface configuration, use the following EXEC commands:

| Command             | Purpose                                    |
|---------------------|--------------------------------------------|
| show atm arp-server | Shows the ATM interface ARP configuration. |
| show atm map        | Shows the ATM map list configuration.      |

#### **Examples**

In the following example, the **show atm arp-server** command displays the configuration of the interface ATM 1/0/0:

```
Switch# show atm arp-server

Note that a '*' next to an IP address indicates an active call

IP Address TTL ATM Address

ATM1/0/0:

* 10.0.0.5 19:21 4700918100567000000000112200410b0a108140
```

The following example displays the map-list configuration of the static map and IP-over-ATM interfaces:

# **Configuring Bridging**

All PVCs configured on ATM router module interfaces are used for bridging.

To configure bridging on an ATM router module interface, use the following commands, beginning in global configuration mode:

| Command                                                                      | Purpose                                                                              |
|------------------------------------------------------------------------------|--------------------------------------------------------------------------------------|
| Switch(config)# <b>interface atm</b> card/subcard/port<br>Switch(config-if)# | Specifies the interface on the ATM router module to configure.                       |
| Switch(config-if)# atm pvc 2 vci interface atm card/subcard/port vpi         | Configures a PVC.  Note The VPI number on the ATM router module interface must be 2. |
| Switch(config-if)# bridge-group number                                       | Assigns the interface to a bridge group.                                             |
| Switch(config-if)# end                                                       | Returns to global configuration mode.                                                |
| Switch(config)#                                                              |                                                                                      |
| Switch(config)# interface fastethernet card/subcard/port                     | Specifies the Fast Ethernet interface to configure                                   |
| Switch(config-if)#                                                           |                                                                                      |
| Switch(config-if)# no cdp enable                                             | Disables Cisco Discovery Protocol on the interface.                                  |
| Switch(config-if)# bridge-group number                                       | Assigns the interface to a bridge group.                                             |
| Switch(config-if)# end                                                       | Returns to global configuration mode.                                                |
| Switch(config)#                                                              |                                                                                      |
| Switch(config)# bridge number protocol ieee                                  | Specifies the IEEE 802.1D Spanning-Tree Protocol for the bridge group.               |

#### **Example**

The following example shows how to configure bridging on a Catalyst 8540 MSR with a Fast Ethernet interface module in slot 0, an ATM interface module in slot 1, and an ATM router module in slot 3.

Figure 25-9 shows an example bridging network.

Figure 25-9 Example Network for Bridging

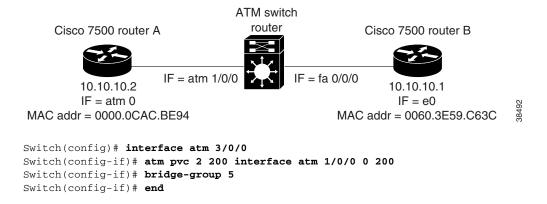

```
Switch(config)# interface fastethernet 0/0/0
Switch(config-if)# no cdp enable
Switch(config-if)# bridge-group 5
Switch(config-if)# end
Switch(config)# bridge 5 protocol ieee
```

# **Configuring Packet Flooding on a PVC**

Typically, a specific static map list configuration is not required for bridging to occur. In case of packet flooding, the bridging mechanism individually sends the packet to be flooded on all PVCs configured on the interface. To restrict the broadcast of the packets to only a subset of the configured PVCs you must define a separate static map list. Use the **broadcast** keyword in the **static-map** command to restrict packet broadcasting.

| Command                                                                  | Purpose                                                                  |
|--------------------------------------------------------------------------|--------------------------------------------------------------------------|
| Switch(config)# interface atm card/subcard/port                          | Specifies the interface to configure on the ATM router module.           |
| Switch(config-if)#                                                       |                                                                          |
| Switch(config-if)# no ip address                                         | Disables IP processing.                                                  |
| Switch(config-if)# no ip directed-broadcast                              | Disables the translation of directed broadcasts to physical broadcasts.  |
| Switch(config-if)# map-group number                                      | Enters the map group name associated with this PVC.                      |
| Switch(config-if)# atm pvc 2 vci-A interface atm card/subcard/port vpi-B | Configures a PVC.                                                        |
|                                                                          | Note The VPI number on the ATM router module interface must be 2.        |
| Switch(config-if)# bridge-group number                                   | Assigns the interface to a bridge group.                                 |
| Switch(config-if)# end                                                   | Returns to global configuration mode.                                    |
| Switch(config)#                                                          |                                                                          |
| Switch(config)# map-list name                                            | Creates a map list by naming it, and enters map-list configuration mode. |
| Switch(config-map-list)#                                                 |                                                                          |
| Switch(config-map-list)# <b>bridge atm-vc</b> number <b>broadcast</b>    | Enables packet flooding on a PVC.                                        |

#### Example

In the following example only PVC 2, 200 is used for packet flooding:

```
Switch(config) # interface atm 3/0/0
Switch(config-if) # no ip address
Switch(config-if) # no ip directed-broadcast
Switch(config-if) # map-group bg_1
Switch(config-if) # atm pvc 2 200 interface atm 1/0/1 0 200
Switch(config-if) # atm pvc 2 201 interface atm 1/0/1 0 300
Switch(config-if) # bridge-group 5
Switch(config-if) # end
Switch(config) # map-list bg_1
Switch(config-map-list) # bridge atm-vc 200 broadcast
```

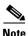

For more information about bridging, refer to the Layer 3 Software Configuration Guide.

## **Displaying the Bridging Configuration**

To display the bridging configuration on the ATM router module interface, use the following privileged EXEC command:

| Command | Purpose                                                 |
|---------|---------------------------------------------------------|
| 8       | Displays the entries in the bridge forwarding database. |

### **Example**

Switch# show bridge verbose

# **Configuring IP Multicast**

To configure IP multicast over an RFC 1483 permanent virtual connection (PVC) on an ATM router module, use the following commands, beginning in global configuration mode:

| Command                                                                             | Purpose                                                                                       |  |  |
|-------------------------------------------------------------------------------------|-----------------------------------------------------------------------------------------------|--|--|
| Switch(config)# ip multicast-routing                                                | Enables IP multicast routing.                                                                 |  |  |
| Switch(config)# interface atm card/subcard/port.subinterface# multipoint            | Creates the ATM router module point-to-multipoint subinterface, and enters subinterface mode. |  |  |
| Switch(config-subif)#                                                               | Note The ATM router module only supports point-to-multipoint subinterfaces.                   |  |  |
| Switch(config-subif)# map-group name                                                | Enters the map group name associated with this PVC.                                           |  |  |
| Switch(config-subif)# atm pvc 2 vci-a [upc upc]                                     | Configures the PVC.                                                                           |  |  |
| [pd pd] interface atm card/subcard/port[.vpt#] vpi-b vci-b [upc upc] encap aal5snap | Note The VPI number on the ATM router module interface must be 2.                             |  |  |
| Switch(config-subif)# ip pim dense-mode                                             | Enables Protocol Independent Multicast dense mode on the subinterface.                        |  |  |
| Switch(config-subif)# exit                                                          | Returns to global configuration mode.                                                         |  |  |
| Switch(config)#                                                                     |                                                                                               |  |  |
| Switch(config)# map-list name                                                       | Creates a map list by naming it, and enters map-list                                          |  |  |
| Switch(config-map-list)#                                                            | configuration mode.                                                                           |  |  |
| Switch(config-map-list)# ip ip-address {atm-nsap address   atm-vc vci} broadcast    | Associates a protocol and address with a specific virtual circuit.                            |  |  |
| Switch(config-map-list)# end                                                        | Returns to privileged EXEC mode.                                                              |  |  |
| Switch#                                                                             |                                                                                               |  |  |

#### Example

```
Switch(config) # ip multicast-routing
Switch(config) # interface atm 1/0/0.1011 multipoint
Switch(config-subif) # ip address 10.1.1.1 255.255.255.0
Switch(config-subif) # map-group net1011
Switch(config-subif) # atm pvc 2 1011 interface atm 3/0/0 0 1011 encap aal5snap
Switch(config-subif) # ip pim dense-mode
Switch(config-subif) # exit
Switch(config) # map-list net1011
Switch(config-map-list) # ip 10.1.1.2 atm-vc 1011 broadcast
```

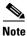

For more information on IP multicast, refer to the Layer 3 Software Configuration Guide.

# **About Rate Limiting**

Rate limiting is available on the Catalyst 8540 MSR, Catalyst 8510 MSR, Catalyst 8540 CSR, and Catalyst 8510 CSR. This feature is similar to the IOS committed access rate (CAR) feature. You can deploy rate limiting on your switch router to ensure that a packet, or data source, adheres to a stipulated contract, and to determine the QoS for a packet.

Rate limiting can be applied to individual interfaces. When an interface is configured with this feature, the traffic rate will be monitored by the Ethernet processor interface microcode to verify conformity. Non-conforming traffic is dropped, conforming traffic passes through without any changes.

### **Features Supported**

The following features are supported for rate limiting on the Catalyst 8500 switch router:

- This feature is supported on the following interface modules:
  - Eight-Port 10/100BASE-T Fast Ethernet Interface Modules
  - 16-Port 10/100BASE-T Fast Ethernet Interface Modules
  - Eight-Port 100BASE-FX Fast Ethernet Interface Modules
  - 16-port 100BASE-FX Fast Ethernet Interface Modules
- This feature can be applied on a per-physical-port basis.
- This feature is available for input traffic and output traffic.

## **Restrictions**

Restrictions for rate limiting on the Catalyst 8500 switch router include the following:

- This feature is not supported on the LightStream 1010.
- IPX and rate limiting cannot be configured at the same time. If rate limiting is configured on an interface, IPX will be automatically disabled on that interface. In addition, IPX will be automatically disabled on any of the three other interfaces which are controlled by the same hardware micro-controller as the configured interface. For example, if rate limiting is configured on Fast Ethernet slot 0, IPX will not work on slots 0, 1, 2, and 3.
- The QoS mapping ratio might be disrupted by the rate limiting configuration.
- Due to additional processing, when rate limiting is enabled, switching might not be at wire speed.

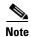

Broadcast packets, dropped ACL packets, packets dropped due to expiration of the designed Time To Live, and bad CRC packets are included in the rate limit calculation. This might cause a problem if the policed port is not part of a point-to-point connection and is connected via a hub rather than a layer 2 switch.

## **Configuring Rate Limiting**

Enter the following command in interface configuration mode to configure rate limiting on your switch router:

| Command                                | Purpose                                   |
|----------------------------------------|-------------------------------------------|
| rate-limit {input   output} rate burst | Configures rate limiting on an interface. |

For more detailed configuration information, refer to the "Policing and Shaping Overview" section of the Cisco IOS Quality of Service Solutions Configuration Guide.

#### Example

The following is an example of how to configure rate limiting on your switch router:

```
Router# configure terminal
Enter configuration commands, one per line. End with CNTL/Z
Router(config)# interface f0/0/0
Router(config-if)# rate-limit input 1000000 20000
Router(config-if)# rate-limit output 100000 30000
Router(config-if)# exit
```

# **Configuring VC Bundling**

This section describes the ATM virtual circuit (VC) bundle management on the enhanced ATM Router Module. The ATM VC bundle management feature allows you to configure multiple VCs that have different QoS characteristics between any pair of ATM-connected routers or Catalyst 8500 MSRs.

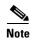

The VC-Bundle feature is only applicable for enhanced ATM Router Modules installed in the Catalyst 8540 MSR chassis.

### **Overview**

The VC bundle management feature allows you to define an ATM VC bundle and add VCs to it. Each VC bundle has its own ATM traffic class and ATM traffic parameters, and you can apply attributes and characteristics collectively at the VC bundle level.

Using VC bundles, you can create differentiated service by flexibly distributing IP precedence levels over the different VC bundle members. You can map a single precedence level or a range of levels to each discrete VC in the bundle, thereby enabling individual VCs in the bundle to carry packets marked with different precedence levels.

### **Benefits**

The following benefits apply for VC bundle management:

- Provides flexible configuration of different service categories such as UBR or VBR with different parameters for traffic with different precedence levels.
- Provides flexible VC management within a VC bundle in the event of a PVC failure, also referred
  to as VC bumping. It allows traffic assigned to a failed VC to be redirected to an alternate VC within
  the VC bundle.

### **Restrictions**

The following restrictions apply for VC bundle management:

- On a point-to-point subinterface, you can configure either one regular PVC or one VC bundle, which can contain up to eight VC bundle members, but not both.
- VC bundle management is supported for PVCs only, not switched virtual circuits (SVCs).
- Only aal5snap and aal5mux encapsulation types are supported for IP VC bundles.
- Only aal5snap encapsulation is supported for IPX VC bundles.
- A maximum of 200 VC bundles can be configured on an interface (including subinterfaces).

To configure the VC bundle, use the following commands, beginning in global configuration mode:

|         | Command                                                                                                    | Purpose                                                                                             |
|---------|----------------------------------------------------------------------------------------------------|----------------------------------------------------------------------------------------------------|
| Step 1  | Switch(config)# interface atm card/subcard/port.subinterface# multipoint                                                                                                    | Creates the ATM Router Module point-to-multipoint subinterface and enters subinterface mode.        |
|         | Switch(config-subif)#                                                                                                    |                                                                                                    |
| Step 2  | Switch(config-subif)# ip address ip-address mask                                                                                                    | Provides a protocol address and subnet mask for the client on this subinterface.                    |
| Step 3  | Switch(config-subif)# bundle name                                                                                                    | Creates the VC bundle changes to VC bundle                                                          |
|         | Switch(config-if-atm-bundle)#                                                                                                    | configuration mode.                                                                                 |
| Step 4  | Switch(config-if-atm-bundle)# protocol {ip-address   ip ip-address   ipx ipx-address   inarp} [[no] broadcast]                                                                                     | Configures the VC bundle protocol.                                                                  |
| Step 5  | Switch(config-if-atm-bundle)# oam-bundle manage frequency-seconds                                                                                                    | Enables end-to-end F5 OAM loopback cell generation and OAM management for all VCs in the VC bundle. |
| Step 6  | Switch(config-if-atm-bundle)# pvc-bundle vpi vci interface atm card/subcard/port vpi vci [upc {tag   drop   pass}] [pd {on   off   use-cttr}] [rx-cttr rx-row] [tx-cttr tx-row] [wrr-weight value] | Configures the VC bundle member and changes to VC bundle member configuration mode.                 |
|         | Switch(config-if-atm-member)#                                                                                                    |                                                                                                    |
| Step 7  | Switch(config-if-atm-member)# <b>precedence</b> {other   range}                                                                                                    | Configures the precedence level associated with the VC bundle member.                               |
| Step 8  | Switch(config-if-atm-member)# <b>bump</b> { <b>implicit</b>   <b>explicit</b> precedence-level   <b>traffic</b> }                                                                                  | Configures the bumping rules (switching if a VC fails) for a specific VC bundle member.             |
| Step 9  | Switch(config-if-atm-member)# protect {group   vc}                                                                                                    | Configures the VC to belong to a protected group or to be individually protected.                   |
| Step 10 | Switch(config-if-atm-member)# exit                                                                                                    | Exits back to VC bundle configuration mode to                                                       |
|         | Switch(config-if-atm-bundle)#                                                                                                    | configure another PVC in the bundle.                                                                |

## **VC Bundle Examples**

The VC bundle configuration, shown in Figure 25-10, has eight PVCs bundled into one multipoint subinterface at ATM 9/0/0 on the enhanced ATM router module. The PVCs have the IP precedence set to the following applications:

- IP precedence 7, 6, 5, and 3 used for the voice application
- IP precedence 4 used for the video application
- IP precedence 2 used for the high priority applications
- IP precedence 1 and 0 are used for all remaining (default) applications

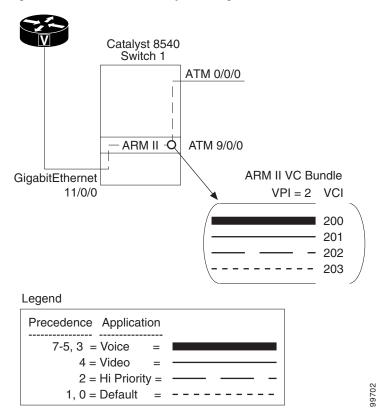

Figure 25-10 VC Bundle Example Configuration

The following configuration example also provides for flexible VC management within the VC bundle in the event of a PVC failure, also referred to as VC bumping. Bumping allows traffic assigned to a failed VC to be redirected to an alternate VC within the VC bundle. In this example, if PVC 2, 200 fails it is bumped to the VC with IP precedence 3.

The following example configures eight PVCs as members of a VC bundle named cisco.

```
Switch(config) # interface atm 9/0/0.1 multipoint
Switch(config-subif)# ip address 1.1.1.9 255.0.0.0
Switch(config-subif) # bundle cisco
Switch(config-if-atm-bundle) # protocol ip inarp
Switch(config-if-atm-bundle) # pvc 2 200 interface atm 0/0/0 2 100
Switch(config-if-atm-member)# precedence 7
Switch(config-if-atm-member) # bump explicit 3
Switch(config-if-atm-member) # pvc 2 201 interface atm 0/0/0 2 101
Switch(config-if-atm-member) # precedence 6
Switch(config-if-atm-member) # pvc 2 202 interface atm 0/0/0 2 102
Switch(config-if-atm-member) # precedence 5
Switch(config-if-atm-member) # pvc 2 203 interface atm 0/0/0 2 103
Switch(config-if-atm-member)# precedence 4
Switch(config-if-atm-member)# pvc 2 204 interface atm 0/0/0 2 104
Switch(config-if-atm-member) # precedence 3
Switch(config-if-atm-member) # pvc 2 205 interface atm 0/0/0 2 105
Switch(config-if-atm-member)# precedence 2
Switch(config-if-atm-member) # pvc 2 206 interface atm 0/0/0 2 106
Switch(config-if-atm-member)# precedence 1
Switch(config-if-atm-member) # pvc 2 207 interface atm 0/0/0 2 107
Switch(config-if-atm-member)# precedence 0
Switch(config-if-atm-member)#
```

Continue with the next section to confirm the VC bundle configuration and status.

## **Displaying the VC Bundle Configuration**

To display the VC bundle configuration and status, use the following EXEC commands:

| Command                          | Purpose                                |
|----------------------------------|----------------------------------------|
| show atm bundle                  | Shows the ATM VC bundle configuration. |
| show atm bundle bundle-name stat | Shows the ATM VC bundle statistics.    |
| show running-config              | Shows the ATM VC bundle configuration. |

### **Examples**

In the following example, the **show atm bundle** command displays the configuration of the VC bundle: Switch# **show atm bundle cisco** 

cisco on ATM9/0/0.1: UP

| VPI   | VCI | X-Interface | X-VPI | X-VCI | Config<br>Preced. | Current<br>Preced. | Bumping<br>Preced./<br>Accept | PG/<br>PV | Sts |
|-------|-----|-------------|-------|-------|-------------------|--------------------|-------------------------------|-----------|-----|
| 2     | 200 | ATM0/0/0    | 0     | 200   | 7                 | 7                  | 3 / Yes                       |           | UP  |
| 2     | 201 | ATM0/0/0    | 0     | 201   | 6                 | 6                  | 5 / Yes                       |           | UP  |
| 2     | 202 | ATM0/0/0    | 0     | 202   | 5                 | 5                  | 4 / Yes                       |           | UP  |
| 2     | 203 | ATM0/0/0    | 0     | 203   | 4                 | 4                  | 3 / Yes                       |           | UP  |
| 2     | 204 | ATM0/0/0    | 0     | 204   | 3                 | 3                  | 2 / Yes                       |           | UP  |
| 2     | 205 | ATM0/0/0    | 0     | 205   | 2                 | 2                  | 1 / Yes                       |           | UP  |
| 2     | 206 | ATM0/0/0    | 0     | 206   | 1                 | 1                  | 0 / Yes                       |           | UP  |
| 2     | 207 | ATM0/0/0    | 0     | 207   | 0                 | 0                  | / Yes                         |           | UP  |
| Switc | h#  |             |       |       |                   |                    |                               |           |     |

In the following example, the **show atm bundle stat** command displays the statistics for the VC bundle:

Switch# show atm bundle cisco stat cisco on ATM12/0/0.1: UP

| VCI     | Rx-cells | Tx-cells | X-Interface | X-VPI | X-VCI | Rx-cells | Tx-cells |
|---------|----------|----------|-------------|-------|-------|----------|----------|
| 200     | 0        | 0        | ATM0/0/0    | 0     | 200   | 0        | 0        |
| 201     | 1        | 1        | ATM0/0/0    | 0     | 201   | 1        | 1        |
| 202     | 0        | 0        | ATM0/0/0    | 0     | 202   | 0        | 0        |
| 203     | 0        | 0        | ATM0/0/0    | 0     | 203   | 0        | 0        |
| 204     | 0        | 0        | ATM0/0/0    | 0     | 204   | 0        | 0        |
| 205     | 0        | 0        | ATM0/0/0    | 0     | 205   | 0        | 0        |
| 206     | 0        | 0        | ATM0/0/0    | 0     | 206   | 0        | 0        |
| 207     | 0        | 0        | ATM0/0/0    | 0     | 207   | 0        | 0        |
| Switch# |          |          |             |       |       |          |          |

In the following example, the **show running-config** command displays the configuration for the VC bundle:

```
Switch# show running-config interface atm11/0/0.1
Building configuration...
Current configuration: 686 bytes
interface ATM11/0/0.1 multipoint
 ip address 1.1.1.9 255.0.0.0
bundle cisco
 protocol ip inarp
  pvc-bundle 2 200 pd on interface ATM0/0/0 0 200
  precedence 7
  bump explicit 3
  pvc-bundle 2 201 pd on interface ATM0/0/0 0 201
  precedence 6
  pvc-bundle 2 202 pd on interface ATM0/0/0 0 202
  precedence 5
  pvc-bundle 2 203 pd on interface ATM0/0/0 0 203
  precedence 4
  pvc-bundle 2 204 pd on interface ATM0/0/0 0 204
  precedence 3
  pvc-bundle 2 205 pd on interface ATM0/0/0 0 205
  precedence 2
  pvc-bundle 2 206 pd on interface ATM0/0/0 0 206
  precedence 1
  pvc-bundle 2 207 pd on interface ATM0/0/0 0 207
  precedence 0
end
Switch#
```

# Configuring VC Bundling with IP and ATM QoS

This section describes the ATM virtual circuit (VC) bundle management on the enhanced ATM Router Module with IP/ATM QoS configured. The ATM VC bundle management feature allows you to configure multiple VCs that have different QoS characteristics between any pair of ATM-connected routers or Catalyst 8500 MSRs.

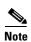

The VC-bundle feature is only applicable for enhanced ATM Router Modules installed in the Catalyst 8540 MSR chassis.

The VC bundle management feature allows you to define an ATM VC bundle and add VCs to it as needed. Each VC bundle has its own ATM traffic class and ATM traffic parameters, and you can apply attributes and characteristics collectively at the VC bundle level.

Using VC bundles, you can create differentiated service by distributing IP precedence levels among the different VC bundle members. You can then map a single precedence level or a range of levels to each discrete VC in the bundle, thereby enabling individual VCs in the bundle to carry packets marked with different precedence levels.

VC bundling with IP and ATM QoS has the same benefits and restrictions as VC bundling described in the section, "Configuring VC Bundling".

Configuring IP to ATM QoS and VC bundling on the enhanced ATM router module requires the steps in the following sections:

- "Configure Input IP Processing"
- "Configure Per-Hop Behavior and Output Processing"
- "Mapping the IP to ATM Configuration"

The VC bundle configuration with IP to ATM QoS, shown in Figure 25-11, has eight PVCs bundled into the multipoint subinterfaces on each of the enhanced ATM router modules. The PVCs have the IP precedence set to the following applications:

- IP precedence 7, 6, 5, and 3 for the voice application
- IP precedence 4 for the video application
- IP precedence 2 for the high priority applications
- IP precedence 1 and 0 are for all remaining (default) applications

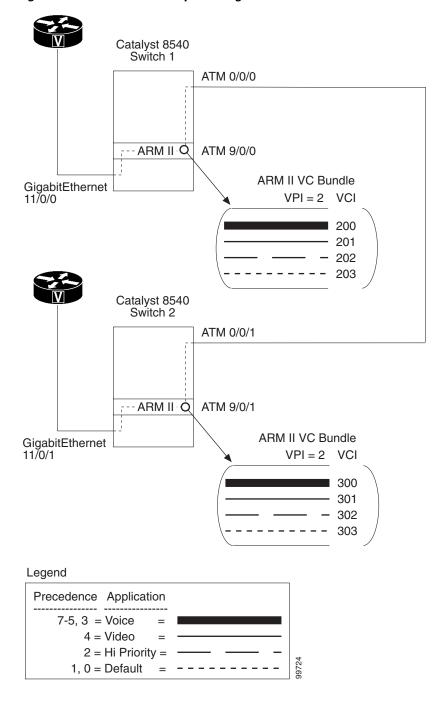

Figure 25-11 VC Bundle Example Configuration with IP to ATM QoS

# **Configure Input IP Processing**

This section describes configuring the input processing on Gigabit Ethernet interfaces in an IP to ATM QoS VC bundle on an enhanced ATM router module.

### **Configure the BA or MF Classifiers**

Classifiers read an IP packet header and can classify packets based on the IP source or destination address, TCP or UDP source or destination port, and/or the Layer 4 protocol. These are called Multi-Field (MF) classifiers. Classifiers can classify packets based on IP Precedence Level or IP DiffServe Code Point (DSCP). These are called behavior aggregate (BA) classifiers.

Either MF or BA classifiers can be used for an input class. Only BA classifiers can be used for an output class. Classifiers are configured using the class-map commands. Class-map commands use access lists for MF classifiers to qualify packets for a particular class.

To configure the MF or BA classifiers, use the following commands, beginning in global configuration mode:

|        | Command                                                                                                    | Purpose                                           |
|--------|----------------------------------------------------------------------------------------------------|---------------------------------------------------|
| Step 1 | Switch(config)# class-map name [match-all   match-any]                                                                                                    | Specifies the match criteria in the class map and |
|        | Switch(config-cmap)#                                                                                                    | changes to QoS class map configuration mode.      |
| Step 2 | Switch(config-cmap)# match {access-group {acl-index   acl-name}   any   class-map   destination-address mac mac-address   input-interface {{interface-type card/subcard/port}   {null number}   {vlan vlan-id}}   ip {dscp   precedence} value1 value2 value8   not   protocol {ip   ipc   vofr}   qos-group group-value   source-address mac mac-address} | Specifies the classification criteria             |
| Step 3 | Switch(config)# access-list number permit udp ip-address mask any eq port-number                                                                                                    | Configures the voice signaling access list.       |

### **Example**

The following example classifies the voice packets based on IP precedence (BA classifier) and voice signaling packets based on source IP address and UDP port (MF classifier).

```
Switch1(config)# class-map match-all voice
Switch1(config-cmap)# match ip precedence 3 5 6 7
Switch1(config-cmap)# exit
Switch1(config)# class-map match-all ABC-signaling-host
Switch1(config-cmap)# match access-group 101
Switch1(config-cmap)# end
Switch1(config)# access-list 101 permit udp 7.0.0.0 0.00.255 any eq 2556
```

## **Displaying the BA or MF Classifier Configuration**

To display the MF or BA classifier configuration on the ATM router module interface, use the following privileged EXEC commands:

| Command                                 | Purpose                             |
|-----------------------------------------|-------------------------------------|
| show class-map [class-name]             | Displays the class map information. |
| show access-lists [aclnumber   aclname] | Displays the access list.           |

### **Example**

In the following example, the **show class-map** command displays the configuration of the class-maps:

```
Switch1# show class-map
Class Map match-any class-default (id 0)
   Match any
Class Map match-all ABC-signaling-host (id 3)
   Match access-group 101
Class Map match-all voice (id 2)
   Match ip precedence 3 5 6 7
Switch1#
```

In the following example, the **show ip access-list** command displays the configuration of the voice signaling access list:

```
Switch1# show ip access-lists 101
Extended IP access list 101
    permit udp 7.0.0.0 0.0.0.255 any eq 2556
Switch1#
```

## **Configure and Apply the Input Policy Map**

On the GigabitEtherrnet interfaces and enhanced ATM router module subinterfaces the signaling packets must be marked for IP precedence 3. This allows end-to-end QoS policies in mixed IP to ATM network.

To configure the signaling packets with an IP precedence to 3, use the following commands, beginning in global configuration mode:

|        | Command                                          | Purpose                                                                                                 |
|--------|--------------------------------------------------|----------------------------------------------------------------------------------------------------|
| Step 1 | Switch(config)# policy-map policy-map-name       | Specifies the policy map name with changes to the                                                       |
|        | Switch1(config-pmap)#                            | policy map configuration mode.                                                                          |
| Step 2 | Switch1(config-pmap)# class class-map [name]     | Specifies a previously created class map to be                                                          |
|        | Switch1(config-pmap-c)#                          | included in the policy map or creates a class map with changes to the QoS class map configuration mode. |
| Step 3 | Switch1(config-pmap-c)# set ip precedence number | Sets the IP precedence number.                                                                          |

### Example

The following example maps the voice packets signaling packets to a policy map from the previously configured class may and sets the IP precedence value.

```
Switch1(config)# policy-map ABC-signaling-mark
Switch1(config-pmap)# class ABC-signaling-host
Switch1(config-pmap-c)# set ip precedence 3
Switch1(config-pmap-c)#
```

The QoS policies feature enables you to apply a service policy inside a policy map and is typically used to mark the input at the interface level. To apply the input service policy on the enhanced Gigabit Ethernet interface or enhanced ATM router module subinterface, use the following commands, beginning in global configuration mode:

|        | Command                                                                                               | Purpose                                                                                               |
|--------|----------------------------------------------------------------------------------------------------|----------------------------------------------------------------------------------------------------|
| Step 1 | Switch(config)# interface {gigabitEthernet card/subcard/port   atm card/subcard/port[.subinterface#]} | Specifies the Gigabit Ethernet interface or ATM subinterface and enters interface configuration mode. |
|        | Switch(config-if)#                                                                                    |                                                                                                    |
| Step 2 | Switch(config-if)# service-policy {input   output} policy-map-name                                    | Attaches the policy map you specify to the interface.                                                 |

### **Example**

The following example applies a service policy to the Gigabit Ethernet interface:

```
Switch1(config)# interface gigabitEthernet 11/0/0
Switch1(config-if)# service-policy input mark
Service policy mark is already attached
Switch1(config-if)#
Switch1#
```

When the ABC signaling packets enter the switch from the ATM interface, the policy map is applied to the enhanced ATM router module subinterfaces. If ABC signaling packets enter the switch from the Gigabit Ethernet interface, then the same policy map must be applied on the XPIF Gigabit Ethernet interface.

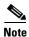

There is no IP QoS support on EPIF based interface modules, including the original ATM router module.

### **Displaying the Input Map Policy**

To display the input map policy configuration on the ATM router module interface, use the following privileged EXEC command:

| Command                                                                       | Purpose                                                  |
|-------------------------------------------------------------------------------|----------------------------------------------------------|
| show epc ipqos database interface<br>{interface-type card/subcard/port} input | Displays the input map policy configuration information. |

## **Configure Per-Hop Behavior and Output Processing**

This section describes configuring the output queues on the ATM QoS VC bundle on an enhanced ATM router module.

## **Configuring Output Queues Based on BA Classifiers**

This section describes configuring the output queues based on the behavior aggregate (BA) classifiers. A maximum of four output queues can be configured for each interface (including class-default).

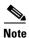

Class-default matches traffic not matched by the three classifiers.

To configure the BA classifiers, use the following commands, beginning in global configuration mode:

|        | Command                                                                                                    | Purpose                                           |
|--------|----------------------------------------------------------------------------------------------------|---------------------------------------------------|
| Step 1 | Switch(config)# class-map name [match-all   match-any]                                                                                                    | Specifies the match criteria in the class map and |
|        | Switch(config-cmap)#                                                                                                    | changes to QoS class map configuration mode.      |
| Step 2 | Switch(config-cmap)# match {access-group {acl-index   acl-name}   any   class-map   destination-address mac mac-address   input-interface {{interface-type cardlsubcardlport}   {null number}   {vlan vlan-id}}   ip {dscp   precedence} value1 value2 value8   not   protocol {ip   ipc   vofr}   qos-group group-value   source-address mac mac-address} | Specifies the classification criteria.            |

#### **Example**

The following example classifies the three BA classifiers. They correspond to the three output queue.

```
Switch1(config)# class-map match-all hipri
Switch1(config-cmap)# match ip precedence 2
Switch1(config-cmap)# exit
Switch1(config)# class-map match-all mark-video
Switch1(config-cmap)# match access-group 151
Switch1(config-cmap)# exit
Switch1(config)# class-map match-all mark-voice
Switch1(config-cmap)# match access-group 150
Switch1(config-cmap)# end
Switch1#
```

### **Displaying the BA Classifier Configuration**

To display the BA classifier configuration on the ATM router module interface, use the following privileged EXEC command:

| Command                     | Purpose  Displays the class man information |  |  |  |
|-----------------------------|---------------------------------------------|--|--|--|
| show class-map [class-name] | Displays the class map information.         |  |  |  |

#### Example

In the following example, the **show class-map** command displays the configuration of the class-maps:

```
Switch1# show class-map

Class Map match-any class-default (id 0)
   Match any

Class Map match-all ABC-signaling-host (id 3)
   Match access-group 101

Class Map match-all mark-video (id 5)
   Match access-group 151

Class Map match-all mark-voice (id 6)
   Match access-group 150

Class Map match-all hipri (id 4)
   Match ip precedence 2

Class Map match-all voice (id 2)
   Match ip precedence 3 5 6 7

Switch1#
```

## **Configuring Output Policy Map**

Consider the following key item when configuring IP to ATM QoS on an enhanced ATM router module:

- There is a maximum of four scheduler classes that can be used.
- The four scheduler classes are configured on the output policy map with the "bandwidth" command.
- The maximum cumulative bandwidth that can be configured in the four policy maps is 1Gbps, but only 500 Mbps can be allocated.

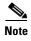

See the "Calculating the Scheduler Class Weights" section for information on calculating weights and bandwidth for IP QoS queues.

In the example network shown in Figure 25-11, the following four classes are used to decide what bandwidth associated with each of the four classes. All traffic will eventually be mapped to these four classes. In the example network, the 500 Mbps is allocated as follows:

- Voice—200 Mbps
- Video—175 Mbps
- Hi Priority IP—100 Mbps,
- Default IP— 25 Mbps

To configure the bandwidth associated with each of the four classes, use the following commands, beginning in global configuration mode:

|        | Command                                                                                                    | Purpose                                                                                                    |
|--------|----------------------------------------------------------------------------------------------------|----------------------------------------------------------------------------------------------------|
| Step 1 | Switch(config)# policy-map policy-map-name                                                                                           | Specifies the policy map name and changes to policy                                                                                                    |
|        | Switch1(config-pmap)#                                                                                                    | map configuration mode.                                                                                                    |
| Step 2 | Switch(config-pmap) # class class-name                                                                                               | Specifies the name of a predefined class, which was defined with the class-map command.                                                                          |
| Step 3 | Switch(config-pmap-c) # bandwidth kbps                                                                                               | Specifies a minimum bandwidth (in Kbits/sec) guaranteed to a traffic class. This must be specified for each class in the output policy, including class-default. |
| Step 4 | Switch(config-pmap-c) # random-detect [buffer-group buffer-group-number   max-probability max-probability   freeze-time millisecond] | Enables and configures the XPIF based Random Early Detect (xRED) drop policy.                                                                                    |
| Step 5 | Switch(config-pmap-c) # class class-default                                                                                          | Specifies the default class.                                                                                                    |
| Step 6 | Switch(config-pmap-c) # exit                                                                                                    | Exits back to policy map configuration mode.                                                                                                    |
|        | Switch(config-pmap) #                                                                                                    |                                                                                                    |

### **Example**

The following example configures the bandwidth associated with each of the four classes on a policy map named *arm2-switch1*:

```
Switch1(config)# policy-map arm2-switch1
Switch1(config-pmap)# class voice
Switch1(config-pmap-c)# bandwidth 200000 random-detect buffer-group 3 max-probability 100
freeze-time 15
Switch1(config-pmap-c)# exit
Switch1(config-pmap)# class video
Switch1(config-pmap-c)# bandwidth 175000 random-detect buffer-group 2 max-probability 100
freeze-time 15
Switch1(config-pmap-c)# exit
Switch1(config-pmap)# class HiPri
Switch1(config-pmap-c)# bandwidth 100000 random-detect buffer-group 1 max-probability 100
freeze-time 15
Switch1(config-pmap-c)# exit
Switch1(config-pmap)# class class-default
Switch1(config-pmap-c)# bandwidth 25000 random-detect buffer-group 0 max-probability 100
freeze-time 15
Switch1(config-pmap-c)# end
Switch1#
```

### **Displaying the Policy Map Configuration**

To display the policy map configuration, use the following privileged EXEC command:

| Command                           | Purpose                              |
|-----------------------------------|--------------------------------------|
| show policy-map [policy-map-name] | Displays the policy map information. |

#### Example

In the following example, the **show policy-map** command displays the configuration of the policy-map arm2-switch1:

```
Switch1# show policy-map arm2-switch1

Policy Map arm2-switch1

class voice
bandwidth 200000
random-detect buffer-group 3 max-probability 100 freeze-time 15
class video
bandwidth 175000
random-detect buffer-group 2 max-probability 100 freeze-time 15
class HiPri
bandwidth 100000
random-detect buffer-group 1 max-probability 100 freeze-time 15
class class-default
bandwidth 25000
random-detect buffer-group 0 max-probability 100 freeze-time 15
```

## **Applying the Output Policy Map on the Enhanced ATM Router Module**

This section describes applying the policy map to the output enhanced ATM router module.

To apply the output service policy on the enhanced ATM router module subinterface, use the following commands, beginning in global configuration mode:

|        | Command                                                            | Purpose                                                                           |
|--------|--------------------------------------------------------------------|-----------------------------------------------------------------------------------|
| Step 1 | Switch(config)# interface atm card/subcard/port[.subinterface#]    | Specifies the Gigabit Ethernet interface or ATM subinterface and enters interface |
|        | Switch(config-if)#                                                 | configuration mode.                                                               |
| Step 2 | Switch(config-if)# service-policy {input   output} policy-map-name | Attaches the policy map you specify to the interface.                             |

#### Example

The following example applies a service policy to the Gigabit Ethernet interface:

```
Switch1(config)# interface atm 9/0/0
Switch1(config-if)# service-policy output arm2-switch1
Switch1(config-if)# end
Switch1#
```

### **Displaying the Output Policy Interface Configuration**

To display the policy map configuration on the enhanced ATM router module interface, use the following privileged EXEC command:

| Command                                                             | Purpose                                          |
|---------------------------------------------------------------------|--------------------------------------------------|
| show epc ipqos output interface<br>interface-type card/subcard/port | Displays the policy map information information. |

#### **Example**

In the following example, the **show epc ipqos output interface** command displays the configuration of the policy-map arm2-switch1 on the enhanced ATM router module:

```
Switch1# show epc ipqos output interface atm 9/0/0
Policy Assigned : TRUE Initialized
                                                      : TRUE
Broute VCs Created : TRUE CoS Enabled
                                                     : TRUE
IPQOS HW interface Num: 8 Number of Assigned Classes: 4
MMC Port: 68 MSC ID: 4 Port num in MSC:0
                  : arm2-switch1
Policy Name
Queue Class Class
                    Sched Wei/Pri Buff Copied Default EPD EFCI Drop
     ID Name
                                 From Def. Traffic
                                                                 Policy
          class-defa WRR 16
                                      FALSE TRUE TRUE TRUE XRED
     3
         hipri WRR 25 1
                                      FALSE FALSE TRUE TRUE XRED
                   WRR 44 2 FALSE FALSE TRUE TRUE XRED
WRR 51 3 FALSE FALSE TRUE TRUE XRED
WRR 255 4 TRUE FALSE TRUE FALSE TAIL (IPC)
     1 video
    0
3
         voice
     255
Switch1#
```

## **Mapping the IP to ATM Configuration**

In our example topology, shown in Figure 25-11, the ATM tunnel interface ATM 0/0/0.11 is connected to the Catalyst 8540 MSR at Switch 2. This requires the PVCs and bundled PVCs terminating on the enhanced ATM router module subinterfaces to transit the correct ATM tunnel port depending on the destination.

## **Creating the Traffic Rows for PVCs and VC-bundle Members**

The link from Switch 1 to Switch 2 is 10 Mbps. Hence we need one CTTR row of type CBR for creating the hierarchical tunnel, and the others for CBR/VBR VCs transiting this tunnel.

For information about creating hierarchical tunnels see the, "Configuring a Hierarchical VP Tunnel for Multiple Service Categories" section.

The following commands configure the connection traffic table rows needed for the ATM connection between Switch 1 and Switch 2:

```
Switch1(config)# atm connection-traffic-table-row index 500 cbr pcr 10000
Switch1(config)# atm connection-traffic-table-row index 501 cbr pcr 10000
Switch1(config)# atm connection-traffic-table-row index 301 vbr-nrt pcr 2000 scr0 1640
Switch1(config)# atm connection-traffic-table-row index 302 vbr-nrt pcr 1500 scr0 1200
Switch1(config)# atm connection-traffic-table-row index 303 vbr-nrt pcr 400 scr0 350
Switch1(config)#
```

Switch1#

The following command confirms that the connection traffic table rows were created as needed for the ATM connection between Switch 1 and Switch 2:

| Switch1# | show atm connection | n-traffic-ta | ble     |      |      |     |
|----------|---------------------|--------------|---------|------|------|-----|
| Row      | Service-category    | pcr          | scr/mcr | mbs  | cdvt | pd  |
|          |                     |              |         |      |      |     |
| •        |                     |              |         |      |      |     |
| •        |                     |              |         |      |      |     |
| 301      | vbr-nrt             | 2000         | 1640-0  | none | none | off |
| 302      | vbr-nrt             | 1500         | 1200-0  | none | none | off |
| 303      | vbr-nrt             | 400          | 350-0   | none | none | off |
| 500      | cbr                 | 10000        |         |      | none | off |
| 501      | cbr                 | 10000        |         |      | none | off |

The following commands configure the hierarchical tunnel service categories needed for the ATM connection between Switch 1 and Switch 2:

```
Switch1(config)# interface atm 0/1/1
Switch1(config-if)# description OC-3 at Switch1
Switch1(config-if)# atm pvp 10 hierarchical rx-cttr 500 tx-cttr 500
Switch1(config-if)# atm pvp 11 hierarchical rx-cttr 501 tx-cttr 501
Switch1(config-if)# end
Switch1#
```

The following command confirms that the hierarchical tunnel service was configured on the ATM connection between Switch 1 and Switch 2:

```
Switch1#show run interface atm 0/1/1
Building configuration...

Current configuration : 193 bytes
!
interface ATM0/1/1
description OC-3 at Switch1
no ip address
no ip route-cache cef
atm pvp 10 hierarchical rx-cttr 500 tx-cttr 500
atm pvp 11 hierarchical rx-cttr 501 tx-cttr 501
end

Switch1#
```

## Creating PVCs and Configuring VC Bundle on Enhanced ATM Router Module

This section describes creating the PVCs and configuring the VC bundle on the enhanced ATM router module.

To configure the VC bundle, use the following commands, beginning in global configuration mode:

|        | Command               | Purpose                                                                                      |
|--------|-----------------------|----------------------------------------------------------------------------------------------|
| Step 1 | , 0,                  | Creates the ATM Router Module point-to-multipoint subinterface and enters subinterface mode. |
|        | Switch(config-subif)# |                                                                                              |
| Step 2 |                       | Provides a protocol address and subnet mask for the client on this subinterface.             |

|         | Command                                                                                                    | Purpose                                                                                             |
|---------|----------------------------------------------------------------------------------------------------|----------------------------------------------------------------------------------------------------|
| Step 3  | Switch(config-subif)# bundle name                                                                                                    | Creates the VC bundle changes to VC bundle                                                          |
|         | Switch(config-if-atm-bundle)#                                                                                                    | configuration mode.                                                                                 |
| Step 4  | Switch(config-if-atm-bundle)# protocol {ip-address   ip ip-address   ipx ipx-address   inarp} [[no] broadcast]                                                                                     | Configures the VC bundle protocol.                                                                  |
| Step 5  | Switch(config-if-atm-bundle)# oam-bundle manage frequency-seconds                                                                                                    | Enables end-to-end F5 OAM loopback cell generation and OAM management for all VCs in the VC bundle. |
| Step 6  | Switch(config-if-atm-bundle)# pvc-bundle vpi vci interface atm card/subcard/port vpi vci [upc {tag   drop   pass}] [pd {on   off   use-cttr}] [rx-cttr rx-row] [tx-cttr tx-row] [wrr-weight value] | Configures the VC bundle member and changes to VC bundle member configuration mode.                 |
|         | Switch(config-if-atm-member)#                                                                                                    |                                                                                                    |
| Step 7  | Switch(config-if-atm-member)# <b>precedence</b> { <b>other</b>   <i>range</i> }                                                                                                    | Configures the precedence level associated with the VC bundle member.                               |
| Step 8  | Switch(config-if-atm-member)# bump {implicit   explicit precedence-level   traffic}                                                                                                    | Configures the bumping rules (switching if a VC fails) for a specific VC bundle member.             |
| Step 9  | Switch(config-if-atm-member)# protect {group   vc}                                                                                                    | Configures the VC to belong to a protected group or to be individually protected.                   |
| Step 10 | Switch(config-if-atm-member)# exit Switch(config-if-atm-bundle)#                                                                                                    | Exits back to VC bundle configuration mode to configure another PVC in the bundle.                  |

The following example configures eight PVCs as members of a VC bundle named *Connection to Switch2*.

```
Switch(config) # interface atm 9/0/0.1 multipoint
Switch(config-subif) # description Connection to Switch2
Switch(config-subif) # ip address 3.0.0.1 255.0.0.0
Switch(config-subif)# bundle cisco
Switch(config-if-atm-bundle)# protocol ip inarp
Switch(config-if-atm-bundle) # oam-bundle manage broadcast
Switch(config-if-atm-bundle) # pvc-bundle 2 200 pd on wrr-weight 2 rx-cttr 301 tx-cttr 301 interface atm
0/0/0.1 2 300
Switch(config-if-atm-member)# precedence 3, 5-7
Switch(config-if-atm-member)# pvc-bundle 2 201 pd on wrr-weight 2 rx-cttr 302 tx-cttr 302 interface atm
0/0/0.1 2 301
Switch(config-if-atm-member) # precedence 4
Switch(config-if-atm-member)# pvc-bundle 2 202 pd on wrr-weight 2 rx-cttr 303 tx-cttr 303 interface atm
0/0/0.1 2 302
Switch(config-if-atm-member)# precedence 2
Switch(config-if-atm-member)# pvc-bundle 2 203 pd on interface atm 0/0/0.1 2 303
Switch(config-if-atm-member)# exit
Switch(config-if-atm-bundle)#
```

## **Calculating the Scheduler Class Weights**

Scheduling is part of the per hop behavior and the scheduler is the mechanism that ultimately provides the QoS guarantees as it operates on the outgoing traffic.

There are eight scheduler classes available on the switch module controlling the enhanced ATM router module. These are labeled 1 to 8 and shown in Figure 25-12.

Figure 25-12 Current Scheduler Class Weight Diagram

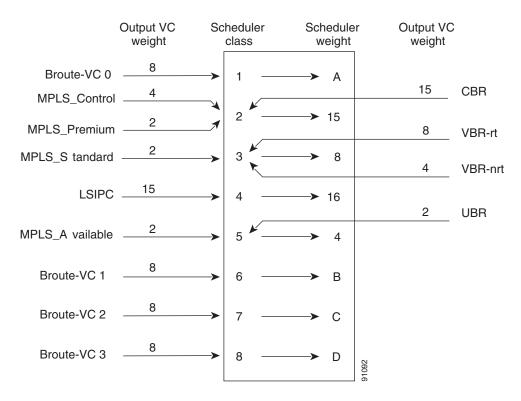

Figure 25-12 shows the mapping between the traffic types and the scheduler classes. The traffic classes of CBR, VBR, and UBR are mapped to scheduler classes 2, 3, and 5, respectively. The LSIPCs, which are internal control VCs, are mapped to scheduler class 4. That leaves four remaining scheduler classes for IP QoS traffic from other Layer 3 modules. Traffic from other Layer 3 modules is sent to the enhanced ATM router module via internal broute VC's. The four broute VCs each map to one of the remaining scheduler classes, as shown in Figure 25-12.

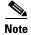

Only the broute VCs from XPIF based interface modules can terminate on the classes 1, 6, 7, and 8. IP QoS is not supported on EPIF based modules so, all broute VCs from EPIF based Fast Ethernet, Gigabit Ethernet, and the original ATM route module go to scheduler class 4 only.

The broute VC 0 maps to class-default traffic and goes to scheduler class 1. The other broute VCs correspond to non-default classes and can map to any scheduler class among 6, 7, and 8. The four broute VCs with scheduler classes 1, 6, 7, and 8 correspond to the maximum of four output policy maps that can be configured per interface, one of which must be the default.

The priority among the scheduler classes is decided by the weights assigned to the classes. The class with the highest weight is serviced more often than other classes, thereby offering differential service.

Because the enhanced ATM router module must schedule traffic received from both ATM VCs and Layer 3 (broute) VCs, one half of the bandwidth is reserved for ATM connections. The bandwidth configured on the maximum of four output policy maps must not be greater than 500 Mbps. Even if the sum of bandwidths is more than 500 Mbps (but not more than 1Gbps) the weights calculated for IP QoS classes is reserved for 500 Mbps maximum. The rest of the configured bandwidth is available only if there is no ATM traffic (which also includes Layer 3 traffic of scheduler class 4 from EPIF modules).

The following formula is used to calculate the scheduler class weights for the IP QoS classes after an IP QoS output policy is configured:

Weight<sub>A</sub> = 
$$\frac{\text{Bandwidth configured for class-map}_{A}}{\Sigma \text{ Bandwidth of all class-maps} + 500} * 255$$

In the formula, the weights are scaled to 255, because that is the maximum weight that can be configured for any scheduler-class.

The **show epc ip-atm-qos** command displays the mapping between the class maps and scheduler classes.

For example, using the following formula, class voice has a bandwidth of 200 Mbps, the total being 500 Mbps and the weight is calculated as 51.

Weight (class voice) = 
$$255 * (200Mbps/(500Mps + 500Mps))$$

This weight is assigned to scheduler class 8 (displayed using the **show epc ip-atm-qos** command.)

Next you must go back and calculate the minimum guaranteed bandwidth provided based on the calculated scheduler weights using the following formula:

(Bandwidth of scheduler class A) = 
$$\frac{\text{Schedule weight of Scheduler-class-A}}{\Sigma \text{ of scheduler-class weights 0-2 and 4-7}} * 255$$

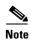

In this formula, you can ignore scheduler-class 4 for LSIPC because it is for internal control traffic and it is negligible.

The following formula shows the calculation for the voice traffic (class voice) as 89.788 Mbps (90 Mbps).

Use the example configuration given in this document and shown in Figure 25-12. In this example, the weights assigned to each scheduler class and the bandwidth reserved for each class are calculated and shown in Table 25-1.

| Scheduler<br>Class<br>Number | Traffic Type                                                    | Scheduler-<br>class<br>Weight | Bandwidth on<br>Enhanced ATM Router<br>Module (Mbps) |
|------------------------------|-----------------------------------------------------------------|-------------------------------|------------------------------------------------------|
| 1                            | Default IP traffic                                              | 16                            | 28                                                   |
| 2                            | CBR                                                             | 240                           | 423                                                  |
| 3                            | VBR (RT and nRT)                                                | 128                           | 225                                                  |
| 4                            | LSIPC                                                           | 255                           | _                                                    |
| 5                            | UBR, and traffic from Ethernet ports that do not support IP QoS | 64                            | 113                                                  |
| 6                            | Priority IP traffic                                             | 25                            | 44                                                   |
| 7                            | Video                                                           | 44                            | 77                                                   |
| 8                            | Voice                                                           | 51                            | 90                                                   |

Table 25-1 Scheduler Class to Weight Calculation

The "active" scheduler-classes concept is very important. A scheduler-class is said to be "active" if there is traffic on that class. If there is no traffic on that class, then the bandwidth reserved for that class is used by other classes when sending traffic. So, the formula to calculate the bandwidth can be modified as follows:

(Bandwidth of scheduler class A) = 
$$\frac{\text{Schedule-class weight of Scheduler-class-A}}{\sum \text{ of all "active" scheduler-class weights}} ^* 1 \text{Gbps}$$

In this formula, notice that the bandwidth reserved for the four IP QoS classes (1, 6, 7, and 8) is approximately half of what is actually configured in the class-map (for example, voice traffic gets 90 when actually 200 is configured). This is because the available enhanced ATM router module bandwidth for IP QoS is considered to be 500 Mbps, not 1Gbps. This is because on the enhanced ATM router module ATM traffic must also be handled.

Another important concept is that the bandwidth reserved for a particular class, for example voice, (90Mbps in this case), is for all XPIF interfaces configured to send traffic to this enhanced ATM router module. Traffic from all XPIF interfaces is queued in this way on the enhanced ATM router module.

Finally, excessive traffic on a particular queue can hog the bandwidth if it has a high scheduler-class weight. For example, if the requirement for voice is only 1.2 Mbps, but it has been configured such that the scheduler weight allows 90 Mbps, that much voice traffic could be sent.

This explanation describes traffic coming from Ethernet and ATM interfaces into the enhanced ATM router module. When traffic leaves the enhanced ATM router module and is transmitted out of the OC-3 interface, all ATM guarantees are preserved by the switch fabric. For example, if traffic enters from the Ethernet interface and exits from OC-3 through the enhanced ATM router module, then there are two phases to this process. Phase 1, Ethernet-to-WRR and then, phase 2, the enhanced ATM router module sents the traffic as rate scheduled and WRR-to-OC-3.

So, if traffic exits from the enhanced ATM router module on a CBR PVC to the OC-3 interface, it is rate scheduled (which is similar to Strict Priority). The same is true for the SCR portion of the VBR traffic. The remaining traffic, such as UBR, is WRR scheduled as usual.

So, if only a 1.2Mbps VC is available for voice, then only that much should be sent from the Ethernet interface. If more traffic is sent, it will reach the enhanced ATM router module but, from the enhanced ATM router module to the OC-3 interface, the traffic is dropped due to the rate scheduling mechanism.

Also, notice that the weights shown for the ATM connections in Figure 25-12 are one sixteenth of the weights shown in Table 25-1. For example, in Figure 25-12, the CBR output VC weight is shown as 15, but in Table 25-1 the scheduler-class weight is shown as 240. This is because the weights maintained in the Cisco IOS are in the range 1-15, whereas the weights to be installed in the fabric are in the range 16-240. This means the weights are multiplied by 16 before being installed in the switch fabric.

## **Congestion Control**

Congestion Control is the second part of per hop behavior. It is configured using output policy. The output policy operates only if the enhanced ATM router module is congested. Without congestion, all of the traffic entering the enhanced ATM router module is switched without drops. If congestion occurs, dropping can occur in two places. In the first case, when the enhanced ATM router module is congested from other Layer 3 interfaces, traffic going to the scheduler class with the lowest weight is dropped first. The traffic being dropped depends on the IP QoS output policy configured and if the class has higher bandwidth than the the other traffic. These classes experience fewer drops than other classes.

In the second case, when the ATM output is congested with excess traffic from the enhanced ATM router module, traffic is dropped based on the characteristics of the ATM PVCs and not on the IP QoS configuration.

If no drop policy is configured in the output policy for each class, the default is tail drop. Tail drop simply means that if there is congestion, the last packet received is the first packet dropped. This continues until congestion is alleviated.

The other option is to configure the XPIF based Random Early Detect (xRed). The xRED algorithm drops packets intelligently based on some probability. This helps bursty applications like TCP achieve optimum performance. xRED can be configured for each class-map in the output policy so each queue has xRED running individually.

## Troubleshooting and Verifying the VC Bundling with IP and ATM QoS

To troubleshoot and verify the bundled VCs with IP and ATM QoS, use the following privileged EXEC commands:

| Command                                                                       | Purpose                                                                                     |
|-------------------------------------------------------------------------------|---------------------------------------------------------------------------------------------|
| show epc ipqos database interface<br>interface-type card/subcard/port input   | Displays the IP QoS manager database configuration.                                         |
| show epc ipqos output interface-type<br>cardlsubcardlport                     | Displays the output QoS configuration.                                                      |
| show epc ip-atm-qos interface atm card/subcard/port                           | Displays bandwidth and weights of the scheduler classes.                                    |
| <pre>show epc vc-bundle {bundle-name   interface atm card/subcard/port}</pre> | Displays the bundle-ID to bundle-name mapping and precedence to VC mapping for a VC bundle. |
| show running-config                                                           | Displays the configuration information currently running.                                   |

The following command verifies the input policy on the Gigabit Ethernet interface:

```
Switch1# show epc ipqos database interface GigabitEthernet 11/0/0 input
           Input IP QoS Manager Database for GigabitEthernet11/0/0
ACL Database Region Id : 0
           Label Information for Label Id: 0
            : IN
Asic inuse : TRUE
Interface list
   Interface Type : HWIDB
   Interface Name : GigabitEthernet11/0/0
   ASIC If-index : 2062
Policy Map Information
   Policy Map name : mark
       Class Id for this class
       Label Id for the policymap: 0
       Class Map name : mark-voice
           Filter status : TRUE
           Filter Type : Match IP NUM ACL
           Filter params : 150
        Action Type : SET
           Type : IP Precedence
                                Value : 3
       Class Id for this class : 1
       Label Id for the policymap: 0
       Class Map name : mark-video
           Filter status : TRUE
           Filter Type : Match IP NUM ACL
           Filter params : 151
        Action Type : SET
           Type : IP Precedence Value : 4
       Class Id for this class : 2
       Label Id for the policymap : 0
       Class Map name : video
           Filter status : TRUE
           Filter Type : Match IP PRECEDENCE
           Filter params : 2 6
        Action Type : SET
           Type : IP Precedence
                                Value : 2
       Class Id for this class
                                 : 3
       Label Id for the policymap : 0
       Class Map name : class-default
           Filter status : TRUE
           Filter Type : Match Any
        Action Type : SET
           Type : IP DSCP unchanged
Switch1#
```

The following command verifies the output policy on the ATM interface:

```
Switch1# show epc ipqos output interface atm 9/0/0
Policy Assigned : TRUE Initialized
Broute VCs Created : TRUE CoS Enabled
                                                                       : TRUE
                                                                      : TRUE
                                       Number of Assigned Classes: 3
IPQOS HW interface Num: 8
MMC Port: 68 MSC ID: 4
Policy Name : arm2-ph
                                          Port num in MSC:0
Policy Name : arm2-ph
Queue Class Class Sched Wei/Pri Buff Copied Default EPD
                                                                                EFCI Drop
      ID Name
                                                 From Def. Traffic
                                                                                 Policy
     2 class-defa WRR 16 0 FALSE TRUE TRUE XRED
1 hipri WRR 31 1 FALSE FALSE TRUE TRUE XRED
0 video WRR 55 2 FALSE FALSE TRUE TRUE XRED
0
1
```

| 3 | 255 | WRR | 128 | 3 | TRUE | FALSE | TRUE | TRUE  | TAIL |       |
|---|-----|-----|-----|---|------|-------|------|-------|------|-------|
| 4 | 255 | WRR | 255 | 4 | TRUE | FALSE | TRUE | FALSE |      | (IPC) |

#### Switch1#

Also "show epc ipqos database int a9/0/0 output" can be used

The following command verifies the allocated bandwidth after applying the output policy:

## Switch1# show epc ip-atm-qos interface atm 9/0/0 MMC Port: 68 MSC ID: 4 Port num in MSC:0

| Service Application |                | WRR Weight |          | Bandwidth(Kbps) |        |
|---------------------|----------------|------------|----------|-----------------|--------|
| Class               |                | External   | Internal | Configured      | Actual |
|                     |                |            |          |                 |        |
| 1                   | class-default  | *          | 16       | 25000           | 28169  |
| 6                   | hipri          | *          | 25       | 100000          | 44014  |
| 7                   | video          | *          | 44       | 175000          | 77464  |
| 8                   | voice          | *          | 51       | 200000          | 89788  |
| 2                   | CBR            | 15         | 240      | 0               | 422535 |
| 3                   | VBR-RT/VBR-NRT | 8          | 128      | 6394            | 225352 |
| 4                   | LSIPCs         | 15         | 255      |                 |        |
| 5                   | UBR/UBR+       | 4          | 64       | 0               | 112676 |
|                     |                |            |          |                 |        |

 $<sup>\,\,^*</sup>$  - External Weights for IPQoS is assigned through Bandwidth CLI Switch1#

The following command verifies the VC bundle precedence mapping:

#### Switch1# show epc vc-bundle ph-jm

```
bundle map not present for bundle:ph-jm
Switch1#sh epc vc-bundle ph-bj
bundle located at address:79804
Precedence to VCD map
Precedence
                VCD
0
                203
1
                203
2
                202
3
                200
4
                201
5
                200
6
                200
7
                200
```

Switch1#

The following **show running-config** command displays the entire configuration of Switch1 as shown in Figure 25-11:

```
Switch1# show running-config
Building configuration...

Current configuration : 6469 bytes
!
version 12.1
no service pad
service timestamps debug uptime
service timestamps log uptime
no service password-encryption
!
hostname Switch1
!
boot config bootflash:cleanconfig
boot bootldr bootflash:cat8540m-wp-mz.121-10.EY
```

```
no logging buffered
enable password lab
username all
spd headroom 1024
facility-alarm core-temperature major 60
facility-alarm core-temperature minor 50
redundancy
main-cpu
  sync dynamic-info
  sync config startup
  sync config running
sdm ipgos 512
sdm policy 0
no ip subnet-zero
no ip domain-lookup
ip multicast-routing
class-map match-all hipri
 match ip precedence 2
class-map match-all ABC-signaling-host
 match access-group 101
class-map match-all ABC-signaling-anyhost
  match access-group 100
class-map match-all mark-video
  match access-group 151
class-map match-all mark-voice
  match access-group 150
class-map match-all QPM_3.5Mb-30V-2VC
  match ip precedence 5 6 7
class-map match-all video
  match ip precedence 4
class-map match-all voice
 match ip precedence 3 5 6 7
policy-map mark
  class mark-voice
   set ip precedence 5
  class mark-video
   set ip precedence 4
policy-map ABC-signaling-mark
  class ABC-signaling-host
    set ip precedence 3
policy-map arm2-ph
  class voice
                200000
    bandwidth
    random-detect buffer-group 3 max-probability 100 freeze-time 15
  class video
               175000
    bandwidth
    random-detect buffer-group 2 max-probability 100 freeze-time 15
  class hipri
    bandwidth
                100000
    random-detect buffer-group 1 max-probability 100 freeze-time 15
  class class-default
    bandwidth
              25000
```

```
random-detect buffer-group 0 max-probability 100 freeze-time 15
!
!
atm hierarchical-tunnel
atm connection-traffic-table-row index 101 vbr-nrt pcr 81 scr0 81 mbs 0
atm connection-traffic-table-row index 300 cbr pcr 2310 packet-discard
atm connection-traffic-table-row index 301 vbr-nrt pcr 2000 scr10 1640 packet-discard
atm connection-traffic-table-row index 302 vbr-nrt pcr 1500 scr10 1200 packet-discard
atm connection-traffic-table-row index 303 vbr-nrt pcr 400 scr10 350 packet-discard
atm connection-traffic-table-row index 500 cbr pcr 9000 packet-discard
atm connection-traffic-table-row index 501 cbr pcr 10000 packet-discard
atm connection-traffic-table-row index 1073741823 cbr pcr 10000
atm address 47.0091.8100.0000.0002.fdf3.9b01.0002.fdf3.9b01.00
atm address 47.0091.8100.0000.aaaa.bbbb.cccc.0010.7bc5.d301.00
atm router pnni
no aesa embedded-number left-justified
node 1 level 56 lowest
  redistribute atm-static
!
!
interface ATM0/0/0
description OC-3 at PH
no ip address
load-interval 30
 atm pvp 10 hierarchical rx-cttr 500 tx-cttr 500
atm pvp 11 hierarchical rx-cttr 501 tx-cttr 501
interface ATM0/0/0.10 point-to-point
description ATM tunnel to BJ
interface ATM0/0/0.11 point-to-point
description ATM tunnel to JM
interface ATM0/0/1
no ip address
interface ATM0/0/2
no ip address
!
interface ATM0/0/3
no ip address
!
interface ATM0/1/0
no ip address
interface ATM0/1/1
no ip address
interface ATM0/1/2
no ip address
interface ATM0/1/3
no ip address
interface GigabitEthernet2/0/0
description dummy
ip address 34.0.0.1 255.0.0.0
no cdp enable
1
```

interface ATM2/0/1

```
no ip address
interface ATMO
no ip address
logging event subif-link-status
interface Ethernet0
ip address 9.8.6.3 255.255.0.0
interface ATM9/0/0
description ARM2 at PH
no ip address
service-policy output arm2-ph
interface ATM9/0/0.1 multipoint
description Connection to BJ
ip address 1.0.0.2 255.0.0.0
bundle ph-bj
 protocol ip inarp broadcast
 pvc-bundle 2 200 pd on wrr-weight 2 rx-cttr 301 tx-cttr 301 interface ATMO/0/0.10 10
2.00
  precedence 3, 5-7
 pvc-bundle 2 201 pd on wrr-weight 2 rx-cttr 302 tx-cttr 302 interface ATM0/0/0.10 10
201
  precedence 4
  pvc-bundle 2 202 pd on wrr-weight 2 rx-cttr 303 tx-cttr 303 interface ATMO/0/0.10 10
202
  precedence 2
  pvc-bundle 2 203 pd on interface ATM0/0/0.10 10 203
  precedence other
interface ATM9/0/0.2 multipoint
description Connection to JM
ip address 3.0.0.1 255.0.0.0
bundle ph-jm
 protocol ip inarp broadcast
 pvc-bundle 2 300 pd on wrr-weight 2 rx-cttr 301 tx-cttr 301 interface ATM0/0/0.11 11
300
  precedence 3, 5-7
  pvc-bundle 2 301 pd on wrr-weight 2 rx-cttr 302 tx-cttr 302 interface ATMO/0/0.11 11
  precedence 4
 pvc-bundle 2 302 pd on wrr-weight 2 rx-cttr 303 tx-cttr 303 interface ATMO/0/0.11 11
302
  precedence 2
 pvc-bundle 2 303 pd on interface ATM0/0/0.11 11 303
  precedence other
interface ATM9/0/1
no ip address
interface ATM9/0/1.3 multipoint
description dummy
ip address 33.0.0.1 255.0.0.0
atm pvc 2 4000 pd on encap aal5snap inarp 1 interface ATM0/0/0.11 11 4000
interface GigabitEthernet11/0/0
description XPIF at PH
ip address 50.0.0.1 255.0.0.0
service-policy input mark
service-policy input ABC-signaling-mark
no cdp enable
```

```
interface GigabitEthernet11/0/1
no ip address
!
router eigrp 100
network 1.0.0.0
network 3.0.0.0
network 6.0.0.0
network 8.0.0.0
network 11.0.0.0
network 33.0.0.0
network 34.0.0.0
network 50.0.0.0
auto-summary
no eigrp log-neighbor-changes
ip classless
ip route 13.0.0.0 255.0.0.0 3.0.0.10
no ip http server
map-list xyz
ip 3.0.0.2 atm-vc 2000 broadcast
ip 3.0.0.10 atm-vc 2001 broadcast
map-list xyy
ip 44.0.0.2 atm-vc 3000 broadcast
access-list 100 permit udp any any eq 2556
access-list 101 permit udp 7.0.0.0 0.0.0.255 any eq 2556
access-list 102 permit ip host 6.0.0.2 host 7.0.0.2
access-list 150 permit ip host 50.0.0.2 any
access-list 150 permit ip host 50.0.0.3 any
access-list 151 permit ip host 50.0.0.4 any
!
line con 0
exec-timeout 0 0
history size 100
line vty 0 4
exec-timeout 0 0
password lab
login
length 0
end
Switch1#
voice-PH# show running-config
Building configuration...
Current configuration: 979 bytes
version 12.2
no service pad
service timestamps debug datetime msec
service timestamps log datetime msec
no service password-encryption
hostname voice-PH
enable password lab
```

```
ip subnet-zero
!
!!
no voice hpi capture buffer
no voice hpi capture destination
1
!
interface FastEthernet0/0
 description Connection to PH XPIF thru bridge
 ip address 50.0.0.2 255.0.0.0
 duplex auto
 speed auto
no cdp enable
!
ip classless
ip route 0.0.0.0 0.0.0.0 50.0.0.1
no ip http server
ip pim bidir-enable
no cdp run
call rsvp-sync
voice-port 1/0/0
!
voice-port 1/0/1
!
voice-port 1/1/0
1
voice-port 1/1/1
!
mgcp profile default
dial-peer voice 100 pots
 destination-pattern 100
port 1/1/1
dial-peer voice 101 voip
destination-pattern 1..
 session target ipv4:51.0.0.2
 codec g711ulaw
!
!
line con 0
line aux 0
line vty 0 4
login
end
voice-PH#
```

The following **show running-config** command displays the entire configuration of Switch2 as shown in Figure 25-11:

```
Switch2# show running-config
Building configuration...

Current configuration : 6103 bytes
!
version 12.1
```

```
no service pad
service timestamps debug uptime
service timestamps log uptime
no service password-encryption
hostname Switch2
1
boot config bootflash:cleanconfig
boot bootldr bootflash:cat8540m-wp-mz.121-10.EY
no logging buffered
enable password lab
username all
spd headroom 1024
facility-alarm core-temperature major 60
facility-alarm core-temperature minor 50
redundancy
main-cpu
 sync dynamic-info
  sync config startup
  sync config running
sdm sram Label 32768
sdm sram Tag-Cos 32768
sdm ipqos 512
sdm policy 0
no ip subnet-zero
no ip domain-lookup
ip multicast-routing
class-map match-all hipri
 match ip precedence 2
class-map match-all ABC-signaling-host
 match access-group 101
class-map match-all ABC-signaling-anyhost
 match access-group 100
class-map match-all lat1
 match access-group 102
class-map match-all mark-video
 match access-group 151
class-map match-all mark-voice
 match access-group 150
class-map match-all video
 match ip precedence 4
class-map match-all voice
  match ip precedence 3 5 6 7
policy-map mark
  class mark-voice
   set ip precedence 5
  class mark-video
    set ip precedence 4
policy-map lat1
  class lat1
    set ip precedence 5
    police 500000 1000 exceed-action set-prec-transmit 3
policy-map ABC-signaling-mark
  class ABC-signaling-host
    set ip precedence 3
policy-map arm2-jm
  class voice
    bandwidth
               200000
```

```
random-detect buffer-group 3 max-probability 100 freeze-time 15
  class video
    bandwidth
               175000
    random-detect buffer-group 2 max-probability 100 freeze-time 15
  class hipri
    bandwidth
               100000
    random-detect buffer-group 1 max-probability 100 freeze-time 15
  class class-default
    bandwidth
              25000
    random-detect buffer-group 0 max-probability 100 freeze-time 15
!
atm hierarchical-tunnel
atm connection-traffic-table-row index 300 cbr pcr 2310 packet-discard
atm connection-traffic-table-row index 301 vbr-nrt pcr 2000 scr10 1640 packet-discard
atm connection-traffic-table-row index 302 vbr-nrt pcr 1500 scr10 1200 packet-discard
atm connection-traffic-table-row index 303 vbr-nrt pcr 400 scr10 350 packet-discard
atm connection-traffic-table-row index 500 cbr pcr 7000 packet-discard
atm connection-traffic-table-row index 501 cbr pcr 10000 packet-discard
atm connection-traffic-table-row index 503 cbr pcr 2000 packet-discard
atm address 47.0091.8100.0000.0002.fdf3.a701.0002.fdf3.a701.00
atm router pnni
no aesa embedded-number left-justified
node 1 level 56 lowest
  redistribute atm-static
!
bridge irb
!
interface Loopback0
 ip address 100.1.1.1 255.0.0.0
interface ATM0/0/0
description OC-3 at JM
no ip address
 atm pvp 10 hierarchical rx-cttr 500 tx-cttr 500
 atm pvp 11 hierarchical rx-cttr 501 tx-cttr 501
 atm pvp 12 hierarchical rx-cttr 500 tx-cttr 500
interface ATM0/0/0.10 point-to-point
 description ATM tunnel to CR
interface ATM0/0/0.11 point-to-point
 description ATM tunnel to PH
interface ATM0/0/1
no ip address
interface ATM0/0/2
no ip address
interface ATM0/0/3
no ip address
interface ATM0/1/0
```

no ip address

```
interface ATM0/1/1
no ip address
interface ATM0/1/2
no ip address
1
interface ATM0/1/3
no ip address
interface ATM0
no ip address
logging event subif-link-status
interface Ethernet0
ip address 9.8.6.14 255.255.0.0
interface ATM9/0/0
description ARM2 at JM
no ip address
service-policy output arm2-jm
interface ATM9/0/0.1 multipoint
description Connection to CR
ip address 2.0.0.2 255.0.0.0
bundle jm-cr
 protocol ip inarp broadcast
 pvc-bundle 2 200 pd on wrr-weight 2 rx-cttr 301 tx-cttr 301 interface ATMO/0/0.10 10
200
  precedence 3, 5-7
 pvc-bundle 2 201 pd on wrr-weight 2 rx-cttr 302 tx-cttr 302 interface ATMO/0/0.10 10
201
  precedence 4
 pvc-bundle 2 202 pd on wrr-weight 2 rx-cttr 303 tx-cttr 303 interface ATM0/0/0.10 10
202
  precedence 2
 pvc-bundle 2 203 pd on interface ATM0/0/0.10 10 203
  precedence other
1
interface ATM9/0/0.2 multipoint
description Connection to PH
ip address 3.0.0.2 255.0.0.0
bundle jm-ph
 protocol ip inarp broadcast
 pvc-bundle 2 300 pd on wrr-weight 2 rx-cttr 301 tx-cttr 301 interface ATMO/0/0.11 11
  precedence 3, 5-7
 pvc-bundle 2 301 pd on wrr-weight 2 rx-cttr 302 tx-cttr 302 interface ATMO/0/0.11 11
301
  precedence 4
 pvc-bundle 2 302 pd on wrr-weight 2 rx-cttr 303 tx-cttr 303 interface ATMO/0/0.11 11
  precedence 2
 pvc-bundle 2 303 pd on interface ATM0/0/0.11 11 303
  precedence other
interface ATM9/0/0.10 point-to-point
interface ATM9/0/0.11 point-to-point
interface ATM9/0/1
no ip address
```

```
interface ATM9/0/1.3 multipoint
ip address 33.0.0.2 255.0.0.0
atm pvc 2 4000 pd on encap aal5snap inarp 1 interface ATM0/0/0.11 11 4000
interface GigabitEthernet11/0/0
 description \ensuremath{\mathtt{XPIF}} at \ensuremath{\mathtt{JM}}
 ip address 51.0.0.1 255.0.0.0
 service-policy input mark
 service-policy input ABC-signaling-mark
no cdp enable
interface GigabitEthernet11/0/1
ip address 35.0.0.1 255.0.0.0
interface ATM12/0/0
no ip address
sonet ais-shut
 sonet threshold sf-ber 4
interface ATM12/0/1
no ip address
sonet ais-shut
 sonet threshold sf-ber 4
!
interface ATM12/0/2
no ip address
 sonet ais-shut
 sonet threshold sf-ber 4
interface ATM12/0/3
no ip address
sonet ais-shut
sonet threshold sf-ber 4
router eigrp 100
network 2.0.0.0
network 3.0.0.0
network 7.0.0.0
network 10.0.0.0
network 33.0.0.0
network 35.0.0.0
network 51.0.0.0
network 100.0.0.0
 auto-summary
no eigrp log-neighbor-changes
ip classless
no ip http server
map-list xyz
ip 3.0.0.1 atm-vc 2000 broadcast
access-list 100 permit udp any any eq 2556
access-list 101 permit udp 7.0.0.0 0.0.0.255 any eq 2556
access-list 102 permit ip host 6.0.0.2 host 7.0.0.2
access-list 102 permit ip host 7.7.7.7 any
access-list 150 permit ip host 51.0.0.2 any
access-list 150 permit ip host 51.0.0.3 any
access-list 151 permit ip host 51.0.0.4 any
arp 13.0.0.2 0090.8888.7777 ARPA
bridge 1 protocol ieee
```

```
bridge 1 route ip !
line con 0
exec-timeout 0 0
history size 100
line vty 0 4
exec-timeout 0 0
password lab
login
length 0
!
end
Switch2#
```

# Managing Configuration Files, System Images, and Functional Images

This chapter describes some fundamental tasks you perform to maintain the configuration files, system images, and hardware functional images used by your ATM switch router.

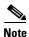

This chapter provides advanced configuration instructions for the Catalyst 8540 MSR, Catalyst 8510 MSR, and LightStream 1010 ATM switch routers. For complete descriptions of the commands mentioned in this chapter, refer to the *ATM Switch Router Command Reference* publication.

This chapter includes the following sections:

- Configuring a Static IP Route, page 26-1
- Understanding the Cisco IOS File System, page 26-2
- Maintaining System Images and Configuration Files, page 26-3
- Maintaining Functional Images (Catalyst 8540 MSR), page 26-5
- Maintaining Functional Images (Catalyst 8510 MSR and LightStream 1010), page 26-7

Check the information in the first sections of the chapter to determine if it applies to your installation. Also, familiarize yourself with the Cisco IOS File System section, as this describes new features in this release. If you are an experienced IOS user, you can skip the third section.

# **Configuring a Static IP Route**

If you are managing the ATM switch router through an Ethernet interface or ATM subinterface on the multiservice route processor, and your management station or Trivial File Transfer Protocol (TFTP) server is on a different subnet than the ATM switch router, you must first configure a static IP route.

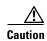

Failure to configure a static IP route prior to installing the new image will result in a loss of remote administrative access to the ATM switch router. If this happens, you can regain access from a direct console connection, although this requires physical access to the console port.

To configure a static IP route, perform the following steps, beginning in global configuration mode:

|        | Command                                                                                           | Purpose                                                                                            |
|--------|---------------------------------------------------------------------------------------------------|----------------------------------------------------------------------------------------------------|
| Step 1 | Switch(config)# ip route prefix <sup>1</sup> mask <sup>2</sup> ethernet 0   atm 0[.subinterface#] | Configures a static IP route on the Ethernet interface or ATM subinterface of the route processor. |
| Step 2 | Switch(config)# end                                                                               | Returns to privileged EXEC mode.                                                                   |
|        | Switch#                                                                                           |                                                                                                    |
| Step 3 | Switch# copy system:running-config<br>nvram:startup-config                                        | Saves the configuration to NVRAM.                                                                  |

- 1. The IP route prefix of the remote network where the management station or TFTP server resides.
- 2. The subnet mask of the remote network where the management station or TFTP server resides.

#### **Example**

The following example shows how to configure an IP address on the main Ethernet port, then save the configuration.

```
Switch(config)# interface ethernet 0
Switch(config-if)# ip address 172.20.52.11 255.255.254
Switch(config-if)# end
Switch# copy system:running-config nvram:startup-config
```

## **Understanding the Cisco IOS File System**

This release of the ATM switch router system software uses the Cisco IFS (IOS File System). With IFS, you now access files on a storage device by specifying a filename and the file system containing the file. The following old command, for example, accesses the running-config and startup-config files:

```
Switch# copy running-config startup-config
```

With IFS, you additionally specify the system containing the files using the syntax *filesystem:filename*. For example:

```
Switch# copy system:running-config nvram:startup-config
```

The syntax *filesystem*: *filename* is called the file URL. In addition, remote file systems (such as TFTP, FTP, and rcp) allow you to specify additional options in the file URL, such as username, password, remote host, and so on. This way, you can enter all the required information at once without having to respond to prompts.

With IFS, some show commands have been replaced with more commands. For example:

```
Switch# show running-config
```

has been replaced with the following command:

```
Switch# more system:running-config
```

For complete information on using file URLs and the new IFS commands and syntax, refer to the *Configuration Fundamentals Configuration Guide* and the *Configuration Fundamentals Command Reference* publications.

### **File Systems and Memory Devices**

File systems on the ATM switch router include read-only memory (RAM, or system), Flash memory (such as bootflash and the Flash PC cards in slot0 and slot1), and remote file systems (such as TFTP or rcp servers).

You can use the **show file systems** privileged EXEC command to display the valid file systems on your ATM switch router.

#### **Example**

The following example shows the file systems on a Catalyst 8540 MSR:

Switch# show file systems File Systems:

|   | Size(b)  | Free(b) | Type    | Flags | Prefixes         |
|---|----------|---------|---------|-------|------------------|
| * | 20578304 | 8984376 | flash   | rw    | slot0: flash:    |
|   | 7995392  | 118192  | flash   | rw    | slot1:           |
|   | 7602176  | 636256  | flash   | rw    | bootflash:       |
|   | =        | =       | unknown | rw    | rcsf:            |
|   | _        | _       | opaque  | rw    | null:            |
|   | _        | _       | opaque  | rw    | system:          |
|   | _        | _       | network | rw    | tftp:            |
|   | 520184   | 517855  | nvram   | rw    | nvram:           |
|   | =        | =       | network | rw    | rcp:             |
|   | _        | -       | network | rw    | ftp:             |
|   | 5242880  | 0       | opaque  | ro    | atm-acct-ready:  |
|   | 5242880  | 5242880 | opaque  | ro    | atm-acct-active: |
|   | 20578304 | 5264212 | flash   | rw    | sec-slot0:       |
|   | =        | =       | flash   | rw    | sec-slot1:       |
|   | 7602176  | 641048  | flash   | rw    | sec-bootflash:   |
|   | 520184   | 517855  | nvram   | rw    | sec-nvram:       |
|   | _        | _       | nvram   | rw    | sec-rcsf:        |

#### File System Tasks

Refer to the *Configuration Fundamentals Configuration Guide* for details on the following frequently performed tasks:

- Format flash memory on a new Flash PC card or on any Flash memory device that has locked blocks or failed sectors
- Manage files on file systems, including setting the default file system, listing files on a file system, deleting and recovering files, and so on.

# **Maintaining System Images and Configuration Files**

The following sections list common tasks you perform to maintain system images and configuration files on your ATM switch router:

- Modifying, Downloading, and Maintaining Configuration Files, page 26-4
- Modifying, Downloading, and Maintaining System Images, page 26-4
- Rebooting and Specifying Startup Information, page 26-4
- Additional File Transfer Features, page 26-5

For detailed instructions on performing these tasks, refer to the *Configuration Fundamentals Configuration Guide*.

#### **Modifying, Downloading, and Maintaining Configuration Files**

The following are frequently performed tasks to maintain configuration files:

- Copy configuration files from the ATM switch router to a network server—You can copy files to a TFTP server or rcp server for backup purposes or to store alternative configurations.
- Copy configuration files from a network server to the ATM switch router—You can copy configuration files from a TFTP server or an rcp server to the running configuration or startup configuration of the ATM switch router to restore a configuration, to use a configuration from another device, or to ensure that you have the same configuration on several devices.
- Maintain configuration files larger than NVRAM—You can maintain configuration files larger than NVRAM by compressing them, storing them on Flash memory devices, or storing them on TFTP or rcp servers for downloading at system startup.
- Copy configuration files between different locations—You can copy configuration files from Flash memory to the startup or running configuration, copy configuration files between Flash memory devices, or copy a configuration file from a server to Flash memory.
- Reexecute the configuration commands in startup configuration or clear the configuration information.

### Modifying, Downloading, and Maintaining System Images

The following are frequently performed tasks to maintain system image files:

- Copy images from Flash memory to a network server—You can store system images for backup or other purposes by copying them from a Flash memory device to a TFTP or rcp server.
- Copy images from a network server to Flash memory—You perform this procedure when upgrading your system image or functional image.
- Copy images between local Flash memory devices.

#### **Rebooting and Specifying Startup Information**

The following commonly performed tasks are used to reboot the ATM switch router and specify startup information:

- Modify the configuration register boot field—You use the configuration register boot field to specify
  whether the ATM switch router loads a system image, and where it obtains the system image, or
  whether the system image loads from ROM.
- Specify the system startup image—You can enter multiple boot commands in the startup
  configuration file or in the BOOT environment variable to provide main and alternative methods for
  loading a system image onto the ATM switch router.
- Specify the startup configuration file—You can configure the CONFIG\_FILE environment variable to load the startup configuration file from NVRAM (the default), from a Flash memory device, or from a network server.

• Enter ROM monitor mode or manually load a system image from ROM monitor if a valid system image is not found or if the configuration file is corrupted.

#### **Additional File Transfer Features**

The following file configuration file transfer options are also available:

- Configure the ATM switch router as a TFTP server to provide other devices on the network with system images and configuration files.
- Configure the ATM switch router to use the remote copy protocol (rcp) and remote shell (rsh) protocol—With rsh you can execute commands remotely; with rcp, you can copy files to and from a file system residing on a remote host or network server.

## **Maintaining Functional Images (Catalyst 8540 MSR)**

You can load functional images used by certain hardware controllers in the ATM switch router. This section describes the function and maintenance of functional image.

#### **Understanding Functional Images (Catalyst 8540 MSR)**

Functional images provide the low-level operating functionality for various hardware controllers. On hardware controllers with insystem programmable devices, such as field programmable gate arrays (FPGAs) and Erasable Programmable Logic Devices (EPLDs), the hardware functional images can be reprogrammed independently of loading the system image and without removing the devices from the controller.

On the ATM switch router, you can reprogram the functional images on the route processors, rommon, switch processors, switch processor feature cards, carrier modules, full-width modules, and network clock modules.

All new hardware is shipped with functional images preloaded. Loading a different functional image is required only when upgrading or downgrading functional image versions.

#### **Loading Functional Images (Catalyst 8540 MSR)**

You load a functional image in two steps:

- **Step 1** Copy the image to a Flash memory device (bootflash, slot0, or slot1). For instructions on copying files to a Flash memory device, refer to the *Configuration Fundamentals Configuration Guide*.
- **Step 2** Load the image from the Flash memory device to the hardware controller.

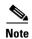

The command for loading functional images on the ATM switch router differs from that described in the Cisco IOS documentation.

To download a functional image from a Flash memory device to a hardware controller, use the following command in privileged EXEC mode:

| Command | Purpose                                                             |
|---------|---------------------------------------------------------------------|
|         | Loads the functional image with the specified filename to a device. |

The **reprogram** command checks the compatibility of the image for the selected card type before downloading the functional image. If you have specified a slot number without a subcard, the functional image is downloaded to the full-width module that occupies that slot.

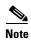

After loading a new functional image on the primary route processor or on one of the switch processors, you must power-cycle the switch for the hardware to reconfigure itself with the new image.

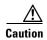

Do not interrupt the download procedure. Wait until it has finished before attempting any commands on the switch.

#### **Example**

The following example demonstrates loading the functional image fi\_c8540\_rp.B.3\_91 from the Flash PC card in slot 0 to the controller for the route processor in slot 4.

Switch# reprogram slot0:fi\_c8540\_rp.B.3\_91 4

### Displaying the Functional Image Information (Catalyst 8540 MSR)

To display the functional image version in a hardware controller, use the following command in privileged EXEC mode:

| Command                                                                  | Purpose                                    |
|--------------------------------------------------------------------------|--------------------------------------------|
| <pre>show functional-image-info {slot slot   subslot slot/subslot}</pre> | Displays the functional image information. |

#### Example

The following example shows the functional image information in the controller for the route processor module in slot 4:

```
Switch# show functional-image-info slot 4

Details for cpu Image on slot: 4

Functional Version of the FPGA Image: 4.8

#Jtag-Distribution-Format-B

#HardwareRequired: 100(3.0-19,4.0-19,5.0-19)

#FunctionalVersion: 4.8

#Sections: 1

#Section1Format: MOTOROLA_EXORMAX

Copyright (c) 1996-00 by cisco Systems, Inc.
```

```
All rights reserved.
 generated by: holliday
                    Mon Mar 6 13:59:17 PST 2000
 on:
 using:
                    /vob/cougar/bin/jtag_script Version 1.13
 config file:
                    cpu.jcf
 Chain description:
 Part type Bits Config file
 10k50 10 ../cidrFpga2/max/cidr_fpga.ttf
xcs4062 3 ../cubiFpga2/xil/cubi.bit
               ../cubiFpga2/xil/cubi.bit
 xcs4062 3
                ../cubiFpga2/xi1/cubi.bit
 generic 2
 XC4005 3 /vob/cougar/custom/common/jtcfg/xil/jtcfg_r.bit
 Number devices = 5
 Number of instruction bits = 21
 FPGA config file information:
 Bitgen date/time Sum File
 100/03/02 19:14:49 7068 ../cidrFpga2/max/cidr_fpga.ttf
 1999/04/15 18:46:32 36965 ../cubiFpga2/xi1/cubi.bit
 1999/04/15 18:46:32 36965 ../cubiFpga2/xil/cubi.bit
 98/06/11 16:56:44 49904 /vob/cougar/custom/common/jtcfq/xil/jtcfq_r.bit
#End-Of-Header
```

# Maintaining Functional Images (Catalyst 8510 MSR and LightStream 1010)

You can load functional images used by certain hardware controllers in the ATM switch router. This section describes the function and maintenance of functional images.

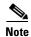

If your E1 interface module has a functional image version earlier than 2.4 installed, you must first install intermediate functional image version 2.4 prior to upgrading.

Similarly, functional image version 3.3 is the intermediate image for the DS3 interface module.

### **Understanding Functional Images (Catalyst 8510 MSR and LightStream 1010)**

Functional images provide the low-level operating functionality for various hardware controllers. On hardware controllers with insystem programmable devices, such as Field Programmable Gate Arrays (FPGAs) and Erasable Programmable Logic Devices (EPLDs), the hardware functional images can be reprogrammed independently of loading the system image and without removing the devices from the controller.

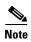

You can currently reprogram the functional image on the channelized DS3 and channelized E1 Frame Relay port adapters.

All new hardware is shipped with functional images preloaded. Loading a different functional image is required only when upgrading or downgrading functional image versions.

### **Loading Functional Images (Catalyst 8510 MSR and LightStream 1010)**

You load a functional image in two steps:

- **Step 1** Copy the image to a Flash memory device (bootflash, slot0, or slot1). For instructions on copying files to a Flash memory device, refer to the *Configuration Fundamentals Configuration Guide*.
- **Step 2** Load the image from the Flash memory device to the hardware controller.

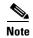

The command for loading functional images on the ATM switch router differs from that described in the Cisco IOS documentation.

To download a functional image from a Flash memory device to a hardware controller, use the following command in privileged EXEC mode:

| Command                                   | Purpose                                       |
|-------------------------------------------|-----------------------------------------------|
| reprogram device:filename {slot [subcard] | Loads the functional image with the specified |
| rommon}                                   | filename to a device.                         |

The **reprogram** command checks the compatibility of the image for the selected card type before downloading the functional image.

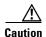

Do not interrupt the download procedure. Wait until it has finished before attempting any commands on the switch.

#### **Example**

The following example demonstrates loading the functional image abr\_tmp.exo from the Flash PC card in slot 0 to the controller in slot 0, subcard 1:

Switch# reprogram slot0:abr\_tmp.exo 0 1

# Displaying the Functional Image Information (Catalyst 8510 MSR and LightStream 1010)

To display the functional image version in a hardware controller, use the following command in privileged EXEC mode:

| Command                                                       | Purpose                                    |
|---------------------------------------------------------------|--------------------------------------------|
| show functional-image-info {slot slot   subslot slot/subcard} | Displays the functional image information. |

#### **Example**

The following example shows the functional image information for the module in slot 4, subcard 0:

```
Switch# show functional-image-info subslot 4/0
###HardwareRequired : B8(3.2)
##FunctionalVersion : 2.3
##Sections : 1
##Section1Format : BINARY, length = 303016
# PUMA-4CE1 Firmware image
                    : fi-c8510-4e1fr.2 3
# Firmware Image
# EPLD config file : C85MS-4E1-FRRJ48.jcf
# Chain description:
# Part type Bits Config file
# EPM7256S 10 /cougar/custom/puma/pld/testbench/PROG_FILES/4CE1/PLD/DB/7256.pof
# EPM7064S 10 /cougar/custom/puma/pld/testbench/PROG_FILES/4CE1/PLD/DB/7064.pof
# EPM7064S 10 /cougar/custom/puma/pld/testbench/PROG_FILES/4CE1/PLD/MB/7064.pof
\# Number devices = 3
# Number of instruction bits = 30
# FPGA config file information:
###End-of-header
```

Maintaining Functional Images (Catalyst 8510 MSR and LightStream 1010)

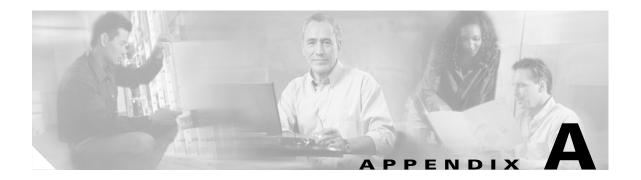

# **PNNI Migration Examples**

This appendix provides examples of how to migrate a flat network topology to a Private Network-Network Interface (PNNI) hierarchical network topology, and includes the following sections:

- Adding a Higher Level of PNNI Hierarchy, page A-1
- Adding a New Lowest Level of PNNI Hierarchy, page A-7

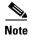

Detailed PNNI configuration instructions are described in the chapter Chapter 11, "Configuring ATM Routing and PNNI." For a functional description of hierarchical PNNI, refer to the *Guide to ATM Technology*. For a complete description of the commands mentioned in this chapter, refer to the *ATM and Layer 3 Switch Router Command Reference* publication.

## **Adding a Higher Level of PNNI Hierarchy**

Figure A-1 shows an example network with two PNNI peer groups connected by an Interim Inter-Switch Signalling Protocol (IISP) interface.

Figure A-1 Two PNNI Peer Groups Connected by an IISP Interface

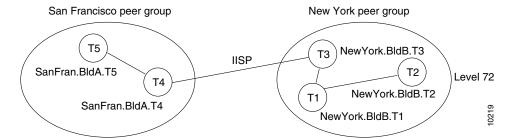

You can convert the network to a single hierarchical PNNI routing domain by configuring a second level of hierarchy in each peer group and converting the IISP interface to a PNNI interface, as shown in Figure A-2.

Figure A-2 Two-Level PNNI Hierarchical Network

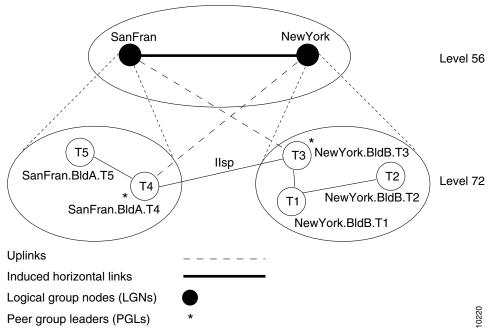

The initial configuration for each ATM switch router is shown in the sections that follow. The commands used to migrate the network to a two-level PNNI hierarchical network (shown in Figure A-2) are also provided.

### **Switch T1 Initial Configuration**

The initial configuration for switch NewYork BldB.T1 follows:

```
hostname NewYork.BldB.T1
atm address 47.0091.4455.6677.1144.1011.1233.0060.3e7b.3a01.00
atm router pnni
node 1 level 72 lowest
redistribute atm-static
```

## **Switch T2 Initial Configuration**

The initial configuration for switch New York BldB.T2 follows:

```
hostname NewYork.BldB.T2
atm address 47.0091.4455.6677.1144.1011.1244.0060.3e5b.bc01.00
atm router pnni
node 1 level 72 lowest
redistribute atm-static
```

To display the reachability information, use the **show atm route** command.

```
NewYork.BldB.T2# show atm route
Codes: P - installing Protocol (S - Static, P - PNNI, R - Routing control),
      T - Type (I - Internal prefix, E - Exterior prefix, SE -
                Summary Exterior prefix, SI - Summary Internal prefix,
                ZE - Suppress Summary Exterior, ZI - Suppress Summary Internal)
P T Node/Port
                     St Lev Prefix
P T 9
        0
                    UP 0
                           47.0091.4455.6677.1144.1011.1233/104
P SI 1
                    UP 0
                           47.0091.4455.6677.1144.1011.1244/104
        ATM2/0/0
                    UP 0
                           47.0091.4455.6677.1144.1011.1244.0060.3e5b.bc01/152
                    UP 0
  I 1
        ATM2/0/0
                           47.0091.4455.6677.1144.1011.1244.0060.3e5b.bc02/152
       ATM2/0/0
                    UP 0
R T 1
                           47.0091.4455.6677.1144.1011.1244.4000.0c/128
  I 11 0
                    UP 0
                           47.0091.4455.6677.1144.1011.1255/104
Р
P E 11 0
                   UP 0 47.0091.4455.6677.22/64
S E 1 ATM0/0/1 DN 0 47.0091.8200.0001.1/60
```

#### **Switch T3 Initial Configuration**

The initial configuration for switch NewYork BldB.T3 follows:

```
hostname NewYork.BldB.T3
atm address 47.0091.4455.6677.1144.1011.1255.0060.3e5b.c401.00
atm router pnni
node 1 level 72 lowest
redistribute atm-static

interface ATM0/0/2
no ip address
atm route 47.0091.4455.6677.22... ATM0/0/2
```

To display the reachability information, use the **show atm route command**. To display the interface type, use the **show atm interface** command:

NewYork.BldB.T3# show atm interface atm 0/0/2

```
Interface:
             ATM0/0/2
                            Port-type:
                                           oc3suni
            UP
IF Status:
                            Admin Status: up
Auto-config: enabled
                            AutoCfgState:
                                           completed
IF-Side:
             Network
                            IF-type:
                                           IISP
Uni-type:
             not applicable Uni-version:
                                           V4.0
```

<information deleted>

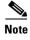

In the example, the interface type of interface atm 0/0/2 on NewYork.BldB.T3 is determined using Integrated Local Management Interface (ILMI) autoconfiguration. Because the other side of the link on SanFran.BldA.T4 is configured as IISP, the interface type is determined to be IISP. When using ILMI autoconfiguration on one side of the link and manually configuring the other side as IISP, be careful to specify the configured side as either the user or network side, depending on whether it has the larger value of atmfMySystemIdentifier.

#### **Switch T4 Initial Configuration**

The initial configuration for switch SanFran.BldA.T4 follows:

```
hostname SanFran.BldA.T4
atm address 47.0091.4455.6677.2233.1011.1266.0060.3e7b.2001.00
atm router pnni
node 1 level 72 lowest
redistribute atm-static

interface ATMO/0/3
no ip address
no atm auto-configuration
atm iisp side user version 4.0
atm route 47.0091.4455.6677.11... ATMO/0/3
```

To display the reachability information, use the **show atm route command**. To display the interface type, side, and version, use the **show atm interface** command:

#### SanFran.BldA.T4# show atm interface atm 0/0/3

```
ATM0/0/3
Interface:
                          Port-type:
                                         oc3suni
IF Status:
           UP
                          Admin Status:
                                        up
Auto-config: disabled
                         AutoCfgState: not applicable
IF-Side: User
                           IF-tvpe:
                                         TTSP
Uni-type:
             not applicable Uni-version:
                                         V4.0
```

#### **Switch T5 Initial Configuration**

The initial configuration for switch SanFran.BldA.T5 follows:

```
hostname SanFran.BldA.T5
atm address 47.0091.4455.6677.2233.1011.1244.0060.3e7b.2401.00
atm router pnni
node 1 level 72 lowest
redistribute atm-static
```

#### Configuring Second Level of PNNI Hierarchy on Switches T3 and T4

The following example shows how to configure and display the second level of PNNI hierarchy on switches New York. BldB.T3 and SanFran. BldA.T4 (see Figure A-2):

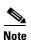

In this example, the configuration of the second level of PNNI hierarchy on switch New York. BldB.T3 or switch SanFran. BldA.T4 has no effect on new or existing connections.

```
NewYork.BldB.T3# configure terminal
NewYork.BldB.T3(config)# atm router pnni
NewYork.BldB.T3(config-atm-router)# node 2 level 56
NewYork.BldB.T3(config-pnni-node)# name NewYork
NewYork.BldB.T3(config-pnni-node)# exit
NewYork.BldB.T3(config-atm-router)# node 1
NewYork.BldB.T3(config-pnni-node)# parent 2
NewYork.BldB.T3(config-pnni-node)# election leadership-priority 45
NewYork.BldB.T3(config-pnni-node)# end
NewYork.BldB.T3#
```

```
SanFran.BldA.T4# configure terminal
SanFran.BldA.T4(config) # atm router pnni
SanFran.BldA.T4(config-atm-router)# node 2 level 56
SanFran.BldA.T4(config-pnni-node)# name SanFran
SanFran.BldA.T4(config-pnni-node)# exit
SanFran.BldA.T4(config-atm-router) # node 1
SanFran.BldA.T4(config-pnni-node)# parent 2
SanFran.BldA.T4(config-pnni-node)# election leadership-priority 45
SanFran.BldA.T4(config-pnni-node)# end
SanFran.BldA.T4#
Use the following commands to confirm the creation of the PNNI hierarchy:
SanFran.BldA.T4# show atm pnni local-node
PNNI node 1 is enabled and running
 Node name: SanFran.BldA.T4
                        47.009144556677223310111266.00603E7B2001.01
 System address
 Node ID
                 72:160:47.009144556677223310111266.00603E7B2001.00
 Peer group ID
                    72:47.0091.4455.6677.2233.0000.0000
 Level 72, Priority 45 95, No. of interfaces 3, No. of neighbors 1
 Parent Node Index: 2
<information deleted>
PNNI node 2 is enabled and running
 Node name: SanFran
                        47.009144556677223310111266.00603E7B2001.02
 System address
 Node ID
                  56:72:47.00914455667722330000000.00603E7B2001.00
                   56:47.0091.4455.6677.0000.0000.0000
 Peer group ID
 Level 56, Priority 0 0, No. of interfaces 0, No. of neighbors 0
 Parent Node Index: NONE
<information deleted>
SanFran.BldA.T4# show atm pnni hierarchy
 Locally configured parent nodes:
 Node
              Parent
 Index Level Index Local-node Status
                                          Node Name
        ~~~~
              2
        72
 1
                    Enabled/ Running
                                         SanFran.BldA.T4
 2.
        56
              N/A
                     Enabled/ Running
                                          SanFran
SanFran.BldA.T4# show atm pnni hierarchy network
 Summary of active parent LGNs in the routing domain:
 Node Level Parent Node Name
       ~~~~
             1
       72
             2
                     SanFran.BldA.T4
 2
       56
              0
                     SanFran
SanFran.BldA.T4# show atm pnni hierarchy network detail
 Detailed hierarchy network display:
 Number Of Network LGN Ancestors: 1
 Lowest Level (72) information:
 Node No....: 1 Node Name: SanFran.BldA.T4
 Node's ID...: 72:160:47.009144556677223310111266.00603E7B2001.00
                       47.009144556677223310111266.00603E7B2001.01
 Node's Addr.:
 Node's PG ID:
                   72:47.0091.4455.6677.2233.0000.0000
 PGL No....: 1 PGL Name: SanFran.BldA.T4
 PGL ID.....: 72:160:47.009144556677223310111266.00603E7B2001.00
```

#### Configuring the Link Between Switch T3 and Switch T4 for PNNI

The following example shows how to configure the link between switch NewYorkBldB.T3 and SanFran.BldA.T4 for PNNI.

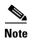

In this example, only one side of the IISP interface is configured to change the link from IISP to PNNI because the other side of the link is using ILMI autoconfiguration for the interface type. You can use either the **atm auto-configuration** or **atm nni** command to change the link from IISP to PNNI.

```
SanFran.BldA.T4# configure terminal
Enter configuration commands, one per line. End with CNTL/Z.
SanFran.BldA.T4(config)# interface atm 0/0/3
SanFran.BldA.T4(config-if)# atm auto-configuration
SanFran.BldA.T4(config-if)# end
SanFran.BldA.T4#
%ATM-5-ATMSOFTSTART: Restarting ATM signalling and ILMI on ATM0/0/3.
```

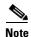

When you change the link from IISP to PNNI, all existing connections across the interface are cleared. The ability to route new connections across the link is restored within a few seconds, when the PNNI uplinks and induced horizontal link come up.

# Verifying Connectivity to All ATM Addresses and Deleting an Old Static Route on Switches T4 and T3

The following example shows how to verify connectivity to all ATM addresses before deleting an old static route on switch T4:

```
S E 1 ATM0/0/3 DN 0 47.0091.4455.6677.11/64
P I 12 0 UP 0 47.0091.4455.6677.1144/72
P SI 2 0 UP 0 47.0091.4455.6677.2233/72
P I 9 0 UP 0 47.0091.4455.6677.2233.1011.1244/104
P SI 1 0 UP 0 47.0091.4455.6677.2233.1011.1266/104
R I 1 ATM2/0/0 UP 0 47.0091.4455.6677.2233.1011.1266.0060.3e7b.2001/152
R I 1 ATM2/0/0 UP 0 47.0091.4455.6677.2233.1011.1266.0060.3e7b.2002/152
R I 1 ATM2/0/0 UP 0 47.0091.4455.6677.2233.1011.1266.0060.3e7b.2002/152
```

SanFran.BldA.T4# show atm route

The following example shows how to delete the old static route from switch T4:

```
SanFran.BldA.T4# configure terminal
Enter configuration commands, one per line. End with CNTL/Z.
SanFran.BldA.T4(config)# no atm route 47.0091.4455.6677.11 atm0/0/3
SanFran.BldA.T4(config)# end
SanFran.BldA.T4#
```

The following example verifies that the old static route on switch T4 has been deleted:

```
P I 9 0 UP 0 47.0091.4455.6677.2233.1011.1244/104
P SI 1 0 UP 0 47.0091.4455.6677.2233.1011.1244/104
R I 1 ATM2/0/0 UP 0 47.0091.4455.6677.2233.1011.1266.0060.3e7b.2001/152
R I 1 ATM2/0/0 UP 0 47.0091.4455.6677.2233.1011.1266.0060.3e7b.2002/152
R I 1 ATM2/0/0 UP 0 47.0091.4455.6677.2233.1011.1266.4000.0c/128
```

The following example shows how to delete the old static route from switch T3:

```
NewYork.BldB.T3# configure terminal
Enter configuration commands, one per line. End with CNTL/Z.
NewYork.BldB.T3(config)# no atm route 47.0091.4455.6677.22 atm 0/0/2
NewYork.BldB.T3(config)# end
NewYork.BldB.T3#
```

To verify the deletion of the old static route on switch T3, use the **show atm route** command.

## Adding a New Lowest Level of PNNI Hierarchy

Figure A-3 shows an example network configured with only one level of PNNI hierarchy at level 56.

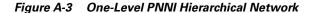

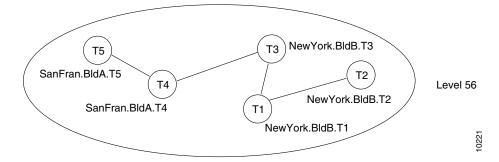

You can convert the network into a two-level hierarchical PNNI network by bringing each lowest level node down to level 72 and splitting the network into two peer groups. At the same time, you can add a second level of hierarchy at level 56. The resulting network topology is shown in Figure A-4.

SanFran NewYork Level 56 T5 Т3 NewYork.BldB.T3 SanFran.BldA.T5 T2 Level 72 T4 NewYork.BldB.T2 SanFran.BldA.T4 NewYork.BldB.T1 **Uplinks** Induced horizontal links Logical group nodes (LGNs) 0222 Peer group leaders (PGLs)

Figure A-4 Two-Level PNNI Hierarchical Network

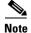

This example assumes that all addresses have already been assigned according to a hierarchical ATM address plan. All the ATM switch routers share the same 56-bit prefix. The ATM switch routers in Building A in San Francisco share the same 72-bit prefix. The ATM switch routers in Building B in New York share a different 72-bit prefix. As a result, no renumbering is necessary to migrate the network from a single level of PNNI hierarchy to two levels of PNNI hierarchy.

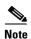

If no renumbering is necessary and all ATM switch routers are peer group leader/logical group node (PGL/LGN)-capable (Cisco IOS Release 11.3T, WA4, or later releases), existing connections are not affected by the migration process. The existing connections remain active while you modify the PNNI configuration.

You can implement the migration process one ATM switch router at a time. As each ATM switch router is moved down to level 72, the ability to establish new connections across that ATM switch router is lost temporarily and then automatically restored. You can pause for long periods of time during the migration process without any harmful effects.

The initial configuration for each ATM switch router is shown in the sections that follow. The commands used to migrate the network to the two-level PNNI hierarchical network (shown in Figure A-4) are also provided.

### **Switch T1 Initial Configuration**

The initial configuration for switch New York BldB.T1 follows:

```
hostname NewYork.BldB.T1
atm address 47.0091.4455.6677.1144.1011.1233.0060.3e7b.3a01.00
atm router pnni
node 1 level 56 lowest
redistribute atm-static
```

The following example shows the output from the **show atm route** command for the switch:

NewYork.BldB.T1# show atm route

| P | $\mathbf{T}$ | Node | e/Port   | St | Lev | Prefix                                              |
|---|--------------|------|----------|----|-----|-----------------------------------------------------|
| ~ | ~~           | ~~~  | ~~~~~~~  | ~~ | ~~~ | ~~~~~~~~~~~~~~~~~~~~~~~~~~~~~~~~~~~~~~~             |
| Ρ | SI           | 1    | 0        | UP | 0   | 47.0091.4455.6677.1144.1011.1233/104                |
| R | I            | 1    | ATM2/0/0 | UP | 0   | 47.0091.4455.6677.1144.1011.1233.0060.3e7b.3a01/152 |
| R | I            | 1    | ATM2/0/0 | UP | 0   | 47.0091.4455.6677.1144.1011.1233.0060.3e7b.3a02/152 |
| R | I            | 1    | ATM2/0/0 | UP | 0   | 47.0091.4455.6677.1144.1011.1233.0060.3e7b.3a03/152 |
| R | I            | 1    | ATM2/0/0 | UP | 0   | 47.0091.4455.6677.1144.1011.1233.0060.3e7b.3a04/152 |
| R | I            | 1    | ATM2/0/0 | UP | 0   | 47.0091.4455.6677.1144.1011.1233.0060.3e7b.3a05/152 |
| R | I            | 1    | ATM2/0/0 | UP | 0   | 47.0091.4455.6677.1144.1011.1233.4000.0c/128        |
| Ρ | I            | 9    | 0        | UP | 0   | 47.0091.4455.6677.1144.1011.1244/104                |
| Ρ | I            | 10   | 0        | UP | 0   | 47.0091.4455.6677.1144.1011.1255/104                |
| Ρ | I            | 12   | 0        | UP | 0   | 47.0091.4455.6677.2233.1011.1244/104                |
| P | I            | 11   | 0        | UP | 0   | 47.0091.4455.6677.2233.1011.1266/104                |

## **Switch T2 Initial Configuration**

The initial configuration for switch New York BldB.T2 follows:

```
hostname NewYork.BldB.T2
atm address 47.0091.4455.6677.1144.1011.1244.0060.3e5b.bc01.00
atm router pnni
node 1 level 56 lowest
redistribute atm-static
```

## **Switch T3 Initial Configuration**

The initial configuration for switch NewYork BldB.T3 follows:

```
hostname NewYork.BldB.T3
atm address 47.0091.4455.6677.1144.1011.1255.0060.3e5b.c401.00
atm router pnni
node 1 level 56 lowest
redistribute atm-static
```

#### **Switch T4 Initial Configuration**

The initial configuration for switch SanFran.BldA.T4 follows:

```
hostname SanFran.BldA.T4
atm address 47.0091.4455.6677.2233.1011.1266.0060.3e7b.2001.00
atm router pnni
node 1 level 56 lowest
redistribute atm-static
```

## **Switch T5 Initial Configuration**

The initial configuration for switch SanFran.BldA.T5 follows:

```
hostname SanFran.BldA.T5
atm address 47.0091.4455.6677.2233.1011.1244.0060.3e7b.2401.00
atm router pnni
node 1 level 56 lowest
redistribute atm-static
```

### **Moving Switch T4 Down into a New Peer Group**

The first ATM switch router you move down into a new peer group at level 72 should be the ATM switch router you prefer as the peer group leader (PGL). Before moving down the first ATM switch router, configure the logical group node (LGN) for the second level of hierarchy on the ATM switch router.

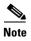

We recommend that you enter the **no auto-summary** command to disable **auto-summary** on all new LGNs during the migration process. PNNI always routes to the node that advertises the longest matching reachable address prefix; therefore, auto-summary is not required. Furthermore, debugging is easier when **auto-summary** is disabled. If anything goes wrong during the migration process, you can use the **show atm route** command to debug the problem. After all the nodes have been moved into the child peer group represented by the LGN, restore **auto-summary** to reduce the number of reachable address prefixes advertised by the LGN.

Figure A-5 shows the network topology after moving ATM switch router SanFran.BldA.T4 down into a new peer group at level 72 and establishing an LGN representing that peer group at level 56.

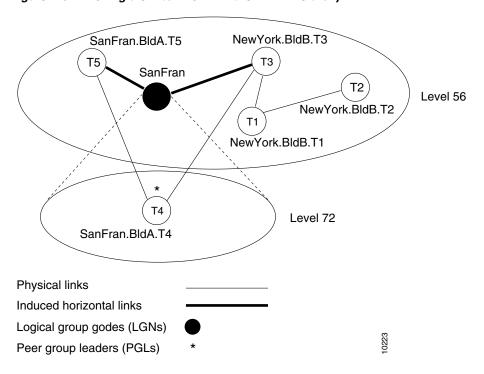

Figure A-5 Moving a Switch Down in the PNNI Hierarchy

Although ATM switch router SanFran.BldA.T5 and NewYork.BldB.T3 are not running any PGLs or LGNs in this example, these ATM switch routers must be capable of establishing the PNNI hierarchy. This capability allows them to bring up the induced horizontal links to the LGN SanFran, maintaining PNNI connectivity across the network. For this reason, we recommend that you upgrade all ATM switch routers to Cisco IOS Release 11.3T, WA4 or later, before configuring PNNI hierarchy.

The following example shows how to move switch SanFran.BldA.T4 down into a new peer group:

```
SanFran.BldA.T4# configure terminal
Enter configuration commands, one per line.
                                             End with CNTL/Z.
SanFran.BldA.T4(config) # atm router pnni
SanFran.BldA.T4(config-atm-router) # node 2 level 56
SanFran.BldA.T4(config-pnni-node)# name SanFran
SanFran.BldA.T4(config-pnni-node) # no auto-summary
SanFran.BldA.T4(config-pnni-node)# exit
SanFran.BldA.T4(config-atm-router) # node 1
SanFran.BldA.T4(config-pnni-node)# election leadership-priority 45
SanFran.BldA.T4(config-pnni-node) # node 1 disable
SanFran.BldA.T4(config-pnni-node)# node 1 level 72
SanFran.BldA.T4(config-pnni-node) # parent 2
SanFran.BldA.T4(config-pnni-node) # node 1 enable
SanFran.BldA.T4(config-pnni-node)# end
SanFran.BldA.T4#
```

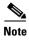

When you move down the first switch into a new peer group, the ATM switch router cannot establish new connections until it can elect itself PGL. By default, this election process takes approximately 90 seconds, or less if a second ATM switch router is brought into the peer group quickly. After the new configuration on this ATM switch router is stable, the PNNI network is fully functional and new connections can be accepted across all ATM switch routers.

#### Moving Switch SanFran.BldA.T5 Down into an Existing Peer Group

After you move the first ATM switch router down to form a new peer group, you can move the remaining ATM switch routers down into the peer group one by one. You should move the ATM switch routers down in an order that keeps the peer group contiguous.

The following example shows how to move switch SanFran.BldA.T5 down into a peer group at level 72:

```
SanFran.BldA.T5# configure terminal
Enter configuration commands, one per line. End with CNTL/Z.
SanFran.BldA.T5(config)# atm router pnni
SanFran.BldA.T5(config-atm-router)# node 1 disable
SanFran.BldA.T5(config-pnni-node)# node 1 level 72 enable
SanFran.BldA.T5(config-pnni-node)# end
SanFran.BldA.T5#
```

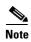

When you move an ATM switch router down into an existing peer group, the ability to establish new connections across that ATM switch router is lost temporarily (up to several seconds).

To verify the configuration, use the **show atm pnni local-node** and **show atm pnni hierarchy** commands. For examples of these commands, see Configuring Second Level of PNNI Hierarchy on Switches T3 and T4, page A-4.

You can configure one or more of the ATM switch routers that have been moved down into the peer group as a backup PGL. The following example shows how to configure SanFran.BldA.T5 as a backup PGL for the peer group SanFran (see Figure A-4):

```
SanFran.BldA.T5# configure terminal
Enter configuration commands, one per line. End with CNTL/Z.
SanFran.BldA.T5(config)# atm router pnni
SanFran.BldA.T5(config-atm-router)# node 2 level 56
SanFran.BldA.T5(config-pnni-node) # name SanFran
SanFran.BldA.T5(config-pnni-node) # no auto-summary
SanFran.BldA.T5(config-pnni-node) # exit
SanFran.BldA.T5(config-atm-router) # node 1
SanFran.BldA.T5(config-pnni-node)# election leadership-priority 10
SanFran.BldA.T5(config-pnni-node) # parent 2
SanFran.BldA.T5(config-pnni-node)# end
SanFran.BldA.T5#
SanFran.BldA.T5# show atm pnni local-node
PNNI node 1 is enabled and running
  Node name: SanFran.BldA.T5
                         47.009144556677223310111244.00603E7B2401.01
  System address
  Node ID
                  72:160:47.009144556677223310111244.00603E7B2401.00
  Peer group ID
                    72:47.0091.4455.6677.2233.0000.0000
  Level 72, Priority 10 10, No. of interfaces 2, No. of neighbors 1
  Parent Node Index: 2
<information deleted>
PNNI node 2 is enabled and not running
  Node name: SanFran
  System address
                         47.009144556677223310111244.00603E7B2401.02
  Node ID
                   56:72:47.009144556677223300000000.00603E7B2401.00
  Peer group ID 56:47.0091.4455.6677.0000.0000
  Level 56, Priority 0 0, No. of interfaces 0, No. of neighbors 0
  Parent Node Index: NONE
<information deleted>
```

```
SanFran.BldA.T5# show atm pnni hierarchy
 Locally configured parent nodes:
 Node
          Parent.
 Index Level Index Local-node Status
                               Node Name
 1
     72
         2.
               Enabled/ Running SanFran.BldA.T5
     56
              Enabled/ Not Running SanFran
          N/A
SanFran.BldA.T5# show atm pnni hierarchy network
 Summary of active parent LGNs in the routing domain:
 Node Level Parent Node Name
          1
    72 14
              SanFran.BldA.T5
 14
     56
              SanFran
```

#### **Restoring Auto-Summary on the LGN SanFran**

After all the nodes destined for the new peer group migrate into the peer group, you can restore **auto-summary** to reduce the number of reachable address prefixes advertised by the LGN.

The following example shows how to enable auto-summary on the LGN SanFran:

```
SanFran.BldA.T5# configure terminal
Enter configuration commands, one per line. End with CNTL/Z.
SanFran.BldA.T5(config)# atm router pnni
SanFran.BldA.T5(config-atm-router)# node 2
SanFran.BldA.T5(config-pnni-node)# auto-summary
SanFran.BldA.T5(config-pnni-node)# end
SanFran.BldA.T5#
```

The following example shows how to verify the configuration:

```
SanFran.BldA.T5# show atm pnni summary
```

```
Codes: Node - Node index advertising this summary
    Type - Summary type (INT - internal, EXT - exterior)
    Sup - Suppressed flag (Y - Yes, N - No)
    Auto - Auto Summary flag (Y - Yes, N - No)
    Adv - Advertised flag (Y - Yes, N - No)

Node Type Sup Auto Adv Summary Prefix

1 Int N Y Y 47.0091.4455.6677.2233.1011.1244/104
2 Int N Y N 47.0091.4455.6677.2233/72
```

The switch that contains the active PGL is configured similarly:

```
SanFran.BldA.T4# configure terminal
Enter configuration commands, one per line. End with CNTL/Z.
SanFran.BldA.T4(config)# atm router pnni
SanFran.BldA.T4(config-atm-router)# node 2
SanFran.BldA.T4(config-pnni-node)# auto-summary
SanFran.BldA.T4(config-pnni-node)# end
SanFran.BldA.T4#
```

The following examples show how to verify the configuration:

SanFran.BldA.T4# show atm pnni summary

```
Codes: Node - Node index advertising this summary
      Type - Summary type (INT - internal, EXT - exterior)
      Sup - Suppressed flag (Y - Yes, N - No)
      Auto - Auto Summary flag (Y - Yes, N - No)
      Adv - Advertised flag (Y - Yes, N - No)
Node Type Sup Auto Adv Summary Prefix
          N
              Y
                  Y
                      47.0091.4455.6677.2233.1011.1266/104
             Y
                  Y 47.0091.4455.6677.2233/72
          N
SanFran BldA T4# show atm route
Codes: P - installing Protocol (S - Static, P - PNNI, R - Routing control),
      T - Type (I - Internal prefix, E - Exterior prefix, SE -
               Summary Exterior prefix, SI - Summary Internal prefix,
               ZE - Suppress Summary Exterior, ZI - Suppress Summary Internal)
P T Node/Port
                  St Lev Prefix
UP 0 47.0091.4455.6677.1144.1011.1233/104
P T 12 0
                  UP 0 47.0091.4455.6677.1144.1011.1244/104
P T 11 0
P T 9 0
                 UP 0 47.0091.4455.6677.1144.1011.1255/104
P SI 2 0
                 UP 0 47.0091.4455.6677.2233/72
P I 13 0
                 UP 0 47.0091.4455.6677.2233.1011.1244/104
P SI 1 0
                  UP 0
                        47.0091.4455.6677.2233.1011.1266/104
R I 1 ATM2/0/0 UP 0
                         47.0091.4455.6677.2233.1011.1266.0060.3e7b.2001/152
       ATM2/0/0
                   UP 0
                         47.0091.4455.6677.2233.1011.1266.0060.3e7b.2002/152
  I 1
       ATM2/0/0
                   UP 0
                         47.0091.4455.6677.2233.1011.1266.4000.0c/128
```

#### Moving Switches T3, T1, and T2 Down into a New Peer Group

The following example shows how to move switch NewYork.BldB.T3 down into a new peer group:

```
NewYork.BldB.T3# configure terminal
Enter configuration commands, one per line. End with CNTL/Z.
NewYork.BldB.T3(config)# atm router pnni
NewYork.BldB.T3(config-atm-router)# node 2 level 56
NewYork.BldB.T3(config-pnni-node)# name NewYork
NewYork.BldB.T3(config-pnni-node)# no auto-summary
NewYork.BldB.T3(config-pnni-node)# exit
NewYork.BldB.T3(config-atm-router)# node 1
NewYork.BldB.T3(config-pnni-node)# election leadership-priority 45
NewYork.BldB.T3(config-pnni-node)# node 1 disable
NewYork.BldB.T3(config-pnni-node)# node 1 level 72
NewYork.BldB.T3(config-pnni-node)# parent 2
NewYork.BldB.T3(config-pnni-node)# node 1 enable
NewYork.BldB.T3(config-pnni-node)# node 1 enable
NewYork.BldB.T3(config-pnni-node)# end
NewYork.BldB.T3(config-pnni-node)# end
```

The following example shows how to move switch NewYork.BldB.T1 down into a new peer group:

```
NewYork.BldB.T1# configure terminal
Enter configuration commands, one per line. End with CNTL/Z.
NewYork.BldB.T1(config) # atm router pnni
NewYork.BldB.T1(config-atm-router)# node 1 disable
NewYork.BldB.T1(config-pnni-node) # node 1 level 72 enable
NewYork.BldB.T1(config-pnni-node)# end
NewYork.BldB.T1#
The following example shows how to move switch NewYork.BldB.T2 down into a new peer group:
NewYork.BldB.T2# configure terminal
Enter configuration commands, one per line. End with CNTL/Z.
NewYork.BldB.T2(config) # atm router pnni
NewYork.BldB.T2(config-atm-router)# node 1 disable
NewYork.BldB.T2(config-pnni-node) # node 1 level 72 enable
NewYork.BldB.T2(config-pnni-node)# end
NewYork.BldB.T2#
The following examples show how to verify the results of the configuration:
NewYork.BldB.T2# show atm pnni local-node
PNNI node 1 is enabled and running
 Node name: NewYork.BldB.T2
                       47.009144556677114410111244.00603E5BBC01.01
  System address
                 72:160:47.009144556677114410111244.00603E5BBC01.00
 Node ID
  Peer group ID
                 72:47.0091.4455.6677.1144.0000.0000
  Level 72, Priority 0 0, No. of interfaces 3, No. of neighbors 1
  Parent Node Index: NONE
<information deleted>
NewYork.BldB.T2# show atm route
Codes: P - installing Protocol (S - Static, P - PNNI, R - Routing control),
      T - Type (I - Internal prefix, E - Exterior prefix, SE -
               Summary Exterior prefix, SI - Summary Internal prefix,
               ZE - Suppress Summary Exterior, ZI - Suppress Summary Internal)
P T Node/Port
                    St Lev Prefix
P I 9 0
                   UP 0 47.0091.4455.6677.1144.1011.1233/104
P T 13 0
                   UP 0 47.0091.4455.6677.1144.1011.1233/104
P SI 1 0
                  UP 0 47.0091.4455.6677.1144.1011.1244/104
P I 13 0
                  UP 0 47.0091.4455.6677.1144.1011.1244/104
R I 1 ATM2/0/0 UP 0
                         47.0091.4455.6677.1144.1011.1244.0060.3e5b.bc01/152
R I 1
       ATM2/0/0 UP 0
                          47.0091.4455.6677.1144.1011.1244.0060.3e5b.bc02/152
  I 1
       ATM2/0/0
                   UP 0
                          47.0091.4455.6677.1144.1011.1244.4000.0c/128
P I 11
       0
                   UP 0
                          47.0091.4455.6677.1144.1011.1255/104
                   UP 0
P I 13 0
                          47.0091.4455.6677.1144.1011.1255/104
P T 12 0
                   UP 0
                          47.0091.4455.6677.2233/72
NewYork.BldB.T2# show atm pnni hierarchy network
  Summary of active parent LGNs in the routing domain:
  Node Level Parent Node Name
  1
       72.
             13
                   NewYork.BldB.T2
       56
             Ω
  13
                    NewYork
NewYork.BldB.T2# show atm pnni hierarchy network detail
```

Number Of Network LGN Ancestors: 1

Detailed hierarchy network display:

```
Lowest Level (72) information:
Node No....: 1 Node Name: NewYork.BldB.T2
Node's ID...: 72:160:47.009144556677114410111244.00603E5BBC01.00
Node's Addr.:
                  47.009144556677114410111244.00603E5BBC01.01
Node's PG ID:
                72:47.0091.4455.6677.1144.0000.0000
PGL No....: 11 PGL Name: NewYork.BldB.T3
PGL ID.....: 72:160:47.009144556677114410111255.00603E5BC401.00
Level 56 ancestor information:
Parent LGN..: 13 LGN Name: NewYork
LGN's ID....: 56:72:47.009144556677114400000000.00603E5BC401.00
                  47.009144556677114410111255.00603E5BC401.02
LGN's Addr..:
LGN's PG ID.:
                56:47.0091.4455.6677.0000.0000.0000
LGN PGL No..:
              Unelected or unknown
                LGN's PGL ID:
```

### **Restoring Autosummary on the LGN NewYork**

The following example shows how to restore autosummary on the LGN New York:

```
NewYork.BldB.T3# configure terminal
Enter configuration commands, one per line. End with CNTL/Z.
NewYork.BldB.T3(config)# atm router pnni
NewYork.BldB.T3(config-atm-router)# node 2
NewYork.BldB.T3(config-pnni-node)# auto-summary
NewYork.BldB.T3(config-pnni-node)# end
NewYork.BldB.T3#
```

The following examples show how to verify the configuration:

```
NewYork.BldB.T3# show atm pnni summary
```

```
Codes: Node - Node index advertising this summary
      Type - Summary type (INT - internal, EXT - exterior)
      Sup - Suppressed flag (Y - Yes, N - No)
      Auto - Auto Summary flag (Y - Yes, N - No)
      Adv - Advertised flag (Y - Yes, N - No)
Node Type Sup Auto Adv Summary Prefix
 1 Int N Y Y 47.0091.4455.6677.1144.1011.1255/104
     Int N Y 47.0091.4455.6677.1144/72
NewYork.BldB.T3# show atm route
Codes: P - installing Protocol (S - Static, P - PNNI, R - Routing control),
      T - Type (I - Internal prefix, E - Exterior prefix, SE -
              Summary Exterior prefix, SI - Summary Internal prefix,
              ZE - Suppress Summary Exterior, ZI - Suppress Summary Internal)
P T Node/Port
                  St Lev Prefix
P SI 2 0
                  UP 0
                        47.0091.4455.6677.1144/72
P I 12 0
                  UP 0
                        47.0091.4455.6677.1144.1011.1233/104
                        47.0091.4455.6677.1144.1011.1244/104
P I 9
                  UP 0
       0
              UP 0 47.0091.4455.6677.1144.1011.1255/104
P SI 1 0
R I 1 ATM2/0/0 UP 0 47.0091.4455.6677.1144.1011.1255.0060.3e5b.c401/152
R I 1 ATM2/0/0 UP 0 47.0091.4455.6677.1144.1011.1255.0060.3e5b.c402/152
R I 1 ATM2/0/0 UP 0 47.0091.4455.6677.1144.1011.1255.4000.0c/128
P I 10 0
                 UP 0 47.0091.4455.6677.2233/72
```

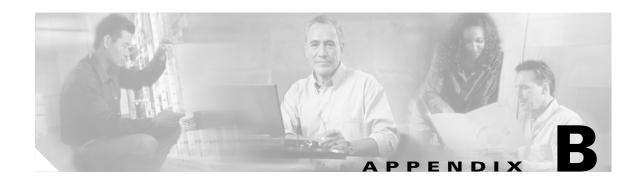

# **Acronyms**

The acronyms in this appendix apply to the Catalyst 8540 MSR, Catalyst 8510 MSR, and LightStream 1010. Table B-1 lists the acronyms used in this publication, along with their expansions.

Table B-1 List of Acronyms

| Acronym | Definition                                    |
|---------|-----------------------------------------------|
| AAA     | authentication, authorization, and accounting |
| AAL     | ATM adaptation layer                          |
| ABR     | available bit rate                            |
| ACK     | acknowledge                                   |
| AESA    | ATM end system address                        |
| AIS     | alarm indication signal                       |
| APS     | automatic protection switching                |
| AR      | access rate                                   |
| ARP     | Address Resolution Protocol                   |
| ATM ARP | ATM Address Resolution Protocol               |
| AW      | administrative weight                         |
| Bc      | committed burst size                          |
| Be      | excess burst size                             |
| BER     | bit error rate                                |
| BERT    | bit error rate test                           |
| BITS    | Building Integrated Timing Supply             |
| BOOTP   | Bootstrap Protocol                            |
| BUS     | broadcast and unknown server                  |
| CAC     | connection admission control                  |
| CAS     | channel associated signalling                 |
| CBR     | constant bit rate                             |
| CCO     | Cisco Connection Online                       |
| CDP     | Cisco Distribution Protocol                   |
| CDS3    | channelized DS3                               |

Table B-1 List of Acronyms (continued)

| Acronym   | Definition                                       |
|-----------|--------------------------------------------------|
| CDV       | cell delay variation                             |
| CDVT      | cell delay variation tolerance                   |
| CE1       | channelized E1                                   |
| CES       | circuit emulation services                       |
| CES-IWF   | circuit emulation services interworking function |
| СНАР      | Challenge Handshake Authentication Protocol      |
| CIR       | committed information rate                       |
| Cisco IFS | Cisco IOS File System                            |
| CLI       | command-line interface                           |
| CLP       | cell loss priority                               |
| CLR       | cell loss ration                                 |
| CoS       | class of service                                 |
| CRC       | cyclic redundancy check                          |
| CSR       | campus switch router                             |
| CTC       | common transmit clocking                         |
| CTD       | cell transfer delay                              |
| CTT       | Connection Traffic Table                         |
| CTTR      | Connection Traffic Table row                     |
| CUG       | closed user group                                |
| DACS      | digital access and crossconnect system           |
| DCC       | Data Country Code                                |
| DIP       | dual in-line package                             |
| DLCI      | data-link connection identifier                  |
| EFCI      | Explicit Forward Congestion Indication           |
| EHSA      | Enhanced High System Availability                |
| EIGRP     | Enhanced Interior Gateway Routing Protocol       |
| ELAN      | emulated LAN                                     |
| EPD       | early packet discard                             |
| ESI       | end system identifier                            |
| FC-PCQ    | feature card per-class queuing                   |
| FC-PFQ    | feature card per-flow queuing                    |
| FDL       | facility data link                               |
| FE        | Fast Ethernet                                    |
| FPGA      | Field Programmable Gate Array                    |
| FTP       | File Transfer Protocol                           |
| GE        | Gigabit Ethernet                                 |

Table B-1 List of Acronyms (continued)

| ICD International Code Designator ICMP International Control Message Protocol ICP IMA Control Protocol ID identifier IE information element IISP Interim Interswitch Signaling Protocol ILMI Integrated Local Management Interface IMA inverse multiplexing over ATM InARP Inverse ARP IPSec IP Security Protocol IPX Internet Packet Exchange LANE LAN emulation LBO line build-out LCD loss of cell delineation LDP Label Distribution Protocol LEC LAN emulation configuration server LER Label Edge Router LES LAN emulation server LER Label Bogical IP subnet LMI Local Management Interface LOS loss of signal LSR Label Switch Router MaxCR maximum cell rate MDL maintenance data link MMF multimode fiber MSR multiservice ATM switch router NSAP network Service access point NTP Network Time Protocol                 | Acronym | Definition                             |
|----------------------------------------------------------------------------------------------------|---------|----------------------------------------|
| ICP IMA Control Protocol ID identifier IE information element IISP Interim Interswitch Signaling Protocol ILMI Integrated Local Management Interface IMA inverse multiplexing over ATM InARP Inverse ARP IP Sec IP Security Protocol IPX Internet Packet Exchange LANE LAN emulation LBO line build-out LCD loss of cell delineation LDP Label Distribution Protocol LEC LAN emulation configuration server LER Label Edge Router LES LAN emulation server LES LAN emulation server LIS logical IP subnet LMI Local Management Interface LOS loss of signal LSR Label Switch Router MaxCR maximum cell rate MBS maximum burst size MCR minimum cell rate MMF multimode fiber MSR multiservice ATM switch router NEMP Network Clock Distribution Protocol NE network lement NMS network Interface NSAP network Service access point | ICD     | International Code Designator          |
| ID identifier IE information element IISP Interim Interswitch Signaling Protocol ILMI Integrated Local Management Interface IMA inverse multiplexing over ATM InARP Inverse ARP IPSec IP Security Protocol IPX Internet Packet Exchange LANE LAN emulation LBO line build-out LCD loss of cell delineation LDP Label Distribution Protocol LEC LAN emulation client LECS LAN emulation configuration server LER Label Edge Router LES LAN emulation server LGN logical group node LIS logical IP subnet LMI Local Management Interface LOS loss of signal LSR Label Switch Router MaxCR maximum cell rate MBS maximum burst size MCR minimum cell rate MDL maintenance data link MMF multimode fiber NCDP Network Clock Distribution Protocol NE network network Interface NSAP network service access point                       | ICMP    | International Control Message Protocol |
| IE information element IISP Interim Interswitch Signaling Protocol ILMI Integrated Local Management Interface IMA inverse multiplexing over ATM InARP Inverse ARP IPSec IP Security Protocol IPX Internet Packet Exchange LANE LAN emulation LBO line build-out LCD loss of cell delineation LDP Label Distribution Protocol LEC LAN emulation configuration server LER Label Edge Router LES LAN emulation server LGN logical group node LIS logical IP subnet LMI Local Management Interface LOS loss of signal LSR Label Switch Router MaxCR maximum cell rate MBS maximum burst size MCR minimum cell rate MMF multimode fiber MSR multiservice ATM switch router NCDP Network Clock Distribution Protocol NE network network Interface NSAP network Service access point                                                      | ICP     | IMA Control Protocol                   |
| IISP Interim Interswitch Signaling Protocol  ILMI Integrated Local Management Interface  IMA inverse multiplexing over ATM  InARP Inverse ARP  IPSec IP Security Protocol  IPX Internet Packet Exchange  LANE LAN emulation  LBO line build-out  LCD loss of cell delineation  LDP Label Distribution Protocol  LEC LAN emulation configuration server  LER Label Edge Router  LES LAN emulation server  LES LAN emulation server  LIS logical group node  LIS logical IP subnet  LMI Local Management Interface  LOS loss of signal  LSR Label Switch Router  MaxCR maximum cell rate  MBS maximum burst size  MCR minimum cell rate  MMF multimode fiber  MSR multiservice ATM switch router  NCDP Network Clock Distribution Protocol  NE network network Interface  NSAP network Service access point                          | ID      | identifier                             |
| ILMI Integrated Local Management Interface IMA inverse multiplexing over ATM InARP Inverse ARP IPSec IP Security Protocol IPX Internet Packet Exchange LANE LAN emulation LBO line build-out LCD loss of cell delineation LDP Label Distribution Protocol LEC LAN emulation configuration server LER Label Edge Router LES LAN emulation server LER Logical group node LIS logical IP subnet LMI Local Management Interface LOS loss of signal LSR Label Switch Router MaxCR maximum cell rate MBS maximum burst size MCR minimum cell rate MMF multimode fiber MSR multiservice ATM switch router NCDP Network Clock Distribution Protocol NE network service access point                                                                                                    | IE      | information element                    |
| IMA inverse multiplexing over ATM InARP Inverse ARP IPSec IP Security Protocol IPX Internet Packet Exchange LANE LAN emulation LBO line build-out LCD loss of cell delineation LDP Label Distribution Protocol LEC LAN emulation configuration server LER Label Edge Router LES LAN emulation server LER Label Indicated protocol LIS logical group node LIS logical IP subnet LMI Local Management Interface LOS loss of signal LSR Label Switch Router MBS maximum burst size MCR minimum cell rate MDL maintenance data link MMF multimode fiber MSR multiservice ATM switch router NCDP Network Clock Distribution Protocol NE network service access point                                                                                                    | IISP    | Interim Interswitch Signaling Protocol |
| InARP Inverse ARP IPSec IP Security Protocol IPX Internet Packet Exchange LANE LAN emulation LBO line build-out LCD loss of cell delineation LDP Label Distribution Protocol LEC LAN emulation client LECS LAN emulation configuration server LER Label Edge Router LES LAN emulation server LES LAN emulation server LIS logical group node LIS logical IP subnet LMI Local Management Interface LOS loss of signal LSR Label Switch Router MaxCR maximum cell rate MBS maximum burst size MCR minimum cell rate MDL maintenance data link MMF multimode fiber MSR multiservice ATM switch router NCDP Network Clock Distribution Protocol NE network service access point NNI Network-Network Interface NSAP network service access point                                                                                        | ILMI    | Integrated Local Management Interface  |
| IPSec IP Security Protocol IPX Internet Packet Exchange LANE LAN emulation LBO line build-out LCD loss of cell delineation LDP Label Distribution Protocol LEC LAN emulation client LECS LAN emulation configuration server LER Label Edge Router LES LAN emulation server LGN logical group node LIS logical IP subnet LMI Local Management Interface LOS loss of signal LSR Label Switch Router MaxCR maximum cell rate MBS maximum burst size MCR minimum cell rate MDL maintenance data link MMF multimode fiber MSR multiservice ATM switch router NCDP Network Clock Distribution Protocol NE network service access point                                                                                                    | IMA     | inverse multiplexing over ATM          |
| Internet Packet Exchange  LANE  LAN emulation  LBO  line build-out  LCD  loss of cell delineation  LDP  Label Distribution Protocol  LEC  LAN emulation configuration server  LECS  LAN emulation server  LER  Label Edge Router  LES  LAN emulation server  LGN  logical group node  LIS  logical IP subnet  LMI  Local Management Interface  LOS  loss of signal  LSR  Label Switch Router  MaxCR  maximum cell rate  MBS  maximum burst size  MCR  minimum cell rate  MDL  maintenance data link  MMF  multimode fiber  MSR  multiservice ATM switch router  NCDP  Network Clock Distribution Protocol  NE  network management system  NNI  Network-Network Interface  NSAP  network service access point                                                                                                    | InARP   | Inverse ARP                            |
| LANE  LAN emulation  LBO  line build-out  LCD  loss of cell delineation  LDP  Label Distribution Protocol  LEC  LAN emulation client  LECS  LAN emulation server  LER  Label Edge Router  LES  LAN emulation server  LGN  logical group node  LIS  logical IP subnet  LMI  Local Management Interface  LOS  loss of signal  LSR  Label Switch Router  MaxCR  maximum cell rate  MBS  maximum burst size  MCR  minimum cell rate  MDL  maintenance data link  MMF  multimode fiber  MSR  multiservice ATM switch router  NCDP  Network Clock Distribution Protocol  NE  network management system  NNI  Network-Network Interface  NSAP  network service access point                                                                                                    | IPSec   | IP Security Protocol                   |
| LBO loss of cell delineation  LDP Label Distribution Protocol  LEC LAN emulation client  LECS LAN emulation configuration server  LER Label Edge Router  LES LAN emulation server  LGN logical group node  LIS logical IP subnet  LMI Local Management Interface  LOS loss of signal  LSR Label Switch Router  MaxCR maximum cell rate  MBS maximum burst size  MCR minimum cell rate  MDL maintenance data link  MMF multimode fiber  NSR metwork Clock Distribution Protocol  NE network element  NMS network-Network Interface  NSAP network service access point                                                                                                    | IPX     | Internet Packet Exchange               |
| LCD Label Distribution Protocol LEC LAN emulation client LECS LAN emulation configuration server LER Label Edge Router LES LAN emulation server LGN logical group node LIS logical IP subnet LMI Local Management Interface LOS loss of signal LSR Label Switch Router MaxCR maximum cell rate MBS maximum burst size MCR minimum cell rate MDL maintenance data link MMF multimode fiber MSR multiservice ATM switch router NCDP Network Clock Distribution Protocol NE network management system NNI Network-Network Interface NSAP network service access point                                                                                                    | LANE    | LAN emulation                          |
| LDP Label Distribution Protocol  LEC LAN emulation client  LECS LAN emulation configuration server  LER Label Edge Router  LES LAN emulation server  LGN logical group node  LIS logical IP subnet  LMI Local Management Interface  LOS loss of signal  LSR Label Switch Router  MaxCR maximum cell rate  MBS maximum burst size  MCR minimum cell rate  MDL maintenance data link  MMF multimode fiber  MSR multiservice ATM switch router  NCDP Network Clock Distribution Protocol  NE network management system  NNI Network-Network Interface  NSAP network service access point                                                                                                    | LBO     | line build-out                         |
| LEC LAN emulation client  LECS LAN emulation configuration server  LER Label Edge Router  LES LAN emulation server  LGN logical group node  LIS logical IP subnet  LMI Local Management Interface  LOS loss of signal  LSR Label Switch Router  MaxCR maximum cell rate  MBS maximum burst size  MCR minimum cell rate  MDL maintenance data link  MMF multimode fiber  MSR multiservice ATM switch router  NCDP Network Clock Distribution Protocol  NE network management system  NNI Network-Network Interface  NSAP network service access point                                                                                                    | LCD     | loss of cell delineation               |
| LECS LAN emulation configuration server  LER Label Edge Router  LES LAN emulation server  LGN logical group node LIS logical IP subnet  LMI Local Management Interface  LOS loss of signal LSR Label Switch Router  MaxCR maximum cell rate  MBS maximum burst size  MCR minimum cell rate  MDL maintenance data link  MMF multimode fiber  MSR multiservice ATM switch router  NCDP Network Clock Distribution Protocol  NE network element  NMS network-Network Interface  NSAP network service access point                                                                                                    | LDP     | Label Distribution Protocol            |
| LER Label Edge Router  LES LAN emulation server  LGN logical group node  LIS logical IP subnet  LMI Local Management Interface  LOS loss of signal  LSR Label Switch Router  MaxCR maximum cell rate  MBS maximum burst size  MCR minimum cell rate  MDL maintenance data link  MMF multimode fiber  MSR multiservice ATM switch router  NCDP Network Clock Distribution Protocol  NE network management system  NNI Network-Network Interface  NSAP network service access point                                                                                                    | LEC     | LAN emulation client                   |
| LES LAN emulation server  LGN logical group node  LIS logical IP subnet  LMI Local Management Interface  LOS loss of signal  LSR Label Switch Router  MaxCR maximum cell rate  MBS maximum burst size  MCR minimum cell rate  MDL maintenance data link  MMF multimode fiber  MSR multiservice ATM switch router  NCDP Network Clock Distribution Protocol  NE network management system  NNI Network-Network Interface  NSAP network service access point                                                                                                    | LECS    | LAN emulation configuration server     |
| LGN logical group node  LIS logical IP subnet  LMI Local Management Interface  LOS loss of signal  LSR Label Switch Router  MaxCR maximum cell rate  MBS maximum burst size  MCR minimum cell rate  MDL maintenance data link  MMF multimode fiber  MSR multiservice ATM switch router  NCDP Network Clock Distribution Protocol  NE network element  NMS network management system  NNI Network-Network Interface  NSAP network service access point                                                                                                    | LER     | Label Edge Router                      |
| LIS logical IP subnet  LMI Local Management Interface  LOS loss of signal  LSR Label Switch Router  MaxCR maximum cell rate  MBS maximum burst size  MCR minimum cell rate  MDL maintenance data link  MMF multimode fiber  MSR multiservice ATM switch router  NCDP Network Clock Distribution Protocol  NE network element  NMS network management system  NNI Network-Network Interface  NSAP network service access point                                                                                                    | LES     | LAN emulation server                   |
| LOS loss of signal  LSR Label Switch Router  MaxCR maximum cell rate  MBS maximum burst size  MCR minimum cell rate  MDL maintenance data link  MMF multimode fiber  MSR multiservice ATM switch router  NCDP Network Clock Distribution Protocol  NE network element  NMS network management system  NNI Network-Network Interface  NSAP network service access point                                                                                                    | LGN     | logical group node                     |
| LOS loss of signal  LSR Label Switch Router  MaxCR maximum cell rate  MBS maximum burst size  MCR minimum cell rate  MDL maintenance data link  MMF multimode fiber  MSR multiservice ATM switch router  NCDP Network Clock Distribution Protocol  NE network element  NMS network management system  NNI Network-Network Interface  NSAP network service access point                                                                                                    | LIS     | logical IP subnet                      |
| LSR Label Switch Router  MaxCR maximum cell rate  MBS maximum burst size  MCR minimum cell rate  MDL maintenance data link  MMF multimode fiber  MSR multiservice ATM switch router  NCDP Network Clock Distribution Protocol  NE network element  NMS network management system  NNI Network-Network Interface  NSAP network service access point                                                                                                    | LMI     | Local Management Interface             |
| MaxCR maximum cell rate  MBS maximum burst size  MCR minimum cell rate  MDL maintenance data link  MMF multimode fiber  MSR multiservice ATM switch router  NCDP Network Clock Distribution Protocol  NE network element  NMS network management system  NNI Network-Network Interface  NSAP network service access point                                                                                                    | LOS     | loss of signal                         |
| MBS maximum burst size  MCR minimum cell rate  MDL maintenance data link  MMF multimode fiber  MSR multiservice ATM switch router  NCDP Network Clock Distribution Protocol  NE network element  NMS network management system  NNI Network-Network Interface  NSAP network service access point                                                                                                    | LSR     | Label Switch Router                    |
| MCR minimum cell rate  MDL maintenance data link  MMF multimode fiber  MSR multiservice ATM switch router  NCDP Network Clock Distribution Protocol  NE network element  NMS network management system  NNI Network-Network Interface  NSAP network service access point                                                                                                    | MaxCR   | maximum cell rate                      |
| MDL maintenance data link  MMF multimode fiber  MSR multiservice ATM switch router  NCDP Network Clock Distribution Protocol  NE network element  NMS network management system  NNI Network-Network Interface  NSAP network service access point                                                                                                    | MBS     | maximum burst size                     |
| MMF multimode fiber  MSR multiservice ATM switch router  NCDP Network Clock Distribution Protocol  NE network element  NMS network management system  NNI Network-Network Interface  NSAP network service access point                                                                                                    | MCR     | minimum cell rate                      |
| MSR multiservice ATM switch router  NCDP Network Clock Distribution Protocol  NE network element  NMS network management system  NNI Network-Network Interface  NSAP network service access point                                                                                                    | MDL     | maintenance data link                  |
| NCDP     Network Clock Distribution Protocol       NE     network element       NMS     network management system       NNI     Network-Network Interface       NSAP     network service access point                                                                                                    | MMF     | multimode fiber                        |
| NE     network element       NMS     network management system       NNI     Network-Network Interface       NSAP     network service access point                                                                                                    | MSR     | multiservice ATM switch router         |
| NMS     network management system       NNI     Network-Network Interface       NSAP     network service access point                                                                                                    | NCDP    | Network Clock Distribution Protocol    |
| NNI Network-Network Interface  NSAP network service access point                                                                                                    | NE      | network element                        |
| NSAP network service access point                                                                                                    | NMS     | network management system              |
|                                                                                                    | NNI     | Network-Network Interface              |
| NTP Network Time Protocol                                                                                                    | NSAP    | network service access point           |
|                                                                                                    | NTP     | Network Time Protocol                  |

Table B-1 List of Acronyms (continued)

| Acronym | Definition                                           |
|---------|------------------------------------------------------|
| NVRAM   | nonvolatile random-access memory                     |
| OAM     | operation, administration, and management            |
| OC      | optical carrier                                      |
| OSF     | oversubscription factor                              |
| OSPF    | Open Shortest Path First                             |
| OVC     | output virtual circuit                               |
| PAP     | Password Authentication Protocol                     |
| PCR     | peak cell rate                                       |
| PD      | packet discard                                       |
| PDH     | pleisiochronous digital hierarchy                    |
| PG      | peer group                                           |
| PGL     | peer group leader                                    |
| PIF     | physical interface                                   |
| PIM     | Protocol Independent Multicast                       |
| PIR     | peak information rate                                |
| PLCP    | Physical Layer Convergence Protocol                  |
| PNNI    | Private Network-Network Interface                    |
| PPP     | Point-to-Point Protocol                              |
| PRS     | primary reference source                             |
| PTSE    | PNNI topology state element                          |
| PVC     | permanent virtual channel                            |
| PVCL    | permanent virtual channel link                       |
| PVP     | permanent virtual path                               |
| PVPL    | permanent virtual path link                          |
| QoS     | quality of service                                   |
| QSAAL   | Q.2931 protocol over signalling ATM adaptation layer |
| RADIUS  | Remote Dial-In User Service                          |
| RAIG    | Resource Availability Information Groups             |
| RCAC    | Resource Call Admission Control                      |
| rcp     | remote copy protocol                                 |
| RCSF    | Running Configuration Synchronization Facility       |
| RDI     | remote defect indication                             |
| RISC    | reduced instruction set computing                    |
| RM      | resource management                                  |
| RMON    | Remote Monitoring                                    |
| RR      | relative rate                                        |

Table B-1 List of Acronyms (continued)

| Acronym | Definition                                       |
|---------|--------------------------------------------------|
| RS      | rate scheduler                                   |
| SCR     | sustainable cell rate                            |
| SDH     | Synchronous Digital Hierarchy                    |
| SGCP    | Simple Gateway Control Protocol                  |
| SIN     | ships in the night                               |
| SNAP    | Subnetwork Access Protocol                       |
| SNMP    | Simple Network Management Protocol               |
| SONET   | Synchronous Optical Network                      |
| SRTS    | synchronous residual time stamp                  |
| SSH     | Secure Shell Protocol                            |
| SSRP    | Simple Server Redundancy Protocol                |
| STM     | Synchronous Transfer Module                      |
| STS     | Synchronous Transfer Signal                      |
| SVC     | switched virtual channel                         |
| SVCC    | switched virtual channel connection              |
| SVPC    | switched virtual path connection                 |
| TACACS  | Terminal Access Controller Access Control System |
| TBR     | tag bit rate                                     |
| TDM     | time-division multiplexer                        |
| TDP     | Tag Distribution Protocol                        |
| TVC     | tag virtual channel                              |
| UBR     | unspecified bit rate                             |
| UBR+    | unspecified bit rate plus                        |
| UDP     | User Datagram Protocol                           |
| UNI     | User-Network Interface                           |
| UPC     | usage parameter control                          |
| UTP     | unshielded twisted-pair                          |
| VBR     | variable bit rate                                |
| VBR-NRT | variable bit rate non-real time                  |
| VBR-RT  | variable bit rate real time                      |
| VC      | virtual channel                                  |
| VCC     | virtual channel connection                       |
| VCI     | virtual channel identifier                       |
| VCL     | virtual channel link                             |
| VP      | virtual path                                     |
| VPCI    | virtual path connection identifier               |

Table B-1 List of Acronyms (continued)

| Acronym | Definition                     |
|---------|--------------------------------|
| VPI     | virtual path identifier        |
| VPN     | virtual private network        |
| VRF     | virtual routing and forwarding |
| WK      | well-known                     |
| WRR     | weighted round-robin           |

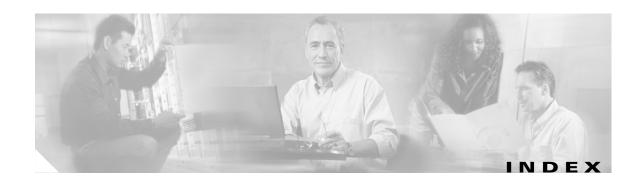

#### aal1 service structured command, ces 19-12 **Symbols** aall service unstructured command, ces 19-15, 19-45 # [for pound sign], in a prompt 2-6 abbreviating commands 2-2 \* [for asterisk], as wildcard 14-4 **ABR** > [for angle bracket], in a prompt 2-5 configuring, example 9-34, 9-35 ... [for ellipsis], as wildcard 14-4 configuring CTT rows, example 9-12 configuring OSF 9-6 congestion notification mode 9-8 to 9-9 **Numerics** CTT row default 9-11 1483 PVCs, configuring on ATM router module limits of best-effort connections 9-27 interfaces 25-15 output queue maximum 9-17 155 Mbps service category limit 9-7 configuring 18-4 to 18-5 Accepted Requests field default configuration 18-4 PNNI connection trace 11-64 25 Mbps access-class command 12-11 configuring 18-2 to 18-3 access control default configuration 18-2 ATM filters 12-3 to 12-7 622 Mbps ATM interfaces 12-6 to 12-7 configuring 18-6 to 18-8 example 12-8 to 12-9 default configuration 18-7 ILMI per-interface filters 12-13 to 12-14 IP access lists 12-9 to 12-14 overview 12-1 Α template aliases 12-2 to 12-3 AAA access filters 10-2 to 10-3 configuring with TACACS+ 4-15 access filters on soft PVCs description 4-14 configuring 7-42 to 7-50 See also RADIUS example 7-43 aaa accounting command 4-16 overview 7-42 aaa new-model command 4-15, 4-18 access filters on soft PVPs aal1 clock adaptive command, ces 19-12 configuring 7-42 to 7-50 aal1 clock command, ces 19-4 example 7-47 aal1 clock synchronous command, ces 19-15, 19-45 overview 7-42

accessibility tests

aal1 service command, ces 19-4, 19-66, 19-70

| configuring, example 3-22                                                                | controlling data collection 15-9                  |
|------------------------------------------------------------------------------------------|---------------------------------------------------|
| overview <b>3-19</b>                                                                     | copying data file with TFTP 15-12                 |
| access lists. See IP access lists                                                        | data files 15-7 to 15-8                           |
| accounting. See ATM accounting                                                           | environment (figure) 15-2                         |
| accounting file configuration mode. See ATM accounting file configuration mode           | global configuration 15-3<br>overview 15-2, 15-20 |
| accounting selection configuration mode. See ATM accounting selection configuration mode | remote logging 15-13 to 15-14                     |
| acronyms (table) B-1 to B-6                                                              | selection table 15-5 to 15-6                      |
| adaptive command, ces aal1 clock 19-12                                                   | SNMP traps 15-10 to 15-12                         |
| address command, show ces 19-8                                                           | atm accounting collection command 15-9            |
| addressing schemes                                                                       | atm accounting enable command 15-3                |
| ATM <b>3-5</b>                                                                           | atm accounting file command                       |
| ATM switch router chassis (table) 2-7                                                    | entering command mode 2-13                        |
| hierarchical model 3-5                                                                   | ATM accounting file configuration mode            |
| See also ATM addresses                                                                   | description 2-13                                  |
| administrative-weight command 11-39                                                      | table 2-4                                         |
| AESA                                                                                     | atm accounting selection command 15-5             |
| ATM E.164 translation table configuration mode <b>2-14</b>                               | ATM accounting selection configuration mode       |
| E.164 address autoconversion 17-5                                                        | description 2-13                                  |
| E.164 translation table 17-9                                                             | table 2-4                                         |
| ILMI access filters 10-2                                                                 | atm accounting trap threshold command 15-10       |
| PNNI ATM addressing 11-2                                                                 | atm address command                               |
| age-timer command 17-12                                                                  | IISP ATM addresses 11-4                           |
| aggregation-mode command 11-45                                                           | PNNI ATM addresses 11-10                          |
| AIS                                                                                      | ATM addresses                                     |
| DS3 and E3 18-13, 18-14                                                                  | ATM routing 11-4                                  |
| enabling, example 8-3                                                                    | CES-IWF                                           |
| enabling on interface, example 8-4                                                       | configuring 19-8 to 19-9                          |
| T1 and E1 18-15, 18-16                                                                   | displaying 19-8, 19-43                            |
| alarm indication signals. See AIS                                                        | soft PVCs 19-14, 19-28                            |
| ARMs. See ATM router modules                                                             | changing active 11-4                              |
| ASPs. See ATM switch processors                                                          | configuration prerequisites 3-2                   |
| atm0 interface (note) 3-8                                                                | configuring 3-5, 10-1                             |
| atm abr-mode command 9-9                                                                 | IISP 11-4                                         |
| atm access-group command 12-6                                                            | manually configuring 3-6                          |
| ATM accounting                                                                           | PNNI 11-9                                         |
| configuring 15-1 to 15-14                                                                | static routes 11-6                                |
| configuring interfaces 15-4                                                              | testing correct configuration 3-28                |
|                                                                                          | uniqueness rule (note) 3-5                        |

| wildcards in LANE templates 14-4               | table <b>2-4</b>                                     |
|------------------------------------------------|------------------------------------------------------|
| ATM address groups                             | atm e164 address command 17-7                        |
| configuring 10-8, 11-7                         | atm e164 auto-conversion command 17-8                |
| example 10-8, 11-7                             | atm e164 translation command 17-10                   |
| ATM addressing                                 | atm e164 translation-table command                   |
| BOOTP server 3-4                               | entering command mode 2-14                           |
| ILMI <b>3-5</b>                                | ATM end system addresses. See AESA                   |
| See also ATM addresses                         | atm esi-address command                              |
| ATM address prefixes                           | ATM ARP client 13-2, 25-21                           |
| as ping destinations 8-6                       | interfaces 13-4, 25-23                               |
| longest match reachable 11-34                  | atm filter-expr command 12-5                         |
| summary 11-13                                  | ATM filters                                          |
| atm address-registration command 10-5          | configuring access control 12-3 to 12-7              |
| atm address-registration permit command 12-13  | example 12-8 to 12-9                                 |
| ATM ARP                                        | example (figure) 12-8                                |
| clients 13-2, 25-21                            | expressions 12-5 to 12-6                             |
| server description 13-4, 25-23                 | sets 12-3 to 12-5                                    |
| SVC environment 13-1 to 13-5, 25-21 to 25-24   | atm filter-set command 7-43, 7-47, 12-3              |
| atm arp-server nsap command 13-2, 25-21        | atm hierarchical-tunnel command 7-84                 |
| atm arp-server time-out command 13-4, 25-23    | atm iisp command 6-7                                 |
| atm auto-configuration command 10-5            | atm ilmi default-access permit command 10-2          |
| atm cac best-effort-limit command 9-27         | atm ilmi-keepalive command 10-5                      |
| atm cac framing overhead command 9-42          | ATM InARP                                            |
| atm cac link-sharing command 9-23              | classical IP over ATM 13-5 to 13-7                   |
| atm cac max-peak-cell-rate command 9-29        | atm interface-group command 10-8, 11-7               |
| atm cac overbooking command 9-38               | ATM interfaces                                       |
| overbooking service classes 9-40               | configuring, examples 16-4                           |
| atm cac service-category command 9-34          | displaying configuration 16-5                        |
| ATM connections                                | displaying tag switching configuration, example 16-5 |
| checking reachability 8-5                      | enabling MPLS 16-30                                  |
| network points 8-2                             | enabling tag switching 16-4                          |
| testing configuration 3-29                     | testing configuration 3-30                           |
| atm connection-traffic-table-row command       | testing status 3-30                                  |
| CTT row allocations and defaults 9-12          | ATM internetworking services                         |
| hierarchical VP tunnels 7-85                   | CES 19-1 to 19-56                                    |
| shaped VP tunnels 7-82                         | classical IP over ATM 13-1 to 13-7                   |
| single service VP tunnels <b>7-80</b>          | LANE 14-1 to 14-16                                   |
| ATM E.164 translation table configuration mode | SSRP 14-15                                           |
| description 2-14                               | summary 1-8                                          |

ATM Switch Router Software Configuration Guide

| tag switching 16-1 to 16-18                                                              | VCCs 7-3, 22-15                                            |
|------------------------------------------------------------------------------------------|------------------------------------------------------------|
| atm lecs-address command                                                                 | atm pvc encap aal5snap command 13-6, 25-20, 25-25, 25-26   |
| Ethernet LANE clients 14-14                                                              | atm pvp command                                            |
| ILMI LECS addresses 10-3                                                                 | connecting VP tunnels 16-11                                |
| atm lecs-address-default command 14-7                                                    | hierarchical VP tunnels 7-85                               |
| atm link-distance command 9-26                                                           | PVPs <b>7-10</b>                                           |
| atm manual-well-known-vc command 7-75                                                    | shaped VP tunnels 7-82                                     |
| atm maxvci-bits command 18-3                                                             | tag switching on VP tunnels 16-9                           |
| atm maxvpi-bits command                                                                  | VP tunnels 7-80                                            |
| interfaces 18-3                                                                          | atm qos default command 9-5                                |
| NNI interfaces, 12-bit VPI 6-5                                                           | ATM RMON                                                   |
| ATM network interfaces                                                                   | configuring 15-14 to 15-20                                 |
| disabling autoconfiguration 6-1                                                          | enabling data collection 15-17 to 15-18                    |
| IISP 6-7                                                                                 | overview 15-14                                             |
| NNI 6-4                                                                                  | port select group example (figure) 15-15                   |
| UNI <b>6-3</b>                                                                           | port select groups 15-15 to 15-17                          |
| atm nni command 6-4, 6-5                                                                 | See also RMON                                              |
| atm nsap-address command 13-2, 13-4, 13-9, 25-21, 25-23                                  | atm rmon collect command 15-16                             |
| atm oam (global) command 8-3                                                             | atm rmon enable command 15-17                              |
| atm output-queue command 9-17                                                            | atm rmon portselgrp command 15-15                          |
| atm output-threshold command 9-19                                                        | atm route command                                          |
| atm over-subscription-factor command 9-7                                                 | ATM ARP clients 13-2, 25-21                                |
| atm pacing command 9-21                                                                  | ATM ARP servers 13-4, 25-23                                |
| atm pnni admin-weight command 11-40                                                      | E.164 address autoconversion 17-8                          |
| atm pnni aggregation-token command 11-44                                                 | IISP interfaces 6-7                                        |
| atm pnni explicit-path command 11-36                                                     | static routes, ATM addresses 3-18, 11-6, 11-12             |
| atm pnni link-selection command 11-32                                                    | static routes, E.164 address 17-6                          |
| atm pnni trace boundary command 11-65 atm pnni trace connection interfaces command 11-60 | atm route-optimization percentage-threshold command 7-29   |
| atm prefix command 10-6                                                                  | ATM router configuration mode                              |
| atm pvc command                                                                          | description 2-11                                           |
| end points to PVP tunnels <b>7-86</b>                                                    | table 2-3                                                  |
| IP multicast 25-28                                                                       | ATM router module, configuring 1483 PVCs 25-15             |
| IP QoS 22-15                                                                             | ATM router module, configuring jumbo frames 25-16 to 25-17 |
| nondefault well-known PVCs 7-75                                                          | ATM router modules 25-15                                   |
| point-to-multipoint PVCCs 7-14                                                           | bridging 25-25 to 25-27                                    |
| PVC-based map list 13-8                                                                  | configuring 25-9 to 25-28                                  |
| RFC 1483 <b>25-18</b>                                                                    | configuring LANE clients 14-14, 25-10                      |
| terminating connections 7-9                                                              | coming in the choice 17 17, 20 10                          |

| configuring LANE clients, examples 25-11 to 25-16 | redundant soft PVC destinations 7-59                 |
|---------------------------------------------------|------------------------------------------------------|
| configuring MPLS processing 16-29                 | atm soft-vc command 7-21, 7-34                       |
| configuring tag switching 16-31                   | point-to-multipoint soft PVC connections <b>7-65</b> |
| IP multicast 25-28                                | atm soft-vp command 7-27, 7-35                       |
| LANE client <b>25-11</b>                          | atm sustained-cell-rate-margin-factor command 9-13   |
| overview 25-2                                     | atm svcc vci min command 7-77                        |
| restrictions, hardware and software 25-5          | atm svcc vpi max command 7-77                        |
| RFC 1483 25-18 to 25-20                           | atm svc-frame-discard-on-aal5ie command 17-3         |
| routing and bridging functions (figure) 25-2      | atm svpc vpi max command 7-77                        |
| traffic flow (figure) 25-3                        | ATM switches                                         |
| atm router pnni command                           | overview 1-3                                         |
| configuring PNNI 11-10                            | processor and feature card models 1-3                |
| entering command mode 2-11                        | support for port adapters 1-4                        |
| ATM routing                                       | terminal lines 3-2                                   |
| configuring 11-2 to 11-7                          | ATM switch processors                                |
| overview 11-1                                     | features 1-3                                         |
| routing mode 11-2 to 11-4                         | with FC-PCQ 1-3                                      |
| static routes 11-6                                | with FC-PFQ 1-3                                      |
| atm routing-mode command 11-3                     | ATM switch routers                                   |
| atm service-category-limit command 9-8            | configuring OAM 8-3                                  |
| atm service-class command 16-15, 22-14            | connection characteristics 1-6                       |
| atm signalling cug access command 17-17           | hardware components 1-2                              |
| atm signalling cug alias command 17-16            | modular chassis 1-1                                  |
| atm signalling cug assign command 17-17           | OAM operation 8-2                                    |
| atm signalling diagnostics command                | overview 1-1                                         |
| entering command mode 2-15                        | system availability 1-5                              |
| signalling diagnostic tables 17-12                | terminal lines 3-2                                   |
| ATM signalling diagnostics configuration mode     | atm template-alias command 12-2                      |
| description 2-15                                  | atm threshold-group command 9-15                     |
| table 2-5                                         | atm timer group command 7-51, 7-52                   |
| atm signalling diagnostics enable command 17-12   | atm timer rule command 7-51                          |
| atm signalling ie forward command 17-2            | atm uni command                                      |
| atm signalling vpci command 7-87                  | ATM interfaces 18-3                                  |
| atm snoop command 7-91                            | UNI interfaces 6-3                                   |
| atm snoop-vc command 7-92                         | authenticating user access, dynamic 12-10            |
| atm snoop-vp command 7-92                         | autoconfiguration                                    |
| atm soft redundancy group command                 | disabling 6-1                                        |
| redundant soft PVC destinations 7-59              | displaying 6-2                                       |
| atm soft redundancy member command                | auto-ferf command 18-14 18-16                        |

| auto-summary command                    |                                                      |
|-----------------------------------------|------------------------------------------------------|
| •                                       | С                                                    |
| PNNI summary addresses 11-13            | cablelength command 20-3                             |
| using (note) 11-13                      |                                                      |
| available bit rate. See ABR             | calendar, configuring 4-14                           |
|                                         | calendar set command 4-14                            |
| В                                       | — call-agent command, sgcp 19-61                     |
|                                         | called-address-mask command 17-12                    |
| background-routes-enable command 11-29  | called-nsap-address command 17-12                    |
| bert pattern command 21-4               | calling-nsap-address command 17-12                   |
| best-effort connections                 | carrier modules, documentation <b>xxxiv</b>          |
| configuring limits 9-27                 | CAS                                                  |
| displaying configuration 9-28           | configuring soft PVCs                                |
| BOOTP servers                           | with CAS 19-34                                       |
| configuration file 3-4 to 3-5           | with CAS and on-hook detection 19-37                 |
| configuration prerequisites 3-2         | description 19-34                                    |
| configuring 3-4                         | CBR                                                  |
| boot system command 5-4                 | CAC parameter to bandwidth relationship 9-22         |
| bridge atm-vc command 25-26             | configuring CTT rows 9-12                            |
| bridge-group command 25-25, 25-26       | configuring OSF 9-6                                  |
| bridge protocol command 25-25           | configuring output queue, example 9-18               |
| bridging                                | CTT row default 9-11                                 |
| between ATM and Ethernet <b>25-14</b>   | FC-PCQ and FC-PFQ feature comparison 9-4             |
| configuring 25-25                       | interface output discard threshold 9-20              |
| displaying configuration 25-27          | interface output pacing 9-21                         |
| packet flooding 25-26                   | interface queue thresholds per service category 9-20 |
| broadcast-and-unknown servers. See BUSs | network clock services 3-18                          |
| buffer pools, configuring 4-2           | output queue maximum 9-17, 9-18                      |
| buffers command 4-2                     | service category limit 9-7                           |
| bump command                            | CDP                                                  |
| VC bundling 25-31                       | configuring 4-3                                      |
| VC bundling with IP/ATM QoS 25-46       | cdp command 4-3                                      |
| bundle command                          | CDS3 Frame Relay controllers                         |
| VC bundling 25-31                       | changing default cable lengths, example 20-3         |
| VC bundling with IP/ATM QoS 25-46       | displaying configuration 20-5                        |
| BUSs                                    | displaying serial information, example 20-5          |
| configuration examples 14-17 to 14-32   | CDS3 Frame Relay interfaces                          |
| configuring 14-11 to 14-13              | configuring 20-2 to 20-6                             |
| monitoring 14-16                        | default configuration 20-2                           |
| redundant 14-15                         | E1 time slot mapping (figure) 20-7                   |

| T3/T1 time slot mapping (figure) 20-2                       | SVCs 19-44 to 19-48                                     |
|-------------------------------------------------------------|---------------------------------------------------------|
| cdv command, ces circuit 19-6, 19-66, 19-70                 | ces aal1 clock adaptive command 19-12                   |
| CDVT                                                        | ces aal1 clock command 19-4                             |
| configuring ATM default 9-31                                | ces aal1 clock synchronous command 19-15, 19-45         |
| displaying configuration 9-31                               | ces aal1 service command 19-4, 19-66, 19-70             |
| CE1 Frame Relay controllers                                 | ces aal1 service structured command 19-12               |
| changing default yellow alarms, example 20-8                | ces aal1 service unstructured command 19-15, 19-45      |
| displaying configuration, example 20-9                      | ces address command, show 19-8                          |
| CE1 Frame Relay interfaces                                  | ces circuit cdv command 19-6, 19-66, 19-70              |
| configuring 20-7 to 20-9                                    | ces circuit circuit-name command 19-12                  |
| default configuration 20-7                                  | ces circuit command 19-4, 19-62                         |
| cell delay variation tolerance. See CDVT                    | ces circuit command, show 19-13, 19-48, 19-53           |
| cell flows                                                  | ces circuit interface command, show 19-13, 19-48, 19-53 |
| on demand or periodic (note) 8-2                            | ces circuit timeslots command 19-21                     |
| support for 8-1                                             | ces dsx1 clock source command 19-5                      |
| cell-payload scrambling, disabling 3-6                      | ces dsx1 framing command 19-5                           |
| CES                                                         | ces dsx1 framing esf command 19-21                      |
| configuring PNNI trace connection (note) 11-59              | ces dsx1 framing sf command 19-7                        |
| configuring soft PVC with priority <b>7-35</b>              | ces dsx1 lbo command 19-5                               |
| deleting circuits 19-55 to 19-56                            | ces dsx1 linecode command 19-5, 19-40                   |
| E1 interfaces 19-2 to 19-7                                  | ces dsx1 loopback command 19-5                          |
| reconfiguring circuits 19-54 to 19-55                       | ces dsx1 signalmode robbedbit command 19-5              |
| SGCP 19-56 to 19-61                                         | CES-IWF                                                 |
| soft PVCs 19-7 to 19-9                                      | ATM addresses                                           |
| structured services                                         | configuring <b>19-8, 19-9</b>                           |
| hard PVCs 19-19 to 19-22                                    | displaying 19-8, 19-43                                  |
| hard PVCs with shaped tunnel 19-23 to 19-28                 | soft PVCs 19-14, 19-28                                  |
| multiple soft PVCs same port 19-38 to 19-44                 | description 19-2                                        |
| overview 19-18                                              | network clock services 3-18                             |
| soft PVCs 19-28 to 19-34                                    | CES point-to-multipoint soft PVCs                       |
| soft PVCs with CAS enabled 19-34 to 19-37                   | configuring 19-64                                       |
| soft PVCs with CAS on-hook detection enabled 19-37 to 19-38 | configuring retry intervals 19-78 displaying 19-72      |
| SVCs 19-48 to 19-53                                         | enabling or disabling <b>7-70, 19-75, 19-76</b>         |
| T1 interfaces 19-2 to 19-7                                  | example 19-66, 19-67, 19-70, 19-71                      |
| unstructured services                                       | example (figure) 19-65, 19-69                           |
| hard PVCs 19-10 to 19-13                                    | guidelines 19-64                                        |
| overview 19-9 to 19-10                                      | ces pvc                                                 |
| soft PVCs 19-13 to 19-18                                    | ı                                                       |

| CES point-to-multipoint soft PVC connections 19-67, 19-71             | circuit emulation services interworking function. See CES-IWF |
|-----------------------------------------------------------------------|---------------------------------------------------------------|
| ces pvc command                                                       | circuit interface command, show ces 19-13, 19-48, 19-53       |
| CES T1/E1 interfaces 19-5                                             | circuit-name command, ces circuit 19-12                       |
| hard PVC, example 19-12                                               | circuits                                                      |
| hard PVC with a shaped VP tunnel, example 19-27                       | deleting 19-55 to 19-56                                       |
| soft PVC, example 19-17                                               | reconfiguring 19-54 to 19-55                                  |
| CES SVC                                                               | structured services 19-18 to 19-44                            |
| structured (figure) 19-49                                             | unstructured services 19-9 to 19-18                           |
| unstructured (figure) 19-44                                           | circuit timeslots command, ces 19-21                          |
| ces svc command 19-45, 19-46, 19-50, 19-51                            | Cisco.com 25-9                                                |
| CES SVCs                                                              | Cisco Discovery Protocol. See CDP                             |
| configuring 19-44 to 19-53                                            | CiscoView                                                     |
| structured services 19-48 to 19-52                                    | about <b>2-17</b>                                             |
| unstructured services 19-44 to 19-47                                  | installing 2-17 to 2-20                                       |
| description 19-44                                                     | classical IP over ATM                                         |
| verifying                                                             | ATM router modules 25-20                                      |
| for structured services 19-53                                         | example (figure) 13-3, 25-22                                  |
| for unstructured services 19-47                                       | map lists 13-7 to 13-10                                       |
| CES T1/E1 interfaces                                                  | PVC environment 13-5 to 13-7                                  |
| clocking options 19-2                                                 | SVC environment 13-1 to 13-5, 25-21 to 25-24                  |
| configuring 19-4 to 19-7                                              | class mappings into service classes (table) 16-13             |
| connectors supported 19-2                                             | class of service. See CoS                                     |
| default configuration 19-3                                            | clear atm pnni trace connection command 11-64                 |
| overview 19-2                                                         | clear-cause command 17-12                                     |
| channel associated signalling. See CAS                                | clear cdp command 4-3                                         |
| channel-group command 20-4, 20-8                                      | client-atm-address command 14-10                              |
| channel groups                                                        | clock, configuring 4-13                                       |
| configuring 20-8                                                      | clock adaptive command, ces aal 1 19-12                       |
| See also Frame Relay serial interfaces                                | clock command 4-13                                            |
| channelized DS3 Frame Relay interfaces. See CDS3 Frame                | clock command, ces aal1 19-4                                  |
| Relay interfaces                                                      | clock module                                                  |
| channelized E1 Frame Relay interfaces. See CE1 Frame Relay interfaces | network synchronization 1-8                                   |
| circuit cdv command, ces 19-6, 19-66, 19-70                           | on the route processor 1-1                                    |
| circuit circuit-name command, ces 19-12                               | clock set command 3-19                                        |
| circuit command, ces 19-4, 19-62                                      | clock source command                                          |
| circuit command, show ces 19-13, 19-48, 19-53                         | ATM interfaces 18-5                                           |
| circuit emulation services. See CES                                   | CDS3 Frame Relay interfaces 20-3                              |
|                                                                       | T1/E1 IMA interfaces 21-5                                     |

| transmit clocking source 3-12                           | command, show sgcp 19-57                               |
|---------------------------------------------------------|--------------------------------------------------------|
| clock source command, ces dsx1 19-5                     | command, show sgcp connection 19-60                    |
| clock synchronous command, ces aal1 19-15, 19-45        | command, show sgcp endpoint 19-59                      |
| closed user groups. See CUGs                            | command, ssh 4-21                                      |
| collection-modes command 15-7                           | command modes                                          |
| command, ces aal1 clock 19-4                            | ATM accounting file configuration 2-13                 |
| command, ces aal1 clock adaptive 19-12                  | ATM accounting selection configuration 2-13            |
| command, ces aal1 clock synchronous 19-15, 19-45        | ATM E.164 translation table configuration <b>2-1</b> 4 |
| command, ces aal1 service 19-4, 19-66, 19-70            | ATM router configuration 2-11                          |
| command, ces aal1 service structured 19-12              | ATM signalling diagnostics configuration 2-15          |
| command, ces aal1 service unstructured 19-15, 19-45     | controller configuration 2-15                          |
| command, ces circuit 19-4, 19-62                        | global configuration 2-6                               |
| command, ces circuit cdv 19-6, 19-66, 19-70             | interface configuration 2-7                            |
| command, ces circuit circuit-name 19-12                 | interface range configuration 2-8                      |
| command, ces circuit timeslots 19-21                    | LANE configuration server database                     |
| command, ces dsx1 clock source 19-5                     | configuration 2-14                                     |
| command, ces dsx1 framing 19-5                          | line configuration 2-9 to 2-10                         |
| command, ces dsx1 framing esf 19-21                     | main CPU configuration 2-16                            |
| command, ces dsx1 framing sf 19-7                       | map-class configuration 2-11                           |
| command, ces dsx1 lbo 19-5                              | map-list configuration 2-10                            |
| command, ces dsx1 linecode 19-5, 19-40                  | PNNI explicit path configuration 2-12                  |
| command, ces dsx1 loopback 19-5                         | PNNI node configuration 2-12                           |
| command, ces dsx1 signalmode robbedbit 19-5             | privileged EXEC 2-6                                    |
| command, ces svc 19-45, 19-46, 19-50, 19-51             | redundancy configuration 2-16                          |
| command, crypto key 4-20                                | subinterface configuration 2-9                         |
| command, disconnect ssh 4-22                            | summary (table) 2-2 to 2-5                             |
| command, hostname 4-20                                  | user EXEC 2-5                                          |
| command, interface cbr 19-45, 19-46, 19-49              | commands                                               |
| command, ip domain-name 4-20                            | abbreviating 2-2                                       |
| command, sgcp 19-57                                     | syntax in documentation <b>xxxiii</b>                  |
| command, sgcp call-agent 19-61                          | using no to disable features or functions 2-2          |
| command, sgcp graceful-shutdown 19-61                   | command show ssh 4-22                                  |
| command, sgcp request retries 19-60                     | config-register command 5-4                            |
| command, sgcp request timeout 19-60                     | configuration registers                                |
| command, show ces address 19-8                          | changing value 5-4                                     |
| command, show ces circuit 19-13, 19-48, 19-53           | testing installation 3-26                              |
| command, show ces circuit interface 19-13, 19-48, 19-53 | configurations                                         |
| command, show ces status 19-45                          | storing <b>5-14</b>                                    |
| command, show ip ssh 4-22                               | synchronizing <b>5-6</b>                               |

| testing 3-32                                             | OC-3c 18-5 to 18-6                                       |
|----------------------------------------------------------|----------------------------------------------------------|
| testing NVRAM 3-33                                       | OC-48c 18-11 to 18-12                                    |
| configure command                                        | T1 ATM 18-15 to 18-17                                    |
| entering command mode 2-6                                | T1 IMA 21-3 to 21-5                                      |
| configuring                                              | T1 trunk 18-15 to 18-17                                  |
| ATM addresses 3-5                                        | terminal lines and modem support 4-1 to 4-2              |
| BOOTP server 3-4                                         | troubleshooting connections 18-17                        |
| ESHA <b>5-11</b>                                         | configuring LECs and 1483 PVCs 25-15                     |
| Ethernet connections 3-7 to 3-9                          | connection-category command 17-12                        |
| IP address 3-7 to 3-9                                    | connection command, show sgcp 19-60                      |
| IP QoS 22-11, 22-17                                      | connections                                              |
| network clocking 3-10 to 3-18                            | Frame Relay 20-23 to 20-54                               |
| network routing 3-18                                     | OAM 8-1 to 8-4                                           |
| prerequisites 3-2                                        | See also VCs                                             |
| RMON 3-23                                                | connection traffic table. See CTT                        |
| SNMP <b>3-23, 15-20 to 15-24</b>                         | connection-traffic-table rows. See CTTRs                 |
| system information 3-19                                  | connection-types command 15-5                            |
| terminal line 3-2                                        | connectivity                                             |
| configuring explicit paths                               | checking 4-24                                            |
| CES VC, overview 19-61                                   | constant bit rate. See CBR                               |
| CES VC displaying 19-63                                  | controlled link sharing                                  |
| CES VC example 19-63                                     | configuring 9-22                                         |
| configuring interfaces                                   | displaying configuration 9-23                            |
| 155 Mbps <b>18-4 to 18-5</b> 25 Mbps <b>18-2 to 18-3</b> | minimum and maximum parameter relationships (table) 9-22 |
| 622 Mbps 18-6 to 18-8                                    | controller command                                       |
| ATM router module 25-2 to 25-11                          | entering command mode <b>2-15</b>                        |
| CDS3 Frame Relay 20-2 to 20-6                            | controller configuration mode                            |
| CE1 Frame Relay 20-7 to 20-9                             | description 2-15                                         |
| CES T1/E1 19-2 to 19-7                                   | table <b>2-5</b>                                         |
| DS3 18-13 to 18-14                                       | controller e1 command                                    |
| E1 ATM 18-15 to 18-17                                    | CE1 Frame Relay interfaces 20-8                          |
| E1 IMA 21-3 to 21-5                                      | channel groups 20-8                                      |
| E1 trunk <b>18-15 to 18-17</b>                           | controller t3 command 20-3, 20-4                         |
| E3 18-13 to 18-14                                        | CoS                                                      |
| IISP 6-7                                                 | configuring for tag switching 16-13 to 16-16             |
| interface snooping 7-91, 7-98                            | port weight mappings (table) 16-13                       |
| methods 3-2                                              | VP tunnel weight mappings (table) 16-14                  |
| OC-12c 18-9 to 18-10                                     | counters, route processor synchronizing 5-6              |
|                                                          |                                                          |

| crypto key command 4-20                       | CES point-to-multipoint soft PVC connections 19-67, |
|-----------------------------------------------|-----------------------------------------------------|
| CTT                                           | 19-71                                               |
| configuring 9-10                              | diag online access command 3-21                     |
| configuring for Frame Relay to ATM            | diag online access freq command 3-21                |
| interworking 20-21                            | diag online command 3-21                            |
| displaying configuration 9-12                 | diag online oir command 3-21                        |
| Frame Relay to ATM interworking (table) 20-21 | diag online oir pktsize command 3-21                |
| management 9-2                                | diag online snake command 3-21                      |
| row allocations and defaults 9-11             | diag online snake timer command 3-21                |
| tag switching 16-18                           | differentiated services 22-12                       |
| cttr command                                  | DiffServ code point. See DSCP 22-6                  |
| point-to-multipoint soft PVC connections 7-69 | Digital Access and Crossconnect System. See DACS    |
| CTTRs                                         | disabling                                           |
| modify existing Frame Relay Soft PVC 20-39    | autoconfiguration 6-1                               |
| modify existing Soft PVC 7-24                 | cell-payload scrambling 3-6                         |
| modify existing Soft PVP 7-28                 | signalling 17-20                                    |
| restrictions <b>7-86</b>                      | disconnect ssh command 4-22                         |
| CUGs                                          | display 19-63                                       |
| description 17-15                             | distribution protocol 16-23                         |
| signalling 17-15 to 17-19                     | documentation                                       |
|                                               | carrier modules xxxiv                               |
| <u>D</u>                                      | cautions xxxv                                       |
|                                               | command syntax xxxiii                               |
| DACS                                          | conventions xxxiv                                   |
| T1/E1 structured CES 19-18                    | notes xxxv                                          |
| debug diag online command 3-21                | DS3 interfaces                                      |
| default command                               | configuring 18-13 to 18-14                          |
| ATM accounting files 15-7                     | default configuration 18-13                         |
| ATM accounting selection table 15-5           | dsx1 clock source command, ces 19-5                 |
| default connections                           | dsx1 framing command, ces 19-5                      |
| number in OAM configured connections 8-3      | dsx1 framing esf command, ces 19-21                 |
| default-name command 14-8, 14-10              | dsx1 framing sf command, ces 19-7                   |
| default QoS objective tables                  | dsx1 lbo command, ces 19-5                          |
| configuring 9-5                               | dsx1 linecode command, ces 19-5, 19-40              |
| description 9-2                               | dsx1 loopback command, ces 19-5                     |
| displaying 9-6                                | dsx1 signalmode robbedbit command, ces 19-5         |
| description command 15-7                      | dynamic counter                                     |
| dest-address                                  | configuring synchronization, example 5-9            |
|                                               | dynamic information                                 |

| configuring synchronization, example 5-8       | election leadership-priority command 11-21  |  |
|------------------------------------------------|---------------------------------------------|--|
| synchronizing 5-7                              | emulated LANs. See ELANs                    |  |
|                                                | enable command                              |  |
|                                                | ATM accounting 15-7                         |  |
| E                                              | entering privileged EXEC mode 2-6           |  |
| E.164                                          | endpoint command, show sgcp 19-59           |  |
| addresses 17-4 to 17-11                        | end system identifier. See ESI              |  |
| autoconversion feature 17-5                    | end-to-end loopback, example 8-4            |  |
| gateway feature 17-5                           | Enhanced High System Availability. See EHSA |  |
| one-to-one translation table 17-5, 17-9        | erase startup-config command 3-4            |  |
| static routes 17-6                             | esf command, ces dsx1 framing 19-21         |  |
| e164 address command 17-10                     | ESI                                         |  |
| E1 ATM interfaces                              | classical IP over ATM 13-3, 25-22           |  |
| configuring 18-15                              | configuring ARP client 13-2, 25-21          |  |
| default configuration 18-15                    | template 14-4                               |  |
| E1 channels                                    | values derived from MAC address 14-4        |  |
| configuring, example 20-8                      | Ethernet                                    |  |
| E1 IMA interfaces                              | LANE clients 14-14                          |  |
| configuring 21-3 to 21-5                       | testing connectivity 3-29                   |  |
| default configuration 21-3                     | ethernet() interface                        |  |
| displaying configuration, example 21-5         | configuring 3-8                             |  |
| E1 trunk interfaces                            | note <b>3-8</b>                             |  |
| configuring <b>18-15 to 18-17</b>              | Ethernet connections                        |  |
| default configuration 18-15                    | configuring 3-7 to 3-9                      |  |
| E3 interfaces                                  | configuring IP addresses 3-7                |  |
| configuring 18-13 to 18-14                     | testing configuration 3-28                  |  |
| default configuration 18-13                    | Ethernet interfaces                         |  |
| edge switches, example 15-2                    | configuring LAN emulation 14-1              |  |
| EHSA                                           | exclude-node command 11-36                  |  |
| configuring 5-11                               | EXEC command mode                           |  |
| description 5-1                                | note 2-1                                    |  |
| displaying switch processor configuration 5-13 | user level description 2-5                  |  |
| ELANs                                          | EXEC commands                               |  |
| adding restricted membership                   | privileged level 2-6                        |  |
| database entries for clients 14-10             | explicit paths                              |  |
| configuring 14-2 to 14-16                      | CES VC, configuring 19-62                   |  |
| restricted membership database 14-9            | CES VC, example 19-63                       |  |
| unrestricted membership database 14-8          | configuring CES VCs 19-61 to 19-63          |  |
| See also LANE                                  | configuring soft PVCs 7-31 to 7-33          |  |

| soft PVC, displaying 7-32                         | BOOTP server configuration file 3-4 to 3-5                                        |
|---------------------------------------------------|-----------------------------------------------------------------------------------|
| soft PVC, example 7-31                            | configuration files 26-4                                                          |
| extended MPLS ATM port 16-23                      | copying ATM accounting files 15-12                                                |
| extended TACACS                                   | functional images 26-5 to 26-9                                                    |
| description 4-14                                  | IOS file system 26-2 to 26-3                                                      |
| See also TACACS                                   | preparing for download <b>26-1</b>                                                |
|                                                   | system images 26-4                                                                |
|                                                   | filters. See ATM filters                                                          |
| F                                                 | FPGAs                                                                             |
| F4 flows                                          | description 26-5                                                                  |
| reporting unavailable or not guaranteed paths 8-1 | See also functional images                                                        |
| F5 flows                                          | frame discard 17-3                                                                |
| reporting degraded VC performance 8-1             | Frame Relay                                                                       |
| failed-attempts command 15-7                      | CDS3 port adapters 20-2 to 20-6                                                   |
| Fast Ethernet interfaces                          | CE1 port adapters 20-7 to 20-9                                                    |
| configuring MPLS 16-31                            | configuring frame size 20-11 to 20-14                                             |
| fault management functions                        | encapsulation                                                                     |
| in OAM (note) 8-1                                 | displaying, example 20-10                                                         |
| fault resistance                                  | enabling 20-9                                                                     |
| ATM switch routers 1-5                            | Frame Relay to ATM interworking 20-23 to 20-32, 20-35 to 20-54                    |
| FC-PCQ                                            | respecifying existing connections 20-43                                           |
| ASP-B with 1-3                                    | Frame Relay-to-Frame Relay 20-32 to 20-35                                         |
| ASP-C with 1-3                                    | LMI 20-14 to 20-18                                                                |
| features 9-2                                      | serial interfaces 20-10, 20-17                                                    |
| functionality 9-3                                 | soft PVC route optimization 20-40 to 20-41                                        |
| FC-PFQ                                            | soft PVCs                                                                         |
| features 9-2                                      | configuration guidelines 20-32                                                    |
| functionality 9-3                                 | configuration guidefines 20-32                                                    |
| fdl command 21-5                                  | configuring, example 20-38                                                        |
| FeatureCard1. See FC-PCQ                          |                                                                                   |
| feature card per-class queuing. See FC-PCQ        | standard signalling for soft PVCs 20-40 frame-relay accept-overflow command 20-22 |
| feature card per-flow queuing. See FC-PFQ         |                                                                                   |
| feature cards                                     | frame-relay bc-default command 20-22                                              |
| comparison 1-3                                    | frame-relay connection-traffic table-row                                          |
| FC-PCQ 9-3                                        | configuring frame size 20-12                                                      |
| FC-PFQ 9-3                                        | frame-relay connection-traffic-table-row command 20-21                            |
| models 1-3                                        | frame-relay input-queue command 20-22                                             |
| field programmable gate arrays. See FPGAs         | frame-relay intf-type command 20-10                                               |
| file management                                   | frame-relay lmi-n391dte command <b>20-17</b>                                      |

| frame-relay lmi-n392dce command 20-17             | example <b>20-33</b>                                  |
|---------------------------------------------------|-------------------------------------------------------|
| frame-relay lmi-n392dte command <b>20-17</b>      | framing command                                       |
| frame-relay lmi-n393dce command 20-17             | 622-Mbps interfaces 18-8                              |
| frame-relay lmi-n393dte command <b>20-17</b>      | CDS3 Frame Relay interfaces 20-3                      |
| frame-relay lmi-type command 20-15                | CE1 Frame Relay interfaces 20-8                       |
| frame-relay output-queue command 20-22            | DS3/E3 interfaces 18-14                               |
| frame-relay overbooking command 20-22             | OC-12c interfaces 18-10                               |
| frame-relay pvc command 20-25                     | T1/E1 ATM interfaces 18-16                            |
| configuring overflow queuing 20-44                | T1/E1 IMA interfaces 21-5                             |
| frame-relay pvc dlci command                      | framing command, ces dsx1 19-5                        |
| configuring overflow queuing 20-45, 20-46         | framing esf command, ces dsx1 19-21                   |
| Frame Relay to ATM service PVCs 20-28, 20-30      | framing overhead                                      |
| Frame Relay transit PVCs 20-31                    | configuring 9-41                                      |
| Frame Relay serial interfaces                     | displaying configuration 9-42                         |
| configuring 20-10                                 | framing sf command, ces dsx1 19-7                     |
| configuring PNNI trace connection 11-60           | functional images                                     |
| configuring type NNI, example 20-10               | loading <b>26-5, 26-8</b>                             |
| displaying configuration, example 20-11, 20-17    | maintaining <b>26-5, 26-7</b>                         |
| frame-relay soft-vc                               | understanding 26-5, 26-7                              |
| configuring frame size 20-12                      | See also FPGAs                                        |
| frame-relay soft-vc dlci command                  | funnel signalling 17-20                               |
| configuring overflow queuing 20-48, 20-49         |                                                       |
| Frame Relay to ATM network soft PVCs 20-33, 20-35 | G                                                     |
| Frame Relay to ATM service soft PVCs 20-37        | g                                                     |
| Frame Relay to ATM interworking                   | Gigabit Ethernet modules, configuring jumbo           |
| configuration guidelines 20-32                    | frames <b>25-17</b>                                   |
| configuring network PVCs 20-25                    | global configuration mode                             |
| configuring service PVCs 20-27                    | accessing 2-1                                         |
| configuring soft PVCs, example 20-38              | description 2-6                                       |
| configuring terminating service PVCs 20-29        | table 2-2                                             |
| configuring the CTT <b>20-21</b>                  | graceful-shutdown command, sgcp 19-61                 |
| configuring transit PVCs 20-31                    | guaranteed service categories. See service categories |
| default CTT rows (table) 20-21                    |                                                       |
| functions 20-9 to 20-11                           | Н                                                     |
| resource management                               |                                                       |
| CTT rows 20-18 to 20-22                           | hard PVCs                                             |
| interfaces 20-22 to 20-23                         | configuring                                           |
| Frame Relay-to-Frame Relay                        | structured services 19-19 to 19-21                    |
| configuring soft PVCs 20-32 to 20-35              |                                                       |

| structured services with shaped VP tunnel 19-23 to 19-27 | displaying configurations 6-8  overview 11-1                             |
|----------------------------------------------------------|--------------------------------------------------------------------------|
| unstructured services 19-10 to 19-12                     |                                                                          |
| description 19-7                                         | routing mode 11-2 to 11-4 static routes 3-18, 11-6                       |
| verifying                                                | ILMI                                                                     |
| for structured services 19-22                            | access filters 10-2 to 10-3                                              |
| for unstructured services 19-13                          | ATM addresses 10-1                                                       |
| structured services with a shaped VP tunnel 19-27        |                                                                          |
| hard PVPs                                                | ATM address groups 10-8 configuring interfaces 10-5 to 10-8              |
| configuring 7-17 to 7-19                                 | configuring mondefault PVC 7-74                                          |
| displaying configuration 7-18                            | displaying address prefix 10-6                                           |
| example 7-17                                             | global system configuration 10-1 to 10-5                                 |
| example (figure) 7-17                                    | LECS address 10-3                                                        |
| hardware                                                 | overview 10-1                                                            |
| overview 1-1 to 1-4                                      |                                                                          |
| resource management description 9-2                      | switch address prefixes 3-5 IMA                                          |
| testing installation and configuration 3-25              | frames 21-2                                                              |
| verifying <b>3-3</b>                                     |                                                                          |
| hardware RM                                              | groups 21-6 to 21-12<br>overview 21-1 to 21-3                            |
| description 9-2                                          | T1/E1 IMA interfaces 21-3 to 21-5                                        |
| hierarchical VP tunnels                                  | ima active-links-minimum command 21-13                                   |
| multiple service categories 7-83 to 7-86                 | ima clock-mode command 21-14                                             |
| service categories (table) 16-14                         |                                                                          |
| host name, default 2-5                                   | ima differential-link-delay command 21-15 ima frame-length command 21-16 |
| hostname command 4-20                                    | IMA frames                                                               |
| changing default host name 2-5                           | description 21-2                                                         |
| configuring system information 3-19                      | layout (figure) 21-3                                                     |
|                                                          | ima-group command                                                        |
|                                                          | adding interfaces to groups 21-8                                         |
| I                                                        | creating groups 21-7                                                     |
| ICMP messages 12-11                                      | deleting interfaces groups 21-10                                         |
| IEs                                                      | IMA groups                                                               |
| forwarding 17-2 to 17-3                                  | adding interfaces 21-8                                                   |
| ifIndex                                                  | configuring parameters                                                   |
| SNMP identifier 15-23                                    | active minimum links 21-13                                               |
| IISP                                                     | differential delay 21-15                                                 |
| ATM addresses 11-4                                       | frame length 21-16                                                       |
| configuring 6-7, 11-2 to 11-7                            | interface clock mode 21-14                                               |
| configuring interfaces 6-7                               | test pattern 21-17                                                       |
|                                                          | test pattern 21-11                                                       |

| confirming interface deletion, example 21-11            | restrictions 9-37                                 |
|---------------------------------------------------------|---------------------------------------------------|
| creating 21-6 to 21-7                                   | interface range command                           |
| deleting 21-11 to 21-12                                 | entering interface range command mode 2-8         |
| deleting interfaces 21-10                               | interface range configuration mode                |
| displaying configuration, example 21-9                  | description 2-8                                   |
| grouping example (figure) 21-2                          | table 2-3                                         |
| ima test command 21-18                                  | interfaces                                        |
| incoming-port atm command 17-12                         | 155 Mbps 18-3 to 18-5                             |
| information elements. See IEs                           | 25 Mbps 18-2 to 18-3                              |
| initial IP configuration, testing 3-29                  | 622 Mbps 18-6 to 18-8                             |
| input policy                                            | ATM router module 25-9 to 25-11                   |
| IP QoS 22-12                                            | CDS3 Frame Relay 20-2 to 20-6                     |
| Input Translation Tables 7-95                           | CE1 Frame Relay 20-7 to 20-9                      |
| Integrated Local Management Interface. See ILMI         | CES T1/E1 19-2 to 19-7                            |
| interface address formats (table) 2-7                   | DS3 and E3 18-13 to 18-14                         |
| interface cbr                                           | modifying default configuration 3-6               |
| CES point-to-multipoint soft PVC connections 19-67,     | new address formats 3-8                           |
| 19-71                                                   | OC-12c 18-9 to 18-10                              |
| interface cbr command 19-45, 19-46, 19-49               | OC-3c 18-5 to 18-6                                |
| interface command                                       | OC-48c 18-11 to 18-12                             |
| entering interface command mode 2-7                     | T1/E1 IMA 21-3 to 21-5                            |
| entering subinterface command mode 2-9                  | T1/E1 trunk 18-15 to 18-17                        |
| interface command, show ces circuit 19-13, 19-48, 19-53 | troubleshooting 18-17                             |
| interface configuration mode                            | interface serial                                  |
| description 2-7                                         | configuring frame size 20-12                      |
| table 2-2                                               | interface serial command 20-33                    |
| interface index persistence. See ifIndex                | configuring overflow queuing 20-49                |
| interface level OAM                                     | interface service classes overbooking             |
| configuring 8-4                                         | configuring 9-39                                  |
| enabling AIS and end-to-end loopback, example 8-4       | interface snooping                                |
| interface modules                                       | configuring 7-91, 7-98                            |
| ATM router module 25-2                                  | Interim-Interswitch Signalling Protocol. See IISP |
| description 18-1                                        | internetworking services. See ATM internetworking |
| OC-12c 18-9                                             | services                                          |
| OC-3c 18-5                                              | interval command 15-7                             |
| OC-48c 18-11                                            | interworking services                             |
| interface overbooking                                   | CES-IWF 19-2                                      |
| configuring 9-37                                        | Frame Relay to ATM 20-9                           |
| displaying configuration 9-38 9-40                      | Inverse ARP See ATM InARP                         |

| inverse multiplexing over ATM. See IMA      | configuring 13-13                                      |
|---------------------------------------------|--------------------------------------------------------|
| IOS file system 26-2                        | ip load-sharing per-packet command 13-13               |
| ip access-group command 12-11               | IP multicast                                           |
| IP access lists                             | configuring 25-28                                      |
| configuration, examples 12-12 to 12-13      | example <b>25-28</b>                                   |
| configuring 12-9 to 12-14                   | ip multicast-routing command 25-28                     |
| description 12-9                            | IP over ATM. See classical IP over ATM                 |
| implicit masks 12-10                        | ip pim command 25-28                                   |
| logging violations 12-10                    | IP precedence 22-3                                     |
| styles 12-9                                 | IP QoS                                                 |
| undefined 12-11                             | about 22-6                                             |
| virtual terminal lines (note) 12-11         | buffer management 22-10                                |
| ip address command                          | classifier 22-7                                        |
| ATM ARP client 13-2, 13-4, 25-21, 25-23     | configuration examples 22-15, 22-22                    |
| classical IP over ATM 13-6, 25-20           | configuring buffer groups 22-21                        |
| IP address and subnet mask 3-8, 16-34       | configuring enhanced ATM Router Module                 |
| LANE client 14-13, 25-11                    | interfaces 22-11                                       |
| LANE server, BUS, and client 14-12          | configuring enhanced Gigabit Ethernet interfaces 22-17 |
| loopback interface 16-3                     | configuring policies 22-11                             |
| PVC-based map list 13-7                     | DiffServ 22-6                                          |
| RFC 1483 <b>25-18</b>                       | DSCP <b>22-6</b>                                       |
| SVC-based map list 13-9                     | marker 22-8                                            |
| tag switching on the ATM interface 16-4     | meter <b>22-8</b>                                      |
| tag switching on VP tunnels 16-10           | module differences 22-11                               |
| TDP control channels 16-8, 16-39            | policer 22-8                                           |
| VC bundling 25-31                           | queue selector 22-9                                    |
| VC bundling with IP/ATM QoS 25-45           | supported and unsupported features 22-16               |
| IP addresses                                | verifying configurations 22-15, 22-22                  |
| assigned by BOOTP protocol 3-4              | ip route command                                       |
| configuration prerequisites 3-2             | map lists 13-8                                         |
| configuring 3-7 to 3-9                      | static IP routes 26-2                                  |
| configuring parallel interfaces (note) 16-4 | ip ssh version command 4-20                            |
| displaying configuration 3-8                | ip unnumbered command                                  |
| loopback interfaces 16-3                    | tag switching on ATM interfaces 16-4                   |
| ping destinations 8-6                       | tag switching on VP tunnels 16-10                      |
| set to default 3-4                          | IPX routing MPLS (note) 16-32                          |
| ip command 13-8, 13-9                       |                                                        |
| ip domain-name command 4-20                 |                                                        |
|                                             |                                                        |

IP load sharing

| J                                           | enabling the configuration server 14-10               |
|---------------------------------------------|-------------------------------------------------------|
| •                                           | ESI template 14-4                                     |
| jumbo frame configuration 25-17             | ESI values derived from MAC address 14-4              |
| jumbo frames, configuration 25-16 to 25-17  | Ethernet clients 14-14                                |
| jumbo frames, definition 25-16              | examples 14-17 to 14-32                               |
| jumbo frames, display 25-17                 | LECSs                                                 |
|                                             | addresses 14-7                                        |
| <u>K</u>                                    | configuring 14-4                                      |
| N.                                          | LESs 14-11 to 14-13                                   |
| keepalive command 20-16                     | overview 14-1                                         |
| keepalive interval 20-16                    | prefix template 14-4                                  |
|                                             | redundant LECSs 14-15                                 |
|                                             | routing between ELANs 14-11, 14-12                    |
| L                                           | SSRP 14-15                                            |
| label bindings, MPLS                        | Token Ring 14-13                                      |
| description 16-25                           | troubleshooting 14-16                                 |
| Label Distribution Protocol. See LDP        | values of wildcard characters (table) 14-4            |
| label edge routing. See LER                 | wildcards in ATM address templates 14-4               |
| label forwarding information base. See LFIB | lane client-atm-address command 14-14                 |
| label switch controller. See LSC            | lane client ethernet command                          |
| label switching router. See LSR             | LANE clients on a subinterface 14-13, 25-11           |
| label switch protocol 16-23                 | LANE Ethernet clients 14-14                           |
| label VC. See LVC                           | LANE server and clients 14-12                         |
| LANE                                        | redundant LECSs 14-15                                 |
| assigning components to subinterfaces 14-4  | lane client tokenring command                         |
| BUSs 14-11 to 14-13                         | LANE clients on a subinterface 14-13, 25-11           |
| clients 14-11 to 14-13                      | LANE server and clients 14-12                         |
| clients on ATM router module interfaces,    | redundant LECSs 14-15                                 |
| examples <b>25-11 to 25-16</b>              | lane config auto-config-atm-address command 14-11     |
| concept (figure) 14-2                       | lane config database command 14-11                    |
| configuration plan and worksheet 14-3       | LANE configuration server database configuration mode |
| configuration task list 14-2                | description 2-14                                      |
| database                                    | table 2-4                                             |
| configuration task list 14-7                | lane database command                                 |
| name 14-7                                   | default ELANs 14-8                                    |
| restricted membership 14-9                  | entering command mode 2-14                            |
| setting up 14-7                             | redundant LECSs 14-15                                 |
| unrestricted membership 14-8                | restricted-membership ELANs 14-9                      |
| ELANs and subnetworks 14-12, 14-13          | unrestricted-membership ELANs 14-8                    |

| LAN emulation clients. See LECs                       | MPLS terminology (table) 16-23                                           |
|-------------------------------------------------------|--------------------------------------------------------------------------|
| LAN emulation configuration servers. See LECSs        | table lookup process 16-26                                               |
| LAN emulation servers. See LESs                       | LGNs                                                                     |
| lane server-bus ethernet command 14-12                | complex node representation 11-48 to 11-49                               |
| Layer 3                                               | configuration example 11-24 to 11-28                                     |
| ATM router modules 25-9 to 25-28                      | configuring 11-16 to 11-24                                               |
| features support 1-10                                 | summary addresses 11-22 to 11-24                                         |
| lbo command                                           | linecode command                                                         |
| DS3/E3 interfaces 18-14                               | T1/E1 ATM interfaces 18-16                                               |
| T1/E1 ATM interfaces 18-16                            | T1/E1 IMA interfaces 21-5                                                |
| T1/E1 IMA interfaces 21-5                             | linecode command, ces dsx1 19-5, 19-40                                   |
| lbo command, ces dsx1 19-5                            | line command                                                             |
| LDP                                                   | entering command mode 2-9, 2-10                                          |
| description 16-23                                     | line configuration                                                       |
| discover mechanism 16-25                              | ATM switches 3-2                                                         |
| hello messages 16-25                                  | ATM switch routers 3-2                                                   |
| label bindings 16-25                                  | line configuration mode                                                  |
| label spaces supported 16-25                          | description 2-9 to 2-10                                                  |
| LECs                                                  | table 2-3                                                                |
| assigning protocol addresses 14-12                    | link distance                                                            |
| ATM router module interfaces, examples 25-11 to 25-16 | configuring 9-26                                                         |
| changing to different ELANs 14-12                     | displaying configuration 9-26                                            |
| configuration examples 14-17 to 14-32                 | list command 15-5                                                        |
| configuring ATM router module interfaces 14-13, 25-10 | LMI                                                                      |
| configuring subinterfaces 14-12                       | configuring 20-14 to 20-18                                               |
| LECSs addresses 10-3, 14-7                            | displaying statistics on port adapters with NNI interface, example 20-17 |
| configuration examples 14-17 to 14-32                 | keepalive interval <b>20-16</b>                                          |
| configuring 14-4                                      | polling intervals 20-16                                                  |
| redundant 14-15                                       | type <b>20-15</b>                                                        |
| LER                                                   | load-balance command                                                     |
| configuring 16-28                                     | redundant soft PVC destinations 7-59                                     |
| description 16-28                                     | load-interval command 4-4                                                |
| software limitations 16-29                            | load sharing                                                             |
| LESs                                                  | configuring 13-13                                                        |
| configuration examples 14-17 to 14-32                 | Local Management Interface. See LMI                                      |
| configuring 14-11 to 14-13                            | logging command 4-4                                                      |
| redundant 14-15                                       | logging messages 4-4                                                     |
| LFIB                                                  | logical group nodes. See LGNs                                            |
| <del></del>                                           |                                                                          |

| login authentication command 4-5           | description 2-11                             |
|--------------------------------------------|----------------------------------------------|
| loopback command 21-5                      | table 2-3                                    |
| loopback command, ces dsx1 19-5            | map-group command 13-7, 13-9, 25-18, 25-28   |
| loopback interfaces                        | map-list command                             |
| OAM <b>8-4</b>                             | bridging packet flooding 25-26               |
| tag switching 16-3 to 16-4                 | entering command mode <b>2-10</b>            |
| LSC                                        | IP multicast 25-28                           |
| MPLS terminology (table) 16-23             | map lists, example 13-8, 13-9                |
| LSP                                        | RFC 1483 <b>25-18</b>                        |
| MPLS terminology (table) 16-23             | map-list configuration mode                  |
| LSR 16-23                                  | description 2-10                             |
| description 16-24                          | table 2-3                                    |
| MPLS terminology (table) 16-23             | map lists                                    |
| LVC                                        | configuration examples (figures) 13-8, 13-10 |
| MPLS terminology (table) 16-23             | configuring 13-9                             |
|                                            | PVC-based 13-7 to 13-9                       |
| M                                          | SVC-based 13-9 to 13-10                      |
| IVI                                        | masks                                        |
| MAC addresses                              | implicit in IP access lists, example 12-12   |
| adding to BOOTP configuration file 3-4     | NSAP address 17-12, 17-13                    |
| main-cpu command                           | subnetting 3-8                               |
| entering command mode 2-16                 | tag switching loopback interface 16-3        |
| synchronizing configurations 5-6, 5-7, 5-8 | wildcard subnet 16-5                         |
| main CPU configuration mode                | max-admin-weight-percentage command 11-33    |
| description 2-16                           | MaxCR                                        |
| table 2-5                                  | framing overhead 9-41                        |
| managing and monitoring                    | framing overhead configurations (table) 9-41 |
| ATM accounting 15-1                        | interface overbooking 9-37                   |
| configuration files 26-3 to 26-5           | maximum burst size. See MBS                  |
| functional images 26-5 to 26-9             | maximum cell rate. See MaxCR                 |
| IOS file system <b>26-2</b>                | maximum queue size 9-17                      |
| overview 1-8                               | max-records command 17-12                    |
| rebooting 26-4                             | MBS                                          |
| snooping <b>7-89, 7-95</b>                 | configuring ATM default 9-31                 |
| system images 26-3 to 26-5                 | displaying configuration 9-31                |
| user interface 2-1                         | mdl command 20-3                             |
| map-class command                          | messages                                     |
| entering command mode 2-11                 | access list violation 12-10                  |
| map-class configuration mode               | logging 12-10                                |

| MIB                                                                                                    | name server-atm-address command                                                                                                    |                                                                                                    |                            |
|----------------------------------------------------------------------------------------------------|----------------------------------------------------------------------------------------------------|----------------------------------------------------------------------------------------------------|----------------------------|
| variables                                                                                                    | default ELANs 14-8                                                                                                    |                                                                                                    |                            |
| SNMP support 15-20                                                                                                    | redundant LECSs 14-15                                                                                                    |                                                                                                    |                            |
| min-age command 15-7                                                                                                    | restricted-membership ELANs 14-10                                                                                                    |                                                                                                    |                            |
| mobile PNNI                                                                                                    | unrestricted-membership ELANs 14-8                                                                                                    |                                                                                                    |                            |
| configuring                                                                                                    | national reserve command 21-5                                                                                                    |                                                                                                    |                            |
| modem support 4-1 to 4-2                                                                                                    | NCDP                                                                                                    |                                                                                                    |                            |
| modes. See command modes                                                                                                    | configuring 3-13                                                                                                    |                                                                                                    |                            |
| monitoring. See managing and monitoring                                                                                                    | enabling 3-15                                                                                                    |                                                                                                    |                            |
| MPLS                                                                                                    | network configuration example (figure) 3-14                                                                                                    |                                                                                                    |                            |
| configuration example 16-30                                                                                                    | ncdp admin-weight command 3-16                                                                                                    |                                                                                                    |                            |
| configuring 16-30                                                                                                    | ncdp command 3-15                                                                                                    |                                                                                                    |                            |
| documentation (table) 16-22                                                                                                    | ncdp control-vc command 3-16                                                                                                    |                                                                                                    |                            |
| example network packet transmission (figure) 16-28                                                                                                    | ncdp max-diameter command 3-15                                                                                                    |                                                                                                    |                            |
| Fast Ethernet configuration 16-31, 16-33                                                                                                    | ncdp revertive command 3-15                                                                                                    |                                                                                                    |                            |
| hardware restrictions 16-22                                                                                                    | ncdp source priority command 3-15 ncdp timers command 3-15                                                                                                    |                                                                                                    |                            |
| LFIB table look up 16-26                                                                                                    |                                                                                                    |                                                                                                    |                            |
| LFIB table update (figure) 16-27                                                                                                    | NEs                                                                                                    |                                                                                                    |                            |
| overview 16-21 to 16-28                                                                                                    | cell flows and 8-1                                                                                                    |                                                                                                    |                            |
| packet transmission 16-27 route propagation 16-25 route propagation between LSRs (figure) 16-26                                                                                                    | netmask addresses configuration prerequisites 3-2 Network Clock Distribution Protocol. See NCDP network clocking configuring NCDP 3-13 configuring sources and priorities 3-10 to 3-11 configuring transmit source 3-12 |                                                                                                    |                            |
|                                                                                                    |                                                                                                    | software restrictions 16-22                                                                                                    |                            |
|                                                                                                    |                                                                                                    | terminology 16-23                                                                                                    |                            |
| mpls-forwarding interface atm command 16-30, 16-32,                                                                                                    |                                                                                                    |                                                                                                    |                            |
| 16-34                                                                                                    |                                                                                                    |                                                                                                    |                            |
| mpls ip command 16-30                                                                                                    |                                                                                                    | displaying configuration 3-12                                                                                                    |                            |
| MSRP. See multiservice ATM switch route processors.  mtu command 25-17  multipoint-to-point funnel signalling 17-20  Multi Protocol Label Switching. See MPLS  multiservice ATM switch route processors 1-3 |                                                                                                    | features (table) 3-10 feature summary (table) 3-10 network-clock-select bits command 3-11 network-clock-select command clock sources and priorities 3-10, 3-11 |                            |
|                                                                                                    | DS3/E3 interfaces 18-14                                                                                                    |                                                                                                    |                            |
|                                                                                                    | - NI                                                                                                    |                                                                                                    | T1/E1 ATM interfaces 18-16 |
|                                                                                                    | N                                                                                                    |                                                                                                    | network command 16-5       |
|                                                                                                    | name command                                                                                                    |                                                                                                    | network connectivity       |
|                                                                                                    | default ELANs 14-8 ELANs 14-9                                                                                                    | checking 8-5                                                                                                    |                            |
| network elements. See NEs                                                                                                    |                                                                                                    |                                                                                                    |                            |
| node names 11-18                                                                                                    | network interfaces. See ATM network interfaces.                                                                                                    |                                                                                                    |                            |
|                                                                                                    |                                                                                                    |                                                                                                    |                            |

| network management applications 1-9     | configuring entire switch router 8-3                |
|-----------------------------------------|-----------------------------------------------------|
| network management interface            | configuring interface level 8-4                     |
| description 9-2                         | configuring maximum connections, example 8-3, 8-4   |
| network monitoring                      | displaying configuration 8-6                        |
| CiscoView 2-17 to 2-20                  | fault management function (note) 8-1                |
| network routing, configuring 3-18       | maximum configured connections 8-3                  |
| Network Time Protocol. See NTP          | overview <b>8-1 to 8-2</b>                          |
| Network-to-Network Interface. See NNI   | software capabilities 8-2                           |
| next-node command 11-36                 | switch component operations 8-2                     |
| NNI                                     | OC-12c interfaces                                   |
| 12-bit VPI <b>6-5</b>                   | configuring 18-9 to 18-10                           |
| configuring interfaces 6-4 to 6-6       | default configuration 18-9                          |
| nodal-representation command 11-48      | OC-3c interfaces                                    |
| node 1 disable command 11-10            | changing mode of operation 3-6                      |
| node 1 level enable command 11-10       | configuring 18-5 to 18-6                            |
| node command                            | default configuration 18-5                          |
| entering command mode 2-12              | displaying configuration 3-7                        |
| PNNI peer group identifier 11-17        | modifying default configuration, example 3-6        |
| significant change threshold 11-47      | OC-48c interfaces                                   |
| summary address 11-13, 11-23            | configuring 18-11 to 18-12                          |
| node election leadership 11-20 to 11-22 | default configuration 18-11                         |
| node names 11-18 to 11-19               | OIR tests                                           |
| nondefault well-known PVCs              | configuring, example 3-22                           |
| configuring 7-74 to 7-76                | overview <b>3-20</b>                                |
| overview 7-74                           | online diagnostics                                  |
| nsap-address command                    | configuring 3-21                                    |
| redundant soft PVC destinations 7-59    | displaying results 3-21                             |
| NTP                                     | online insertion and removal tests. See OIR tests   |
| configuring 4-10 to 4-12                | Open Shortest Path First. See OSPF                  |
| ntp command 4-10                        | Operation, Administration, and Maintenance. See OAM |
| NVRAM                                   | OSF                                                 |
| storing configurations 5-14             | configuring 9-6 to 9-7                              |
|                                         | displaying configuration, example 9-7               |
|                                         | — OSPF                                              |
| 0                                       | configuring 16-5 to 16-6                            |
| OAM                                     | displaying configuration, example 16-6              |
| ATM switch router hardware support 8-2  | example 16-5                                        |
| cell flow support 8-1                   | outgoing-port atm command 17-12                     |
| configuring entire switch 8-3           | output pacing                                       |
|                                         |                                                     |

| configuring 9-21 to 9-22                                           | permanent virtual channels. See PVCs                                |
|--------------------------------------------------------------------|---------------------------------------------------------------------|
| displaying configuration 9-22                                      | permanent virtual path numbers. See PVP numbers                     |
| output policy                                                      | PGLs                                                                |
| IP QoS <b>22-12</b>                                                | configuration example 11-24 to 11-28                                |
| output queue maximum size                                          | configuring 11-16 to 11-24                                          |
| displaying configuration 9-18                                      | node election leadership 11-20 to 11-22                             |
| output virtual circuits. See OVCs                                  | parent nodes 11-19                                                  |
| OVCs                                                               | physical interfaces                                                 |
| configuring 9-24                                                   | configuring 9-17                                                    |
| description 9-24                                                   | types 1-2 to 1-4                                                    |
| See also service classes                                           | ping atm command 18-17                                              |
| overbooking. See interface overbooking                             | ping atm interface atm command 8-6                                  |
| overflow queuing                                                   | checking ATM connection 8-5                                         |
| for Frame Relay to ATM PVCs 20-44                                  | checking basic connectivity 4-24                                    |
| for Frame Relay to ATM Soft PVCs 20-47                             | ping destinations                                                   |
| for Frame Relay to Frame Relay Soft PVCs 20-48                     | in ATM connections 8-6                                              |
| for Frame Relay transit PVCs 20-46                                 | ping ip command 3-9                                                 |
| functional image requirement 20-44                                 | PNNI                                                                |
| overview 20-43                                                     | advanced configuration 11-29 to 11-53                               |
| oversubscription factor. See OSF                                   | ATM addresses 11-4, 11-9                                            |
|                                                                    | ATM address groups 11-7                                             |
| P                                                                  | ATM router configuration mode 2-11                                  |
| <b>r</b>                                                           | basic configuration 11-9 to 11-24                                   |
| packet discard 17-3                                                | collecting statistics 11-52 to 11-53                                |
| packet-discard command                                             | configuration example 11-24 to 11-28                                |
| point-to-multipoint soft PVC connections 7-68                      | configuring higher levels 11-16 to 11-24                            |
| parallel interfaces                                                | configuring nondefault PVCs 7-74                                    |
| unnumbering (note) 16-4                                            | explicit path description 11-36                                     |
| parent command 11-20                                               | explicit paths for soft PVCs 7-31 to 7-33                           |
| parent nodes 11-19                                                 | IISP interface example (figure) A-1                                 |
| party leaf-reference command                                       | LGNs 11-16 to 11-24                                                 |
| point-to-multipoint soft PVC connections <b>7-65, 19-67, 19-71</b> | link selection methods (table) 11-31 migration examples A-1 to A-16 |
| passwords                                                          | moving switch in hierarchy (figure) A-11                            |
| configuring enable 4-4                                             | node election leadership 11-20 to 11-22                             |
| privileged EXEC mode 2-6                                           | node names 11-18 to 11-19                                           |
| PBXs                                                               | one-level hierarchy example (figure) A-7                            |
| interconnecting 19-2, 19-9                                         | overview 11-1                                                       |
| peer group leaders. See PGLs                                       | parent nodes 11-19                                                  |

| peer group identifier 11-16                      | deleting 7-72                                   |
|--------------------------------------------------|-------------------------------------------------|
| PGLs 11-16 to 11-24                              | displaying 7-67                                 |
| protocol parameters 11-49 to 11-52               | enabling or disabling 7-69                      |
| route selection 11-29 to 11-39, 11-54 to 11-57   | example 7-66                                    |
| scope mapping 11-14 to 11-16                     | example (figure) 7-64                           |
| static routes 3-18, 11-6, 11-11 to 11-12         | guidelines 7-64                                 |
| summary addresses 11-13 to 11-14, 11-22 to 11-24 | Point-to-Point Protocol. See PPP authentication |
| topology example (figure) 11-24                  | policing                                        |
| two-level hierarchy examples (figure) A-2, A-8   | by service category 9-35                        |
| PNNI, mobile                                     | policy-based routing 13-11                      |
| See mobile PNNI                                  | port adapters                                   |
| PNNI connection trace                            | 155 Mbps 18-3                                   |
| boundary configuration, example 11-65            | 25 Mbps <b>18-2</b>                             |
| clearing example 11-65                           | 622 Mbps <b>18-6</b>                            |
| configuring boundaries 11-65                     | ATM switch support 1-4                          |
| configuring trace 11-60                          | CDS3 Frame Relay 20-2                           |
| connections supported 11-58                      | CE1 Frame Relay 20-7                            |
| deleting 11-64                                   | CES T1/E1 19-2                                  |
| displaying configuration 11-64                   | clocking options 19-2                           |
| displaying trace output 11-61                    | DS3 <b>18-13</b>                                |
| example 11-61                                    | E1 ATM 18-15                                    |
| initiating 11-58                                 | E1 IMA <b>21-3</b>                              |
| network example (figure) 11-61                   | E3 <b>18-13</b>                                 |
| overview 11-57                                   | on carrier modules 1-3                          |
| PNNI explicit path configuration mode            | overview 18-1                                   |
| description 2-12                                 | T1 ATM 18-15                                    |
| table 2-4                                        | T1 IMA <b>21-3</b>                              |
| PNNI node configuration mode                     | port select groups 15-15 to 15-17               |
| description 2-12                                 | power-on diagnostics 3-26, 3-27                 |
| table 2-4                                        | PPP authentication 4-16                         |
| point-to-multipoint                              | precedence command 11-35                        |
| configuring CES soft PVCs 19-63 to 19-78         | VC bundling 25-31                               |
| configuring PVCs 7-14                            | VC bundling with IP/ATM QoS 25-46               |
| configuring PVPs 7-17 to 7-19                    | preserving SVCs and soft PVCs 5-7               |
| configuring soft PVCs 7-63 to 7-73               | primary reference source. See PRS               |
| point-to-multipoint soft PVCs                    | priority                                        |
| configuring 7-64                                 | configuring soft PVC 7-34                       |
| configuring retry intervals 7-72                 | configuring soft PVC for Frame Relay 7-35       |
| configuring traffic parameters <b>7-68</b>       | Private Network-Network Interface. See PNNI     |

| privilege command 4-9                            | configuring (note) <b>7-3</b>                  |
|--------------------------------------------------|------------------------------------------------|
| privileged EXEC mode                             | configuring end points to PVP tunnels 7-86     |
| description 2-6                                  | configuring soft, route optimization 7-29      |
| security level 2-1                               | configuring soft PVCs 7-19                     |
| table 2-2                                        | configuring terminating 7-9                    |
| See also EXEC command mode                       | deleting 7-6                                   |
| prompts                                          | example (figure) 7-14                          |
| angle bracket in 2-5                             | examples <b>7-3, 7-9, 7-15</b>                 |
| pound sign in 2-6                                | traffic values in CTT data structure 9-11      |
| rommon> (note) 3-4                               | types (figure) 7-8                             |
| system <b>2-2, 2-5</b>                           | See also hard PVCs                             |
| protect command                                  | See also soft PVCs                             |
| VC bundling 25-31                                | PVP numbers                                    |
| VC bundling with IP/ATM QoS 25-46                | for VP tunnels (note) 16-6                     |
| protocol command                                 | PVPs                                           |
| VC bundling 25-31                                | configuring 7-17                               |
| VC bundling with IP/ATM QoS 25-46                | configuring soft PVCs, route optimization 7-29 |
| protocol parameters                              | connecting VP tunnels 16-11                    |
| database synchronization 11-49 to 11-51          | connection 7-10                                |
| flooding parameters 11-49 to 11-51               | deleting 7-13                                  |
| Hello protocol 11-49 to 11-51                    | description 7-10                               |
| resource management poll interval 11-51 to 11-52 | displaying configuration 7-18                  |
| tuning 11-49 to 11-52                            | examples <b>7-11, 7-17</b>                     |
| protocols                                        | examples (figure) <b>7-10, 7-17</b>            |
| label distribution 16-23                         | See also hard PVPs                             |
| label switch 16-23                               | See also soft PVPs                             |
| multi-label switching 16-23                      | PVP tunnels                                    |
| tag distribution 16-23                           | configuring PVCs 7-86                          |
| PRS                                              |                                                |
| example (figure) 3-14                            | Q                                              |
| synchronizing 3-13                               | Q                                              |
| ptse command 11-50                               | QoS                                            |
| ptse significant-change command 11-47            | assigning WRR-scheduling weights 22-5          |
| purge command 17-12                              | ATM Forum Class A 3-18                         |
| pvc-bundle command                               | classes supported 22-3                         |
| VC bundling <b>25-31</b>                         | configuring <b>19-4, 22-4</b>                  |
| VC bundling with IP/ATM QoS 25-46                | description 16-13                              |
| PVCs                                             | finding effective bandwidth 22-4               |
| configuring 7-3, 7-14                            | frame scheduling 22-4                          |
|                                                  |                                                |

| interface-level mapping 22-5               | description 2-16                                       |
|--------------------------------------------|--------------------------------------------------------|
| IP precedence 22-3                         | table <b>2-5</b>                                       |
| queuing basis 22-3                         | redundancy force-failover main-cpu command 5-4         |
| qos mapping precedence command 22-4        | redundancy manual-sync command 5-6                     |
| quality of service. See QoS                | redundancy manual-sync counters command 5-6            |
|                                            | redundancy preferred-switch-card-slots command 5-12    |
|                                            | redundancy prepare-for-cpu-removal command <b>5-10</b> |
| R                                          | redundant destination soft PVC and soft PVP            |
| RADIUS                                     | configuring <b>7-55, 7-59</b>                          |
| authentication 4-17                        | example <b>7-60</b>                                    |
| authorization 4-17                         | example network (figure) 7-57, 7-59                    |
| configuring 4-16 to 4-19                   | overview <b>7-55</b>                                   |
| servers 4-17 to 4-19                       | relative weight                                        |
| radius-server deadtime command 4-19        | configuring 16-14                                      |
| radius-server host command 4-18            | description 16-14                                      |
| radius-server key command 4-18             | remote defect indication functions. See RDI functions  |
| radius-server retransmit command 4-18      | remote-log command 15-13                               |
| radius-server timeout command 4-19         | Remote Monitoring. See RMON                            |
| rate scheduler. See RS                     | reprogram command 26-6, 26-8                           |
| RCAC                                       | request retries command, sgcp 19-60                    |
| description 9-2                            | request timeout command, sgcp 19-60                    |
| RDI functions                              | resource call admission control. See RCAC              |
| cell flows and 8-2                         | resource management. See RM                            |
| rebooting 26-4                             | resource-poll-interval command 11-51                   |
| redistribute atm-static command 11-42      | Resource Reservation Protocol. See RSVP                |
| redundancy                                 | restrictions 16-22                                     |
| configuring 5-3 to 5-10                    | retries command, sgcp request 19-60                    |
| ESHA 5-11 to 5-14                          | retry-interval command                                 |
| preferred switch processors 5-12 to 5-13   | CES point-to-multipoint soft PVC connections 19-78     |
| route processors                           | point-to-multipoint soft PVC connections 7-72          |
| configuring 5-3, 5-5                       | RFC 1483                                               |
| displaying configuration 5-9               | configuring ATM router modules 25-18 to 25-20          |
| preparing for removal <b>5-10</b>          | example <b>25-19</b>                                   |
| synchronizing configurations 5-5, 5-6      | See also map lists                                     |
| synchronizing dynamic information 5-7      | RFC 1577. See classical IP over ATM                    |
| redundancy command                         | RFC 1757 15-14                                         |
| entering command mode 2-16                 | RM                                                     |
| synchronizing configurations 5-6, 5-7, 5-8 | CTT 9-10                                               |
| redundancy configuration mode              | Frame Relay to ATM 20-18 to 20-23                      |

| framing overhead 9-41                                   | background route computation 11-29 to 11-31,          |
|---------------------------------------------------------|-------------------------------------------------------|
| functions 1-7, 9-2                                      |                                                       |
| hardware features 9-2 to 9-4                            | explicit paths 11-36 to 11-39                         |
| interface overbooking 9-37                              | link selection 11-31 to 11-33, 11-54 to 11-56         |
| OSF <b>9-6</b>                                          | maximum administrative weight percentage 11-33, 11-56 |
| output pacing 9-21                                      | precedence 11-34 to 11-35, 11-57                      |
| overview 9-1                                            | tuning 11-29 to 11-39, 11-54 to 11-57                 |
| QoS <b>9-5</b>                                          | routing mode 11-2 to 11-4                             |
| service classes 9-24                                    | routing table (note) 3-2                              |
| service classes overbooking 9-39                        | RS                                                    |
| threshold groups 9-14                                   | QoS service classes 9-24                              |
| traffic control parameters 9-10                         | tag switching service classes 16-13                   |
| RMON                                                    | RSVP                                                  |
| alarms 15-19 to 15-20                                   | description 16-25                                     |
| configuring <b>3-23, 5-14, 15-14 to 15-20</b>           |                                                       |
| events 15-18 to 15-19                                   | S                                                     |
| overview 15-14                                          |                                                       |
| See also ATM RMON                                       | scheduler                                             |
| rmon alarm command 15-19                                | configuring attributes 4-6                            |
| rmon event command 15-18                                | configuring service classes 9-24                      |
| robbedbit command, ces dsx1 signalmode 19-5             | scheduler class weight, previous                      |
| rommon> prompt                                          | figure <b>22-13</b>                                   |
| recovering from (note) 3-4                              | scheduler command 4-6                                 |
| ROM monitor mode                                        | scheduling 7-9                                        |
| description 2-6                                         | scope command 17-12                                   |
| table 2-2                                               | scope map command 11-15                               |
| route processors                                        | scope mapping 11-14 to 11-16                          |
| configuring redundancy <b>5-3, 5-5</b>                  | scope mode command 11-15                              |
| displaying redundancy configuration 5-9                 | SCR                                                   |
| forcing a switchover 5-3                                | configuring margin factor 9-13                        |
| preparing for removal 5-10                              | displaying margin configuration 9-13                  |
| switchover 5-1                                          | scrambling command 18-5                               |
| switchover, command 5-2                                 | secondary console command 4-9                         |
| synchronizing configurations 5-5, 5-6                   | Secure Shell. See SSH                                 |
| router command 16-5                                     | security                                              |
| router configuration mode. See ATM router configuration | in user interface 2-1                                 |
| mode                                                    | See also authenticating user access                   |
| route selection                                         | segment loopback flow                                 |
|                                                         | checking with ping command, example 8-5, 8-6          |
|                                                         |                                                       |

| segment loopbacks                                    | configuration information 19-5/                |
|------------------------------------------------------|------------------------------------------------|
| effect of ping command on unenabled (note) 8-6       | connections 19-60                              |
| enabling, example 8-3                                | endpoints 19-59                                |
| ping of neighbor switch with 8-6                     | operation 19-56                                |
| segment-target command 11-36                         | overview 19-56                                 |
| selection table 15-5 to 15-6                         | shutdown 19-61                                 |
| serial interfaces. See Frame Relay serial interfaces | sgcp call-agent command 19-61                  |
| service categories                                   | sgcp command 19-57                             |
| configuring policing 9-35                            | sgcp command, show 19-57                       |
| configuring support 9-33                             | sgcp connection command, show 19-60            |
| displaying 9-34                                      | sgcp endpoint command, show 19-59              |
| displaying limit 9-8                                 | sgcp graceful-shutdown command 19-61           |
| QoS <b>9-5</b>                                       | sgcp request retries command 19-60             |
| restrictions 9-33                                    | sgcp request timeout command 19-60             |
| TBR classes (table) 16-14                            | shaped VP tunnels                              |
| service-category command 17-13                       | configuring hard PVCs 19-23 to 19-28           |
| service category limits                              | See also CES                                   |
| configuring 9-7 to 9-8                               | ships in the night. See SIN                    |
| example 9-8                                          | show atm accounting command 15-6               |
| service category policing                            | show atm addresses command                     |
| displaying 9-36                                      | configuring overflow queuing 20-48             |
| service classes                                      | Frame Relay soft PVCs 20-33                    |
| configuring 9-24                                     | IISP configuration 11-4                        |
| displaying information 9-25                          | ILMI global configuration 10-4                 |
| service classes overbooking. See service classes     | ILMI interface configuration 10-7              |
| overbooking                                          | PNNI configuration 11-10                       |
| service command, ces aal1 19-4, 19-66, 19-70         | redundant soft PVC destinations 7-60, 7-61     |
| service commands, summary 4-6                        | soft PVCs <b>7-20, 7-65, 19-67, 19-71</b>      |
| service policy                                       | troubleshooting interface configurations 18-17 |
| attaching interfaces 22-21                           | show atm arp-server command 13-5, 25-24        |
| service structured command, ces aal1 19-12           | show atm bundle command 25-33                  |
| service unstructured command, ces aal1 19-15, 19-45  | show atm filter-expr command 12-7              |
| sf command, ces dsx1 framing 19-7                    | show atm filter-set command 12-7               |
| SGCP                                                 | show atm ilmi-configuration command 10-4       |
| configuring                                          | show atm ilmi-status command                   |
| call agents 19-60                                    | ILMI global configuration 10-4                 |
| circuits 19-58 to 19-59                              | ILMI interface configuration 10-8, 10-9, 11-8  |
| request handling 19-60                               | VPI range configuration <b>7-77</b>            |
| displaying                                           | show atm interface atm command                 |

| 12-bit VPI NNI configuration 6-6                      | show atm pnni interface command 11-44                |
|-------------------------------------------------------|------------------------------------------------------|
| autoconfiguration 6-2                                 | show atm pnni local-node command 11-17, 11-40        |
| E.164 addresses 17-7                                  | show atm pnni neighbor command 11-32, 11-55          |
| hierarchical VP tunnel configuration 7-85             | show atm pnni precedence command 11-35               |
| IISP configuration 6-8                                | show atm pnni resource-info command 11-47, 11-52     |
| NNI interface configuration 6-4                       | show atm pnni scope command 11-16                    |
| service category policing 9-36                        | show atm pnni statistics command 11-53               |
| UNI interface configuration 6-3                       | show atm pnni summary command 11-14                  |
| VP tunnel configuration 7-81                          | show atm pnni topology node command 11-37            |
| show atm interface command                            | show atm pnni trace connection command 11-61         |
| ATM E.164 translation table configuration 17-10       | show atm qos-defaults command 9-6                    |
| E.164 address autoconversion 17-9                     | show atm resource command 9-7, 9-13, 9-16            |
| jumbo frame displaying configuration <b>25-17</b>     | show atm rmon command 15-16                          |
| shaped VP tunnel configuration 7-83                   | show atm rmon stats command 15-16                    |
| soft PVC route optimization configuration <b>7-30</b> | show atm route command                               |
| troubleshooting interface configuration 18-17         | E.164 address route configuration 17-6               |
| VCCs 7-4                                              | static route configuration 11-6, 11-12               |
| VPI range configuration 7-77                          | show atm signalling cug command 17-18                |
| VP tunnel deletion <b>7-88</b>                        | show atm signalling diagnostics filter command 17-14 |
| show atm interface resource command                   | show atm signalling diagnostics record command 17-14 |
| best-effort connections 9-28                          | show atm signalling diagnostics status command 17-14 |
| controlled link sharing configuration 9-23            | show atm signalling statistics command 17-19         |
| framing overhead configuration 9-42                   | show atm snoop command 7-91                          |
| link distance configuration 9-27                      | show atm snoop-vc command 7-93                       |
| output pacing configuration 9-22                      | show atm snoop-vp command 7-93                       |
| output queue maximum configuration 9-18               | show atm soft redundancy group command               |
| overbooking configuration 9-38, 9-40                  | redundant soft PVC destinations 7-60, 7-61           |
| service categories 9-34                               | show atm soft-vc p2mp interface atm command          |
| show atm map command 13-5, 13-9, 25-24                | CES point-to-multipoint soft PVC connections 19-72,  |
| show atm pnni aggregation link command 11-45          | 19-75, 19-77                                         |
| show atm pnni aggregation node command 11-45, 11-48   | point-to-multipoint soft PVC connections 7-67, 7-71, |
| show atm pnni background-routes command 11-30         | show atm status command                              |
| show atm pnni background status command 11-30         | multipoint-to-point funnel connections 17-20         |
| show atm pnni command 11-20, 11-41                    | troubleshooting interface configuration 18-17        |
| show atm pnni election command 11-22                  | show atm timer-rule command 7-53                     |
| show atm pnni election peers command 11-22            | show atm vc cast mp2p command 17-20, 17-21           |
| show atm pnni explicit-paths command 11-38            | show atm ve command                                  |
| show atm pnni hierarchy command 11-20                 | MBS configuration 9-31                               |

show atm pnni identifier command 11-37

| PVCs <b>7-87</b> soft PVC configuration <b>7-22</b>             | show frame-relay connection-traffic-table command <b>20-22</b> |
|-----------------------------------------------------------------|----------------------------------------------------------------|
| soft PVC explicit paths 7-32                                    | show frame-relay interface resource serial command 20-23       |
| troubleshooting interface configuration 18-17                   | show frame-relay lmi command 7-34, 20-15, 20-16, 20-18         |
| VCCs 7-4, 7-7, 7-13                                             | show functional-image-info command 26-6                        |
| show atm vc interface atm command 7-10, 7-15                    | show hardware command 18-17                                    |
| CES point-to-multipoint soft PVC connections 7-71, 19-72, 19-77 | show ima interface command                                     |
| point-to-multipoint soft PVC connections <b>7-67</b>            | confirming IMA group deletion 21-11                            |
| show atm vp command                                             | confirming interface deletion 21-11                            |
| MBS configuration 9-31                                          | IMA frame length configuration 21-17                           |
| point-to-multipoint PVP configuration 7-18                      | IMA group configuration 21-9                                   |
| soft PVPs 7-27                                                  | show interfaces atm command                                    |
| VP connections 7-11                                             | IMA group configuration 21-9                                   |
|                                                                 | show interfaces command                                        |
| VP tunnel configuration 16-11                                   | configuring overflow queuing 20-47, 20-48                      |
| show buffers command 4-2 show calendar command 4-14             | Frame Relay soft PVCs 20-33, 20-35                             |
|                                                                 | troubleshooting interface configuration 18-17                  |
| show capability command 5-13                                    | show interfaces ethernet 0 command 3-8                         |
| show edp command 4-3                                            | show interfaces serial command                                 |
| show ces address command 19-8                                   | Frame Relay encapsulation 20-10                                |
| show ces circuit command 19-13, 19-48, 19-53                    | Frame Relay route optimization configuration <b>20-41</b>      |
| show ces circuit interface command 19-13, 19-48, 19-53          | Frame Relay serial interface configuration 20-17               |
| show ces interface command 18-17 show ces status command 19-45  | Frame Relay to ATM service interworking PVCs 20-29,            |
| show ciscoview package command 2-20                             | 20-30                                                          |
| show ciscoview version command 2-20                             | show ip ospf command 16-6                                      |
| show clock command 4-13                                         | show ip ssh command 4-22                                       |
| show controller e1 command 20-9                                 | show lane bus command 14-16                                    |
| show controllers atm command                                    | show lane client command 14-16, 25-16                          |
| physical interface configuration 3-7                            | show lane command <b>14-16, 25-16</b>                          |
| T1/E1 IMA interface configuration 21-5                          | show lane config command 14-16, 25-16                          |
| show controllers command                                        | show lane database command 14-16                               |
| network clocking configuration 3-12                             | show lane default-atm addresses command 14-6                   |
| troubleshooting interface configuration 18-17                   | show lane le-arp command 14-16                                 |
| show controller t3 command 20-5                                 | show lane server command 14-16                                 |
| show diag online command 3-21                                   | show ncdp path root command 3-17                               |
| show environment command 4-24                                   | show ncdp ports command 3-17                                   |
| show frame-relay connection-traffic table                       | show ncdp sources command 3-17                                 |
|                                                                 | show ncdp status command 3-17                                  |
| configuring frame size 20-12                                    | show ncdp timers command 3-17                                  |

| show network-clocks command 3-12                    | CUGs 17-15 to 17-19                                   |
|-----------------------------------------------------|-------------------------------------------------------|
| show policy-map interface command 22-22             | diagnostics 17-11 to 17-15                            |
| show preferred-switch-card-slots command 5-12       | disabling 17-20                                       |
| show privilege command 4-9                          | E.164 addresses 17-4 to 17-11                         |
| show processes command 4-23                         | IE forwarding 17-2 to 17-3                            |
| show protocols command 4-23                         | multipoint-to-point funnel 17-20                      |
| show qos mapping command 22-6                       | SVC frame discard 17-3 to 17-4                        |
| show qos switching command 22-6                     | signalmode robbedbit command, ces dsx1 19-5           |
| show redundancy command 5-9                         | Simple Gateway Control Protocol. See SGCP             |
| show rmon alarms events command 15-20               | Simple Network Management Protocol. See SNMP          |
| show rmon events command 15-19                      | Simple Server Redundancy Protocol. See SSRP           |
| show run atm interface command                      | SIN                                                   |
| service category policing 9-36                      | tag switching QoS 16-13                               |
| show running-config command 18-17                   | single service VP tunnels 7-80                        |
| show running-config interface serial                | snake tests 3-20                                      |
| configuring frame size 20-12                        | SNMP                                                  |
| show sgcp command 19-57                             | (examples) <b>7-24, 7-28, 15-23, 20-39</b>            |
| show sgcp connection command 19-60                  | ATM accounting data retrieval 15-2                    |
| show sgcp endpoint command 19-59                    | configuring 3-23, 5-14                                |
| show ssh command 4-22                               | description <b>3-23, 15-20</b>                        |
| show stacks command 4-23                            | ifIndex identifier 15-23                              |
| show startup-config command 18-17                   | management, enabling 3-23                             |
| show switch fabric command 5-12                     | traps                                                 |
| show switch module interface command 6-6            | description 15-20                                     |
| show tag-switching atm-tdp capability command 16-12 | snmp-server enable command 15-22                      |
| show tag-switching interfaces command 16-5, 16-9    | snmp-server enable traps atm-accounting command 15-11 |
| show tag-switching interfaces detail command 16-7   | snmp-server host command 15-11, 15-22                 |
| show vc command                                     | snooping                                              |
| displaying overflow queuing 20-49                   | configuring 7-89                                      |
| Frame Relay soft PVCs 20-39, 20-40                  | description 7-89                                      |
| Frame Relay to ATM network interworking             | snoop test ports 7-90, 7-95                           |
| PVCs 20-26                                          | soft permanent virtual paths. See soft PVPs           |
| Frame Relay to ATM service interworking PVCs 20-29  | soft PVC preservation, priority 7-34                  |
| show vc interface serial                            | soft PVCs                                             |
| configuring frame size 20-12                        | CES 19-7 to 19-9                                      |
| show version command                                | configuration guidelines 19-7 to 19-9                 |
| configuration register value 5-5                    | configuring                                           |
| troubleshooting interface configuration 18-17       | access filters 7-42 to 7-50                           |
| signalling                                          | CES point-to-multipoint 19-63 to 19-78                |

| connections 7-19                                         | example <b>7-27</b>                                  |
|----------------------------------------------------------|------------------------------------------------------|
| example 7-21                                             | example (figure) 7-26                                |
| explicit paths 7-31 to 7-33                              | software features                                    |
| point-to-multipoint 7-63 to 7-73                         | ATM addressing 1-6                                   |
| priority <b>7-34</b>                                     | ATM internetworking services 1-8                     |
| redundant destinations 7-55 to 7-63                      | managing and monitoring 1-8                          |
| route optimization 7-29                                  | resource management 1-7                              |
| structured services 19-28 to 19-32                       | signalling and routing 1-7                           |
| structured services with CAS 19-34 to 19-36              | summary 1-5 to 1-8                                   |
| structured services with CAS and on-hook detection 19-37 | system availability 1-5 virtual connections 1-6      |
| timer rules based 7-50 to 7-54                           | software versions                                    |
| unstructured services 19-13 to 19-17                     | testing 3-26                                         |
| creating multiple PVCs 19-38 to 19-42                    | verifying <b>3-3</b>                                 |
| deleting 7-6                                             | sonet command                                        |
| description 19-7                                         | 155-Mbps interfaces 18-4                             |
| example (figure) 7-20                                    | 622-Mbps interfaces 18-8                             |
| Frame Relay                                              | OC-12c interfaces 18-10                              |
| configuration guidelines 20-32                           | OC-3c interfaces 18-6                                |
| configuring <b>20-25 to 20-38</b>                        | OC-48c interfaces 18-12                              |
| configuring, example 20-38                               | sonet overhead command 18-8                          |
| redundancy 5-7                                           | sonet report command 18-8                            |
| route optimization configuration 20-40                   | sonet threshold command 18-8                         |
| standard signalling for frame-relay 20-40                | source command, ces dsx1 clock 19-5                  |
| verifying                                                | SSH                                                  |
| creation of multiple PVCs 19-42 to 19-44                 | configuring 4-19 to 4-22                             |
| structured services 19-33 to 19-34                       | disconnecting 4-22                                   |
| structured services with CAS 19-36                       | displaying 4-22                                      |
| structured services with CAS and on-hook detection 19-38 | example network (figure) 4-20                        |
| unstructured services 19-17                              | overview 4-19                                        |
| soft PVPs                                                | ssh command 4-21                                     |
| configuring                                              | SSRP                                                 |
| access filters 7-42 to 7-50                              | global ILMI registration (note) 10-2                 |
| priority <b>7-34</b>                                     | LANE fault tolerance 14-15                           |
| redundant destinations 7-55 to 7-63                      | static IP routes 26-1 to 26-2                        |
| route optimization 7-29                                  | static map lists. See map lists                      |
| timer rules based 7-50 to 7-54                           | static routes                                        |
| deleting <b>7-13</b>                                     | ATM addresses 11-6 configuring for IISP or PNNI 3-18 |
|                                                          | COMMENIME TO LIGH OF FINING 5-16                     |

| E.164 addresses <b>17-6</b>                      | switch fabric functionality 9-2                   |
|--------------------------------------------------|---------------------------------------------------|
| PNNI 11-6, 11-11                                 | switchover <b>5-6</b>                             |
| statistics command 11-52                         | command 5-2                                       |
| status command 17-13                             | command example 5-4                               |
| structured command, ces aal1 service 19-12       | configuration 5-5                                 |
| structured services                              | description 5-1                                   |
| configuring                                      | synchronizing configurations 5-6                  |
| CES SVCs 19-48 to 19-52                          | synchronizing dynamic information 5-7             |
| hard PVCs 19-19 to 19-21                         | warning message 5-4                               |
| hard PVCs, with shaped VP tunnel 19-23 to 19-27  | switch processors                                 |
| network clocking 19-19                           | displaying EHSA configuration 5-13                |
| soft PVCs 19-28 to 19-32                         | EHSA <b>5-11</b>                                  |
| overview 19-18                                   | features (table) 9-2                              |
| verifying                                        | installing in chassis (note) 1-3                  |
| CES SVCs 19-53                                   | preferred switch cards 5-12 to 5-13               |
| hard PVCs 19-22                                  | switch routers. See ATM switch routers            |
| hard PVCs, with shaped VP tunnel 19-27           | sync config command 5-6, 5-7                      |
| soft PVCs 19-33 to 19-34                         | sync counters interface command 5-8               |
| STS-stream scrambling                            | sync counters signaling command 5-8               |
| disabling 3-6                                    | sync counters vc command 5-8                      |
| subinterface configuration mode                  | sync dynamic-info command 5-7                     |
| description 2-9                                  | synchronizing dynamic information 5-7             |
| table 2-3                                        | synchronizing route processor counters <b>5-6</b> |
| subinterfaces                                    | synchronous command, ces aal1 clock 19-15, 19-45  |
| assigning LANE components 14-4                   | system availability                               |
| ATM ARP server 13-4, 25-23                       | ATM switch router 1-5                             |
| PVC-based map lists 13-7                         | ESHA 5-11                                         |
| SVC-based map lists 13-9                         | system images 26-4                                |
| subnetting 3-8                                   | system management                                 |
| summary-address command 11-13, 11-23             | AAA access control 4-15                           |
| summary addresses 11-13 to 11-14, 11-22 to 11-24 | buffer pools 4-2                                  |
| sustainable cell rate. See SCR                   | calendar 4-14                                     |
| svc-clear by-priority command 7-35               | CDP <b>4-3</b>                                    |
| SVCs                                             | checking basic connectivity 4-24                  |
| CTTs in 9-11                                     | clock 4-13                                        |
| frame discard 17-3 to 17-4                       | extended TACACS 4-14                              |
| redundancy 5-7                                   | load statistics interval 4-4                      |
| switch cards. See switch processors              | login authentication 4-5, 4-8                     |
| switched virtual circuits. See SVCs              | message logging 4-4                               |
|                                                  |                                                   |

| modem support 4-1 to 4-2                         | T3 trunks                                                |
|--------------------------------------------------|----------------------------------------------------------|
| NTP 4-10                                         | demultiplexing 20-2                                      |
| passwords 4-4                                    | description 20-2                                         |
| PPP <b>4-16</b>                                  | TACACS 4-14                                              |
| privilege level access 4-9                       | TACACS+ 4-15                                             |
| scheduler attributes 4-6                         | Tag Distribution Protocol, See TDP                       |
| SNMP 4-7                                         | Tag Distribution Protocol. See TDP                       |
| TACACS 4-14                                      | tag switching                                            |
| TACACS+ 4-15                                     | CAC support 16-18                                        |
| terminal lines 4-1 to 4-2                        | configuring 16-2 to 16-12                                |
| system prompts 2-2, 2-5                          | configuring on VP tunnels 16-9 to 16-12                  |
| system redundancy                                | CoS 16-13 to 16-16                                       |
| configuring 5-1 to 5-10                          | CTT <b>16-18</b>                                         |
| EHSA 5-11 to 5-13 system requirements            | displaying configuration on ATM interfaces, example 16-5 |
| LANE 14-2                                        | enabling ATM interfaces 16-4                             |
| redundancy 5-3                                   | example configuration 16-19 to 16-21                     |
| tag switching 16-2                               | loopback interfaces 16-3 to 16-4                         |
|                                                  | MPLS terminology (table) 16-23                           |
|                                                  | OSPF 16-5 to 16-6                                        |
| Г                                                | overview 16-1                                            |
| Γ1 ATM interfaces                                | system requirements 16-2                                 |
| configuring 18-15                                | TDP control channels 16-8 to 16-9                        |
| default configuration 18-15                      | threshold group for TBR classes 16-17 to 16-18           |
| Γ1 channels                                      | VC merge <b>16-12</b>                                    |
| configuring time slots 1 through 5, example 20-4 | tag-switching atm control-vc command                     |
| time slot groupings (note) 20-4                  | nondefault well-known PVCs 7-75                          |
| 1 command 20-4                                   | TDP control channels 16-8                                |
| Γ1 IMA interfaces                                | tag-switching atm vpi command 16-7                       |
| configuring 21-3 to 21-5                         | tag switching ip command 16-31                           |
| default configuration 21-3                       | enabling tag switching 16-4                              |
| displaying configuration, example 21-5           | tag-switching ip command                                 |
| Γ1 lines                                         | tag switching on VP tunnels 16-10                        |
| configuring CDS3 Frame Relay port adapter 20-4   | TDP control channels 16-8                                |
| defaults 20-2                                    | tag switching router 16-23                               |
| description 20-2                                 | tag VC. See tag virtual circuit                          |
| Γ1 trunk interfaces                              | tag virtual channels. See TVCs                           |
| configuring 18-15 to 18-17                       | tag virtual circuit 16-23                                |
| default configuration 18-15                      | TCAck messages                                           |
| $\boldsymbol{\omega}$                            |                                                          |

| description 11-57                                     | timer-rule command <b>7-52</b>                     |
|-------------------------------------------------------|----------------------------------------------------|
| TDP                                                   | timer rules based soft PVCs                        |
| control channels 16-8 to 16-9                         | configuring 7-50 to 7-54                           |
| description 16-23, 16-25                              | displaying 7-53                                    |
| identifiers 16-3                                      | example <b>7-52</b>                                |
| troubleshooting sessions 16-9                         | overview <b>7-50</b>                               |
| TDP control channels                                  | timer rules based soft PVPs                        |
| between source and destination switches (figure) 16-8 | configuring 7-50 to 7-54                           |
| configuration example 16-8                            | displaying 7-53                                    |
| configuring 16-8 to 16-9                              | example <b>7-53</b>                                |
| displaying configuration, example 16-9                | overview <b>7-50</b>                               |
| template aliases, configuring 12-2 to 12-3            | timeslots command, ces circuit 19-21               |
| terminal access control, establishing 4-14            | Token Ring                                         |
| terminal line, configuring 4-1 to 4-2                 | ELAN, example 14-31 to 14-32                       |
| testing                                               | LANE client 14-13                                  |
| ATM address configurations 3-28                       | topology attributes                                |
| ATM connectivity 3-29                                 | administrative weight per interface 11-40 to 11-41 |
| ATM interface configuration 3-30                      | aggregation mode 11-45 to 11-46                    |
| ATM interface status <b>3-30</b>                      | aggregation token 11-43 to 11-45                   |
| configuration register installation 3-26              | complex node representation 11-48 to 11-49         |
| configurations 3-24                                   | global administrative weight mode 11-39 to 11-40   |
| confirming NVRAM configuration 3-33                   | redistribution 11-42 to 11-43                      |
| Ethernet connection <b>3-29</b>                       | significant change thresholds 11-46 to 11-47       |
| hardware installation and configuration 3-25          | transit restriction 11-41 to 11-42                 |
| initial IP configuration 3-29                         | tuning 11-39 to 11-49                              |
| power-on diagnostics 3-26, 3-27                       | trace command 4-24                                 |
| running configuration 3-32                            | trace connection. See PNNI trace connection        |
| software versions and type 3-26                       | Trace-Connection-Acknowledgment. See TCAck         |
| VCs <b>3-31</b>                                       | Trace Result field                                 |
| See also troubleshooting                              | PNNI trace connection 11-62                        |
| tftp-server command 15-12                             | traffic control parameters                         |
| threshold groups                                      | configuring interface maximum 9-29                 |
| configuring 9-15                                      | displaying interface maximum configuration 9-30    |
| description 16-17                                     | traffic shaping. See overflow queuing 20-43        |
| displaying configuration 9-16                         | traffic-shaping carrier modules. See TSCAMs        |
| overview 9-14                                         | transit-restricted command 11-41                   |
| timeout command, sgcp request 19-60                   | transmit clocking source 3-12                      |
| timer <b>7-51</b>                                     | troubleshooting                                    |
| timer command 11-50                                   | ATM connections 3.29                               |

| Ethernet connections 3-29                           | unstructured services                                |
|-----------------------------------------------------|------------------------------------------------------|
| interface configuration 18-17                       | configuring                                          |
| LANE components 14-16                               | CES SVCs 19-44 to 19-48                              |
| TDP sessions 16-9                                   | hard PVCs 19-10 to 19-12                             |
| VCs <b>3-31</b>                                     | network clocking 19-10                               |
| See also testing                                    | soft PVCs 19-13 to 19-17                             |
| TSCAMs                                              | overview 19-9                                        |
| configuring 23-4 to 23-6                            | verifying                                            |
| overview 23-1 to 23-3                               | CES SVCs 19-47                                       |
| restrictions, hardware and software 23-3            | hard PVCs 19-13                                      |
| TSR. See tag switching router.                      | soft PVCs 19-17                                      |
| TVCs                                                | upc command                                          |
| CAC 16-18                                           | point-to-multipoint soft PVC connections <b>7-69</b> |
| creating 16-6                                       | user EXEC mode                                       |
| CTT row <b>16-18</b>                                | security level 2-1                                   |
| displaying 16-15                                    | table 2-2                                            |
| threshold group 16-17                               | See also EXEC command mode                           |
| two-ended soft PVC connections                      | user interface                                       |
| configuring 7-39                                    | command modes 2-2 to 2-16                            |
| example 7-40, 7-41                                  | IOS CLI features 2-17                                |
| example network (figure) 7-38                       | overview <b>2-1</b>                                  |
|                                                     | username command 4-8                                 |
|                                                     | User-Network Interface. See UNI                      |
| <b>U</b>                                            |                                                      |
| UBR                                                 | V                                                    |
| configuring CTT rows 9-12                           | V                                                    |
| configuring OSF 9-6                                 | variable bit rate non-real time. See VBR-NRT 9-3     |
| CTT row default 9-11                                | variable bit rate real time. See VBR-RT 9-4          |
| limits of best-effort connections 9-27              | VBR-NRT                                              |
| output queue maximum 9-17                           | configuring CTT rows 9-12                            |
| service category limit 9-7                          | configuring OSF 9-6                                  |
| UNI                                                 | CTT row default 9-11                                 |
| configuring 6-3                                     | output queue maximum 9-17                            |
| static routes 3-18                                  | service category limit 9-7                           |
| uniqueness rule                                     | VBR-RT                                               |
| ATM addresses (note) 3-5                            | configuring CTT rows 9-12                            |
| unprivileged user mode. See user EXEC mode          | CTT row default 9-11                                 |
| unspecified bit rate. See UBR                       | output queue maximum 9-17                            |
| unstructured command, ces aal1 service 19-15, 19-45 | service category limit 9-7                           |
|                                                     |                                                      |

| VC bundling                                                            | PVCs 7-8 to 7-10                                                                              |
|------------------------------------------------------------------------|-----------------------------------------------------------------------------------------------|
| configuration 25-30 to 25-34                                           | PVPs 7-10 to 7-13                                                                             |
| configuration commands 25-31, 25-38                                    | route optimization 7-29 to 7-30                                                               |
| display 25-33                                                          | soft PVCs 7-19 to 7-24, 7-26 to 7-28, 20-32 to 20-39                                          |
| examples 25-32                                                         | soft PVPs 7-26 to 7-28                                                                        |
| overview 25-30                                                         | types supported (table) 7-2                                                                   |
| VC bundling with IP/ATM QoS                                            | VCCs 7-2 to 7-7                                                                               |
| configuration commands <b>25-37, 25-39, 25-40, 25-42, 25-43, 25-45</b> | VP tunnels 7-79 to 7-89 virtual channel connections. See VCCs                                 |
| displaying BA classifiers configuration 25-41                          | virtual connections. See VCs                                                                  |
| displaying configuration 25-38                                         | virtual path identifier range. See VPI range                                                  |
| displaying output policy configuration 25-44                           | virtual path identifiers. See VPI values                                                      |
| displaying policy map configuration 25-43                              | virtual terminal lines                                                                        |
| examples 25-46                                                         | settings 12-11                                                                                |
| overview 25-34                                                         | VPI/VCI ranges                                                                                |
| VC bundling with QoS                                                   | configuring SVPs and SVCs 7-76 to 7-77                                                        |
| configuration 25-34 to 25-62                                           | example 7-77                                                                                  |
| VCCs                                                                   | VPI range                                                                                     |
| checking with ping command, example 8-5, 8-6                           | changing default tag 16-7                                                                     |
| configuring 7-2 to 7-4                                                 | changing default TDP 16-8                                                                     |
| deleting <b>7-6</b>                                                    | configuring 16-6                                                                              |
| displaying configuration 7-4                                           | displaying tag switching 16-7                                                                 |
| example (figure) 7-2                                                   | maximum (note) 16-7                                                                           |
| VC merge                                                               | on VP tunnels (note) 16-6                                                                     |
| configuring 16-12                                                      | selecting range of three, example 16-7                                                        |
| disabling 16-12                                                        | selecting range of two, example 16-7                                                          |
| displaying configuration 16-12                                         | showing tag switching VPI range, example 16-7                                                 |
| displaying configuration on ATM interface, example 16-12               | VPI values                                                                                    |
| feature card requirements 16-12                                        | using to configure OAM operations 8-4  VP tunnels                                             |
| VCs                                                                    |                                                                                               |
| CES point-to-multipoint soft PVCs 19-63 to 19-78                       | between source and destination switches (figure) 16-10 configuring 7-80                       |
| confirming connections 3-31                                            |                                                                                               |
| Frame Relay to ATM 20-23 to 20-43                                      | configuring between switches, examples 16-10 configuring intermediate switches (figure) 16-11 |
| Frame Relay-to-Frame Relay 20-23 to 20-43                              | configuring PVP on ATM interface, example 16-11                                               |
| nondefault well-known PVCs 7-74 to 7-76                                | configuring tag switching 16-9 to 16-12                                                       |
| point-to-multipoint PVCs 7-14 to 7-16                                  | confirming deletion 7-88                                                                      |
| point-to-multipoint PVPs 7-17 to 7-19                                  | connecting 16-11                                                                              |
| point-to-multipoint soft PVCs 7-63 to 7-73                             | connecting PVPs on ATM interface, example 16-11                                               |
|                                                                        | connecting r v rs on A rivi interface, example 10-11                                          |

```
deleting 7-88
  displaying configuration 7-81, 16-11, 16-12
  public network (figure) 7-79
  signalling VPCI 7-87
W
weighted round-robin. See WRR 22-4
well-known VCs 7-74
wildcards
  in LANE address templates 14-4
WRR
  configuring output scheduling 9-25
  configuring precedence 22-4
  configuring relative weight 16-15
  description 16-13
  effective bandwidth 22-4
  weight 22-4
X
XmplsATM\\
  MPLS terminology (table) 16-23
```

Y

yellow command 21-5